#### **Oracle® Application Server Reports Services**

レポート Web 公開ガイド 10g リリース 2 (10.1.2) 部品番号 **: B25067-02**

2006 年 9 月

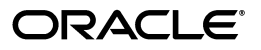

Oracle Application Server Reports Services レポート Web 公開ガイド, 10g リリース 2 (10.1.2)

部品番号 : B25067-02

原本名 : Oracle Application Server Reports Services Publishing Reports to the Web, 10*g* Release 2 (10.1.2)

原本部品番号 : B14048-02

原本著者 : Ingrid Snedecor

原本協力者 : Ellen Gravina, Panna Hegde, Vinayak Hegde, Rohit Marwaha, Ratheesh Pai, Vinodkumar Pandurangan, Pravin Prabhakar, Rajesh Ramachandran, Vishal Sharma, Navneet Singh, Puvanenthiran Subbaraj, Philipp Weckerle

Copyright © 2003, 2006, Oracle. All rights reserved.

制限付権利の説明

このプログラム(ソフトウェアおよびドキュメントを含む)には、オラクル社およびその関連会社に所有権 のある情報が含まれています。このプログラムの使用または開示は、オラクル社およびその関連会社との契 約に記された制約条件に従うものとします。著作権、特許権およびその他の知的財産権と工業所有権に関す る法律により保護されています。

独立して作成された他のソフトウェアとの互換性を得るために必要な場合、もしくは法律によって規定され る場合を除き、このプログラムのリバース・エンジニアリング、逆アセンブル、逆コンパイル等は禁止され ています。

このドキュメントの情報は、予告なしに変更される場合があります。オラクル社およびその関連会社は、こ のドキュメントに誤りが無いことの保証は致し兼ねます。これらのプログラムのライセンス契約で許諾され ている場合を除き、プログラムを形式、手段(電子的または機械的)、目的に関係なく、複製または転用す ることはできません。

このプログラムが米国政府機関、もしくは米国政府機関に代わってこのプログラムをライセンスまたは使用 する者に提供される場合は、次の注意が適用されます。

#### U.S. GOVERNMENT RIGHTS

Programs, software, databases, and related documentation and technical data delivered to U.S. Government customers are "commercial computer software" or "commercial technical data" pursuant to the applicable Federal Acquisition Regulation and agency-specific supplemental regulations. As such, use, duplication, disclosure, modification, and adaptation of the Programs, including documentation and technical data, shall be subject to the licensing restrictions set forth in the applicable Oracle license agreement, and, to the extent applicable, the additional rights set forth in FAR 52.227-19, Commercial Computer Software--Restricted Rights (June 1987). Oracle Corporation, 500 Oracle Parkway, Redwood City, CA 94065.

このプログラムは、核、航空産業、大量輸送、医療あるいはその他の危険が伴うアプリケーションへの用途 を目的としておりません。このプログラムをかかる目的で使用する際、上述のアプリケーションを安全に使 用するために、適切な安全装置、バックアップ、冗長性(redundancy)、その他の対策を講じることは使用 者の責任となります。万一かかるプログラムの使用に起因して損害が発生いたしましても、オラクル社およ びその関連会社は一切責任を負いかねます。

Oracle、JD Edwards、PeopleSoft、Retek は米国 Oracle Corporation およびその子会社、関連会社の登録商 標です。その他の名称は、他社の商標の可能性があります。

このプログラムは、第三者の Web サイトへリンクし、第三者のコンテンツ、製品、サービスへアクセスす ることがあります。オラクル社およびその関連会社は第三者の Web サイトで提供されるコンテンツについ ては、一切の責任を負いかねます。当該コンテンツの利用は、お客様の責任になります。第三者の製品また はサービスを購入する場合は、第三者と直接の取引となります。オラクル社およびその関連会社は、第三者 の製品およびサービスの品質、契約の履行(製品またはサービスの提供、保証義務を含む)に関しては責任 を負いかねます。また、第三者との取引により損失や損害が発生いたしましても、オラクル社およびその関 連会社は一切の責任を負いかねます。

# 目次

#### 

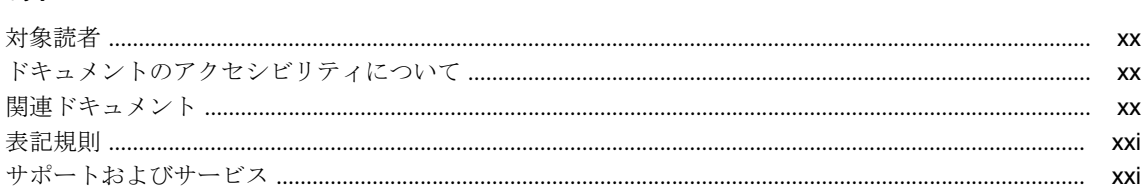

#### 第1部 環境の準備

### 1 OracleAS Reports Services のアーキテクチャについて

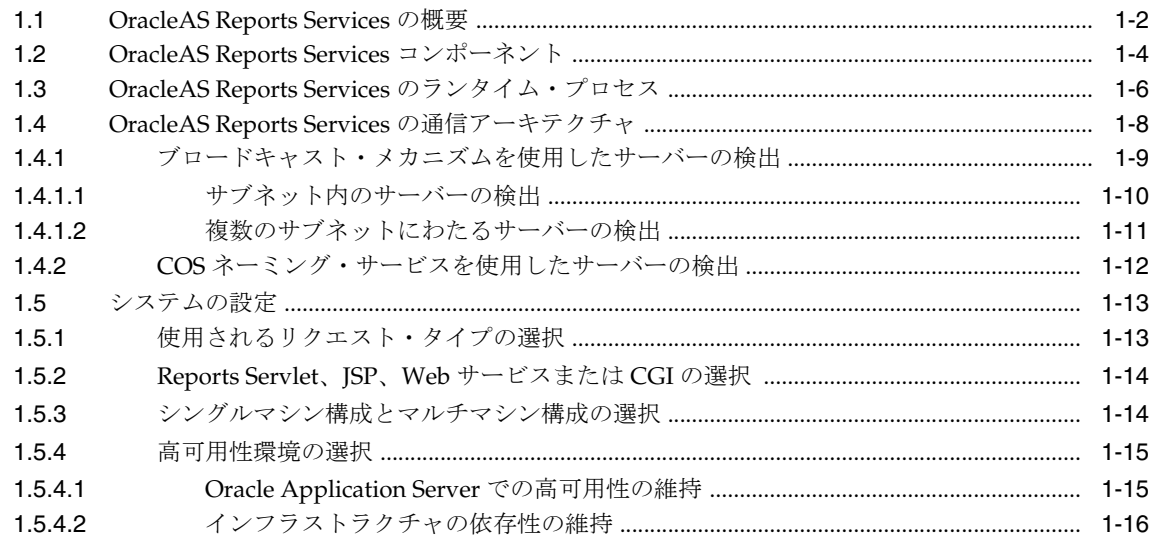

## 2 OracleAS Reports Services の起動と停止

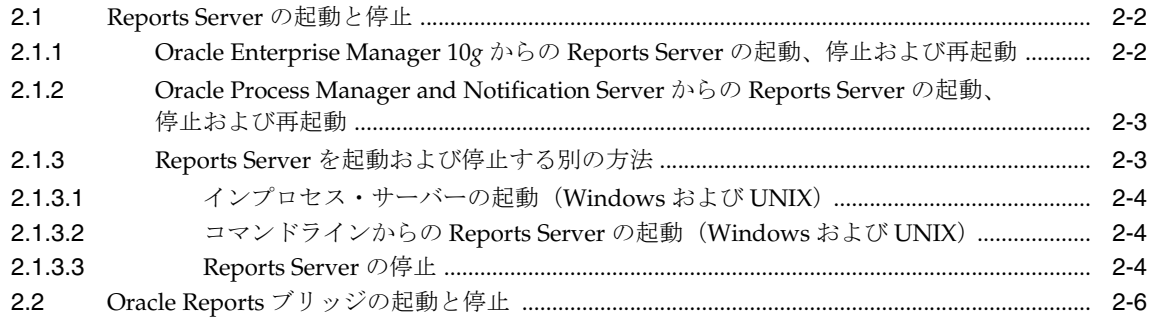

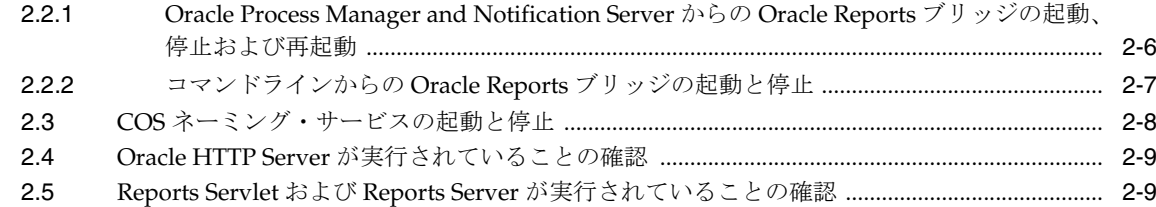

#### OracleAS Reports Services の構成  $\mathbf{3}$

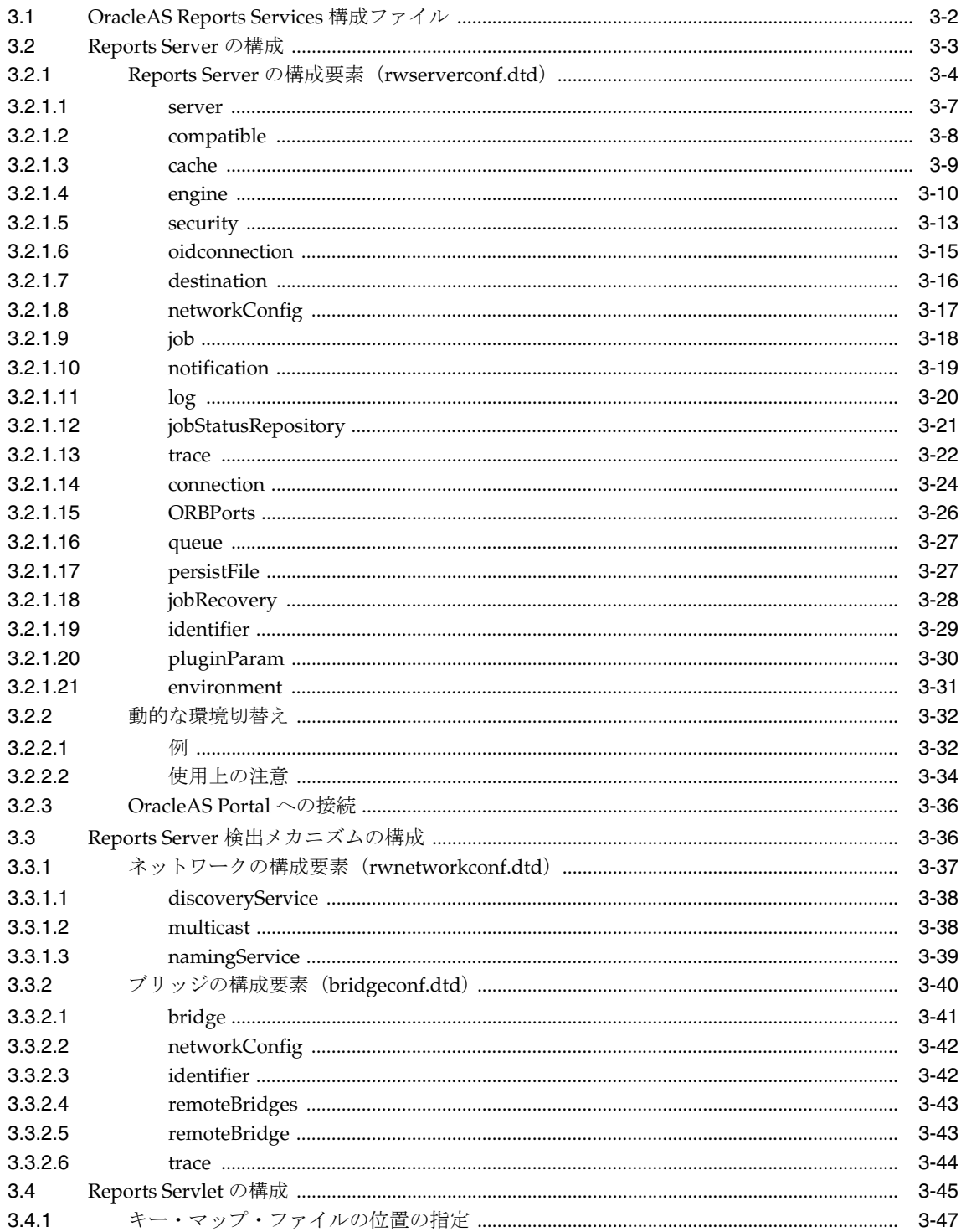

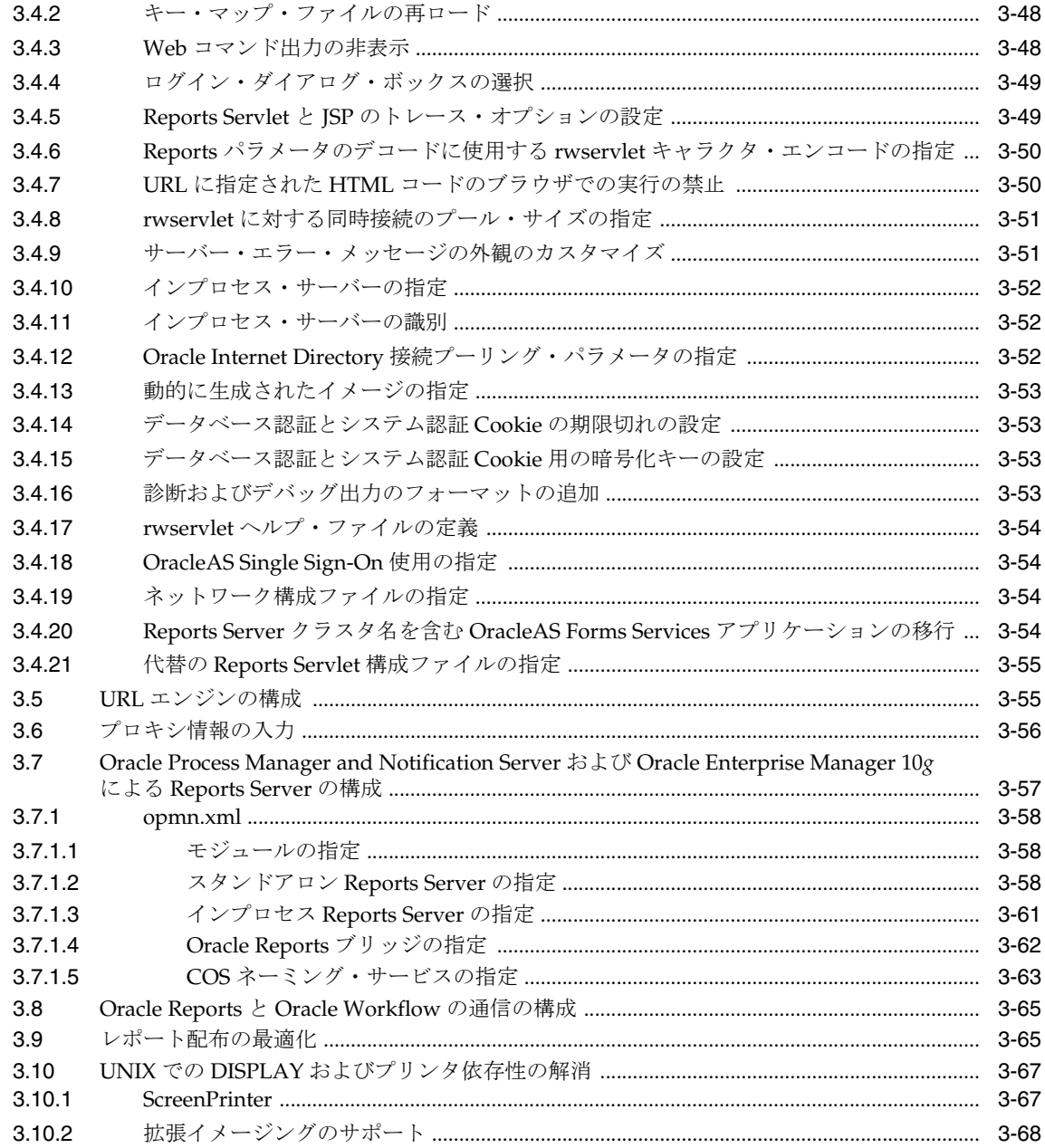

## 4 Oracle Reports でのフォントの管理

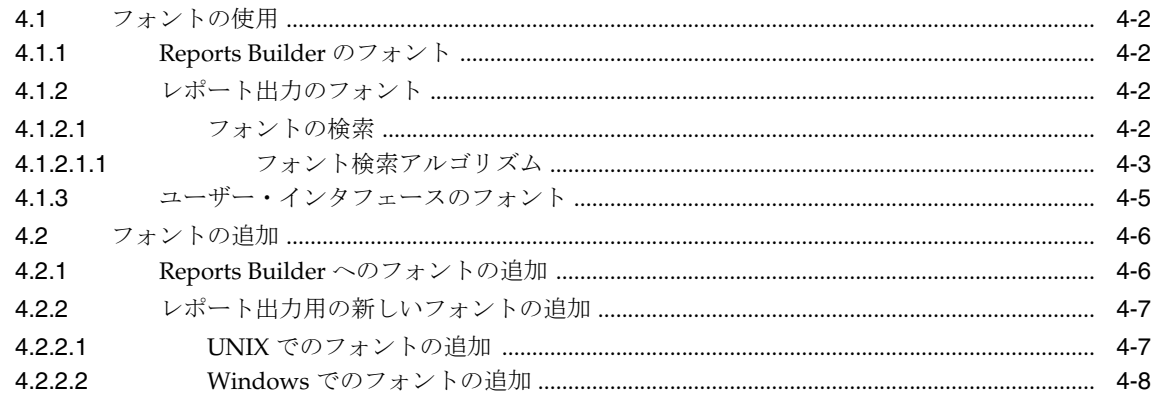

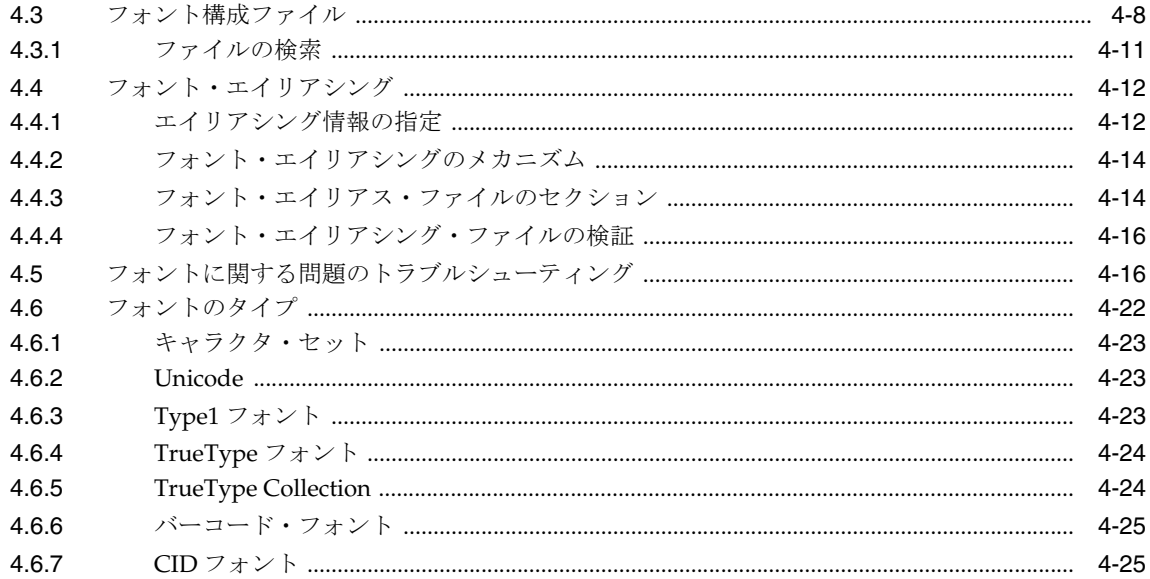

## 5 UNIX での Oracle Reports による印刷

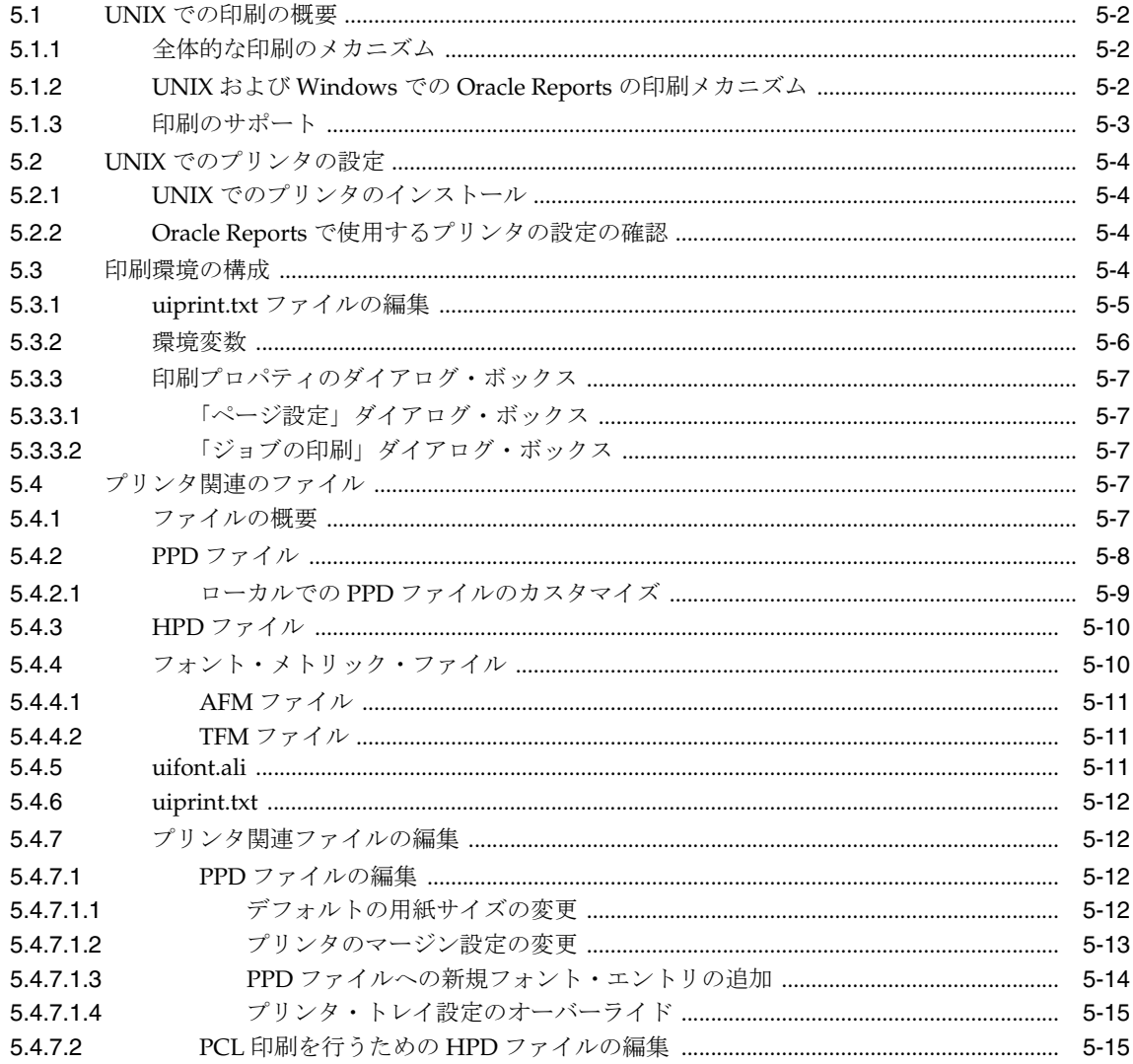

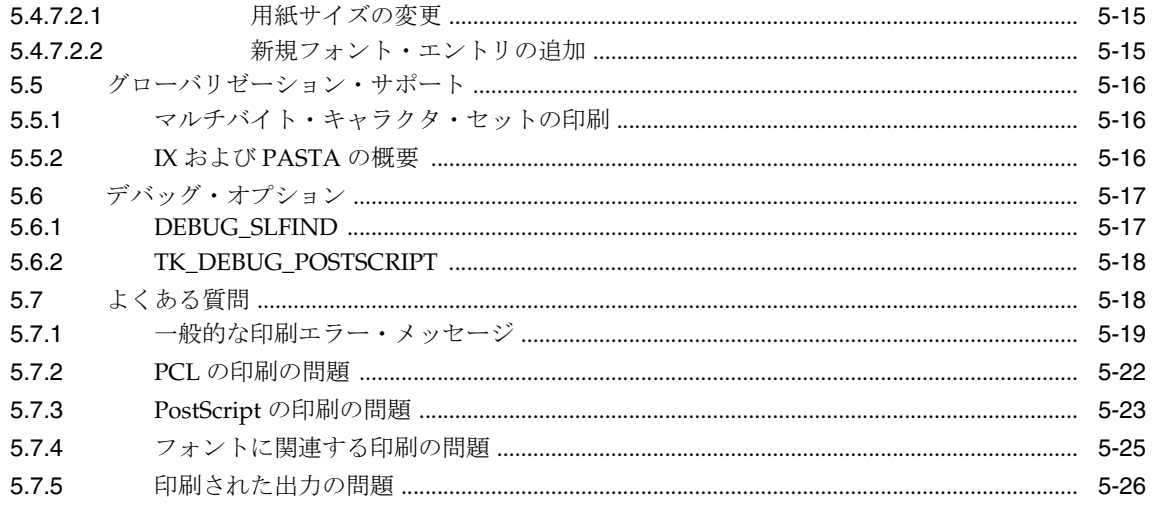

## 6 Oracle Reports での PDF の使用

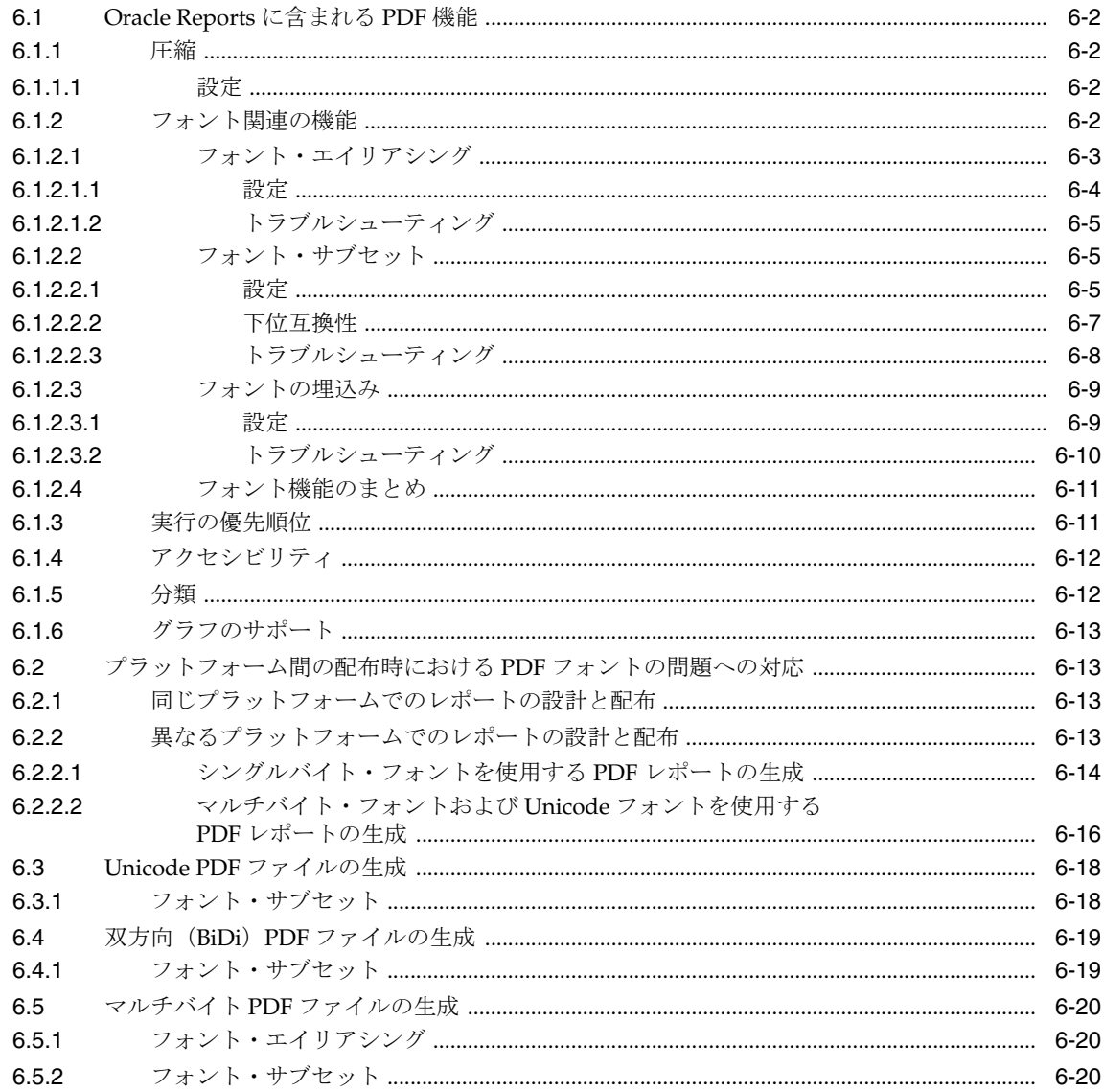

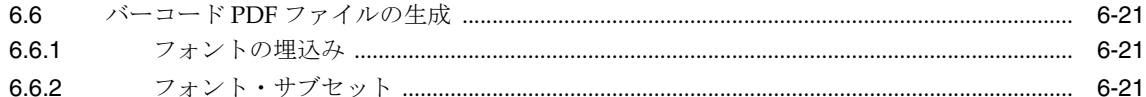

#### 7 クロス・プラットフォームの移植問題の解決

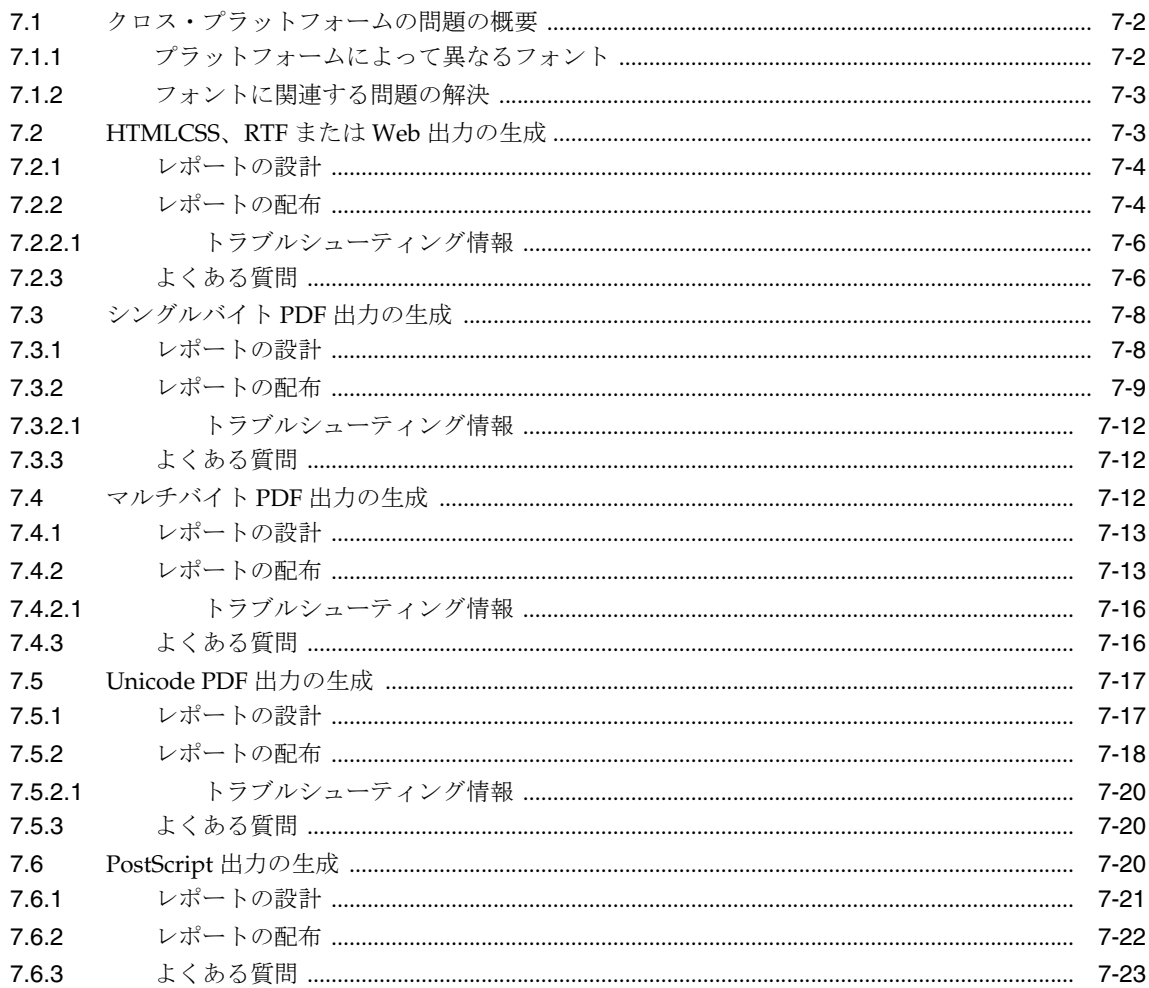

#### 8 OracleAS Reports Services の宛先の構成

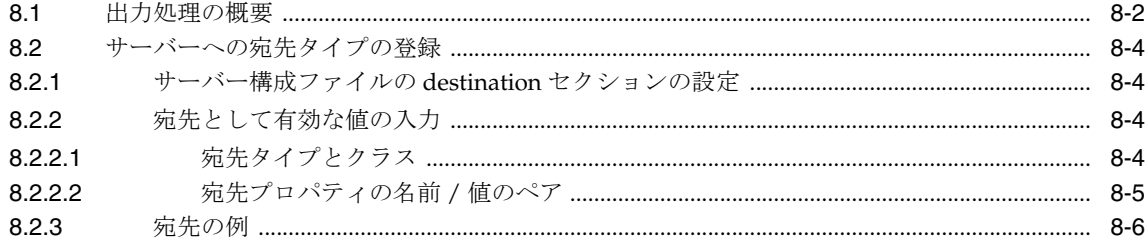

#### 9 JDBC PDS の構成と使用

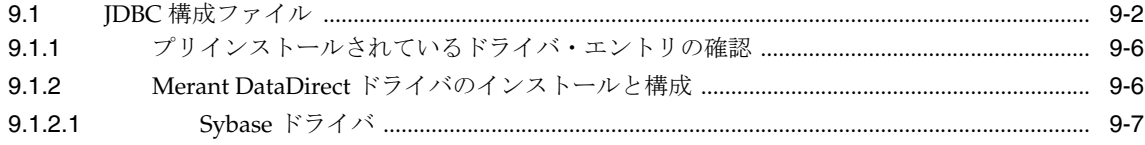

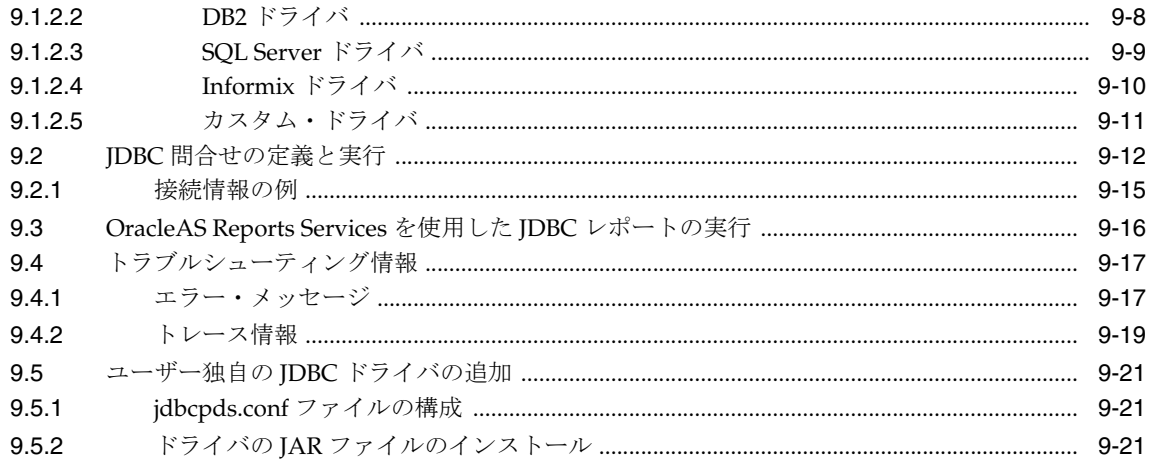

#### OracleAS Reports Services のセキュリティ保護  $10$

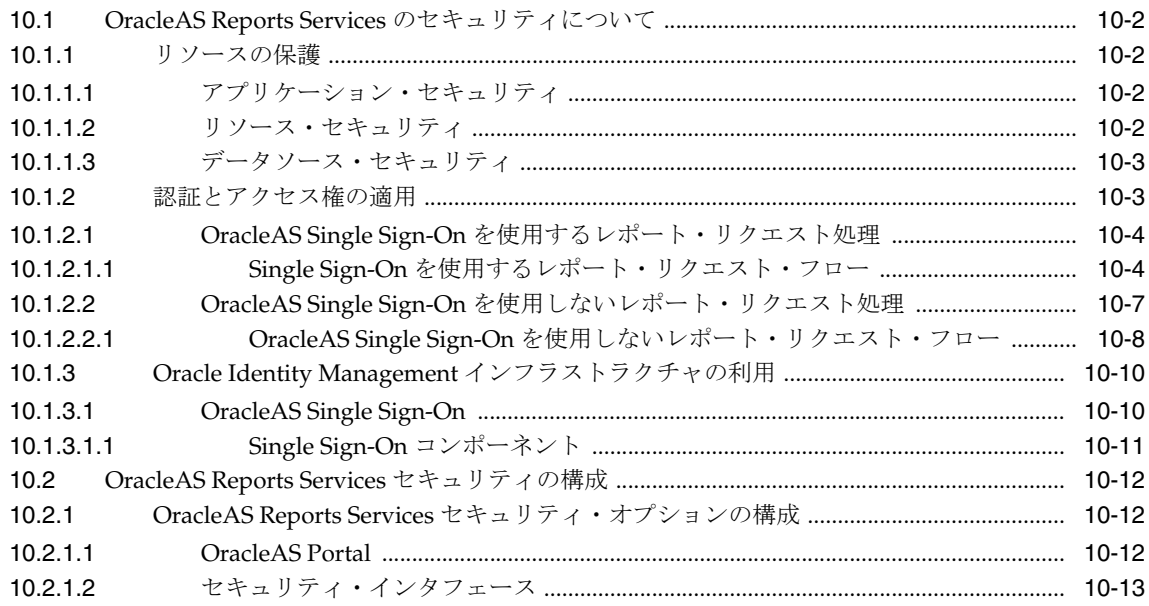

#### OracleAS Single Sign-On の構成と管理  $11$

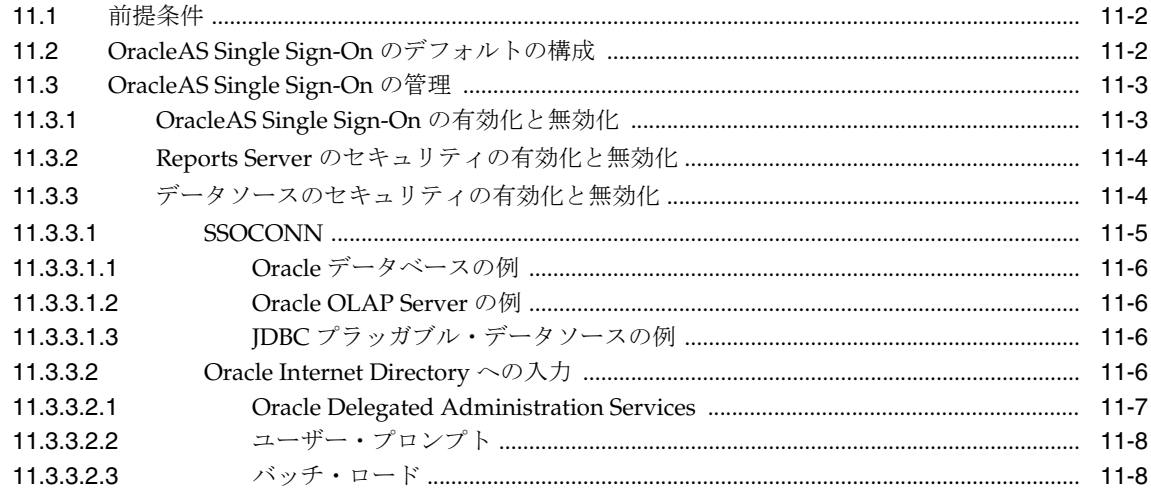

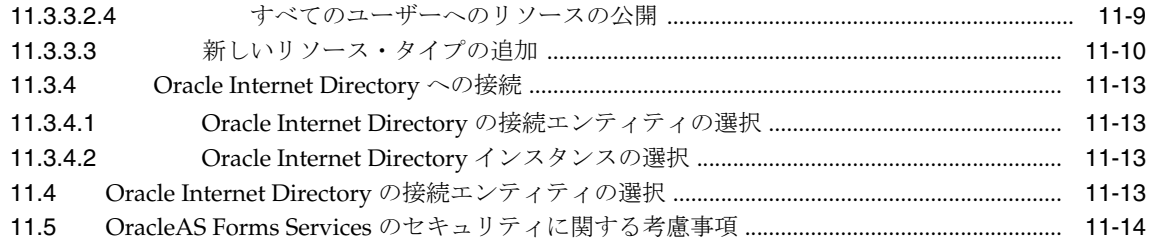

#### 12 OracleAS Portal でのレポートの配布

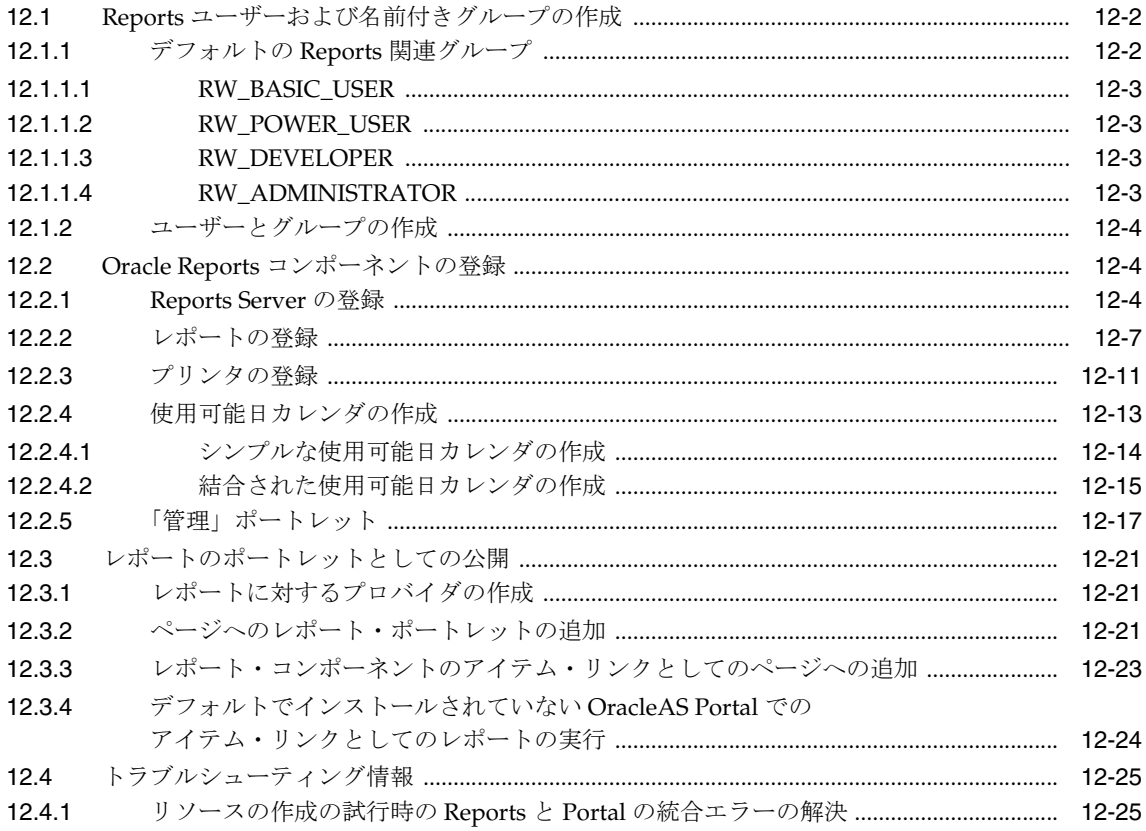

#### 第Ⅱ部 サーバーへの要求送信

## 13 レポート・リクエストの実行

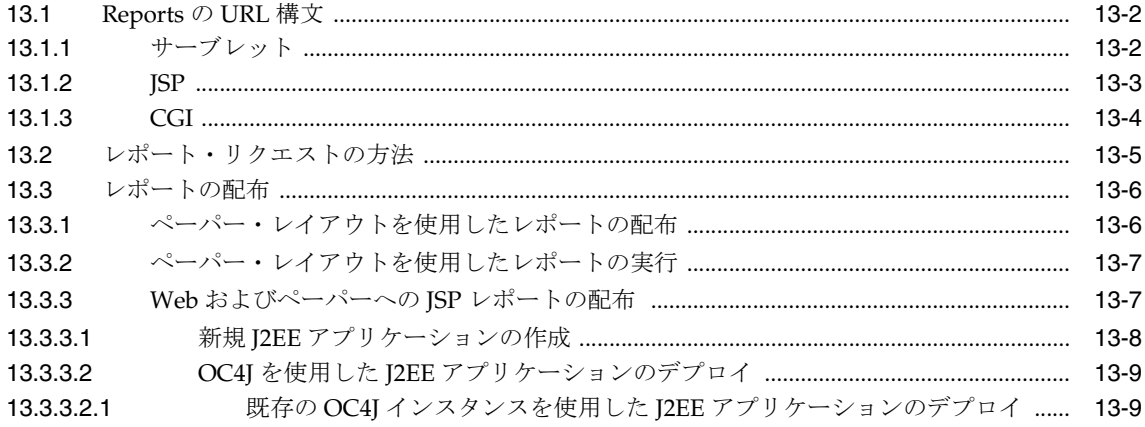

新規 OC4J インスタンスを使用した J2EE アプリケーションのデプロイ ......... 13-10 13.3.3.2.2 13.3.4 13.3.5 UNIX で WE8MSWIN1252 キャラクタ・セットを使用したレポートの実行 .................. 13-12 13.3.6 13.4 13.5  $136$ 13.7 13.8 13.9 13.10 13.11  $13.11.1$ 13.12 13.12.1 13.12.2 13.12.3 13.12.4

#### Oracle Reports Web サービスの使用方法  $14$

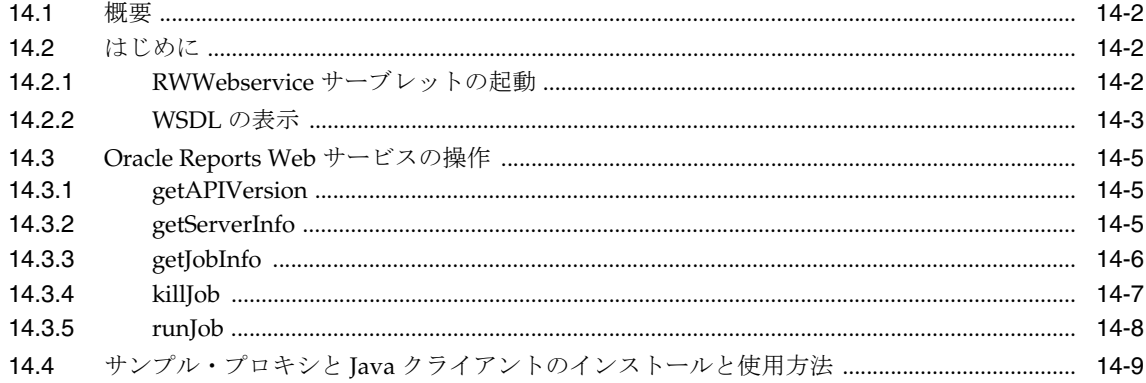

#### 拡張配布の作成  $15$

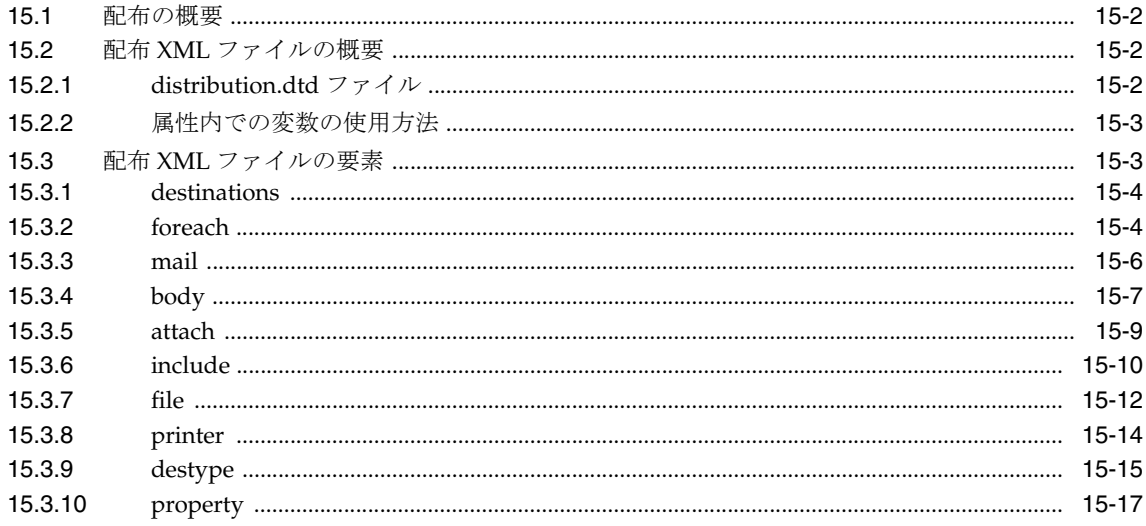

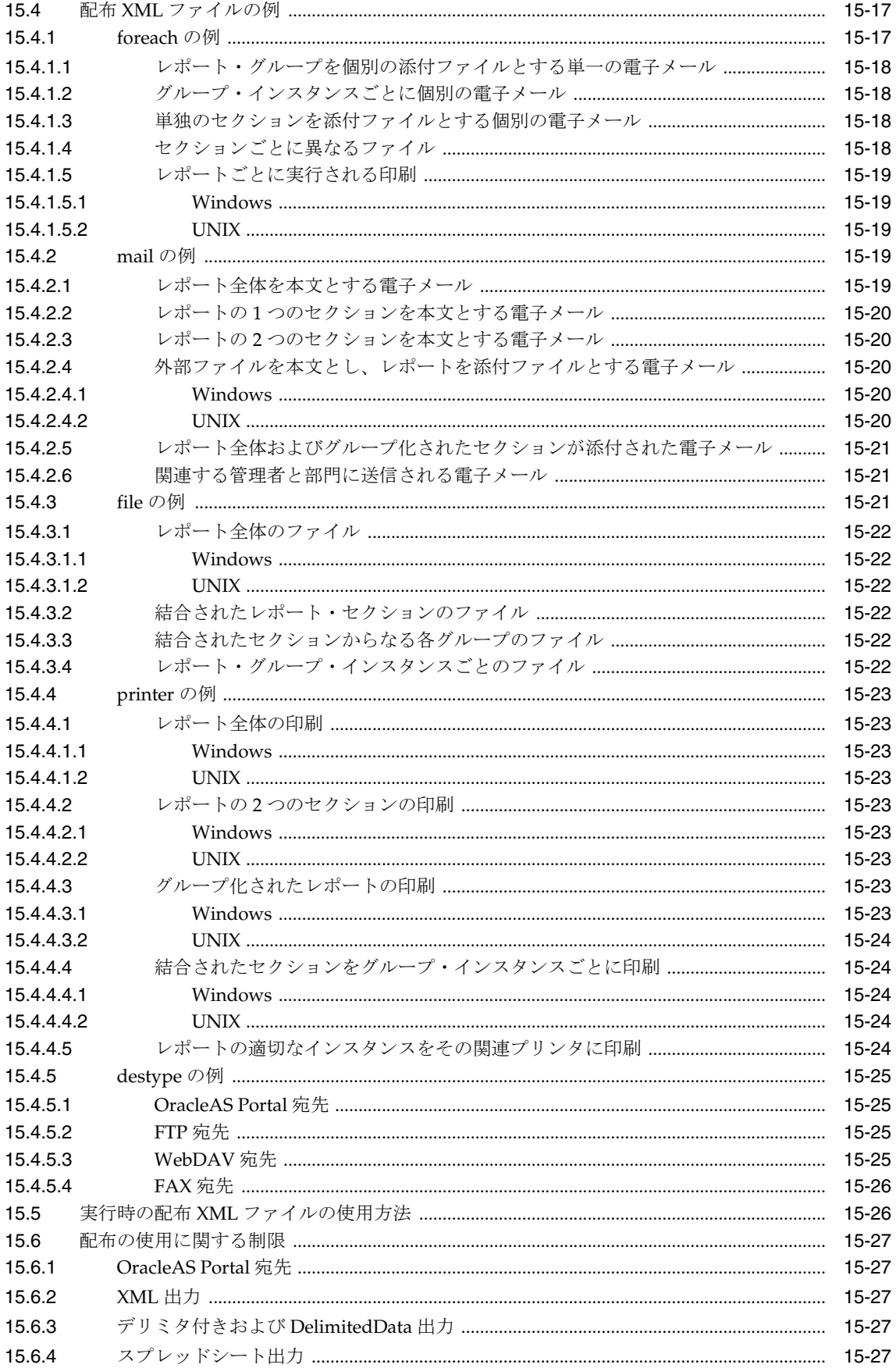

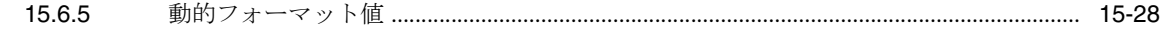

#### 16 XML によるレポートのカスタマイズ

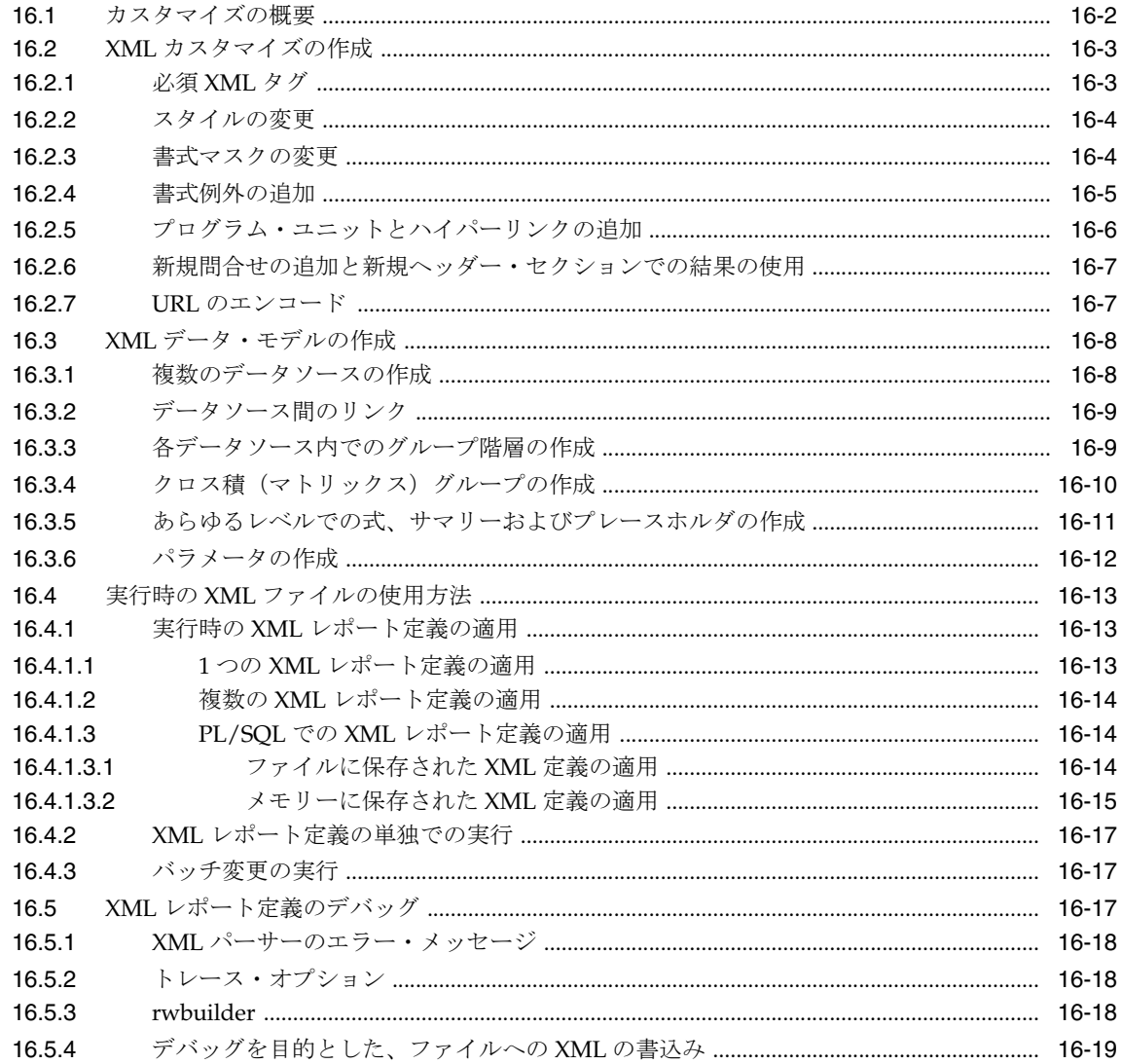

#### 17 イベント・ドリブンによる公開の使用方法

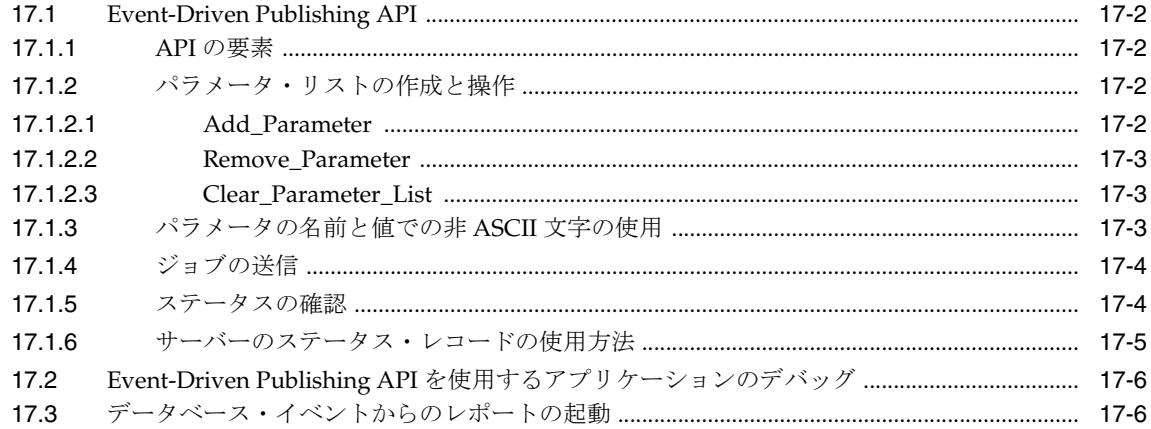

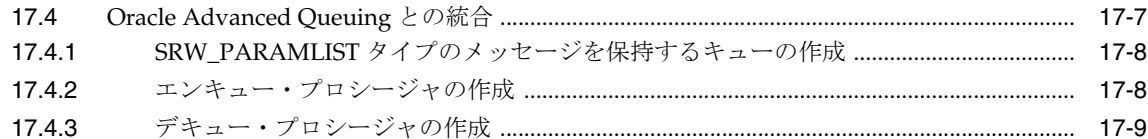

#### 第Ⅲ部 グローバリゼーション・サポートおよび双方向サポート

#### 18 グローバリゼーションと双方向のサポートの実装

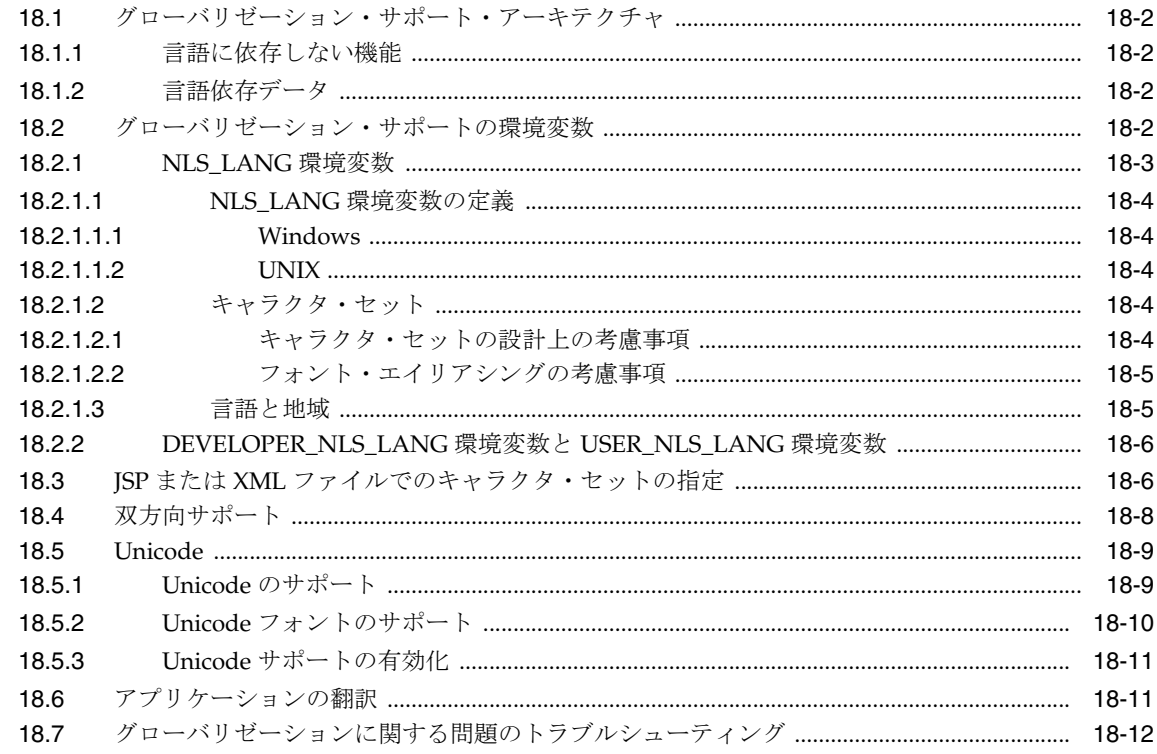

#### 第 IV 部 パフォーマンス

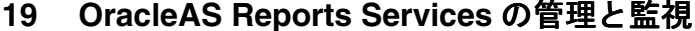

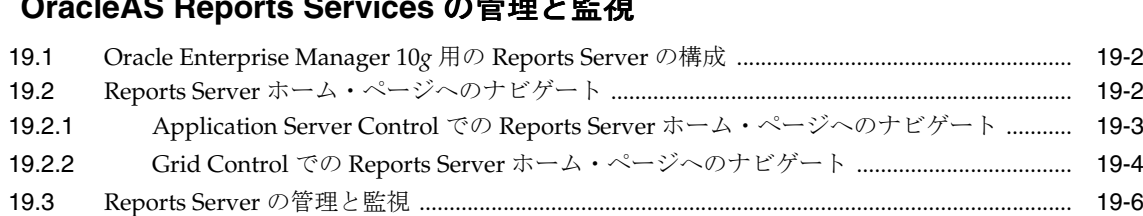

#### 20 Oracle Reports のチューニング

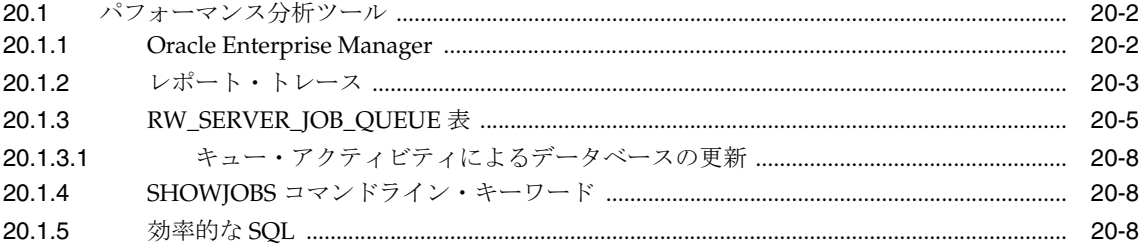

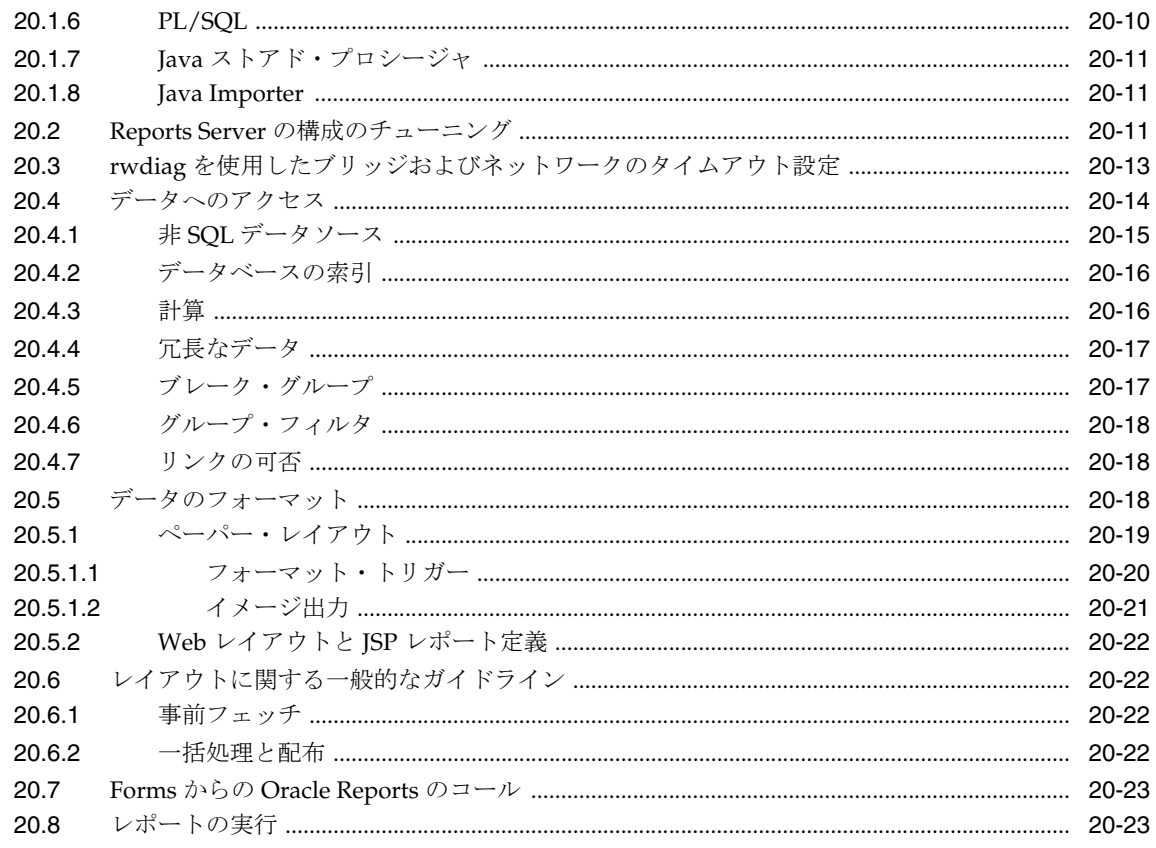

## 第 V部 付録

### A コマンドライン・キーワード

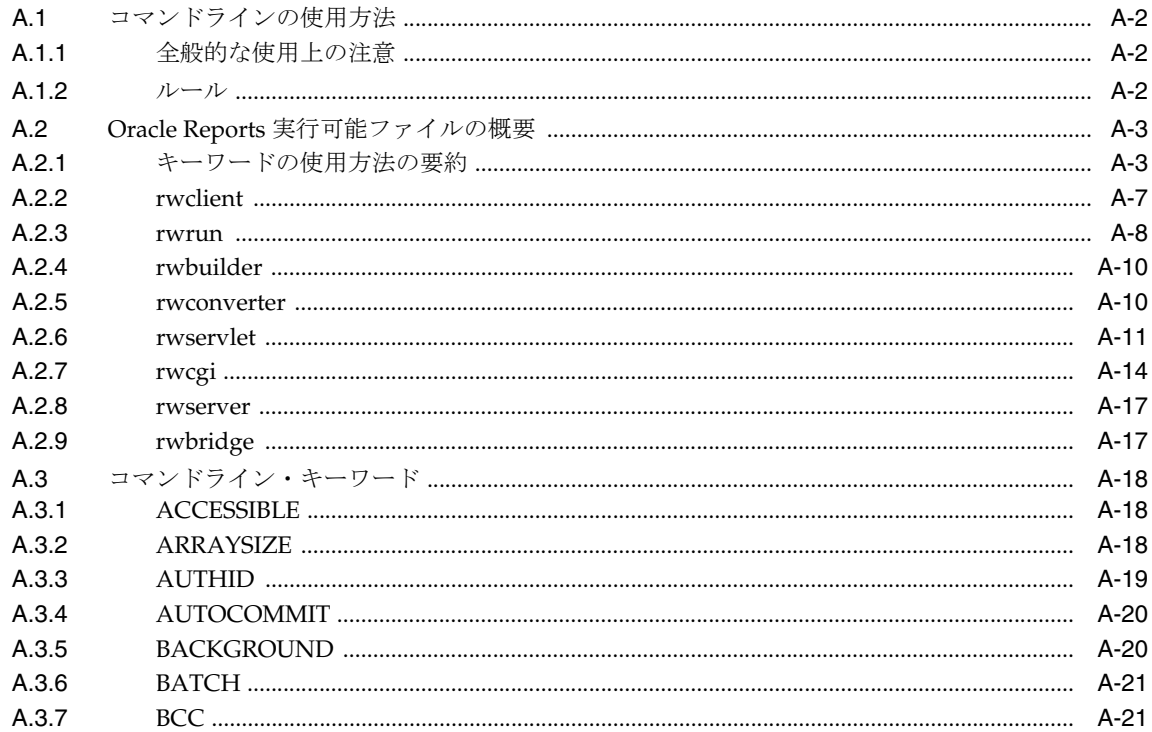

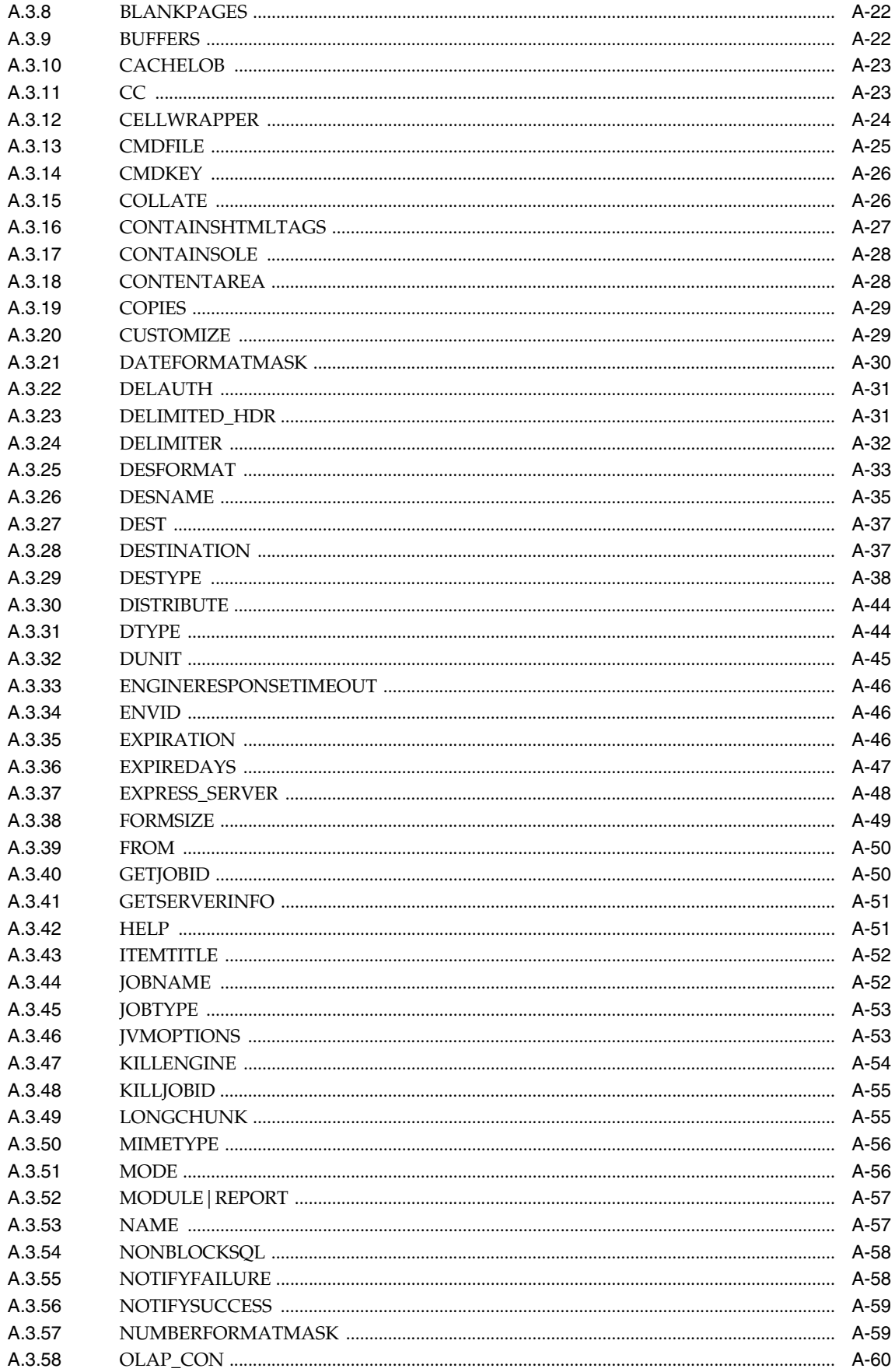

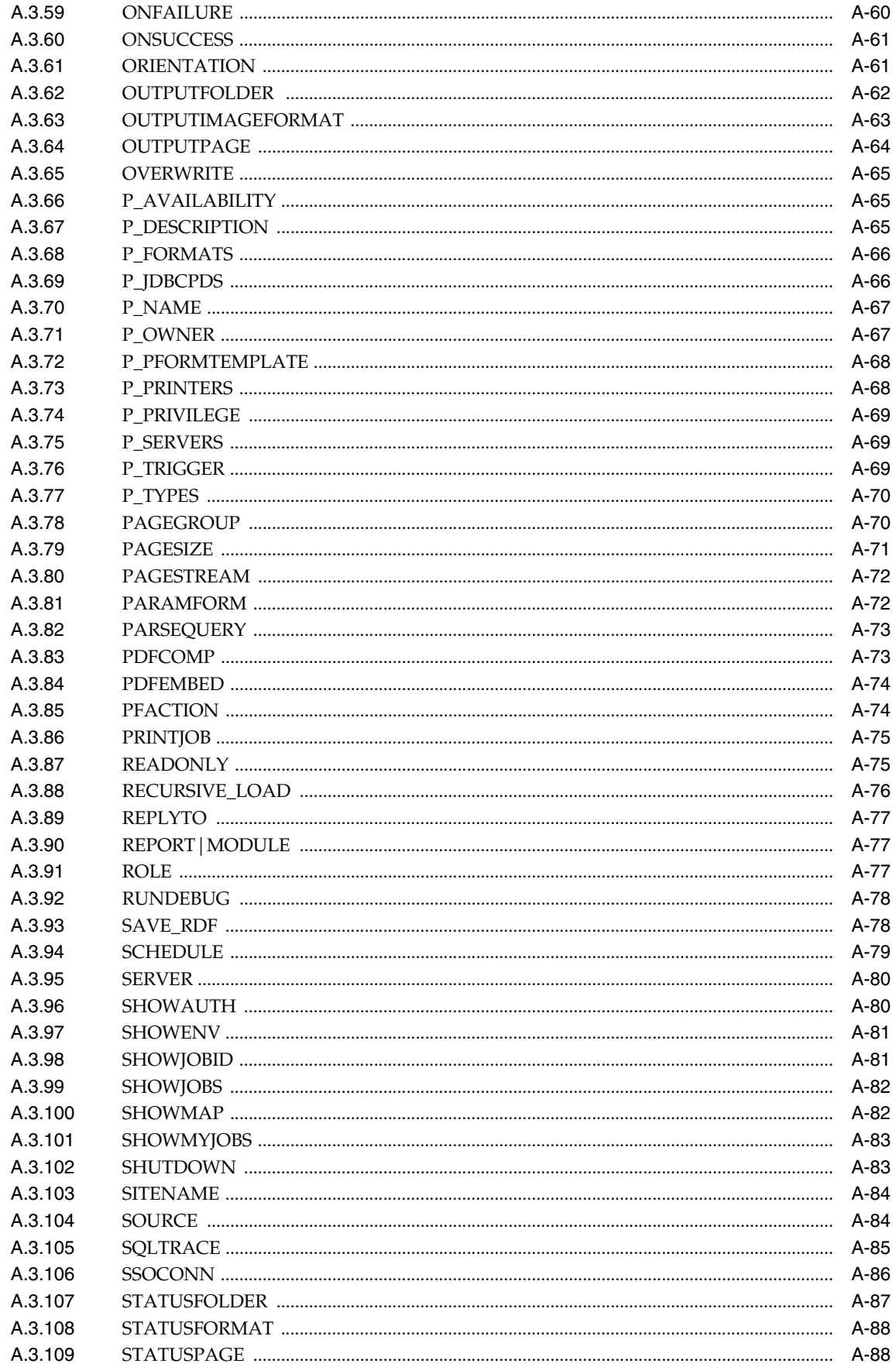

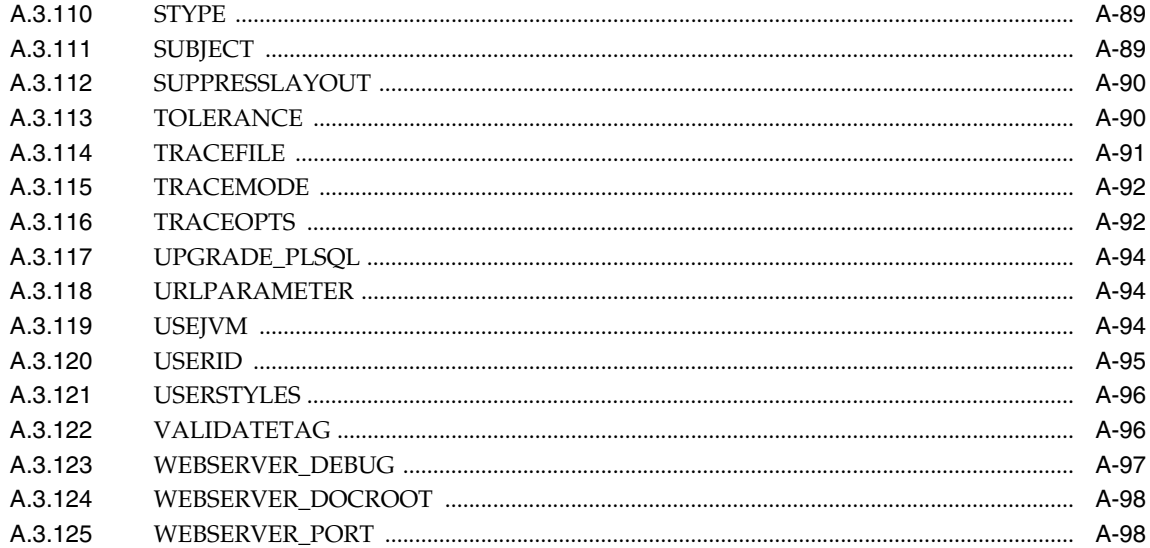

#### B 環境変数

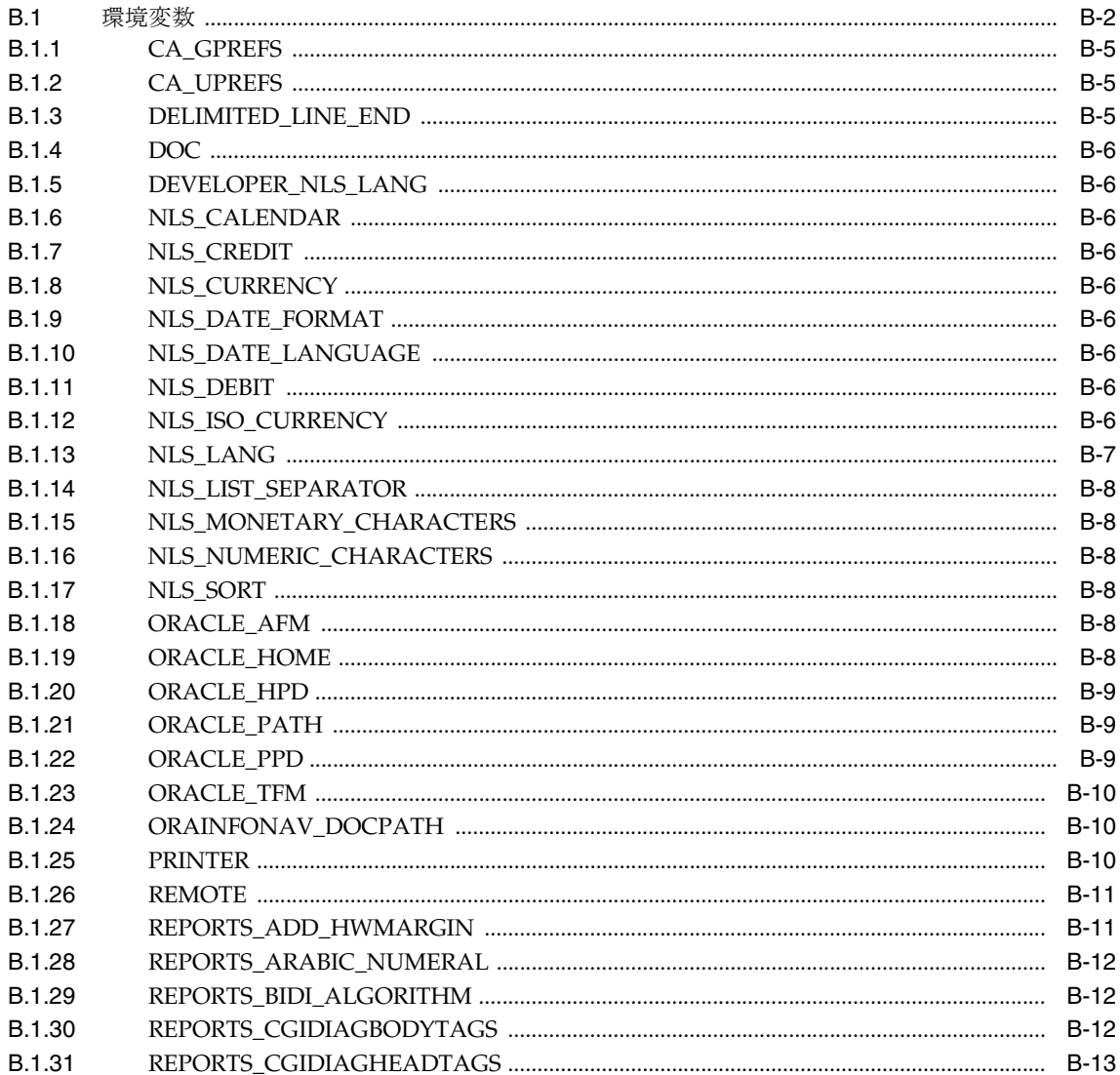

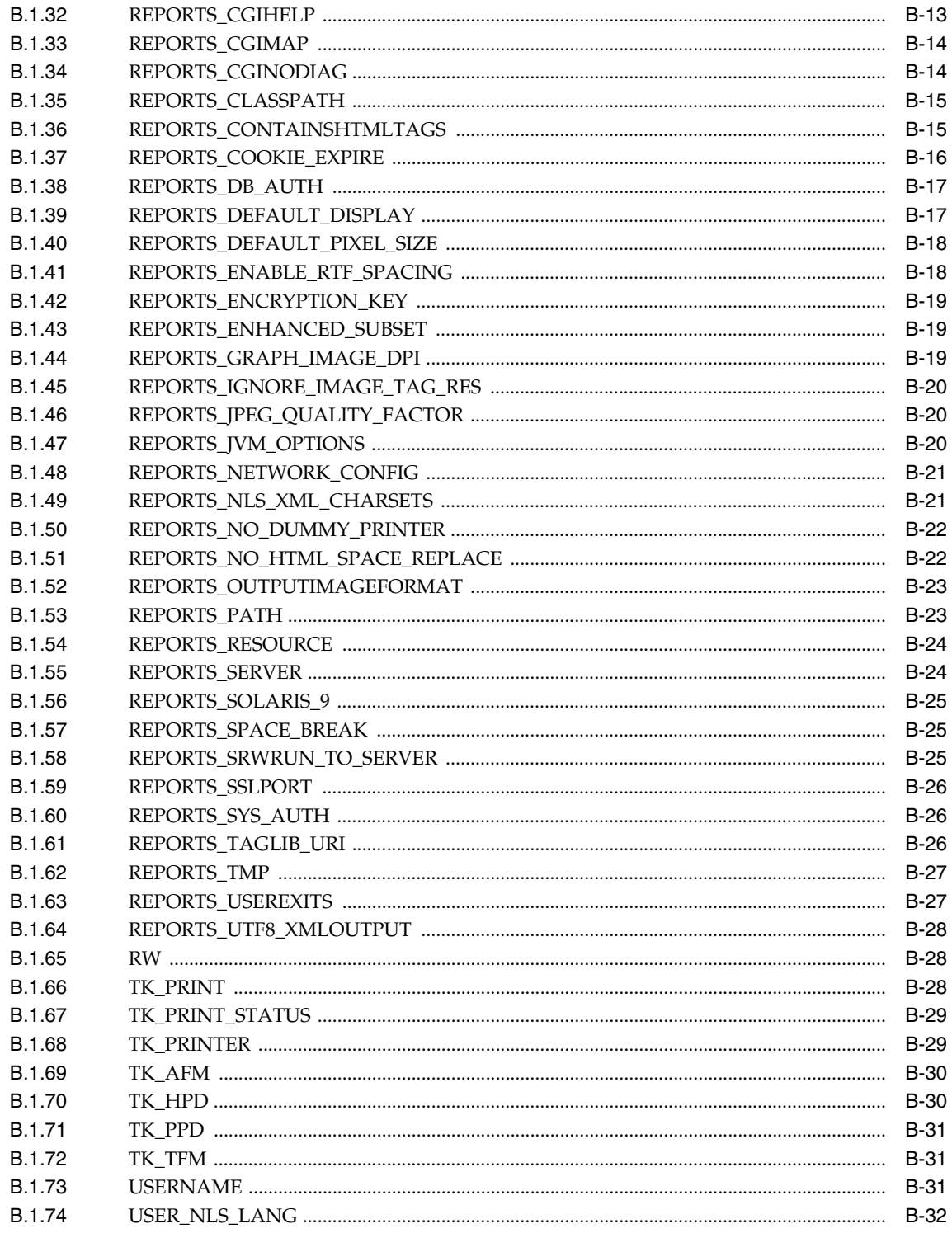

#### C OracleAS Portal へのレポートのバッチ登録

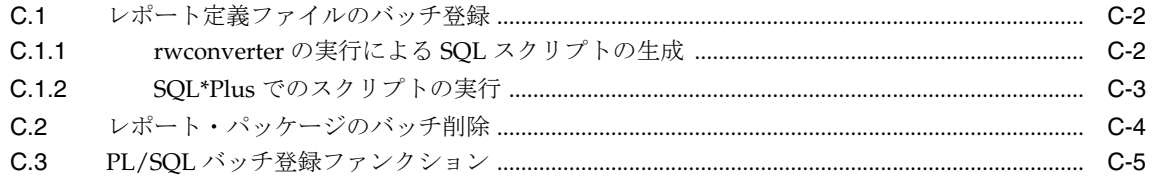

#### D OracleAS Reports Services のトラブルシューティング

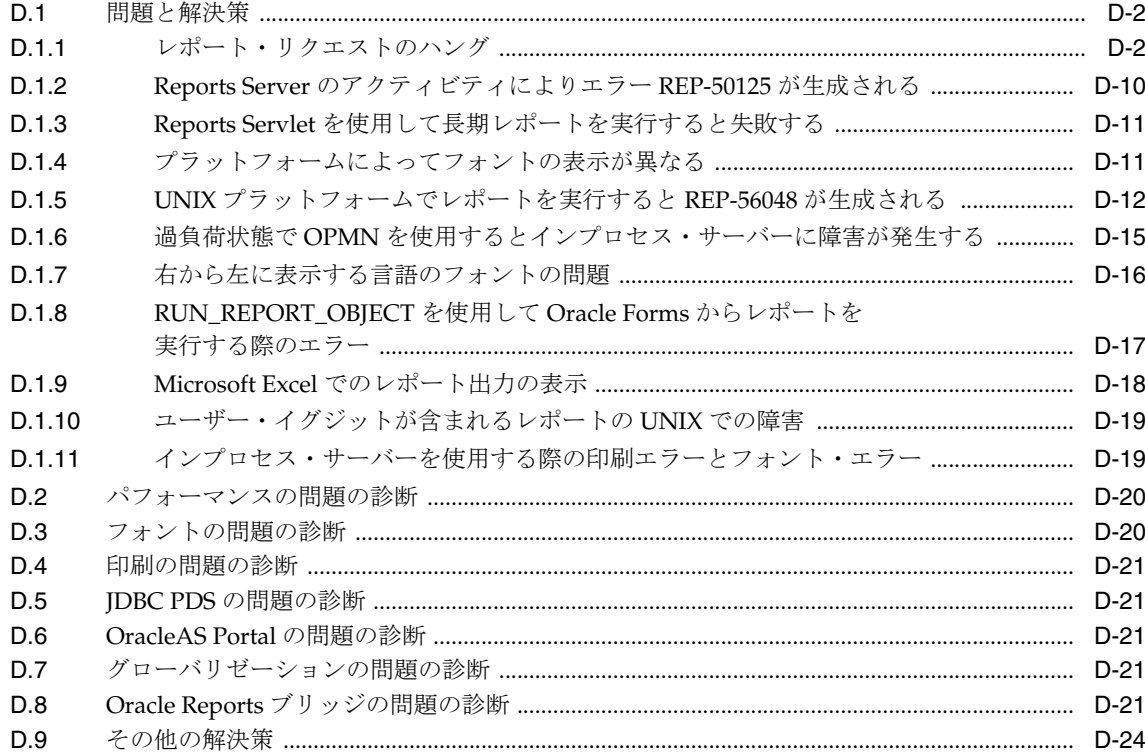

#### E Reports Server とブリッジの診断ユーティリティ

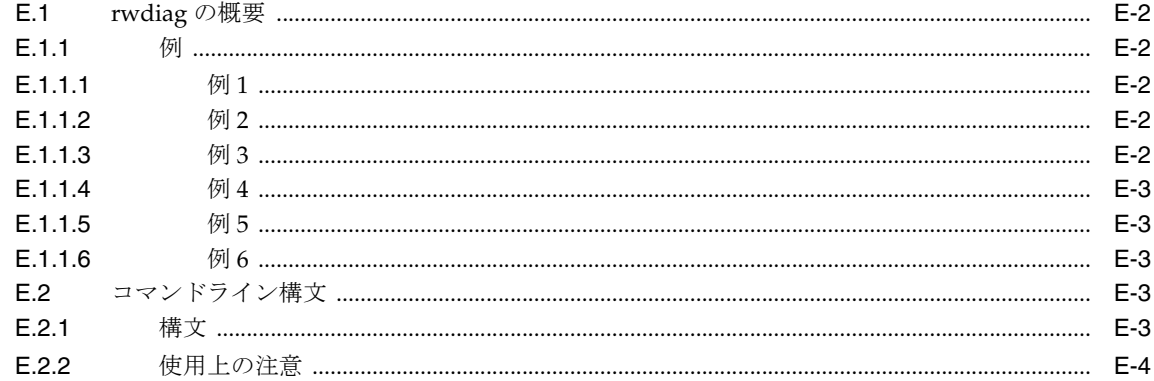

#### 用語集

索引

# はじめに

<span id="page-20-0"></span>このマニュアルでは、レポートを公開するための Oracle Application Server Reports Services ソ フトウェアの構成方法について説明します。また、OracleAS Reports Services を使用してレ ポートを公開するために用意されている各種オプションについても説明します。

**注意:** このマニュアルの Portable Document Format (PDF)版では、URL が 2 行に分割されているとき、その URL をクリックしても、URL の完全な データはブラウザに送られません。PDF に記載されている URL の正確なリ ンク先にジャンプするには、URL をコピーして、ブラウザのアドレス・ フィールドに貼り付けます。このマニュアルの HTML 版では、リンクをク リックすると、そのリンク先がブラウザに直接表示されます。

## <span id="page-21-0"></span>対象読者

このマニュアルは、OracleAS Reports Services を使用して、レポートを公開する方を対象に記 述されています。OracleAS Reports Services を構成する場合は、次のテクノロジについて確実 に理解しておくと役に立ちます。

- 使用しているオペレーティング・システム
- Java
- データベース
- **CORBA**
- ISP ファイル
- XML ファイルおよび DTD ファイル
- Web サーバーの構成
- HTTP

このマニュアルでは、これらのテクノロジに関するコンポーネントを構成する手順を説明しま す。

## <span id="page-21-1"></span>ドキュメントのアクセシビリティについて

オラクル社は、障害のあるお客様にもオラクル社の製品、サービスおよびサポート・ドキュメ ントを簡単にご利用いただけることを目標としています。オラクル社のドキュメントには、 ユーザーが障害支援技術を使用して情報を利用できる機能が組み込まれています。HTML 形式 のドキュメントで用意されており、障害のあるお客様が簡単にアクセスできるようにマーク アップされています。標準規格は改善されつつあります。オラクル社はドキュメントをすべて のお客様がご利用できるように、市場をリードする他の技術ベンダーと積極的に連携して技術 的な問題に対応しています。オラクル社のアクセシビリティについての詳細情報は、Oracle Accessibility Program の Web サイト http://www.oracle.com/accessibility/ を参照し てください。

#### ドキュメント内のサンプル・コードのアクセシビリティについて

スクリーン・リーダーは、ドキュメント内のサンプル・コードを正確に読めない場合がありま す。コード表記規則では閉じ括弧だけを行に記述する必要があります。しかし JAWS は括弧だ けの行を読まない場合があります。

#### 外部 **Web** サイトのドキュメントのアクセシビリティについて

このドキュメントにはオラクル社およびその関連会社が所有または管理しない Web サイトへの リンクが含まれている場合があります。オラクル社およびその関連会社は、それらの Web サイ トのアクセシビリティに関しての評価や言及は行っておりません。

## <span id="page-21-2"></span>関連ドキュメント

Oracle Reports の詳細は、次のリソースを参照してください。

- 『Oracle Reports チュートリアル』
- 『Oracle Reports レポート作成ガイド』
- Oracle Reports のオンライン・ヘルプには、次のいずれかの方法でアクセスできます。
	- Reports Builder の場合:
		- **–** 「ヘルプ」からヘルプの目次を選択します。
		- **–** ダイアログ・ボックスで、「ヘルプ」をクリックするか [F1] を押します。
		- **–** プロパティ・インスペクタでプロパティをクリックし、[F1] を押してプロパティ のヘルプ・トピックを表示します。
- OTN (Oracle Technology Network) の Oracle Reports 10*g* ページ (http://www.oracle.com/technology/products/reports/index.html)の 場合 :
	- **–** 「**Resources**」で「**Hosted Online Help**」をクリックすると、Oracle Reports のオ ンライン・ヘルプの最新版が Web ベースで表示されます。
	- **–** 「**News**」で「**Oracle Reports Online Help Update**」をクリックすると、Reports Builder 内の Oracle Reports のオンライン・ヘルプが、最新版に置き換えられま す。ヘルプ・ファイルの置換方法については、ダウンロード・ファイルの readme.txt を参照してください。

### <span id="page-22-0"></span>表記規則

本文では、次の表記規則を使用します。

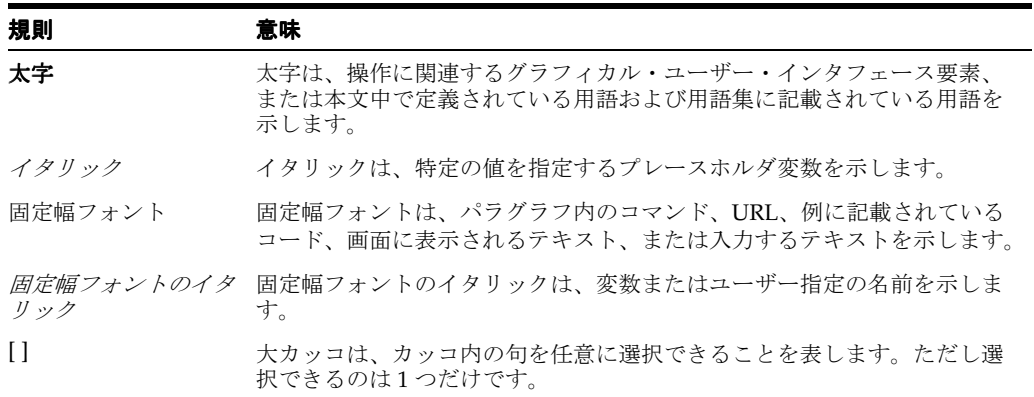

## <span id="page-22-1"></span>サポートおよびサービス

次の各項に、各サービスに接続するための URL を記載します。

#### オラクル社カスタマ・サポート・センター

オラクル製品サポートの購入方法、およびオラクル社カスタマ・サポート・センターへの連絡 方法の詳細は、次の URL を参照してください。

http://www.oracle.co.jp/support/

#### 製品マニュアル

製品のマニュアルは、次の URL にあります。 http://otn.oracle.co.jp/document/

#### 研修およびトレーニング

研修に関する情報とスケジュールは、次の URL で入手できます。

http://www.oracle.co.jp/education/

#### その他の情報

オラクル製品やサービスに関するその他の情報については、次の URL から参照してください。

http://www.oracle.co.jp http://otn.oracle.co.jp

> 注意 **:** ドキュメント内に記載されている URL や参照ドキュメントには、 Oracle Corporation が提供する英語の情報も含まれています。日本語版の情 報については、前述の URL を参照してください。

÷,

# <span id="page-24-0"></span>第 **I** 部 環境の準備

第 I 部では、OracleAS Reports Services 環境の概要を説明し、レポート実行に向けその環境を 準備する際に役立つ情報を提供します。この情報には、OracleAS Reports Services の起動と停 止、Reports 関連の OracleAS Reports Services コンポーネントの構成、Oracle Reports のフォ ント関連情報、OracleAS Reports Services の宛先の構成、JDBC PDS の構成と使用、OracleAS Reports Services のセキュリティの設定、OracleAS Single Sign-On、OracleAS Portal でのレ ポートの配布などが含まれます。

第 I 部には、次の章があります。

- 第1章「[OracleAS Reports Services](#page-26-1) のアーキテクチャについて」
- 第2章「[OracleAS Reports Services](#page-44-1) の起動と停止」
- 第3章「[OracleAS Reports Services](#page-54-1) の構成」
- 第4章「Oracle Reports [でのフォントの管理」](#page-124-1)
- 第5章「UNIX での [Oracle Reports](#page-150-1) による印刷」
- 第 6 章「[Oracle Reports](#page-178-1) での PDF の使用」
- 第7[章「クロス・プラットフォームの移植問題の解決」](#page-200-1)
- 第8章「[OracleAS Reports Services](#page-224-1) の宛先の構成」
- 第9章「JDBC PDS [の構成と使用」](#page-230-1)
- 第10章「[OracleAS Reports Services](#page-252-1) のセキュリティ保護」
- 第11章 「[OracleAS Single Sign-On](#page-266-1) の構成と管理」
- 第12章「OracleAS Portal [でのレポートの配布」](#page-282-1)

<span id="page-26-1"></span><span id="page-26-0"></span>**1**

## **OracleAS Reports Services** の アーキテクチャについて

この章では、関連する Oracle Reports コンポーネントのアーキテクチャを、レポート公開コン ポーネント OracleAS Reports Services とともに説明します。また、レポート実行時処理の概要 についても説明し、Reports Server 環境設定時の考慮事項も示します。

この章には、次の項があります。

- [OracleAS Reports Services](#page-27-0) の概要
- [OracleAS Reports Services](#page-29-0) コンポーネント
- [OracleAS Reports Services](#page-31-0) のランタイム・プロセス
- [OracleAS Reports Services](#page-33-0) の通信アーキテクチャ
- [システムの設定](#page-38-0)

#### <span id="page-27-0"></span>**1.1 OracleAS Reports Services** の概要

OracleAS Reports Services は、Oracle Application Server のレポート公開コンポーネントです。 これは、質の高い運用レポートを作成する企業レポート・サービスで、動的にあらゆるデータ を取得し、あらゆるフォーマットに成形し、そしてあらゆる宛先へ配布します。OracleAS Reports Services を使用すると、Web ベースの環境と非 Web ベースの環境の両方での公開が可 能です。

拡張性に優れ柔軟性の高いアーキテクチャを備える OracleAS Reports Services は、レポート生 成エンジンを同一のサーバーおよび複数のサーバーに分散し、自動的に管理します。また、同 様のリクエストが発行された際に再利用できるよう、レポート出力をキャッシュします。この サービスは、JSP、Java サーブレット、Web サービスおよび CGI(下位互換性を確保するため に維持)を使用する標準の Web 環境と統合されます。また、ローカルとリモートの両アプリ ケーション・サーバーでのレポート実行、およびレポート実行用に複数層アーキテクチャの実 装が可能です。

OracleAS Reports Services を、JSP、Java サーブレット、Web サービスまたは CGI(下位互換 性を確保するために維持)と組み合せると、Web ブラウザで標準的な URL 構文を使用して、 任意のプラットフォーム上でレポートを実行できます。サーブレットを実装する場合は、応答 が速く、管理が簡単なインプロセス・サーバーを使用できます。インプロセス・サーバーを使 用すると、プロセス間の通信コストが削減され、結果的に応答時間が短縮されます。

OracleAS Reports Services は、すべてのジョブ・リクエストを 1 つのジョブ・キューに入れて レポートを実行するようクライアント・リクエストを操作します。いずれかのサーバーのエン ジンが使用可能になると、キューで待機している次のジョブが実行されます。キューのジョブ 数が増えると、サーバーはエンジンをサーバー構成で指定した最大数まで増やすことができま す。同様に、エンジンは、指定したアイドル時間(第 3 章「[OracleAS Reports Services](#page-54-1) の構成」 を参照)を超えた場合、自動的に停止します。

OracleAS Reports Services は、実行中のジョブ、実行予定のジョブ、完了したジョブ、失敗し たジョブなど、サーバーに送信されたすべてのジョブを追跡します。showjobs コマンド (rwservlet を介した Web)、Web サービスのインタフェース、Oracle Enterprise Manager 10g の OracleAS Reports Services ページ、Reports Queue Manager (Windows) および Reports Queue Viewer (UNIX) を使用すると、ジョブのスケジューリング、キューイング、開 始、終了およびエラーの時刻情報のほか、ジョブ出力やレポートの最終ステータスに関する情 報を表示できます。

OracleAS Reports Services のジョブ情報は永続的です。したがって、Reports Server を停止し た後に再起動すると、スケジュールされたジョブだけでなく、すべてのジョブが回復します<sup>1</sup> 。

Web 環境で使用する場合、OracleAS Reports Services のアーキテクチャは次の 4 つの階層で構 成されます。

注意 **:** 階層という用語は、OracleAS Reports Services のアーキテクチャ に準ずる構成要素の論理的位置を意味します。しかしながら、それぞれの 階層は、同一マシン上にも、異なるマシン上にも存在することがあります。

- クライアント層(Web ブラウザ)
- Web サーバー層
- OracleAS Reports Services 層
- データ層(データベースおよびその他すべてのデータソースを含む)

<sup>1</sup> この場合、同期ジョブおよび現在実行中のジョブのみが消失します。

非 Web 環境で使用する場合は、次の3つの階層で構成されます(Web サーバーが不要になりま す)。

- クライアント層(クライアント・マシンごとに、小さな独自アプリケーション)
- OracleAS Reports Services 層
- データ層(データベースおよびプラッガブル・データソースを含む)

これらの層の構成方法は、すべての階層を同一マシン上に設定する方法や各階層をすべて別の マシン上に設定する方法などがあります。また、複数のマシンに複数の Web サーバーをインス トールしたり、複数のマシンに複数のアプリケーション・サーバーをインストールすることも できます。サンプル・トポロジの詳細は、Oracle Application Server のインストレーション・ ガイドを参照してください。

Web サーバーを複数のマシンにインストールすると、複数の Oracle Application Server インス タンスをクラスタ化してロード・バランシングを行い、可用性の高いフェイルセーフ環境を実 現できます。ロード・バランシングの詳細は、Oracle Application Server のインストレーショ ン・ガイドを参照してください。エンタープライズ・デプロイメント・アーキテクチャと高可 用性の詳細は、『Oracle Application Server エンタープライズ・デプロイメント・ガイド』およ び『Oracle Application Server 高可用性ガイド』を参照してください。

OracleAS Reports Services は、イベント・ベースのレポートを提供します。この方法では、 データベース・イベントを使用して、レポート生成を実行します。たとえば、収益レベルが特 定の水位標を上回った(下回った)という変更を通知するイベントを定義できます。データ ベースでこの変更(イベント)が発生すると、レポートが自動的に生成されます。詳細は[、第](#page-388-1) 17 [章「イベント・ドリブンによる公開の使用方法」](#page-388-1)を参照してください。

OracleAS Reports Services には、XML を使用して、レポート配布用の独自の構成を定義する配 布モジュールが付属しています。必要な XML ファイルをランタイム・コマンドラインまたは URL からコールしてレポートを 1 つ生成すれば、多様な出力と宛先の処理がサーバーにより実 行されます。処理時間が大幅に短縮され、構成変更はすべて XML ファイル内で処理できます。 詳細は、第 15 [章「拡張配布の作成」を](#page-340-1)参照してください。

## <span id="page-29-1"></span><span id="page-29-0"></span>**1.2 OracleAS Reports Services** コンポーネント

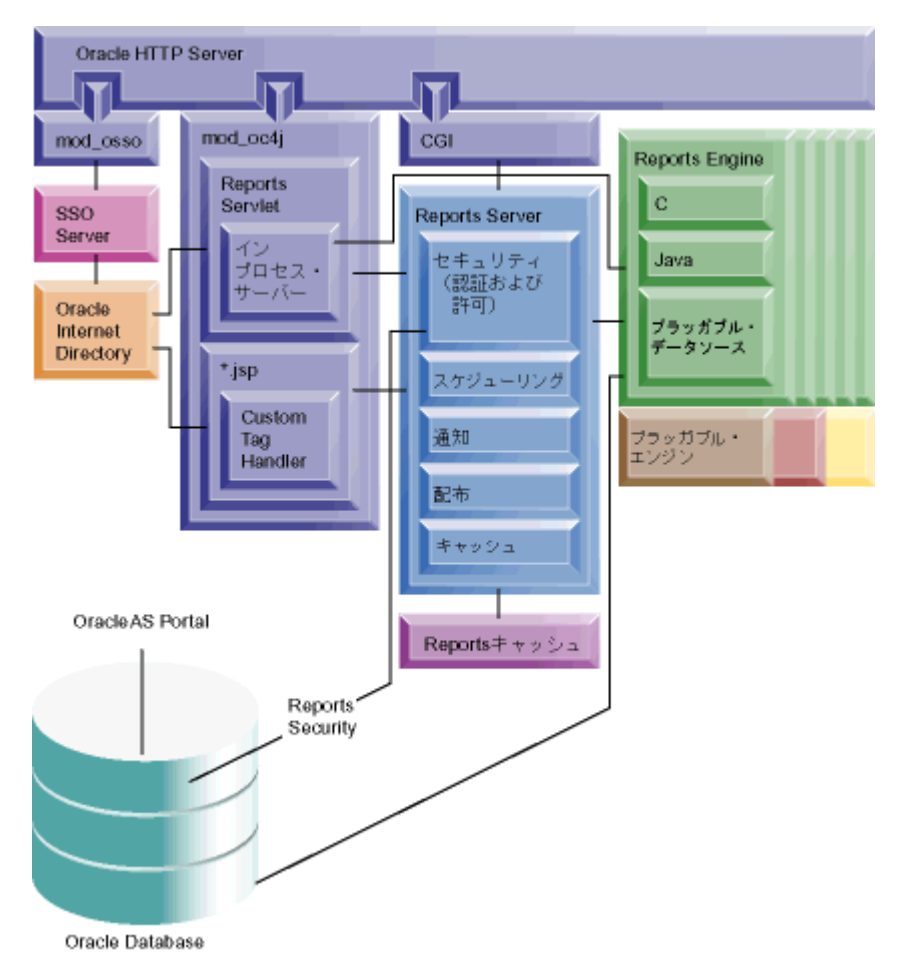

図 **1-1 OracleAS Reports Services** のコンポーネント

図 [1-1](#page-29-1) は、稼動中の OracleAS Reports Services 環境のコンポーネントを示しています。これに は次のものが含まれます。

- **1. Oracle HTTP Server** は、Oracle Application Server から提供される Web サーバーです。こ のサーバーは、OpenSSL モジュールを組み込んでいるので、Secure Sockets Layer (SSL) および HTTP Secure Sockets Layer(HTTPS)をサポートします。また、Java サーブレッ ト・アプリケーションの実行をサポートするサーブレット・エンジンも備えています。
- **2.** モジュール **mod\_oc4j** は、Oracle HTTP Server が、サーブレットや JSP からのリクエスト を Oracle Application Server Containers for J2EE (OC4J) にリダイレクトするために使用 されます。OC4J は、JSP トランスレータ、JSP サーブレット・エンジン(OJSP)および Enterprise JavaBeans(EJB)コンテナを備える完全な J2EE 環境を提供します。OC4J は、 高速、軽量、高拡張性、簡易性を兼ね備えた完全な J2EE 環境を提供します。すべて Java で記述されている OC4J は、標準の Java Development Kit (JDK) 仮想マシン (JVM) 上で 動作します。
- **3. Reports Servlet** (rwservlet) は、Web サーバーのサーブレット・エンジン内で実行され る OracleAS Reports Services のコンポーネントです。Reports Servlet は、HTTP Server と Reports Server との間で情報を変換および配布します。Reports Servlet は、次のコンポー ネントで構成されています。
	- インプロセス・サーバーは、クライアントからの最初のリクエストを Reports Servlet (rwservlet)または Reports JSP 経由で受信するたびに、サーバーを自動的に起動す る手段を提供して、Reports Server のメンテナンスと管理を軽減します。
- **4. Custom Tag Handler** は、JSP ファイルに含まれるカスタム Oracle Reports タグを処理しま す。JSP ファイルでは、Oracle Reports 関連のカスタム・タグは接頭辞が rw: です。その 他の接頭辞を持つその他のカスタム・タグが存在することもあります。
- **5. Reports CGI**(rwcgi)は、Web サーバーと Reports Server との間で情報を変換および配 布する Web サーバーのコンポーネントです。これにより、レポートを Web ブラウザから 動的に実行できます。

注意 **:** Oracle Reports 10*g* では、Reports CGI(rwcgi)を使用することはお 薦めしません(下位互換性を確保するためにのみ維持されています)。かわり に、Reports JSP、rwservlet(Reports Servlet)または Reports Web サービ スを使用してください。

パフォーマンス上の理由により、rwcgi よりも rwservlet を使用すること を強くお薦めします。rwcgi では、各リクエストに対して新規プロセスが起 動されます。その際、JVM が初期化されるため、多数のレポート・リクエス トを実行するとパフォーマンスが低下します。一方、rwservlet は OC4J イ ンスタンスにデプロイされており、サーブレットの機能を利用するため、 rwcgi よりも高いパフォーマンスを提供します。

- **6. Reports Server**(rwserver)はクライアント・リクエストを処理します。この処理では、 クライアント・リクエストを、認証と許可の確認、スケジューリング、キャッシュ、およ び配布(カスタムまたはプラッガブル・デスティネーションへの配布)など、各種サービ スに割り当てます。また、Reports Server は、要求されたレポートを生成するランタイム・ エンジンを起動したり、生成されたレポートを Reports Server キャッシュから取り出した り、ジョブの準備が完了したことをクライアントに通知したりします。
- **7. Reports Server キャッシュ**では、完了済のジョブ出力が安全に格納されます。
- **8. Reports Engine** は SQL ベースおよびプラッガブル・データソースベースのレポートを実行 するコンポーネントで構成されています。Reports Engine は、要求されたデータをデータ ソースから取り出したり、レポートをフォーマットしたり、出力をキャッシュに送信した り、ジョブの完了を Reports Server に通知したりします。
- **9. プラッガブル・エンジンは、Java API** を使用してジョブを Reports Server に渡すほか、ス ケジューリング、配布、通知、キャッシュなどのサーバー機能を活用するカスタム・エン ジンです。OracleAS Reports Services は、URL エンジンと呼ばれる、特別な設定を必要と しないプラッガブル・エンジンを提供します。URL エンジンを使用すると、任意の公開 URL のコンテンツを電子メール、OracleAS Portal、WebDAV などの宛先に配布できます。

また Oracle Reports ブリッジは、サブネットにわたって Reports Server を検出する機能を提供 します。Oracle Reports ブリッジは、サブネットをまたいだ Reports Server および Reports ク ライアント間でブロードキャストされるパケットのゲートウェイとして機能します[。図](#page-29-1) 1-1 に は、ブリッジのメカニズムは示されていません。詳細は、第 1.4.1.2 [項「複数のサブネットにわ](#page-36-0) [たるサーバーの検出」](#page-36-0)を参照してください。

## <span id="page-31-0"></span>**1.3 OracleAS Reports Services** のランタイム・プロセス

OracleAS Reports Services の各種コンポーネントがレポートの実行プロセスで果たす役割は、 次のとおりです。

- **1.** クライアントは、URL(Web)を使用するか、または Web を使用せずに Oracle Reports 関 連のコマンド(rwclient など)を使用してサーバーに接続し、レポートを要求します。
	- URL を使用したリクエストは、JSP、rwservlet または rwcgi にリダイレクトされま す。これらはすべて Oracle HTTP Server に接続されています。JSP と rwservlet の リクエストは、mod\_oc4j にリダイレクトされます(JSP として実行されるジョブで は、mod\_oc4j は OJSP を使用して JSP をサーブレットに変換します)。rwcgi リクエ ストは、CGI コンポーネントにリダイレクトされます。

URL には、ランタイム・パラメータまたは cgicmd.dat 内のランタイム・パラメー タ構成セクションを参照するキーワードを含めることができます。両方を含めること もできますが、URL で明示的に指定されているパラメータが cgicmd.dat の関連 キーワード・セクションに存在していてはなりません。

■ rwclient は、Reports Server に直接リダイレクトされます。

コマンドラインには、ランタイム・パラメータを指定できます。ランタイム・パラ メータが多数ある場合には、rwclient コマンドとパラメータ文字列を含むバッチ・ ファイルまたはシェル・スクリプトを作成できます。

- **2.** rwservlet(または下位互換性を確保するためにのみ維持される rwcgi)コンポーネント は、Web サーバーまたは J2EE コンテナ (OC4J など)と Reports Server との間で情報を次 のように変換および配布します。
	- Reports JSP または rwservlet を使用したサーバー・リクエストは、インプロセス・ サーバーで実行されるか、スタンドアロンの Reports Server プロセス(推奨)として 実行されます。どちらであるかは、サーブレットの構成ファイル(*ORACLE\_ HOME*¥reports¥conf¥rwservlet.properties)で指定されます。インプロセス・ サーバーは、スタンドアロンの Reports Server とは異なり、クライアントからのリク エストに応答して自動的に起動するため、メンテナンスが軽減されます。インプロセ ス・サーバーを使用すると、プロセス間の通信が削減されます。一方、スタンドアロ ン・サーバーは、OC4J インスタンスからサーバー・プロセスを切り離すことで、 rwservlet の外部のプロセスをより高度に制御します。インプロセス・サーバーとデ フォルトのネーミングの指定については、第 3.4.10 [項「インプロセス・サーバーの指](#page-105-3) [定」お](#page-105-3)よび第 3.4.11 [項「インプロセス・サーバーの識別」](#page-105-4)を参照してください。
	- rwcgi を使用したサーバー・リクエストは、スタンドアロン・サーバーにリダイレク トされます。
- **3.** Reports Server は次のようにリクエストを処理します。

リクエストに TOLERANCE オプションが含まれる場合は、Reports Server がキャッシュを チェックして、そのリクエストを満たす既存の出力があるかどうかを判別します。キャッ シュ内にリクエストを満たす出力があった場合、サーバーはレポートの再実行よりも、そ の出力を返すことを優先して行います。

注意 **:** Reports Server に送るどのジョブ・リクエストにも、TOLERANCE オ プションを指定できます。TOLERANCE には、要求者が許容できる最も古い出 力を定義します。たとえば、要求者が TOLERANCE として 5 分を設定した場 合、Reports Server はキャッシュをチェックして過去 5 分以内に生成された 最新の複製レポート出力を探します。EXPIRATION オプションには、レポー ト出力をキャッシュから削除する日時を定義します(たとえば、出力の期限 切れと同じ日時を指定できます)。詳細は、第 A.3.113 項「[TOLERANCE](#page-541-2)」お よび第 A.3.35 項「[EXPIRATION](#page-497-3)」を参照してください。

リクエストが現在実行中のジョブと同じ場合、そのリクエストは、レポートを再実行せず に現在のジョブの出力を再利用します。

これらの条件が満たされない場合は、次のように処理が実行されます。

- **a.** Reports Servlet が SSO 対応の場合、認証が確認されます。次に、セキュアな Reports Server によって、Oracle Internet Directory を使用してユーザーが承認されます。 Reports Servlet が SSO 対応でない場合は、セキュアな Reports Server によってユー ザーが承認および認証されます。
- **b.** レポートがスケジュールされていれば、Reports Server はスケジュールされたジョブ・ キューにリクエストを挿入し、レポートはスケジュールに従って実行されます。レ ポートがスケジュールされていなければ、リクエストは現在のジョブ・キューに挿入 され、Reports Engine が利用可能になった時点で実行されます。

注意 **:** *server\_name*.conf で Reports Server を構成する際に、使用可能な Reports Engine の最大数を指定できます。Reports Server がその最大数を下 回る場合は、ジョブをアイドル・エンジンに送信したり、新しいエンジンを 起動してリクエストを処理したりできます。そうでない場合は、現在の Oracle Reports Engine のいずれかが現在のジョブを完了するまで、リクエス トの実行を待つ必要があります。

- **c.** 実行時、Reports Server は Reports Engine を起動し、実行対象のリクエストをそのエ ンジンに送ります。
- **4.** Reports Engine は、データを取り出し、フォーマットします。
- **5.** Reports Engine は、Reports Server キャッシュに書き込みます。
- **6.** Reports Engine は、レポートの準備が完了したことを Reports Server に通知します。
- **7.** Reports Server は、URL、コマンドラインまたは cgicmd.dat ファイルのキーワード・セ クション(URL リクエストのみ)で指定されたランタイム・パラメータに従って、キャッ シュにアクセスし、出力するレポートを送ります。

また、イベント・ドリブンの公開を使用してレポートを作成することもできます。イベント・ ドリブンの公開では、クライアントはエンド・ユーザーではなくデータベースです。イベント は、Event-Driven Publishing API で定義されます。イベントは、Event-Driven Publishing API をコールするデータベース・トリガー、アドバンスト・キューイング・アプリケーションまた は PL/SQL パッケージを起動して、ジョブを Reports Server に送ります。イベント・ドリブン の公開の詳細は、第 17 [章「イベント・ドリブンによる公開の使用方法」を](#page-388-1)参照してください。

Oracle Workflow からのレポートの実行については、第 3.8 項「[Oracle Reports](#page-118-2) と Oracle Workflow [の通信の構成」を](#page-118-2)参照してください。詳細は、OTN

(http://www.oracle.com/technology/products/reports/features/workflow)に あるホワイト・ペーパー『Integrating Oracle Workflow with Oracle Reports』を参照してくだ さい。

### <span id="page-33-0"></span>**1.4 OracleAS Reports Services** の通信アーキテクチャ

Oracle9*i* Reports および Oracle Reports 10*g*(9.0.4)は、Borland 社の VisiBroker の osagent 実行可能ファイルを使用して、ネットワーク内の Reports Server を動的に検出します。

Oracle Reports 10*g* リリース 2(10.1.2)では、Borland 社の VisiBroker に代わって、Sun 社の 業界標準の Java Developer's Kit Object Request Broker(JDK ORB)が使用されています。これ によって、クライアントからのサブネットにわたる Reports Server リクエストがサポートされ、 さらにはブロードキャスト・メカニズムの使用によりサブネット内外での動的な Reports Server 検出が実現されます。

Oracle Reports 10g リリース 2 (10.1.2)では、特別な設定を必要としないビルトイン・ブロー ドキャスト・メカニズムを使用して Reports Server を動的に検出できます。Sun 社の JDK ORB で提供される Common Object Service(COS)ネーミング・サービス orbd を使用して Reports Server を検出することもできます。

注意 **:** Reports Server の動的な検出には、ビルトイン・ブロードキャス ト・メカニズムを使用することをお薦めします。Common Object Service (COS)ネーミング・サービスは、ビルトイン・ブロードキャスト・メカニ ズムが使用環境に適さない、次のような場合にのみ使用してください。

- VPN を使用してネットワークに接続しているマシン上に Oracle Reports をインストールする場合
- ネットワーク上のブロードキャスト・トラフィックを回避する必要が ある場合

この項では、Reports Server を検出する次の 2 つの方法について説明します。

- [ブロードキャスト・メカニズムを使用したサーバーの検出](#page-34-0)
- COS [ネーミング・サービスを使用したサーバーの検出](#page-37-0)

**注意: Oracle Reports 10g** リリース 2(10.1.2)には、JDK ORB 実装を診 断する rwdiag 実行可能ファイルも導入されています。rwdiag は、以前 の VisiBroker 実装で使用可能であった osfind に代わる機能として使用で きます。これにより、実行中の ORB アプリケーションに関する情報や、 ORB 関連のネットワーク・トラフィックを記録するためのオプションが提 供されます。rwdiag の詳細は、付録 E「[Reports Server](#page-616-1) とブリッジの診 [断ユーティリティ」](#page-616-1)を参照してください。

#### <span id="page-34-0"></span>**1.4.1** ブロードキャスト・メカニズムを使用したサーバーの検出

ブロードキャスト・メカニズムを使用すると、1 つのサブネット内または複数のサブネットに わたって Reports Server を検出できます。

- [サブネット内のサーバーの検出](#page-35-0)
- [複数のサブネットにわたるサーバーの検出](#page-36-0)

注意 **:** Oracle Reports のビルトイン・ブロードキャスト・メカニズムでは、 ホスト・マシンがネットワーク内にある必要があります。この制約によって、 ブロードキャスト・メカニズムが機能しない可能性のある例を 2 つ、それぞ れの解決策とあわせて次に示します。

**1.** ホスト・マシンがネットワーク内にない(つまり、スタンドアロンである) 場合。

**Windows** プラットフォームでの解決策 : MS ループバック・アダプタをイン ストールします。詳細は、Miscrosoft 社の Web サイト (http://microsoft.support.com)を参照してください。次のようにし て、マシンの IP アドレスを指定します(XP または Windows 2000 の場合)。

- 1. デスクトップで「マイネットワーク」を右クックして、「プロパティ」 を選択します。
- **2.** MS ループバック・アダプタを右クリックして、「プロパティ」を選択 します。
- 3. 「プロパティ」ダイアログ・ボックスで「インターネットプロトコル **(TCP/IP)**」を選択して、「プロパティ」をクリックします。
- 4. 「次の IP アドレスを使用する」を選択して、有効な IP アドレスを入力 します。「サブネット マスク」フィールドに、自動的に値が入力され ます。ローカル・ホストの IP (127.0.0.1)は使用しないでください。 たとえば、「198.162.1.1」と入力します。
- **5.** 「**OK**」をクリックして、表示された指示に従います。

**UNIX** プラットフォームでの解決策 : ネットワーク構成ファイル (rwnetwork.conf)の multicast 要素を namingService 要素に置き換 えることによって、ビルトイン・ブロードキャスト・メカニズムを無効にし、 かわりに COS ネーミング・サービスを有効にするように、検出メカニズムを 構成します(詳細は、第 3.3.1.3 項「[namingService](#page-92-1)」を参照)。

**2.** ホスト・マシンが、VPN 経由でネットワークに接続されている場合。

**Windows** および **UNIX** プラットフォームでの解決策 : ネットワーク構成 ファイル (rwnetwork.conf) の multicast 要素を namingService 要 素に置き換えることによって、ビルトイン・ブロードキャスト・メカニズム を無効にし、かわりに COS ネーミング・サービスを有効にするように、検出 メカニズムを構成します(詳細は、第 3.3.1.3 項「[namingService](#page-92-1)」を参照)。

#### <span id="page-35-0"></span>**1.4.1.1** サブネット内のサーバーの検出

サブネット内で、クライアントは接続先の Reports Server の名前を指定したパケットをブロー ドキャストします。指定された名前の Reports Server がネットワーク上にある場合は、レスポ ンスが返されます。次に、クライアントはレスポンスを返した Reports Server に接続して、レ ポート・リクエストを実行します。

#### <span id="page-35-1"></span>図 **1-2** サブネット内のサーバーの検出

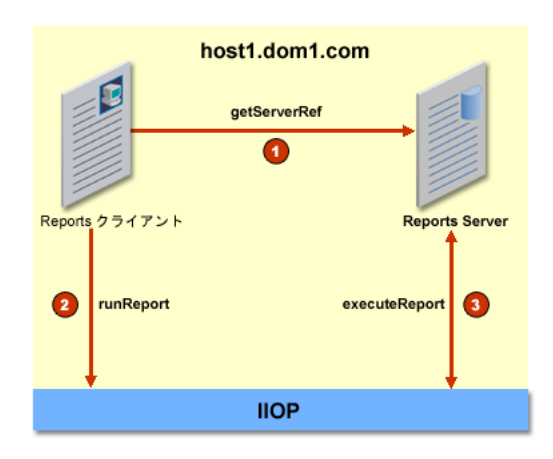

rep\_server という名前のサーバーに対してレポート・リクエストを実行する例を次に示しま す。各手順の番号は図 [1-2](#page-35-1) の番号に対応しています。

- **1.** getServerRef
	- Oracle Reports クライアント (rwclient、rwservlet または rwrqm など)は、接続 先のサーバー名を含むパケットをブロードキャストします。この例では、パケットに rep\_server という名前が含まれます。
	- ネットワーク内の rep\_server という名前のサーバーが、Interoperable Object Reference (IOR) でレスポンスを返します。
	- クライアントは、この IOR をオブジェクト参照に変換します。
- **2.** runReport
	- Oracle Reports クライアントは、レポートを実行するように、リモートのオブジェク ト参照にリクエストを送信します(IIOP コール)。
- **3.** executeReport
	- Reports Server はレポートを実行して、レポートまたはステータスを返します。
# **1.4.1.2** 複数のサブネットにわたるサーバーの検出

Oracle Reports では、セキュアでない複数のサブネットを接続するブリッジ・メカニズムが提 供されます。あるサブネットで実行されている Oracle Reports ブリッジが別のサブネットで実 行されている Oracle Reports ブリッジに接続して、Reports Server の参照を取得します。構成 の詳細は、第 3.3.2 [項「ブリッジの構成要素\(](#page-93-0)bridgeconf.dtd)」を参照してください。

トラブルシューティングの例と解決策については、第 D.8 項「Oracle Reports [ブリッジの問題](#page-612-0) [の診断」](#page-612-0)を参照してください。

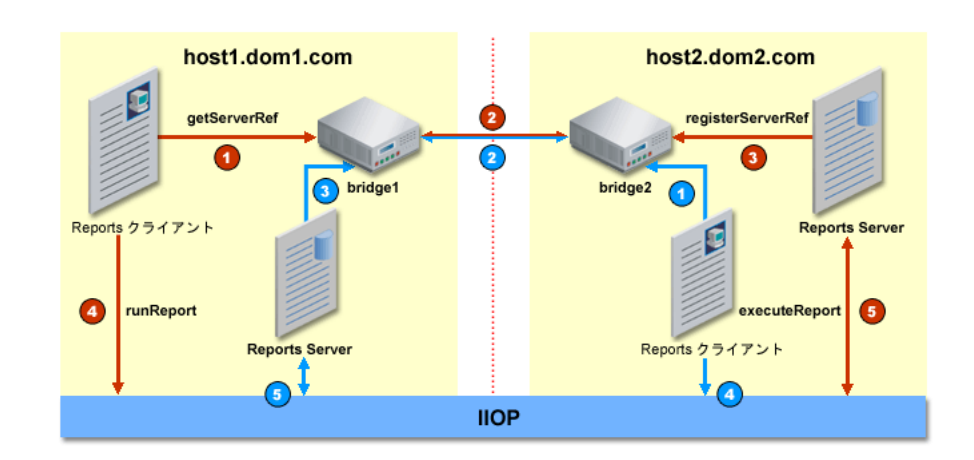

#### <span id="page-36-0"></span>図 **1-3** 複数のサブネットにわたるサーバーの検出

rep server という名前のサーバーに対してレポート・リクエストを実行する例を次に示しま す。各手順の番号は図 [1-3](#page-36-0) の番号に対応しています。

- **1.** getServerRef
	- Oracle Reports クライアント (rwclient、rwservlet または rwrqm など)は、接続 先のサーバー名を含むパケットをブロードキャストします。この例では、パケットに rep\_server という名前が含まれます。
- **2.** bridge1 はパケットを傍受して bridge2 に渡します。
- **3.** registerServerRef
	- bridge2 は dom2 でパケットをブロードキャストし、dom2 の rep\_server は Interoperable Object Reference (IOR) でレスポンスを返します。
	- bridge2 は返された IOR を bridge1 に渡し、bridge1 はブロードキャスト・メカニ ズムを使用してこれをクライアントに渡します。
	- Oracle Reports クライアントは、この IOR をオブジェクト参照に変換します。
- **4.** runReport
	- Oracle Reports クライアントは、レポートを実行するように、リモートのオブジェク ト参照にリクエストを送信します(IIOP コール)。
- **5.** executeReport
	- Reports Server はレポートを実行して、レポートまたはステータスを返します。

注意 **:** 図 [1-3](#page-36-0) に青色で示された番号は、Oracle Reports クライアントが dom2 にあり、Reports Server が dom1 にある場合を示しています。

# **1.4.2 COS** ネーミング・サービスを使用したサーバーの検出

JDK で提供される Common Object Service(COS)ネーミング・サービスを使用して、同じサ ブネット内の Reports Server にアクセスしたり、セキュアでないサブネットにわたって Reports Server にアクセスしたりすることもできます。ネーミング・サービスを構成するには、 第 3.3.1 [項「ネットワークの構成要素\(](#page-90-0)rwnetworkconf.dtd)」を参照してください。

注意 **:** Reports Server の動的な検出には、ビルトイン・ブロードキャス ト・メカニズムを使用することをお薦めします。Common Object Service (COS)ネーミング・サービスは、ビルトイン・ブロードキャスト・メカニ ズムが使用環境に適さない、次のような場合にのみ使用してください。

- VPN を使用してネットワークに接続しているマシン上に OracleAS Reports Services をインストールする場合
- ネットワーク上のブロードキャスト・トラフィックを回避する必要が ある場合

OPMN を使用して COS ネーミング・サービスを制御するには、第 3.7.1.5 項「COS [ネーミン](#page-116-0) [グ・サービスの指定」を](#page-116-0)参照してください。

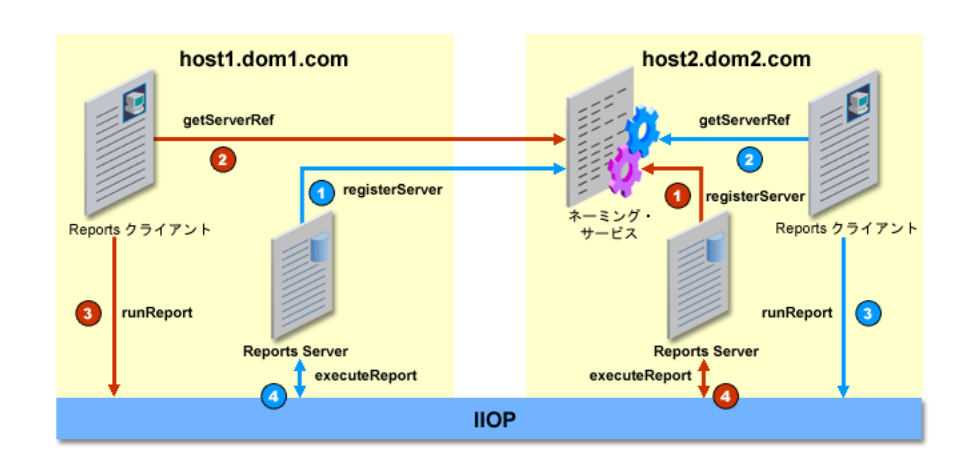

#### <span id="page-37-0"></span>図 **1-4 COS** ネーミング・サービスを使用したサーバーの検出

rep server という名前のサーバーに対してレポート・リクエストを実行する例を次に示しま す。各手順の番号は図 [1-4](#page-37-0) の番号に対応しています。

- **1.** registerServer
	- 起動時、rep\_server は自身をネーミング・サービスに登録します。ネーミング・ サービスは、サーバーを起動するために必ず稼動させておく必要があります。これで、 rep\_server に対してリクエストが実行されるようになります。
- **2.** getServerRef
	- Oracle Reports クライアントは、ネーミング・サービスに接続して rep\_server への 参照を要求します。
	- ネーミング・サービスは、参照を rep\_server に返します。
- **3.** runReport
	- Oracle Reports クライアントは、レポートを実行するように、リモートのオブジェク ト参照にリクエストを送信します(IIOP コール)。
- **4.** executeReport
	- Reports Server はレポートを実行して、レポートまたはステータスを返します。

注意 **:** 図 [1-4](#page-37-0) に青色で示された番号は、Oracle Reports クライアントが dom2 にあり、Reports Server が dom1 にある場合を示しています。

# **1.5** システムの設定

OracleAS Reports Services の設定方法は、システムへの要求事項に応じて大きく異なります。 OracleAS Reports Services を設定する前に、要求事項に基づいていくつかの決定を行う必要が あります。事前にそのような決定を行うと、設定プロセスは非常に簡単になります。

次の各項では、これらの決定事項について説明します。

- [使用されるリクエスト・タイプの選択](#page-38-0)
- [Reports Servlet](#page-39-0)、JSP、Web サービスまたは CGI の選択
- [シングルマシン構成とマルチマシン構成の選択](#page-39-1)
- [高可用性環境の選択](#page-40-0)

# <span id="page-38-0"></span>**1.5.1** 使用されるリクエスト・タイプの選択

OracleAS Reports Services は、Web ベースのリクエストと非 Web ベースのリクエストの両方を 受け入れるよう構成できます。

Web ベースの場合、Web ブラウザで URL をクリックするか入力することでレポートを実行で きます。URL に従って、レポート出力はブラウザに返されるか、プリンタなど指定された宛先 に送信されます。ユーザーがブラウザからレポートを起動できるようにするには、Reports Servlet、JSP または Reports CGI のいずれかのコンポーネントを Web サーバーで使用します。 これらのコンポーネントのうちのいずれかと OracleAS Reports Services が通信し、Web クライ アントからのレポート・リクエストの処理を可能にするには、そのコンポーネントが Web サー バー上に置かれている必要があります。

注意 **:** 詳細は、第 1.5.2 項「Reports Servlet、JSP、Web [サービスまたは](#page-39-0) CGI [の選択」](#page-39-0)を参照してください。

非 Web ベースの場合、各ユーザー・マシンにインストールされている rwclient 実行可能 ファイルを使用して、ジョブ・リクエストを送信できます。

構成の観点から見た、Web リクエストと非 Web リクエストの有効化の重要な相違点は、次のと おりです。

Web リクエストを有効にする場合、Web サーバー側で Reports Servlet、JSP または Reports CGI(下位互換性を確保するためにのみ維持)を選択する必要がありますが、標準 Web ブ ラウザ以外にクライアント・ソフトウェアをインストールする必要はありません。

注意 **:** Oracle Reports 10*g* では、Reports CGI(rwcgi)を使用することはお 薦めしません(下位互換性を確保するためにのみ維持されています)。かわり に、Reports JSP、rwservlet(Reports Servlet)または Reports Web サービ スを使用してください。

パフォーマンス上の理由により、rwcgi よりも rwservlet を使用すること を強くお薦めします。rwcgi では、各リクエストに対して新規プロセスが起 動されます。その際、JVM が初期化されるため、多数のレポート・リクエス トを実行するとパフォーマンスが低下します。一方、rwservlet は OC4J イ ンスタンスにデプロイされており、サーブレットの機能を利用するため、 rwcgi よりも高いパフォーマンスを提供します。

非 Web リクエストを有効にする場合は、リクエストの実行に使用するクライアント・ソフ トウェアを各マシンにインストールする必要があります。このため、各クライアント・マ シンでクライアント・ソフトウェアを管理する必要があります。

Web ベースにすると、クライアントのメンテナンス・コストが削減されるため、最も費用効果 が高くなります。ただし、非 Web リクエストの実行が必要な場合もあります。OracleAS Reports Services は、単一の実行環境で Web リクエストと非 Web リクエストの両方の実装をサ ポートします。

# <span id="page-39-0"></span>**1.5.2 Reports Servlet**、**JSP**、**Web** サービスまたは **CGI** の選択

OracleAS Reports Services を Web 環境で使用するには、サーブレット、JSP、または CGI を実 装する必要があります。rwservlet (Reports Servlet)、Reports Web サービスまたは Reports JSP を選択することを強くお薦めします。これは、Reports CGI ではリクエストごとに新規プロ セスが内部的に起動されるためです。起動された各プロセスによって JVM が初期化されます。 そのため、多数のレポート・リクエストを実行する場合はパフォーマンスが低下します。一方、 Reports Servlet は OC4J インスタンスにデプロイされており、サーブレットの機能を利用する ため、Reports CGI よりも高いパフォーマンスを提供します。

Reports Servlet と Reports JSP のどちらを選択するかについては、さらに考慮が必要です。JSP のみを実装すると、Web 配信に適したレイアウト(Oracle Reports Web Layout)を公開できま す。サーブレットを使用すると、ペーパー・レイアウトをレポート公開ソリューションに含め ることができ、OracleAS Reports Services の配布機能を最大限に活用できます。

JSP ファイルには Web レイアウトとペーパー・レイアウトの両方を含めることができるため、 Reports Servlet を使用しても JSP ファイルも使用できます。JSP に格納されているレポートを実 行するときは、サーブレットを URL で指定し、JSP をコマンドライン・オプション report=*myreport*.jsp でコールします。この場合、レポート出力はペーパー・レイアウトに 基づいて作成されます。

レポート実行の詳細は、第 13 [章「レポート・リクエストの実行」を](#page-310-0)参照してください。

# <span id="page-39-1"></span>**1.5.3** シングルマシン構成とマルチマシン構成の選択

OracleAS Reports Services は、Web サーバーと同じマシン上に置くことも、異なるマシン上に 置くこともできます。どちらも長所と短所があります。

たとえば、OracleAS Reports Services と Web サーバーを同じマシンに置くと、マシンのメモ リーとディスク領域の消費量が増えますが、ネットワークの通信量は減少します。これは、 Web サーバーとアプリケーション・サーバー間でやり取りするリクエストがネットワークを経 由せず、受信リクエストのみがネットワークを経由するためです。

インプロセス・サーバーを使用している場合(Reports Servlet を実装している場合のみ使用可 能)、シングル・マシンのパフォーマンス上の利点がさらに高まります。インプロセス・サー バーは、OracleAS Reports Services のコンポーネント間の通信をより高速化および効率化する ので、処理時間が短縮されます。Reports Servlet を使用せずにレポートを配布する場合を除き、 インプロセス・サーバーを使用することをお薦めします。

一方、シングルマシン構成を使用している場合に、そのマシンに障害が発生すると、すべてが 失敗します。

Web サーバーとアプリケーション・サーバーが別々のマシンに置かれている場合、ネットワー クの通信量が増大しますが、CPU、ディスク領域、利用可能なメモリーなど、システム・リ ソースが増えるという利点もあります。マルチマシン構成の場合も、インプロセス・サーバー があると、OracleAS Reports Services のコンポーネント間の通信が高速化されるので、パ フォーマンスが向上します。

また、Web サーバーとアプリケーション・サーバーをそれぞれ複数のマシンに置くという方法 もあります。この方法には追加構成が必要ですが、Web サーバーのロード・バランシングが可 能になります。

環境切替え機能を使用すると、言語などの環境設定が異なる複数の Reports Engine を同じ Reports Server で起動できます。詳細は、第 3.2.2 [項「動的な環境切替え」](#page-85-0)を参照してくださ い。

# <span id="page-40-1"></span><span id="page-40-0"></span>**1.5.4** 高可用性環境の選択

この項では、高可用性環境の選択における次の側面について説明します。

- [Oracle Application Server](#page-40-1) での高可用性の維持
- [インフラストラクチャの依存性の維持](#page-41-0)

#### **1.5.4.1 Oracle Application Server** での高可用性の維持

Oracle Application Server は、分散トポロジに配置可能な様々なコンポーネントで構成されて います。Oracle Application Server では、高可用性を実現するための基礎となるパラダイムと してクラスタリングを使用しています。クラスタリングでは、Oracle Application Server の各 種コンポーネントが一定の組合せで結合され、スケーラブルな統合機能を提供するとともに、 個々のコンポーネントのいずれかで障害が発生した場合に備えて冗長性を提供します。

注意 **:** Oracle Application Server での高可用性を実現する様々なソリュー ションと技法の詳細は、『Oracle Application Server エンタープライズ・デプ ロイメント・ガイド』および『Oracle Application Server 高可用性ガイド』 を参照してください。

このマニュアルを読み進める前に、『Oracle Application Server 概要』を通読して、Oracle Application Server の様々なコンポーネントに関する知識を得ておくことをお薦めします。高可 用性を実現する複数のソリューションと技法を導入することにより、次の目標を達成できます。

#### 冗長性

高可用性システムは、冗長性を確保するためにそのサブシステムを必要とします。『Oracle Application Server 高可用性ガイド』に記載されている手順とソリューションを使用すると、 Oracle Application Server のすべてのコンポーネントを冗長に配置できます。コンポーネント は、そのタイプに応じて、アクティブ / アクティブ構成で配置することもアクティブ / パッシ ブ構成で配置することもできます。

アクティブ / アクティブ構成では、コンポーネントの複数のインスタンスがクライアント・リ クエストを同時に処理します。あるインスタンスで障害が発生した場合、そのインスタンスが 処理していたリクエストをアクティブな別のインスタンスで実行できます。このインスタンス の障害とフェイルオーバーは、クライアントに対して透過的です。通常、アクティブ / アク ティブ構成は、コンポーネントのインスタンスをまとめてクラスタリングすることによって実 現します。

アクティブ / パッシブ構成では、通常、リクエストはコンポーネントの 1 つのインスタンスに よって処理されます。そのコンポーネントで障害が発生すると、別のインスタンスがアクティ ブ化されて、リクエストのワークロードに応答します。

#### 障害の検出と自動再起動

Oracle Application Server コンポーネントに属するローカルまたは分散ソフトウェア・プロセ スは、集中的なプロセス管理システムによって管理されます。このプロセス管理システムでは、 プロセスの障害を検出して、プロセスが複数のマシンに分散している場合でもプロセスを再起 動できます。このシステムを使用すると、プロセスの障害と再起動を定義するパラメータ値 (ハートビートの回数など)をカスタマイズできます。プロセス管理システムを実装しているプ ロセスは、それぞれシャドウ・プロセスを備えており、冗長性を実現しています。

#### クラスタリング

システムのコンポーネントをまとめてクラスタリングすることにより、クライアント側は、こ れらのコンポーネントを機能的に 1 つのエンティティと見なすことができます。クラスタによ り、コンポーネントのスケーラビリティ、可用性および管理性が向上します。

Oracle Application Server コンポーネントでは、複数のクラスタ・タイプを使用できます。こ れらのクラスタを作成および構成する手順は、『Oracle Application Server 高可用性ガイド』で 詳しく説明しています。『Oracle Application Server エンタープライズ・デプロイメント・ガイ ド』には、クラスタ環境の設定に関する情報も含まれています。

#### 状態のレプリケーションとルーティング

ステートフル・クライアント・リクエストでは、これらのリクエストを処理しているプロセス に障害が発生した場合、Oracle Application Server は、リクエストのステートフル・フェイル オーバーを有効にするためにクライアント状態をレプリケートできます。J2EE リクエストで は、使用する方法に応じて、J2EE アプリケーションのクライアント状態を宣言的にレプリケー トすることも、プログラムによってレプリケートすることもできます。その他の大部分のコン ポーネントでは、Cookie を使用した状態ベースのルーティングを使用できます。

#### 接続障害管理

多くの場合、クライアントはサーバー上のサービスに接続し、その接続を再利用します。サー バー上のサービスのいずれかを実装しているプロセスを再起動すると、接続の再確立が必要に なることがあります。

Oracle Application Server コンポーネントでは、再利用の接続に失敗すると、失敗の状態がシ ステムの他の部分に伝播する前に再接続が試行されます。これにより、接続の失敗をクライア ントから透過的にすることができます。

#### バックアップとリカバリ

Oracle Application Server は、システム状態をバックアップして障害からのリカバリに使用す る機能を備えています。状況によっては、コンポーネントまたはシステムの障害を修復できな いこともあります。Oracle Application Server の Backup and Recovery Tool を使用すると、シ ステムを一定の間隔でバックアップして、修復不可能な障害が発生したときにバックアップを リストアできます。

HTTP リスナーと J2EE コンテナに固有の問題では、ランタイム構成管理システムを使用して、 これらのコンポーネントに簡単にチェックポイントを設定できます。さらに、構成エラーを元 に戻す操作も可能です。

#### 障害時リカバリ

重要なアプリケーションをホストしている Oracle Application Server サイトが物理的に存在す る場所で、自然災害や物理的な障害が発生することもあります。『Oracle Application Server 高 可用性ガイド』では、こうした障害からリカバリするためのソリューションについて説明して います。このソリューションは、サイト間リカバリ・ソリューションです。このソリューショ ンでは、Oracle Application Server のサイト全体の状態をバックアップして、そのサイトから 物理的に離れている別のサイトにリカバリすることができます。

### <span id="page-41-0"></span>**1.5.4.2** インフラストラクチャの依存性の維持

Oracle Application Server には多数の高可用性の機能が備えられているため、特定のサーバー やコンポーネントに障害が発生しても、その中間層での稼動を継続することができます。 Oracle Application Server の高可用性の機能を使用することを強くお薦めします。

注意 **:** Oracle Application Server の高可用性機能の詳細は、『Oracle Application Server 高可用性ガイド』を参照してください。

Oracle Application Server の高可用性の機能を活用して、OracleAS Reports Services では、イ ンフラストラクチャの依存性が損なわれると、次のアクションが実行されます。

- **OracleAS Portal データベース接続の再試行。Reports Server** から OracleAS Portal データ ベース・スキーマへの接続がなんらかの原因で途絶えている場合、Reports Server は、エ ラーを生成する前に接続の再確立を試行します。まず、Reports Server は、リポジトリか ら OracleAS Portal 接続文字列を取得します。OracleAS Portal 接続文字列があれば、 Reports Server は再接続を試行できます。再接続が成功した場合、Reports Server の再起動 は不要です。また、OracleAS Reports Services は、インフラストラクチャでのコールド・ フェイルオーバーおよび RAC、中間層での障害時リカバリもサポートします。
- **Oracle Internet Directory 接続の再試行。**Oracle Internet Directory 接続がなんらかの原因 によって無効な状態になった場合、Reports Servlet および Reports Server は、エラーを生 成する前に接続の再確立を試行します。再接続が成功した場合、Reports Server の再起動 は不要です。

# **OracleAS Reports Services** の起動と停止

この章では、OracleAS Reports Services の起動および停止について説明します。この章の主な 項は、次のとおりです。

- [Reports Server](#page-45-0) の起動と停止
- Oracle Reports [ブリッジの起動と停止](#page-49-0)
- COS [ネーミング・サービスの起動と停止](#page-51-0)
- Oracle HTTP Server [が実行されていることの確認](#page-52-0)
- Reports Servlet および Reports Server [が実行されていることの確認](#page-52-1)

注意 **:** この章の各例で使用されている *ORACLE\_HOME* は、Oracle Application Server がインストールされている場所を示しています。これ には OracleAS Reports Services が含まれます。

# <span id="page-45-0"></span>**2.1 Reports Server** の起動と停止

Reports Server を実行する方法として、Oracle Process Manager and Notification Server (OPMN)の使用を第一にお薦めします。OPMN は、Oracle HTTP Server、OC4J プロセスおよ び OracleAS Reports Services の初期化、維持、停止を一元化したメカニズムを提供します。 OPMN を使用した Reports Server の構成の詳細は、第 3.7 項「[Oracle Process Manager and](#page-110-0)  Notification Server および [Oracle Enterprise Manager 10g](#page-110-0) による Reports Server の構成」を参 照してください。

重要 **:** Oracle Enterprise Manager 10*g* に登録している Reports Server は、 Oracle Enterprise Manager 10*g* または OPMN を使用してのみ起動または停止 してください。なんらかの理由で Reports Server が応答しなくなった場合、 OPMN はこれを自動的に再起動します。Windows では、OPMN は Windows サービスとして実行されます。

Oracle Reports 10g リリース 2 (10.1.2) から、Windows サービスとしての Reports Server の実行はサポートされなくなりました(rwserver -install *server\_name*)。これにより、関連するコマンドライン・キー ワード INSTALL および UNINSTALL の使用も廃止されています。Windows サービスとして実行している OPMN またはコマンドラインを使用して Reports Server を管理している場合、サーバーを起動または停止すると次の 問題が発生することがあります。

- Reports Server のステータスが Oracle Enterprise Manager 10gに正確に反 映されない。
- Reports Server を起動または停止すると、Oracle Enterprise Manager 10*g* でエラーが表示される場合がある。

Windows サービスとしての Reports Server の実行の廃止に関する詳細は、 OTN (Oracle Technology Network) にある『A Guide to Changed Functionality Between Oracle Reports 6*i* and 10*g*』を参照してください。

# **2.1.1 Oracle Enterprise Manager 10***g* からの **Reports Server** の起動、停止および再 起動

OPMN によってスタンドアロンの Reports Server が構成された場合、Oracle Enterprise Manager 10*g* から起動、停止および再起動できます。

> **注意:** OC4J BI Forms の一部として使用可能なインプロセス・サーバー は、Oracle Application Server のインストール時に OPMN で自動的に構成さ れ、Oracle Enterprise Manager 10*g* に登録されます。Oracle Application Server をインストールした後で Reports Server を追加する場合は、新しい サーバーを、Oracle Enterprise Manager 10*g* の targets.xml ファイルおよ び Oracle Process Manager and Notification Server の opmn.xml ファイルに 登録する必要があります。または、addnewservertarget.bat を実行して 新しいサーバーを登録することもできます。詳細は、第 3.7 項「[Oracle](#page-110-0)  [Process Manager and Notification Server](#page-110-0) および Oracle Enterprise Manager 10g による [Reports Server](#page-110-0) の構成」を参照してください。

Reports Server を起動、停止または再起動する手順は、次のとおりです。

- **1.** Reports Server のメイン・ページで次の操作を行います。
	- サーバーを起動する場合は、「起動」をクリックします。
	- サーバーを停止する場合は、「停止」をクリックします。
	- サーバーを再起動する場合は、「再起動」をクリックします。

これらのボタンは、サーバーの現在の状態に応じて Reports Server のメイン・ページに表 示されます。

- サーバーが停止している場合は、「起動」ボタンと「停止」ボタンが表示されます。
- サーバーが稼動している場合は、「**再起動**」ボタンと「**停止**」ボタンが表示されます。

注意 **:** Oracle Enterprise Manager では、すべての Reports Server の依存 性が Reports Server のメイン・ページにリストされます。

# **2.1.2 Oracle Process Manager and Notification Server** からの **Reports Server** の起動、 停止および再起動

Reports Server が Oracle Process Manager and Notification Server で構成されていれば、次のコ マンドラインを使用して、Reports Server を起動、停止および再起動できます。

*ORACLE\_HOME*/opmn/bin/opmnctl **startproc** ias-component=*reports\_server\_name ORACLE\_HOME*/opmn/bin/opmnctl **startproc** process-type=*reports\_server\_name ORACLE\_HOME*/opmn/bin/opmnctl **stopproc** ias-component=*reports\_server\_name ORACLE\_HOME*/opmn/bin/opmnctl **restartproc** ias-component=*reports\_server\_name*

Reports Server 名は、opmn.xml ファイル内の ias-component id にある名前と一致してい る必要があります。

Oracle Process Manager and Notification Server のステータスを問い合せるには、次のコマンド を使用します。

*ORACLE\_HOME*/opmn/bin/opmnctl **status**

Oracle Process Manager and Notification Server を使用した Reports Server の構成の詳細は[、第](#page-110-0) 3.7 項「[Oracle Process Manager and Notification Server](#page-110-0) および Oracle Enterprise Manager 10g による [Reports Server](#page-110-0) の構成」を参照してください。

# **2.1.3 Reports Server** を起動および停止する別の方法

Reports Server を OPMN から実行せずに、Oracle Enterprise Manager 10*g* を使用して管理する 場合は、以前からある次の方法で Reports Server を実行できます。

- [インプロセス・サーバーの起動\(](#page-47-0)Windows および UNIX)
- [コマンドラインからの](#page-47-1) Reports Server の起動(Windows および UNIX)
- [Reports Server](#page-47-2) の停止

重要 **:** 前述のとおり、Oracle Reports 10*g* リリース 2(10.1.2)から、 Windows サービスとしての Reports Server の実行はサポートされなくなりま した。

# <span id="page-47-0"></span>**2.1.3.1** インプロセス・サーバーの起動(**Windows** および **UNIX**)

Reports Server をインプロセス・サーバー(デフォルトの構成)として使用している場合は、 レポート実行リクエストを送信するとインプロセス・サーバーが起動されます。ただし、コマ ンドラインを介してリクエストを送信する場合は、最初にレポート実行 URL または Web コマ ンド URL を使用してサーブレットを起動する必要があります。サーブレットの起動に成功した 場合は、インプロセス・サーバーの起動も成功したことになります。

URL からインプロセス・サーバーを直接起動するには、Web ブラウザで次のように入力しま す。

http://*your\_machine\_name:your\_port\_num*/reports/rwservlet/startserver

## <span id="page-47-1"></span>**2.1.3.2** コマンドラインからの **Reports Server** の起動(**Windows** および **UNIX**)

Windows では、次のコマンドを使用して、Reports Server をスタンドアロン・サーバーとして 起動することもできます。

rwserver server=*server\_name*

サーバーを起動する際に、ダイアログ・ボックスやメッセージを表示しない場合は、コマンド ライン・キーワード BATCH を追加します。

rwserver server=*server\_name* batch=yes

UNIX では、次の構文を使用してこのコマンドを実行できます。

rwserver.sh server=*server\_name*

または

rwserver.sh server=*server\_name* batch=yes

重要 **:** DISPLAY が設定されていない場合は、Reports Server をバッチ・ モード(batch=yes)で起動する必要があります。

UNIX での DISPLAY およびプリンタ依存性の排除に関する詳細は、第 [3.10](#page-120-0) 項 「UNIX での DISPLAY [およびプリンタ依存性の解消」](#page-120-0)を参照してください。

REPORTS DEFAULT DISPLAY 環境変数の詳細は、第 B.1.39 項「REPORTS」 [DEFAULT\\_DISPLAY](#page-568-0)」を参照してください。

シェル・スクリプトが PATH 環境変数でアクセスできれば、このコマンドは任意のディレクト リから実行できます。

#### <span id="page-47-2"></span>**2.1.3.3 Reports Server** の停止

Windows および UNIX で Reports Server を停止するには、次のようにいくつかの方法がありま す。

- Windows で rwserver 実行可能ファイルを使用して Reports Server を実行している場合、 または UNIX でシェル・スクリプト rwserver.sh を使用して Reports Server を実行して いる場合は、Reports Server ダイアログ・ボックスの「停止」ボタンをクリックします。
- Reports Server をコマンドラインから実行していない場合は、Oracle Enterprise Manager 10*g* を起動して、停止する Reports Server にナビゲートし、選択した Reports Server の ホーム・ページで「停止」をクリックします。Reports Server および Oracle Enterprise Manager 10*g* の詳細は、第 19 章「[OracleAS Reports Services](#page-418-0) の管理と監視」を参照してく ださい。

Reports Servlet を介して Reports Server をインプロセス・サーバーとして実行している場 合は、次の URL を発行します。

http://*your\_host\_name:port\_number*/reports/rwservlet/stopserver

■ Windows または UNIX で Reports Server をコマンドラインから実行している場合は、 Reports Server の停止方法に応じて、次のいずれかのコマンドを使用します。

注意 **:** UNIX では、rwserver のかわりに rwserver.sh を使用します。

サーバーを正常に停止(保留中のジョブを終了してから停止)するには、次のコマンドを 実行します。

rwserver server=*server* shutdown=normal authid=*username/password*

サーバーをただちに停止(保留中のジョブを終了せずに停止)するには、次のコマンドを 実行します。

rwserver server=*server* shutdown=immediate authid=*username/password*

関連メッセージを表示せずにサーバーを停止するには、次のコマンドを実行します。

rwserver server=*server* shutdown=normal authid=*username/password* batch=yes

rwserver コマンドで使用されるキーワードは、付録 A[「コマンドライン・キーワード」](#page-452-0) で説明します。

注意 **:** authid は、Reports Server の管理ユーザー名およびパスワードで す。セキュアな Reports Server の場合は、このユーザーが、Oracle Internet Directory の RW\_ADMINISTER 権限グループのメンバーである必 要があります。セキュアでない Reports Server の場合、このユーザーは、 [identifier](#page-82-0) 要素内で定義されます。セキュアでない Reports Server をコマ ンドラインから停止する方法を、次で説明します。

- セキュアでない Reports Server をコマンドラインから rwserver.sh または rwrqv.sh を 使用して停止する場合は、サーバー構成ファイルの identifier 要素に設定された値と一 致する有効な authid を指定する必要があります。ただし、identifier 要素は、Oracle Application Server 10*g* のインストール時、Reports を構成する際に設定され、Reports Server によって暗号化されています。この identifier 要素は任意の値に変更できます。この Reports Server を Oracle Enterprise Manager 10*g* および OPMN に登録している場合は、 Oracle Enterprise Manager 10*g* との統合を可能にするため、targets.xml で対応するプ ロパティを変更する必要があります。この手順は次のとおりです。
	- **1.** セキュアでない Reports Server の構成ファイル server\_name.conf で、 identifier 要素を変更して *username/password* を指定し、encrypted 属性を no に設定します。次に例を示します。

<identifier confidential="yes" encrypted="no">scott/tiger</identifier>

**2.** Reports Server を手動でいったん停止してから再起動し、*server\_name*.conf ファイ ルに行った変更を有効にします。

注意 **:** 構成の変更を有効にするには、Reports Server を再起動する必要があ ります。

これで、Reports Server で、identifier 要素の username/password 値が暗号化さ れます。Reports Server で *server\_name*.conf ファイルの変更内容が読み取られる と、次のコマンドが正常に実行されます(username/password が scott/tiger であ ると想定します)。

./rwserver.sh server=*server\_name* shutdown=normal authid=scott/tiger ./rwrqv.sh server=*server\_name* shutdown=normal authid=scott/tiger

- **3.** Oracle Enterprise Manager 10*g* との統合を可能にするため、任意のテキスト・エディ タを使用して targets.xml ファイル(*ORACLE\_HOME*/sysman/emd/)を次のよう に編集します。
	- **–** TYPE="oracle\_repserv" および DISPLAY\_NAME="Reports Server: server name" の target を見つけます。
	- **–** このエントリにある UserName プロパティと Password プロパティを、 *server\_name*.conf ファイルにある identifier 要素と同じユーザー名とパス ワードに設定します。両方のプロパティの ENCRYPTED 属性を FALSE に設定しま す。
	- **–** 変更を有効にするために、Oracle Enterprise Manager 10*g* を再起動します。

これで、Oracle Enterprise Manager 10*g* を使用してセキュアでない Reports Server を停止 できます。

注意 **:** これらの手順は、セキュアでない Reports Server にのみ必要なもの で、セキュアな Reports Server には必要ありません。

# <span id="page-49-0"></span>**2.2 Oracle Reports** ブリッジの起動と停止

Oracle Reports ブリッジは、2 つのサブネットを接続するために使用されます。ブリッジは、異 なるサブネットで実行されている Oracle Reports コンポーネント間のゲートウェイとして機能 します。

**注意:** Oracle Reports 10g リリース 2(10.1.2)では、Oracle Reports ブリッ ジは Oracle Enterprise Manager 10*g* に統合されていません。このため、 Oracle Enterprise Manager 10*g* Application Server Control を使用して Oracle Reports ブリッジのステータスを表示したり、Oracle Reports ブリッジを起動 または停止することはできません。

トラブルシューティングの例と解決策については、第 D.8 項「Oracle Reports [ブリッジの問題](#page-612-0) [の診断」](#page-612-0)を参照してください。

# **2.2.1 Oracle Process Manager and Notification Server** からの **Oracle Reports** ブリッ ジの起動、停止および再起動

Oracle Process Manager and Notification(OPMN)で Oracle Reports ブリッジを起動するに は、次の例に示すように、ブリッジを OPMN に追加しておく必要があります。

cd \$ORACLE\_HOME/bin setenv ORACLE\_HOME *youroraclehome* addNewReportsBridge.sh *bridgename* cd \$ORACLE\_HOME/opmn/bin opmnctl reload (If opmn is up and running) opmnctl start (If opmn is not running)

Oracle Reports ブリッジが Oracle Process Manager and Notification (OPMN) Server で構成さ れている場合、Oracle Reports ブリッジを起動するには、次のいずれかのコマンドを使用しま す。

*ORACLE\_HOME*/opmn/bin/opmnctl **startproc** ias-component=*bridgename ORACLE\_HOME*/opmn/bin/opmnctl **startproc** process-type=*bridgename*

Oracle Reports ブリッジを停止するには、次のコマンドを使用します。

*ORACLE\_HOME*/opmn/bin/opmnctl **stopproc** ias-component=*bridgename*

Oracle Reports ブリッジを再起動するには、次のコマンドを使用します。

*ORACLE\_HOME*/opmn/bin/opmnctl **restartproc** ias-component=*bridgename*

Oracle Reports ブリッジ名は、opmn.xml ファイル内の ias-component id にある名前と一 致している必要があります。

Oracle Process Manager and Notification ブリッジのステータスを問い合せるには、次のコマン ドを使用します。

*ORACLE\_HOME*/opmn/bin/opmnctl **status**

Oracle Process Manager and Notification Server を使用した Oracle Reports ブリッジの構成の詳 細は、第 3.7.1.4 項「Oracle Reports [ブリッジの指定」を](#page-115-0)参照してください。

# **2.2.2** コマンドラインからの **Oracle Reports** ブリッジの起動と停止

コマンドラインから Oracle Reports ブリッジを起動するには、次のコマンドを使用します。

Windows の場合:

rwbridge.bat name=*bridgename*

UNIX の場合 :

rwbridge.sh name=*bridgename*

たとえば、foo という名前の Oracle Reports ブリッジを Windows で起動するには、次のコマ ンドを使用します。

rwbridge.bat name=foo

関連項目 **:** rwbridge 実行可能ファイルの詳細は、次の項を参照してく ださい。

■ 第 A.2.9 項「[rwbridge](#page-468-0)」

Oracle Reports ブリッジが初めて起動するとき、Oracle Reports で構成ファイル repbrg\_ *bridgename*.conf が作成されます。このファイルは rwbridge.template ファイルの設定 内容に基づいて生成され、*ORACLE\_HOME*/reports/conf ディレクトリに保存されます。 repbrg\_*bridgename*.conf ファイルを編集して、他のサブネットに接続するリモートの Oracle Reports ブリッジを指定します。

注意 **:** 構成の変更を有効にするには、Oracle Reports ブリッジを再起動する 必要があります。

Oracle Reports ブリッジを停止するには、次のコマンドを使用します。

Windows の場合:

rwbridge.bat name=*bridgename* shutdown=normal authid=*username*/*password*

UNIX の場合 :

rwbridge.sh name=*bridgename* shutdown=normal authid=*username*/*password*

たとえば、foo という名前の Oracle Reports ブリッジを UNIX で停止するには、次のコマンド を使用します。

rwbridge.sh name=foo shutdown= normal authid=scott/tiger

構成ファイル repbrg\_*bridgename*.conf で、identifier 要素を変更して *username/password* を指定し、encrypted 属性を no に設定します。これは、パスワード が暗号化されないことを示します。パスワードは Oracle Reports ブリッジが起動すると暗号化 されます。

次に例を示します。

<identifier confidential="yes" encrypted="no">scott/tiger</identifier>

#### 使用上の注意

- identifier 要素がコメント化されている場合は、authid を指定せずに Oracle Reports ブリッジを停止できます。
- Oracle Reports ブリッジをリモートで停止することはできません。

**関連項目:** 第 3.3.2.3 項 「[identifier](#page-95-0)」

# <span id="page-51-0"></span>**2.3 COS** ネーミング・サービスの起動と停止

デフォルトのブロードキャスト・メカニズムのかわりに Sun 社の JDK で提供される Common Object Service(COS)ネーミング・サービス orbd を使用して Reports Server を検出できま す。orbd 実行可能ファイルの詳細は、Sun 社の Web サイト(http://java.sun.com)にあ る JavaIDL のページを参照してください。

ネーミング・サービスを起動するには、次のコマンドを使用します。

Windows の場合 :

namingservice.bat *port\_number*

UNIX の場合 :

namingservice.sh *port\_number*

ネーミング・サービスは、指定されたポート番号を使用して起動します。ネーミング・サービ スを使用するには、Reports Server の検出メカニズムを構成する必要があります。Reports Server の検出メカニズムの構成については、第 3.3 項「Reports Server [検出メカニズムの構成」](#page-89-0) を参照してください。

ネーミング・サービスを停止するには、次のコマンドを使用します。

Windows の場合 :

namingservice.bat *port\_number* shutdown

UNIX の場合 :

namingservice.sh *port\_number* shutdown

OPMN を使用してネーミング・サービスを制御するには、第 3.7.1.5 項「COS [ネーミング・](#page-116-0) [サービスの指定」を](#page-116-0)参照してください。

# <span id="page-52-0"></span>**2.4 Oracle HTTP Server** が実行されていることの確認

OracleAS Reports Services は Oracle HTTP Server コンポーネントに依存しています。Oracle Enterprise Manager 10*g* または OPMN で Reports Server を起動する前に、Oracle HTTP Server が稼動していることを確認してください。Oracle Enterprise Manager 10*g* での確認方法の詳細 は、Oracle Enterprise Manager 10*g* のドキュメントを参照してください。

あるいは、ブラウザで次の URL にナビゲートすることによっても、Oracle HTTP Server が実 行されていることを確認できます。

http://*server\_name*.*domain*:*port\_number*/

# <span id="page-52-1"></span>**2.5 Reports Servlet** および **Reports Server** が実行されていることの 確認

Reports Servlet が実行されていることを確認するには、次の URL にナビゲートします。

http://*your\_machine\_name*.*domain\_name*:*your\_port\_number*/reports/rwservlet/help

URL は、大文字と小文字を区別することに注意してください。この URL が正常に実行される と、rwservlet コマンドライン引数を説明するヘルプ・ページが表示されます。

Reports Server が実行されていることを確認するには、次の URL にナビゲートします。

http://*your\_machine\_name*.*domain\_name*:*your\_port\_ number*/reports/rwservlet/getserverinfo?server=*server\_name*

デフォルトの Reports Server 名 (rep\_machine\_name) を使用している場合、またはサーブ レット構成ファイル rwservlet.properties(*ORACLE\_HOME*¥reports¥conf¥)で指定さ れている Reports Server を使用している場合、server=*server\_name* 引数は必要ありません。 この URL が正常に実行されると、指定した Reports Server のジョブ・キューのリストが表示さ れます。

注意 **:** サーブレット構成ファイルの詳細は、第 3.4 項「[Reports Servlet](#page-98-0) の [構成」](#page-98-0)を参照してください。

# **OracleAS Reports Services** の構成

Oracle Application Server をインストールすると、OracleAS Reports Services が自動的に構成 されます。環境をカスタマイズするために調整が必要なこともありますが、環境全体または大 部分を設定する必要はありません。

この章では、主に、カスタマイズを行ったり、デフォルト構成に対する理解を深める際の参考 となる情報を提供します。サービス関連の構成ファイルを示し、ほとんどのファイルの内容を 詳細に説明します。この章の主な項は、次のとおりです。

- [OracleAS Reports Services](#page-55-0) 構成ファイル
- [Reports Server](#page-56-0) の構成
- Reports Server [検出メカニズムの構成](#page-89-1)
- [Reports Servlet](#page-98-1) の構成
- URL [エンジンの構成](#page-108-0)
- [プロキシ情報の入力](#page-109-0)
- [Oracle Process Manager and Notification Server](#page-110-1) および Oracle Enterprise Manager 10g によ る [Reports Server](#page-110-1) の構成
- Oracle Reports と [Oracle Workflow](#page-118-0) の通信の構成
- [レポート配布の最適化](#page-118-1)
- UNIX での DISPLAY [およびプリンタ依存性の解消](#page-120-1)

注意 **:** この章の各例で使用されている *ORACLE\_HOME* は、Oracle Application Server がインストールされている場所を示しています。Oracle Application Server には、OracleAS Reports Services が含まれます。

構成の際には、環境変数も設定します。環境変数は、インストール時に自動的に設定されます。 環境変数の詳細は、付録 B[「環境変数」を](#page-552-0)参照してください。

# <span id="page-55-0"></span>**3.1 OracleAS Reports Services** 構成ファイル

この項では、OracleAS Reports Services の構成ファイルについて説明します。多くの場合、こ れらのファイルをユーザーが操作する必要はありません。これらのファイルは、サーバー環境 の多くの部分をコントロールするので、ユーザーが不適切に変更すると、サーバー環境に不具 合が発生する可能性があります。構成ファイルをユーザー自身で変更する場合は、必ず現行 バージョンのバックアップを作成してください。

OracleAS Reports Services の構成ファイルは、Reports Server (rwserver) および Reports Servlet (rwservlet)に関連します。これらは[、表](#page-55-1) 3-1 で説明します。

注意 **:** 表 [3-1](#page-55-1) で指定されているパスは、Windows を前提として円記号 (¥)を使用していますが、Windows および UNIX のどちらの環境でも同 じパスです。

| コンポーネント                                              | 構成ファイル                                                                                                    |  |  |
|------------------------------------------------------|----------------------------------------------------------------------------------------------------|--|--|
| <b>Reports Server</b>                                | ORACLE HOME¥reports¥dtd¥rwserverconf.dtd<br>ORACLE HOME¥reports¥conf¥server name.conf                                                                                                    |  |  |
|                                                      | rwserverconf.dtdファイルには、server_name.confおよび<br>rebuilder.conf の要素と属性のデータ型の定義が格納されています。第<br>3.2.1 項「Reports Server の構成要素(rwserverconf.dtd)」を参照してくだ<br>さい。                                                                                                    |  |  |
|                                                      | server_name.conf ファイルを使用して、Reports Server キャッシュ、<br>Oracle Reports Engine およびセキュリティの初期値の定義、有効な宛先タ<br>イプの登録、ログを記録する情報の指定、およびその他のサーバー関連値<br>の設定を行います。このファイルは、サーバー起動時に自動的に作成され<br>ます。サーバー名を変更する際、このファイルに入力したカスタム構成設<br>定を保持する場合は、このファイルを新たなサーバー名に変更してから<br>サーバー名を変更します。この順序で行わないと、新しいデフォルト構成<br>ファイルがサーバーによって自動的に作成されます。 |  |  |
|                                                      | 詳細は、第32項「Reports Server の構成」を参照してください。                                                                                                    |  |  |
| <b>Reports Server</b><br>(ネットワーク構成)                  | ORACLE HOME¥reports¥dtd¥rwnetworkconf.dtd<br>ORACLE HOME¥reports¥conf¥rwnetwork.conf<br>rwnetworkconf.dtdには、rwnetwork.conf の要素と属性のデータ型<br>の定義が格納されています。第3.3.1 項「ネットワークの構成要素<br>(rwnetworkconf.dtd)」を参照してください。                                                                                                    |  |  |
| <b>Reports Server</b><br>(Oracle Reports)<br>ブリッジ構成) | ORACLE HOME¥reports¥dtd¥bridgeconf.dtd<br>ORACLE HOME¥reports¥conf¥repbrq bridgename.conf<br>bridgeconf.dtd ファイルには、rwbridge <i>bridgename.</i> conf の要素<br>と属性のデータ型の定義が格納されています。第3.3.2 項「ブリッジの構成<br>要素 (bridgeconf.dtd)」を参照してください。                                                                                    |  |  |

<span id="page-55-1"></span>表 **3-1 OracleAS Reports Services** 構成ファイル

表 **3-1 OracleAS Reports Services** 構成ファイル(続き)

| コンポーネント                                   | 構成ファイル                                                                                                    |  |  |
|-------------------------------------------|----------------------------------------------------------------------------------------------------|--|--|
| Reports Builder<br><b>Reports Runtime</b> | ORACLE HOME¥reports¥dtd¥rwserverconf.dtd<br>ORACLE HOME¥reports¥conf¥rwbuilder.conf                                                                                                    |  |  |
|                                           | rwserverconf.dtdファイルには、server name.confおよび<br>rebuilder.confの要素と属性のデータ型の定義が格納されています。第<br>3.2.1 項「Reports Server の構成要素(rwserverconf.dtd)」を参照してくだ<br>さい。                                                                                                    |  |  |
|                                           | rebuilder.conf を使用して、Reports Builder および Reports Runtime に<br>埋め込まれている Reports Server を構成します。リクエストはすべて<br>Reports Server 経由で実行される必要があるので、レポートを実行するサー<br>バーが Reports Builder に必要です。Reports Builder は、リクエストを処理<br>する Reports Server を自動的に起動します。Reports Builder からレポート<br>を実行する際、このファイルは起動するインプロセスの Reports Server イ<br>ンスタンスに構成を提供します。server_name.conf ファイルと同様、こ<br>のファイルはそのデータ型定義を rwserverconf.dtd ファイルに依存し<br>ます。ただし、compatible、persistFile および security の各要素は除きま<br>す。 |  |  |
|                                           | このファイルは server name.conf と同じ構成要素を多く含むので、こ<br>のファイルの構成に必要な情報は、第3.2 項「Reports Server の構成」を参<br>照してください。                                                                                                    |  |  |
| <b>Reports Servlet</b>                    | ORACLE HOME¥reports¥conf¥rwservlet.properties                                                                                                    |  |  |
|                                           | rwservlet.properties ファイルには、Reports Servlet (rwservlet)<br>の構成に使用するパラメータが格納されています。このファイルの詳細は、<br>第3.4 項「Reports Servlet の構成」を参照してください。                                                                                                    |  |  |

# <span id="page-56-0"></span>**3.2 Reports Server** の構成

OracleAS Reports Services の Reports Server コンポーネントは、*server\_name*.conf および rebuilder.conf の各 XML ファイルを使用して構成できます。これらのファイルは、 Windows および UNIX ともに次のディレクトリにあります。

*ORACLE\_HOME*¥reports¥conf

これらのファイルはどちらも、Windows および UNIX においてデフォルトのサーバー構成値を 含む rwserver.template ファイル(同じディレクトリにある)によってサポートされてい ます。

*server\_name*.conf ファイルは、デフォルトのサーバー構成ファイルです。 rebuilder.conf ファイルは、Reports Builder によってインプロセスで使用されるサーバー・ インスタンスを構成します。

*server\_name.*conf ファイルおよび rebuilder.conf ファイルは、ほぼ同じです。唯一の違 いは、rebuilder.conf は [compatible](#page-61-0)、[persistFile](#page-80-0) または [security](#page-66-0) の構成要素(この項で後 述)を使用しないことです。

これらのファイルは、次の条件で自動的に作成されます。

- server\_name.conf ファイルは、Reports Server を最初に起動したときに作成されます。 このファイルは、rwserver.template ファイルをベースにしています。
- rebuilder.conf ファイルは、Reports Builder からレポートを最初に実行したときに作成 されます。このファイルも、rwserver.template ファイルをベースにしています。
- 新しい server\_name.conf ファイルは、サーバー名の変更後、サーバーを次に起動した ときに作成されます。新しい構成ファイルは、rwserver.template ファイルのデフォル ト値をベースにしています。変更前のサーバー名に付随する構成を保持する場合は、 *server\_name*.conf ファイルを新たなサーバー名(*new\_server\_name*.conf)に変更 してから、変更された名前のサーバーを起動します。

■ いずれかのファイルを削除すると、削除したファイルはサーバーを次に起動したときに再 び作成されます。新しいファイルは、rwserver.template ファイルのデフォルト値を ベースにしています。

次の項では、次のディレクトリ(Windows および UNIX 共通)にある rwserverconf.dtd ファイルを使用して、これらのファイルで許可される構文と値を説明します。

*ORACLE\_HOME*¥reports¥dtd¥rwserverconf.dtd

この項では、次の項目について説明します。

- Reports Server の構成要素 ([rwserverconf.dtd](#page-57-0))
- [動的な環境切替え](#page-85-1)
- [OracleAS Portal](#page-89-2) への接続

# <span id="page-57-0"></span>**3.2.1 Reports Server** の構成要素(**rwserverconf.dtd**)

```
次の例は、rwserverconf.dtd を使用して、Reports Server の各側面を構成する方法を示して
います。
< ! - -Copyright 2000, 2005 Oracle Corporation.
500 Oracle Parkway, Redwood Shores, CA 94065, U.S.A. All rights reserved.
This is the DTD defining the Reports Server Configuration file
(XML) format/syntax.
-->
<!ELEMENT server (compatible?,
                 cache?,
                 engine+,
                 security*,
                 oidconnection?,
                 destination*,
                 networkConfig?,
                 job+,
                 notification*,
                 log?,
                 jobStatusRepository?,
                 trace?,
                 connection?,
                 ORBPorts?,
                 queue?,
                 persistFile?,
                 jobRecovery?,
                 identifier?,
                 environment*,
                 pluginParam*)>
<!ATTLIST server
  version CDATA #IMPLIED>
<!ELEMENT cache (property*)>
<!-- class specifies full qualified java class name which implements
     oracle.reports.cache.Cache interface -->
<!ATTLIST cache
  class CDATA "oracle.reports.cache.RWCache">
<!ELEMENT engine (property*)>
<!-- class specifies full qualified java class name which starts engine -->
<!ATTLIST engine
  id ID #REQUIRED
  class CDATA #REQUIRED
  classPath CDATA #IMPLIED
```

```
 initEngine CDATA "1"
  maxEngine CDATA "1"
  minEngine CDATA "0"
 engLife CDATA "50"
 maxIdle CDATA "30"
 callbackTimeOut CDATA "60000"
 jvmOptions CDATA #IMPLIED
  engineResponseTimeOut CDATA "0"
  defaultEnvId CDATA #IMPLIED>
<!ELEMENT security (property*)>
<!-- class specifies full qualified java class name which implements
    oracle.reports.server.Security interface -->
<!ATTLIST security
  id ID #REQUIRED
  class CDATA #REQUIRED>
<!ELEMENT oidconnection EMPTY>
<!ATTLIST oidconnection
  init CDATA "10"
  increment CDATA "10"
 timeout CDATA<!ELEMENT destination (property*)>
<!-- class specifies full qualified java class name which subclass
     oracle.reports.server.Destination abstract class -->
<!ATTLIST destination
 destype ID #REQUIRED
  class CDATA #REQUIRED>
<!ELEMENT networkConfig EMPTY>
<!ATTLIST networkConfig
  file CDATA #REQUIRED>
<!ELEMENT job EMPTY>
<!ATTLIST job
  jobType CDATA "report"
 engineId IDREF #REQUIRED
 securityId IDREF #IMPLIED>
<!ELEMENT notification (property*)>
<!ATTLIST notification
  id CDATA "mailNotify"
  class CDATA #REQUIRED>
<!ELEMENT log EMPTY>
<!ATTLIST log
  option (allJobs|succeededJobs|failedJobs|noJob) "noJob">
<!ELEMENT jobStatusRepository (property*)>
<!-- class specifies full qualified java class name which implements
    oracle.reports.server.JobRepository interface -->
<!ATTLIST jobStatusRepository
  class CDATA "oracle.reports.server.JobRepositoryDB">
<!ELEMENT queue EMPTY>
<!ATTLIST queue
  maxQueueSize CDATA "1000">
<!ELEMENT connection (orbClient*, cluster?)>
<!ATTLIST connection
  maxConnect CDATA "20"
  idleTimeOut CDATA "15">
```

```
<!ELEMENT ORBPorts EMPTY>
<!ATTLIST ORBPorts
  value CDATA #REQUIRED>
<!ELEMENT orbClient EMPTY>
<!ATTLIST orbClient
 id ID #REQUIRED<br>publicKeyFile CDATA #REQUIRED>
  publicKeyFile CDATA #REQUIRED>
<!ELEMENT cluster EMPTY>
<!ATTLIST cluster
 publicKeyFile CDATA #REQUIRED
 privateKeyFile CDATA #REQUIRED>
<!ELEMENT persistFile EMPTY>
<!ATTLIST persistFile
 fileName CDATA #IMPLIED>
<!ELEMENT trace EMPTY>
<!ATTLIST trace
  traceFile CDATA #IMPLIED
  traceOpts (trace_prf|trace_brk|trace_app|trace_pls|trace_sql|
               trace tms|trace dst|trace log|trace err|trace inf|
               trace dbg|trace wrn|trace sta|trace exc|trace all|none)
                 "trace_all"
  traceMode (trace_replace|trace_append) "trace_replace"
  traceModule (all|server|engine) "all">
<!ELEMENT compatible EMPTY>
<!ATTLIST compatible
 version (6i) "6i">
<!ELEMENT jobRecovery EMPTY>
<!ATTLIST jobRecovery
  auxDatFiles (yes|no) "no">
<!ELEMENT identifier (#PCDATA)>
<!ATTLIST identifier
 confidential (yes|no) "yes"
 encrypted (yes|no) "no">
<!ELEMENT environment (envVariable*)>
<!ATTLIST environment
  id ID #REQUIRED>
<!ELEMENT envVariable EMPTY>
<!ATTLIST envVariable
 name CDATA #REQUIRED
  value CDATA #IMPLIED>
<!ELEMENT pluginParam (#PCDATA)>
<!ATTLIST pluginParam
 name ID #REQUIRED
  type (text|file|url) "text">
<!ELEMENT property EMPTY>
<!ATTLIST property
name CDATA #REQUIRED
 value CDATA #REQUIRED
 confidential (yes|no) "no"
 encrypted (yes|no) "no">
```
rwserverconf.dtd ファイルで提供される次の要素により、Reports Server が構成されます。

- [server](#page-60-0)
- [compatible](#page-61-0)
- [cache](#page-62-0)
- [engine](#page-63-0)
- [security](#page-66-0)
- [oidconnection](#page-68-0)
- [destination](#page-69-0)
- [networkConfig](#page-70-0)
- [job](#page-71-0)
- [notification](#page-72-0)
- [log](#page-73-0)
- [jobStatusRepository](#page-74-0)
- [trace](#page-75-0)
- [connection](#page-77-0)
- **[ORBPorts](#page-79-0)**
- [queue](#page-80-1)
- [persistFile](#page-80-0)
- [jobRecovery](#page-81-0)
- *[identifier](#page-82-1)*
- [pluginParam](#page-83-0)
- [environment](#page-84-0)

これらの要素は、関連する属性およびサブ要素とともに、次の各項で説明します。

これらは XML 要素です。XML は大文字と小文字を区別することに注意してください。

また、これらの任意の要素を server\_name.conf または rebuilder.conf 構成ファイルに追 加する場合、rwserverconf.dtd で示された要素の順序に従うと、使用中の XML エディタで エラー・メッセージが表示されません。その順序に従わなくても構成ファイルは機能しますが、 rwserverconf.dtd で指定された大文字と小文字の区別に従わない場合には機能しません。

## <span id="page-60-0"></span>**3.2.1.1 server**

#### 例

<server> *One or more configuration specifications* </server>

#### 必須 **/** オプション

必須です。構成ファイルに 1 組の server 要素の開始タグと終了タグを指定できます。

#### 説明

server 要素は、サーバー構成ファイルのコンテンツ領域を開始および終了します。ファイル の階層に関しては、その他すべての要素は server 要素に従属します。

### <span id="page-61-0"></span>**3.2.1.2 compatible**

**注意:** compatible 要素は、Oracle Reports 10g リリース 2(10.1.2)で は使用されません。compatible 要素を設定すると、Oracle Reports 6*i* ク ライアント・リクエストは、これまで同様 10g リリース 2 (10.1.2)の Reports Server に転送されます。ただし、この構成はサポートされておら ず、オラクル社はこの構成が原因で生じる不具合の修正を予定していませ  $h_{\rm o}$ デフォルトでは、Oracle Reports 10*g* リリース 2(10.1.2)と Oracle Reports 10g (9.0.4) クライアント間、およびその逆との間では互換性が保 証されています。以前のリリースのクライアントと Oracle Reports 10*g* リ リース 2 (10.1.2) 間の互換性をまとめたマトリックス表は、Oracle Application Server Forms and Reports Services のインストレーション・ガ イドを参照してください。

#### 例

<compatible version="6i"/>

#### 必須 **/** オプション

オプションです。サーバー構成ファイルに 1 つの compatible 要素を指定できます。

#### 説明

compatible 要素を使用して、Oracle Reports 6*i* クライアント(RWCLI60.EXE、 RWCGI60.EXE、RWQMU60.EXE、RWRQM60.EXE、RWRQV60.EXE、6*i* Forms)との下位互換性 を確保できます。compatible を 6i に設定すると、Reports Server は、rwproxy という実行 可能ファイルを使用して、6*i* クライアントからのリクエストをリスニングし、それを 10*g* サー バーに転送します。

compatible 要素の属性を[、表](#page-61-1) 3-2 で説明します。

<span id="page-61-1"></span>表 **3-2** compatible 要素の属性

| 属性      | 有効値 | 説明                                                                                                    |
|---------|-----|----------------------------------------------------------------------------------------------------|
| version | 6i  | version を 6i に設定すると、Oracle Reports で Oracle<br>Reports 6i クライアントを実行できます。ただし、前述のと<br>おり、Oracle Reports 10g リリース2 (10.1.2) では Oracle<br>Reports 6i との下位互換性が保証されておらず、オラクル社<br>はこの構成が原因で生じる不具合の修正を予定していません。 |

compatible 要素を使用する場合、Reports Server の 6*i* バージョンと同様、tnsnames.ora ファイルにも Reports Server に対するエントリが必要です。インストーラによって、デフォル トの Reports Server (rep\_machine\_name) に対して、tnsnames.ora ファイルが構成され ます。

注意 **:** tnsnames.ora ファイルは、次のディレクトリにあります。

*ORACLE\_HOME*/network/admin

次に例を示します。

testsvr.world = (ADDRESS= (PROTOCOL=tcp) (HOST=testhost.mydomain.com) (PORT=1950) )

互換性をオフにすれば、この作業は必要ありません。互換性をオフにするには、compatibile 要素を Reports Server 構成ファイルから削除します。

### <span id="page-62-0"></span>**3.2.1.3 cache**

#### 例

```
<cache class="oracle.reports.cache.RWCache">
<property name="cacheSize" value="50"/>
<property name="cacheDir" value="D:¥orawin¥reports¥server¥cache"/>
</cache>
```
#### 必須 **/** オプション

オプションです。サーバー構成ファイルに 1 つの cache 要素を指定できます。cache 要素が指 定されていない場合は、デフォルトが使用されます(oracle.reports.cache.RWCache)。

#### 説明

cache 要素を使用して、サーバーのキャッシュ実装を定義する Java クラスを指定できます。デ フォルトの cache Java クラスを使用するか、OracleAS Reports Services Cache API を使用して 独自の実装を定義できます。

**注意:** cache API の詳細は、Oracle Technology Network (OTN) の Oracle Reports 10*g* ページ (http://www.oracle.com/technology/products/reports/ind ex.html)で「SDK」をクリックすると表示される『Reports Software Development Kit (RSDK)』を参照してください。

cache 要素の属性を[、表](#page-62-1) 3-3 で説明します。

#### 表 **3-3** cache 要素の属性

<span id="page-62-1"></span>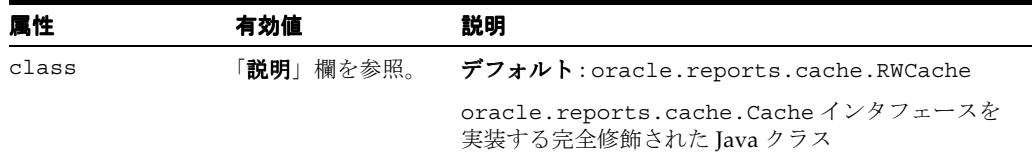

また、任意数のプロパティを cache 要素に入力できます。プロパティは、cache に登録する 実装クラスによって認識および解釈される名前と値のペアです。たとえば、OracleAS Reports Services で提供されるデフォルトの cache Java クラスを使用する場合、構成エントリは次のよ うになります。

```
<cache class="oracle.reports.cache.RWCache">
<property name="cacheSize" value="50"/>
<property name="cacheDir" value="D:¥orawin¥reports¥server¥cache"/>
</cache>
```
この例では、cacheSize の単位はメガバイトで、キャッシュの位置を示す cacheDir は Windows プラットフォーム向けに指定されています。UNIX では、次のような UNIX 標準を使 用します。

<property name="cacheDir" value="\$ORACLE\_HOME/reports/server/cache"/>

デフォルトの cache Java クラスは、次のプロパティも提供します。

■ maxCacheFileNumber。キャッシュで許可されるファイルの最大数。次に例を示します。

<property name="maxCacheFileNumber" value="250"/>

ignoreParameters。Reports Server がキャッシュ・キーを作成するときに無視するよう にするレポート・パラメータをリストします(Reports Server では、キャッシュ・キーを 使用して、受信したジョブ・リクエストがキャッシュ内の既存出力に一致するかどうかが 判断されます)。

<property name="ignoreParameters" value="param1,param2"/>

#### <span id="page-63-0"></span>**3.2.1.4 engine**

#### 例

```
<engine id="rwEng" class="oracle.reports.engine.EngineImpl" initEngine="1"
    maxEngine="5" minEngine="1" engLife="50" maxIdle="15" callbackTimeOut="90000">
<property name="sourceDir" value="D:¥orawin¥reports¥myReport"/>
   <property name="tempDir" value="D:¥orawin¥reports¥myTemp"/>
</engine>
```
#### 必須 **/** オプション

必須です。サーバー構成ファイルに 1 つ以上の engine 要素を指定する必要があります。

#### 説明

engine 要素は、完全修飾された Java クラスを識別します。この Java クラスは、エンジンを起 動し、エンジンの動作制御を設定する多数の属性を提供します。OracleAS Reports Services で 提供されるデフォルトのエンジンを使用するか、OracleAS Reports Services Engine API を使用 して独自の実装を定義できます。カスタム・エンジンの例としては、データベース・イベント の発生時に特定のオペレーティング・システム・コマンドを実行するエンジンなどを開発でき ます。

**注意:** engine API の詳細は、Oracle Technology Network(OTN)の Oracle Reports 10*g* ページ (http://www.oracle.com/technology/products/reports/ind ex.html)で「SDK」をクリックすると表示される『Reports Software Development Kit (RSDK)』を参照してください。

engine 要素の属性を[、表](#page-63-1) 3-4 で説明します。

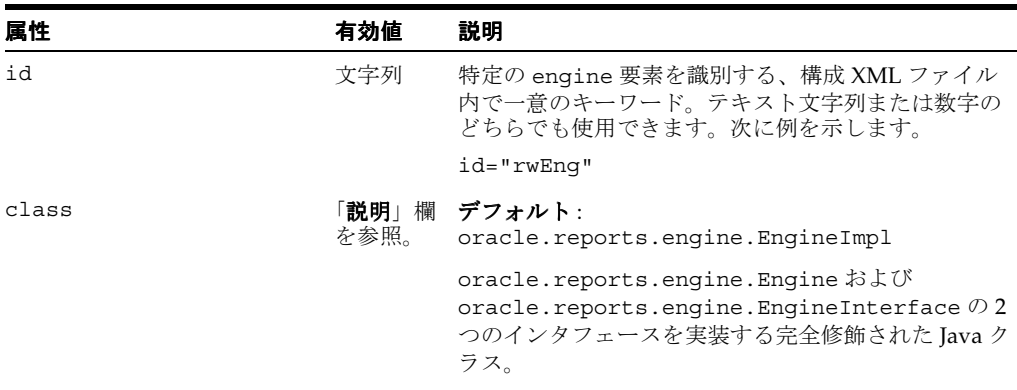

#### <span id="page-63-1"></span>表 **3-4** engine 要素の属性

| 属性              | 有効値 | 説明                                                                                                    |
|-----------------|-----|----------------------------------------------------------------------------------------------------|
| classPath       | 文字列 | class 属性で指定される Java クラスへのディレクト<br>リ・パス。ディレクトリは、サーバー・プラット<br>フォームの表記規則に従って指定します。次に例を示<br>します。                                                  |
|                 |     | Windows:                                                                                                    |
|                 |     | classPath="%ORACLE_HOME%¥myEngine.jar"                                                                                                    |
|                 |     | UNIX:                                                                                                    |
|                 |     | classPath="\$ORACLE_HOME/myEngine.jar"                                                                                                    |
| initEngine      | 数値  | デフォルト:1                                                                                                    |
|                 |     | 初期化時に Reports Server で起動するエンジンの数。                                                                                                    |
| maxEngine       | 数値  | デフォルト:1                                                                                                    |
|                 |     | サーバーで実行できるこのタイプのエンジンの最大数。                                                                                                    |
| minEngine       | 数値  | デフォルト:0                                                                                                    |
|                 |     | サーバーで維持されるこのタイプのエンジンの最小数。                                                                                                    |
| engLife         | 数値  | デフォルト:50                                                                                                    |
|                 |     | エンジンが終了する前、および必要に応じて新しいエ<br>ンジンが開始する前に、エンジンで実行できるジョブ<br>の数。この機能により、メモリー・リークを防止でき<br>ます。                                                       |
| maxIdle         | 数値  | <b>デフォルト:30</b>                                                                                                    |
|                 |     | エンジンの現在数が minEngine を超えている場合に、<br>エンジンが停止する前に許可されるアイドル時間(分<br>単位)。                                                                            |
|                 |     | たとえば minEngine が0、maxIdle が30 であり、1<br>つのエンジンが実行中の場合、このエンジンは30分間<br>使用されないと停止します。同じ条件で minEngine<br>が1の場合、30分間アイドル状態であっても実行中の<br>エンジンは停止しません。 |
| callbackTimeOut | 数值  | デフォルト: 90000                                                                                                    |
|                 |     | サーバーがエンジンを起動してからエンジンがサー<br>バーに応答するまでに許可される待ち時間(ミリ秒)。                                                                                          |
|                 |     | サーバーをホスティングするマシンが非常に高速であ<br>る場合、小さい数を指定するとパフォーマンスが向上<br>します。                                                                                  |
| defaultEnvId    | 文字列 | (オプション属性) Reports Server がエンジンを起動す<br>るときのデフォルト環境を指定します。この属性は、<br>サーバー構成ファイルの environment 要素に関連付け<br>られたIDを取得します。                             |
|                 |     | defaultEnvIdを指定した場合、Reports Server で<br>は、参照された environment 要素で指定される環境変<br>数と、Reports Server の実行に使用されている環境変<br>数を使用してエンジンを起動します。              |
|                 |     | defaultEnvIdを指定しない場合、Reports Server で<br>は、起動時に有効になっている環境設定を使用してエ<br>ンジンを起動します。                                                               |
|                 |     | 詳細は、第3.2.2 項「動的な環境切替え」を参照してく<br>ださい。                                                                                                    |

**実 3-4** engine **亜麦の属性(結**き)

| 属性                    | 有効値    | 説明                                                                                                    |
|-----------------------|--------|----------------------------------------------------------------------------------------------------|
| engineResponseTimeOut | 数值     | デフォルト:null (タイムアウトなし)                                                                                                    |
|                       |        | ユーザー環境でのレポート実行中にエンジンがジョブ<br>のステータス更新に要する最大時間(分)。ジョブのス<br>テータスを更新する時間がなんらかの理由(エンジン<br>がハングする、または SQL 問合せが長時間ブロックさ<br>れるなど)でこの最大時間を超えた場合、Reports<br>Server はジョブを終了します。 |
| jvmOptions            | 文字列    | Java Virtual Machine (JVM) でエンジンを起動すると<br>きに Reports Server で使用する JVM オプション。たと<br>えば、この属性を使用してJVMの開始ヒープ・サイズ<br>と最大ヒープ・サイズ、追加の CLASSPATH エントリ<br>などを指定できます。           |
|                       |        | この属性を指定しない場合、サーバー環境で実行され<br>るエンジンは、REPORTS JVM OPTIONS 環境変数値<br>によって指定される JVM オプションを使用します。詳<br>細は、第B.1.47 項「REPORTS_JVM_OPTIONS」を参<br>照してください。                       |
| keepConnection        | YES NO | デフォルト: YES                                                                                                    |
|                       |        | keepConnection プロパティは、デフォルトのランタイ<br>ム・エンジン実装<br>(oracle.reports.engine.EngineImpl)によっ<br>て使用されます。                                                                    |
|                       |        | YES:デフォルトのランタイム・エンジンは既存のデー<br>タベース接続情報を保持します。                                                                                                    |
|                       |        | NO: デフォルトのランタイム・エンジンは既存のデー<br>タベース接続情報を破棄し、ジョブに指定されたユー<br>ザーIDを使用して再接続します。                                                                                           |
|                       |        | keepConnection プロパティは、rwbuilder または<br>rwrun を使用して配布されたレポートには影響しませ<br>$\lambda$                                                                                      |
|                       |        | 以前のバージョン (9.0.2.x など) で使用された<br>server name.conf ファイルが現行の環境で実行さ<br>れている場合、このプロパティは移行されます。                                                                            |

表 **3-4** engine 要素の属性(続き)

#### プロパティ

また、オプションとして、複数のプロパティを engine 要素に入力できます。唯一の要件は、 Oracle Reports Engine を実装する Java クラスによって識別される名前と値のペアであることで す。

**sourcedir** および **tempDir** プロパティ : OracleAS Reports Services に付属するデフォルトの engine Java クラスを使用する場合、engine 構成エントリは次のようになります。

```
<engine id="rwEng" class="oracle.reports.engine.EngineImpl" initEngine="1"
    maxEngine="5" minEngine="1" engLife="50" maxIdle="15" callbackTimeOut="90000">
  <property name="sourceDir" value="D:¥orawin¥reports¥myReport"/>
  <property name="tempDir" value="D:¥orawin¥reports¥myTemp"/>
</engine>
```
この例で、sourceDir と tempDir は Windows 環境用の設定です (UNIX では、 sourceDir="*ORACLE\_HOME*/reports/myReport" と tempDir="*ORACLE\_ HOME*/reports/myTemp" になります)。

sourceDir プロパティは、レポート定義ファイルに使用するデフォルト・ディレクトリを 識別します。このプロパティは、REPORTS PATH 環境変数で指定したパス情報を上書きし ます。

tempDir プロパティは、OracleAS Reports Services でテンポラリ・ファイルに使用するテ ンポラリ・ディレクトリの名前と位置を識別します。この値がデフォルト・エンジンに対 して指定されていない場合は、REPORTS TMP 環境変数で指定されるテンポラリ・ディレ クトリが使用されます。REPORTS\_TMP も指定されていない場合は、オペレーティング・ システムのデフォルト・テンポラリ・ディレクトリが使用されます。

この構成ではデフォルトの engine クラスが使用されるので、classPath 属性は指定されま せん。

**diagnosis** プロパティ : Oracle Reports 10*g* リリース 2(10.1.2)では、エンジンのロギング用 に diagnosis プロパティが導入されました。このプロパティを engine 構成要素に含めるこ とで、レポートの特定の機能が正常に完了したかどうかを診断できます。診断ログには、レ ポートの実行時におけるエンジンの重要なチェックポイントまたはタスクに関する情報が記録 されます。この情報は、エンジンがレスポンスを停止しジョブがハング状態になった場合に役 立ちます。

エンジンの診断オプションを有効にするには、engine 構成要素を次のように指定します。

#### <engine id="rwEng" class="oracle.reports.engine.EngineImpl" initEngine="2" maxEngine="8" minEngine="1" engLife="1" maxIdle="3" callbackTimeOut="90000"> **<property name="diagnosis" value="yes">**

```
</engine>
```
diagnosis プロパティを yes に設定すると、Reports Server とは別個の診断ファイルと、エ ンジン・トレース・ファイルが作成されます。診断ファイルは、トレース・ファイルと同じ場 所に配置されます(第 20.1.2 [項「レポート・トレース」](#page-428-0)を参照)。すべての rwEng エンジンで、 インスタンスごとに(つまり、エンジンの存続期間ごとに)2 つの診断ファイルが作成されま す。次に例を示します。

rwEng-0-c-2004-08-31\_05-24-54.dig rwEng-0-j-2004-08-31\_05-24-54.dig

各診断ログは新規ファイルで、ファイル名にタイムスタンプが含まれています。診断ファイル は、同じエンジンの異なるインスタンスに対して、追加使用されたり置換使用されることはあ りません。

エンジンの診断オプションでは、レポートのトレースよりも詳細な情報が提供されます。通常、 トレースは、レポートの実行をデバッグする目的で、現在フォーマット中のファイルや現在実 行中のレポート・トリガーなどに関する情報を取得する際に使用されます。

### <span id="page-66-0"></span>**3.2.1.5 security**

#### 例

```
<security id="rwSec" class="oracle.reports.server.RWSecurity">
  <!--property name="securityUserid"
               value="portal_db_username/portal_password@portal_db_connection" 
               confidential="yes" encrypted="no"/-->
  <property name="oidEntity" value="oidentity_name"/>
</security>
```
**注意:** Oracle Reports 10g (9.0.4) より前のリリースでは、security 要 素の指定が異なっていました。Oracle Reports 10*g* (9.0.4) および 10*g* リ リース 2(10.1.2)でもこの従来のプロパティの指定(securityUserid) がありますが、コメント・アウトされています。securityUserid を使 用する必要があるのは、デフォルトのインスタンス以外の OracleAS Portal インスタンスに接続する場合のみです。デフォルトのインスタンス は、Oracle Application Server インフラストラクチャとともにインストー ルされています。

#### 必須 **/** オプション

オプションです。security 要素を構成ファイルに入力しないと、Reports Server のセキュリ ティが確保されません。任意数の security 要素を構成ファイルに入力できます。

#### 説明

security 要素は、サーバー・アクセスを制御する完全修飾された Java クラスを識別します。 OracleAS Reports Services で提供されるデフォルトの security クラスを使用するか(このクラ スは、Oracle Application Server に含まれる OracleAS Portal 経由で提供されるセキュリティ機 能に依存します)、Reports Server Security API を使用して独自の実装を定義することができま す。

**注意:** security API の詳細は、Oracle Technology Network(OTN)の Oracle Reports 10*g* ページ (http://www.oracle.com/technology/products/reports/ind

ex.html)で「SDK」をクリックすると表示される『Reports Software Development Kit (RSDK)』を参照してください。

security 要素の属性を[、表](#page-67-0) 3-5 で説明します。

表 **3-5** security 要素の属性

<span id="page-67-0"></span>

| 属性    | 有効値       | 説明                                                                                                    |
|-------|-----------|----------------------------------------------------------------------------------------------------|
| id    | 文字列       | 特定の security 要素を識別する、構成 XML ファイ<br>ル内で一意のキーワード。テキスト文字列または数字<br>のどちらでも使用できます。次に例を示します。                                                                                                    |
|       |           | id="rwSec"                                                                                                    |
| class | 「説明」欄を参照。 | デフォルト :<br>oracle.reports.server.RWSecurity                                                                                                    |
|       |           | Reports Server Security Java $\{\sqrt{3}, \sqrt{2}, \sqrt{3}\}$<br>(oracle.reports.server.Security) を実装する<br>完全修飾された Java クラス。デフォルトは、Oracle<br>Application Server に含まれる OracleAS Portal 経由で<br>提供されるセキュリティ機能に依存します。 |

また、複数のプロパティを security 要素に関連付けることもできます。唯一の要件は、 Reports Server のセキュリティを実装する Java クラスによって識別される名前と値のペアであ ることです。たとえば、OracleAS Reports Services で提供されるデフォルトの security Java ク ラスを使用する場合、security の構成エントリは前述の例のようになります。

oidEntity の値は、インストール時にインストーラによって設定されます。このエンティティ を使用して Reports Server を Oracle Internet Directory に接続します。Oracle Application Server コンポーネントはすべて、Oracle Internet Directory に接続できますが、このディレクト リでの権限はコンポーネントごとに異なる場合があります。したがって、各コンポーネントは、 Oracle Internet Directory に接続したときに、個々のエンティティ名によって Oracle Internet Directory に識別される必要があります。OracleAS Reports Services エンティティの形式は次の とおりです。

reportsApp\_*hostname*\_GUID

次に例を示します。

reportsApp\_testhost.mydomain.com\_BBEFDCDAC2343600E0340800020C7BBCC

コメント・アウトされたプロパティ(securityUserid)は、security を指定する従来の方法 を示しています。securityUserid では、Reports Server で OracleAS Portal のセキュリティ 機能にアクセスするために必要な接続情報を提供します。confidential および encrypted のプロパティ属性は、プロパティ内の情報の暗号化に使用されます。confidential="yes" および encrypted="no" の属性を入力すると、サーバーの再起動後にプロパティ値が自動的 に暗号化されます。構成ファイルを次にオープンする際、パスワード情報が暗号化され、 encrypted が yes に設定されます。構成ファイルに入力したパスワードを忘れた場合は、プ ロパティを削除して新しい値を再入力し、encrypted を no に設定します。

注意 **:** securityUserid データベース接続文字列については、thin (testhost.mydomain.com:1521:iasdb)と Oracle Call Interface (scott/tiger@ordb)の両方の JDBC フォーマットがサポートされます。

### <span id="page-68-0"></span>**3.2.1.6 oidconnection**

#### 例

<oidconnection init="10" increment="10" timeout="600"/>

#### 必須 **/** オプション

オプションです。

#### 説明

oidconnection 要素は、Reports Server の Oracle Internet Directory 接続プーリング・パラ メータを指定します。本番環境では、このパラメータを使用して、Reports Server の Oracle Internet Directory 接続プーリングを、次のように詳細に管理できます。

- Reports Server の初期化時にプールで開いておく接続の数
- 使用可能な接続を使用し尽くした場合に、新しいリクエストを受信したときにプールに追 加する新しい接続の数
- リソース使用率を減少させるために、開いているアイドル状態の Oracle Internet Directory 接続を閉じるまでのタイムアウト

oidconnection 要素の属性を[、表](#page-68-1) 3-6 で説明します。

<span id="page-68-1"></span>表 **3-6** oidconnection 要素の属性

| 属性        | 有効値 | 説明                                                             |
|-----------|-----|----------------------------------------------------------------|
| init      | 数値  | デフォルト:10                                                       |
|           |     | Reports Server の初期化時に作成される Oracle Internet<br>Directory 接続の初期数 |
| increment | 数値  | デフォルト:10                                                       |
|           |     | すべての接続が使用中になったときに増分される接続数                                      |
| timeout   | 数値  | デフォルト:0 (タイムアウトの指定なし)                                          |
|           |     | 接続が閉じられるまでの、アイドル状熊の秒数                                          |

注意 **:** これらの属性に、デフォルト値より非常に大きな値または小さな 値を設定すると、OracleAS Reports Services のパフォーマンスに影響する 場合があります。一般的な本番環境では、デフォルト値をお薦めします。

```
Reports Servlet では、rwservlet.properties ファイルの OID_INIT、OID_INCREMENT、
OID TIMEOUT の各プロパティを使用して、Oracle Internet Directory 接続プーリング・パラ
メータを指定できます(詳細は、第 3.4.12 項「Oracle Internet Directory 接続プーリング・パラ
メータの指定」を参照)。
```
### <span id="page-69-0"></span>**3.2.1.7 destination**

#### 例

<destination destype="oraclePortal" class="oracle.reports.server.DesOraclePortal"> <property name="portalUserid"

> *value="portal\_db\_username/portal\_password@portal\_db\_connection*" confidential="yes" encrypted="no"/>

</destination>

#### 必須 **/** オプション

オプションです。destination 要素をサーバー構成ファイルに入力しないと、提供されてい る宛先クラスが使用されます(プリンタ、電子メール、ファイル、キャッシュおよび OracleAS Portal。ポータルへのログインに使用されるユーザー ID とパスワードを指定するには、サー バー構成ファイルにエントリが必要なので、ポータルは例外です)。任意数の destination 要 素をサーバー構成ファイルに入力できます。

#### 説明

destination 要素を使用して、サーバーとともに宛先タイプを登録できます。デフォルトの 宛先は登録不要です。OracleAS Portal、FTP または WebDAV の宛先は、次の説明にあるよう に、構成が必要な場合があります。

- OracleAS Portal: この宛先のエントリはデフォルトでサーバー構成ファイルに作成されます が、コメント・アウトされています。この宛先の使用を開始するには、destination エ ントリのコメントを外し、適切なプロパティ値(portalUserid プロパティの値など)を 指定する必要があります。
- FTP および WebDAV: これらの宛先のエントリはデフォルトでサーバー構成ファイルに作成 され、コメント・アウトされていません。つまり、これらは構成済で、デフォルトで使用 できます。プロキシを必要とする FTP または WebDAV サーバーに出力を送信する必要が ある場合は、デフォルトの場所(*ORACLE\_HOME*¥reports¥conf)にある proxyinfo.xml ファイルを編集し、destination 要素の proxy プロパティのコメント を外し、value に proxyinfo.xml ファイルへの完全なパスを指定します。次に例を示し ます。

<destination destype="ftp" class="oracle.reports.plugin.destination.ftp.DesFTP"> <**property name="proxy" value="D:¥¥oracle¥¥reports¥¥conf¥¥proxyinfo.xml"**/> </destination>

OracleAS Reports Services Destinations API で作成した新しい宛先タイプは登録する必要があ ります。

注意 **:** destination API の詳細は、Oracle Technology Network (OTN) の Oracle Reports 10*g* ページ (http://www.oracle.com/technology/products/reports/ind ex.html)で「SDK」をクリックすると表示される『Reports Software Development Kit (RSDK)』を参照してください。

宛先の構成の詳細は、第 8 章「[OracleAS Reports Services](#page-224-0) の宛先の構成」 を参照してください。

destination 要素の属性を[、表](#page-70-1) 3-7 で説明します。

<span id="page-70-1"></span>

| 属性      | 有効値       | 説明                                                                                                    |
|---------|-----------|----------------------------------------------------------------------------------------------------|
| destype | 文字列       | 宛先タイプを識別します。次に例を示します。                                                                                                    |
|         |           | destype="printer"                                                                                                    |
| class   | 説明  欄を参照。 | Reports Server Destination Java $\Diamond \overline{\Diamond} \overline{\Diamond}$<br>(oracle.reports.server.Destination) のサ<br>ブクラスである完全修飾された Java クラス。使用可<br>能な値は、次のとおりです。 |
|         |           | oracle.reports.server.DesMail                                                                                                    |
|         |           | oracle.reports.server.DesFile                                                                                                    |
|         |           | oracle.reports.server.DesPrinter                                                                                                    |
|         |           | oracle.reports.server.DesOraclePortal                                                                                                    |

表 **3-7** destination 要素の属性

また、複数のプロパティを destination 要素に入力することもできます。唯一の要件は、 Reports Server Destination Java クラスのサブクラスである Java クラスによって識別される名 前と値のペアであることです。次に例を示します。

<destination destype="oraclePortal" class="oracle.reports.server.DesOraclePortal"> <property name="portalUserid"

> value="*portal\_db\_username*/*portal\_password*@*portal\_db\_connection*" confidential="yes" encrypted="no"/>

</destination>

この例では、接続情報が提供され、Reports Server で OracleAS Portal にアクセスできるように なります。confidential および encrypted の属性が含まれているので、Reports Server の 次回起動時に portalUserid 値が自動的に暗号化されます。

注意 **:** portalUserid データベース接続文字列については、thin (testhost.mydomain.com:1521:iasdb)と Oracle Call Interface (scott/tiger@ordb)の両方の JDBC フォーマットがサポートされます。

destination を実装する際に追加情報が必要な場合は、その情報を [pluginParam](#page-83-0) 要素で指定しま す。

## <span id="page-70-0"></span>**3.2.1.8 networkConfig**

#### 例

<networkConfig file="net3.conf"></networkConfig>

ここで、

net3.conf は、*ORACLE\_HOME*/reports/conf ディレクトリに配置されたカスタムの Reports ネットワーク構成ファイルです。Oracle Reports は、このファイルに指定された Reports Server 検出メカニズムを使用します。

## 必須 **/** オプション

オプションです。デフォルトでは、Oracle Reports は *ORACLE\_HOME*¥reports¥conf ディレ クトリにある rwnetwork.conf ファイルを使用して、Reports Server 検出メカニズムを決めま す。カスタムのネットワーク構成ファイルを指定する場合は、この要素のコメントを外します。

注意 **:** Reports Server 用のネットワーク構成ファイルを変更する場合、その サーバーに接続するすべてのクライアントで同じ構成設定を使用する必要が あります。

#### 説明

この要素は、Reports Server の検出に使用されるネットワーク構成ファイルを指定します。詳 細は、第 3.3 項「Reports Server [検出メカニズムの構成」を](#page-89-1)参照してください。

namingservice が有効化されている場合、Reports Server は COS ネーミング・サービスに自 動登録されます。Oracle Reports クライアントはそのネーミング・サービスに問い合せ、 Reports Server 参照を取得します。namingService 要素の属性は、第 [3.3.1.3](#page-92-0) 項 「[namingService](#page-92-0)」で説明されています。

表 **3-8** networkConfig 要素の属性

| 属性   | 有効値                 | 説明                                                              |
|------|---------------------|-----------------------------------------------------------------|
| ファイル | ネットワーク構成<br>ファイルの名前 | ネットワーク構成ファイルは、ORACLE<br>HOME¥reports¥conf ディレクトリにある必要があ<br>ります。 |

## <span id="page-71-0"></span>**3.2.1.9 job**

#### 例

<job jobType="report" engineId="rwEng" securityId="rwSec"/>

#### 必須 **/** オプション

必須です。1 つ以上の job 要素を指定する必要があります。

#### 説明

job 要素は、[engine](#page-63-0) および [security](#page-66-0) の要素と連携して動作します。job を使用して、ジョブ・ タイプを識別し、そのタイプのジョブで使用するエンジンおよびセキュリティの実装を指定し ます。たとえば、ユーザーが開発した、データベース・イベントの発生時に特定のオペレー ティング・システム・コマンドを実行するエンジンなどです。OracleAS Reports Services のイ ベントドリブンの公開 API を使用して、イベントを特定のジョブ・タイプとして識別します。 そのイベントが発生したとき、ジョブ・タイプ情報が Reports Server に渡され、Reports Server が構成ファイルの job 要素でそのジョブ・タイプを検索し、要素の属性で提供される指示に従 います。この指示は、そのタイプのジョブに指定されたエンジン(および場合によってはセ キュリティの実装)に対して指定されています。

job 要素の属性を[、表](#page-71-1) 3-9 で説明します。

表 **3-9** destination 要素の属性

<span id="page-71-1"></span>

| 层性      | 有効値 | 説明                                                                                                    |
|---------|-----|----------------------------------------------------------------------------------------------------|
| jobType | 文字列 | デフォルト: report                                                                                                    |
|         |     | サーバーで処理されるジョブのタイプを記述します。<br>Reports Server に備わっているエンジンがそのジョブ・<br>タイプを処理できれば、任意のジョブ・タイプを入力で<br>きます。                                                                                                    |
|         |     | Oracle Reports で提供されるデータベース認証機能は、<br>jobType=report の場合にのみ使用できます。これ<br>は、OracleAS Reports Services に提供されるデフォルト<br>のエンジン (rwEng) のジョブ・タイプです。データ<br>ベース認証機能は、jobType が別の値(たとえば、独<br>自で開発したカスタム・エンジンなど)を指定している<br>場合は実装されません。これは、カスタム・エンジンで<br>は、接続文字列の形式が異なっていることが必要になる<br>場合があるためです。Oracle Reports のデータベース認<br>証機能では、接続文字列はデフォルトのエンジンで使用<br>される Oracle Reports の形式<br>user/password@dbnameに限定されます。 |
| 属性         | 有効値   | 説明                                                                                                    |
|------------|-------|----------------------------------------------------------------------------------------------------|
| engineId   | ID 参照 | このジョブ・タイプを処理するエンジンに対して入力さ<br>れた ID を参照します。利用可能な ID は、サーバー構<br>成ファイルで engine 要素の id 属性を使用して指定さ<br>れています。idは、特定のエンジンを識別する、構成<br>XMLファイル内で一意のキーワードです。 |
| securityId | ID 参照 | このジョブ・タイプに適用されるセキュリティ・メカニ<br>ズムに対して入力された ID を参照します。利用可能な<br>ID は、サーバー構成ファイルの security 要素で指定<br>されています。                                             |

表 3-9 destination 要素の属性(続き)

## **3.2.1.10 notification**

#### 例

<notification id="tellMe02" class="oracle.reports.server.MailNotify"/>

## 必須 **/** オプション

オプションです。notification 要素を構成ファイルに入力しないと、通知機能は使用できま せん。任意数の notification 要素を構成ファイルに入力できます。

## 説明

notification 要素を使用して、ジョブが成功または失敗したときに送られる通知のタイプを 定義する Java クラスを指定します。電子メールを介して通知を送信するデフォルトの notification クラスを使用するか、Oracle Reports Notification API を使用して独自のクラスを定 義できます。

注意 **:** notification API の詳細は、Oracle Technology Network (OTN) の Oracle Reports 10*g* ページ (http://www.oracle.com/technology/products/reports/ind ex.html)で「SDK」をクリックすると表示される『Reports Software Development Kit (RSDK)』を参照してください。

notification 要素の属性を、表 [3-10](#page-72-0) で説明します。

表 **3-10** notification 要素の属性

<span id="page-72-0"></span>

| 层性    | 有効値       | 説明                                                                                                    |
|-------|-----------|----------------------------------------------------------------------------------------------------|
| id    | 文字列       | デフォルト: mailNotify                                                                                                    |
|       |           | 特定の notifiication 要素を識別する、構成 XML<br>ファイル内で一意のキーワード。テキスト文字列または<br>数字のどちらでも使用できます。次に例を示します。<br>id="tellMe01"               |
|       |           |                                                                                                    |
| class | 「説明」欄を参照。 | $\vec{\tau}$ $\vec{\tau}$ $\vec{\tau}$ $\vec{\tau}$ : oracle. reports. server. MailNotify                                |
|       |           | Reports Server Notification Java $\gamma \geq \gamma$<br>(oracle.reports.server.Notification) を実装<br>する完全修飾された Java クラス。 |

デフォルトの電子メールによる通知実装を使用する場合は、[pluginParam](#page-83-0) 要素を使用して、 メールの送信に使用する送信用 SMTP メール・サーバーを指定します。ランタイム・コマンド notifysuccess および notifyfailure を使用して、notification の送信先となる電子 メール・アドレスを指定します(詳細は、付録 A[「コマンドライン・キーワード」](#page-452-0)を参照して ください)。たとえば、これらのコマンドを次のようにランタイム URL に挿入できます。

notifysuccess=*recipient's e-mail address*&notifyfailure=*recipient's e-mail address*

デフォルトの電子メール実装では、notification のタイプごとに 1 つのアドレスのみを指定 できます。一方または両方の notification タイプを指定できます。notification は、同 じアドレスまたはそれぞれ異なるアドレスに送信できます。

サーバー構成ファイルの notification 要素は、次のようになります。

<notification id="mailNotify" class="oracle.reports.server.MailNotify"> <property name="succNoteFile" value="succnote.txt"/> <property name=failNoteFile value="failnote.txt"/> <notification/>

メール・サーバーの中には送信者のドメイン名を確認できるものもあります。このドメイン名 の確認によって通知が失敗した場合は、notification 要素の一部に次のプロパティを追加す る必要があります。

<property name="sender" value="valid email address"/>

デフォルトの通知実装では、成功または失敗のテキスト・ファイルがデフォルト位置 (*ORACLE\_HOME*¥reports¥templates)にあるかぎり、パスの指定は不要です。デフォルト 位置にない場合は、サーバーをホスティングするプラットフォームの要件に従ってディレクト リ・パスとファイル名を入力します。

## **3.2.1.11 log**

#### 例

<log option="allJobs"/>

#### 必須 **/** オプション

オプションです。サーバー構成ファイルに 1 つの log 要素を指定できます。

#### 説明

log 要素は、下位互換性を確保するために用意されています。この要素は、Reports ログ・ ファイルの生成および書込みを行います。ログ・ファイルは自動的に生成され、次のパスに格 納されます(このパスは、Windows と UNIX で共通です)。

*ORACLE\_HOME*¥reports¥*server\_name*¥rwserver.log

log 要素の属性を、表 [3-11](#page-74-0) で説明します。

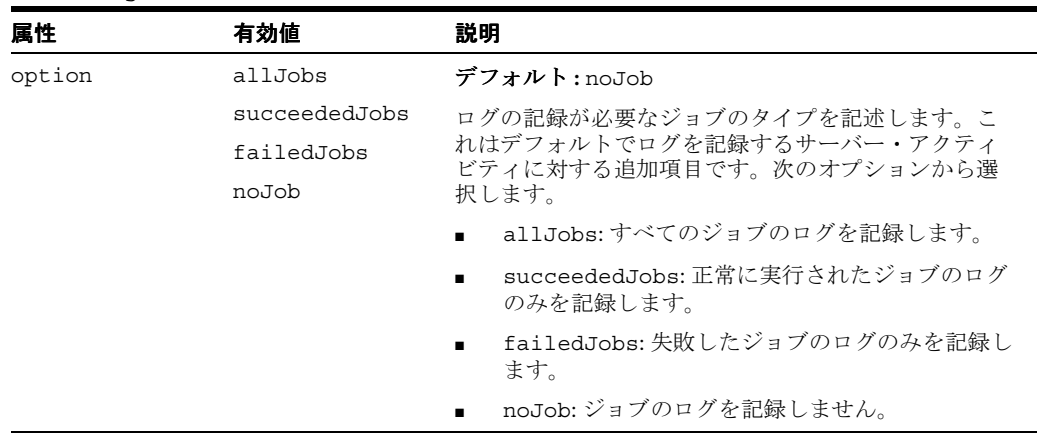

#### <span id="page-74-0"></span>表 **3-11** log 要素の属性

## **3.2.1.12 jobStatusRepository**

#### 例

<jobStatusRepository class="oracle.reports.server.JobRepositoryDB"> <property name="repositoryConn" value="scott/tiger@orcl" confidential="yes" encrypted="no"/> </jobStatusRepository>

#### 必須 **/** オプション

オプションです。サーバー構成ファイルに 1 つの jobStatusRepository 要素を指定できま す。

#### 説明

jobStatusRepository 要素は、ジョブ・ステータス・リポジトリを実装する Java クラスを 指定します。この要素は、[persistFile](#page-80-0) 要素に加えてジョブ・ステータス情報を格納するための もう 1 つの手段を提供します。

persistFile はバイナリ・ファイルであるため、アプリケーション内でジョブ・ステータス 情報を公開する際には使用できません。jobStatusRepository は、ステータス情報を格納す る追加手段を提供することで、アプリケーションのステータス情報を保存する手段を提供しま す。

デフォルトのクラス oracle.reports.server.JobRepositoryDB では、情報はデータ ベースに格納されます。Oracle Reports API を使用して、目的の位置に情報を格納するよう、 Reports Server Job Repository インタフェース

(oracle.reports.server.JobRepository)を独自に実装できます。

jobStatusRepository 要素の属性を、表 [3-12](#page-74-1) で説明します。

表 **3-12** jobStatusRepository 要素の属性

<span id="page-74-1"></span>

| 属性    | 有効値              | 説明                                                                                                    |
|-------|------------------|----------------------------------------------------------------------------------------------------|
| class | 「説明」欄を参照。 デフォルト: | oracle.reports.server.JobRepositoryDB                                                                                      |
|       |                  | Reports Server Job Repository Java $\gamma \geq \gamma$<br>(oracle.reports.server.JobRepository) を実<br>装する完全修飾された Java クラス |

jobStatusRepository 要素では、任意数のプロパティを使用して、オプションをリポジトリ に渡すことができます。唯一の要件は、ユーザーが指定した名前と値のペアを、サーバー構成 ファイルで指定するクラスが認識することです。

サーバー構成ファイルの jobStatusRepository 要素は、次のようになります。

```
<jobStatusRepository class="oracle.reports.server.JobRepositoryDB">
<property name="repositoryConn" value="scott/tiger@ORCL"
  confidential="yes" encrypted="no"/>
</jobStatusRepository>
```
この例で、repositoryConn プロパティの値は、リポジトリが格納されているデータベースに アクセスするためのログイン情報です。confidential および encrypted の属性が使用され ているので、Reports Server の再起動時にログイン情報が暗号化されます。

注意 **:** repositoryConn データベース接続文字列については、thin (testhost.mydomain.com:1521:iasdb)と Oracle Call Interface (scott/tiger@ordb)の両方の JDBC フォーマットがサポートされます。

## <span id="page-75-0"></span>**3.2.1.13 trace**

#### 例

<trace traceFile="neptune.trc" traceOpts="trace\_prf|trace\_dbg|trace\_wrn" traceMode="trace\_append" traceModule="server"/>

## 必須 **/** オプション

オプションです。サーバー構成ファイルに 1 つの trace 要素を指定できます。

#### 説明

trace 要素を使用して、レポート実行のトレースに使用するファイルを作成し、トレースする オブジェクトとアクティビティを指定します。trace 要素は、サーバーとエンジンのみのト レースをコントロールします。

注意 **:** レポートの実行をトレースする各種方法については、第 [20.1.2](#page-428-0) 項 [「レポート・トレース」を](#page-428-0)参照してください。

Reports Server では、印刷ジョブの送信に rwlpr 実行可能ファイルが使用されます。Windows の rwlpr ロギングでは、traceModule=all または traceModule=server を使用して Reports Server のトレースを有効化すると、destype=printer に対する印刷診断ログ (*server\_name*-rwlpr-*jobid*.log)がログ・ディレクトリ(*ORACLE\_ HOME*¥reports¥logs¥*server\_name*¥)に作成されます。このログ・ファイルには、スプー ラの問題など、印刷に関連した問題の診断に使用されるメッセージについての情報が含まれま す。

デフォルトでは、トレース・ファイルは *ORACLE\_HOME*¥reports¥logs に生成されます。 ジョブのトレースが指定されている場合は、トレース・ファイルは *ORACLE\_ HOME*¥reports¥logs¥*server\_name*¥*job\_id* に生成されます。

trace 要素の属性を、表 [3-13](#page-76-0) で説明します。

<span id="page-76-0"></span>

| 属性          | 有効値                     | 説明                                                                                                    |
|-------------|-------------------------|----------------------------------------------------------------------------------------------------|
| traceFile   | *.trc                   | デフォルト: server_name.trc                                                                                                    |
|             |                         | トレース・ファイルの名前。パスの指定がない場合、ト<br>レース・ファイルは、Windows と UNIX の両方で次の<br>ディレクトリに置かれます。                                                                                                    |
|             |                         | ORACLE HOME/reports/logs/                                                                                                    |
|             |                         | ジョブのトレースが指定されている場合は、次のディレ<br>クトリに置かれます。                                                                                                    |
|             |                         | ORACLE_HOME/reports/logs/server_name/job_id                                                                                                    |
| traceOpts   | 表 3-14 を参照。             | デフォルト:trace all                                                                                                    |
|             |                         | トレースするアクティビティを定義します。1つ以上の<br>traceOpts値を指定できます。次に例を示します。                                                                                                    |
|             |                         | <traceopts="trace brk"="" prf="" trace=""></traceopts="trace>                                                                                                    |
|             |                         | 値は縦線( )で区切ります。                                                                                                    |
| traceMode   | trace_replace           | デフォルト:trace replace                                                                                                    |
|             | trace append            | 新しいトレース情報で既存のトレース・ファイルを上書<br>きするか (trace replace)、既存のトレース情報を残<br>したままトレースの末尾に追加するか (trace append)<br>を決定します。                                                                                                    |
| traceModule | all<br>server<br>engine | デフォルトでは、トレースは、サーバー・イベントとエ<br>ンジン・イベントの両方を追跡します。エンジン・イベ<br>ントをトレースすると、パフォーマンス上の問題が生じ<br>る場合があります。traceModuleを使用して、サー<br>バー・イベントのみを追跡するか (server)、エンジ<br>ン・イベントのみを追跡するか (engine)、両方を追跡<br>するか (all) を指定できます。次に例を示します。                           |
|             |                         | <trace <br="" traceopts="trace all">traceModule="server"/&gt;</trace>                                                                                                    |
|             |                         | traceModule を指定しない場合は、サーバーとエンジ<br>ンのトレースが両方ともオンになります。                                                                                                    |
|             |                         | (Windows のみ) Reports Server のトレースを有効化する<br>と、destype=printerに対する印刷診断ログ<br>(server name-rwlpr-jobid.log) がログ・ディレク<br>h U (ORACLE HOME¥reports¥logs¥server name)<br>に作成されます。このログ・ファイルには、スプーラの<br>問題など、印刷に関連した問題の診断に使用されるメッ<br>セージについての情報が含まれます。 |

表 **3-13** trace 要素の属性

traceOpts 要素の属性を、表 [3-14](#page-76-1) で説明します。

<span id="page-76-1"></span>表 **3-14** traceOpts 属性の有効値

| 値 | 説明                                        |
|---|-------------------------------------------|
|   | trace prf サーバーおよびエンジン・プロファイルのログを記録します。    |
|   | trace brk - デバッグ・ブレークポイントを示します。           |
|   | trace app すべてのレポート・オブジェクトに関する情報を記録します。    |
|   | trace pls すべての PL/SOL オブジェクトに関する情報を記録します。 |
|   | trace sql すべての SOL に関する情報を記録します。          |
|   | trace tms トレース・ファイルの各エントリのタイムスタンプを入力します。  |

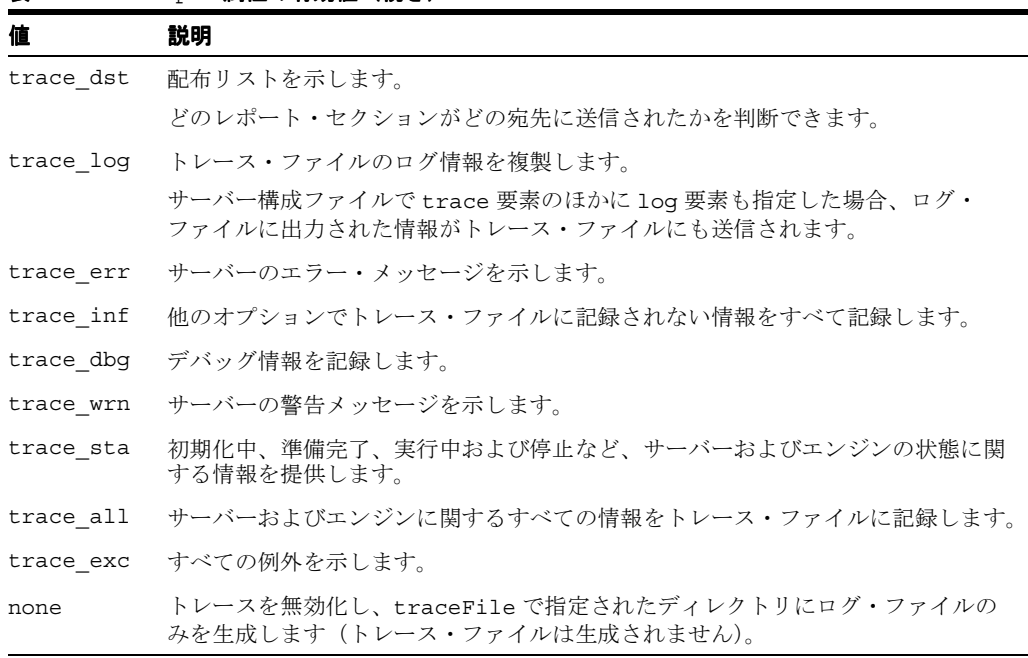

表 **3-14** traceOpts 属性の有効値(続き)

## **3.2.1.14 connection**

#### 例

```
<connection maxConnect="50" idleTimeOut="20">
  <orbClient id="RWClient" publicKeyFile="clientpub.key"/>
</connection>
```
## 必須 **/** オプション

オプションです。サーバー構成ファイルで connection 要素を指定しない場合は、デフォルト 値が使用されます(表 [3-15](#page-77-0) を参照)。サーバー構成ファイルに 1 つの connection 要素を指定 できます。

## 説明

connection 要素は、サーバーとサーバーに接続されているクライアント間の接続ルールを定 義します。

connection 要素の属性を、表 [3-15](#page-77-0) で説明します。

<span id="page-77-0"></span>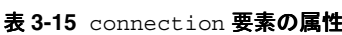

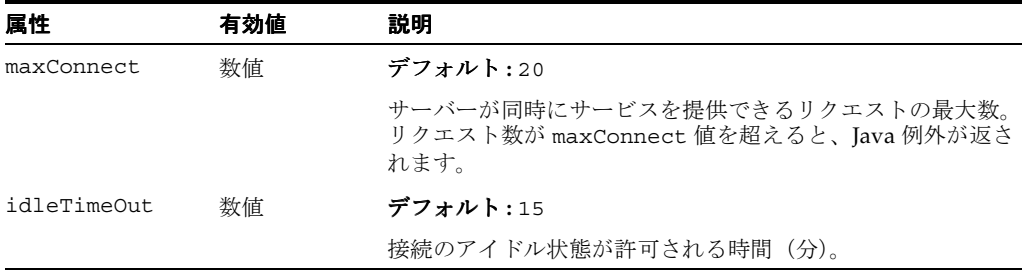

connection には、orbClient というサブ要素があります。

**注意:** Oracle Reports 10g リリース 2 (10.1.2) では、Reports Server のク ラスタリングは使用されず(詳細は、『A Guide to Changed Functionality Between Oracle Reports 6*i* and 10*g*』を参照)、cluster サブ要素は無効で す。第 3.4.20 項「Reports Server [クラスタ名を含む](#page-107-0) OracleAS Forms Services [アプリケーションの移行」も](#page-107-0)参照してください。

高可用性のアプリケーション・サーバーレベルのテクニックについては、 第 1.5.4 [項「高可用性環境の選択」を](#page-40-0)参照してください。

orbClient は、クライアントが Reports Server との接続に使用する公開鍵ファイルの名前を提 供します。Reports Server では公開鍵を使用して、クライアントが Reports Server に接続しよ うとするときに送信する署名を検証します。この公開鍵を使用して署名が検証できるクライア ントのみが Reports Server によって受け付けられます。任意数の orbClient サブ要素をサー バー構成ファイルに入力できます。

orbClient サブ要素の属性を、表 [3-16](#page-78-0) で説明します。

表 **3-16** orbClient サブ要素の属性

<span id="page-78-0"></span>

| 属性            | 有効値          | 説明                                                                                                    |
|---------------|--------------|----------------------------------------------------------------------------------------------------|
| id            | 文字列          | デフォルト:RWClient                                                                                                    |
|               |              | 公開鍵および秘密鍵を使用するレポート・クライアン<br>トを識別します。                                                                                                    |
| publicKeyFile | filename.key | デフォルト: clientpub.key                                                                                                    |
|               |              | クライアントが Reports Server との接続に使用する公<br>開鍵ファイルの名前を識別します。Reports Server で<br>は公開鍵を使用して、クライアントが Reports Server<br>に接続しようとするときに送信する署名を検証します。<br>この公開鍵を使用して署名が検証できるクライアント<br>のみが Reports Server によって受け付けられます。デ<br>フォルト・ファイルは、rwrun.jar ファイルに格納<br>されます。 |

OracleAS Reports Services によってデフォルトで提供されるクライアントの公開鍵ファイルお よび秘密鍵ファイルは、clientpub.key および clientpri.key です。これらの鍵ファイル は、OracleAS Reports Services のすべてのコンポーネントで使用されます。公開鍵ファイルお よび秘密鍵ファイルを再生成し、デフォルトの鍵ペアを置換できます。この作業を行うには、 コマンド・プロンプトで次のように入力します。

#### Windows の場合 :

rwgenkey.bat *path\_and\_client\_public\_key\_file\_name path\_and\_client\_private\_key\_file\_name*

#### UNIX の場合 :

rwgenkey.sh *path\_and\_client\_public\_key\_file\_name path\_and\_client\_private\_key\_file\_name*

これらの鍵を再生成する場合、公開鍵ファイルの位置を publicKeyFile 属性で指定して、 *ORACLE\_HOME*¥jlib¥zrclient.jar にある秘密鍵ファイルを置換できます。このためには、 jar 形式のファイルを元の形式に戻し、再生成した秘密鍵を入力した後、ファイルを再び jar 形 式に変換します。

## **3.2.1.15 ORBPorts**

## 例

ポート範囲を指定する場合 :

<ORBPorts value="17000-17010"/>

特定のポートを指定する場合:

<ORBPorts value="17000,17010,17020,17030,17040"/>

#### 必須 **/** オプション

オプションです。デフォルトでは、CORBA オブジェクトは、通信に使用可能な任意のポート を使用します。Reports Server では CORBA 通信が使用されるため、使用可能な任意の空き ポートが通信に使用されます。任意のポートではなく事前定義済のポートを Reports Server で 使用する必要がある場合は、サーバー構成ファイルに ORBPorts 要素を含めます。

#### 説明

ORBPorts 要素では、CORBA 通信に使用するポートを、ポート範囲または特定のポートのど ちらかで指定します。ORBPorts を指定すると、ORB 内部通信用に指定されたリストから 1 つ のポートが選択されます。Reports Server と各エンジンのそれぞれに、1 つのポートが必要で す。

注意 **:** ORBPorts 要素は、レポート関連のリクエストの実行に必要な固 有のポートを、Reports Server とエンジンに割り当てる目的で使用されま す。このポートを、Oracle Enterprise Manager 10*g* の「ポート」リンクか ら表示されるポートと混同しないでください。このリンクから表示される ポートは、Reports Server 検出メカニズムと Oracle Reports ブリッジ・コ ンポーネント用に予約されたポートで、rwnetwork.conf と rwbridge\_ *bridgename*.conf にそれぞれ設定されたものです(第 3.3.1 [項「ネット](#page-90-0) [ワークの構成要素\(](#page-90-0)rwnetworkconf.dtd)」および第 3.3.2 [項「ブリッジの](#page-93-0) 構成要素([bridgeconf.dtd](#page-93-0))」を参照)。

個々のエンジンに対して、ポート番号を指定することはできません。各エンジンは、リスト内 の次のポート番号を取得します。engine 要素の maxengine 属性が rwEng に対して 5 に設定 されているときに、URLEng も有効化されている場合は、ORBPorts 要素に最低 7 つのポート を指定する必要があります(Reports Server 用に 1 つ、rwEng 用に 5 つ、rwURLEng 用に 1 つ 必要なため)。

ORBPorts 要素の属性を、表 [3-17](#page-79-0) で説明します。

#### 表 **3-17** ORBPorts 要素の属性

<span id="page-79-0"></span>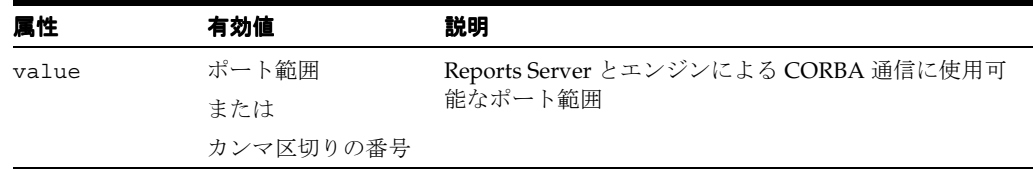

注意 **:** ORBPorts 要素は、Reports Server が実行されているサーバーで TCP ポート・フィルタリングが有効化されている場合にのみ指定します。 ポート・フィルタリングが有効化されている場合は、Reports Server 用の ポートをいくつか開いてから、ORBPorts を使用して、Reports Server お よびエンジンの通信用ポートをサーバー構成ファイルに指定します。指定 されたポートがすべて使用不可の場合、Reports Server またはエンジンは 起動に失敗し、エラーが表示されます。

## **3.2.1.16 queue**

#### 例

<queue maxQueueSize="1000"/>

## 必須 **/** オプション

オプションです。サーバー構成ファイルに 1 つの queue 要素を指定できます。queue 要素を 指定しない場合、デフォルトの 1000 が使用されます。

#### 説明

queue 要素は、レポートの各キューで保持できるジョブの最大数を指定します。OracleAS Reports Services には、次の 3 つのキュー・コンポーネントがあります。

- スケジュールされたジョブのキュー
- 実行中のジョブのキュー
- 完了したジョブのキュー

queue 要素は、これらの各コンポーネントに許可される値を指定します。

この要素は完了したジョブ・キューにのみ適用されます。ジョブ数が指定された最大値を超え ると、完了したジョブ・キューキューから最も古いジョブが自動的に削除されます。スケ ジュールされたジョブ・キューと実行中のジョブ・キューは変わりません。デフォルトでは、 レポート・サーバーのキュー・サイズは 1000 です。

キュー・サイズを 3000 よりも大きくし、Reports Queue Manager(rwrqm.exe)でキューを 監視すると、Queue Manager が失敗する場合があります。キュー・サイズを 3000 以上に設定 する必要がある場合は、Oracle Enterprise Manager 10g または Reports Servlet (rwservlet) を使用して、Reports Server のジョブ・キューを管理および監視します。

注意 **:** 詳細は、Reports Queue Manager のオンライン・ヘルプを参照し てください。

queue 要素の属性を、表 [3-18](#page-80-1) で説明します。

#### 表 **3-18** queue 要素の属性

<span id="page-80-1"></span>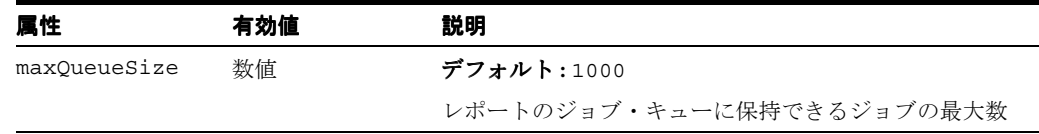

## <span id="page-80-0"></span>**3.2.1.17 persistFile**

#### 例

<persistFile fileName="neptune.dat"/>

#### 必須 **/** オプション

オプションです。ファイルを指定しない場合、サーバーは *server\_name*.dat というデフォル ト名で独自のファイルを作成します。1 つの persistFile 要素を指定できます。

#### 説明

persistFile 要素は、すべてのジョブ・ステータスを記録するファイルを識別します。 Reports Server は、このファイルを使用してサーバーを停止前のステータスに復元します。

このファイルの名前 persistFile は、サーバーが停止後に再起動しても元の状態のままであ ること、つまり永続性があることに由来します。

サーバー永続ファイルは、サーバーの初回起動時、または現在のサーバー永続ファイルを削除 または名前変更した後の初回起動時に自動的に作成されます。このファイル名を変更した後も 引き続き使用する場合は、新しい名前をサーバー構成ファイルに入力してから、実際にファイ ル名を変更し、次にサーバーを再起動します。

persistFile 要素の属性を、表 [3-19](#page-81-0) で説明します。

<span id="page-81-0"></span>表 **3-19** persistFile 要素の属性

| 属性       | 有効値 | 説明                                                                           |
|----------|-----|------------------------------------------------------------------------------|
| fileName | 文字列 | デフォルト: server name.dat                                                       |
|          |     | サーバー永続ファイルの名前、およびオプションでパス<br>を指定します。ファイルが次のデフォルト・ディレクト<br>リにある場合は、パスを省略できます。 |
|          |     | ORACLE HOME¥reports¥server¥                                                  |
|          |     | このパスは、Windows と UNIX の両方で共通です。                                               |

## **3.2.1.18 jobRecovery**

#### 例

<jobRecovery auxDatFiles="yes"/>

#### 必須 **/** オプション

オプションです。ジョブ・リカバリ・メカニズムを有効化する場合は、jobRecovery 要素を サーバー構成ファイルに追加します。デフォルトでは、ジョブ・リカバリ・メカニズムは無効 化されています。

#### 説明

jobRecovery 要素には、auxDatFiles 属性があります。auxDatFiles=yes を指定すると、 より復元力のあるジョブ・リカバリ・メカニズムが Oracle Reports で有効化され、元の .dat ファイルがなんらかの原因で破損した場合に、ジョブの復旧が最大化されます。 auxDatFiles=yes を指定すると、server\_name.dat (メインの .dat ファイル)に加えて、 次の 2 つの補助ファイルが作成されます。

- datfilename\_offset.dat: メインの .dat ファイルのジョブの補助情報が格納され、メ インの .dat ファイルからのジョブの取出しを支援します。
- datfilename\_sc.dat: スケジュールされているすべてのジョブ情報が格納されます(メ インの .dat ファイルに格納されている情報に加えて)。

ジョブ・リカバリ・メカニズムが有効化されている場合、Reports Server は起動時にメインの .dat ファイルを読み取るときに *datfilename*\_offset.dat ファイルと連携し、それに格納 されている補助情報を使用します。メインの .dat ファイルが破損しており、すべてのジョブ 情報を取り出せない場合は、*datfilename*\_sc.dat ファイルの読取りを開始して、スケ ジュールされたジョブをこのファイルにリカバリします。このように、*datfilename*\_ sc.dat がバックアップ・ファイルとしての役割を果たすことで、メインの .dat ファイルが 破損した場合の、スケジュールされたジョブのリカバリ可能性が最大化されます。

ジョブ・リカバリ・メカニズムが有効化されているときに *datfilename*\_offset.dat ファ イルが見つからない場合(jobRecovery 要素が初めて有効化されたときなど)、Reports Server はメインの .dat ファイルからジョブを読み取り、残りの 2 つの補助ファイルを一から 作成します。

*server\_name*.dat、*datfilename*\_offset.dat および *datfilename*\_sc.dat は 3 ファ イルで 1 つのセットを形成し、補助ファイルが有効なのはジョブ・リカバリ・メカニズムが有 効化されている場合のみです。ジョブ・リカバリ・メカニズムが無効化されているときに補助 ファイルが検出された場合は、補助ファイルがファイル・システムから削除され、ファイル間 の整合性が維持されます。こうした整合性上の理由で、これらの 3 つのファイルは必ず一緒に 扱う必要があります(たとえば、マシン間でファイルをコピーする場合は、3 ファイルを一緒 にコピーする必要があります)。

jobRecovery 要素の属性を、表 [3-20](#page-82-0) で説明します。

表 **3-20** jobRecovery 要素の属性

<span id="page-82-0"></span>

| 属性          | 有効値 | 説明                      |
|-------------|-----|-------------------------|
| auxDatFiles | ves | デフォルト:no                |
|             | no  | 「 <b>説明</b> 」を参照してください。 |

## <span id="page-82-1"></span>**3.2.1.19 identifier**

#### 例

<identifier confidential="yes" encrypted="yes">fpoiVNFvnlkjRPortn+sneU88=NnN</identifier>

#### 必須 **/** オプション

オプションです。サーバー構成ファイルに 1 つの identifier 要素を指定できます。

#### 説明

identifier 要素は、Oracle Reports をインストールしたときに、Reports Configuration Assistant によって自動的に構成ファイルに書き込まれます。Reports Configuration Assistant は、この値を SERVERACCESSKEY/12312312313 という形式で設定します。ここで、 SERVERACCESSKEY はユーザー名で、ランダムに生成された数 (12312312313) はパスワー ドです。ユーザー名とパスワードは暗号化され、OracleAS Reports Services の構成時に rwserver.template と targets.xml に書き込まれます。インストール後に起動されたすべ ての Reports Server が、この identifier 情報を構成ファイルに保持することになります。

セキュアでない Reports Server では、identifier 要素の値が次の場合に使用されます。

- Reports Queue Manager を介して Reports Server に接続するとき
- コマンドラインから Reports Server を停止するとき

このどちらの場合も、コマンドラインでは、identifier 要素で指定された値と同じ authid 値を指定する必要があります。特定のパスワードを指定するには(生成されたパスワードは擬 似的なランダム数のため)、次の手順を実行する必要があります。

- **1.** サーバー構成ファイルの *server\_name*.conf を編集します。
- **2.** 生成された username/password の暗号化値をカスタムの値に置換します。
- **3.** encrypted=no を設定します。

注意 **:** confidential=no は、username/password の暗号化が不要な場 合にのみ設定してください。

次に例を示します。

<identifier confidential="yes" encrypted="no">*username/password*</identifier>

- **4.** Reports Server の再起動時に、encrypted=yes が設定されます。
- **5.** targets.xml ファイルを編集し、server\_name.conf ファイルと同じ username およ び password 値を指定します。

この変更を行ったら、ただちに Reports Server を再起動する必要があります。その結果、ユー ザー名とパスワードが自動的に暗号化され、encrypted が yes にリセットされます。この値 は次のようになります。

<identifier confidential="yes" encrypted="yes">fpoiVNFvnlkjRPortn+sneU88=NnN</identifier>

セキュアな Reports Server では、認証はセキュリティ・インフラストラクチャ、つまり Oracle Internet Directory リポジトリを使用して実行されます。そのため、Reports Server の停止時ま たはコンソール・ウィンドウからの Reports Queue Manager の起動時に、identifier 要素の 値を渡すことはできません。

注意 **:** rwservlet.properties ファイルで DIAGNOSTIC=NO が設定さ れているときは、このユーザー名とパスワードは、rwservlet Web コマ ンド(getjobid、getserverinfo、showjobs、showenv など)を使 用する場合にも使用されます。DIAGNOSTIC=NO の場合は、このユーザー 名とパスワードを持つ管理者を除き、Web コマンドは使用できません。

Reports Queue Manager の詳細は、Reports Queue Manager のオンライン・ヘルプを参照して ください。rwservlet.properties の詳細は、第 3.4 項「[Reports Servlet](#page-98-0) の構成」を参照し てください。

## <span id="page-83-0"></span>**3.2.1.20 pluginParam**

## 例

<pluginParam name="mailServer">smtp01.mycorp.com</pluginParam>

## 必須 **/** オプション

オプションです。pluginParam 要素は、いくつでも指定できます。

## 説明

pluginParam 要素は、電子メール、JDBC プラッガブル・データソース(PDS)、テキスト PDS などの一部のビルトイン宛先で使用できるプラグインを指定する手段を提供します。これ はビルトイン宛先の FTP および WebDAV では使用されず、Fax などのカスタムのプラッガブ ル・デスティネーションでは使用できません。

ビルトイン宛先でサポートおよび必要とされるプラグインであれば、任意のプラグイン・パラ メータを指定でき、また自由に命名できます。

pluginParam 要素の属性を、表 [3-21](#page-84-0) で説明します。

<span id="page-84-0"></span>

| 属性   | 有効値  | 説明                                                                                                    |
|------|------|----------------------------------------------------------------------------------------------------|
| name | 文字列  | プラグイン・パラメータの名前。                                                                                                    |
| type | text | デフォルト: text                                                                                                    |
|      | file | 指定されているプラグインのタイプ。                                                                                                    |
|      | url  | text の場合は、メール・サーバーの名前など、指定されて<br>いるプラグイン・パラメータを識別できる文字列を指定し<br>ます。text は、pluqinParam 要素の内容がテキストであ<br>ることを示すので、qetPluginParam() メソッドは要素に<br>指定されている内容をそのまま返します。                                                                           |
|      |      | fileの場合は、プラグイン・パラメータ・ファイルのディ<br>レクトリ・パスとファイル名を指定します。ディレクトリ・<br>パスは、Reports Server のホスト・マシン(Windows また<br>は UNIX)の標準に従って指定します。fileは、<br>pluginParam 要素の内容がファイル名であることを示すの<br>で、qetPluginParam() メソッドは指定されたファイルか<br>ら読み込んだ内容を返します。          |
|      |      | _ur1 の場合は、FTP サイトへの完全な URL など、プラグイ<br>ン・パラメータで必要とする完全な絶対 URL を指定しま<br>す。urlは、pluginParam 要素の内容が URL であること<br>を示すので、getPluginParam() メソッドは、その URL<br>から読み込んだ内容を返します。使用する URL と<br>OracleAS Reports Services は、ファイアウォールの同じ側<br>にある必要があります。 |
|      |      | デフォルト・タイプ (text) を使用するときは、<br>pluqinParam 文字列で指定する必要はありません。この項<br>の最初に示した例では、プラグイン・パラメータ(メール・<br>サーバー名) がデフォルト・タイプの text であるので、<br>タイプの指定がありません。                                                                                         |

表 **3-21** pluginParam 要素の属性

## <span id="page-84-1"></span>**3.2.1.21 environment**

## 例

```
<environment id="JP">
  <envVariable name="NLS_LANG" value="Japanese_Japan.JA16SJIS"/>
  <envVariable name="NLS_CURRENCY" value="¥"/>
   <envVariable name="DISPLAY" value="MyServer.MyCompany.com:0.0"/>
</environment>
```
## 必須 **/** オプション

```
オプションです。environment 要素は、必要な数だけ指定できます。
```
## 説明

environment 要素は、特定のランタイム環境を設定するために使用する特性(環境変数)を 定義します。environment 要素は、必要な数だけ指定できます(たとえば、サポートが必要な 言語や地域ごとに 1 つずつ指定できます)。environment 要素の中では、必要な数だけ envVariable 要素を追加できます。

environment 要素の ID を参照して、その要素の設定を呼び出します。environment 要素の ID は、次のところから参照できます。

- Reports Server 構成ファイルの engine 要素の defaultEnvId 属性。エンジンの起動時に、 対応する環境設定をそのエンジンに適用します。詳細は、第 3.2.1.4 項「[engine](#page-63-0)」を参照し てください。
- レポートのジョブ・リクエストのコマンドライン・キーワード ENVID。特定のレポートの ジョブ・リクエストについてのみ環境設定を有効にします。

environment 要素の属性を、表 [3-22](#page-85-0) で説明します。

<span id="page-85-0"></span>表 **3-22** environment 要素の属性

| 属性 | 有効値 | 説明    |
|----|-----|-------|
| id | 女字列 | 環境の名前 |

environment 要素には、envVariable というサブ要素が 1 つあります。各 envVariable は、 名前と値のペアで指定します。これらのサブ要素には標準の環境変数またはユーザー定義の環 境変数を設定できます。

envVariable 要素の属性を、表 [3-23](#page-85-1) で説明します。

表 **3-23** envVariable 要素の属性

<span id="page-85-1"></span>

| 属性    | 有効値 | 説明                       |
|-------|-----|--------------------------|
| name  | 文字列 | 使用する環境の名前(NLS LANG など)   |
| value | 文字列 | name 属性で識別される環境変数に割り当てる値 |

# **3.2.2** 動的な環境切替え

動的な環境切替え機能を使用すると、Reports Server の起動後または特定のジョブ・リクエス ト中に環境を動的に変更できます。このことは、Reports Server の 1 つのインスタンスが、言 語、通貨、表示設定などの任意の環境設定でレポートを処理できることを意味します。

動的な環境切替え機能を有効化するには、最初に、使用する Reports Server 構成ファイルに [environment](#page-84-1) 要素を追加して、特定のランタイム環境を設定する必要があります。ある environment 要素を一度設定すると、次のどちらの方法でも設定の切替えができます。

- Reports Server 構成ファイルの engine 要素の defaultEnvId 属性の値を environment 要素の id に設定し、エンジンの起動時に対応する環境設定をそのエンジンに適用します。 詳細は、第 3.2.1.4 項「[engine](#page-63-0)」を参照してください。
- ENVID コマンドライン・キーワードの値を environment 要素の id に設定し、現行のレ ポートのジョブ・リクエストについてのみ環境設定を有効にします。詳細は、第 [A.3.34](#page-497-0) 項 「[ENVID](#page-497-0)」を参照してください。

## **3.2.2.1** 例

次の例は、動的な環境切替え機能の使用方法を示しています。

## <span id="page-85-2"></span>例 **1**

日本語のレポートを Reports Server から実行するとします。日本語でのレポートの実行に適し た環境は、次のとおりです。

- NLS LANG = Japanese Japan.JA16SJIS
- 通貨単位(NLS CURRENCY)は、日本通貨の円(¥)に設定されます。
- UNIX で Reports Server を実行している場合は、DISPLAY の設定が必要な場合があります。

最初に、Reports Server 構成ファイルに environment 要素を追加する必要があります。次に 例を示します。

```
<environment id="JP">
  <envVariable name="NLS_LANG" value="Japanese_Japan.JA16SJIS"/>
  <envVariable name="NLS_CURRENCY" value="¥"/>
  <envVariable name="DISPLAY" value="MyServer.MyCompany.com:0.0"/>
</environment>
```
environment 要素を設定すると、次のどちらかの方法を使用して日本語出力のレポートをリク エストできます。

Reports Server 構成ファイルで、engine 要素の defaultEnvId 属性を次のように使用し ます。

<engine id="rwEng" initEngine="1" minEngine="0" maxEngine="10" engLife="50" maxIdle="30" defaultEnvId="JP"/>

値 JP によって、Reports Server 構成ファイルの environment 要素が識別されます。最初の エンジンは、この environment 要素で指定される環境設定で起動されます。

ENVID コマンドライン・キーワードを、次のように設定します。

http://*yourWebServer*:*port*/reports/rwservlet?SERVER=*yourreportsserver* &REPORT=Japanese.rdf&USERID=*username/passwd*@db&DESFORMAT=htmlcss &DESTYPE=cache&ENVID=JP

この URL が送信されると、Reports Server ではオプションの ENVID キーワードが検出さ れ、指定された id(この例では JP)と、構成ファイルの environment 要素の対応する id を一致させます。すでに Reports Server でこれらの設定でエンジンを実行している場合 は、その既存エンジンを再利用してジョブを処理します。そうでない場合は、現在の環境 と、JP environment 要素で指定された 3 つの環境変数を使用してエンジンを起動します。 新しいエンジンの起動によって、Reports Server の maxEngines 設定を超える場合、 Reports Server ではエンジンを 1 つ停止してから新しいエンジンを起動します。engLife の設定を超えていない場合であっても、エンジンが停止される場合があります。Reports Server で正しい環境でエンジンが実行されていれば、そのエンジンによってジョブが処理 され、指定された DESTYPE に出力がルーティングされます。

ENVID をジョブで使用しない場合、Reports Server では defaultEnvId 環境で起動され たエンジンを使用してリクエストが処理されます。Reports Server 構成ファイルの engine 要素に対して defaultEnvId が指定されていない場合、Reports Server インスタンスの起 動に使用された設定がエンジンによって継承されます。

#### 例 **2**

次の例では、この環境切替え機能を使用して[、例](#page-85-2) 1 で日本語のレポートの実行に使用した Reports Server で同時にアラビア語のレポートを実行する方法を示します。

Reports Server 構成ファイルに別の environment 要素を次のように追加します。

```
<environment id="AR">
```
 <envVariable name="NLS\_LANG" value="Arabic\_United Arab Emirates.AR8ISO8859P6"/> <envVariable name="NLS\_CALENDAR" value="Arabic Hijrah "/> </environment>

アラビア語のレポートは、次のコマンドラインを使用して、Reports Server に送信します。

http://*yourWebServer:port*/reports/rwservlet?SERVER=*yourreportsserver* &REPORT=arabic.rdf&USERID=*username/passwd*@db&DESFORMAT=htmlcss &DESTYPE=cache&ENVID=AR

ジョブが ENVID=AR で送信されるので、Reports Server は、Reports Server 構成ファイルの要 素 AR で指定された環境でエンジンを検索または起動します。ジョブは新しいエンジンで処理 され、出力は指定の宛先に配布されます。

## 例 **3**

次の例では、環境切替え機能を JSP レポートと組み合せて、つまり Reports Servlet (rwservlet)と組み合せずに使用する方法を示します。

Reports Server 構成ファイルに、次の environment 要素があるとします。

<environment id="UK"> <envVariable name="NLS\_LANG" value="AMERICAN\_UNITED KINGDOM.WE8ISO8859P1"/> </environment>

<environment id="US">

 <envVariable name="NLS\_LANG" value="AMERICAN\_AMERICA.WE8ISO8859P1"/> </environment>

JSP レポートで次のような書式マスクを使用すると、通貨記号、グループ化記号、小数点記号 が環境に応じて変化します。

<rw:field id="sal" src="sal" formatMask="L999G999D999"/>

イギリスの通貨記号、グループ化記号、小数点記号を使用してレポートを実行するには、次の URL を使用します。

http://myserver:port/test/myjsp?USERID=scott/tiger@orcl&ENVID=UK

注意 **:** ENVID=UK を、cgicmd.dat ファイルのキーに追加できます。

## **3.2.2.2** 使用上の注意

- この機能は多数の言語のレポート処理に最適ですが、このほかにも様々な用途に幅広く使 用できます。レポートが正常に実行されるために特定の環境が必要であるような場合に、 この機能が役に立ちます。
- Reports Server は、特定の環境のリクエストを取得するときに、environment ID ごとに 1 つ または複数のエンジンを起動します。ただし、エンジンの総数は、そのエンジン・タイプ について指定された maxEngine を超えることができません。maxEngine は、Reports Server 構成ファイルで指定されている environment 要素の数以上の値に設定することをお 薦めします。
- defaultEnvId は、rwEng 以外のプラッガブル・エンジンにも適用できます。Reports Server は、指定された environment ID でプラッガブル・エンジンを起動します。
- インプロセスの Reports Server で使用されるエンジンの場合、環境変数の優先順位の最上 位から最下位までの順序は、次のようになります。
	- reports.sh  $(UNIX \nO \n*A*)$ 。

注意 **:** 現行の reports.sh ファイルを変更した場合は、バックアップを 保存しておき、Oracle Reports をインストールした後で、最新バージョン でインストールされた reports.sh と保存しておいたファイルをマージ します。最新の reports.sh には、変更する必要のある内容がいくつか あります。

- Reports Server 構成ファイル内の environment 要素。
- *ORACLE\_HOME*/j2ee/OC4J\_BI\_Forms/config/oc4j.properties ファイル : oracle.home プロパティは *ORACLE\_HOME* の設定を定義し、oracle.path は PATH の設定を定義します。
- ORACLE\_HOME/opmn/conf/opmn.xml の <oc4j instanceName="OC4J\_BI Forms" gid="OC4J\_BI\_Forms"> にある <environment> 要素。
- システム設定とレジストリ(Windows のみ)。
- スタンドアロン・サーバーで使用されるエンジンの場合、環境変数の優先順位の最上位か ら最下位への順序は、次のようになります。
	- reports.sh $(UNIX \mathcal{D}A)_{\circ}$

注意 **:** 現行の reports.sh ファイルを変更した場合は、バックアップを 保存しておき、Oracle Reports をインストールした後で、最新バージョン でインストールされた reports.sh と保存しておいたファイルをマージ します。最新の reports.sh には、変更する必要のある内容がいくつか あります。

- Reports Server 構成ファイル内の environment 要素。
- rwserver.sh を起動するコンソールにある環境設定。
- システム設定とレジストリ (Windows のみ)。
- ENVID に設定された同じ環境変数が reports.sh(*ORACLE\_HOME*/bin/)にも設定され ている場合、Reports Server は環境変数の値を ENVID ではなく reports.sh から取得し ます。

たとえば、環境切替え機能を使用して REPORTS PATH 環境変数を別のエンジンに設定す るとします。しかし、reports.sh ファイルにも同じ REPORTS\_PATH 環境変数が設定さ れています。そのため、リクエストを渡したときに、Reports Server では ENVID に設定さ れた REPORTS\_PATH ではなく、reports.sh に設定された REPORTS\_PATH のみが使用さ れます。

この問題を回避する手順は、次のとおりです。

- **1.** reports.sh を開き、環境変数の値をコメント化します。たとえば、reports.sh ファイルに設定された REPORTS PATH 値をコメント化します。
- **2.** *server name.conf ファイルを*開きます。
- **3.** reports.shファイルの環境変数値を、server\_name.conf ファイルにコピーしま す。次に例を示します。

```
<environment id="default">
  <envVariable name=REPORTS_PATH value="$ORACLE_
  HOME/reports/templates:$ORACLE_
  HOME/reports/samples/demo:$ORACLE_HOME/reports/integ:$ORACLE_
  HOME/reports/printers"/>
</environment>
```
<environment id="testenv"> <envVariable name="REPORTS\_PATH" value="/private/file\_path:\$ORACLE\_HOME/reports/templates:\$ORACLE HOME/reports/samples/demo:\$ORACLE\_HOME/reports/integ:\$ORACLE\_HOME/ reports/printers"/> </environment>

**4.** defaultEnvId の値を、*server\_name*.conf ファイルの該当するタグに追加しま す。たとえば、defaultEnvId 属性を engine 要素に追加し、エンジンがデフォルト の REPORTS\_PATH で起動するようにします。

<engine id="rwEng" class="oracle.reports.engine.EngineImpl" initEngine="1" maxEngine="1" minEngine="0" engLife="50" maxIdle="30"callbackTimeOut="90000" defaultEnvId="default">

**5.** これでレポートを実行します。

# **3.2.3 OracleAS Portal** への接続

デフォルトでは、ポータル・ユーザーのみを使用して Reports Server を OracleAS Portal に接続 することができます。最初に適切な権限がスキーマに割り当てられていないかぎり、 scott/tiger のような通常のユーザー ID を使用できません。

ポータル・スキーマ以外のスキーマに適切な権限を割り当てるためには、次のスクリプトを SQL\*Plus から OracleAS Portal のユーザーとして実行する必要があります。

*ORACLE\_HOME*/portal/admin/plsql/wor/rwgrant.sql

このスクリプトがロードされると、新しいスキーマの接続文字列(たとえば、 repapp/repapp@orcl)を入力するよう指示されます。スクリプトは、この新しいスキーマ に適切な権限を割り当てます。これにより、この接続文字列を Reports Server 構成ファイルで 指定して、OracleAS Portal に接続することが可能になります。

# **3.3 Reports Server** 検出メカニズムの構成

Oracle Reports 10*g* リリース 2(10.1.2)では、Borland 社の VisiBroker にかわって、Sun 社の 業界標準の Java Developer's Kit Object Request Broker(JDK ORB)が使用されています。これ によって、クライアントからのサブネットにわたる Reports Server リクエストがサポートされ、 さらにはブロードキャスト・メカニズムの使用によりサブネット内外での動的な Reports Server 検出が実現されます。

注意 **:** Oracle Reports 10*g* リリース 2(10.1.2)では、JDK ORB 実装の診 断に使用する rwdiag 実行可能ファイルも導入されています。rwdiag を 使用することで、以前の VisiBroker 実装で使用できた osfind の機能を代 替でき、実行中の ORB アプリケーションに関する情報と ORB 関連のネッ トワーク通信のロギング・オプションが提供されます。rwdiag の詳細 は、付録 E「Reports Server [とブリッジの診断ユーティリティ」を](#page-616-0)参照し てください。

JDK ORB 実装では、ネットワーク内の Reports Server の検出方法として、次のどちらかを選択 できます。

- Oracle Reports ビルトインのブロードキャスト・メカニズム (第1.4.1 [項「ブロードキャス](#page-34-0) [ト・メカニズムを使用したサーバーの検出」](#page-34-0)を参照)
- Common Object Service(COS)ネーミング・サービス(第 1.4.2 項「COS [ネーミング・](#page-37-0) [サービスを使用したサーバーの検出」](#page-37-0)を参照)

この項では、Reports Server の検出に必要な構成要素について説明します。

- ネットワークの構成要素 (rwnetworkconf.dtd) (両方の方法で必要)
- [ブリッジの構成要素\(](#page-93-0)bridgeconf.dtd)(サブネットにわたるブロードキャスト・メカニズ ムで必要)

注意 **:** Oracle Reports ビルトインのブロードキャスト・メカニズムでは、ホ スト・マシンがネットワーク内にある必要があります。この制約によって、 ブロードキャスト・メカニズムが機能しない可能性のある例を 2 つ、それぞ れの解決策とあわせて次に示します。

**1.** ホスト・マシンがネットワーク内にない(つまり、スタンドアロンである) 場合。

**Windows** プラットフォームでの解決策 : MS ループバック・アダプタをイン ストールします。詳細は、Miscrosoft 社の Web サイト (http://microsoft.support.com)を参照してください。次のようにし て、マシンの IP アドレスを指定します(XP または Windows 2000 の場合)。

- **1.** デスクトップで「マイ ネットワーク」を右クックして、「プロパティ」 を選択します。
- **2.** MS ループバック・アダプタを右クリックして、「プロパティ」を選択 します。
- **3.** 「プロパティ」ダイアログ・ボックスで「インターネット インターネット プロトコル **(TCP/IP)**」を選択して、「プロパティ」をクリックします。
- **4.** 「次の **IP** アドレスを使用する」を選択して、有効な アドレスを使用する IP アドレスを入力 します。「サブネット マスク」フィールドに、自動的に値が入力され ます。ローカル・ホストのIP (127.0.0.1)は使用しないでください。 たとえば、「198.162.1.1」と入力します。
- **5.** 「**OK**」をクリックして、表示された指示に従います。

**UNIX** プラットフォームでの解決策 : ネットワーク構成ファイル (rwnetwork.conf)の multicast 要素を namingService 要素に置き換 えることによって、ビルトインのブロードキャスト・メカニズムを無効にし、 かわりに COS ネーミング・サービスを有効にするように、検出メカニズムを 構成します(詳細は、第 3.3.1.3 項「[namingService](#page-92-0)」を参照)。

**2.** ホスト・マシンが、VPN 経由でネットワークに接続されている場合。

**Windows** および **UNIX** プラットフォームでの解決策 : ネットワーク構成 ファイル (rwnetwork.conf)の multicast 要素を namingService 要 素に置き換えることによって、ビルトインのブロードキャスト・メカニズム を無効にし、かわりに COS ネーミング・サービスを有効にするように、検出 メカニズムを構成します(詳細は、第 3.3.1.3 項「[namingService](#page-92-0)」を参照)。

## <span id="page-90-0"></span>**3.3.1** ネットワークの構成要素(**rwnetworkconf.dtd**)

rwnetworkconf.dtd は、ネットワーク構成ファイル (rwnetwork.conf) 内の様々な要素 と属性のデータ型定義が格納された DTD ファイルで、Reports Server の検出にビルトインのブ ロードキャスト・メカニズムまたは COS ネーミング・サービスのどちらを使用する場合にも必 要です。このファイルは、次のディレクトリに格納されています。

*ORACLE\_HOME*¥reports¥dtd

データ型定義では、関連の XML ファイルで使用できるすべての要素、これらの要素に関連す る属性、およびこれらの属性のデフォルト値が示されます。

```
< ! -Copyright 2005 Oracle Corp.
500 Oracle Parkway, Redwood Shores, CA 94065, U.S.A. All rights reserved.
This is the DTD defining the Reports network configuration file
(XML) format/syntax.
--<!ELEMENT discoveryService ( multicast | namingService )>
 <!ATTLIST discoveryService
  version CDATA "10.1.2">
```
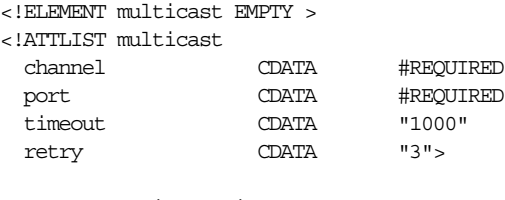

<!ELEMENT namingService EMPTY >

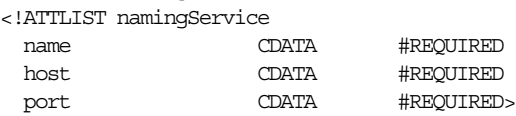

rwnetworkconf.dtd ファイルでは、次の要素を使用して、Reports Server の検出メカニズム を構成します。

- [discoveryService](#page-91-0)
- [multicast](#page-91-1)
- [namingService](#page-92-0)

## <span id="page-91-0"></span>**3.3.1.1 discoveryService**

### 必須 **/** オプション

必須です。構成ファイルに 1 組の discoveryService 要素の開始タグと終了タグを指定でき ます。

## 説明

```
discoveryService 要素は、ネットワーク構成ファイルのコンテンツ領域を開始および終了
します。ファイルの階層に関しては、その他すべての要素は discoveryService 要素に従属
します。
```
## <span id="page-91-1"></span>**3.3.1.2 multicast**

## 例

<multicast channel="228.5.6.7" port="one of the port in alotted AS ports" timeout="1000" retry="3"/>

## 必須 **/** オプション

条件付き。namingService 要素と multicast 要素は同時に使用できません。つまり、一度 に構成できる要素は、このうちの 1 つのみです。

## 説明

multicast 要素には、Reports Server でビルトインのブロードキャスト・メカニズムが実行さ れている場所の識別に必要な情報が含まれます。デフォルトでは、rwnetwork.conf に multicast が指定されています。ただし、次の例のように、ビルトインのブロードキャスト・ メカニズムが使用環境に適さないため、Reports Server の検出に Common Object Service (COS)ネーミング・サービスを使用する必要がある場合は、namingService 要素を指定でき ます。

- VPN を使用してネットワークに接続しているマシン上に Oracle Reports がインストールさ れている場合
- ネットワーク上のブロードキャスト・トラフィックを回避する必要がある場合

multicast 要素の属性を、表 [3-24](#page-92-1) で説明します。

<span id="page-92-1"></span>

| 属性      | 有効値                                           | 説明                                                                                     |
|---------|-----------------------------------------------|----------------------------------------------------------------------------------------|
| channel | ブロードキャスト・チャネル。                                | Reports Server によって使用されるブロード<br>キャスト・チャネル。                                             |
| port    | ブロードキャスト・ポート。                                 | Reports Server によって使用されるブロード<br>キャスト・ポート。                                              |
| timeout | レスポンスを待つ時間(ミリ秒<br>単位)。この設定の最適値は<br>$1000$ です。 | Reports クライアントは、Reports Server か<br>らのレスポンスを、指定されたタイムアウト<br>期間だけ待ちます。                  |
| retry   | 再試行カウント。                                      | タイムアウト期間が経過しても Reports<br>Server からのレスポンスがない場合、<br>Reports クライアントは指定された回数だけ<br>再試行します。 |
|         |                                               |                                                                                        |

表 **3-24** multicast 要素の属性

注意 **:** デフォルトのチャネルとポートは、絶対的に必要でないかぎり変更し ないでください。rwnetwork.conf のデフォルトのポート値は、Oracle Application Server のインストール時に割り当てられます。

rwnetwork.conf のカスタマイズが必要な場合は、Reports Server 用に予約 されている有効なポート範囲(14021 ~ 14030)を指定する必要があります。 サブネットにわたる Reports Server の検出に Oracle Reports ブリッジを使用 する場合は、ブリッジが正常に機能するように timeout と retry 値の設定 には注意する必要があります。timeout 値の設定については、表 [3-24](#page-92-1) を参照 してください。詳細は、第 20.3 項「rwdiag [を使用したブリッジおよびネッ](#page-438-0) [トワークのタイムアウト設定」](#page-438-0)を参照してください。トラブルシューティン グの例と解決策については、第 D.8 項「Oracle Reports [ブリッジの問題の診](#page-612-0) [断」](#page-612-0)を参照してください。

## <span id="page-92-0"></span>**3.3.1.3 namingService**

#### 例

<namingService name="Cos" host="mymachine.mydomain.com" port="14021"/>

## 必須 **/** オプション

条件付き。namingService 要素と multicast 要素は同時に使用できません。つまり、一度 に構成できる要素は、このうちの1つのみです。

#### 説明

namingService 要素には、COS ネーミング・サービスが実行されているホスト名とポートの 識別に必要な情報が含まれます。この要素は、次の例のように、ビルトインのブロードキャス ト・メカニズムが使用環境に適さない場合にのみ指定してください。

- VPN を使用してネットワークに接続しているマシン上に Oracle Reports がインストールさ れている場合
- ネットワーク上のブロードキャスト・トラフィックを回避する必要がある場合

詳細は、第 1.4.2 項「COS [ネーミング・サービスを使用したサーバーの検出」を](#page-37-0)参照してくだ さい。

OPMN を使用して COS ネーミング・サービスを制御するには、第 3.7.1.5 項「COS [ネーミン](#page-116-0) [グ・サービスの指定」](#page-116-0)を参照してください。

注意 **:** namingService 要素を使用して COS ネーミング・サービスを構成 する前に、第 2.3 項「COS [ネーミング・サービスの起動と停止」](#page-51-0)の説明のよ うに、ネーミング・サービスを起動する必要があります。

namingService 要素の属性を、表 [3-25](#page-93-1) で説明します。

表 **3-25** namingService 要素の属性

<span id="page-93-1"></span>

| 层性   | 有効値      | 説明                              |
|------|----------|---------------------------------|
| name | Cos      | ネーミング・サービスの名前                   |
| host | ホスト名 /IP | ネーミング・サービスが実行されているマシン<br>のホスト名  |
| port | ポート番号    | ネーミング・サービスが実行されているマシン<br>のポート番号 |

# <span id="page-93-0"></span>**3.3.2** ブリッジの構成要素(**bridgeconf.dtd**)

bridgeconf.dtd は、ブリッジ構成ファイル (repbrg\_bridgename.conf) 内の様々な要 素と属性のデータ型定義が格納された DTD ファイルで、サブネットにわたる Reports Server の検出にビルトインのブロードキャスト・メカニズムを使用する場合に必要です。

Oracle Reports ブリッジは、Reports Server と Reports クライアントによってサブネットを越え てブロードキャストされるパケットに対するゲートウェイの役割を果たします。たとえば、設 定例では、Oracle Reports コンポーネントは異なるサブネットにインストールされています (Reports Servlet はサブネット A、Reports Server はサブネット B)。この構成を可能にするに は、両方のサブネットで Oracle Reports ブリッジを起動する必要があります。ブリッジの構成 には、ホストおよびポートの設定が含まれます。サブネット A の Oracle Reports ブリッジは、 信頼できる TCP を介してサブネット B の Oracle Reports ブリッジと通信し、サブネット B の サーバー情報を取得します。また、その逆も同様です。詳細は、第 1.4.1.2 [項「複数のサブネッ](#page-36-0) [トにわたるサーバーの検出」を](#page-36-0)参照してください。

Oracle Reports ブリッジの起動については、第 2.2 項「Oracle Reports [ブリッジの起動と停止」](#page-49-0) を参照してください。

トラブルシューティングの例と解決策については、第 D.8 項「Oracle Reports [ブリッジの問題](#page-612-0) [の診断」を](#page-612-0)参照してください。

```
< !--Copyright 2005 Oracle Corp.
500 Oracle Parkway, Redwood Shores, CA 94065, U.S.A. All rights reserved.
This is the DTD defining the Reports Bridge Version 10g Configuration file
(XML) format/syntax.
--&><!ELEMENT bridge (networkConfig?,
                    identifier?,
                    trace?,
                    remoteBridges? ) >
<!ATTLIST bridge
   version CDATA #REQUIRED
   port CDATA #REQUIRED
   timeout CDATA #REQUIRED>
<!ELEMENT networkConfig EMPTY>
<!ATTLIST networkConfig
 file CDATA #REQUIRED>
<!ELEMENT identifier (#PCDATA)>
<!ATTLIST identifier
   confidential (yes|no) "yes"
  encrypted (yes | no) "no" >
```

```
<!ELEMENT remoteBridges (remoteBridge*)>
<!ELEMENT remoteBridge EMPTY>
<!ATTLIST remoteBridge
  host CDATA #REQUIRED<br>
nort CDATA #PEQUIRED
   port CDATA #REQUIRED>
<!ELEMENT trace EMPTY>
<!ATTLIST trace
  traceFile CDATA #IMPLIED
  traceOpts (trace_err|trace_inf|
              trace_dbg| trace_all) "trace_all"
  traceMode (trace_replace|trace_append) "trace_replace">
```
bridgeconf.dtd ファイルでは、次の要素を使用して、サブネットにわたるサーバー検出に使 用されるブリッジを構成します。

- **[bridge](#page-94-0)**
- [networkConfig](#page-95-0)
- [identifier](#page-95-1)
- [remoteBridges](#page-96-0)
- [remoteBridge](#page-96-1)
- [trace](#page-97-0)

## <span id="page-94-0"></span>**3.3.2.1 bridge**

#### 例

<bridge version="10.1.2" port="14011" timeout="12000">

- <!--networkConfig file="rwnetwork.conf" ></networkConfig-->
- <!--identifier encrypted="no"
- confidential="yes">%USERNAME%/%PASSWORD%</identifier-->
- <!--trace traceOpts="trace\_all"></trace-->
- <!-- Specify one or more remote bridges inside remoteBridges element -->
- <!--remoteBridges>
	- <remoteBridge host="%HOST%" port="%PORT%"></remoteBridge>
- </remoteBridges-->
- </bridge

## 必須 **/** オプション

必須です。構成ファイルに 1 組の bridge 要素の開始タグと終了タグを指定できます。

#### 説明

bridge 要素は、ブリッジ構成ファイルのコンテンツ領域を開始および終了します。ファイル の階層に関しては、その他すべての要素は bridge 要素に従属します。

bridge 要素の属性を、表 [3-26](#page-94-1) で説明します。

#### <span id="page-94-1"></span>表 **3-26** bridge 要素の属性

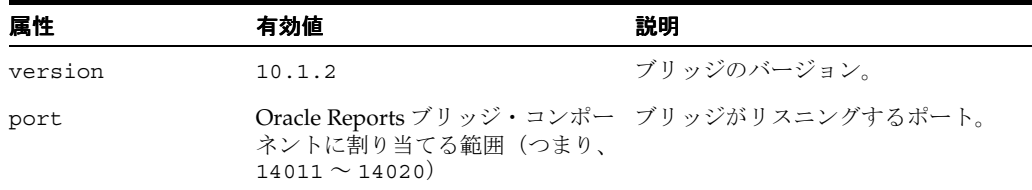

表 3-26 bridge 要素の属性 (続き)

| 属性      | 有効値  | 説明                                                        |
|---------|------|-----------------------------------------------------------|
| timeout | 1000 | ミリ秒(ms)単位の数値。ブリッジ<br>は、リモート・ブリッジからのレス<br>ポンスを、この期間だけ待ちます。 |

注意 **:** ブリッジ構成ファイルのデフォルトのポート値は、Oracle Application Server のインストール時に割り当てられます。ブリッジ用の構成 ファイルの生成に使用される rwbridge テンプレート・ファイルには、この デフォルト・ポートが指定されています。ブリッジ名が mybridge であれ ば、その構成ファイル名は repbrg\_mybridge.conf となります。

ブリッジ用のポート番号のカスタマイズが必要な場合は、Oracle Reports ブ リッジ用に予約されている有効なポート範囲(14011 ~ 14020)を指定する 必要があります。

### <span id="page-95-0"></span>**3.3.2.2 networkConfig**

networkConfig 要素の詳細は、第 3.2.1.8 項「[networkConfig](#page-70-0)」を参照してください。

## <span id="page-95-1"></span>**3.3.2.3 identifier**

## 例

```
<identifier confidential="yes"
 encrypted="yes">fpoiVNFvnlkjRPortn+sneU88=NnN</identifier>
```
## 必須 **/** オプション

オプションです。この要素がコメント化されている場合は、ブリッジ停止コマンドの発行時に セキュリティ・チェックが実行されません。

#### 説明

identifier 要素は、ブリッジ停止前のセキュリティ・チェックの実行を指定します。

identifier 要素の値を設定する手順は次のとおりです。

- **1.** ブリッジ構成ファイルの identifier 要素のコメントを外します。
- **2.** その値を管理者のユーザー名 / パスワードに設定し、属性 encrypted=no および confidential=yes を設定します。これでユーザー名 / パスワードは、Oracle Reports ブリッジの再起動時に暗号化されます。

次に例を示します。

<identifier encrypted="no" confidential="yes">scott/tiger</identifier>

**3.** ブリッジを起動します。

この要素が設定されると、管理者のみがコマンドラインで username/password を指定して、 ブリッジを停止できます。

関連項目 **:** 第 2.2.2 [項「コマンドラインからの](#page-50-0) Oracle Reports ブリッジの [起動と停止」](#page-50-0)

## <span id="page-96-0"></span>**3.3.2.4 remoteBridges**

#### 例

<remoteBridges> *value..*. </remoteBridges>

## 必須 **/** オプション

オプションです。このエントリを指定しないと、対象となるブリッジはリモート・ブリッジに 接続して、Reports Server 参照を取得することができません。ただし、リモート・ブリッジは このブリッジに接続して、このサブネットで実行されている Reports Server 参照を取得できま す。

## 説明

remoteBridges 要素には、任意数の [remoteBridge](#page-96-1) 要素を指定できます。

## <span id="page-96-1"></span>**3.3.2.5 remoteBridge**

### 例

<remoteBridge host="myhost.mydomain.com" port="14022"></remoteBridge>

## 必須 **/** オプション

オプションです。ブリッジ構成ファイルには、remoteBridge 要素を 1 つ以上指定します。

## 説明

remoteBridge 要素には、リモート・ブリッジが実行されているホストおよびポートを指定し ます。

#### 図 **3-1 Oracle Reports** ブリッジの構成(双方向)

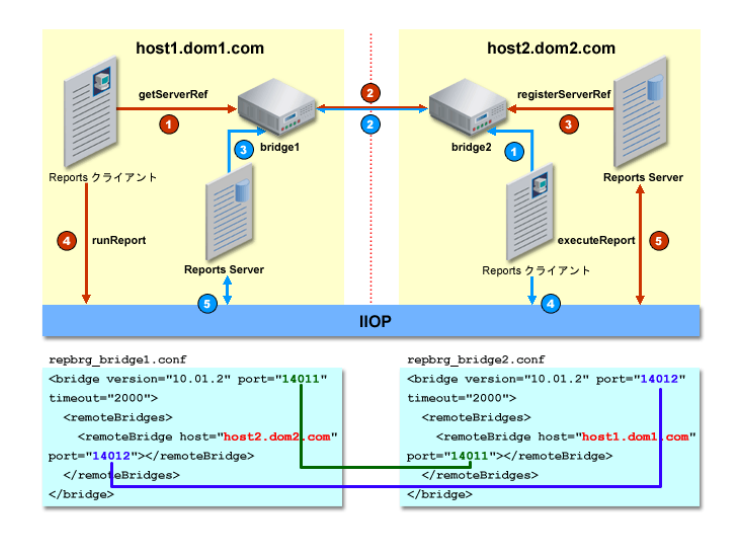

repbrg\_*bridgename*.conf にオプションの remoteBridge 要素を指定すると、該当ブリッ ジは双方向ブリッジとして機能します。つまり、そのブリッジはリモート・ブリッジからサー バー参照を取得できます。

#### 図 **3-2 Oracle Reports** ブリッジの構成(片方向)

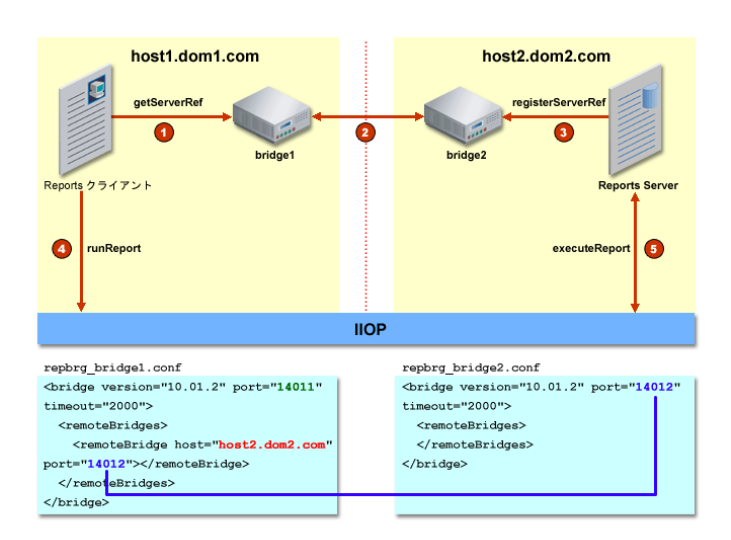

repbrg *bridgename.conf にオプションの remoteBridge* 要素を指定しない場合、該当ブ リッジは片方向ブリッジとして機能します。つまり、そのブリッジはリモート・ブリッジとし てのみ機能します。片方向ブリッジはリモート・ブリッジに接続して、サーバー参照を取得す ることはできません。

remoteBridge 要素の属性を、表 [3-27](#page-97-1) で説明します。

表 **3-27** remoteBridge 要素の属性

<span id="page-97-1"></span>

| 层性   | 有効値             | 説明                                                         |
|------|-----------------|------------------------------------------------------------|
| host | アドレス            | リモート・ブリッジのホスト名 /IP- リモート・ブリッジが実行されているマ<br>シンのホスト名またはIPアドレス |
| port | リモート・ブリッジのポート番号 | remoteBridge 要素に適用するポート番号                                  |

## <span id="page-97-0"></span>**3.3.2.6 trace**

Oracle Reports ブリッジのトレースでは、Reports Server トレースで使用可能なオプション[\(第](#page-75-0) [3.2.1.13](#page-75-0) 項「trace」を参照)のサブセットをサポートします。

## 例

<trace traceFile="mybridge.trc" traceOpts="trace\_err|trace\_inf" traceMode="trace\_append"/>

#### 必須 **/** オプション

オプションです。ブリッジ構成ファイルに 1 つの trace 要素を指定できます。

#### 説明

trace 要素を使用して、Oracle Reports ブリッジの実行のトレースに使用するファイルを作成 し、トレースするアクティビティを指定します。

注意 **:** レポートの実行をトレースする各種方法については、第 [20.1.2](#page-428-0) 項 [「レポート・トレース」を](#page-428-0)参照してください。

trace 要素の属性を、表 [3-28](#page-98-1) で説明します。

表 **3-28 Oracle Reports** ブリッジの trace 要素の属性

<span id="page-98-1"></span>

| 属性        | 有効値           | 説明                                                                                                    |
|-----------|---------------|----------------------------------------------------------------------------------------------------|
| traceFile | *.trc         | デフォルト: bridge_name.trc                                                                                     |
|           |               | トレース・ファイルの名前。パスの指定がない場合、ト<br>レース・ファイルは、Windows と UNIX の両方で次の<br>ディレクトリに置かれます。                              |
|           |               | ORACLE HOME/reports/logs/                                                                                  |
| traceOpts | 表 3-29 を参照。   | デフォルト:trace all                                                                                            |
|           |               | トレースするアクティビティを定義します。1つ以上の<br>traceOpts 値を指定できます。次に例を示します。                                                  |
|           |               | <traceopts="trace_err trace_inf"></traceopts="trace_err trace_inf">                                        |
|           |               | 値は縦線( )で区切ります。                                                                                             |
| traceMode | trace replace | デフォルト:trace replace                                                                                        |
|           | trace append  | 新しいトレース情報で既存のトレース・ファイルを上書<br>きするか (trace replace)、既存のトレース情報を<br>残したままトレースの末尾に追加するか(trace<br>append)を決定します。 |

#### 表 3-29 Oracle Reports ブリッジの traceOpts 属性の有効値

<span id="page-98-2"></span>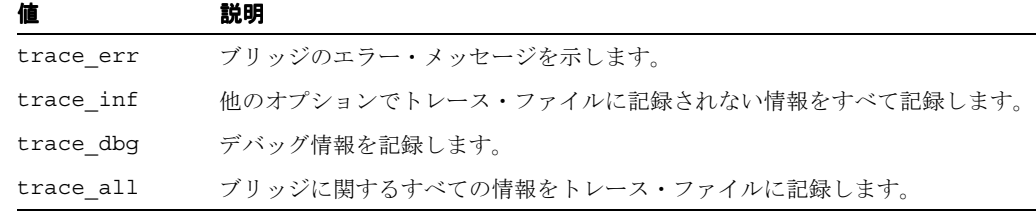

# <span id="page-98-0"></span>**3.4 Reports Servlet** の構成

サーブレット構成ファイルの rwservlet.properties を使用して、Reports Servlet (rwservlet)を構成できます。このファイルは、Windows および UNIX ともに次のパスにあ ります。

*ORACLE\_HOME*¥reports¥conf¥rwservlet.properties

rwservlet.properties を使用して、次の処理を行います。

- [キー・マップ・ファイルの位置の指定](#page-100-0)
- [キー・マップ・ファイルの再ロード](#page-101-0)
- Web [コマンド出力の非表示](#page-101-1)
- [ログイン・ダイアログ・ボックスの選択](#page-102-0)
- Reports Servlet と JSP [のトレース・オプションの設定](#page-102-1)
- Reports [パラメータのデコードに使用する](#page-103-0) rwservlet キャラクタ・エンコードの指定
- URL に指定された HTML [コードのブラウザでの実行の禁止](#page-103-1)
- rwservlet [に対する同時接続のプール・サイズの指定](#page-104-0)
- [サーバー・エラー・メッセージの外観のカスタマイズ](#page-104-1)
- [インプロセス・サーバーの指定](#page-105-0)
- [インプロセス・サーバーの識別](#page-105-1)
- Oracle Internet Directory [接続プーリング・パラメータの指定](#page-105-2)
- [動的に生成されたイメージの指定](#page-106-3)
- [データベース認証とシステム認証](#page-106-0) Cookie の期限切れの設定
- [データベース認証とシステム認証](#page-106-2) Cookie 用の暗号化キーの設定
- [診断およびデバッグ出力のフォーマットの追加](#page-106-1)
- rwservlet [ヘルプ・ファイルの定義](#page-107-1)
- [OracleAS Single Sign-On](#page-107-2) 使用の指定
- [ネットワーク構成ファイルの指定](#page-107-3)
- Reports Server クラスタ名を含む [OracleAS Forms Services](#page-107-0) アプリケーションの移行

また、次の項の説明に従って代替の構成ファイル名を指定すると、代替ファイルを使用して Reports Servlet を構成することもできます。

■ 代替の Reports Servlet [構成ファイルの指定](#page-108-0)

構成ファイルのエントリでは、大文字と小文字を区別しません。

Windows の場合、rwservlet.properties では、1つの円記号ではなく2つの円記号(¥¥) を使用してディレクトリ・パスを指定します。最初の円記号は次の円記号をエスケープします。 エスケープしない円記号は、このファイルで別の意味になります。たとえば、Windows の rwservlet.properties ファイルでは、次のパスはその下のパスのようになります。

d:¥orawin¥reports¥conf¥filename.ext

次のようになります。

d:¥¥orawin¥¥reports¥¥conf¥¥filename.ext

UNIX の場合、ディレクトリ・パスは、次のようにプラットフォームの標準に従って指定しま す。

orawin/reports/conf/filename.ext

表 [3-30](#page-99-0) に、Reports Servlet 構成ファイルで定義可能なパラメータと、そのパラメータの説明が 記載されている参照先の一覧をアルファベット順に示します。

#### <span id="page-99-0"></span>表 **3-30 Reports Servlet** の構成パラメータ

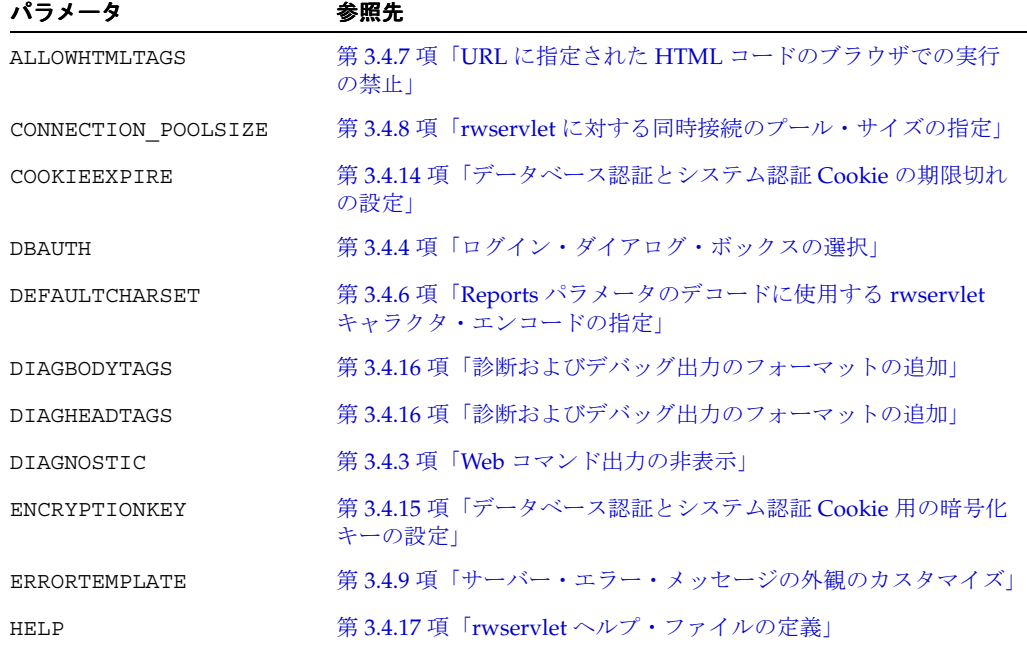

表 3-30 Reports Servlet の構成パラメータ (続き)

| パラメータ                  | 参照先                                                                       |
|------------------------|---------------------------------------------------------------------------|
| IMAGE URL              | 第3.4.13 項「動的に生成されたイメージの指定」                                                |
| <b>KEYMAPFILE</b>      | 第3.4.1 項「キー・マップ・ファイルの位置の指定」                                               |
| OIDCON INCREMENT       | 第3.4.12 項「Oracle Internet Directory 接続プーリング・パラメー<br>タの指定1                 |
| OID INIT               | 第3.4.12 項「Oracle Internet Directory 接続プーリング・パラメー<br>タの指定1                 |
| OID TIMEOUT            | 第 3.4.12 項「Oracle Internet Directory 接続プーリング・パラメー<br>タの指定1                |
| RELOAD KEYMAP          | 第3.4.2 項「キー・マップ・ファイルの再ロード」                                                |
| REPORTS NETWORK CONFIG | 第3.4.19 項「ネットワーク構成ファイルの指定」                                                |
| REPORTS SERVERMAP      | 第3.4.20 項「Reports Server クラスタ名を含む OracleAS Forms<br>Services アプリケーションの移行1 |
| <b>SERVER</b>          | 第3.4.11 項「インプロセス・サーバーの識別」                                                 |
| SERVER IN PROCESS      | 第3.4.10 項「インプロセス・サーバーの指定」                                                 |
| SINGLESIGNON           | 第3.4.18 項「OracleAS Single Sign-On 使用の指定」                                  |
| SYSAUTH                | 第 3.4.4 項「ログイン・ダイアログ・ボックスの選択」                                             |
| TRACEFILE              | 第3.4.5 項「Reports Servlet と JSP のトレース・オプションの設定」                            |
| TRACEMODE              | 第3.4.5 項「Reports Servlet と JSP のトレース・オプションの設定」                            |
| TRACEOPTS              | 第3.4.5 項「Reports Servlet と JSP のトレース・オプションの設定」                            |

# <span id="page-100-0"></span>**3.4.1** キー・マップ・ファイルの位置の指定

レポートのランタイム・コマンドラインには、ユーザーには公開しない情報が含まれることも あります。また、オプションが長い文字列で構成されていて覚えにくかったり、読みづらい URL になることもあります。

レポートのコマンドライン・オプションをキー・マップ・ファイル (cqicmd.dat)に入力し て、必要なオプションが格納されているこのファイル内の特定のキー・セクションの名前だけ をランタイム・コマンドとして公開することができます。

キー・マップ・ファイルの詳細は、第 13 [章「レポート・リクエストの実行」を](#page-310-0)参照してくださ い。rwservlet.properties を使用して、このファイルの位置を示します。

次に例を示します。

#### KEYMAPFILE=d:¥¥orawin¥¥reports¥¥conf¥¥cgicmd.dat

この例では、デフォルトのファイル名と位置を使用しています。サーブレットはすでに検索対 象と検索位置を認識しているので、デフォルトではキー・マップ・ファイルの位置とファイル 名に対するエントリが rwservlet.properties に表示されません。別の名前または位置の ファイルを使用する場合は、ディレクトリ・パスとファイル名を格納する KEYMAPFILE パラ メータを rwservlet.properties で指定する必要があります。

# <span id="page-101-0"></span>**3.4.2** キー・マップ・ファイルの再ロード

RELOAD KEYMAP パラメータを使用して、rwservlet がリクエストを受け取るたびにキー・ マップ・ファイル(cgicmd.dat)を再ロードするかどうかを指定します。

次に例を示します。

RELOAD\_KEYMAP=YES

この機能は、マップ・ファイルを頻繁に変更し、変更を自動的にロードする場合に便利です。 ファイルの再ロードに要する時間は、ランタイム・パフォーマンスに影響します。

一般にこのパラメータは、本番環境では NO に設定し、テスト環境では YES に設定します。

## <span id="page-101-1"></span>**3.4.3 Web** コマンド出力の非表示

セキュアでない Reports Server において、authid に基づく管理者のみが showenv や showjobs などの Web コマンドを実行できるよう、認証メカニズムを導入することが可能で す。rwservlet.properties ファイルに DIAGNOSTIC=NO を設定することによってこのよう な認証メカニズムを実現できます。この認証情報は、コマンドラインから Reports Server を停 止するなど、管理作業にも使用されます。

注意 **:** DIAGNOSTIC=NO の設定は、セキュアでない Reports Server に対 してのみ機能します。セキュアな Reports Server ユーザーに対しては、 Reports Server は、Oracle Internet Directory のエントリに基づいてユー ザーの権限を確認します。

セキュアでない Reports Server の Web コマンド表示を無効にする手順は次のとおりです。

- **1.** Reports Server を起動します。
- **2.** rwservlet.properties ファイルで DIAGNOSTIC=NO を設定します。
- **3.** getserverinfo などの任意の Web コマンドを使用して、rwservlet から Reports Server にアクセスします。ここで authid を渡す必要があります。

次に例を示します。

http://*yourwebserver:portnum*/reports/rwservlet/getserverinfo?server=aks+authid=scot t/tiger

注意 **:** Reports Server では、この authid は identifier 要素に基づき *ORACLE\_HOME*/reports/conf/*server\_name*.conf ファイルに保存さ れます。<identifier> 要素は、Reports Server 構成ファイルで定義され ていない場合、最初の Web コマンドのコールによってサーバー構成ファ イルで設定され、その値は、Reports Server の起動時に自動的に暗号化さ れます。Reports Server 構成ファイルに <identifier> 要素を事前設定 するための書式は次のとおりです。

<identifier confidential="yes" encrypted="no">username/password</identifier>

クリア・テキストのユーザー名とパスワードは、Reports Server の起動後 に暗号化され、encrypted 属性は、暗号化されたことを示す yes に変更さ れます。

identifier 要素の詳細は、第 3.2.1.19 項「[identifier](#page-82-1)」を参照してくださ い。

前述の設定後、Web コマンドを使用する Reports Server へのアクセスには、同じ authid を渡すことが必要になります。authid を渡さない場合は、次のエラーが発生します。

REP-52262: Diagnostic output is disabled.

管理者のユーザー名またはパスワードを変更する手順は次のとおりです。

- **1.** Reports Server 構成ファイル(*server\_name*.conf)を開きます。
- **2.** identifier 要素を次のように変更します。

<identifier encrypted="no"confidential="yes"> admin\_name/admin\_password</identifier>

ヒント **:** rwserver.template ファイルの identifier 要素で、管理 者の username/password を指定できます。これにより、どの Reports Server を起動しても、同じ authid を渡すことができます。

# <span id="page-102-0"></span>**3.4.4** ログイン・ダイアログ・ボックスの選択

サーブレット構成ファイルは、ユーザー ID およびパスワードのダイアログ・ボックスのテンプ レートを処理する多数のパラメータを提供します。これらのダイアログ・ボックスは、ユー ザーがデータベースにログインしたときやセキュア・レポートを実行したときにオープンされ ます。一般に、これらのパラメータはログイン画面の設定に使用される各種テンプレートを示 します。これらのテンプレートは、自社ロゴ、リンク・ボタンまたはその他の HTML を自由に 使用してカスタマイズできます。

DBAUTH および SYSAUTH のパラメータを使用して、個別のログイン画面に使用する HTML テ ンプレートの位置とファイル名を指定できます。デフォルトでは、ファイル名はそれぞれ rwdbauth.htm と rwsysauth.htm です。

たとえば、次のエントリは、データベース・ログイン画面のテンプレートを示します。

DBAUTH=rwdbauth.htm

SYSAUTH は、セキュア・レポートのログイン画面を示します。次に例を示します。

SYSAUTH=rwsysauth.htm

テンプレートが次に示すデフォルトのテンプレート・ディレクトリにある場合は、テンプレー トのパスを指定する必要はありません。

*ORACLE\_HOME*¥reports¥templates

# <span id="page-102-1"></span>**3.4.5 Reports Servlet** と **JSP** のトレース・オプションの設定

OracleAS Reports Services のトレース機能を使用すると、第 20.1.2 [項「レポート・トレース」](#page-428-0) の説明にあるように、OracleAS Reports Services の各種コンポーネントについて多数の異なる タイプのランタイム情報を記録できます。

Reports Servlet (rwservlet) および JSP のランタイム情報を追跡および記録するには、 rwservlet.properties の TRACEOPTS パラメータを使用します。また、任意数のトレー ス・オプションを入力できます。各オプションは、縦線で区切ります。

次に例を示します。

TRACEOPTS=trace\_prf|trace\_pls|trace\_dbg

使用可能なすべてのトレース・オプションは、表 [3-14](#page-76-1) で説明されています。

また、TRACEFILE および TRACEMODE のパラメータを使用できます。TRACEFILE を使用し て、トレース・ファイルの名前を指定できます。次に例を示します。

TRACEFILE=myrwservlet.trc

デフォルトの名前は rwservlet.trc です。パスの指定がない場合、トレース・ファイルは、 Windows と UNIX の両方で次のディレクトリに置かれます。

*ORACLE\_HOME*¥reports¥logs¥*machine\_name*

rwservlet.properties 構成ファイルでは、オプションごとに 1 行を使用して指定します。 次に例を示します。

TRACEOPTS=TRACE\_ALL TRACEFILE=rwservlet.trc TRACEMODE=TRACE\_REPLACE

TRACEMODE を使用して、新しいトレース情報で既存のトレース・ファイルを上書きするか (trace replace)、既存のトレース情報を残したままトレースの末尾に追加するか(trace append)を決定します。TRACEMODE は、rwservlet を含む Oracle Application Server Containers for J2EE コンテナの起動後に蓄積されたトレース情報を置き換えるか、トレース情 報に追加します。次に例を示します。

TRACEMODE=trace\_append

TRACEMODE のデフォルトは、trace\_replace です。

# <span id="page-103-0"></span>**3.4.6 Reports** パラメータのデコードに使用する **rwservlet** キャラクタ・エン コードの指定

リクエスト URL に非 ASCII エスケープ・キャラクタまたはパラメータ・フォーム入力に非 ASCII キャラクタを使用できます。使用する場合は、あらかじめ rwservlet.properties ファイルにキャラクタ・エンコードを指定しておく必要があります。これにより、パラメータ 名と値をデコードするときに、rwservlet で必要なエンコードが使用されます。

rwservlet.properties ファイルの DEFAULTCHARSET の値は次のいずれかに設定できます。

- データベースの NLS CHARACTERSET (JA16EUC など)
- IANA 定義のキャラクタ・セット (EUC-JPなど)

#### 例

DEFAULTCHARSET=JA16EUC

注意 **:** Event-Driven Publishing API の使用時にユーザー・パラメータと値 に非 ASCII キャラクタを使用するには、rwservlet.properties ファイル に指定されている DEFAULTCHARSET が、パラメータ・リストの DEFAULTCHARSET の値と一致する必要があります。詳細は、第 17.1.3 [項「パ](#page-390-0) [ラメータの名前と値での非](#page-390-0) ASCII 文字の使用」を参照してください。

# <span id="page-103-1"></span>**3.4.7 URL** に指定された **HTML** コードのブラウザでの実行の禁止

レポート・リクエスト URL の一部に含まれた HTML コードは、セキュリティの低下をもたら すおそれがあります。ブラウザの中には URL でスクリプトまたはコードを実行するものもある ためです。HTML コードは URL コマンドの一部として使用できません。

URL コマンドの一部として HTML コードを使用できないようにするには、 rwservlet.properties の ALLOWHTMLTAGS プロパティを使用します。デフォルトでは、こ のプロパティが NO に設定されており、レポートの実行時に HTML コードを URL に入力でき ません。

#### 有効値

YES: URL に HTML コードを使用できます。

注意 **:** ALLOWHTMLTAGS=YES に設定すると、ブラウザによっては悪意のあ る HTML コードが実行される可能性があります。

■ NO: URL に HTML コードを使用できません。

## デフォルト

 $N<sub>O</sub>$ 

## <span id="page-104-0"></span>**3.4.8 rwservlet** に対する同時接続のプール・サイズの指定

rwservlet に対して同時に接続し、ジョブ・リクエストを送信できるユーザー数を定義できま す。その場合は、rwservlet.properties ファイルで CONNECTION\_POOLSIZE プロパティ の値を設定する必要があります。

#### デフォルト値

500

#### 最小値

0(非推奨)

CONNECTION\_POOLSIZE の値は、同時にジョブ・リクエストを送信するアクティブ・ユーザー 数を考慮して設定します。たとえば、約 100 の同時アクティブ・ユーザーを予測できる場合は、 この値を 250 に設定します。

注意 **:** この値(例での 100)は、同時にジョブ・リクエストを送信するアク ティブ・ユーザーの数です。リクエストを送信しないでシステムに接続する ユーザーの数ではありません。

# <span id="page-104-1"></span>**3.4.9** サーバー・エラー・メッセージの外観のカスタマイズ

OracleAS Reports Services は、サーバー・エラー・メッセージのテンプレートを提供します。 これらのメッセージは、原因に従って自動的に生成されます。テンプレートは、エラー・メッ セージの表示に使用される視覚的な設定を提供します。

エラー・メッセージの外観は、自社ロゴやエラーと関連するアイコンなどを使用してカスタマ イズできます。ヘルプ・システムや自社ホームページを表示したり、前のブラウザ・ウィンド ウへ戻るためのボタンを追加することもできます。これには、自動的に生成されたエラー・ メッセージに独自の HTML フレームワークを設定します。

rwservlet.properties の ERRORTEMPLATE プロパティは、エラー・メッセージ・テンプ レートの名前と場所を指定します。

デフォルトのエントリは次のとおりです。

#### ERRORTEMPLATE=rwerror.htm

テンプレートが次に示すデフォルトのテンプレート・ディレクトリにある場合は、エラー・ メッセージ・テンプレートのパスを指定する必要はありません。

#### *ORACLE\_HOME¥*reports¥templates

エラー・メッセージ・テンプレート(rwerror.htm)のキャラクタ・セットは、すべてのプ ラットフォーム間での一貫性を保証する目的で iso-8859-1 になっています。以前のリリース では、Windows プラットフォームに固有のキャラクタ・セットである windows-1252 が使用 されていました。

# <span id="page-105-0"></span>**3.4.10** インプロセス・サーバーの指定

Reports Server を Reports Servlet (rwservlet) と同じプロセスで実行することを選択した場 合は、rwservlet.properties で次のように指定します。

SERVER\_IN\_PROCESS=YES

Reports Servlet と同じプロセスで Reports Server を実行しない場合は、SERVER\_IN\_ PROCESS=NO を指定します。

> 注意 **:** インプロセス・サーバーの実行の長所と短所は[、第](#page-26-0) 1 章 「OracleAS Reports Services [のアーキテクチャについて」](#page-26-0)を参照してくだ さい。

OPMN による Reports Server の構成時にインプロセス・サーバーを指定する場合は、第 [3.7.1.3](#page-114-0) [項「インプロセス](#page-114-0) Reports Server の指定」を参照してください。

インプロセス・サーバーの使用時における印刷およびフォントに関する問題のトラブルシュー ティングは、第 D.1.11 [項「インプロセス・サーバーを使用する際の印刷エラーとフォント・エ](#page-610-0) [ラー」](#page-610-0)を参照してください。

# <span id="page-105-1"></span>**3.4.11** インプロセス・サーバーの識別

Reports Servlet (rwservlet) では、インプロセス・サーバーの名前として SERVER パラメー タ値が使用されます。ランタイム URL などに Reports Server の名前が指定されていない場合 は、rwservlet によって、SERVER パラメータで指定された名前のインプロセス・サーバーが 起動され(未起動の場合)、それにジョブが送信されます。

AS インストールでは、Oracle Reports 構成ツールによって、rwservlet.properties ファイ ルの SERVER パラメータが次のように設定されます。

SERVER=rep\_*hostname\_oraclehomename*

インプロセス・サーバーの名前を変更するには、rwservlet.properties ファイルで SERVER パラメータを異なる名前に設定します。

SERVER=*server\_name*

rwservlet.properties に SERVER パラメータが設定されていない場合、デフォルトのイン プロセス・サーバー名は、AS インストールおよび DS インストールの両方で rep\_*hostname* です。

SERVER\_IN\_PROCESS=NO が指定されている場合は、rwservlet によって、SERVER パラ メータで指定された名前の外部サーバーへのバインドが試行されます。

# <span id="page-105-2"></span>**3.4.12 Oracle Internet Directory** 接続プーリング・パラメータの指定

Reports Servlet への Oracle Internet Directory 接続を指定するには、rwservlet.properties ファイルで、次のように Oracle Internet Directory 接続プーリング・パラメータを指定します。

OIDCON\_INIT=*Initial number of Oracle Internet Directory connections to be created when Reports Servlet is initialized*

OIDCON\_INCREMENT=*Number of connections to be incremented when all connections are used up*

OIDCON\_TIMEOUT=*Time in seconds for which a connection can be idle*

これらのパラメータを指定しない場合、デフォルト値は次のようになります。

OIDCON\_INCREMENT=10 OIDCON\_INIT=10 OIDCON\_TIMEOUT=0 (which specifies no timeout)

Reports Server では、サーバー構成ファイルの oidconnection 要素を使用して、Oracle Internet Directory 接続プーリング・パラメータを指定できます(詳細は、第 [3.2.1.6](#page-68-0) 項 「[oidconnection](#page-68-0)」を参照)。

# <span id="page-106-3"></span>**3.4.13** 動的に生成されたイメージの指定

オプションで、IMAGE\_URL パラメータを使用して、動的に生成された Reports イメージにアク セスできる位置を指定できます。

次に例を示します。

IMAGE\_URL=http://*server\_or\_web\_server\_name.domain\_name:port*/reports/rwservlet

このパラメータは、Reports Servlet(rwservlet)経由で実行されない JSP で使用されます。 これにより、チャートなど動的に生成されたイメージを表示できるのが、レポート実行者に制 限されます。Reports Servlet 経由で実行される JSP やその他のレポート・タイプには、この保 護が自動的に付加されます。

## <span id="page-106-0"></span>**3.4.14** データベース認証とシステム認証 **Cookie** の期限切れの設定

COOKIEEXPIRE パラメータを使用して、データベースおよびシステム認証 Cookie の存続期間 を分単位で指定できます。次に例を示します。

COOKIEEXPIRE=20

デフォルトは 30 です。

Cookie は、ユーザーの初回認証時に、暗号化されたユーザー名とパスワードをクライアント側 で保存します。サーバーは、クライアントから Cookie を受け取ると、Cookie に保存された時 間と現在のシステム時間を比較します。この時間が COOKIEEXPIRE に定義された時間(分) を超えていると、サーバーはその Cookie を拒否し、エラー・メッセージとともに認証フォーム をクライアントに返します。レポートを実行するには、ユーザーは再度認証を受ける必要があ ります。

## <span id="page-106-2"></span>**3.4.15** データベース認証とシステム認証 **Cookie** 用の暗号化キーの設定

ENCRYPTIONKEY を使用して、データベース認証とシステム認証 Cookie のユーザー名とパス ワードを暗号化するための暗号化キーを指定できます。暗号化キーには任意の文字列を設定で きます。次に例を示します。

ENCRYPTIONKEY=egbdf

# <span id="page-106-1"></span>**3.4.16** 診断およびデバッグ出力のフォーマットの追加

DIAGBODYTAGS および DIAGHEADTAGS のパラメータを使用して、追加の HTML エンコード を、診断およびデバッグの出力に関連する出力ファイルの <body> および <head> のタグに挿 入できます。

DIAGBODYTAGS は <body> タグ全体を定義し、DIAGHEADTAGS は開始および終了の <head> と </head> タグの間に使用できるタグを定義します。

これらのパラメータを使用して、診断およびデバッグの出力を見やすくするためのフォーマッ ト・オプションを挿入できます。次に例を示します。

DIAGBODYTAGS=<BODY>*additional HTML encoding*</BODY>

DIAGHEADTAGS=<HEAD>*additional HTML encoding*</HEAD>

# <span id="page-107-1"></span>**3.4.17 rwservlet** ヘルプ・ファイルの定義

HELP キーワードを rwservlet コマンドとともに使用して、サーブレット関連のヘルプ・ト ピックを表示できます。ヘルプ・ファイルを呼び出すには、次の URL を指定します。

http://*your\_web\_server*/*your\_servlet\_path*/rwservlet/help

```
注意 : HELP キーワードの詳細は、第 A.3.42 項「HELP」を参照してくだ
さい。
```
このパラメータを指定しない場合に表示されるサーブレット用のデフォルトのヘルプ・ファイ ルもあります (ORACLE HOME¥reports¥templates¥help.htm)。ユーザー独自のヘルプ· ファイルを追加することもできます。そのためには、サーブレットのヘルプ・ファイルの名前 と位置の URL を、rwservlet.properties の HELPURL パラメータで指定します。次に例を 示します。

HELPURL=http://*your\_web\_server*/*your\_help\_file\_path*/*helpfile.htm*

# <span id="page-107-2"></span>**3.4.18 OracleAS Single Sign-On** 使用の指定

OracleAS Reports Services のシングル・サインオン機能を利用するには、 rwservlet.properties の SINGLESIGNON パラメータを YES に設定します。インストール 直後のデフォルトでは、SINGLESIGNON=YES に設定されています。

詳細は、第 11.3.1 項「[OracleAS Single Sign-On](#page-268-0) の有効化と無効化」を参照してください。

# <span id="page-107-3"></span>**3.4.19** ネットワーク構成ファイルの指定

デフォルトでは、Reports Servlet は rwnetwork.conf ファイルを使用して、それが使用する 検出メカニズムを決定します。カスタムのネットワーク構成ファイルを使用する場合は、 rwservlet.properties の REPORTS\_NETWORK\_CONFIG プロパティを、*ORACLE\_ HOME*/reports/conf ディレクトリにある有効なネットワーク構成ファイル名に設定します。 次に例を示します。

REPORTS\_NETWORK\_CONFIG=net3.conf

# <span id="page-107-0"></span>**3.4.20 Reports Server** クラスタ名を含む **OracleAS Forms Services** アプリケー ションの移行

Oracle Reports 10*g* リリース 2(10.1.2)では、Reports Server のクラスタリングは使用されませ ん。Reports Server クラスタ名を含む以前のリリースの OracleAS Forms Services アプリケー ションでは、参照先の Reports Server クラスタへのバインドが失敗します。

この問題を解決するために、Oracle Reports 10*g* リリース 2(10.1.2)では、クラスタ名を Reports Server 名にマップ可能な REPORTS SERVERMAP が導入されました。これを使用するこ とで、すべての OracleAS Forms Services アプリケーションでクラスタ名を変更する必要がなく なります。

OracleAS Forms Services アプリケーションは、次の方法で Oracle Reports をコールできます。

- RUN\_REPORT\_OBJECT を使用します。Reports Server 名ではなく Reports Server クラスタ 名がコールに指定されている場合は、OracleAS Forms Services default.env ファイルの 環境変数 REPORTS\_SERVERMAP を設定する必要があります。詳細は、『Oracle Application Server Forms Services 利用ガイド』を参照してください。
- WEB.SHOW DOCUMENT を使用します。この場合、リクエストは rwservlet に転送されま す。Reports Server 名ではなく Reports Server クラスタ名がコールに指定されている場合 は、rwservlet.properties ファイルの REPORTS SERVERMAP パラメータを設定する 必要があります。次に例を示します。

REPORTS\_SERVERMAP=*cluster*:*repserver*
ここで、

*cluster* は、以前のリリース(Oracle Reports 9*i* および 10*g*(9.0.4))で使用されていた Reports Server クラスタ名です。

*repserver* は、Oracle Reports 10*g* リリース 2 (10.1.2) の Reports Server 名です。

REPORTS SERVERMAP が rwservlet.properties に設定されているときは、OracleAS Forms Services アプリケーションに含まれるクラスタへのリクエストは、すべて *repserver* にリダイレクトされます。

## **3.4.21** 代替の **Reports Servlet** 構成ファイルの指定

デフォルトでは、Reports Servlet は構成ファイルとして rwservlet.properties を使用しま す。レポートが同じ Oracle Application Server にインストールされた複数の OC4J インスタン スにあるときに、それらを異なる構成ファイルを使用して実行する場合は、opmn.xml に次の start パラメータを追加します。

-DServletPropFile =*your\_servlet\_properties\_file*

次に例を示します。

<process-type id="OC4J\_BI\_Forms" module-id="OC4J">

...

<category id="start-parameters">

<data id="java-options" value="-server -Djava.security.policy

=/private/oracle/FRHome\_1/j2ee/OC4J\_BI\_Forms/config/java2.policy

-Djava.awt.headless=true -Xmx512M" -DServletPropFile=servlet.prop/>

<data id="oc4j-options" value="-properties -userThreads "/>

</category>

別の方法として、Oracle Reports の web.xml ファイルを編集し、servlet.properties ファ イル名を渡す initparam を追加することもできます。

次に例を示します。

<servlet>

```
 <servlet-name>Reports servlet - /reports/rwservlet</servlet-name>
  <servlet-class>oracle.reports.rwclient.RWClient</servlet-class>
  <load-on-startup>1</load-on-startup>
  <init-param>
    <param-name>ServletPropFile</param-name>
     <param-value>myservlet.prop</param-value>
  </init-param>
 </servlet>
```
## **3.5 URL** エンジンの構成

Reports Server は、URL のコンテンツの取得および配布を行う URL エンジンを搭載していま す。URL エンジンを使用すると、Reports Server の強力なスケジューリングおよび配布の機能 を利用して、任意の公開 URL のコンテンツを電子メール、OracleAS Portal、WebDAV などの 宛先に配布できます。Reports Server の宛先はプラグイン可能なので、URL コンテンツに対す るユーザー独自のカスタム宛先を追加することもできます。

さらに、URL エンジンを Reports Server の Event-Driven Publishing API と組み合せて使用す れば、コンテンツの配布をデータベース・イベントでトリガーできます。たとえば、従業員経 費データのテーブルに格納されたデータを高品位の Web で公開するための JSP レポートを作成 したとします。この場合、URL エンジンと Event-Driven Publishing API を使用して、新規ま たは更新した従業員経費データが経費アプリケーションによってテーブルに格納されるたびに、 その JSP に電子メールで通知することができます。

URL エンジンが有効化されていない場合は、次の手順で有効にします。

**1.** URL エンジンの [engine](#page-63-0) 要素をサーバー構成ファイルに追加します。たとえば、次のよう にエンジン要素を入力します。

```
<engine id="rwURLEng"
```
 class="oracle.reports.engine.URLEngineImpl" initEngine="1"

```
 maxEngine="1"
 minEngine="0"
 engLife="50"
 maxIdle="30"
 callbackTimeOut="60000"
```
 $/$ 

**2.** 適切なジョブ・タイプを URL エンジンと関連付ける [job](#page-71-0) 要素をサーバー構成ファイルに追 加します。たとえば、次のように job 要素を入力します。

```
<job jobType="rwurl" engineId="rwURLEng"/>
```
**3.** Reports Server を停止し、再起動します。

注意 **:** これらの新しい要素を含む Reports Server を再起動する場合は、 Reports Server のステータス・メッセージ・ボックスでエンジン数の増加 を確認できます。前述の例では、Reports Server を再起動するとエンジン の数が1つ増加します (initEngine の値)。

URL エンジンへのリクエスト送信の詳細は、第 13 [章「レポート・リクエストの実行」](#page-310-0)を参照 してください。

## **3.6** プロキシ情報の入力

OracleAS Reports Services のいくつかの機能では、ファイアウォール経由での情報の送受信を サポートしています。たとえば、URL エンジン、XML データソース、テキスト・データソー スおよびメール宛先の機能は、すべてファイアウォール経由で情報を送受信します。これらの 機能が適切に動作するために、Reports Server は特定のプロキシ情報を必要とします。処理を 簡素化するために、必要なプロキシ情報を 1 箇所に格納し、Reports Server 構成ファイルから それを指定するようにします。Reports Server にプロキシ情報を構成する手順は、次のとおり です。

**1.** [pluginParam](#page-83-0) 要素をサーバー構成ファイルに追加し、プロキシ情報ファイル (proxyinfo.xml など)を指定するようにします。たとえば、次のように pluginParam 要素を入力します。

<pluginParam name="proxy" type="file">proxyinfo.xml</pluginParam>

注意 **:** オプションでプロキシ情報ファイルのパスを指定できます。デフォ ルトでは、このファイルは *ORACLE\_HOME*/reports/conf にあります。

**2.** 構成に必要なプロキシ値でプロキシ情報ファイルを更新します。たとえば、次のように proxyinfo.xml に入力します。

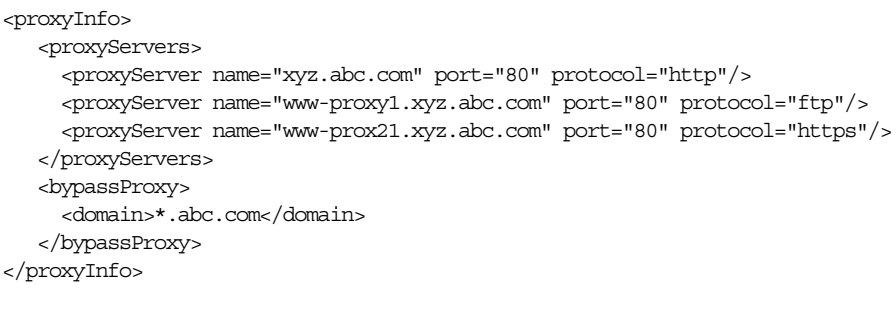

注意 **:** 詳細は、デフォルトのプロキシ情報ファイル(*ORACLE\_ HOME*/reports/conf/proxyinfo.xml)を参照してください。

## **3.7 Oracle Process Manager and Notification Server** および **Oracle Enterprise Manager 10***g* による **Reports Server** の構成

Reports Server を起動、シャットダウン、監視、管理する方法としては、Oracle Process Manager and Notification Server (OPMN) および Oracle Enterprise Manager 10*g* の使用をお 薦めします。OPMN は、Reports Server を含む Oracle Application Server コンポーネントの初 期化、維持、シャットダウンを一元化したメカニズムを提供します。Oracle Application Server に付属の Oracle Enterprise Manager 10*g* は、OracleAS Reports Services に対して管理サービス と監視サービスを提供します。Oracle Enterprise Manager 10*g* を使用して Reports Server を便 利に監視することができます。また、なんらかの原因でプロセスが失敗した場合、OPMN が Reports Server を自動的に再起動します。

Reports Server は、Oracle Application Server のインストール中に自動的に OPMN で構成され、 Oracle Enterprise Manager 10*g* に登録されます。Oracle Application Server のインストール後に Reports Server を追加する場合は、新しいサーバーを次の 2 箇所に登録する必要があります。

- Oracle Process Manager and Notification Server の opmn.xml ファイル
- Oracle Enterprise Manager 10*g* の targets.xml ファイル

opmn.xml と targets.xml の両方に新しい Reports Server を登録するには、次のコマンドラ インを実行します。

UNIX の場合 :

*ORACLE\_HOME*/bin/addNewServerTarget.sh *reports\_server\_name*

Windows の場合 :

*ORACLE\_HOME*¥bin¥addNewServerTarget.bat *reports\_server\_name*

注意 **:** このコマンドラインの実行後は、OPMN 構成ファイルを再ロード して変更を有効にしてください(opmnctl reload などを使用)。

### **3.7.1 opmn.xml**

コンポーネントは、OPMN によって、*ORACLE\_HOME*/opmn/conf にある opmn.xml ファイル に構成されます。次の各項では、OPMN を使用して次のコンポーネントを構成する方法を説明 します。

- [モジュールの指定](#page-111-0)
- [スタンドアロン](#page-111-1) Reports Server の指定
- インプロセス [Reports Server](#page-114-0) の指定
- Oracle Reports [ブリッジの指定](#page-115-0)
- COS [ネーミング・サービスの指定](#page-116-0) (オプション)

関連項目 **:** OPMN の構成および opmn.xml の内容の詳細は、次のドキュ メントを参照してください。

■ 『Oracle Application Server 管理者ガイド』

### <span id="page-111-0"></span>**3.7.1.1** モジュールの指定

```
module タグは、デフォルトでは opmn.xml に含まれ、特定のモジュールのロードを OPMN
に伝えます。Reports Server の場合は、OracleAS Reports Services モジュールをロードする必
要があります。このモジュールは、デフォルトでは、次の情報によって opmn.xml にロードさ
れます。
```

```
<module path="/private/oraclehome/opmn/lib/libopmnreports">
  <module-id id="ReportsServices"/>
</module>
```
#### <span id="page-111-1"></span>**3.7.1.2** スタンドアロン **Reports Server** の指定

スタンドアロン Reports Server の場合、Reports Server は専用コンポーネントで実行されます。 したがって、OPMN によってサーバーを制御するには、Reports Server の個別コンポーネント を指定する必要があります。次に例を示します。

```
<ias-component id="<RSName>" status="enabled" id-matching="false">
   <process-type id="ReportsServer" module-id="ReportsServices">
     <process-set id="<RSName>" restart-on-death="true" numprocs="1">
      <environment>
        <variable id="PATH" value="your_shell_path"/>
       </environment>
       <module-data>
        <category id="general-parameters">
          <data id="batch" value="yes"/>
        </category>
        <category id="restart-parameters">
          <data id="reverseping-timeout" value="120"/>
         </category>
       </module-data>
       <dependencies>
        <OID infrastructure="true"/>
        <database infrastructure-key="portal"/>
        <managed-process ias-component="OC4J" process-type="OC4J_BI_Forms"
           process-set="default_island" autostart="true"/>
         <managed-process ias-component="HTTP_Server"
           process-type="HTTP_Server" process-set="HTTP_Server"
           autostart="true"/>
         <managed-process ias-component="WebCache" process type="WebCache" 
          process_set="WebCache" autostart="true"/>
       </dependencies>
       <start timeout="600" retry="2"/>
       <stop timeout="120"/>
       <restart timeout="600"/>
```

```
 <ping timeout="30" interval="30"/>
     </process-set>
   </process-type>
</ias-component>
```
注意 **:** 前述の例の timeout 値は、すべて秒単位です。

この Oracle Reports の指定で重要なセグメントは次のとおりです。

<ias-component id="<RSName>" ...>

このタグは、Reports Server の名前を指定します。この名前は、targets.xml にある、 Reports Server の内部名と一致する必要があります。

関連項目 **:** targets.xml の詳細は、第 19 章「[OracleAS Reports](#page-418-0)  Services [の管理と監視」を](#page-418-0)参照してください。

<process-type id="ReportsServer" module-id="ReportsServices">

このタグは、指定された Reports Server のプロセスを定義し、これを OracleAS Reports Services のプロセス・モジュールに関連付けます。

<process-set id="<RSName>" restart-on-death="true" numprocs="1">

このタグは、指定の Reports Server のプロセスの特性を定義します。これは、Reports Server の失敗時に再起動するかどうかを指定します。さらに、このプロセス・セットについて起動さ れる Reports Server の数も指定しますが、プロセスセット ID は単一の Reports Server 名を識別 するため、その値は 1 である必要があります。

<variable id="PATH" value="*your\_shell\_path*"/>

1 番目のタグは、そのプロセスで使用される PATH 環境変数の値を指定します。この変数の設定 は、開始スクリプトが uname を検出するために必要です。この environment 要素は、 Microsoft Windows プラットフォームでは不要です。

```
<category id="general-parameters">
  <data id="batch" value="yes"/>
</category>
```
このタグのグループは、プロセスに共通のデータ(パラメータ)をすべて集めます。この例で は、BATCH パラメータが Reports Server に送信されるように指定する方法を示しています。 batch=yes|no は、Reports Server の起動および停止コマンドのオプションです。構成されな い場合、このオプションは Reports Server に渡されません。

```
<category id="restart-parameters">
  <data id="reverseping-timeout" value="120"/>
</category>
```
このタグのグループは、再起動パラメータ・カテゴリを指定します。このカテゴリでは、プロ セスが失敗したかどうか、プロセスを再起動するかどうかを検出するときに使用するパラメー タを定義します。指定された reverseping-timeout 期間内に通知が受信されなかった場合、 プロセスは失敗したと見なされ、再起動されます。

<dependencies>

このタグは、Reports Server が依存するコンポーネントのリストの範囲を定めます。たとえば、 Reports Server は通常、Oracle HTTP Server と Oracle Application Server Containers for J2EE に特に依存しています。

OPMN は、依存性を使用してプロセスを開始するかどうかを決定します。module-data ブ ロックや environment ブロックと同様に、dependencies ブロックも opmn.xml 内の複数 の要素に対して定義できます。OPMN は、プロセス・セット・レベル以上で定義されたすべて の依存性を含む集計依存性リストをプロセス・セット・レベルで作成できます。重複する依存 性が複数のレベルで定義されている場合、その依存性に対する重複チェックは、プロセスの開 始前に行われます。

OPMN には、主に 2 つのタイプの依存性があります。外部依存性と内部依存性です。外部依存 性は、OPMN で管理されないリソースです(データベース、Oracle Internet Directory、 OracleAS Single Sign-On)。外部リソースに対しては、外部プログラムがリソースのチェックを 実行します。内部依存性は、OPMN で管理されるプロセスです。これには、リモート OPMN インスタンスで管理されるプロセスが含まれる場合もあります。内部依存性は、 managed-process タグによってリストに表示されます。

OPMN では、依存性の状態のキャッシュが維持されます。このキャッシュには、各依存性の最 後に確認された状態と、その確認の日時が格納されます。同じ属性を持つ各依存性について単 一のキャッシュ・エントリが存在します。これは、その依存性が複数の場所で(つまり、異な る複数のプロセス・セットに対して)指定されている場合も同様です。各依存性のキャッ シュ・タイムアウト・パラメータを使用して、その依存性の状態をキャッシュ内で使用する期 間を指定できます。同様に、各依存性の汎用タイムアウト・パラメータは、OPMN がステータ ス更新を待つ時間を指定します。この時間を過ぎると、OPMN は依存性チェックを中止し、プ ロセスが開始されます。

依存性のチェックは、各依存性の宣言の順に行われます。この依存性のリストの横断が終了す るのは、チェックのシーケンスすべてが正常に完了した場合(リソースが使用可能な場合)か、 いずれかのチェックが失敗した場合(リソースが使用不能の場合またはチェックがタイムアウ トになった場合)です。

次の例のタグは、Reports Server の依存性の典型的なリストを表します。

```
<OID infrastructure="true"/>
<database infrastructure-key="portal"/>
<managed-process ias-component="OC4J" process-type="OC4J_BI_Forms"
      process-set="default_island" autostart="true"/>
<managed-process ias-component="HTTP_Server"
      process-type="HTTP_Server" process-set="HTTP_Server"
      autostart="true"/>
<managed-process ias-component="WebCache"
      process-type="WebCache" process-set="WebCache"
       autostart="true"/>
```
OID タグは、Reports Server が、この Oracle Application Server インストールのデフォルトの Oracle Internet Directory インスタンスを使用することを表します。

database タグは、Reports Server が使用する OracleAS Portal インスタンスを示します。

1 番目の managed-process タグは、Reports Server が使用する Oracle Application Server Containers for J2EE インスタンスを指定します。2 番目の managed-process タグは、Oracle HTTP Server インスタンスを表します。

関連項目 **:** opmn.xml とその内容の詳細は、次のドキュメントを参照し てください。

■ 『Oracle Application Server 管理者ガイド』

#### <span id="page-114-0"></span>**3.7.1.3** インプロセス **Reports Server** の指定

インプロセス・サーバーの場合、Reports Server は OC4J コンポーネント内で実行されます。イ ンプロセス・サーバーを使用する場合は、OC4J コンポーネント内で Reports Server データを指 定する必要があります。次に例を示します。

```
<ias-component id="OC4J">
  <process-type id="OC4J_BI_Forms">
     <module-data>
       <category id="urlping-parameters">
        <data id="/reports/rwservlet/pingserver?start=auto" value="200"/> 
      </category>
     </module-data>
     <process-set .../>
  </process-type>
</ias-component>
```
この指定で重要なセグメントは次のとおりです。

■ category 指定

<category id="urlping-parameters">

ここで、

urlping-parameters は、OC4J モジュールによって ping されるすべての URL を識別 するカテゴリです。ping に使用するプロトコルは AJPv1.3 です。

■ data 指定

<data id="/reports/rwservlet/pingserver?start=auto" value="200"/>

ここで、

/reports/rwservlet/pingserver?start=auto は、OC4J モジュールによって ping される URL です。インプロセス・サーバーのコンテキストでこの URL を ping すると、 Reports Server アプリケーションが応答するかどうかを OPMN で判別できます。応答しな い場合、OPMN は対応する OC4J プロセスを再起動します。

注意 **:** Reports Servlet に対して pingserver コマンドを発行すると、イ ンプロセス・サーバーの起動が試行されます。Reports Server の設定が正 しくない場合は、エンジンの起動に失敗します。結果として、Reports Server はデッドロックとなり、成功のステータスが OPMN に返信されま せん。OPMN はこれを OC4J\_BI\_FORMS インスタンスの障害と解釈し、 このインスタンスの再起動を試行します。この状況から回復するには、 Reports Server の設定をチェックして、エンジンを適切に起動できること を確認します。詳細は、第 3.9 [項「レポート配布の最適化」を](#page-118-0)参照してく ださい。

value="200" は、ping リクエストに対するレスポンスで期待される有効な HTTP コード (200)を指定します。レスポンス HTTP コードがここで構成される値と一致すると、 OPMN はアプリケーションが正常に動作して応答していると判断します。一致しない場合 は、OPMN が OC4J プロセスを再起動します。

### <span id="page-115-0"></span>**3.7.1.4 Oracle Reports** ブリッジの指定

Oracle Reports ブリッジは、それ専用のコンポーネント内で実行されます。したがって、 OPMN によってブリッジを制御するには、Oracle Reports ブリッジに対する固有の ias-component タグを指定する必要があります。

トラブルシューティングの例と解決策については、第 D.8 項「Oracle Reports [ブリッジの問題](#page-612-0) [の診断」を](#page-612-0)参照してください。

次は、最小のブリッジ構成と完全なブリッジ構成の例です。

#### 例 **3-1 Oracle Reports** ブリッジの最小構成

```
<ias-component id="your_bridge_name" status="enabled" id-matching="false"
   xmlns="http://www.oracle.com/ias-instance">
   <process-type id="ReportsBridge" module-id="ReportsBridgeServices">
     <process-set id="your_bridge_name" restart-on-death="true" numprocs="1">
       <environment>
         <variable id="PATH" value="your_oracle_home_directory/jdk/jre/bin"
           append="true"/>
         <variable id="PATH" value="your_shell_path" append="true"/>
         <variable id="CLASSPATH" value="your_oracle_home_directory
          /jlib/zrclient.jar" append="true"/>
         <variable id="CLASSPATH" value="your_oracle_home_directory
         /reports/jlib/rwrun.jar" append="true"/>
       </environment>
     </process-set>
   </process-type>
</ias-component>
```
#### 例 **3-2 Oracle Reports** ブリッジの完全構成

```
<ias-component id="your_bridge_name" status="enabled" id-matching="false">
   <process-type id="ReportsBridge"module-id="ReportsBridgeServices">
     <process-set id="your_bridge_name" restart-on-death="true" numprocs="1">
       <environment>
         <variable id="PATH" value="your_shell_path" append="true"/>
         <variable id="CLASSPATH" value="your_oracle_home_directory
           /jlib/zrclient.jar" append="true"/>
         <variable id="CLASSPATH" value="your_oracle_home_directory
           /reports/jlib/rwrun.jar" append="true"/>
       </environment>
       <module-data>
         <category id="restart-parameters">
           <data id="reverseping-timeout" value="120"/>
         </category>
         <category id="start-parameters">
           <data id="jvm-options" value="="-Xms128mb -Xmx256mb"/>
           <data id="bridge-options" value="start_options_if_any"/>
         </category>
         <category id="stop-parameters">
           <data id="jvm-options" value="-Xms128mb -Xmx256mb"/>
           <data id="bridge-options" value="stop_options_if_any"/>
         </category>
       </module-data>
       <start timeout="120" retry="3"/>
       <stop timeout="120"/>
       <restart timeout="120" retry="0"/>
     </process-set>
   </process-type>
</ias-component>
```
### <span id="page-116-0"></span>**3.7.1.5 COS** ネーミング・サービスの指定

デフォルトでは、Oracle Reports は Reports Server の検出にビルトインのブロードキャスト・ メカニズムを使用します。ただし、次の例のように、ビルトインのブロードキャスト・メカニ ズムが使用環境に適さない場合は、Oracle Reports クライアントは、Reports Server の検出に Common Object Service(COS)ネーミング・サービスを使用して、レポート・リクエストを送 信できます。

- VPN を使用してネットワークに接続しているマシン上に Oracle Reports がインストールさ れている場合
- ネットワーク上のブロードキャスト・トラフィックを回避する必要がある場合

詳細は、第 1.4.2 項「COS [ネーミング・サービスを使用したサーバーの検出」を](#page-37-0)参照してくだ さい。

```
OPMN を使用して COS ネーミング・サービスを制御するには、次のように、opmn.xml ファ
イルに ias-component カスタム・タグを含める必要があります。
```

```
<ias-component id="namingservice">
   <process-type id="namingservice" module-id="CUSTOM">
     <environment>
       <variable id="PATH" value="ORACLE_HOME¥jdk¥bin"/>
     </environment>
     <process-set id="namingservice" numprocs="1">
       <module-data>
         <category id="start-parameters">
           <data id="start-executable" value="ORACLE_HOME¥jdk¥bin¥orbd"/>
           <data id="start-args" value="-ORBInitialPort port"/>
         </category>
       </module-data>
     </process-set>
   </process-type>
</ias-component>
```
ここで、

*ORACLE\_HOME* は、使用している Oracle ホーム・ディレクトリです。

*port* は、COS ネーミング・サービスを起動するポートです。第 3.3.1.3 項「[namingService](#page-92-0)」 の説明のように、このポートは rwnetwork.conf ファイルで指定する必要があります。

さらに、Reports Server を起動する前に OPMN で COS ネーミング・サービスを起動するよう にするには、opmn.xml に次の依存関係を含める必要があります。

<ias-component id="vin" status="enabled" id-matching="false"> <process-type id="ReportsServer" module-id="ReportsServices">

```
 ...
    <managed-process ias-component="namingservice" process-type="namingservice"
     process-set="namingservice" autostart="true"/>
 ...
```
 </process-type> </ias-component>

OPMN を使用して COS ネーミング・サービスを制御するには、次の手順を実行します。

- **1.** Reports Server と OC4J\_BI\_Forms を停止します。
- **2.** opmn.xml ファイルを編集して ias-component タグを追加します。次に例を示します。

```
...
<ias-component id="namingservice">
   <process-type id="namingservice" module-id="CUSTOM">
     <environment>
       <variable id="PATH" value="G:¥FRHome_2¥jdk¥bin"/>
     </environment>
     <process-set id="namingservice" numprocs="1">
       <module-data>
```

```
 <category id="start-parameters">
               <data id="start-executable" value="G:¥FRHome_2¥jdk¥bin¥orbd"/>
               <data id="start-args" value="-ORBInitialPort 8988"/>
             </category>
           </module-data>
         </process-set>
       </process-type>
    </ias-component>
    ...
3. Reports Server の ias-component タグに依存関係を追加します。次に例を示します。
    ...
    <ias-component id="vin" status="enabled" id-matching="false">
       <process-type id="ReportsServer" module-id="ReportsServices">
         <process-set id="vin" restart-on-death="true" numprocs="1">
           <environment>
             <variable id="PATH" value="C:/OraHome/bin;C:/WINNT/system32;C:/WINNT"/>
           </environment>
           <module-data>
             <category id="general-parameters">
               <data id="batch" value="yes"/>
             </category>
             <category id="restart-parameters">
               <data id="reverseping-timeout" value="120"/>
             </category>
           </module-data>
           <dependencies>
             <OID infrastructure="true"/>
             <database infrastructure-key="portal"/>
             <managed-process ias-component="namingservice"
              process-type="namingservice" process-set="namingservice"
              autostart="true"/>
             <managed-process ias-component="OC4J" process-type="OC4J_BI_Forms"
              process-set="default_island" autostart="true"/>
             <managed-process ias-component="HTTP_Server" process-type="HTTP_Server"
              process-set="HTTP_Server" autostart="true"/>
           </dependencies>
           <stop timeout="120"/>
           <restart timeout="600"/>
           <ping timeout="30" interval="30"/>
         </process-set>
       </process-type>
    </ias-component>
    ...
```
- **4.** *ORACLE\_HOME*/opmn/bin ディレクトリに移動します。
- **5.** 次のいずれかのコマンドを実行します。
	- OPMN が稼動している場合、opmn.xml ファイルへの変更を再ロードします: opmnctl reload
	- OPMN が稼動していない場合 : opmnctl start
- **6.** 次のいずれかのコマンドを使用して、COS ネーミング・サービスを起動します。

opmnctl startproc ias-component=namingservice

または

opmnctl startproc process-type=namingservice

**7.** 第 3.3.1.3 項「[namingService](#page-92-0)」の説明のように、デフォルトのブロードキャスト・メカニ ズムのかわりに COS ネーミング・サービスを使用するように、rwnetwork.conf ファイ ルを変更します。

**8.** OC4J\_BI\_Forms と Reports Server を起動します。

COS ネーミング・サービスを停止するには、次のコマンドを使用します。

opmnctl stopproc ias-component=namingservice

COS ネーミング・サービスを再起動するには、次のコマンドを使用します。

opmnctl restartproc ias-component=namingservice

トラブルシューティング: Reports Server の起動時に COMM\_FAILURE エラーが表示された場 合、ネーミング・サービスが正しく起動されていないか、ポートが正しく指定されていません。 このエラーを解決するには、ネーミング・サービスのプロセス orbd が稼動しているか確認し てください。稼動していない場合は起動します。orbd プロセスが実行中の場合は、 rwnetwork.conf ファイルの namingService で指定されたポートを確認してください。こ れは、orbd が起動されるポートと同じである必要があります。

opmnctl stopall コマンドを実行すると、Reports Server が正常に停止せず、OPMN によっ て強制終了される場合があります。これは、プロセスの停止中に OPMN が依存関係をチェック しないためです。Reports Server を停止する前に OPMN が COS ネーミング・サービスを停止 すると、Reports Server は正常に停止しません。これは害がないため、無視してかまいません。

## **3.8 Oracle Reports** と **Oracle Workflow** の通信の構成

Oracle Workflow は、ビジネス・プロセスの定義、自動化および統合をサポートする完全なビ ジネス・プロセス管理システムです。Oracle Workflow エンジンは Oracle データベースの一部 です。詳細は、Oracle Technology Network(OTN)の Oracle Workflow 10*g* ページ (http://www.oracle.com/technology/products/ias/workflow/index.html)を参 照してください。

Oracle Reports を Oracle Workflow に統合することで、Oracle Reports の実行を 1 つのアク ティビティとして、ビジネス・プロセス内に配置することができます。たとえば、経費報告書 がマネージャによって承認されると、Oracle Workflow によって即座にレポートが生成されま す。次に、レポートの実行が完了すると Oracle Workflow エンジンに通知され、ビジネス・プ ロセス内の次のアクティビティがトリガーされます。

Oracle Workflow と Oracle Reports の統合の詳細は、OTN にあるホワイト・ペーパー 『Integrating Oracle Workflow with Oracle Reports』

(http://www.oracle.com/technology/products/reports/features/workflow)を 参照してください。このホワイト・ペーパーには、Oracle Workflow と Oracle Reports をイン ストールおよび構成して相互に通信する方法が説明されています。また、ビジネス・プロセス にレポート固有の機能を含める手順も説明されています。具体的には、Oracle Reports と Oracle Workflow のインストールおよび構成方法、レポートを実行する Oracle Workflow プロ セスの定義方法、Oracle Workflow プロセスからのレポートの実行方法、トラブルシューティ ング情報などが説明されています。

## <span id="page-118-0"></span>**3.9** レポート配布の最適化

低速または負荷の高いマシンでは、レポートを配布する前に、次の構成を実行することをお薦 めします。

ping のタイムアウト (OPMN 側): ping のタイムアウトは、インプロセスの Reports Server (OC4J\_BI\_FORMS 内の)からのコールバックを待つ時間を決め、そのタイムアウ ト判定に使用される基準です。

デフォルトのタイムアウト期間は 150 です。この期間は、ping timeout、ping interval および number of retries の値から計算されます。デフォルト値は次のと おりです。

ping timeout = 30 seconds ping interval = 20 seconds number of retries - 3

注意 **:** number of retries は、OPMN が OC4J への接続に成功し、OC4J プロセスから ONS 通知を定期的に受信する場合にのみ適用されます。

これらの値に基づいて、3 回の ping が 30 秒のタイムアウトと 20 秒の間隔で実行されま す。初回の ping は、指定された ping interval の経過後に実行されます。つまり、 OC4J が OPMN によって起動されてから約 150 秒 (20 + 3 × 30 + 2 × 20) が経過後に、 プロセスが応答不能と判定され再起動されます。ただし、OPMN が OC4J に接続した後の OC4J による ONS 通知の定期送信が遅すぎる場合は、30 秒のタイムアウトが適用されま す。

ping のタイムアウトを構成するには、opmn.xml の次の要素に ping エントリを追加して、 マシンの負荷にあった十分なタイムアウト値を指定します。

```
<ias-component id="OC4J">
...
<process-type id="OC4J_BI_Forms" module-id="OC4J">
...
<restart timeout="720" retry="2" />
...
<ping timeout="110" interval="30" />
...
```
また、opmn.xml の要素を削除またはコメント・アウトすることで、URL ping を無効化す ることもできます。

```
<category id="urlping-parameters">
  <data id="/reports/rwservlet/pingserver?start=auto" value="200" />
</category>
```
構成が終わったら、OC4J\_BI\_Forms を再起動します。

Report Server の起動または再起動のタイムアウト (OPMN.xml): 起動または再起動のタイ ムアウトは、Reports Server プロセス・タイプ(opmn.xml の process-type id="ReportsServer")の起動または再起動を待つ時間を決め、そのタイムアウト判定 に使用される基準です。

デフォルトのタイムアウト期間は 600 です。デフォルト値は次のとおりです。

```
<start timeout="600" retry="2"/>
<restart timeout="600"/>
```
負荷の高いマシンでは、OPMN がすべての Reports Server の起動を試みたときに、一部の Reports Server の起動アクティビティが完了せず、それらの Reports Server で起動タイム アウトが生じる場合があります。また、Reports Server は、*server\_name.*config ファ イルの engine 要素の initengine プロパティで指定された数のエンジンを起動する必要 があります。負荷の高いマシンでは、これらのエンジン・プロセスの起動に時間がかかる 場合があります。Reports Server プロセスの起動または再起動プロパティのチューニング と並行して、次に説明する *server\_name.*config の callbackTimeout プロパティも チューニングしてください。

■ コールバックのタイムアウト(Reports Server 側): コールバックのタイムアウトは、 Reports Server がエンジンからのレスポンスを待つ時間を決め、そのタイムアウト判定に 使用される基準です。この値は *server\_name.*config ファイルで指定できます。タイム アウト期間はミリ秒単位で指定します。

次に例を示します。

<engine id="rwEng" class="oracle.reports.engine.EngineImpl" initEngine="1" maxEngine="1" minEngine="0" engLife="50" maxIdle="30" callbackTimeOut="90000">

```
注意 : マシンの速度が非常に遅い場合は、コールバックのタイムアウト値を
増やしてください。
```
## **3.10 UNIX** での **DISPLAY** およびプリンタ依存性の解消

UNIX の場合、Oracle Reports 10g (9.0.4) よりも前のリリースでは、イメージの作成やピクセ ル解像度の取得のためにウィンドウ表示システムの表示面を使用するには、DISPLAY 環境変数 を設定する必要がありました。Oracle Reports 10*g* では、この依存性は解消されています。

また、以前のリリースでは、フォントについて UNIX 上で有効なプリンタが必要でした。有効 なプリンタがない場合、OracleAS Reports Services ではスクリーン・フォントが使用され、そ の際にも DISPLAY 環境変数の設定が必要でした。今回のリリースでは、OracleAS Reports Services に組み込まれているデフォルトの画面プリンタ・サーフェス (ScreenPrinter) は、プ リンタが使用できない場合、画面またはプリンタをエミュレートしてフォントを入手します。 したがって、UNIX 上にプリンタが存在している必要がなくなりました。

デフォルトでは、環境変数 REPORTS\_DEFAULT\_DISPLAY は YES に設定されています。この指 定によって OracleAS Reports Services は次のように設定されます。

- DISPLAY 環境変数への依存性の解消 (UNIX のみ)
- イメージの画面解像度とフォント情報のための [ScreenPrinter](#page-120-0) の使用 (UNIX のみ)
- [拡張イメージングのサポート](#page-121-0)の有効化(全プラットフォーム共通)

以前のリリースの DISPLAY 環境変数の依存性に戻すには、REPORTS\_DEFAULT\_DISPLAY=NO を設定します。

**関連項目** : 第 B.1.39 項「[REPORTS\\_DEFAULT\\_DISPLAY](#page-568-0)」

### <span id="page-120-1"></span><span id="page-120-0"></span>**3.10.1 ScreenPrinter**

PostScript プリンタ・ドライバ screenprinter.ppd は、イメージの画面解像度を実現し、 フォント情報を指定します。このドライバは、uiscreenprint.txt の 1 番目のエントリで す。このファイルは次の場所にあります(UNIXのみ)。

uiscreenprint.txt : ORACLE\_HOME/quicommon/tk/admin screenprinter.ppd : *ORACLE\_HOME*/guicommon/tk/admin/PPD

ScreenPrinter は次の目的で使用されます。

- REPORTS\_DEFAULT\_DISPLAY=YES のときの画面解像度
- プリンタ依存性の解消

レポート出力の生成時に使用できる有効なプリンタ・キューがない場合(TK\_PRINTER、 ORACLE\_PRINTER、PRINTER または uiprint.txt で見つからない場合)は、 screenprinter.ppd に基づく画面が作成され、それを使用してフォント情報が取得されま す。新しいフォントを追加するには、screenprinter.ppd の Fonts セクションを変更しま す。解像度を変更するには、DefaultResolution フィールドを変更します (DefaultResolution は 96 です)。

注意 **:** 新しいフォントを追加する場合は、新しい AFM メトリック・ ファイルが AFM ディレクトリにあることを確認します。

UNIX のフォント検索アルゴリズムは次のとおりです。

if a valid printer available then look up font information from the printer else create a screenPrinter surface look up font information from ScreenPrinter if ScreenPrinter creation fails then REP-1800 : Formatter Error if REPORTS DEFAULT DISPLAY is set else use Screen Fonts

注意 **:** 中国語など、いくつかのマルチバイト言語では、スクリーン・ フォントを使用する場合があります。ただし、この場合、レポートを実行 するための DISPLAY 変数の設定が必要です。

DISPLAY に戻し、スクリーン・フォント(従来のフォント検索アルゴリ ズム)を使用する手順は次のとおりです。

- REPORTS\_DEFAULT\_DISPLAY=NO に設定します。
- uiscreenprint.txt ファイルの screenprinter.ppd エントリを 削除します。

#### 関連項目 **:**

- 第4章「Oracle Reports [でのフォントの管理」](#page-124-0)
- 第 5 章「UNIX での [Oracle Reports](#page-150-0) による印刷」

## <span id="page-121-0"></span>**3.10.2** 拡張イメージングのサポート

画質は、レポート(特に Web レポート)の外観全体に大きな影響を与えます。業務の必要性に 応じて、レポート出力で様々なイメージ形式が必要になる場合があります。たとえば、航空会 社の Web レポートでは、GIF イメージより高画質な JPEG イメージや PNG イメージが適して いる場合があります。一方、Web ポータルを構築する場合は、より小さいサイズでダウンロー ドが高速な GIF イメージが適している場合もあります。同様に、このような様々な形式のイ メージをユーザーのレポートにインポートする場合もあります。

出力の形式によって、様々な形式のイメージを選択することができます。

| レポート出力       | 選択可能なイメージ形式      |
|--------------|------------------|
| HTML、HTMLCSS | PNG、IPEG、IPG、GIF |
| PDF          | PNG、IPEG、IPG、GIF |
| <b>RTF</b>   | PNG、JPEG、JPG、BMP |

表 **3-31** 出力タイプ別のイメージ形式オプション

注意 **:** イメージ形式の選択では、画質とサイズを考慮する必要がありま す。通常は、イメージ形式の画質が高いほど、サイズが大きくなります。 たとえば、PNG や JPEG は GIF より高画質ですが、より多くの記憶領域 を必要とします。

拡張イメージングを有効にするには、REPORTS\_DEFAULT\_DISPLAY 環境変数を YES に設定し ます。REPORTS\_OUTPUTIMAGEFORMAT 環境変数で、デフォルトのイメージ・タイプを選択で きます。OUTPUTIMAGEFORMAT コマンドライン・キーワードを使用すると、イメージに関する デフォルトの選択を無効にできます。次に例を示します。

rwclient server=my\_rep\_server report=images.rdf destype=file desformat=html desname=images.html userid=scott/tiger outputimageformat=PNG

拡張イメージングを有効にすると、これらの同じ形式のイメージをレポートにインポートする こともできます。

### 使用上の注意

- UNIX のみ:拡張イメージングを有効にすることによって、HTML や HTMLCSS 出力で従来 の Computer Graphics Metafile (CGM) 形式や Oracle Graphics Data (OGD) 形式が使用 できなくなります。これらの形式を入力ソースに使用する必要がある場合は、REPORTS\_ DEFAULT\_DISPLAY=NO に設定する必要があります。この制限は、Windows プラット フォームには適用されません。
- JPEG イメージ付きのレポート(REPORTS\_OUTPUTIMAGEFORMAT=JPEG)を RTF 出力に対 して実行すると、イメージのサイズとは直接比例することなく、RTF ファイルのサイズが 増加します。その理由は、バイナリ・イメージ・ストリームが最初に HEX キャラクタに変 換されてから RTF に書き込まれるからです。この変換によってファイルのサイズは増加し ます。これは、RTF 仕様に沿ったものであり、予測される動作です。ただし、JPEG 付きの RTF ファイルは、BMP イメージ付きの RTF ファイルよりもサイズが小さくなります。

#### 関連項目 **:**

- 第 A.3.63 項「[OUTPUTIMAGEFORMAT](#page-514-0)」
- 第 B.1.39 項「[REPORTS\\_DEFAULT\\_DISPLAY](#page-568-0)」
- 第 B.1.52 項「[REPORTS\\_OUTPUTIMAGEFORMAT](#page-574-0)」

# <span id="page-124-0"></span>**Oracle Reports** でのフォントの管理

この章では、Oracle Reports で使用するフォントについて説明します。この章の主な項は、次 のとおりです。

- [フォントの使用](#page-125-0)
- [フォントの追加](#page-129-0)
- [フォント構成ファイル](#page-131-0)
- [フォント・エイリアシング](#page-135-0)
- [フォントに関する問題のトラブルシューティング](#page-139-0)
- [フォントのタイプ](#page-145-0)

## <span id="page-125-0"></span>**4.1** フォントの使用

Oracle Reports では、次の場合にフォントが重要になります。

- ビルドの実行時(Reports Builder において)
- 実行時(レポート出力内)
- Reports Builder のユーザー・インタフェース内

## **4.1.1 Reports Builder** のフォント

Reports Builder では、システムで使用可能なフォントのリストがフォントの選択ボックスに表 示されます。

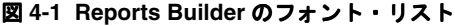

Th Courier New 欧文)  $\frac{1}{2}$   $\frac{10}{2}$   $\frac{10}{2}$ 

Windows の場合、フォント・リストは、システムにインストールされているフォントおよび現 行のデフォルト・プリンタで使用可能なフォントから作成されます。フォント名の前の小さな プリンタ・アイコンは、プリンタ・フォントであることを示します。TrueType フォントの場合 は、TTF アイコンが表示されます。

UNIX の場合、フォント・リストは、アプリケーションが実行されている X サーバーのディス プレイで利用可能なフォントを問い合せることによって作成されます。このコマンドは、UNIX の xlsfonts コマンドに似ています。これにより、X サーバー・ディスプレイで使用可能なす べてのフォントがリストされます。このフォント・リストから、キャラクタ・セットに適合す る有効なスタイル、太さ、幅、サイズおよびエンコード特性を持つ使用可能なフォントのリス トが Reports Builder によって生成されます。キャラクタ・セットは、NLS\_LANG 環境変数に よって決まります。Reports Builder には、ツールキット・リソース・ファイル内で Tk2Motif\*fontMapCs で指定されている場合を除き、文字コード体系が iso8859-1 のフォ ントのみ組み込まれます。Tk2Motif\*fontMapCs の詳細は、第 4.3 [項「フォント構成ファイ](#page-131-0) [ル」を](#page-131-0)参照してください。

## **4.1.2** レポート出力のフォント

レポートのフォーマット時、まずレイアウト・オブジェクトに関連付けられているフォントが フォント・エイリアス・ファイル (uifont.ali) 内に存在するかどうか確認されます (第[4.3](#page-131-0) [項「フォント構成ファイル」](#page-131-0)を参照)。フォント・エイリアス・ファイル内にエントリが見つ かった場合は、元のフォントではなく、マップされているフォントが使用されます。次に、 のマップされたフォントが、システムまたはプリンタで使用可能なフォントのリストにあるか どうか検索されます。フォントが見つからない場合は、かわりに使用できるフォントとして、 同じキャラクタ・セットを持つ類似度が最も高いフォントが検索されます。

### <span id="page-125-1"></span>**4.1.2.1** フォントの検索

Windows の場合はプリンタ・ドライバを使用するため、フォント検索メカニズムは単純です。 プリンタ・ドライバには、必要に応じてフォントをシステムからアップロードする機能があり ます。Windows で実行される Oracle Reports の出力に含まれるフォントは次のいずれかになり ます。

- システム・フォント
- プリンタ・フォント

したがって、Oracle Reports で使用可能なフォントを検索するときは、プリンタ・フォントと システム・フォントの両方が対象となります。

UNIX の場合、出力生成に使用できるフォントは次のいずれかです。

- プリンタで使用可能なフォント(PPD ファイルまたは TFM ファイルで定義されているフォ ント)
- プリンタが指定されていない場合は、ScreenPrinter (screenprinter.ppd)で使用可能 なフォント

#### 関連項目 **:**

- 第4.3 [項「フォント構成ファイル」](#page-131-0)
- 第 3.10.1 項「[ScreenPrinter](#page-120-1)」

<span id="page-126-1"></span>**4.1.2.1.1** フォント検索アルゴリズム図 [4-2](#page-126-0) は、レポート出力の生成時に使用可能なフォントを 決定するプロセスを示しています。

#### 図 **4-2** フォント検索のフロー

<span id="page-126-0"></span>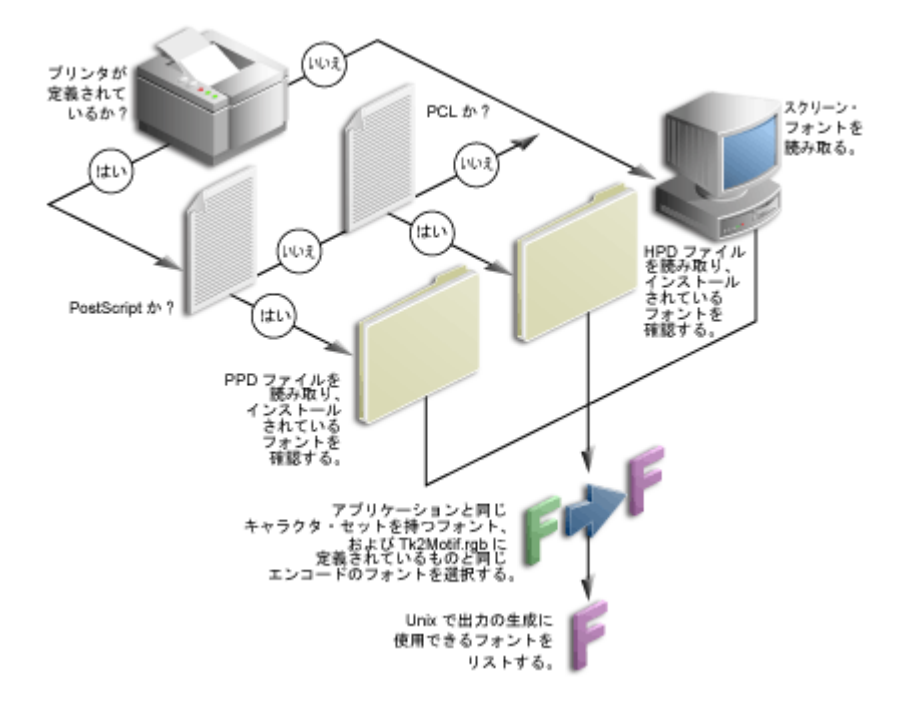

Oracle Reports において、出力(画面用、プリンタ用またはファイル用など)の生成に使用可 能なフォントのリストを生成する手順は次のとおりです。

**1.** プリンタ構成ファイル uiprint.txt を検索し、アプリケーションに対して指定されてい るすべてのプリンタを調べます。プリンタが定義されていない場合や、使用できるプリン タがない場合は、ScreenPrinter を使用します。

#### 関連項目 **:**

- 第4.3 [項「フォント構成ファイル」](#page-131-0)
- 第 3.10.1 項「[ScreenPrinter](#page-120-1)」
- **2.** プリンタのタイプ、バージョンおよびプリンタ定義ファイルを取得します。
- **3.** それらのプリンタがシステム内に存在しているかどうか確認します。
- **4.** プリンタが存在する場合は、プリンタ定義ファイルをロードして、そのファイルに記述さ れている情報と、プリンタで使用可能なフォントに関連する情報を読み取ります。プリン タが見つからない場合は、ScreenPrinter を使用します。
- **5.** AFM ファイルを検索します。ファイル名は、PPD ファイル内で指定されているフォント 名と同じです。
- **6.** AFM ファイルが見つかった場合は、そのファイルからすべての有効なキーワードを読み取 り、キーワードが正しいかどうかを確認します。なんらかの矛盾がある場合は、そのキー ワードに対してデフォルト値を使用します。
- **7.** AFM ファイルが見つからない場合、そのフォントは使用不可能となります。

注意 **:** PCL プリンタの場合と同様に、HP プリンタ定義ファイル(glue ファイル)およびそのファイル内で定義されているすべてのフォントも ロードされます。フォントの検索時、HPD ファイル内でそのフォント名 のエントリが検索され、そのフォントの TFM ファイルも見つかった場合 はそのフォントが使用されます。それ以外の場合は、そのフォントとの類 似度が最も高い使用可能なフォントが採用されます。

使用可能なフォントのリストが生成されたら、マップされたフォントをこのフォント・リスト 内で検索し、テキストのサイズと太さを計算するために再び AFM を読み取ります。

#### フォントの置換

必要としているフォントが PPD ファイルに見つからない場合や AFM ファイルが見つからない 場合、Oracle Reports では、一致規則に基づいて最も類似度の高いフォントが検索されます。 たとえば、あるレポートが簡体字中国語の SimSun フォントを使用するように設計されており、 このフォントに対応するマッピングが uifont.ali ファイルに見つからない場合は[、フォント](#page-126-1) [検索アルゴリズム](#page-126-1)で生成される使用可能なフォントのリストに SimSun フォントがあるかどう か検索されます。このフォントの名前がリストにない場合は、プリンタ定義ファイルで指定さ れているフォントのリスト内で、類似度が最も高いフォントが検索されます。

SimSun フォントのキャラクタ・セットは 850 です。このキャラクタ・セットに一致するフォン トが見つからない場合は、アプリケーションが実行されている環境のキャラクタ・セットと同 じキャラクタ・セットのフォントが検索されます。同様のキャラクタ・セットを持つフォント が複数見つかった場合は、要求されたフォントに最も類似度が高いフォントが、フォントの太 さやスタイルなどに基づいて選択されます。同じパラメータのフォントが複数ある場合は、最 初のフォントが元のフォントのかわりに使用されます。

#### フォントの一致規則

Oracle Reports では、一致するフォントを見つける際、同じキャラクタ・セットを持つ最も類 似度が高いフォントが次の条件に従って検索されます。

fontface > fontsize > fontstyle > fontweight > fontwidth

フォント・フェースが一致しない場合はフォント・サイズが比較され、フォント・サイズが一 致しない場合には続いてフォント・スタイルが比較されます。

フォント・サイズのみ一致してそれ以外は異なるフォントと、スタイル、太さ、幅が一致して フォント・サイズが異なるフォントがある場合は、フォント・サイズの一致するフォントが選 択されます。

最終的に印刷される出力のフォントは、出力ファイル内のフォントとは関係なく、プリンタに インストールされているフォントにのみ依存することに注意してください。

例 **:** レポートのレイアウト・オブジェクトに、サイズ 8、標準スタイル、標準の太さの Helvetica フォントと、Courier フォントのいずれかが関連付けられているとします。このレ ポートを PostScript-1 プリンタに対して実行して HTML 出力を生成する場合、フォントは次の ように選択されます。

**1.** フォーマット時、Oracle Reports によって、指定されたフォントのマッピングが uifont.ali に存在するかどうか確認されます。uifont.ali の [Printer:PostScript1] セクションに、次のエントリがあるとします。

Helvetica.8.Plain.Medium.. = "Mkai-Medium"..

これにより、Helvetica フォントにかわって Mkai-Medium フォントが検索されます。

**2.** このマップされたフォントが、プリンタ定義ファイル(PPD)内にあるかどうか検索され ます。PPD ファイルの \*Font Information セクションに、次のエントリがあるとします。

"\*Font Mkai-Medium: Standard "(001.004)" Standard ROM"

**3.** これにより、対応する AFM ファイル(ファイル名は Mkai-Medium)が AFM ディレクト リ内で検索されます。この名前の AFM ファイルが見つからない場合は、サイズ 8、標準ス タイル、標準の太さで、元のフォントと同じキャラクタ・セットの別のフォントが検索さ れます。

同じレポートが複数の異なる環境で実行されることもあるため、Oracle Reports では、元の フォントが使用できない場合、必ずそれに類似するフォントの検索が行われます。このアルゴ リズムは、絶対に失敗しないというものではありません。レポートの作成者は、定義されてい るフォントを認識し、ユーザーがレポートを実行するプラットフォーム上で同じフォントが使 用可能かどうかを常に考慮する必要があります。定義したフォントがランタイム環境で使用で きない場合は、そのマシンで使用可能な別のフォントによって置換されます。この処理によっ て予想と異なる結果が生成される場合があります。たとえば、レポート出力に Wingding 文字 などの特異な文字が出現したり、オブジェクトのフォーマットが正しく行われないことがあり ます。

この種の問題が発生した場合は、フォント・エイリアシングを使用して、Oracle Reports によ るフォント置換を制御してください。詳細は、第 4.4 [項「フォント・エイリアシング」を](#page-135-0)参照 してください。

Oracle Reports には、PDF を除くすべての出力ファイルが前述のメカニズムに従って生成され ます。PDF には、フォント・サブセットおよびフォント埋込みの機能があります。

関連項目 **:** OracleAS Reports Services での PDF 機能および拡張機能の詳 細は、第 6 章「[Oracle Reports](#page-178-0) での PDF の使用」を参照してください。

PDF の全般的な情報は、Adobe PDF のマニュアルを参照してください。

印刷用出力は、Windows の場合はプリンタ・ドライバ、UNIX の場合はプリンタに基づいて生 成されます。Windows では、出力の生成はプリンタ・ドライバによって処理されます。この場 合、システム・フォントまたはプリンタ・フォントが使用されます。プリンタ上にないフォン トについては、Windows API を介してシステムからプリンタにフォントが取得されます。

## **4.1.3** ユーザー・インタフェースのフォント

Reports Builder のユーザー・インタフェースのテキスト(ウィンドウのタイトル、メニュー項 目、メッセージ・ボックス、データ・モデル・オブジェクト名など)には、現行の言語に対応 するシステム・リソース・ファイルから取得したフォントが使用されます。これらのシステ ム・リソース・ファイルは、Oracle Reports のインストレーションに含まれています。Oracle Reports では、uifont.ali の [rwbuilder] セクションでこれらのフォントのマッピングを指 定できます。マップされているフォントが見つかった場合は、元のフォントのかわりにその フォントが使用されます。それ以外の場合は、元のフォントが使用されます。

UNIX の場合、フォントは Tk2Motif.rgb の Tk2Motif\*fontList で定義されます。定義さ れていないフォントについては、デフォルトのフォント(デフォルトのキャラクタ・セットに 対して固定)がかわりに使用されます。デフォルトのシステム・フォントは、Tk2Motif.rgb に定義されているものでなくてもかまいません。定義されているフォントが、アプリケーショ ンを実行する環境のキャラクタ・セットと一致しない場合は、前の項で説明したフォント検索 アルゴリズムに従って、かわりの使用可能なフォントが使用されます。

Windows では、ウィンドウの外観と操作性を維持するために、Oracle Reports の多くの部分で Windows のシステム・パラメータから取得されたシステム・フォントが使用されています。非 Unicode 環境では、フォントはアイコン・オブジェクトから取得されます。このフォントを変 更するには、「画面のプロパティ」→「デザイン」を選択します。ドロップダウン・リストから 「アイコン」を選択し、フォント名とサイズを選択します。日本語 Unicode システムでは、 フォントは MS ゴシックです。韓国語の場合は、MS Sans Serif です。簡体字、繁体字および香 港の中国語では Arial です。それ以外の言語の場合は、Lucida Sans Unicode になります。

Windows ツールチップのフォントも、前述の手順に従ってアイコンのフォントを変更すること によって変更できます。ただし、この変更は Reports Builder の一部には反映されません。これ は、ツールチップの中にはフォントをリソース・ファイルから取得するものがあるためです。

Oracle Reports では、エイリアス・ファイルの [rwbuilder] セクションにエントリを作成する ことによって、Web ソース・ビューのフォントを選択します。この変更に必要なエントリで は、特定のフォントではなくキャラクタ・セットに対してエイリアスを作成するようにします。 たとえば、NLS\_LANG が UTF8 に設定されているときに Arial Unicode MS が使用されるように するには、次のようなエントリを作成します。

…..UTF8 = "Arial Unicode MS"…..

詳細は、第 4.4 [項「フォント・エイリアシング」を](#page-135-0)参照してください。

サポートされているスタイルは、標準、イタリック、斜線、下線、アウトライン、影、反転、 打消し線および点滅です。

サポートされている太さは、超極細、極細、細、中細、標準、中太、太、極太および超極太で す。

フォントの太さに Regular を指定しないでください。この太さはサポートされていないため、 Reports Builder での表示結果が予期しないものになる可能性があります。

## <span id="page-129-0"></span>**4.2** フォントの追加

Oracle Reports では、次の場合に使用するフォントを追加できます。

- ビルドの実行時(Reports Builder において)
- 実行時(出力内)
- ユーザー・インタフェース内

### <span id="page-129-1"></span>**4.2.1 Reports Builder** へのフォントの追加

特定のフォントを使用してレポートを作成するには、レポートを設計する際、そのフォントが Reports Builder のフォント選択ボックスで選択できる状態になっている必要があります。フォ ントがフォント選択ボックスに表示されるようにするには、システムまたは Reports Builder が 実行されるディスプレイにそのフォントを追加します。この手順を実行する前に、オペレー ティング・システムのマニュアルを参照して、フォントの追加について確認してください。

#### **UNIX** 上に **Type1** フォントを追加するには **:**

- **1.** フォント関連のファイルをベンダーから入手します。これらのファイルには、PFB ファイ ル、PFA ファイル、AFM ファイルなどがあります。
- **2.** 使用可能な変換プログラムを使用して、バイナリの PFB ファイルを ASCII の PFA ファイ ルに変換します。一般に、このような変換プログラムは、t1ascii などのシェアウェアと して入手できます。
- **3.** プラットフォームごとの指示に従って、フォントのインストール先のディレクトリに PFA ファイルをコピーします。
- **4.** フォントのインストールを確認するために、xlsfonts -u というコマンドを入力します。 このコマンドを実行すると、システムで使用可能なすべてのフォントが一覧表示されます。

Reflection X などの UNIX エミュレータを使用している場合は、xlsfonts コマンドを実 行しても、システムにインストールされているフォントが表示されないことがあります。 これは、エミュレータの構成時に指定されたフォント・パスまたはフォント・サーバーか らフォントが取得されるためです。フォント・サーバーを使用している場合は、フォント のインストール後に、フォント・サーバー構成ファイルにフォント・ディレクトリを追加 してフォント・サーバーを再起動してください。エミュレータ側では、フォントがインス トールされているフォント・サーバーへのフォント・パスを指定します。このようにして も、xlsfonts の実行時にフォントが表示されない場合は、新しいフォント・ディレクト リが構成ファイル内のカタログの最初の要素であることを確認してください。

図 **4-3 xlsfonts** の出力例

| - 編集(E) オプション(0)<br>-adobe-times-medium-r-normal--17-120-100-100-p-84-iso8859-1<br>-adobe-times-medium-r-normal--18-180-75-75-p-94-iso8859-1<br>-adobe-times-medium-r-normal--18-180-75-75-p-94-iso8859-1<br>-adobe-times-medium-r-normal--20-140-100-100-p-96-iso8859-1<br>-adobe-times-medium-r-normal--20-140-100-100-p-96-iso8859-1                                                                                                    |  |
|----------------------------------------------------------------------------------------------------|--|
| -adobe-times-medium-r-normal--24-240-75-75-p-124-iso8859-1<br>-adobe-times-medium-r-normal--24-240-75-75-p-124-iso8859-1<br>-adobe-times-medium-r-normal--25-180-100-100-p-125-iso8859-1<br>-adobe-times-medium-r-normal--25-180-100-100-p-125-iso8859-1<br>-adobe-times-medium-r-normal--34-240-100-100-p-170-iso8859-1<br>-adobe-times-medium-r-normal--34-240-100-100-p-170-iso8859-1<br>-adobe-times-medium-r-normal--8-80-75-75-p-44-iso8859-1<br>-adobe-times-medium-r-normal--8-80-75-75-p-44-iso8859-1<br>-adobe-utopia-bold-i-normal--0-0-0-0-p-0-iso8859-1<br>-adobe-utopia-bold-i-normal--0-0-0-0-p-0-iso8859-1<br>-adobe-utopia-bold-r-normal--0-0-0-0-p-0-iso8859-1<br>-adobe-utopia-bold-r-normal--0-0-0-0-p-0-iso8859-1<br>-adobe-utopia-medium-i-normal--0-0-0-0-p-0-iso8859-1<br>-adobe-utopia-medium-i-normal--0-0-0-0-p-0-iso8859-1<br>-adobe-utopia-medium-r-normal--0-0-0-0-p-0-iso8859-1<br>-adobe-utopia-medium-r-normal--0-0-0-0-p-0-iso8859-1 |  |

**5.** フォントがインストールされているフォント・サーバーまたはフォントがインストールさ れているディスプレイを指定したディスプレイ上で、Reports Builder を起動します。

## **4.2.2** レポート出力用の新しいフォントの追加

Oracle Reports で出力を生成する場合、プリンタ定義ファイルで指定されているフォントのみ 使用されます。新しく追加したフォントを出力で使用するには、レポートの設計時にそのフォ ントをレイアウト・オブジェクトに割り当てることができるように、フォントを Reports Builder に追加します。詳細は、第 4.2.1 項「Reports Builder [へのフォントの追加」](#page-129-1)を参照して ください。

注意 **:** Reports Builder で使用するフォントがランタイム・プラット フォームでは使用できないものである場合は、ランタイム・プラット フォーム上でそのフォントのエイリアスを作成してください。詳細は[、第](#page-135-0) 4.4 [項「フォント・エイリアシング」を](#page-135-0)参照してください。

フォント追加の処理は、Windows と UNIX で異なります。

- UNIX [でのフォントの追加](#page-130-0)
- Windows [でのフォントの追加](#page-131-1)

### <span id="page-130-0"></span>**4.2.2.1 UNIX** でのフォントの追加

#### **PostScript** フォントを追加するには **:**

- **1.** 新しいフォントの AMF ファイルを、*ORACLE\_HOME*/guicommon/tk/admin/AFM にコ ピーします。
- **2.** 新しいフォントに対応する次のようなエントリを、プリンタ定義ファイル (PPD) の \*Font 情報セクションに追加します。

\*Font *new\_font\_name* Standard '(00.1001)" Standard ROM \*Font ...

PPD ファイルで指定されている *new\_font\_name* が AFM ファイル名と同じであることを 確認します。これは、Oracle Reports では PPD ファイル内のフォント名に基づいてこの ファイルが検索されるためです。また、AFM ファイル名に拡張子の .afm が含まれていな いことを確認します。

たとえば、AFM ファイル名が CodedreineunBold であれば、PPD ファイルには \*Font CodedreineunBold: Standard "(00.1001)" Standard ROM が指定されている必 要があります。

**3.** 必要であれば、エイリアス・ファイルに変更を加えて、このフォントへのマッピングを指 定します。

レイアウト・オブジェクトに、新しいフォントと同じ名前のフォント名が関連付けられて いる場合、マッピングは必要ありません。レイアウト・オブジェクトに別のフォント名が 使用されている場合に、元のフォントではなく新しいフォントが出力ファイルで使用され るようにするには、元のフォントを新しいフォントにマップします。

たとえば、レイアウト・オブジェクトのフォントが Helvetica の場合に、新しくインス トールしたフォントを出力で使用するには、次の行を [Printer:PostScript1] セク ションに追加します。

Helvetica = CodedreineunBold

uiprint.txt で別の PostScript レベルが指定されている場合は、このセクションが異な ることに注意してください。詳細は、第 4.4 [項「フォント・エイリアシング」を](#page-135-0)参照して ください。

### **PCL** フォントを追加するには **:**

新しいフォントを Oracle Reports で使用するには、プリンタの HPD ファイル(プリンタ定義 ファイル)および TFM ファイルが必要です。HPD ファイルは、既存のファイルからコピーし て作成できます。このファイルの内容が使用するプリンタに適合していることを確認してくだ さい。このファイル内で参照されているフォントは、プリンタで使用可能なものである必要が あります。TFM ファイル (フォント) が、Oracle Reports のインストレーションで使用できな い場合は、フォントおよびプリンタのサプライヤに問い合せる必要があります。新しい TFM ファイルは、一意のフォント名を付けて HPD ファイルに追加する必要があります。

**1.** HPD ファイルに、新しいフォントのエントリを追加する必要があります。たとえば、新し いフォントが Codedreineun である場合は、次のような行を追加します。

FONT= Codedreineun /tfm=9nb17035.tfm

**2.** 対応する TFM ファイルを TFM ディレクトリにコピーします。

*ORACLE\_HOME*/guicommon/tk/admin/TFM

**3.** 必要であれば、第 4.2.2.1 項「UNIX [でのフォントの追加」の](#page-130-0) PostScript プリンタ用の説明 に従って、エイリアス・ファイルを変更します。マッピングを定義するセクションは [PCL] である必要があります。

#### <span id="page-131-1"></span>**4.2.2.2 Windows** でのフォントの追加

Windows に新しいフォントを追加する場合は、オペレーティング・システムのマニュアルを参 照して、フォントの追加について確認してください。新しいフォントのキャラクタ・セットが Reports Builder と互換性のあるものであれば、そのフォントがフォント選択ボックスに表示さ れます。

## <span id="page-131-0"></span>**4.3** フォント構成ファイル

この項では、Oracle Reports のフォント構成に関連するすべてのファイルについて説明します。

- [uiprint.txt](#page-132-0) (UNIX のみ)
- [screenprinter.ppd](#page-132-1) (UNIX のみ)
- [uifont.ali](#page-132-2)
- PPD [ファイルおよび](#page-133-0) AFM ファイル (UNIX のみ)
- HPD [ファイルおよび](#page-133-1) TFM ファイル
- **[Tk2Motif.rgb](#page-134-0)** (UNIX のみ)

#### <span id="page-132-0"></span>**uiprint.txt**(**UNIX** のみ)

このプリンタ構成ファイルには、アプリケーションに対してインストール済のプリンタの一覧 が、プリンタのタイプ、バージョン、プリンタ定義ファイル名とともに記述されています。実 行時に使用可能なフォントのリストは、プリンタ定義ファイルから取得されます。プリンタが 存在しない場合は、Oracle Reports のデフォルトのプリンタとして PostScript プリンタが選択 され、default.ppd ファイルがプリンタ定義ファイルとして使用されます。

#### 関連項目 **:**

- 第 5.3.1 項「uiprint.txt [ファイルの編集」](#page-154-0)
- 第 5.4.6 項「[uiprint.txt](#page-161-0)」

#### 例 **:**

Printer: Printer driver: Driver specifying language and level: Printer description: Printer definition file:

各行に 5 つのフィールドがあり、それぞれコロンで区切られています。

PCL プリンタを使用する場合、このエントリには HPD ファイルの名前が含まれます。

#### <span id="page-132-1"></span>**screenprinter.ppd**(**UNIX** のみ)

screenprinter.ppd は、UNIX 上でプリンタが使用できない場合に使用されます。 screenprinter.ppd は、ORACLE\_HOME/quicommon/tk/admin/PPD にあります。

#### <span id="page-132-2"></span>**uifont.ali**

このファイルには、実行時に他のフォントで置換え可能なフォントのマッピング情報が含まれ ます。詳細は、第 4.4 [項「フォント・エイリアシング」を](#page-135-0)参照してください。

Oracle Reports では、新たに次の 3 つのセクションが uifont.ali ファイルに追加されていま す。

[PDF]: フォント・エイリアシングおよびマルチバイト言語のサポートに使用されます。

[PDF:Subset]: TrueType フォント・サブセットおよびマルチバイト言語のサポートに使用さ れます。

[PDF:Embed]: Type1 フォントの埋込みに使用されます。

注意 **:** Oracle Reports では uifont.ali ファイルを解析してキーワード 検索が実行されるため、これらのセクション名は変更しないでください。 セクションの順序は自由に変更できます。

uifont.ali ファイルに関する一般的な規則を次に示します。

- フォント名やキャラクタ・セット名に複数の単語が含まれる場合、つまり空白が含まれて いる場合は二重引用符で囲みます。
- コメント行の場合は、行の先頭に#を使用します。
- 行を削除するかわりにコメント・アウトしておけば、その行を後で使用することができま す。
- フォント・エイリアシングは、フォント名からフォント名、またはキャラクタ・セットか ら CID フォント (Adobe より) の場合にのみ可能です。
- フォント・サブセットは、TrueType フォントの場合にのみ可能です。
- フォント・サブセットにはフォント名が使用され、TrueType フォント・ファイル名を使用 してサブセットが作成されます。

■ フォント埋込みは、Type1 フォントの場合にのみ可能です。Type1 フォントには 2 つのファ イルが使用されます。1 つはメトリック・ファイルで、ファイル拡張子が .afm または .pfm のいずれかになります。もう 1 つは、ファイル拡張子が .pfb のバイナリ・ファイル です。

フォント埋込みにはフォント名が使用され、Type1 フォント・ファイル名を使用して埋込 みが行われます(AFM ファイルと PFB ファイルの両方がこの順序で要求されます)。

詳細は、第 4.4 [項「フォント・エイリアシング」を](#page-135-0)参照してください。

#### <span id="page-133-0"></span>**PPD** ファイルおよび **AFM** ファイル(**UNIX** のみ)

PostScript Printer Definition(PPD)ファイルおよび Adobe Font Metrics(AFM)ファイルは、 Adobe 社およびプリンタのベンダーによって提供されるものです。これらのファイルには、プ リンタに関する情報が含まれます。Oracle Reports では、これらのファイルから、プリンタで 使用可能なフォントに関する情報が他のパラメータとともに読み取られます。PPD ファイルに 記述されているすべてのフォントについて、フォント名を基に対応する AFM ファイルが検索 され、有効な AFM が存在するすべてのフォントがロードされます。

フォントの観点からは、プリンタ用の新しいフォントを追加する場合にこれらのファイルを変 更し、変更が Oracle Reports に反映されるようにしてください。

#### 例 **:**

\*% Font Information ===================== \*DefaultFont: Error \*Font AvantGarde-Demi: Standard "(001.001)" Standard \*Font AvantGarde-DemiOblique: Standard "(001.001)" Standard \*Font Courier: Standard "(001.004)" Standard \*Font Courier-Bold: Standard "(001.004)" Standard

AFM ファイルには、フォントの属性(スタイル、太さ、幅、コード体系)、固定幅かプロポー ショナルかの区別、および各文字の大きさなどの情報が含まれます。

Oracle Reports では、PPD ファイルからフォント名を検索した後、第 4.3.1 [項「ファイルの検](#page-134-1) [索」](#page-134-1)で説明している検索条件に従って、フォント名と同じ名前の AFM ファイルが検索されま す。たとえば、AvantGarde-Demi: Standard が PPD ファイル内で見つかった場合は、 AvantGarde-Demi という名前の AFM ファイルが AFM ディレクトリにあるかどうか検索さ れます。

AFM ファイルはフォント・ファイルではなくメトリック・ファイルであることに注意してくだ さい。このファイルは、プリンタ用に文字を正しくフォーマットする方法を Oracle Reports に 伝えるためのものです。AFM ファイルはあるけれども、そのフォントをプリンタで使用できな い場合、Oracle Reports ではフォントを生成できません。

AFM ファイル自体はフォントではないので、使用可能な PostScript プリンタ・フォントを増や すには、次のようにする必要があります。

- **1.** フォントを購入して、プリンタにインストールします。
- **2.** フォントおよびプリンタのベンダーから、修正済の AFM ファイルおよび PPD ファイルを 入手します。
- 3. 対応する X サーバー・ディスプレイ・フォントを入手します (必要な場合)。

### <span id="page-133-1"></span>**HPD** ファイルおよび **TFM** ファイル

PCL では、HPD ファイルおよび TFM ファイルが使用されます。HPD ファイルには、プリン タで使用できるフォントのリストが含まれます。フォントはそれぞれ特定の TFM ファイルを参 照します。HPD ファイルは編集可能な ASCII ファイルですが、TFM ファイルはバイナリ・ ファイルであるため編集できません。TFM ファイルは編集不可能なバイナリ・ファイルです が、文字列操作を実行すればこのファイルから一部のキーワードを読み取ることができます。 Oracle Reports によって認識されるフォント名は、HPD ファイルではなく TFM ファイルに記 述されているものです。TFM ファイルはフォント・ベンダーから提供されており、TFM ファ イルをインストールすると、新しく追加されたフォントがプリンタの HPD ファイルへ追加さ れます。

#### <span id="page-134-0"></span>**Tk2Motif.rgb**(**UNIX** のみ)

このファイルには、Oracle Toolkit に基づくすべての Oracle Motif ツールのリソース設定が含ま れます。フォント固有のリソース設定には、Tk2Motif\*fontMapCs および Tk2Motif\*fontList が使用されます。

Tk2Motif\*fontMapCs は、X-Window ディスプレイ上にあり、アプリケーションによって使 用されるフォントのベース・キャラクタ・セットを決定します。

Tk2Motif\*fontMapCs: iso8859-2=EE8ISO8859P2 の場合、NLS\_LANG は EE8ISO8859P2 に設定される必要があり、文字コード体系が iso8859-2 のフォントのみアプ リケーションで使用されます。このコード体系のフォントが見つからない場合は、REP-3000 エラーが発生します。

Tk2Motif\*fontList は、アプリケーションによって使用されるデフォルトのシステム・フォ ントを指定します。次のように指定すると、標準の太さ、標準の幅であるサイズ 12 の Helvetica フォントが使用されます。

Tk2Motif\*fontList: -\*-helvetica-medium-r-normal-\*-120\*

このエントリの構文の説明は、Tk2Motif.rgb ファイル内にコメントとして記述されていま す。

## <span id="page-134-1"></span>**4.3.1** ファイルの検索

ファイル検索の基準は、ファイルのタイプおよび対応する定義された環境変数の値によって決 まります。

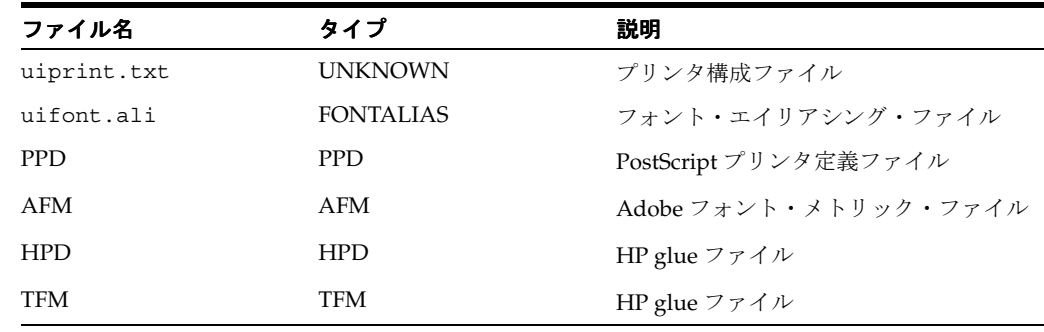

#### 表 **4-1** ファイル情報

変数の検索は、TK\_*type*、ORACLE\_*type*、グローバル・ディレクトリの順に行われます。た とえば、PPD ファイルの検索を行うディレクトリは、TK\_PPD で指定されるディレクトリ、 ORACLE PPD、ORACLE HOME/guicommon/tk/admin/PPD の順となります。

たとえば、uiprint.txt を検索する場合は、最初に環境変数 TK\_UNKNOWN が検索され、次に ORACLE UNKNOWN、デフォルト・ディレクトリの順に検索されます。

#### 環境変数

REPORTS NO DUMMY PRINTER: この変数に値が定義されている場合、Oracle Reports ではプ リンタ・フォントのかわりにスクリーン・フォントが使用されます。

## <span id="page-135-0"></span>**4.4** フォント・エイリアシング

フォント・エイリアシングとは、フォントまたはその属性(スタイル、太さ、幅、サイズ、 キャラクタ・セットなど)を他のフォントまたは属性にマップできるようにする、Oracle Reports のメカニズムです。主に、あるプラットフォームから別のプラットフォームにアプリ ケーションを移植する際、レイアウト内のオブジェクトに関連付けられているフォントが移植 先にない場合に使用します。このような場合にフォント・エイリアシングを利用すると、存在 しないフォントを別の有効なフォントにマップすることによって、要求どおりの結果を生成す ることができます。たとえば、Windows から Motif へ移行するときにフォント・エイリアシン グを使用すれば、Windows Arial を、Motif で利用可能な Helvetica などのフォントにマップで きます。

この項の内容は次のとおりです。

- [エイリアシング情報の指定](#page-135-1)
- [フォント・エイリアシングのメカニズム](#page-137-0)
- [フォント・エイリアス・ファイルのセクション](#page-137-1)
- [フォント・エイリアシング・ファイルの検証](#page-139-1)

## <span id="page-135-1"></span>**4.4.1** エイリアシング情報の指定

マッピングの指定情報が記述されているファイルは [uifont.ali](#page-132-2) です。マッピング・ルールを追加 または変更するには、このファイルを編集します。

一般的なフォーマットは次のとおりです。

"*Original\_font*"="*Font\_to\_be\_aliased*"

ここで、*Original\_font* はフォント名またはその他の属性で、*Font\_to\_be\_aliased* は マップ先のフォント名または属性です。

フォント名と属性は次のように指定できます。

*Face.Size.Style.Weight.Width.CharSet= Face.Size.Style.Weight.Width.CharSet*

*Face* は、Courier などのフォント・フェースの名前(文字列または識別子)です。*Style*、 *Weight*、*Width* および *CharSet* には、数値や定義済の文字列または識別子を指定できます。 たとえば、*Style* の値として Plain および 0 のどちらも有効であり、同じスタイルを表しま す。*Size* には、正確なサイズをポイント単位で指定します。

これらの属性は、フォント・エイリアシング、フォント・サブセットおよびフォント埋込みを 行うときに有効になります。

たとえば、フォント・サブセットでは次のようになります。

*Fontname*=*filename*.ttf *Face.Size.Style.Weight.Width.CharSet=filename.*ttf

認識可能な名前と対応する数値を次に示します。

#### 表 **4-2** スタイル名と対応する数値

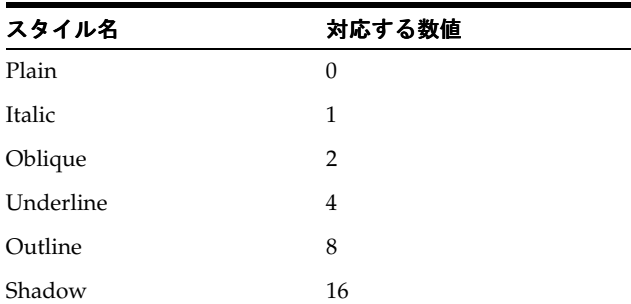

表 **4-2** スタイル名と対応する数値(続き)

| スタイル名    | 対応する数値 |
|----------|--------|
| Inverted | 32     |
| Blink    | 64     |

#### 表 **4-3** 太さと対応する数値

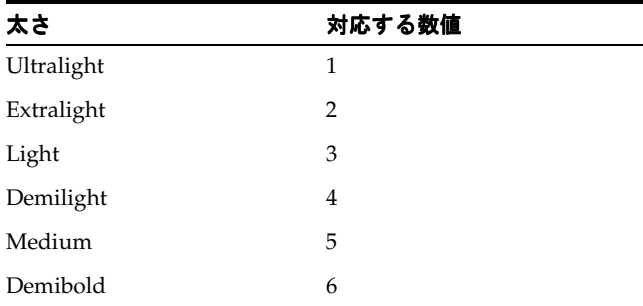

#### 表 **4-4** 幅と対応する数値

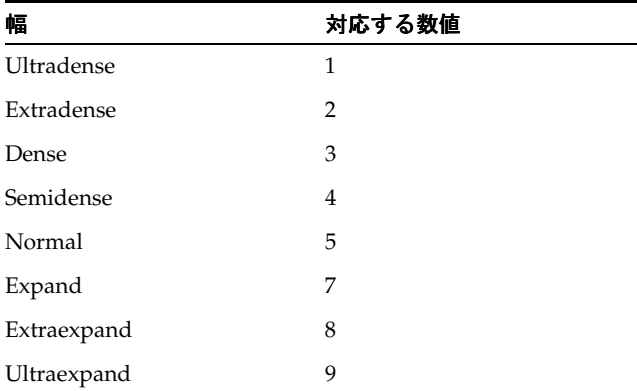

複数のスタイルを組み合せることができます。その場合は、プラス記号(+)を使用してスタイ ルの各部分を区切ります。次に例を示します。

Arial..Italic+Overstrike = Helvetica.12.Italic.Bold

これは、イタリックと打消し線の両方のスタイルが指定されている Arial フォントが、12 ポイ ント、太字、イタリックの Helvetica フォントにマップされることを表します。

マルチバイト言語をサポートするには、キャラクタ・セットのエイリアスを作成し、Adobe か ら提供されているアジア言語フォント・パックに含まれる CID フォント(第 [4.6.7](#page-148-0) 項「CID [フォント」\)](#page-148-0)を指定する必要があります。たとえば、日本語レポートでは、マルチバイトのキャ ラクタ・セットである Shift-JIS のエイリアスとして、HeiseiKakuGo-W5-Acro という CID フォントを次のように指定します。.....JA16SJIS = "HeiseiKakuGo-W5-Acro"

マッピングに指定する文字列では、大文字と小文字は区別されません。しかし、フォント・ フェースの検索時、プラットフォームや画面によっては大文字と小文字が区別される可能性が あります。したがって、名前を指定するときは注意が必要です。たとえば、左側(元のフォン ト)に arial というフォント名を使用した場合は、フォントとして arial や Arial が指定さ れているすべてのレイアウト・オブジェクトがエイリアス先のフォントにマップされます。

## <span id="page-137-0"></span>**4.4.2** フォント・エイリアシングのメカニズム

Oracle Reports のフォント・エイリアシングでは、エイリアス・ファイル内の関連するセク ションに、レポートで指定されている元のフォントの属性と一致するエントリがあるかどうか 検索されます。フォント・エイリアス・ファイルのセクションの詳細は、第 4.4.3 [項「フォン](#page-137-1) [ト・エイリアス・ファイルのセクション」](#page-137-1)を参照してください。完全に一致するエントリが見 つかった場合は、左側の元のフォントが右側のフォントにマップされます。

次に例を示します。

Arial.8.Italic.Medium.Normal.WE8ISO8859P1 = Helvetica.12.Plain.Light.Normal.WE8ISO8859P1

左側に列記されているすべての属性を持つ Arial フォントが見つかった場合は、右側に列記さ れているすべての属性を持つ Helvetica フォントにマップされます。

フィールドを空白のままにしておくこともできます。その場合は、そのフィールドに関しては 比較が行われません。次に例を示します。

Arial..... = Helvetica.12.Plain.Light.Normal.WE8ISO8859P1

この場合、サイズなどの属性にかかわらずすべての Arial フォントが、キャラクタ・セット WE8ISO8859P1 のサイズ 12、標準スタイル、細字、標準幅の Helvetica フォントにマップされ ます。

エイリアス規則を指定するには、次のような方法もあります。

Arial = "OCR B"

この方法では、指定のフォントの他の属性を維持したまま、フォント名が OCR B に変更されま す。この場合は、マップされたフォントの属性が、他のフォントで使用できるかどうか確認し ておく必要があります。たとえばこの規則では、スタイルがイタリックの Arial フォントは標 準スタイルの OCR B フォントにマップされます。これは、OCR B フォントにイタリックとい うスタイルがないためです。

マップされたフォントがエイリアス・ファイル(uifont.ali)から読み取られた後[、第](#page-125-1) 4.1.2.1 [項「フォントの検索」で](#page-125-1)説明するフォント検索手順に従ってフォントの検索が行われま す。マップされたフォントがシステム上で見つかった場合は、そのフォントが使用されます。 それ以外の場合は、システム上で元のフォントが検索されます。

指定されたキャラクタ・セットの下で、フォント・フェース、サイズ、スタイル、太さ、幅の 属性が検索されます。

Oracle Reports では、Web ソース・ビューおよび PL/SQL エディタ用のフォントをマップする こともできます。その場合は、[rwbuilder] セクションにマッピング指定を追加します。こ の機能は、主にこれらのエディタでの Unicode フォントのサポートを目的として用意されたも のです。

## <span id="page-137-1"></span>**4.4.3** フォント・エイリアス・ファイルのセクション

Oracle Reports では、uifont.ali ファイルは次の場所にあります。

*ORACLE\_HOME*¥tools¥common (Windows) *ORACLE\_HOME*/guicommon/tk/admin (UNIX)

表 [4-5](#page-137-2) に示すように、エイリアス・ファイルは様々なセクションから構成されており、個々の セクションには特定の領域に対するマッピングの指定が記述されます。Oracle Reports では、 目的に応じた特定のセクションが検索されるため、目的を達成するには適切なセクションに マッピングのエントリを記述することが重要です。

表 **4-5** フォント・マッピング・ファイルのセクション

<span id="page-137-2"></span>

| セクション名  | 説明               |  |
|---------|------------------|--|
| Global  | 全体に適用されます。       |  |
| Printer | プリンタ出力にのみ適用されます。 |  |

表 **4-5** フォント・マッピング・ファイルのセクション(続き)

| セクション名               | 説明                                                                                  |  |
|----------------------|-------------------------------------------------------------------------------------|--|
| Printer: PostScript1 | PostScript レベル1のプリンタにのみ適用されます。                                                      |  |
| Printer: PostScript2 | PostScript レベル2のプリンタにのみ適用されます。                                                      |  |
| Printer: PCL5        | PCL5のプリンタに適用されます。                                                                   |  |
| Display              | ディスプレイ(画面)にのみ適用されます。                                                                |  |
| Display: Motif       | Motifディスプレイにのみ滴用されます。                                                               |  |
| Display: CM          | キャラクタ・モード・ディスプレイにのみ滴用されます。                                                          |  |
| PDF                  | フォント・エイリアシング (Oracle Reports 6i 以降) およびマルチ<br>バイト言語サポート (Oracle Reports 以降)に使用されます。 |  |
| PDF: Embed           | (Oracle Reports のみ) Type1 フォントの埋込みに使用されます。                                          |  |
| PDF:Subset           | (Oracle Reports $\oslash \nexists$ )                                                |  |
| RWBUILDER            | (Oracle Reports のみ)Web ソースおよび PL/SQL エディタ用の<br>フォントのマッピングをこのセクションで指定します。            |  |
| printer name         | 特定のプリンタ向けのセクションを表し、次のように指定します。                                                      |  |
|                      | [Printer: PostScript1:2op813a]                                                      |  |

#### 関連項目 **:** 第 4.5 [項「フォントに関する問題のトラブルシューティング」](#page-139-0) の「Web [ソース・ビューで正しく表示されないフォントの修正」](#page-141-0)

#### 優先順位

フォント・エイリアシングを行う際は、そのフォントが使用される状況に応じて 1 つのセク ションのみが読み取られます。したがって、3 つのセクションが適用される場合でも、読み取 られるセクションは 1 つのみです。たとえば、[Printer]、[Printer:PostScript] および [Printer:PostScript:2op813a] の 3 つのセクションがあるとします。出力生成時に、プ リンタが 2op813a ならば、セクション [Printer:PostScript:2op813a] のマッピング・ ルールのみ読み取られます。プリンタが 2op813a 以外の場合は、[Printer:PostScript] セクションが使用されます。

エイリアス・ファイルのセクションでは、より限定的に指定しているセクションが、全般的な 指定のセクションよりも優先されます。たとえば、[Printer:PostScript1:2op813a] とい う特定のプリンタ用のセクションは [Printer:PostScript1] セクションよりも優先され、 それ以降は [Printer] セクション、[Global] セクションの順に優先順位が低くなります。

uifont.ali ファイルは、Oracle Reports の PDF フォントに関する拡張機能すべてを制御する 構成ファイルです。このファイルは、*ORACLE\_HOME*¥tools¥common ディレクトリ (Windows) および *ORACLE\_HOME*/quicommon/tk/admin ディレクトリ (UNIX) にありま す。uifont.ali は読取り可能なテキスト・ファイルです。つまり、標準的なテキスト・エ ディタで編集できます。このファイルを編集する場合は十分に注意してください。 uifont.ali ファイルを保存するときは、テキスト・ファイルとして保存します。ファイルを 破損させるおそれのあるフォーマットや特殊文字は使用しないでください。

関連項目 **:** uifont.ali ファイルの各セクションの詳細は[、第](#page-178-0) 6 章 「[Oracle Reports](#page-178-0) での PDF の使用」を参照してください。

## <span id="page-139-1"></span>**4.4.4** フォント・エイリアシング・ファイルの検証

uifont.ali ファイルの内容が正しいことを検証するには、*ORACLE\_HOME*/bin ディレクトリ にあるフォント検証ユーティリティを使用できます。uifont.ali ファイルを変更した場合 は、エラーを見つけるために必ずこのユーティリティを実行することをお薦めします。

Windows の場合 :

fnchk.exe *filename*

UNIX の場合 :

mfontchk *filename*

ここで、*filename* は uifont.ali ファイルの名前です。ファイル名を指定しない場合は、環 境変数に基づいてデフォルトのファイルが検証されます。

エイリアス・ファイルにエラーがある場合は、エラー・メッセージとともに、エラーが見つ かったファイルの名前が返されます。次に例を示します。

Parsing font alias file "/home/oracle/guicommon/tk/admin/uifont.ali" Ms san serif

Error at line 85: Invalid font specification Parse of font alias file failed

このエラーは、uifont.ali の 85 行目の MS San Serif フォントのマッピング・ルールに構文 エラーがあることを示しています。

## <span id="page-139-0"></span>**4.5** フォントに関する問題のトラブルシューティング

フォントに関する問題がアプリケーションで生じた場合の解決に役立てるために、この項では、 次のトラブルシューティング情報について説明します。

- PostScript [ファイル内で目的のフォントが使用されているかどうかの確認](#page-139-2)
- [出力の作成](#page-140-0)
- [出力ファイルの読取り](#page-140-1)
- [出力ファイルの検証](#page-140-2)
- [印刷フォントの修正](#page-141-1)
- [環境変数の確認](#page-141-2)
- Web [ソース・ビューで正しく表示されないフォントの修正](#page-141-0)
- [制約事項](#page-142-0)
- [共通の問題の解決](#page-143-0)

#### <span id="page-139-2"></span>**PostScript** ファイル内で目的のフォントが使用されているかどうかの確認

PostScript ファイルには、PPD ファイルを読み取った後、フォントのリストが作成されます。 PostScript ファイルで次のタグを検索すると、フォントを確認できます。

- DocumentNeededResource には、PPD ファイル内で参照されるフォントのリストが記述 されています。
- DocumentSuppliedResource には、PostScript ドライバによって AFM ファイルを見つ けることができたフォントのリストが記述されています。
- フィールド %IncludeResource:font の前の %%Page パラグラフには、そのフィールド で使用されるフォントの名前が記述されています。

PCL 出力ファイルの場合は、特定のフォントが使用されているかどうかを確認できます。この 情報に応じて、Oracle Reports またはプリンタのフォント設定を変更します。

例 :

次に示すのは、Lexmark Optra プリンタに基づくテストの結果です。フォントとその番号およ び制御コマンドは例であり、他のプリンタではこれとは異なる場合があります。

フォント情報 Lexmark のプリンタには、使用可能なすべてのフォント(PCL エミュレーショ ン・フォント)を印刷するメニュー・オプションがあります。これには、常駐フォント(デ フォルト)とフラッシュ・フォント(プリンタに別途インストールされる)の両方が含まれま す。

表 **4-6** フォント情報の例

| フォント名                           | スタイル           | 太さ | 出力の例                                                                                                    |
|---------------------------------|----------------|----|----------------------------------------------------------------------------------------------------|
| Courier<br>R0                   | 0              | 0  | <esc><math>\langle</math><symset><esc><math>\langle</math>s0p<pitch>h0s0b4099T</pitch></esc></symset></esc> |
| R <sub>39</sub> Courier Bold    | 0              | 3  | $\ldots$ <esc>(<symset><esc>(s0p<pitch>h0s3b4099T</pitch></esc></symset></esc>                              |
| R <sub>40</sub> Courier Italic  |                | 0  | $\ldots$ <esc>(<symset><esc>(s0p<pitch>h1s0b4099T</pitch></esc></symset></esc>                              |
| R55 Century Schoolbook<br>Roman | $\overline{0}$ | 0  | <esc>(<symset><esc>(s1p<point>v0s0b24703T </point></esc></symset></esc>                                     |

#### 表 **4-7** フラッシュ・フォント情報の例

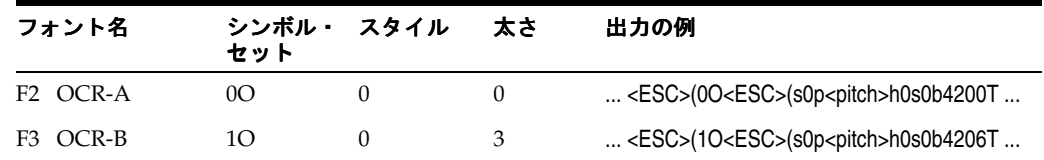

これらの例では、ほかにも多数のフォントがあり、それぞれ異なるコードが定義されています。 たとえば、OCRB のコードは 4206 です。この番号の重要性については後述します。

#### <span id="page-140-0"></span>出力の作成

正しいフォントが使用されない問題がある場合は、レポートを単純化します。つまり、出力を 単純なものにします。これを行うには、select sysdate from dual という問合せを使用 し、フォントの数を少なくして単純なレポートを作成します。これにより実行時間が短くなり、 出力ファイルのサイズも大幅に縮小されます。

#### <span id="page-140-1"></span>出力ファイルの読取り

作成される PCL ファイルはバイナリ・ファイルですが、テキスト・エディタである程度まで読 み取ることができます。最初の短い部分と最後の部分はバイナリですが、中間部分のデータは 読取り可能です。

#### <span id="page-140-2"></span>出力ファイルの検証

注目する必要のある情報は、ファイルの中間部分にある読取り可能なデータのみです。テキス トを見つけて(これがレポート出力に表示されるテキストです)、そのテキストの直前の部分を 確認します。

これは次のようになります。

....;SD1,14,2,0,3,10.34,5,0,6,0,7,4099;LB *here is your text*

この例では、フォントにはコード 4099 のものが選択されています。Lexmark のプリンタでは、 Courier が選択されます。

別の例として、フォント OCR-B (コード 4206) が必要である場合を考えます。選択されたテキ ストの直前にこのコードが生成されていなければ、このフォントでは表示されません。これは 次のようになります。

....;SD1,14,2,0,3,8.57,5,0,6,0,7,4206;LBThis is OCRB font....

#### <span id="page-141-1"></span>印刷フォントの修正

出力ファイル内のコードは正しいけれども、プリンタでそのフォントが印刷されない場合は、 そのフォントがプリンタでは使用できない状態にある可能性があります。この問題は、出力 ファイル内のコード(TFM ファイルから得られます)が、プリンタで処理可能なものと異なる 場合にも発生します。このような場合、Lexmark のプリンタでは、これらのフォントがプリン タのデフォルト・フォントによって置き換えられます。

フォントに対応するコードが出力ファイル内にない場合は、Oracle Reports によってそのコー ドが出力ファイル内に生成されなかったことを表しています。HPD ファイルおよび TFM ファ イルを確認してください。

#### <span id="page-141-2"></span>環境変数の確認

DEBUG\_SLFIND を利用すると、使用されたファイルを確認できます。フォントに関しては、ア プリケーションがプリンタ定義ファイルを読み取った後に検索した AFM ファイルおよび TFM ファイルのリストと、エイリアス処理後に読み取ったフォント・ファイルを調べることができ ます。この方法では、あるフォントがマップされているかどうかを調べることもできます。通 常は、次の順序でファイルの読取りが行われます。

- 最初にプリンタ定義ファイルを読み取ります。
- このプリンタ定義ファイルで指定されているフォントに対応するフォント・ファイルをす べて読み取ります。
- エイリアス・ファイルを読み取ります。
- フォントのマッピングがある場合は、そのフォントのフォント情報ファイルを読み取りま す。出力生成に使用されるフォントについては、最後にもう一度 AFM ファイルを読み取 ります。

TK DEBUG POSTSCRIPT は、PostScript 出力に影響を及ぼします。この変数には、次の文字列 の任意の組合せを設定できます。

- Functions を指定すると、コールされる個々のツールキット関数が PostScript 出力のコメン トとして出力されます。
- Long を指定すると、量が多く時間もかかりますが、理解しやすい PostScript が生成されま す。
- Memory を指定すると、各ページの下部にメモリ使用率が表示されます。

これらのオプションはいずれも、環境変数内で指定するときに 1 文字に短縮できます。またこ れらのオプションは、"/" で区切って自由に組み合せることができます。この環境変数では、大 文字と小文字は区別されません。たとえば、すべてのオプションを使用するには、 Func/L/Mem のように指定します。

この変数を使用して生成された出力を顧客向けに使用することは、オラクル社によるサポート の対象外です。この変数は、診断目的にのみ使用してください。

### <span id="page-141-0"></span>**Web** ソース・ビューで正しく表示されないフォントの修正

Reports Builder のユーザー・インタフェースのテキスト(ウィンドウのタイトルなど)には、 現行の言語に対応するシステム・リソース・ファイルから取得したフォントが使用されます。 これらのシステム・リソース・ファイルは、Oracle Reports のインストレーションに含まれて います。Oracle Reports では、uifont.ali の [rwbuilder] セクションでこれらのフォント のマッピングを指定できます。マップされているフォントが見つかった場合は、元のフォント のかわりにそのフォントが使用されます。見つからなかった場合は、元のフォントが使用され ます。

注意 **:** マップされたフォントは固定幅フォントである必要があります。

レポート・エディタの Web ソース・ビューでは、アラビア語、中央ヨーロッパ言語、キリル 語、ギリシャ語、ヘブライ語、日本語、タイ語、トルコ語などが文字化けして表示されること があります。uifont.ali で Reports Builder のフォント名を次のように設定することで、こ の問題を回避できます。

[rwbuilder]

.....AR8MSWIN1256="Courier New"

- .....CL8MSWIN1251="Courier New"
- .....EE8MSWIN1250="Courier New"
- .....EL8MSWIN1253="Courier New"
- .....IW8MSWIN1255="Courier New"
- .....JA16SJIS="MS Gothic"
- .....TH8TISASCII="Andale Duospace WT"
- .....TR8MSWIN1254="Courier New"

Andale Duospace WT (固定幅) フォントは、Oracle Metalink (http://metalink.oracle.com)からダウンロードできます。ARU 番号は 2766564 です。

### <span id="page-142-0"></span>制約事項

#### **Windows** の場合 **:**

- Unicode では、True Type Big Font を提供しています。これらのフォントには、複数の言語 によるテキストの表示や印刷に必要な文字が含まれています。たとえば、西ヨーロッパ言 語、中央ヨーロッパ言語およびアラビア語のテキストをフィールドに入力、表示または印 刷したときに予期しない文字が出力された場合は、Big Font を使用していない可能性があ ります。Microsoft Windows でシングルバイト言語に用意されている Big Font は、Arial、 Courier New および Times New Roman です。詳細は、Microsoft 社の Web サイト (http://www.microsoft.com/typography/fonts/default.aspx)を参照してく ださい。
- Wingdings フォントは、NLS\_LANG が UTF8 に設定されているときは表示されないことがあ ります。

Wingdings フォントの中で UTF8 の使用時に表示可能なものは、ASC 32 ~ 127 の文字のみ です。ASC 252 は UTF8 ではサポートされていないため空白表示されます。

この問題に対処するには、次のいずれかのフォント・セットを使用します。

- Webdings chr(97)
- Wingdings2 chr(80)
- Wingdings2 chr(87)

#### **UNIX** の場合 **:**

■ AFM がサポートされるのは、日本語エンコードを除き、シングルバイトの PostScript ファ イル生成時のみです。AFM ファイルに対してサポートされるコード体系は、 AdobeStandardEncoding、ExtJIS12-88-CFEncoding、FontSpecific、HRoman、 ISOLatinHebrew、JIS12-88-CFEncoding および JIS12e-88-CFEncoding です。

サポート対象の AFM のバージョンは 2.0 です。

- X11 では、フォント属性として下線はサポートされません。ファイルへの出力は、後述す る手順に従って行われます。
- JDK では、バグによって太字の韓国語フォントが適切に表示されません。OracleAS Reports Services では JRE が使用されているため、レポート内のグラフに使用される太字の 韓国語文字列がすべて正しく表示されません。
- PostScript を印刷する場合、プリンタへのフォントのロードは行われません。したがって、 目的のフォントが印刷結果に出力されるようにするには、そのフォントがプリンタにイン ストールされていることを確認する必要があります。
- PCL 出力の場合は、TFM フォント・フォーマットのみサポートされます。
- UNIX のディスプレイ・システム (X11 など)は、特定のアプリケーションやプリンタには 一切依存しません。印刷と表示の間には、直接の関係はありません。画面に表示される フォントが印刷されない場合もあります。

ディスプレイ・フォントとプリンタ・フォントにはいくつかの類似点もありますが、それ 以上の相違点があります。

X フォント (ディスプレイ・フォント)はビットマップの表示用絵文字であり、X サー バーによって X ターミナル上に表示されます。

プリンタ・フォントは PostScript フォント、つまりフォントを数値として表したもので ビットマップではありません。このフォントは PostScript プリンタ内に存在し、プリンタ 上の PostScript インタプリタによって生成されます。

■ テンプレートを適用すると、フォント・サイズが変更されることがあります。

例えば、テンプレートを作成してフォントをサイズ 10 の Times New Roman に設定し(す べてのフィールドが対象)、レポートでこのテンプレートを使用するように設定した場合で も、レポート・エディタのペーパー・デザイン・ビューで表示されるフォントのサイズが 変更されていることがあります。

これは、デフォルト設定のレイアウトでは目的の領域内に収まらない場合に行われます。

最初にテキスト・フィールドのサイズが縮小され、次にフォントのサイズが縮小されます。 このようにすれば、テンプレートのフォント・サイズを維持してフィールドを折り返すよ りもよい結果を得ることができます。

また、テンプレートを使用する場合に、テンプレートで指定されたものとは異なるフォン トが選択されることがあります。これは、最初にキャラクタ・セットの比較が行われるた めです。したがって、テンプレートのフォントが現行のキャラクタ・セットをサポートし ないものである場合は、サポートするフォントに変更されます。これは、特にヘブライ語 またはアラビア語環境で英語のテンプレートを使用した場合にはっきりとわかります。

#### <span id="page-143-0"></span>共通の問題の解決

問題 **:** ラベル・レポートを印刷すると、右マージンの文字が切り捨てられる

Windows マシン上で郵便ラベル・レポートを印刷したのですが、各行の最後の数文字が切り捨 てられていることがわかりました。レポートのプレビューでは、これらの文字は欠けてはいま せんでした。ページのフォーマットとフォント設定を変えてみましたが、問題は解決しません。

解決策 **:** Preview を DESTYPE にしてレポートが正しく表示されるのであれば、プリンタ・ド ライバの問題ではありません。この問題の原因として、枠のプロパティが考えられます。

レイアウト・オブジェクトを囲む枠の水平拡張度が「固定」に設定されており、データの長さ が枠のサイズを超える場合は、このようなデータの切捨てが発生します。

「水平拡張度」プロパティを、「拡張」または「可変」に設定してみてください。

問題 **:** ファイルを HTMLCSS として生成すると、列の 1 つが出力から欠落する

レポートを HTMLCSS ファイル・フォーマットとして出力しており、レポート・エディタの ペーパー・デザイン・ビューでは問題なく表示されています。新たに作成されたファイルをク リックしてブラウザに表示されるレポートを確認すると、最後の列がレポート出力の中にあり ません。

レポートを再度実行すると、ペーパー・デザイン・ビューでは問題なく、最後の列も本来の位 置に表示されます。このファイルをもう一度クリックしたときに、最後の列がレポート出力か ら脱落しているようです。PDF は、ペーパー・デザイン・ビューと Adobe Acrobat Reader で 問題なく表示されます。
#### 解決策 **:**

- **1.** Oracle Reports およびその他の実行中のアプリケーションを終了します。
- **2.** Windows の「コントロール パネル」→「画面」→「設定」を選択します。
- **3.** フォントを「小さいフォント」に設定して「適用」ボタンをクリックし、「OK」をクリッ クして Windows のフォント設定を変更します。
- **4.** コンピュータを再起動して、新しいフォント設定を有効にします。
- **5.** もう一度 Windows の「コントロール パネル」→「画面」→「設定」を選択して、システ ムのデフォルトが「小さいフォント」に設定されていることを確認します。

HTMLCSS ファイルをクリックすると、ブラウザにレポートが正しく表示され、すべての列が 欠けることなく表示されます。

HTMLCSS ファイルをブラウザで表示するときは、Windows システムのデフォルト設定として 「小さいフォント」を選択しておくことをお薦めします。

大きいフォントがデフォルトで設定されている場合、HTMLCSS ファイルが正しく表示されな いことがあります。

問題 **:** Reports Builder で、8 ポイントより小さいビットマップ・フォント・サイズを選択する 方法

解決策 **:** レポートによっては、フォント・サイズを 6 ポイント以下にする必要があることもあ ります。フォントのマッピングおよびサイズ設定は、実際にはオペレーティング・システムの フォント・ファイルと、ドライバまたはプリンタの指定の両方によって実現されるものである ため、多くのフォントで 6 ポイント以下などの小さなフォント・サイズを指定することが可能 です。

Oracle Reports では一般に、フォント・サイズを 8 まで小さくすることができます。このよう に設定するには、Reports Builder でレポートを開き、レイアウト・モデル・ビューに切り替え て、変更対象のレポート・オブジェクトを選択します。オブジェクトが選択されている状態で、 フォント選択ボックスの横のリストからフォント・サイズを選択します。

一般に、選択できるサイズは TrueType フォントの場合は 8 ~ 72、その他のフォントの場合は これより少なくなります。

リストにあるサイズよりも小さいサイズや大きいサイズを入力できます。それにはもう一度オ ブジェクトを選択して、カーソルをフォント・サイズ・フィールドに置き、[Delete] キーを押 してサイズの数値を削除し、目的のフォント・サイズを入力して [Tab] キーを押します。変更 は即座に反映されます。

この場合も、すべてのフォント・サイズを指定できるとは限らないことに注意してください。 また、フォントと属性の組合せによっては実際に使用できないものもあります。あるフォン ト・サイズを選択できたとしても、印刷したときにそのフォントを読み取ることができるとは 限りません。小さいフォント・サイズを指定し、さらに太字やイタリックなどの属性を組み合 せた場合も、プリンタ・ドライバ、プリンタ、フォント・メトリック、言語、コード・セット、 NLS LANG および人間の視覚などの制約が原因で、印刷または表示したときに読取り不可能の 問題が発生することがあります。

問題 **:** レポート出力でのフォント・サイズが、Windows と UNIX とで異なる

Windows 上で設計した単純なレポートで、サイズ 8 の Arial フォントを使用しています。この レポートを Sun Solaris に移植したときに、Solaris 上の出力ではフォント・サイズが変更されて いることがわかりました。UNIX 環境では、レポートにフォント・サイズ 9 の Helvetica を使用 しています。UNIX 上では、Arial フォントは同等のフォントである Helvetica に uifont.ali を使用してマップされています。

#### 解決策 **:**

- **1.** まず、xlsfont コマンドなどの UNIX のフォント・ユーティリティを使用して、UNIX シ ステム上の Helvetica で使用可能なフォント・サイズを調べます。
- **2.** Windows の可変サイズ・フォントを、UNIX の可変サイズ・フォントにマップします。た とえば、Windows でのマッピングを Arial.8 = Helvetica.8 に変更し(UNIX システ ム上で Helvetica に対してサイズ 8 が使用可能であるものとします)、uifont.ali が正し いディレクトリにあることを確認します(フォント・マッピングの説明を参照)。

マシンにインストールされている Helvetica フォントがビットマップ(ラスタライズ済)であ ることが考えられますが、その場合は、任意のサイズに自動的に拡大または縮小することはあ りません。これに該当する場合は、拡張性に優れた Type1 フォントをインストールすれば、ど のようなポイント・サイズでも選択できるようになります。

システムが異なれば、インストールされているフォントが同じであっても、フォント間の差が 発生する可能性は常にあります。これは、システムによってフォント構成ファイルが異なるた めです。

問題 **:** 印刷時に、フォントが非 TrueType フォントによって置き換えられる(ペーパー・デザ イン・ビューでは、フォントの問題は発生しない)

解決策 **:** プリンタ設定(詳細)を調べて、次のような指定がないことを確認します。

True Type Font: *Substitute with Device Font*

#### **UNIX**

問題 **:** Oracle Reports を X-Windows エミュレータ上で実行しているときに、UNIX にインス トールされているフォントがフォント検索ボックスに表示されない

解決策 **:** X-Windows エミュレータのフォント・パスは、通常、ローカル・マシン上のフォン ト・ディレクトリになります。インストール済のフォントは使用できず、Oracle Reports の フォント検索ボックスでは、ローカルのフォント・ディレクトリにあるフォントのみが使用さ れます。このような場合は、フォントがインストールされているリモート・マシン上でフォン ト・サーバーを起動し、フォント・パスのエントリがこのフォント・サーバーを指すようにし ます。フォント・サーバーの起動およびフォント・パス・エントリの設定の詳細は、システム のマニュアルおよび X-Windows エミュレータのヘルプを参照してください。

現在使用されているフォント・パスおよびフォント・サーバーを調べるには、UNIX コマンド xset - を使用します。

## **4.6** フォントのタイプ

この項では、Oracle Reports に関係のあるフォントおよびキャラクタ・セットについて説明し ます。

- [キャラクタ・セット](#page-146-0)
- **[Unicode](#page-146-1)**
- Type1 [フォント](#page-146-2)
- [TrueType](#page-147-0) フォント
- [TrueType Collection](#page-147-1)
- [バーコード・フォント](#page-148-0)
- CID [フォント](#page-148-1)

### <span id="page-146-0"></span>**4.6.1** キャラクタ・セット

NLS 環境変数のキャラクタ・セット・コンポーネントでは、各自の環境でデータを表す際に使 用されるキャラクタ・セットを指定します。あるキャラクタ・セットを使用するシステムから 別のキャラクタ・セットを使用するシステムにデータが転送されると、転送先のシステムでそ のデータが処理され、正しく表示されます。ただし、一部の文字がキャラクタ・セットの別の バイナリ値で表される場合があります。

多言語対応アプリケーション、または単一言語対応であっても複数のキャラクタ・セットを使 用するアプリケーションを設計する場合は、実行時に最も広く使用されるキャラクタ・セット を決定し、NLS 環境変数 ([NLS\\_LANG](#page-402-0)) をそのキャラクタ・セットに設定してアプリケーショ ンを生成する必要があります。

あるキャラクタ・セットで設計および生成されたアプリケーションを別のキャラクタ・セット で実行すると、パフォーマンスに問題が生じる可能性があります。さらに、生成時のキャラク タ・セットの文字の一部が実行時のキャラクタ・セットに含まれていない場合は、認識されな い文字の部分に疑問符が表示されます。Portable Document Format (PDF)は、マルチバイ ト・キャラクタ・セットをサポートします。特定のフォントを使用してアプリケーションを作 成しても、実行してみると別のフォントが使用されている場合があります。この問題は、多く の場合、西ヨーロッパ圏以外の言語環境で英語フォント(MS Sans Serif や Arial など)を使用 すると発生します。この問題が起こる理由は、フォントに関連付けられているキャラクタ・ セットと言語環境変数 (NLS LANG) によって指定されたキャラクタ・セットが一致している かどうかを Oracle Reports がチェックするためです。2 つのキャラクタ・セットが一致しない 場合は、Oracle Reports によって、言語環境変数で指定されたキャラクタ・セットが関連付け られている別のフォントに自動的に置換されます。この自動置換によって、データベースから 返されるデータがアプリケーション内で正しく表示されます。注意 : 英語フォントを使用して 各国語の文字を入力すると、Windows では暗黙的に別のフォントへの関連付けが行われます。 ただし、このような自動置換が行われないようにする場合もあります。自動置換が行われない ようにするには、希望するすべてのフォントを、フォント・エイリアス・ファイル (uifont.ali)内の WE8ISO8859P1 キャラクタ・セットにマッピングします。

### <span id="page-146-1"></span>**4.6.2 Unicode**

Unicode は、1 つのアプリケーションで多言語テキストを表示できるようにするグローバルな キャラクタ・セットです。これによって多国籍企業では、1 つの多言語アプリケーションを開 発し、それを世界各国に配布できます。多言語アプリケーションでの Unicode の使用の詳細 は、第 18.5 項「[Unicode](#page-408-0)」を参照してください。

## <span id="page-146-2"></span>**4.6.3 Type1** フォント

PostScript フォントのフォーマットである Adobe Type1 フォントの保存形式には、.pfa (PostScript Font ASCII)と.pfb(PostScript Font Binary)の2種類があります。これらの ファイルには文字の形状に関する記述が含まれます。個々の文字は小さなプログラムによって 生成されますが、このプログラムはさらに別の小さなプログラムをコールして、フォント内の 文字の共通部分を計算します。どちらの場合も、文字の記述内容は暗号化されます。このよう なフォントを利用できるようにするには、PostScript インタプリタ、または Adobe Type Manager などの専用のレンダリング・エンジンを使用して、ビットマップのドットにレンダリ ングする必要があります。Adobe Type Manager は、Apple Macintosh および Microsoft Windows のシステム上で、低解像度のスクリーン・フォントを生成する場合に使用されます。

Type1 バイナリ・ファイル(.pfa、.pfb)には文字情報が含まれますが、メトリック・ファ イル(.afm(Adobe Font Metric)または .pfm(Printer Font Metric))には文字を形成するた めのメトリック情報が含まれます。これらのメトリック・ファイルはテキスト・ファイルであ り、明確かつ解析しやすい構造で記述されています。

## <span id="page-147-0"></span>**4.6.4 TrueType** フォント

パーソナル・コンピュータの出現によって拡張性に優れたフォント・テクノロジの必要性が高 まり、それ以降のあらゆるオペレーティング・システムにおいて不可欠であることが予想され ていました。TrueType はまさに拡張性に優れたフォント・テクノロジであり、文字を拡大して も出力結果は変わらず、ビットマップ・フォントに顕著なぎざぎざが発生しません。

このテクノロジは次の 2 つの部分から成り立ちます。

- ラスタライザ
- TrueType フォント

ラスタライザは、Windows と Macintosh の両方のオペレーティング・システムに組み込まれて いるアプリケーションです。インタプリタとして機能し、フォント情報を、ビデオ・ディスプ レイでレンダリング可能な形式へ変換します。

TrueType フォントは、それ自身にタイプフェースの各文字のアウトラインを表す情報が含まれ ます。より高品質なフォントには、ヒンティング・コードも含まれています。ヒンティングと は、縮小されたフォントの形状を最適化する処理です。ベクター・アウトラインにのみ依存す るのではなく、文字の線がピクセルに揃うようにするため、フォントの形状がスムーズになり、 読みやすさも最大になります。

Adobe 社は、この機能を実現する自社の PostScript コードのライセンス供与を Apple と Microsoft の両社に対して提案しましたが、両社はいずれも、自社のオペレーティング・システ ムの中核部分に他社の支配力が及ぶということに懸念を抱いていました。Apple 社と Microsoft 社は特許の相互使用と製品開発協定について合意し、Microsoft 社は PostScript スタイルのグラ フィック・エンジンを開発し、Apple 社はフォント・システムを開発しました。Apple 社が開 発したものは後に TrueType となり、パフォーマンスとレンダリング品質において最高のテクノ ロジであることを証明しました。Apple 社と Microsoft 社は、Adobe 社に対抗する戦略的業務 提携を発表しました。これは、Apple 社がフォント・システム、Microsoft 社が印刷用エンジン の開発を担当するというものでした。Apple 社は、1991 年 3 月に TrueType を発表しました。 最初の TrueType フォントは次のものでした。

- Times Roman
- **Helvetica**
- Courier

1992 年初頭には、Microsoft 社の Windows バージョン 3.1 に TrueType が導入され、次のフォ ントから構成されるコア・フォント・セットが作成されました。

- Times New Roman
- Arial
- Courier

Apple 社と Microsoft 社のどちらの TrueType フォントも、スケーラブル・フォントからビット マップを生成する際に、あたかも人間が設計したかのような高い品質をフォントの各サイズで 実現しています。

## <span id="page-147-1"></span>**4.6.5 TrueType Collection**

TrueType Collection (TTC) は、文字情報や絵文字などの共通するフォント・データを共有す る効率的な方法です。こうしたデータの共有化によって、共通の絵文字などが各フォントでは なく単一のファイル構造に格納されるため、ファイル・サイズが最適化されます。最も効率的 なのは、複数のフォントを組み合せた 1 つのファイルです。たとえば、同じフォント・ファミ リに属する複数の日本語フォントは、共通の漢字文字セットを共有できます。これらの漢字文 字は、TTC ファイルに保持されます。

たとえば、TTC ファイルの msgothic.ttc は、MS Gothic、MS PGothic および MS UI Gothic の 3 種類のフォントで構成される集合ファイルです。

## <span id="page-148-0"></span>**4.6.6** バーコード・フォント

バーコード・フォントという用語が表すものは 1 つではありません。業種によっては、特定の バーコード・タイプが選定されていることがあります。このような場合は、適切なバーコー ド・フォントを使用できるようにする必要があります。たとえば、商品パッケージや書籍に バーコードを印刷する場合のバーコードの選択は簡単です。北米では、商品パッケージのバー コードに UPC-A を使用します。ヨーロッパでは、商品のバーコードには EAN を使用します。

書籍の ISBN 番号のバーコードには、Bookland (EAN 13 バーコードに 5 桁を付加したもの) を使用します。フォントはバーコードを印刷する方法の 1 つですが、唯一の方法ではありませ ん。Oracle Reports では、このほかにバーコード用の Java Bean を使用してバーコードを生成す るという方法も利用できます。この Java Bean を使用すれば、一般的に使用されているバー コード・タイプに基づいてバーコードを生成することができます。

## <span id="page-148-1"></span>**4.6.7 CID** フォント

CID(Character IDentifier)フォントは、コンポジット(マルチバイト)Type1 フォントの一種 で、東アジア言語圏の要求に応えて開発されたものです。Adobe 社が開発した CID-Keyed フォント・ファイル・フォーマットは、PostScript で使用される幅広いキャラクタ・セット・ フォントに対応します。中国語、日本語および韓国語のフォントに最適なフォーマットですが、 このほかにも様々なキャラクタ・セットのローマン体フォントに使用できます。CID-Keyed と は、文字識別子(CID)番号を使用してフォント内の文字に索引を付け、アクセスすることで す。CID フォントはそれぞれ、すべての文字のアウトラインが格納された 1 つの大きなフォン ト・ファイルと、文字、エンコードおよび文字識別子のリストが格納された 1 つの小さな CMap ファイルから構成されています。フォント・ファイルと CMap ファイルを組み合せるこ とにより、特定のキャラクタ・セットとエンコード情報からなるフォントを作成することがで きます。CID フォントはそれぞれ、多数のキャラクタ・セットとエンコードの組合せをサポー トできます。

# **UNIX** での **Oracle Reports** による印刷

Oracle Reports は、印刷に関する豊富な機能を備えており、様々なプラットフォームですぐに 使用できます。UNIX 上で印刷する場合、適切な印刷環境の作成には、いくつかの設定および 構成が必要になります。この章では、UNIX での Oracle Reports による印刷について説明しま す。この章の主な項は、次のとおりです。

- UNIX [での印刷の概要](#page-151-0)
- UNIX [でのプリンタの設定](#page-153-0)
- [印刷環境の構成](#page-153-1)
- [プリンタ関連のファイル](#page-156-0)
- [グローバリゼーション・サポート](#page-165-0)
- [デバッグ・オプション](#page-166-0)
- [よくある質問](#page-167-0)

## <span id="page-151-0"></span>**5.1 UNIX** での印刷の概要

この項では、UNIX で Oracle Reports を使用して印刷を行う方法について、UNIX と Windows の プラットフォームの主な相違点を取り上げながら説明します。また、任意のアプリケーションか ら正しく印刷を行うための、オペレーティング・システムに関する要件についても説明します。

- [全体的な印刷のメカニズム](#page-151-1)
- UNIX および Windows での Oracle Reports [の印刷メカニズム](#page-151-2)
- [印刷のサポート](#page-152-0)

## <span id="page-151-1"></span>**5.1.1** 全体的な印刷のメカニズム

UNIX での Oracle Reports による印刷のしくみを理解するには、Microsoft Windows の印刷メ カニズムと比較して考えるとよいでしょう。Microsoft Windows では、アプリケーション・レ ベルの API が、インストールされているプリンタ・ドライバに基づいて様々なタイプのプリン タをサポートします。そしてアプリケーションは、この標準 API を通して様々なプリンタ・ド ライバと通信します。たとえば、印刷用紙のマージンを変更する場合、アプリケーションは Microsoft Windows の該当する API メソッドをコールし、このメソッドが変更内容をプリン タ・ドライバに伝えます。Microsoft Windows では、プリンタ・ドライバはプリンタ固有です。 つまり、プリンタごとに特定のプリンタ・ドライバをインストールする必要があります。プリ ンタ・ドライバはプリンタとの通信方法を理解しており、プリンタに出力を送信するアプリ ケーションにかわってその処理を行います。アプリケーションからは、プリンタのプロパティ の参照、プロパティの変更、および標準 API を介した印刷の実行が可能です。

Motif およびキャラクタ・ベースの UNIX オペレーティング・システムには、Microsoft Windows と異なり、プリンタに対する独自の標準インタフェースがありません。出力をプリン タへのストリーム・ファイルに送出すること、およびプリンタの仕様に従うことは、個々のア プリケーションの責任において行われます。UNIX プラットフォームでは、Oracle Reports の 出力をストリームとしてプリンタに送信する前に、PostScript や PCL などの形式で正しく フォーマットする必要があります。UNIX 上で印刷を行うために、Oracle Reports の内部で Microsoft Windows のプリンタ・ドライバの動作と同様の処理が行われます。次の項では、 UNIX でのこのメカニズムをさらに詳しく説明します。

## <span id="page-151-3"></span><span id="page-151-2"></span>**5.1.2 UNIX** および **Windows** での **Oracle Reports** の印刷メカニズム

図 [5-1](#page-151-3) と図 [5-2](#page-152-1) は、UNIX と Microsoft Windows での Oracle Reports の印刷の違いを示したも のです。

### 図 **5-1 UNIX** での **Oracle Reports** の印刷

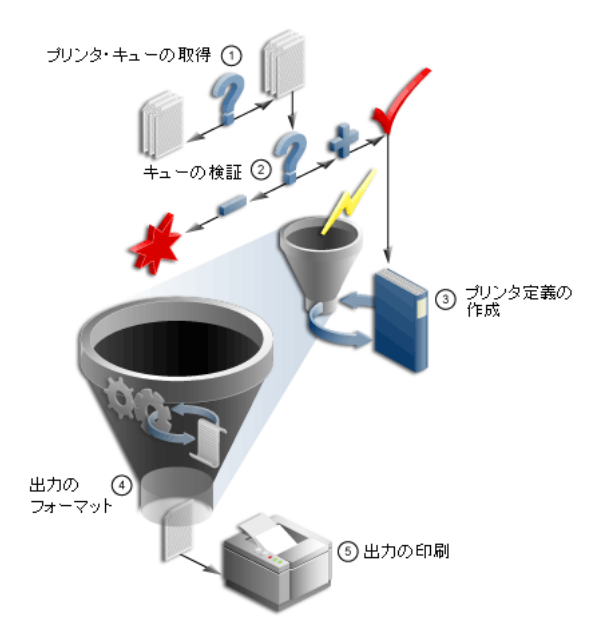

<span id="page-152-1"></span>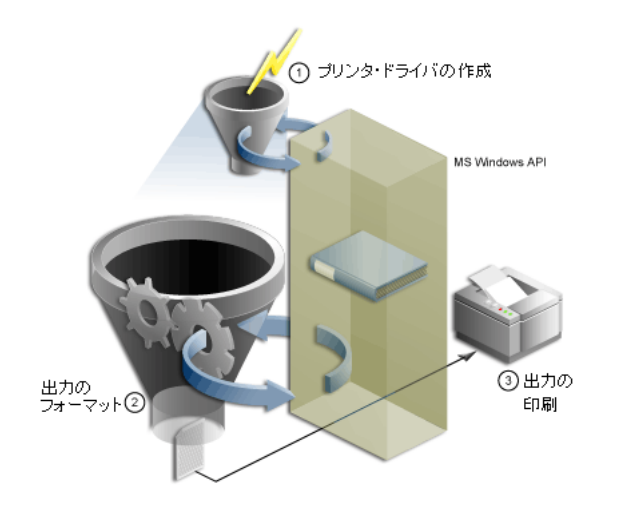

#### 図 **5-2 Microsoft Windows** での **Oracle Reports** の印刷

UNIX で印刷を行うために、Oracle Reports では論理プリンタ・ドライバが内部的に作成され ます。論理プリンタ・ドライバは Microsoft Windows のプリンタ・ドライバの動作をシミュ レートするもので、UNIX での Oracle Reports の印刷サービス・インタフェースとなります。 この論理プリンタ・ドライバを通して、Oracle Reports からプリンタのプロパティにアクセス し、プリンタ関連の操作を実行することができます。論理プリンタ・ドライバは、次の処理を 行います。

- 最も一般的な印刷標準である、PostScript および PCL の印刷仕様をサポートします。
- プリンタ記述ファイル(PPD や HPD など)を読み取り、プリンタ情報を取得します。
- PostScript または PCL の出力を生成する際に、様々なプリンタ・コマンドを埋め込みます。 たとえば、印刷用紙のマージンを変更するには、生成する出力内に対応するプリンタ・コ マンドを書き出す必要があります。このコマンドは、PostScript プリンタと PCL プリンタ のどちらを使用するかによって異なります。生成された PostScript または PCL のファイル が印刷プログラム(lpr など)を介してプリンタに送信されると、プリンタはこのファイ ル内のコマンドを解釈し、それに従って処理を実行します。

論理プリンタ・ドライバを正しく動作させるには、次の入力が必要です。

- 印刷要求のスプールに使用するプリンタ・キューの名前
- プリンタのプロパティが記述されているプリンタ記述ファイル
- 指定のプリンタ・キューが要求するドライバのタイプ (PostScript または PCL)

この情報を指定するには、uiprint.txt という名前のファイルを使用します。Oracle Reports では、印刷に使用できるプリンタ・キューの名前のリストがこのファイルから取得されます。 uiprint.txt には、プリンタ・キューの名前、キューに必要なドライバのタイプ、ドライバ のバージョン、およびそのプリンタでプリンタ・ドライバが特別なプリンタ記述ファイルを必 要とする場合はその名前 (PostScript ドライバの PPD ファイルなど)を指定する必要がありま す。この情報を基に内部的な論理プリンタ・ドライバが作成され、このプリンタ・ドライバは 指定された定義ファイルを使用してプリンタのプロパティにアクセスします。

## <span id="page-152-0"></span>**5.1.3** 印刷のサポート

Oracle Reports は、UNIX の次の印刷標準をサポートしています。

- PostScript レベル 1 および 2
- PCL レベル 3
- ASCII (キャラクタ・モードでの印刷用)

Oracle Reports での印刷には、これらのバージョンに対応しているプリンタを使用してくださ い。

## <span id="page-153-0"></span>**5.2 UNIX** でのプリンタの設定

この項では、次の項目について説明します。

- UNIX [でのプリンタのインストール](#page-153-2)
- Oracle Reports [で使用するプリンタの設定の確認](#page-153-3)

## <span id="page-153-2"></span>**5.2.1 UNIX** でのプリンタのインストール

プリンタ・キューのインストール方法は、UNIX のどのプラットフォームを使用しているかに よって少し違いがあります。プラットフォームによっては、インストールに役立つインタ フェース・ツールが付属しています。プリンタ・キューを追加する手順は、UNIX プラット フォームのマニュアルを参照してください。

Solaris プラットフォーム上でプリンタ・キューを追加するスクリプトの例を次に示します。こ の例では、ドメイン情報 expldomain と、プリンタ名 printer1 および printer2 をハー ド・コーディングしています。プリンタは、Xerox DCS モデルです。

#!/bin/sh echo "Please enter the Printer Name Either printer1 or printer2¥n" read PRINTER LOGFILE=/var/adm/config.log PATH=/usr/bin:/usr/sbin:\$PATH export PRINTER LOGFILE PATH lpsystem -t bsd expldomain >\$LOGFILE 2>&1 lpadmin -p "\$PRINTER" -s expldomain!"\$PRINTER" -I any >\$LOGFILE 2>&1 mkdir -p /usr/Xerox\_DCS /usr/Xerox\_DCS/original chown -R 755 /usr/Xerox\_DCS /usr/Xerox\_DCS/original cp /usr/bin/lp /usr/Xerox\_DCS/original mv /usr/bin/lp /usr/bin/lp.Xerox ln -s /tmp /usr/Xerox\_DCS/tmp echo "\$PRINTER" > /usr/Xerox\_DCS/printer.db cp /usr/local/packages/dc99cc23.txt /usr/Xerox\_DCS ln -s /usr/Xerox\_DCS/dc99cc23.txt /usr/bin/lp lpadmin -d "\$PRINTER"

## <span id="page-153-3"></span>**5.2.2 Oracle Reports** で使用するプリンタの設定の確認

プリンタ・キューが正しくインストールされたことを確認する手順は次のとおりです。

**1.** インストールしたプリンタ・キューで使用される PPD ファイルまたは HPD ファイルが、 次の場所にあることを確認します。

*ORACLE\_HOME*/guicommon/tk/admin/PPD *ORACLE\_HOME*/guicommon/tk/admin/HPD

**2.** プリンタにインストールされているフォント・メトリックの AFM ファイルまたは TFM ファイルが、次の場所にあることを確認します。

*ORACLE\_HOME*/guicommon/tk/admin/AFM *ORACLE\_HOME*/guicommon/tk/admin/TFM

## <span id="page-153-1"></span>**5.3** 印刷環境の構成

この項では、UNIX でのプリンタのインストール後に実行する構成の手順について説明します。

- uiprint.txt [ファイルの編集](#page-154-0)
- [環境変数](#page-155-0)
- [印刷プロパティのダイアログ・ボックス](#page-156-1)

## <span id="page-154-0"></span>**5.3.1 uiprint.txt** ファイルの編集

第 5.1 項「UNIX [での印刷の概要」](#page-151-0)で説明したように、Oracle Reports によって論理プリンタ・ ドライバが作成されます。この内部的なプリンタ・ドライバが作成されるようにするには、使 用可能なプリンタ・キューの名前、そのキューで使用されるドライバのタイプ、ドライバの バージョン、プリンタ記述ファイルなどの情報を指定する必要があります。uiprint.txt は、 このような情報を伝えるためのメイン・ファイルです。このファイルは次の場所にあります。

*ORACLE\_HOME*/guicommon/tk/admin

uiprint.txt はプリンタ構成ファイルです。Oracle Reports では、内部プリンタ・ドライバを 作成するときにこのファイルが読み取られます。このファイルは、Oracle Reports のインスタ ンスごとに変更してください。

uiprint.txt 内のエントリのフォーマットは次のとおりです。

Printer:DriverType:DriverVersion:PrinterDescription:PrinterDescriptionFile:

指定のフォーマットで記述された uiprint.txt 内のこの 1 行のエントリによって、Oracle Reports で使用される 1 つのプリンタを定義します。各行に 5 つのフィールドがあり、それぞ れコロンで区切られています[。表](#page-154-1) 5-1 は、uiprint.txt のエントリの各要素の説明です。

<span id="page-154-1"></span>

| 要素                   | 説明                                                                              |
|----------------------|---------------------------------------------------------------------------------|
| Printer              | プリンタ(またはプリンタ・キュー)の名前を指定します。この名前<br>が 1pr コマンドまたは 1p コマンドで使用されます。                |
|                      | 使用可能なプリンタのリストを得るには、次のコマンドを使用します。                                                |
|                      | lpstat -a                                                                       |
|                      | プリンタのステータスを調べるには、1pstat コマンドを使用します。                                             |
|                      | <b>Solaris</b>                                                                  |
|                      | lpstat -p <i>printername</i>                                                    |
|                      | Linux                                                                           |
|                      | lpstat -p <i>printername</i>                                                    |
|                      | $HP-UX$                                                                         |
|                      | lpstat -d printername                                                           |
|                      | HP Tru64                                                                        |
|                      | lpstat -p printername                                                           |
|                      | <b>IBM AIX</b>                                                                  |
|                      | lpstat -pprintername                                                            |
|                      | IBM AIX では、-p の後に空白を入れないでください。                                                  |
| <b>DriverType</b>    | このプリンタで使用するプリンタ・ドライバのタイプを指定します。<br>ドライバは、PostScript、PCLまたはASCIIです。              |
| <b>DriverVersion</b> | 使用するドライバ・タイプのバージョンを指定します。PostScript プ<br>リンタの場合は1または2、PCLの場合は PCL Version 5 です。 |
| PrinterDescription   | プリンタの速度や場所など、プリンタの説明を指定します。この情報<br>は、プリンタ関連のダイアログ・ボックスに表示されます。                  |

表 **5-1** uiprint.txt のエントリの要素

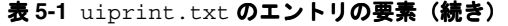

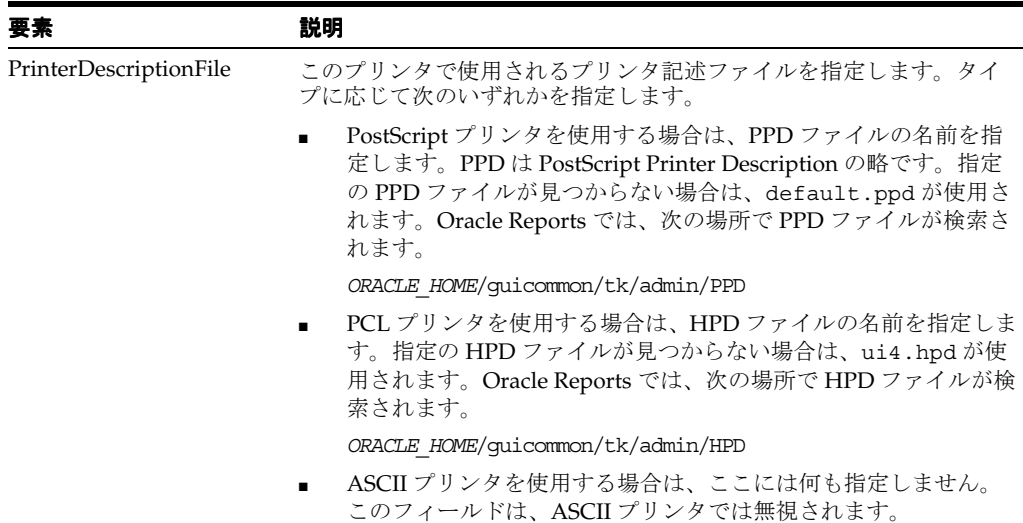

### 使用上の注意

- uiprint.txt 内のエントリのフィールドはすべて指定する必要があります。また、行の 終わりにはコロンを付けます。
- uiprint.txt には、1つ以上のエントリを定義する必要があります。または、関連するプ リンタ変数 (TK\_PRINTER および PRINTER) を設定します。これらが指定されていない 場合は、Oracle Reports でプリンタ関連のタスクを実行することはできません。

関連項目 **:** プリンタ関連の環境変数の詳細は、第 5.3.2 [項「環境変数」を](#page-155-0) 参照してください。

内部プリンタ・ドライバは、Oracle Reports の描画用サーフェスです。Oracle Reports で は、このサーフェスが印刷に使用されるだけでなく、ファイルへの出力を生成する場合に も内部的に使用されます。したがって、uiprint.txt のエントリを正しく指定するか、 プリンタ関連の環境変数のいずれかを設定しておく必要があります。ユーザーがプリンタ を簡単に選択できるようにするために、ユーザーが利用可能なプリンタをすべて uiprint.txt に指定しておくことをお薦めします。

### 例 **:**

uiprint.txt のエントリの例を 2 つ示します。

colprt14:PostScript:2:RMSC Atrium HPLaserJet5:default.ppd: colprt15PCL:5:RMSC 1st Floor HPLaser4:ui4.hpd:

## <span id="page-155-0"></span>**5.3.2** 環境変数

この項では、印刷に関連する環境変数の一覧を示します。

関連項目 **:** Oracle Reports で設定可能な環境変数の詳細は、付録 B[「環境](#page-552-0) [変数」を](#page-552-0)参照してください。

- [TK\\_PRINTER](#page-580-0) / [PRINTER](#page-561-0)
- [TK\\_PRINTER](#page-580-0)
- [TK\\_PRINT\\_STATUS](#page-580-1)
- [REPORTS\\_NO\\_DUMMY\\_PRINTER](#page-573-0)
- [TK\\_HPD](#page-581-0) および [ORACLE\\_HPD](#page-560-0)
- [TK\\_PPD](#page-582-0) および [ORACLE\\_PPD](#page-560-1)
- [TK\\_TFM](#page-582-1) および [ORACLE\\_TFM](#page-561-1)
- [TK\\_AFM](#page-581-1) および [ORACLE\\_AFM](#page-559-0)

## <span id="page-156-1"></span>**5.3.3** 印刷プロパティのダイアログ・ボックス

UNIX では、Reports Builder の様々なダイアログ・ボックスを通してプリンタ関連の操作が行 われます。

### **5.3.3.1**「ページ設定」ダイアログ・ボックス

「ページ設定」ダイアログ・ボックスでは、印刷されるページの外観を指定します。指定できる オプションは、使用するプリンタ・ドライバのタイプによって異なります。内部プリンタ・ド ライバは、このダイアログ・ボックスで指定された情報(スケール、回転、幅、高さなど)を 使用して、プリンタに出力するページのフォーマットを行います。

### **5.3.3.2**「ジョブの印刷」ダイアログ・ボックス

印刷ジョブの特性は、使用するプリンタ・ドライバに応じてそれぞれ異なります。「ジョブの印 刷」ダイアログ・ボックスは印刷ジョブの実行直前に表示されるもので、ジョブをプリンタに 送信するために必要な印刷ジョブ情報を入力できます。

# <span id="page-156-0"></span>**5.4** プリンタ関連のファイル

この項では、様々な印刷関連のファイルについて説明します。ファイルの概要と、ファイルを 一般的な印刷ニーズに合せて編集する方法を示します。

- [ファイルの概要](#page-156-2)
- PPD [ファイル](#page-157-0)
- HPD [ファイル](#page-159-0)
- [フォント・メトリック・ファイル](#page-159-1)
- [uifont.ali](#page-160-0)
- [uiprint.txt](#page-161-0)
- [プリンタ関連ファイルの編集](#page-161-1)

## <span id="page-156-3"></span><span id="page-156-2"></span>**5.4.1** ファイルの概要

表 [5-2](#page-156-3) は、UNIX での印刷時に Oracle Reports で使用されるファイルの一覧です。

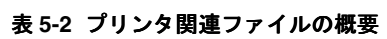

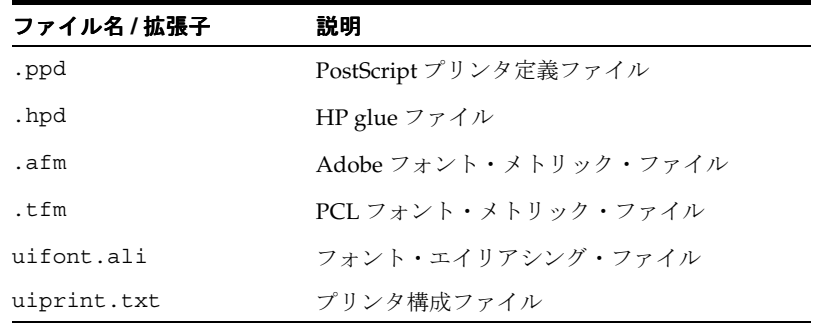

## <span id="page-157-0"></span>**5.4.2 PPD** ファイル

PostScript は、Adobe 社が開発したページ記述プログラミング言語です。PPD ファイルは、 Oracle Reports などのアプリケーションで使用できるプリンタの機能を定義するものです。た とえば、使用可能な用紙トレイ、使用可能な用紙サイズ、用紙の物理的サイズ、使用可能な フォントなどが PPD ファイルで定義されます。現時点では、Oracle Reports によってこのファ イルから読み取られる情報は、プリンタの用紙サイズ、プリンタで使用可能なフォントおよび デフォルトの解像度です。将来的には、このほかにイメージ分割を正しく行うためのメモリー などの情報も使用することが考えられます。

PPD ファイルを変更するのは、新たに追加したフォントまたはメモリーを Oracle Reports が認 識できるようにする場合のみです。DefaultPageSize を変更して、優先するページ・サイズ を指定することもできます。

注意 **:** ページ・サイズでは、PPD の他のエントリと同様に大文字と小文 字が区別されます。基本的に、PPD ファイルの他のエントリは変更しない でください。

「プリンタの選択」ダイアログ・ボックスで、uiprint.txt に記述されていないプリンタを選 択する場合や、プリンタのタイプを PostScript タイプに変更する場合は、そのプリンタの PPD ファイルを指定するよう要求されます。使用するプリンタに最も類似度の高いプリンタの PPD ファイルを選択する必要があります。PPD ファイルには、一般に、プリンタのモデル名に似た 名前が付けられています。

uiprint.txt では、プリンタごとに PPD ファイルを指定する必要があります。現行のプリン タに対する PPD ファイルの指定が正しくない場合は(PPD ファイルが見つからない、PPD ファイルのフォーマットが不正など)、そのプリンタに対しては default.ppd が使用されま す。default.ppd は、デフォルトとなる可能性が最も高いプリンタであるローカル・プリン タの設定を反映する PPD ファイルのコピーとなるように設定してください。

Oracle Reports には、一般的な PPD ファイルのセットが付属していますが、場合によってはプ リンタ専用の PPD ファイルをベンダーから入手する必要があります[。表](#page-157-1) 5-3 は、Oracle Reports に付属する PPD ファイルの例です。

| PPD ファイル名         | 対応するプリンタ                                    |
|-------------------|---------------------------------------------|
| appl230.ppd       | Apple LaserWriter v23.0                     |
| datap462.ppd      | Dataproducts LZR-2665                       |
| declps32.ppd      | Digital PrintServer 40                      |
| default.ppd       | デフォルトのレベル1PostScript プリンタ                   |
| hpljet41.ppd      | HP LaserJet 4/4M PostScript 600DPI          |
| lwntx470.ppd      | Apple LaserWriter II NTX                    |
| nccps801.ppd      | NEC Colormate PS/80                         |
| tkphzr33.ppd      | Tektronix Phaser III PXi v2011.108          |
| 1530 523.ppd      | Linotronic 530                              |
| screenprinter.ppd | UNIX でプリンタが使用できない場合に使用されるデフォルトの PPD<br>ファイル |

<span id="page-157-1"></span>表 **5-3 Oracle Reports** に付属の一般的な **PPD** ファイル

Oracle Reports 付属の PPD ファイル以外の PPD ファイルが必要な場合は、次のいずれかを 行ってください(推奨する順に示します)。

- PPD ファイルについてプリンタのベンダーに問い合せます。
- Adobe 社の Web サイトから PPD ファイルをダウンロードします。
- 既存の PPD ファイルをコピーして編集します。
- Adobe 社に PPD の仕様を問い合せて、PPD ファイルを作成します。

PostScript ファイルに含まれているのはフォント情報のみで、フォント・メトリックは含まれ ていません。Oracle Reports は、インストールされている AFM ファイルを参照してフォント・ メトリック情報を検索します。この AFM ファイルは、フォントのベンダーから提供されるも のです。Oracle Reports には、最も一般的に使用されるフォントの AFM ファイルが付属してい ます。Oracle Reports によって生成された PostScript ファイルが正しく印刷されるようにする には、要求されるフォントがプリンタにインストールされている必要があります。

### **5.4.2.1** ローカルでの **PPD** ファイルのカスタマイズ

PPD ファイルは、特定のプリンタの機能を表す静的な情報です。このファイルには、製品出荷 時の初期設定が行われています。プリンタをインストールすると、増設メモリー、用紙トレイ、 フォントなどがプリンタに追加されることもあります。デバイスを管理する作業は動的で、 ディスクにダウンロードされたフォント、エラー・ハンドラ、RAM ベースのフォントとプロ シージャ・セット、デフォルト・デバイス設定などを把握している必要があります。この種の デバイス管理は、PPD ファイルで対応できる範囲を越えています。ただし、一定の規則に従え ば、PPD ファイルに記述されている情報をカスタマイズして、プリンタの各ローカル・インス タンスに適合させる、あるいは特定のアプリケーションに適合させることも可能です。

元の PPD ファイルを変更するかわりに、新しいファイルを作成して、いくつかのパラメータに 関してはローカルでカスタマイズし、それ以外の情報については主ファイルを参照するという 方法も考えられます。ローカルでのカスタマイズを行うファイルには、主 PPD ファイルへの参 照を次のフォーマットで記述する必要があります。

#### \*Include: "filename"

ここで、filename は主 PPD ファイルの名前です。このように参照していれば、後で主 PPD ファイルの置換が行われても、ローカルのカスタマイズ・ファイルを編集する必要はありませ ん。\*Include キーワードで参照されるファイルは、参照元ファイル(ローカルのカスタマイ ズ・ファイル)内にあるものとして扱われます。

たとえば、default.ppd ファイルが次のように定義されているとします。

\*PPD-Adobe: "4.0" \*Include: "datap462.ppd"

\*% Page definitions \*DefaultPageSize: Letter

…………………………

\*DefaultPageRegion: Letter

主 PPD ファイルは datap462.ppd です。

管理者はインクルードするファイルの名前は、サイトのデフォルト・プリンタのタイプに合せ て変更する必要があります。

ローカルのカスタマイズ・ファイルで主 PPD ファイルをインクルードする場合、最終的なファ イル内で同じキーワードのインスタンスが複数存在することもありえます。したがって、カス タマイズ・ファイルでの主ファイルの位置(先頭または末尾)は重要で、カスタマイズ・ファ イルによる変更に影響します。

## <span id="page-159-0"></span>**5.4.3 HPD** ファイル

HPD ファイルは PCL プリンタの機能を定義するもので、その役割は PostScript プリンタに対 する PPD ファイルに似ています。HPD または HP glue ファイルには、特定の PCL プリンタで 利用可能なフォントの情報が含まれます。HPD ファイルのフォーマットは、HP 社の『PCL5 Developer's Guide』を参照してください。

PostScript の場合に AFM ファイルを使用するのと同様に、HP フォントにはそれぞれ対応する TFM ファイルが必要です。TFM ファイルはフォント・ベンダーから提供されており、TFM ファイルをインストールすると、新しく追加されたフォントがプリンタの HPD ファイルへ追 加されます。新しいフォントについては、HPD ファイルで次のフィールドを指定します。

FONT={fontname} /tfm={tfm-filename}

ここでは

fontname は、フォントの名前です。

tfm-filename は、TFM ファイルのベース・ファイル名です。

TFM ファイルのみでは指定が不十分な場合は、FONT フィールドの後に次のように指定するこ ともできます。

/ptsize= $\{size f size ... \}$ 

指定したフォントがビットマップ・フォントであるにもかかわらず、TFM にスケーラブル・ フォントとして指定されている場合は、使用可能なサイズを次のように指定することによって、 ポイント・サイズを制限することができます。

/symset={symset {symset ...}}

これにより、指定したシンボル・セットのみがサポートされます。認識されるシンボル・セッ トの一覧は、HP 社の PCL に関するマニュアルを参照してください。

Oracle Reports では、PCL フォーマットで印刷する場合に defaultpaper フィールドを指定 することもできます。このフィールドに設定した defaultpaper は、ツールキットによって 使用されます。このフィールドのフォーマットは次のとおりです。

<defaultpaper={papername}>

たとえば、次のように指定した場合は用紙名が A4 に設定されます。

<defaultpaper=A4>

用紙名では、大文字と小文字は区別されません。defaultpaper を 2 回以上指定した場合は、 最後の defaultpaper が使用されます。プリンタで使用できない用紙名を指定した場合、 defaultpaper は無視され、かわりに LETTER が用紙名として使用されます。同様に、用紙名 が正しくない場合も LETTER が使用されます。

## <span id="page-159-1"></span>**5.4.4** フォント・メトリック・ファイル

Oracle Reports では、次の 2 種類のフォント・メトリック・ファイルがサポートされています。

- AFM [ファイル](#page-160-1)
- TFM [ファイル](#page-160-2)

### <span id="page-160-1"></span>**5.4.4.1 AFM** ファイル

AFM ファイルには、それぞれ単一のフォントに対するフォント関連のメトリックが格納されて います。このメトリックには、スタイル、太さ、幅、キャラクタ・セットなどの様々なフォン ト属性が含まれています。AFM ファイルおよび AFM ファイル・フォーマットの説明は、一般 に、フォントまたはプリンタのベンダーから入手できます。

AFM ファイルをインストールするには、第 5.2.2 項「Oracle Reports [で使用するプリンタの設](#page-153-3) [定の確認」](#page-153-3)で説明している AFM ファイルの場所にファイルをコピーします。ファイル名は、 .afm 拡張子を付けずに、フォントの名前に一致している必要があります。たとえば、フォント 名が CodedreineunBold の場合、ファイル名は CodedreineunBold とする必要がありま す。

フォント名を確認するには、AFM ファイル内で fontname という文字列を検索します。AFM ファイルはフォント・ファイルではなくメトリック・ファイルであることに注意してください。 このファイルは、プリンタ用に文字を正しくフォーマットするための情報を伝えるものです。 フォントの AFM ファイルはあるけれども、そのフォントがプリンタ上に存在しない場合は、 フォント・メトリックの不一致が発生するため、Oracle Reports によって正しく出力を生成す ることはできません。レポートの設計に使用したフォントがプリンタでも使用可能であること を確認する必要があります。

### <span id="page-160-2"></span>**5.4.4.2 TFM** ファイル

PCL では、HPD ファイルおよび TFM ファイルが使用されます。HPD ファイルには、プリン タで使用できるフォントのリストが含まれます。フォントはそれぞれの TFM ファイルを参照し ます。TFM ファイルの役割は Adobe の AFM ファイルと同じで、個々のファイルには単一の フォントに関する情報が列記されています。HPD ファイルは編集可能な ASCII ファイルです が、TFM ファイルはバイナリ・ファイルであるため編集できません。

Oracle Reports で使用する新しいフォントが PCL 出力で正しく表示されるようにするには、プ リンタ用の HPD ファイルと TFM ファイルを用意する必要があります。既存の HPD ファイル をコピーして新たに作成することができますが、使用するプリンタに適したものであることを 確認したうえで行ってください。HPD ファイルには、プリンタで使用できるフォントを指定す る必要があります。

Oracle Reports には、一般的な TFM ファイルのセットが付属しています。別のフォント・メト リック・ファイルをプリンタで使用する場合は、フォントまたはプリンタのベンダーから入手 してください。TFM ファイルをインストールするには、第 5.2.2 項「[Oracle Reports](#page-153-3) で使用す [るプリンタの設定の確認」で](#page-153-3)説明している TFM ファイルの場所にファイルをコピーします。

### <span id="page-160-0"></span>**5.4.5 uifont.ali**

uifont.ali ファイルは、Oracle Reports で使用されるフォント・エイリアスを定義するもの です。あるフォントが使用できない場合にどのフォントで置き換えるかを定義できるため、ク ロスプラットフォーム開発を行う場合はこのツールが非常に役立ちます。uifont.ali は次の 場所にあります。

*ORACLE\_HOME*/guicommon/tk/admin

フォントのエイリアスを指定するには、次の構文を使用します。

*source\_font = destination\_font*

各フォントの次の属性も指定できます。

*face.size.style.weight.width.character\_set*

複数のスタイルを組み合せることもできます。その場合は、プラス記号(+)を使用してスタイ ルを区切ります。次に例を示します。

Arial.Italic+Overstrike = Helvetica.12.Italic.Bold

このエントリは、イタリック(Italic)と打消し線(Overstrike)の両方のスタイルが指定され ている Arial フォントが、12 ポイント、太字(Bold)、イタリック(Italic)の Helvetica フォン トにマップされることを表します。プラットフォームおよびサーフェス(プリンタまたはシス テム)によっては、フォント・フェースの大文字と小文字が区別されることがあります。

関連項目 **:** フォント関連の詳細は、第 4 章「[Oracle Reports](#page-124-0) でのフォン [トの管理」を](#page-124-0)参照してください。

### <span id="page-161-0"></span>**5.4.6 uiprint.txt**

uiprint.txt を利用すると、プリンタ・キューに関する詳細情報、たとえばプリンタ・ドラ イバのタイプやプリンタの説明などを簡単に定義できます。uiprint.txt は、Oracle Reports のインスタンスごとに編集してください。

関連項目 **:** uiprint.txt の詳細は、第 5.3.1 項「uiprint.txt [ファイルの](#page-154-0) [編集」を](#page-154-0)参照してください。

## <span id="page-161-2"></span><span id="page-161-1"></span>**5.4.7** プリンタ関連ファイルの編集

次の各項では、様々なプリンタ関連のファイルを編集する方法を説明します。

- PPD [ファイルの編集](#page-161-2)
- PCL [印刷を行うための](#page-164-0) HPD ファイルの編集

#### **5.4.7.1 PPD** ファイルの編集

場合によっては、PPD ファイルに記述されている属性を変更する必要があります。次の各項で は、一般に変更が必要となるいくつかの属性について説明します。

- [デフォルトの用紙サイズの変更](#page-161-3)
- [プリンタのマージン設定の変更](#page-162-0)
- PPD [ファイルへの新規フォント・エントリの追加](#page-163-0)
- [プリンタ・トレイ設定のオーバーライド](#page-164-1)

<span id="page-161-3"></span>**5.4.7.1.1** デフォルトの用紙サイズの変更一部のレポートで、用紙サイズを A4 にしなければな らないとします。UNIX プラットフォームでは、プリンタ・ドライバは uiprint.txt で指定 されており、デフォルトの用紙サイズが A4 に設定されているとは限りません。たとえば、 hpljet41.ppd ではデフォルトの用紙サイズは LETTER です。各プリンタ・キューのデフォル ト用紙サイズ設定は、対応する PPD ファイルから取得されることに注意してください。

A4 をデフォルトの用紙サイズとして設定する手順は次のとおりです。

- **1.** uiprint.txt を編集し、ページ・サイズとして A4 をサポートしている PostScript プリン タ定義ファイル (拡張子は.ppd) をインクルードします。たとえば、hpljet41.ppd を インクルードします。
- **2.** バックアップとして、hpljet41.ppd をコピーします。
- **3.** 次のように、uiprint.txt にエントリを追加します。

Printer name: PostScript:1: the printer on floor1:hpljet41.ppd

**4.** hpljet41.ppd を編集し、次のように設定を変更します。

DefaultPageSize: A4 DefaultPageRegion: A4 DefaultImageableArea: A4 DefaultPaperDimension: A4 <span id="page-162-0"></span>**5.4.7.1.2** プリンタのマージン設定の変更マージンを変更するには、PPD ファイルの ImageableArea セクションを変更します。ImageableArea では、指定されたページ・サイズに 対してプリンタで印字可能な領域を示す境界を設定します。以後、この指定されたページ・サ イズの名前を mediaOption とします。デバイスでサポートされている名前付きページ・サイズ ごとに 1 つの文を記述します。\*DefaultImageableArea には、デフォルトの印字可能領域の mediaOption 名があります。デフォルトのページ・サイズとして指定できるのは 1 つのみです。 したがって、この値は \*DefaultPageSize、\*DefaultPageRegion および \*DefaultPaperDimension と同じです。

印字可能領域の定義の構文は次のとおりです。

\*ImageableArea mediaOption: "llx lly urx ury " \*DefaultImageableArea: mediaOption | Unknown

11 は lower left (左下) の略、ur は upper right (右上) の略です。\*ImageableArea の枠ボッ クスの値は、4 つの実数として指定します。これらの数値は、PostScript 言語のデフォルトの ユーザー空間座標系における、領域の左下角と右上角の x 座標および y 座標です。指定ペー ジ・サイズの x 軸および y 軸は、\*PaperDimension エントリでのそのページ・サイズの x 軸お よび y 軸に対応しています。

印字可能領域は、プリンタによって実際に印刷可能な、ページ内の部分として定義します。 ページ・サイズが同じでも、プリンタによって印字可能領域が異なることがあります。これに は、現行の解像度、メモリーの大きさ、印刷の向きなどの要素が影響するためです。PPD ファ イルで、あるページ・サイズに対する印字可能領域の大きさが複数設定されている場合、記録 される印字可能領域の大きさは、そのページ・サイズに対して考えられるすべての印字可能領 域の和部分となります。この方式により、印字可能領域が PPD ファイルに記述されているもの より小さくなることはなく、印字可能領域内に出力されたものはすべて目視できるようになり ます。したがって、現行の構成での印字可能領域が、実際には PPD ファイルに記述されている 印字可能領域よりも大きいということもありえます。

次の表は、デバイスでの特定のページ・サイズを表すために、mediaOption で指定可能なオ プションのキーワードです。

| mediaOption    | サイズ(ポイント)    | サイズ (mm)        | サイズ(インチ)        |
|----------------|--------------|-----------------|-----------------|
| (用紙サイズ)        |              |                 |                 |
| Letter         | $612 * 792$  | $215.9 * 279.4$ | $8.5 * 11$      |
| Legal          | $612 * 1008$ | $215.9 * 355.6$ | $8.5 * 14$      |
| Ledger         | 1224 * 792   | $431.8 * 279.4$ | $17 * 11$       |
| Tabloid        | 792 * 1224   | $279.4 * 431.8$ | $11 * 17$       |
| A <sub>3</sub> | 842 * 1191   | $297 * 420$     | $11.69 * 16.54$ |
| A4             | 595 * 842    | $210 * 297$     | $8.27 * 11.69$  |
| A <sub>5</sub> | $420 * 595$  | $148 * 210$     | $5.83 * 8.27$   |
| B4             | 729 * 1032   | $257 * 364$     | $10.12 * 14.33$ |
| B <sub>5</sub> | $516 * 729$  | $182 * 257$     | $7.17 * 10.12$  |

表 **5-4** mediaOption のキーワード

#### 例

default.ppd で A4 ページのマージンを変更する手順は次のとおりです。

**1.** 次の各セクションで、デフォルト・ページを Letter から A4 に変更します。

```
*% Page definitions
*DefaultPageSize: A4
*PageSize A4: " "
```
\*% These entries set up the frame buffer. Usually used with manual feed. \*DefaultPageRegion: A4 \*PageRegion A4: "A4"

\*% These provide the physical dimensions of the paper (by keyword) \*DefaultPaperDimension: A4 \*PaperDimension A4: "595 842"

**2.** 次のセクションに、マージン定義を追加します。

```
*% Imageable (writable) areas for each page size, in pixels
*DefaultImageableArea: A4
*ImageableArea A4: "2 2 593 840 "
```
注意 **:** PPD のエントリは、すべて大文字と小文字が区別されます。

<span id="page-163-0"></span>**5.4.7.1.3 PPD** ファイルへの新規フォント・エントリの追加PostScript プリンタに対して、 Oracle Reports で使用できるフォントはそのプリンタで使用可能であることがわかっているも ののみです。マルチプロセスのオペレーティング・システムにおいて、個人の要求に応じてプ リンタを使用できることはほとんどないため、Oracle Reports ではすべてのフォントのリスト が PPD ファイルから取得されます。

プリンタに新しいフォントがインストールされたときは、対応するフォント・エントリをプリ ンタの PPD ファイルに追加する必要があります。フォント・エントリのフォーマットは次のと おりです。

\*Font {fontname}: {encoding} "({version})" {charset}

ここでは

{fontname} は、PostScript で定義されている Adobe フォント・フェース名です。

{encoding} は PostScript エンコード名です。

{version} は FontInfo のバージョン番号です。

{charset} は Adobe キャラクタ・セットです。

encoding の値の意味は、フォント・タイプによってわずかに異なります。エンコードを判定 できない場合、エンコードの値は unknown に設定されます。各フォントの charset の値はそ のフォントで可能なエンコードの種類を示しており、それに従って通常はアプリケーションに よってフォントの再エンコードが行われます。詳細は、Adobe 社から発表されている PPD の 仕様を参照してください。

新しいフォントをプリンタに追加したときは、対応する AFM ファイルもフォント・メトリッ ク・ディレクトリに追加する必要があります。AFM ファイルは、Oracle Reports が実際のフォ ント属性を取得して、印刷ページ上に正しくテキストを配置するために必要です。

### 例

新しいフォント CodedreineunBold を追加したとします。PPD ファイルを編集して、このフォ ントを追加する必要があります。

**1.** PPD ファイル内で、次の文字列を検索します。

\*% Font Information

**2.** 新しいフォントに対する次のエントリを、パラグラフの最後に追加します。

\*Font CodedreineunBold: Standard "(00.1001)" Standard ROM

<span id="page-164-1"></span>**5.4.7.1.4** プリンタ・トレイ設定のオーバーライドOracle Reports によって生成される PostScript 出力には、トレイ情報が埋め込まれています。PPD ファイルにはデフォルト・トレ イの定義があり、その後にプリンタで使用可能なトレイが定義されています。別のトレイに印 刷するには、PPD ファイルの DefaultInputSlot エントリを更新します。

PPD ファイルで、デフォルトのトレイと有効な入力スロットが定義されているセクションを検 索します。そのセクションは、通常は次のような行で始まっています。

\*OpenUI \*InputSlot: <PickOne>

デフォルト・トレイのエントリは、次のように定義されています。

\*DefaultInputSlot: Lower

スロットの定義は、通常はデフォルト・トレイのエントリの後にあり、次のように指定されて います。

\*InputSlot Upper/Multipurpose Tray: "

\*InputSlot Lower/Paper Cassette: "

このセクションは、次のような行で終了します。

\*CloseUI: \*InputSlot

...

DefaultInputSlot は、定義済スロットのリストの値のいずれかに設定できます。

### <span id="page-164-0"></span>**5.4.7.2 PCL** 印刷を行うための **HPD** ファイルの編集

場合によっては、HPD ファイルに記述されている属性を変更する必要があります。次の各項で は、一般に変更が必要となるいくつかの属性について説明します。

- [用紙サイズの変更](#page-164-2)
- [新規フォント・エントリの追加](#page-164-3)

<span id="page-164-2"></span>**5.4.7.2.1** 用紙サイズの変更たとえば、用紙サイズを A4 に変更するには、次の行を使用する HPD ファイルに追加します。

<defaultpaper=A4>

<span id="page-164-3"></span>**5.4.7.2.2** 新規フォント・エントリの追加PostScript の場合に AFM ファイルを使用するのと同 様に、Oracle Reports で HP フォントを使用するには、各フォントに対応する TFM ファイルが 必要です。TFM ファイルは、フォントのベンダーから提供されます。新しいフォントをインス トールしたときは、そのフォントを HPD ファイルに追加します。

新しいフォントについては、HPD ファイルで次の設定を指定します。

FONT= $\{fontname\}$  #  $\{ fontname\}$  is a descriptive name for the font /tfm={tfm-filename} # {tfm-filename} is the base filename for TFM file

> 注意 **:** HPD ファイル内のフォント名のエントリは一意にする必要があり ます。

## <span id="page-165-0"></span>**5.5** グローバリゼーション・サポート

この項では、Oracle Reports でのマルチバイト・キャラクタ・セットの印刷のサポートについ て説明します。Oracle Applications とともにインストールおよび使用する場合にのみ Oracle Reports でサポートされる、IX および PASTA ユーティリティについても説明します。

- [マルチバイト・キャラクタ・セットの印刷](#page-165-1)
- IX および [PASTA](#page-165-2) の概要

## <span id="page-165-1"></span>**5.5.1** マルチバイト・キャラクタ・セットの印刷

現時点で、Oracle Reports では、PostScript 出力のに Unicode キャラクタ・セットをサポート していません。これにかわる方法として、Oracle Reports のマルチバイト・キャラクタ・セッ トをサポートする PDF 出力(desformat=pdf)を利用して、印刷が可能です。

Oracle Reports では、マルチバイト・キャラクタ・セットの AFM ファイルに対応する一連の コード体系をサポートしています。

関連項目 **:** フォント関連の詳細は、第 4 章「[Oracle Reports](#page-124-0) でのフォン [トの管理」](#page-124-0)および第 6 章「[Oracle Reports](#page-178-0) での PDF の使用」を参照してく ださい。

PostScript レポート出力を印刷するプリンタに、フォントをインストールしておく必要があり ます。

### 例

中国語のキャラクタ・セットが含まれる PostScript 出力を生成するレポートを作成していると します。まず、マルチバイト・キャラクタ・セットのコード体系に準拠した AFM ファイルと PPD ファイルを用意します。出力先のプリンタにも中国語フォントがインストールされている 必要があります。これは、UNIX 上で Oracle Reports によって生成される PostScript ファイル にはフォントが埋め込まれないためです。PostScript ファイルには、フォント名と、AFM ファ イルから取得したフォント・メトリックのみ含まれています。レポートの送信先であるプリン タに中国語フォントがインストールされていない場合、中国語の文字は正しく印刷されません。

## <span id="page-165-2"></span>**5.5.2 IX** および **PASTA** の概要

Oracle Applications とともにインストールおよび使用する場合、Oracle Reports には PostScript 出力へのフォント埋込みユーティリティが提供されます。

キャラクタ・モードのレポートでは、PASTA というユーティリティを使用します。ビットマッ プ・レポートの場合は、ユーティリティ IX を利用すると、PostScript 出力にフォントを埋め込 むことにより、そのフォントがプリンタにインストールされていなくても印刷できるようにな ります。PASTA と IX はいずれも、Oracle Reports を Oracle E-Business Suite とともに使用する 場合にのみサポートされます。

キャラクタ・モード・レポートに対して PASTA を使用する場合は、タグ付きキャラクタ・モー ド出力(適切な prt ファイルを介して生成)を PostScript 形式に変換したものが生成されま す。IX を使用すると、UTF8 など、どのようなキャラクタ・セットでも、Oracle Reports から PostScript ビットマップ・レポートを PostScript プリンタに印刷することができます。この機 能によって、Unicode だけでなく、UNIX でサポートされているすべての言語での PostScript による印刷が可能になります。IX ライブラリは、デフォルトでは Oracle Reports パッチによっ てオフに設定されています。

Oracle Reports とともに IX および PASTA を使用するときの設定および使用方法は、『Oracle Applications システム管理者ガイド』を参照してください。Oracle Metalink (http://metalink.oracle.com)のメンバーは、この情報を MetaLink ノート 189708.1 お よび 159225 から入手することもできます。

PASTA に関する問題がある場合は、次の方法で問題を特定してください。

- **1.** PASTA 環境変数の設定を解除します。
- **2.** 問題を引き起こした手順を再度実行してみます。
- **3.** 環境変数が設定されていない状態で問題が再現する場合は、Oracle Reports の通常の印刷 の問題として、このドキュメントで説明している診断手順に従ってください。

PASTA 環境変数が設定されている場合にのみ問題が再現する場合は、Oracle E-Business Suite のマニュアルに記載されている診断手順に従ってください。

## <span id="page-166-0"></span>**5.6** デバッグ・オプション

この項では、UNIX での印刷の問題に対してデバッグを行うために Oracle Reports で使用でき る各種環境変数および方法について説明します。

- [DEBUG\\_SLFIND](#page-166-1)
- [TK\\_DEBUG\\_POSTSCRIPT](#page-167-1)

### <span id="page-166-1"></span>**5.6.1 DEBUG\_SLFIND**

この環境変数が設定されている場合、Oracle Reports では、検索されたファイルとその場所の 一覧がファイル検出ルーチンによって出力されます。現行の構成が正しく機能しない場合は、 この情報が非常に役立ちます。出力先には、ファイル、stdout(標準出力)または stderr (標準エラーへの出力)を選択できます。出力先として指定したファイルへの書込みができない 場合は、かわりに stderr が使用されます。

処理速度および出力の大きさの理由から、出力先はファイルとすることをお薦めします。 DEBUG SLFIND の出力の例を次に示します。生成されるデバッグ情報によって、設定に関する 様々な問題、たとえば参照されている PPD ファイルや AFM ファイルの名前とその場所などを 特定できます。

この出力には、次の内容がすべて含まれています。

- TK PPD や TK AFM などの各種環境変数とその値
- PPD や AFM などのリソース・ファイルとその場所 (これらのファイルが不足しているか どうかの判断に利用できます)
- ORACLE\_HOME 以下の各種リソース・ファイルのデフォルトの場所

```
slsfindfile(): checking environment variable TK_PPD(8).
slsfindfile(): environment variable not set
slsfindfile(): checking environment variable ORACLE PPD(10).
slsfindfile(): environment variable not set
slfpath(): looking up path
/oraclehome/guicommon/tk/admin/PPD/
slfexist(): testing /oraclehome/guicommon/tk/admin/PPD
slfexist(): testing /oraclehome/guicommon/tk/admin/PPD/default.ppd
slsfindfile():returned
/oraclehome/guicommon/tk/admin/PPD/default.ppd
slfindfile(): type = 39 (AFM)slfindfile(): name = Courier-Bold
slsfindfile(): checking environment variable TK AFM(8).
slsfindfile(): environment variable not set
slsfindfile(): checking environment variable ORACLE AFM(10).
slsfindfile(): checking ORACLE HOME environment variable.
slsfindfile(): environment variable set to /oraclehome (len=18)
slfpath(): looking up path/oraclehome/guicommon/tk/admin/AFM/
slfexist(): testing /oraclehome/guicommon/tk/admin/AFM
slfexist(): testing /oraclehome/guicommon/tk/admin/AFM/Courier-Bold
slsfindfile():returned /oraclehome/guicommon/tk/admin/AFM/Courier-Bold
slfindfile(): name = uiprint.txt
slsfindfile(): checking ORACLE HOME environment variable.
slfpath(): looking up path/oraclehome/guicommon/tk/admin/
```

```
slfexist(): testing /oraclehome/guicommon/tk/admin
slfexist(): testing /oraclehome/guicommon/tk/admin/uiprint.txt
slsfindfile(): returned /oraclehome/guicommon/tk/admin/uiprint.txt
```
## <span id="page-167-2"></span><span id="page-167-1"></span>**5.6.2 TK\_DEBUG\_POSTSCRIPT**

この環境変数は、Oracle Reports によって生成される PostScript 出力に影響を及ぼします[。表](#page-167-2) [5-5](#page-167-2) は、この変数の設定の説明です。

表 **5-5** TK\_DEBUG\_POSTSCRIPT の設定

| 設定               | 説明                                                                         |
|------------------|----------------------------------------------------------------------------|
| Functions (Func) | Functions を指定すると、コールされる個々のツールキット関数が<br>PostScript 出力のコメントとして出力されます。        |
| Long $(L)$       | Long を指定すると、理解しやすい PostScript 出力が生成されますが、通<br>常の PostScript 生成よりも時間がかかります。 |
| Memory (Mem)     | Memory を指定すると、各ページの下部にメモリ使用率が表示されます。                                       |

これらのオプションはいずれも、環境変数内で指定するときに 1 文字に短縮できます。またこ れらのオプションは、"/" で区切って自由に組み合せることができます。この環境変数では、大 文字と小文字は区別されません。たとえば、すべてのオプションを使用するには、 Func/L/Mem のように指定します。

注意 **:** この環境変数を使用した PostScript 出力は、自身でのデバッグを 目的としてのみ使用してください。この出力を、調査を目的としてオラク ル社カスタマ・サポート・センターに提出する必要はありません。

## <span id="page-167-0"></span>**5.7** よくある質問

この項では、UNIX での印刷時に発生する一般的な問題について説明します。

- [一般的な印刷エラー・メッセージ](#page-168-0)
- PCL [の印刷の問題](#page-171-0)
- PostScript [の印刷の問題](#page-172-0)
- [フォントに関連する印刷の問題](#page-174-0)
- [印刷された出力の問題](#page-175-0)

```
注意 : Reports Server では、印刷ジョブの送信に rwlpr 実行可能ファイ
ルが使用されます。Windows の rwlpr ロギングでは、
traceModule=all または traceModule=server を使用して Reports 
Server のトレースを有効化すると、destype=printer に対する印刷診断
ログ(server_name-rwlpr-jobid.log)がログ・ディレクトリ
(ORACLE_HOME¥reports¥logs¥server_name¥)に作成されます。こ
のログ・ファイルには、スプーラの問題などの、印刷時の問題の診断に役
立つメッセージに関する情報が記録されます。詳細は、第 3.2.1.13 項
「trace」を参照してください。
```
## <span id="page-168-0"></span>**5.7.1** 一般的な印刷エラー・メッセージ

**REP-00177:** リモート・サーバーで実行中にエラーが発生しました

**REP-01800:** フォーマット・エラーが発生しました

### **REP-03300:** 回復不能エラー

### **UI-9:** このファンクション呼出しはコンテキストに合いません。

**REP-3002:** プリンタの初期化中に内部エラーが発生しました

#### 原因 **:**

これらのエラーは一般に、プリンタ構成の問題を示しています。

#### 処置 **:**

設定のオペレーティング・システム・レベルで定義されているプリンタ・キューを調べてくだ さい。次のコマンドを使用します。

- lpc status
- lpstat -a

有効なプリンタ・キューがインストールされている場合は、次の項目を調べてください。

- uiprint.txt に、プリンタの有効なエントリが必要です。
- Oracle Reports から、uiprint.txt ファイルを開いて読み取ることができる必要がありま す。

レポートを実行するユーザーには、uiprint.txt に対するオペレーティング・システム・ レベルの読取り権限が必要です。Oracle Reports から uiprint.txt を開くことができる 必要があります。UNIX オペレーティング・システムでは、ファイルを開く操作に関する 制限があります。この制限を超えている場合は、Oracle Reports で uiprint.txt を開く ことはできません。

■ uiprint.txt で指定されているプリンタ記述ファイルが、次の場所に存在している必要 があります。

*ORACLE\_HOME*/guicommon/tk/admin

- uiprint.txt で指定されているプリンタが、オペレーティング・システム・レベルで使 用可能に設定されている必要があります。これを簡単に調べるには、コマンドラインで lp または lpr を使用して任意のファイルを印刷します。これらのコマンドを使用して印刷す ることができ、プリンタに結果が出力される場合、そのプリンタは使用可能です。
- プリンタ・キューおよび uiprint.txt のエントリの構文が有効である必要があります。

プリンタの確認に失敗した場合は、付録 B[「環境変数」の](#page-552-0)環境変数 [TK\\_PRINT\\_STATUS](#page-580-1) お よび [REPORTS\\_NO\\_DUMMY\\_PRINTER](#page-573-0) の説明を参照してください。

**REP-00826:** プリンタ・ドライバ **: xxx**(パラメータ **: desformat** で指定)は無 効です。

## **REP-00177:** リモート・サーバーで実行中にエラーが発生しました(**CGI** を介 して実行した場合)

### 原因 **:**

DESFORMAT の値が、指定のレポート実行モードに対して正しく指定されていません。

#### 処置 **:**

DESFORMAT パラメータでは、必要な出力フォーマットを指定します。有効なフォーマットは次 のとおりです。

- ビットマップ・レポートの場合、Oracle Reports でサポートされている出力フォーマット (PostScript、PCL、PDF、HTML、XML、HTMLCSS)はいずれも DESFORMAT で有効で す。この場合は、.PRT ファイル名は指定しません。出力先をファイルとして実行する場 合、DESFORMAT パラメータは有効なプリンタ・キューに設定する必要があります。Oracle Reports は、プリンタに関連付けられているプリンタ定義ファイルを使用して出力を フォーマットします。
- キャラクタ・モード・レポートの場合は、DESFORMAT によって ASCII プリンタに対する出 力が設定され、エスケープ文字が渡されます。キャラクタ・モード・レポートを実行する 場合は、MODE パラメータを必ず Character に変更し、有効な .PRT ファイルを使用してく ださい。

表 [5-6](#page-169-0) に、コマンドライン・オプション (DESTYPE、DESNAME および DESFORMAT)とプリン タ出力との対応を示します。

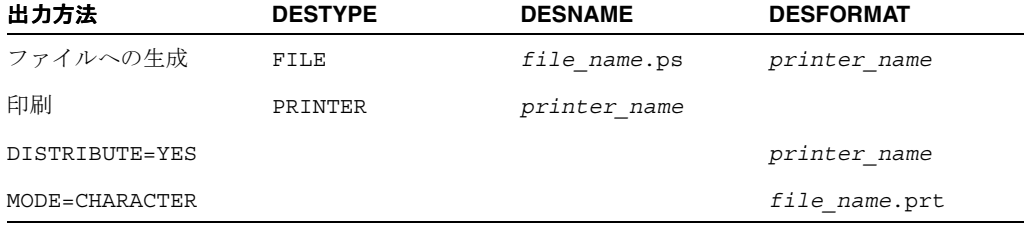

#### <span id="page-169-0"></span>表 **5-6** 出力方法と DESTYPE、DESNAME、DESFORMAT の設定

## **REP-1800:** フォーマット・エラーが発生しました。

### **REP-00177:** リモート・サーバーで実行中にエラーが発生しました

(CGI を介して実行した場合)

#### 原因 **:**

このエラーは、UNIX サーバー上でプリンタ構成の問題が発生したことを示します。物理的に 使用可能なプリンタがシステム上にない場合も、そのようなプリンタがあるものとして設定す る必要があります。

### 処置 **:**

- **1.** uiprint.txt に有効なエントリがあることを確認します。
- **2.** uiprint.txt に複数のプリンタ・キューのエントリがあり、デフォルトのプリンタを設 定する必要がある場合は、環境変数が、uiprint.txt で指定されたプリンタのいずれか に設定されていることを確認してください。関連する環境変数が設定されていない場合は、 uiprint.txt の最初のエントリが使用されます。プリンタ関連の環境変数の詳細は[、付](#page-552-0) 録 B[「環境変数」を](#page-552-0)参照してください。

システムで使用できるプリンタがない場合の代替手段は、第 5.3 [項「印刷環境の構成」を](#page-153-1)参照 してください。

## 名前にスペースがあるプリンタで出力する際のエラー

#### 原因 **:**

Solaris 2.8 の環境で名前にスペースがあるプリンタを使用すると、不具合によりエラーが発生 する場合があります。このエラーは、プリンタ名の前後に引用符を付けて lpr または lp コマ ンドを実行することが原因です。

#### 処置 **:**

この問題を解決するには、次のいずれかの手順を実行します。

- プリンタ名からスペースを削除します。
- プリンタ名に引用符を付けて lpr または lp コマンドを実行できるように修正されている Solaris 2.8 パッチを Sun 社から入手します。

および

rwlpr.sh のセクションを変更し、名前にスペースがあるプリンタに引用符を付けて指定 できるようにします。rwlpr.sh ファイルは、*ORACLE\_HOME*/bin ディレクトリにありま す。

具体的には、次のように変更します。

```
#either LPR or LP Command was found
if [ -x $PRNCMDPATH ]
 then
    if [ `basename $PRNCMDPATH` = "lpr" ]
    then
    #if [\n\textdegree / \text{usr/bin} / \text{uname -r} = "5.8" ] #then
       #$PRNCMDPATH `echo $@ | tr -d "¥""`
     #else
       $PRNCMDPATH "$@"
     #fi
   else
    # parse and Fix the command Line as Required by lp
   #if [\n\hat{\ }/usr/bin/uname -r ^* = "5.8" ]
    #then
      #getLpCommandLine `echo $@ | tr -d "¥""`
    #else
      getLpCommandLine "$@"
    #fi
    $PRNCMDPATH
   fi 
   # exit with the command's exit code , This will tell the
   # server Print module if the command completed successfully
   # or not.
   exit $?
f_1done
```
### **Solaris 2.9** での印刷

Solaris 2.9 で DESTYPE=PRINTER および DESNAME=*printer\_name* コマンドライン・オプ ションを使用してレポートを印刷すると、次のエラーが発生します。

REP-0069: Internal error REP-57054: Inprocess job terminated with error REP-50157: Error while sending file to printer 2op837a.Exit with error code 1

この問題を解決するには、次の手順を実行します。

注意 **:** 手順を実行する前に、rwlpr.sh ファイルのバックアップを作成して ください。Solaris では、rwlpr.sh は印刷スクリプト・ファイルで、 *ORACLE\_HOME*/bin/ ディレクトリにあります。このスクリプト・ファイル では、デフォルトで lp と lpr コマンドがサポートされます。

**1.** ファイルの末尾にある次の行に移動します。

#either LPR or LP Command was found

**2.** 既存の if...else 条件に OR 演算子を追加します。

```
if [ `uname -r` = "5.8" ] || [ `uname -r` = "5.9" ] # If Solaris Release 5.8 / 5.9
    ...
   else
    # parse and Fix the command Line as Required by lp
 ...
     if [ `uname -r` = "5.8" ] || [ `uname -r` = "5.9" ]# If Solaris Release
      5.8/ 5.9
```
**3.** if...else if 条件では、Solaris リリースのバージョンがチェックされます。バージョン 番号に基づいて、プリンタ名から引用符が削除され、print コマンドに渡されます。

## <span id="page-171-0"></span>**5.7.2 PCL** の印刷の問題

### **PC** で印刷したときには灰色のフィールドが、**UNIX PCL** プリンタで印刷する と白くなるのはなぜでしょうか。

PCL カラー印刷はサポートされていません。パターンが透明に設定されている場合、PCL 印刷 では白のペン (PCL 言語) が描画に使用されます。パターンがソリッド・パターンに設定され ている場合は、黒のペンが使用されます。この処理は、フォアグラウンド・カラーやバックグ ラウンド・カラーの設定とは無関係に行われます。PostScript の印刷ロジックはこれとは異な ります。パターンがソリッドのときはフォアグラウンド・カラーが使用され、パターンが透明 のときはバックグラウンド・カラーが使用されます。

### **Oracle Reports** ではどの **PCL** レベルがサポートされていますか。

現時点では、Oracle Reports の PCL ドライバは PCL レベル 3 の機能をサポートしています。 それより後のバージョンの PCL の HPD ファイルはサポートしていますが、PCL レベル 3 以降 に導入された新機能には対応していません。

## <span id="page-172-0"></span>**5.7.3 PostScript** の印刷の問題

**PostScript** プリンタで両面印刷を行うにはどうすればよいでしょうか。

両面オプションを持つプリンタがあり、適切な PPD ファイルがあるものとします。次に示す例 は、京セラ社の FS-9000 プリンタ用の PPD ファイルを使用してテストした結果です。出力ファ イルをフィルタ処理するために、UNIX の sed というツールも必要です。

両面印刷の問題とは、ジョブ・レベルでは両面印刷が有効であっても、ページ設定でリセット されてしまうというものです。これは、用紙サイズとプリンタ・トレイの情報がページごとに 生成されることが理由です。この問題に対処するには、スクリプトを使用してページ・レベル の設定情報を取り除くことにより、両面設定のリセットを防ぐ必要があります。この対処方法 を取る場合、ページ間のプリンタ・トレイの切替えはできなくなります。

**1.** 次の 3 行からなる sed スクリプトを作成します。

```
/^%%BeginPageSetup/,$ {
    /^%%BeginFeature/,/^%%EndFeature/d
}
```
- **2.** このスクリプトを、duplexsed という名前のファイルに保存します。
- **3.** duplexsed を、*ORACLE\_HOME*/bin などの適切なディレクトリにコピーします。
- **4.** 環境変数 TK\_PRINT を次のように設定します。

TK\_PRINT="sed -f \$ORACLE\_HOME/bin/duplexsed | lpr -1 -s -P'%n' -#'%c'" export TK\_PRINT

注意 **:** 印刷コマンドは、UNIX の種類によって異なります。使用するプ ラットフォームのインストール・ガイドおよびマニュアル・ページを確認 してください。TK PRINT の説明は、付録 B[「環境変数」](#page-552-0)を参照してくだ さい。

TK PRINTに格納されているコマンドが実行されるのは、 DESTYPE=PRINTER の場合のみです。DESTYPE=FILE の場合は、 PostScript ファイルにページ・レベルの設定情報が残ります。これを修正 するには、PostScript ファイルに対して duplexsed スクリプトを実行し ます。

### **Oracle Reports** ではどのレベルの **PostScript** がサポートされていますか。

Oracle Reports では、PostScript レベル 1 および 2 がサポートされています。

### <span id="page-172-1"></span>印刷ジョブの途中で動的にプリンタ・トレイの設定を変更するにはどうすれば よいでしょうか。

場合によっては、レポートの途中でプリンタのトレイを切り替える必要があります。たとえば、 レポートの最初のページをレターヘッド付きの用紙に印刷し、それ以降のページは無地の白い 用紙に印刷する場合です。キャラクタ・モード・レポートでは、このような結果を得るには .prt ファイルを編集してレポートのプロパティを変更します。ビットマップ・レポートの場合 は、SRW.SET\_PRINTER\_TRAY ビルトイン・プロシージャを使用します。UNIX では、この機 能は PostScript 出力に対してはサポートされていますが、PCL 出力ではサポートされていませ ん。PCL の場合、Oracle Reports では印刷方向と用紙トレイを変更するコマンドは無視されま す。UNIX では、PCL の印刷方向とプリンタ・トレイを動的に変更することはできませんが、 PCL の印刷ダイアログ・ボックスを使用して実行時に変更することができます。

Before Report、Between Pages またはフォーマット・トリガーを使用することにより、レポー トのフォーマットに応じてプリンタ・トレイを切り替えることができます。この方法を利用す れば、同じレポートを異なる種類の用紙に簡単に印刷できます。

注意 **:** SRW.SET\_PRINTER\_TRAY ビルトイン・プロシージャを含む SRW ビルトイン・パッケージの説明は、Oracle Reports のオンライン・ヘルプ を参照してください。

### 例

BEFORE REPORT トリガーから、最初のページのプリンタ・トレイを設定します。

```
function BeforeReport return boolean is
begin
    srw.set printer tray('UPPER PAPER TRAY');
     return (TRUE);
end;
```
以降のページのプリンタ・トレイを動的に設定するには、レポートの各ページに印刷される項 目にフォーマット・トリガーを追加します。次のコードは、偶数ページかどうかを調べて、そ の結果に応じてページ番号を設定します。

```
function B_tbpFormatTrigger return boolean is
page_num number;
begin
   srw.get_page_num(page_num);
  begin
 if mod(page num, 2) = 0 thensrw.set printer tray('UPPER PAPER TRAY');
  else
  srw.set printer tray('LOWER PAPER TRAY');
 end if; 
  return (true);
end;
end;
```
### **Oracle Reports** で生成された **PostScript** 出力を印刷するときに、外部印刷コ マンドがトレイ選択オプションを無視するのはなぜでしょうか。

次の印刷コマンドを入力したとします。

- lp -dprinter -oupper \$report print file1

この場合、lp コマンドの -oupper オプションは無視されます。これは、Oracle Reports に よって生成される PostScript 出力の中にトレイ情報があるためです。PostScript でのトレイ選 択は、コマンドラインでの指定よりも優先されます。コマンドラインのトレイ情報が優先され るようにするには、PostScript ファイルからトレイ情報を削除する必要があります。このよう にするには、PostScript ファイル内の次の文字列を検索して削除します。

%%BeginFeature: \*InputSlot *name of printer tray*

%%EndFeature

....

プリンタ・トレイ切替えの詳細は、「[印刷ジョブの途中で動的にプリンタ・トレイの設定を変更](#page-172-1) [するにはどうすればよいでしょうか。」](#page-172-1)を参照してください。

## <span id="page-174-0"></span>**5.7.4** フォントに関連する印刷の問題

#### 関連項目 **:**

- フォント関連の詳細は、第 4 章「Oracle Reports [でのフォントの管理」](#page-124-0) を参照してください。
- プラットフォーム間でのフォント問題への対応方法は、第 7 [章「クロ](#page-200-0) [ス・プラットフォームの移植問題の解決」](#page-200-0)を参照してください。

### **Oracle Reports** での印刷時にどのフォントが使用されているかはどのように して調べればよいでしょうか。

PostScript ファイルには、PPD ファイルを読み取った後、フォントのリストが作成されます。 PostScript ファイルで次のタグを検索すると、フォントを確認できます。

- DocumentNeededResource には、PPD ファイル内で参照されるフォントのリストが記述 されています。
- DocumentSuppliedResource には、PostScript ドライバによって対応する AFM ファイ ルを見つけることができたフォントのリストが記述されています。
- フィールド %IncludeResource:font の前の %%Page には、そのフィールドで使用され るフォントの名前が記述されています。

PCL 出力ファイルの場合は、特定のフォントが使用されているかどうかを確認できます。この 情報に応じて、Oracle Reports またはプリンタのフォント設定を変更します。

## レポートを実行して画面に出力するときとプレビューに出力するときでは、実 際に何が異なるのでしょうか。

レポートを画面用にフォーマットした場合、つまり画面フォントを使用する場合は、レポー ト・エディタのペーパー・デザイン・ビューではレポートが正しく表示されます。ただし、画 面フォントを使用してフォーマットされたレポートを印刷しようとすると、その結果は多少異 なることがあります。これは、画面フォントからプリンタ・フォントへのマップが不完全であ ることが多いためです。画面ではなくプレビューを選択した場合は、レポートのフォーマット にはプリンタ・フォントが使用され、画面に表示される出力は印刷した場合とほぼ同じになり ます。

### 有効なプリンタがインストールされていない場合、フォントに関連するなんら かの問題が発生しますか。

UNIX の場合、Oracle Reports 10*g* よりも前のリリースでは、イメージの作成やピクセル解像度 の取得のためにウィンドウ表示システムの表示面を使用するには、DISPLAY 環境変数を設定す る必要がありました。Oracle Reports 10*g* では、この依存関係は取り除かれています。

また、以前のリリースでは、フォントについて UNIX 上で有効なプリンタが必要でした。有効 なプリンタがない場合、OracleAS Reports Services ではスクリーン・フォントが使用され、そ の際にも DISPLAY 環境変数の設定が必要でした。今回のリリースでは、OracleAS Reports Services に組み込まれているデフォルトの画面プリンタ・サーフェス (ScreenPrinter) は、プ リンタが使用できない場合、画面またはプリンタをエミュレートしてフォントを入手します。 したがって、UNIX 上にプリンタが存在している必要がなくなりました。

関連項目 **:** 第 3.10 項「UNIX での DISPLAY [およびプリンタ依存性の解](#page-120-0) [消」](#page-120-0)

## <span id="page-175-0"></span>**5.7.5** 印刷された出力の問題

### レポートを画面で表示すると問題ないけれども、印刷するとデータが切り捨て られるのはなぜでしょうか。

フィールドの切捨ての原因は多数考えられます。

- そのフィールドが拡張可能かどうかを調べます。
	- **1.** Reports Builder のペーパー・デザイン・ビューまたはペーパー・レイアウト・ビュー でフィールドをダブルクリックして、プロパティ・インスペクタを表示します。
	- **2.** 「水平拡張度」プロパティを確認します。
	- **3.** 「固定」が選択されている場合は、設定を「可変」または「拡張」に変更します。
	- **4.** 出力先をプリンタとしてレポートを実行します。
	- **5.** まだ切捨てが発生する場合は、フィールドに複数行が必要であることが考えられます。
	- **6.** このフィールドのプロパティ・インスペクタに戻り、「垂直拡張度」を調べます。
	- **7.** 「固定」が選択されている場合は、設定を「可変」または「拡張」に変更します。
	- **8.** 出力先をプリンタとして再度レポートを実行します。
- ページ右端のフィールドが常に切り捨てられる場合は、プリンタの印刷可能領域の問題が 考えられます。PCL プリンタを使用する場合は、印刷可能領域の大きさを計算し、それに 応じてマージンのサイズを変更する必要があります。
	- **1.** Reports Builder でレポートを開きます。
	- **2.** ペーパー・レイアウト・ビューに移動します。
	- **3.** 上部のツールバーにある「マージン」ツールをクリックします。レポート本体の終わ り、つまりマージンの始まりを示す黒い太線が表示されます。
	- **4.** 黒い線をクリックして、左に約 0.5 インチドラッグします。
	- **5.** レポートを保存し、出力先をプリンタとして再度実行します。
	- **6.** 必要であれば、ステップ 4 と 5 を繰り返して印刷可能領域の境界のおおよその位置を 調べ、レポート本体がその中に確実に収まるようにします。
- PostScript プリンタを使用する場合は、次の手順に従い、ペーパー・レイアウト・ビューで 印刷可能領域の境界を表示します。
	- **1.** Reports Builder でレポートを開きます。
	- **2.** 「ファイル」→「ページ設定」を選択します。
	- **3.** マージンが小さいことと、印刷方向が正しいことを確認します。
	- **4.** 「**OK**」をクリックします。これで、ペーパー・レイアウト・ビューで、境界の読取り ができるようになります。
	- **5.** ペーパー・レイアウト・ビューに移動します。
	- **6.** 上部のツールバーにある「マージン」ツールをクリックします。レポート本体の終わ り、つまりマージンの始まりを示す黒い太線が表示されます。黒い破線も表示されま すが、これが印刷可能領域の境界を示します。
	- **7.** 黒い太線が、黒い破線の内側にあることを確認します。そうでない場合は、黒い線を クリックして印刷可能領域の内側までドラッグします。
	- **8.** 「マージン」ツールをクリックして、マージン・モードを終了します。
	- **9.** 必要であれば、変更後の本体の境界内に収まるようにフィールドの位置を変更します。
	- **10.** レポートを保存し、出力先をプリンタとして実行します。

■ PCL プリンタでまだ切捨てが発生する場合は、プロポーショナル・フォントのかわりに固 定幅フォントを使用してみてください。PCL プリンタでは、プロポーショナル・フォント の解釈時に問題が発生することがあり、これが原因で切捨てが発生します。Courier などの 固定幅フォントを使用し、フォント・エイリアシングも試してみてください。

関連項目 **:** フォント関連の詳細は、第 4 章「[Oracle Reports](#page-124-0) でのフォン [トの管理」を](#page-124-0)参照してください。

注意 **:** デフォルト・レイアウトは、一般的なプリンタ向けに作成されて います。また印刷可能領域は、プリンタによって異なります。したがっ て、プリンタに合せてレポートの設定を変更しなければならないこともあ ります。理想的には、多数のプリンタを使用することがわかっている場合 は、初めから印刷可能領域が最も小さいプリンタに合せてレポートを設計 します。

# <span id="page-178-0"></span>**Oracle Reports** での **PDF** の使用

Adobe Portable Document Format (PDF) は、文書の作成に使用したアプリケーションやプ ラットフォームの種類に関係なく、あらゆるソース文書のフォント、書式、グラフィックス、 カラーをすべて保持する汎用ファイル形式です。Oracle Reports は、いち早くこのテクノロジ を採用し、高品質の PDF 文書を生成してきたレポート生成ツールの 1 つです。

Oracle Reports 10*g* リリース 2(10.1.2)では、PDF フォント・サブセットの機能が拡張され、 フォントのサポートが改善され、次のような機能を実現しています。

- True Type フォントの直接サブセット(Type0 フォントとして)。Type3 フォントへの変換は なくなりました。その結果、PDF 出力はこれまでより鮮明かつ滑らかになり、検索やアク セスがしやすくなりました。
- True Type Collection(TTC)のサポート改善。これにより、選択する TTC フォント・ファ イルを示すゼロベースのインデックスを使用できます。以前のリリースでは、Oracle Reports は True Type Collection (TTC) の最初のフォント・ファイルを選択していました。

この章の主な項は、次のとおりです。

■ [Oracle Reports](#page-179-0) に含まれる PDF 機能

この項では、Oracle Reports でサポートする各種の PDF 機能について説明します。これに は、圧縮、フォント・エイリアシング、フォント・サブセット、フォントの埋込み、アク セシビリティ、分類などが含まれます。

■ [プラットフォーム間の配布時における](#page-190-0) PDF フォントの問題への対応

この項では、Windows プラットフォームでレポートを設計し、それを UNIX プラット フォームへ配布するときに発生する、PDF のフォントの問題の解決方法について説明しま す。

Unicode PDF [ファイルの生成](#page-195-0)

この項では、Unicode キャラクタ・セットを使用して PDF ファイルを生成する方法につい て説明します。

双方向 (BiDi) PDF [ファイルの生成](#page-196-0)

この項では、ヘブライ語やアラビア語などの双方向(Bidirectional: BiDi)言語を使用して PDF ファイルを生成する方法について説明します。

■ マルチバイト PDF [ファイルの生成](#page-197-0)

この項では、マルチバイト・フォントを使用して PDF ファイルを生成する方法について説 明します。

■ バーコード PDF [ファイルの生成](#page-198-0)

この項では、バーコードを含む PDF ファイルを生成する方法について説明します。

## <span id="page-179-0"></span>**6.1 Oracle Reports** に含まれる **PDF** 機能

Oracle Reports は、PDF1.4 をサポートし、あらゆるプラットフォームで高品位の PDF レポー トを生成できます。Oracle Reports でサポートする PDF 機能は、次のとおりです。

- [圧縮](#page-179-1)
- [フォント関連の機能](#page-179-2)
- [実行の優先順位](#page-188-0)
- [アクセシビリティ](#page-189-0)
- [分類](#page-189-1)
- [グラフのサポート](#page-190-1)

## <span id="page-179-1"></span>**6.1.1** 圧縮

PDF 圧縮は、PDF ファイルのサイズを減らすことによって、PDF ファイルのダウンロードに要 する時間を短縮します。

圧縮によって節約できる容量は、レポートの内容(たとえば、イメージの数とサイズ)によっ て変わります。

- イメージ: PDF 圧縮は、イメージを含むファイルのサイズにはあまり作用しません。これ は、イメージ・ファイルが通常、すでに圧縮されているためです。
- フォーマットされたデータ:高度にフォーマットされたデータは、高い圧縮率を見込めま す。ただし、実際の圧縮率はレポートによって異なります。

圧縮されたファイルのサイズは、元のファイルの約5分の1になります。圧縮テストでは、生 成されたファイルが元のファイルの 2 分の 1 から 8 分の 1 のサイズになり、ファイルの内容 よってばらつきがあることがわかりました。

### **6.1.1.1** 設定

デフォルトでは、Oracle Reports によって生成される PDF 出力は圧縮されています。圧縮のレ ベルを指定するには、コマンドラインで PDFCOMP を使用します。詳細は、第 [A.3.83](#page-524-0) 項 「[PDFCOMP](#page-524-0)」を参照してください。

圧縮ファイルはダウンロードが短時間で済みますが、圧縮ファイルの生成にかかる時間は、非 圧縮ファイルの場合よりかなり長くなります。

### 図 **6-1** 圧縮出力と非圧縮出力

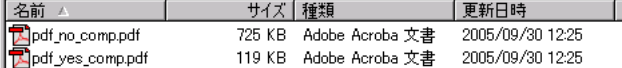

注意 **:** 圧縮率は、レポートの内容に依存します。したがって、PDF ファ イルのサイズも、PDF ファイルの生成に要する時間もレポートごとに異な ります。

## <span id="page-179-2"></span>**6.1.2** フォント関連の機能

この項では、Oracle Reports でサポートされる PDF フォント関連の機能について説明します。

- [フォント・エイリアシング](#page-180-0)
- [フォント・サブセット](#page-182-0)
- [フォントの埋込み](#page-186-0)
- [フォント機能のまとめ](#page-188-1)
### **6.1.2.1** フォント・エイリアシング

フォント・エイリアシングを使用すると、あるフォントを別のフォントに置き換えること (フォント置換)が可能です。このフォント置換は通常、プラットフォーム間でアプリケーショ ン(ここでは PDF ファイル)を移植する場合に使用されます。その際には、キャラクタ・セッ トだけでなく、マルチバイト・フォントもエイリアシングできます。マルチバイト・アプリ ケーションの設計時におけるフォント・エイリアシングの考慮事項については、第 [18.2.1.2.2](#page-404-0) 項 [「フォント・エイリアシングの考慮事項」を](#page-404-0)参照してください。

フォント・エイリアシングは、PDF ファイルを生成する時点で行われます。PDF ファイルに は、出力の表示に必要なフォント情報だけが含まれます。使用されるフォントは、PDF ファイ ルに埋め込まれません。

注意 **:** フォントは、PDF 出力を表示するマシンで使用可能である必要が あります。PDF ファイルを生成するマシンでは、フォントが使用可能でな くてもかまいません。

レポートを表示する時点では、Adobe Acrobat は、次の規則に基づいて、エイリアシングされ たフォントを置き換えます。

- **1.** 出力を表示するマシンにフォントが存在しない場合、Adobe Acrobat は、そのフォントを Adobe Sans MM フォントに置き換えます。
- **2.** Adobe Sans MM フォントが適合しない場合、出力には、データのかわりにドットが表示さ れます。

フォント・エイリアシングは、次のいずれか、またはすべてのフォントに対して機能します。

- シングルバイト・フォント。ASCII キャラクタ・セットおよび IS0-Latin キャラクタ・セッ トの東欧フォントを含みます。
- Adobe のマルチバイト Character ID (CID) フォント (表 [6-1](#page-180-0) を参照)。これらは、Adobe のサイトから無料でダウンロードできます。
- Type1 PostScript フォント
- TrueType フォント

表 [6-1](#page-180-0) は、マルチバイト・フォントの PDF フォント・エイリアシングに使用する Oracle NLS\_ CHARACTERSET、CMap 名、および CID フォント名間のマッピングを示しています。

| 言語     | <b>Oracle NLS</b><br><b>CHARACTERSET 名</b> | CMap 名      | CID フォント名                        |
|--------|--------------------------------------------|-------------|----------------------------------|
|        | JA16SJIS                                   | 90ms-RKSJ-H | "KozMinPro-Reqular-Acro" (*)     |
| 日本語    | JA16EUC                                    | EUC-H       | "HeiseiKakuGo-W5-Acro" (**)      |
|        |                                            |             | "HeiseiMin-W3-Acro" (**)         |
|        | KO16KSC5601                                | KSC-EUC-H   | "HYSMyeongJoStd-Medium-Acro" (*) |
| 韓国語    | K016MSWIN949                               | KSCms-UHC-H | "HYGothic-Medium-Acro" (**)      |
|        |                                            |             | "HYSMyeongJo-Medium-Acro" (**)   |
|        | ZHT32EUC                                   | CNS-EUC-H   | "MSungStd-Light-Acro" (*)        |
| 繁体字中国語 | ZHT16BIG5、                                 | ETen-B5-H   | "MHei-Medium-Acro" (**)          |
|        | ZHT16MSWIN950                              |             | "MSung-Light-Acro" (**)          |
|        | ZHT16HKSCS                                 | HKscs-B5-H  | "MSungStd-Light-Acro" (*)        |
| 簡体字中国語 | ZHS16CGB231280                             | GB-EUC-H    | "STSongStd-Light-Acro" (*)       |
|        | ZHS16GBK                                   | GBK-EUC-H   | "STSong-Light-Acro" (**)         |

<span id="page-180-0"></span>表 **6-1 PDF** フォント・エイリアシングのための **CID** フォント・マッピング

(\*)これらのフォントは Adobe Acrobat Reader 5.0 以降で利用できます。

(\*\*)これらのフォントは Adobe Acrobat Reader 4.0 以降で利用できます。

予期しないフォント・マッピングにより、マルチバイト・キャラクタが文字化けしないように するため、Version 5.0 CID Fonts(\*)の使用をお薦めします。Version 5.0 フォントは、Adobe Acrobat Reader 5.0 以降と互換性があります。

### **6.1.2.1.1** 設定

フォント・エイリアシングには、コマンドライン・キーワードはありません。

フォント・エイリアシングのエントリは、uifont.ali ファイルに格納します。Oracle Reports では、uifont.ali ファイルのエントリが、生成された PDF ファイルに含まれるフォ ント情報と一致する場合にのみ、フォント・エイリアシングを行います。

注意 **:** uifont.ali ファイルは、次のディレクトリに格納されています。

- *ORACLE HOME*¥tools¥common (Windowsの場合)
- ORACLE\_HOME/guicommon/tk/admin(UNIX の場合)

uifont.ali ファイルは、Oracle Reports の PDF フォントに関する拡張 機能すべてを制御する構成ファイルです。詳細は、第 4 章「[Oracle](#page-124-0)  Reports [でのフォントの管理」](#page-124-0)を参照してください。

uifont.ali ファイル内の、フォント・エイリアシングのセクションは、[PDF] です。 uifont.ali ファイルのエントリは次のとおりです。

■ シングルバイト・フォント

```
[PDF]
"font_name"="font_name"
```
注意 **:** フォント名に複数の単語が含まれる場合は、そのフォント名のエ ントリを二重引用符で囲みます。たとえば、"Brush Script MT"。

■ マルチバイト・フォント

```
[PDF]
character_set = "font_name"
```
または

"*font\_name*"*....character\_set=*"*font\_name*"

注意 **:** フォント名に複数の単語が含まれる場合は、そのフォント名のエ ントリを二重引用符で囲みます。たとえば、 "HeiseiKakuGo-W5-Acro"。

```
uifont.ali ファイル内の、フォント・エイリアシングのエントリの例を次に示します。
```

```
[ PDF ]
/*Alias TrueType to available Type1 font */
"Kino MT" = UtopiaBold
/*Alias multibyte to available CID font */
.....SJIS = "HeiseiKakuGo-W5-Acro"
ここでは
   ■ "Kino MT" = UtopiaBold では、検出されたすべての Kino MT 文字を UtopiaBold 文
```
字に置き換えます。

■ .....SJIS = "HeiseiKakuGo-W5-Acro" では、検出されたすべてのマルチバイト・ キャラクタ・セットを HeiseiKakuGo-W5-Acro (CID)のキャラクタ・セットに置き換 えます。

### **6.1.2.1.2** トラブルシューティング

フォント・エイリアシングが機能しない場合は、次のことを確認します。

- Acrobat Reader 6.0 以降の場合は、「ファイル」→「文書のプロパティ」→「フォント」を 選択します(それよりも前のリリースで Acrobat Reader 3.0 以降の場合は、「ファイル」→ 「文書情報」→「フォント」を選択します)。エイリアシングされたフォントがリストに追 加されていることを確認します。そのフォントがリストに含まれていない場合は、フォン ト・エイリアシングが行われていません。フォントが検出されていないか、uifont.ali ファイルのエントリが正しくありません。
- レポート用に指定されたフォントが、レポートを表示するマシン上で使用可能であること。
- uifont.ali ファイルの [PDF] セクション名が変更されていないこと。Oracle Reports で は、このセクション名を探してファイルを解析します。
- レポートの表示に使用している Adobe Acrobat Reader がバージョン 3.0 以降であること。 マルチバイト・キャラクタのレポートを表示するには、最低でもこのバージョンが必要で す。

### <span id="page-182-0"></span>**6.1.2.2** フォント・サブセット

フォント・サブセットを使用すると、PDF のレンダリングに必要なフォント情報が PDF ファイ ルに含まれます。フォント・サブセットは、レポートの表示に使用されるマシンでそのフォン トを使用できるかどうかに依存しません。PDF のフォント・サブセットは、シングルバイト・ フォント、マルチバイト・フォントおよび Unicode フォントで使用可能で、マルチバイト・レ ポートの作成では、最もよく使用される方式です。

PDF ファイル内のフォントのサブセットを作成すると、レポート出力に必要な文字のみのフォ ント情報が PDF 出力に埋め込まれます。

Oracle Reports 10g リリース 2 (10.1.2)での PDF フォント・サブセットの拡張機能およびフォ ント・サポートの改善によって、これまでより鮮明かつ滑らかで、検索やアクセスもしやすい PDF 出力を生成できるようになりました。

注意 **:** PDF ファイルの変更には、次のものが必要です。

- **1.** マシンにインストールされ、レポートに使用されているフォント
- **2.** PDF ライター

### **6.1.2.2.1** 設定

フォント・サブセットを使用する前に、次の作業が必要です。

- フォント・ファイルのパスを REPORTS PATH 環境変数に追加します。Oracle Reports で は、PDF ファイルの生成時に、REPORTS PATH 環境変数で指定されたパスでフォントを探 します。
- フォント・サブセットのエントリは、uifont.ali ファイルに格納します。Oracle Reports では、uifont.ali ファイルにリストされているフォント・エントリが、生成中 の PDF ファイルに存在する場合にのみ、フォント・サブセットを作成します。

注意 **:** uifont.ali ファイルは、次のディレクトリに格納されています。

- *ORACLE\_HOME*¥tools¥common(Windows の場合)
- *ORACLE\_HOME*/guicommon/tk/admin(UNIX の場合)

uifont.ali ファイル内の、フォント・サブセットのセクションは、[PDF:Subset] で、そ のエントリは次のとおりです。

[PDF:Subset] *font\_name =* "*font\_file\_name*"

ここでは

*font\_name* はフォント名です。このフォント名に複数の単語が含まれる場合は、必ず引用符で 囲む必要があります。

*font\_file\_name* はフォント・ファイル名です。このファイル名は必ず引用符で囲む必要があ り、大文字と小文字が区別されます。これが既存のフォント・ファイル名と完全に一致しない 場合は、REP-1924 エラーが生成されます。

フォント・ファイルは、*ORACLE\_HOME*/reports/*font\_folder* など、任意のフォルダに保 存できます。フォント・ファイルのパスを、REPORTS\_PATH 環境変数に追加します。

注意 **:** この *font\_file\_name* は、Reports Builder で表示されるフォン ト名ではありません。

#### 例 **1**

[PDF:Subset] Arial = "Arial.ttf"

TrueType Collection (.ttc) ファイル内にある TrueType フォントを使用する場合は、 uifont.ali の [PDF:Subset] セクションのエントリの構文は次のようになります。

[PDF:Subset] *font\_name =* "*ttc\_file\_name*[,*table\_directory\_number*]"

ここでは

*font\_name* はフォント名です。このフォント名に複数の単語が含まれる場合は、必ず引用符で 囲む必要があります。

*ttc\_file\_name* は TrueType Collection ファイル名です。

table directory number は、TrueType Collection ファイル内の TrueType フォントに対す る、ゼロベースのインデックスを使用したテーブル・ディレクトリ番号です(たとえば、"MS PGothic" = "msgothic.ttc,1" は、TrueType Collection ファイル内の 2 番目のフォントの 使用を指定します)。*table\_directory\_number* が省略されているか、無効な値が指定され ている場合は、TrueType Collection ファイル内の最初のフォント・プログラムのサブセットが 使用されます。

### 例 **2**

[PDF:Subset] "MS PGothic" = "msgothic.ttc,1" "MS UI Gothic" = "msgothic.ttc,2"

表 [6-2](#page-183-0) に、Windows プラットフォームにおける東アジア言語用の一般的な TrueType Collection ファイルと、それに含まれるフォント名およびそのテーブル・ディレクトリ番号値を示します。

<span id="page-183-0"></span>表 **6-2 Windows** プラットフォームにおける東アジア言語用の一般的な **TrueType Collection** ファイル

| TTC ファイル名  | フォント名      | テーブル・ディレクトリ番号 |
|------------|------------|---------------|
| batang.ttc | Batanq     |               |
|            | BatangChe  |               |
|            | Gungsuh    | 2             |
|            | GungsuhChe |               |

| TTC ファイル名    | フォント名        | テーブル・ディレクトリ番号  |
|--------------|--------------|----------------|
| qulim.ttc    | Gulim        | 0              |
|              | GulimChe     | $\mathbf{1}$   |
|              | Dotum        | $\overline{a}$ |
|              | DotumChe     | 3              |
| mingliu.ttc  | MingLiU      | 0              |
|              | PMingLiU     | 1              |
| msgothic.ttc | MS Gothic    | $\mathbf 0$    |
|              | MS PGothic   | $\mathbf{1}$   |
|              | MS UI Gothic | $\overline{a}$ |
| msmincho.ttc | MS Mincho    | 0              |
|              | MS PMincho   | $\mathbf{1}$   |
| simsun.ttc   | SimSun       | 0              |
|              | NSimSun      | $\mathbf{1}$   |

表 **6-2 Windows** プラットフォームにおける東アジア言語用の一般的な **TrueType Collection** ファイル(続き)

レポートに使用されているフォントは、次の方法で表示できます。

- Acrobat Reader 6.0 以降の場合は、「ファイル」→「文書のプロパティ」→「フォント」を 選択します(それよりも前のリリースで Acrobat Reader 3.0 以降の場合は、「ファイル」→ 「文書情報」→「フォント」を選択します)。
- 「フォント情報」ダイアログ・ボックスに、「オリジナルフォント」、「種類」、「エンコー ディング」、「実際のフォント」(使用しているフォント)および「種類」が表示されます。

図 **6-2** フォント・サブセット

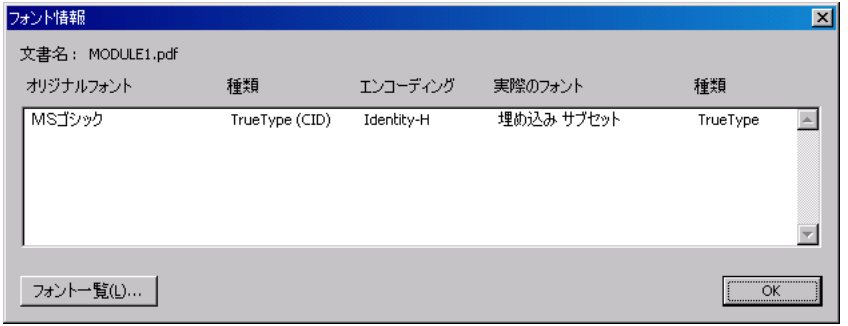

注意 **:** フォント・サブセットでは、次のようになります。

- 「エンコーディング」列に「Identity-H」と表示されます。
- 「実際のフォント」列に「埋め込み サブセット」と表示されます。
- 「種類」列に「TrueType」と表示されます。

<span id="page-184-0"></span>**6.1.2.2.2** 下位互換性Oracle Reports 10*g* リリース 2(10.1.2)よりも前のリリースで使用されて いるフォント・サブセット(つまり、Type3 フォント)の実装に戻すには、環境変数 REPORTS ENHANCED SUBSET=NO を設定します。

注意 **:** 詳細は、第 B.1.43 項「[REPORTS\\_ENHANCED\\_SUBSET](#page-570-0)」を参照し てください。

REPORTS ENHANCED SUBSET=NO を設定する場合は、最適な表示を確実にします。それには、 Adobe Acrobat Reader を使用して、次の手順を実行します。

- **1.** 「編集」→「環境設定」→「ページ表示」を選択します。
- 2. 「文字のスムージング」、「ラインアートのスムージング」および「画像のスムージング」を 選択します。
- 3. (ラップトップ /LCD 画面の場合)「CoolType 使用」チェックボックスを選択します。
- **4.** 「**OK**」をクリックします。

注意 **:** この手順は Adobe Acrobat Reader 7.0 に適用されます。

UNIX マシンにおけるレポートの実行の詳細は、第 6.2.2 [項「異なるプラットフォームでのレ](#page-190-0) [ポートの設計と配布」](#page-190-0)を参照してください。

**6.1.2.2.3** トラブルシューティングフォント・サブセットが機能しない場合は、次のことを確認 します。

- レポートに使用されているフォントに、太字、イタリックおよび太字のイタリックの各 バージョンがあること。PDF フォント・サブセットで、レポートにイタリックまたは太字 スタイルが使用されているときに、出力にイタリックまたは太字スタイルが表示されない 場合は、Windows の TTF ファイルを確認します。Windows では、すべてのフォントに、 太字、イタリックおよび太字のイタリックの各バージョンがあるわけではありません。た とえば、Arial には、arialbd.ttf(太字の Arial)、ariali.ttf(イタリックの Arial) および arialbi.ttf (太字のイタリックの Arial) がありますが、Arial Unicode MS (arialuni.ttf) などの一部のフォントには、太字またはイタリックのバージョンがあ りません。フォントに太字またはイタリックのバージョンがない場合、Windows では、 Windows 上の Oracle Reports と同様に、レポートの表示時にメインのフォント・ファイル から太字またはイタリック・スタイルが合成されます。これらのスタイルは、 HTML/HTMLCSS、RTF および PDF (PDF サブセットまたは埋込みのない)出力で保持 されます。ただし、実際にはフォント絵文字がレポートに含まれるため、PDF サブセット または埋込みの実行時に、Oracle Reports はスタイルを含む TTF ファイルを必要とします。 つまり、レポートに Arial の太字スタイルを含めるには、arialbd.ttf が必要となりま す。ただし、こうした TTF ファイルを持たない Arial Unicode MS などのフォントでは、 PDF のサブセット出力に太字またはイタリック・スタイルが表示されません。
- 「実際のフォント」値が「埋め込み サブセット」、「種類」が「**TrueType**」であること (Acrobat Reader 6.0 以降の場合は「ファイル」→「文書のプロパティ」→「フォント」を、 それよりも前のリリースで Acrobat Reader 3.0 以降の場合は「ファイル」→「文書情報」 →「フォント」を選択)。そのフォントが指定されていない場合は、フォント・サブセット が実装されていません。問題の原因として、フォントが検出されていないこと、または uifont.ali ファイルのエントリが正しくないことが考えられます。
- フォント・ファイル名が有効であること。
- フォント・ファイル名の大文字・小文字が、ファイルの定義と一致すること。
- フォント・タイプが TrueType、つまり、*filename*.ttf/*filename*.ttc であること。
- フォント名に複数の単語が含まれる場合は、二重引用符で囲まれていること。
- フォント名に埋込みカッコが含まれていないこと。
- フォント・ファイルが、REPORTS PATH 環境変数で指定されているパスにあること。 Oracle Reports では、PDF ファイルの生成時に、REPORTS\_PATH 環境変数で指定されたパ スでフォントを探します。
- フォント名が正しいこと、および PDF ファイルを生成したマシンでそのフォントが使用可 能であること。
- uifont.ali ファイルの [PDF:Subset] セクション名が変更されていないこと。Oracle Reports では、このセクション名を探してファイルを解析します。
- レポートの表示に使用している Adobe Acrobat Reader がバージョン 3.0 以降であること。 マルチバイト・キャラクタのレポートを正しく表示するには、最低でもこのバージョンが 必要です。
- REPORTS\_ENHANCED\_SUBSET 環境変数の値が YES に設定されていること。REPORTS ENHANCED SUBSET=NO の場合は、PDF ドキュメントの作成に Type3 フォントを使用す る、以前のフォント・サブセット実装に戻されます。Type3 フォントは Type1 フォントよ りもやや太い、イメージ化された文字です。表示品質を向上させる方法の詳細は[、第](#page-184-0) 6.1.2.2.2 [項「下位互換性」を](#page-184-0)参照してください。
- UNIX プラットフォームでは、TrueType フォントの使用について制限があります。UNIX マシンにおけるレポートの実行の詳細は、第 6.2.2 [項「異なるプラットフォームでのレポー](#page-190-0) [トの設計と配布」](#page-190-0)を参照してください。

### <span id="page-186-1"></span>**6.1.2.3** フォントの埋込み

PDF のフォントの埋込みは、データとともにフォント・セット全体を PDF ファイルに含める処 理です。PDF のフォント・サブセットとフォントの埋込みは、相互排他的です。

注意 **:** フォントの埋込みは、フォントが PDF ファイルに含まれている場 合にのみ機能します。フォントの埋込みを行うと、PDF ファイルのサイズ が増えます。

Oracle Reports での PDF フォントの埋込みは、Type1 フォント(シングルバイト・フォント) のみが対象であり、TrueType フォントは対象外です。特定の Type1 フォントをレポートに含め るには、市販のサードパーティ製ツールを使用して、TrueType フォントを Type1 フォントに変 換します。

Oracle Reports での PDF フォントの埋込みは、フォントとフォント・ファイル名のセットとの 間で行われます。

注意 **:** 出力にフォントを埋め込む前に、必要なフォント・ライセンスを 保持していることを確認する必要があります。

### **6.1.2.3.1** 設定

PDF の埋込みの設定には、次のものが含まれます。

- コマンドライン・キーワード : PDFEMBED
- uifont.ali [ファイル・エントリ](#page-186-0) : [PDF: Embed]

### **PDFEMBED**

コマンドライン・キーワード PDFEMBED は、Oracle Reports が、uifont.ali ファイルで指定 された Type 1 PostScript フォントを PDF 出力に埋め込むかどうかを指定します。詳細は[、第](#page-525-0) A.3.84 項「[PDFEMBED](#page-525-0)」を参照してください。

#### <span id="page-186-0"></span>**uifont.ali** ファイル・エントリ

uifont.ali ファイル内の、フォントの埋込みのセクションは、[PDF:Embed] です。

(Windows のみ) uifont.ali ファイルのエントリは次のとおりです。

*font\_name = "font\_name.pfm font\_name.pfb"*

(UNIX のみ)uifont.ali ファイルのエントリは次のとおりです。

*font\_name = "font\_name.afm font\_name.pfa"*

### <span id="page-187-0"></span>例 **6-1** フォントの埋込み

[PDF:Embed] Symbol = "Symbol.pfm Symbol.pfb"

例 [6-1](#page-187-0) では、Symbol フォントが PDF ファイルに埋め込まれています。移植性を確保する手順 は次のとおりです。

- **1.** Symbol フォントを含むレポートを作成します。
- **2.** Symbol フォントを PDF ファイルに埋め込みます(図 [6-3](#page-187-1))。

### <span id="page-187-1"></span>図 **6-3** フォントの埋込み

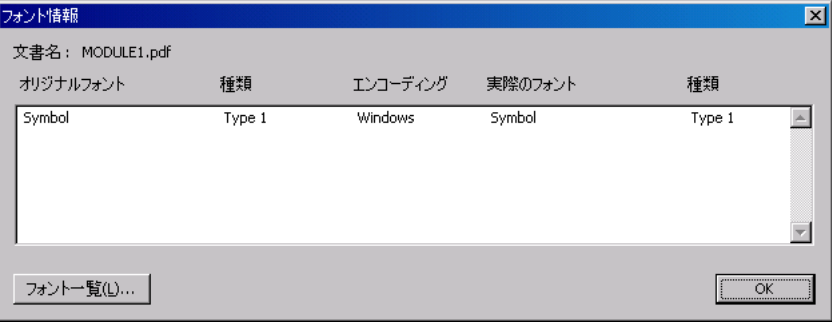

### **6.1.2.3.2** トラブルシューティング

PDF フォントの埋込みが機能しない場合は、次のことを確認します。

- Acrobat Reader 6.0 以降の場合は、「ファイル」→「文書のプロパティ」→「フォント」を 選択します(それよりも前のリリースで Acrobat Reader 3.0 以降の場合は、「ファイル」→ 「文書情報」→「フォント」を選択します)。埋め込んだフォントがリストに追加されてい ることを確認します。フォントが追加されていない場合、フォントの埋込みは行われてい ません。問題の原因として、フォントが検出されていないこと、または uifont.ali ファ イルのエントリが正しくないことが考えられます。
- 正しいフォント・ファイル名が使用されていること。
- REPORTS PATH 環境変数で指定されているフォント・パスが正しいこと。Oracle Reports では、PDF ファイルの生成時に、REPORTS\_PATH 環境変数で指定されたパスでフォントを 探します。
- フォント・タイプが Type1 フォントであること。
- フォント名に複数の単語が含まれる場合は、二重引用符で囲まれていること。
- uifont.ali ファイルの [PDF:Embed] セクション名が変更されていないこと。Oracle Reports では、このセクション名を探してファイルを解析します。
- 埋込みフォントを指定する書式が有効であること。

font\_name="*fontfilename*.pfm/.afm file *fontfilename*.pfb/.pfa file"

例(Windows の場合):

UtopiaMediumItalic = "UtopiaMediumItalic.pfm UtopiaMediumItalic.pfb"

■ フォント名が正しいこと、および PDF ファイルを生成したマシンでそのフォントが使用可 能であること。

### **6.1.2.4** フォント機能のまとめ

表 [6-3](#page-188-0) に、フォント・エイリアシング、フォントの埋込みおよびフォント・サブセットの長所 と短所をまとめます。

表 **6-3** 各種 **PDF** フォント機能の比較

<span id="page-188-0"></span>

| PDF タイプ          | 長所                                                                                  | 短所                                                                                        | PDF タイプ          |
|------------------|-------------------------------------------------------------------------------------|-------------------------------------------------------------------------------------------|------------------|
| フォント・エイリ<br>アシング | ている。                                                                                | マルチバイトをサポートし Unicode キャラクタ・セッ<br>トをサポートしていない。                                             | フォント・エイリ<br>アシング |
|                  | 表示品質がよい。                                                                            | クライアントのオペレー                                                                               |                  |
|                  | ファイル・サイズが小さい<br>(日本語では、フォント·<br>サブセットの 130KB に対<br>して、フォント・エイリア<br>シングでは 23KB で済む)。 | ティング・システムと<br>Acrobat Reader が現地語<br>バージョンでない場合は、<br>クライアント・マシンに<br>Asian Font Packs が必要。 |                  |
|                  |                                                                                     | フォントのサポートに制限<br>がある。たとえば、フォン<br>トの強調をサポートしてい<br>ない。                                       |                  |
| フォントの埋込み         | 表示が保証されている。                                                                         | シングルバイトしかサポー フォントの埋込み<br>トしていない。                                                          |                  |
|                  |                                                                                     | ファイルのサイズが大き<br>$V_{0}$                                                                    |                  |
| フォント・サブ<br>セット   | る。                                                                                  | Unicode をサポートしてい スタイル(斜体と太字)を フォント・サブ<br>サポートしていない。                                       | セット              |
|                  | 表示が保証されている。                                                                         |                                                                                           |                  |
|                  | 生成されたファイルを、<br>Adobe Acrobat を使用して<br>検索および編集できる。                                   |                                                                                           |                  |

# **6.1.3** 実行の優先順位

uifont.ali ファイル内の複数の箇所に同じフォントが出現する場合、優先順位は次のとおり です。

- **1.** フォント・エイリアシングがフォントの埋込みより優先される(最高の優先順位)
- **2.** フォント・サブセットがフォントの埋込みより優先される(中間の優先順位)
- **3.** フォントの埋込みは優先されない(最低の優先順位)

たとえば、フォントの埋込みとフォント・サブセットの両方に対して同じフォント・エントリ を含めた場合は、フォント・サブセットが優先されます。これには、コマンドライン・オプ ションの PDFEMBED=NO を設定していないことが前提となります。

どのフォント機能でも(フォント・エイリアシング、フォント・サブセット、フォントの埋込 み)、特殊なエントリを最初に指定してから、汎用エントリを指定します。たとえば、Arial Plain、Arial Bold、Arial Italic、Arial Bold-Italic の各フォントのサブセットを作成する場合、 エントリを次の順序にします。

[ PDF:Subset ] Arial..Italic.Bold.. = "Arialbi.ttf" Arial...Bold.. = "Arialb.ttf" Arial..Italic... = "Ariali.ttf"  $A$ rial..... = "Arial.ttf"

プレーンな Arial..... = "Arial.ttf" エントリが最初にあると、このレイアウトにある Arial フォントのすべてのスタイルが Arial Plain フォントのサブセットとして作成されます。 次に、uifont.ali ファイルの一部を抜粋したサンプルを示します。どの PDF エントリにも、 3 つの PDF セクションがすべて含まれています。

#### サンプル **1**

```
[ PDF ]
Palatino = "Kino MT.ttf"
[ PDF:Subset ]
Garmond..Italic.Bold.. =
"Garmacbi.ttf"
Garmond...Bold.. = "Garmacb.ttf"
Garmond..Italic... = "Garmaci.ttf"
Garmond..... = "Garamac.ttf"
[ PDF:Embed ]
Arial = "Arial.pfm Arial.pfb"
```
### サンプル **2**

```
[PDF]
Arial.10.Italic = "Times New Roman".12.Italic.Bold
"Courier New" = Symbol
[PDF:Embed]
"Times New Roman".14..Bold = "TimesBold.pfm TimesBold.pfb"
[PDF:Subset]
Verdana..Italic.Bold = "Verdanaz.ttf"
Verdana…Bold = "Verdanab.ttf"
```
# **6.1.4** アクセシビリティ

Oracle Reports では、様々な方法で PDF ファイルにアクセシビリティ機能を含めることができ ます。PDF フォーマットのファイルは、PDF 1.4 で定義されているタグ付き PDF の標準に従い ます。この標準と Acrobat Reader 5(またはそれ以降のバージョン)を使用することにより、 ペーパー・レイアウトにアクセシビリティ機能を含めることができます。

Oracle Reports が提供するアクセシビリティ関連の機能をコマンドラインから有効化する方法 は、第 A.3.1 項「[ACCESSIBLE](#page-469-0)」を参照してください。障害のあるユーザーが PDF レポート出 力にアクセスできるようにする目的で設計された Oracle Reports のアクセシビリティ・プロパ ティ(「代替テキスト」、「ヘッダ」、「ID」、「レポート言語」および「表キャプション」プロパ ティ)の使用方法は、Oracle Reports のオンライン・ヘルプを参照してください。

さらに、『Oracle Reports レポート作成ガイド』の第 43 章「アクセス可能な JSP ベースの Web レポートの作成」および OTN の Oracle アクセシビリティ・サイト (http://www.oracle.com/accessibility/index.html)を参照してください。このサ イトでは、アクセシビリティに関するさらなる説明と、ホワイト・ペーパー『Creating Accessible Enterprise Reports Using Oracle Reports』を参照できます。

# **6.1.5** 分類

PDF 文書には、その文書に関する全体的な情報(文書のタイトル、作成者、作成日時、変更日 時など)を含めることができます。このような全体的な情報は、外部データベースで文書をカ タログ化したり検索するときには、特に便利です。

Oracle Reports では、そのような分類を行うための次のプロパティが用意されています。

- タイトル
- 作成者
- 件名
- キーワード

### 表 **6-4** 分類プロパティ

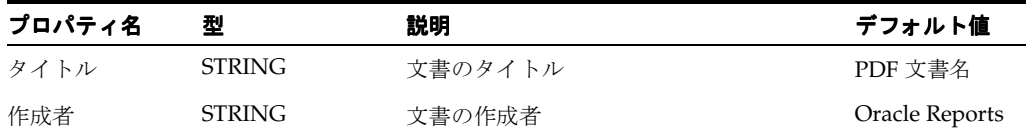

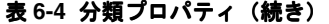

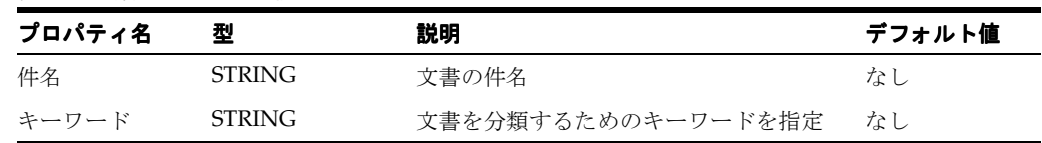

分類プロパティの詳細は、Oracle Reports のオンライン・ヘルプを参照してください。

# **6.1.6** グラフのサポート

Oracle Reports には、PDF 出力内のグラフのイメージ解像度に適用するインチ当たりのドット 数(DPI)値を指定する機能が備わっています。この機能によって、イメージの品質を損なう ことなく、グラフを拡大縮小できます。

詳細は、第 B.1.44 項「[REPORTS\\_GRAPH\\_IMAGE\\_DPI](#page-570-1)」および第 B.1.46 項「REPORTS\_JPEG [QUALITY\\_FACTOR](#page-571-0)」を参照してください。

# **6.2** プラットフォーム間の配布時における **PDF** フォントの問題へ の対応

シングルバイトまたはマルチバイトのレポートを Windows プラットフォーム上で設計し、こ れを UNIX プラットフォームに配布すると、フォントや文字位置に関して問題が発生します。 原因は、2つのプラットフォームの間でフォント処理およびウィンドウ表示システムがまった く異なることにあります。

# **6.2.1** 同じプラットフォームでのレポートの設計と配布

レポートの設計と配布を同一プラットフォーム上(たとえば、Windows)で行う場合、次のこ とが保証されます。

- PDF ファイルでのフォントや文字位置の問題は発生しません。
- フォント・サブセットが有効な状態で生成された PDF ファイルは、異なるプラットフォー ム間で同じように表示できます。

# <span id="page-190-0"></span>**6.2.2** 異なるプラットフォームでのレポートの設計と配布

レポートを Windows プラットフォームで設計し、UNIX プラットフォームに配布する場合、次 の操作を行います。

(Windows) Windows マシンにある TrueType フォントを使用します(通常の場所は、 %windir%/fonts)。Oracle Reports では、レポートのフォーマット用のフォント情報につい て、Windows システムへの問合せが行われます。

(UNIX)このレポートが PDF 形式で UNIX プラットフォームに送信されると、次の 2 つの処理 が行われます。

**1.** Oracle Reports ではフォントのフォント・メトリック情報が提供され、この情報を使用し て、レポート内の各種オブジェクトをフォーマットします。

注意 **:** Oracle Reports では、プリンタの PPD ファイルで指定されている AFM ファイルからフォント・メトリック情報が提供されます。

**2.** その後、Oracle Reports では、uifont.ali ファイルの [PDF] セクションでエントリが検 索されます。フォント・サブセットについては、[PDF:Subset] セクションを参照し、所 定の場所にある TrueType フォントのフォント・サブセットを作成します。サブセット・ フォントは、PDF ファイルに埋め込まれます。

注意 **:** UNIX マシンでフォーマットが確実に行われるには、レポートで 使用されているすべての TrueType フォントに対応する AFM ファイルが、 UNIX マシンで使用可能である必要があります。

### **6.2.2.1** シングルバイト・フォントを使用する **PDF** レポートの生成

この項では、Windows または UNIX プラットフォーム上で設計したシングルバイト・フォント を使用する PDF レポートを生成する手順の概要について説明します。これらの手順は、PDF 出 力にフォント位置の問題が発生している場合にのみ必要です。この項で説明するフォント機能 を使用する前に[、表](#page-188-0) 6-3 を参照して、使用するアプリケーションのニーズに最適な機能を確認 してください。

この例では、PDF フォント・サブセットを使用します。

- **1.** Windows プラットフォームで、TrueType フォントのレポートを作成します。この手順例 で参照されるフォントは、arial.ttf と tahoma.ttf です。
- **2.** フォント(arial.ttf と tahoma.ttf)およびレポートの .rdf ファイルを UNIX プ ラットフォームにコピーします。フォント・ファイルのパスは、*ORACLE\_ HOME*/reports/*font\_folder* にする必要があります。フォント・ファイルのパスを、 REPORTS\_PATH 環境変数に追加します。
- **3.** ttf2pt1 などのフリー・ユーティリティを使用して、フォント・ファイル(arial.ttf および tahoma.ttf)の AFM ファイルを作成します。TFM ファイルには変換しないでく ださい。予測したとおりの結果にならない場合があります。
- **4.** 作成した AFM ファイル (arial.afm および tahoma.afm) を ORACLE *HOME*/guicommon/tk/admin/AFM にコピーします。

注意 **:** AFM ファイルは、.afm 拡張子を付けずに AFM ディレクトリに コピーする必要があります。さらに、AFM ファイルの名前、PPD ファイ ル内のフォントの名前、および uifont.ali ファイル内のフォントの名 前を必ず同じものにします。

**5.** 任意のテキスト・エディタを使用して、screenprinter.ppd ファイルを編集します。

注意 **:** *ORACLE\_HOME*/guicommon/tk/admin/uiprint.txt にエント リを追加してデフォルトのプリンタを定義している場合は、プリンタの PPD ファイル(PostScript プリンタ)または HPD ファイル(PCL プリン タ)に適切なエントリが必要です。

Oracle Reports 10g (9.0.4) から、デフォルトのプリンタを設定していない 場合は、画面を擬似実行するデフォルトのプリンタ・サーフェス (screenprinter.ppd)がフォーマットで使用されるようになりました。 デフォルトのプリンタを設定していない場合は、screenprinter.ppd ファイルに必要なフォントや解像度のエントリも追加する必要があります。

PPD ファイルは次の場所にあります。

ORACLE\_HOME/guicommon/tk/admin/PPD HPD ファイルは次の場所にあります。

ORACLE\_HOME/guicommon/tk/admin/HPD

screenprinter.ppd ファイルの詳細は、第 3.10.1 項「[ScreenPrinter](#page-120-0)」 を参照してください。

使用する PPD/HPD ファイルに、レポートに使用されている AFM ファイルまたは TFM ファイルすべてのエントリがあることを確認します。PPD/HPD ファイルはプリンタ・ド ライバの設定を含む構成ファイルであり、そのプリンタでサポートされるすべてのフォン トがリストされています。

PPD ファイルの Font Information セクションに移動して、必要なフォント・ファイル のエントリを次のような形式で追加します。

\*FONTNAME:ENCODING:VERSION:LOCATION

次に例を示します。

\*Font Arial: Standard "(Version 2.76)" Standard ROM \*Font CourierNew: Standard "(Version 2.76)" Standard ROM

AFM ファイル名が、PPD ファイルに指定されているフォント名と一致していることを確 認します。Oracle Reports は、PPD ファイルのフォント名に基づいて AFM ファイルを検 索します。

**6.** uiprint.txt ファイルに次のエントリを含めます。

*printer name*:PostScript:2:test:default.ppd:

次に例を示します。

hrprinter:PostScript:2:test:default.ppd:

**7.** PPD ファイルに AFM エントリを追加します。

注意 **:** この PPD ファイルは uiprint.txt ファイルの最初のエントリ で、フォント情報を格納しているものです。デフォルトの PPD ファイル は datap462.ppd です。

\*Font arial: Standard "(001.001)" Standard ROM \*Font tahoma: Standard "(001.001)" Standard ROM

- **8.** この時点で、uifont.ali ファイルの [PDF:Subset] セクションにエントリがないことを 確認します。
- **9.** レポートを実行して PDF ファイルを生成します。Acrobat Reader 6.0 以降の場合は、「ファ イル」→「文書のプロパティ」→「フォント」を選択します(それよりも前のリリースで Acrobat Reader 3.0 以降の場合は、「ファイル」→「文書情報」→「フォント」を選択しま す)。
	- **a.** 「**オリジナルフォント**」列に Arial フォントと Tahoma フォントが表示されます。
	- **b.** フォントの位置が多少ずれてしまいます。
- **10.** uifont.ali ファイルに次のエントリを追加します。

[ PDF:Subset ] "arial" = "arial.ttf" "tahoma" = "tahoma.ttf"

**11.** レポートを再度実行して PDF ファイルを生成します。これで、フォントの位置のずれがす べて修正されたはずです。

フォント・サブセットが PDF ファイル内に作成されたことを次のように確認します。

- **a.** Acrobat Reader 6.0 以降の場合は、「ファイル」→「文書のプロパティ」→「フォント」 を選択します(それよりも前のリリースで Acrobat Reader 3.0 以降の場合は、「ファイ ル」→「文書情報」→「フォント」を選択します)。
- **b.** 「オリジナルフォント」列にフォント名、「エンコーディング」列に「Identity-H」、 「種類」列に「**TrueType**」がそれぞれ表示されているはずです。

### **6.2.2.2** マルチバイト・フォントおよび **Unicode** フォントを使用する **PDF** レ ポートの生成

マルチバイト・フォントおよび Unicode フォントのレポートを生成する場合の追加手順につい て説明します。この項で説明するフォント機能を使用する前に[、表](#page-188-0) 6-3 を参照して、使用する アプリケーションのニーズに最適な機能を確認してください。

マルチバイトおよび Unicode のレポートを UNIX プラットフォームに配布する場合の、PDF フォント・サブセット作成によるフォントの問題を解決する手順は、次のとおりです。

- **1.** TrueType マルチバイト・フォントと適切なキャラクタ・セットを使用して、Windows プ ラットフォームでレポートを作成します。この手順例で参照されるフォントとキャラク タ・セットは、韓国語フォント h2mjsm.ttf と KO16KSC5601 キャラクタ・セットです。
- **2.** 韓国語フォント(h2mjsm.ttf)およびレポートの .rdf ファイルを UNIX プラット フォームにコピーします。フォント・ファイルのパスは、\$ORACLE\_ HOME/reports/*font\_folder* にする必要があります。フォント・ファイルのパスを、 REPORTS PATH 環境変数に追加します。
- **3.** 韓国語フォント h2mjsm.ttf の AFM ファイルを作成します。
- **4.** 作成した AFM ファイルを次のディレクトリにコピーします。

\$ORACLE\_HOME/guicommon/tk/admin/AFM/. % cp h2mjsm.afm *ORACLE\_HOME*/guicommon/tk/admin/AFM/h2mjsm

**5.** 任意のテキスト・エディタを使用して、screenprinter.ppd ファイルを編集します。

注意 **:** *ORACLE\_HOME*/guicommon/tk/admin/uiprint.txt にエントリ を追加してデフォルトのプリンタを定義している場合は、プリンタの PPD ファイル(PostScript プリンタ)または HPD ファイル(PCL プリンタ)に適 切なエントリが必要です。

Oracle Reports 10g (9.0.4) から、デフォルトのプリンタを設定していない場 合は、画面を擬似実行するデフォルトのプリンタ・サーフェス (screenprinter.ppd)がフォーマットで使用されるようになりました。 デフォルトのプリンタを設定していない場合は、screenprinter.ppd ファ イルに必要なフォントや解像度のエントリも追加する必要があります。

PPD ファイルは次の場所にあります。

ORACLE\_HOME/guicommon/tk/admin/PPD

HPD ファイルは次の場所にあります。

ORACLE\_HOME/guicommon/tk/admin/HPD

screenprinter.ppd ファイルの詳細は、第 3.10.1 項「[ScreenPrinter](#page-120-0)」を参 照してください。

使用する PPD/HPD ファイルに、レポートに使用されている AFM ファイルまたは TFM ファイルすべてのエントリがあることを確認します。PPD/HPD ファイルはプリンタ・ド ライバの設定を含む構成ファイルであり、そのプリンタでサポートされるすべてのフォン トがリストされています。

PPD ファイルの Font Information セクションに移動して、必要なフォント・ファイル のエントリを次のような形式で追加します。

\*FONTNAME:ENCODING:VERSION:LOCATION

次に例を示します。

\*Font Arial: Standard "(Version 2.76)" Standard ROM \*Font CourierNew: Standard "(Version 2.76)" Standard ROM AFM ファイル名が、PPD ファイルに指定されているフォント名と一致していることを確 認します。Oracle Reports は、PPD ファイルのフォント名に基づいて AFM ファイルを検 索します。

**6.** uiprint.txt ファイルに次のエントリを含めます。

*printer name*:PostScript:2:test:default.ppd:

次に例を示します。

hrprinter:PostScript:2:test:default.ppd:

**7.** PPD ファイルに次の行を追加します。

注意 **:** この PPD ファイルは uiprint.txt ファイルの最初のエントリ で、フォント情報を格納しているものです。デフォルトの PPD ファイル は datap462.ppd です。

\*DefaultFont: h2mjsm \*Font h2mjsm: Special "(001.001)" Special ROM

**8.** ファイル内の Symbol 行をコメント化します。

\*%Font Symbol: Special "(001.001)" Special ROM

**9.** uifont.ali ファイルの次のセクションを編集して、キャラクタ・セットに使用するフォ ントを指定します。

注意 **:** uifont.ali ファイルは、次のディレクトリに格納されています。

- ORACLE HOME¥tools¥common (Windowsの場合)
- ORACLE HOME/guicommon/tk/admin (UNIX の場合)

uifont.ali ファイルは、Oracle Reports の PDF フォントに関する拡張 機能すべてを制御する構成ファイルです。詳細は、第 4 章「[Oracle](#page-124-0)  Reports [でのフォントの管理」](#page-124-0)を参照してください。

- [ Global ]
- $\ldots$ .ko16ksc5601 = "h2mjsm"
- [ Printer:PostScript2 ]
- $\ldots$ .ko16ksc5601 = "h2mjsm"
- **10.** この時点で、uifont.ali ファイルの [PDF] セクションまたは [PDF:Subset] セクショ ンにエントリがないことを確認します。
- **11.** レポートを実行して PDF ファイルを生成します。Acrobat Reader 6.0 以降の場合は、「ファ イル」→「文書のプロパティ」→「フォント」を選択します(それよりも前のリリースで Acrobat Reader 3.0 以降の場合は、「ファイル」→「文書情報」→「フォント」を選択しま す)。
	- **a. 「オリジナルフォント」列に h2mjsm** フォントが表示されます。
	- **b.** フォントの位置が多少ずれてしまいます。
- **12.** uifont.ali ファイルに次のエントリを追加して、PDF のサブセットを有効にします。

[ PDF:Subset ] "h2mjsm"="h2mjsm.ttf" **13.** レポートを再度実行して PDF ファイルを生成します。これで、フォントの位置のずれがす べて修正されたはずです。

フォント・サブセットが PDF ファイル内に作成されたことを次のように確認します。

- a. Acrobat Reader 6.0 以降の場合は、「ファイル」→「文書のプロパティ」→「フォント」 を選択します(それよりも前のリリースで Acrobat Reader 3.0 以降の場合は、「ファイ ル」→「文書情報」→「フォント」を選択します)。
- b. 「オリジナルフォント」列にフォント名、「エンコーディング」列に「Identity-H」、 「種類」列に「**TrueType**」がそれぞれ表示されているはずです。

注意 **:** UNIX と Windows ではフォント・メトリックの処理方法が異なる ため、位置がずれてしまう可能性があります。これにかわる方法は、フォ ント・ベンダーから適切な AFM ファイルを購入することです。サード・ パーティ・ユーティリティによって生成された AFM ファイルは、設計プ ラットフォームで使用されたフォントと完全に一致するフォント・メト リックを持たない場合があります。

フォント・サブセットを有効にして生成した PDF ファイルでは、一般的 にフォント・スタイルの問題は発生しません。ただし、REPORTS\_ ENHANCED SUBSET=NO が設定されている場合は、Acrobat Reader で表示 する際になんらかのフォント・スタイルの問題が発生する可能性がありま す(たとえば、一部の内容が太字で表示されるなど)。Type3 フォントの 表示をスムージングする方法の詳細は、第 6.1.2.2.2 [項「下位互換性」を](#page-184-0)参 照してください。

# **6.3 Unicode PDF** ファイルの生成

この項では、Unicode キャラクタ・セットを使用して PDF ファイルを生成する手順について説 明します。この項で説明するフォント機能を使用する前に[、表](#page-188-0) 6-3 を参照して、使用するアプ リケーションのニーズに最適な機能を確認してください。

# **6.3.1** フォント・サブセット

フォント・サブセット機能を使用して Unicode PDF ファイルを生成する手順は、次のとおりで す。

- **1.** NLS LANG=AMERICAN AMERICA.UTF8 のように UTF8 キャラクタ・セットを設定します。
- **2.** REPORTS PATH を、TrueType フォントが格納されているフォント・ディレクトリに設定 します。たとえば、C:¥WINNT¥fonts などです。
- **3.** uifont.ali ファイルを開いてから [PDF:Subset] セクションを編集し、TrueType フォ ントの名前を指定します。

注意 **:** uifont.ali ファイルは、次のディレクトリに格納されています。

- ORACLE HOME¥tools¥common (Windowsの場合)
- ORACLE\_HOME/guicommon/tk/admin (UNIX の場合)

### 例

```
[ PDF:Subset ]
"Andale Duospace WT J" = "Aduoj.ttf"
"Albany WT J"="AlbanWTJ.ttf"
```

```
指定されたフォントは、レポートで使用する Unicode 文字の範囲をカバーする必要があり
ます。
```
- **4.** 多言語データを含むレポートを作成し、そのフォントを Unicode フォントに設定します。
- **5.** 多言語データを含むレポートを DESTYPE=FILE DESFORMAT=PDF で実行します。

# **6.4** 双方向(**BiDi**)**PDF** ファイルの生成

この項では、双方向 (BiDi) 言語の PDF ファイルを生成する手順について説明します。この項 で説明するフォント機能を使用する前に[、表](#page-188-0) 6-3 を参照して、使用するアプリケーションの ニーズに最適な機能を確認してください。

Oracle Reports では、ヘブライ語やアラビア語などの双方向 (BiDi) 言語でのフォントの整形 オプションや数値オプションを決定する次の 2 つの環境変数を備えています。

**1.** REPORTS\_BIDI\_ALGORITHM

この環境変数は、双方向 (BiDi) 言語(アラビア語やヘブライ語など)のレイアウト・ア ルゴリズムを切り替えます。この環境変数の有効値は、ORACLE または UNICODE です。

**関連項目** : 第 B.1.29 項「[REPORTS\\_BIDI\\_ALGORITHM](#page-563-0)」

**2.** REPORTS\_ARABIC\_NUMERAL

この環境変数は、アラビア語の PDF 出力での数値の書式を指定します。

**関連項目: 第 B.1.28 項「REPORTS ARABIC\_NUMERAL」** 

## **6.4.1** フォント・サブセット

この項の例では、アラビア語環境を使用していることを前提とします。フォント・サブセット 機能を使用して双方向(BiDi)言語の PDF ファイルを生成する手順は、次のとおりです。

- **1.** NLS\_LANG=ARABIC\_EGYPT.AR8MSWIN1256 (UNIX では AR8ISO8859P6) のように BiDi キャラクタ・セットを設定します。
- **2.** REPORTS PATH を、TrueType フォントが格納されているフォント・ディレクトリに設定 します。たとえば、C:¥WINNT¥fonts などです。
- **3.** uifont.ali ファイルを開いてから [PDF:Subset] セクションを編集し、TrueType フォ ントの名前を指定します。

注意 **:** uifont.ali ファイルは、次のディレクトリに格納されています。

- ORACLE\_HOME¥tools¥common (Windowsの場合)
- ORACLE HOME/guicommon/tk/admin (UNIX の場合)

#### 例

[PDF:Subset] "Andale Duospace WT J" = "Aduoj.ttf" "Albany WT J"="AlbanWTJ.ttf"

- **4.** アラビア語のデータを含むレポートを作成し、それを例で指定したフォントに設定します。
- **5.** DESTYPE=FILE DESFORMAT=PDF を指定してレポートを実行します。

# **6.5** マルチバイト **PDF** ファイルの生成

この項では、マルチバイト・フォントを含む PDF ファイルを生成する手順について説明しま す。この項で説明するフォント機能を使用する前に[、表](#page-188-0) 6-3 を参照して、使用するアプリケー ションのニーズに最適な機能を確認してください。

PDF のフォント・サブセット出力では、全幅チルド (U+FF5E) のかわりに波ダッシュ (U+301C)が表示される場合があります。これは、Microsoft 社と他のベンダー間で文字マッピ ングに互換性がないことによります。この問題を回避するには、PDF のフォント・サブセット に JA16SJISTILDE または JA16EUCTILDE キャラクタ・セットを使用します。ただし、この 問題は PDF フォント・エイリアシング機能には見られません。

# **6.5.1** フォント・エイリアシング

マルチバイト・フォントの PDF フォント・エイリアシングに使用する Oracle NLS\_ CHARACTERSET、CMap 名および CID フォント名間のマッピングは[、表](#page-180-0) 6-1 を参照してくださ い。

フォント・エイリアシングを使用してマルチバイト・フォントの PDF ファイルを生成する手順 は、次のとおりです。

- **1.** NLS LANG=JAPANESE JAPAN.JA16SJIS(UNIX では JA16EUC)を設定します。
- **2.** uifont.ali ファイルを開き、[PDF] セクションでフォント・エイリアスを設定します。

注意 **:** uifont.ali ファイルは、次のディレクトリに格納されています。

- *ORACLE\_HOME*¥tools¥common(Windows の場合)
- ORACLE HOME/guicommon/tk/admin (UNIX の場合)

### 例

```
[ PDF ]
.....JA16SJIS = "KozMinPro-Regular-Acro"
"MS UI Gothic".....JA16SJIS = "KozMinPro-Regular-Acro"
```
- **3.** 日本語フォント(MS UI Gothic)を指定した日本語データのレポートを作成します。
- **4.** DESTYPE=FILE DESFORMAT=PDF を指定してレポートを実行します。
- **5.** 使用している Acrobat Reader が、日本語以外のオペレーティング・システムにインストー ルされた他言語バージョンである場合、日本語のフォント・パックを Adobe のサイトから 入手してインストールする必要があります。

Windows(日本語版)で日本語バージョンの Acrobat Reader 4.0 または 5.0 を使用して PDF ファイルを表示する場合は、日本語のフォント・パックは不要です。

### **6.5.2** フォント・サブセット

フォント・サブセット機能を使用してマルチバイト・フォントの PDF ファイルを生成する手順 は、次のとおりです。

- **1.** NLS LANG=JAPANESE JAPAN.JA16SJIS (UNIX では JA16EUC) を設定します。
- **2.** REPORTS\_PATH 環境を、TrueType フォントが格納されているフォント・ディレクトリに 設定します。たとえば、C:¥WINNT¥Fonts。
- **3.** uifont.ali ファイルを開いてから [PDF:Subset] セクションを編集し、TrueType フォ ントの名前を指定します。
- 注意 **:** uifont.ali ファイルは、次のディレクトリに格納されています。
- ORACLE HOME¥tools¥common (Windowsの場合)
- ORACLE\_HOME/guicommon/tk/admin (UNIX の場合)

### 例

[ PDF:Subset ] "Andale Duospace WT J" = "Aduoj.ttf" "Albany WT J"="AlbanWTJ.ttf" "MS UI Gothic" = "msgothic.ttc"

- **4.** 日本語のデータを含むレポートを作成し、それを例で指定したフォントに設定します。
- **5.** DESTYPE=FILE DESFORMAT=PDF を指定してレポートを実行します。

# **6.6** バーコード **PDF** ファイルの生成

この項では、バーコード情報を含む PDF ファイルを生成する手順について説明します。この項 で説明するフォント機能を使用する前に[、表](#page-188-0) 6-3 を参照して、使用するアプリケーションの ニーズに最適な機能を確認してください。

## **6.6.1** フォントの埋込み

フォントの埋込みの機能を使用してバーコード PDF ファイルを生成する手順は、次のとおりで す。

- **1.** REPORTS PATH 環境変数を、Type1 フォントが格納されているフォント・ディレクトリに 設定します。
- **2.** uifont.ali ファイルを開き、フォントの埋込み [PDF:Embed] セクションで、次のよう に指定します。

注意 **:** uifont.ali ファイルは、次のディレクトリに格納されています。

- *ORACLE\_HOME*¥tools¥common(Windows の場合)
- ORACLE HOME/quicommon/tk/admin (UNIX の場合)

#### 例

[ PDF:Embed ] SAdHC39a = "SAdHC39a.pfm SAdHC39a.pfb"

- **3.** バーコードのデータを含むレポートを作成し、そのフォントを例で指定したフォントに設 定します。
- **4.** DESTYPE=FILE DESFORMAT=PDF を指定してレポートを実行します。

# **6.6.2** フォント・サブセット

フォント・サブセット機能を使用してバーコード PDF ファイルを生成する手順は、次のとおり です。

- **1.** REPORTS PATH 環境変数を、TrueType フォントが格納されているディレクトリに設定し ます。たとえば、C:¥WINNT¥Fonts。
- **2.** uifont.ali ファイルを開いてから [PDF:Subset] セクションを編集し、TrueType フォ ントの名前を指定します。

注意 **:** uifont.ali ファイルは、次のディレクトリに格納されています。

- ORACLE\_HOME¥tools¥common (Windowsの場合)
- ORACLE\_HOME/guicommon/tk/admin (UNIX の場合)

### 例

[ PDF:Subset ] SAdHC39a = "SAdHC39a.ttf"

- **3.** バーコードのデータを含むレポートを作成し、それを例で指定したフォントに設定します。
- **4.** DESTYPE=FILE DESFORMAT=PDF を指定してレポートを実行します。

**7**

# クロス・プラットフォームの移植問題の解決

今日のビジネスでは、プラットフォームやインフラストラクチャ間のシームレスな統合と相互 運用が求められています。Oracle Reports では、組織の内部と外部を問わずあらゆるレベルに 対してデータを作成し、配布することができます。しかし、企業のレポート・ツールは、シス テム・フォントやプリンタ・フォントなどのプラットフォーム固有の機能に依存しています。 そのため、開発プラットフォーム(Windows など)と配布プラットフォーム(UNIX ベースの プラットフォームなど)が異なる場合に、それらのプラットフォーム間でレポートを移植する と、レポートのルック・アンド・フィールが変わるおそれがあります。

この章では、プラットフォームの違いによって、レポート出力のルック・アンド・フィールに 影響が生じるシナリオを取り上げます。クロス・プラットフォームで問題となるレポート出力 フォーマット (PDF、HTMLCSS および RTF など)を、それぞれの項に分けて説明します。各 項では、プラットフォームが変わってもレポートを同じ外観で出力できる方法を手順を追って 説明します。これらの説明の後には、トラブルシューティング情報と FAQ (よくある質問)を 記載します。マルチバイトや Unicode レポートには別の手順が必要になるため、これらのト ピックも新たな項を設けて説明します。この章では、特に指定がないかぎり、Oracle9*i* Reports、Oracle Reports 10*g* (9.0.4)、および 10*g* リリース 2 (10.1.2) を対象に説明します。

この章を読むには、あらかじめ次の各章で概念と用語を理解しておいてください。

- 第3章 「[OracleAS Reports Services](#page-54-0) の構成」
- 第5章「UNIX での [Oracle Reports](#page-150-0) による印刷」
- 付録 B[「環境変数」](#page-552-0)

この章には、次の項があります。

- [クロス・プラットフォームの問題の概要](#page-201-0)
	- **–** [プラットフォームによって異なるフォント](#page-201-1)
	- **–** [フォントに関連する問題の解決](#page-202-0)
- [HTMLCSS](#page-202-1)、RTF または Web 出力の生成
- [シングルバイト](#page-207-0) PDF 出力の生成
- [マルチバイト](#page-211-0) PDF 出力の生成
- [Unicode PDF](#page-216-0) 出力の生成
- PostScript [出力の生成](#page-219-0)

注意 **:** この章では、レポートをクロス・プラットフォームで同じ外観に出力 するために別の作業を必要とするシナリオとガイドラインについてのみ説明 しています。

# <span id="page-201-0"></span>**7.1** クロス・プラットフォームの問題の概要

Oracle Reports は、Windows、Linux、Sun Solaris、HP-UX、IBM AIX などの様々なプラット フォームで利用できます。Oracle Reports を使用すると、これらのプラットフォーム間でレ ポートを作成し、配布することができます。最も一般的なシナリオは、レポートを Windows で作成し、Linux などの UNIX ベース環境に配布するシナリオです(図 [7-1](#page-201-2) を参照)。その場 合、配布されたレポートのルック・アンド・フィールは若干異なって表示されます。たとえば、 Windows でレポートを作成する場合、レポート内のテキスト・オブジェクトやフィールドには 適切なスペースを割り当てます。しかし、そのレポートを Linux に配布して実行すると、割り 当てたはずのスペースにテキストが収まらない場合があります。これが、プラットフォームの 違いが直接出力に影響するクロス・プラットフォームの問題です。このような問題が起きるの は、開発プラットフォームで使用できたフォントが配布プラットフォームで使用できないこと が原因になっている場合があります。そのため、レポートを配布プラットフォームで実行する 場合は、レポート出力のフォーマットに代替フォントを使用することが必要になります。しか し、フォント間でなんらかの違いがあれば、開発プラットフォームと配布プラットフォームの レポート出力も異なって表示されます。

クロス・プラットフォームの問題が起きるもう 1 つのシナリオは、レポートを最終的に表示す るプラットフォームに(図 [7-1](#page-201-2) を参照)適切なフォントがインストールされていない場合です。 その場合は、開発プラットフォームと配布プラットフォームでレポートが正しく出力されてい ても、エンドユーザーがレポートを表示するプラットフォームには、レポートのルック・アン ド・フィールが異なって表示されます。

<span id="page-201-2"></span>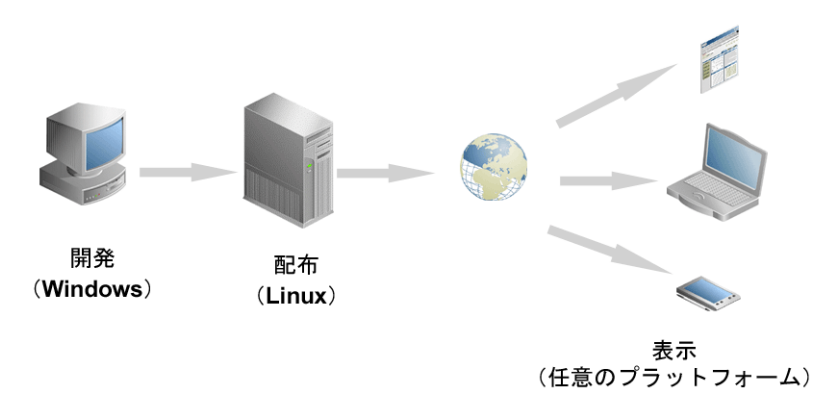

#### 図 **7-1** クロス・プラットフォームの配布シナリオの例

# <span id="page-201-1"></span>**7.1.1** プラットフォームによって異なるフォント

フォントは、特定のスタイルとサイズで印刷または表示できる一連のテキスト文字です。フォ ントは、レポートを画面上に表示したり、印刷したりするために必要です。Oracle Reports は、 レポートをフォーマットするとき、つまりレポート・コマンドを実行するときに、これらの フォント・メトリックを使用します。レポートがフォーマットされ、出力が生成される作業は、 フォント・メトリックに基づいて実行されます。

フォント・メトリックはファイルによって提供されます。このファイルは、OracleAS Reports Services を実行するシステムで使用できる必要があります。Windows の場合、フォント・メト リックは TrueType Font (TTF) ファイルまたは TrueType Collection (TTC) ファイルによって 提供されます。UNIX プラットフォームの場合、フォント・メトリックは Adobe Font Metrics (AFM) ファイルまたは TeX Font Metrics (TFM) ファイルによって提供されます。使用できる フォントやメトリックは、オペレーティング・システムによって異なります。フォントやレン ダリングが異なれば、生成される出力の外観も異なります。

例 **1:** シングルバイト領域において一般的に使用される Tahoma フォントは、Windows では使 用できますが UNIX では使用できません。たとえば、レポートの開発者がレポートの設計時に Tahoma フォントを使用したとします。このレポートは開発プラットフォームである Windows で出力すると、問題なく表示されます。次に、このレポートを配布プラットフォーム(Linux など)に移植するとします。このレポートの実行要求を Reports Server に送信すると、Reports Server は Tahoma フォントのメトリックを探します。しかし、メトリック・ファイルは見つか りません。Tahoma は Windows 固有のフォントであるためです。その場合は、Tahoma に似た 別のフォントが使用されます。異なるフォントが使用されたため、レポート出力は異なって表 示されます。

例 **2:** 開発プラットフォームと配布プラットフォームが Windows であるとします。開発プラッ トフォームと配布プラットフォーム上の Reports Server は、どちらも Windows で稼動してい るため、Tahoma フォントにアクセスできます。しかし、エンドユーザーが Linux で出力を表 示するとします。すべてのレポート出力フォーマット(HTML、HTMLCSS、RTF および PDF) ではフォントが参照されるだけで、PDF のフォントの埋込み機能を使用しないかぎり出力に埋 め込まれることはありません。そのため、クライアント・システムはレポート出力を表示する ために Tahoma フォントを探します。しかし、Tahoma は Linux で使用できないため、ユー ザーが出力を表示するときにクロス・プラットフォームの問題が発生します。

# <span id="page-202-0"></span>**7.1.2** フォントに関連する問題の解決

これまで説明したように、多くのクロス・プラットフォームの問題は、Reports Server が実行 されている本番環境かクライアント・システムのいずれかでフォントが使用できないところに 原因があります。このようなフォントの利用可能性に関する問題は、次の 3 つの段階で解決す る必要があります。

- **1.** 開発プラットフォーム : レポートを作成する場合は、常に配布プラットフォームで利用で きるフォントを考慮します。Windows(TTF ファイル)で使用可能なすべてのフォント・ ファイルが、UNIX(AFM ファイルまたは TFM ファイル)でも使用できるとは限りませ ん。UNIX プラットフォームで使用できる適切な AFM または TFM フォント・ファイルが ある場合は、そのフォント・ファイルを使用できます(PostScript 出力の場合は AFM ファ イル、PCL の場合は TFM ファイル)。UNIX 上に使用可能な AFM フォント・ファイルが ない場合、または文字の不揃いなどレポート出力にフォントの問題が発生した場合は、 ttf2pt1 など、サード・パーティの無料ユーティリティを使用して Windows の TTF ファ イルを変換し、AFM ファイルを生成できます。TFM ファイルには変換しないでください。 予測したとおりの結果にならない場合があります。
- **2.** 配布プラットフォーム : レポートに存在するフォントを使用できることを確認します。 PDF 出力の場合は、フォント・エイリアシングを使用して、使用不可能なフォントをそれ に最も類似したフォントに置換します。どの出力フォーマットでもグローバル・フォン ト・エイリアシングを使用できます。
- **3.** クライアント・プラットフォーム : クライアント・システムでフォントが使用できること を確認します。たとえば、PDF 出力では、第 6 章「[Oracle Reports](#page-178-0) での PDF の使用」に記 載されているように[、フォント・サブセットま](#page-182-0)たは[フォントの埋込みを](#page-186-1)使用できます。 HTML、HTMLCSS または RTF 出力フォーマットでは、フォントを埋め込むことができま せん。そのため、レポートの設計時には、すべてのプラットフォームで利用できることが わかっているフォントを使用するようにします。

# <span id="page-202-2"></span><span id="page-202-1"></span>**7.2 HTMLCSS**、**RTF** または **Web** 出力の生成

表 [7-1](#page-202-2) に、宛先フォーマットが HTMLCSS、RTF または Web である場合のクロス・プラット フォームの配布シナリオを示します。

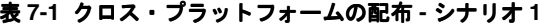

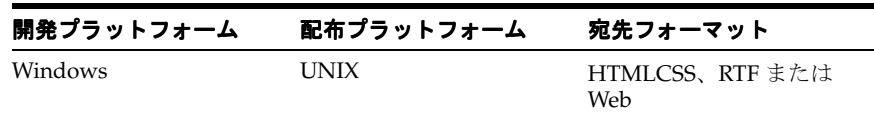

ここでは、HTMLCSS、RTF または Web 出力を想定したレポートの設計および配布を、次の項 で説明します。

- [レポートの設計](#page-203-0)
- [レポートの配布](#page-203-1)
- [よくある質問](#page-205-0)

# <span id="page-203-0"></span>**7.2.1** レポートの設計

UNIX プラットフォームにレポートを配布する前に、次の手順を実行してレポートを準備しま す。

- **1.** 新しいレポートを作成します。レポートを作成するときは、ボイラープレートやフィール ドのオブジェクトに余分なスペースを確保しておきます。これは、配布プラットフォーム でレポートを実行した場合に、テキスト幅が拡張されてもボックスのサイズに収まるよう にするためです。
- **2.** レポートで使用するフォントについて、次の項目を確認します。
	- UNIX で使用可能なフォントを使用します。Windows (TTF ファイル)で使用可能な すべてのフォント・ファイルが、UNIX(AFM ファイルまたは TFM ファイル)でも 使用できるとは限りません。UNIX プラットフォームで使用できる適切な AFM または TFM フォント・ファイルがある場合は、そのフォント・ファイルを使用できます (PostScript の場合は AFM ファイル、PCL の場合は TFM ファイル)。

注意 **:** AFM がサポートされるのは、日本語エンコードを除き、シングルバ イトの PostScript ファイル生成時のみです。

AFM ファイルに対してサポートされるコード体系は、次のとおりです。

```
AdobeStandardEncoding
ExtJIS12-88-CFEncoding
FontSpecific
HRoman
ISOLatinHebrew
JIS12-88-CFEncoding
JIS12e-88-CFEncoding
```
■ 適切に拡大または縮小可能なフォントを使用します。たとえば、Tahoma は異なるフォ ント・サイズに適切に拡張または縮小できますが、MS Sans Serif はできません。これ は、MS Sans Serif がラスター・フォントであるためです。ラスター・フォントは任意 のサイズに変更できず、一般的に表示が粗くなる問題があります。一方、Tahoma は TrueType フォントであり、MS Sans Serif フォントと非常に似ています。また Tahoma はベクトル・フォントであるため、任意のサイズに変更したり、適切な角度にフォン トを回転したりできます。

# <span id="page-203-1"></span>**7.2.2** レポートの配布

UNIX 上に使用可能な AFM フォント・ファイルがない場合、または文字の不揃いなどレポート 出力にフォントの問題が発生した場合は、ttf2pt1 など、サード・パーティの無料ユーティリ ティを使用して Windows の TTF ファイルを変換し、AFM ファイルを生成できます。TFM ファイルには変換しないでください。予測したとおりの結果にならない場合があります。

AFM フォント・ファイルを使用できない場合に UNIX プラットフォームにレポートを配布する には、次の作業が必要です。

**1.** レポートに使用されているフォントに対応する TTF ファイルを探します。これらの TTF ファイルを AFM に変換して、レポートに使用されているフォント用の AFM ファイルを作 成します。

TTF ファイルから AFM ファイルへの変換には、TrueType から Type1 へのフォント変換 ユーティリティを使用します。たとえば、ttf2pt1 を使用します。

**2.** 変換後、AFM ファイルの名前から拡張子 .afm を削除します。次に例を示します。

#### 表 **7-2** 変換後のフォント・ファイル名

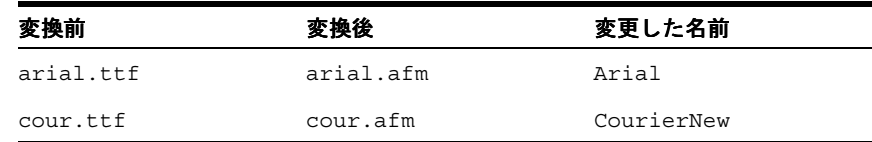

- **3.** 変換した AFM ファイルを \$ORACLE\_HOME/guicommon/tk/admin/AFM ディレクトリに コピーします。
- **4.** 任意のテキスト・エディタを使用して、screenprinter.ppd ファイルを編集します。

注意 **:** *ORACLE\_HOME*/guicommon/tk/admin/uiprint.txt にエントリ を追加してデフォルトのプリンタを定義している場合は、プリンタの PPD ファイル(PostScript プリンタ)または HPD ファイル(PCL プリンタ)に適 切なエントリが必要です。

Oracle Reports 10g (9.0.4) から、デフォルトのプリンタを設定していない場 合は、画面を擬似実行するデフォルトのプリンタ・サーフェス (screenprinter.ppd)がフォーマットで使用されるようになりました。 デフォルトのプリンタを設定していない場合は、screenprinter.ppd ファ イルに必要なフォントや解像度のエントリも追加する必要があります。

PPD ファイルは次の場所にあります。

ORACLE\_HOME/guicommon/tk/admin/PPD

HPD ファイルは次の場所にあります。

ORACLE\_HOME/guicommon/tk/admin/HPD

screenprinter.ppd ファイルの詳細は、第 3.10.1 項「[ScreenPrinter](#page-120-0)」を参 照してください。

使用する PPD/HPD ファイルに、レポートに使用されている AFM ファイルまたは TFM ファイルすべてのエントリがあることを確認します。PPD/HPD ファイルはプリンタ・ド ライバの設定を含む構成ファイルであり、そのプリンタでサポートされるすべてのフォン トがリストされています。

PPD ファイルの Font Information セクションに移動して、必要なフォント・ファイル のエントリを次のような形式で追加します。

\*FONTNAME:ENCODING:VERSION:LOCATION

次に例を示します。

\*Font Arial: Standard "(Version 2.76)" Standard ROM \*Font CourierNew: Standard "(Version 2.76)" Standard ROM

AFM ファイル名が、PPD ファイルに指定されているフォント名と一致していることを確 認します。Oracle Reports は、PPD ファイルのフォント名に基づいて AFM ファイルを検 索します。

**5.** レポートに使用されているフォントがエイリアシングされていないことを確認します。

たとえば、uifont.ali ファイルを編集し、[Global] セクションのエントリをコメント 化します。この例では、Arial と Courier New のエイリアシングの対象に Helvetica と Courier が指定されています。

[ Global ] # Put mappings for all surfaces here. # Mapping from MS Windows #Arial = helvetica #"Courier New" = courier

これで、Arial と Courier New は別のフォントにエイリアシングされません。

注意 **:** uifont.ali は \$ORACLE\_HOME /guicommon/tk/admin ディレク トリにあります。

フォントのエイリアシングは、特定のフォントについて AFM ファイルが生 成不可能な場合にのみ使用してください。その場合は、対象フォントを最も 類似度が高いフォントにエイリアシングできます。エイリアシングのフォン トは、レポート出力を生成するマシンにはなくても、レポート出力を表示す るマシンでは必ず使用できる必要があります。

**6.** レポートを実行します。

http://mywebserver.com:reports/rwservlet?server=myserver+report="c:¥test.rdf"+a uthid=hr/hr@mydb+desformat=htmlcss+destype=cache

レポートの HTMLCSS 出力は、Windows で生成する場合とまったく同様に表示されます。

### **7.2.2.1** トラブルシューティング情報

配布に関する問題が発生した場合は、次のトラブルシューティング情報を参照してください。

- HTMLCSS 出力でフォントが正しく表示されない場合は、環境変数 DEBUG SLFIND を、 debug.txt などのログ・ファイル名に設定してからレポートを実行します。PPD ファイ ルと使用されているフォントの解析時に参照されるフォント・ファイルが、ログ・ファイ ル debug.txt に書き込まれます。特に次の項目について確認してください。
	- **1.** 変更した PPD ファイルが参照されているはずです。参照されていない場合は、構成に 問題があります。第 4 章「Oracle Reports [でのフォントの管理」](#page-124-0)を参照してください。
	- **2.** 次に、AFM ディレクトリにコピーした AFM ファイルが参照されているはずです。

DEBUG SLFIND の詳細は、第 5 章「UNIX での [Oracle Reports](#page-150-0) による印刷」を参照してく ださい。

# <span id="page-205-0"></span>**7.2.3** よくある質問

この項では、レポートを HTMLCSS、RTF または Web に配布する作業に関連したよくある質問 (FAQ)に対して回答します。

### 質問

Windows でイタリックや太字などのフォント・スタイルを指定してレポートを設計したのに、 UNIX で実行すると、Windows の場合と同様に表示されません。なぜでしょうか。

### 回答

UNIX では、レポートをフォーマットする場合、フォントに対応する AFM ファイルが使用され ます。デフォルトでは、これらの AFM ファイルは、インストール時に指定された \$ORACLE HOME/guicommon/tk/admin/AFM ディレクトリから取得されます。レポート上のフォント・ スタイルに対応する AFM ファイルが UNIX に存在しない場合は、最も類似した AFM ファイル が使用されます。たとえば、Windows で Courier Italic フォントを使用してレポートを設計し、 UNIX でそのレポートを実行した場合、標準の Courier フォントしか表示されない場合があり ます。これは、\$ORACLE\_HOME/guicommon/tk/admin/AFM ディレクトリに、Courier Italic フォントに対応した AFM ファイルが存在しないため、Courier が使用されたことが原因です。 この問題を解決するには、AFM ファイルが存在し、同じスタイルを持つ別のフォントにエイリ アシングします。たとえば、uifont.ali の global セクションで、Courier Italic のエイリア シングとして Times Italic を指定します。また、Windows には、太字、イタリック、太字のイ タリックなどのバージョンを持つフォントがあります。たとえば、Arial には arialbd.ttf (Arial bold)、ariali.ttf (Arial italic) および arialbi.ttf (Arial bold italic) がありま す。そのため、太字、イタリック、太字のイタリックの TTF ファイルがあるフォントを使用し ている場合は、ttf2pt1 を使用してそれらの TTF ファイルから AFM ファイルを生成し、生成 した AFM ファイルを UNIX で使用できます。

#### 質問

レポートを Windows で作成し、HP-UX 11 に配布しました。HP-UX 11 ではフォント・スタイ ルは正しく表示されますが、行間隔が正しく表示されず、テキストによっては割り当てられた スペースに収まらないものもあります。テキストを正しく表示するには、行間隔をどのように 修正すればよいですか。

#### 回答

ドキュメント内のすべてのフォントに対して、対応する AFM ファイルを設定します。詳細は、 第 7.2.1 [項「レポートの設計」を](#page-203-0)参照してください。

### 質問

レポートを Windows で設計しました。このレポートを別のプラットフォームに配布すると、 文字化けが起こります。たとえば、一部のフィールドには、実際の内容のかわりに \*\*\*\*\* が表 示されます。これは間隔の問題でしょうか。

### 回答

Oracle Reports が、レポートに使用されているフォントの AFM ファイルを検索して、見つけら れなかった可能性があります。これは、レポートの HTML ソースを開き、使用しているフォン トを探すと確認できます。

次に、Oracle Reports が最も近いフォントを使用し、そのメトリックが元のフォントよりも大 きい可能性があります。そのため、文字がボックスに収まらず、実際の出力のかわりに \*\*\*\* がフィールドに表示された可能性があります。

次の点を確認します。

- レポートに使用されているすべてのフォントについて、AFM ファイルを設定している。詳 細は、第 7.2.1 [項「レポートの設計」を](#page-203-0)参照してください。
- フィールドやテキスト・ボイラープレートに 10% ぐらいの余分なスペースを確保している。

#### 質問

レポートを UNIX で実行すると、HTML または HTMLCSS 出力が縮小されて表示されます。し かし、同じレポートを Windows で実行すると正しく表示されます。レポートを Windows で実 行しても UNIX で実行しても同じように表示されるようにするには、どのようにすればよいで すか。

### 回答

Oracle9*i* Reports を使用している場合に、HTMLCSS 出力で縮小や拡張が見られる場合は、 reports.sh 内の環境変数 REPORTS DEFAULT PIXEL SIZE を 72 ~ 200 の範囲の値に設定 してから、Reports Server を再起動します。

```
次に例を示します。
```

```
REPORTS_DEFAULT_PIXEL_SIZE =72
export REPORTS_DEFAULT_PIXEL_SIZE
```
Oracle Reports 10*g* であれば、screenprinter.ppd に設定されている解像度が使用されるた め、HTMLCSS 出力が縮小または拡張する問題は起こりません。この解像度は編集可能です。

\*DefaultResolution: 96dpi (recommended)

### 質問

レポートを Solaris に配布する場合、overstrike プロパティを使用できますか。

### 回答

AFM ファイルには、overstrike プロパティがサポートされないという制約があります。

### 質問

レポート内の正と負の数値を示すフィールドには、右揃えを指定しています。たとえば、 12345.67 と -12345.67 の数値です。しかし、レポートを HTMLCSS 出力で生成すると、位 置合せが正しく表示されません。どのようにすれば正しく位置合せできますか。これはプラッ トフォーム固有の問題でしょうか。

### 回答

これは、プラットフォーム固有の問題ではありません。HTMLCSS 出力のスペースを で置換すると、この問題は解決されます。この問題は、Oracle9*i* Reports パッチ・リリース 1 以 降では修正されています。この問題を回避するには、最新のリリースの Oracle Reports にアッ プグレードする必要があります。

# <span id="page-207-1"></span><span id="page-207-0"></span>**7.3** シングルバイト **PDF** 出力の生成

表 [7-3](#page-207-1) に、宛先フォーマットが PDF フォント・サブセットを使用して作成したシングルバイト PDF である場合のクロス・プラットフォームの配布シナリオを示します。PDF のフォント機能 の詳細は、第 6 章「[Oracle Reports](#page-178-0) での PDF の使用」を参照してください。

表 **7-3** クロス・プラットフォームの配布 **-** シナリオ **2**

| 開発プラットフォーム | 配布プラットフォーム | 宛先フォーマット       |
|------------|------------|----------------|
| Windows    | UNIX       | - PDF(シングルバイト) |

ここでは、シングルバイト PDF 出力を想定したレポートの設計および配布を、次の項で説明し ます。

- [レポートの設計](#page-207-2)
- [レポートの配布](#page-208-0)
- [よくある質問](#page-211-1)

# <span id="page-207-2"></span>**7.3.1** レポートの設計

UNIX プラットフォームにレポートを配布する前に、次の手順を実行してレポートを準備します。

- **1.** 新しいレポートを作成します。
- **2.** レポートで使用するフォントについて、次の項目を確認します。
	- UNIX で使用可能なフォントを使用します。Windows (TTF ファイル)で使用可能な すべてのフォント・ファイルが、UNIX (AFM ファイルまたは TFM ファイル)でも 使用できるとは限りません。UNIX プラットフォームで使用できる適切な AFM または TFM フォント・ファイルがある場合は、そのフォント・ファイルを使用できます (PostScript の場合は AFM ファイル、PCL の場合は TFM ファイル)。

注意 **:** AFM がサポートされるのは、日本語エンコードを除き、シングルバ イトの PostScript ファイル生成時のみです。

AFM ファイルに対してサポートされるコード体系は、次のとおりです。

AdobeStandardEncoding

ExtJIS12-88-CFEncoding

FontSpecific

HRoman

ISOLatinHebrew

JIS12-88-CFEncoding

JIS12e-88-CFEncoding

■ 適切に拡大または縮小可能なフォントを使用します。たとえば、Tahoma は異なるフォ ント・サイズに適切に拡張または縮小できますが、MS Sans Serif はできません。これ は、MS Sans Serif がラスター・フォントであるためです。ラスター・フォントは任意 のサイズに変更できず、一般的に表示が粗くなる問題があります。一方、Tahoma は TrueType フォントであり、MS Sans Serif フォントと非常に似ています。また Tahoma はベクトル・フォントであるため、任意のサイズに変更したり、適切な角度にフォン トを回転したりできます。

# <span id="page-208-0"></span>**7.3.2** レポートの配布

UNIX 上に使用可能な AFM フォント・ファイルがない場合、または文字の不揃いなどレポート 出力にフォントの問題が発生した場合は、ttf2pt1 など、サード・パーティの無料ユーティリ ティを使用して Windows の TTF ファイルを変換し、AFM ファイルを生成できます。TFM ファイルには変換しないでください。予測したとおりの結果にならない場合があります。

PDF フォント・サブセットを使用して UNIX プラットフォームにレポートを配布するには、次 の作業が必要です。

**1.** レポートに使用されているフォントに対応する TTF ファイルを探します。これらの TTF ファイルを AFM に変換して、レポートに使用されているフォント用の AFM ファイルを作 成します。

TTF ファイルから AFM ファイルへの変換には、TrueType から Type1 へのフォント変換 ユーティリティを使用します。たとえば、ttf2pt1 を使用します。

**2.** 変換後、AFM ファイルの名前から拡張子 .afm を削除します。次に例を示します。

変換前 変換後 変換前 変換後 変更した名前 arial.ttf arial.afm Arial cour.ttf cour.afm CourierNew

表 **7-4** 変換後のフォント・ファイル名

- **3.** レポートに使用した Windows の TTF ファイルを、UNIX マシンのフォント・ディレクト リにコピーします。たとえば、\$ORACLE\_HOME/reports/fonts にコピーします。
- **4.** REPORTS\_PATH 環境変数に TTF ファイルへのパスを追加します。これにより、Reports Runtime はフォント・ファイルを参照できるようになります。
- **5.** 任意のテキスト・エディタを使用して、screenprinter.ppd ファイルを編集します。

注意 **:** *ORACLE\_HOME*/guicommon/tk/admin/uiprint.txt にエントリ を追加してデフォルトのプリンタを定義している場合は、プリンタの PPD ファイル(PostScript プリンタ)または HPD ファイル(PCL プリンタ)に適 切なエントリが必要です。

Oracle Reports 10g (9.0.4) から、デフォルトのプリンタを設定していない場 合は、画面を擬似実行するデフォルトのプリンタ・サーフェス (screenprinter.ppd)がフォーマットで使用されるようになりました。 デフォルトのプリンタを設定していない場合は、screenprinter.ppd ファ イルに必要なフォントや解像度のエントリも追加する必要があります。

PPD ファイルは次の場所にあります。

ORACLE\_HOME/guicommon/tk/admin/PPD

HPD ファイルは次の場所にあります。

ORACLE\_HOME/guicommon/tk/admin/HPD

screenprinter.ppd ファイルの詳細は、第 3.10.1 項「[ScreenPrinter](#page-120-0)」を参 照してください。

使用する PPD/HPD ファイルに、レポートに使用されている AFM ファイルまたは TFM ファイルすべてのエントリがあることを確認します。PPD/HPD ファイルはプリンタ・ド ライバの設定を含む構成ファイルであり、そのプリンタでサポートされるすべてのフォン トがリストされています。

PPD ファイルの Font Information セクションに移動して、必要なフォント・ファイル のエントリを次のような形式で追加します。

\*FONTNAME:ENCODING:VERSION:LOCATION

次に例を示します。

\*Font Arial: Standard "(Version 2.76)" Standard ROM \*Font CourierNew: Standard "(Version 2.76)" Standard ROM

AFM ファイル名が、PPD ファイルに指定されているフォント名と一致していることを確 認します。Oracle Reports は、PPD ファイルのフォント名に基づいて AFM ファイルを検 索します。

- **6.** 変換した AFM ファイルを \$ORACLE\_HOME/guicommon/tk/admin/AFM ディレクトリに コピーします。
- **7.** uiprint.txt に、次のような適切な PPD ファイルのエントリがあることを確認します。

printer name:PostScript:2:test:ppd file

次に例を示します。

printer1:PostScript:2:test:hpljet42.ppd

**8.** 任意のテキスト・エディタを使用して、hpljet42.ppd ファイルを編集します。

注意 **:** hpljet42.ppd ファイルを編集する場合は、あらかじめそのファイ ルのバックアップを作成しておきます。このファイルは次の場所にあります。

\$ORACLE\_HOME/guicommon/tk/admin/PPD

**9.** 使用する PPD/HPD ファイルに、レポートに使用されている AFM ファイルまたは TFM ファイルすべてのエントリがあることを確認します。

Font Information セクションに移動して、新しい AFM ファイルに必要なエントリを次 のような形式で追加します。

\*FONTNAME:ENCODING:VERSION:LOCATION

次に例を示します。

\*Font Arial: Standard "(Version 2.76)" Standard ROM \*Font CourierNew: Standard "(Version 2.76)" Standard ROM

AFM ファイル名が、PPD ファイルに指定されているフォント名と一致していることを確 認します。Oracle Reports は、PPD ファイルのフォント名に基づいて AFM ファイルを検 索します。

**10.** レポートに使用されているフォントがエイリアシングされていないことを確認します。

たとえば、uifont.ali を編集し、[Global] セクションのエントリをコメント化しま す。この例では、Arial と Courier New のエイリアシングの対象に Helvetica と Courier が デフォルトで指定されています。

[ Global ] # Put mappings for all surfaces here. # Mapping from MS Windows #Arial = helvetica #"Courier New" = courier

**注意:** uifont.aliは \$ORACLE HOME /guicommon/tk/admin ディレク トリにあります。

フォントのエイリアシングは、特定のフォントについて AFM ファイルが生 成不可能な場合にのみ使用してください。その場合は、対象フォントを最も 類似度が高いフォントにエイリアシングできます。エイリアシングのフォン トは、PDF ファイルを生成するマシンにはなくても、PDF 出力を表示するマ シンでは必ず使用できる必要があります。

**11.** [PDF:Subset] セクションに、レポートで使用されているフォントのサブセットを作成す るために必要なエントリを追加します。

次に例を示します。

[ PDF:Subset ] "arial" = "arial.ttf" "courier new" = "cour.ttf"

PDF ファイルの移植性を実現するため、フォント・サブセットまたはフォント埋込みのい ずれかを使用できます。この移植性によって、レポートを表示するマシンにフォントがイ ンストールされているかどうかにかかわらず、PDF レポートを表示できます。

**12.** レポートを PDF で実行して表示します。PDF には、レポートで使用されているフォントが 含まれているはずです。この例では、Arial と Courier New フォントです。

使用されているフォントを確認するには、次の手順を実行します。

- Acrobat Reader 6.0 の場合は、「ファイル」→「文書のプロパティ」→「フォント」を 選択します。
- Acrobat Reader 3.0 以降では、「ファイル」→「文書情報」→「フォント」を選択しま す。

「オリジナルフォント」列に Arial フォントと Tahoma フォントが表示されます。これで、 フォントの位置のずれがすべて修正されたはずです。

### **7.3.2.1** トラブルシューティング情報

配布に関する問題が発生した場合は、次のトラブルシューティング情報を参照してください。

- PDF 出力でフォントが正しく表示されない場合は、環境変数 DEBUG SLFIND を、 debug.txt などのログ・ファイル名に設定してからレポートを実行します。PPD ファイ ルと使用されているフォントの解析時に参照されるフォント・ファイルが、指定したファ イルに書き込まれます。特に次の項目について確認してください。
	- **1.** 変更した PPD ファイルが参照されているはずです。参照されていない場合は、構成に 問題があります。第 4 章「Oracle Reports [でのフォントの管理」](#page-124-0)を参照してください。
	- **2.** 次に、AFM ディレクトリにコピーした AFM ファイルが参照されているはずです。

DEBUG SLFIND の詳細は、第5章「UNIX での [Oracle Reports](#page-150-0) による印刷」を参照してく ださい。

# <span id="page-211-1"></span>**7.3.3** よくある質問

この項では、レポートをシングルバイト PDF 出力に配布する作業に関連したよくある質問 (FAQ)に回答します。

### 質問

PDF レポートを Windows プラットフォームと UNIX プラットフォームに配布したときでは ページ数が異なります。どのようにすれば解決できますか ?

### 回答

レポートは、デフォルトのプリンタを使用してフォーマットされます。そのため、両方のプリ ンタで同じ解像度とフォントが使用されている必要があります。その 1 つの方法としては、 Windows TTF フォント・ファイルから AFM ファイルを生成し、Windows の TTF ファイルと AFM ファイルを UNIX の適切なフォルダにコピーします。また、PPD/HPD ファイルに Windows と同じ解像度を設定します。詳細は、前述の手順を参照してください。

### 質問

UNIX の異なるインストールでレポートを実行すると、レポートのページ数が異なります。イ ンストールに関係なくレポートのページ数を同じにするには、どうすればよいでしょうか?

### 回答

UNIX では、Oracle Reports は各インストールのデフォルト・プリンタの PPD/HPD ファイル を使用してフォーマットを行います。解像度やフォント・リストは、この PPD/HPD ファイル から取得されます。Oracle Reports 10*g*(9.0.4)から、インストールにデフォルトのプリンタが 設定されていない場合は、screenprinter.ppd が使用されるようになりました。この PPD ファイルによって画面がエミュレートされます。Oracle Reports の初期のバージョンでは、か わりに DISPLAY 環境変数が使用されていました。2 つのインストール間で同じ AFM/TFM ファイルとフォント・ファイルが使用されていることを確認します。これで、PDF 出力のペー ジ数は同じになるはずです。

# <span id="page-211-2"></span><span id="page-211-0"></span>**7.4** マルチバイト **PDF** 出力の生成

表 [7-5](#page-211-2) に、宛先フォーマットが PDF フォント・サブセットを使用して作成したマルチバイト PDF である場合のクロス・プラットフォームの配布シナリオを示します。PDF のフォント機能 の詳細は、第 6 章「[Oracle Reports](#page-178-0) での PDF の使用」を参照してください。

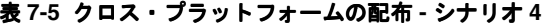

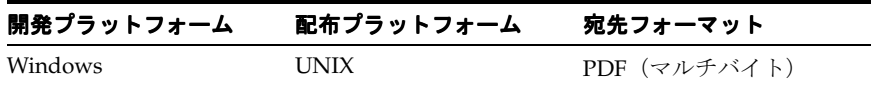

ここでは、マルチバイト PDF 出力を想定したレポートの設計および配布を、次の項で説明しま す。

- [レポートの設計](#page-212-0)
- [レポートの配布](#page-212-1)
- [よくある質問](#page-215-0)

# <span id="page-212-0"></span>**7.4.1** レポートの設計

UNIX プラットフォームにレポートを配布する前に、次の手順を実行してレポートを準備しま す。

- **1.** TrueType マルチバイト・フォントを使用して、新しいレポートを作成します。たとえば、 AR8ISO8859P6 キャラクタ・セットの Simplified Arabic フォントを使用します。
- **2.** レポートで使用するフォントについて、次の項目を確認します。
	- UNIX で使用可能なフォントを使用します。Windows (TTF ファイル)で使用可能な すべてのフォント・ファイルが、UNIX (AFM ファイルまたは TFM ファイル)でも 使用できるとは限りません。UNIX プラットフォームで使用できる適切な AFM または TFM フォント・ファイルがある場合は、そのフォント・ファイルを使用できます (PostScript の場合は AFM ファイル、PCL の場合は TFM ファイル)。

注意 **:** AFM がサポートされるのは、日本語エンコードを除き、シングルバ イトの PostScript ファイル生成時のみです。

AFM ファイルに対してサポートされるコード体系は、次のとおりです。

AdobeStandardEncoding

ExtJIS12-88-CFEncoding

FontSpecific

HRoman

ISOLatinHebrew

JIS12-88-CFEncoding

JIS12e-88-CFEncoding

■ 適切に拡大または縮小可能なフォントを使用します。たとえば、Tahoma は異なるフォ ント・サイズに適切に拡張または縮小できますが、MS Sans Serif はできません。これ は、MS Sans Serif がラスター・フォントであるためです。ラスター・フォントは任意 のサイズに変更できず、一般的に表示が粗くなる問題があります。一方、Tahoma は TrueType フォントであり、MS Sans Serif フォントと非常に似ています。また Tahoma はベクトル・フォントであるため、任意のサイズに変更したり、適切な角度にフォン トを回転したりできます。

### <span id="page-212-1"></span>**7.4.2** レポートの配布

UNIX 上に使用可能な AFM フォント・ファイルがない場合、または文字の不揃いなどレポート 出力にフォントの問題が発生した場合は、ttf2pt1 など、サード・パーティの無料ユーティリ ティを使用して Windows の TTF ファイルを変換し、AFM ファイルを生成できます。TFM ファイルには変換しないでください。予測したとおりの結果にならない場合があります。

レポートを UNIX プラットフォームに配布するには、次の手順を実行します。

**1.** レポートに使用されているフォントに対応する TTF ファイルを探します。これらの TTF ファイルを AFM に変換して、レポートに使用されているフォント用の AFM ファイルを作 成します。

TTF ファイルから AFM ファイルへの変換には、TrueType から Type1 へのフォント変換 ユーティリティを使用します。たとえば、ttf2pt1 を使用します。

**2.** 変換後、AFM ファイルの名前から拡張子 .afm を削除します。次に例を示します。

表 **7-6** 変換後のフォント・ファイル名

| 変換前       | 変換後       | 変更した名前           |
|-----------|-----------|------------------|
| simpo.ttf | simpo.afm | SimplifiedArabic |

- **3.** レポートに使用した Windows の TTF ファイルを、UNIX マシンのフォント・ディレクト リにコピーします。たとえば、\$ORACLE\_HOME/fonts にコピーします。
- **4. REPORTS PATH 環境変数に TTF ファイルへのパスを追加します。**
- **5.** AFM ファイルを \$ORACLE\_HOME/guicommon/tk/admin/AFM ディレクトリにコピーし ます。
- **6.** 任意のテキスト・エディタを使用して、screenprinter.ppd ファイルを編集します。

注意 **:** *ORACLE\_HOME*/guicommon/tk/admin/uiprint.txt にエントリ を追加してデフォルトのプリンタを定義している場合は、プリンタの PPD ファイル(PostScript プリンタ)または HPD ファイル(PCL プリンタ)に適 切なエントリが必要です。

Oracle Reports 10g (9.0.4) から、デフォルトのプリンタを設定していない場 合は、画面を擬似実行するデフォルトのプリンタ・サーフェス (screenprinter.ppd) がフォーマットで使用されるようになりました。 デフォルトのプリンタを設定していない場合は、screenprinter.ppd ファ イルに必要なフォントや解像度のエントリも追加する必要があります。

PPD ファイルは次の場所にあります。

ORACLE\_HOME/guicommon/tk/admin/PPD HPD ファイルは次の場所にあります。

ORACLE\_HOME/guicommon/tk/admin/HPD

screenprinter.ppd ファイルの詳細は、第 3.10.1 項「[ScreenPrinter](#page-120-0)」を参 照してください。

使用する PPD/HPD ファイルに、レポートに使用されている AFM ファイルまたは TFM ファイルすべてのエントリがあることを確認します。PPD/HPD ファイルはプリンタ・ド ライバの設定を含む構成ファイルであり、そのプリンタでサポートされるすべてのフォン トがリストされています。

PPD ファイルの Font Information セクションに移動して、必要なフォント・ファイル のエントリを次のような形式で追加します。

\*FONTNAME:ENCODING:VERSION:LOCATION

次に例を示します。

\*Font Arial: Standard "(Version 2.76)" Standard ROM \*Font CourierNew: Standard "(Version 2.76)" Standard ROM

AFM ファイル名が、PPD ファイルに指定されているフォント名と一致していることを確 認します。Oracle Reports は、PPD ファイルのフォント名に基づいて AFM ファイルを検 索します。

**7.** uiprint.txt に該当する PPD ファイルのエントリがあることを確認します。 printername: PostScript:2:test:ppd\_file

```
次に例を示します。
```
printer1:PostScript:2:test:hpljet42.ppd

**8.** 任意のテキスト・エディタを使用して、hpljet42.ppd ファイルを編集します。

注意 **:** hpljet42.ppd を編集する場合は、あらかじめそのファイルのバッ クアップを作成しておきます。このファイルは次の場所にあります。

\$ORACLE\_HOME/guicommon/tk/admin/PPD

**9.** 使用する PPD/HPD ファイルに、レポートに使用されている AFM ファイルまたは TFM ファイルすべてのエントリがあることを確認します。

Font Information セクションに移動して、新しい AFM ファイルに必要なエントリを次 のような形式で追加します。

\*FONTNAME:ENCODING:VERSION:LOCATION

次に例を示します。

\*Font SimplifiedArabic: Standard "(001.01)" Standard ROM

**10.** レポートに使用されているフォントがエイリアシングされていないことを確認します。

uifont.ali を編集して、Simplified Arabic フォントが他のフォントにエイリアシングさ れている場合は、そのエントリをコメント化します。たとえば、 "SimplifiedArabic"="Arial" のようなエントリです。

**注意:** uifont.aliは\$ORACLE\_HOME /guicommon/tk/admin ディレク トリにあります。

フォントのエイリアシングは、特定のフォントについて AFM ファイルが生 成不可能な場合にのみ使用してください。その場合は、対象フォントを最も 類似度が高いフォントにエイリアシングできます。エイリアシングのフォン トは、PDF ファイルを生成するマシンにはなくても、PDF 出力を表示するマ シンでは必ず使用できる必要があります。

**11.** [PDF:Subset] セクションで、フォントのサブセットを作成するために必要なエントリを 追加します。

次に例を示します。

[ PDF:Subset ] "SimplifiedArabic" = "simpo.ttf"

PDF ファイルの移植性を実現するため、フォント・サブセットまたはフォント埋込みのい ずれかを使用できます。この移植性によって、レポートを表示するマシンにフォントがイ ンストールされているかどうかにかかわらず、PDF レポートを表示できます。

**12.** レポートを PDF で実行して表示します。

http://mywebserver.com:reports/rwservlet?server=myserver+report= "c:¥test.rdf"+authid=hr/hr@mydb+desformat=PDF+destype=cache

PDF には、レポートで使用されているフォントが含まれているはずです。この例では、 David フォントなどです。

使用されているフォントを確認するには、次の手順を実行します。

- Acrobat Reader 6.0 の場合は、「ファイル」→「文書のプロパティ」→「フォント」を 選択します。
- Acrobat Reader 3.0 以降の場合は、「ファイル」→「文書情報」→「フォント」をク リックします。

「オリジナルフォント」列に David フォントが表示されるはずです。

### **7.4.2.1** トラブルシューティング情報

配布に関する問題が発生した場合は、次のトラブルシューティング情報を参照してください。

- PDF 出力でフォントが正しく表示されない場合は、環境変数 DEBUG SLFIND を、 debug.txt などのログ・ファイル名に設定してからレポートを実行します。PPD ファイ ルと使用されているフォントの解析時に参照されるフォント・ファイルが、ログ・ファイ ル debug.txt に書き込まれます。特に次の項目について確認してください。
	- **1.** 変更した PPD ファイルが参照されているはずです。参照されていない場合は、構成に 問題があります。第 4 章「Oracle Reports [でのフォントの管理」](#page-124-0)を参照してください。
	- **2.** 次に、AFM ディレクトリにコピーした AFM ファイルが参照されているはずです。

DEBUG SLFIND の詳細は、第5章「UNIX での [Oracle Reports](#page-150-0) による印刷」を参照してく ださい。

# <span id="page-215-0"></span>**7.4.3** よくある質問

この項では、レポートをマルチバイト PDF 出力に配布する作業に関連したよくある質問 (FAQ)に回答します。

### 質問

CID マルチバイト・フォントを使用してクロス・プラットフォームで PDF を出力する場合は、 どのような点に注意する必要がありますか。

### 回答

CID マルチバイト・フォントを使用して PDF レポートをマルチバイト言語に対応させるには、 PDF ファイルを表示するマシンの Acrobat Reader にアジア言語フォント・パッケージをインス トールする必要があります。アジア言語フォント・パッケージは Adobe の Web サイトから入 手できます。

### 質問

UNIX でマルチバイト・フォントを使用する場合、レポートのフォーマットが正しく表示され なかったり、テキストの位置が変わるのはなぜですか。

### 回答

ttf2pt1 を使用して AFM ファイルを作成する場合、ttf2pt1 には、そのフォントの最初の 256 文字のみのメトリック情報を使用して AFM ファイルを作成するという制約があります。最 初の 256 文字は Latin-1 文字に使用されます。そのため、フォントに 256 以上の文字が含まれる 場合、それを超えた文字に対してメトリック情報を使用できません。Oracle Reports は、AFM ファイルにない文字をレポートで検出した場合、AFM ファイルにあるデフォルトのメトリック 情報を使用します。これらのデフォルトのメトリック情報は、レポートに使用されている文字 のメトリックと一致しない場合があります。そのため、フォーマットが正しく行われません。 256 文字以上あるフォントを使用する場合にこの問題を解決するには、すべての文字が同じ幅 になる固定幅フォントを使用します。たとえば、Hebrew の場合は固定幅フォントである Miriam Fixed を使用すると、フォーマットの問題を回避できます。
# <span id="page-216-0"></span>**7.5 Unicode PDF** 出力の生成

表 [7-7](#page-216-0) に、宛先フォーマットが PDF フォント・サブセットを使用して作成した Unicode PDF である場合のクロス・プラットフォームの配布シナリオを示します。PDF のフォント機能の詳 細は、第 6 章「[Oracle Reports](#page-178-0) での PDF の使用」を参照してください。

表 **7-7** クロス・プラットフォームの配布 **-** シナリオ **5**

| 開発プラットフォーム | 配布プラットフォーム    | 宛先フォーマット      |
|------------|---------------|---------------|
| Windows    | <b>I INIX</b> | PDF (Unicode) |

ここでは、Unicode PDF 出力を想定したレポートの設計および配布を、次の項で説明します。

- [レポートの設計](#page-216-1)
- [レポートの配布](#page-217-0)
- [よくある質問](#page-219-0)

## <span id="page-216-1"></span>**7.5.1** レポートの設計

UNIX プラットフォームにレポートを配布する前に、次の手順を実行してレポートを準備しま す。

- **1.** Unicode フォントを使用して新しいレポートを作成します。この例では、Arial Unicode MS フォントなどを使用します。
- **2.** レポートで使用するフォントについて、次の項目を確認します。
	- レポートで使用する Unicode 文字の範囲全体をカバーするフォントを使用します。
	- UNIX で使用可能なフォントを使用します。Windows (TTF ファイル)で使用可能な すべてのフォント・ファイルが、UNIX (AFM ファイルまたは TFM ファイル)でも 使用できるとは限りません。UNIX プラットフォームで使用できる適切な AFM または TFM フォント・ファイルがある場合は、そのフォント・ファイルを使用できます (PostScript の場合は AFM ファイル、PCL の場合は TFM ファイル)。

注意 **:** AFM がサポートされるのは、日本語エンコードを除き、シングルバ イトの PostScript ファイル生成時のみです。

AFM ファイルに対してサポートされるコード体系は、次のとおりです。

AdobeStandardEncoding

ExtJIS12-88-CFEncoding

FontSpecific

HRoman

ISOLatinHebrew

JIS12-88-CFEncoding

JIS12e-88-CFEncoding

■ 適切に拡大または縮小可能なフォントを使用します。たとえば、Tahoma は異なるフォ ント・サイズに適切に拡張または縮小できますが、MS Sans Serif はできません。これ は、MS Sans Serif がラスター・フォントであるためです。ラスター・フォントは任意 のサイズに変更できず、一般的に表示が粗くなる問題があります。一方、Tahoma は TrueType フォントであり、MS Sans Serif フォントと非常に似ています。また Tahoma はベクトル・フォントであるため、任意のサイズに変更したり、適切な角度にフォン トを回転したりできます。

# <span id="page-217-0"></span>**7.5.2** レポートの配布

UNIX 上に使用可能な AFM フォント・ファイルがない場合、または文字の不揃いなどレポート 出力にフォントの問題が発生した場合は、ttf2pt1 など、サード・パーティの無料ユーティリ ティを使用して Windows の TTF ファイルを変換し、AFM ファイルを生成できます。TFM ファイルには変換しないでください。予測したとおりの結果にならない場合があります。

レポートを UNIX プラットフォームに配布するには、次の手順を実行します。

**1.** レポートに使用されているフォントに対応する TTF ファイルを探します。これらの TTF ファイルを AFM に変換して、レポートに使用されているフォント用の AFM ファイルを作 成します。

TTF ファイルから AFM ファイルへの変換には、TrueType から Type1 へのフォント変換 ユーティリティを使用します。たとえば、ttf2pt1 を使用します。

**2.** 変換後、AFM ファイルの名前から拡張子 .afm を削除します。次に例を示します。

表 **7-8** 変換後のフォント・ファイル名

| 変換前          | 変換後          | 変更した名前         |
|--------------|--------------|----------------|
| arialuni.ttf | arialuni.afm | ArialUnicodeMS |

- **3.** レポートに使用した Windows の TTF ファイルを、UNIX マシンのフォント・ディレクト リにコピーします。たとえば、\$ORACLE\_HOME/fonts にコピーします。
- **4.** REPORTS\_PATH 環境変数に TTF ファイルへのパスを追加します。この例では、 arialuni.ttf へのパスを追加します。
- **5.** AFM ファイルを \$ORACLE\_HOME/guicommon/tk/admin/AFM ディレクトリにコピーし ます。この例では、ArialUnicodeMS です。
- **6.** 任意のテキスト・エディタを使用して、screenprinter.ppd ファイルを編集します。

注意 **:** *ORACLE\_HOME*/guicommon/tk/admin/uiprint.txt にエントリ を追加してデフォルトのプリンタを定義している場合は、プリンタの PPD ファイル(PostScript プリンタ)または HPD ファイル(PCL プリンタ)に適 切なエントリが必要です。

Oracle Reports 10g (9.0.4) から、デフォルトのプリンタを設定していない場 合は、画面を擬似実行するデフォルトのプリンタ・サーフェス (screenprinter.ppd)がフォーマットで使用されるようになりました。 デフォルトのプリンタを設定していない場合は、screenprinter.ppd ファ イルに必要なフォントや解像度のエントリも追加する必要があります。

PPD ファイルは次の場所にあります。

ORACLE\_HOME/guicommon/tk/admin/PPD HPD ファイルは次の場所にあります。

ORACLE\_HOME/guicommon/tk/admin/HPD

screenprinter.ppd ファイルの詳細は、第 3.10.1 項「[ScreenPrinter](#page-120-0)」を参 照してください。

使用する PPD/HPD ファイルに、レポートに使用されている AFM ファイルまたは TFM ファイルすべてのエントリがあることを確認します。PPD/HPD ファイルはプリンタ・ド ライバの設定を含む構成ファイルであり、そのプリンタでサポートされるすべてのフォン トがリストされています。

PPD ファイルの Font Information セクションに移動して、必要なフォント・ファイル のエントリを次のような形式で追加します。

\*FONTNAME:ENCODING:VERSION:LOCATION

次に例を示します。

\*Font Arial: Standard "(Version 2.76)" Standard ROM \*Font CourierNew: Standard "(Version 2.76)" Standard ROM

AFM ファイル名が、PPD ファイルに指定されているフォント名と一致していることを確 認します。Oracle Reports は、PPD ファイルのフォント名に基づいて AFM ファイルを検 索します。

**7.** uiprint.txt に、次のような適切な PPD ファイルのエントリがあることを確認します。

printer name:PostScript:2:test:ppd file

この例では、次のようになります。

printer1:PostScript:2:test:hpljet42.ppd

**8.** 任意のテキスト・エディタを使用して、hpljet42.ppd ファイルを編集します。

注意 **:** hpljet42.ppd を編集する場合は、あらかじめそのファイルのバッ クアップを作成しておきます。このファイルは次の場所にあります。

\$ORACLE\_HOME/guicommon/tk/admin/PPD

**9.** 使用する PPD/HPD ファイルに、レポートに使用されている AFM ファイルまたは TFM ファイルすべてのエントリがあることを確認します。

Font Information セクションに移動して、新しい AFM ファイルに必要なエントリを次 のような形式で追加します。

\*FONTNAME:ENCODING:VERSION:LOCATION

次に例を示します。

\*Font ArialUnicodeMS: Standard "(Version 2.76)" Standard ROM

**10.** [PDF:Subset] セクションで、次のエントリを追加し、レポートに使用するフォントのサ ブセットを作成します。

次に例を示します。

[ PDF:Subset ] "ArialUnicodeMS" = "arialuni.ttf"

PDF サブセット機能を使用してレポートからマルチバイト PDF 出力を生成し、PDF レ ポートを移植できるようにします。これにより、レポートを配布するマシンにインストー ルされているフォントに依存しなくなります。

**11.** レポートを PDF で実行して表示します。

http://mywebserver.com:reports/rwservlet?server=myserver+report= "c:¥test.rdf"+authid=hr/hr@mydb+desformat=PDF+destype=cache

PDF には、レポートで使用されている Unicode フォントが含まれているはずです。この例 では、Arial フォントなどです。

## **7.5.2.1** トラブルシューティング情報

配布に関する問題が発生した場合は、次のトラブルシューティング情報を参照してください。

- PDF 出力でフォントが正しく表示されない場合は、環境変数 DEBUG SLFIND を、 debug.txt などのログ・ファイル名に設定してからレポートを実行します。PPD ファイ ルと使用されているフォントの解析時に参照されるフォント・ファイルが、ログ・ファイ ル debug.txt に書き込まれます。特に次の項目について確認してください。
	- **1.** 変更した PPD ファイルが参照されているはずです。参照されていない場合は、構成に 問題があります。第 4 章「Oracle Reports [でのフォントの管理」](#page-124-0)を参照してください。
	- **2.** 次に、AFM ディレクトリにコピーした AFM ファイルが参照されているはずです。

DEBUG\_SLFIND の詳細は、第 5 章「UNIX での [Oracle Reports](#page-150-0) による印刷」を参照してく ださい。

# <span id="page-219-0"></span>**7.5.3** よくある質問

この項では、レポートを Unicode PDF 出力に配布する作業に関連したよくある質問(FAQ)に 回答します。

### 質問

UNIX で Unicode フォントを使用する場合、レポートのフォーマットが正しく表示されなかっ たり、テキストの位置が変わるのはなぜですか。

#### 回答

ttf2pt1 を使用して AFM ファイルを作成する場合、ttf2pt1 には、そのフォントの最初の 256 文字のみのメトリック情報を使用して AFM ファイルを作成するという制約があります。複 数の言語が含まれるレポートに Arial Unicode MS のような Unicode フォントを設定し、UNIX 用の AFM ファイルを作成する場合、最初の 256 文字を超える文字には対応するメトリック情 報がありません。Oracle Reports は、AFM ファイルにない文字をレポートで検出した場合、 AFM ファイルにあるデフォルトのメトリック情報を使用します。これらのデフォルトのメト リック情報は、レポートに使用されている文字のメトリックと一致しない場合があります。そ のため、フォーマットが正しく行われません。256 文字以上のフォントを使用する場合に フォーマットの問題を解決するには、すべての文字が同じ幅になる固定幅フォントを使用しま す。

# <span id="page-219-1"></span>**7.6 PostScript** 出力の生成

表 [7-9](#page-219-1) に、宛先フォーマットが PostScript である場合のクロス・プラットフォームの配布シナ リオを示します。

表 **7-9** クロス・プラットフォームの配布 **-** シナリオ **6**

| 開発プラットフォーム | 配布プラットフォーム  | 宛先フォーマット   |
|------------|-------------|------------|
| Windows    | <b>UNIX</b> | PostScript |

ここでは、マルチバイト PostScript 出力を想定したレポートの設計および配布を、次の項で説 明します。

- [レポートの設計](#page-220-0)
- [レポートの配布](#page-221-0)
- [よくある質問](#page-222-0)

## <span id="page-220-0"></span>**7.6.1** レポートの設計

UNIX プラットフォームにレポートを配布する前に、次の手順を実行してレポートを準備しま す。

- **1.** 新しいレポートを作成します。
- **2.** レポートで使用するフォントについて、次の項目を確認します。
	- UNIX で使用可能なフォントを使用します。Windows (TTF ファイル)で使用可能な すべてのフォント・ファイルが、UNIX(AFM ファイルまたは TFM ファイル)でも 使用できるとは限りません。UNIX プラットフォームで使用できる適切な AFM または TFM フォント・ファイルがある場合は、そのフォント・ファイルを使用できます (PostScript の場合は AFM ファイル、PCL の場合は TFM ファイル)。

注意 **:** AFM がサポートされるのは、日本語エンコードを除き、シングルバ イトの PostScript ファイル生成時のみです。

AFM ファイルに対してサポートされるコード体系は、次のとおりです。

AdobeStandardEncoding

ExtJIS12-88-CFEncoding

FontSpecific

HRoman

ISOLatinHebrew

JIS12-88-CFEncoding

JIS12e-88-CFEncoding

- 適切に拡大または縮小可能なフォントを使用します。たとえば、Tahomaは異なるフォ ント・サイズに適切に拡張または縮小できますが、MS Sans Serif はできません。これ は、MS Sans Serif がラスター・フォントであるためです。ラスター・フォントはサイ ズを変更できず、一般的に表示が粗くなる問題があります。一方、Tahoma は TrueType フォントであり、MS Sans Serif と外観が非常に似ています。また Tahoma はベクトル・フォントであるため、任意のサイズに変更したり、適切な角度にフォン トを回転したりできます。
- Unicode 文字が含まれないフォントを使用します。Oracle Reports では、UNIX プラッ トフォームで出力された Post Script に対して Unicode キャラクタ・セットがサポート されません。そのかわり、次のいずれかを使用できます。
	- **–** Oracle Reports PDF 出力(desformat=pdf)。これは、第 5.5.1 [項「マルチバイ](#page-165-0) [ト・キャラクタ・セットの印刷」](#page-165-0)に記載したとおり、マルチバイト・キャラク タ・セットをサポートします。
	- **–** Oracle Reports のインストール時に出力され Oracle Applications で使用される PostScript 出力のフォント埋込み用 Oracle Reports ユーティリティである IX およ び PASTA。詳細は、第 5.5.2 項「IX および PASTA [の概要」を](#page-165-1)参照してください。
- **3.** PostScript の出力を設計プラットフォーム(Windows)と同様に配布プラットフォーム (UNIX)で表示するには、両方のプラットフォームで同じ用紙サイズを設定する必要があ ります。Windows でデフォルトの用紙サイズをレターから他のサイズ (A4など)に変更 するには、次の作業が必要です。
	- a. 「設定」→「コントロール パネル」→「プリンタ」を選択します。
	- **b.** デフォルトのプリンタを右クリックし、「プロパティ」を選択します。
	- **c.** 「全般」タブの「印刷設定」をクリックします。
	- d. 「用紙 / 品質」タブの「詳細設定」をクリックします。
- **e.** 用紙サイズを選択し、「**OK**」をクリックします。
- **f.** デフォルトの用紙サイズが設定されたメイン・ダイアログ・ボックスが表示されるま で、「**OK**」をクリックします。

# <span id="page-221-0"></span>**7.6.2** レポートの配布

UNIX 上に使用可能な AFM フォント・ファイルがない場合、または文字の不揃いなどレポート 出力にフォントの問題が発生した場合は、ttf2pt1 など、サード・パーティの無料ユーティリ ティを使用して Windows の TTF ファイルを変換し、AFM ファイルを生成できます。TFM ファイルには変換しないでください。予測したとおりの結果にならない場合があります。

レポートを UNIX プラットフォームに配布するには、次の手順を実行します。

**1.** レポートに使用されているフォントに対応する TTF ファイルを探します。これらの TTF ファイルを AFM に変換して、レポートに使用されているフォント用の AFM ファイルを作 成します。

TTF ファイルから AFM ファイルへの変換には、TrueType から Type1 へのフォント変換 ユーティリティを使用します。たとえば、ttf2pt1 を使用します。

**2.** 変換後、AFM ファイルの名前から拡張子 .afm を削除します。次に例を示します。

#### 表 **7-10** 変換後のフォント・ファイル名

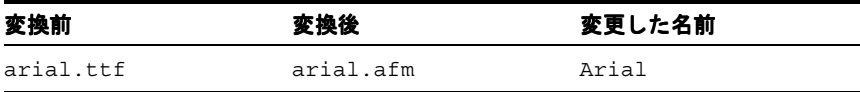

- **3.** レポートに使用した Windows の TTF ファイルを、UNIX マシンのフォント・ディレクト リにコピーします。たとえば、\$ORACLE\_HOME/reports/fonts にコピーします。
- **4.** REPORTS\_PATH 環境変数に TTF ファイルへのパスを追加します。この例では、 arial.ttf へのパスを追加します。
- **5.** AFM ファイルを \$ORACLE\_HOME/guicommon/tk/admin/AFM ディレクトリにコピーし ます。
- **6.** TK\_PRINTER 環境変数または PRINTER 環境変数に、デフォルトのプリンタの名前が設定 されていることを確認します。この例では、printer1 になります。
- **7.** uiprint.txt に次のような適切な PPD ファイルのエントリがあることを確認します。 printer name: PostScript:2:test:ppd file。この例では、次のようになります。

printer1:PostScript:2:test:hpljet42.ppd

**8.** 任意のテキスト・エディタを使用して、ファイル hpljet42.ppd を編集します。たとえ ば、DefaultPageSize、DefaultPageRegion および DefaultPaperDimension を次 のように編集して、デフォルトの用紙をレターから A4 に変更します。

```
……
*DefaultPageSize: A4
….
*DefaultPageRegion: A4
……
*DefaultPaperDimension: A4
….
```
注意 **:** hpljet42.ppd を編集する場合は、あらかじめそのファイルのバッ クアップを作成しておきます。このファイルは次の場所にあります。

\$ORACLE\_HOME/guicommon/tk/admin/PPD

**9.** 使用する PPD ファイルに、レポートに使用されているすべての AFM ファイルのエントリ があることを確認します。

Font Information セクションに移動して、新しい AFM ファイルに必要なエントリを次 のような形式で追加します。

\*FONTNAME:ENCODING:VERSION:LOCATION

次に例を示します。

\*Font Arial: Standard "(Version 2.76)" Standard ROM

**10.** レポートをプリンタに対して実行し、A4 サイズで出力されることを確認します。

http://mywebserver.com:reports/rwservlet?server=myserver+report="c:¥test.rdf"+a uthid=hr/hr@mydb+desformat=postscript+destype=cache

# <span id="page-222-0"></span>**7.6.3** よくある質問

この項では、レポートを PostScript 出力に配布する作業に関連したよくある質問(FAQ)に回 答します。

#### 質問

Oracle Reports は、Unicode PostScript ファイルの生成をサポートしますか。

### 回答

現在、Oracle Reports は、Windows プラットフォームの場合のみ PostScript 出力の Unicode キャラクタ・セットをサポートします。UNIX プラットフォームでは、次のいずれかを使用で きます。

- Oracle Reports PDF 出力(desformat=pdf)。これは、第 5.5.1 [項「マルチバイト・キャラ](#page-165-0) [クタ・セットの印刷」](#page-165-0)に記載したとおり、マルチバイト・キャラクタ・セットをサポート します。
- Oracle Reportsのインストール時に出力され Oracle Applicationsで使用される PostScript出 力のフォント埋込み用 Oracle Reports ユーティリティである IX および PASTA。詳細は、 第 5.5.2 項「IX および PASTA [の概要」](#page-165-1)を参照してください。

#### 質問

Oracle Reports では、PostScript 出力ファイルにフォントを埋め込むことができますか。

#### 回答

Oracle Reports では、PostScript 出力ファイルにフォントを埋め込むことができません。フォン ト名と、AFM ファイルを使用して計算されたメトリックが書き込まれます。そのため、レポー トでフォントの位置の問題が起こらないようにするには、必要なフォントをプリンタにインス トールしておく必要があります。

#### 質問

UNIX の異なるインストールでレポートを実行すると、レポートのページ数が異なります。イ ンストールに関係なくレポートのページ数を同じにするには、どうすればよいでしょうか?

#### 回答

UNIX では、Oracle Reports は各インストールのデフォルト・プリンタの PPD/HPD ファイル を使用してフォーマットを行います。解像度やフォント・リストは、この PPD/HPD ファイル から取得されます。Oracle Reports 10*g*(9.0.4)から、インストールにデフォルトのプリンタが 設定されていない場合は、screenprinter.ppd が使用されるようになりました。この PPD ファイルによって画面がエミュレートされます。Oracle Reports の初期のバージョンでは、か わりに DISPLAY 環境変数が使用されていました。2 つのインストール間で同じ AFM/TFM ファイルおよびフォント・ファイルが使用されていることを確認します。これで、PDF 出力の ページ数は同じになるはずです。

# **OracleAS Reports Services** の宛先の構成

レポートを実行する際には、レポートの出力方法(宛先)と受信者(配布)を検討する必要が あります。配布については、第 15 [章「拡張配布の作成」で](#page-340-0)説明しています。この章では、 OracleAS Reports Services でデフォルトの宛先やカスタムの宛先に対し出力が処理される方法 について説明します。まず出力処理の概要を示し、次に OracleAS Reports Services への宛先タ イプの登録について説明します。

この章には、次の項があります。

- [出力処理の概要](#page-225-0)
- [サーバーへの宛先タイプの登録](#page-227-0)

# <span id="page-225-0"></span>**8.1** 出力処理の概要

レポートの出力は、実行時に指定する DESTYPE(宛先タイプ)の値によって制御されます。指 定可能な宛先タイプは、destination 要素を使用して各自のサーバー構成ファイル (*server\_name*.conf)に登録した宛先出力タイプによって決まります。詳細は、第 [A.3.29](#page-489-0) 項 「[DESTYPE](#page-489-0)」および第 3.2.1.7 項「[destination](#page-69-0)」を参照してください。

次のデフォルトの宛先は登録する必要がありません。

- キャッシュ
- 電子メール
- プリンタ
- ファイル

次のデフォルトの宛先は登録が必要になる場合があります。

- OracleAS Portal: この宛先のエントリはデフォルトでサーバー構成ファイルに作成されます が、コメント・アウトされます。この宛先の使用を開始するには、destination エント リのコメントを外し、適切なプロパティ値(portalUserid プロパティの値など)を指定 する必要があります。
- FTP および WebDAV: これらの宛先のエントリはデフォルトでサーバー構成ファイルに作成 され、コメント・アウトされません。登録されているので、デフォルトのまま使用できま す。プロキシを必要とする FTP または WebDAV サーバーに出力を送信する必要がある場 合は、デフォルトの場所(*ORACLE\_HOME*¥reports¥conf)にある proxyinfo.xml ファイルを編集し、destination 要素の proxy プロパティのコメントを外し、value に proxyinfo.xml ファイルへの完全なパスを指定します。次に例を示します。

<destination destype="ftp" class="oracle.reports.plugin.destination.ftp.DesFTP"> <**property name="proxy" value="D:¥¥oracle¥¥reports¥¥conf¥¥proxyinfo.xml"**/> </destination>

OracleAS Reports Services Destinations API を使用して、FAX、Oracle の Internet File System (*i*FS)などのカスタム出力タイプや、任意の新しい宛先タイプを定義することもできます。こ の API を使用して、新しい宛先タイプを定義できます。また、レポートをカスタムの宛先に導 くハンドラを作成することもできます。

注意 **:** Oracle Reports で使用可能な API の詳細は、Reports Software Development Kit (RSDK) を参照してください。RSDK を入手するには、 OTN (Oracle Technology Network) の Oracle Reports 10*g* ページ (http://www.oracle.com/technology/products/reports/ind ex.html)で「**SDK**」をクリックします。

OracleAS Reports Services のアーキテクチャによって、出力の生成と配布の方法が標準化され ます。このアーキテクチャでは、Reports Server を通じてレポート出力が適切な宛先に配信さ れ、さらに Oracle Reports エンジンを通じて出力がその宛先とは関係なく生成されます。これ によって、1 回のレポート実行が様々な用途で使用できるので、効率が大幅に向上します。ま た、出力処理アーキテクチャが拡大され、任意数の宛先タイプに対応できるようになっていま す。

以前は、Reports Runtime エンジンが出力の配信を全面的に処理していました。このため、出 力先との通信方法を Runtime エンジンで認識している必要がありました。この結果、エンジン とサポートされている宛先は密接に結び付いていました。

OracleAS Reports Services は、この密接な結び付きとそれに伴う制限を解消します。Runtime エンジンは、すべての宛先を同等に処理するようになりました。そのため、作成される出力の 宛先タイプを認識する必要はありません。サーバーが出力を宛先ハンドラに渡し、さらにハン ドラがそれぞれに関連付けられた宛先タイプに配信するためのデータを準備します。事前定義 の宛先タイプ(事前定義ハンドラを使用)を使用するか、またはサポートするカスタムの宛先 タイプ用のハンドラを作成することができます。Oracle Reports では、ほとんどすべてのタイ プの宛先に接続することができます。

図 [8-1](#page-226-0) は、OracleAS Reports Services の出力処理アーキテクチャの主要なコンポーネントを示 しています。

<span id="page-226-0"></span>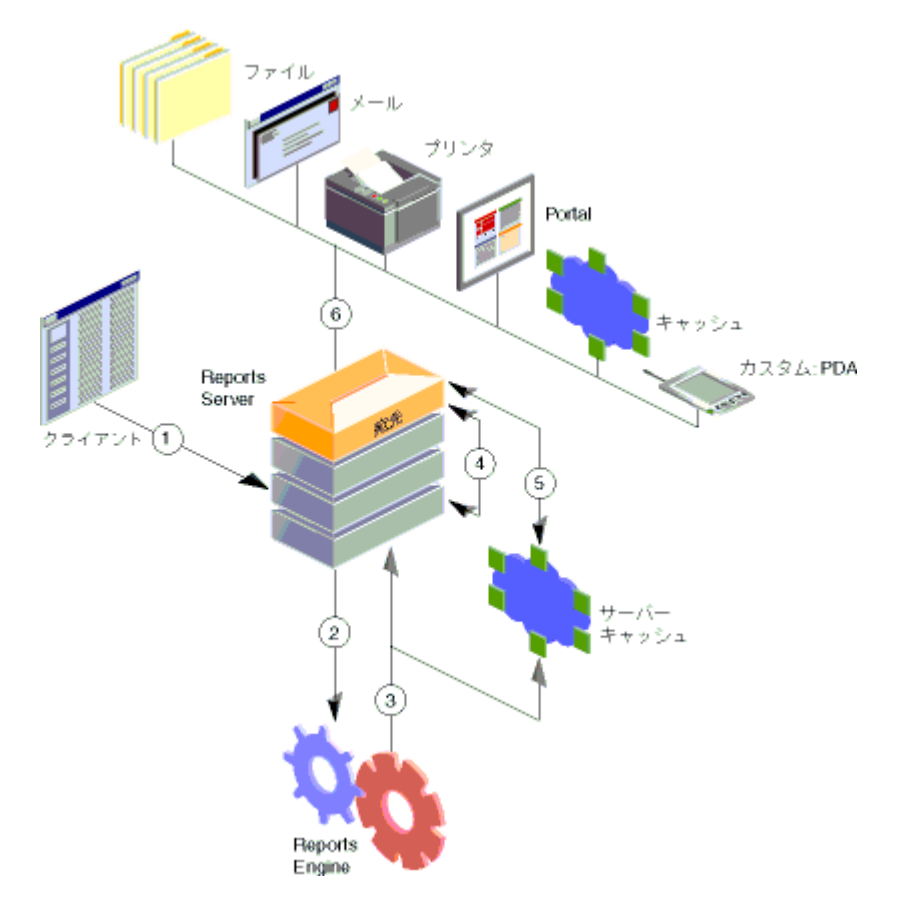

図 **8-1** 宛先 **/** 配布アーキテクチャの主要コンポーネント

出力処理アーキテクチャでは、リクエストが次の順序で処理されます。

- **1.** ユーザーが、クライアントまたはブラウザから Reports Server にリクエストを送信します。
- **2.** サーバーがこのリクエストを Runtime エンジンに渡します。
- **3.** Runtime エンジンが、宛先オブジェクト(特定の宛先のファイル・リストとそれらの宛先 に関連するすべてのプロパティを含んだもの)およびレポート出力を作成 / 処理したうえ で、宛先オブジェクトを Reports Server に、レポート出力をキャッシュにそれぞれ送信し ます。
- **4.** Reports Server が、宛先オブジェクトを Reports Server の宛先コンポーネントに送信しま す。
- **5.** Reports Server の宛先コンポーネントが、キャッシュからレポート出力をフェッチします。
- **6.** Reports Server の宛先コンポーネントが、レポートと宛先オブジェクト(宛先デバイスに よる出力の処理方法を指定するもの)を適切な宛先ハンドラに送信します。

# <span id="page-227-0"></span>**8.2** サーバーへの宛先タイプの登録

OracleAS Reports Services で特定の宛先タイプにレポートを送信するには、そのタイプがデ フォルト・タイプ(プリンタ、電子メール、キャッシュまたはファイル)、または事前にサー バーの構成ファイル(*server\_name*.conf)に登録されたタイプであることが必要です。構成 ファイルには、レポートに有効な宛先タイプを登録するための destination 要素が含まれて います。任意数の宛先タイプを任意の場所で登録できます。

サーバーへの宛先タイプの登録には、次のタスクが関係します。

- [サーバー構成ファイルの](#page-227-1) destination セクションの設定
- [宛先として有効な値の入力](#page-227-2)

これらのタスクについては、次の各項で説明します。

## <span id="page-227-1"></span>**8.2.1** サーバー構成ファイルの **destination** セクションの設定

server\_name.conf ファイルの destination セクションを設定する手順は、次のとおりです。

**1.** サーバー構成ファイルを任意のテキスト・エディタでオープンします。

サーバー構成ファイルは、次のディレクトリにあります(Windows と UNIX で共通のパ ス)。

*ORACLE\_HOME*¥reports¥conf¥*server\_name*.conf

**2.** 構成ファイルに destination セクションがない場合は、構成ファイルのデータ型定義 ファイル(rwserverconf.dtd)セクションにおいて destination セクションの前にある 要素の下に、destination セクションを作成します。

注意 **:** サーバー構成ファイルは、関連する Document Type Definition (DTD)ファイル(*ORACLE\_HOME*¥reports¥dtd¥rwserverconf.dtd) に定義されている要素の順序に従います。このファイルで宛先の前にある 要素がサーバー構成ファイルに存在する場合は、それらの要素の後に destination を配置します。

**3.** レポートを出力する際に使用する宛先タイプを登録するには、常に次の構文を使用します。

```
<destination destype="output_type_1" class="java_class_1">
<property name="valid_destype_property" value="valid_value"/>
<property name="valid_destype_property" value="valid_value"/>
</destination>
<destination destype="output_type_2" class="java_class_2">
<property name="valid_destype_property" value="valid_value"/>
</destination>
```
これらのタグの有効値は、次の項で説明します。

## <span id="page-227-2"></span>**8.2.2** 宛先として有効な値の入力

この項では、Oracle Reports でサポートされる宛先について説明します。

## **8.2.2.1** 宛先タイプとクラス

destype 属性と class 属性は、デフォルト以外の出力タイプの有効な登録に対して必要とな ります。この 2 つの属性で、宛先タイプとそれらに関連する Java クラスを指定します。 OracleAS Reports Services に付属の事前定義(デフォルト)の宛先タイプおよびクラスを表 [8-1](#page-228-0) に示します。

<span id="page-228-0"></span>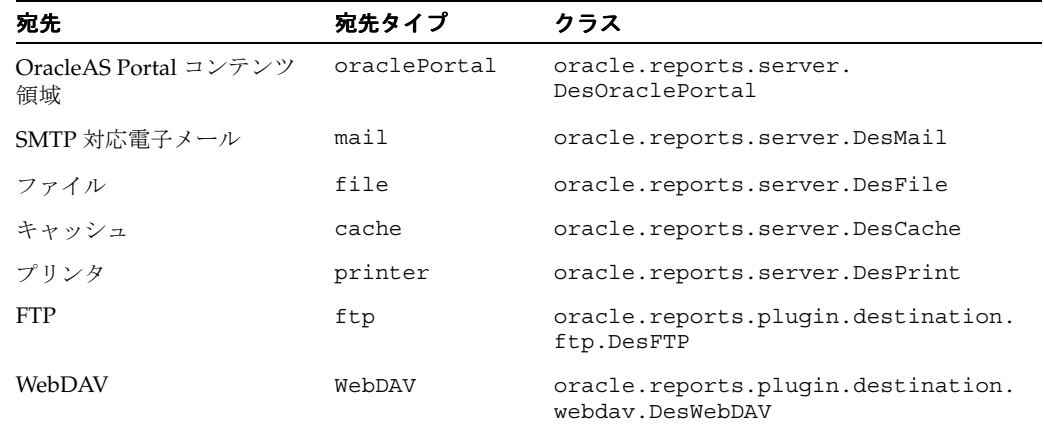

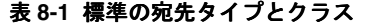

関連項目 **:** 第 A.3.29 項「[DESTYPE](#page-489-0)」には、oraclePortal 宛先タイプ を使用してレポートをプッシュする例があります。

使用できる宛先タイプとクラスは、サーバーで提供する事前定義済のものにかぎられません。 Destinations API を使用してカスタム・ハンドラを定義すれば、FAX などのカスタムの宛先タ イプを登録できます。

注意 **:** Oracle Reports で使用可能な API の詳細は、Reports Software Development Kit(RSDK)を参照してください。RSDK を入手するには、 OTN (Oracle Technology Network) の Oracle Reports 10*g* ページ (http://www.oracle.com/technology/products/reports/ind ex.html)で「**SDK**」をクリックします。

## **8.2.2.2** 宛先プロパティの名前 **/** 値のペア

サーバー構成ファイルでは、登録された宛先に任意数のプロパティを関連付けることができま す。宛先のプロパティは名前 / 値のペアで構成され、それぞれのペアが出力タイプの構成のあ る側面を定義します。これらは、宛先タイプで認識できる用語で表されます。たとえば、宛先 タイプが oraclePortal である宛先は、次の名前 / 値のペアを認識します。

<property name="portalUserid" value="*portal\_id*/*portal\_password*@*portal\_schema*" confidential="yes" encrypted="no"/>

この例では、ポータルのユーザー ID に関連付ける値を定義しており、confidential および encrypted という属性が指定されています。confidential="yes" は、この要素内で値の 暗号化が必要であることを示し、encrypted="no" は値がまだ暗号化されていないことを示し ています。次に Reports Server を起動したときは、値が自動的に暗号化され、encrypted が yes にリセットされます。

注意 **:** サーバー構成ファイルに指定できる要素と属性は、 rwserverconf.dtd ファイル(*ORACLE\_ HOME*¥reports¥dtd¥rwserverconf.dtd)で定義されている構文に よって決まります。詳細は、第 3 章「[OracleAS Reports Services](#page-54-0) の構成」 を参照してください。

宛先タイプのプロパティに有効な値は、その宛先タイプに完全に依存します。これらの値は、 Oracle Reports から取得されるのではなく、Reports Server で使用するわけでもありません。こ れらは宛先タイプ自体から取得され、宛先で認識する用語を使用します。開発者は、カスタム の宛先の要件を理解し、特定のカスタム出力タイプに関連付けるプロパティを把握する必要が あります。

配布の検討に入ると、配布 XML ファイル内の destype 要素にもプロパティの名前 / 値のペア が指定できることに気付きます。サーバー構成ファイルの destination 要素に入力されるプ ロパティと、配布 XML ファイルの destype 要素に入力されるプロパティを区別することが重 要です。

- サーバー構成ファイルの destination 要素に入力されるプロパティは、出力タイプの構 成のみに関係します。たとえば、宛先 FAX の再試行許容回数を設定します。
- 配布 XML ファイルの destype 要素に入力されるプロパティは、ランタイム・パラメータ の指定のみに関係します。たとえば、FAX の受信者の識別子を指定します。

# **8.2.3** 宛先の例

次の例は、コンテンツを OracleAS Portal にプッシュするための destination 要素を示して います。

<destination destype="oraclePortal" class="oracle.reports.server.DesOraclePortal">

 <property name="portalUserid" value="<the\_username\_password\_tnsname\_for\_logon\_to\_portal>" encrypted="yes"/>

</destination>

# **JDBC PDS** の構成と使用

JDBC プラッガブル・データソース (PDS) を使用すると、次のような任意の JDBC データソー スにアクセスできます。

- Oracle、DB2、Sybase、SQL Server などの RDBMS
- Microsoft Excel などの非リレーショナル・データソース
- JDBC-ODBC Bridge を経由する ODBC データソース

Oracle Reports にはデフォルトで JDBC PDS がインストールされており、あらゆる JDBC 対応 データソースへのアクセスが可能です。

この章には、次の項があります。

- JDBC [構成ファイル](#page-231-0)
- JDBC [問合せの定義と実行](#page-241-0)
- [OracleAS Reports Services](#page-245-0) を使用した JDBC レポートの実行
- [トラブルシューティング情報](#page-246-0)
- [ユーザー独自の](#page-250-0) JDBC ドライバの追加

# <span id="page-231-0"></span>**9.1 JDBC** 構成ファイル

Oracle Reports の JDBC PDS 構成ファイルは、*ORACLE\_HOME*¥reports¥conf ディレクトリの jdbcpds.conf ファイルです。このファイルは、次のドライバ用に事前構成されています。

- プリインストール・ドライバ。すなわち Oracle JDBC Thin ドライバ、Oracle JDBC OCI (Thick)ドライバおよび JDBC-ODBC ドライバ。
- Oracle Technology Network (http://www.oracle.com/technology/index.html) から入手可能な DataDirect Merant ドライバ。

これ以外の JDBC ドライバを使用する場合は、jdbcpds.conf ファイル内で関連するエントリ を追加または変更する必要があります。

Reports Builder では、jdbcpds.conf ファイルのエントリに基づいて、ドライバのリストを JDBC 問合せ接続ダイアログに表示します。このリストで、レポートの JDBC 問合せに使用する ドライバを選択します。

Reports Builder では、起動時に jdbcpds.conf のエントリが読み取られ、キャッシュに格納 されます。Reports Builder を再起動すると、jdbcpds.conf ファイルに対する変更(たとえ ば、新しい JDBC ドライバ・エントリの追加)の結果が表示されます。

jdbcpds.conf ファイルには、次の 2 つのセクションがあります。

XML フォーマットおよびドライバ構成情報を記述する内部 DTD セクション

注意 **:** このセクションは変更不可です。

ドライバ名、接続文字列の書式、ドライバ・クラスなどのドライバ情報を詳述する XML セ クション

注意 **:** このセクションで、ドライバ情報を変更または追加することがで きます。

### 例

jdbcpds.conf ファイルの内容の例を次に示します。 <!-- DTD section - Not to be modified -->

```
 <!DOCTYPE jdbcpds [
    <!ELEMENT jdbcpds (driverInfo)>
    <!ELEMENT driverInfo (driver+)>
    <!ELEMENT driver (property*)>
    <!ATTLIST driver name CDATA #REQUIRED
                  sourceDatabase (oracle |
                                 sqlserver |
                                 sybase |
db2 | db2 | db3 informix |
\operatorname{odbc} \qquad \mid other) "oracle"
                   mainProtocol ( jdbc ) "jdbc"
                   subProtocol CDATA #REQUIRED
                   connectString CDATA #REQUIRED
                   class CDATA #REQUIRED
                   connection CDATA #REQUIRED
                   loginTimeout CDATA "5" 
    >
    <!ELEMENT property EMPTY>
    <!ATTLIST property name CDATA #REQUIRED
                      value CDATA #REQUIRED >
```

```
 <!-- Add or modify the following section for your driver information -->
 <!-- Following drivers are available out-of-box in 9iAS -->
 <jdbcpds>
  <driverInfo>
  <driver name = "oracleThin"
           sourceDatabase = "oracle"
           subProtocol = "oracle:thin"
           connectString = "mainProtocol:subProtocol:@databaseName"
           class= "oracle.jdbc.driver.OracleDriver"
           connection = "oracle.reports.plugin.datasource.jdbcpds.
           JDBCConnectionHandling">
  </driver>
  <driver name = "oracle"
           sourceDatabase = "oracle"
           subProtocol = "oracle:oci8"
           connectString = "mainProtocol:subProtocol:@databaseName"
           class = "oracle.jdbc.driver.OracleDriver"
          connection = "oracle.reports.plugin.datasource.jdbcpds.
           JDBCConnectionHandling">
   </driver>
   <driver name = "jdbc-odbc"
           sourceDatabase = "odbc"
           subProtocol = "odbc"
           connectString = "mainProtocol:subProtocol:databaseName"
           class = "sun.jdbc.odbc.JdbcOdbcDriver"
           connection = "oracle.reports.plugin.datasource.jdbcpds.
           JDBCConnectionHandling">
   </driver> 
   <driver name = "sqlserver-merant"
           sourceDatabase = "sqlserver"
           subProtocol = "merant:sqlserver"
           connectString = "mainProtocol:subProtocol://databaseName"
           class = "com.oracle.ias.jdbc.sqlserver.SQLServerDriver"
           connection = "oracle.reports.plugin.datasource.jdbcpds.
           JDBCConnectionHandling">
   </driver>
   <driver name = "sybase-merant"
           sourceDatabase = "sybase"
           subProtocol = "merant:sybase"
           connectString = "mainProtocol:subProtocol://databaseName"
           class = "com.oracle.ias.jdbc.sybase.SybaseDriver"
           connection = "oracle.reports.plugin.datasource.jdbcpds.
           JDBCConnectionHandling"
           loginTimeout = "0">
  </driver>
   <driver name = "db2-merant"
           sourceDatabase = "db2"
           subProtocol = "merant:db2"
           connectString = "mainProtocol:subProtocol://databaseName"
           class = "com.oracle.ias.jdbc.db2.DB2Driver"
           connection = "oracle.reports.plugin.datasource.jdbcpds.
           JDBCConnectionHandling"
           loginTimeout = "0">
   </driver>
```
 $\geq$ 

```
 <driver name = "informix-merant"
             sourceDatabase = "informix"
             subProtocol = "merant:informix"
             connectString = "mainProtocol:subProtocol://databaseName"
             class = "com.oracle.ias.jdbc.informix.InformixDriver"
             connection = "oracle.reports.plugin.datasource.jdbcpds.
             JDBCConnectionHandling"> 
     </driver> 
 </driverInfo>
```
</jdbcpds>

表 [9-1](#page-233-0) では、ドライバに関連付けることのできる各種の属性を説明しています。

<span id="page-233-1"></span><span id="page-233-0"></span>

| 属性名            | 説明                                                                                                    | 例                                               |
|----------------|----------------------------------------------------------------------------------------------------|-------------------------------------------------|
| name           | Oracle Reports で特定の JDBC ドライバを<br>参照するための一意のユーザー定義値。                                                                                                    | sybase-merant                                   |
| sourceDatabase | ドライバが参照するデータベース。有効な oracle<br>エントリは、次のとおりです。                                                                                                    |                                                 |
|                | oracle                                                                                                    |                                                 |
|                | sqlserver                                                                                                    |                                                 |
|                | sybase                                                                                                    |                                                 |
|                | db <sub>2</sub>                                                                                                    |                                                 |
|                | informix                                                                                                    |                                                 |
|                | odbc                                                                                                    |                                                 |
|                | other                                                                                                    |                                                 |
| subProtocol    | データベース接続の作成前にデータベース merant:sybase<br>URL とともに追加されるドライバ・サブ・<br>プロトコル。ドライバ固有の情報です。こ<br>の情報については、各ドライバのドキュメ<br>ントを参照してください。たとえば、<br>Merant ドライバへの接続に使用されるサ<br>ブ・プロトコルは次のとおりです。             |                                                 |
|                | Sybaseの場合は、merant:sybase                                                                                                    |                                                 |
|                | SOL Server の場合は、<br>merant:sqlserver                                                                                                    |                                                 |
| connectStrinq  | ドライバの接続文字列の書式は<br>mainProtocol:sub<br>Protocol://databaseURL です。たと<br>えば、<br>jdbc:subProtocol://databaseName<br>になります。subProtocol または<br>databaseNameには実際の値を指定せず、<br>固定のプレースホルダ名を使用します。 | mainProtocol:subProtocol<br>://databaseName     |
| class          | REPORTS CLASSPATHに登録し、ドライ<br>バをロードするためのドライバ・クラス<br>名。ドライバ固有の情報です。この情報に<br>ついては、各ドライバのドキュメントを参<br>照してください。                                                                               | com.oracle.ias.jdbc.info<br>rmix.InformixDriver |

表 **9-1** ドライバの属性

表 **9-1** ドライバの属性(続き)

| 属性名                     | 説明                                                                                                    | 例                                                                       |
|-------------------------|----------------------------------------------------------------------------------------------------|-------------------------------------------------------------------------|
| connection              | ドライバの接続処理クラス。IDBC PDS は<br>ドライバごとに異なる接続処理クラスを持<br>つことができます。Oracle Reports のデ<br>フォルトの接続処理クラスは<br>oracle.reports.plugin.datasourc<br>e.jdbcpds.JDBCConnectionHandlin<br>q であり、ほとんどのドライバで使用でき<br>ます。 | oracle.reports.plugin.<br>datasource.jdbcpds.JDB<br>CConnectionHandling |
|                         | IDBC Connection クラスの拡張方法の詳細<br>は、Oracle Reports の Java API リファレ<br>ンスを参照してください。                                                                                                    |                                                                         |
| loginTimeout<br>(オプション) | ドライバ固有のパラメータ。秒単位で値を 0<br>指定します。詳細は、ドライバのドキュメ<br>ントを参照してください。                                                                                                    |                                                                         |
| property                | ドライバの追加プロパティを「属性名」と -<br>「値」で任意に指定します。                                                                                                    |                                                                         |

レポートの接続詳細を送信する際には、接続情報と jdbcpds.conf ファイルで指定されてい るドライバ構成情報とが組み合せられます。この組み合せた接続情報が、完全な接続 URL とし てデータベースに送信されます。接続情報の例の詳細は[、表](#page-244-0) 9-3[、表](#page-244-1) 9-4[、表](#page-244-2) 9-5[、表](#page-244-3) 9-6 および 表 [9-7](#page-245-1) を参照してください。

図 [9-1](#page-234-0) では、jdbcpds.conf ファイルで構成されている全ドライバの一覧を示しています。

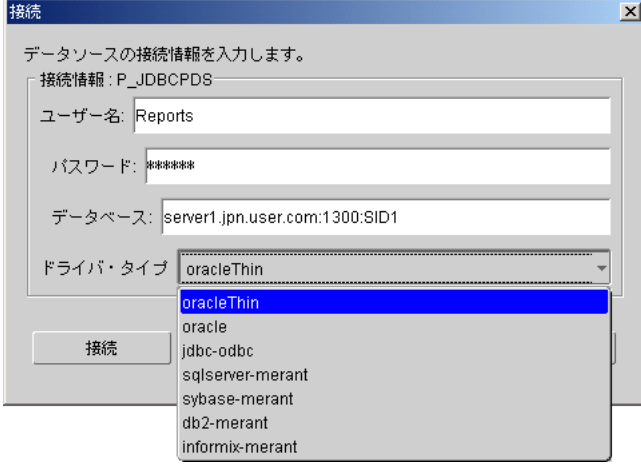

<span id="page-234-0"></span>図 **9-1 Reports Builder** の **JDBC** 接続ダイアログ・ボックス

# **9.1.1** プリインストールされているドライバ・エントリの確認

Oracle Reports には、SQL Server や Excel の JDBC-ODBC ドライバ、Oracle JDBC Thin ドライ バ、Oracle JDBC OCI (Thick)ドライバなどがインストールおよび構成されています。次のド ライバには、追加の JAR ファイルをインストールする必要がありません。

- Oracle JDBC Thin ドライバ
- Oracle JDBC OCI(Thick)ドライバ
- JDBC-ODBC ドライバ

JDBC-ODBC ドライバを使用すると、SQL Server や Excel のデータが扱えます。このドラ イバのエントリは、jdbcpds.conf ファイルに事前構成されています。SQL Server や Excel のデータを JDBC-ODBC ドライバで使用するには、ODBC データソースを作成する 必要があります。ODBC データソースの作成方法の詳細は、Windows ヘルプを参照してく ださい。

注意 **:** Oracle Application Server では、SQL Server へのアクセスにも使 用できる Merant DataDirect ドライバが用意されています。

# **9.1.2 Merant DataDirect** ドライバのインストールと構成

オラクル社は、Merant DataDirect ドライバ・セットを提供しています。これは、OTN (Oracle Technology Network) (http://www.oracle.com/technology/index.html) からダウン ロードできます。ドライバ構成ファイル(jdbcpds.conf)には、Merant DataDirect ドライ バ関連のエントリがあります。さらに、JDBC 接続ダイアログ (図 [9-1](#page-234-0))には、オラクル社が提 供する Merant DataDirect ドライバ・セットのエントリが一覧表示されます。

ただし、適切な JAR ファイルをインストールし、それを Reports Builder および OracleAS Reports Services から使用できるように、Oracle Reports 固有のクラスパス・エントリで指定す る必要があります。

オラクル社が提供する、Oracle Application Server および Oracle Developer Suite で使用可能な ドライバは次のとおりです。

- Sybase [ドライバ](#page-236-0)
- DB2 [ドライバ](#page-237-0)
- [SQL Server](#page-238-0) ドライバ
- [Informix](#page-239-0) ドライバ

[カスタム・ドライバ](#page-240-0)も、Oracle Application Server および Oracle Developer Suite で使用するた めにインストールおよび構成できます。

次に、Merant DataDirect ドライバを構成する際の一般的な手順について説明します。個々の Merant DataDirect ドライバを構成する手順については、それぞれ該当する項を参照してくださ い。

Merant DataDirect ドライバを構成する手順は次のとおりです。

- **1.** 適切な JAR ファイルを Oracle Application Server と Oracle Developer Suite のディレクト リにインストールします。
- **2.** REPORTS CLASSPATH にエントリを追加して、Reports Builder と OracleAS Reports Services でそれらのファイルを使用できるようにします。

注意 **:** この REPORTS\_CLASSPATH 変数は、すべての UNIX プラットフォー ムで使用可能な reports.sh ファイルにあります。

必要な JAR ファイルについては、この項の該当するドライバの記述を参照してください。

- **a. Reports Builder:** REPORTS\_CLASSPATH の既存エントリの前に、ドライバの場所を挿 入します。この変数は、Windows の場合はレジストリ内に、UNIX の場合は reports.sh ファイル内にあります。この項の該当するドライバの例を参照してくだ さい。
- **b. rebuilder.conf:** rebuilder.conf 構成ファイル内にあるエンジンの classPath 属性 に、ドライバの場所を追加します。この項の該当するドライバの例を参照してくださ い。
- **c. Reports Server:** Reports Server 構成ファイル内にあるエンジンの classPath 属性に、 ドライバの場所を追加します。この項の該当するドライバの例を参照してください。
- **d. jdbcpds.conf:** *ORACLE\_HOME*¥reports¥conf ディレクトリ内にあります。パラ メータの詳細は[、表](#page-233-0) 9-1 を参照してください。この項の該当するドライバの例を参照 してください。

## <span id="page-236-0"></span>**9.1.2.1 Sybase** ドライバ

**1.** 適切な JAR ファイルを Oracle Application Server と Oracle Developer Suite のディレクト リにインストールします。

必要な JAR ファイルは、YMutil.jar、YMsybase.jar、YMbase.jar です。

**2.** REPORTS CLASSPATH にエントリを追加して、Reports Builder と OracleAS Reports Services でそれらのファイルを使用できるようにします。

> 注意 **:** この REPORTS\_CLASSPATH 変数は、すべての UNIX プラットフォー ムで使用可能な reports.sh ファイルにあります。

**a. Reports Builder:** REPORTS\_CLASSPATH の既存エントリの前に、ドライバの場所を挿 入します。この変数は、Windows の場合はレジストリ内に、UNIX の場合は reports.sh ファイル内にあります。

#### 例**:**

D:¥sybase\_installed¥YMutil.jar;D:¥sybase\_installed¥YMsybase.jar;D:¥sybase\_ installed¥YMbase.jar;*existing classpath entries*

**b. rebuilder.conf:** rebuilder.conf 構成ファイル内にあるエンジンの classPath 属性に、ドライバの場所を追加します。

#### 例**:**

<engine id="rwEng" class="oracle.reports.engine.EngineImpl" initEngine="1" maxEngine="1" minEngine="0" engLife="50" maxIdle="30" callbackTimeOut="60000" **classPath="D:¥sybase\_ installed¥YMutil.jar;D:¥sybase\_installed¥YMsybase.jar;D:¥sybase\_ installed¥YMbase.jar;">**

</engine>

**c. Reports Server:** Reports Server 構成ファイル内にあるエンジンの classPath 属性に、 ドライバの場所を追加します。

#### 例**:**

...

...

```
<engine id="rwEng" class="oracle.reports.engine.EngineImpl" initEngine="1"
maxEngine="1" minEngine="0" engLife="50" maxIdle="30"
callbackTimeOut="60000" classPath="D:¥sybase_
installed¥YMutil.jar;D:¥sybase_installed¥YMsybase.jar;D:¥sybase_
installed¥YMbase.jar;">
```
**d. jdbcpds.conf:** *ORACLE\_HOME*¥reports¥conf ディレクトリ内にあります。必須パ ラメータの詳細は[、表](#page-233-0) 9-1 を参照してください。

```
例:
```

```
<driver name = "sybase-merant"
          sourceDatabase = "sybase"
              subProtocol = "merant:sybase"
              connectString = "mainProtocol:subProtocol://databaseName"
              class = "com.oracle.ias.jdbc.sybase.SybaseDriver"
              connection = "oracle.reports.plugin.datasource.jdbcpds.
              JDBCConnectionHandling"
              loginTimeout = "0">
```
</driver>

## <span id="page-237-0"></span>**9.1.2.2 DB2** ドライバ

**1.** 適切な JAR ファイルを Oracle Application Server と Oracle Developer Suite のディレクト リにインストールします。

必要な JAR ファイルは、YMutil.jar、YMdb2.jar、YMbase.jar です。

**2.** REPORTS\_CLASSPATHにエントリを追加して、Reports Builder と OracleAS Reports Services でそれらのファイルを使用できるようにします。

**注意:** この REPORTS CLASSPATH 変数は、すべての UNIX プラットフォー ムで使用可能な reports.sh ファイルにあります。

**a. Reports Builder:** REPORTS\_CLASSPATH の既存エントリの前に、ドライバの場所を挿 入します。この変数は、Windows の場合はレジストリ内に、UNIX の場合は reports.sh ファイル内にあります。

#### 例**:**

D:¥db2\_installed¥YMutil.jar;D:¥db2\_installed¥YMdb2.jar;D:¥db2\_ installed¥YMbase.jar;*existing classpath entries*

**b. rebuilder.conf:** rebuilder.conf 構成ファイル内にあるエンジンの classPath 属性 に、ドライバの場所を追加します。

#### 例**:**

...

<engine id="rwEng" class="oracle.reports.engine.EngineImpl" initEngine="1" maxEngine="1" minEngine="0" engLife="50" maxIdle="30" callbackTimeOut="60000" **classPath="D:¥db2\_installed¥YMutil.jar;D:¥db2\_ installed¥YMdb2.jar;D:¥db2\_installed¥YMbase.jar"**>

</engine>

**c. Reports Server:** Reports Server 構成ファイル内にあるエンジンの classPath 属性に、 ドライバの場所を追加します。

#### 例**:**

```
<engine id="rwEng" class="oracle.reports.engine.EngineImpl" initEngine="1"
maxEngine="1" minEngine="0" engLife="50" maxIdle="30"
callbackTimeOut="60000" classPath="D:¥db2_installed¥YMutil.jar;D:¥db2_
installed¥YMdb2.jar;D:¥db2_installed¥YMbase.jar"> 
...
```

```
</engine>
```
**d. jdbcpds.conf:** *ORACLE\_HOME*¥reports¥conf ディレクトリ内にあります。パラ メータの詳細は[、表](#page-233-0) 9-1 を参照してください。

```
例:
```

```
<driver name = "db2-merant" 
              sourceDatabase = "db2"
              subProtocol = "merant:db2"
              connectString = "mainProtocol:subProtocol://databaseName"
              class = "com.oracle.ias.jdbc.db2.DB2Driver"
              connection = "oracle.reports.plugin.datasource.jdbcpds.
              JDBCConnectionHandling"
              loginTimeout = "0">
  </driver>
```
## <span id="page-238-0"></span>**9.1.2.3 SQL Server** ドライバ

**1.** 適切な .jar ファイルを Oracle Application Server と Oracle Developer Suite のディレクト リにインストールします。

必要な JAR ファイルは、YMutil.jar、YMsqlserver.jar、YMbase.jar です。

**2.** REPORTS\_CLASSPATHにエントリを追加して、Reports Builder と OracleAS Reports Services でそれらのファイルを使用できるようにします。

**注意:** この REPORTS CLASSPATH 変数は、すべての UNIX プラットフォー ムで使用可能な reports.sh ファイルにあります。

**a. Reports Builder:** REPORTS\_CLASSPATH の既存エントリの前に、ドライバの場所を挿 入します。この変数は、Windows の場合はレジストリ内に、UNIX の場合は reports.sh ファイル内にあります。

#### 例**:**

D:¥sqlserver\_installed¥YMutil.jar;D:¥sqlserver\_ installed¥YMsqlserver.jar;D:¥sqlserver\_installed¥YMbase.jar;*existing classpath entries*

**b. rebuilder.conf:** rebuilder.conf 構成ファイル内にあるエンジンの classPath 属性 に、ドライバの場所を追加します。

#### 例**:**

<engine id="rwEng" class="oracle.reports.engine.EngineImpl" initEngine="1" maxEngine="1" minEngine="0" engLife="50" maxIdle="30" callbackTimeOut="60000" **classPath="D:¥sqlserver\_**

**installed¥YMutil.jar;D:¥sqlserver\_installed¥YMsqlserver.jar;D:¥sqlserver\_ installed¥YMbase.jar;"**>

</engine>

**c. Reports Server:** Reports Server 構成ファイル内にあるエンジンの classPath 属性に、 ドライバの場所を追加します。

#### 例**:**

...

<engine id="rwEng" class="oracle.reports.engine.EngineImpl" initEngine="1" maxEngine="1" minEngine="0" engLife="50" maxIdle="30" callbackTimeOut="60000" **classPath="D:¥sqlserver\_ installed¥YMutil.jar;D:¥sqlserver\_installed¥YMsqlserver.jar;D:¥sqlserver\_ installed¥YMbase.jar;"**> ...

**d. jdbcpds.conf:** *ORACLE\_HOME*¥reports¥conf ディレクトリ内にあります。パラ メータの詳細は[、表](#page-233-0) 9-1 を参照してください。

#### 例**:**

```
<driver name = "sqlserver-merant"
              sourceDatabase = "sqlserver"
              subProtocol = "merant:sqlserver"
               connectString = "mainProtocol:subProtocol://databaseName"
               class = "com.oracle.ias.jdbc.sqlserver.SQLServerDriver"
               connection = "oracle.reports.plugin.datasource.jdbcpds.
               JDBCConnectionHandling">
```
</driver>

## <span id="page-239-0"></span>**9.1.2.4 Informix** ドライバ

**1.** 適切な JAR ファイルを Oracle Application Server と Oracle Developer Suite のディレクト リにインストールします。

必要な JAR ファイルは、YMutil.jar、YMinformix.jar、YMbase.jar です。

**2.** REPORTS\_CLASSPATH にエントリを追加して、Reports Builder と OracleAS Reports Services でそれらのファイルを使用できるようにします。

**注意:** この REPORTS CLASSPATH 変数は、すべての UNIX プラットフォー ムで使用可能な reports.sh ファイルにあります。

**a. Reports Builder:** REPORTS\_CLASSPATH の既存エントリの前に、ドライバの場所を挿 入します。この変数は、Windows の場合はレジストリ内に、UNIX の場合は reports.sh ファイル内にあります。

#### 例**:**

D:¥informix\_installed¥YMutil.jar;D:¥informix\_ installed¥YMinformix.jar;D:¥informix\_installed¥YMbase.jar;*existing classpath entries*

**b. rebuilder.conf:** rebuilder.conf 構成ファイル内にあるエンジンの classPath 属性 に、ドライバの場所を追加します。

#### 例**:**

...

```
<engine id="rwEng" class="oracle.reports.engine.EngineImpl" initEngine="1"
maxEngine="1" minEngine="0" engLife="50" maxIdle="30"
callbackTimeOut="60000" classPath="D:¥informix_
installed¥YMutil.jar;D:¥informix_installed¥YMinformix.jar;D:¥informix_
installed¥YMbase.jar">
```
</engine>

**c. Reports Server:** Reports Server 構成ファイル内にあるエンジンの classPath 属性に、 ドライバの場所を追加します。

#### 例**:**

...

```
<engine id="rwEng" class="oracle.reports.engine.EngineImpl" initEngine="1"
maxEngine="1" minEngine="0" engLife="50" maxIdle="30"
callbackTimeOut="60000" classPath="D:¥informix_
installed¥YMutil.jar;D:¥informix_installed¥YMinformix.jar;D:¥informix_
installed¥YMbase.jar">
```
**d. jdbcpds.conf:** *ORACLE\_HOME*¥reports¥conf ディレクトリ内にあります。パラ メータの詳細は[、表](#page-233-0) 9-1 を参照してください。

#### 例**:**

```
<driver name = "informix-merant"
      sourceDatabase = "informix"
      subProtocol = "merant:informix"
      connectString = "mainProtocol:subProtocol://databaseName"
      class = "com.oracle.ias.jdbc.informix.InformixDriver"
     connection = "oracle.reports.plugin.datasource.jdbcpds.
      JDBCConnectionHandling">
```
</driver>

## <span id="page-240-0"></span>**9.1.2.5** カスタム・ドライバ

オラクル社が提供していないドライバをインストールおよび構成する手順は次のとおりです。

- **1.** 適切な JAR ファイルを Oracle Application Server と Oracle Developer Suite のディレクト リにインストールします。
- **2.** REPORTS\_CLASSPATH にエントリを追加して、Reports Builder と OracleAS Reports Services でそれらのファイルを使用できるようにします。

**注意:** この REPORTS CLASSPATH 変数は、すべての UNIX プラットフォー ムで使用可能な reports.sh ファイルにあります。

必要な JAR ファイルについては、該当するドライバのドキュメントを参照してください。

**a.** Reports Builder: REPORTS CLASSPATH の既存エントリの前に、ドライバの場所を挿 入します。この変数は、Windows の場合はレジストリ内に、UNIX の場合は reports.sh ファイル内にあります。

#### 例**:**

*driver location¥1st jar file;driver location¥2nd jar file2;existing classpath entries*

**b.** rebuilder.conf: rebuilder.conf 構成ファイル内にあるエンジンの classPath 属性に、ドライバの場所を追加します。

#### 例**:**

...

```
<engine id="rwEng" class="oracle.reports.engine.EngineImpl" initEngine="1"
maxEngine="1" minEngine="0" engLife="50" maxIdle="30"
callbackTimeOut="60000" classPath="driver location¥1st jar file;driver
location¥2nd jar file;">
```
</engine>

**c. Reports Server:** Reports Server 構成ファイル内にあるエンジンの classPath 属性に、 ドライバの場所を追加します。

#### **例**:

...

<engine id="rwEng" class="oracle.reports.engine.EngineImpl" initEngine="1" maxEngine="1" minEngine="0" engLife="50" maxIdle="30" callbackTimeOut="60000" **classPath="driver location¥1st jar file;driver location¥2nd jar file;"**>

**d. jdbcpds.conf:** *ORACLE\_HOME*¥reports¥conf ディレクトリ内にあります。該当す るドライバの構成情報を jdbcpds.conf ファイルに追加します。必須パラメータの 詳細は[、表](#page-233-0) 9-1 を参照してください。

```
例:
```

```
<driver name = "<driver name>"
       sourceDatabase = "<sourceDatabase>"
              subProtocol = "<subProtocol>"
              connectString = "mainProtocol:subProtocol://databaseName"
              class = "<driver class name>"
              connection ="<connection handling class">
```
</driver>

注意 **:** この値は、カスタム接続ダイアログを実装しない場合は、カスタ ム・ドライバに対して connection = "oracle.reports.plugin.datasource.jdbcpds.JDBCConnectio nHandling" にすることができます。

# <span id="page-241-0"></span>**9.2 JDBC** 問合せの定義と実行

関連する JDBC ドライバを構成した後、SQL またはストアド・プロシージャを使用して、JDBC 問合せを定義および実行できます。

JDBC 問合せを定義する手順は次のとおりです。

- **1.** Reports Builder を起動します。
- **2.** レポート・ウィザードを起動します。
- 3. データソース・タイプとして「JDBC 問合せ」を選択し、「次へ」をクリックします。レ ポート・ウィザードを使用する方法の詳細は、Oracle Reports のオンライン・ヘルプを参 照してください。

図 **9-2** データ・ソース・タイプの選択

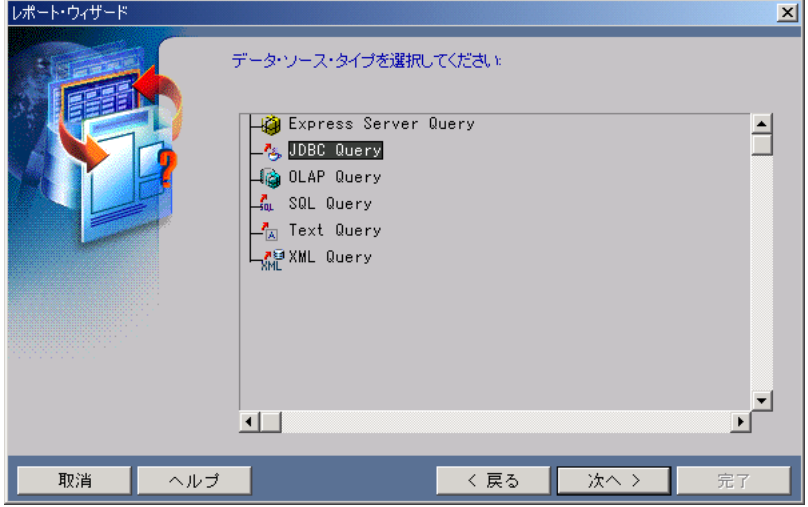

**4.** 「データ・ソース定義」ウィンドウで、「問合せ定義」をクリックします。

- **5.** 次のいずれかを定義します。
	- SQL 問合せ: SELECT \* FROM DEPARTMENT;
		-
	- ストアド・プロシージャ:

使用するデータベースのストアド・プロシージャの完全なコール構文を入力します。 次に例を示します。

TestProc(40)

コール構文の詳細は、データベースのドキュメントを参照してください。

JDBC PDS は、指定されたとおりにコール文をドライバに送信してストアド・プロ シージャを起動します。

## 図 **9-3** ストアド・プロシージャのコール

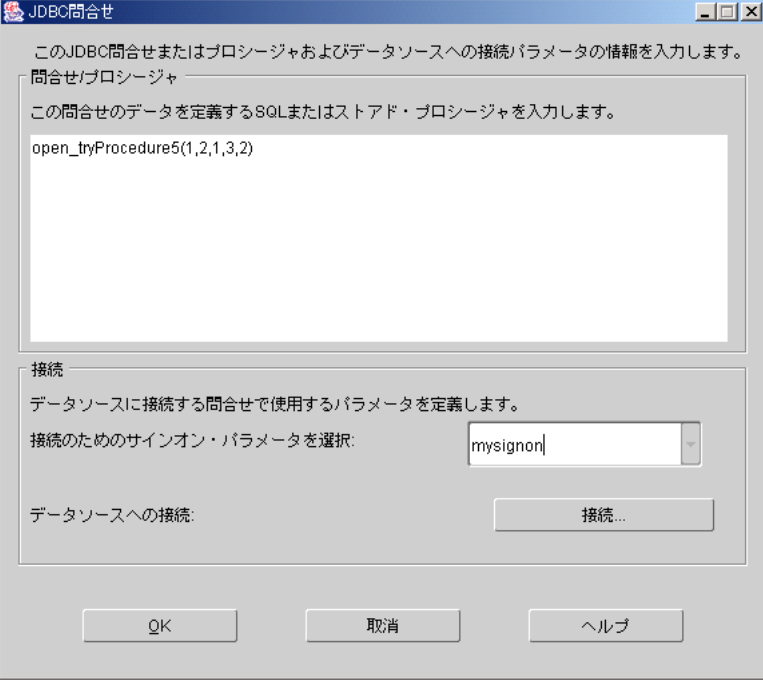

#### 表 **9-2 Excel** データソースの指定

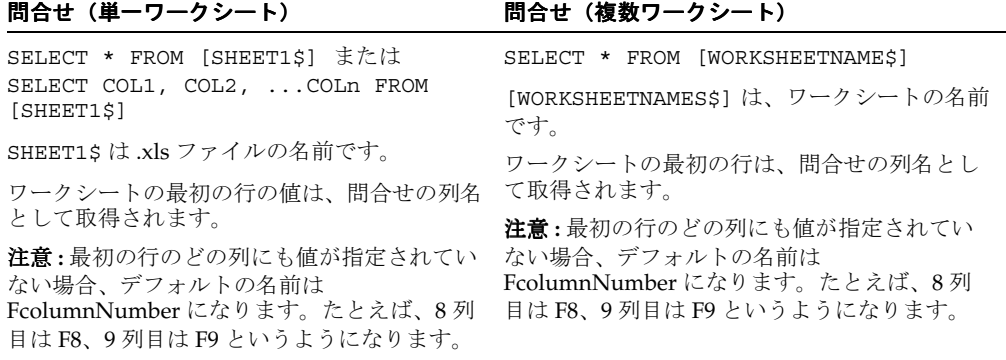

- **6.** サインオン・パラメータ名を指定します。このサインオン・パラメータは、データベース に対して実行されるときに接続情報に関連付けられます。デフォルトのサインオン・パラ メータ名は P JDBCPDS です(詳細は、第 A.3.69 項「[P\\_JDBCPDS](#page-517-0)」を参照してください)。
	- **a.** 新しいサインオン名を入力し、「接続」をクリックします。OracleAS Reports Services を使用してレポートを実行する際には、このサインオン・パラメータを使用して、 データベース接続を指定します。
	- **b.** そのドライバ・タイプの接続情報(ユーザー名、パスワード、データベース名)を入 力します。接続情報の例については[、表](#page-244-0) 9-3[、表](#page-244-1) 9-4[、表](#page-244-2) 9-5[、表](#page-244-3) 9-6 および表 [9-7](#page-245-1) を参 照してください。
	- **c.** ドライバ・タイプを選択します。jdbcpds.conf ファイルに入力された値に基づい て、ドライバ・リストが表示されます。
	- **d.** 「接続」をクリックすると、新しいサインオンを使用してデータベースにアクセスでき ます。内部的に作成された接続文字列は、次の 2 つの組合せです。
		- **\*** jdbcpds.conf ファイルで定義されている connectString ドライバ属性([表](#page-233-0) [9-1](#page-233-0))
		- **\*** [connectString](#page-233-1) のデータベース名部分の入力に使用される「接続」ダイアログ の接続情報
- **7.** 「**OK**」をクリックして、JDBC 問合せを実行します。
- **8.** レポート・ウィザードには、問合せの説明が表示されます(図 [9-4](#page-243-0))。

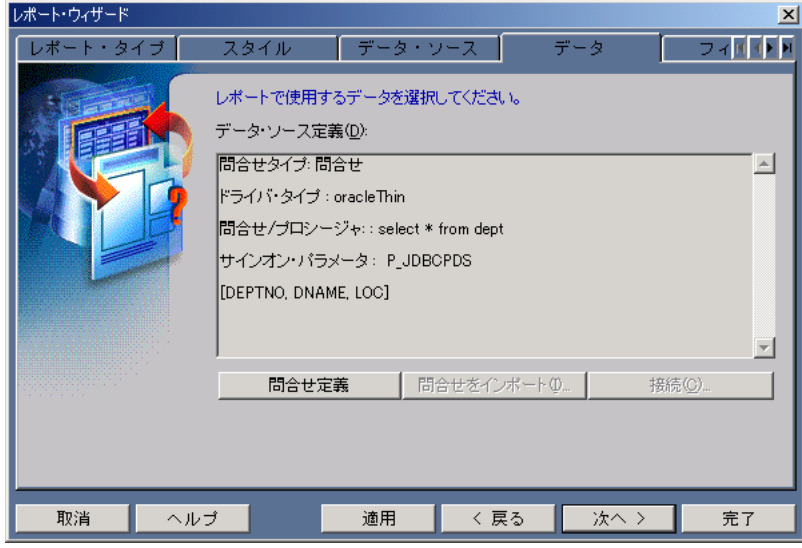

#### <span id="page-243-0"></span>図 **9-4** 問合せの説明

**9.** ウィザードの手順に従ってレイアウトを定義し、JDBC 問合せに基づいてレポートを実行し ます。

# **9.2.1** 接続情報の例

表 [9-3](#page-244-0)[、表](#page-244-1) 9-4[、表](#page-244-2) 9-5[、表](#page-244-3) 9-6[、表](#page-245-1) 9-7[、表](#page-245-2) 9-8 および表 [9-9](#page-245-3) では、次で使用する接続情報の例を 示しています。

- プリインストール・ドライバ。すなわち Oracle JDBC Thin ドライバ、Oracle JDBC OCI (Thick)ドライバおよび JDBC-ODBC ドライバ。
- Oracle Technology Network (http://www.oracle.com/technology/index.html) から入手可能な DataDirect Merant ドライバ。

## <span id="page-244-0"></span>表 **9-3 Oracle Thin** ドライバ

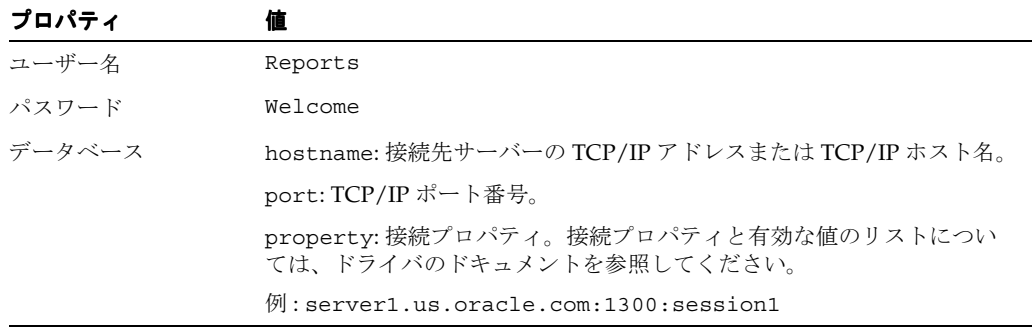

#### <span id="page-244-1"></span>表 **9-4 Oracle Thick** ドライバ

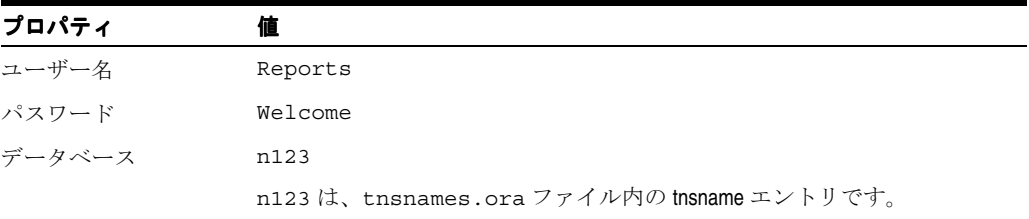

## <span id="page-244-2"></span>表 **9-5 JDBC-ODBC** ドライバ

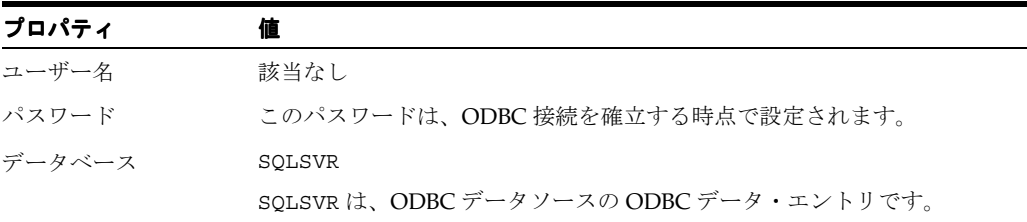

## <span id="page-244-3"></span>表 **9-6 Sybase**

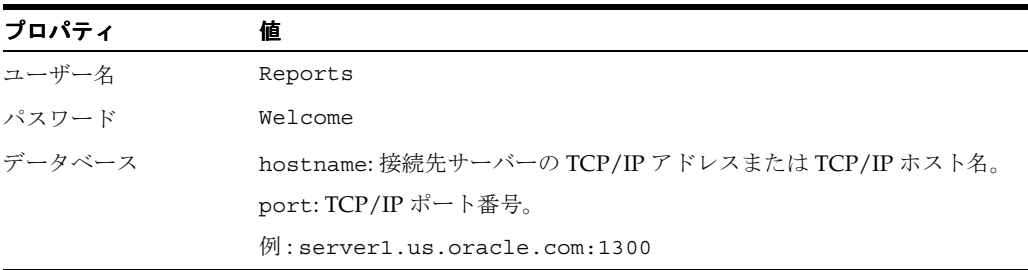

<span id="page-245-1"></span>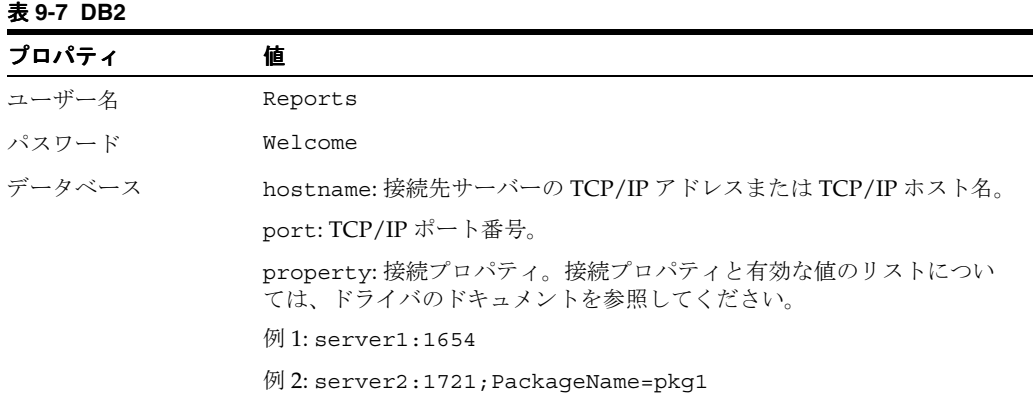

#### <span id="page-245-2"></span>表 **9-8 SQL Server**

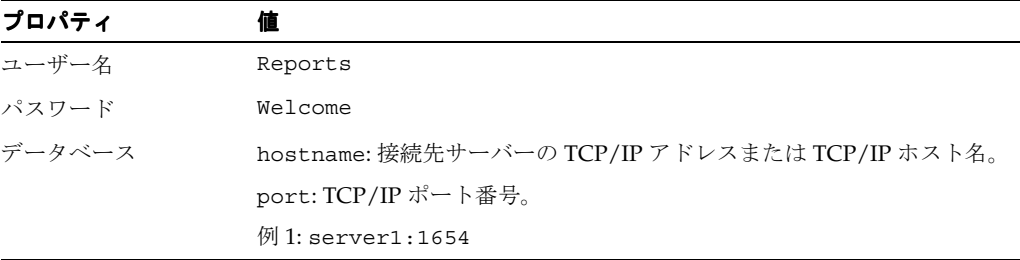

#### <span id="page-245-3"></span>表 **9-9 Informix**

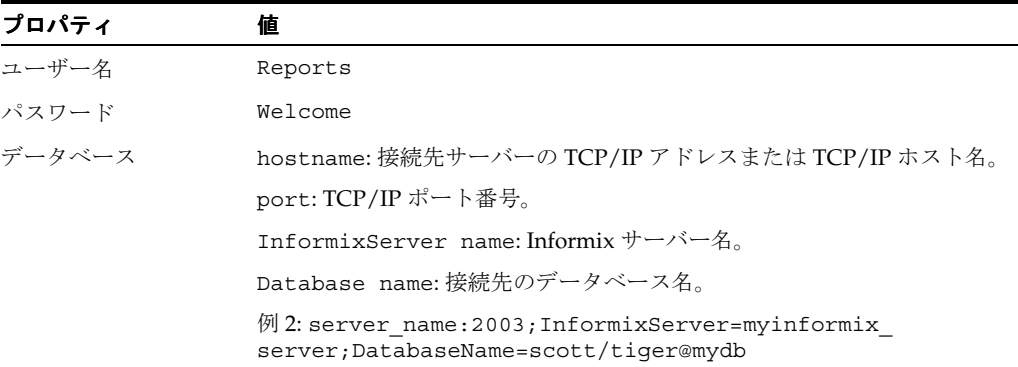

# <span id="page-245-0"></span>**9.3 OracleAS Reports Services** を使用した **JDBC** レポートの実行

JDBC 問合せ (Reports Server または rwrun エンジンで)を含むレポートを実行する際には、 .<br>サインオン・パラメータを使用して、JDBC データソースの接続情報を送信します。このサイ ンオン・パラメータは、Reports Builder での設計時に JDBC 問合せに対して定義されます。

たとえば、Sybase データソースに対する JDBC 問合せ、DB2 データソースに対する JDBC 問合 せ、および Oracle データソースに対する SQL 問合せがレポートに含まれる場合、これらの要 求を次のように定義できます。

#### http://*your\_ias\_*

server:port//reports/rwservlet?report=my.rdf&userid=*user/pwd*@oracledb &desformat=pdf&destype=cache&p\_sybasepds=*sybaseuser*/*pw*@*sybasehost:port* &p\_db2pds*=db2user/pwd@db2host:port* 

ここでは

- userid は、SQL 問合せを実行する際、Oracle データベースに接続するための値です。レ ポートに SQL 問合せも REF カーソル問合せもない場合は、userid の指定は不要です。
- p\_sybasepds は、Sybase への JDBC 問合せに関連付けられたサインオン・パラメータで す。
- p\_db2pds は、設計時にレポート内で定義された、DB2へのJDBC 問合せに関連付けられた サインオン・パラメータです。

Reports Builder でのレポートの設計時に「JDBC 問合せ」ダイアログ・ボックスで名前を指定 しなかった場合は、デフォルトのサインオン・パラメータ名 [P\\_JDBCPDS](#page-517-0) が使用されます。

# <span id="page-246-0"></span>**9.4** トラブルシューティング情報

この項では、次の項目の一覧を示します。

- JDBC PDS エラー・メッセージ [\(エラー・メッセージ](#page-246-1))
- IDBC 間合せのトラブルシューティング [\(トレース情報](#page-248-0))

# <span id="page-246-2"></span><span id="page-246-1"></span>**9.4.1** エラー・メッセージ

表 [9-10](#page-246-2)、表 [9-11](#page-246-3) および表 [9-12](#page-247-0) は、JDBC PDS に関連するトラブルシューティング情報の一覧で す。

| エラー・メッセージ                           | 原因                                                            | 処置                                                                  |
|-------------------------------------|---------------------------------------------------------------|---------------------------------------------------------------------|
| 接続クラス {o} はロード<br>できません             | 選択したドライバに対して、<br>jdbcpds.conf ファイルで<br>指定されている接続クラスが<br>無効です。 | jdbcpds.conf ファイルで指定<br>されているドライバ接続クラス<br>が有効かつ使用可能であること<br>を確認します。 |
| データソースへの接続に失 接続情報が無効です。<br>敗しました    |                                                               | ユーザー名、パスワード、デー<br>タベースおよびドライバ・タイ<br>プの妥当性を確認します。                    |
| 無効なサインオン・パラ<br>メータ {0}              | 指定された間合せまたはプロ<br>シージャのサインオン・パラ<br>メータが無効です。                   | レポートの IDBC 問合せタイプ<br>に対してサインオン・パラメー<br>タが使用可能かつ有効であるこ<br>とを確認します。   |
| サインオン・パラメータ<br>{0}に無効な値が与えら<br>れました | 指定されたサインオン・パラ<br>メータに対する接続文字列が<br>無効です。                       | このサインオン・パラメータに<br>対して指定された接続文字列が、<br>選択したドライバに対して有効<br>であることを確認します。 |

表 **9-10** データベース接続に関連するエラー・メッセージ

#### <span id="page-246-3"></span>表 **9-11** データソースの実行に関連するエラー・メッセージ

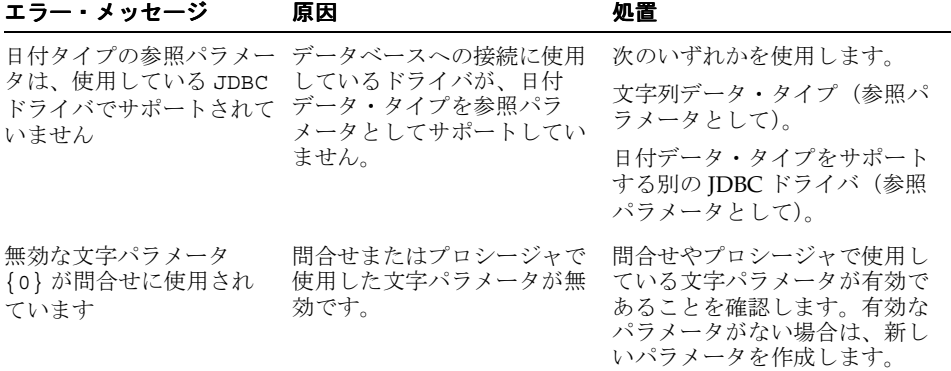

| エラー・メッセージ                                                                   | 原因                                                               | 処置                                                                                                    |
|-----------------------------------------------------------------------------|------------------------------------------------------------------|----------------------------------------------------------------------------------------------------|
| SQLエラー:                                                                     | 指定した問合せまたはプロ<br>シージャで SOL 構文エラー<br>が発生しました。                      | 問合せまたはプロシージャの構<br>文が有効であることを確認しま<br>す。該当するデータソースのド<br>キュメントを参照してください。                                                                                    |
| 指定されたデータソースに<br>対する無効な問合せ/プ<br>ロシージャ                                        | 問合せまたはプロシージャの<br>構文が無効です。                                        | 問合せまたはプロシージャの構<br>文が有効であることを確認しま<br>す。該当するデータソースのド<br>キュメントを参照してください。                                                                                    |
| 無効な参照パラメータ値                                                                 | 参照パラメータ値が無効で<br>す。                                               | 参照列のタイプと値が正しいか<br>どうかを確認します。                                                                                                    |
| 入力された問合せ/プロ<br>シージャはありません                                                   | 問合せまたはプロシージャの<br>テキスト・フィールドが空で<br>す。                             | 有効な問合せまたはプロシー<br>ジャをテキスト・フィールドに<br>入力します。                                                                                                    |
| データベース URL:                                                                 | データベース URL が無効で<br>す。                                            | 指定したデータベース名と選択<br>したドライバ・タイプが有効で<br>あることを確認します。                                                                                                    |
| 列の数または列のタイプ<br>が、問合せ定義と一致して<br>いません                                         | フェッチされたデータが、問<br>合せ定義で指定されている列<br>の数または列のタイプと一致<br>していません。       | 列の数および列のタイプが問合<br>せ定義と一致していることを確<br>認します。                                                                                                    |
| 問合せ / プロシージャで<br>使用されている列タイプ<br>{0}は Reports の JDBC<br>問合せではサポートされて<br>いません | この列タイプは、Oracle<br>Reports の JDBC 問合せイン<br>タフェースでサポートされて<br>いません。 | Oracle Reports の JDBC 問合せイ<br>ンタフェースでサポートされて<br>いる列タイプだけを使用してい<br>ることを確認します。JDBC 仕様<br>および Oracle Reports のドキュ<br>メントで、サポートされている<br>タイプの一覧を参照してくださ<br>い。 |

表 **9-11** データソースの実行に関連するエラー・メッセージ(続き)

## <span id="page-247-0"></span>表 **9-12** ドライバ **/PDS** の問題の識別

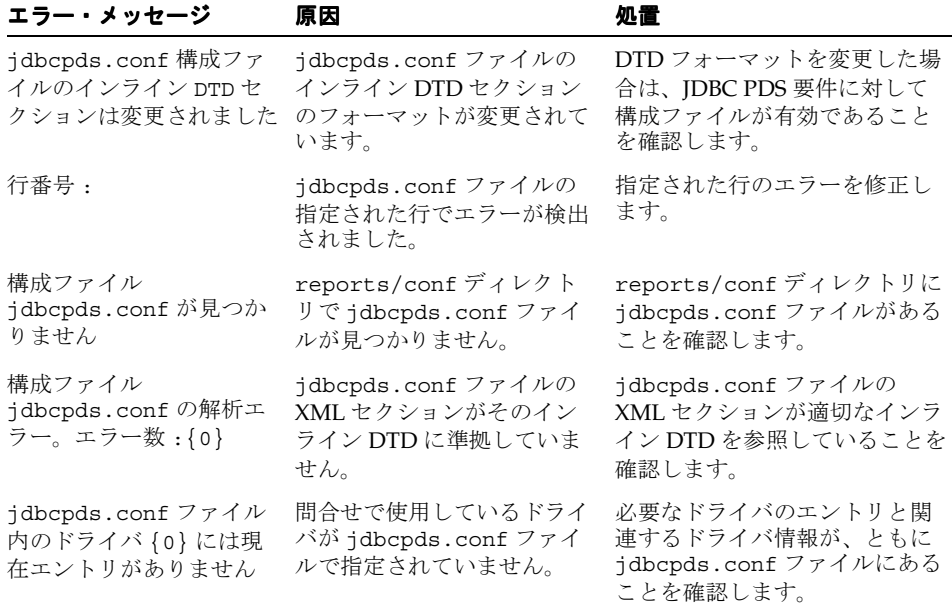

# <span id="page-248-0"></span>**9.4.2** トレース情報

JDBC 問合せをデバッグするには、Oracle Reports で生成される次の詳細トレース情報 (*ORACLE\_HOME*¥reports¥logs¥)を参照します。

- 設計時(JDBC 問合せの作成)および実行時(JDBC 問合せの実行)のトレース 生成されたトレース情報は、次のものの検出に役立ちます。
	- 文字パラメータやバインド・パラメータ
	- ドライバへの接続用に作成された最終的な接続文字列
	- ドライバから受け取ったメタデータ情報
	- データベースに送信した最終的な問合せ

例 [9-1](#page-248-1) は、設計時のトレース出力の例です。

例 [9-2](#page-249-0) は、実行時のトレース出力の例です。

## トレース出力の例

#### <span id="page-248-1"></span>例 **9-1**「**JDBC** 問合せ」ダイアログによる **JDBC** 問合せの作成

#### **Connection handling trace showing final connect string**

[2003/4/7 5:41:38:686] Debug 50103 (jdbcpds): handleConnectButtonEvent : start [2003/4/7 5:41:38:686] Debug 50103 (jdbcpds): handleConnectButtonEvent : subProtocol :sybase-merant [2003/4/7 5:41:38:686] Debug 50103 (jdbcpds): handleConnectButtonEvent : connection class :oracle.reports.plugin.datasource.jdbcpds.JDBCConnectionHandling [2003/4/7 5:41:38:696] Debug 50103 (jdbcpds): handleConnectButtonEvent : combine string :jdbc:merant:sybase://server1.us.oracle.com:1300 [2003/4/7 5:41:38:696] Debug 50103 (jdbcpds): JDBCDataSource : setJDBCQueryType: sybase [2003/4/7 5:41:41:350] Debug 50103 (jdbcpds): JDBCUIEventHandler : handleConnectEvent : Valid Connection com.oracle.ias.jdbc.sybase.SybaseConnection@56fc16 [2003/4/7 5:41:41:350] Debug 50103 (jdbcpds): JDBCUIEventHandler :

#### **Design time metadata of query**

[2003/3/31 6:35:46:363] Debug 50103 (jdbcpds): JDBCUIEventHandler : handleOKEvent : Serialize XML<jdbcpds DTDVersion="

handleConnectEvent : END com.oracle.ias.jdbc.sybase.SybaseConnection@56fc16

1.0"><JDBCQuery>jdbcpdspkg.proc\_with\_

param(1,2,3,4,5)</JDBCQuery><QueryDefinition>1</QueryDefinition><driverType>oracle </driverType><connectionClass>oracle.reports.plugin.datasource.jdbcpds.JDBCConnect ionHandling</connectionClass><SignOnParameter>P\_

JDBCPDS</SignOnParameter><jdbcElements><elementname = "EMPNO" type = "2" typeName = "NUMBER" columnSize = "4" columnScale = "0" /><element name = "ENAME" type = "12" typeName ="VARCHAR2" columnSize = "10" columnScale = "0"  $\gamma$  -selement name = "JOB" type = "12" typeName = "VARCHAR2" columnSize = "9" columnScale ="0" /><element name = "MGR" type = "2" typeName = "NUMBER" columnSize = "4" columnScale = "0" /><element name = "HIREDATE" type = "93" typeName = "DATE" columnSize = "16" columnScale = "0" /><element name = "SAL" type = "2" typeName = "NUMBER" columnSize = "7" columnScale= "2" /><element name = "COMM" type = "2" typeName = "NUMBER" columnSize = "7" columnScale = "2" /><element name = "DEPTNO" type = "2" typeName = "NUMBER" columnSize = "2" columnScale = "0" /></jdbcElements><referenceColumns></referenceColumns></jdbcpds> [2003/3/31 6:35:46:383] Debug 50103 (jdbcpds): JDBCUIEventHandler :handleOKEvent END

#### <span id="page-249-0"></span>例 **9-2 JDBC** 問合せの実行

[2003/3/18 5:45:17:707] Debug 50103 (jdbcpds): JDBCDataSource : startRuntime method : START

#### **Describing the JDBC Query:**

[2003/3/18 5:45:17:707] Debug 50103 (jdbcpds): JDBCDataSource : describe : START [2003/3/18 5:45:17:707] Debug 50103 (jdbcpds): applyXML: Extract the Serilzed XML containing Query Meta Data <jdbcpds DTDVersion=" 1.0"><JDBCQuery>select \* from emp</JDBCQuery><QueryDefinition>0</QueryDefinition><driverType>oracle</driverType> <connectionClass>oracle.reports.plugin.datasource.jdbcpds.JDBCConnectionHandling</ connectionClass>...

#### **ConnectionHandling At Runtime:**

[2003/3/18 5:45:17:737] Debug 50103 (jdbcpds): JDBCDataSource : startRuntime : Create a new connection and handle it [2003/3/18 5:45:17:737] Debug 50103 (jdbcpds): JDBCExecuteQuerySource : handleConnection : START [2003/3/18 5:45:17:778] Debug 50103 (jdbcpds): JDBCExecuteQuerySource : handleConnection : set driver [2003/3/18 5:45:17:778] Debug 50103 (jdbcpds): JDBCExecuteQuerySource : handleConnection : Check if Connection for the sign on parameter is pooled [2003/3/18 5:45:17:778] Debug 50103 (jdbcpds): JDBCExecuteQuerySource :handleConnection : connection available in pool [2003/3/18 5:45:17:778] Debug 50103 (jdbcpds): handleConnection : END [2003/3/18 5:45:17:778] Debug 50103 (jdbcpds): JDBCDataSource : startRuntime : END

#### **Runtime execution of jdbc query**

[2003/3/31 6:36:2:836] Debug 50103 (jdbcpds): JDBCDataSource : execute : run Query [2003/3/31 6:36:2:836] Debug 50103 (jdbcpds): JDBCExecuteQuerySource : getOutputFromDatabase : START [2003/3/31 6:36:2:836] Debug 50103 (jdbcpds): JDBCExecuteQuerySource : getOutputFromDatabase: start Query stringto be submitted jdbcpdspkg.proc with param(1,2,3,4,5) [2003/3/31 6:36:2:836] Debug 50103 (jdbcpds): JDBCExecuteQuerySource : getOutputFromDatabase : check connection [2003/3/31 6:36:2:836] Debug 50103 (jdbcpds): JDBCExecuteQuerySource : getOutputFromDatabase : QSource Id: 1 [2003/3/31 6:36:2:836] Debug 50103 (jdbcpds): JDBCExecuteQuerySource: executeOracleProcedure:Start [2003/3/31 6:36:2:836] Debug 50103 (jdbcpds): JDBCExecuteQuerySource: executeOracleProcedure:Procedure to be submitted { call  $jdbcpdspkq.proc with param(?,?,?,?,?,?),?)$ [2003/3/31 6:36:2:836] Debug 50103 (jdbcpds): JDBCExecuteQuerySource: executeOracleProcedure: Set parameters for the procedure call [2003/3/31 6:36:2:836] Debug 50103 (jdbcpds): JDBCExecuteQuerySource: executeOracleProcedure: execute procedure [2003/3/31 6:36:2:847] Debug 50103 (jdbcpds): JDBCDataSource : execute : query execution over andresulset object is oracle.jdbc.driver.OracleResultSetImpl@751a9e [2003/3/31 6:36:2:847] Debug 50103 (jdbcpds): JDBCDataSource : execute : END

#### **Running Report trace with Result set info**

2003/4/7 5:26:6:996] Debug 50103 (jdbcpds): JDBCDataSource : execute : replace lexical columns withactual string for the query [2003/4/7 5:26:6:996] Debug 50103 (jdbcpds): JDBCDataSource : execute : run Query [2003/4/7 5:26:6:996] Debug 50103 (jdbcpds): JDBCExecuteQuerySource : getOutputFromDatabase : START [2003/4/7 5:26:6:996] Debug 50103 (jdbcpds): JDBCExecuteQuerySource : getOutputFromDatabase: start Query stringto be submitted select \* from reports [2003/4/7 5:26:7:6] Debug 50103 (jdbcpds): JDBCExecuteQuerySource : getOutputFromDatabase : check connection [2003/4/7 5:26:7:6] Debug 50103 (jdbcpds): JDBCExecuteQuerySource : getOutputFromDatabase : QSource Id: 4

[2003/4/7 5:26:7:6] Debug 50103 (jdbcpds): JDBCExecuteQuerySource : getOutputFromDatabase : Query source is SQL query [2003/4/7 5:26:7:6] Debug 50103 (jdbcpds): JDBCExecuteQuerySource:executeQuery Start [2003/4/7 5:26:7:6] Debug 50103 (jdbcpds): executeQuery prepareStatement select \* from reports [2003/4/7 5:26:7:6] Debug 50103 (jdbcpds): executeQuery : bind parameters set for the query [2003/4/7 5:26:7:6] Debug 50103 (jdbcpds): executeQuery : JDBC Query executed [2003/4/7 5:26:7:387] Debug 50103 (jdbcpds): JDBCExecuteQuerySource : getOutputFromDatabase : Query result col 0 test col 1 10 [2003/4/7 5:26:7:387] Debug 50103 (jdbcpds): JDBCExecuteQuerySource:executeQuery Start [2003/4/7 5:26:7:387] Debug 50103 (jdbcpds): executeQuery prepareStatement select \* from reports [2003/4/7 5:26:7:387] Debug 50103 (jdbcpds): executeQuery : bind parameters set for the query [2003/4/7 5:26:7:387] Debug 50103 (jdbcpds): executeQuery : JDBC Query executed [2003/4/7 5:26:7:767] Debug 50103 (jdbcpds): JDBCDataSource : execute : query execution over andresulset object is com.oracle.ias.jdbc.base.BaseResultSet@56c3cf [2003/4/7 5:26:7:767] Debug 50103 (jdbcpds): JDBCDataSource : execute : END

# <span id="page-250-0"></span>**9.5** ユーザー独自の **JDBC** ドライバの追加

注意 **:** Oracle Reports では、PDS API を公開し、またチュートリアルも用意 してユーザー独自の PDS の実装方法やカスタマイズ方法の詳細を説明してい ます。詳細は、Reports Software Development Kit (RSDK)を参照してくだ さい。RSDKを入手するには、OTN (Oracle Technology Network)の Oracle Reports 10*g* ページ (http://www.oracle.com/technology/products/reports/index. html)で「**SDK**」をクリックします。この API を使用すると、PDS を無制 限に実装して、ユーザーの持つあらゆる種類のデータソースにアクセスする ことが可能になります。

JDBC PDS を追加するには、次の作業が必要です。

- jdbcpds.conf [ファイルの構成](#page-250-1)
- ドライバの JAR [ファイルのインストール](#page-250-2)

## <span id="page-250-1"></span>**9.5.1 jdbcpds.conf** ファイルの構成

jdbcpds.conf ファイルの構成方法の詳細は、第 9.1 項「JDBC [構成ファイル」を](#page-231-0)参照してく ださい。

# <span id="page-250-2"></span>**9.5.2** ドライバの **JAR** ファイルのインストール

ドライバの JAR ファイルのインストール方法の詳細は、第 9.1.2.5 [項「カスタム・ドライバ」を](#page-240-0) 参照してください。
# <span id="page-252-0"></span>**10**

# **OracleAS Reports Services** の .<br>セキュリティ保護

インターネットはあまりにオープンであるために、企業のどの機密情報に誰がアクセスできる かを制御することが課題となります。OracleAS Reports Services では、数多くのセキュリ ティ・オプションを用意しています。これを利用して、重要なデータに適切なユーザーが安全 にアクセスできるようになります。この章では、これらのセキュリティ・オプションについて 概説します。

- [OracleAS Reports Services](#page-253-0) のセキュリティについて
- [OracleAS Reports Services](#page-263-0) セキュリティの構成

## <span id="page-253-0"></span>**10.1 OracleAS Reports Services** のセキュリティについて

この項では、レポートやレポートに含まれるデータへ安全にアクセスするための OracleAS Reports Services のセキュリティ動作について説明します。

- [リソースの保護](#page-253-1)
- [認証とアクセス権の適用](#page-254-0)
- [Oracle Identity Management](#page-261-0) インフラストラクチャの利用

## <span id="page-253-1"></span>**10.1.1** リソースの保護

OracleAS Reports Services では、主に次の 3 つの領域のセキュリティを包括的に実現します。

- アプリケーション・セキュリティ(ユーザーがレポート・リクエストを送信した場合にレ ポート・アプリケーションへのアクセスを制御する)
- リソース・セキュリティ(レポート、プリンタ、カレンダ、Reports Server へのアクセスを 制御する)
- データソース・セキュリティ(特定のデータベースへのアクセスを制御する)

#### **10.1.1.1** アプリケーション・セキュリティ

ユーザーがレポートにアクセスして実行するには、通常、アプリケーションやサイトにログイ ンする必要があります。そのような起動アプリケーションは、なんらかのログイン機能(たと えば、OracleAS Single Sign-On)で保護されるのが普通です。起動アプリケーションへのログ インに成功すると、リソース・セキュリティが後を引き継ぎ、そのユーザーまたはグループが 要求できるレポートおよび宛先を決定します。

OracleAS Single Sign-On では、アプリケーションのセキュリティを確保するために一箇所から のユーザー・ログインと、必要に応じてデータソース・セキュリティを提供します。通常の構 成では、OracleAS Single Sign-On を介してログインして、自分のレポーとにアクセスして実行 するレポート・アプリケーションにアクセスします。

Oracle Internet Directory には、OracleAS Single Sign-On で使用される、ユーザーおよびグルー プの権限情報が格納されます。また、Oracle Internet Directory には、ユーザーごとのデータ ソース・セキュリティ情報も格納されます。Oracle Delegated Administration Services では、 Oracle Internet Directory に格納されている情報が編集されます。Oracle Delegated Administration Services は OracleAS Portal の内部からアクセスできます。または、OracleAS Portal に関係なく、スタンドアロン・コンポーネントとしてアクセスすることもできます。

あるいは、ユーザー独自のアプリケーションから、独自のログイン・メカニズムおよびユー ザー / グループ・リポジトリを使用してレポートを実行することも可能です。この場合、 OracleAS Reports Services には、これら Oracle 以外のコンポーネントとの統合を実現するイン タフェースが用意されています。

関連項目 **:** 第 10.2 項「[OracleAS Reports Services](#page-263-0) セキュリティの構成」 には、インタフェースの詳細に関する記述があります。

#### **10.1.1.2** リソース・セキュリティ

リソース・セキュリティにより、権限のあるユーザーまたはグループだけに特定のレポートの 実行を許可することができます。また、レポートの実行時にユーザーまたはグループが特定の プリンタや Reports Server にアクセスできないようにすることができます。たとえば、特定の プリンタやサーバーが、あるグループのユーザーのために確保されている状況が考えられます。 あるいは、一部のプリンタやサーバーを、保守点検のために一定期間、アクセス不可にする場 合もあります。

あるレポートを指定の Reports Server から指定の宛先に対して実行する権限がユーザーにある と判断された後は、そのレポートによってアクセスされるデータソースに対する権限がユー ザーにあるかどうかの確認も必要になります。

OracleAS Portal では、レポート、プリンタ、カレンダおよび Reports Server に対するリソー ス・セキュリティを最初から利用できます。通常の構成では、管理者または開発者が、 OracleAS Portal にアクセスするユーザーまたはグループがどのレポート、Reports Server、プ リンタを使用できるかを指定します。

アプリケーション・セキュリティの場合と同様、独自のメカニズムでリソースを保護すること も可能です。この場合、OracleAS Reports Services には、これら Oracle 以外のコンポーネント との統合を実現するインタフェースが用意されています。

関連項目 **:** 第 10.2 項「[OracleAS Reports Services](#page-263-0) セキュリティの構成」 には、インタフェースの詳細に関する記述があります。

#### **10.1.1.3** データソース・セキュリティ

データソース・セキュリティでは、特定のデータソースにあるデータにアクセスできるユー ザーまたはロールを定義します。1 つのレポートが複数のデータソースにアクセスすることが あるため、レポートを実行し、その出力を表示するには、現在のユーザーが、レポートのアク セス対象となるデータソースすべてに対して権限を持っている必要があります。データソース へのアクセスを許可するのは、データソース管理者(通常は DBA と呼ばれる)です。データ ソース・セキュリティは、レポート環境を構成する前に、確立しておく必要があります。

OracleAS Reports Services では、次の 2 つの異なる方法でデータソース・セキュリティを確立 できます。

- Single Sign-On ユーザーにデータソース接続情報を関連付けることができます。この場合、 ユーザーがデータソースに初めてアクセスしようとするときに、Oracle Delegated Administration Services がユーザーに対して、データソース接続用のリソースを作成する よう指示します。ユーザーがこのデータソース・リソースを作成すると、OracleAS Single Sign-On がこれを Oracle Internet Directory 内でユーザーに関連付けます。Single Sign-On ユーザーに関連付けられたデータソース・リソースは、ユーザーが持つ Single Sign-On の 識別情報の一部となり、ユーザーはこのデータソースに別途ログインせずにアクセスでき ます。この方法には、重要な利点が 2 つあります。最初の利点は、各ユーザーが Single Sign-On の識別情報を使用することによって、その都度ログインしなくても、データソー スにアクセスできることです。もう 1 つの利点は、データソースのログイン情報がユー ザーの識別情報とともに格納されるため、そのログイン情報をレポートの URL やキー・ マッピングにハードコーディングする必要がないことです。そのため、1 つのレポート URL を情報の異なる複数のユーザーが使用できます。
- レポート URL やキー・マッピングで、AUTHID や、レポートに必要な接続パラメータ (USERID など)をコーディングできます。この機能は、OracleAS Reports Services の以前 のリリースとほとんど同じです。URL 構文の詳細は、第 13.1 項「[Reports](#page-311-0) の URL 構文」 を参照してください。キー・マッピングの詳細は、第 13.12 [項「キー・マップ・ファイル](#page-325-0) [の使用方法」](#page-325-0)を参照してください。

アプリケーション・セキュリティやリソース・セキュリティの場合と同様、独自のメカニズム でデータソースを保護することも可能です。この場合、OracleAS Reports Services には、これ ら Oracle 以外のコンポーネントとの統合を実現するインタフェースが用意されています。

関連項目 **:** 第 10.2 項「[OracleAS Reports Services](#page-263-0) セキュリティの構成」 には、インタフェースの詳細に関する記述があります。

#### <span id="page-254-0"></span>**10.1.2** 認証とアクセス権の適用

レポート・リクエストに対するアクセス制御は、OracleAS Single Sign-On を使用してもしなく ても管理可能です。

- OracleAS Single Sign-On [を使用するレポート・リクエスト処理](#page-255-0)
- OracleAS Single Sign-On [を使用しないレポート・リクエスト処理](#page-258-0)

#### <span id="page-255-0"></span>**10.1.2.1 OracleAS Single Sign-On** を使用するレポート・リクエスト処理

OracleAS Single Sign-On では、認証済アプリケーション・ユーザーの追跡に暗号化された Cookie を使用します。Reports Servlet が、セキュリティ保護された Reports Server 上でのレ ポート実行を指示するユーザー・リクエストを受け取ると、そのユーザーがすでに OracleAS Single Sign-On を通じてログインしているかどうか(そのユーザーの Single Sign-On Cookie が 存在するかどうか)を確認するために、Oracle HTTP Server に getRemoteUser メソッドで コールして問い合せます。

- ユーザーがすでにログインしている場合 (Cookie が存在する場合)は、Reports Servlet が ユーザーの識別情報を Oracle HTTP Server から取得します。
- ユーザーがまだログインしていない場合 (Cookie がまだ存在しない場合)は、Oracle HTTP Server がユーザーを OracleAS Single Sign-On にリダイレクトし、OracleAS Single Sign-On がユーザーにログインを求めます。ユーザーが認証されると、Single Sign-On Cookie が作成され、そのユーザーは Reports Servlet にリダイレクトされます。その後、 ユーザーがすでにログインしている場合 (Cookie が存在する場合)と同様の処理が行われ ます。

注意 **:** レポート・リクエストが Reports Servlet からではなく OracleAS Portal 内から送信された場合、OracleAS Reports Services では、レポート に対するユーザーの権限を同様の方法で確認してからレポートを実行しま す。未認証(PUBLIC)ユーザーが公開ページを閲覧する場合でも、 OracleAS Reports Services では、PUBLIC ユーザー・アカウントがレポー トに対して適切な権限を持っているかどうかが確認されます。

**10.1.2.1.1 Single Sign-On** を使用するレポート・リクエスト・フローこのシナリオでは、レポー ト・リクエストが Single Sign-On の有効な、セキュリティ保護された Reports Server に送信さ れます。送信されたレポート・リクエストは、図 [10-1](#page-255-1) の認証と図 [10-3](#page-257-0) の許可に示すように、2 段階のセキュリティ・チェックを受けます。

<span id="page-255-1"></span>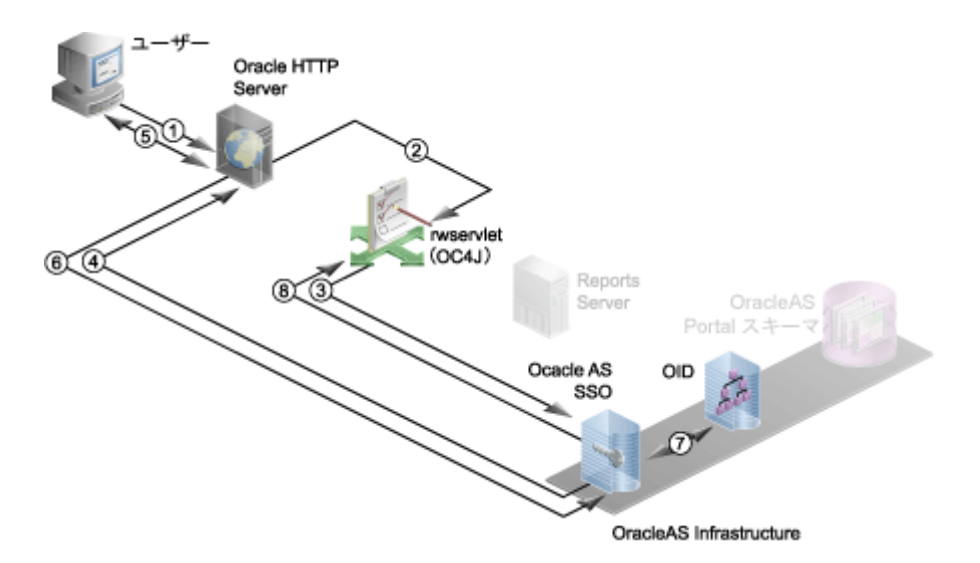

#### 図 **10-1 SSO** を使用する認証プロセス

次の各手順の番号は、図 [10-1](#page-255-1) の番号に対応しています。

**1.** ユーザーが **URL** を使用してレポート・リクエストを送信します。

レポート・リクエストは、次のいずれかの方法で行われます。

- OracleAS Portal の内部から、ユーザーが「実行」リンクをクリックするなどして、レ ポート・オブジェクトの実行を要求します。ユーザーは、OracleAS Portal にログイン する必要があります(つまり、OracleAS Single Sign-On にログインします)。 OracleAS Portal では、セキュリティの一環として、レポート・オブジェクトの参照に 必要なセキュリティ権限がユーザーにあることを確認します。たとえば、あるページ 上にレポート・オブジェクトが存在する場合、ユーザーには、そのページとレポー ト・オブジェクトを参照するための適切な権限が必要です。その権限がない場合、 OracleAS Portal が、ユーザーに対してそのページまたはレポート・オブジェクトを表 示しません。
- OracleAS Portal の外部から、ユーザーがレポートを要求する URL を含む Web ページ 上のリンクやブックマークを選択します。

注意 **:** この URL には、必要に応じて、次の形式の値を持つ Single Sign-On パラメータ(SSOCONN)が格納されます。または、この URL で キー・マップ・ファイルを介して、そのパラメータを参照します。

*key\_name/data\_source\_type/parameter\_name*

Oracle データベースの場合、Single Sign-On 値は次のようになります。

mykey/OracleDB/userid

データソース・タイプおよびパラメータ名を指定しない場合は、Oracle データベースであると見なされます。

**2. Oracle HTTP Server** がリクエストを、**OC4J** にデプロイされた **Reports Servlet** にルーティ ングします。

URL では、このレポートを Reports Servlet 経由で実行するか、JSP 経由で実行するかの設 定に応じて、ユーザーを Reports Servlet または JSP にリダイレクトします。

- **3. Reports Servlet** は、**OracleAS Single Sign-On** にユーザーの認証を要求します。
- **4. OracleAS Single Sign-On** サーバーがユーザー名とパスワードを要求します。
- **5. Oracle HTTP Server** がユーザーにログイン・ページを表示し、ユーザーがユーザー名とパ スワードを入力します。
- **6.** ユーザー名とパスワードが **OracleAS Single Sign-On** に渡されます。
- **7. OracleAS Single Sign-On** が証明書を **Oracle Internet Directory** に確認します。
- **8.** ユーザーが認証されると、**OracleAS Single Sign-On** サーバーがユーザーが認証されまし たというメッセージを **Reports Servlet** に渡します。

URL で SSOCONN を使用した場合、Reports Servlet が、Oracle Internet Directory で Single Sign-On キーを照合して、Single Sign-On キーがデータソース接続文字列(たとえば、 scott/tiger@my\_or\_db)にすでにマッピングされているかどうかを確認します。

SSOCONN を使用しており、そのキーに関連付けられている接続文字列が Oracle Internet Directory に存在する場合は、Reports Servlet が、その接続文字列をレポートのデータソー ス接続に使用します。

注意 **:** この機能により、異なるデータソース接続文字列を使用する多く のユーザーが、同じレポートの URL を使用できるようになります。

SSOCONN を使用していても、そのキーに対する接続文字列がまだ Oracle Internet Directory に存在しない場合は、Oracle Delegated Administration Services の「リソースの 作成」ページが表示され、ユーザーはそこにデータソース接続文字列を入力する必要があ ります。図 [10-2](#page-257-1) を参照してください。

この文字列は今後の使用のために、Oracle Delegated Administration Services によって Oracle Internet Directory に格納され、Reports Servlet が、新しく入力された接続文字列を レポートのデータソース接続文字列として使用します。

#### <span id="page-257-1"></span>図 **10-2 Oracle Delegated Administration Services** の「リソースの作成」

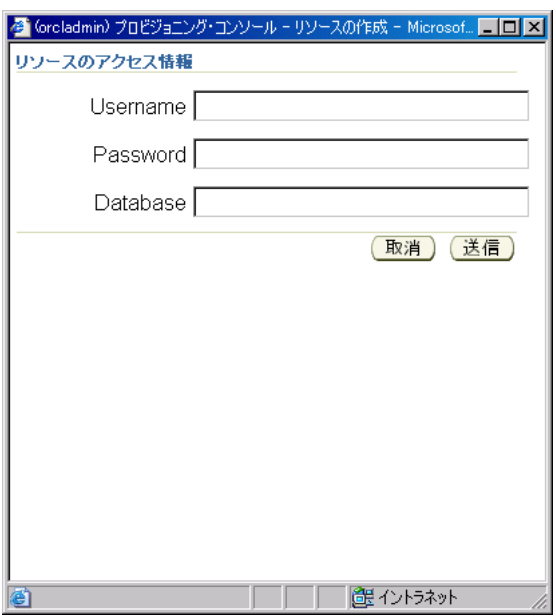

ユーザーが認証されると、レポート・リクエストは図 [10-3](#page-257-0) に示すように許可プロセスを経る必 要があります。

#### 図 **10-3 SSO** を使用する許可プロセス

<span id="page-257-0"></span>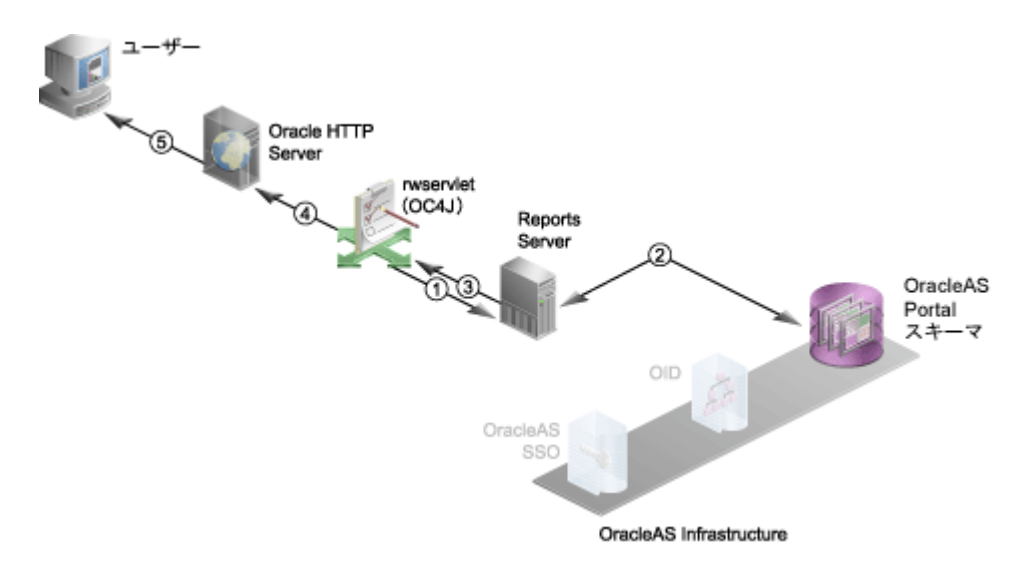

次の各手順の番号は、図 [10-3](#page-257-0) の番号に対応しています。

**1. Reports Servlet** がリクエストを **Reports Server** に転送します。

Reports Servlet が URL から(SSOCONN を使用した場合は Oracle Internet Directory 情報か らも)コマンドラインを作成し、これを Reports Server に渡します。

**2. Reports Server** では、**OracleAS Metadata Repository** の **OracleAS Portal** スキーマに対す るユーザーの権限が確認されます。

また、Reports Server では、ユーザーが、指定したサーバー上で特定の時刻に指定の宛先 に対してレポートを実行する権限を持っているかどうかもチェックされます。この妥当性 チェックがなんらかの理由で失敗した場合、ユーザーに対してエラーが返され、この処理 が終了します。

注意 **:** ユーザーが showjobs や getserverinfo などの Reports Servlet の Web コマンドを実行している場合、レポートを実行するかわりに、 Reports Server ではユーザー証明書の妥当性が Oracle Internet Directory で確認されます。Reports Server で、このユーザーに Reports Servlet の Web コマンドを実行する管理権限があることが確認されます。OracleAS Portal のレポートへのアクセス制御の詳細は、第 12.1 項「[Reports](#page-283-0) ユー [ザーおよび名前付きグループの作成」](#page-283-0)を参照してください。

**3. Reports Server** でレポート・リクエストが実行され、レポート出力が **Reports Servlet** に渡 されます。

Reports Server がこのジョブをエンジンに委譲し、そこでデータソースのアクセス、デー タの取出しおよびレポートのフォーマットが行われます。

- **4.** レポート出力が、**Oracle HTTP Server** に渡されます。
- **5.** レポート出力が、ユーザーに渡されます。

処理された出力は、指定の宛先に送信されます。宛先に従って、この出力はブラウザに返 されるか(図 [10-3](#page-257-0))、プリンタに送信されるか、後で参照するためにファイルに保存される か、または FTP サーバーなどに送信されます。

#### <span id="page-258-0"></span>**10.1.2.2 OracleAS Single Sign-On** を使用しないレポート・リクエスト処理

Single Sign-On を使用せずに、Reports Server のセキュリティ保護されたインスタンスへユー ザーがアクセスする場合、Oracle Reports 6*i* の場合と同様に、独自の認証メカニズムを使用し て Reports Servlet により識別情報を提供する必要があります。HTTP 1.0 プロトコルはステート レスであるため(つまり、サーバーへの各コールは、事実上独立しているので)、Cookie が保 持されていないかぎり、レポート・リクエストのたびにユーザーの認証が必要になる場合があ ります。セッションごとに 1 度の認証で済むように、Reports Servlet には独自のクライアント 側 Cookie(AUTHID)が保存されます。ここには、現行セッションに必要な認証情報が記録さ れます。一度ユーザーが認証されると、暗号化された Cookie がブラウザで作成され、ユーザー はリクエストごとに認証を受けることなく、複数のレポート・ジョブを実行できます。

注意 **:** 特定のレポートに対してユーザーに認証を要求する場合は、 SHOWAUTH コマンドライン・キーワードを使用できます。または、キー・ マップ・ファイル内の対応するレポート・エントリに %S を使用すること もできます。このファイルは通常 cgicmd.dat という名前で、*ORACLE\_ HOME*¥reports¥conf に格納されています。%S を使用すると、ユーザー はレポートをコールするたびに、ユーザー名とパスワードの入力が要求さ れます。

ユーザーがブラウザ・セッションを終了すると AUTHID Cookie も終了しますが、この方法だけ で Cookie を終了するのは十分とはいえません。セッション内の Cookie の存続期間は制限する 必要があります。たとえば、ユーザーがログインし、昼食のためにブラウザ・セッションを起 動したまま席を外したとします。こうした状況でのセキュリティ侵害の可能性を最小限に抑え るために、管理者は、rwservlet.properties ファイル内で COOKIEEXPIRE パラメータを 指定できます。Reports Servlet でジョブ・リクエストが受信されると、Cookie に保存された時 間と現在のシステム時間が比較されます。この時間が環境変数で定義された時間(たとえば、 30分)を超えていると、Cookie は否定され、ユーザーには認証情報を提供する必要が生じま す。

関連項目 **:** COOKIEEXPIRE パラメータと rwservlet.properties ファ イルの詳細は、第 3.4 項「[Reports Servlet](#page-98-0) の構成」を参照してください。

**10.1.2.2.1 OracleAS Single Sign-On** を使用しないレポート・リクエスト・フローこのシナリオで は、レポート・リクエストが Single Sign-On の無効な、セキュリティ保護された Reports Server に送信されます。この場合、Reports Servlet または JSP レポートは、ブックマークを使 用してコールするか、OracleAS Portal コンポーネントからコールすることができます。送信さ れたレポート・リクエストは、図 [10-4](#page-259-0) の認証と図 [10-5](#page-260-0) の許可に示すように、2 段階のセキュリ ティ・チェックを受けます。

#### 図 **10-4 SSO** を使用しない認証プロセス

<span id="page-259-0"></span>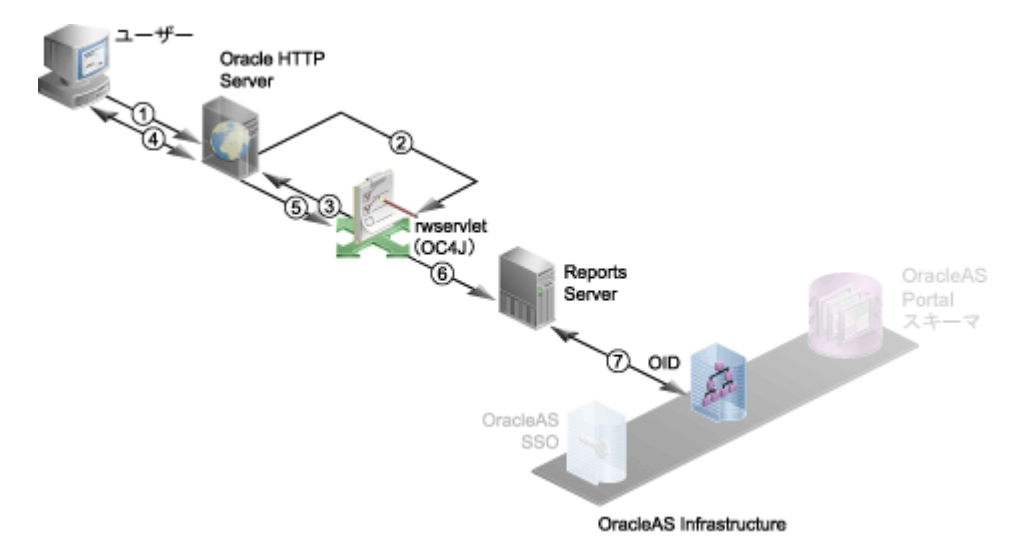

次の各手順の番号は、図 [10-4](#page-259-0) の番号に対応しています。

**1.** ユーザーが **URL** を使用してレポート・リクエストを送信します。

ユーザーは、Web ページ上のリンクやブックマークなどを通じて、レポート・リクエスト を送信する URL にアクセスし、そこで URL を選択する必要があります。

- **2. Oracle HTTP Server** がリクエストを、**OC4J** にデプロイされた **Reports Servlet** にルーティ ングします。
- **3. Reports Servlet** がユーザーの証明書(ユーザー名とパスワード)を要求します。

Reports Servlet は、URL または既存の Oracle Reports AUTHID Cookie で、AUTHID パラ メータがないかどうかを調べます。AUTHID パラメータを見つけると、それを使用して ユーザーを認証します。AUTHID パラメータを見つけられない場合は、既存の Oracle Reports AUTHID Cookie を探します(レポートが OracleAS Portal から起動された場合は、 AUTHID が URL に自動的に追加されます)。AUTHID パラメータと Oracle Reports AUTHID Cookie のどちらも見つからない場合、Reports Servlet が「システム認証」ページを Oracle HTTP Server に送信し、ユーザーに表示します。

**4. Oracle HTTP Server** がユーザーにログイン・ページを表示し、ユーザーがユーザー名とパ スワードを入力します。

ログイン・ページでは、ユーザーが Single Sign-On ユーザー名とパスワードを入力する必 要があります。この情報は、後で参照するために Oracle Reports AUTHID Cookie に保存さ れます。

**5.** ユーザー名とパスワードが **Reports Servlet** に渡されます。

データソース証明書の一部だけが URL に指定されている場合(たとえば、 USERID=scott@orqa)は、データベース認証ページにその一部の証明書が表示されま す。ユーザーは、証明書の残りの部分を指定しないと、先に進めません。どのデータベー ス認証ページを使用するかは、rwservlet.properties ファイルの DBAUTH パラメータ で制御できます。データソース証明書が指定されていない場合は、データベース認証ペー ジが表示されず、レポートにはデータソースが不要であると見なされます。

関連項目 **:** DBAUTH パラメータと rwservlet.properties ファイルの 詳細は、第 3.4 項「[Reports Servlet](#page-98-0) の構成」を参照してください。

データソース証明書は、後で参照するために Oracle Reports USERID Cookie に保存されま す。プラッガブル・データソース(PDS)証明書は、Oracle Reports USERID Cookie には 保存されないことに注意してください。

**6. Reports Servlet** がユーザー名とパスワードを **Reports Server** に転送します。

Reports Servlet は、これまでの手順で取得した必要な情報でコマンドラインを作成し、こ れを Reports Server に渡します。

**7. Reports Server** が **Oracle Internet Directory** に問い合せてユーザーを認証(ユーザー名と パスワードを確認)します。

Reports Server では、ユーザー証明書の妥当性が Oracle Internet Directory サーバーで確認 されます。この妥当性チェックがなんらかの理由で失敗した場合、ユーザーに対してエ ラーが返され、この処理が終了します。

ユーザーが認証されると、レポート・リクエストは図 [10-5](#page-260-0) に示すように許可プロセスを経る必 要があります。

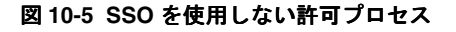

<span id="page-260-0"></span>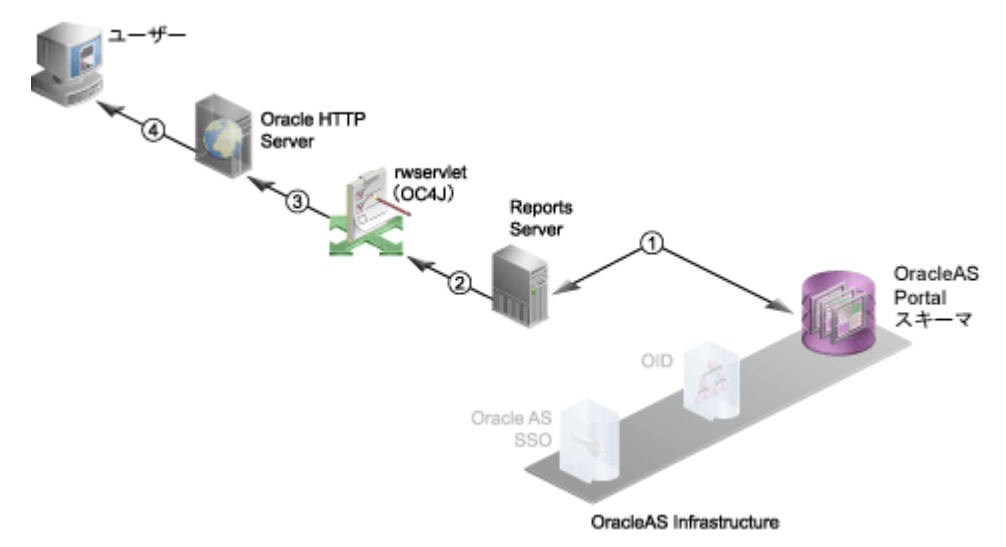

次の各手順の番号は、図 [10-5](#page-260-0) の番号に対応しています。

**1. Reports Server** では、**OracleAS Metadata Repository** の **OracleAS Portal** スキーマに対す るユーザーの権限が確認されます。

また、Reports Server では、ユーザーが、指定したサーバー上で特定の時刻に指定の宛先 に対してレポートを実行する権限を持っているかどうかもチェックされます。この妥当性 チェックがなんらかの理由で失敗した場合、ユーザーに対してエラーが返され、この処理 が終了します。

注意 **:** ユーザーが showjobs や getserverinfo などの Reports Servlet の Web コマンドを実行している場合、レポートを実行するかわりに、 Reports Server ではユーザー証明書の妥当性が Oracle Internet Directory で確認されます。Reports Server で、このユーザーに Reports Servlet の Web コマンドを実行する管理権限があることが確認されます。OracleAS Portal のレポートへのアクセス制御の詳細は、第 12.1 項「[Reports](#page-283-0) ユー [ザーおよび名前付きグループの作成」](#page-283-0)を参照してください。

**2.** ユーザーにレポートの実行が許可された場合、**Reports Server** はレポート・リクエストを 実行し、レポート出力を **Reports Servlet** に渡します。

Reports Server がこのジョブをエンジンに委譲し、そこでデータソースのアクセス、デー タの取出しおよびレポートのフォーマットが行われます。

- **3.** レポート出力が、**Oracle HTTP Server** に渡されます。
- **4.** レポート出力が、ユーザーに渡されます。

処理された出力は、指定の宛先に送信されます。宛先に従って、この出力はブラウザに返 されるか(図 [10-5](#page-260-0))、プリンタに送信されるか、後で参照するためにファイルに保存される か、または FTP サーバーなどに送信されます。

## <span id="page-261-0"></span>**10.1.3 Oracle Identity Management** インフラストラクチャの利用

OracleAS Reports Services では、Oracle Identity Management インフラストラクチャの一部で ある OracleAS Single Sign-On の機能を利用できます。

#### **10.1.3.1 OracleAS Single Sign-On**

従業員、顧客、パートナが使用するために企業が配置する Web ベースの E-Business アプリ ケーションの数が増大し続けているため、多くの企業が、Single Sign-On 機能の採用を検討す る必要に迫られています。Single Sign-On とは、複数のセキュリティ・システムに個別にログ インするかわりに、単一のセキュリティ・システムに一度だけログインするという機能を指し ます。Single Sign-On では、各ユーザーがアクセスする必要のあるすべてのデータおよび関連 リソースを、1 つの ID とパスワードで管理します。

OracleAS Single Sign-On を使用することによって、Web アプリケーション内での OracleAS Reports Services の利用が容易になります。OracleAS Single Sign-On により、各ユーザーは認 証を一度行うだけで済みます。

**10.1.3.1.1 Single Sign-On** コンポーネント図 [10-6](#page-262-0) は、Single Sign-On のコンポーネント・アーキ テクチャの概要です。

<span id="page-262-0"></span>図 **10-6 SSO** のアーキテクチャ

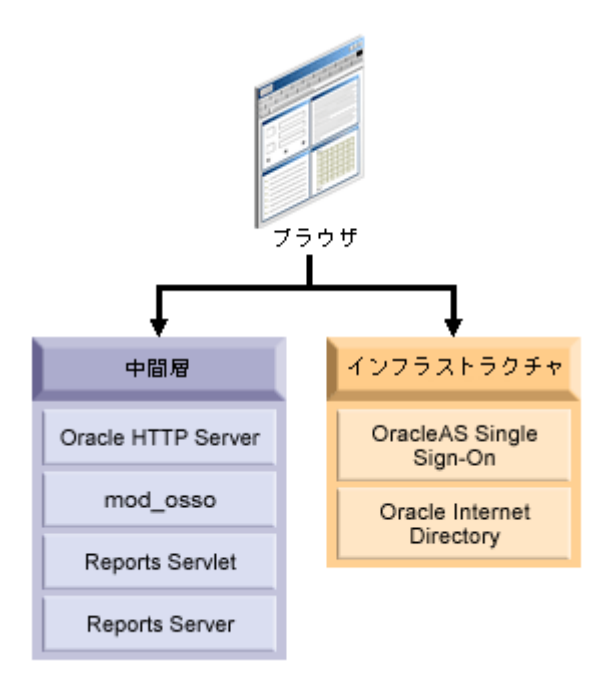

Single Sign-On 環境のコンポーネントは、次のとおりです。

- クライアント **Web** ブラウザ
- **Oracle HTTP Server**

Oracle HTTP Server は、クライアント・ブラウザからのリクエストを処理します。

- **Reports Servlet**
- Oracle Application Server Containers for J2EE

Reports Servlet は、Oracle HTTP Server の Oracle Application Server Containers for J2EE (OC4J)の内部で実行される、OracleAS Reports Services のコンポーネントです。Oracle HTTP Server がレポート・リクエストを受信すると、Reports Servlet がジョブ・リクエス ト Reports Server に渡します。

■ **Reports Server**

Reports Server は、クライアント・リクエストを処理します。この処理には、認証と許可 の確認、スケジューリング、キャッシュおよび配布が含まれます。

■ **OracleAS Single Sign-On**

OracleAS Single Sign-On は、ユーザーの Single Sign-On セッションを管理します。Oracle Internet Directory 内を検索して、ユーザーのログイン証明書を検証します。

**Oracle Internet Directory** 

Oracle Internet Directory は、高度にスケーラブルな、LDAP バージョン 3 の Oracle 固有 サービスであり、Oracle 共通のユーザー識別情報をホスティングします。OracleAS Single Sign-On では、Oracle Internet Directory に格納されている情報に対してユーザーが認証さ れます。すでに説明したとおり、OracleAS Reports Services に対して Single Sign-On が有 効であれば、Oracle Internet Directory でユーザーおよびグループの権限情報がチェックさ れます。さらに、Oracle Internet Directory からデータソース接続情報が取得されます。

#### ■ **Oracle Delegated Administration Services**

Delegated Administration Service は、Oracle Internet Directory を更新するための包括的な インタフェースを提供します。OracleAS Reports Services は、Oracle Internet Directory の データソース接続文字列にまだ関連付けられていない Single Sign-On キーを検出すると、 Oracle Delegated Administration Services を表示します。

詳細は、第11章「[OracleAS Single Sign-On](#page-266-0) の構成と管理」を参照してください。

## <span id="page-263-0"></span>**10.2 OracleAS Reports Services** セキュリティの構成

この項では、OracleAS Reports Services の構成に関する考慮事項について概説します。

## **10.2.1 OracleAS Reports Services** セキュリティ・オプションの構成

OracleAS Reports Services セキュリティのデフォルトの実装には、OracleAS Reports Services インストレーションと連携して動作するよう事前構成された Oracle コンポーネントすべて([第](#page-253-1) 10.1.1 [項「リソースの保護」を](#page-253-1)参照)が含まれます。独自のセキュリティ構成を実装する場合 は、第 11 章「[OracleAS Single Sign-On](#page-266-0) の構成と管理」および第 12 章「[OracleAS Portal](#page-282-0) でのレ [ポートの配布」の](#page-282-0)手順に従って、それらのコンポーネントのすべてまたは一部を使用できます。 たとえば、データソース・セキュリティまたは OracleAS Portal を実装せずに、OracleAS Single Sign-On を使用することが可能です。また、別の構成では、他のインターネット・ディ レクトリを使用して、ユーザーおよびグループの情報を格納することも可能です。前述のどの セキュリティ・コンポーネントも実装しなくても、セキュリティ保護された Reports Server を 構成することができます。その場合のセキュリティは、Oracle6*i* Reports と同程度のものです。

注意 **:** セキュリティの最高レベルでは、Oracle HTTP Server とのすべて の通信に SSL を使用するように構成できます。Oracle HTTP Server は、 OpenSSL モジュールで Secure Sockets Layer(SSL)および HTTP Secure Sockets Layer(HTTPS)をサポートします。Oracle HTTP Server で SSL が設定されると(『Oracle HTTP Server 管理者ガイド』を参照)、Reports Servlet が SSL ポート番号を自動的に検出します。

#### <span id="page-263-1"></span>**10.2.1.1 OracleAS Portal**

OracleAS Portal では、OracleAS Reports Services で使用可能な数多くのセキュリティ・オプ ションを用意しています。これを利用して、重要なデータに適切なユーザーが安全にアクセス できるようになります。OracleAS Portal のセキュリティ機能を正しく使用することで、ユー ザーにはそれぞれに許可されたデータのみが表示されます。

OracleAS Portal を使用して、次の制御を行います。

- 各レポートにアクセスできるユーザー
- レポートを実行できる期間
- レポートの実行に使用できるサーバーとプリンタ
- ユーザーが編集できるレポート・パラメータとその値の範囲

OracleAS Portal は、データを公開および開発するためのブラウザ・ベースのソリューション で、情報を Web 上に公開し、Web ベースのデータ駆動型アプリケーションを作成するための Web ベース・ツールを提供します。

OracleAS Portal は OracleAS Reports Services と緊密に統合されているため、データを公開する ための堅牢で安全な環境を構築できます。OracleAS Portal には、OracleAS Reports Services の セキュリティを簡単に設定するためのウィザードが用意されています。これには、レポート、 Reports Server、プリンタ、出力フォーマットおよびレポート・パラメータに対するユーザー・ アクセスをそれぞれ定義するためのウィザードが含まれます。

定義したアクセス制御情報は、OracleAS Portal のリポジトリに格納されます。その後、 OracleAS Portal ユーザーとして、登録済の RDF および JSP を OracleAS Portal ページにオプ ションで公開できます。OracleAS Portal の他の機能と同様、Portal を使用したレポートの配布 は必須ではありません。レポートはこれまでどおりコマンドラインから配布でき、さらに OracleAS Portal を通じてアクセス制御機能も利用できます。

OracleAS Reports Services のセキュリティ機能に対するアクセスは、レポート・リンクやレ ポート内容の公開に Portal を使用しているかどうかに関係しません。Portal を通じて公開しな い場合でも、OracleAS Portal で使用可能な OracleAS Reports Services のセキュリティ機能を利 用して、すべてのレポートに対するユーザーのアクセスを制御できます。

OracleAS Portal を通じてレポートをポートレットとして公開する場合は、OracleAS Reports Services で Single Sign-On 機能が使用されます。Single Sign-On によって、ユーザーは何度も ログインする必要がなくなります。つまり、最初にポータルにログインすれば、ポータル内で ポートレットとして公開されている各レポートにログインする必要がありません。OracleAS Single Sign-On でログインすると、OracleAS Portal によって、すべての登録済ポートレット・ プロバイダおよびサブシステムへのログインが自動的に行われます。

関連項目 **:** OracleAS Portal 内でのレポート要求フローの詳細は[、第](#page-263-1) 10.2.1.1 項「[OracleAS Portal](#page-263-1)」を参照してください。

OracleAS Single Sign-On および OracleAS Portal の詳細は、『Oracle Application Server セキュ リティ・ガイド』を参照してください。このドキュメントおよびその他の関連ドキュメントは、 OTN (Oracle Technology Network)

(http://www.oracle.com/technology/index.html)に掲載されています。

詳細は、第 12 章「OracleAS Portal [でのレポートの配布」を](#page-282-0)参照してください。

#### **10.2.1.2** セキュリティ・インタフェース

Reports Software Development Kit (RSDK) の Security API を使用すると、独自のセキュリ ティ・モデルを Reports Server に統合できます。OracleAS Reports Services では、提供される API を使用して、必要なセキュリティ機能をプラグインできます。

Security API によって、次の制御が可能になります。

- 各レポートにアクセスできるユーザー
- レポートを実行できる期間
- レポートの実行に使用できるサーバーとプリンタ
- ユーザーが編集できるレポート・パラメータとその値の範囲

RSDK に含まれるチュートリアルでは、認証情報の格納に XML ファイルを使用して、独自のセ キュリティを統合する方法を示しています。このチュートリアルを完了すると、次のことがで きるようになります。

- OracleAS Reports Services でのセキュリティ・クラスの実装
- OracleAS Reports Services でのセキュリティ・クラスの登録
- OracleAS Reports Services でのセキュリティ・クラスの使用

チュートリアルおよび詳細は、Reports Software Development Kit(RSDK)を参照してくださ い。RSDK を入手するには、OTN(Oracle Technology Network)の Oracle Reports 10*g* ページ (http://www.oracle.com/technology/products/reports/index.html)で「**SDK**」 をクリックします。

## <span id="page-266-0"></span>**OracleAS Single Sign-On** の構成と管理

Single Sign-On を使用すると、各ユーザーに一意の識別子を設定し、その識別子をユーザー固 有のリソースやデータソースと結び付けることができます。たとえば、ユーザーは OracleAS Portal などの環境にログインして、必要な権限のある特定のレポートやプリンタにアクセスし ます。この環境からレポートを実行するとき、ユーザーはレポートに必要なデータソースにア クセスできます。これは、ユーザーのデータソース接続情報が、OracleAS Portal へのログイン に使用された単一のユーザー ID とともに格納されているためです。このように、一度ログイン すると、レポートの実行に必要なすべてのリソースやデータソースにアクセスできるようにな ります。

OracleAS Reports Services にはセキュリティに対する柔軟なアプローチが備わっており、前述 の構成を様々な方法で実装できます。たとえば、単一のユーザー ID とともにデータソース接続 情報を格納しないように選択することもできます。また、OracleAS Portal のようなプラット フォームのかわりに、URL を直接指定してレポートを起動することもできます。さらに、レ ポートが公開されている場合、セキュリティが不要であれば、レポートのセキュリティをすべ てオフにできます。

この章では、OracleAS Reports Services で OracleAS Single Sign-On の様々な構成を実装および 管理する方法を説明します。

- [前提条件](#page-267-0)
- [OracleAS Single Sign-On](#page-267-1) のデフォルトの構成
- [OracleAS Single Sign-On](#page-268-0) の管理
- Oracle Internet Directory [の接続エンティティの選択](#page-278-0)
- OracleAS Forms Services [のセキュリティに関する考慮事項](#page-279-0)

## <span id="page-267-0"></span>**11.1** 前提条件

OracleAS Single Sign-On は、セキュアなサーバー環境にのみ実装できます。つまり、OracleAS Reports Services で OracleAS Single Sign-On の実装を検討する場合、Reports Server 構成ファ イルにセキュリティ・ポリシーが正しく設定されていることが前提となります。

注意 **:** セキュリティ設定については、次の各章で取り上げています[。第](#page-54-0) 3 章「[OracleAS Reports Services](#page-54-0) の構成」では、サーバーのセキュリティ・ ポリシーを定義する Java クラスを指定する方法を説明し[、第](#page-282-0) 12 章 「OracleAS Portal [でのレポートの配布」で](#page-282-0)は、OracleAS Portal に OracleAS Reports Services レポートを配布する方法を説明しています。ま た、第 11.3 項「[OracleAS Single Sign-On](#page-268-0) の管理」では、SSOCONN コマン ドライン・キーワードに関する情報を提供しています。

OracleAS Single Sign-On を使用する場合は、管理者が各ユーザーにユーザー ID を設定します。 管理者は、Oracle Internet Directory において、そのユーザー・インタフェースである Oracle Delegated Administration Services を使用してこれを行います。Oracle Delegated Administration Services には、スタンドアロンでアクセスすることも、OracleAS Portal からア クセスすることもできます。どちらの場合も、Oracle Internet Directory に情報が保存されま す。

ユーザー ID は、ユーザー名とパスワードで構成されます。ユーザーを設定すると、そのユー ザーにデータソース接続文字列が関連付けられます。ユーザーは、ログイン時にユーザー名と パスワード(ユーザー ID)を入力する必要があります。それにより、そのユーザー ID と関連 付けられたすべてのデータソースにアクセスできるようになります。OracleAS Single Sign-On からセッション Cookie が発行されますが、これはそのセッションに許可されているすべての入 り口を開くための鍵として効果的に機能します。

**注意:** SSO 関連コンポーネント(Oracle Internet Directory など)を設定 するための要件と手順の詳細は、『Oracle Internet Directory 管理者ガイド』 および『Oracle HTTP Server 管理者ガイド』を参照してください。これら はいずれも、Oracle Application Server のドキュメントが収録された CD および Oracle Technology Network (http://www.oracle.com/technology/index.html)にあります。

## <span id="page-267-1"></span>**11.2 OracleAS Single Sign-On** のデフォルトの構成

デフォルトでは、Reports Server はセキュリティで保護されており、レポートを実行するため には、Single Sign-On の有効なユーザー ID とパスワードを使用してログインする必要がありま す。Reports Server は、デフォルトで、Oracle Application Server の一部としてインストールさ れる OracleAS Single Sign-On インスタンスと連携するように構成されています。Oracle Application Server とともにインストールされる Oracle Internet Directory インスタンスが、 ユーザーおよびグループ情報のデフォルトのリポジトリとして使用されます。別の Oracle Internet Directory インスタンスを使用するように Reports Server を構成する場合やセキュリ ティを無効にする場合は、第 11.3 項「[OracleAS Single Sign-On](#page-268-0) の管理」を参照してください。 Oracle Internet Directory にユーザーを追加する方法の詳細は、『Oracle Internet Directory 管理 者ガイド』を参照してください。また、Oracle Application Server のインストールごとに、 Reports Server インスタンスは、その Oracle Application Server のインストールに固有のアプ リケーション・エンティティとして Oracle Internet Directory に接続します。この動作の詳細 は、第 11.3.4 項「[Oracle Internet Directory](#page-278-1) への接続」を参照してください。

ユーザーがまだ OracleAS Single Sign-On にログインしていない場合、Reports Servlet を使用し て Reports Server に対してレポートを実行しようとすると、ログインするように要求されます。 レポートのユーザー・パラメータに SSOCONN が含まれている場合は、OracleAS Single Sign-On によって Oracle Internet Directory 内にユーザーのデータソース接続情報があるかどう か検索されます。見つからない場合、ユーザーは新しいリソースを作成するように要求されま す。Reports Servlet で利用可能なコマンドの詳細は、第 A.2.6 項「[rwservlet](#page-462-0)」を参照してくだ さい。SSOCONN の詳細は、第 11.3.3.1 項「[SSOCONN](#page-270-0)」を参照してください。

Reports Server は、デフォルトで OracleAS Portal とも連携して動作するように構成されていま す。必要に応じて、ポータルにレポートを追加して、ユーザーがポータルからレポートを起動 できるようにすることができます。この場合、ユーザーはポータルにログインする必要があり ます。ポータルにログインすることによって OracleAS Single Sign-On で識別されるため、レ ポートの起動時に再度ログインするように要求されることはありません。

必要に応じて、OracleAS Portal で Reports Server に関連付けられているリソース(レポート、 プリンタ、Reports Server、カレンダなど)にアクセス制御を定義することもできます。リソー スへのアクセスを制御するには、それらのリソースをポータルに追加して、それぞれのアクセ ス・オプションを指定する必要があります。OracleAS Portal で指定したリソースのアクセス制 御は、ポータルの外部で実行するレポートにも適用されます。たとえば、ユーザーが Reports Servlet を使用してレポートを実行しようとすると、OracleAS Portal で指定した任意のアクセス 制御が適用されます。

関連項目 **:** OracleAS Portal と OracleAS Reports Services との統合の詳細 は、第 12 章「OracleAS Portal [でのレポートの配布」を](#page-282-0)参照してください。

## <span id="page-268-0"></span>**11.3 OracleAS Single Sign-On** の管理

この項では、OracleAS Reports Services のセキュリティを維持するために実行する必要のある 管理作業を説明します。

- [OracleAS Single Sign-On](#page-268-1) の有効化と無効化
- Reports Server [のセキュリティの有効化と無効化](#page-269-0)
- [データソースのセキュリティの有効化と無効化](#page-269-1)
- [Oracle Internet Directory](#page-278-1) への接続

#### <span id="page-268-1"></span>**11.3.1 OracleAS Single Sign-On** の有効化と無効化

OracleAS Single Sign-On のデフォルト設定を使用する場合、Reports Servlet 構成ファイル (rwservlet.properties)の SINGLESIGNON パラメータは YES に設定されています。つま り、OracleAS Single Sign-On を使用してユーザーの認証が行われます。OracleAS Single Sign-On を使用しないようにするには、このパラメータを NO に変更します。NO を選択すると、 Reports Server では独自の認証メカニズムを使用してユーザー認証が行われます。Reports Servlet 構成ファイルは、通常、次の場所にあります。

*ORACLE\_HOME*¥reports¥conf

通常、SINGLESIGNON の値はインストール後にコメントアウトされますが、デフォルト値は YES です。

**注意** : OracleAS Reports Services は、OracleAS Single Sign-On のデフォ ルト設定を使用するように構成されます。オラクル社ではこれを通常のセ キュリティ配置モデルと考えており、完全にカスタマイズしたセキュリ ティ構成で実行する場合にのみオフにしてください。

## <span id="page-269-0"></span>**11.3.2 Reports Server** のセキュリティの有効化と無効化

Reports Server のセキュリティのオンおよびオフは、Reports Server 構成ファイルで設定しま す。Reports Server 構成ファイルはデフォルトで、*ORACLE\_ HOME*/reports/conf/*servername*.conf にあります。このファイルには、次のようなセ キュリティ要素が格納されています。

<security id="rwSec" class="oracle.reports.server.RWSecurity"> <!--property name="securityUserid" value="*portal\_id*/*portal\_password*@*portal*\_*schema*" confidential="yes" encrypted="no"--> <property name="oidEntity" value="%REPORTS\_OID\_ENTITY%" confidential="yes" encrypted="no"/> </security>

> 注意 **:** Oracle Reports 10*g* より前のリリースでは、securityUserid プ ロパティの指定が異なっていました。Oracle Reports 10*g* 以降のリリース にもこの古いプロパティが指定されていますが、コメントアウトされてい ます。

このセキュリティ要素は、Reports Server のセキュリティを有効にすることを示すために、デ フォルトで、構成ファイル内の次の 2 つのデフォルトの job 要素から参照されます。

```
<job jobType="report" engineId="rwEng" securityId="rwSec"/>
<job jobType="rwurl" engineId="rwURLEng" securityId="rwSec"/>
```
Reports Server のセキュリティを無効にするには、job 要素の指定から、security 要素と securityId 属性を削除またはコメントアウトする必要があります。

注意 **:** Oracle Reports セキュリティを構成するには、OracleAS Portal を インストールし、セキュリティ情報を OracleAS Portal リポジトリに保存 する必要があります。OracleAS Portal を構成して OracleAS Reports Services セキュリティ情報を保存する詳細は、OTN (http://www.oracle.com/technology/products/reports/htd ocs/getstart/whitepapers/securing9i.pdf)にあるホワイト・ ペーパー『Securing Oracle Reports』を参照してください。

## <span id="page-269-1"></span>**11.3.3** データソースのセキュリティの有効化と無効化

OracleAS Single Sign-On を介してデータソースのセキュリティを有効にする手順は次のとおり です。

- レポートを起動する URL に SSOCONN を組み込みます。
- 3つの方法のいずれかを使用して、Oracle Internet Directory にデータソース接続情報を入 力します。

独自のプラッガブル・データソースに対して OracleAS Single Sign-On を介したデータソースの セキュリティを実装する場合は、さらに次の手順を実行します。

Oracle Internet Directory に新しいリソース・タイプを追加します。

次の各項では、これらの手順を説明します。

#### <span id="page-270-0"></span>**11.3.3.1 SSOCONN**

OracleAS Single Sign-On を介したデータソースのセキュリティを有効にするには、次の形式の 値を持つ OracleAS Single Sign-On パラメータ(SSOCONN)を URL に組み込む(またはキー・ マップ・ファイルを介して参照する)必要があります。

*key\_name/data\_source\_type/conn\_string\_parameter*

*key\_name* は、データベースへの接続に必要な情報を提供する Oracle Internet Directory に格納 されている文字列にマップされています。Oracle Reports によって *key\_name* が検出されると、 Oracle Internet Directory に格納されている、対応する鍵を現行のユーザーが所有しているかど うかがチェックされます。所有している場合、Oracle Reports は、その鍵に格納されている文 字列を使用してデータソースに接続します。所有していない場合は、*key\_name* が公開鍵に マップされているかどうかチェックされます。マップされている場合は、その鍵が使用されま す。マップされていない場合、ユーザーは Oracle Delegated Administration Services によって、 新しいリソースを作成するように要求されます。

関連項目 **:** Oracle Internet Directory へのリソースの入力の詳細は[、第](#page-271-0) 11.3.3.2 項「[Oracle Internet Directory](#page-271-0) への入力」を参照してください。

*data\_source\_type* は、接続するデータソースの種類です。これにより、*key\_name* に関連 付けられている文字列の形式が認識されます。*data\_source\_type* 値は、Oracle Internet Directory に格納されている有効なリソース・タイプである必要があります。Oracle Reports に は、次のデータソースについてデフォルトのリソース・タイプが用意されています。

- Oracle データベース (OracleDB)
- IDBC PDS (JDBCPDS)
- Oracle OLAP Server (EXPRESSPDS)

独自のプラッガブル・データソースについて、Oracle Internet Directory に追加のリソース・タ イプを作成することもできます。

関連項目 **:** リソース・タイプの追加の詳細は、第 11.3.3.3 [項「新しいリ](#page-275-0) [ソース・タイプの追加」を](#page-275-0)参照してください。

*conn\_string\_parameter* は、Oracle Reports に接続文字列を渡すために使用される Oracle Reports のシステム・パラメータまたはユーザー・パラメータを示します。たとえば、 OracleDB データソースの場合、Oracle Reports は USERID パラメータを介して接続文字列を 受け取り、これを使用して、指定された Oracle データベースに接続します。同様に、 EXPRESSPDS の場合は EXPRESS\_SERVER パラメータが使用され、JDBCPDS の場合は P\_ JDBCPDS が使用されます。独自のプラッガブル・データソースがある場合、Oracle Reports に 接続文字列を渡すための独自のユーザー・パラメータを定義して、それを SSOCONN の *conn\_ string\_parameter* として指定する必要があります。

関連項目 **:** 第 A.3.106 項「[SSOCONN](#page-537-0)」

**11.3.3.1.1 Oracle** データベースの例Oracle データベースの場合、SSOCONN を使用してレポート をコールする URL は次のようになります。

http://myhost.mycompany.com:7779/reports/rwservlet?server=rs\_cped &report=my.rdf&destype=cache&**ssoconn=mykey/OracleDB/userid**&desformat=html

**11.3.3.1.2 Oracle OLAP Server の例** Oracle OLAP Server の場合、Single Sign-On の値は次のよう になります。

http://myhost.mycompany.com:7779/reports/rwservlet?server=rs\_cped &report=exppds.rdf&destype=cache&**ssoconn=exptest1/EXPRESSPDS/express\_server**&desformat=html

**11.3.3.1.3 JDBC** プラッガブル・データソースの例JDBC データソースの場合、Single Sign-On の値は次のようになります。

http://myhost.mycompany.com:7779/reports/rwservlet?server=rs\_cped &report=Jdbcthin.rdf&destype=cache&desformat=html&**ssoconn=jd1/jdbcpds/p\_jdbcpds**

この場合、jd1 は Oracle Internet Directory のリソース名です。

関連項目 **:** JDBC データソースの構成方法の詳細は、第 9 章「[JDBC PDS](#page-230-0) [の構成と使用」](#page-230-0)を参照してください。

#### 使用上の注意

- SSOCONN をコマンドラインで使用する場合は、次のことが行えません。
	- 同一のコマンドラインで AUTHID を指定する。
	- セキュアでない Reports Server に対して実行する。
	- rwservlet.properties の SINGLESIGNON を NO に設定する。

SSOCONN をコマンドラインで使用する場合にこのいずれかを実行すると、エラーが発生し ます。

#### <span id="page-271-0"></span>**11.3.3.2 Oracle Internet Directory** への入力

OracleAS Single Sign-On によるデータソースのセキュリティを機能させるには、各ユーザーの データ接続情報を Oracle Internet Directory に格納するか、リソースをすべてのユーザーに利用 可能なデフォルトのリソースにする必要があります。次のいずれかの方法で、この情報を Oracle Internet Directory に入力できます。

- **[Oracle Delegated Administration Services](#page-272-0)**
- [ユーザー・プロンプト](#page-273-0)
- [バッチ・ロード](#page-273-1)
- [すべてのユーザーへのリソースの公開](#page-274-0)

<span id="page-272-0"></span>**11.3.3.2.1 Oracle Delegated Administration Services** 少数のユーザーの接続情報を入力するだけでよ い場合(開発環境など)、Oracle Delegated Administration Services を使用して、ユーザーごと に接続文字列情報を直接 Oracle Internet Directory に入力できます。

注意 **:** ユーザーが Oracle Delegated Administration Services にアクセス するには、あらかじめ管理者が各ユーザーのユーザー ID を Oracle Internet Directory に入力しておく必要があります。この手順は、他のソー スの LDAP ディレクトリにすでに入力されている情報をバッチ・ロードす ることで実行できます。

バッチ・ロードの詳細は、『Oracle Internet Directory 管理者ガイド』を参 照してください。このマニュアルは、Oracle Application Server のドキュ メントが収録された CD および Oracle Technology Network (http://www.oracle.com/technology/index.html)にあります。

Oracle Application Server をインストールする際に、Oracle Delegated Administration Services の場所を指定します。この URL を使用して、管理を目的として Oracle Delegated Administration Services にアクセスします。Oracle Delegated Administration Services にアク セスしたら、「プリファレンス」タブの「リソースのアクセス情報」セクションでユーザーの情 報を入力します。図 [11-1](#page-272-1) を参照してください。この場合、リソースが入力されていないと「プ リファレンス」タブが表示されないことに注意してください。

#### <span id="page-272-1"></span>図 **11-1 Delegated Administration Services** の「プリファレンス」タブ

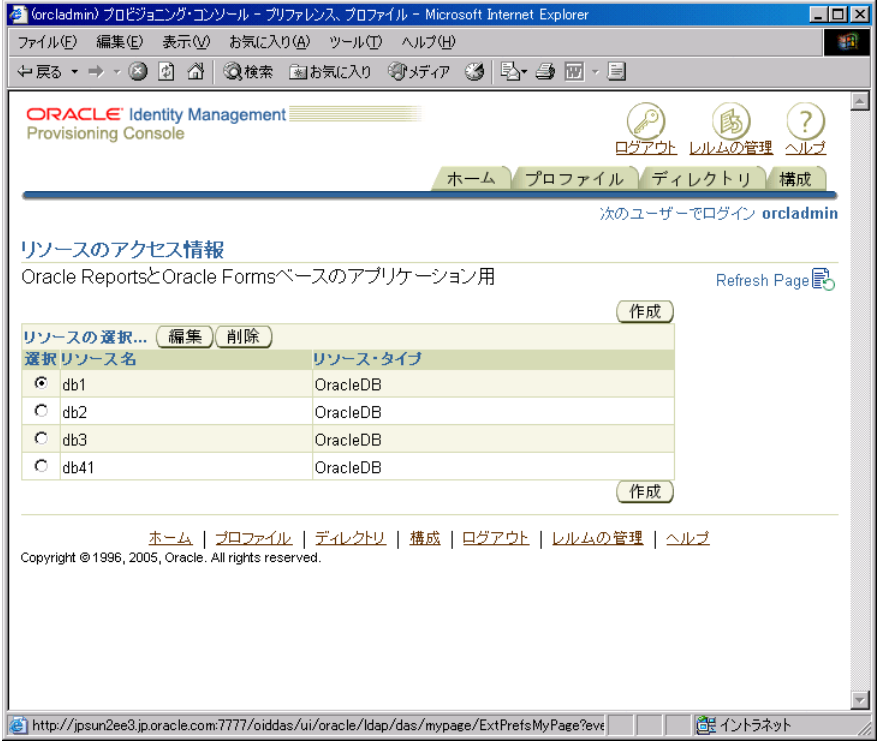

多数のユーザーのデータソース情報を入力しなければならない場合、ユーザー・プロンプトま たはバッチを使用して Oracle Internet Directory に入力します。

<span id="page-273-0"></span>**11.3.3.2.2** ユーザー・プロンプトユーザーに自身の接続文字列情報を入力させる場合、あらか じめ Oracle Internet Directory にデータソース接続情報を入力しておく必要はありません。レ ポートの起動時に SSOCONN を使用する場合、Oracle Internet Directory に鍵の接続文字列が格 納されておらず、その鍵がすべてのユーザーに利用可能な公開鍵でなければ、ユーザーは表示 される Oracle Delegated Administration Services の「リソースの作成」ページで自身のデータ ソース接続文字列を入力する必要があります。図 [11-2](#page-273-2) を参照してください。Oracle Delegated Administration Services によって、後で使用するためにユーザーが入力した文字列が Oracle Internet Directory に格納され、Reports Servlet では、新しく入力された接続文字列がレポート のデータソース接続文字列として使用されます。

注意 **:** この機能により、異なるデータソース接続文字列を使用する多く のユーザーが、同じレポートの URL を使用できるようになります。

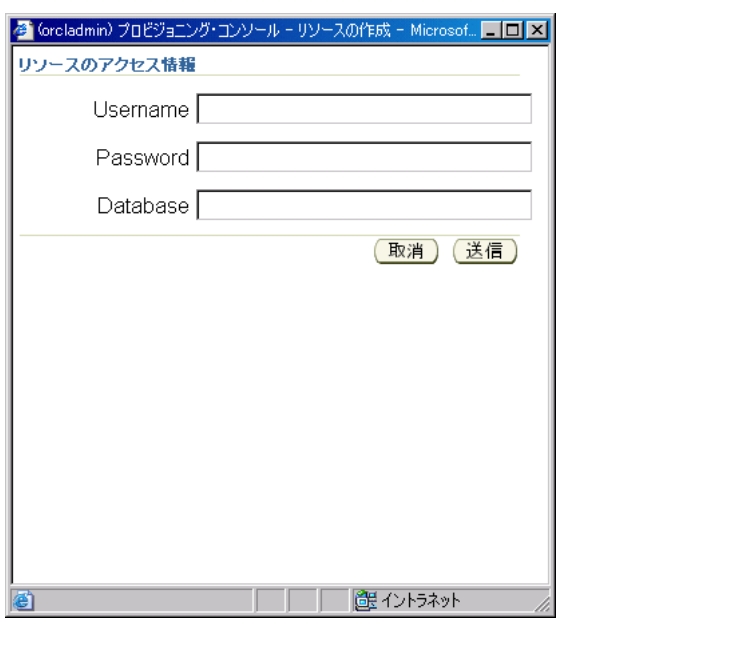

<span id="page-273-2"></span>図 **11-2 Oracle Delegated Administration Services** の「リソースの作成」

注意 **:** 「リソースの作成」ダイアログで JDBC 接続文字列を入力するに は、「データベース」フィールドに hostname:port:sid と入力します。

<span id="page-273-1"></span>**11.3.3.2.3** バッチ・ロードOracleAS Reports Services のリソースは、次のエントリで Oracle Internet Directory に作成されます。

orclresourcename=*resource\_name*, cn=Resource Access Descriptor, orclownerguid=*guid*, cn=Extended Properties, cn=OracleContext, dc=us,dc=oracle,dc=com1

<sup>1</sup> dc=us,dc=oracle,dc=com は、このインスタンスでの例にすぎません。通常、これらの項目には環 境に応じた値を入力します。

<span id="page-274-2"></span>処理を開始する前に リソースのバッチ・ロードを開始するには、Oracle Internet Directory の 前述のエントリに orclownerguid=*guid* を作成しておく必要があります。Oracle Delegated Administration Services を使用してユーザーを作成した場合は、orclownerguid=*guid* が自 動的に作成されているため[、リソースのバッチ・ロードを](#page-274-1)開始できます。

LDIF ファイルを使用して Oracle Internet Directory にユーザーを入力した場合は[、リソースの](#page-274-1) [バッチ・ロード](#page-274-1)の手順を実行する前に、次の手順を実行しておく必要があります。

**1.** ユーザーの GUID を取得します。

Oracle Internet Directory にユーザーを作成した方法によって、GUID を取得する方法がい くつかあります。Oracle Internet Directory LDAP API を使用してユーザーの GUID を取得 できます。また、次のように ldapsearch コマンドを使用して取得することもできます。

D:¥Oracle¥BIN>ldapsearch -h *host\_name* -p *port\_num* -L -D cn=orcladmin -w *orcladmin's\_password* -b "cn=users,dc=us,dc=oracle,dc=com" -s sub "objectclass=\*" dn orclguid

- **2.** cn=Extended Properties, cn=OracleContext, dc=us, dc=oracle, dc=com でユーザー・エントリ orclownerguid=*guid* を作成します。
	- **a.** プレースホルダを実際の値に置き換えて、サンプル・スクリプト *ORACLE\_ HOME*¥reports¥samples¥scripts¥createuser.ldif を変更します。
	- **b.** ldapadd を使用して createuser.ldif をロードします。次に例を示します。

D:¥Oracle¥BIN>ldapadd -D cn=orcladmin -w welcome1 -h *host\_name* -p *port\_num* -f createuser.ldif

**3.** orclownerguid=*guid* を作成したら、「[リソースのバッチ・ロード」](#page-274-1)に進みます。

<span id="page-274-1"></span>リソースのバッチ・ロード 次の手順に従って、ユーザーのデータソース・リソースをバッ チ・ロードします。

- **1.** orclownerguid=*guid*, cn=Extended Properties, cn=OracleContext, dc=us, dc=oracle, dc=com でユーザーのリソース・エントリ orclresourcename=*resource\_name*, cn=Resource Access Descriptor を作成し ます。orclownerguid=*guid* は、「[処理を開始する前に」](#page-274-2)で作成した GUID です。
	- **a.** プレースホルダを実際の値に置き換えて、サンプル・スクリプト *ORACLE\_ HOME*¥reports¥samples¥scripts¥createresource.ldif を変更します。
	- **b.** ldapadd を使用して createresource.ldif をロードします。次に例を示します。

D:¥Oracle¥BIN>ldapadd -D cn=orcladmin -w *orcladmin's\_password* -h *host\_name* -p *port\_num* -f createresource.ldif

<span id="page-274-0"></span>**11.3.3.2.4** すべてのユーザーへのリソースの公開すべてのユーザーがリソースを使用できるよ うにする手順は次のとおりです。

- **1.** Oracle Delegated Administration Services を起動して、「ホーム」タブに移動します。
- **2.** 管理者 (orcladmin) としてログインします。
- **3.** 「構成」タブをクリックします。
- 4. 「プリファレンス」サブ・タブをクリックすると、図 [11-3](#page-275-1) のようなページが表示されます。

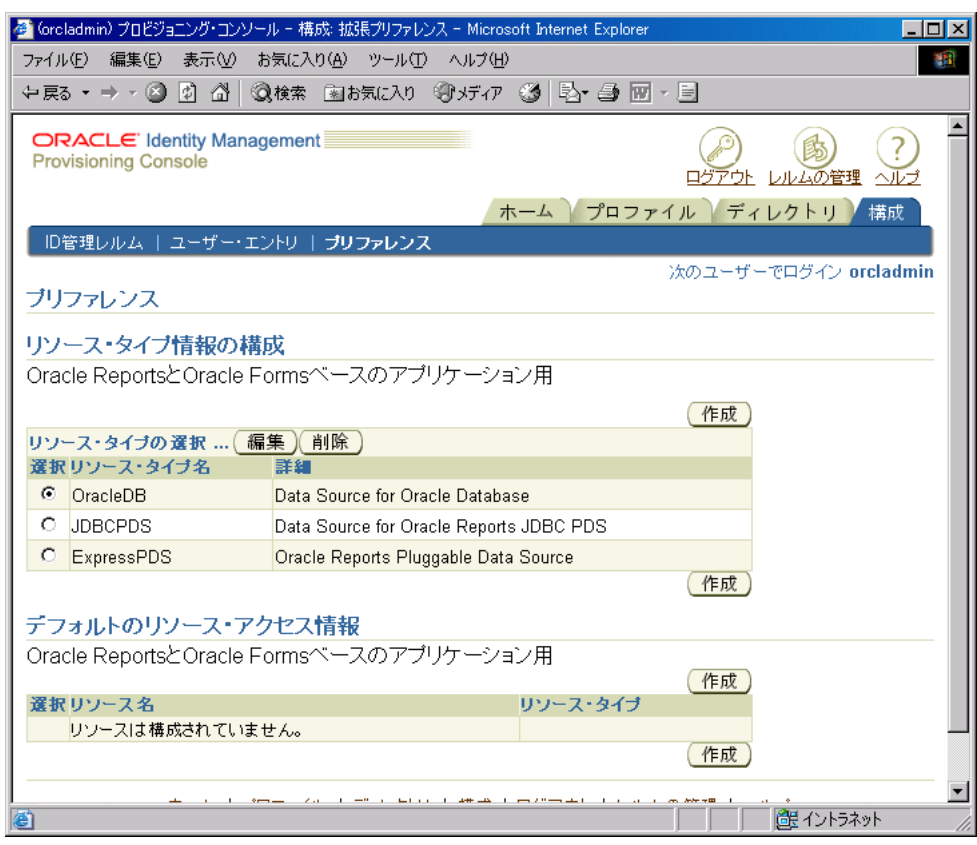

#### <span id="page-275-1"></span>図 **11-3 Oracle Internet Directory** の「構成」タブの「プリファレンス」ページ

- **5.** 「デフォルトのリソース・アクセス情報」の「作成」をクリックします。
- **6.** 「リソースの作成」ページで、リソース名を入力し、ドロップダウン・リストからリソー ス・タイプを選択します。たとえば、「JDBCPDS」を選択します。
- **7.** 「次へ」をクリックします。
- **8.** 接続情報を入力します。たとえば、scott/tiger@mydb と入力します。
- **9.** 「実行」をクリックします。
- **10.** 「**OK**」をクリックします。

「デフォルトのリソース・アクセス情報」にそのリソースが表示され、すべてのユーザーが 使用できるようになります。

#### <span id="page-275-0"></span>**11.3.3.3** 新しいリソース・タイプの追加

新しいリソース・タイプを追加して独自のプラッガブル・データソースをサポートするには、 次の手順を実行する必要があります

- **1.** Oracle Delegated Administration Services を起動して、「ホーム」タブに移動します。
- **2.** 管理者(orcladmin)としてログインします。
- **3.** 「構成」タブをクリックします。
- 4. 「プリファレンス」サブ・タブをクリックすると、図 [11-3](#page-275-1) のようなページが表示されます。
- **5.** 「リソース・タイプ情報の構成」で「作成」をクリックすると、図 [11-4](#page-276-0) のようなページが 表示されます。

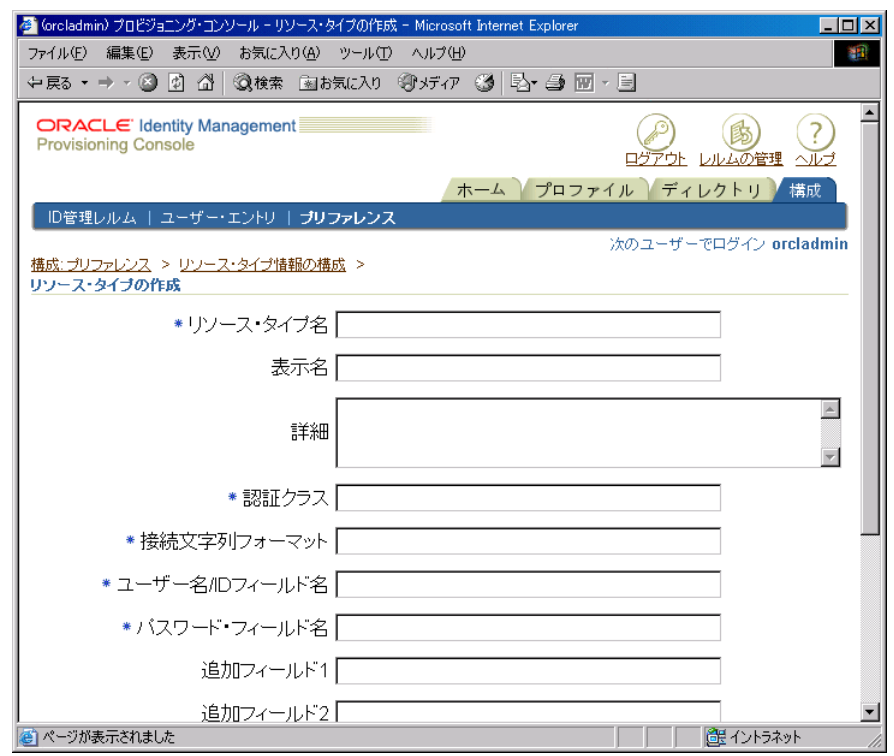

<span id="page-276-0"></span>図 **11-4**「リソース・タイプの作成」ページ

**6.** フィールドにデータを入力します。少なくとも必須フィールドにはデータを入力してくだ さい。表 [11-1](#page-276-1) では、これらのフィールドについて説明します。

<span id="page-276-1"></span>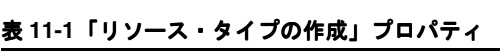

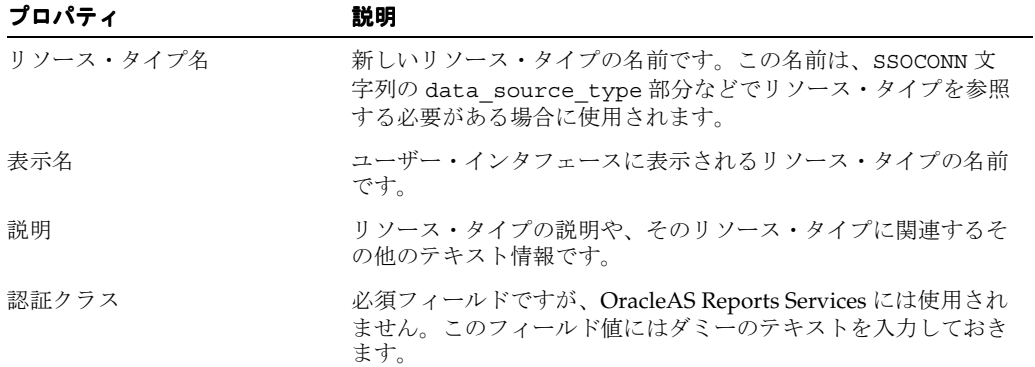

| プロパティ            | 説明                                                                                                    |
|------------------|----------------------------------------------------------------------------------------------------|
| 接続文字列フォーマット      | そのリソースに関して Oracle Internet Directory に格納されてい<br>る値を使用して、OracleAS Reports Services で接続文字列がどの<br>ように構成されるかを定義します。次に例を示します。                                                                                                    |
|                  | Oracle データベースまたは JDBC データソースの場合、接続文字<br>列は次のような形式になります。                                                                                                    |
|                  | orclUserIDAttribute/orclPasswordAttribute<br>@orclFlexAttribute1                                                                                                    |
|                  | この文字列は、ユーザー名の後にスラッシュ、パスワード、アッ<br>ト・マーク (@) および追加属性1 (データベースの TNS名など)<br>が続くことを示します。この形式に従うと、接続文字列は次のよ<br>うになります。                                                                                                    |
|                  | scott/tiger@db1                                                                                                    |
|                  | Oracle OLAP Server の場合、接続文字列は次のような形式になり<br>ます。                                                                                                    |
|                  | server=orclFlexAttribute1/domain=orclFlexAttribu<br>te2/user=orclUserIDAttribute/password=orclPasswo<br>rdAttribute                                                                                                    |
|                  | この文字列は、server=の後に最初の追加属性、スラッシュ、<br>domain=、2番目の追加属性、スラッシュ、ユーザー名、スラッ<br>シュおよびパスワードが続くことを示します。この形式に従う<br>と、接続文字列は次のようになります。                                                                                                    |
|                  | server=a1/domain=a2/user=scott/password=tiger                                                                                                    |
| ユーザー名 /ID フィールド名 | orclUserIDAttribute の値が格納されるユーザー名フィール<br>ドの表示名です。この表示名は、「リソースの作成」ページ (図<br>11-2) の orclUserIDAttributeに対応するフィールドの横に<br>表示されます。通常、この表示名には「ユーザー名」のような値<br>を入力します。                                                                                                    |
| パスワード・フィールド名     | orclPasswordAttribute の値が格納されるパスワード・<br>フィールドの表示名です。この表示名は、「リソースの作成」<br>ページ (図 11-2) の orclPasswordAttribute に対応する<br>フィールドの横に表示されます。通常、この表示名には「パス<br>ワード」のような値を入力します。                                                                                                    |
| 追加フィールド1~3       | orclFlexAttribute1、orclFlexAttribute2 および<br>orclFlexAttribute3 の値が格納される追加フィールドの表示<br>名です。これらのフィールドには、ユーザー名やパスワード以外<br>で接続文字列に必要な値を指定します。たとえば、これらの<br>フィールドの1つを使用して、サーバー名やドメイン名を格納で<br>きます。この表示名は、「リソースの作成」ページ (図 11-2)の<br>orclFlexAttribute1、orclFlexAttribute2 または<br>orclFlexAttribute3 に対応するフィールドの横に表示されま<br>す。通常、この表示名には、「サーバー」や「ドメイン」のよう<br>な、フィールドの内容を説明する値を入力します。 |

表 **11-1**「リソース・タイプの作成」プロパティ(続き)

**7.** 「実行」をクリックします。リソース・タイプが作成され、SSOCONN 値の data\_source\_ type 部分で参照できるようになります。

#### **関連項目**: 第11.3.3.1 項「[SSOCONN](#page-270-0)」

#### <span id="page-278-1"></span>**11.3.4 Oracle Internet Directory** への接続

第 10 章「[OracleAS Reports Services](#page-252-0) のセキュリティ保護」で説明したように、OracleAS Reports Services でユーザーの権限を確認して既存のデータソース接続情報を取得するには、 Oracle Internet Directory に接続する必要があります。Oracle Internet Directory に接続する場 合、次の点を検討する必要があります。

- Oracle Internet Directory [の接続エンティティの選択](#page-278-2)
- [Oracle Internet Directory](#page-278-3) インスタンスの選択

#### <span id="page-278-2"></span>**11.3.4.1 Oracle Internet Directory** の接続エンティティの選択

OracleAS Reports Services は、アプリケーション・エンティティとして Oracle Internet Directory に接続します。デフォルトでは、OracleAS Reports Services のアプリケーション・エ ンティティは、それぞれ Oracle Application Server のインストールに固有です。同一の Oracle Application Server のインストール先(*ORACLE\_HOME*)から起動されるすべての Reports Server は、同じアプリケーション・エンティティを使用して Oracle Internet Directory に接続し ます。この設定によって、Reports Server では、それぞれの Oracle Application Server のイン スタンスに関連する Oracle Internet Directory の情報にのみアクセスできるようになります。

たとえば、財務グループ用と人事管理グループ用の 2 つの Oracle Application Server インスタ ンスがあるとします。財務グループ用の Oracle Application Server インスタンスの Reports Server では、人事管理グループのみに関連する情報にアクセスすることはできません。また、 その逆についても同じです。このように、Oracle Internet Directory に格納される情報はデフォ ルトでより安全になりました。

OracleAS Reports Services の以前のリリースでは、すべての Reports Server が同一のアプリ ケーション・エンティティとして Oracle Internet Directory に接続していました。その結果、 Reports Server から Oracle Internet Directory 内の情報へのアクセスを制限できませんでした。

制限が少ないセキュリティ・モードに戻す場合は、Oracle Application Server のリリース・ ノートの OracleAS Reports Services に関する章を参照してください。

#### <span id="page-278-3"></span>**11.3.4.2 Oracle Internet Directory** インスタンスの選択

Reports Server は、デフォルトで、Oracle Application Server とともにインストールされる Oracle Internet Directory インスタンスを使用するように構成されます。システムを新しく構築 する場合は、この構成が適切です。しかし、既存の Oracle Internet Directory インスタンスを Reports Server で使用する場合は、構成をいくつか調整する必要があります。

ただし、Oracle Internet Directory インスタンスの変更は、Oracle Application Server の中間層 を完全に変更する処理の一部として実行する必要があります。このプロセスの詳細は、『Oracle Application Server 管理者ガイド』のアプリケーション・サーバー・インスタンスの再構成に関 する章を参照してください。

## <span id="page-278-0"></span>**11.4 Oracle Internet Directory** の接続エンティティの選択

複数のアプリケーション・エンティティをマージすると、異なる ORACLE\_HOME にインストー ルされた Reports Server が利用可能な SSOCONN リソースを共有できるようになります。マー ジを行うには、ldapmodify コマンドを使用して LDIF ファイルを実行する必要があります。 LDIF ファイルの内容は次のとおりです。

dn: *dn of the group representing the logical grouping of all report instances* changetype: modify add: uniquemember uniquemember: *dn of the Reports Application Entity*

ここでは

*dn of the group representing the logical grouping of all report instances* is cn=Virtual Application Group, orclApplicationCommonName=*reports\_application*\_ entity name\*\*, cn=Reports, cn=Products, cn=OracleContext

*dn of the Reports Application Entity* is orclApplicationCommonName=*reports\_application\_entity\_name*\*\*, cn=Reports, cn=Products, cn=OracleContext

\*\* *reports\_application\_entity\_name* is in the format reportsApp\_*hostname\_GUID*. For example, reportsApp\_serv1.us.oracle.com\_C7543D42A9E26726E034080020A46EE

#### 例

LDIF ファイルのエントリ :

dn: cn=Virtual Application Group, orclApplicationCommonName=reportsApp\_Group.us.oracle.com\_C7543D42A9E26726E0340 80020A46EE2, cn=Reports, cn=Products, cn=OracleContext changetype: modify add: uniquemember uniquemember: orclApplicationCommonName=reportsApp\_serv1.us.oracle.com\_A8654E53B0F37837F1451 91131B57FF3, cn=Reports, cn=Products, cn=OracleContext

```
コマンドラインの対応する ldapmodify コマンド
```
ldapmodify -D cn=orcladmin -w welcome1 -h reportsApp\_Group.us.oracle.com -p 389 -f mergeentity.ldif

## <span id="page-279-0"></span>**11.5 OracleAS Forms Services** のセキュリティに関する考慮事項

Oracle Application Server Forms Services のデフォルトの構成は、OracleAS Single Sign-On (SSO)モードでは稼動しません。一方、OracleAS Reports Services のデフォルトの構成は、 SSO モードで稼動します。

OracleAS Forms Services が非 SSO モードで稼動し、OracleAS Reports Services が SSO モード で稼動していても、Reports Server と要求されたレポートが OracleAS Portal に登録されていな いかぎり、RUN REPORT OBJECT ビルトイン・プロシージャを使用して、統合された OracleAS Reports Services をコールする Forms アプリケーションで問題が発生することはあり ません。

#### その他の要件 **:**

- プロパティ Reports Server は、Oracle Forms モジュールのすべてのレポート・オブジェク トに対して明示的に設定する必要があります。
- デフォルト以外の Reports Server を使用する場合、そのサーバーはコマンドラインから次 のように起動する必要があります。

rwserver server=*server\_name*

- $\forall$ ステム変数 REPORTS PATH は、ファイル ORACLE\_HOME/bin/reports.sh で、実行さ れるレポートのパスを参照するように変更する必要があります。
- Reports Server を初めて起動すると、ORACLE\_HOME/server/conf ディレクトリに *server\_name*.conf という構成ファイルが作成されます。
- Reports Server のデフォルトのステータスはセキュアです。Reports Server のステータスを 非セキュアに変更するには、<security> タグをコメントアウトし、<job> タグから securityId を削除して、*ORACLE\_HOME*/server/conf/*reports\_server\_ name*.conf を変更します。
- これらの変更が終了したら、Reports Server を停止して再起動する必要があります。
- OracleAS Forms Services が SSO モードで稼動するように構成されている場合、レポート・ リクエストは、SSO ユーザー・ログインに基づいて、指定されている authid を使用して 送信されます。
- 保護されたレポートと Reports Server は、OracleAS Portal に登録できます。

表 [11-2](#page-280-0) は、考えられる Forms と Reports の組合せと想定される結果のリストです。

| レポートのタイプ                  | 登録されたセキュアな<br>Reports Server (登録<br>済レポートのみ実行) | 登録されたセキュアな<br><b>Reports Server (任意</b><br>のレポートを実行) | セキュアでない<br><b>Reports Server</b> |
|---------------------------|------------------------------------------------|------------------------------------------------------|----------------------------------|
| パブリック・アクセスをもつ<br>レポート     | 生成される                                          | 生成される                                                | 生成される                            |
| 特定のユーザー・アクセスを<br>もつレポート   | 生成される                                          | 生成される                                                | 生成される                            |
| 特定のユーザー・アクセスを<br>もたないレポート | 生成されない                                         | 生成されない                                               | 生成される                            |
| 登録されていないレポート              | 生成されない                                         | 生成されない                                               | 生成される                            |

<span id="page-280-0"></span>表 **11-2 Forms** が **SSO** モードまたは非 **SSO** モードで稼動する場合の **Forms** と **Reports** の 統合結果

# <span id="page-282-0"></span>**OracleAS Portal** でのレポートの配布

この章では、Oracle Application Server Reports Services のレポートを OracleAS Portal で配布 する方法を説明します。この章には、次の項があります。

- Reports [ユーザーおよび名前付きグループの作成](#page-283-1)
- Oracle Reports [コンポーネントの登録](#page-285-0)
- [レポートのポートレットとしての公開](#page-302-0)
- [トラブルシューティング情報](#page-306-0)

レポートを配布するには、事前に OracleAS Portal と OracleAS Reports Services の両方がイン ストールされ、構成されていることが必要です。

関連項目 **:** 詳細は、次の内容を参照してください。

- 第3章 「[OracleAS Reports Services](#page-54-0) の構成」。OracleAS Reports Services の構成について説明しています。
- 『Oracle Application Server Portal 構成ガイド』。OracleAS Portal の構 成について説明しています。
- Oracle Application Server のインストレーション・ガイド。両方のコ ンポーネントのインストールについて説明しています。
- Oracle Application Server のドキュメントが収録された CD。
- Oracle Technology Network (http://www.oracle.com/technology/index.html)

## <span id="page-283-1"></span><span id="page-283-0"></span>**12.1 Reports** ユーザーおよび名前付きグループの作成

OracleAS Portal のセキュリティ機能を使用してレポートへのアクセスを制御する場合は、すべ ての Reports ユーザーを Oracle Internet Directory に登録し、すべてのユーザーに OracleAS Portal を通じてセキュリティ権限を割り当てる必要があります。

注意 **:** LDAP 互換ディレクトリにすでに多数のユーザーを入力している 場合は、Oracle Internet Directory の機能を使用してディレクトリ間の同期 をとることにより、ユーザーを 1 人ずつ入力する手間が省けます。Oracle Internet Directory の Directory Integration Server の詳細は、『Oracle Internet Directory 管理者ガイド』を参照してください。

OracleAS Portal では、個々のユーザーおよびユーザーの名前付きグループにセキュリティ権限 を付与できます。名前付きグループは、アクセス権限を付与する処理を簡素化するために役立 ちます。名前付きグループにアクセス権限のセットを割り当てておけば、グループに個別の ユーザーを追加するだけで、そのユーザーに権限のセット全体を付与することができます。

注意 **:** OracleAS Portal Security、Portal Destination、Job Status Repository などの機能を使用すると、OracleAS Reports Services によって 確立された JDBC データベース接続が NLS LANG の初期設定よりも優先さ れることがあります。これにより、PDF での双方向出力などの、実行中の レポートの動作に影響が及ぶ場合があります。UNIX プラットフォームで は、環境切替え機能を使用して、レポートの環境を動的に設定すること で、この問題を解決できます。詳細は、第 3.2.2 [項「動的な環境切替え」](#page-85-0) を参照してください。

次の各項では、OracleAS Portal でユーザーとグループを作成する方法について概説します。関 連する項は、次のとおりです。

- [デフォルトの](#page-283-2) Reports 関連グループ
- [ユーザーとグループの作成](#page-285-1)

## <span id="page-283-2"></span>**12.1.1** デフォルトの **Reports** 関連グループ

OracleAS Portal をインストールすると、Reports 関連グループが自動的に作成されます。これ には次のグループが含まれます。

- **[RW\\_BASIC\\_USER](#page-284-0)**
- [RW\\_POWER\\_USER](#page-284-1)
- [RW\\_DEVELOPER](#page-284-2)
- [RW\\_ADMINISTRATOR](#page-284-3)

OracleAS Portal を通じて、グループのメンバーが必要な任意の機能をレポートで実行できるよ うにするには、これらのグループに適切な権限を割り当てる必要があります。たとえば、ある グループ(RW\_BASIC\_USER など)のメンバーに実行させたいレポート・オブジェクトがある 場合は、個々のレポート・オブジェクトの「アクセス」タブから、そのグループに対して実行 権限を付与する必要があります。同様に、あるグループ(RW\_ADMINISTRATOR など)のメ ンバーが、Reports Server、プリンタおよびレポートを管理できるようにするには、それらのオ ブジェクトの「アクセス」タブから、そのグループに対して管理権限を付与する必要がありま す。

個々のユーザーにオブジェクト権限を割り当てることも可能ですが、レポートにアクセスする すべてのユーザーは、これらのグループまたは独自に作成したグループに所属させることをお 薦めします。これらのグループのメンバーでないユーザーがレポートを実行しようとすると、 デフォルトでそれらのユーザーに基本ユーザーの権限が割り当てられます。

注意 **:** Web コマンド(getjobid、getserverinfo、showjobs、 showenvなど)は、RW\_groups に含まれている場合、使用することがで きます。RW\_ groups は、OracleAS Portal を構成すると自動的に作成され ますが、手動で作成することもできます。Oracle Reports 10*g* リリース 2 (10.1.2)では、Web コマンドが IASADMINS グループに含まれている場 合も、その Web コマンドを実行できます。

#### <span id="page-284-0"></span>**12.1.1.1 RW\_BASIC\_USER**

セキュリティ・チェックが失敗した場合、RW\_BASIC\_USER のユーザーには、他の Oracle Reports グループのユーザーに比べて簡単なエラー・メッセージが表示されます。たとえば、 次のようなメッセージです。

Security Check Error

通常、このグループには最小限の権限を割り当てます。たとえば、レポートを実行する権限の みを付与します。

#### <span id="page-284-1"></span>**12.1.1.2 RW\_POWER\_USER**

RW\_BASIC\_USER グループの権限よりも多くの権限が付与された RW\_POWER\_USER グルー プは、基本ユーザーよりも詳細なエラー・メッセージを受け取ります。たとえば、HTML に対 する実行が許可されていない場合にそれを実行しようとすると、次のようなメッセージが表示 されます。

Cannot run report to HTML

これは、同じエラーに関して RW\_BASIC\_USER が受け取るメッセージより詳しく記述されてい ます。

#### <span id="page-284-2"></span>**12.1.1.3 RW\_DEVELOPER**

RW\_DEVELOPER グループには、RW\_POWE\_USER グループの権限よりも多くの権限が付与 され、システム環境を表示する SHOWENV や SHOWMAP などの Web コマンドを実行できま す。

通常、このグループには、レポートをテストする開発者に必要な権限を割り当てます。インス トールによっては、制限付きの管理権限を割り当てることもできます。

#### <span id="page-284-3"></span>**12.1.1.4 RW\_ADMINISTRATOR**

これらのユーザーには、RW\_DEVELOPER の権限よりも多くの権限が付与され、Oracle Reports Queue Manager の管理者の機能に対するアクセス権限も与えられます。つまり、サー バー内のジョブの再スケジュール、削除、順序変更、およびサーバーの停止を含めた、サー バー・キューの管理を実行できます。また、RW\_ADMINISTRATOR は、Reports Servlet を使 用して Web コマンドを実行する権限も持ちます。

通常、このグループには、PORTAL\_ADMINISTRATORS グループに割り当てられる権限の一 部を割り当てます。

注意 **:** 最初は、PORTAL\_ADMINISTRATORS グループのメンバーのみ が Oracle Reports オブジェクトの管理権限を持ちます。このグループのメ ンバーは、OracleAS Portal に登録されているレポート定義ファイル、 サーバー、プリンタの各オブジェクトを作成、更新および削除できます。 開発ユーザー向けのすべてのリンクに加えて、管理者は OracleAS Portal でアクセス可能なコンポーネントの管理ページの「アクセス」タブにナビ ゲートできます。ここで管理者は、特定のレポートにアクセスできるユー ザーを指定できます。管理者権限を持つユーザーは、他のユーザーにセ キュリティ権限を割り当てたり、OracleAS Reports Services から全てのエ ラー・メッセージを受け取ることができます。

## <span id="page-285-1"></span>**12.1.2** ユーザーとグループの作成

OracleAS Portal は、Oracle Internet Directory の Delegated Administration Services (DAS) イ ンタフェースを使用して、Portal にアクセスできるようにユーザーを登録します。Portal を通 じて、DAS インタフェースから新しいユーザーを作成することができます。ユーザーとグルー プの新規作成の詳細は、Oracle Application Server のドキュメントが収録されている CD 内の 『Oracle Application Server Portal 構成ガイド』を参照してください。

グループを作成する際には、グループのメンバーが OracleAS Portal を通じて必要な任意の機能 をレポートで実行できるように、グループに適切な権限を割り当てる必要があります。たとえ ば、あるグループ(RW\_BASIC\_USER など)のメンバーに実行させたいレポート・オブジェク トがある場合は、個々のレポート・オブジェクトの「アクセス」タブから、そのグループに対 して実行権限を付与する必要があります。同様に、あるグループ (RW\_ADMINISTRATOR な ど)のメンバーが、Reports Server、プリンタ、カレンダおよびレポートを管理できるようにす るには、それらのオブジェクトの「アクセス」タブから、そのグループに対して管理権限を付 与する必要があります。

オブジェクトに関して必要な権限をユーザーに付与するには、そのロールに適した権限を持つ グループにユーザーを割り当てることが理想的です。たとえば、レポートを実行するだけで管 理する必要のないユーザーを作成する場合は、このユーザーを RW\_BASIC\_USER に割り当てま す。必要に応じて、グループのかわりに個々のユーザー(JSMITH など)にオブジェクト権限 を割り当てることもできますが、このアプローチは管理が複雑になり、時間がかかります。

## <span id="page-285-0"></span>**12.2 Oracle Reports** コンポーネントの登録

ポートレットにアクセスして、アクセス制御の設定に必要なタスクを実行するには、事前に OracleAS Portal で十分なレベルの権限を割り当てられていることが必要です。OracleAS Portal でレポートを管理するには、PORTAL\_ADMINISTRATORS グループと RW\_ ADMINISTRATOR グループの両方に属している必要があります。RW\_ADMINISTRATOR に のみ属しているユーザーがレポート・オブジェクトを作成しようとすると、エラーが発生しま す。

OracleAS Portal の権限グループへの参加の詳細は、『Oracle Application Server Portal 構成ガイ ド』を参照してください。

この項では、次の操作に必要な手順について説明します。

- [Reports Server](#page-285-2) の登録
- [レポートの登録](#page-288-0)
- [プリンタの登録](#page-292-0)
- [使用可能日カレンダの作成](#page-294-0)

既存の OracleAS Portal ポートレットで操作を実行する詳細は、次の項を参照してください。

■ [「管理」ポートレット](#page-298-0)

#### <span id="page-285-2"></span>**12.2.1 Reports Server** の登録

Reports Server に対するアクセス制御を定義するには、事前に OracleAS Portal 内でサーバーを 登録する必要があります。登録によって、利用可能なすべての Reports Server を特定して検索 するために必要な情報が、OracleAS Portal に提供されます。これは、個々のレポートを登録す る際に特に重要となります。レポートの登録では、Reports Server のリストから選択する必要 がありますが、登録されているサーバーのみがこのリストに表示されるためです。

表 **12-1** サンプル値

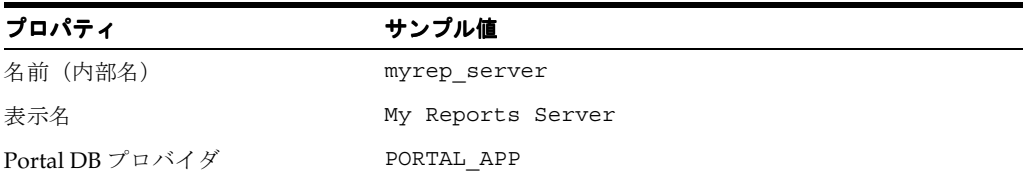

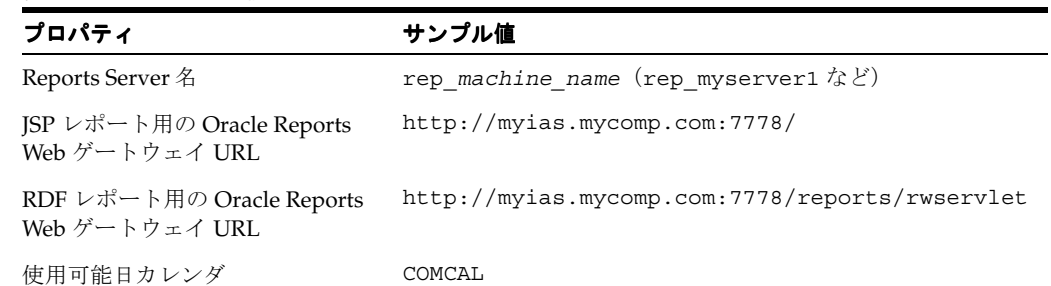

#### 表 **12-1** サンプル値(続き)

Reports Server を登録する手順は次のとおりです。

- **1.** OracleAS Portal に管理者としてログインします。
- **2.** 「ビルダー」ページにナビゲートします。
- **3.** 「管理」タブをクリックします。
- **4.** 「Oracle Reports セキュリティ」ポートレットの「Oracle Reports セキュリティの設定」リ ンクをクリックします。「Oracle Reports セキュリティ」ポートレットを使用すると、サー バー、プリンタ、カレンダおよびレポート定義ファイルへのアクセスを定義する際に、 OracleAS Portal のセキュリティ機能を利用できます。
- 5. 「レポート・サーバー・アクセス」ポートレットの「レポート·サーバー·アクセスの作 成」リンクをクリックします。 成
- 6. 表示されるページでは、「名前」(内部名)フィールドと「Portal DB プロバイダ」フィー ルドにデフォルト値が入力されています。カスタムの値を入力する手順は次のとおりです。
	- 「名前」フィールドに、Reports Server を OracleAS Portal 内部で一意に識別する名前 (MY\_REPORTS\_SERVER など)を入力します。この名前は、有効なコンポーネント名 に関する次のような OracleAS Portal のルールに従っている必要があります。
		- **\*** 30 文字以下で指定する。
		- **\*** 英数字のみ使用する(スペースおよび特殊文字は使用できません)。
		- **\*** 名前の最初は必ず文字で始める(数字は不可)。
	- 「**表示名**」フィールドに、このサーバーの表示名を入力します。この名前は、 OracleAS Portal を通じてユーザーに公開されます。

注意 **:** 内部名とは異なり、表示名にはスペースを含めることができます。

■ 「Portal DB プロバイダ」値リストから、Reports Server の所有者となるポータル DB プ ロバイダを選択します。このリストには、コンポーネントを作成する権限がある場合 に使用できる Portal DB プロバイダが表示されます。

注意 **:** OracleAS Portal で追加または作成するコンポーネントは、すべて ポータル DB プロバイダに属している必要があります。ポータル DB プロ バイダの作成方法の詳細は、OracleAS Portal のオンライン・ヘルプを参 照してください。

**7.** 「次へ」をクリックします。

- 8. サーバーの定義ページで、次の作業を行います。
	- 「レポート・サーバー名」フィールドに、Reports Server の名前を入力します。これは、 rwserver -install *repservername* または rwserver server=*repservername* などで、インストール時にサーバーに割り当てた一意の名 前です。
	- (オプション)「説明」フィールドに Reports Server の説明を入力します。
	- 「**JSP** レポート用の **Oracle Reports Web** ゲートウェイ **URL**」フィールドに、JSP ファイ ルの位置を示す URL を入力します。URL 構文は、次のような形式になります。

http://*your\_web\_server.domain:port/*

次に例を示します。

http://myias.mycomp.com:*7779*/

■ 「**RDF** レポート用の **Oracle Reports Web** ゲートウェイ **URL**」フィールドに、Reports Servlet の位置を示す URL を入力します。URL 構文は、次のような形式になります。

http://*your\_web\_server.domain:port*/*virtual\_path\_to\_rwservlet*/rwservlet

関連項目 **:** 仮想パスの指定の詳細は、第 3 章「[OracleAS Reports Services](#page-54-0) [の構成」](#page-54-0)を参照してください。

次に例を示します。

http://myias.mycomp.com:7778/reports/rwservlet

■ (オプション)「登録されたレポート定義ファイルだけを実行」チェック・ボックスを 選択します。これにより、OracleAS Portal に登録されているレポート定義ファイルの みがこの Reports Server で実行されるようになります。

このボックスの選択を解除したままにすると、この Reports Server は、OracleAS Portal に登録されていないものも含めたあらゆるレポート定義ファイルを受け付けま す。ただし、レポート・リクエストを送信するユーザーが、この Reports Server に対 するアクセス権限を持っている場合に限ります。

- 「プリンタ」リストから、この Reports Server で使用できるプリンタを選択します。複 数のプリンタを選択するには、[Ctrl] を押しながらクリックするか(Windows の場 合)、クリックします(UNIX の場合)。
- **9.** 「次へ」をクリックします。
- **10.** (オプション)カスタムの宛先タイプを定義した場合は、「カスタム宛先タイプ」に値を入 力します。

関連項目 **:** カスタムの宛先タイプの詳細は、第 8 章「[OracleAS Reports](#page-224-0)  Services [の宛先の構成」を](#page-224-0)参照してください。

- **11.** 「次へ」をクリックします。
- **12.** (オプション)この Reports Server でレポート・リクエストを受け付けることができる日時 と受け付けることができない日時を指定する使用可能日カレンダ名を入力するか、リス ト・ボタンをクリックして使用可能日カレンダを選択します。

関連項目 **:** 第 12.2.4 [項「使用可能日カレンダの作成」](#page-294-0)

**13.** 「完了」をクリックします。

この Reports Server に関する設定を要約したページが表示されます。このページでは、設 定を編集できます。また、Reports Server に関する詳細な登録情報を確認したり、設定を 完全に削除することができます。
関連項目 **:** 「開発」タブ、「管理」タブおよび「アクセス」タブなど、「管 理」ポートレットに表示されるフィールドや説明の詳細は、第 [12.2.5](#page-298-0) 項 [「「管理」ポートレット」](#page-298-0)を参照してください。

- 14. 「閉じる」ボタンをクリックしてこのページを閉じ、「Oracle Reports セキュリティ」ペー ジに戻ります。
- これで、Reports Server の登録が完了しました。次は、レポートを登録します。

#### **12.2.2** レポートの登録

レポートの登録は必須のステップです。この登録によって、レポートを実行できるユーザー、 レポートの実行時間、レポート・リクエストの処理に使用するサーバー、レポートの配布方法、 およびレポートの送信先プリンタを定義できます。

登録では、レポートにアクセスできるユーザーを指定するほかに、OracleAS Portal パラメー タ・フォームを通じて、ユーザーとレポートの対話方法を指定することもできます。

ユーザー・パラメータは、レポートの設計時に Reports Builder で作成します。OracleAS Portal でレポートを実行する際に、これらのパラメータに値を割り当てることができます。

注意 **:** OracleAS Portal を通じて利用できるパラメータ設定を使用して、 設計時に Reports Builder で定義したパラメータのサブセットを複製また は作成できます。設計時に Reports Builder で定義されなかったパラメー タは、OracleAS Portal で設定しても、実行時に Reports Server によって 無視されます。

OracleAS Portal 内でレポートを登録すると、OracleAS Portal コンポーネントが作成されます。 これは、Portal を通じてポートレットとして展開できます。OracleAS Portal では、レポート・ ファイルのインスタンスを 1 つだけ登録することをお薦めします。1 つのレポートに複数の OracleAS Portal レポート・オブジェクトを定義すると、実行時にそのすべてのオブジェクトが セキュリティ・チェックを受けます。このうち 1 つでもセキュリティ・チェックに合格しな かった場合は、すべてのオブジェクトが不合格となり、ジョブは実行されません。

注意 **:** OracleAS Portal でレポートを実行するには、HTML の iframe タ グを使用する必要があります。このタグは、Netscape 4.*x* ではサポートさ れていません。このため、Netscape 4.*x* では次のような制限があります。

- HTTPS を使用している場合は、レポート・ポートレットは適切な場所 に表示されません。別のブラウザ・ウィンドウにレポートを表示する には、ポートレットのタイトルをクリックする必要があります。
- HTTPS を使用している場合、カスタマイズ・リンクを介してレポー ト・ポートレットを実行するようにスケジューリングできません。

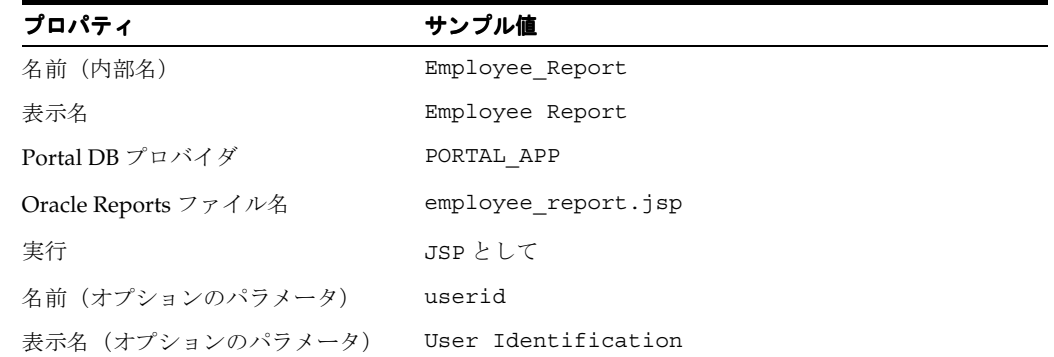

#### 表 **12-2** サンプル値

レポートを登録する手順は次のとおりです。

- **1.** OracleAS Portal に管理者としてログインします。
- **2.** 「ビルダー」ページにナビゲートします。
- **3.** 「管理」タブをクリックします。
- 4. 「Oracle Reports セキュリティ」ポートレットの「Oracle Reports セキュリティの設定」リ ンクをクリックします。
- 5. 「レポート定義ファイル・アクセス」ポートレットの「レポート定義ファイル・アクセスの 作成」をクリックします。 作成
- **6.** 表示されるページでは、「名前」(内部名)フィールドと「Portal DB プロバイダ」フィー ルドにデフォルト値が入力されています。カスタムの値を入力する手順は次のとおりです。
	- 「名前」フィールドに、レポートを OracleAS Portal 内部で一意に識別する名前(MY\_ REPORT など)を入力します。この名前は、有効なコンポーネント名に関する次のよ うな OracleAS Portal のルールに従っている必要があります。
		- **\*** 30 文字以下で指定する。
		- **\*** 英数字のみ使用する(スペースおよび特殊文字は使用できません)。
		- **\*** 名前の最初は必ず文字で始める(数字は不可)。
	- 「**表示名**」フィールドに、このレポートの表示名を入力します。この名前は、 OracleAS Portal を通じてユーザーに公開されます。

注意 **:** 内部名とは異なり、表示名にはスペースを含めることができます。

■ 「Portal DB プロバイダ」値リストから、Reports Server の所有者となるポータル DB プ ロバイダを選択します。このリストには、コンポーネントを作成する権限がある場合 に使用できる Portal DB プロバイダが表示されます。

注意 **:** OracleAS Portal で追加または作成するコンポーネントは、すべて ポータル DB プロバイダに属している必要があります。ポータル DB プロ バイダの作成方法の詳細は、OracleAS Portal のオンライン・ヘルプを参 照してください。

- **7.** 「次へ」をクリックします。
- **8.** 次のように情報を入力または選択します。
	- 「Reports Server」値リストから、このレポートの実行に使用できる Reports Server を 選択します。複数のサーバーを選択するには、[Ctrl] を押しながらクリックするか (Windows の場合)、クリックします(UNIX の場合)。
	- **「Oracle Reports ファイル名」**フィールドに、レポート・ファイル名を、その拡張子も 含めて入力します。

レポート定義ファイルは、.rdf ファイル、.jsp ファイル、.xml ファイルのいずれ かです。このファイルへのパスが REPORTS PATH 環境変数に含まれている場合は、 ここでパスを入力しないでください。パスが REPORTS PATH 環境変数に含まれてい ない場合は、ここでファイル名とともにパスを入力します。この作業は、スタンドア ロンの JSP として実行するものを除くすべてのレポート定義ファイルに対して実行し ます。JSP の場合は、*virtual\_path/reportname*.jsp のように名前を定義する必 要があります。

関連項目 **:**

- Oracle Reports 関連の環境変数の詳細は、付録 B[「環境変数」](#page-552-0)を参照 してください。
- 仮想パスの指定の詳細は、第3章「[OracleAS Reports Services](#page-54-0) の構成」 を参照してください。
- (オプション)「説明」フィールドにこのレポートの説明を入力します。
- 「実行」フィールドで、「サーブレットを使用」または「JSP として」のいずれかを選 択します。ここでの選択は、次のウィザード・ページの選択肢に影響します。
	- **\*** サーブレットを使用 **:** Reports Servlet を介してレポートを実行する場合に選択し ます。
	- **\* JSP** として **:** 配布された JSP レポートを実行する場合に選択します。
- **9.** 「次へ」をクリックします。
- **10.** 「必須パラメータ」ページで宛先の設定を選択します。これらの設定は、Reports Servlet を 介してレポートを実行する場合にのみ適用されます。[Ctrl] を押しながらクリックして複数 選択を指定した箇所では、実行時に値リストがユーザーに表示され、その中からユーザー が各自のランタイム情報を選択できるようになります。
	- 「タイプ」では、このレポートで受け付ける宛先タイプを指定します。キャッシュ、 ファイル、メール、Oracle Portal、Oracle Wireless、プリンタ、FTP、WebDAV また はカスタム宛先タイプの中から宛先タイプを選択します。OracleAS Portal で Reports Server を登録するときに指定したカスタム宛先タイプを、このレポートに関連付ける サーバーがサポートする場合は、指定したタイプがこのリストに表示されます。
	- 「フォーマット」では、このレポートで受け付ける出力フォーマットを定義します。 HTML、HTMLCSS、PDF、XML、RTF、デリミタ付き、スプレッドシート、 PostScript、および文字の中から選択します。
	- 「プリンタ」では、このレポートを送信できる登録済プリンタを指定します。このリス トに表示されるプリンタは、このレポートに関連付ける Reports Server へのアクセス を設定する際に選択したプリンタによって決まります。ユーザーがランタイム・パラ メータ・フォームで Reports Server を選択する場合は、選択した Reports Server に関 連付けられているプリンタおよびそのユーザーがアクセスできるプリンタのみが表示 されます。
- 11. 「パラメータ・フォーム・テンプレート」を選択して「テンプレートのプレビュー」をク リックし、選択したテンプレートの外観を確認します。
	- 「パラメータ・フォーム・テンプレート」では、レポートを実行する際に使用する Portal パラメータ・フォームのルック・アンド・フィールを定義するテンプレートを 指定します。この値は、レポートが Portal を通じて公開される場合のみ使用されます。 テンプレートは値リストから選択します。

注意 **:** このリストに独自のテンプレートを追加する方法の詳細は、 OracleAS Portal のオンライン・ヘルプを参照してください。

- **12.** 「次へ」をクリックします。
- 13. 「オプションのパラメータ」ページで、レポートの既存のパラメータに対する制限を定義し ます。
	- 「名前」フィールドに、ユーザーが指定できる値を制限するシステム・パラメータまた はユーザー・パラメータの名前を入力します。たとえば、SALES\_REGION や COPIES などを入力します。
	- システム・パラメータまたはユーザー・パラメータの表示名を入力します。この名前 は、ランタイム・パラメータ・フォームでパラメータを識別するために使用されます。
- 値リストの名前を入力するか、または事前に定義された値リストから値を選択します。 このリストは事前に作成しておく必要があります。値リストの作成の詳細は、 OracleAS Portal のオンライン・ヘルプを参照してください。
- 「下限」フィールドに、値の範囲に対して設定する下限値を入力します。
- 「上限」フィールドに、値の範囲に対して設定する上限値を入力します。
- パラメータと値を追加するために行を増やす場合は、「パラメータ追加」をクリックし ます。
- **14.** 「次へ」をクリックします。
- **15.** (オプション)使用可能日カレンダ名を入力するかリスト・ボタンをクリックして、既存の 使用可能日カレンダを選択します。

使用可能日カレンダを使用して、このレポートを実行できる日時を制限します。

関連項目 **:** 第 12.2.4 [項「使用可能日カレンダの作成」](#page-294-0)

- **16.** 「次へ」をクリックします。
- **17.** (オプション)有効化トリガーを入力してプログラムによる制限を作成します。

有効化トリガーは、条件付き制限を作成するために使用されます。条件付き制限とは、「必 須パラメータ」ページにも「オプションのパラメータ」ページにも定義できない制限です。 有効化トリガーは PL/SQL ファンクションです。

有効化トリガーとして指定するファンクションは、ブール値(TRUE または FALSE)を返 す必要があります。ファンクションが TRUE を返した場合は、ジョブが実行されます。 ファンクションが FALSE を返した場合は、エラー・メッセージが表示され、ジョブは実行 されません。

**18.** 「終了」をクリックして、ウィザードを閉じ、レポートの登録を完了します。

結果のページには、登録情報の要約が表示されます。このページで、レポートに追加操作 を実行するかどうかを選択できます。

関連項目 **:** OracleAS Portal からレポートを実行する方法の詳細は[、第](#page-302-0) 12.3 [項「レポートのポートレットとしての公開」](#page-302-0)を参照してください。

- 19. 「アクセス」タブをクリックして、「ポートレットとして公開」を選択します。これにより、 レポートがポートレット・リポジトリに追加されるので、このレポートをページに追加し てポートレットとして公開できます。
- **20.** レポートのランタイム・パラメータ・フォームを表示するには、「カスタマイズ」をクリッ クします。

表 [12-3](#page-291-0) では、このページで指定可能なオプションをまとめています。

| オプション     | 説明                                                                                             |
|-----------|------------------------------------------------------------------------------------------------|
| レポート実行    | 指定したパラメータ値でこのレポートを実行する場合にクリックします。                                                              |
| パラメータの保存  | パラメータ値の選択内容を保存する場合にクリックします。                                                                    |
| サーバー      | このレポート・リクエストを受け取る Oracle Reports Server を選択しま<br>す。レポートの登録時に選択したサーバーのみが、このリスト・ボック<br>スに表示されます。 |
| プリンタ      | レポート出力を印刷するプリンタを選択します。レポートの登録時に選<br>択したプリンタのみが、このリスト・ボックスに表示されます。                              |
| Destype   | 宛先タイプを選択します。レポートの登録時に選択した宛先タイプのみ<br>が、このリスト・ボックスに表示されます。                                       |
| Desformat | 宛先フォーマットを選択します。レポートの登録時に選択した宛先 <br>フォーマットのみが、このリスト・ボックスに表示されます。                                |

<span id="page-291-0"></span>表 **12-3** ランタイム・パラメータ・フォームのオプション

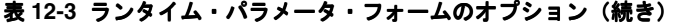

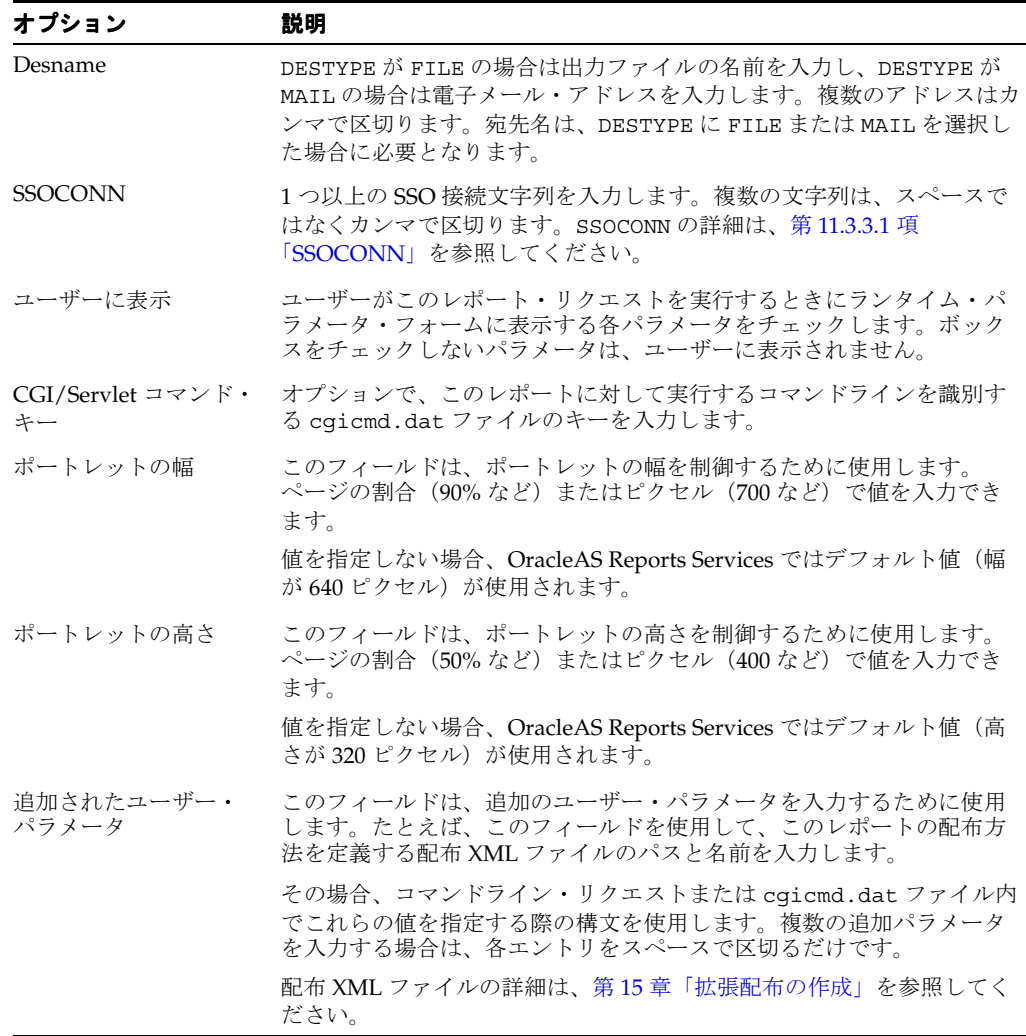

## **12.2.3** プリンタの登録

OracleAS Portal のセキュリティ・フレームワークの中では、プリンタを登録する必要はありま せん。レポートは、Reports Server で利用できるすべてのプリンタで実行できます。ただし場 合によっては、OracleAS Portal ユーザーをそれらのプリンタのサブセットに制限したり、一定 期間プリンタの使用を制限したり、特定のレポートの出力を印刷する特別なプリンタを識別す ることが必要になります。

OracleAS Portal へのプリンタの登録は、OracleAS Portal を通じて実行するレポートだけでな く、スタンドアロンの URL から実行するレポートにも意味があります。

OracleAS Portal 内に登録したプリンタは、Reports Server に関連付けることができます。多数 のプリンタを登録できます。ただし、OracleAS Portal にレポートを登録し、特定の Reports Server を選択する場合は、それらの Reports Server に関連付けられているプリンタのみを印刷 に使用できます。

登録されたレポートを送信できるプリンタの登録済サブセットを、さらに制限することができ ます。たとえば、Reports Server が最高経営責任者のオフィスのプリンタに接続されている場 合は、最高経営責任者以外の従業員が総勘定元帳レポートを実行する際に、そのプリンタを選 択できないようにする必要があります。レポート・リクエストを実行する OracleAS Portal ユー ザーに対してプリンタのサブセットを提示し、出力の送信先を選択させることができます。

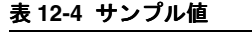

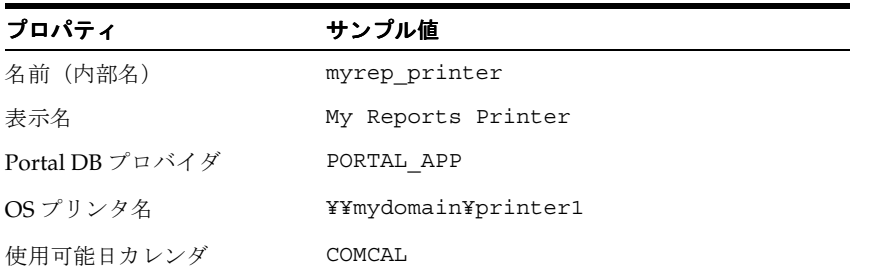

プリンタを登録する手順は次のとおりです。

- **1.** OracleAS Portal に管理者としてログインします。
- **2.** 「ビルダー」ページにナビゲートします。
- **3.** 「管理」タブをクリックします。
- **4.** 「Oracle Reports セキュリティ」ポートレットの「Oracle Reports セキュリティの設定」リ ンクをクリックします。「Oracle Reports セキュリティ」ポートレットを使用すると、サー バー、プリンタ、カレンダおよびレポート定義ファイルへのアクセスを定義する際に、 OracleAS Portal のセキュリティ機能を利用できます。
- 5. 「レポート·プリンタ·アクセス」ポートレットの「レポート·プリンタ·アクセスの作 成」リンクをクリックします。
- 6. 表示されるページでは、「名前」(内部名) フィールドと「Portal DB プロバイダ」フィー ルドにデフォルト値が入力されています。カスタムの値を入力する手順は次のとおりです。
	- 「名前」フィールドに、プリンタを OracleAS Portal 内部で一意に識別する名前(MY\_ PRINTER など)を入力します。この名前は、有効なコンポーネント名に関する次のよ うな OracleAS Portal のルールに従っている必要があります。
		- **\*** 30 文字以下で指定する。
		- **\*** 英数字のみ使用する(スペースおよび特殊文字は使用できません)。
		- **\*** 名前の最初は必ず文字で始める(数字は不可)。
	- 「**表示名**」フィールドに、このプリンタの表示名を入力します。この名前は、 OracleAS Portal を通じてユーザーに公開されます。

注意 **:** 内部名とは異なり、表示名にはスペースを含めることができます。

「Portal DB プロバイダ」値リストから、プリンタの所有者となるポータル DB プロバイ ダを選択します。このリストには、コンポーネントを作成する権限がある場合に使用 できる Portal DB プロバイダが表示されます。

注意 **:** OracleAS Portal で追加または作成するコンポーネントは、すべて ポータル DB プロバイダに属している必要があります。ポータル DB プロ バイダの作成方法の詳細は、OracleAS Portal のオンライン・ヘルプを参 照してください。

**7.** 「次へ」をクリックします。

- **8.** 表示されたページで、必要な値を入力します。
	- 「**OS** プリンタ名」フィールドに、オペレーティング・システムのプリンタ名を入力し プリンタ名 ます。次に例を示します。

**UNIX:** *printer\_name*

**Windows:** ¥¥*printer\_server*¥*printer\_name* (for a remote printer) *printer\_name* (for a local printer)

このプリンタは、Reports Server で利用できることが必要です。

注意 **:** プリンタの可用性は、Reports Server のホスト・マシンからオペ レーティング・システムを通じて設定します。

- (オプション)「**説明**」フィールドにプリンタの説明を入力します。
- **9.** 「次へ」をクリックします。
- **10.** (オプション)使用可能日カレンダを選択してプリンタが使用可能な日時を制限します。

関連項目 **:** 第 12.2.4 [項「使用可能日カレンダの作成」](#page-294-0)

**11.** 「完了」をクリックします。

このプリンタに関する設定を要約したページが表示されます。このページでは、設定を編 集できます。また、プリンタに関する詳細な登録情報を確認したり、設定を完全に削除す ることができます。

関連項目 **:** 「開発」タブ、「管理」タブおよび「アクセス」タブなど、「管 理」ポートレットに表示されるフィールドや説明の詳細は、第 [12.2.5](#page-298-0) 項 [「「管理」ポートレット」を](#page-298-0)参照してください。

**12.** 「閉じる」ボタンをクリックしてこのページを閉じ、OracleAS Portal の「**Oracle Reports** セキュリティ」ページに戻ります。

これで、OracleAS Portal へのプリンタの登録が完了しました。この登録は、OracleAS Portal を通じて実行されるレポートだけでなく、OracleAS Portal の外部から実行されるレポートにも 意味があります。

## <span id="page-294-0"></span>**12.2.4** 使用可能日カレンダの作成

使用可能日カレンダの定義はオプションのステップで、レポート、サーバーおよびプリンタに アクセスできる時間とできない時間を指定することにより、これらへのアクセスをさらに制限 できます。レポート、Reports Server およびプリンタがいつでも利用可能であれば、使用可能 日カレンダは不要です。

この項では、次の項目について説明します。

- [シンプルな使用可能日カレンダの作成](#page-295-0)
- [結合された使用可能日カレンダの作成](#page-296-0)

レポート、Reports Server またはプリンタに関連付けることができる使用可能日カレンダは 1 つのみです。本番環境で複数の使用可能日ルールが必要な場合は、使用可能日カレンダを結合 できます。

#### <span id="page-295-0"></span>**12.2.4.1** シンプルな使用可能日カレンダの作成

シンプルな使用可能日カレンダは、1つの使用可能日ルールを定義したものです(たとえば、 日曜日~土曜日の午前 12:00 ~午後 10:00 など)。

シンプルな使用可能日カレンダを作成する手順は次のとおりです。

- **1.** OracleAS Portal に管理者としてログインします。
- **2.** 「ビルダー」ページにナビゲートします。
- **3.** 「管理」タブをクリックします。
- 4. 「Oracle Reports セキュリティ」ポートレットの「Oracle Reports セキュリティの設定」リ ンクをクリックします。
- **5.** 「Oracle Reports セキュリティ」ページで、「レポート・カレンダ・アクセス」ポートレッ トの「レポート・シンプル・カレンダ・アクセスの作成」リンクをクリックします。
- **6.** 表示されるページでは、「名前」(内部名)フィールドと「Portal DB プロバイダ」フィー ルドにデフォルト値が入力されています。カスタムの値を入力する手順は次のとおりです。
	- 「名前」フィールドに、使用可能日カレンダを OracleAS Portal 内部で一意に識別する 名前(MY\_CALENDAR など)を入力します。この名前は、有効なコンポーネント名 に関する次のような OracleAS Portal のルールに従っている必要があります。
		- **\*** 30 文字以下で指定する。
		- **\*** 英数字のみ使用する(スペースおよび特殊文字は使用できません)。
		- **\*** 名前の最初は必ず文字で始める(数字は不可)。
	- 「**表示名**」フィールドに、この使用可能日カレンダが OracleAS Portal を通じて公開さ れる際に表示される、このカレンダの名前を入力します。内部名とは異なり、表示名 にはスペースを含めることができます。
	- プロバイダの値リストから「**Portal DB** プロバイダ」を選択します。 プロバイダ OracleAS Portal で追加または作成されるコンポーネントは、すべてポータル DB プロバイダに属して いる必要があります。このリストには、コンポーネントを作成する権限がある場合に 使用できるプロバイダの名前のみが表示されます。

注意 **:** ポータル DB プロバイダの作成の詳細は、OracleAS Portal のオン ライン・ヘルプを参照してください。

- **7.** 「次へ」をクリックします。
- **8.** オプションとして、「説明」にカレンダの説明を入力できます。
- **9.** 「次へ」をクリックします。
- **10.** 「使用可能日時」ページで、カレンダのパラメータを定義します。

「期間」には、1 単位の継続期間を構成する時間の長さを指定します。たとえば、レポート のアクセスを、任意の日の午前 9:00 から午後 5:00 まで許可するカレンダを設定するとしま す。この場合、月、日および年については「開始」と「終了」の設定が同じになりますが、 時間と分については、「開始」の設定が午前 9:00、「終了」の設定が午後 5:00 になります。 この例では、任意の日におけるレポートの使用可能期間が、午前 9:00 ~午後 5:00 になりま す。

「繰返し」には、継続期間が繰り返される頻度を指定します。

「**一度のみ繰返し**」は、継続期間が繰り返されず、期間が終了すると関連するコンポー ネントが利用できなくなることを意味します。たとえば、「一**度のみ繰返し**」を選択 し、1 年の継続期間を設定した場合は、1 年後に関連コンポーネントが利用できなくな ります。

- 「**毎年**」は、継続期間が毎年繰り返されることを意味します。「**毎年**」を選択し、「**期** 間」の設定で、開始と終了の日付を同じにして、「開始」時間を午前 9:00、「終了」時 間を午後 5:00 に設定した場合は、この使用可能日カレンダに関連付けられている Reports コンポーネントが毎年同じ日の午前 9:00 ~午後 5:00 に利用可能となります。
- 「毎月」は、「期間」に指定された「開始」と「終了」の日付で表される継続期間が毎 月繰り返されることを意味します。「毎月」を選択し、「開始」と「終了」の両方に同 じ年と日付(例: 2001年7月25日)を指定し、「開始」時間を午前 9:00、「終了」時間 を午後 5:00 に設定した場合は、関連コンポーネントが毎月 25 日の午前 9:00 ~午後 5:00 に利用可能となります。
- 日付 / 曜日毎の設定は、「毎月」のみに適用されます。日付 / 曜日毎では、継続期間が特 定の日付で設定されるか(たとえば、月の 25 ~ 29 日は常に利用可能とするなど)、ま たは特定の曜日で設定されるか(たとえば、月曜~金曜は常に利用可能とするなど) を指定します。
- 「**毎週**」は、「**期間**」に指定された曜日の期間が毎週繰り返されることを意味します。
- 「毎日」は、「期間」に指定された時間が、毎日繰り返されることを意味します。
- 「頻度」には、繰返し間隔 *n*(「繰返し」で選択した値に応じて、年数、月数、週数、 日数を表す)の値を指定します。たとえば、毎週繰り返すように継続期間を設定し、 「頻度」を2に設定すると、継続期間が2週ごとに(つまり隔週)繰り返されます。
- オプションで、「**繰返し期限**」をチェックして、カレンダの終了日時を割り当てます。 これによって、「繰返し期限」の日時に、すべての関連コンポーネントが利用できなく なります。

注意 **:** カレンダでは妥当性チェックが実行されません。継続期間が繰返 しの設定を超過しても、エラー・メッセージは生成されません。たとえ ば、10 日間の継続期間を設定し、繰返しを毎週に設定した場合は、期間が 重複しますが、ユーザーにはその重複が通知されません。

- **11.** 「次へ」をクリックします。
- 12. 「サマリー」ページで「カレンダの表示」ボタンをクリックして、設定した使用可能日カレ ンダをプレビューします。設定を変更する場合は、「前へ」ボタンをクリックして変更を加 えます。
- **13.** 「サマリー」ページで「終了」をクリックして、使用可能日カレンダの作成を完了します。

このカレンダに関する設定を要約したページが表示されます。このページでは、設定を編 集できます。また、カレンダに関する詳細な情報を確認したり、設定を削除することがで きます。

**14.** 「閉じる」ボタンをクリックしてこのページを閉じ、OracleAS Portal の「**Oracle Reports** セキュリティ」ページに戻ります。

このカレンダは、他のカレンダと結合することも、登録されている OracleAS Reports Services コンポーネントにそのまま適用することもできます。

#### <span id="page-296-0"></span>**12.2.4.2** 結合された使用可能日カレンダの作成

結合された使用可能日カレンダは、複数の使用可能日カレンダを結合して 1 つの使用可能日カ レンダにしたものです。これは、使用可能期間を設定した後に、その期間から特定の日(休日 など)を除外する場合に便利です。

カレンダを結合する際に、一方のカレンダのすべての日から、もう一方のカレンダのすべての 日を除外するように指定できます。たとえば、あるカレンダでは月曜~金曜が使用可能日であ り、別のカレンダでは水曜日のみが使用可能日であるとします。この 2 つのカレンダを結合し、 その際に水曜日のカレンダを除外することで、結合されたカレンダでは月曜、火曜、木曜、金 曜が使用可能日となります。

あるいは、年全体で平日を使用可能日とするシンプルなカレンダを作成し、その後で新年の休 暇を除外するカレンダ、その次の休暇を除外するカレンダ、さらにその次の休暇を除外するカ レンダなどのシンプルなカレンダを追加します。これらすべてのカレンダを結合し、休暇のカ レンダすべてを除外することで、コンポーネントは年間を通じて会社営業日のある一定時間の み利用可能となります。

使用可能日カレンダを結合する手順は次のとおりです。

- **1.** OracleAS Portal に管理者としてログインします。
- **2.** 「ビルダー」ページにナビゲートします。
- **3.** 「管理」タブをクリックします。
- **4. 「Oracle Reports セキュリティ**」ポートレットの「Oracle Reports セキュリティの設定」リ ンクをクリックします。
- **5.** 「レポート・カレンダ・アクセス」ポートレットの「レポート・シンプル・カレンダ・アク レポート・シンプル・カレンダ・アク セスの作成」リンクをクリックします。 セスの作成
- **6.** カレンダの内部名、表示名およびポータル DB プロバイダを指定します。
	- 「名前」フィールドに、結合された使用可能日カレンダを OracleAS Portal 内部で一意 に識別する名前(MY\_COMBINED\_CALENDAR など)を入力します。この名前は、 有効なコンポーネント名に関する次のような OracleAS Portal のルールに従っている必 要があります。
		- **\*** 30 文字以下で指定する。
		- **\*** 英数字のみ使用する(スペースおよび特殊文字は使用できません)。
		- **\*** 名前の最初は必ず文字で始める(数字は不可)。
	- 「**表示名**」フィールドに、この結合された使用可能日カレンダの表示名を入力します。 この名前は、OracleAS Portal を通じてユーザーに公開されます。

注意 **:** 内部名とは異なり、表示名にはスペースを含めることができます。

*プロバイダの*値リストから「**Portal DB プロバイダ**」を選択します。Portal で追加また は作成するコンポーネントは、すべてポータル DB プロバイダに属している必要があ ります。このリストには、コンポーネントを作成する権限がある場合に使用できるプ ロバイダの名前のみが表示されます。

注意 **:** ポータル DB プロバイダの作成の詳細は、OracleAS Portal のオン ライン・ヘルプを参照してください。

- **7.** 「次へ」をクリックします。
- **8.** (オプション)「説明」フィールドに使用可能日カレンダの説明を入力します。
- **9.** 「次へ」をクリックします。
- 10. 「選択」ページで、「使用可能日カレンダ」リストの中から結合するカレンダを選択します。 カレンダは、表示名ではなく内部名で表示されます。複数のカレンダを選択するには、 [Ctrl] を押しながらクリックするか(Windows の場合)、クリックします(UNIX の場合)。

このページに表示されるのは、結合された使用可能日カレンダの作成で使用するポータル DB プロバイダに対してすでに定義されている使用可能日カレンダです。

- 11. 右矢印をクリックして、選択したカレンダを「選択された使用可能日カレンダ」リストに 移動します。
- **12.** 「次へ」をクリックします。

13. 「除く」ページで、「使用可能日カレンダ」リストの中から除外する日付を含んだカレンダ を選択します。複数のカレンダを選択するには、[Ctrl] を押しながらクリックするか (Windows の場合)、クリックします(UNIX の場合)。

これらのカレンダには、使用可能日の指定を取り消す日付が含まれています。

- 14. 右矢印をクリックして、選択したカレンダを「除外された使用可能日カレンダ」リストに 移動します。
- **15.** 「次へ」をクリックします。
- 16. 「サマリー」ページで、「カレンダの表示」ボタンをクリックして、設定したカレンダをプ レビューします。

除外した箇所が示されていない場合は、別のビューを選択します。たとえば、月のビュー のかわりに週のビューを選択します。

結合を変更する場合は、カレンダを閉じ、目的のページに戻るまで「前へ」ボタンをク リックします。

**17.** 「終了」をクリックして、結合されたカレンダの作成を完了します。

このカレンダに関する設定を要約したページが表示されます。このページでは、設定を編 集できます。また、カレンダに関する詳細な情報を確認したり、設定を削除することがで きます。

関連項目 **:** 「開発」タブ、「管理」タブおよび「アクセス」タブなど、「管 理」ポートレットに表示されるフィールドや説明の詳細は、第 [12.2.5](#page-298-0) 項 [「「管理」ポートレット」](#page-298-0)を参照してください。

**18.** 「閉じる」ボタンをクリックしてこのページを閉じ、OracleAS Portal の「**Oracle Reports** セキュリティ」ページに戻ります。

このカレンダは、他のカレンダと結合することも、登録されている OracleAS Reports Services コンポーネントにそのまま適用することもできます。

#### <span id="page-298-0"></span>**12.2.5**「管理」ポートレット

既存の OracleAS Portal Portal ポートレットに対して、実行、編集、コピー、削除または関連情 報の表示などの操作を行うには、「管理」ポートレットのページを使用します。

ポートレットに対して実行できる操作は、権限によって異なります。また、ここに記載されて いるすべての操作を、すべてのポートレットに対して実行できるわけではありません。ページ の左上に、これらの操作を実行できるポートレットの名前が表示されます。

表 [12-5](#page-298-1) では、「開発」タブに表示されるフィールドについて詳しく説明しています。

表 **12-5**「開発」タブ

<span id="page-298-1"></span>

| フィールド          | 説明                                                                                             |
|----------------|------------------------------------------------------------------------------------------------|
| (ポートレットのタイプおよび | ポートレットのタイプと名前を表示します。次に例を示します。                                                                  |
| 名前)            | フォーム (表) my_form                                                                               |
|                | これは、my_form という表に基づくフォームを表しています。                                                               |
| プロバイダ          | ポートレットが作成されたプロバイダの名前を表示します。                                                                    |
| レットには適用不可)     | バージョン状熊(一部のポート ポートレットのすべてのバージョンと、各バージョンの現行の状<br>熊を表示します。ポートレットのバージョンを編集する場合はス<br>テータスをクリックします。 |
|                | <b>注意:</b> ハイパーリンクがない場合、そのポートレットを編集する<br>権限がありません。                                             |
| 最終更新           | ポートレットを作成したユーザーまたは最後に編集したユーザー<br>の名前と、ポートレットが作成された日時または最後に編集され<br>た日時を表示します。                   |

| フィールド                            | 説明                                                                                                    |
|----------------------------------|----------------------------------------------------------------------------------------------------|
| 実行リンク(一部のポートレッ<br>トには適用不可)       | ポートレットを実行して表示するプロシージャの URL を表示しま<br>す。この URL をコピーし、別の Web ページに貼り付けて、この<br>ポートレットへのリンクを作成できます。                                                                                                    |
|                                  | 注意:パラメータを指定せずにポートレットを実行するプロシー<br>ジャには、.show という接尾辞が付いています。パラメータを指<br>定してポートレットを実行するプロシージャには、.show_parms<br>という接尾辞が付いています。                                                                                               |
| PL/SQL ソース (一部のポート<br>レットには適用不可) | 「ポートレット・ビルダー」ウィザードによって、各ポートレット<br>を表す PL/SQL パッケージが作成されます。                                                                                                    |
|                                  | パッケージ仕様: ポートレットの PL/SQL 仕様を表示します。                                                                                                    |
|                                  | <b>パッケージ本体</b> : ポートレットの PL/SQL 本体を表示します。                                                                                                    |
| コール・インタフェース(一部<br>のポートレットには適用不可) | ポートレットで実行時にエンド・ユーザーが変更できる引数を表<br>示するには、「表示」をクリックします。PL/SQL ストアド・プロ<br>シージャおよび URL を介してポートレットをコールするサンプル<br>も表示されます。PL/SQL で、または URL からコールすることに<br>よって、ポートレットが格納されたパッケージを実行する場合、<br>異なる引数を受け付けるようにコール・インタフェースを編集で<br>きます。 |
|                                  | 注意:ポートレットのソース・コードを表示するには、ポート<br>レットまたはそのポートレットを所有するプロバイダに対するカ<br>スタマイズ権限または実行権限が必要です。                                                                                                    |
| データ・リンクの編集(一部の<br>ポートレットには適用不可)  | データが格納された URL に接続し、そのデータを表示したり編集<br>する場合にクリックします。                                                                                                    |
| 編集                               | ポートレットの最新バージョンを編集する場合にクリックします。<br>たとえば、ポートレットの基になっている表の列の再選択、ポー<br>トレットに表示されるフィールドやテキストの変更、または新し<br>いルック・アンド・フィールの選択を行うことができます。                                                                                         |
| 新規として編集                          | このポートレットの新しいバージョンを作成して編集する場合に<br>クリックします。既存のポートレットのバージョンは変更されま<br>せん。                                                                                                    |
| データの編集(一部のポート<br>レットには適用不可)      | スプレッドシートを表示し、その中のデータを編集する場合にク<br>リックします。                                                                                                    |
| 実行                               | ポートレットの現在の本稼動バージョンを実行する場合にクリッ<br>クします。                                                                                                    |
|                                  | 注意:ポートレットの有効なパッケージがない場合、ポートレッ<br>トは実行されません。                                                                                                    |
| ポートレットとして実行                      | ポータル・ウィンドウにおけるポートレットの外観を表示します<br>(フル・ページ表示とは異なる場合があります)。                                                                                                    |
| カスタマイズ                           | ポートレットのカスタマイズ・フォームを表示する場合にクリッ<br>クします。カスタマイズ・フォームを使用すると、ポートレット<br>の表示に使用する値を指定できます。                                                                                                    |
|                                  | 注意:現在のポートレットがフォームである場合、このページに<br>は「カスタマイズ」ではなく「ブラウズ」が表示されます。                                                                                                    |
| お気に入りに追加                         | OracleAS Portal ホーム・ページの「お気に入り」リストにポート<br>レットを追加する場合にクリックします。                                                                                                    |
| バージョン情報                          | ポートレットに対して格納されている属性を表示します。                                                                                                    |
| 削除                               | データベースからポートレットを削除する場合にクリックします。                                                                                                    |

表 **12-5**「開発」タブ(続き)

表 [12-6](#page-300-0) では、「管理」タブに表示されるフィールドについて詳しく説明しています。

表 **12-6**「管理」タブ

<span id="page-300-0"></span>

| フィールド                                                     | 説明                                                                |
|-----------------------------------------------------------|-------------------------------------------------------------------|
| SOL 問合せ情報を表示する /SOL 問<br>合せ情報を非表示にする(一部の<br>ポートレットには適用不可) | デバッグを目的として、ポートレットを実行する際に SQL<br>間合せを表示するか非表示にするかを選択します。           |
| このポートレットのロックを表示<br>(一部のポートレットには適用不可)                      | ポートレットで現在アクティブなロック(他のユーザーが<br>編集している場合など)を表示します。                  |
| エクスポート                                                    | データベースからポートレットをエクスポートする場合に<br>クリックします。                            |
| コピー                                                       | データベースからポートレットをコピーする場合にクリッ<br>クします。                               |
| 改名                                                        | (同じプロバイダ内で)ポートレットの名前を変更する場合<br>にクリックします。                          |
| 生成                                                        | PL/SOL パッケージをコンパイルする場合にクリックしま<br>す。                               |
| 監視                                                        | ポートレットに関するすべてのリクエストとそのリクエス<br>トを作成したユーザーのチャートを表示する場合にクリッ<br>クします。 |

表 [12-7](#page-300-1)、表 [12-8](#page-300-2)、表 [12-9](#page-301-0)、表 [12-10](#page-301-1)、表 [12-11](#page-301-2)、表 [12-12](#page-301-3) と表 [12-13](#page-301-4) では、「アクセス」タブに表 示されるフィールドについて詳しく説明しています。

<span id="page-300-1"></span>表 **12-7 Portal** アクセス

| フィールド                            | 説明                                                                                                    |
|----------------------------------|----------------------------------------------------------------------------------------------------|
| ポートレットとして公開(一部<br>のポートレットには滴用不可) | ポートレットを1つのポートレットとして使用可能にする場合に<br>クリックします。                                                                                                |
|                                  | 注意:ポートレットを1つのポートレットとして公開するには、<br>ポートレットの公開権限が必要です。またアクセス・プロバイ<br>ダ・ページ (「管理」タブ)の「プロバイダとして公開」で、そ<br>のポートレットを所有するプロバイダを使用可能にする必要があ<br>ります。 |

#### 表 **12-8** 権限モード

<span id="page-300-2"></span>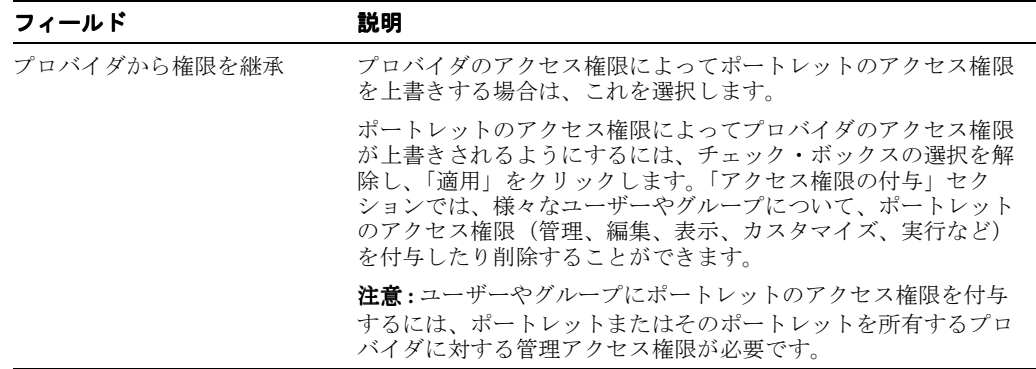

<span id="page-301-0"></span>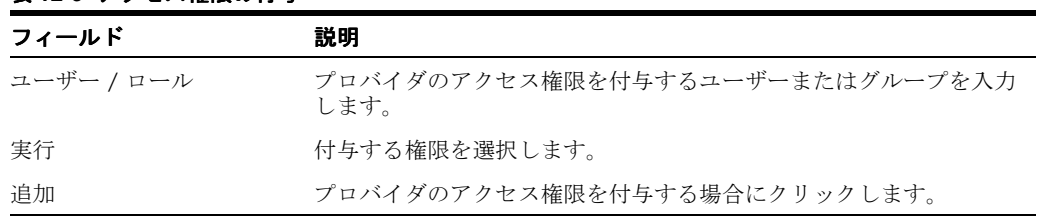

#### 表 **12-9** アクセス権限の付与

#### <span id="page-301-1"></span>表 **12-10** アクセス権限の変更

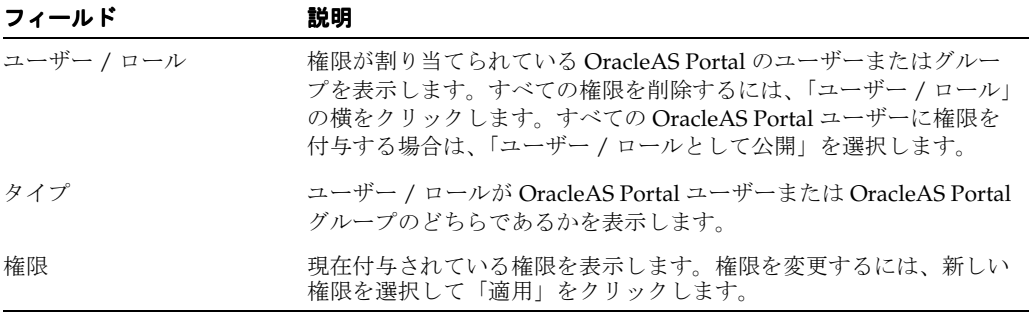

#### <span id="page-301-2"></span>表 **12-11** セルの権限モード

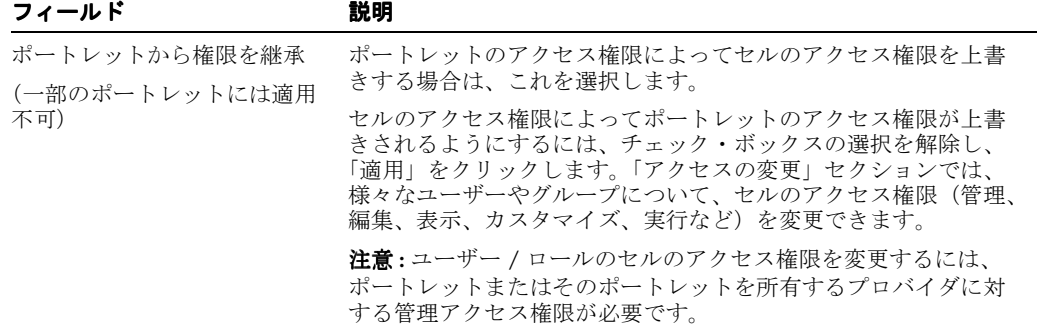

#### <span id="page-301-3"></span>表 **12-12** アクセスの変更

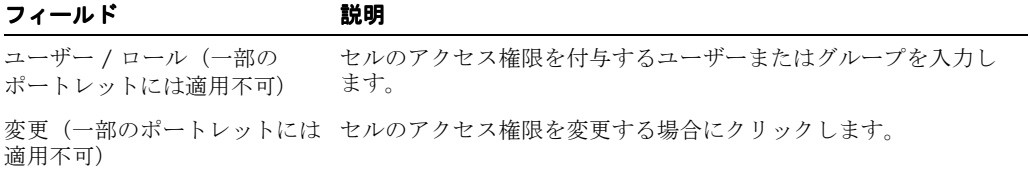

#### <span id="page-301-4"></span>表 **12-13** キャッシュの無効化

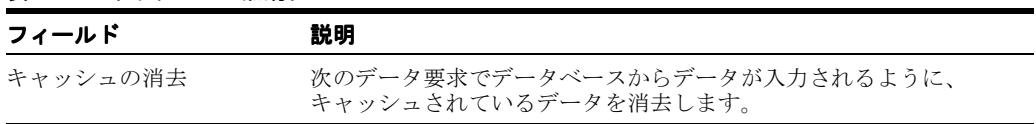

## <span id="page-302-3"></span><span id="page-302-0"></span>**12.3** レポートのポートレットとしての公開

Oracle Reports を登録した後、次の手順を実行すると、レポートをポータルに公開できます。

**1.** レポートのプロバイダを作成します。この手順では、ポータル内でユーザーに提供するレ ポートが収納されるプロバイダを定義します。または、OracleAS Portal にデフォルトで含 まれている既存のプロバイダを使用することもできます。

詳細は、第 12.3.1 [項「レポートに対するプロバイダの作成」](#page-302-1)を参照してください。

**2.** レポートをアイテム・リンク<sup>1</sup> またはポートレット<sup>2</sup> としてページに追加し、必要に応じて カスタマイズします。これにより、ユーザーがレポートをページ上で利用できるようにす るとともに、ページ設計者がレポート・パラメータを設定し、レポートの自動実行をスケ ジューリングできるようにします。

詳細は、次の項を参照してください。

- 第 12.3.2 [項「ページへのレポート・ポートレットの追加」](#page-302-2)
- 第12.3.3 [項「レポート・コンポーネントのアイテム・リンクとしてのページへの追加」](#page-304-0)
- 第12.3.4 [項「デフォルトでインストールされていない](#page-305-0) OracleAS Portal でのアイテム・ [リンクとしてのレポートの実行」](#page-305-0)

## <span id="page-302-1"></span>**12.3.1** レポートに対するプロバイダの作成

レポートを収納するプロバイダをまだ定義していない場合は、これを作成する必要があります。 プロバイダの作成の詳細は、OracleAS Portal のオンライン・ヘルプを参照してください。

注意 **:** レポートを収納するプロバイダは、データベース・プロバイダで ある必要があります。また、その「アクセス」ページで「プロバイダとし て公開」の設定が選択されていることが必要です。

## <span id="page-302-2"></span>**12.3.2** ページへのレポート・ポートレットの追加

レポートを OracleAS Portal に登録した後、そのレポートをポータル・ページ上のポートレット として公開できます。

**注意:** レポートをポートレットとして公開するには、「ポートレットとして **公開**」ボックスを選択しておく必要があります。

レポートをポートレットとして公開するには、次の作業が必要です。

- **1.** まだ「ビルダー」ページを表示していない場合は、ページ上部の「ビルダー」をクリック します。
- **2.** 「構築」タブをクリックします。
- **3.** 「ページ・グループ」ポートレットで、作成したレポート・ポートレットを配置するペー ジ・グループの名前を選択します。
- **4.** 「ページの作成」をクリックして新しいページを作成するか、既存のページの名前を入力し て「編集」をクリックすることでそのページを編集します。

アイテム領域のページ上にある個々のコンテンツ要素(テキスト、ハイパーリンク、イメージな ど)。

<sup>2</sup> 通常 Web コンテンツ部分を表示するために使用される、再利用可能なプラッガブル Web コンポー ネント。

**5.** 新しいページを作成する場合は、ウィザードの手順に従います。設定に関する情報が必要 な場合は、右上端にある疑問符をクリックしてください。作業が完了したら、「完了」をク リックします。

関連項目 **:** Oracle Reports アイテムをページに追加する方法の詳細は、 第 12.3.3 [項「レポート・コンポーネントのアイテム・リンクとしてのペー](#page-304-0) [ジへの追加」](#page-304-0)を参照してください。

既存のページを編集する場合は、次の手順に進みます。

6. レポート·ポートレットを追加するページ領域で、「**ポートレットの追加**」ツールをクリッ クします。

**ヒント:** ツールにマウスを合せると、そのツールに関するヒントが表示 されます。

- **7.** ポートレット・リポジトリを、レポート・ポートレットを含んでいるプロバイダまでドリ ルダウンします。レポート・ポートレットは、ポートレット・リポジトリの中の、その ポートレットが属しているポータル DB プロバイダの下に表示されます。プロバイダの位 置は、ポートレット・リポジトリがどのように編成されているかによって異なります。 ポータル DB プロバイダがかなり新しいプロバイダである場合、ポートレット・リポジト リの下方に表示される可能性があります。
- 8. レポート·ポートレットの名前をクリックして、「**選択したポートレット**」リストに追加し ます。
- **9.** 「**OK**」をクリックします。
- **10.** レポート・ポートレットの右上端にある「カスタマイズ」をクリックします。
- **11.** 「パラメータ」タブにパラメータ値を入力し、必要に応じて「スケジュール」タブでジョブ の自動実行をスケジューリングします。
- **12.** ポートレットのサイズは、レポート定義ファイル・オブジェクトの「カスタマイズ」ペー ジで「ポートレットの幅」パラメータと「ポートレットの高さ」パラメータを指定して制 御できます。これらのパラメータ値は、パーセント(%)またはピクセル数で指定できま す。

たとえば、次のように入力します。

ポートレットの幅 **:** 90%

ポートレットの高さ **:** 480

値を指定しない場合は、OracleAS Reports Services によりデフォルトの値(幅が 640 ピク セル、高さが320 ピクセル)が使用されます。

「ポートレットの「おき」フィールドをユーザーに表示する場合は、 「カスタマイズ」を使用して、ユーザーも各ポートレットの幅と高さを調整できます。ユー ザーが指定した値によって、レポート定義ファイル・オブジェクト・コンポーネントの 「カスタマイズ」ページで設定した値は上書きされます。

**13.** レポートのパラメータをユーザーに表示するかどうかは、「レポート定義ファイル・アクセ ス」コンポーネントのカスタマイズ・ページで指定できます。

レポートのパラメータをユーザーに表示する手順は次のとおりです。

- **a.** レポートの「開発」タブの最下部にある「カスタマイズ」をクリックします。
- **b.** 表示するパラメータごとに「ユーザーに表示」を選択します。

注意 **:** このページからパラメータのデフォルト値を設定することもできま す。

表示するパラメータに、対応する OracleAS Portal ページのパラメータがある場合、 「カスタマイズ」ページでパラメータ値を空白にしておくと、ポートレットにはその ページのパラメータ値が継承されます。ユーザーがポートレットのパラメータに値を 入力した場合は、その値がページのパラメータより優先します。

注意 **:** OracleAS Portal でレポートを実行するには、HTML の iframe タ グを使用する必要があります。このタグは、Netscape 4.*x* ではサポートさ れていません。このため、Netscape 4.*x* では次のような制限があります。

- HTTPS を使用している場合またはレポート・ポートレットが JSP レ ポートでない場合は、レポート・ポートレットは適切な場所に表示さ れません。別のブラウザ・ウィンドウにレポートを表示するには、 ポートレットのタイトルをクリックする必要があります。
- HTTPS を使用している場合、カスタマイズ・リンクを介してレポー ト・ポートレットを実行するようにスケジューリングできません。

## <span id="page-304-0"></span>**12.3.3** レポート・コンポーネントのアイテム・リンクとしてのページへの追加

Oracle Reports アイテム・タイプを使用して、Oracle Reports コンポーネントをアイテム・リン クとしてページに追加できます。OracleAS Portal をデフォルト以外の言語設定でインストール している場合は、第 12.3.4 [項「デフォルトでインストールされていない](#page-305-0) OracleAS Portal でのア [イテム・リンクとしてのレポートの実行」](#page-305-0)を参照してください。

注意 **:** このアイテム・タイプは非表示のアイテム・タイプのリストから 指定する必要があり、ページ・グループ管理者のみがアイテム・タイプを 構成できます。

- **1.** まだ「ビルダー」ページを表示していない場合は、ページ上部の「ビルダー」をクリック します。
- **2.** 「構築」タブをクリックします。
- **3.** 「ページ・グループ」ポートレットで、作成したレポート・アイテム・リンクを配置する ページ・グループの名前を選択します。
- **4.** 「ページの作成」をクリックして新しいページを作成するか、既存のページの名前を入力し て「編集」をクリックすることでそのページを編集します。
- **5.** 新しいページを作成する場合は、ウィザードの手順に従います。設定に関する情報が必要 な場合は、右上端にある疑問符をクリックしてください。作業が完了したら、「完了」をク リックします。

既存のページを編集する場合は、次の手順に進みます。

- 6. 「アイテムの追加」をクリックします。Oracle Reports アイテム・タイプは非表示のアイテ ム・タイプとして使用可能です。このアイテム・タイプを使用可能なアイテム・タイプに 含めるには、「使用可能なアイテム・タイプを設定」リンクをクリックします。
- **7.** 「非表示のアイテム・タイプ」リストから Oracle Reports を選択し、右矢印(>)をクリッ クして「**表示されるアイテム・タイプ**」リストに移動します。または、「>>」をクリック して「非表示のアイテム・タイプ」リスト内のすべてのアイテムを「表示されるアイテ ム・タイプ」リストに移動します。 ム・タイプ
- **8.** 「**OK**」をクリックします。
- 9. 「コンテンツ・アイテム・タイプ」メニューで Oracle Reports アイテム・タイプを選択し、 「次へ」をクリックして、Oracle Reports の追加ページを表示します。
- **10.** ポータルのユーザーがレポートをクリックしたときに表示される表示名を入力します。
- **11.** 使用可能なデフォルトの Oracle Reports コンポーネントのリストから選択します。
- 12. レポートを表示する前にレポートにユーザー入力が必要な場合は、「パラメータ・フォーム **の表示**」を選択します。
- 13. 「新しいブラウザ・ウィンドウでアイテムを表示するリンク」を選択し、レポートが別の ページに表示されるようにします。
- **14.** 「完了」をクリックします。Oracle Reports アイテムがページにリンクとして表示されま す。
- 15. リンクをクリックしてレポートを実行します。「パラメータ·フォームの表示」が選択され ている場合は、必要なパラメータを入力します。

## <span id="page-305-0"></span>**12.3.4** デフォルトでインストールされていない **OracleAS Portal** でのアイテ ム・リンクとしてのレポートの実行

OracleAS Portal をデフォルト以外の言語設定でインストールした場合、レポートをポータル・ ページのアイテム・リンクとして公開する際に必要となるエントリには、自動的にインストー ルされないものがあります。選択した言語は、rwlang.sql スクリプトを使用してインストール する必要があります。

したがって、次の条件がどちらも該当する場合は、スクリプト rwlang.sql(ORACLE\_ HOME/portal/admin/plsql/wwd/)を実行する必要があります。

- OracleAS Portal のインストール時にデフォルト(US)以外の言語を 1 つ以上選択した。
- OracleAS Portal のアイテム・リンクとしてレポートを公開するつもりである。

注意 **:** この作業はインストール後に 1 回実行しておくと、OracleAS Portal のアイテム・リンクとしてレポートを公開できるようになります。

スクリプトを実行するには、次の作業を実行します。

- **1.** ディレクトリを ORACLE\_HOME/portal/admin/plsql/wwd/ に変更します。
- **2.** sqlplus を実行します。
- **3.** ポータル・スキーマを使用して OracleAS Portal にログオンします。
- **4.** これは、OracleAS Portal PL/SQL パッケージのインストールに使用するポータル・スキー マです。
- **5.** 次のパラメータを使用して rwlang.sql スクリプトを実行します。

@rwlang.sql language\_list

ここでは

language\_list は、カンマで区切った言語のリストを示します。

たとえば、フランス語と日本語をインストールするには次のように実行します。

@rwlang.sql f,ja

#### 使用上の注意

- カンマ(,)の前後にはスペースを入れません。sqlplus は言語リストを、カンマ(,)で区 切られた 1 つのパラメータとしてではなく 2 つのパラメータとして処理するためです。
- rwlang.sql スクリプトのヘッダーには、すべての言語の略語が一覧表示されています。ス クリプト・ファイルは任意のテキスト・エディタで開いて、各種の略語を調べることがで きます。

## **12.4** トラブルシューティング情報

この項では、問題が発生した場合に修正するための各種の手順について説明します。

## **12.4.1** リソースの作成の試行時の **Reports** と **Portal** の統合エラーの解決

OracleAS Portal で、「レポート定義ファイル・アクセス」の「Oracle Reports セキュリティ」 設定を構成する場合、レポート定義ファイルの編集時に「実行」または「ポートレットとして 実行」をクリックすると、エラーが発生する場合があります。

500 Internal Server Error Unexpected Error. Please contact Administrator

このエラーは、次の条件がすべて該当する場合に発生します。

- 相互運用環境を実現し(9.0.2 と 9.0.4 環境を共存させ)、9.0.4MT(中間層)、9.0.4IM (Identity Management)、9.0.2MR(メタデータ・リポジトリ)を同時に実行するように構 成している。
- SSOCONN パラメータを使用して、OracleAS Portal 内で Oracle Reports を実行している。
- SSOCONN パラメータで指定した接続リソースが Oracle Internet Directory サーバーに作成 されていない。

この問題を解決するには、次の作業を実行します。

**1.** テキスト・エディタを使用して、9.0.4IM の *ORACLE\_HOME* にある次のファイルを開きま す。

ORACLE\_HOME/Apache/Apache/conf/mod\_osso.conf

**2.** 次のフラグを追加します。

OssoRedirectByForm on

次に例を示します。

<IfModule mod\_osso.c> OssoIpCheck off OssoIdleTimeout off OssoConfigFile /private1/iasinst/install\_set1/904infra/Apache/Apache/conf/osso/osso.conf OssoRedirectByForm on </IfModule>

# 第 II 部

## サーバーへの要求送信

第 II 部では、レポート公開に関する有用な詳細情報を説明します。これには、要求の実行方 法、高度な自動レポート配布の設定方法、XML カスタマイズ・ファイルを使用して実行時にレ ポートをカスタマイズする方法、データベース・トリガーを使用してレポートを自動的に起動 する方法などが含まれます。

第 II 部には、次の章があります。

- 第13[章「レポート・リクエストの実行」](#page-310-0)
- 第14章「Oracle Reports Web [サービスの使用方法」](#page-328-0)
- 第 15 [章「拡張配布の作成」](#page-340-0)
- 第 16 章「XML [によるレポートのカスタマイズ」](#page-368-0)
- 第 17 [章「イベント・ドリブンによる公開の使用方法」](#page-388-0)

# <span id="page-310-0"></span>レポート・リクエストの実行

この章では、Reports Server にレポート・リクエストを送信する様々な方法について説明しま す。この章には、次の項があります。

- [Reports](#page-311-0) の URL 構文
- [レポート・リクエストの方法](#page-314-0)
- [レポートの配布](#page-315-0)
- OracleAS Portal [でのレポートの公開](#page-322-0)
- Web [ブラウザからのレポート・リクエストの指定](#page-322-1)
- URL [エンジンへのリクエスト送信](#page-322-2)
- Web [サービスを介したレポートの実行](#page-323-0)
- Oracle Workflow [からのレポートの実行](#page-323-1)
- [自動実行のためのレポートのスケジューリング](#page-323-2)
- [追加のパラメータ](#page-324-0)
- [キャッシュからのレポート出力の再使用](#page-324-1)
- [キー・マップ・ファイルの使用方法](#page-325-0)

## <span id="page-311-0"></span>**13.1 Reports** の **URL** 構文

この項では、レポートを公開するための URL の作成に関するクイック・リファレンス情報を提 供します。ここで取り上げる配布タイプは、次の 3 つです。

- [サーブレット](#page-311-1)
- [JSP](#page-312-0)
- [CGI](#page-313-0)(下位互換性を確保するため)

ここで提供する情報は、Windows 環境と UNIX 環境でほとんど同じです。相違点も示してあり ます。

#### <span id="page-311-2"></span><span id="page-311-1"></span>**13.1.1** サーブレット

Reports Servlet を経由したレポート実行の URL 構文は、次のとおりです。

http://*web\_server.domain\_name:port*/*alias*/rwservlet?*parameters*

表 [13-1](#page-311-2) では、サーブレットの URL の構成要素を説明します。

表 **13-1 Reports Servlet** をコールする **URL** の構成要素

| コンポーネント        | 説明                                                                           |
|----------------|------------------------------------------------------------------------------|
| web server     | Oracle HTTP Server をインストールしたときに各自で付けた名前。                                     |
| domain name    | 所属する組織のドメイン名。                                                                |
| port           | Oracle HTTP Server がリクエストをリスニングするポート番号。ポート<br>が指定されない場合は、デフォルト (80) が使用されます。 |
| alias          | URL がアクセスするファイルへの絶対パスにかわる仮想パス。                                               |
| rwservlet      | Reports Servlet を起動します。                                                      |
| $\overline{P}$ | コマンドライン・オプションの開始を示します。                                                       |
| parameters     | すべてのコマンドライン・オプション、またはコマンドライン・オプ<br>ションが指定されているキー・マップ・ファイルへのキー。               |

Reports Servlet をコールする URL は、次のようになります。

http://neptune.world.com:80/reports/rwservlet?*keyname*

*keyname* は、cgicmd.dat ファイル内の一意のヘッダー(キー名)の下に示されているコマ ンドラインを参照します。JSP ファイルの場合は、この処理が異なるので注意してください。 JSP ファイルでは、キーワード / 値のペア(cmdkey=*value*)を使用して、cgicmd.dat ファ イル内のコマンドラインに対するキー名を指定します。キー・マッピングの使用方法の詳細は、 第 13.12 [項「キー・マップ・ファイルの使用方法」を](#page-325-0)参照してください。

Reports Servlet を使用する場合、JSP ファイルにペーパー・レイアウトが含まれていれば、JSP レポート・ファイルを実行することもできます。レポートを実行する際に、URL に Reports Servlet を指定し、コマンドライン・オプション(report=*myreport*.jsp)で JSP をコールし ます。

次に例を示します。

http://neptune.world.com:80/reports/rwservlet?report=myreport.jsp&destype=cache&desform at=html

コマンドライン・キーワードおよび値の詳細は、付録 A[「コマンドライン・キーワード」](#page-452-0)を参 照してください。

#### <span id="page-312-1"></span><span id="page-312-0"></span>**13.1.2 JSP**

JSP ベース・レポートの URL の構文は、次のとおりです。

http://*web\_server.domain\_name:port*/*alias*/myreport.jsp?*parameters*

表 [13-2](#page-312-1) では、JSP ベース・レポートの URL の構成要素を説明します。

表 **13-2 JSP** ベース・レポートの **URL** の構成要素

| コンポーネント      | 説明                                                                           |
|--------------|------------------------------------------------------------------------------|
| web server   | Oracle HTTP Server をインストールしたときに各自で付けた名前。                                     |
| domain name  | 所属する組織のドメイン名。                                                                |
| port         | Oracle HTTP Server がリクエストをリスニングするポート番号。ポート<br>が指定されない場合は、デフォルト (80) が使用されます。 |
| alias        | URLがアクセスするファイルへの絶対パスにかわる仮想パス。                                                |
| myreport.jsp | この URL で実行されるレポートの * . jsp ファイル。                                             |
| ?            | コマンドライン・オプションの開始を示します。                                                       |
| parameters   | すべてのコマンドライン・オプション、またはコマンドライン・オプ<br>ションが指定されているキー・マップ・ファイルへのキー。               |

JSP ベース・レポートの起動に使用される URL は、次のようになります。

http://neptune.world.com:80/jsp/myreport.jsp?

URL には、追加のコマンドライン・パラメータを含む cgicmd.dat ファイル内のコマンドラ インを参照するキーを指定できます。その場合は、名前と値のペア(cmdkey=*keyname*)を使 用する必要があります。これは、疑問符で示される問合せ文字列の開始点の後であれば、URL の任意の位置に指定できます。次に例を示します。

http://neptune.world.com:80/jsp/myreport.jsp?userid=scott/tiger@hrdb&cmdkey=key1

URL でパラメータを結合するときは、スペースを一切挿入せずに、アンパサンド(&)を使用 します。

JSP を使用する場合は、Reports Servlet を使用することもできます。レポートを実行する際に、 URL に Reports Servlet を指定し、コマンドライン・オプション(report=*myreport*.jsp) で JSP をコールします。

次に例を示します。

http://neptune.world.com:80/reports/rwservlet?report=myreport.jsp&destype=cache&desform at=html

コマンドライン・キーワードの詳細は、付録 A[「コマンドライン・キーワード」](#page-452-0)を参照してく ださい。cgicmd.dat ファイルの詳細は、第 13.12 [項「キー・マップ・ファイルの使用方法」](#page-325-0) を参照してください。

## <span id="page-313-0"></span>**13.1.3 CGI**

**注意:** Oracle Reports 10g では、Reports CGI (rwcgi) を使用すること はお薦めしません(下位互換性を確保するために維持されています)。か わりに、JSP、rwservlet (Reports Servlet)、または Web Services を使 用することができます。

rwcgi よりも rwservlet をお薦めするのは、パフォーマンス上の理由が あるからです。rwcgi では、各リクエストに対して新規プロセスが起動さ れます。その際、JVM が初期化されるため、多数のレポート・リクエスト を実行するとパフォーマンスが低下します。一方、rwservlet は OC4J インスタンスに配置され、サーブレット機能を使用するため、rwcgi より もパフォーマンスが向上します。

**Windows** で Reports CGI を経由してレポートを実行する URL の構文は、次のとおりです。

http://*web\_server.domain\_name:port*/*alias*/rwcgi.exe?*parameters*

**UNIX** では、次のようになります。

http://*web\_server.domain\_name:port*/*alias*/rwcgi.sh?*parameters*

表 [13-3](#page-313-1) では、CGI ベース・レポートの URL の構成要素を説明します。

| コンポーネント     | 説明                                                                                                    |
|-------------|----------------------------------------------------------------------------------------------------|
| web server  | Oracle HTTP Server をインストールしたときに各自で付けた名前。                                                                                                 |
| domain name | 所属する組織のドメイン名。                                                                                                    |
| port        | Oracle HTTP Server がリクエストをリスニングするポート番号。ポート<br>が指定されない場合は、デフォルト (80) が使用されます。                                                             |
| alias       | URL がアクセスするファイルへの絶対パスにかわる仮想パス。                                                                                                    |
| rwcqi.exe   | OracleAS Reports Services の CGI コンポーネントを起動する実行可能<br>ファイル。UNIX マシンに OracleAS Reports Services がインストールさ<br>れている場合は、".exe"のかわりに".sh"を使用します。 |
| P           | コマンドライン・オプションの開始を示します。                                                                                                    |
| parameters  | すべてのコマンドライン・オプション、またはコマンドライン・オプ<br>ションが指定されているキー・マップ・ファイルへのキー。                                                                           |

<span id="page-313-1"></span>表 **13-3 Reports CGI** をコールする **URL** の構成要素

**Windows** で CGI 実装の起動に使用される URL は、次のようになります。

http://neptune.world.com:80/cgi-bin/rwcgi.exe?key2

**UNIX** では、次のようになります。

http://neptune.world.com:80/cgi-bin/rwcgi.sh?key2

## <span id="page-314-0"></span>**13.2** レポート・リクエストの方法

レポート・リクエストは、様々な方法で実行できます。次に各方法について説明します。

■ **rwclient** コマンドライン

rwclient コマンドライン(UNIX では rwclient.sh)は、非 Web アーキテクチャ内で コマンドラインからレポート・リクエストを実行するために使用します。このコマンドラ インは、コマンドラインを解析して指定の Reports Server に送る実行可能ファイルを参照 します。このコマンドラインでは、Reports Runtime の実行可能ファイル rwrun (UNIX では rwrun.sh)で使用されるものと類似したコマンドライン・オプションを使用できま す。

Windows での典型的な rwclient コマンドライン・リクエストは、次のようになります。

rwclient report=*my\_report*.rdf userid=*username/password@my\_db* server=*server\_name* destype=cache desformat=html

UNIX では、同じコマンドを次のように記述します。

rwclient.sh report=*my\_report*.rdf userid=*username*/*password*@*my\_db* server=*server\_name* destype=cache desformat=html

コマンドライン・オプションの詳細は、付録 A[「コマンドライン・キーワード」](#page-452-0)を参照し てください。

■ **URL**

ブラウザからレポートを実行する場合は、URL 構文を使用します。この URL 構文は、 Reports Servlet (および下位互換性のための CGI)によって rwclient コマンドライン・ リクエストに変換され、その後 OracleAS Reports Services によって処理されます。ユー ザーのブラウザからレポート・リクエストを行うのに必要な URL 構文をユーザーに提供す るか、または URL 構文をハイパーリンクとして Web サイトに追加することができます。 この方法については、この後の項で詳しく説明します。

#### ■ **OracleAS Portal** 経由

OracleAS Portal コンポーネントを使用すると、OracleAS Portal ページまたはポートレッ ト内にレポートへのリンクを追加するか、またはレポートの結果を直接ポートレットに出 力することができます。各レポート・リンクは、レポート・リクエストに関する情報を含 んだパッケージ・プロシージャを示します。OracleAS Reports Services のシステム管理者 は、OracleAS Portal のウィザードを使用してパッケージ・プロシージャを作成すること で、Web を通じてレポートをより便利で安全に公開できるようにします。OracleAS Portal ページ・グループにアクセスする権限のあるユーザーは、リンクをクリックするだけでレ ポートを実行できます。システム管理者はウィザードから直接レポートを実行できます。 詳細は、OracleAS Portal のオンライン・ヘルプを参照してください。

レポートをポートレットとして公開する方法の詳細は、第 13.4 項「[OracleAS Portal](#page-322-0) でのレ [ポートの公開」](#page-322-0)を参照してください。

#### ■ パッケージ・プロシージャ

SRW.RUN\_REPORT は、Reports Runtime のコマンドを実行するビルトイン・プロシージャ です。SRW.RUN\_REPORT を指定するときは、SERVER オプションを Reports Server の名前 に設定して、SRW.RUN REPORT コマンドが rwclient コマンドと同じように動作するよ うにします。

詳細は、第 17 [章「イベント・ドリブンによる公開の使用方法」を](#page-388-0)参照してください。 SRW.RUN REPORT の詳細は、Oracle Reports のオンライン・ヘルプを参照してください。

■ **Web** サービス

OracleAS Reports Services を Web サービスとして公開し、Web サービスをサポートする任 意の環境(Java アプリケーションなど)からコールできます。

詳細は、第 14 章「Oracle Reports Web [サービスの使用方法」を](#page-328-0)参照してください。

## <span id="page-315-0"></span>**13.3** レポートの配布

レポートを作成した後、エンド・ユーザーが参照できるようにレポートを配布できます。この 項では、ペーパー・レイアウトによるレポート (REP、RDF、XML または JSP レポート)の配 布方法および Web レイアウトによるレポート(JSP レポート)の配布方法について説明します。

注意 **:** JSP ベースの Web レポートの作成とテストの例は、『Oracle Reports チュートリアル』、および『Oracle Reports レポート作成ガイド』 の Web レポートの JSP パラメータ・フォームの作成方法に関する項を参 照してください。

次の表は、レポートの配布に使用できる方法を、レポートのタイプごとに示しています。

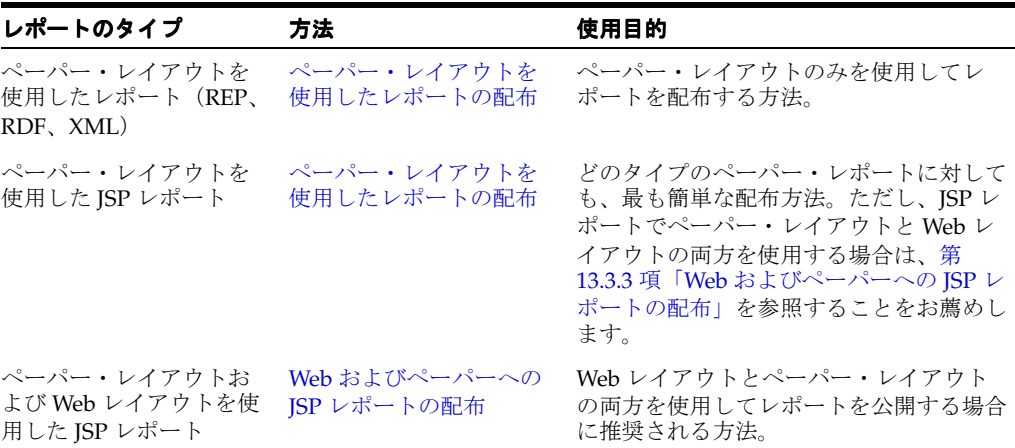

#### 表 **13-4** レポートの配布方法

#### <span id="page-315-1"></span>**13.3.1** ペーパー・レイアウトを使用したレポートの配布

ペーパー・レポートを作成した後、ユーザーがレポートを実行できるように、レポートを Reports Server に配布できます。この項の手順では、RDF、REP、XML または JSP タイプのレ ポートを配布する方法について説明します。

注意 **:** JSP レポートは、レポート設計者が JSP レポートに使用したレイア ウトに応じて、Web またはペーパーのどちらへでも配布できます。この項 では、ペーパー・レイアウトを使用して JSP レポートを配布する手順につ いて説明します。ペーパー・レイアウトおよび Web レイアウトを使用し た JSP レポートの配布については、第 13.3.3 項「Web [およびペーパーへの](#page-316-0) JSP [レポートの配布」](#page-316-0)の手順を参照してください。

レポートが Java クラス(たとえば、バーコード・クラスや Web サービス・スタブなど)に依 存する場合は、これらのクラスにアクセスするようにプロセスを構成する必要があります。つ まり、ペーパー・レイアウトを使用した JSP レポートに Java クラスが含まれる場合は、サー バー構成ファイル(*ORACLE\_HOME*¥reports¥conf¥*server\_name*.conf)にある [engine](#page-63-0) 要 素の classPath プロパティを設定する必要があります。

ペーパー・レポートを配布するには **:**

1. レポート・ファイル (RDF、REP、XML または JSP) とその関連ファイル (PLL、PLX、 参照イメージなど)を、アプリケーション・サーバーの配布ディレクトリに転送します。

注意 **:** ファイルを転送するには、FTP や WebDAV などの、サポートされ ている方法を使用できます。

**2.** ファイルの転送先であるアプリケーション・サーバーのディレクトリが、Reports Server のアクセス・パスに含まれていることを確認してください。そうでない場合は、 REPORTS PATH 環境変数を使用するか、またはサーバー構成ファイルの Reports [engine](#page-63-0) 要素の sourceDir プロパティを設定します。

## **13.3.2** ペーパー・レイアウトを使用したレポートの実行

ペーパー・レポートの配布が終了したら、Web ブラウザからレポートを実行できます。

たとえば、ブラウザで、「アドレス」フィールドに、次の URL を入力します。

http://*your\_web\_server*:*port\_num*/reports/rwservlet?server=*server\_name&*report= &userid=&desformat=pdf&destype=cache*username/password@my\_dbmyreport.rdf*

この例では desformat=PDF が指定されているため、目的のレポートがブラウザで PDF とし て表示されます。

ブラウザからのレポートの実行の詳細は、第 13.5 項「Web [ブラウザからのレポート・リクエス](#page-322-1) [トの指定」](#page-322-1)を参照してください。

## <span id="page-316-0"></span>**13.3.3 Web** およびペーパーへの **JSP** レポートの配布

JSP レポートは 2 通りの方法で配布できます。1 つは既存の Oracle Reports アプリケーションを 使用する方法で、もう 1 つはユーザー自身が作成した J2EE アプリケーションを使用する方法で す。JSP ベースの Web レポートを開発およびテストする場合は、既存のアプリケーションを使 用する方法が便利です。ただし、レポートの配布準備ができている場合は、ユーザー自身が作 成したアプリケーションを使用する方をお薦めします。

#### ペーパー・レイアウトと **Web** レイアウトの両方を使用した **JSP** レポートにつ いて

Reports Builder では、ペーパー・レイアウトまたは Web レイアウト(もしくは両方)を使用し て JSP レポートを作成できます。これらの各レポートは、次の異なるプロセスを使用して実行 します。

- ペーパー・レイアウトを使用した JSP レポートは、Oracle Reports エンジンを介して実行さ れます。
- Web レイアウトを使用した JSP レポートは、J2EE コンテナを介して実行されます。

レポートが Java クラス (たとえば、バーコード・クラスや Web サービス・スタブなど)に依 存する場合は、これらのクラスにアクセスするようにプロセスを構成する必要があります。つ まり、ペーパー・レイアウトを使用した JSP レポートに Java クラスが含まれる場合は、サー バー構成ファイル(*ORACLE\_HOME*¥reports¥conf¥*server\_name*.conf)にある [engine](#page-63-0) 要 素の classPath プロパティを設定する必要があります。

Web レイアウトを使用した JSP レポートに Java クラスが含まれる場合は、WAR ファイルにク ラスまたは JAR を追加するか、J2EE コンテナの classpath を変更します。詳細は、Oracle Application Server Containers for J2EE のドキュメントを参照してください。

注意 **:** ペーパーおよび Web レイアウトを使用したレポート作成の例は、 『Oracle Reports レポート作成ガイド』の「バーコードを使用したレポート の作成」を参照してください。簡単な JSP ベースの Web レポートの例は、 『Oracle Reports チュートリアル』を参照してください。

この項の手順では、J2EE アプリケーションを使用して、ペーパーおよび Web レイアウトによ る JSP レポートを配布する方法について説明します。ペーパーおよび Web レイアウトを使用し て JSP レポートを配布するために、Oracle Application Server で新たに Oracle Reports J2EE ア プリケーションを作成できます。このアプリケーションは、Oracle Application Server Containers for J2EE(OC4J)の既存インスタンスまたは新規インスタンスを使用して作成でき ます。

#### <span id="page-317-0"></span>**13.3.3.1** 新規 **J2EE** アプリケーションの作成

この項では、Oracle Reports 用に新しい J2EE アプリケーションを作成する方法を説明します。 アプリケーション情報を含む Web アプリケーション・アーカイブ(WAR)ファイルを作成し て、それをエンタープライズ・アーカイブ(EAR)ファイルとしてデプロイします。J2EE アプ リケーションを新たに作成するには、Oracle JDeveloper や他の Java 開発ツールを使用するか、 または手動で作成することもできます。アプリケーションの作成に Oracle JDeveloper を使用し ない場合は、アプリケーションと JSP レポートの両方に若干の変更を加える必要があります。

#### **J2EE** アプリケーションを作成するには **:**

注意 **:** J2EE アプリケーションの作成に関する知識が十分でない場合は、 Sun 社の Web サイト(http://java.sun.com/j2ee)を参照してくだ さい。Oracle JDeveloper の使用方法の詳細は、Oracle JDeveloper のオン ライン・ヘルプを参照してください。

**1.** WAR ファイルを作成する前に、アプリケーションに、WEB-INF などのすべての必要な ディレクトリと web.xml ファイルが含まれることを確認します。

注意 **:** WEB-INF ディレクトリには、reports\_tld.jar という名前の、 Oracle Reports の JSP タグ・ライブラリが必要です。Oracle Developer Suite では、タグ・ライブラリは次のディレクトリにあります。

*ORACLE\_HOME*¥reports¥j2ee¥reports\_ids¥web¥WEB-INF¥lib

*ORACLE\_HOME* は、Oracle Developer Suite がインストールされるディレク トリです。

Oracle Application Server では、タグ・ライブラリは次のディレクトリに あります。

*ORACLE\_HOME*¥j2ee¥OC4J\_BI\_ Forms¥applications¥reports¥web¥WEB\_INF¥lib.

**2.** JSP ベースの Web レポートが、Oracle Reports の JSP タグ・ライブラリの位置を示してい ることを確認します。そうでない場合は、レポートは実行されません。

JSP タグ・ライブラリの場所を指定するには、JSP ファイルで taglib ディレクティブを使 用します。

<%@ taglib uri="/WEB-INF/lib/reports\_tld.jar" prefix="rw" %>

**3.** 手動または Oracle JDeveloper などのツールを使用して、新規 EAR ファイルを作成します。 適切な J2EE フォーマットに従って、WAR ファイルを作成してください。

**4.** JSP レポートでペーパー・レイアウトが使用され、ペーパーとして配布する場合は、 web.xml ファイルを開きます。

> 注意 **:** Oracle Developer Suite では、web.xml ファイルは次のディレク トリにあります。

*ORACLE\_HOME*/reports/j2ee/reports\_ids/web/WEB-INF

Oracle Application Server では、web.xml ファイルは次のディレクトリに あります。

*ORACLE\_HOME*/j2ee/OC4J\_BI\_ Forms/applications/reports/web/WEB-INF

Web レイアウトのみを使用した JSP レポートを配布する場合は、手順 7 に進みます。

**5.** web.xml ファイルに、次のコードを追加します。

```
<servlet>
  <servlet-name>rwservlet</servlet-name>
 <servlet-class>oracle.reports.rwclient.RWClient</servlet-class>
  <load-on-startup>yes</load-on-startup>
</servlet>
<servlet-mapping>
  <servlet-name>rwservlet</servlet-name>
   <url-pattern>/rwservlet*</url-pattern>
</servlet-mapping>
```
この新しい定義により、/rwservlet で開始するすべての URL が、定義したサーブレッ トにリダイレクトされます。

注意 **:** サーブレット名および URL は変更できます。

- **6.** web.xml ファイルを保存します。
- **7.** WAR ファイルから EAR ファイルを作成します。これらのファイルをコンパイルした後で、 保存先を書き留めます。

#### **13.3.3.2 OC4J** を使用した **J2EE** アプリケーションのデプロイ

WAR ファイルと EAR ファイルを作成したら、それらを Oracle Application Server にデプロイ できます。これにより、アプリケーションは Web で使用可能になります。これらのファイル は、Oracle Enterprise Manager 10*g* を使用してデプロイできます。この際、OC4J インスタンス は既存または新規のどちらでもかまいません。

この項では、J2EE アプリケーションをデプロイする、次の 2 通りの方法について説明します。

- 既存の OC4J インスタンスを使用した J2EE [アプリケーションのデプロイ](#page-318-0)
- 新規 OC4J インスタンスを使用した J2EE [アプリケーションのデプロイ](#page-319-0)

#### <span id="page-318-0"></span>**13.3.3.2.1** 既存の **OC4J** インスタンスを使用した **J2EE** アプリケーションのデプロイ

- **1.** 第 13.3.3.1 項「新規 J2EE [アプリケーションの作成」で](#page-317-0)説明されているとおりに、J2EE アプ リケーションが作成されていることを確認します。
- **2.** Oracle Enterprise Manager 10*g* で、中間層の詳細ページを表示します。
- **3.** 「システム・コンポーネント」で、J2EE アプリケーションをデプロイする OC4J インスタン スをクリックします。
- 4. 「OC4J インスタンス」ページで「アプリケーション」をクリックします。
- **5.** 「アプリケーション」タブ・ページの「デプロイ済アプリケーション」で「**EAR** ファイル のデプロイ」をクリックし、第13.3.3.1 項「新規 [2EE [アプリケーションの作成」で](#page-317-0)作成し た EAR ファイルをデプロイします。
- **6.** 「アプリケーションのデプロイ」ウィザードの最初のページで、「参照」をクリックし、デ プロイする J2EE アプリケーション(EAR ファイル)を選択するか、作成した EAR ファイ ルの場所を入力します。
- **7.** 「アプリケーション名」に、このアプリケーションの一意のアプリケーション名を指定しま す。たとえば、MyReportApp のように指定します。
- **8.** 「親アプリケーション」リストから親アプリケーションを選択し、「続行」をクリックしま す。
- **9.** 「URL マッピング」ページの「URL マッピング」フィールドのテキストが、新規アプリ ケーションにアクセスする際にユーザーが入力する名前であることを確認します。
- **10.** アプリケーション名は URL アドレスの一部であるため、「URL マッピング」フィールド で、アプリケーション名の前にスラッシュ(/)を追加します。次に例を示します。

/MyReportApp

- **11.** 「終了」をクリックします。
- **12.** 次のページで、「デプロイ」をクリックします。
- **13.** 表示される詳細ページで、作成したアプリケーション(MyReportApp)が「デプロイ済ア プリケーション」の一覧にあることを確認します。
- **14.** アプリケーション名 (MyReportApp) をクリックします。
- **15.** 「アプリケーション」ページの「プロパティ」で、「一般」をクリックします。
- **16.** 「ライブラリ・パス」で、rwrun.jar と zrclient.jar が含まれているかどうかを確認 します。含まれていない場合は、「行の追加」をクリックし、次のパスを追加します。

Windows の場合 :

%ORACLE\_HOME%¥reports¥jlib¥rwrun.jar %ORACLE\_HOME%¥jlib¥zrclient.jar

UNIX の場合 :

\$ORACLE\_HOME/reports/jlib/rwrun.jar \$ORACLE\_HOME/jlib/zrclient.jar

- **17.** 「適用」をクリックし、「**OK**」をクリックします。
- **18.** 「停止」→「起動」をクリックし、新しいライブラリ・パスが有効になるように OC4J イン スタンスを再起動します。

#### <span id="page-319-0"></span>**13.3.3.2.2** 新規 **OC4J** インスタンスを使用した **J2EE** アプリケーションのデプロイ

OC4J インスタンスに J2EE アプリケーションをデプロイするには、最初に OC4J インスタンス を作成してから、J2EE アプリケーションをデプロイします。

#### 新規 **OC4J** インスタンスを作成するには

- **1.** 第 13.3.3.1 項「新規 J2EE [アプリケーションの作成」で](#page-317-0)説明されているとおりに、J2EE アプ リケーションが作成されていることを確認します。
- **2.** Oracle Enterprise Manager 10*g* で、中間層の詳細ページを表示します。
- 3. 「OC4J インスタンスの作成」をクリックします。
- **4.** OC4J インスタンスの名前を入力します。
- **5.** 「作成」をクリックします。
- **6.** OC4J インスタンスを作成した後、「**OK**」をクリックします。

#### **J2EE** アプリケーションをデプロイするには

**1.** 「Application Server」ページの「システム・コンポーネント」に、新規 OC4J インスタンス が表示されていることを確認します。

次に、Reports Server への接続とセキュリティ統合をサポートするために、OC4J インスタ ンスを手動で構成します。

- **2.** 既存の OC4J インスタンスから oc4j.properties ファイル(たとえば、OC4J\_BI\_ FORMS インスタンスであれば、ORACLE\_HOME/j2ee/OC4J\_BI FORM/config/oc4j.properties)の次のプロパティとその定義を、新規 OC4J インス タンスの oc4j.properties ファイル(ORACLE\_HOME/j2ee/your application/config/oc4j.properties)にコピーします。
	- oracle.home
	- oracle.path
- **3.** ORACLE\_HOME/opmn/conf ディレクトリの opmn.xml ファイルで、PATH(Windows) または LD\_LIBRARY\_PATH(UNIX)を新規 OC4J インスタンスに追加します。
	- **a.** ORACLE\_HOME/opmn/conf/opmn.xml で、新規 OC4J インスタンスを記述する XML 要素を検索します。

<process-type id="*New OC4J Instance Name*" module-id="OC4J">

**b.** 同じ opmn.xml ファイルの既存の OC4J インスタンスに関する記述から、PATH (Windows)または LD\_LIBRARY\_PATH(UNIX)モジュール・データ・プロパティに 関する記述を含む environment タグをコピーして追加します。たとえば、UNIX では 次のようになります。

```
<environment>
  <variable id="LD_LIBRARY_PATH" 
             value="$ORACLE_HOME/lib:$ORACLE_HOME/network/lib:
                    $ORACLE_HOME/jdk/jre/lib/sparc"/>
</environment>
<category id="start-parameters">
  <data id="java-options"
    value="-server -Djava.security.policy=
             $ORACLE_HOME/j2ee/OC4J_BI_Forms/config/java2.policy
            -Djava.awt.headless=true -Xmx512M"/>
  <data id="oc4j-options" value="-properties -userThreads "/>
</category>
<category id="urlping-parameters">
  <data id="/MyReportsApp*/rwservlet/pingserver?start=auto" value="200"/>
</category>
<dependencies>
  <database infrastructure-key="portal"/>
  <managed-process process-type="HTTP_Server"
                    process-set="HTTP_Server" ias-component="HTTP_Server"
                    autostart="true"/>
```
</dependencies>

**\*MyReportApp** は、Oracle Reports 用に新規に作成した Web アプリケーションを示し ます。

- **c.** OC4J インスタンスを再起動します。
- **4.** 第 13.3.3.2.1 項「既存の OC4J インスタンスを使用した J2EE [アプリケーションのデプロイ」](#page-318-0) の手順を実行します。

## **13.3.4 JSP** ベースの **Web** レポートのブラウザからの実行

JSP レポートが Web レポートの場合は、作成した JSP レポートを Web ブラウザから実行できま す。たとえば、ブラウザで、「アドレス」フィールドに、次の URL を入力します。

http://*your\_computer\_name*:*port*/*MyReportApp*/*JSPreportname.jsp*?userid=*user ID*/*password*@*database\_name*

> 注意 **:** この URL では、*MyReportApp* が作成したアプリケーションの名 前です。

この時点で JSP ベースの Web レポートを変更する場合は、次のいずれかを実行してください。

- 前述の位置で、レポートを置換します。
- 変更した ISP ベースの Web レポートで WAR ファイルを再作成し、アプリケーションをデプ ロイし直します。詳細は、第 13.3.3.1 項「新規 J2EE [アプリケーションの作成」を](#page-317-0)参照して ください。

ブラウザからのレポートの実行の詳細は、第 13.5 項「Web [ブラウザからのレポート・リクエス](#page-322-1) [トの指定」](#page-322-1)を参照してください。

#### **13.3.5** ペーパー・レイアウトを使用した **JSP** レポートの実行

JSP レポートがペーパー・レイアウトの場合は、次の URL を使用して、ブラウザから JSP レ ポートを実行できます。

http://*your\_web\_server:portnum/MyReportApp*/rwservlet?report=*myreport.jsp*&userid= *username/password@my\_db*&server=*server\_name*&desformat=pdf&destype=cache

この例では desformat=PDF が指定されているため、目的のレポートがブラウザで PDF とし て表示されます。

ブラウザからのレポートの実行の詳細は、第 13.5 項「Web [ブラウザからのレポート・リクエス](#page-322-1) [トの指定」](#page-322-1)を参照してください。

#### **13.3.6 UNIX** で **WE8MSWIN1252** キャラクタ・セットを使用したレポートの実行

UNIX フォントには、WE8MSWIN1252 キャラクタ・セットが設定されていません。そのため、 NLS LANG=AMERICAN AMERICA.WE8MSWIN1252 で Oracle Reports を実行すると、正しく表 示されない可能性があります。インストールされたフォントのコード・ページ (Tk2Motif.rgb ファイルで定義)を WE8MSWIN1252 キャラクタ・セットにマップする必要が あります。TK2Motif.rgb ファイルは、*ORACLE\_HOME*/guicommon/tk/admin/ ディレクト リにあります。

注意 **:** このマッピングが必要なのは、Reports Builder、非バッチ・モード (BATCH=NO) の Reports Converter、REPORTS DEFAULT DISPLAY=NO に設 定された Reports Server および Reports Runtime です。Reports Server と Reports Runtime では、REPORTS\_DEFAULT\_DISPLAY を使用して必要な フォントが判断されます。

#### 例 **1**

Tk2Motif\*fontMapCs: ISO8859-1=WE8MSWIN1252(ISO8859-1 フォントがインストー ルされている場合)

## <span id="page-322-0"></span>**13.4 OracleAS Portal** でのレポートの公開

レポートを公開する最適な方法の 1 つが、OracleAS Portal のセキュリティ保護された宣言型イ ンタフェースを使用する方法です。OracleAS Portal でレポートを公開する場合は[、第](#page-282-0) 12 章 「OracleAS Portal [でのレポートの配布」を](#page-282-0)参照してください。その場合は、最初に Oracle Reports コンポーネントを OracleAS Portal で登録してから(第 12.2 項「[Oracle Reports](#page-285-0) コン [ポーネントの登録」](#page-285-0)を参照)、レポートをポータルに公開します(第 12.3 [項「レポートのポー](#page-302-3) [トレットとしての公開」](#page-302-3)を参照)。

注意 **:** OracleAS Portal Security、Portal Destination、Job Status Repository などの機能を使用すると、OracleAS Reports Services によって 確立された JDBC データベース接続が NLS LANG の初期設定よりも優先さ れることがあります。これにより、PDF での双方向出力などの、実行中の レポートの動作に影響が及ぶ場合があります。UNIX プラットフォームで は、環境切替え機能を使用して、レポートの環境を動的に設定すること で、この問題を解決できます。。詳細は、第 3.2.2 [項「動的な環境切替え」](#page-85-0) を参照してください。

## <span id="page-322-1"></span>**13.5 Web** ブラウザからのレポート・リクエストの指定

レポート・リクエストに必要な URL 構文をユーザーに提供できます。あるいは、URL 構文を ハイパーリンクとして Web ページに追加することもできます。

URL 構文は、次の形式で提示できます。

完全な URL リクエスト。次に例を示します。

http://*your*\_*webserver.domain\_name:port*/*alias*/rwservlet?report=*myreport.rdf*&userid= *username/password@my\_db*&server=*server\_name*&desformat=html&destype=cache

他のコマンドライン・キーワードが必要な場合は、rwclient の有効なコマンドライン・ キーワードのリストが掲載されている付録 A[「コマンドライン・キーワード」](#page-452-0)を参照して ください。

■ キー・マッピングを使用して単純化した URL リクエスト。次に例を示します。

http://*your\_webserver.domain\_name:port/alias*/rwservlet?key1

## <span id="page-322-2"></span>**13.6 URL** エンジンへのリクエスト送信

Reports Server の URL エンジンをアクティブにした場合は、次のコマンドライン・オプション を使用してジョブ・リクエストを URL エンジンに送信できます。

- urlParameter は、キャッシュに取り込まれる URL を指定します。たとえば、 http://www.oracle.com や JSP レポートなどです。
- jobType は、URL エンジンに関連付けられているサーバー構成ファイルでのジョブ・タイ プの名前(rwurl など)です。

注意 **:** URL エンジンのアクティブ化の詳細は、第 3.5 項「URL [エンジン](#page-108-0) [の構成」](#page-108-0)を参照してください。

たとえば、urlParameter に外部 URL を指定するリクエストは、次のようになります。

http://*your\_webserver*:*portnum*/reports/rwservlet?server= *ReportsServer*+jobType=rwurl+urlParameter= "http://www.oracle.com"+destype=mail+desname=foo@bar.com+desformat=htmlcss また、urlParameter に JSP レポートを指定するリクエストは、次のようになります。

```
http://your_webserver:portnum/reports/rwservlet?server=
ReportsServer+jobType=rwurl+destype=cache+urlParameter=
"http%3A%2F%2Flocalhost%2Ffoo.jsp%3Fuserid%3Dscott%2Ftiger@oraDB%3Fserver%3DreportsServ
er"
```
注意 **:** URL に特殊文字が含まれている場合は、 x-www-form-urlencoded 形式でその URL をエンコードする必要があ ります。

## <span id="page-323-0"></span>**13.7 Web** サービスを介したレポートの実行

多くの場合、レポートは、スタンドアロンのアプリケーションではなく、より大規模なアプリ ケーションを統合して実行されます。したがって、アプリケーション内でレポート・リクエス トを生成できれば便利です。この目標は、OracleAS Reports Services を Web サービスとして公 開することで達成できます。Web サービスは、Web サービスをサポートする任意の環境 (Java アプリケーションなど)からコールできます。たとえば、システムに Iava ベースの経費報告書 フォームがあり、ユーザーが経費報告書フォームへの記入を完成させると、毎回その PDF バー ジョンを作成できるようにするとします。Java プロキシ対応の Oracle Reports Web サービスを 作成することで、Java 開発環境(たとえば、Oracle JDeveloper)からそれを参照し、PDF ファ イルを生成する OracleAS Reports Services を起動するボタンを簡単に追加できます。

関連項目 **:** Oracle Reports Web サービスの詳細と、サンプル・プロキシ と Java クライアントのインストールおよび使用方法の詳細は[、第](#page-328-0) 14 章 「Oracle Reports Web [サービスの使用方法」を](#page-328-0)参照してください。

## <span id="page-323-1"></span>**13.8 Oracle Workflow** からのレポートの実行

Oracle Workflow からレポートを実行する詳細は、第 3.8 項「[Oracle Reports](#page-118-0) と Oracle Workflow [の通信の構成」を](#page-118-0)参照してください。また、OTN (http://www.oracle.com/technology/products/reports/features/workflow)に あるホワイト・ペーパー『Integrating Oracle Workflow with Oracle Reports』も参照してくだ さい。

## <span id="page-323-2"></span>**13.9** 自動実行のためのレポートのスケジューリング

サーバーを使用して、Reports Queue Manager(Windows の場合は rwrqm、Solaris の場合は rwrqv.sh)または OracleAS Portal から、あるいは SCHEDULE コマンドライン・キーワード によって、レポートを自動的に実行することができます。スケジューリング機能では、レポー トを実行する時刻と頻度を指定できます。

レポートのスケジューリングの詳細は、Reports Queue Manager のオンライン・ヘルプを参照 してください。

レポートを OracleAS Portal ページでポータル・コンポーネントとして公開する場合は、レポー ト・リクエストが自動的に実行されるようにスケジューリングし、出力されたレポートを指定 のページに送信できます。詳細は、OracleAS Portal のオンライン・ヘルプを参照してくださ い。

SCHEDULE コマンドライン・キーワードは、rwclient、rwservlet、rwcgi の各コマンドで 使用できます。詳細は、第 A.3.94 項「[SCHEDULE](#page-530-0)」を参照してください。
# **13.10** 追加のパラメータ

Reports Server にリクエストを送信すると、次に示す追加のパラメータがリクエストとともに 暗黙的に送信されます。これらのパラメータの値は変更できません。

表 **13-5** レポート・リクエストとともに渡される追加のパラメータ

| 名前              | 説明                                          |
|-----------------|---------------------------------------------|
| ACCEPT LANGUAGE | ブラウザ/ユーザーが受け付ける言語をカンマで区切ったリスト。              |
| REMOTE ADDR     | リクエストの送信元であるリモート IP アドレス。                   |
| REMOTE HOST     | リクエストの送信元であるリモート・ホスト名。                      |
| SCRIPT NAME     | 実行されるスクリプトの仮想パス。                            |
| SERVER NAME     | Reports Servlet が実行されているサーバーのホスト名またはIPアドレス。 |
| SERVER PORT     | Reports Servlet が実行されているサーバーのポート番号。         |
| SERVER PROTOCOL | リクエストの送信に使用された情報プロトコルの名前とリビジョン。             |
| USER AGENT      | リモート・クライアントのブラウザの説明。                        |

# **13.11** キャッシュからのレポート出力の再使用

レポートを実行すると、レポート出力のコピーが OracleAS Reports Services のキャッシュに保 存されます。その後で、同じキャッシュ・キーを使用する同一のレポートが実行されると、現 行リクエストは重複ジョブとして認識されます。

次に、Reports のキャッシュ機能の効果的な使用例をいくつか紹介します。

新規のジョブ・リクエスト "A" が Reports Server に送信された時点で、別のジョブ "B" が現 行ジョブ・キュー内で同じキャッシュ・キーを使用している(エンジンが利用可能になる のを待っているか、または実行中)場合は、ジョブ "A" ではジョブ "B" からの出力が使用 されます。

ジョブのキャッシュ・キーには、destype、desname、server、tolerance の各パラ メータを除くほとんどすべてのパラメータが含まれています。

このレベルのキャッシュは、自動的に行われます。コマンドラインにその他のパラメータ を指定する必要はありません。

■ ユーザーが新規のジョブ・リクエスト "A" で TOLERANCE=*n*(*n* は分単位)を指定した場 合、Reports Server は、終了したジョブ・キュー内で *n* 分以内に正常終了したジョブの検 索を試行します。Reports Server によってこのようなジョブが検出された場合は、新規の ジョブ・リクエスト "A" ではジョブ "B" の出力が返されます。

注意 **:** 詳細は、第 A.3.113 項「[TOLERANCE](#page-541-0)」を参照してください。

OracleAS Reports Services のキャッシュの結果は永続的です。Reports Server を停止して再び 起動すると、以前のキャッシュの結果がすべて復元され、再び使用できるようになります。

# **13.11.1** 使用上の注意

キャッシュのサイズは、Reports Queue Manager(Windows の場合は rwrqm、Solaris の場合 は rwrqv.sh)またはサーバー構成ファイル (server\_name.conf)の cache 要素を通じて 設定できます。Reports Server は、キャッシュ・ファイルの合計サイズを、設定されたサイズ 以下に保つために、最も古いキャッシュ・ファイルを削除します。さらに、Reports Queue Manager を使用してキャッシュを空にすることもできます。

キャッシュの設定の詳細は、Reports Queue Manager のオンライン・ヘルプおよび第 3 [章](#page-54-0) 「[OracleAS Reports Services](#page-54-0) の構成」を参照してください。

# **13.12** キー・マップ・ファイルの使用方法

URL をユーザーに提供する場合、あるいはハイパーリンクを Web サイトに追加する場合は、 キー・マップ・ファイルを使用して、URL リクエスト内のパラメータを単純化したり非表示に したりできます。

キー・マップ・ファイルには、レポートを実行するコマンド文字列が含まれており、それぞれ のコマンド文字列の先頭には一意のキー識別子が付加されています。レポートを JSP として実 行する場合を除いて、ランタイム URL でこのキーのみを参照するようにできます。このキー値 はサーバーまたはサーブレットによってマップ・ファイル (cgicmd.dat) に送信され、この ファイルから指定のキーに関連付けられたコマンドがサーバーまたはサーブレットに返されて 処理が進められます。キー・マッピングを使用することによって、すべてのコマンドライン・ オプションを非表示にできます。

キー・マッピングは次の場合に便利です。

- URL を短縮して、使いやすくする場合
- 元の URL を変更することなく、ランタイム・コマンドをマッピングし直す場合
- 企業にとって典型的ないくつかの実行構成を標準化する場合
- ユーザーからパラメータの一部(データベース接続文字列など)を非表示にする場合
- ユーザーがレポートの実行に使用できるパラメータを制限する場合

キー・マップ・ファイル(cgicmd.dat)からキー名を指定するときは、そのキー名をレポー ト・リクエスト URL の問合せ文字列の開始位置(疑問符の後)に配置する必要があります。た だし、cmdkey コマンドライン・キーワードの値としてキー名を指定する場合 (CMDKEY=*keyname*)は例外です。この場合は、レポート・リクエスト URL における問合せ文 字列の任意の位置にキー名を配置できます。CMDKEY キーワードは、JSP として実行されるジョ ブおよび Reports Servlet コマンドで使用できます。

注意 **:** 詳細は、第 A.3.14 項「[CMDKEY](#page-477-0)」を参照してください。

# **13.12.1** キー・マッピングを使用可能にする方法

キー・マッピングは、次のいずれかの条件が満たされたときに使用可能となります。

- 標準のファイル名(cgicmd.dat)を持つ有効なファイルが、Web サーバー・マシン (Windows または UNIX)上の *ORACLE\_HOME*¥reports¥conf ディレクトリ(デフォル トの位置)にある。
- Reports Servlet 構成ファイル(rwservlet .properties)の KEYMAPFILE パラメータの 下に、有効なキー・マップ・ファイルが入力されている。
- rwcgi が使用される場合に、Web サーバー上の REPORTS\_CGIMAP 環境変数に有効なキー・ マップ・ファイルの名前が指定されている。詳細は、付録 B[「環境変数」を](#page-552-0)参照してくだ さい。

# **13.12.2** キー・マップ・ファイルへのキー・マッピング・エントリの追加

キー・マップ・ファイルにキー・マッピング・エントリを追加する手順は、次のとおりです。

**1.** Reports Server をホスティングするマシン上の cgicmd.dat ファイルにナビゲートし、こ れをテキスト・エディタで開きます。

このファイルは、Windows と UNIX のどちらの場合も、次のディレクトリにあります。

*ORACLE\_HOME*¥reports¥server¥conf¥cgicmd.dat

**2.** キー・マッピング・エントリを追加します。次に例を示します。

key1: report=*your\_report.rdf* userid=*username/password@my\_db* desformat=html SERVER=*server\_name* destype=cache

この例の key1 は、キーの名前です。

ファイル自体に記述されている特殊なパラメータを除いて、コマンドライン・オプション は rwclient の構文規則に従います。詳細は、付録 A[「コマンドライン・キーワード」を](#page-452-0) 参照してください。

**3.** Web ページでハイパーリンクを追加または更新します。

詳細は、第 13.5 項「Web [ブラウザからのレポート・リクエストの指定」を](#page-322-0)参照してくださ い。

# **13.12.3 JSP** 以外のすべてでキーを使用する場合

レポート・リクエスト URL にキー名を指定するときは、そのキー名が問合せ文字列内の最初の 値(疑問符の直後)になるように配置する必要があります。次に例を示します。

http://…/rwservlet?*keyname*

次に示すのは、パラメータ・フォームを使用した制限付きの実行に対するキー・マッピングの 例です。

URL は次のようになります。

http://*web\_server.domain\_name:port*/cgi-bin/rwcgi.exe?*key*&par1&par2&parN

キー・マップ・ファイルには、次のような行が含まれます。

*KEY*: REPORT=*myreport* DEPTNO=%1 MYPARAM=%2 %\*

これによって、次のコマンドライン・リクエストに相当するリクエストが生成されます。

rwclient REPORT=*myreport* DEPTNO=par1 MYPARAM=par2 parN

#### 使用上の注意

rwservlet URL では、最初のオプション(疑問符の後の最初の情報)が、名前 / 値のペアの 一部でないかぎり、キーとして扱われます。最初のオプションが名前 / 値のペア(つまり、 keyword=*value*)でない場合は、cgicmd.dat キー・エントリのかわりにコマンドライン全 体が使用されます。

# **13.12.4 JSP** としてのレポート実行でのキーの使用方法

レポートを JSP として実行する場合に、cgicmd.dat ファイル内のコマンド・キーをコールす るときは、URL で cmdkey キーワードを使用する必要があります。たとえば、JSP URL は次の ようになります。

http://…/myreport.jsp?cmdkey=key

注意 **:** rwservlet コマンドで cmdkey を使用することもできます。

JSP または rwservlet で cmdkey を使用する場合は、問合せ文字列内の任意の位置に cmdkey を配置できます。次に例を示します。

http://…/example.jsp?*parameter1*=*value1*&cmdkey=*keyname* http://…/rwservlet?*parameter1*=*value1*&cmdkey=*keyname*

#### 使用上の注意

キー・マッピングの使用時に、パラメータが URL からキーに置換される順序は、URL の cmdkey の配置により決定されます。たとえば、cgicmd.dat ファイルに次のようなキーがあ るとします。

mykeys: DEPTNO=%1 MYPARAM=%2

- このキーを参照する JSP レポートを次のように実行します。
- http://neptune.world.com:80/jsp/myreport.jsp?userid=scott/tiger@hrdb &cmdkey=mykeys&10&test

この URL での cmdkey の配置により、10 は %1 に対応し、test は %2 に対応します。これら が URL で1番目と 2 番目のパラメータではなくても、URL の cmdkey に従い、10 と test は 1番目と2番目のパラメータになります。この例では、URL は次のようになります。

http://neptune.world.com:80/jsp/myreport.jsp?userid=scott/tiger@hrdb &DEPTNO=10&MYPARAM=test

# **Oracle Reports Web** サービスの使用方法

Web サービスは、標準のインターネット技術と XML 技術を基に構築されたアプリケーション で、次の特徴があります。

- XML を使用して定義および記述されたパブリック・インタフェースとバインディングを提 供します。
- 他のプログラムから使用できるように、これらのパブリック・インタフェースとバイン ディングをネットワーク全体に公開します。

Web サービスではリクエストを受信すると、そのリクエストに基づいて適切な機能が実行さ れ、レスポンスを返します。リクエストとレスポンスは同一の操作で実行される場合と、別の 操作として実行される場合があります。後者の場合、サービス利用者はレスポンスを待つ必要 がありません。通常、リクエストとレスポンスには、ポータブルなデータ交換フォーマットで ある XML を使用し、HTTP などの通信プロトコルによって伝達されます。

Web サービス・トランザクションの多くは、ビジネス組織間でやり取りされます。特定の Web サービスの提供者であるビジネス組織は、別の Web サービスの利用者である場合もあります。 軽量プロトコル経由で Web サービス・プロバイダに接続している Thin クライアントなどのク ライアント・デバイスが、Web サービス利用者となる場合もあります。

この章では、Oracle Reports Web サービスについて説明します。この章の主な項は、次のとお りです。

- [概要](#page-329-0)
- [はじめに](#page-329-1)
- [Oracle Reports Web](#page-332-0) サービスの操作
- サンプル・プロキシと Java [クライアントのインストールと使用方法](#page-336-0)

# <span id="page-329-0"></span>**14.1** 概要

Oracle Reports には、ジョブ・リクエストをサーバー・インフラストラクチャに送信して処理 するための手段が複数用意されています。

■ rwservlet

rwservlet は、HTTP と Reports Server 間で、ジョブ・リクエストを変換および伝達しま す。Web ブラウザやイベントドリブンの公開 API を使用して送信する場合などです。

■ rwcqi

rwcgi は、HTTP と Reports Server 間で、ジョブ・リクエストを変換および伝達します。 Web ブラウザやイベントドリブンの公開 API を使用して送信する場合などです。rwcgi は、下位互換性を確保するためにのみ維持されています。

rwclient

rwclient は、コマンドラインを解析して送信し、リモートの Reports Server でレポート を実行します。

Oracle Forms

Oracle Forms は、Rapid Application Development(RAD)ツールで、高度なスケーラビ リティを持つインターネット・データベース・アプリケーションの構築に使用します。

Oracle Reports テクノロジをカスタム・アプリケーション、特に Java アプリケーションと統合 するには、rwservlet、rwcgi、rwclient および Oracle Forms を使用して、アプリケー ションからサーバーにジョブを送信するメカニズムを実装する必要があります。

Web サービスとしての公開と動作に必要なパブリック・インタフェースとバインディングは、 RWWebService サーブレットにより提供されます。この機能を使用して、アプリケーション開 発者は、各自のアプリケーションに Oracle Reports を統合できます。

# <span id="page-329-1"></span>**14.2** はじめに

この項では、次の操作に必要な手順について説明します。

- RWWebservice [サーブレットの起動](#page-329-2)
- [WSDL](#page-330-0) の表示

# <span id="page-329-2"></span>**14.2.1 RWWebservice** サーブレットの起動

RWWebService サーブレットを起動する手順は、次のとおりです。

- **1.** Oracle Reports インスタンスが常駐する Oracle Application Server Containers for J2EE (OC4J)インスタンスを起動します。
- **2.** ブラウザの「アドレス」フィールドに、次の URL を入力します。 http://*yourwebserver:port*/reports/rwwebservice

これにより、RWWebService のエンドポイントに進みます。RWWebService のエンドポ イント・ページでは、次のことを実行できます。

- **a.** Oracle Reports Web サービスの WSDL を表示します。
- **b.** Web ベースの UI を使用して任意の RWWebService コマンドを実行します。
- **c.** プロキシ JAR ファイルとプロキシ・ソースをダウンロードし、サンプル Java クライア ントを使用して Oracle Reports Web サービスを起動します。

# <span id="page-330-0"></span>**14.2.2 WSDL** の表示

Web Service Description Language (WSDL) は、利用可能なサービスを、ドキュメント指向ま たはプロシージャ指向のいずれかの情報を含むメッセージを操作する一連のエンドポイントと して記述する XML フォーマットです。操作とメッセージは抽象的に記述され、エンドポイン トを定義するために、具体的なネットワーク・プロトコルとメッセージ・フォーマットにバイ ンドされます。

注意 **:** Oracle Reports Web サービスは、Universal Description Discoveryand Integration(UDDI)サーバーへの公開による、WSDL の動 的ディスカバリには対応していません。

**1.** RWWebService の Web ページの「**Service Description**」リンクをクリックし、Oracle Reports Web サービスの WSDL ドキュメントを表示します。

注意 **:** WSDL XML 出力を表示するには、Internet Explorer を使用してく ださい。Netscape(7.2 以降)の場合は、ページを .xml ファイルとして 保存し、Internet Explorer を使用してそのファイルを開く必要があります (たとえば、rwwebservice.xml)。

**2.** WSDL の最後のエントリはサービスの説明で、ここには Web サービスの位置が記述されま す。

<soap:address location="http://yourwebserver:8888/reports/rwwebservice" />

#### 図 **14-1 WSDL** の表示

#### **RWWebService endpoint**

WSDL for Service: RWWebService, generated by O

リンクをクリックして、 WSDLを表示します。  $|1.1\rangle$ 

For a formal definition, please review the Service Description (rpc style).

#### **RWWebService service**

The following operations are supported.

- · getServerInfo
- · getJobInfo
- $\bullet$  killJob • runJob
- · getAPIVersion

#### oc4j client

The java proxy is packaged in a .jar either as classes or sources files.

- Proxy Jar
- · Proxy Source

http://*yourwebserver*:*port*/reports/rwwebservice で、URL とポート番号が正しく 定義されていることを確認します。

注意 **:** 指定されているホスト名は、OC4J インスタンスが動作しているホ スト名で、Reports Server が動作しているホスト名ではありません。

URL が正しくない場合は、次の手順を実行します。

- **1.** OC4J を停止します。
- **2.** *ORACLE\_HOME*¥j2ee¥*OC4J\_INSTANCE\_ NAME*¥application-deployments¥reports¥web¥temp¥ ディレクトリにある \_\_ java stateless rpc を削除します。
- **3.** OC4J を再起動します。
- **4.** 次のように、URL 定義が正しく定義されていることを確認します。 http://*yourwebserver*:*port*/reports/rwwebservice

#### **Oracle Reports WSDL**

```
 <?xml version="1.0" encoding="UTF-8" ?>
  <definitions name="RWWebService"
targetNamespace="http://oracle.reports.rwclient/RWWebService.wsdl"
xmlns="http://schemas.xmlsoap.org/wsdl/"
xmlns:tns="http://oracle.reports.rwclient/RWWebService.wsdl"
xmlns:xsd="http://www.w3.org/2001/XMLSchema"
xmlns:soap="http://schemas.xmlsoap.org/wsdl/soap/">
   <documentation>WSDL for Service: RWWebService, generated by Oracle WSDL toolkit 
(version: 1.1)</documentation>
  <types>
   <schema targetNamespace="http://oracle.reports.rwclient/RWWebService.xsd"
xmlns:tns="http://oracle.reports.rwclient/RWWebService.xsd"
xmlns="http://www.w3.org/2001/XMLSchema"
xmlns:xsd="http://www.w3.org/2001/XMLSchema" />
   </types>
   <message name="runJobInput">
   <part name="param0" type="xsd:string" />
   <part name="param1" type="xsd:boolean" />
   </message>
   <message name="getServerInfoOutput">
   <part name="output" type="xsd:string" />
   </message>
   <message name="getAPIVersionInput" />
   <message name="getAPIVersionOutput">
   <part name="output" type="xsd:string" />
   </message>
...
  <portType name="RWWebServicePortType">
  <operation name="getServerInfo">
   <input message="tns:getServerInfoInput" />
   <output message="tns:getServerInfoOutput" />
   </operation>
  <operation name="getJobInfo">
   <input message="tns:getJobInfoInput" />
   <output message="tns:getJobInfoOutput" />
   </operation>
...
  <service name="RWWebService">
  <port name="RWWebServicePort" binding="tns:RWWebServiceBinding">
   <soap:address location="http://localhost:8888/reports/rwwebservice" />
   </port>
   </service>
   </definitions>
```
# <span id="page-332-0"></span>**14.3 Oracle Reports Web** サービスの操作

Oracle Reports では、RWWebService サーブレットが、XML を使用して定義および記述され たパブリック・インタフェースとバインディングを持つ Web サービスとして公開されます。こ れらのパブリック・インタフェースとバインディングは、WSDL を介してネットワーク全体に 発行されます。

RWWebService のエンドポイントでは、次の操作がサポートされています。

- [getAPIVersion](#page-332-1)
- [getServerInfo](#page-332-2)
- [getJobInfo](#page-333-0)
- [killJob](#page-334-0)
- [runJob](#page-335-0)

#### <span id="page-332-1"></span>**14.3.1 getAPIVersion**

getAPIVersion() 操作では、Reports Server のバージョンの詳細を XML フォーマットで返 します。この操作にはパラメータは必要ありません。

> 注意 **:** getAPIVersion は、SOAP レスポンス全体を結果とともに(文 字列で)返す唯一の操作です。runJob などの他の操作では、SOAP レス ポンス内に埋め込まれた XML ブロックとしてレスポンスが返されます。

getAPIVersion レスポンスを表示する手順は、次のとおりです。

- **1.** 「getAPIVersion」リンクをクリックします。「テスト」ページが表示されます。この ページにはパラメータはなく、リクエストを送信する「起動」ボタンのみがあります。
- **2.** 「**Invoke**」をクリックします。SOAP レスポンスが、新しいウィンドウに表示されます。

```
次は、getAPIVersion 操作のレスポンス例です。
```

```
<?xml version="1.0" encoding="UTF-8" ?>
<SOAP-ENV:Envelope xmlns:SOAP-ENV="http://schemas.xmlsoap.org/soap/envelope/" 
  xmlns:xsi="http://www.w3.org/2001/XMLSchema-instance"
  xmlns:xsd="http://www.w3.org/2001/XMLSchema">
  <SOAP-ENV:Body>
    <ns1:getAPIVersionResponse
      xmlns:ns1="http://oracle.reports.rwclient/RWWebService.wsdl"
      SOAP-ENV:encodingStyle="http://schemas.xmlsoap.org/soap/encoding/">
      <return xsi:type="xsd:string">10.1.2.x.x</return>
     </ns1:getAPIVersionResponse>
   </SOAP-ENV:Body>
</SOAP-ENV:Envelope>
```
## <span id="page-332-2"></span>**14.3.2 getServerInfo**

getServerInfo(String *serverName*, String *authId*) 操作では、2 つのパラメータを 使用し、Reports Server の情報を XML フォーマットで返します。

有効なパラメータは、次のとおりです。

- *serverName*: NULL でない有効なサーバー名です。指定されたサーバーがネットワークで 稼動していない場合、この操作によってエラーが発生します。
- authId: ユーザー名 / パスワード形式の文字列で、セキュリティ保護されたサーバーに指 定する必要があります。セキュリティ保護されていないサーバーの場合、このパラメータ は無視されます。

getServerInfo レスポンスを表示する手順は、次のとおりです。

- **1.** 「getServerInfo」リンクをクリックします。「テスト」ページに関連するパラメータ・ フィールドとリクエストを送信するための「起動」ボタンが表示されます。
- **2. Reports Server** 名(param0)と authId(param1)を入力します。
- **3.** 「**Invoke**」をクリックします。SOAP レスポンスが、新しいウィンドウに表示されます。

```
次は、getServerInfo 操作の出力例です。
```

```
<?xml version = '1.0' encoding = 'ISO-8859-1' standalone = 'yes'?>
<serverInfo name="repserv" version="10.1.2.x.x">
    <host>incq246bc</host>
    <processId>2588</processId>
    <startTime>27-May-2003 10:09:34</startTime>
    <queue maxQueueSize="1000"/>
    <engine id="rwEng" activeEngine="1" runningEngine="0"/>
    <engine id="rwURLEng" activeEngine="1" runningEngine="0"/>
    <performance>
       <property name="successfulJobs" value="6"/>
       <property name="currentJobs" value="0"/>
       <property name="futureJobs" value="0"/>
       <property name="transferredJobs" value="0"/>
       <property name="failedJobs" value="0"/>
       <property name="AverageResponseTime" value="2124"/>
       <property name="executionTimeToDate" value=""/>
    </performance>
</serverInfo>
```
# <span id="page-333-0"></span>**14.3.3 getJobInfo**

getJobInfo(Integer *jobId*, String *serverName*, String *authId*) 操作では、ジョ ブ情報を XML フォーマットで返します。

有効なパラメータは、次のとおりです。

- *jobId*: 情報が必要なジョブの Job ID です。
- serverName: NULL でない有効なサーバー名の値を指定する必要があります。指定された サーバーがネットワークで稼動していない場合、この操作によってエラーが発生します。
- *authId*: ユーザー名 / パスワード形式の文字列で、セキュリティ保護されたサーバーに指 定する必要があります。セキュリティ保護されていないサーバーの場合、このパラメータ は無視されます。

getJobInfo レスポンスを表示する手順は、次のとおりです。

- **1.** 「getJobInfo」リンクをクリックします。「テスト」ページに関連するパラメータ・ フィールドとリクエストを送信するための「**起動**」ボタンが表示されます。
- **2.** jobId (param0)、Reports Server 名 (param1) および authId (param2) を入力しま す。
- **3.** 「**Invoke**」をクリックします。SOAP レスポンスが、新しいウィンドウに表示されます。

次は、iob id=3 を指定した場合の getJobInfo 操作の出力例です。

```
<?xml version = '1.0' encoding = 'ISO-8859-1' standalone = 'yes'?>
<serverQueues>
   <job id="3" queueType="past">
      <name>test.rdf</name>
       <type>report</type>
      <status code="4">Finished successfully</status>
      <owner>RWUser</owner>
     <server>repserv</server>
       <destination>
          <desType>cache</desType>
```

```
 <desFormat>html</desFormat>
          <file>21748116.htm</file>
          <file>217481161.jpg</file>
          <file>217481160.jpg</file>
       </destination>
       <timingInfo>
          <queued>27-May-2003 10:21:50</queued>
          <started>27-May-2003 10:21:50</started>
          <finished>27-May-2003 10:21:51</finished>
       </timingInfo>
    </job>
</serverQueues>
```
# <span id="page-334-0"></span>**14.3.4 killJob**

killJob(Integer *jobId*, String *serverName*, String *authId*) 操作では、指定され たジョブ ID に基づいてジョブを削除し、操作のステータスを XML フォーマットで返します。

有効なパラメータは、次のとおりです。

- *jobId*: 情報が必要なジョブの Job ID です。
- serverName: NULL でない有効なサーバー名の値を指定する必要があります。指定された サーバーがネットワークで稼動していない場合、この操作によってエラーが発生します。
- authId: ユーザー名 / パスワード形式の文字列で、セキュリティ保護されたサーバーに指 定する必要があります。セキュリティ保護されていないサーバーの場合、このパラメータ は無視されます。

killJob レスポンスを表示する手順は、次のとおりです。

- **1.** 「killJob」リンクをクリックします。「テスト」ページに関連するパラメータ・フィール ドとリクエストを送信するための「起動」ボタンが表示されます。
- **2.** jobId (param0)、Reports Server 名 (param1) および authId (param2) を入力しま す。
- **3.** 「**Invoke**」をクリックします。SOAP レスポンスが、新しいウィンドウに表示されます。

次は、Job ID=3 を指定した場合の killJob 操作の出力例です。

```
<?xml version = '1.0' encoding = 'ISO-8859-1' standalone = 'yes'?>
<serverQueues>
   <job id="3" queueType="past">
       <name>test.rdf</name>
       <type>report</type>
      <status code="7">Canceled upon user request</status>
       <owner>RWUser</owner>
      <server>repserv</server>
       <destination>
          <desType>cache</desType>
          <desFormat>html</desFormat>
       </destination>
       <timingInfo>
          <queued>27-May-2003 10:21:50</queued>
          <started>27-May-2003 10:21:50</started>
          <finished>27-May-2003 10:22:00</finished>
       </timingInfo>
    </job>
</serverQueues>
```
# <span id="page-335-0"></span>**14.3.5 runJob**

runJob(String *commandLine*, Boolean *synchronous*) 操作では、*commandLine* パラ メータの一部として指定された Reports Server に対してジョブを実行します。

注意 **:** Oracle Reports Web サービスでは、ジョブ出力または実際のレ ポートを返しません。

有効なパラメータは、次のとおりです。

commandLine: ジョブを送信するための完全なコマンドライン構文です。次に例を示しま す。

server=repserv report=test.rdf destype=file desname=output.pdf desformat=pdf userid=scott/tiger@oraDB

注意 **:** コマンドライン・パラメータでは、paramform=yes を指定できませ ん。パラメータの実際の値を commandLine 引数の一部として渡す必要があ ります。

■ *synchronous*: ジョブを同期で実行するかどうかを指定する BOOLEAN オブジェクトで す。

runJob レスポンスを表示する手順は、次のとおりです。

- **1.** 「runJob」リンクをクリックします。「テスト」ページに関連するパラメータ・フィールド とリクエストを送信するための「起動」ボタンが表示されます。
- **2.** コマンドライン構文を入力します(param0)。また、ジョブを同期で実行するかどうか (T/F、Y/N)を指定します(param1)。
- **3.** 「**Invoke**」をクリックします。SOAP レスポンスが、新しいウィンドウに表示されます。

```
次は、runJob 操作の出力例です。
```

```
\langle?xml version = '1.0' encoding = 'ISO-8859-1' standalone = 'yes'?>
<serverQueues>
    <job id="7" queueType="current">
       <name>test.rdf</name>
       <type>report</type>
       <status code="1">Waiting in the queue</status>
       <owner>RWUser</owner>
      <server>repserv</server>
       <destination>
          <desType>file</desType>
          <desName>output.pdf</desName>
          <desFormat>pdf</desFormat>
       </destination>
       <timingInfo>
          <queued>27-May-2003 10:22:00</queued>
          <started>27-May-2003 10:22:00</started>
          <finished>27-May-2003 10:22:00</finished>
       </timingInfo>
    </job>
</serverQueues>
```
# <span id="page-336-0"></span>**14.4** サンプル・プロキシと **Java** クライアントのインストールと 使用方法

RWWebService Web ページには、サンプル・プロキシへのリンクがあります。このサンプル・ プロキシは、適切な SOAP メッセージを使用して Web サービスを内部的に起動します。した がって、このプロキシにより、Web サービスで実行する様々な操作へアクセスし、適切なパラ メータを使用してこれらの操作を起動します。

次に、プロキシのインストールに必要な手順について説明します。

- **1.** RWWebService の Web ページに表示される Proxy Jar リンクから、rwwebservice.zip ファイルをダウンロードします。
- **2.** rwwebservice.zip ファイルへのパスをシステムのクラスパスに追加します。
- **3.** *ORACLE\_HOME*¥soap¥lib¥soap.jar および *ORACLE\_HOME*¥j2ee¥home¥lib¥http\_ client.jar エントリをシステムのクラスパスに追加します。
- **4.** システムのクラスパスに、次のいずれかを追加します。
	- *ORACLE\_HOME*¥lib¥xmlparserv2.jar ディレクトリにある xmlparserv2.jar
	- Xerces 1.4.4 パーサー、xerces.jar

注意 **:** xmlparser の位置をシステムのクラスパスに指定する必要がありま す。この位置を指定しない場合は、<>記号のない SOAP レスポンスが表 示されます。

**5.** 正しい Reports Server 名と authid を反映するように、サンプルの RWWebServiceTest.java を変更します。Java クライアントの作成の詳細は、例 [14-1](#page-336-1) を 参照してください。

注意 **:** セキュリティ保護されていない Reports Server の authid は、 null です。

- **6.** RWWebServiceTest.java ファイルをコンパイルして実行します。
- **7.** サンプル Java クライアントを使用して各種操作を実行します。たとえば、API バージョン の取得 ([getAPIVersion](#page-332-1))、ジョブの実行 ([runJob](#page-335-0))、ジョブのステータスのチェック ([getJobInfo](#page-333-0))、Reports Server 情報の取得([getServerInfo](#page-332-2))などを実行できます。

注意 **:** サンプル Java クライアントでは、複数のウィンドウから複数の ジョブを同時に送信できます。

例 [14-1](#page-336-1) は、RWWebServiceTest.java ファイルの内容を示します。

#### <span id="page-336-1"></span>例 **14-1 RWWebServiceTest.java**

- /\*
- \* \$Id: RWWebServiceTest.java
- \* @author Anil Sharma
- \*
- \* Copyright (c) Oracle Corporation 2003. All Rights Reserved
- \* \* FUNCTION
- \* This is a sample class to demonstrate how the Oracle Reports WebService
- \* Proxy class(oracle.reports.rwclient.proxy.RWWebServiceProxy) can be used
- \* to invoke the Reports WebService from Java Clients. Java based Reports
- \* Clients will use the demonstrated mechanism for invoking & parsing the
- \* results using

```
 *
  * NOTES
```
\* 'oracle.reports.rwclient.proxy.RWWebServiceProxy' class is supplied as part

\* of rwwebservice.zip file which can be downloaded by invoking the Reports

```
 * WebService from a browser. Please consult Chapter 14 of
```
Oracle Application Server Reports Services Publishing Reports to the Web manual, available on

- \* the Oracle Technology Network Oracle Reports Documentation page
- \* (http://www.oracle.com/technology/documentation/reports.html) for details.

```
 *
 * CREATED Anil Sharma 06/13/03
 */
```
import oracle.reports.rwclient.proxy.RWWebServiceProxy;

/\*\*

```
 * This class creates an instance of RWWebServiceProxy and makes API
```

```
 * calls on it to interact with Reports Server WebService. The result from
 * the webservice is usually an XML object which is printed as-is to the
```
\* Standdard output stream. Java based Reports Clients making use of this

```
 * WebService class might need to parse the XML to extract meaningful
```

```
 * information.
```

```
 *
  */
```
{

```
public class RWWebServiceTest
```

```
 public static void main(String[] args)
 {
   String serverName = "repserv"; //Name of the Reports Server
    String authid = "portal/welcome1"; //authid, should be null if
                                             //server is not secured.
    String cmdline = "server=repserv report=test.rdf "+
          "destype=file desname=output.pdf desformat=pdf "+
           "userid=scott/tiger@orcl";
    try
    {
      RWWebServiceProxy proxy = new RWWebServiceProxy();
      /**
       * The following piece of code invokes proxy class' getAPIVersion()
       * to get the Reports Server version information.
       */
      System.out.println("Get Reports Server Version:");
      System.out.println("RESULT:"+proxy.getAPIVersion());
      /**
       * Get the Reports Server Information in XML format. This will contain
       * some server runtime as well as configuration information.
       */
      System.out.println("Get Server Info:");
      System.out.println("RESULT:¥n"+proxy.getServerInfo(serverName, authid));
      /**
       * Get information about a particular job (the job ID needs to be
       * specified.
       */
```

```
 System.out.println("Get JobInfo for Job Id=3:");;
 System.out.println("RESULT:¥n"+proxy.getJobInfo(new Integer(3), serverName,
```

```
authid));
```

```
 /**
        * Kill a job with a given job ID.
        */
       System.out.println("Kill job with Job Id=3:");
       System.out.println("RESULT:¥n"+proxy.killJob(new Integer(3), serverName, 
authid));
       /**
```

```
 * Submit a job to the server. The command string takes the same form
   * as the one used for rwclient or any other Oracle Reports client.
   * You can specify whether to run the job synchronously or not. The
   * returned string is in XML format indicating the job status. Please
   * note that with Oracle Reports 10g, you can not get the
   * job output.
   */
   System.out.println("Run a job on server");
 System.out.println("RESULT:¥n"+proxy.runJob(cmdline, new Boolean(true)));
 }
 catch (Exception e)
 {
 e.printStackTrace();
 }
```
 } }

# **15** 拡張配布の作成

レポートに拡張配布を定義する場合は、配布 XML ファイルの作成を通じて配布を設計できま す。このファイルでは、レポートのセクションごとに宛先と出力フォーマットを指定できます。 1つの配布 XML ファイルに、各自で設計したカスタムの(プラッガブルな)宛先を含めた複数 の異なる宛先を指定できます(第 15.3.9 項「[destype](#page-354-0)」を参照)。

注意 **:** 配布 XML ファイル(distribution.xml)のサンプルは、 Oracle Reports の ORACLE\_HOME¥samples¥demo ディレクトリにありま す。このファイルを目的に合せて再利用すれば、いちから作成する必要は ありません。

この章では、配布 XML ファイルの作成について説明するとともに、いくつかの使用例を示し ます。この章の主な項は、次のとおりです。

- [配布の概要](#page-341-0)
- **配布 XML** [ファイルの概要](#page-341-1)
- 配布 XML [ファイルの要素](#page-342-0)
- 配布 XML [ファイルの例](#page-356-0)
- 実行時の配布 XML [ファイルの使用方法](#page-365-0)
- [配布の使用に関する制限](#page-366-0)

# <span id="page-341-0"></span>**15.1** 配布の概要

配布 XML ファイルは、レポート出力の配布を指定するために必須ではありませんが、配布が 複雑である場合に役立ちます。たとえば、あるレポートの出力を様々な方法で発行する場合が あります。レポートのエグゼクティブ・サマリーを上級管理職に、詳細な内訳を個別の部門管 理者にメールで送信するとします。この場合、2 つのレポート・セクションからなる 1 つのレ ポートを作成します。1 つは縦長のサマリー・セクション、もう 1 つは横長のサマリー・セク ションです。管理者のリストを含んだデータ・モデル・グループに詳細セクションを関連付け たうえで、グループの各インスタンスで宛先を変更し、各部門の出力を関連する管理者に送信 します。

配布 XML ファイルを使用すると、ある特定のレポートの複数の出力を 1 つの XML ファイルに 定義し、そのファイルをコマンドラインまたは URL から呼び出すことができるため、配布の複 雑さが軽減されます。

# <span id="page-341-1"></span>**15.2** 配布 **XML** ファイルの概要

この項では、配布に関連する XML ファイルの使用方法について説明します。

- [distribution.dtd](#page-341-2) ファイル
- [属性内での変数の使用方法](#page-342-1)

# <span id="page-341-2"></span>**15.2.1 distribution.dtd** ファイル

配布 XML ファイルを作成する際は、Windows と UNIX の次のディレクトリにある distribution.dtd ファイルに定義されている構文に従います。

*ORACLE\_HOME*¥reports¥dtd

次の各項では様々な要素や属性が説明されているので、あらかじめ distribution.dtd ファ イルを印刷し、それを参照しながら読み進めると参考になります。

注意 **:** 配布 XML ファイル内では、データの大文字と小文字が区別されま す。各種の要素および属性の大文字と小文字は、distribution.dtd ファイルで指定されているとおりに記述する必要があります。

distribution.dtd ファイルには、配布 XML ファイル内で有効なすべての要素が示されま す。これらの要素にはそれぞれ属性があります。デフォルト値がある属性は、その値を変更す る必要がないかぎり、指定しなくてもかまいません。

多数の様々な属性に変数値を使用すると、動的な配布を作成できます。変数値は、配布 XML ファイルを使用するレポート内の列を参照します。

# <span id="page-342-1"></span>**15.2.2** 属性内での変数の使用方法

属性内で変数を使用するには、静的値の位置に & column\_name または &<column name&gt;を入力します。

> 注意 **:** アンパサンド(&)と小なり記号(<)は、XML で特別の意味を 持つ一方で、特定の Oracle Reports コマンドライン・オプションに必要 な記号でもあります(たとえば、文字パラメータにはアンパサンド記号が 必要です)。変数を設定する際に、XML におけるこれらの記号の意味と競 合しないようにするには、エンコード形式のアンパサンド (&) お よび小なり記号と大なり記号(&1t;と &qt;)を指定します。次に例を 示します。

たとえば、XML ファイル内で間違ってコーディングされた変数は次のよ うになります。

<mail id="a1" to="&<manager>@mycompany.com" …

XML ファイル内で正しくコーディングされた変数は次のようになります。

<mail id="a1" to="&amp; &lt; manager&gt; @mycompany.com" ...>

変数での大なり記号(>)の使用については特に制約がありませんが、一 貫性を持たせるために、エンコード形式(&qt;)の使用をお薦めします。

使用する変数の構文は、値が単独で表されるか、または他の値や文字列と組み合せて表される かによって異なります。たとえば、mail 要素の to 属性の値は、次のいずれかで表されます。

<mail id="a2" to="&amp;email" …>

または

<mail id="a3" to="&amp; &lt; first name&gt; . &amp; &lt; last name&gt; @myco.com ...>

最初の例(id="a2")では、変数が参照する列(email)に完全なメール・アドレスが含まれ ているため、追加情報が必要ありません。2番目の例(id="a3")では、変数値(first name と last\_name)と静的テキストを組み合せて電子メール・アドレスを表しています(静 的テキストは first\_name の後のピリオドと @myco.com)。どちらの場合も、電子メールのア ドレスが動的に指定されます。どちらの例を使用するかは、変数に必要なすべての情報が含ま れているか、または補完のための追加情報を必要とするかによって異なります。

さらに複雑なレイアウトの場合は、PL/SQL 式で作成したレポート列を参照することもできま す。たとえば、レポートの中で次の PL/SQL 列を定義するとします。

PL/SQL formula CF MAILID: return(:first\_name||'.'||:last\_name)

この列を、配布 XML ファイルで次のように参照します。

to="& < CF\_MAILID&gt; @mycompany.com"

# <span id="page-342-0"></span>**15.3** 配布 **XML** ファイルの要素

配布 XML ファイルの要素は、次のとおりです。

- **[destinations](#page-343-0)**
- [foreach](#page-343-1)
- [mail](#page-345-0)
- [body](#page-346-0)
- [attach](#page-348-0)
- [include](#page-349-0)
- [file](#page-351-0)
- [printer](#page-353-0)
- [destype](#page-354-0)
- [property](#page-356-1)

このうちほとんどの要素には、その要素の動作を定義する属性があります。次の各項では、配 布 XML ファイルの要素と関連する属性について説明します。第 15.4 [項「配布](#page-356-0) XML ファイル [の例」で](#page-356-0)は、一般的なシナリオにおける配布 XML ファイルの要素と属性の使用例を示します。

## <span id="page-343-0"></span>**15.3.1 destinations**

#### 例

```
<destinations>
  one or more distribution specifications
</destinations>
```
#### 必須 **/** オプション

必須です。配布 XML ファイルには、1 つの destinations 要素を指定する必要があります。

#### 説明

destinations 要素は、配布 XML ファイルのコンテンツ領域を開始および終了します。配布 XML ファイルのタグ階層で見ると、destinations 要素にそれ以外のすべての要素が従属し ています。

# <span id="page-343-1"></span>**15.3.2 foreach**

#### 例

```
<foreach>
   <mail id="a1" to="my_addressee@mycompany.com" subject="Fourth Quarter Results">
   <attach format="pdf" name="dept &amp; &lt; department ID&gt; .pdf'
        srcType="report" instance="this">
      <include src="mainSection"/>
    </attach>
   </mail>
</foreach>
```
## または

```
<mail id="a4" to="recipient@mycompany.com" subject="Regional Results">
   <foreach>
     <attach format="pdf" name="report.pdf" srcType="report" instance="all">
       <include src="mainSection"/>
     </attach>
   </foreach>
</mail>
```
## 必須 **/** オプション

オプションです。foreach 要素は、必要な数だけ指定できます。

#### 説明

foreach 要素は、繰返しグループに対して配布を一括処理するために使用します。foreach を使用できるのは、関連するレポート定義ファイル (RDF、JSP、XML のいずれか)において、 一括処理されるセクションに対する繰返しプロパティが、該当するグループに設定されている 場合にかぎられます。foreach 要素は、開始と終了タグの間に定義されている配布を、各繰返 しグループに対して実行するように指定します。

「繰返し」プロパティは、レポート・セクション(ヘッダー、メイン、トレーラ)でデータ・モ デルのブレーク・グループをセクションに関連付けるために設定できます。セクションに「繰 返し」プロパティを設定すると、セクションの複数インスタンス(繰返しセクション)を生成 できます。

レポートで一括処理および配布を実装する場合は、セクションの「繰返し」プロパティをデー タ・モデルのブレーク・グループに設定すると、セクション・レベルの配布を生成することが できます。これにより、そのブレーク・グループの列レコードごとにセクションのインスタン スが生成されます。その後、セクションの各インスタンスを適宜配布できます(たとえば、 MANAGER グループ内の個々のマネージャへの配布)。

「繰返し」プロパティを複数のレポート・セクション(ヘッダー、メインおよびトレーラ)に対 して設定する場合は、「繰返し」プロパティの値は同じデータ・モデルのブレーク・グループに 設定する必要があります。ヘッダー、メインおよびトレーラ・セクションのいずれかで「繰返 し」プロパティを異なるデータ・モデルのブレーク・グループに設定した場合、Oracle Reports では次のメッセージが表示されます。

REP-177: Error while running in remote server REP-34320: Report sections used in destination '<destination id>' do not repeat on the same group

foreach 要素を [mail](#page-345-0) 要素のサブ要素として使用することもできます。これは、この項の始め にある 2 番目の例に示されているとおりです(この例では、mainSection が G\_ DEPARTMENT\_ID で繰り返されることを前提として、レポートの mainSection のすべてのイン スタンスを含んだ 1 つの添付ファイルが 1 つのファイルに作成されます)。

foreach 要素の動作には、[attach](#page-348-0) 要素および [file](#page-351-0) 要素の instance 属性が密接に関係していま す。foreach でレコード・グループに従って配布を実行するように指定し、instance で、一 括処理されるグループを1つのファイルで配布するか (instance="all")または別々のファ イルとして配布、つまりグループ・インスタンスごとに 1 つのファイルを配布するか (instance="this")を指定します。

mail 要素とともに使用した場合、foreach の意味は、mail 要素に対するその位置によって 変わります。

foreach が mail 要素および instance="this" の前にある場合は、各グループ・インス タンスが別々のメールとして送信されます。次に例を示します。

<foreach>

```
 <mail id="a1" to="managers@mycompany.com" subject="results">
   <attach name="department &amp; &lt; department id&gt; .pdf" instance="this">
       <include src="mainSection" />
    </attach>
  </mail>
</foreach>
```
レポートが department\_id に従ってグループ化され、かつ4つの部門が存在する場合 は、グループ・インスタンスの数が 4 つになります。つまり、受信者ごとに 4 通の電子 メールが作成され、各電子メールにその独自のグループ・インスタンスが添付されます。 たとえば、ある電子メールに部門 10 のレポート、別の電子メールに部門 20 のレポートが 添付され、残りの電子メールにもそれぞれ違う部門のレポートが添付されます。各受信者 が、4 通の電子メールすべてを受け取ります。

■ foreach が mail 要素および instance="this" の後にある場合は、各グループ・インス タンスが 1 通の電子メールに添付され、それが各受信者に送信されます。次に例を示しま す。

```
<mail id="a1" to="managers@mycompany.com" subject="results">
  <foreach>
    <attach name="department &amp; &lt; department id&gt; .pdf" instance="this">
       <include src="mainSection" />
     </attach>
   </foreach>
</mail>
```
# <span id="page-345-0"></span>**15.3.3 mail**

#### 例

```
<mail id="a1" to="jsmith@foo.com" subject="Results">
   <body srcType="text">
    Attached are quarterly results.
  </body>
  <attach srcType="report">
    <include src="headerSection"/>
     <include src="mainSection"/>
   </attach>
</mail>
または
<mail id="a4" to="recipient@mycompany.com" subject="Regional Results">
  <foreach>
    <attach format="pdf" name="report.pdf" srcType="report" instance="this">
       <include src="mainSection"/>
     </attach>
   </foreach>
</mail>
```
#### 必須 **/** オプション

オプションです。mail 要素は、必要な数だけ指定できます。

#### 説明

mail 要素は、SMTP ベースの発信メール・サーバーを介した配布を指定するために使用しま す。この要素を使用して、電子メールの受信者、件名および優先度を指定します。

mail 要素の開始と終了タグの間には、body サブ要素を 1 つだけ指定できます。また、任意数 の attach サブ要素と foreach サブ要素を任意の場所に指定できます。

mail 要素には、関連する属性もあります。これらの属性は、mail タグ内に記述されます。た とえば、id、to、subject の 3 つの属性が記述されます。

<mail id="a1" to="jsmith@foo.com" subject="Recent Hires">

表 [15-1](#page-345-1) では、mail 要素に関連する属性を説明します。

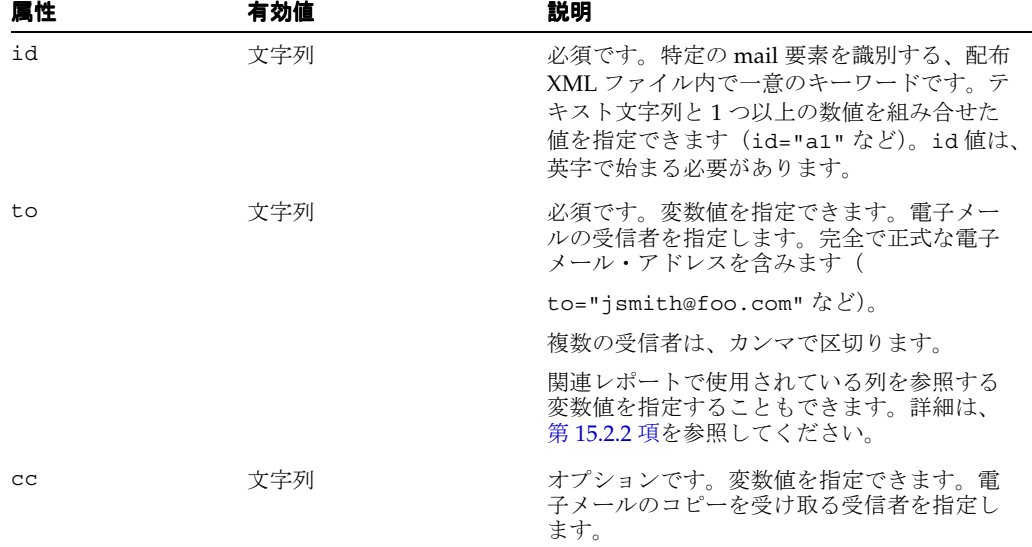

#### <span id="page-345-1"></span>表 **15-1 mail** 要素の属性

| 属性            | 有効値                                     | 説明                                                                                                    |
|---------------|-----------------------------------------|----------------------------------------------------------------------------------------------------|
| bcc           | 文字列                                     | オプションです。変数値を指定できます。電<br>子メールのブラインド・コピーを受け取る受<br>信者を指定します。                                                       |
| from          | 文字列                                     | オプションです。変数値を指定できます。電<br>子メールの送信者を指定します。                                                                         |
| replyTo       | 文字列                                     | オプションです。変数値を指定できます。返<br>信の送信先となる電子メール・アカウントを<br>指定します。                                                          |
| subject       | 文字列                                     | デフォルト: Mail Sent from & Report                                                                                  |
|               |                                         | オプションです。変数値を指定できます。電<br>子メールの件名を指定します。subject が指定<br>されなかった場合は、件名の行に Mail Sent<br>from [Name of Report]と表示されます。 |
| priority      | highest   high   normal  <br>low lowest | デフォルト: normal                                                                                                   |
|               |                                         | 電子メールの配信優先度。                                                                                                    |
| returnReceipt | true false                              | デフォルト:false                                                                                                    |
|               |                                         | 電子メールが受信されたときに返信先の個人<br>またはアカウントに通知するかどうかを指定<br>します。                                                            |
| organization  | 文字列                                     | オプションです。変数値を指定できます。電<br>子メールを配布する組織の名前を指定します。<br>次に例を示します。                                                      |
|               |                                         | organization="Region 10 Sales"                                                                                  |
|               |                                         | または                                                                                                    |
|               |                                         | organization="&department_name"                                                                                 |

表 **15-1 mail** 要素の属性(続き)

注意 **:** mail 要素が正しく機能するには、Reports Server で、メールの送 信先である発信 SMTP メール・サーバーを認識できる必要があります。こ の情報は、Reports Server 構成ファイル(*server\_name*.conf)で指定 します。このファイルの pluginParam 要素に、メール・サーバーの名前 を入力できます。次に例を示します。

<pluginParam name=mailServer>smtp01.mycorp.com</pluginParam> 詳細は、第 3 章「[OracleAS Reports Services](#page-54-0) の構成」を参照してください。

## <span id="page-346-0"></span>**15.3.4 body**

## 例

#### **Windows** の場合

```
<mail id="a1" to="jsmith@foo.com" subject="Results">
  <body srcType="file">
    <include src="c:¥mail¥body.html"/>
  </body>
</mail>
```
#### **UNIX** の場合

```
<mail id="a1" to="jsmith@foo.com" subject="Results">
  <body srcType="file">
    <include src="/mail/body.html"/>
  </body>
</mail>
```
#### 必須 **/** オプション

オプションです。1 つの mail 要素には、body 要素を 1 つだけ関連付けることができます。

#### 説明

body 要素は、mail 要素のサブ要素です。この要素は、電子メールの内容(body)を指定し ます。body では、body 要素の開始タグと終了タグの間にテキスト文字列を入力するか、また は [include](#page-349-0) サブ要素を使用して外部ファイル、レポートまたはレポートのセクションを指定で きます。次に例を示します。

```
<mail id="a1" to="jsmith@foo.com" subject="Results">
   <body srcType="text">
    Attached are quarterly results.
   </body>
…
または
<mail id="a1" to="jsmith@foo.com" subject="Results">
  <body srcType="file">
    <include src="d:/reports/admin/results.html"/>
  </body>
…
または
<mail id="a1" to="&amp;&lt;first_name&gt;.&amp;&lt;last_name&gt;@myco.com"
    subject="Quarterly Results">
   <body srcType="report" format="html">
    <include src="headerSection"/>
   </body>
```
…

body には、srcType、format、instance の 3 つの属性があります。これらの属性について 表 [15-2](#page-347-0) で説明します。

<span id="page-347-0"></span>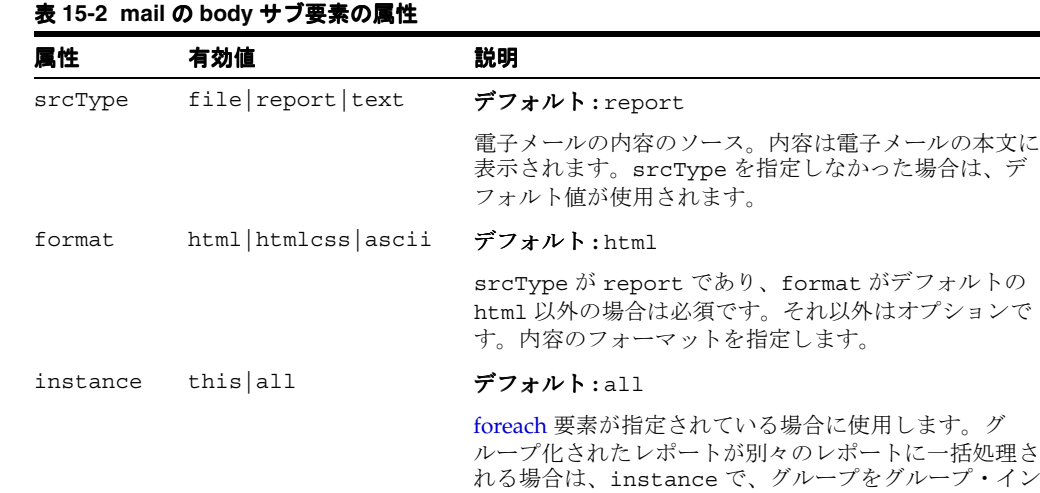

スタンスごとに個別の内容へと分割するか (this)、また はすべてを同じ内容に収めるか(all)を指定します。

# <span id="page-348-0"></span>**15.3.5 attach**

#### 例

```
<mail id="a1" to="jsmith@foo.com" subject="Results">
  <body srcType="text">
    Attached are quarterly results.
  </body>
  <foreach>
    <attach format="html" name="contacts.htm" srcType="report" instance="all">
      <include src="headerSection"/>
       <include src="mainSection"/>
    </attach>
  </foreach>
</mail>
```
# 必須 **/** オプション

オプションです。attach 要素は、1 つの mail 要素に対して必要な数だけ指定できます。 attach は、[foreach](#page-343-1) のサブ要素でもあることに注意してください。foreach では、そのサブ 要素 (mail、file、printer、destype および attach のサブ要素) の少なくとも 1 つを使 用する必要があります。

#### 説明

attach 要素は、電子メールの添付ファイルを指定します。attach には少なくとも 1 つの [include](#page-349-0) サブ要素が必要です。srcType="report" である場合は、このサブ要素を複数指定で きます。

表 [15-3](#page-348-1) では、attach 要素に関連する属性を説明します。

<span id="page-348-1"></span>

| 属性       | 有効値                                             | 説明                                                                                                    |
|----------|-------------------------------------------------|----------------------------------------------------------------------------------------------------|
| format   | $pdf  html  html \ncss  rtf $                   | デフォルト:pdf                                                                                                    |
|          | $\text{ascii} \mid \text{xml} \mid \text{dflt}$ | srcType が report であり、レポート・フォーマット<br>がデフォルトの pdf 以外である場合は必須です。そ<br>れ以外はオプションです。添付ファイルのフォー<br>マットを指定します (format="htmlcss"など)。                                    |
| name     | 文字列                                             | オプションです。変数値を指定できます。添付ファ<br>イルのファイル名を指定します。関連レポートで使<br>用されている列を参照する変数値を指定することも<br>できます。詳細は、第15.2.2 項を参照してください。                                                  |
| srcType  | file report text                                | デフォルト: report                                                                                                    |
|          |                                                 | 添付ファイルのソース(ファイル、レポート、テキ<br>ストのいずれか)。                                                                                                    |
| instance | this $all$                                      | デフォルト:all                                                                                                    |
|          |                                                 | foreach 要素が指定されている場合に使用します。グ<br>ループ化されたレポートが別々のレポートに一括処<br>理される場合は、instance で、グループをグルー<br>プ・インスタンスごとに個別の内容へと分割するか<br>(this)、またはすべてを同じ内容に収めるか (all) を<br>指定します。 |

表 **15-3 mail** の **attach** サブ要素の属性

```
foreach 要素とともに使用することで、グループ・インスタンスで繰り返され
る宛先を設計し、グループの添付ファイルごとに電子メールを生成できます。次に例を示しま
す。
<foreach>
  <mail id="a2" to="first.name@myco.com,second.name@myco.com, third.name@myco.com,
      fourth.name@myco.com" subject="Department Summaries">
    <body srcType="text">
     Attached is the breakdown of department summaries for the last quarter.
    </body>
    <attach format="htmlcss" name="deptsum.html" srcType="report" instance="this">
      <include src="report"/>
    </attach> 
  </mail>
</foreach>
foreach 要素の位置を変えると、複数のファイルが添付された 1 通の電子メールを生成できま
す。この場合、グループ・インスタンスごとに添付ファイルが異なります。
<mail id="a2" to="first.name@myco.com,second.name@myco.com, third.name@myco.com,
    fourth.name@myco.com" subject="Department Summaries">
  <body srcType="text">
    Attached is the breakdown of department summaries for the last quarter.
  </body>
  <foreach>
    <attach format="htmlcss" name="deptsum.html" srcType="report" instance="this">
      <include src="report"/>
    </attach>
  </foreach>
</mail>
```
## <span id="page-349-0"></span>**15.3.6 include**

#### 例

```
<mail id="a1" to="jsmith@foo.com" subject="Q4">
   <body srcType="text">
    Attached are quarterly results.
  </body>
  <attach srcType="report" format="pdf">
     <include src="report"/>
   </attach>
</mail>
または
<mail id="a1" to="jsmith@foo.com" subject="Q4">
   <body srcType="text">
```

```
 Attached are quarterly results.
   </body>
   <attach srcType="report" format="htmlcss">
     <include src="headerSection"/>
   </attach>
</mail>
```
#### または

```
<mail id="a1" to="jsmith@foo.com" subject="Q4">
  <body srcType="text">
    Attached are quarterly results.
  </body>
  <attach srcType="file">
    <include src="d:/management/reports/current/Q4.htm"/>
  </attach>
</mail>
```
#### 必須 **/** オプション

body および attach とともに使用されるときに、srcType が report または file である場 合は必須です。ただし、srcType が text である場合はオプションです。file、printer お よび destype とともに使用する場合は必須です。include が必要なインスタンスでは、必ず 1 つの include を指定する必要があります。複数指定してもかまいません。

#### 説明

include 要素は、[body](#page-346-0)、[attach](#page-348-0)、[file](#page-351-0)、[printer](#page-353-0)、[destype](#page-354-0) の各要素とともに使用します。この要 素は、電子メールの本文に含めるファイル、レポートまたはレポート・セクションを、電子 メールの添付ファイル、ファイルの内容、プリンタ出力またはカスタム宛先タイプの内容とし て指定します。

レポート全体ではなく複数のセクションを指定する場合は、必要なセクションごとに include を入力します。次に例を示します。

```
<mail id="a1" to="jsmith@foo.com" subject="Results">
  <body srcType="text">
    Attached are quarterly results.
  </body>
  <attach srcType="report" format="htmlcss">
    <include src="headerSection"/>
    <include src="mainSection"/>
  </attach>
</mail>
```
先に指定された body 要素または attach 要素の srcType 属性が file である場合は、これに 続く include 要素で、そのファイルをディレクトリ・パスとファイル名で指定するか、また は単にファイル名で指定できます(そのファイルが REPORTS\_PATH 環境変数で示されたディ レクトリ内にある場合)。次に例を示します。

```
<mail id="a1" to="jsmith@foo.com">
  <body srcType="file">
    <include src="q4sales.pdf"/>
  </body>
</mail>
```
パスを指定する場合は、プラットフォームに適した標準を使用してください。次に例を示しま す。

**Windows** の場合 **:** <include src="c:¥management¥reports¥current¥Q4.htm"/>

**UNIX** の場合 **:** <include src="/management/reports/current/Q4.htm"/>

include 要素の開始タグと終了タグの間に他の XML 要素は記述されません。

表 [15-4](#page-351-1) に、include 要素の src 属性について説明します。

<span id="page-351-1"></span>

| 属性                                            | 有効値            | 説明                                                                                                    |
|-----------------------------------------------|----------------|----------------------------------------------------------------------------------------------------|
| src<br>report<br>headerSection<br>mainSection | (パスおよび) ファイル名  | 必須です。先行する attach、body、file、<br>printer または destype の各要素に指定されている<br>データのソースを指定します。                                                                                                    |
|                                               | trailerSection | 配布 XML ファイルは、特定のレポートを実行するとき<br>に呼び出されるため、src="report"である場合は、<br>src 属性にレポートの名前や位置を指定する必要があ<br>りません。                                                                                   |
|                                               |                | (パスおよび) ファイル名:先行する要素は body また<br>は attach で srcType=file である必要があります。<br>ディレクトリ・パスとファイル名を指定するか、その<br>ファイルが REPORTS PATH 環境変数で示されたディレ<br>クトリにある場合はファイル名のみを指定します。                        |
|                                               |                | その他の値:先行する body または attach 要素で<br>srcType=report を指定する場合、レポート全体を指<br>定するか (report)、あるいは本文に含める(または<br>添付する)レポートのセクションを指定します(たと<br>えば、headerSection、mainSection、または<br>trailerSection). |

表 **15-4 body** または **attach** とともに使用される **include** サブ要素の属性

# <span id="page-351-0"></span>**15.3.7 file**

## 例

#### **Windows** の場合

```
<file id="a7" name="c:¥management¥reports¥report.pdf" format="pdf">
  <include src="report"/>
</file>
```
#### **UNIX** の場合

```
<file id="a7" name="/management/reports/report.pdf" format="pdf">
  <include src="report"/>
</file>
```
#### または

<foreach>

```
<file id="a7" name="section&amp;&lt;department_id&gt;.pdf" format="pdf"
       instance="this">
     <include src="mainSection"/>
  </file>
</foreach>
```
#### 必須 **/** オプション

オプションです。file 要素は、必要な数だけ指定できます。

#### 説明

file 要素は、ファイルへの配布を指定するために使用します。file 要素には、[include](#page-349-0) とい うサブ要素が 1 つあります。file 要素の開始タグと終了タグの間には、少なくとも 1 つの include サブ要素が必要です。このサブ要素は複数指定できます。

file 要素を、[foreach](#page-343-1) 要素および instance="this" 属性とともに使用すると、グループ化さ れたレポートの各グループ・インスタンスを別々のファイルに配布できます。たとえば、レ ポートを department\_id でグループ化し、4つの部門が存在する場合は、 foreach/file/instance="this" を組み合せて、それぞれが別々の部門のレポートを含ん だ 4 つのファイルを生成できます。この場合、配布 XML ファイルにおける file エントリは、 次のようになります。

<foreach> <file id="a3" name="dept &amp; &lt; department id&gt; .pdf" format="pdf" instance="this"> <include src="report"/> </file> </foreach>

この例では、すべてのレポート・セクション(ヘッダー、メインおよびトレーラ)が同じグ ループ・インスタンス (department idなど)で繰り返されます。

表 [15-5](#page-352-0) では、file 要素に関連する属性を説明します。

<span id="page-352-0"></span>

| 层性       | 有効値                        | 説明                                                                                                    |
|----------|----------------------------|----------------------------------------------------------------------------------------------------|
| id       | 文字列                        | 必須です。特定の file 要素を識別する、配布 XML<br>ファイル内で一意のキーワードです。テキスト文字列<br>と1つ以上の数値を組み合せた値を指定できます<br>(id="a1" など)。id 値は、英字で始まる必要があり<br>ます。                                       |
| name     | 文字列                        | 必須です。変数値を指定できます。宛先ファイルの位<br>置とファイル名を指定します。ディレクトリ・パスを<br>入力します。ファイル名も含めます。次に例を示しま<br>す。                                                                            |
|          |                            | Windows: name="d:¥reports¥q4sales.pdf"                                                                                                    |
|          |                            | $UNIX:$ name="reports/q4sales.pdf                                                                                                    |
|          |                            | 関連レポートで使用されている列を参照する変数値を<br>指定することもできます。詳細は、第15.2.2 項を参照<br>してください。                                                                                               |
| format   | pdf   html   htmlcss   rtf | デフォルト:pdf                                                                                                    |
|          | ascii   xml  bitmap        | 宛先ファイルのフォーマット。次に例を示します。                                                                                                    |
|          |                            | format="htmlcss"                                                                                                    |
| instance | this $all$                 | デフォルト:all                                                                                                    |
|          |                            | foreach 要素が指定されている場合に使用します。グ<br>ループ化されたレポートが別々のレポートに一括処理<br>される場合は、instance で、グループをグループ・<br>インスタンスごとに個別のファイルへと分割するか<br>(this)、またはすべてを同じファイルに収めるか<br>(all) を指定します。 |

表 **15-5 file** 要素の属性

# <span id="page-353-0"></span>**15.3.8 printer**

#### 例

#### **Windows** の場合

```
<printer id="a1" name="¥¥server_name¥printer_name" copies="5">
   <include src="report"/>
</printer>
```
#### **UNIX** の場合

```
<printer id="a1" name="alias_to_registered_printer" copies="5" instance="all">
  <include src="report"/>
```

```
</printer>
```
#### 必須 **/** オプション

オプションです。printer 要素は、必要な数だけ指定できます。

#### 説明

printer 要素は、プリンタへの配布を指定するために使用します。printer 要素には、 [include](#page-349-0) というサブ要素が 1 つあります。printer 要素の開始タグと終了タグの間には、少な くとも 1 つの include サブ要素が必要です。このサブ要素は複数指定できます。

printer 要素を、[foreach](#page-343-1) 要素および instance="this" 属性とともに使用すると、グループ 化されたレポートの各グループ・インスタンスを別々の印刷ジョブに配布できます。たとえば、 レポートを department\_id でグループ化し、4つの部門が存在する場合は、 foreach/printer/instance="this" を組み合せて、それぞれが別々の部門のレポートを 含んだ 4 つの印刷レポートを生成できます。この場合、配布 XML ファイルにおける printer エントリは、次のようになります。

#### <foreach>

```
 <printer id="a7" name="¥¥server_name¥printer_name" instance="this">
    <include src="report"/>
  </printer>
</foreach>
```
この例では、すべてのレポート・セクション(ヘッダー、メインおよびトレーラ)が同じグ ループ・インスタンス (department id など) で繰り返されます。

表 [15-6](#page-353-1) では、printer 要素に関連する属性を説明します。

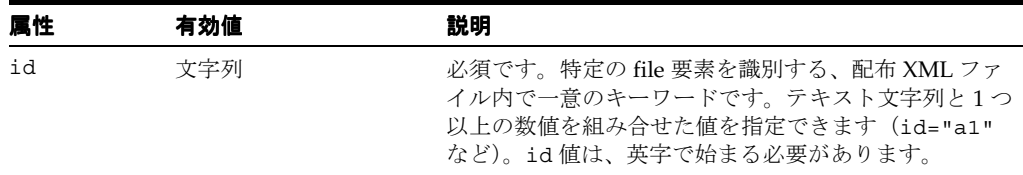

#### <span id="page-353-1"></span>表 **15-6 printer** 要素の属性

| 层性       | 有効値          | 説明                                                                                                    |
|----------|--------------|----------------------------------------------------------------------------------------------------|
| name     | 文字列          | 必須です。変数値を指定できます。宛先のプリンタを指<br>定します。この情報の入力方法は、Windows と UNIX<br>で異なります。                                                                                               |
|          |              | Windows の場合は、プリンタ・サーバー名とプリンタ<br>名を指定します。次に例を示します。                                                                                                    |
|          |              | name="¥¥server_name¥printer_name"                                                                                                    |
|          |              | UNIX の場合は、登録されたプリンタに割り当てられた<br>別名を指定します。次に例を示します。                                                                                                    |
|          |              | name="sales_printer"                                                                                                    |
|          |              | 関連レポートで使用されている列を参照する変数値を指<br>定することもできます。詳細は、第15.2.2 項を参照して<br>ください。                                                                                                  |
| copies   | 文字列          | デフォルト:1                                                                                                    |
|          |              | 各レポートまたは各レポート・グループ・インスタンス<br>の印刷部数。                                                                                                    |
| instance | this $ $ all | デフォルト:all                                                                                                    |
|          |              | foreach 要素が指定されている場合に使用します。グ<br>ループ化されたレポートが別々のレポートに一括処理さ<br>れる場合は、instance で、グループをグループ・イン<br>スタンスごとに別々の印刷レポートに分割するか<br>(this)、またはすべてを同じ印刷レポートに収めるか<br>(all) を指定します。 |

**表 15-6 printer 要素の属性 (続き)** 

# <span id="page-354-0"></span>**15.3.9 destype**

#### 例

<destype id="acustom1" name="fax"> <include src="headerSection"/> <property name="number" value="914925551212"/> </destype>

distribution.xml ファイルに destype 要素を使用して、配布の宛先を OracleAS Portal、 FTP、WebDAV、および FAX に指定する例は、第 15.4 項「配布 XML [ファイルの例」](#page-356-0)を参照し てください。

#### 必須 **/** オプション

オプションです。destype 要素は、必要な数だけ指定できます。

#### 説明

destype 要素は、FAX マシンや FTP サイトなどのカスタムの宛先への配布を指定するために 使用します。また、OracleAS Portal で作成されたポータルへの配布を指定する場合も、 destype 要素を使用します。destype 要素では、[property](#page-356-1) および [include](#page-349-0) の 2 つのサブ要素 を使用できます。このうち、include は少なくとも 1 つ指定する必要があります。

注意 **:** カスタムの宛先タイプを指定するには、レポートの内容をカスタ ムの出力先に導くための配布ハンドラを定義する必要があります。カスタ ムの宛先タイプは、OracleAS Reports Services Destinations API で作成し ます。

Oracle Reports に使用可能な API の詳細は、Reports Software Development Kit (RSDK) を参照してください。RSDK を入手するには、 OTN (Oracle Technology Network) の Oracle Reports 10*g* ページ (http://www.oracle.com/technology/products/reports/ind ex.html)で「SDK」をクリックします。

destype 要素を、[foreach](#page-343-1) 要素および instance="this" 属性とともに使用すると、グループ 化されたレポートの各グループ・インスタンスを別々の destype インスタンス(別々の FAX など)に配布できます。たとえば、レポートを department\_id でグループ化し、4つの部門 が存在する場合は、それぞれが別々の部門のレポートが含まれる 4 つの destype インスタン スを生成できます。この場合、配布 XML ファイルにおける destype エントリは、次のように なります。

#### <foreach>

```
 <destype id="a9" name="fax" instance="this">
    <include src="report"/>
   <property name="number" value="&amp; &lt; fax number &gt; "/>
  </destype>
</foreach>
```
この例では、すべてのレポート・セクション(ヘッダー、メインおよびトレーラ)が同じグ ループ・インスタンス (fax\_numberなど)で繰り返されます。

カスタムの宛先タイプには、関連する属性もあります。これらの属性は、destype タグ内に記 述されます。たとえば、id、name、instance の 3 つの属性が記述されます。

#### <foreach>

```
 <destype id="a1" name="name_of_destination_type" instance="all">
     <include src='report'/>
   </destype>
</foreach>
```
表 [15-7](#page-355-0) では、destype 要素に関連する属性を説明します。

<span id="page-355-0"></span>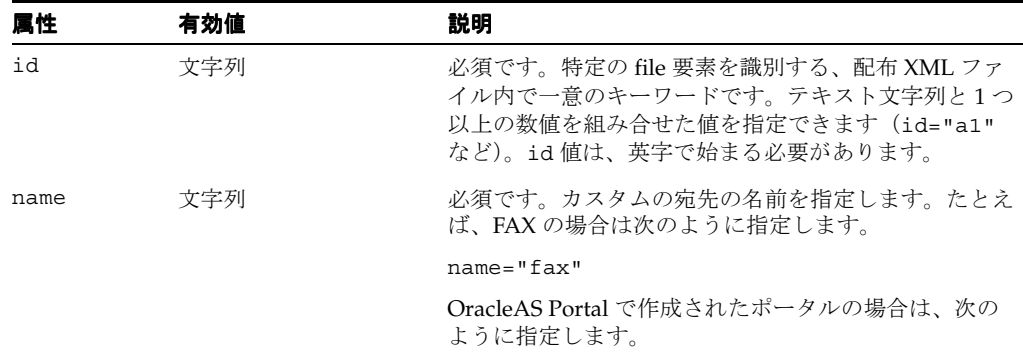

#### 表 **15-7 destype** 要素の属性

name="oraclePortal"

| 属性       | 有効値      | 説明                                                                                                    |
|----------|----------|----------------------------------------------------------------------------------------------------|
| instance | this all | デフォルト:all                                                                                                    |
|          |          | foreach 要素が指定されている場合に使用します。グ<br>ループ化されたレポートが別々のレポートに一括処理さ<br>れる場合は、instance で、グループをグループ・イン<br>スタンスごとに別々の destype インスタンスに分割す<br>るか (this)、すべてを同じ destype インスタンスに<br>収めるか (all) を指定します。 |
|          |          | たとえば、カスタムの宛先タイプが FAX である場合、<br>instance="this" はグループ・インスタンスごとに個<br>別の FAX を使用することを意味し、instance="all"<br>はすべてのグループに同じ FAX を使用することを意味<br>します。                                           |

**表 15-7 destype 要素の属性 (続き)** 

# <span id="page-356-1"></span>**15.3.10 property**

#### 例

```
<foreach>
  <destype id="custom1" name="fax" instance="all">
    <include src="headerSection"/>
     <property name="number" value="914925551212"/>
  </destype>
</foreach>
```
## 必須 **/** オプション

オプションです。destype 要素の下には、必要な数のプロパティを指定できます。

#### 説明

property 要素には、カスタムの宛先タイプ ([destype](#page-354-0)) で認識できる用語により表された名前 / 値のペアを指定します。プロパティは、単に宛先ハンドラに渡されます。OracleAS Reports Services 内では特に機能を果たしません。プロパティの指定方法は、使用するカスタムの宛先 の要件に完全に依存します。

# <span id="page-356-0"></span>**15.4** 配布 **XML** ファイルの例

この項では、配布 XML 要素の単純な例から複雑な例までを紹介します。これらの例は、次に 示す distribution.dtd の主要な要素に基づいて編成されています。

- [foreach](#page-356-2) の例
- mail [の例](#page-358-0)
- file [の例](#page-360-0)
- [printer](#page-362-0) の例
- [destype](#page-364-0) の例

# <span id="page-356-2"></span>**15.4.1 foreach** の例

この項で取り上げる例は、次のとおりです。

- [レポート・グループを個別の添付ファイルとする単一の電子メール](#page-357-0)
- [グループ・インスタンスごとに個別の電子メール](#page-357-1)
- [単独のセクションを添付ファイルとする個別の電子メール](#page-357-2)
- [セクションごとに異なるファイル](#page-357-3)
- [レポートごとに実行される印刷](#page-358-1)

<span id="page-357-0"></span>**15.4.1.1** レポート・グループを個別の添付ファイルとする単一の電子メール

この例では、各添付ファイルがヘッダー、メイン、トレーラの各セクションの対応するインス タンスを含んでいます。つまり、レポートが department\_id でグループ化され、最初の部門 が部門 10 である場合は、部門 10 の情報を含んでいるヘッダー、メイン、トレーラの各セク ションからなるレポートが最初の添付ファイルとなります。この例が有効となるのは、同じグ ループ・インスタンス (この例の場合は department\_id) でヘッダー、メイン、トレーラの 各セクションが繰り返される場合にかぎられます。

<mail id="a1" to="managers@mycompany.com" subject="New Hires"> <foreach> <attach format="html" srcType="report" instance="this"> <include src="report"/> </attach> </foreach> </mail>

まず、この例では、managers@mycompany.com が各部門の管理者に配信を行うメーリング・ リストのアドレスであることを前提とします。10、20、30、40 の 4 つの部門がある場合は、最 初の添付ファイルに部門 10 に対応するヘッダー、メイン、トレーラの各セクションが取り込ま れ、後続の各添付ファイルに残りの各部門に対応するセクションが取り込まれます。この例で は、4 つの添付ファイルを伴う電子メールが受信者ごとに 1 通ずつ作成されます。

# <span id="page-357-1"></span>**15.4.1.2** グループ・インスタンスごとに個別の電子メール

この例では、各受信者が、グループ化されたレポートごとに異なる電子メールを受け取ります。 たとえば、レポートが department id でグループ化され、4 つの部門が存在する場合は、1 人の受信者がそれぞれに各部門のレポートが添付された 4 通の電子メールを受け取ります。

```
<foreach>
```

```
 <mail id="weeklies" to="managers@mycompany.com">
     <attach format="htmlcss" srcType="report" instance="this">
      <include src="mainSection"/>
     </attach>
   </mail>
</foreach>
```
# <span id="page-357-2"></span>**15.4.1.3** 単独のセクションを添付ファイルとする個別の電子メール

この例では、個別のセクションが別々のグループで繰り返されます。各受信者が、グループ化 されたメイン・セクションごと、およびグループ化されたトレーラ・セクションごとの添付 ファイルを伴う個別の電子メールを受信するように配布が設定されます。

```
<foreach>
```

```
 <mail id="a6" to="managers@mycompany.com" subject="Personnel Reports">
     <attach format="pdf" name="attach.pdf" srcType="report" instance="this">
      <include src="mainSection"/>
     </attach>
     <attach format="rtf" name="attach.rtf" srcType="report" instance="this">
      <include src="trailerSection"/>
     </attach>
  </mail>
</foreach>
```
# <span id="page-357-3"></span>**15.4.1.4** セクションごとに異なるファイル

この例では、グループ・インスタンスごとに異なるファイルが生成されます。グループは department id で繰り返されます。各ファイルには、関連する部門 ID から名前が付けられます。

<foreach>

```
<file id="a10" name="department &amp; &lt; department id&gt; .pdf" instance="this">
    <include src="mainSection"/>
  </file>
</foreach>
```
この例では、10 から 40 までの 4 つの部門があることを前提に、department\_10.pdf、 department\_20.pdf などの名前で 4 つのファイルが作成されます。

file 要素には format 属性が含まれていません。これは、srcType が file または text で ある場合は、この属性が不要であるためです。srcType が report である場合は、この属性が 必要となります。

注意 **:** この例で、変数値を使用するために一意のファイル名を指定しな い場合(第[15.2.2](#page-342-1) 項を参照)は、後から作成される各ファイルによって、 前に作成されたファイルが上書きされます。つまり、部門 20 の department.pdf ファイルによって部門 10 の department.pdf ファイルが上 書きされます。この上書きは、最後の部門(部門 40)レポートの情報を含 んだ department.pdf が唯一のファイルとなるまで続きます。

# <span id="page-358-1"></span>**15.4.1.5** レポートごとに実行される印刷

プリンタ名の指定方法は、Windows と UNIX で異なります。最初に Windows の例を示しま す。次に UNIX の例を示します。

15.4.1.5.1 Windows この例では、レポートが department id でグループ化されるという前提 で、レポートが部門ごとに印刷されます。

<foreach>

```
 <printer id="a7" name="¥¥server_name¥printer_name" instance="this">
    <include src="report"/>
  </printer>
</foreach>
```
**15.4.1.5.2 UNIX** この例では、レポートが department\_id でグループ化されるという前提で、 レポートが部門ごとに印刷されます。

```
<foreach>
```

```
 <printer id="a7" name="printer_alias" instance="this">
    <include src="report"/>
  </printer>
</foreach>
```
## <span id="page-358-0"></span>**15.4.2 mail** の例

この項で取り上げる例は、次のとおりです。

- [レポート全体を本文とする電子メール](#page-358-2)
- レポートの1[つのセクションを本文とする電子メール](#page-359-0)
- レポートの2[つのセクションを本文とする電子メール](#page-359-1)
- [外部ファイルを本文とし、レポートを添付ファイルとする電子メール](#page-359-2)
- [レポート全体およびグループ化されたセクションが添付された電子メール](#page-360-1)
- [関連する管理者と部門に送信される電子メール](#page-360-2)

## <span id="page-358-2"></span>**15.4.2.1** レポート全体を本文とする電子メール

レポートがこの電子メールの内容となります。つまり、受信者がこの電子メールを開くと、レ ポートが表示されます。

```
<mail id="a5" to="managers@mycompany.com" subject="Quarterly Report">
<body srcType="report" format="html">
<include src="report"/>
</body>
</mail>
```
## <span id="page-359-0"></span>**15.4.2.2** レポートの **1** つのセクションを本文とする電子メール

レポートの 1 つのセクションがこの電子メールの内容となります。つまり、受信者がこの電子 メールを開くと、レポートのセクションが表示されます。

```
<mail id="a6" to="employees@mycompany.com">
<body srcType="report" format="html">
<include src="mainSection"/>
</body>
</mail>
```
この mail 要素には subject 属性が含まれないため、デフォルトの件名である Mail Sent From & Report が使用されます。変数 & Report は、実行時にレポートの名前で置 き換えられます。

## <span id="page-359-1"></span>**15.4.2.3** レポートの **2** つのセクションを本文とする電子メール

レポートの 2 つのセクションがこの電子メールの内容となります。つまり、受信者がこの電子 メールを開くと、1 つのレポートに結合された 2 つのセクション(headerSection と mainSection)が表示されます。

<mail id="emp\_addresses" to="employees@mycompany.com" subject="Employee Address List"> <body srcType="report" format="html"> <include src="headerSection"/> <include src="mainSection"/> </body> </mail>

# <span id="page-359-2"></span>**15.4.2.4** 外部ファイルを本文とし、レポートを添付ファイルとする電子 メール

このメールでは、外部ファイルが本文の内容となり、レポートが添付ファイルとなります。外 部ファイルへのパスの表し方は、Windows と UNIX で異なります。

#### **15.4.2.4.1 Windows**

```
<mail id="XQRSN" to="accounting@mycompany.com" subject="Salaries"
<body srcType="file">
<include src="c:¥mail¥body.html"/>
</body>
<attach format="pdf" name="salaries.pdf" srcType="report">
<include src="report"/>
</attach>
</mail>
```
#### **15.4.2.4.2 UNIX**

<mail id="XQRSN" to="accounting@mycompany.com" subject="Salaries" <body srcType="file"> <include src="/mail/body.html"/> </body> <attach format="pdf" name="salaries.pdf" srcType="report"> <include src="report"/> </attach> </mail>
## **15.4.2.5** レポート全体およびグループ化されたセクションが添付された電 子メール

この例では、受信者が複数の添付ファイルを伴う 1 通の電子メールを受け取ります。その内訳 は、グループ・インスタンスごとの 1 つの添付ファイルと、レポート全体を含んだ 1 つの添付 ファイルです。レポートが department id でグループ化され、4 つの部門が存在する場合は、 受信者が 5 つの添付ファイルを受け取ります(部門ごとに 1 つの添付ファイルとレポート全体 の添付ファイル)。

<mail id="grx90" to="sales@mycompany.com"> <body srcType="text"> Attached you will find the summary report and breakdown by department of weekly totals. </body> <attach format="rtf" name="myAttach.rtf" srcType="report"> <include src="report"/> </attach> <foreach> <attach format="pdf" name="myattach.pdf" srcType="report" instance="this"> <include src="mainSection"/> </attach> </foreach> </mail>

## **15.4.2.6** 関連する管理者と部門に送信される電子メール

この例では、部門 10 の管理者が部門 10 のレポートを受け取り、部門 20 の管理者が部門 20 の レポートを受け取ります。このタグを有効にするには、変数の参照先が、添付されるセクショ ンとともに使用される " 繰返し " グループに含まれている列であることが必要です。つまり、 セクションが G department id で繰り返される場合は、manager がそのグループの列であ る必要があります。

```
<foreach>
```

```
<mail id="mgr1090" to="&amp; &lt;manager&gt;@mycompany.com">
<attach format="pdf" name="attach.pdf" srcType="report" instance="this">
<include src="mainSection"/>
</attach>
</mail>
</foreach>
```
## **15.4.3 file** の例

グループ化されたレポートを一括処理してファイルに配布する場合は、繰返しグループに基づ いた変数値またはその他の変数情報を使用してファイル名を指定する必要があります。そうし ないと、ファイルが作成されるたびに、前に作成されたファイルが上書きされるおそれがあり ます。たとえば、department.pdf の出力ファイル名を指定し、各部門のレポートのインスタ ンスを個別に出力すると、2 番目の department.pdf ファイルによって最初の department.pdf ファイルが上書きされ、3 番目の department.pdf ファイルによって 2 番 目の department.pdf ファイルが上書きされます。その結果、最後に出力された部門のレ ポートのみが残ることになります。グループ化されたレポートをグループ・インスタンスごと に個別に出力する場合は、ファイル名を指定する変数値を使用します。たとえば、 name="department &<department id&gt;.pdf" と指定します。

この項で取り上げる例は、次のとおりです。

- [レポート全体のファイル](#page-361-0)
- [結合されたレポート・セクションのファイル](#page-361-1)
- [結合されたセクションからなる各グループのファイル](#page-361-2)
- [レポート・グループ・インスタンスごとのファイル](#page-361-3)

### <span id="page-361-0"></span>**15.4.3.1** レポート全体のファイル

この例では、レポート全体を含む report.pdf というファイルが作成されます。

#### **15.4.3.1.1 Windows**

```
<file id="a1" name="c:¥reports¥report.pdf" format="pdf">
<include src="report"/>
</file>
```
#### **15.4.3.1.2 UNIX**

```
<file id="a1" name="/reports/report.pdf" format="pdf">
<include src="report"/>
</file>
```
#### <span id="page-361-1"></span>**15.4.3.2** 結合されたレポート・セクションのファイル

この例では、レポートのヘッダー・セクションとメイン・セクションで構成されるレポートを 含んだ、sections.pdf というファイルが作成されます。

<file id="a2" name="sections.pdf" format="pdf"> <include src="headerSection"/> <include scr="mainSection"/> </file>

#### <span id="page-361-2"></span>**15.4.3.3** 結合されたセクションからなる各グループのファイル

この例では、繰返しグループごとに異なるファイルが作成されます。各ファイルには、関連す るグループのメイン・セクションとトレーラ・セクションを結合したレポートが格納されます。 メイン・セクションとトレーラ・セクションが、同じグループで繰り返される必要があります。 また、変数のファイル名が、" 繰返し " グループ内の列を参照する必要があります。つまり、レ ポートが department\_id で繰り返され、10 から 40 までの 4 つの部門が存在する場合は、あ るファイルに部門 10 のメイン・セクションとトレーラ・セクションが収められ、次のファイル に部門 20 のメイン・セクションとトレーラ・セクションが収められ、残りの部門も同様に処理 されます。name の中の変数値は、G\_department\_id グループに含まれている列を参照する 必要があります。

<foreach>

<file id="file9" name="department &amp;&lt;department id&gt;.pdf" instance="this"> <include src="mainSection"/> <include src="trailerSection"/> </file> </foreach>

#### <span id="page-361-3"></span>**15.4.3.4** レポート・グループ・インスタンスごとのファイル

この例では、レポートが department\_id でグループ化され、10 から 40 までの 4 つの部門が 存在することを前提として、4 つのファイルを作成します。それぞれのファイル名は department\_10.pdf、department\_20.pdf、department\_30.pdf、および department\_40.pdf です。

```
<foreach>
<file id="a20" name="department &amp; &lt; department id&gt; .pdf" instance="this">
<include src="report"/>
</file>
</foreach>
```
#### **15.4.4 printer** の例

この項で取り上げる例は、次のとおりです。

- [レポート全体の印刷](#page-362-0)
- レポートの2[つのセクションの印刷](#page-362-1)
- [グループ化されたレポートの印刷](#page-362-2)
- [結合されたセクションをグループ・インスタンスごとに印刷](#page-363-0)
- [レポートの適切なインスタンスをその関連プリンタに印刷](#page-363-1)

プリンタ名の指定方法は、Windows と UNIX で異なります。各例では、それぞれの指定方法を 示します。

#### <span id="page-362-0"></span>**15.4.4.1** レポート全体の印刷

この例では、レポート全体が指定のプリンタに送信されます。

#### **15.4.4.1.1 Windows**

<printer id="a80" name="¥¥neptune¥prtr20"> <include src="report"/> </printer>

#### **15.4.4.1.2 UNIX**

<printer id="a80" name="10th\_floor\_printer"> <include src="report"/> </printer>

#### <span id="page-362-1"></span>**15.4.4.2** レポートの **2** つのセクションの印刷

この例では、レポートの 2 つのセクションがプリンタに送信されます。

#### **15.4.4.2.1 Windows**

<printer id="a1" name="¥¥neptune¥prtr20"> <include src="headerSection"/> <include src="mainSection"/> </printer>

#### **15.4.4.2.2 UNIX**

```
<printer id="a1" name="10th_floor_printer">
<include src="headerSection"/>
<include src="mainSection"/>
</printer>
```
### <span id="page-362-2"></span>**15.4.4.3** グループ化されたレポートの印刷

この例では、1つのレポートが印刷されます。このレポートは、department\_id などでグ ループ化されます。そのためには、レポートのすべてのセクションを同じグループで繰り返す 必要があります。

#### **15.4.4.3.1 Windows**

```
<foreach>
<printer id="prt20" name="¥¥neptune¥prtr20" instance="all">
<include src="report"/>
</printer>
</foreach>
```
#### **15.4.4.3.2 UNIX**

<foreach> <printer id="prt20" name="10th\_floor\_printer" instance="all"> <include src="report"/> </printer> </foreach>

#### <span id="page-363-0"></span>**15.4.4.4** 結合されたセクションをグループ・インスタンスごとに印刷

この例では、グループ・インスタンスごとに 1 つずつ印刷ジョブが生成されます。結合された セクションを、同じグループで繰り返す必要があります。レポートが department\_id で繰り 返され、10 から 40 までの 4 つの部門が存在する場合は、4 つの印刷ジョブが生成されます。つ まり、部門 10 に 1 つのジョブが生成され、残りの部門にも 1 つずつジョブが生成されます。メ イン・セクションとトレーラ・セクションの両方が、department\_id で繰り返される必要が あります。

#### **15.4.4.4.1 Windows**

<foreach> <printer id="prt20" name="¥¥neptune¥prtr20" instance="this"> <include src="mainSection"/> <include src="trailerSection"/> </printer> </foreach>

#### **15.4.4.4.2 UNIX**

<foreach> <printer id="prt20" name="10th\_floor\_printer" instance="this"> <include src="mainSection"/> <include src="trailerSection"/> </printer> </foreach>

#### <span id="page-363-1"></span>**15.4.4.5** レポートの適切なインスタンスをその関連プリンタに印刷

この例が機能するには、repeat on グループにホスト・プラットフォームの適切なプリンタ名 を含んだ列が含まれている必要があります。つまり、printer\_name 列に適切なプリンタの別名 (UNIX)またはプリンタ・サーバー / 名前の組合せ(Windows)が含まれている必要がありま す。たとえば、レポートが department\_id でグループ化される場合は、G\_department\_id に printer\_name 列が必要となります。printer\_name が部門に関連付けられていると仮定 して、部門 10 のレポートが部門 10 のプリンタに印刷され、同様に残りの部門のレポートがそ の部門のプリンタに印刷されます。

<foreach> <printer id="a60" name="&amp; printer name" instance="this"> <include src="mainSection"/> </printer> </foreach>

各グループ・インスタンスは、個別の印刷ジョブに相当します。各印刷ジョブは、関連する部 門のプリンタに送信されます。

#### **15.4.5 destype** の例

destype を使用すると、配布時に、Oracle Reports で使用可能なカスタムの宛先、またはプ ラッガブル・デスティネーションを定義できます。詳細は、第 15.3.9 項「[destype](#page-354-0)」を参照して ください。この項では、次の宛先の例について説明します。

- [OracleAS Portal](#page-364-0) 宛先
- FTP [宛先](#page-364-1)
- [WebDAV](#page-364-2) 宛先
- FAX [宛先](#page-365-0)

#### <span id="page-364-0"></span>**15.4.5.1 OracleAS Portal** 宛先

この例では、レポート出力を OracleAS Portal の宛先に送信する場合の汎用のタグ構造を示しま す。DESTYPE=ORACLEPORTAL を使用してレポート出力を OracleAS Portal に配信するときは、 レポート出力は [PAGEGROUP](#page-521-0) フォルダに作成されます。

```
関連項目 : この例にあるプロパティの詳細は、付録 A「コマンドライ
ン・キーワード」を参照してください。
```

```
<destinations>
```

```
 <destype id="customforPortal" name="oraclePortal">
    <property name="outputpage" value="sample_report"/>
    <property name="statuspage" value="Reports_Status"/>
    <property name="desformat" value="pdf"/>
    <property name="pagegroup" value="REPORTS_OUTPUT"/>
    <property name="itemtitle" value="MyReport"/>
    <include src="report"/>
  </destype>
</destinations>
```
#### <span id="page-364-1"></span>**15.4.5.2 FTP** 宛先

この例では、レポート出力を FTP の宛先に送信する場合の汎用のタグ構造を示します。

<destinations>

```
 <foreach>
    <destype id="ftp1" name="ftp" instance="this" format="pdf">
      <property name="desname"
       value="ftp://username:passwd@ftpServer/dir/myreport_& <
       DEPARTMENT_NAME> .pdf"/>
      <include src="mainSection"/>
    </destype>
  </foreach>
</destinations>
```
#### <span id="page-364-2"></span>**15.4.5.3 WebDAV** 宛先

この例では、レポート出力を WebDAV の宛先に送信する場合の汎用のタグ構造を示します。

```
<destinations>
  <foreach>
    <destype id="webdav1" name="webdav" instance="this" format="pdf">
      <property name="desname"
       value="http://user:passwd@WebDAVServer/dir/myreport & <
        DEPARTMENT_NAME&qt; .pdf"/>
      <include src="mainSection"/>
    </destype>
  </foreach>
</destinations>
```
#### <span id="page-365-0"></span>**15.4.5.4 FAX** 宛先

この例では、レポート出力を FAX の宛先に送信する場合の汎用のタグ構造を示します。

```
<destype id="faxdest" name="fax">
  <property name="number" value="123456789"/>
   <include src="report"/>
</destype>
```
これとは別に、使いやすさを考慮して、次のようなより具体的なカスタムのタグ構造を指定す ることもできます。

```
<fax id="faxdest" number="123456789">
   <include src="report"/>
</fax>
```
注意 **:** distribution.xsl ファイルを変更した後は、そのファイルを 同じ位置に同じファイル名で保存します。Oracle Reports では、宛先を解 決する際に自動的にこの XSL ファイルが検索されます。

# **15.5** 実行時の配布 **XML** ファイルの使用方法

実行時に配布 XML ファイルを使用する方法は、URL またはコマンドラインのどちらで使用す る場合も基本的に同じです。次のオプションを使用します。

destination=*filename*.xml distribute=yes

*filename* は、配布 XML ファイルの名前です。XML ファイルの相対パスまたは絶対パスを指 定する必要があります。たとえば、Windows の場合は次のように指定します。

destination=c:¥%ORACLE\_HOME%¥reports¥distribution¥*filename*.xml distribute=yes

UNIX の場合は次のように指定します。

destination=\$ORACLE\_HOME/reports/distribution/*filename*.xml distribute=yes

URL での完全なコマンドは次のようになります。

http://*your\_server*:*port*/reports/rwservlet?report=rep.jsp&userid=db\_credentials **&destination=\$ORACLE\_HOME/reports/distribution/distribution.xml&distribute=yes**

例に示されているパスは、一例にすぎません。配布 XML ファイルの格納場所には制約があり ません。必要な場所に保存することができます。

注意 **:** Microsoft Internet Explorer では、URL の戻りストリームの MIME タイプが無視され、URL を参照し MIME タイプが設定される場合があり ます。OracleAS Reports Services の配布機能を使用しているときは、これ が問題となることがあります。たとえば、URL の最後に次のような destination パラメータがあるとします。

...distribute=yes destination=c:¥oracle¥reports¥distribution¥mydist.xml

この場合、URL が拡張子 .xml で終わるため、Internet Explorer では、 URL の戻りストリームが実際は HTML であったとしても、XML として処 理されます。結果として、ブラウザ・エラーが発生します。この問題を回 避するには、URL の最後に一般的なファイル拡張子を使用しないようにし ます。この例では、URL で distribute パラメータと destination パ ラメータの位置を入れ替えます。

コマンドラインおよび URL からレポートを実行する操作、および cgicmd.dat ファイルの使 用に関する詳細は、第 13 [章「レポート・リクエストの実行」を](#page-310-0)参照してください。

# **15.6** 配布の使用に関する制限

この項では、Oracle Reports で配布を使用する場合の各種の制限について説明します。

- [OracleAS Portal](#page-366-0) 宛先
- [XML](#page-366-1) 出力
- [デリミタ付きおよび](#page-366-2) DelimitedData 出力
- [スプレッドシート出力](#page-366-3)
- [動的フォーマット値](#page-367-0)

## <span id="page-366-0"></span>**15.6.1 OracleAS Portal** 宛先

Oracle9*i* Reports リリース 2 (9.0.2) 以降では、Oracle Reports は OracleAS Portal を宛先とし てサポートします。DESTYPE=ORACLEPORTAL を使用すると、OracleAS Portal で指定された出 力ページにレポートをプッシュできます。

#### 関連項目 **:** 第 A.3.29 項「[DESTYPE](#page-489-0)」

ただし、この宛先の使用には次の制限があります。

■ 配信の宛先に ORACLEPORTAL は使用できません。かわりに、DESTYPE=WEBDAV を使用し て、XML ベースの拡張配布を OracleAS Portal に対し実行できます。

注意 **:** OracleAS Portal インスタンスが WebDAV 対応になっている必要があ ります。WebDAV を有効にする方法の詳細は、OracleAS Portal のオンライ ン・ヘルプを参照してください。

OracleAS Portal への配布に WebDAV を使用する方法の詳細は、Oracle MetaLink (http://metalink.oracle.com) のノート 241821.1「How to Send and Distribute Reports 9*i* Output to Oracle Portal?」を参照してくださ い。

DESTYPE=ORACLEPORTAL は、rwrun 実行可能ファイルでは使用できません。これを使用 すると、Reports Server からのレスポンスが停止します。この宛先は、rwservlet、 rwclient または rwcgi に対してのみ使用できます。

## <span id="page-366-1"></span>**15.6.2 XML** 出力

instance=this の指定による、レポート一括処理用参照パラメータの使用は、XML 出力につ いてはサポートされていません。使用すると、次のエラー・メッセージが表示されます。

REP-34310 "Reference parameter not allowed in distribution list for XML destination files"

参照パラメータを使用しなくても XML フォーマットを配布に使用できます。

## <span id="page-366-2"></span>**15.6.3** デリミタ付きおよび **DelimitedData** 出力

デリミタ付き出力では配布と一括処理がサポートされていません。distribution.xml ファ イルでは、DELIMITED または DELIMITEDDATA 出力フォーマットを指定できません。

## <span id="page-366-3"></span>**15.6.4** スプレッドシート出力

スプレッドシート出力では配布と一括処理がサポートされていません。distribution.xml ファイルでは、SPREADSHEET 出力フォーマットを指定できません。そのため、配布モジュー ルにページ区切りのデフォルトの出力を生成する現在のモードは、スプレッドシートで機能し ません。

## <span id="page-367-0"></span>**15.6.5** 動的フォーマット値

XML 配布では、distribution.dtd にあるように、format 属性の静的値のみがサポートさ れます。そのため、実行時に解決される、format 属性の文字パラメータは指定できません。し たがって、レポート全体についても、特定のセクションについても、format を動的に決定する ことはできません。

# **XML** によるレポートのカスタマイズ

Extensible Markup Language (XML) は、情報をより詳細に識別する方法を実現することによ り、Web の機能を向上させることを目的として設計された言語です。XML はメタ言語(他の言 語を定義するための言語)です。XML を使用して、様々なタイプのドキュメント用にカスタマ イズされたマークアップ言語を設計できます。

XML ドキュメントは、マークアップとその内容の両方で構成されます。

- 要素は、XML のビルディング・ブロックです。要素インスタンスは、タグ(メインのタグ と適切にネストされたタグ)、属性、タグとタグの間にネストされた要素内容からなる構造 を持ちます。
- タグは、要素とその内容を定義するために使用されます。 タグ
- 属性は、各タグの追加情報を提供するものです。

 XML カスタマイズを使用すると、実行時に元のレポートを変更することなくレポートをカス タマイズできます。ランタイム・コマンドラインに CUSTOMIZE キーワードを追加し、カスタ マイズ・ファイルを呼び出して、レポートのレイアウトやデータ・モデルへの追加や変更を実 行できます。1 つの XML カスタマイズ・ファイルで、これらすべての作業または任意の作業の 組合せを実行できます。XML を使用して、カスタムの JSP ベース・レポートに取り込むレポー ト・データ・モデルを作成することも可能です。

様々な XML カスタマイズを作成して適用すると、レポート出力をユーザー単位またはユー ザー・グループ単位で変更できます。同じレポートを使用して、利用対象者ごとに異なる出力 を生成できます。

XML カスタマイズをレポートに適用するときに、結合した定義をファイルに保存することがで きます。このため、XML カスタマイズを使用して、既存のレポート定義をバッチ更新できま す。Reports Builder で 1 つずつファイルを開くことなく、大量のレポート定義をすばやく更新 できます。

OracleAS Reports Services では、XML でレポート・データ・モデル全体を作成できるようにな り、Oracle Reports XML によるカスタマイズのタイプが拡張されました。これには、複数デー タソースの作成、データソース間のリンク、および各データソース内でのグループ階層が含ま れます。Oracle Reports XML カスタマイズによるデータ・モデルのサポートを通じて、 Reports Builder で作成可能なすべてのデータ・モデルを、XML を指定して作成できるように なりました。さらに、データ・モデル・オブジェクトに設定可能なすべてのプロパティを、 XML で設定できるようになりました。

この章では、XML を使用して実行中にレポートをカスタマイズする方法、および XML でデー タ・モデルを作成する方法について説明します。この章には、次の項があります。

- [カスタマイズの概要](#page-369-0)
- XML [カスタマイズの作成](#page-370-0)
- XML [データ・モデルの作成](#page-375-0)
- 実行時の XML [ファイルの使用方法](#page-380-0)
- XML [レポート定義のデバッグ](#page-384-0)

この章では、reports.dtd ファイルでサポートされる要素を紹介し、その例を示します。た だし、これらの要素の属性については、一部のみを紹介します。

追加属性、または Oracle Reports XML の要素、タグおよび属性の詳細は、次を参照してくださ い。

- reports.dtd ファイルには、Oracle Reports XML のすべての要素、タグと属性、そして 存在する場合は属性のデフォルト値が含まれます。reports.dtd ファイルは、Windows と UNIX どちらの場合も、*ORACLE\_HOME*¥reports¥dtd¥ にあります。サブ要素の多く は、使用時の規則を示す記号を含んでいます。次に例を示します。
	- プラス記号(+)は、XML ファイルでそのタイプの要素を1つ以上使用できることを 意味します。
	- アスタリスク(\*)は、XML ファイルでそのタイプの要素を0~多数の範囲で使用でき ることを意味します。
	- 疑問符(?)は、XML ファイルでそのタイプの要素を 0 または 1 つだけ使用できること を意味します。
	- 記号が付いていない場合は、XML ファイルでそのタイプの要素を1つだけ使用する必 要がある(必須である)ことを意味します。

複数のサブ要素が括弧で囲まれ、その直後に記号が付いている場合は、その記号が括弧内 のすべてのサブ要素に適用されます。

- 選択した Oracle Reports XML タグの詳細は、Oracle Reports のオンライン・ヘルプの「リ ファレンス」の項のトピック「Oracle Reports XML タグ」を参照してください。
- 作成しようとするカスタマイズのタイプを含んだレポートを作成し、レポートを XML とし て保存し、さらにテキスト・エディタで保存したファイルを表示します。これは、実際の Oracle Reports XML を参照する優れた手段であると同時に、より複雑なモデルを構築する 場合の参考になります。

# <span id="page-369-0"></span>**16.1** カスタマイズの概要

Oracle Reports XML タグを使用して、Reports Builder を使用して作成したレポートをカスタマ イズできます。

注意 **:** Oracle Reports XML のタグを使用してレポート全体を手動で作成 することも可能ですが、ドキュメントに記載され、サポートされているの は、手動で作成されるカスタマイズおよびデータ・モデルのみです。

XML カスタマイズの作成と適用は、3 つのステップで行われます。

**1.** Oracle Reports XML のタグを使用してカスタマイズ・ファイルを作成します。

このカスタマイズは、Reports Builder でレポートを作成し、そのレポートを XML として 保存することで作成できます。任意のテキスト・エディタまたは高機能の XML エディタ を使用して、手動でカスタマイズを作成することもできます。これは、特別な Oracle Reports カスタマイズに必要な XML タグを使用する場合にかぎられます。

- **2.** XML カスタマイズを、OracleAS Reports Services でアクセス可能な場所に格納します。
- **3.** XML カスタマイズを、CUSTOMIZE コマンドライン・キーワードまたは SRW.APPLY\_ DEFINITION ビルトイン・プロシージャを使用して、別のレポートに適用します。カスタ マイズに完全なレポート定義が含まれている場合は、REPORT(または MODULE)コマンド ライン・キーワードを使用して XML カスタマイズを単独で実行できます。

**関連項目: 第 A.3.20 項「[CUSTOMIZE](#page-480-0)」** 

**注意:** SRW.APPLY DEFINITION ビルトイン・プロシージャを含んだ SRW ビルトイン・パッケージの説明については、Oracle Reports のオンラ イン・ヘルプを参照してください。

# <span id="page-370-0"></span>**16.2 XML** カスタマイズの作成

この項では、様々なレポート・カスタマイズの例を示します。ここで取り上げる例は、次のと おりです。

- 必須 [XML](#page-370-1) タグ
- [スタイルの変更](#page-371-0)
- [書式マスクの変更](#page-371-1)
- [書式例外の追加](#page-372-0)
- [プログラム・ユニットとハイパーリンクの追加](#page-373-0)
- [新規問合せの追加と新規ヘッダー・セクションでの結果の使用](#page-374-0)
- URL [のエンコード](#page-374-1)

#### <span id="page-370-1"></span>**16.2.1** 必須 **XML** タグ

すべての XML カスタマイズには、次のタグ・ペアが必要です。

<report></report>

たとえば、最小限の XML カスタマイズは次のとおりです。

<report name="emp" DTDVersion="9.0.2.0.0"> </report>

この XML カスタマイズには何も含まれていないので、レポートに適用しても効果は一切あり ません。必要なタグがあるので解析はできますが、単に必須タグの例として示しています。

<report> タグは、レポート・カスタマイズの開始、レポート・カスタマイズ名およびこの XML カスタマイズで使用するデータ型ディクショナリ(DTD)ファイルのバージョンを示しま す。</report>タグは、レポート・カスタマイズの終了を示します。

report タグの name 属性には、任意の名前を指定できます。たとえば、XML ファイルでカス タマイズするレポートの名前でも、それ以外の名前でもかまいません。

この例では、<report> タグが最小限で使用されています。<report> タグにも多数の属性が ありますが、そのほとんどは暗黙的に示されており、指定する必要はありません。<report> に唯一必要な属性は、DTDVersion です。

注意 **:** XML カスタマイズ・ファイルを適用して、既存のレポート・トリ ガーを変更するか新しいレポート・トリガーを作成するには、<report> タグの関連トリガー属性を指定する必要があります。

たとえば、Before Report トリガーを変更または作成するには、 beforeReportTrigger 属性を使用します。

<report DTDVersion="9.0.2.0.0" beforeReportTrigger="BeforeReport">

XML カスタマイズ・ファイルを適用してレポート・トリガーを変更また は作成するときにこの属性を指定しないと、XML カスタマイズ・ファイ ルがレポートに適用されたときに、レポート・トリガーの PL/SQL コード がローカル(依存しない)ファンクションとして扱われます。

完全なレポート定義には、データ・モデルとレイアウトの両方が必要です。したがって、次の タグとその内容を定義する必要があります。

- <data></data>
- <layout></layout>

data タグには、属性がありません。layout タグには、panelPrintOrder と direction の 2 つの属性があり、その両方が必須です。これらの属性にデフォルト値(それぞれ acrossDown と default)を使用する場合は、属性を指定する必要がありません。data 要素 と layout 要素の例は、次の各項で示します。

## <span id="page-371-0"></span>**16.2.2** スタイルの変更

この項の例では、XML を使用して、レポート・フィールド F\_Mincurrent pricePersymbol および F\_Maxcurrent\_pricePersymbol に使用されている塗りつぶしカ ラーと線カラーを変更しています。

```
<report name="anyName" DTDVersion="9.0.2.0.0">
   <layout>
     <section name="main">
       <field name="F_Mincurrent_pricePersymbol"
              source="Mincurrent_pricePersymbol"
              lineColor="black"
              fillColor="r100g50b50"/>
       <field name="F_Maxcurrent_pricePersymbol"
              source="Maxcurrent_pricePersymbol"
              lineColor="black"
              fillColor="r100g50b50"/>
     </section>
   </layout>
</report>
```
この例では、section タグと field タグの name 属性が、この XML ファイルでカスタマイズ されるレポートのメイン・セクションに含まれるフィールドの名前と一致していることが前提 となっています。この前提を踏まえて、field タグのその他の属性は、レポートのメイン・セ クション内にある同じ名前のフィールドのみに適用されます。

## <span id="page-371-1"></span>**16.2.3** 書式マスクの変更

この項の例では、XML を使用して、レポート・フィールド f\_trade\_date に使用される書式 マスクを変更しています。

```
<report name="anyName" DTDVersion="9.0.2.0.0">
   <layout>
     <section name="main">
       <field name="f_trade_date"
              source="trade_date"
              formatMask="MM/DD/RR"/>
     </section>
   </layout>
</report>
```
field タグが独自の終了書式(/>)を使用していることに注意してください。field タグが 追加の子タグを使用する場合は、fiield タグを </field> で閉じます。

## <span id="page-372-0"></span>**16.2.4** 書式例外の追加

```
きな値をハイライトする書式例外を追加しています。
<report name="anyName" DTDVersion="9.0.2.0.0">
  <layout>
    <section name="main">
      <field name="f_p_e" source="p_e">
       <exception textColor="red">
          <condition source="p_e" operator="gt" operand1="10"/>
        </exception>
      </field>
      <field name="f_p_e1" source="p_e">
        <exception textColor="blue">
          <condition source="p_e" operator="gt" operand1="10"/>
        </exception>
      </field>
     </section>
  </layout>
</report>
```
この例では、operator の値が、" 大なり " を示す gt に設定されています。operator には[、表](#page-372-1) [16-1](#page-372-1) に示すものを指定できます。

この項の例では、XML を使用して、レポートの f\_p\_e および f\_p\_e1 フィールドで 10 より大

<span id="page-372-1"></span>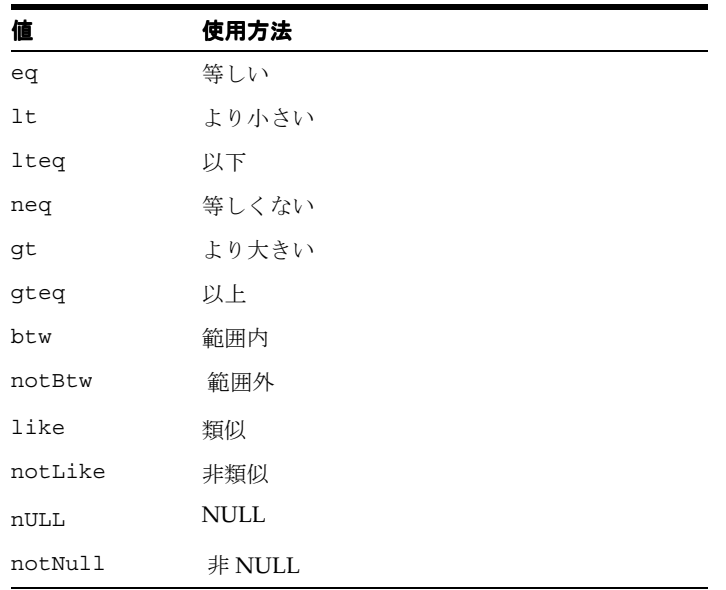

#### 表 **16-1 operator** 属性の値

前の例とは異なり、この例の field タグは、子タグを使用しているために、自己完結型の終了 書式(/>)ではなく、</field> で閉じられていることにも注意してください。

## <span id="page-373-0"></span>**16.2.5** プログラム・ユニットとハイパーリンクの追加

この項の例では、XML を使用してレポートにプログラム・ユニットを追加しています。このプ ログラム・ユニットによって、従業員の社会保障番号(:SSN)から従業員の詳細にアクセスす るハイパーリンクが追加されます。

```
<report name="anyName" DTDVersion="9.0.2.0.0">
   <layout>
     <section name="header">
       <field name="F_ssn1" source="ssn1">
          <advancedLayout formatTrigger="F_ssn1FormatTrigger"/>
        </field>
      </section>
      <section name="main">
        <field name="F_ssn" source="ssn">
          <advancedLayout formatTrigger="F_ssnFormatTrigger"/>
        </field>
      </section>
   </layout>
   <programUnits>
      <function name="F_ssn1FormatTrigger">
        <textSource>
         < ! [CDATA [ \, function F_ssn1FormatTrigger return boolean is
            begin
              \texttt{SRW}\texttt{.SET}\texttt{HYPERLINK('#EMP}\texttt{DETALIS}\texttt{.6}<' || \texttt{LTRIM}(\texttt{TO}\texttt{\_CHAR}(:,SSN)) || ' >' ); return (TRUE);
             end;
          ]]>
        </textSource>
      </function>
      <function name="F_ssnFormatTrigger">
        <textSource>
         < ! [CDATA [ \, function F_ssnFormatTrigger return boolean is
            begin
              \texttt{SRW}\texttt{.SET}\texttt{LINKTAG('EMP}\texttt{DETALIS}\texttt{.6}<'\texttt{||} \texttt{LTRIM(TO\_CHAR(:SSN)) ||''>'}, return (TRUE);
             end;
          ]]>
        </textSource>
      </function>
   </programUnits>
</report>
```
CDATA タグは、PL/SQL を XML と区別する目的で、PL/SQL の周辺で使用されています。 XML ファイルに HTML を埋め込むときも、同じタグ・シーケンスを使用します。この例では、 advancedLayout タグの formatTrigger 属性の名前でファンクションが参照されています。

## <span id="page-374-0"></span>**16.2.6** 新規問合せの追加と新規ヘッダー・セクションでの結果の使用

この項の例では、XML を使用して、レポートに新しい問合せを追加するとともに、その問合せ の結果を利用する新しいヘッダー・セクションを追加しています。

```
<report name="ref" DTDVersion="9.0.2.0.0">
  <data>
     <dataSource name="Q_summary">
      <select>select portid ports, locname locations from portdesc</select>
     </dataSource>
   </data>
  <layout>
     <section name="header">
       <tabular name="M_summary" template="BLAFbeige.tdf">
        <labelAttribute font="Arial" fontSize="10"
                         fontStyle="bold" textColor="white"/>
        <field name="F_ports" source="ports" label="Port IDs"
                font="Arial" fontSize="10"/>
        <field name="F_locations" source="locations" label="Port Names"
                font="Arial" fontSize="10"/>
       </tabular>
     </section>
   </layout>
</report>
```
この例の XML は、データ・モデルと完全なレイアウトを備えているため、単独で実行できま す。

列名が必ず一意となるように、SELECT 文では別名を使用します。別名を使用しなかった場合 は、レポート列のデフォルト名が使用されるため、予定外の名前になる可能性があります(た とえば、portid ではなく portid1 など)。field タグの source 属性を指定する場合は、ソース 列(フィールド)の正しい名前を使用する必要があるので、この名前の指定は重要なポイント になります。

labelAttribute 要素は、レイアウト内のフィールド・ラベルの書式を定義します。これは field タグの開始と終了タグの外側にあるため、表形式レイアウトのすべてのラベルに適用さ れます。この書式をいずれか 1 つのフィールドに関連付ける場合は、この要素を <field></field> タグ・ペアの内側に配置します。グローバルおよびローカルの labelAttribute 要素が両方とも (1つは <field></field> タグ・ペアの外側に、もう1 つは内側に)存在する場合は、ローカルなラベル属性がグローバルな属性より優先されます。

## <span id="page-374-1"></span>**16.2.7 URL** のエンコード

スペースおよび制御文字が正しく渡されるようにするには、レポートの各フィールドに対して URL エンコードをオンまたはオフにする必要があります。URL エンコードのオンとオフの切替 えは、レポートに RW:FIELD タグを使用します。

<rw:field

```
...
urlEncode=yes|no
...
/
```
urlEncode のデフォルト値は、no です。

# <span id="page-375-0"></span>**16.3 XML** データ・モデルの作成

OracleAS Reports Services では、Oracle Reports XML のタグを使用して、より高度なデータ・ モデルのタイプを作成できるようになりました。次の処理に Oracle Reports XML を使用できま す。

- [複数のデータソースの作成](#page-375-1)
- [データソース間のリンク](#page-376-0)
- [各データソース内でのグループ階層の作成](#page-376-1)
- [クロス積\(マトリックス\)グループの作成](#page-377-0)
- [あらゆるレベルでの式、サマリーおよびプレースホルダの作成](#page-378-0)
- [パラメータの作成](#page-379-0)

この項では、Oracle Reports XML を使用した処理の例を示します。

これらのデータ・モデル・タイプに加えて、OracleAS Reports Services では XML での PL/SQL の使用をサポートしています。これには、ローカルなプログラム・ユニット、レポー トレベルのトリガーおよび連結 PL/SQL ライブラリに対するサポートが含まれます。

## <span id="page-375-1"></span>**16.3.1** 複数のデータソースの作成

<data> タグが、新しいプラッガブル・データソースと複数のデータソースの作成をサポート するようになりました。各データソースは、それぞれの <dataSource> タグ内に記述されま す。dataSource 要素のデータ型定義は、次のとおりです。

```
<!ELEMENT dataSource
  ((select|plugin|plsql),
  comment?,
  displayInfo?,
  formula*,
 qrow*) >
<!ATTLIST dataSource
  name CDATA #IMPLIED
  defaultGroupName CDATA #IMPLIED
  maximumRowsToFetch CDATA #IMPLIED>
```
次の例では、2 つの SQL データソースを作成し、それぞれに *Q\_1* および *Q\_2* という名前を付 けます。また、各データソースに必要なすべての列を作成するとともに、デフォルト・グルー プを作成します。このグループの名前には、指定の defaultGroupName が設定されます。 defaultGroupName が指定されていない場合は、デフォルトで独自の名前が設定されます。

```
<report name="anyname" DTDVersion="9.0.2.0.0">
   <data>
     <dataSource name="Q_1" defaultGroupName="G_DEPARTMENTS">
       <select>
        select * from departments
       </select>
     </dataSource>
     <dataSource name="Q_2" defaultGroupName="G_EMPLOYEES">
       <select>
        select * from employees
     </select>
     </dataSource>
   </data>
</report>
```
## <span id="page-376-0"></span>**16.3.2** データソース間のリンク

複数のデータソースが存在するときは、それらのデータソースをリンクして適切なデータ・モ デルを作成することが必要となる場合もあります。Oracle Reports XML では、Oracle Reports データ・モデル・リンク・オブジェクトも公開されています。このオブジェクトは、グループ レベルおよび列レベルのリンクをサポートします。任意の数のリンクを指定して、必要なデー タ・モデルを作成できます。

link 要素のデータ型定義は、次のとおりです。

```
<!ELEMENT link EMPTY>
<!ATTLIST link
  name CDATA #IMPLIED
  parentGroup CDATA #IMPLIED
  parentColumn CDATA #IMPLIED
  childQuery CDATA #IMPLIED
  childColumn CDATA #IMPLIED
  condition (eq|lt|neq|gt|gteq|like|notLike) "eq"
  sqlClause (startWith|having|where) "where">
```
link 要素は、data 要素の内部に配置され、data 要素内に定義されている dataSource オブ ジェクトのうち任意の 2 つをリンクします。次に例を示します。

```
<report name="anyname" DTDVersion="9.0.2.0.0">
  <data>
     <dataSource name="Q_1" defaultGroupName="G_DEPARTMENTS">
       <select>
        select * from departments
       </select>
     </dataSource>
     <dataSource name="Q_2" defaultGroupName="G_EMPLOYEES">
       <select>
        select * from employees
      </select>
     </dataSource>
     <link name="L_1" parentGroup="G_DEPARTMENTS"
           parentColumn="DEPARTMENT_ID" childQuery="Q_2"
           childColumn="DEPARTMENT_ID1" condition="eq" sqlClause="where"/>
   </data>
</report>
```
link 要素の内部では、Oracle Reports のデフォルト設定メカニズムによって、DEPARTMENT\_ ID1 が EMPLOYEES 表における DEPARTMENT ID 列の別名と認識されます。この場合、ユー ザーが明示的に別名を作成する必要はありません。

## <span id="page-376-1"></span>**16.3.3** 各データソース内でのグループ階層の作成

OracleAS Reports Services では、完全なグループ階層を利用することができます。各グループ 内ですべての列を指定し、それらの列の順序をブレークすることができます。式、サマリーお よびプレースホルダを使用して、グループ内でさらにオブジェクトをカスタマイズできます。

```
group 要素のデータ型定義は、次のとおりです。
```
<!ELEMENT group

 (field|exception|rowDelimiter|xmlSettings|displayInfo|dataItem|formula| summary|placeholder|filter|comment)\*> <!ATTLIST group name CDATA #IMPLIED

fillColor CDATA #IMPLIED

lineColor CDATA #IMPLIED

formatTrigger CDATA #IMPLIED>

```
次の例では、group 要素を使用して、データソースの下にブレーク・グループを作成していま
す。
<report name="anyname" DTDVersion="9.0.2.0.0">
   <data>
     <dataSource name="Q_1">
      <select>
       select * from employees
      </select>
      <group name="G_DEPARTMENTS">
        <dataItem name="DEPARTMENT_ID"/>
      </group>
      <group name="G_EMPLOYEES">
        <dataItem="EMPLOYEE_ID"/>
        <dataItem="FIRST_NAME"/>
        <dataItem="LAST_NAME"/>
        <dataItem="JOB_ID"/>
        <dataItem="MANAGER_ID"/>
        <dataItem="HIRE_DATE"/>
        <dataItem="SALARY"/>
        <dataItem="COMMISSION_PCT"/>
      </group>
     </dataSource>
   </data>
</report>
```
# <span id="page-377-0"></span>**16.3.4** クロス積(マトリックス)グループの作成

クロス積グループを使用すると、データ・モデルに任意の数のグループのマトリックスを定義 できます。クロス積の各ディメンション・グループは、同じデータソースに属している場合で も、様々なデータソースから結合されている場合でも、マトリックスを作成できます。この柔 軟性に対応して、<crossProduct> タグは、すべてのデータソースとグループが作成された後 で、<data> タグ内に配置されます。

```
crossProduct 要素のデータ型定義は、次のとおりです。
```

```
<!ELEMENT crossProduct
   (xmlSettings|displayInfo|dimension|(formula|summary|placeholder)*|comment)*>
<ATTLIST crossProduct
  name CDDATA #IMPLIED
  mailText CDDATA #IMPLIED>
```
次の例では、単一問合せマトリックスを作成しています。

```
<report name="anyname" DTDVersion="9.0.2.0.0">
   <data>
     <dataSource name="Q_1">
       <select>
         select * from employees
       </select>
       <group name="G_DEPARTMENTS">
         <dataItem name="DEPARTMENT_ID"/>
       </group>
       <group name="G_JOB_ID>
         <dataItem name="JOB_ID"/>
       </group>
       <group name="G_MANAGER_ID">
         <dataItem name="MANAGER_ID"
       </group>
       <group name="G_EMPLOYEE_ID">
         <dataItem name="EMPLOYEE_ID"/>
         <dataItem name="FIRST_NAME"/>
         <dataItem name="LAST_NAME"/>
         <dataItem name="HIRE_DATE"/>
```

```
 <dataItem name="SALARY"/>
         <dataItem name="COMMISSION_PCT"/>
       </group>
     </dataSource>
     <crossProduct name="G_Matrix">
       <dimension>
         <group name="G_DEPARTMENTS">
       </dimension>
       <dimension>
        <group name="G_JOB_ID">
       </dimension>
       <dimension>
        <group name="G_MANAGER_ID">
       </dimension>
     </crossProduct>
   </data>
</report>
```
## <span id="page-378-0"></span>**16.3.5** あらゆるレベルでの式、サマリーおよびプレースホルダの作成

式、サマリーおよびプレースホルダは、データ・モデル内のあらゆるレベルに配置できます。 さらに、これらの各オブジェクトの属性は、どれも完全に制御することができます。

次の例では、ソースがグループ・レベルの式列に基づいている、レポートレベルのサマリーを 作成しています。

```
<report name="anyname" DTDVersion="9.0.2.0.0">
  <data>
    <dataSource name="Q_1">
      <select>
        select * from employees
       </select>
       <group name="G_EMPLOYEES">
         <dataItem="EMPLOYEE_ID"/>
         <dataItem name="EMPLOYEE_ID"/>
        <dataItem name="FIRST_NAME"/>
         <dataItem name="LAST_NAME"/>
         <dataItem name="HIRE_DATE"/>
         <dataItem name="SALARY"/>
         <dataItem name="COMMISSION_PCT"/>
         <dataItem name="DEPARTMENT_ID"/>
         <formula name="CF_REMUNERATION" source="cf_1formula"
           datatype="number" width="20" precision="10"/>
       </group>
     </dataSource>
     <summary name="CS_REPORT_LEVEL_SUMMARY" function="sum" width="20"
       precision="10" reset="report" compute="report"/>
   </data>
  <programUnits>
    <function name="cf_1formula" returnType="number">
       <textSource>
        <! [CDATA [
           function CF_1Formula return Number is
          begin
          return (:salary + nvl(:commission pct,0));
           end;
        ]]>
      </textSource>
     </function>
   </programUnits>
</report>
```
## <span id="page-379-0"></span>**16.3.6** パラメータの作成

```
Oracle Reports XML では、parameter 要素が data タグの開始と終了の間に配置されます。
parameter 要素のデータ型定義は、次のとおりです。
<!ELEMENT parameter (comment?|listOfValues?)>
<!ATTLIST parameter
  name CDATA #REQUIRED
   datatype (number|character|date) "number"
   width CDATA "20"
   scale CDATA "0"
   precision CDATA "0"
   initialValue CDATA #IMPLIED
   inputMask CDATA #IMPLIED
   validationTrigger CDATA #IMPLIED
   label CDATA #IMPLIED
   defaultWidth CDATA #IMPLIED
   defaultHeight CDATA #IMPLIED>
次の例は、動的値リスト(LOV)、初期値および妥当性チェックトリガーを示しています。
<report name="anyname" DTDVersion="9.0.2.0.0">
   <data>
     <dataSource name="Q_1" defaultGroupName="G_DEPARTMENTS">
      <select>
        select * from departments
       </select>
       </dataSource>
         <parameter name="P_LAST_NAME" datatype="character" precision="10"
          initialValue="SMITH" validationTrigger="p_last_namevalidtrigger"
          defaultWidth="0" defaultHeight="0">
          <listOfValues restrictToList="yes">
            <selectStatement hideFirstColumn="yes">
              <![CDATA[select last_name, 'last_name||'-'||employee_id'
                 from employees]]>
            </selectStatement>
           </listOfValues>
         </parameter>
   </data>
   <programUnits>
     <function name="p_last_namevalidtrigger" returnType="character">
       <textSource>
         <![CDATA[function P_LAST_NAMEValidTrigger return boolean is
         last_name char(20);
          begin
           select count(*) into last name from employees
             where upper(last name)=upper(:p last name);
           exception when OTHERS then return(FALSE);
            end;
            return(TRUE);
          end;
       ]] >
       </textSource>
     </function>
   </programUnits>
</report>
```
# <span id="page-380-0"></span>**16.4** 実行時の **XML** ファイルの使用方法

作成した Oracle Reports XML カスタマイズ・ファイルは、次の方法で使用できます。

CUSTOMIZE コマンドライン・キーワードまたは SRW.APPLY\_DEFINITION ビルトイン・ プロシージャを指定して、実行時に XML レポート定義を RDF またはその他の XML ファ イルに適用します。詳細は、第 16.4.1 項「実行時の XML [レポート定義の適用」](#page-380-1)を参照し てください。

注意 **:** Oracle Reports では、REP ファイルの XML カスタマイズはサポー トされません。

- REPORT (または MODULE) コマンドライン・キーワードを指定して、XML レポート定義 を単独で(他のレポートなしで)実行します。詳細は、第 16.4.2 項「XML [レポート定義の](#page-384-2) [単独での実行」を](#page-384-2)参照してください。
- CUSTOMIZE コマンドライン・キーワードを使用して、rwconverter によるバッチ変更を 実行します。詳細は、第 16.4.3 [項「バッチ変更の実行」](#page-384-1)を参照してください。

この後の項では、各ケースを詳しく説明するとともに、例を示します。

## <span id="page-380-1"></span>**16.4.1** 実行時の **XML** レポート定義の適用

実行時に XML レポート定義を RDF またはその他の XML ファイルに適用するには、 CUSTOMIZE コマンドライン・キーワードまたは SRW.APPLY\_DEFINITION ビルトイン・プロ シージャを使用します。CUSTOMIZE は、rwclient、rwrun、rwbuilder、rwconverter お よび URL レポート・リクエストとともに使用できます。

注意 **:** CUSTOMIZE を rwconverter とともに使用する方法の詳細は[、第](#page-384-1) 16.4.3 [項「バッチ変更の実行」を](#page-384-1)参照してください。

#### **16.4.1.1 1** つの **XML** レポート定義の適用

次に示すコマンドラインは、ジョブ・リクエストを OracleAS Reports Services に送信し、XML レポート定義(emp.xml)を RDF ファイル(emp.rdf)に適用します。この例では、 CUSTOMIZE キーワードが Windows のディレクトリ・パスにあるファイルを参照しています。 UNIX の場合は、UNIX の標準に従ってパスを指定してください(つまり myreports/emp.xml)。

rwclient REPORT=emp.rdf CUSTOMIZE=¥myreports¥emp.xml USERID=*username*/*password*@*my\_db* DESTYPE=file DESNAME=emp.pdf DESFORMAT=PDF SERVER=*server\_name*

Reports Runtime のコマンドである rwrun を使用する場合のコマンドラインは、次のとおりで す。

rwrun USERID=*username*/*password*@*my\_db* REPORT=emp.rdf CUSTOMIZE=¥myreports¥emp.xml DESTYPE=file DESNAME=emp.pdf DESFORMAT=PDF

XML レポート定義をテストするときは、トレース・ファイルを作成するオプションを追加して レポート・リクエストを実行すると便利な場合があります。次に例を示します。

TRACEFILE=emp.log TRACEMODE=trace\_replace TRACEOPTS=trace\_app

関連項目 **:** 第 A.3.114 項「[TRACEFILE](#page-542-0)」、第 A.3.115 項「[TRACEMODE](#page-543-0)」 および 第 A.3.116 項「[TRACEOPTS](#page-543-1)」

注意 **:** Reports Server 構成ファイルにデフォルトのトレース・オプショ ンを指定した場合は、そのデフォルトを変更する必要がないかぎり、コマ ンドラインにトレースを含める必要はありません。

トレース・ファイルにより、レポート・オブジェクトの作成および書式に関する詳細なリスト が得られます。

#### **16.4.1.2** 複数の **XML** レポート定義の適用

実行時に複数の XML レポート定義をレポートに適用するには、CUSTOMIZE コマンドライン・ キーワードにリストを指定します。次に示すコマンドラインは、2 つの XML レポート定義 EMP0.XML および EMP1.XML を RDF ファイル EMP.RDF に適用するジョブ・リクエストを、 OracleAS Reports Services に送信します。

rwclient REPORT=emp.rdf

 CUSTOMIZE="(d:¥corp¥myreports¥emp0.xml,d:¥corp¥myreports¥emp1.xml)" USERID=*username*/*password*@*my\_db* DESTYPE=file DESNAME=emp.pdf DESFORMAT=PDF SERVER=*server\_name*

注意 **:** この例では、CUSTOMIZE の値に、Windows プラットフォームに 格納されているファイルへのディレクトリ・パスが示されています。 UNIX の場合は、そのプラットフォームの標準に従ってディレクトリ・パ スを指定してください (つまり円記号 (¥) のかわりに通常のスラッシュ を使用)。

Reports Runtime を使用する場合のコマンドラインは、次のとおりです。

rwrun REPORT=emp.rdf

```
 CUSTOMIZE="(D:¥CORP¥MYREPOORTS¥EMP0.XML,D:¥CORP¥MYREPORTS¥EMP1.XML)"
 USERID=username/password@my_db DESTYPE=file DESNAME=emp.pdf
 DESFORMAT=PDF
```
#### **16.4.1.3 PL/SQL** での **XML** レポート定義の適用

PL/SQL で RDF ファイルに XML レポート定義を適用するには、Before Parameter Form また は After Parameter Form トリガーで SRW.APPLY\_DEFINITION および SRW.ADD DEFINITION ビルトイン・プロシージャを使用します。この後の項では、これらのビルトイ ン・プロシージャの例を示します。

注意 **:** SRW.APPLY\_DEFINITION および SRW.ADD\_DEFINITION ビルト イン・プロシージャを含んだ SRW ビルトイン・パッケージの説明、および レポート・トリガーの詳細は、Oracle Reports のオンライン・ヘルプを参 照してください。

**16.4.1.3.1** ファイルに保存された **XML** 定義の適用ファイル・システムに保存された XML をレ ポートに適用するには、レポートの Before Parameter Form または After Parameter Form トリ ガーで SRW.APPLY\_DEFINITION ビルトイン・プロシージャを使用します。

Windows の場合:

SRW.APPLY\_DEFINITION ('%ORACLE\_HOME%¥TOOLS¥DOC¥US¥RBBR¥COND.XML');

UNIX の場合 :

SRW.APPLY\_DEFINITION ('\$ORACLE\_HOME/TOOLS/DOC/US/RBBR/COND.XML');

レポートの実行時に、トリガーが実行され、指定した XML ファイルがレポートに適用されま す。

**16.4.1.3.2** メモリーに保存された **XML** 定義の適用メモリー内に XML レポート定義を作成する には、SRW.ADD\_DEFINITION を使用してドキュメント・バッファに定義を追加した後に、 SRW.APPLY\_DEFINITION ビルトイン・プロシージャを使用してその定義を適用する必要があ ります。

次の例では、ユーザーが入力したパラメータ値に基づいてメモリー内にいくつかの定義を作成 し、それらを適用する方法を示します。この例の PL/SQL は、videosales\_custom.rdf と いうレポートの After Parameter Form トリガーで使用されます。

videosales\_custom.rdf ファイルの After Parameter Form トリガーに入っている PL/SQL が実行する内容は、次のとおりです。

- 実行時にユーザーによって入力されたパラメータ値に基づいて、条件と合致したフィール ドをハイライトします。
- 実行時にユーザーによって入力されたパラメータ値に基づいて、数値書式マスクを変更し ます。

次のヒントは、この例を参照する際に役立ちます。

function AfterPForm return boolean is

- SRW.APPLY DEFINITION ビルトイン・プロシージャを使用するたびに、ドキュメント・ バッファがフラッシュされるので、そのたびに SRW.ADD\_DEFINITION を使用して XML レポート定義を新規作成する必要があります。
- パラメータ hilite\_profits、hilite\_costs、hilite\_sales および money\_format を使用して、XML レポート定義に入れる内容を決定している点に注意してください。 hilite\_profits、hilite\_costs および hilite\_sales パラメータは、書式例外でも 使用されており、これによってハイライトする値が決定します。
- VARCHAR2 列のサイズには上限があるため (4000 バイト)、かなり大きな XML レポート 定義の場合は、複数の列にまたがって指定しなければならない場合もあります。その場合 は、1 つの大きな定義を作成して一度に適用するのではなく、メモリー内に定義をいくつ か作成し、別々に適用する必要があります。

```
begin
  SRW.ADD_DEFINITION('<report name="vidsales_masks"
   author="Generated" DTDVersion="9.0.2.0.0">');
   IF :MONEY_FORMAT='$NNNN.00' THEN
    SRW.ADD_DEFINITION('<layout>');
    SRW.ADD DEFINITION('<section name="main">');
     SRW.ADD_DEFINITION('<field name="F_TOTAL_PROFIT" source="TOTAL_PROFIT"
       formatMask="LNNNNNNNNNNN0D00"/>');
     SRW.ADD_DEFINITION('<field name="F_TOTAL_SALES" source="TOTAL_SALES"
       formatMask="LNNNNNNNNNNN0D00"/>');
     SRW.ADD_DEFINITION('<field name="F_TOTAL_COST" source="TOTAL_COST"
       formatMask="LNNNNNNNNNNN0D00"/>');
     SRW.ADD_DEFINITION('<field name="F_SumTOTAL_PROFITPerCITY"
      source="SumTOTAL_PROFITPerCITY" formatMask="LNNNNNNNNNNN0D00"/>');
     SRW.ADD_DEFINITION('<field name="F_SumTOTAL_SALESPerCITY"
      source="SumTOTAL_SALESPerCITY" formatMask="LNNNNNNNNNNN0D00"/>');
     SRW.ADD_DEFINITION('<field name="F_SumTOTAL_COSTPerCITY"
      source="SumTOTAL_COSTPerCITY" formatMask="LNNNNNNNNNNN0D00"/>');
    SRW.ADD_DEFINITION('</section>');
    SRW.ADD_DEFINITION('</layout>');
  ELSIF : MONEY FORMAT=' $NNNN' THEN
    SRW.ADD_DEFINITION('<layout>');
    SRW.ADD_DEFINITION('<section name="main">');
     SRW.ADD_DEFINITION('<field name="F_TOTAL_PROFIT" source="TOTAL_PROFIT"
       formatMask="LNNNNNNNNNNN0"/>');
     SRW.ADD_DEFINITION('<field name="F_TOTAL_SALES" source="TOTAL_SALES"
       formatMask="LNNNNNNNNNNN0"/>');
     SRW.ADD_DEFINITION('<field name="F_TOTAL_COST" source="TOTAL_COST"
       formatMask="LNNNNNNNNNNN0"/>');
     SRW.ADD_DEFINITION('<field name="F_SumTOTAL_PROFITPerCITY"
      source="SumTOTAL_PROFITPerCITY" formatMask="LNNNNNNNNNNN0"/>');
```

```
 SRW.ADD_DEFINITION('<field name="F_SumTOTAL_SALESPerCITY"
      \texttt{source="Sumnormal} \texttt{RALESPerCITY" } \texttt{formatMask="LNNNNNNNNNN0"}/\texttt{>} \texttt{}; SRW.ADD_DEFINITION('<field name="F_SumTOTAL_COSTPerCITY"
      source="SumTOTAL_COSTPerCITY" formatMask="LNNNNNNNNNNN0"/>');
    SRW.ADD_DEFINITION('</section>');
    SRW.ADD_DEFINITION('</layout>');
   END IF;
 SRW.ADD_DEFINITION('</report>');
  SRW.APPLY DEFINITION;
  SRW.ADD_DEFINITION('<report name="vidsales_hilite_costs" author="Generated"
    DTDVersion="9.0.2.0.0">');
   IF :HILITE_COSTS <> 'None' THEN
    SRW.ADD_DEFINITION('<layout>');
    SRW.ADD_DEFINITION('<section name="main">');
    SRW.ADD_DEFINITION('<field name="F_TOTAL_COST" source="TOTAL_COST">');
    SRW.ADD_DEFINITION('<exception textColor="red">');
    SRW.ADD_DEFINITION('<condition source="TOTAL_COST" operator="qt"
       operand1=":hilite_costs"/>');
    SRW.ADD_DEFINITION('</exception>');
     SRW.ADD_DEFINITION('</field>');
     SRW.ADD_DEFINITION('</section>');
    SRW.ADD_DEFINITION('</layout>');
   END IF;
  SRW.ADD_DEFINITION('</report>');
   SRW.APPLY_DEFINITION;
  SRW.ADD_DEFINITION('<report name="vidsales hilite sales" author="Generated"
     DTDVersion="9.0.2.0.0">');
   IF :HILITE_SALES <> 'None' THEN
    SRW.ADD_DEFINITION('<layout>');
    SRW.ADD DEFINITION('<section name="main">');
    SRW.ADD_DEFINITION('<field name="F_TOTAL_SALES" source="TOTAL_SALES">');
    SRW.ADD DEFINITION('<exception textColor="red">');
     SRW.ADD_DEFINITION('<condition source="TOTAL_SALES" operator="gt"
       operand1=":hilite_sales"/>');
    SRW.ADD_DEFINITION('</exception>');
     SRW.ADD_DEFINITION('</field>');
    SRW.ADD_DEFINITION('</section>');
    SRW.ADD_DEFINITION('</layout>');
   END IF;
 SRW.ADD_DEFINITION('</report>');
  SRW.APPLY_DEFINITION;
  SRW.ADD_DEFINITION('<report name="vidsales_hilite_profits" author="Generated"
    DTDVersion="9.0.2.0.0">');
   IF :HILITE_PROFITS <> 'None' THEN
    SRW.ADD_DEFINITION('<layout>');
    SRW.ADD_DEFINITION('<section name="main">');
    SRW.ADD_DEFINITION('<field name="F_TOTAL_PROFIT" source="TOTAL_PROFIT">');
    SRW.ADD DEFINITION('<exception textColor="red">');
     SRW.ADD_DEFINITION('<condition source="TOTAL_PROFIT" operator="gt"
       operand1=":hilite_profits"/>');
    SRW.ADD_DEFINITION('</exception>');
     SRW.ADD_DEFINITION('</field>');
     SRW.ADD_DEFINITION('</section>');
    SRW.ADD_DEFINITION('</layout>');
  END IF;
 {\tt SRW.ADD} DEFINITION('</report>');
  SRW.APPLY_DEFINITION;
  return (TRUE);
end;
```
## <span id="page-384-2"></span>**16.4.2 XML** レポート定義の単独での実行

XML レポート定義を単独で実行するには、REPORT (または MODULE) オプションに XML ファ イルを指定してリクエストを送信します。次のコマンドラインは、レポート emp.xml を単独 で実行するジョブ・リクエストを OracleAS Reports Services に送信します。

rwclient USERID=*username/password@my\_db* REPORT=c:¥corp¥myreports¥emp.xml DESTYPE=file desname=emp.pdf DESFORMAT=pdf SERVER=*server\_name*

Reports Runtime のコマンドである rwrun を使用する場合のコマンドラインは、次のとおりで す。

rwrun USERID=*username/password@my\_db* REPORT=c:¥corp¥myreports¥emp.xml DESTYPE=file DESNAME=emp.pdf DESFORMAT=PDF

この方法で XML レポート定義を実行する場合は、必ず XML ファイルの拡張子を指定します。 また、CUSTOMIZE コマンドライン・キーワードを使用して、XML カスタマイズ・ファイルを このレポートに適用することもできます。

## <span id="page-384-1"></span>**16.4.3** バッチ変更の実行

更新を必要とするレポートが大量にある場合は、rwconverter で CUSTOMIZE コマンドライ ン・キーワードを使用して、バッチ変更を実行できます。バッチ変更は、多数のレポートに同 じ変更を繰り返し実行する必要がある場合に特に便利です(たとえば、フィールドの書式マス クの変更など)。Reports Builder でレポートを 1 つずつオープンして手動で変更するかわりに、 rwconverter を 1 回実行するだけで、一度に多数のレポートに同じ変更を加えることができ ます。

次の例では、2 つの XML レポート定義 translate.xml および customize.xml を 3 つの RDF ファイル inven1.rdf、inven2.rdf および manu.rdf に適用し、変更後の定義を新し いファイル inven1\_new.rdf、inven2\_new.rdf および manu\_new.rdf に保存します。

rwconverter *username/password@my\_db*

 STYPE=rdffile SOURCE="(inven1.rdf, inven2.rdf, manu.rdf)" DTYPE=rdffile DEST="(inven1\_new.rdf, inven2\_new.rdf, manu\_new.rdf)" CUSTOMIZE="(d:¥apps¥trans¥translate.xml,d:¥apps¥custom¥customize.xml)" BATCH=yes

注意 **:** この例では、CUSTOMIZE の値に、Windows プラットフォームに 格納されているファイルへのディレクトリ・パスが示されています。 UNIX の場合は、そのプラットフォームの標準に従ってディレクトリ・パ スを指定してください (つまり円記号 (¥) のかわりに通常のスラッシュ を使用)。

# <span id="page-384-0"></span>**16.5 XML** レポート定義のデバッグ

次の機能は、XML レポート・ファイルをデバッグする際に役立ちます。

- XML [パーサーのエラー・メッセージ](#page-385-0)
- [トレース・オプション](#page-385-1)
- [rwbuilder](#page-385-2)
- [デバッグを目的とした、ファイルへの](#page-386-0) XML の書込み

## <span id="page-385-0"></span>**16.5.1 XML** パーサーのエラー・メッセージ

XML パーサーは、Oracle データベース・リリースに付属する Oracle XML Development Kit (XDK)に含まれています。XML パーサーは、XML 構文の妥当性をチェックする Java パッ ケージです。XML パーサーを含む JAR ファイルは、インストール時に自動的に設定され、 Oracle Reports で使用可能となります。

XML パーサーは、ほとんどの構文エラーを検出し、エラー・メッセージを表示します。エ ラー・メッセージは、エラーが発生した XML ファイルの行番号と、エラーの簡単な説明から 成ります。

XML パーサーの詳細は、Oracle Technology Network

(http://www.oracle.com/technology/index.html)を参照してください。その場合、 XML parser または XDK で検索します。Oracle データベース付属のドキュメントにも情報が記 載されています。

## <span id="page-385-1"></span>**16.5.2** トレース・オプション

XML レポート定義をテストする際に、トレース・ファイルを作成するオプションを追加してレ ポートを実行すると便利です。次に例を示します。

rwrun *username*/*password*@*my\_db* REPORT=¥CORP¥MYREPORTS¥EMP.XML TRACEFILE=emp.log TRACEMODE=trace\_replace TRACEOPTS=trace\_app

このコマンドラインの最後の 3 つのオプションによって、レポート処理の詳細リストを含むト レース・ファイルが生成されます。トレース・ファイル・ログのデフォルトの位置は、 Windows と UNIX で同じです。

*ORACLE\_HOME*¥reports¥logs¥

注意 **:** この例では、REPORT オプションおよびトレース・ログへのパス に、Windows プラットフォームに格納されているファイルへのディレク トリ・パスが示されています。UNIX の場合は、そのプラットフォームの 標準に従ってディレクトリ·パスを指定してください(つまり円記号(¥) のかわりに通常のスラッシュを使用)。

### <span id="page-385-2"></span>**16.5.3 rwbuilder**

XML レポート定義の設計時には、Reports Builder でオープンしたほうが便利な場合がありま す。Reports Builder では、オブジェクトが期待どおりに作成または変更されているかをすぐに 確認できます。たとえば、XML レポート定義にサマリーを作成する場合、Reports Builder で 定義をオープンすると、サマリーがデータ・モデルの適切なグループに配置されているかどう かが一目でわかります。

Reports Builder で完全なレポート定義をオープンするには、REPORT (または MODULE) キー ワードを使用します。次に例を示します。

rwbuilder USERID=*username/password@my\_db* REPORT=c:¥corp¥myreports¥emp.xml

Reports Builder で部分レポート定義をオープンするには、CUSTOMIZE キーワードを使用しま す。次に例を示します。

rwbuilder USERID=*username/password@my\_db* REPORT=emp.rdf CUSTOMIZE=c:¥myreports¥emp.xml

注意 **:** この例では、REPORT オプションによって、Windows プラット フォームに格納されているファイルへのディレクトリ・パスが指定されま す。UNIX の場合は、そのプラットフォームの標準に従ってディレクト リ・パスを指定してください(つまり円記号(¥)のかわりに通常のス ラッシュを使用)。

どちらの場合も、Reports Builder で有効な XML レポート定義がオープンします。その後、 Reports Builder の様々なビューを使用して、レポートが期待どおりに作成または変更されてい るかどうかを確認できます。

# <span id="page-386-0"></span>**16.5.4** デバッグを目的とした、ファイルへの **XML** の書込み

SRW.ADD DEFINTION を使用して XML レポート定義をメモリー内に作成する場合は、XML を ファイルに書込むとデバッグに役立ちます。次の例は、各行をメモリー内のドキュメント・ バッファおよび(ファイルへの書込みを選択した場合は)指定したファイルに書き込むプロ シージャを示しています。

PROCEDURE addaline (newline VARCHAR, outfile Text\_IO.File\_Type) IS BEGIN SRW.ADD\_DEFINITION(newline); IF :WRITE TO FILE='Yes' THEN

 Text\_IO.Put\_Line(outfile, newline); END IF; END;

この例が実際に機能するには、プロシージャをコールする PL/SQL で TEXT\_IO.File\_Type タイプの変数を宣言する必要があります。次に例を示します。

custom\_summary Text\_IO.File\_Type;

また、書込み用のファイルをオープンし、addaline プロシージャをコールして、書き込む文 字列と書込み先ファイルを渡す必要があります。次に例を示します。

custom\_summary := Text\_IO.Fopen(:file\_directory || 'vid\_summ\_per.xml', 'w'); addaline('<report name="video\_custom" author="Generated" DTDVersion="9.0.2.0.0">', custom\_summary);

# イベント・ドリブンによる公開の使用方法

現代のビジネス・プロセスでは、様々なファンクションやプロシージャを背後で実行すること によって暗黙的に実環境に自動化を取り入れるという要求が生じはじめています。背後で実行 されるタスクには、発注が処理される際に自動的に印刷される請求書などの出力の自動生成、 最新データで自動的に更新される Web サイト、トランザクション完了時の最新レポートの自動 メール送信などが挙げられます。

イベントに応じた自動出力は、かつてはかなり複雑な作業でした。特に、Oracle Reports Developer のような対話型の RAD 開発ツールを使用して、可能なかぎり同じ結果を得ようとす る場合は非常に困難でした。

自動出力の要求に対応するために、OracleAS Reports Services にはスケジューリング・メカニ ズムが用意されており、ユーザーの操作を追加することなく定期的にレポートを起動すること ができます。ただし、これでも解決されない要求が 1 つだけ残されています。それは、レコー ドの挿入や値の変更といったデータベース内のイベントに応じて、自動的にレポートを実行す る機能です。

OracleAS Reports Services の Event-Driven Publishing API を使用すると、レコードの挿入や値 の変更といったデータベース内のイベントに応じて自動的にレポートを実行できます。 Event-Driven Publishing API は PL/SQL API で、データベースから OracleAS Reports Services へのジョブの自動送信を可能にします。

この章では、Event-Driven Publishing API の概要とともに、その使用例を示します。この章に は、次の項があります。

- **[Event-Driven Publishing API](#page-389-0)**
- Event-Driven Publishing API [を使用するアプリケーションのデバッグ](#page-393-0)
- [データベース・イベントからのレポートの起動](#page-393-1)
- [Oracle Advanced Queuing](#page-394-0) との統合

## <span id="page-389-0"></span>**17.1 Event-Driven Publishing API**

Event-Driven Publishing API は、データベース内のイベントに応じるプロシージャの開発に必 要な、基本的なファンクションを提供する PL/SQL パッケージです。イベント・ドリブン・ ジョブは、HTTP プロトコルを使用して送信されます。サーバーは、すべてのコールに一意の job\_ident レコードを割り当てます。これは、ジョブのステータスを追跡する際に役立ちま す。

## **17.1.1 API** の要素

この API は、いくつかの重要な要素から構成されています。

- **SRW パッケージ**には、ジョブの送信、ジョブ・ステータスのチェック、ジョブの取消しお よびパラメータ・リストの操作に関連するすべてのファンクションとプロシージャが含ま れています。
- **SRW\_ParamList** は、パラメータ・リストを定義します。パラメータ・リストは、ジョブを 送信する際に値を渡すための主要な手段です。パラメータ・リストは、ジョブ送信ごとに 必要となります。このリストには、複数の重要なパラメータが含まれています。
- **SRW\_ParamList\_Object** は、アドバンスト・キューイングなどの機能に必要です。これら の機能では、パラメータ・リストをデータベースに格納して、メッセージとともに渡せる ようにする必要があります。

API の各要素については、この後の項で詳しく説明します。

この API は、OracleAS Reports Services Security および OracleAS Portal とともにインストール されますが、どちらも必須ではありません。OracleAS Portal を使用しないデータベースにも API をインストールできるように、インストール・スクリプトが別途用意されています。

- srwAPIins.sql は、Event-Driven Publishing API をインストールします。
- srwAPIgrant.sql は、APIへのアクセス権限を付与します。このスクリプトは、APIへ のアクセス権限を付与するユーザーごとに実行します。全員がアクセス可能である場合は、 このスクリプトを 1 回実行し、PUBLIC にアクセス権限を付与できます。
- srwAPIdrop.sql は、API を削除します。

# **17.1.2** パラメータ・リストの作成と操作

パラメータ・リストは、SRW\_PARAMLIST タイプの PL/SQL 変数です。このタイプの変数は、 SRW\_PARAMETER タイプの 255 個の要素からなる配列です。SRW\_PARAMETER タイプの要素自 体は、2 つの属性 NAME および VALUE から構成されます。API には、パラメータ・リストを操 作するための次のプロシージャが用意されています。

- [Add\\_Parameter](#page-389-1)
- Remove Parameter
- [Clear\\_Parameter\\_List](#page-390-1)

#### <span id="page-389-1"></span>**17.1.2.1 Add\_Parameter**

パラメータ・リストを初めて使用するときは、そのパラメータ・リストを初期化してからパラ メータを追加する必要があります。次に例を示します。

```
DECT.ARE
myPlist SRW_PARAMLIST;
BEGIN
myPlist := SRW_PARAMLIST(SRW_PARAMETER('',''));
srw.add_parameter(myPlist,'myParameter','myValue');
END;
```

```
パラメータの属性 (NAME と VALUE) はどちらも VARCHAR2 タイプで、その長さは NAME が 80
文字、VALUE が 255 文字に制限されています。
```
ADD\_PARAMETER ファンクションには、オプションで MODE という 4 番目の属性を指定できま す。MODE は、同じ名前のパラメータがすでに存在する場合に、そのパラメータを上書きする か、またはエラーが発生するかを決定します。重複する名前があった場合にエラーが発生する ように指定するには、定数 CHECK\_FOR\_EXISTANCE を使用します。これは、MODE 属性のデ フォルト値です。重複する名前があった場合にパラメータを上書きするように指定するには、 定数 OVERWRITE IF EXISTS を使用します。

#### <span id="page-390-0"></span>**17.1.2.2 Remove\_Parameter**

REMOVE PARAMETER は、パラメータ・リストからパラメータを削除するために使用します。 このプロシージャを呼び出し、対象となるパラメータ・リストとともに削除するパラメータの 名前を渡します。

次に例を示します。

```
DECLARE
myPlist SRW_PARAMLIST;
BEGIN
myPlist := SRW PARAMLIST(SRW PARAMETER('','''));
srw.add_parameter(myPlist,'myParameter','myValue');
srw.remove parameter(myPlist,'myParameter');
END;
```
#### <span id="page-390-1"></span>**17.1.2.3 Clear\_Parameter\_List**

リストからすべてのパラメータを削除するには、CLEAR PARAMETER LISTを使用します。次 に例を示します。

```
DECLARE
myPlist SRW_PARAMLIST;
BEGIN
myPlist := SRW PARAMLIST(SRW_PARAMETER('',''));
srw.add parameter(myPlist,'myParameter','myValue');
srw.clear parameter list(myPlist);
END;
```
これによって、リストからすべてのパラメータが削除されます。

## **17.1.3** パラメータの名前と値での非 **ASCII** 文字の使用

Event-Driven Publishing API の使用時に、ユーザー・パラメータの名前と値に非 ASCII 文字を 使用するには、パラメータ DEFAULTCHARSET を、有効なキャラクタ・セット名に値を設定し て、パラメータ・リストに追加する必要があります。このキャラクタ・セット名は、データ ベースの NLS\_CHARACTERSET(JA16SJIS など)、または IANA 定義キャラクタ・セット名 (WINDOWS-31J など)に指定できます。また、DEFAULTCHARSET パラメータの値と、 rwservlet.properties ファイルに指定されている DEFAULTCHARSET を一致させる必要が あります(第 3.4.6 項「Reports [パラメータのデコードに使用する](#page-103-0) rwservlet キャラクタ・エン [コードの指定」を](#page-103-0)参照)。OracleAS Reports Services では、ユーザー・パラメータの非 ASCII の 名前と値のエンコードに、DEFAULTCHARSET で指定されたキャラクタ・セットを使用するた め、パラメータの名前と値に非 ASCII 文字を使用したレポートに Event-Driven Publishing API を使用することができます。

注意 **:** パラメータ・リストにパラメータ DEFAULTCHARSET を追加しな いと、OracleAS Reports Services では、ユーザー・パラメータの名前と値 のエンコードに、データベースの NLS\_CHARACTERSET が使用されます。

## **17.1.4** ジョブの送信

パラメータ・リストには、ジョブの送信に不可欠なすべてのパラメータが含まれている必要が あります。ジョブ・タイプによって、リストに必要なパラメータが決まり、Reports Server で リクエストを処理できるようになります。

リスト内のパラメータは、ブラウザから Reports Servlet にジョブを送信する際に指定するパラ メータと同じです。この場合、ジョブがレポートであるときは、少なくとも次のパラメータが 必要です(それ以上指定してもかまいません)。

- GATEWAY は、リクエストの処理に使用する Reports Servlet への URL を提供します。
- sERVER は、サーブレットとともに使用される Reports Server を特定します。
- REPORTは、実行するレポート・ファイルを特定します。
- USERIDは、レポートを実行するユーザーの名前と ID を特定します。
- AUTHID は、セキュリティで保護されたサーバーにアクセスする場合の認証情報を提供し ます。

各リクエストからは、job\_ident レコードが返されます。このレコードには、ジョブを一意に識 別するための情報が含まれています。この情報は、SRW.JOB\_IDENT タイプの変数に格納され ます。この情報は PACKAGE-TYPE であり、SRW.JOB\_IDENT として参照する必要があること に注意してください。一方、パラメータ・リストは OBJECT-TYPE であり、SRW\_PARAMLIST として参照する必要があります。

次に例を示します。

```
DECLARE
myPlist SRW_PARAMLIST;
myIdent SRW.Job_Ident;
 BEGIN
myPlist := SRW PARAMLIST(SRW_PARAMETER('',''));
srw.add_parameter(myPlist,'GATEWAY','http://…');
srw.add_parameter(myPlist,'SERVER','mySVR');
srw.add parameter(myPlist,'REPORT','myReport.RDF');
srw.add_parameter(myPlist,'USERID','me/secret');
myIdent := srw.run_report(myPlist);
END;
```
APIの RUN REPORT メソッドは、必要不可欠なすべての情報を含んだパラメータ・リストを入 力として(ADD\_PARAMETER を使用)、リクエストを作成して送信するとともに、job\_ident レ コードを返します。

返された job\_ident レコード (MyIdent) には、次のパラメータが含まれます。

- MyIdent.GatewayURL
- MyIdent.ServerName
- MyIdent.JobID
- MyIdent.AuthID

これらのパラメータは、SRW.REPORT STATUS ファンクションが、送信されたジョブのステー タス情報を取得するために必要となります。

## **17.1.5** ステータスの確認

Event-Driven Publishing API は、Reports Server との双方向通信を実現します。ユーザーは、 サーバーにジョブを送信するとともに、SRW.REPORT\_STATUS ファンクションを使用して、こ のジョブのステータスをサーバーに問い合せることができます。

このファンクションからは、SRW.STATUS RECORD タイプのレコードが返されます。このレ コードには、rwservlet の Web コマンド showjobs を実行したときにジョブ・ステータス表 示に示される情報と同じ情報が含まれています。

次に例を示します。

```
DECLARE
myPlist SRW_PARAMLIST;
myIdent SRW.Job_Ident;
myStatus SRW.Status_Record;
BEGIN
myPlist := SRW_PARAMLIST(SRW_PARAMETER('',''));
srw.add_parameter(myPlist,'GATEWAY','http://…');
srw.add_parameter(myPlist,'SERVER','mySVR');
srw.add_parameter(myPlist,'REPORT','MyReport.RDF');
srw.add_parameter(myPlist,'USERID','me/secret');
myIdent := srw.run_report(myPlist);
myStatus := srw.report_status(myIdent);
END;
```
返されたステータス・レコードを使用して、ジョブのステータスに関する情報をフェッチでき ます。

## **17.1.6** サーバーのステータス・レコードの使用方法

ステータス・レコードには、ジョブに関する処理情報が含まれています。これには、サー バー・キュー内の情報(showjobs で表示)と同じ情報が含まれます。さらに、終了したジョ ブに対して生成されたファイルに関する情報、およびスケジュールされたジョブの系統に関す る情報も含まれます。

ステータス・レコードで最も重要な情報は、ランタイム・エラーとその原因をチェックするた めに使用される、現行ジョブ・ステータスとステータス・テキストです。

タイミング情報を使用して、完了までの予測時間を超過した場合にジョブが取り消されるかど うかを確認できます。

ステータス・レコードの用途の 1 つに、ジョブの取消しがあります。Event-Driven Publishing API では、サーバーに送信されたジョブを取り消す方法を提供しています。この方法は、許可 されている実行時間を超過したジョブを削除する場合、または単にスケジュールされている ジョブを取り消す場合に便利です。

ジョブを取り消すには、次のプロシージャを使用します。

```
DECLARE
myPlist SRW_PARAMLIST;
myIdent SRW.JOB_IDENT;
myStatus SRW.STATUS_RECORD;
BEGIN
myPlist := SRW_PARAMLIST(SRW_PARAMETER('',''));
SRW.ADD_PARAMETER(myPlist,'GATEWAY','http://…');
SRW.ADD_PARAMETER(myPlist,'SERVER','mySVR');
SRW.ADD_PARAMETER(myPlist,'REPORT','myReport.RDF');
SRW.ADD_PARAMETER(myPlist,'USERID','me/secret');
myIdent := SRW.RUN_REPORT(myPlist);
myStatus := SRW.REPORT_STATUS(myIdent);
if myStatus.StatusCode != srw.RUNNING then
SRW.CANCEL_REPORT(myIdent);
END;
```
この例からわかるように、レポートを取り消す場合は、CANCEL\_REPORT プロシージャ (SRW.CANCEL REPORT) をコールし、取り消すジョブの job\_ident レコードをそのプロシー ジャに渡します。このプロシージャでは、オプションのパラメータ・リストによって、必要な 追加のパラメータを渡すことができます。

# <span id="page-393-0"></span>**17.2 Event-Driven Publishing API** を使用するアプリケーションのデ バッグ

これまでに説明した処理はすべて背後で実行されるため、通常の実行ではデバッグ情報を生成 できません。このため API には、特別なデバッグ・モードに切り替えるための 2 種類のプロ シージャが用意されており、DBMS\_OUTPUT によって拡張デバッグ情報が生成されます。

- SRW.START\_DEBUGGING
- SRW.STOP\_DEBUGGING

デバッグ・モードに切り替えるには、SRW.START\_DEBUGGING をコールします。デバッグ・ モードをオフにするには、SRW.STOP\_DEBUGGING をコールします。デバッグ・モードは、実 際のロジックを実行する直前に開始する必要があります。このモードは、パッケージの現行イ ンスタンスがロードされているかぎり持続します。

この情報を表示する 1 つの方法として、スクリプトを実行する前に、SQL\*Plus で SERVEROUT を ON に設定します。

このデバッグ方法に加えて、API にはエラー処理に使用する一連の事前定義の例外が用意され ています。OracleAS Reports Services のインスト-ルに含まれる srw\_test.sql スクリプトに は、これらの例外の例が示されています。

# <span id="page-393-1"></span>**17.3** データベース・イベントからのレポートの起動

データベース・トリガーは、Event-Driven Publishing API でレポートを起動するための主要な メカニズムです。Oracle データベースでは、各種イベントに応じて起動される様々な範囲のト リガーを定義できます。データベース・ドリブン・ジョブを送信するには、これまでの項で説 明したコードを、データベース・トリガー内で使用します。

イベント・ドリブンの公開には、多数の用途があります。その 1 つとして、権限が付与された とき、またはユーザーがログイン / ログオフしたときに起動されるトリガーを使用して、セ キュリティ・プロトコルを作成できます。また、あるタイプの変更が表内のデータに加えられ た場合に実行される自動処理を作成することもできます。たとえば、経費報告書のステータス が DONE(完了)に変わったときにデータベース・トリガーを起動し、それによって従業員の管 理者にそのレポートを自動的に送信できます。

次に例を示します。

```
CREATE TRIGGER EXP_REP_TRG
AFTER INSERT OR UPDATE on EXP_REP FOR EACH ROW
myPlist SRW_PARAMLIST;
myIdent SRW.JOB_IDENT;
BEGIN
IF (:new.ExpStat = 'DONE') THEN
myPlist := SRW_PARAMLIST(SRW_PARAMETER('',''));
SRW.ADD_PARAMETER(myPlist,'GATEWAY','http://…');
SRW.ADD_PARAMETER(myPlist,'SERVER','fooSVR');
SRW.ADD_PARAMETER(myPlist,'REPORT','foo.RDF');
SRW.ADD_PARAMETER(myPlist,'USERID','foo/bar');
SRW.ADD_PARAMETER(myPlist,'ExpenseID',:new.ExpID);
myIdent := SRW.RUN REPORT(myPlist);END IF;
END;
```
このトリガーは、EXP REP 表が更新されるたびに起動されます。ステータスが DONE に変わる と、レポート・リクエストが実行されます。

```
cgicmd.dat ファイルに指定されているキーを使用してリクエストを実行する場合は、
REPORT パラメータのかわりに CMDKEY パラメータを指定します。このキーにユーザー ID 情報
が含まれている場合は、USERID パラメータも省略できます。次に例を示します。
CREATE TRIGGER EXP_REP_TRG
AFTER INSERT OR UPDATE on EXP_REP FOR EACH ROW
myPlist SRW_PARAMLIST;
myIdent SRW.JOB_IDENT;
BEGIN
IF (:new.ExpStat = 'DONE') THEN
myPlist := SRW PARAMLIST(SRW_PARAMETER('',''));
SRW.ADD_PARAMETER(myPlist,'GATEWAY','http://…');
SRW.ADD_PARAMETER(myPlist,'SERVER','fooSVR');
SRW.ADD_PARAMETER(myPlist,'CMDKEY','keyvalue');
SRW.ADD_PARAMETER(myPlist,'ExpenseID',:new.ExpID);
myIdent := SRW.RUN_REPORT(myPlist);
END IF;
END;
さらに、配布 XML ファイルを通じて拡張配布モデルを定義した場合は、DESTINATION パラ
メータにそのファイルを指定できます。次に例を示します。
CREATE TRIGGER EXP_REP_TRG
AFTER INSERT OR UPDATE on EXP_REP FOR EACH ROW
myPlist SRW_PARAMLIST;
myIdent SRW.JOB_IDENT;
BEGIN
IF (:new.ExpStat = 'DONE') THEN
myPlist := SRW_PARAMLIST(SRW_PARAMETER('',''));
SRW.ADD_PARAMETER(myPlist,'GATEWAY','http://…');
SRW.ADD_PARAMETER(myPlist,'SERVER','fooSVR');
SRW.ADD_PARAMETER(myPlist,'REPORT','foo.RDF');
SRW.ADD_PARAMETER(myPlist,'USERID','foo/bar');
SRW.ADD_PARAMETER(myPlist,'DISTRIBUTE','YES');
SRW.ADD_PARAMETER(myPlist,'DESTINATION','filename.xml');
SRW.ADD_PARAMETER(myPlist,'ExpenseID',:new.ExpID);
myIdent := SRW.RUN REPORT(myPlist);
END IF;
END;
```
これは、この種のロジックをアプリケーションからデータベースに移し、データベースをビジ ネス・プロセスの中心的なストレージとして使用するための 1 つの方法です。

注意 **:** OracleAS Reports Services のインストールに含まれている srw\_ test.sql デモ・スクリプトには、Event-Driven Publishing API のその他 の使用例が示されています。

# <span id="page-394-0"></span>**17.4 Oracle Advanced Queuing** との統合

Oracle Advanced Queuing は、キューと 2 つのプロセスを中心として非同期のリクエスト / レ スポンス・メカニズムを構築するための手段となります。2 つのプロセスとは、MESSAGES を キューに入れる ENQUEUE、およびキューを読み取る DEQUEUE です。

アドバンスト・キューイングは、キュー間でメッセージを配布し、キューをサブスクライブす るための高度なメカニズムを備えています。これらのメカニズムは、いずれも基本要素 (ENQUEUE、DEQUEUE および MESSAGES)をベースに構築されています。

Event-Driven Publishing API では、これらのキューを使用してレポート・ジョブを保存および 送信することができます。OracleAS Reports Services で提供するメカニズムが要件に合ない場 合は、独自のキューイング・メカニズムを作成することも可能です。

## **17.4.1 SRW\_PARAMLIST** タイプのメッセージを保持するキューの作成

キューは、いくつかの管理列とメッセージを表すオブジェクト列で構成されるデータベース内 の表です。ここでのメッセージは、パラメータ・リストです。

アドバンスト・キューイング付属の dbms AQadm パッケージには、アドバンスト・キューイン グ・システムの設定に必要なすべての管理ファンクションが含まれています。

データベースに物理的な表を作成するには、dbms\_AQadm.Create\_Queue\_Table を使用しま す。その場合、表の名前、およびそのキューのメッセージを定義するオブジェクト・タイプの 名前を渡す必要があります。

次に例を示します。

…

…

…

…

```
execute dbms_AQadm.Create_Queue_Table
(queue_Table=>'queuename._tab',
queue_Payload_Type=>'SRW_PARAMLIST_OBJECT',
compatible=>'9.0');
```
前述の例で、SRW\_PARAMLIST タイプをカプセル化するオブジェクト・タイプ SRW PARAMLIST OBJECT をすでに作成しているので、これをメッセージとして使用できます。

キュー表を作成したら、dbms AQadm.Create Queue でキューを作成し、dbms AQadm.Start\_Queue でキューを開始する必要があります。

次に例を示します。

```
…
execute dbms_AQadm.Create_Queue
(Queue_Name=>'queuename',Queue_Table=>'queuename._tab');
prompt … starting queue
execute dbms_AQadm.Start_Queue
(Queue_Name=>'queuename');
```
注意 **:** OracleAS Reports Services のインストールに含まれている srwAQsetup.sql デモ・ファイルには、単純なキューの設定、作成、開 始の完全な例が示されています。

キューを作成して開始した後に必要となるのは、このキューにメッセージを作成するプロシー ジャと、キューを読み取ってサーバーにジョブを送信するプロシージャです。次の各項では、 これらのプロシージャを説明します。

## **17.4.2** エンキュー・プロシージャの作成

エンキュー・プロシージャは、キューにメッセージを挿入します。このプロシージャは、デー タベース・トリガーによってコールされるアプリケーション、または外部のメカニズムを通じ て提供されるアプリケーションに組み込むことができます。この項では、このキューに単純な メッセージを挿入するストアド・プロシージャの作成例を示します。

ここでは、メッセージがパラメータ・リストそのものであるため、プロシージャはかなり簡単 です。パラメータ・リストを作成するには、前述の項で使用したコードを使用します。使用し た変数に加えて、キューに入れるメッセージを保持する object 変数を定義します。

plist object SRW ParamList Object;
```
パラメータ・リストを作成したら、オブジェクト・コンストラクタで実際のメッセージ・オブ
ジェクトを作成します。
…
plist object := SRW_PARAMLIST_OBJECT(plist);
…
その後に、アドバンスト・キューイング付属のエンキュー・プロシージャでメッセージをエン
キューします。
…
dbms_aq.enqueue(queue_name => 'myQueue',
enqueue_options => enqueue_options,
message_properties => message_properties,
payload => PList_Object,
msgid => message_handle);
…
メッセージがキューに挿入されます。メッセージ配布は一切設定していないため、次の項で説
明するデキュー・プロシージャによってフェッチされるまで、メッセージはキューに入ったま
```
注意 **:** dbms\_aq.enqueue の正しい構文は、Advanced Queuing API の リファレンス・ドキュメントで確認してください。

OracleAS Reports Services のインストールに含まれている srwAQsetup.sql ファイルには、その他の例が示されています。

# **17.4.3** デキュー・プロシージャの作成

まとなります。

デキュー・プロシージャは、キュー内のすべてのメッセージを読み取って処理します。ここで は、メッセージを読み取り、メッセージに添付されたパラメータ・リストを使用してサーバー にジョブを送信します。

この処理には、次の例を使用します。

```
BEGIN
dequeue options.wait := 1;loop
DBMS_AQ.DEQUEUE(queue_name => 'myQueue',
dequeue_options => dequeue_options,
message_properties => message_properties,
payload => PList_Object,
msgid => message_handle);
COMMIT;
plist := plist_object.params; 
r_jid := SRW.RUN_REPORT(plist);
end loop;
exception when aq_timeout then
begin
NULL;
end;
END;
```
このサンプル・コードでは、すべてのメッセージが処理されるまでキューが読み取られます。 処理に使用できる時間は、コードの 2 行目に定義されているタイムアウトによって決まります。 このタイムアウトによって、タイムアウト例外が作成されるまでデキュー・プロシージャが メッセージを待機できる秒数が定義されます。

アドバンスト・キューイングには、メッセージを読み取るための DBMS\_AQ.DEQUEUE ビルトイ ンが用意されています。このビルトインは、情報を保持するオブジェクトであるメッセージの ペイロードを、ペイロード・パラメータで定義されたオブジェクトに挿入します。

plist を使用して、ペイロード・オブジェクトから情報を抽出します。すでに説明したよう に、ここではオブジェクトにパラメータ・リストが含まれています。パラメータ・リストは、 オブジェクト内部の PARAMS 属性に格納されています。抽出されたパラメータ・リストは、 ジョブを送信する SRW.RUN\_REPORT に渡されます。

このデキュー・プロシージャを手動で起動しないようにするには、データベース内部でジョブ として実行します。

第 **III** 部

# グローバリゼーション・サポート および双方向サポート

第 III 部では、Reports 関連のグローバリゼーション・サポート設定および双方向サポートに関 する情報を記載します。第 III 部には、次の章があります。

第18[章「グローバリゼーションと双方向のサポートの実装」](#page-400-0)

<span id="page-400-0"></span>**18**

# グローバリゼーションと双方向の サポートの実装

各国に配布するレポートを設計する場合は、キャラクタ・セットやテキストの読取り順序など を考慮する必要があります。OracleAS Reports Services では、これらの考慮事項に関連する問 題に対処するためのサポートを提供しています。これらのサポートは、キャラクタ・セットに 対するグローバリゼーション・サポートと、テキストの読取り順序に対する双方向サポートで す。

グローバリゼーション・サポートは、複数の異なる言語で展開できるアプリケーションの設計 を可能にします。Oracle では、ヨーロッパ、中東およびアジアで使われている言語のほとんど をサポートしています。グローバリゼーション・サポートを使用すると、次のことが可能にな ります。

- 各国のキャラクタ・セット(マルチバイト・キャラクタ・セットを含む)の使用
- 適切な言語と地域の表記規則に基づいたデータの表示
- インタフェースに表示される文字列の抽出とそれらの翻訳

双方向サポートは、利用対象者の要件に応じて、左から右または右から左の方向にデータを表 示できるようにします。

この章では、グローバリゼーション・サポート・アーキテクチャを、Reports に関連するグ ローバリゼーション・サポートの設定も含めて概説するとともに、JSP でキャラクタ・セット を指定する方法を説明します。また、双方向、Unicode および翻訳のサポートに関する情報も 提供します。この章の主な項は、次のとおりです。

- [グローバリゼーション・サポート・アーキテクチャ](#page-401-0)
- [グローバリゼーション・サポートの環境変数](#page-401-1)
- ISP または XML [ファイルでのキャラクタ・セットの指定](#page-405-0)
- [双方向サポート](#page-407-0)
- **[Unicode](#page-408-0)**
- [アプリケーションの翻訳](#page-410-0)
- [グローバリゼーションに関する問題のトラブルシューティング](#page-411-0)

# <span id="page-401-0"></span>**18.1** グローバリゼーション・サポート・アーキテクチャ

グローバリゼーション・サポート・アーキテクチャは、次の 2 つの部分で構成されます。

- [言語に依存しない機能](#page-401-2)
- [言語依存データ](#page-401-3)

# <span id="page-401-2"></span>**18.1.1** 言語に依存しない機能

言語に依存しない機能では、実行時にオペレータが使用する言語および地域に応じて、適切に データが処理されます。データは、各国の日付および時刻の表記規則に従って、自動的に書式 設定されます。

# <span id="page-401-3"></span>**18.1.2** 言語依存データ

言語依存データを使用すると、データを分離できます。これによって、作成したアプリケー ションで、そのアプリケーション固有の文字列の翻訳を処理できるようになります。

言語依存データはコードから分離されているため、グローバリゼーション・サポート機能の動 作は実行時に提供されるデータによって制御されます。新規言語を追加するとき、および言語 別のアプリケーションの特性を変更するときに、コードを変更する必要はありません。この アーキテクチャでは、セッションごとに言語依存機能を指定することもできます。

# <span id="page-401-1"></span>**18.2** グローバリゼーション・サポートの環境変数

グローバリゼーション・サポートの環境変数は、Oracle Application Server をインストールす る際に、自動的にデフォルト値に設定されます。

注意 **:** 環境切替え機能を使用すると、インストール時に設定されるデ フォルトの環境に限定されることがありません。また、1 つの Reports Server に対して、言語設定など複数の環境を構成できます。詳細は[、第](#page-85-0) 3.2.2 [項「動的な環境切替え」](#page-85-0)を参照してください。

表 [18-1](#page-401-4) では、特に OracleAS Reports Services に関係するグローバリゼーション・サポート関連 の環境変数を説明します。

注意 **:** グローバリゼーション・サポートのすべての環境変数の詳細は、 Oracle Technology Network  $(http://www.oracle.com/technology/index.html)$   $\oslash$  [Oracle Application Server グローバリゼーション・サポート・ガイド』を参照し てください。

<span id="page-401-4"></span>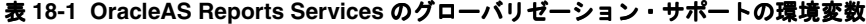

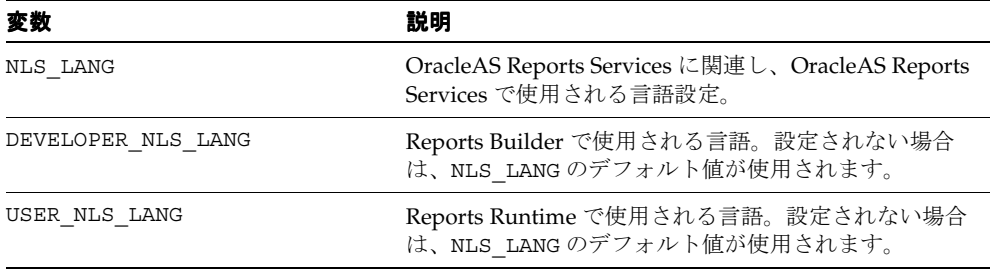

# **18.2.1 NLS\_LANG** 環境変数

NLS\_LANG 環境変数は、OracleAS Reports Services で使用される言語、地域およびキャラク タ・セットの設定を指定します。具体的な設定項目は次のとおりです。

- ユーザーに表示されるメッセージの言語
- DATE および NUMBER データ型に使用されるデフォルトの書式マスク
- ソート基準
- キャラクタ・セット

注意 **:** この環境変数は、Oracle Application Server をインストールする際 に自動的に設定されます。Oracle Application Server のインストール後に 環境変数を変更する方法の詳細は、「NLS\_LANG [環境変数の定義」](#page-403-0)を参照 してください。

NLS LANG の構文は、次のとおりです。

NLS\_LANG=*language\_territory.charset*

各値は次のように定義されます。

■ language

メッセージ(エラー・メッセージを含む)および月と曜日の名前を表示する言語とその表 記規則を指定します。言語を指定しない場合は、その値がデフォルトで米語に設定されま す。

■ territory

地域を指定し、デフォルトの日付書式、数値に使用される小数点記号、通貨記号、および 週番号と曜日番号の計算に使用される表記規則も指定します。地域を指定しない場合は、 その値がデフォルトでアメリカに設定されます。

charset

データを表示するキャラクタ・セットを指定します。これは、使用する言語とプラット フォームに適合するキャラクタ・セットにする必要があります。このオプションは、メッ セージの表示に使用するキャラクタ・セットも指定します。

注意 **:** OracleAS Portal Security、Portal Destination、Job Status Repository などの機能を使用すると、OracleAS Reports Services によって 確立された JDBC データベース接続が NLS\_LANG の初期設定よりも優先さ れることがあります。これにより、PDF 出力のアジア言語でのエイリアシ ングなどの、実行中のレポートの動作に影響が及ぶ場合があります[。第](#page-85-0) 3.2.2 [項「動的な環境切替え」](#page-85-0)で説明しているように、UNIX プラット フォームでは、環境切替え機能を使用してレポートの環境を動的に設定す ることで、この問題を回避できます。

NLS\_LANG の language、territory、character に一般に使用される値の詳細は、『Oracle Application Server グローバリゼーション・サポート・ガイド』を参照してください。

NLS LANG の設定では、(基本的に)同じ言語を使用する各国間の地域的な違いを考慮する必要 があります。たとえば、フランスで使用されているフランス語で実行する場合は、NLS\_LANG 環境変数を次のように設定します。

NLS\_LANG=FRENCH\_FRANCE.WE8ISO8859P1

一方、スイスで使用されているフランス語で実行する場合は、NLS\_LANG 環境変数を次のよう に設定します。

NLS\_LANG=FRENCH\_SWITZERLAND.WE8ISO8859P1

注意 **:** showjobs、showenv などの rwservlet ページ、オンライン・ヘ ルプおよびエラー・メッセージの言語は、NLS\_LANG ではなく、中間層マ シンのロケール (UNIX の場合は LANG) によって決まります。たとえば、 中間層のロケールがフランス語に、NLS LANG が NLS LANG=JAPANESE JAPAN.JA16SJIS に設定されている場合、**showjobs** またはエラー・メッ セージは、日本語ではなくフランス語で表示されます。

### <span id="page-403-0"></span>**18.2.1.1 NLS\_LANG** 環境変数の定義

[Windows](#page-403-1) または [UNIX](#page-403-2) のオペレーティング・システムでは、NLS\_LANG 環境変数を他の環境変 数と同じ方法で定義します。

<span id="page-403-1"></span>**18.2.1.1.1 Windows** Windows で NLS\_LANG 環境変数を定義する手順は、次のとおりです。

**1.** Windows のレジストリを開きます。

注意 **:** レジストリは、バックアップを作成してから編集してください。

- **2.** 「HKEY\_LOCAL\_MACHINE」ノードを拡張し、次に「SOFTWARE」ノードを拡張しま す。
- **3.** 「Oracle」ノードを拡張し、次に OracleAS Reports Services の「HOME」ノードをクリッ クして、レジストリ・エディタの右側のパネルに Oracle 環境変数を表示します。
- **4.** NLS\_LANG 環境変数をダブルクリックします。
- 5. 「値」データ・テキスト・ボックスに NLS LANG の新しい値を入力します。
- **6.** 「**OK**」をクリックします。

<span id="page-403-2"></span>**18.2.1.1.2 UNIX** UNIX プラットフォームで NLS\_LANG 環境変数を定義するには、*ORACLE\_ HOME*/bin ディレクトリにあるシェル・スクリプト reports.sh でその環境変数を設定しま す。

#### **18.2.1.2** キャラクタ・セット

グローバリゼーション・サポート環境変数のキャラクタ・セット・コンポーネントでは、各自 の環境でデータを表す際に使用されるキャラクタ・セットを指定します。あるキャラクタ・ セットを使用するシステムから別のキャラクタ・セットを使用するシステムにデータが転送さ れると、転送先のシステムでそのデータが処理され、正しく表示されます。ただし、一部の文 字がキャラクタ・セットの別のバイナリ値で表される場合があります。

**18.2.1.2.1** キャラクタ・セットの設計上の考慮事項多言語対応アプリケーション、または単一 言語対応であっても複数のキャラクタ・セットを使用するアプリケーションを設計する場合は、 実行時に最も広く使用されるキャラクタ・セットを決定し、NLS LANG 環境変数をそのキャラ クタ・セットに設定する必要があります。

あるキャラクタ・セットで設計されたアプリケーションを別のキャラクタ・セットで実行する と、パフォーマンスに問題が生じる可能性があります。さらに、設計時のキャラクタ・セット の文字の一部が実行時のキャラクタ・セットに含まれていない場合は、認識されない文字の部 分に疑問符が表示されます。

**18.2.1.2.2** フォント・エイリアシングの考慮事項特定のフォントを使用して多言語アプリケー ションを作成しても、実行してみると別のフォントが使用されている場合があります。この問 題は、多くの場合、西ヨーロッパ圏以外の言語環境で英語フォント(MS Sans Serif や Arial な ど)を使用すると発生します。この問題が起こる理由は、フォントに関連付けられているキャ ラクタ・セットと言語環境変数によって指定されたキャラクタ・セットが一致しているかを、 OracleAS Reports Services がチェックするためです。2 つのキャラクタ・セットが一致しない 場合は、OracleAS Reports Services によって、言語環境変数で指定されたキャラクタ・セット が関連付けられている別のフォントに自動的に置換されます。この自動置換によって、データ ベースから返されるデータがアプリケーション内で正しく表示されます。

注意 **:** 英語フォントを使用して各国語の文字を入力すると、Windows で は暗黙的に別のフォントへの関連付けが行われます。

ただし、このような自動置換が行われないようにする場合もあります。自動置換が行われない ようにするには、希望するすべてのフォントを、フォント・エイリアス・ファイル (uifont.ali)内の WE8ISO8859P1 キャラクタ・セットにマッピングします。たとえば、ア プリケーションで Arial フォントを使用できないときは、フォント・エイリアス・ファイルに 次の行を追加します(このファイルは *ORACLE\_HOME*¥TOOLS¥COMMON¥ にあります)。

ARIAL.....=ARIAL.....WE8ISO8859P1

この例では、すべての Arial フォントを、WE8ISO8859P1 キャラクタ・セットでの同じ値に マップするように指定しています。

フォント・エイリアシングおよび uifont.ali の詳細は、第 6.1.2.1 [項「フォント・エイリア](#page-180-0) [シング」](#page-180-0)を参照してください。

### **18.2.1.3** 言語と地域

キャラクタ・セットによって各言語に必要な個別の文字が使用可能になると同時に、各国の表 記規則がサポートされることで、データ項目が正しくローカライズされて表示されます。

指定の言語では、次の要素についてデフォルトの表記規則が決まります。

- OracleAS Reports Services のメッセージおよび Oracle Database からのメッセージの言語。
- 月と曜日の名前およびそれらの省略形(SQL ファンクションの TO\_CHAR および TO\_DATE で指定)の言語。
- AM、PM、AD および BC を表す記号
- ORDER BY を指定したときの文字データのデフォルト・ソート基準(ORDER BY が指定さ れないかぎり、GROUP BY はバイナリ・ソートを使用)。
- 表記の方向 (右から左と左から右)

たとえば、言語をフランス語に設定すると、英語による次のメッセージがフランス語に変換さ れます。

English: ORA-00942: table or view does not exist REP-0110: Unable to open file.

French: ORA-0092: table ou vue inexistante REP-0110: Impossible d'ouvrir le fichier

指定された地域によって、次のような日付および数値のデフォルトの書式特性に関する表記規 則が決まります。

- 日付書式
- 小数点記号および桁グループ・セパレータ
- 各国通貨記号
- ISO 通貨記号
- 週を開始する曜日
- 貸方と借方の記号
- ISO 週フラグ
- リスト・セパレータ

たとえば、地域をフランスに設定すると、カンマを小数点記号として数値が書式設定されます。

# **18.2.2 DEVELOPER\_NLS\_LANG** 環境変数と **USER\_NLS\_LANG** 環境変数

2 か国語のリソース・ファイルとメッセージ・ファイルを同時に使用する必要がある場合は、 次の 2 つの言語環境変数を使用します。これらの環境変数は、Oracle Application Server のイ ンストールが完了した後に使用可能となります。

- DEVELOPER NLS LANG
- USER\_NLS\_LANG

DEVELOPER\_NLS\_LANG と USER\_NLS\_LANG の構文は、NLS\_LANG 環境変数と同じです。した がって次の構文を使用します。

DEVELOPER\_NLS\_LANG=*language\_territory.charset* USER\_NLS\_LANG=*language\_territory.charset*

これらの環境変数が設定されない場合は、NLS LANG のデフォルト値が使用されます。環境変 数の DEVELOPER\_NLS\_LANG および USER\_NLS\_LANG は、次のような状況のときに、NLS LANG 環境変数のかわりに使用します。

- Reports Builder を特定の言語(英語など)で使用する一方で、別の言語のアプリケーショ ンを開発する場合。DEVELOPER\_NLS\_LANG および USER\_NLS\_LANG 環境変数によって、 Reports Builder と Reports Runtime で異なる言語設定を使用できます。
- Reports Builder のローカル言語バージョンが用意されていない言語で動作するアプリケー ションを作成している場合。

# <span id="page-405-0"></span>**18.3 JSP** または **XML** ファイルでのキャラクタ・セットの指定

JSP レポートの Web レイアウトを実行している場合は、次の構文を使用して JSP ファイルに キャラクタ・セットを追加しなければならないことがあります(次の例では日本語のキャラク タ・セットを指定)。

<%@ page contentType="text/html;charset=Shift\_JIS" %> <META http-equiv="Content-Type" content="text/html;charset=Shift\_JIS">

> 注意 **:** XML の生成に使用する予定のキャラクタ・セットをペーパー・レ イアウトのレポートに設定するには、レポートの XML Prolog Value プロ パティに次のキャラクタ・セットを記述する必要があります。

<?xml version="1.0" encoding="&Encoding" ?> &Encoding は、実行時に適切な設定で置き換えられます。

詳細は、『Oracle Application Server グローバリゼーション・サポート・ガ イド』を参照してください。

このキャラクタ・セットを表す値によって、OracleAS Reports Services に指定されているキャ ラクタ・セットと互換性のあるキャラクタ・セットがコールされます。Web で使用されるキャ ラクタ・セット(IANA 定義のキャラクタ・セット)の値は、NLS\_LANG 環境変数で表される 値と異なります。表 [18-2](#page-406-0) では、charset パラメータで一般に使用される IANA 定義のキャラ クタ・セットを示します。

注意 **:** IANA charset の値には、大文字と小文字の区別がありません。大 文字と小文字のどちらでも入力できます。

<span id="page-406-0"></span>

| 言語              | 有効な IANA 定義のキャラクタ・セット                                  |
|-----------------|--------------------------------------------------------|
| 米語              | ISO-8859-1, ISO-8859-15, windows-1252, US-ASCII, UTF-8 |
| アラビア語           | ISO-8859-6, windows-1256, UTF-8                        |
| アッサム語           | UTF-8                                                  |
| ベンガル語(バングラデシュ)  | UTF-8                                                  |
| ベンガル語           | UTF-8                                                  |
| ポルトガル語 (ブラジル)   | ISO-8859-1, ISO-8859-15, windows-1252, UTF-8           |
| ブルガリア語          | ISO-8859-5, windows-1251, KOI8-R, UTF-8                |
| フランス語 (カナダ)     | ISO-8859-1, ISO-8859-15, windows-1252, UTF-8           |
| カタロニア語          | ISO-8859-1, ISO-8859-15, windows-1252, UTF-8           |
| クロアチア語          | $ISO-8859-2$ , windows-1250, UTF-8                     |
| チェコ語            | $ISO-8859-2$ , windows-1250, UTF-8                     |
| デンマーク語          | ISO-8859-1, ISO-8859-15, windows-1252, UTF-8           |
| オランダ語           | ISO-8859-1, ISO-8859-15, windows-1252, UTF-8           |
| エジプト語           | $ISO-8859-6$ , windows-1256, UTF-8                     |
| 英語              | ISO-8859-1, ISO-8859-15, windows-1252, US-ASCII, UTF-8 |
| エストニア語          | ISO-8859-4, ISO-8859-13, windows-1257, UTF-8           |
| フィンランド語         | ISO-8859-1, ISO-8859-15, windows-1252, UTF-8           |
| フランス語           | ISO-8859-1, ISO-8859-15, windows-1252, UTF-8           |
| ディンカ語(ドイツ)      | ISO-8859-1, ISO-8859-15, windows-1252, UTF-8           |
| ドイツ語            | ISO-8859-1, ISO-8859-15, windows-1252, UTF-8           |
| ギリシア語           | ISO-8859-7, windows-1253, UTF-8                        |
| グジャラート語         | UTF-8                                                  |
| ヘブライ語           | ISO-8859-8-I, windows-1255, UTF-8                      |
| ヒンディー語          | UTF-8                                                  |
| ハンガリー語          | $ISO-8859-2$ , windows- $1250$ , UTF8                  |
| アイスランド語         | ISO-8859-1, ISO-8859-15, windows-1252, UTF-8           |
| インドネシア語         | ISO-8859-1, ISO-8859-15, windows-1252, UTF-8           |
| イタリア語           | ISO-8859-1, ISO-8859-15, windows-1252, UTF-8           |
| 日本語             | EUC-IP, Shift_IIS, UTF-8                               |
| カンナダ語           | UTF-8                                                  |
| 韓国語             | EUC-KR, UTF-8                                          |
| スペイン語(ラテン・アメリカ) | ISO-8859-1, ISO-8859-15, windows-1252, UTF-8           |
| ラトビア語           | ISO-8859-4, ISO-8859-13, windows-1257, UTF-8           |

表 **18-2 IANA** 定義のキャラクタ・セットの有効値

表 18-2 IANA 定義のキャラクタ・セットの有効値 (続き)

| 言語           | 有効な IANA 定義のキャラクタ・セット                        |
|--------------|----------------------------------------------|
| リトアニア語       | ISO-8859-4、ISO-8859-13、windows-1257、UTF-8    |
| マライ語         | ISO-8859-1, ISO-8859-15, windows-1252, UTF-8 |
| マラヤーラム語      | UTF-8                                        |
| マラーティー語      | UTF-8                                        |
| スペイン語 (メキシコ) | ISO-8859-1, ISO-8859-15, windows-1252, UTF-8 |
| ノルウェー語       | ISO-8859-1, ISO-8859-15, windows-1252, UTF-8 |
| オリヤー語        | UTF-8                                        |
| ポーランド語       | ISO-8859-2, windows-1250, UTF8               |
| ポルトガル語       | ISO-8859-1, ISO-8859-15, windows-1252, UTF-8 |
| パンジャブ語       | UTF-8                                        |
| ルーマニア語       | ISO-8859-2, windows-1250, UTF-8              |
| ロシア語         | ISO-8859-5, windows-1251, KOI8-R, UTF-8      |
| 簡体字中国語       | GBK、GB18030、UTF-8                            |
| スロバキア語       | ISO-8859-2、windows-1250、UTF-8                |
| スロベニア語       | ISO-8859-2, windows-1250, UTF-8              |
| スペイン語        | ISO-8859-1, ISO-8859-15, windows-1252, UTF-8 |
| スウェーデン語      | ISO-8859-1, ISO-8859-15, windows-1252, UTF-8 |
| タミール語        | UTF-8                                        |
| テルグ語         | UTF-8                                        |
| タイ語          | TIS-620, UTF-8                               |
| 繁体字中国語       | Big5、Big5-HKSCS、UTF-8                        |
| トルコ語         | ISO-8859-9, windows-1254, UTF-8              |
| ウクライナ語       | ISO-8859-5, windows-1251, KOI8-U, UTF-8      |
| ヴェトナム語       | windows-1258、UTF-8                           |

# <span id="page-407-0"></span>**18.4** 双方向サポート

双方向サポートは、中東圏および北アフリカ圏の言語など、通常の文字表記方向が右から左の 言語でアプリケーションを設計できるようにする機能です。双方向サポートによって、次の制 御が可能になります。

- レイアウト方向。項目の右にラベルを配置し、チェック・ボックスおよびラジオ・ボタン を適切に配置して項目を表示することなど。
- 読む方向。テキストの方向(右から左または左から右)を含みます。
- 整列。原点の左上から右上への切替えを含みます。

双方向のアプリケーションを設計する際に、NLS\_LANG の設定を継承するかわりに、グローバ リゼーション・サポートの環境変数 DEVELOPER\_NLS\_LANG および USER\_NLS\_LANG を使用す ることができます。たとえば、Windows 環境で英語のインタフェースを使用しながらアラビア 語のアプリケーションを開発する場合は、これらの環境変数を次のように設定します。

DEVELOPER\_NLS\_LANG=AMERICAN\_AMERICA.AR8MSWIN1256 USER\_NLS\_LANG=ARABIC\_UNITED ARAB EMIRATES.AR8MSWIN1256

この例では、DEVELOPER\_NLS\_LANG 環境変数がアラビア語のキャラクタ・セットを使用して いることに注意してください。詳細は、第 18.2 [項「グローバリゼーション・サポートの環境変](#page-401-1) [数」を](#page-401-1)参照してください。

Windows 版の Oracle Reports 10*g* リリース 2(10.1.2)では、右から左に記述する言語(ヘブラ イ語やアラビア語など)に対応したフォント・サブセットを使用して PDF 出力を生成したとき に、テキストを正しく右揃えする拡張機能が導入されました(第 6.4 [項「双方向\(](#page-196-0)BiDi) PDF [ファイルの生成」を](#page-196-0)参照)。

UNIX 版では、右から左に記述する言語の場合、PDF 出力の右揃えテキストにまだ不揃いが見 られる場合があります。この問題を回避するには、可変幅フォントではなく、固定幅フォント を使用します。たとえば、Miriam Fixed True Type フォント(ヘブライ語)は Windows 2000 で使用可能な固定幅フォントであり、UNIX プラットフォームでフォント・サブセットに使用 して、ヘブライ語のフォント位置合せに関する問題を修正できます。異なるプラットフォーム 間でのフォントに関する問題の解決の詳細は、第 7 [章「クロス・プラットフォームの移植問題](#page-200-0) [の解決」を](#page-200-0)参照してください。

# <span id="page-408-0"></span>**18.5 Unicode**

Unicode は、1 つのアプリケーションで多言語テキストを表示できるようにするグローバルな キャラクタ・セットです。これによって多国籍企業では、1 つの多言語アプリケーションを開 発し、それを世界各国に配布できます。

グローバルな市場では、次のようなキャラクタ・セットが必要です。

- 製品の 1 つの実装ですべての言語に対応でき、しかも世界各国で簡単に実装できる。
- 主要なスクリプトをすべて含む。
- 多言語ユーザーおよび多言語組織をサポートする。
- インターネットを通じた全世界的なデータ交換を可能にする。

この項では、Oracle Reports における Unicode の次の側面について説明します。

- Unicode [のサポート](#page-408-1)
- Unicode [フォントのサポート](#page-409-0)
- Unicode [サポートの有効化](#page-410-1)

# <span id="page-408-1"></span>**18.5.1 Unicode** のサポート

OracleAS Reports Services では Unicode をサポートしています。UNIX プラットフォームでは、 Unicode のサポートにはいくつかの制限があります。次に例を示します。

- UNIX では、PostScript 出力フォーマットの Unicode はサポートされていません。
- PDF や RTF などのビットマップ出力フォーマットでは、文字の不揃いなど、フォントに関 する問題が UNIX で発生する場合があります。

このような問題を解決する方法の詳細は、第 7.1.2 [項「フォントに関連する問題の解決」を](#page-202-0)参照 してください。

Unicode を使用すると、西ヨーロッパ、東ヨーロッパ、中東(双方向表記)などで使用されて いるシングルバイト言語、および中国語、日本語、韓国語(CJK)などのアジア系マルチバイ ト言語の両方を、同じアプリケーションで表示できるようになります。

すべての言語を網羅する単一のキャラクタ・セットを使用することにより、各種言語の様々な キャラクタ・セットを用意する必要がなくなります。たとえば、日本語などのマルチバイト言 語を表示するには、NLS\_LANG 環境変数を次のように設定する必要があります。

NLS\_LANG=JAPANESE\_JAPAN.JA16SJIS

ドイツ語などのシングルバイト言語を表示するには、NLS\_LANG を次のように設定する必要が あります。

NLS\_LANG=GERMAN\_GERMANY.WE8ISO8859P1

この方式の明らかなデメリットは、アプリケーションで一度に 1 つのキャラクタ・セットの文 字しか表示できない点です。複数のキャラクタ・セットを組み合せたデータは表示できません。

Unicode キャラクタ・セットを使用する場合は、NLS\_LANG のキャラクタ・セット部分に、特 定言語のキャラクタ・セットではなく UTF8 を設定します。これによって、異なる言語および キャラクタ・セットの文字を同時に表示できます。たとえば、画面に日本語とドイツ語を同時 に表示するには、*language\_territory* を適切に設定して、NLS\_LANG 環境変数のキャラク タ・セット部分を UTF8 に設定する必要があります。次に例を示します。

NLS\_LANG=JAPANESE\_JAPAN.UTF8 NLS\_LANG=GERMAN\_GERMANY.UTF8 NLS\_LANG=AMERICAN\_AMERICA.UTF8

Unicode 機能によって、アプリケーション開発者とエンド・ユーザーは、レポートに多言語テ キストを表示できるようになります。これには、Unicode 文字を含むデータベースのテキスト、 多言語ボイラープレート・テキスト、グラフィカル・ユーザー・インタフェース (GUI) オブ ジェクト内のテキスト、キーボード入力されたテキスト、およびクリップボードのテキストが 含まれます。

注意 **:** Web 用にアプリケーションを開発する場合は、Unicode を使用で きます。これは、Java がブラウザを通じて Unicode をサポートしている ためです。

# <span id="page-409-0"></span>**18.5.2 Unicode** フォントのサポート

特定の言語でテキストを入力するには、その言語をサポートするオペレーティング・システム のバージョンを実行している必要があります。また、第 4 章「Oracle Reports [でのフォントの](#page-124-0) [管理」で](#page-124-0)説明しているように、OracleAS Reports Services は出力フォーマットのタイプに応じ、 各国語のフォントについてオペレーティング・システムに依存しています。

Windows には True Type Big Font が用意されています。これらのフォントには、複数の言語に よるテキストの表示や印刷に必要な文字が含まれています。たとえば、西ヨーロッパ言語、中 央ヨーロッパ言語およびアラビア語のテキストをフィールドに入力、表示または印刷したとき に予期しない文字が出力された場合は、Big Font を使用していない可能性があります。

Microsoft Windows でシングルバイト言語に用意されている Big Font は、Arial、Courier New および Times New Roman です。詳細は、Microsoft 社の Web サイト

(http://www.microsoft.com/typography/fonts/default.aspx)を参照してくださ い。

西ヨーロッパ言語、中央ヨーロッパ言語、キリル語、ギリシャ語、トルコ語、ヘブライ語、ア ラビア語、バルト語、ヴェトナム語、タイ語、簡体字中国語、日本語、韓国語、繁体字中国語 に対して、オラクル社は次の 2 種類の Unicode フォントを用意しています。

- Albany WT フォント(プロポーショナル幅)は、Oracle Application Server 10*g* リリース 2 (10.1.2) MRUA の CD にあります。
- Andale Duospace WT フォント(固定幅)は、Oracle Metalink (http://metalink.oracle.com)からダウンロードできます。ARU 番号は 2638552 で す。

サードパーティの Unicode フォントも利用できます。

# <span id="page-410-1"></span>**18.5.3 Unicode** サポートの有効化

Unicode サポートを有効にするには、NLS\_LANG 環境変数を次のように設定します。

NLS\_LANG=*language\_territory*.UTF8

環境変数の詳細は、第 18.2 [項「グローバリゼーション・サポートの環境変数」](#page-401-1)を参照してくだ さい。

# <span id="page-410-0"></span>**18.6** アプリケーションの翻訳

OracleAS Reports Services のどのアプリケーションにも、次のような様々なメッセージが使用 されています。

- データベースからのエラー・メッセージ
- OracleAS Reports Services で生成されるランタイム・エラー・メッセージ
- アプリケーションの一部として定義されるメッセージまたはボイラープレート・テキスト

このうち最初の2つについては、NLS\_LANG 環境変数を正しく設定し、適切なメッセージ・ ファイルを用意することで、メッセージが自動的に翻訳されます。アプリケーションの一部と して定義されているメッセージおよびボイラープレート・テキストを翻訳するには、Oracle の 翻訳ツールである TranslationHub を使用します。また、コードの文字列には PL/SQL ライブ ラリを使用すると便利です。

注意 **:** TranslationHub の使用方法は、Oracle Developer Suite JP Documentation Library および Oracle Technology Network (http://www.oracle.com/technology/index.html)を参照してく ださい。

PL/SQL ブロック内の定数テキストは、手動で翻訳する必要があります。これは、このテキス トが明確に区切られておらず、多くの場合、変数や文字列から構成されているためです。この ような文字列を翻訳するには、PL/SQL ライブラリを使用して柔軟なメッセージ構造を実装し ます。

ビルトイン・プロシージャ SRW.MESSAGE によって、またはトリガーやプロシージャから表示 項目にメッセージを割り当てることによってプログラムから表示されるメッセージには、連結 可能な PL/SQL ライブラリを使用して、柔軟なメッセージ機能を実装できます。ライブラリは ホスト上に格納し、実行時に動的に連結できます。実行時には、検索パスに基づいて、連結さ れたライブラリを読み込むことができます。たとえば、ライブラリにイタリア語のメッセージ のみが格納されているとします。

```
FUNCTION nls_appl_mesg(index_no NUMBER)
RETURN CHAR
IS
   msg CHAR(80);
BEGIN
   IF index_no = 1001 THEN
      msg := 'L''impiegato che Voi cercate non esiste...';
    ELSIF index_no = 1002 THEN
      msg := 'Lo stipendio non puo essere minore di zero.';
    ELSIF ...
    .
 .
    ELSE
       msg := 'ERRORE: Indice messaggio inesistente.';
   END IF;
  RETURN msq;
END;
```
このようなルーチンは、一般に文字式が使用可能な場所であればどこでも使用できます。たと えば、適切に翻訳されたアプリケーション・メッセージを使用して警告を表示するには、次の コードを組み込みます。

SRW.MESSAGE(1001,nls\_appl\_mesg(1001));

注意 **:** SRW.MESSAGE ビルトイン・プロシージャを含んだ SRW ビルトイ ン・パッケージの説明については、Oracle Reports のオンライン・ヘルプ を参照してください。

アプリケーションを別の言語に変更するには、nls\_appl\_mes ファンクションを含む PL/SQL ライブラリを、翻訳済みテキストを指定した nls\_appl\_mesg ファンクションを含む同名のラ イブラリに置き換えるだけです。

# <span id="page-411-0"></span>**18.7** グローバリゼーションに関する問題のトラブルシューティ ング

多言語アプリケーションで発生する可能性のあるグローバリゼーションに関する問題の解決に 役立つように、この項では次のトラブルシューティング情報を示します。

- JSP [ファイルでのキャラクタ・セットの動的な埋込み](#page-411-1)
- [グローバリゼーション・サポートの環境変数の設定](#page-412-0)
- WE8ISO8859P15 [キャラクタ・セット使用時に文字化けしたフォントの修正](#page-413-0)
- エンコードされた JSP [レポートのオープンまたは実行](#page-413-1)
- [ERR-063001 xxx.dtd null](#page-414-0) の解決
- HP-UX [の日本語環境での](#page-414-1) Oracle Reports の実行

### <span id="page-411-1"></span>**JSP** ファイルでのキャラクタ・セットの動的な埋込み

Oracle Reports では、Web レポートのテンプレートは、デフォルトで西ヨーロッパ言語のキャ ラクタ・エンコーディング用に構成されます。ただし、その他の言語については、<Meta> タ グの charset 属性および <%@page%> ページ・ディレクティブの両方を使用して、あらゆる JSP ファイルにキャラクタ・エンコーディングを指定できます。

JSP ファイルに適切なキャラクタ・エンコーディングを動的に関連付けるには、次の変更を行 います。

- **1.** rw\*.html ファイルと blank\_template.jsp ファイルを編集します。
	- **a.** ページ・ディレクティブを次のように変更します。

<%@ page contentType="text/html;charset=*yourIANAencoding*" %>

ここでは

*yourIANAencoding* は IANA 定義のキャラクタ・セット名で、NLS\_LANG 変数の NLS CHARACTERSET 部分に対応しています。

**b.** <Head> タグ内の <Meta> タグを次のように変更します。

<meta http-equiv="Content-Type" content="text/html;charset=*yourIANAencoding*" />

注意 **:** テンプレート・ファイルの rw\*.html と blank\_template.jsp は、 *ORACLE\_HOME*/reports/templates/ ディレクトリにあります。

- **2.** (*ORACLE\_HOME/re*ports/templates/ にある)template.xsl ファイルを編集します。
	- **a.** <xsl:output> タグを次のように変更します。

```
<xsl:output
     method="jsp"
     indent="yes"
     encoding="yourIANAencoding"
  /
```

```
ここでは
```
*yourIANAencoding* は IANA 定義のキャラクタ・セット名で、NLS\_LANG 変数の NLS CHARACTERSET 部分に対応しています。

**b.** ファイルにページ・ディレクティブを追加します。

<%@ page contentType="text/html;charset=*yourIANAencoding*" %>

**c.** <HEAD> タグ内の <META> タグを次のように追加または変更します。

<meta http-equiv="Content-Type" content="text/html;charset=*yourIANAencoding*" />

ここでは

*yourIANAencoding* は IANA 定義のキャラクタ・セット名で、NLS\_LANG 変数の NLS CHARACTERSET 部分に対応しています。

# <span id="page-412-0"></span>グローバリゼーション・サポートの環境変数の設定

Tk2Motif.rgb ファイルには、Motif 版の Oracle Toolkit のリソース設定が含まれます。たと えば、Oracle Reports で使用するキャラクタ・セット(NLS\_CHARACTERSET で指定)と X フォント間のフォント・マッピングが指定されます。

Oracle Reports によって、このファイルが *ORACLE\_HOME*/guicommon/tk/admin/language ディレクトリで検索されます。この language は、NLS\_LANG の言語設定から導出されます。

このファイルが存在しない場合は、*ORACLE\_HOME*/guicommon/tk/admin でデフォルトの バージョンが検索されます。このバージョンは、西ヨーロッパ言語のキャラクタ・セットであ る WEISO8859P1 用に構成されています。

NLS LANG または NLS CHARACTERSET で、NLS LANG に設定している言語に通常使用されな いキャラクタ・セットを指定すると、Oracle Reports によってエラーが生成されます。

たとえば、NLS\_LANG=AMERICAN\_AMERICA.JA16EUC を設定すると、*ORACLE\_ HOME*/guicommon/tk/admin/ ディレクトリで Tk2Motif.rgb が検索されます。NLS\_LANG に設定した言語は AMERICAN であり、AMERICAN には言語サブディレクトリが関連付けられて いないため、Oracle Reports ではデフォルトのファイルが使用されます。このバージョンは WE8ISO8859P1 用に設計されており、使用する NLS\_LANG キャラクタ・セットは JA16EUC で あるため、Oracle Reports によってエラー REP-3000 が生成されます。

この問題を回避するには、環境変数 TK\_UNKNOWN の値を、使用するキャラクタ・セット固有の Tk2Motif.rgb ファイルの場所に設定します。

たとえば、NLS\_LANG=AMERICAN\_AMERICA.JA16EUC の場合は、TK\_UNKNOWN=*ORACLE\_ HOME*/guicommon/tk/admin/JA を設定します。使用する言語が AMERICAN に設定されてい ても、Oracle Reports では、JA 言語サブディレクトリの Tk2Motif.rgb ファイルが使用され ます。

<span id="page-413-0"></span>**WE8ISO8859P15** キャラクタ・セット使用時に文字化けしたフォントの修正

UNIX で we8iso8859p15 キャラクタ・セットを使用してマルチバイト・レポートを実行する と、文字化けした出力が表示される場合があります。

この問題を回避する手順は、次のとおりです。

**1.** デフォルトのプリンタの .ppd ファイルに、使用しているフォントのエントリを作成しま す。このファイルは、次のディレクトリに格納されています。

\$ORACLE\_HOME/guicommon/tk/admin

注意 **:** これらのエントリは、レポート出力で文字化けして表示されている フォントに対して作成します。

**2.** このフォントの AFM ファイルのコード体系が AdobeStandardEncoding の場合は、 FontSpecific に設定します。したがって、AFM ファイルの次のエントリを変更します。

EncodingScheme AdobeStandardEncoding

これを、次のように変更する必要があります。

EncodingScheme FontSpecific

## <span id="page-413-1"></span>エンコードされた **JSP** レポートのオープンまたは実行

ISP レポートのキャラクタ・エンコーディング (EUC-JPなど) が、NLS LANG 環境変数のキャ ラクタ・セット部分(JA16SJIS など)と異なる場合は、次のエラーが発生します。

■ JSP ファイルを実行するとき :

REP-6106 or 6104 with javax.servlet.jsp.JspException (multibyte) REP-0495 Unable to tokenize the query (singlebyte)

■ Reports Builder を使用して JSP ファイルを開くとき :

REP-0069 Internal Error or REP-6106

この問題を回避するには、JSP レポートのキャラクタ・エンコーディングを、Oracle Reports の NLS LANG 変数のキャラクタ・セット部分に対応する IANA 定義のキャラクタ・セットに一致 させる必要があります。

次に例を示します。

JSP レポートのエンコーディング :

<%@ page contentType="text/html;charset=EUC-JP" %> <META http-equiv="Content-Type" content="text/html;charset=EUC-JP">

この JSP ファイルを、キャラクタ・セット(EUC-JP)でエンコードする必要があります。

Oracle Reports のエンコーディング :

NLS\_LANG=JAPANESE\_JAPAN.JA16EUC

この例では、JSP レポートのエンコーディング (EUC-JP) が、Oracle Reports の NLS LANG の キャラクタ・セット部分、つまり JA16EUC と一致しています。

#### <span id="page-414-0"></span>**ERR-063001 xxx.dtd null** の解決

XML データ・ソースに対してレポートを作成するとき、XML ファイル(データ・ソース)と DTD の両方のエンコーディングを、Oracle Reports のエンコーディングに一致させる必要があ ります。

XML レポートを表(たとえば、日本語の表)に対して作成する場合、グループ要素名は表の言 語(つまり日本語)になります。データ・ソースに一致させるには、DTD のグループ要素名を 日本語に設定する必要があります。XML ファイルおよび DTD ファイルには、日本語をサポー トするものであればどのようなエンコードでも実行できます(Shift\_JIS、EUC-JP、UTF-8 など)。ただし、XML データ・ソースと DTD のエンコーディングが Oracle Reports と異なる と、次のエラーが表示されます。

ERR-063001 xxx.dtd null

注意 **:** XML スキーマを使用してルールを定義した場合、このエラーは表示 されません。

この問題を回避するには、XML レポートのデータ・ソース XML ファイルと DTD ファイルの 両方を、Reports Runtime の NLS\_LANG のキャラクタ・セット部分にエンコードする必要があ ります。

たとえば、NLS LANG=JAPANESE JAPAN.JA16SJIS の場合、データ・ソース XML ファイル と DTD ファイルの両方を、Shift\_JIS にエンコードする必要があります。

### <span id="page-414-1"></span>**HP-UX** の日本語環境での **Oracle Reports** の実行

HP-UX の日本語環境で、NLS\_LANG=JAPANESE\_JAPAN.JA16SJIS と設定して Oracle Reports を使用する場合、Oracle Reports を使用する前に、該当する Tk2Motif.rgb ファイル を変更する必要があります。これは、EUC にエンコードされた日本語リソースがこのファイル に含まれるためです。

Tk2Motif.rgb ファイルを Shift-JIS エンコーディングに変換するか、このファイルから最後の 7 つのエントリを削除します。そうしないと、Oracle Reports が失敗する可能性があります。

注意 **:** 日本語環境に使用する Tk2Motif.rgb ファイルは、次のとおりです。

\$ORACLE\_HOME/guicommon/tk/admin/JA/Tk2Motif.rgb

# 第 **IV** 部 パフォーマンス

第 IV 部では、Oracle Application Server Reports Services 環境の管理、監視およびチューニン グに関する情報を記載します。第 IV 部には、次の章があります。

- 第 19 章「[OracleAS Reports Services](#page-418-0) の管理と監視」
- 第20章「Oracle Reports [のチューニング」](#page-426-0)

# **OracleAS Reports Services** の管理と監視

<span id="page-418-0"></span>Oracle Application Server 付属の Oracle Enterprise Manager 10*g* は、OracleAS Reports Services に対して管理サービスと監視サービスを提供します。

- Oracle Enterprise Manager 10*g* Application Server Control は、Reports Server に対して管理 機能とリアルタイムのパフォーマンス監視機能の両方を提供します。
- Oracle Enterprise Manager 10g Grid Control には、より多くの監視機能が含まれますが、 管理機能は提供されません。またこれ以外に、傾向と分析の履歴データ収集、J2EE アプリ ケーションの診断、アプリケーションのエンドユーザー動作の指標などの管理機能が提供 されます。

この章では、Oracle Enterprise Manager 10*g* に Reports Server を構成する方法と、Reports Server 関連ページにナビゲートし、Oracle Enterprise Manager 10*g* を使用して OracleAS Reports Services の管理と監視ができるようにする方法を示します。この章の主な項は、次のと おりです。

- [Oracle Enterprise Manager 10g](#page-419-0) 用の Reports Server の構成
- Reports Server [ホーム・ページへのナビゲート](#page-419-1)
- [Reports Server](#page-423-0) の管理と監視

注意 **:** Oracle Enterprise Manager 10*g* の Reports Server 関連ページには、 状況依存のオンライン・ヘルプ・トピックが用意されており、各ページの 項目に関する情報が提供されます。各ページで「ヘルプ」リンクをクリッ クすると、対応するヘルプ・トピックが表示されます。

関連項目 **:** Oracle Enterprise Manager 10*g* の詳細は、Oracle Application Server JP Documentation Library の『Oracle Application Server 管理者ガ イド』を参照してください。

# <span id="page-419-0"></span>**19.1 Oracle Enterprise Manager 10***g* 用の **Reports Server** の構成

Reports Server は、Oracle Application Server をインストールする際、自動的に Oracle Process Manager and Notification Server(OPMN)で構成され、Oracle Enterprise Manager 10*g* に登録 されます。Oracle Application Server をインストールした後で Reports Server を追加する場合 は、新しいサーバーを次のファイルに登録する必要があります。

- Oracle Enterprise Manager 10*g の* targets.xml ファイル。targets.xml ファイルとその 使用方法の詳細は、第 3.8 項「Oracle Reports と [Oracle Workflow](#page-118-0) の通信の構成」を参照し てください。
- OPMN の opmn.xml ファイル。opmn.xml ファイルとその使用方法の詳細は、第 [3.7.1](#page-111-0) 項 「[opmn.xml](#page-111-0)」を参照してください。

**注意:** addNewServerTarget.sh (UNIX) または addNewServerTarget.bat(Windows)を使用して、Reports Server ターゲットを targets.xml および opmn.xml に追加します。次に、変 更を有効にするために、OPMN を再起動します。

警告 **:** Oracle Reports ネットワークまたは Oracle Reports ブリッジの ポート番号を変更しても、これらのコンポーネントは Oracle Enterprise Manager 10*g* を通じて制御されているわけではないため、変更されたポー ト番号は Oracle Enterprise Manager 10*g* に反映されません。次に例を示し ます。

ネットワーク構成ファイル rwnetwork.conf を編集して、multicast 要素 および namingService 要素の port 属性を更新してから、Reports Server を 起動して Oracle Enterprise Manager 10*g* Application Server Control にログイ ンした場合、「ポート」ページには元のポート番号がそのまま表示されます。

Oracle Reports ブリッジ構成ファイル repbrg\_*your\_bridge\_name*.conf を 編集して、port 属性を更新してから、ブリッジを起動して Oracle Enterprise Manager 10*g* Application Server Control にログインした場合、Reports Bridge ポートの「ポート」タブには元のポート番号がそのまま表示されます。

# <span id="page-419-1"></span>**19.2 Reports Server** ホーム・ページへのナビゲート

この項では、Oracle Enterprise Manager 10*g* で Reports Server ホーム・ページを表示する方法 について説明します。

- Application Server Control での Reports Server [ホーム・ページへのナビゲート](#page-420-0)
- Grid Control での Reports Server [ホーム・ページへのナビゲート](#page-421-0)

注意 **:** Grid Control で Reports Server を監視するには、Management Service をインストールおよび構成しておく必要があります。その方法の 詳細は、『Oracle Enterprise Manager Grid Control インストレーションお よび基本構成』を参照してください。このマニュアルは、Oracle Application Server JP Documentation Library および Oracle Technology Network(http://www.oracle.com/technology/index.html)か ら入手できます。

# <span id="page-420-0"></span>**19.2.1 Application Server Control** での **Reports Server** ホーム・ページへのナビ ゲート

Reports Server ホーム・ページの表示は、様々な方法で行うことができます。次に、 Application Server Control から Reports Server ホーム・ページを表示する手順について説明し ます。

- **1.** Application Server Control を起動します。このコンソールを起動する方法の詳細は、 Oracle Enterprise Manager 10*g* のドキュメントを参照してください。
- **2.** Application Server Control は、図 [19-1](#page-420-1) に示すように「ファーム」ページに起動されます。 ここには、使用可能な Oracle Application Server インスタンスが表示されます。

### <span id="page-420-1"></span>図 **19-1 Application Server Control** の「ファーム」ページ

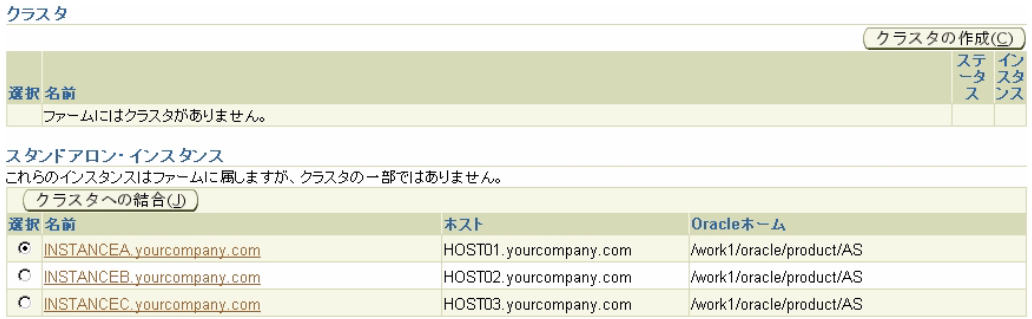

**3.** 情報を表示する Reports Server を含む Oracle Application Server インスタンスをクリック します。このリンクにより、図 [19-2](#page-420-2) に示すような該当インスタンスのホーム・ページが表 示されます。

<span id="page-420-2"></span>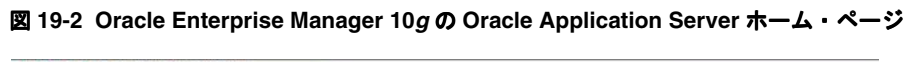

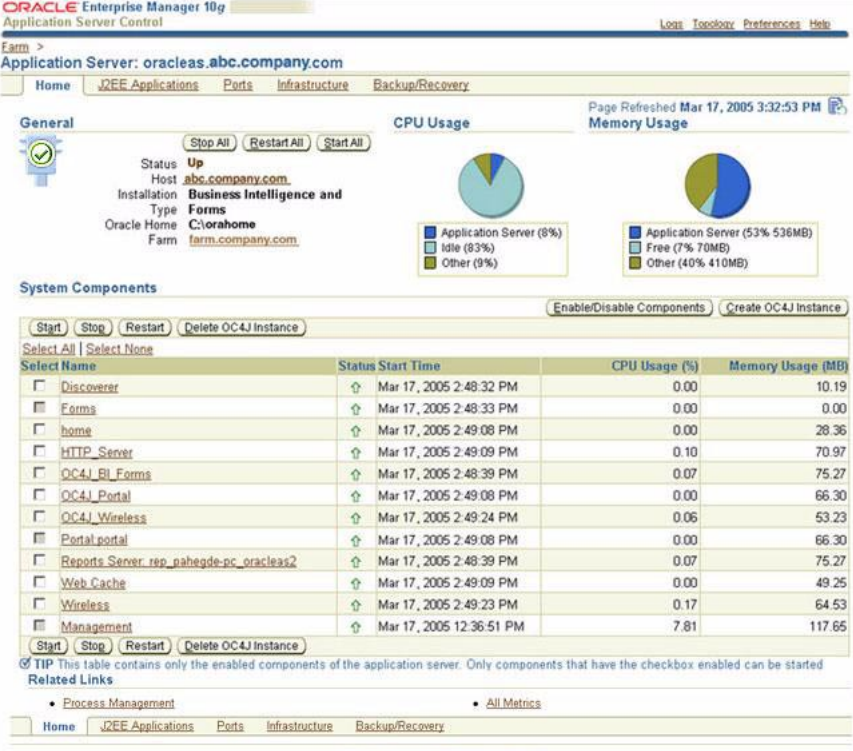

Copyright @1996, 2005, Oracle, All rights reserved.<br>About Cracle Enterprise Manager 10g Application Server Control

Logs | Topology | Preferences | Help

**4.** コンポーネントのリストから、情報を表示する Reports Server を選択します。このリンク により、図 [19-3](#page-421-1) のような Reports Server ホーム・ページが表示されます。

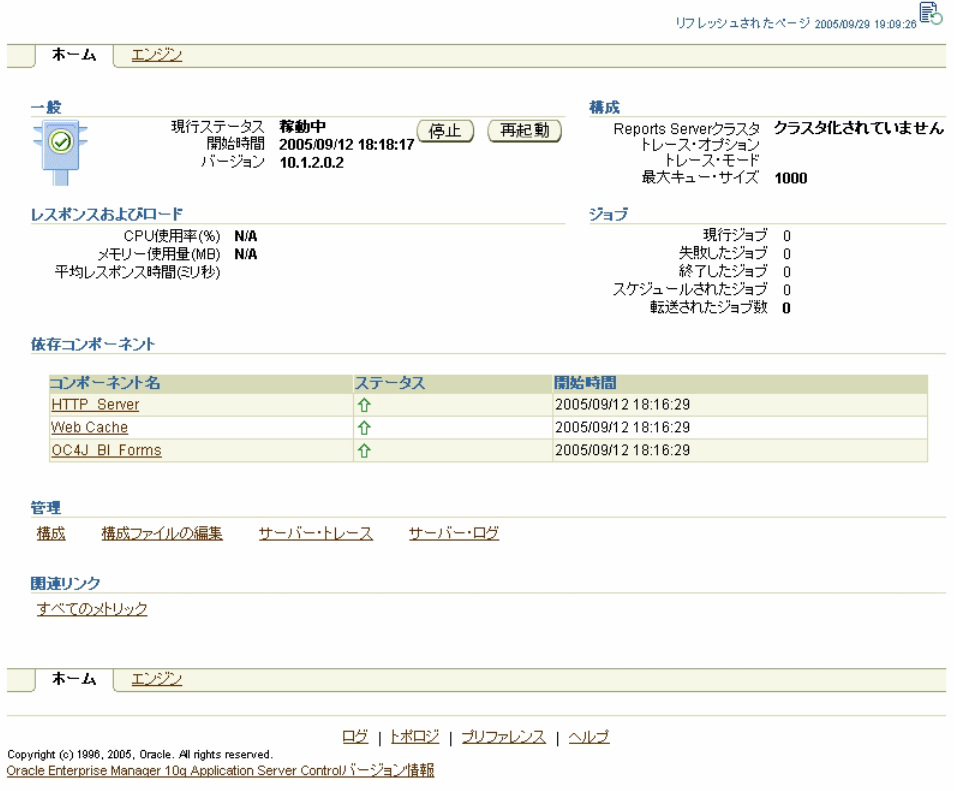

### <span id="page-421-1"></span>図 **19-3 Oracle Enterprise Manager 10***g* の **Reports Server** ホーム・ページ

# <span id="page-421-0"></span>**19.2.2 Grid Control** での **Reports Server** ホーム・ページへのナビゲート

Reports Server ホーム・ページの表示は、様々な方法で行うことができます。次に、Grid Control から Reports Server ホーム・ページを表示する手順について説明します。

**1.** Grid Control を起動します。このコンソールを起動する方法の詳細は、Oracle Enterprise Manager 10*g* のドキュメントを参照してください。このコンソールは、図 [19-4](#page-422-0) のように表 示されます。ホーム・ページには、企業全体の概略が表示されます。

### <span id="page-422-0"></span>図 **19-4 Grid Control** コンソール

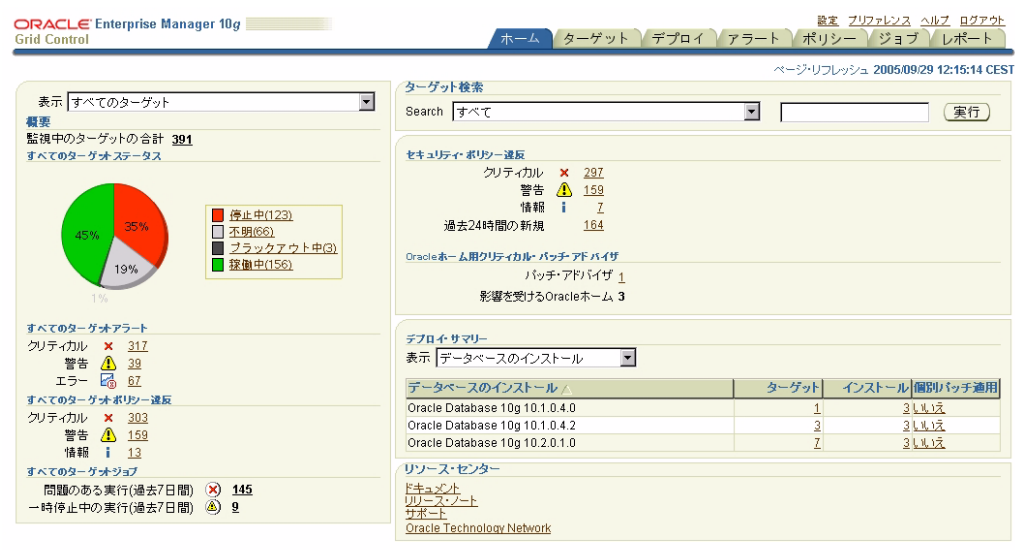

本一ム | ターゲット | デプロイ | アラート | ポリシー | ジョブ | レポート | 設定 | プリファレンス | ヘルプ | ログアウト

Copyright (o) 1998, 2005, Oracle, All rights reserved.<br>Oracle, JO Esherot, People Strike/Z PletealはOracle Corporationおよびその関連企業の登録商標です。その他の名称は、それぞれの所有者の商標または登録商標です。<br><u>Oracle Enterprise Manager/ Sージョン情報</u> |||||||||

- **2.** 「ターゲット」タブをクリックします。
- **3.** 「Application Server」サブ・タブをクリックします。これは、図 [19-5](#page-422-1) のように表示されま す。

### <span id="page-422-1"></span>図 **19-5 Grid Control** コンソールの「ターゲット」の「**Application Server**」タブ

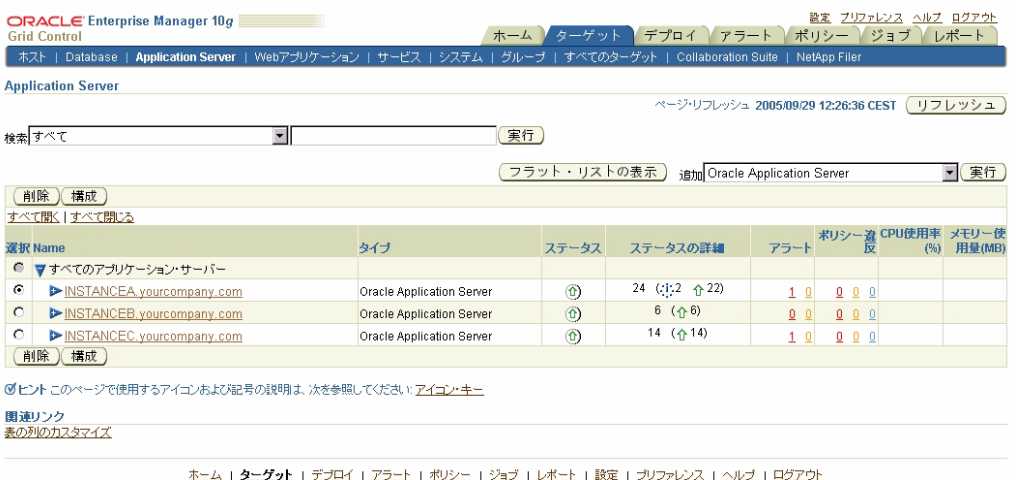

Copyright (o) 1998, 2005, Oracle, All rights reserved.<br>Oracle, JO Esherot, People Strick Z Reaedik Oracle Corporationおよびその間違企業の登録商標です。その他の名称は、それぞれの所有者の商標または登録商標です。<br><u>Oracle Entlerprise Manager) 〜-ジョン情報</u> ||||||||

**4.** 情報を表示する Reports Server を含む Oracle Application Server インスタンスをクリック します。このページは、図 [19-6](#page-423-1) のように表示されます。

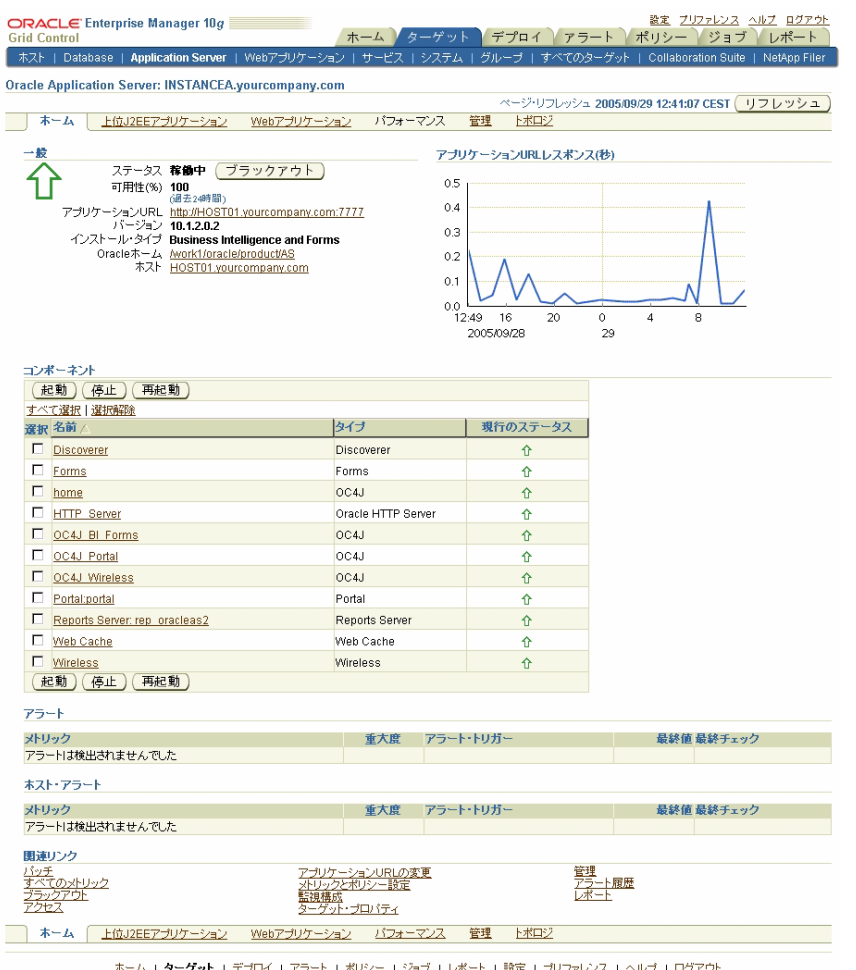

<span id="page-423-1"></span>図 **19-6 Grid Control** コンソールの **Application Server** ページ

Copyright (o) 1008, 2005, Clarkie All (http://www.facebook.com/default.com/default.com/default.com/default.com/default.com/default.com/default.com/default.com/default.com/default.com/default.com/default.com/default.com/d

- 
- **5.** Reports Server は、その Oracle Application Server インスタンスのコンポーネントのリス トに表示されます。それをクリックします。Reports Server ホーム・ページが表示されま す。これは、図 [19-3](#page-421-1) のように表示されます。

# <span id="page-423-0"></span>**19.3 Reports Server** の管理と監視

Oracle Enterprise Manager 10*g* で Reports Server を管理および監視するには、オンライン・ヘ ルプで順を追って説明した手順を参照してください。

Oracle Enterprise Manager 10*g* でオンライン・ヘルプにアクセスする手順は、次のとおりです。

- **1.** Oracle Enterprise Manager 10*g* の任意のページで「ヘルプ」リンクをクリックすると、オ ンライン・ヘルプが表示されます。
- **2.** オンライン・ヘルプのウィンドウで、次の操作を行います。
	- Application Server Control を使用している場合は、目次のリンクをクリックします。
	- Grid Control を使用している場合は、ヘルプの目次のリンクをクリックします。

3. 目次の「OracleAS Reports Services の管理」をクリックすると、Reports Server に関連す るオンライン・ヘルプのトピックが表示されます。

### **Application Server Control**

「**OracleAS Reports Services** の管理に **Oracle Enterprise Manager Application Server Control** を使用」を開いて、次のトピックを表示します。

- Application Server Control コンソールを使用した Reports Services の監視について
- 新しい Reports Server の構成および Oracle Enterprise Manager への追加
- Reports Server の起動、停止および再起動
- ジョブ・キューの表示と管理
	- **–** 現行ジョブ・キューの表示と管理
	- **–** スケジュールされたジョブ・キューの表示と管理
	- **–** 終了したジョブ・キューの表示と管理
	- **–** 失敗したジョブ・キューの表示と管理
- Reports Server 構成ファイルの表示と変更
- サーバー・クラスタ・メンバーの表示とメンバーへのリンク
- ポート番号の表示
- 中間層の変更

### **Grid Control**

「**OracleAS Reports Services** の管理に **Oracle Enterprise Manager Grid Control** を使用」を開 いて、次のトピックを表示します。

- Grid Control コンソールを使用した OracleAS Reports Services の監視について
- Reports Server に関する一般的な情報の表示
- Reports Server のパフォーマンスの表示
- ジョブのパフォーマンスの表示

注意 **:** Oracle Enterprise Manager 10*g* の Reports Server 関連ページには、タ スクに関するオンライン・ヘルプ・トピックのほかに、状況依存のオンライ ン・ヘルプ・トピックが用意されており、各ページの項目に関する情報が提 供されます。各ページで「ヘルプ」リンクをクリックすると、対応するヘル プ・トピックが表示されます。

# <span id="page-426-0"></span>**Oracle Reports** のチューニング

レポート・リクエストのサイズと複雑さが増加し、ユーザー・ベースが増えてくると、レポー トのパフォーマンス(レポートの実行時間)の効率化を検討することが必要になります。それ によって、パフォーマンスが最大化されるとともに、レスポンス時間の最小化が実現します。 レポートのパフォーマンスをチューニングする前に、次の要点を検討してください。

- 体感パフォーマンスの両方を向上させることで生じるパ フォーマンスとそのトレードオフ
- 必要となるコスト
- コンピューティング環境の複雑性

これらの考慮事項の中には、その調査結果がパフォーマンスの向上に大きく寄与するものがあ ります。一方、パフォーマンスの向上に少ししか寄与しないものや、実際のレポートのパ フォーマンスには影響はないものの、体感パフォーマンスを向上させる可能性があるものもあ ります。体感パフォーマンスとは、(最終出力として測定される)最終結果に影響を与えるイベ ントのことをいいます。体感パフォーマンスの例は、第 20.6.1 [項「事前フェッチ」](#page-447-0)を参照して ください。

この章では、個々のレポートを構築、実装およびチューニングする際に、パフォーマンスの向 上に役立つガイドラインと提案を多数紹介します。ここで紹介する提案は全般的なものである ため、これらの提案すべてがどんな場合にも当てはまるわけではありません。ただし、アプリ ケーション環境に応じてこれらの提案の一部またはすべてを実装することで、レポートの実行 パフォーマンス(実際のパフォーマンスも体感パフォーマンスも含めて)を向上させることが できます。

注意 **:** この章では、Oracle Reports の配置またはスケーラビリティに関 する問題は取り上げていません。詳細は、OTN (http://www.oracle.com/technology/products/reports/ind ex.html)にあるホワイトペーパー『Oracle Application Server Reports Services Scalability』を参照してください。

この章は、次の点についてレポートをより幅広く検討するために役立ちます。

- アプリケーションの要件
- 基盤となるデータ・モデルの正確性
- レポートが実行される環境(クライアント / サーバー、Web、ファイアウォールの内側な ど)
- ユーザー操作の必要性の程度

レポートの状況が明確になったら、次の項目を最適化および最小化するチューニング・プロセ スへと進みます。

- データソースへのコール
- レイアウトで要求される不要なフォーマットの量

これらの目的を達成するには、レポートの次の各側面にチューニングの焦点を当ててください。

- 実行時間。レポートの実行時にどの部分で多くの時間が費やされているかを突き止めます。 それが明確になったら、適切なパフォーマンス・ツールを使用して、問合せの評価、デー タベースの最適化の再確認、レポートで使用されるコードの効率性の検証などを行います。
- フォーマットとレイアウト。レポート情報のフォーマットとレイアウトについて考察しま す。
- ランタイム・パラメータ。パフォーマンスとレポート配布が最大になるように、ランタイ ム・パラメータを設定します。レポートのパフォーマンスを最大化する配布方法の詳細は、 第 20.6.2 [項「一括処理と配布」を](#page-447-1)参照してください。

この章では、次の各項でこれらの側面について説明します。

- [パフォーマンス分析ツール](#page-427-0)
- Reports Server [の構成のチューニング](#page-436-0)
- rwdiag [を使用したブリッジおよびネットワークのタイムアウト設定](#page-438-0)
- [データへのアクセス](#page-439-0)
- [データのフォーマット](#page-443-0)
- [レイアウトに関する一般的なガイドライン](#page-447-2)
- Forms からの [Oracle Reports](#page-448-0) のコール
- [レポートの実行](#page-448-1)

# <span id="page-427-0"></span>**20.1** パフォーマンス分析ツール

レポートのチューニングに向けた最初の手順は、レポートの実行時にどの部分で多くの時間が 費やされているかを突き止めることです。データの取出し、取り出したデータのフォーマット、 ランタイム・リソースや配布の待機などの部分で、多くの時間が費やされている場合もありま す。レポートのレイアウトが最大限に効率化されチューニングされていたとしても、非効率的 な SQL が原因でデータの取出しに多くの時間が費やされていれば、効果は限定されます。

この項では、レポートのパフォーマンスの監視に使用できるツールについて説明します。

- [Oracle Enterprise Manager](#page-427-1)
- [レポート・トレース](#page-428-0)
- [RW\\_SERVER\\_JOB\\_QUEUE](#page-430-0) 表
- SHOWJOBS [コマンドライン・キーワード](#page-433-0)
- [効率的な](#page-433-1) SOL
- [PL/SQL](#page-435-0)
- Java [ストアド・プロシージャ](#page-436-1)
- [Java Importer](#page-436-2)

### <span id="page-427-1"></span>**20.1.1 Oracle Enterprise Manager**

Oracle Enterprise Manager を使用した Reports Server の管理と監視の詳細は[、第](#page-418-0) 19 章 「[OracleAS Reports Services](#page-418-0) の管理と監視」を参照してください。

# <span id="page-428-0"></span>**20.1.2** レポート・トレース

レポート・トレースを有効にすると、レポートの実行時に完了した一連の処理が記録されたテ キスト・ファイルが生成されます。トレースでは、設定により、すべてのイベントを記録する ことも、特定のタイプのイベントのみを記録することもできます。たとえば、SQL の実行の み、またはレイアウトとフォーマットのみなどに限定してトレースできます。トレース・ファ イルに記録される情報は豊富で、パフォーマンス・チューニングだけでなく、レポートのデ バッグやパフォーマンスのボトルネックの特定にも役立ちます。

### レポート・トレース・ファイルの生成

トレースを有効にするには、次のいずれかを実行します。

- Reports Builder のユーザー・インタフェースで次の操作を行います。
	- **1.** 「プログラム」→「トレース」を選択します。
	- 2. 「トレース·モード」を選択します。
	- 3. 適切な「トレース·オプション」を選択します。この例では、トレース·ファイルに Reports Builder セッション全体のログ情報が記録されます。

### 図 **20-1 Reports Builder** の「ランタイム・トレース設定」ダイアログ・ボックス

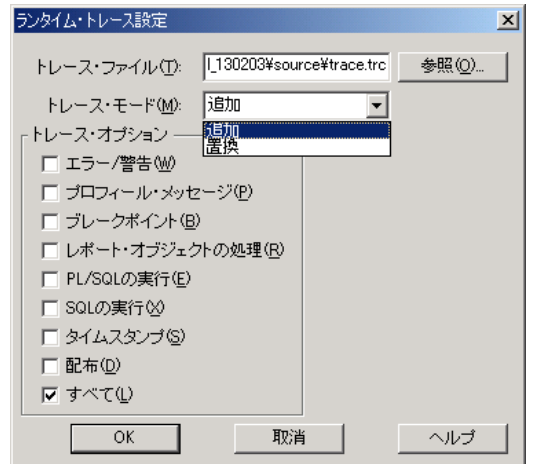

Reports Builder (rwbuilder) および Reports Runtime (rwrun) の場合は、 rwbuilder.conf 構成ファイルで、または [TRACEFILE](#page-542-0)、[TRACEMODE](#page-543-0) および [TRACEOPTS](#page-543-1) を使用してコマンドラインで、トレース・オプション(第 [3.2.1.13](#page-75-0) 項「trace」 を参照)を指定します。

注意 **:** コマンドラインのトレース・オプションは、rwbuilder.conf ファイルに指定されたトレース・オプションより優先されます。

次に例を示します。

**–** rwbuilder.conf で、次のように指定します。

<trace traceFile="*trace\_file\_name*" traceOpts="trace\_all" traceMode="trace\_replace"/>

**–** コマンドラインで、次のように指定します。

rwrun report=myreport.rdf server=myserver userid=*user\_id*/*password*@mydatabase destype=cache desformat=pdf TRACEFILE=*trace\_file\_name* TRACEOPTS=trace\_all TRACEMODE=trace\_replace

注意 **:** rwbuilder および rwrun のトレース・ファイルの位置は、 Oracle Reports ログ・ディレクトリ(*ORACLE\_ HOME*¥reports¥logs¥rep\_*machinename*-rwbuilder¥)に対する相 対パス、または絶対パス(フルパス名が指定されている場合)です。ト レース・ファイルの名前を指定しない場合、デフォルトのトレース・ファ イル名は rwserver.trc です。

Reports Server (rwserver)では、server\_name.conf 構成ファイルで、または [TRACEFILE](#page-542-0)、[TRACEMODE](#page-543-0) および [TRACEOPTS](#page-543-1) を使用して Reports Server を起動した場 合はコマンドラインで、トレース・オプション(第 [3.2.1.13](#page-75-0) 項「trace」を参照)を指定し ます。Reports Server とエンジンに対して、別々にトレース・ファイルが生成されます。

注意 **:** コマンドラインのトレース・オプションは、*server\_name*.conf ファイルに指定されたトレース・オプションより優先されます。

次に例を示します。

**–** *server\_name*.conf で、次のように指定します。

<trace traceFile="*trace\_file\_name*" traceOpts="trace\_all" traceMode="trace\_ replace"/>

注意 **:** トレース・ファイルの位置は、サーバーのログ・ディレクトリ (*ORACLE\_HOME*¥reports¥logs¥*server\_name*)に対する相対パス、ま たは絶対パス(フルパス名が指定されている場合)です。トレース・ファ イルの名前を指定しない場合、デフォルトのサーバー・トレース・ファイ ル名は rwserver.trc、デフォルトのエンジン・トレース・ファイル名 は rwEng-*x*.trc(*x* はエンジン ID)です。

Reports Server(rwserver)を通じて実行される個々のレポートでジョブ・トレースを有 効にするには、構成ファイル(*server\_name*.conf または rwbuilder.conf)で traceOpts を使用して、またはコマンドラインで TRACEOPTS を使用して、必要なト レースオプションを指定します。ジョブ・トレースは、*ORACLE\_ HOME*¥reports¥logs¥*server\_name*¥*job\_id*¥log.xml に生成されます。このログ・ ファイルの表示には、Oracle Enterprise Manager 10*g* を使用するのが最適です。詳細は、 Oracle Enterprise Manager 10*g* Application Server Control のオンライン・ヘルプを参照し てください。オンライン・ヘルプの目次で「**OracleAS Reports Services** の管理」の下のト の管理 ピックを開くと、トピック「失敗したジョブ・キューの表示と管理」が表示されます。こ こには「失敗したジョブのトレース・ファイルの表示」という項があります。

- Reports Servlet (rwservlet) では、第 3.4.5 項「Reports Servlet と JSP [のトレース・オプ](#page-102-0) [ションの設定」](#page-102-0)で説明しているように、サーブレット構成ファイル (rwservlet.properties)でトレース・オプションを指定します。
- Oracle Reports ブリッジのトレースでは、ブリッジ構成ファイル (repbrg *bridgename*.conf)でトレース・オプション(第 [3.3.2.6](#page-97-0) 項「trace」を参照)を指定しま す。

### 例

次のコマンドラインの例では、パフォーマンス・トレース情報を記録するトレース・ファイル が生成されます。以前に生成された既存のトレース・ファイルは、このファイルに置き換わり ます。

rwrun report=emp.rdf userid=scott/tiger@orcl destype=file desformat=pdf desname=emp\_pdf.pdf traceopts=trace\_prf tracemode=trace\_replace tracefile=emp\_tr.txt

次は、emp\_tr.txt トレース・ファイルへの情報出力の概要です。

#### <span id="page-430-1"></span>例 **20-1 Reports Builder**

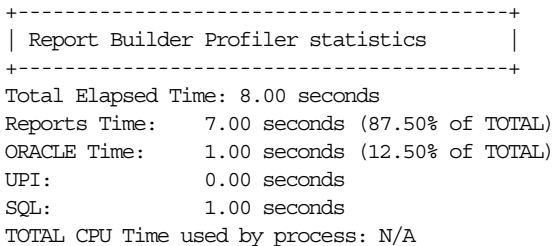

### 表 **20-1 Reports Builder**

<span id="page-430-2"></span>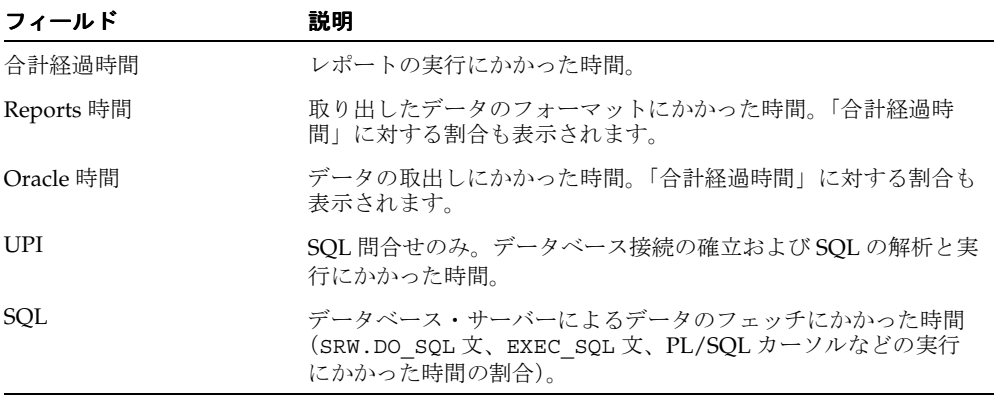

注意 **:** データソースが非 SQL データソース(テキストや XML のプラッ ガブル・データソースなど)の場合は、「Oracle 時間」、「UPI」および 「SQL」の値は 0 になります。

例 [20-1](#page-430-1) では、チューニング作業を、データの問合せとフェッチではなく、フォーマット ([Reports](#page-430-2) 時間)に絞り込めばよいことがわかります。

# <span id="page-430-0"></span>**20.1.3 RW\_SERVER\_JOB\_QUEUE** 表

RW\_SERVER\_JOB\_QUEUE 表では、Reports Server のジョブ・キューに、Enterprise Manager で 使用できるウィンドウとは別のウィンドウが提供されます。

Reports Server では、ジョブ・リクエストが送信されるたびに、現在のレポートに関する情報 がデータベースに送信されます。この情報は、次のデータを含む RW\_SERVER\_JOB\_QUEUE 表 に挿入されます。

- ジョブの名前
- ジョブの送信者
- 出力フォーマット
- ジョブの現行ステータス
- ジョブがキューに入れられた日時、ジョブ実行の開始日時および終了日時

RW\_SERVER\_JOB\_QUEUE 表に含まれる情報は、表 [20-2](#page-431-0) で説明します。

<span id="page-431-0"></span>

| 列名                  | 説明                                                                                                    |
|---------------------|----------------------------------------------------------------------------------------------------|
| <b>JOB_QUEUE</b>    | 表示されたジョブの状態(CURRENT、PAST、SCHEDULED のい<br>ずれか)。                                                                                                    |
| JOB_ID              | システム生成のジョブ ID 番号。                                                                                                    |
| JOB_TYPE            | report や rwurl などのジョブ・タイプ。Reports Server 構成ファ<br>イル server name.conf で定義します。                                                                                                    |
| <b>JOB_NAME</b>     | ジョブ送信名 (JOBNAME に値が指定されていない場合はファイル<br>名)。                                                                                                    |
| STATUS CODE         | ジョブの現行ステータス。ステータス・コードの詳細は、表20-3を<br>参照してください。                                                                                                    |
| STATUS_MESSAGE      | ステータス・コードに関連する完全なメッセージ・テキスト(レ<br>ポートが終了した場合のエラー・メッセージも含む)。ステータス・<br>コードの詳細は、表 20-3 を参照してください。                                                                                                    |
| COMMAND_LINE        | このジョブを送信するために送信される完全なコマンドライン。                                                                                                    |
| OWNER               | ジョブを送信したユーザー。Web では、デフォルトのユーザーは<br>Web サーバーを所有する OS ユーザーです。                                                                                                    |
| <b>DESTYPE</b>      | レポート出力の送信先。                                                                                                    |
| <b>DESNAME</b>      | Reports Server のキャッシュに入れない場合のレポート出力名。                                                                                                    |
| <b>SERVER</b>       | レポートの送信先の Reports Server。                                                                                                    |
| <b>QUEUED</b>       | ジョブ送信が所定の Reports Server に受信され、キューに入れられ<br>た日時。                                                                                                    |
| <b>STARTED</b>      | ジョブ送信が実行された日時。                                                                                                    |
| <b>FINISHED</b>     | 送信されたジョブが完了した日時。                                                                                                    |
| <b>RUN_ELAPSE</b>   | 開始時刻から終了時刻までの経過時間(ミリ秒単位)。                                                                                                    |
| <b>TOTAL_ELAPSE</b> | キューに入れられた時刻から終了時刻までの経過時間(ミリ秒単<br>位)。                                                                                                    |
| <b>LAST_RUN</b>     | スケジュールされたジョブが前回実行された日時。                                                                                                    |
| NEXT_RUN            | スケジュールされたジョブが次回実行される日時。                                                                                                    |
| REPEAT_INTERVAL     | ジョブの実行頻度。                                                                                                    |
| REPEAT PATTERN      | 繰返しパターン (毎分、毎時、毎日など)。                                                                                                    |
| <b>CACHE_KEY</b>    | すでにキャッシュされている結果とリクエストの比較に使用する<br>キャッシュ・キー。このキーは、ジョブが実行された時刻を考慮せ<br>ずにレポート出力結果を一意に示す文字列です。たとえば、2つの<br>リクエストのキーが同じ場合、これらのリクエストが同時に実行さ<br>れると、(電子メールへの送信やファイルへの保存など)異なる目<br>的で出力が使用される場合であっても、同一の出力が生成されま<br>す。 |
| CACHE_HIT           | ジョブの結果が、ジョブ自体の実行ではなく、キャッシュから<br>フェッチされたかどうかを示す。                                                                                                    |

表 **20-2 RW\_SERVER\_JOB\_QUEUE** 表の構造
| ステータス・<br>コード  | 定義済の PL/SQL 定数          | ステータス・コードの説明                           |
|----------------|-------------------------|----------------------------------------|
| $\Omega$       | <b>UNKNOWN</b>          | 不明なステータス。                              |
| 1              | <b>ENOUEUED</b>         | ジョブがキューで待機中。                           |
| $\overline{2}$ | <b>OPENING</b>          | サーバーがレポート定義を開いている。                     |
| 3              | <b>RUNNING</b>          | レポートが現在実行中。                            |
| 4              | <b>FINISHED</b>         | ジョブ送信が正常に完了。                           |
| 5              | <b>TERMINATED W ERR</b> | ジョブにエラーが発生して終了。                        |
| 6              | <b>CRASHED</b>          | ジョブの実行中にエンジンがクラッシュ。                    |
| 7              | <b>CANCELED</b>         | ジョブがユーザーのリクエストによって取り<br>消された。          |
| 8              | <b>SERVER SHUTDOWN</b>  | ジョブが Reports Server の停止によって取り<br>消された。 |
| 9              | <b>WILL RETRY</b>       | ジョブが失敗し、RETRY のためにキューに<br>入れられた。       |
| 10             | <b>SENDING OUTPUT</b>   | ジョブが完了し、出力を返している。                      |
| 11             | <b>TRANSFERRED</b>      | ジョブがクラスタ内の別のサーバーに転送さ<br>れた。            |
| 12             | <b>VOID FINISHED</b>    | ジョブは終了したが、キャッシュ容量の制限<br>に達したため出力は無効。   |
| 13             | <b>ERROR FINISHED</b>   | 出力は正常に生成されたが、宛先への送信に<br>失敗した。          |
| 14             | <b>DISTRIBUTE</b>       | レポート出力の配布中。                            |

表 **20-3** ジョブ送信のステータス・コード

SELECT アクセス権が付与されているユーザーは、この表を表示できます。これによって、関 心のあるジョブ送信を問い合せて、ジョブの現行ステータスを判別することができます。 Reports Server の「キュー」画面の実装によって、このデータをユーザーに表示することもで きます。このような画面を実装するには、この表に直接基づいたレポートを作成します。そう することによって、ユーザーによるジョブ送信としてキューのレポートが表示されます。

逆に、ジョブ送信のステータスを反映してこの表をリアルタイムで更新すると、Reports Server でジョブを同時にリクエストしているユーザー数を、管理者が正確に把握しやすくなります。

RW SERVER JOB QUEUE 表で、ジョブがキューに入れられたが完了していないことを示すス テータス・コードを持つエントリの数を数えることによって、サーバー上で現在アクティブな ユーザーの数を正確に返すことが可能になります。たとえば、次の問合せを使用できます。

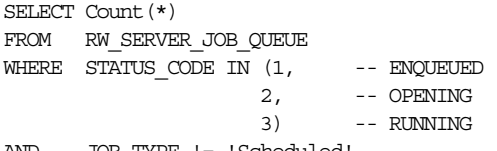

AND JOB\_TYPE != 'Scheduled'

注意 **:** 表には、レポートがキューに入れられた日時、実行された日時、 および終了した日時が含まれますが、ジョブに QUEUED および STARTED の時刻は定義されているが FINISHED の値は定義されていない、という事 実に基づいて問合せを使用することはお薦めできません。無効な入力など の予期しないエラーによってレポートが終了した場合、FINISHED 列は NULL のままです。ただし、STATUS CODE と STATUS MESSAGE の両方 に、障害が生じたことが示され、障害の原因が表示されます。

#### **20.1.3.1** キュー・アクティビティによるデータベースの更新

Reports Server のジョブ・キューは、PL/SQL API の使用を通じて実装されます。これには、 リクエストが行われたときに、キュー情報を反映してキュー表を更新する機能があります。こ の実装は、次のパスで定義します。

ORACLE\_HOME¥reports¥admin¥sql¥RW\_SERVER.SQL

このスクリプトは、Oracle 10*g* データベースに対する動作が保証されています。

キューを実装するには、次の手順を実行します。

**1.** rw\_server.sql ファイルをデータベースにロードします(このファイルは、OracleAS Reports Services インストールの *ORACLE\_HOME*¥reports¥admin¥sql にあります)。

これによって、レポートのキュー情報を所有し、サーバーのキュー API に対して実行権限 を持つスキーマが作成されます。Oracle6*i* Reports との下位互換性のために、RW\_SERVER\_ QUEUE というビューも作成されます。

**2.** サーバー構成ファイル(*ORACLE\_HOME*¥reports¥conf¥*server\_name*.conf)の jobStatusRepository 要素の repositoryconn プロパティを、キュー・データを所有 するスキーマの接続文字列に設定します。Reports Server の起動時に接続情報を暗号化す る場合は、confidential 属性を yes に設定します。詳細は、第 [3.2.1.12](#page-74-0) 項 「[jobStatusRepository](#page-74-0)」を参照してください。

サーバーは起動時に、定義されたユーザーとして接続し、ジョブ送信をログに記録します。

# **20.1.4 SHOWJOBS** コマンドライン・キーワード

コマンドラインで showjobs を使用して、rwservlet を通じて実行されているレポートを対 象に、Reports Server のキュー・ステータスを Web 形式で表示できます。

詳細は、第 A.3.99 項「[SHOWJOBS](#page-533-0)」を参照してください。

# **20.1.5** 効率的な **SQL**

Oracle Reports では、データベースからのデータの取出しに SQL が使用されます。

注意 **:** Oracle Reports は、非 PDS 問合せにのみ SQL を使用します。

非効率的な SQL は、特に大規模なレポートでパフォーマンスを悪化させます。したがって、 Oracle Reports チューニングの全担当者が、SQL に関する十分な実用知識を持ち、データベー スで SQL 文がどのように実行されるかについて理解している必要があります。SQL について精 通していない場合は、Reports Builder のデータ・ウィザードとクエリー・ビルダーを使用して ください。ただし、ウィザードでは、SQL が使用可能な索引を使用しないなど、非効率的な SQL の作成を完全に回避することはできません。

レポートの SQL をチューニングするには、Oracle データベースで使用可能なトレース機能を使 用します。SQL トレースでは、データベースに送信された SQL 文を特定できるだけでなく、解 析、実行およびデータのフェッチにかかった時間も確認できます。トレース・ファイルの生成 後、TKPROF データベース・ユーティリティを使用して EXPLAIN PLAN マップを生成します。 EXPLAIN PLAN マップは、Oracle のオプティマイザにより使用された実行計画を図で表示す るものです。たとえば、全表スキャンが使用された場所などが示されます。このマップにより、 パフォーマンスに対する影響に応じて、その表に索引を作成する必要があるかどうかがわかり ます。

Reports Builder 内で SQL トレースをオンにするには、次のコードで、SQL\_TRACE という名前 のレポート・レベルの式列を追加します。

SRW.DO\_SQL('ALTER SESSION SET SQL\_TRACE=TRUE'); return(1);

**注意:** SQL\_TRACE のコールには、Before Report トリガーまたは Before Parameter Form トリガーを使用することもできます。

次の EXPLAIN PLAN マップは、データベースの SQL トレース機能を使用して生成されたもの です。詳細は、『Oracle Database PL/SQL ユーザーズ・ガイドおよびリファレンス』を参照し てください。

#### 例

実行される文は次のとおりです。

SELECT e.ename, d.dname FROM emp e, dept d WHERE  $e$ .deptno $(+) = d$ .deptno

生成された EXPLAIN PLAN は次のとおりです。

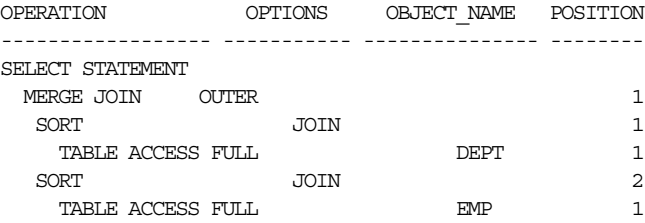

Oracle Reports のデータをチューニングする際、Oracle RDBMS には、コストベース・オプ ティマイザとルールベース・オプティマイザという 2 種類のオプティマイザがあるということ を理解しておく必要があります。デフォルトでは、コストベース・オプティマイザは、スルー プットの観点から(つまり、アクセスするすべての行を最小限のリソースで処理する)最適な 実行計画を作成します。チューニング担当者は、オプティマイザのアプローチと目標を設定し、 コストベースの最適化に必要な統計を収集することで、オプティマイザの選択に影響を与える ことができます。コストベース・オプティマイザを使用することで、SQL のチューニングに関 連する煩雑さはほとんどなくなります。一方、データの配布とオプティマイザ・ルールを理解 することで、任意の方法を選択でき、実行計画をより強力に制御できます。たとえば、SQL 文 では、次のいずれかを実行できます。

- オプティマイザに、レスポンス時間の最適化(つまり、アクセスする最初の行を最小限の リソースを使用して処理する)を目指すというヒントを指定します。
- 索引が必要ないことを指定します。

注意 **:** 大規模な問合せの場合は、次のいずれかを必ず実行してください。

- コストベース・オプティマイザをアクティブにし、DBMS\_STATS パッ ケージ、COMPUTER STATISTICS オプションまたは ANALYZE コマン ドを使用して統計を収集します。
- ルールベース・オプティマイザにより指定されたルールに従うすべて の SQL を最適化します。

データベース・オプティマイザの機能の詳細は、Oracle Application Server のドキュメントを 参照してください。

## **20.1.6 PL/SQL**

ORA PROF ビルトイン・パッケージを使用して、レポートの PL/SQL プログラム・ユニットを チューニングします。ORA\_PROF ビルトイン・パッケージに含まれるプロシージャ、ファンク ションおよび例外により、コードの実行にかかった時間を追跡できます。

#### 例

```
PROCEDURE timed_proc (test VARCHAR2) IS
  i PLS_INTEGER;
BEGIN
  ORA_PROF.CREATE_TIMER('loop2');
  ORA_PROF.START_TIMER('loop2');
  ColorBand Program Unit;
  ORA_PROF.STOP_TIMER('loop2');
  TEXT_IO.PUTF('Loop executed in %s seconds.¥n',
 ORA_PROF.ELAPSED_TIME('loop2'));
 ORA_PROF.DESTROY_TIMER('loop2');
END;
```
このプロシージャでは、まずタイマーが作成され開始されます。次に、サブプログラムが実行 され、それが終了するとタイマーが停止し、サブプログラムの実行にかかった時間が表示され ます。完了すると、タイマーが破棄されます。

注意 **:** ORA ビルトイン・パッケージの説明については、Oracle Reports のオンライン・ヘルプを参照してください。

大量のデータベース操作を実行する PL/SQL プログラム・ユニットは、データベース・ストア ド・プロシージャとして実装するようにします。ストアド・プロシージャは、Oracle データ ベースで直接実行されるため、ローカルの PL/SQL プログラム・ユニットに比べて、より高速 に操作を実行できます。ローカルの PL/SQL プログラム・ユニットでは、Reports Builder の PL/SQL パーサー、データベースの SQL パーサーが使用されます。さらに、ネットワーク・ト リップも含まれます。

データベース操作を実行しない PL/SQL プログラム・ユニットは、オブジェクト・ナビゲータ の「プログラム・ユニット」ノードを使用して、可能なかぎりローカルにコーディングしてく ださい。PL/SQL プログラム・ユニットのローカル化は、外部 PL/SQL ライブラリから PL/SQL を実行する場合よりもパフォーマンス上のメリットがあります。外部 PL/SQL ライブ ラリは、コード共有のメリットを活用できる場合にのみ使用します。

SRW.DO\_SQL ビルトイン・プロシージャの使用は、できるだけ控えめにしてください。 SRW.DO\_SQL ビルトイン・プロシージャへのコールでは、毎回、通常の問合せと同様に、コマ ンドの解析とバインドが実行され新しいカーソルがオープンします。ただしこの操作は、 SRW.DO SQL ビルトイン・プロシージャを所有するオブジェクトを起動するたびに発生する点 で、通常の問合せとは異なります。

たとえば、式列内の PL/SQL ブロックが SRW.DO\_SQL ビルトイン・プロシージャをコールし、 データ・モデル・グループにより 100 レコードが返されたとします。この場合、解析、バイン ド、カーソル作成操作が 100 回発生します。したがって、SRW.DO\_SQL ビルトイン・プロシー ジャは、通常の SQL では実行できない操作(一時表の作成やその他の DDL 操作の実行)、およ び実行回数が少ないところ(各レポートで 1 回だけ起動されるトリガー内など)で使用してく ださい。

SRW.DO\_SOL ビルトイン・プロシージャを使用する主な理由は、一時表の作成や削除などの DDL 操作の実行です。次の例では、SRW.DO\_SQL ビルトイン・プロシージャを使用して表を作 成します。表の名前は、ランタイム・パラメータ・フォームで入力されるパラメータによって 決まります。

注意 **:** SRW.DO\_SQL ビルトイン・プロシージャを含んだ SRW ビルトイ ン・パッケージの説明については、Oracle Reports のオンライン・ヘルプ を参照してください。

#### 例

SRW.DO\_SQL (`CREATE TABLE' || :tname ||`(ACCOUNT NUMBER NOT NULL PRIMARY KEY, COMP NUMBER  $(10,2)$ )');

# **20.1.7 Java** ストアド・プロシージャ

Java ストアド・プロシージャを使用すると、サーバー・レベルでビジネス・ロジックを実装で きるため、アプリケーションのパフォーマンス、スケーラビリティおよびセキュリティが向上 します。Oracle データベースでは、PL/SQL ストアド・プロシージャと Java ストアド・プロ シージャをデータベースに格納できます。一般に、プロシージャの拡張を必要とする SQL プロ グラマは PL/SQL を使用し、Oracle データへの容易なアクセスを必要とする Java プログラマ は Java を使用します。Java ストアド・プロシージャのほうがより高い柔軟性を持ちますが、あ る程度のオーバーヘッドが生じます。各自のニーズに応じて、パフォーマンスと柔軟性のト レードオフのバランスをとってください。

Java ストアド・プロシージャの詳細は、『Oracle Database Java 開発者ガイド』を参照してくだ さい。

## **20.1.8 Java Importer**

Oracle PL/SQL は強力で生産性の高い開発環境ですが、外部のアプリケーション・サービスや プロバイダとの統合が必要になる場合があります。こうした外部のアプリケーション・サービ スやプロバイダの多くが、Java を使用した統合点を提供するケースが増えています。Oracle Reports は、Oracle Java Importer と統合することで、外部の中間層 Java クラスに含まれるビジ ネス・ロジックを容易に起動できるようになります。Java Importer では、選択した各 Java ク ラスの PL/SQL ラッパー・パッケージが宣言的に作成され、PL/SQL ファンクションおよびプ ロシージャ経由でそのクラスのメソッドが公開されます。これにより、レポートの実行時に、 Java オブジェクトのインスタンス化、使用、破棄を行うことが可能になります。この強力な拡 張により Java コードを自分で記述する必要はなくなりますが、ある程度のオーバーヘッドが生 じます。指定した Java クラスごとに、別々の PL/SQL パッケージが生成されます。PL/SQL ジェネレータは、Java メソッドから PL/SQL パッケージを生成するときに型変換を行います。 PL/SQL パッケージの新しいファンクションを使用して Java オブジェクト・インスタンスが作 成され、Java Importer により生成されると、常にその結果が JOBJECT 型の変数に格納されま す。グローバル参照を削除せずに次々に蓄積していくと、JVM のメモリー消費が増加するた め、Java オブジェクトの永続化には注意が必要です。

# <span id="page-436-0"></span>**20.2 Reports Server** の構成のチューニング

この項では、Reports Server のパフォーマンスと安定性の向上に役立つヒントを示します。こ のヒントの対象となる処理は次のとおりです。

- 様々なクライアントからのレポート・リクエストの受入れ
- ジョブの実行スケジューリング
- Oracle Reports のエンジンの管理
- キャッシュの管理
- 様々な宛先の管理
- セキュリティのチェック
- ジョブ・ストア(永続ジョブ・データ)の管理

次に示すように、負荷の大きな操作では、Reports Server の様々なパラメータを最適な値に チューニングすることが重要です。

**1.** サーバー構成ファイルの engine 要素の initEngine、maxEngine、minEngine の各属 性の最適値を決定します。

<engine id="rwEng" class="oracle.reports.engine.EngineImpl" initEngine="1" maxEngine="2" minEngine="1" engLife="50" maxIdle="30" callbackTimeOut="90000">

engine 要素の詳細は、第 3.2.1.4 項「[engine](#page-63-0)」を参照してください。maxEngine の値に よって、レポートの実行を求めるユーザー・リクエストに応じる準備ができているプロセ スの最大数が設定されます。設定した値が低すぎると、キューがユーザー・リクエストで いっぱいになり、マシンの使用可能容量が十分に利用されなくなります。設定した値が高 すぎると、Reports Server への割当てマシン容量を超え、同じホストでの実行が必要な他 のアクティビティから容量を奪ってしまうことになり、オペレーティング・システムでス ラッシングが発生する可能性があります。

エンジン数の簡単な計算例として、実行に平均 10 秒かかるレポートのセットがあるとしま す。システムへの入力でリクエストされるレポート数は、毎分 6 ~ 12 件です。この例で は、計算は次のようになります。

- initEngine = (レポートの実行にかかる平均時間)\*(レポート・リクエストの最小入 力率 ) =  $(10/60)$  \*  $6 = 1$
- maxEngine = (レポートの実行にかかる平均時間)\*(レポート・リクエストの最大入 力率 ) =  $(10/60)$  \*  $12 = 2$
- minEngine= 負荷の種類に応じ、0 から initEngine の範囲

これらの計算結果を使用して、サーバー構成ファイルに minEngine=1 および maxEngine=2 を指定できます。これにより、ジョブが受け取られたときは常に、アイド ル・エンジンが即座に使用されます。

スケーラビリティとパフォーマンスのテストでは、2 ~ 4 のエンジン数に CPU の数を乗じ るというガイドラインを使用して maxEngine が構成されている場合、スループットの最 大値が表示されます。

URL エンジンを使用していない場合は、サーバー構成ファイルで engine 要素に ID="rwURLEng" というコメントを付けます。

**2.** cache 要素の cacheSize プロパティ、queue 要素の maxQueueSize 属性および EXPIRATION キーワードの最適値を決定します。

詳細は、第 [3.2.1.3](#page-62-0) 項「cache」、第 [3.2.1.16](#page-80-0) 項「queue」および第 A.3.35 項「[EXPIRATION](#page-497-0)」 を参照してください。cacheSize、maxQueueSize および EXPIRATION の値は互いに関 連しており、Reports Server が効率的に動作するように慎重に設定する必要があります。

たとえば、EXPIRATION=480 と設定してレポートを実行する場合、これはジョブをキャッ シュに 4 時間(480 分)入れておくという意味になります。この場合、4 時間ですべての ジョブに対応できるように、maxQueueSize を設定する必要があります。ここで、1 分間 に 10 件のジョブが処理されるとすると、計算は次のようになります。

maxQueueSize = ( レポート・リクエストの入力率 ) \* ( 有効期間 ) = 480 \* 10 = 4800

cacheSize も、4800 件のジョブに対応できるように、十分高い値に設定する必要があり ます。各レポートの平均サイズが 100K の場合、計算は次のようになります。

cacheSize = (maxOueueSize) \* (レポートの平均サイズ) =  $4800*100/1000 = 480MB$ 

cache 要素の maxCacheFileNumber プロパティの値を計算する場合も、同様のロジック を使用できます。

注意 **:** maxQueueSize の最小値には、1000(デフォルト)をお薦めします。 maxQueueSize または cacheSize の値がデフォルト値を大きく下回ると、 Reports Server のパフォーマンスが低下する場合があります。

**3.** サーバー構成ファイルの engine 要素の engineResponseTimeOut 属性を、次のように 設定します。

<engine id="rwEng" class="oracle.reports.engine.EngineImpl" initEngine="1" maxEngine="2" minEngine="1" engLife="50" maxIdle="30" callbackTimeOut="90000" engineResponseTimeOut="5">

engine 要素の詳細は、第 3.2.1.4 項「[engine](#page-63-0)」を参照してください。

エンジンが断続的にハングする場合は、engineResponseTimeOut を設定します。この 属性によって、Reports Server はハングするエンジンを検出し、クリーンアップを実行で きるようになります。Reports Server でハングが早く検出されるほど、システムの安定性 が増します。このため、engineResponseTimeOut は、次のように慎重に設定する必要 があります。

engineResponseTimeOut の値を、実在するレポートのセットのうち 1 つのレポートの 実行にかかる最大時間に設定してください。たとえば、実行に 10 秒から 5 分かかるレポー トのセットがある場合、engineResponseTimeOut="5"(5 分)と設定します。

注意 **:** engineResponseTimeOut に異なる値を指定して、常に別のサー バーでバッチ・レポートを実行することをお薦めします。対話型レポートと バッチ・レポートは、同じサーバーに送信しないでください。

**4.** サーバー構成ファイルの connection 要素の maxConnect 属性を、次のように設定しま す。

<connection maxConnect="180" idleTimeOut="15">

connection 要素の詳細は、第 3.2.1.14 項「[connection](#page-77-0)」を参照してください。

maxConnect 属性によって、Reports Server が任意の時点で同時に処理できるリクエスト の合計数が制御されます。maxConnect の主な目的は、プログラムまたはプロセスの暴 走、あるいは DoS 攻撃から、Reports Server を保護することです。これは常に、同時に処 理するクライアントの最大数より大きな値に設定する必要があります。

たとえば、150 のクライアントを同時に処理する場合、maxConnect は 150 より大きな値 に設定します。次のように、10 ~ 20% の安全係数を使用します。

 $maxConnect = 150 + 150 * 0.2 = 180$ 

**5.** HTTP タイムアウト値を設定します(AS にのみ適用)。

HTTP タイムアウト値は、システムで実行時間が最長のレポートの実行に必要な時間に基 づいて設定してください。実行時間が最長のレポートの実行に 20 分かかる場合は、HTTP タイムアウトを 20 分より長く設定します。そうしないと、サーバーでレポートの実行が終 了しないうちに HTTP タイムアウト・エラーが表示されます。このパラメータは、 *ORACLE\_HOME*/Apache/Apache/conf/httpd.conf ファイルで設定できます。

# **20.3 rwdiag** を使用したブリッジおよびネットワークのタイムア ウト設定

Oracle Reports クライアントと Reports Server が異なるサブネットに属する場合、Oracle Reports ブリッジを使用する必要があります。ブリッジを使用するのは、サーバーの検出に使 用するメカニズムがブロードキャストの場合のみです。ネーミング・サービスを使用している 場合は、ブリッジは不要です。Oracle Reports ブリッジの詳細は、第 1.4.1.2 [項「複数のサブ](#page-36-0) [ネットにわたるサーバーの検出」](#page-36-0)を参照してください。

Oracle Reports ブリッジを適切に操作するには、Oracle Reports ブリッジのタイムアウトを適切 に構成する必要があります。また、ブリッジの構成は、サーバーとクライアントで使用されて いるネットワーク構成ファイルによって異なります。rwdiag ユーティリティを使用すると、 ブリッジとネットワークのタイムアウトを正確に計算しやすくなります。

```
ブリッジ構成ファイル rwbridge_bridgename.conf(第 3.3.2 項「ブリッジの構成要素
bridgeconf.dtd)」を参照)は、通常次のようになります。
<bridge version="10.1.2" port="14011" timeout="1200">
   <!--identifier encrypted="no"confidential="yes">%USERNAME%/%PASSWORD%
      </identifier-->
   <!--networkConfig file="rwnetwork.conf" ></networkConfig-->
   <trace traceOpts="trace_all"></trace>
   <!-- Specify one or more remote bridges inside remoteBridges element -->
   <!--remoteBridges>
     <remoteBridge host="%HOST%" port="%PORT%"></remoteBridge>
   </remoteBridges-->
</bridge>
```
ネットワーク構成ファイル rwnetwork.conf(第 3.3.1 [項「ネットワークの構成要素](#page-90-0) ([rwnetworkconf.dtd](#page-90-0))」を参照)には通常、ブリッジ構成で次のような discoveryService 要素が含まれます。

<discoveryService>

```
 <multicast channel="228.5.6.7" port="14021" timeout="500" retry="3"/>
    <!--namingService name="Cos" host="%HOST%" port="%PORT%"> 
    </namingService-->
</discoveryService>
```
Oracle Reports ブリッジを構成するには、まずリモート・ブリッジのレスポンスにかかる時間 を調べる必要があります。リモート・ブリッジにかかる時間を調べるには、rwdiag ユーティ リティを使用してリモート・サーバー名を指定します。

```
rwdiag.bat -find server_name
```
このコマンドによって、リモート・ブリッジを経由したリモート・サーバーの検出にかかる時 間が出力されます。

返された値が 1100 ミリ秒(1.1 秒)とします。返された値を基準にして、この ping 時間にブ リッジの処理時間(100 ミリ秒など)を追加します。これによって、ブリッジ構成ファイルの タイムアウト値は 1200 ミリ秒になります。

ブリッジがレスポンスする前にクライアントがタイムアウトにならないように、ネットワーク のタイムアウトも設定する必要があります。ネットワークのタイムアウトと再試行回数の値の 乗数が、常にブリッジのタイムアウトよりも大きくなるように設定する必要があります。

動作の信頼性を高めるために、再試行回数の値を常に 1 より大きく設定することをお薦めしま す。再試行回数の値を 3 とした場合、ネットワークのタイムアウト値の計算は次のようになり ます。

1200 < *network\_timeout* \* 3 *network\_timeout* > 400

この計算に基づくと、ネットワークの適切なタイムアウト値は 500 ミリ秒になります。

# **20.4** データへのアクセス

パフォーマンス測定ツールの結果が、データソースのデータへのアクセスに多くの時間が費や されていることを示している場合は、データ構造を再確認して、データの使用方法を決める必 要があります。非効率的なスキーマ設計は、レポートのパフォーマンスに深刻な影響を及ぼし ます。たとえば、過度に正規化されたデータ・モデルでは、なくてもよい結合や問合せが定義 されていることがあります。

この項では、レポートで使用するデータの効率性を確認し、向上させる方法について説明しま す。

- 非 SOL [データソース](#page-440-0)
- [データベースの索引](#page-441-0)
- [計算](#page-441-1)
- [冗長なデータ](#page-442-0)
- [ブレーク・グループ](#page-442-1)
- [グループ・フィルタ](#page-443-0)
- [リンクの可否](#page-443-1)

# <span id="page-440-0"></span>**20.4.1** 非 **SQL** データソース

データソースのデータを公開するには、Oracle Reports のプラッガブル・データソース・アー キテクチャを使用します。Oracle Reports は、XML、テキスト、JDBC のプラッガブル・デー タソースなどの非 SQL データソースをデフォルトでサポートしています。XML およびテキス ト・プラッガブル・データソースには、どちらもリモート URL を通じてアクセスできます (ファイアウォールも通過できます)。速度が低下する場合は、データをローカルにダウンロー ドして、リモート URL ではなくローカル・データ・ストリームを使用します。また、プロキ シ・サーバーを迂回するドメインを指定することもできます。

XML プラッガブル・データソースでは、実行時の XML データ検証がサポートされます。XML Query ウィザードで「検証データ・ソース」チェック・ボックスを選択すると、XML データが フェッチ時に、DTD または XML スキーマに指定されているデータ定義に対して検証されます。 これは負荷の非常に高い操作であるため、本番環境ではなく、レポートの開発時にのみ有用で す。XML データ・ストリームが非常に大規模である場合、パフォーマンスの違いが顕著に現れ ます。

データ定義には、XML スキーマまたは DTD スキーマを指定できます。XML スキーマでは型 チェックが強制されますが、DTD スキーマでは、すべてのデータが文字列として扱われるた め、型チェックは必要ありません。

注意 **:** 非 SQL ソースのデータ型が正しい列に対応していることを確認し てください。

XML データ・ストリームに Extensible Stylesheet Language(XSL)ファイルを指定して、任意 のフォーマットから単純な行セットまたは行データのフォーマットに変換できます。XSL を実 行時に適用する必要がない場合は、データを最初から適切なフォーマットで保持しておくこと をお薦めします。

プラッガブル・テキスト・データソースでは、セルの囲み文字の使用がサポートされます。こ れにより、囲みが定義されている各フィールドで、ファイル・フォーマット・レベルのデリミ タが無視されます。セルの囲みは、本当に必要でないかぎり使用しないでください。

JDBC プラッガブル・データソースでは、JDBC ブリッジ、Thick JDBC ドライバおよび Thin JDBC ドライバがサポートされます。ドライバの選択は、データのフェッチに直接影響します。 この選択は、使用されているアプリケーションとデータベースにより決まります。一般に、ネ イティブなドライバを使用したほうが、パフォーマンスはよくなります。詳細は[、第](#page-230-0) 9 章 「JDBC PDS [の構成と使用」を](#page-230-0)参照してください。

# <span id="page-441-0"></span>**20.4.2** データベースの索引

SQL の WHERE 句で使用する列には、索引を作成してください。レポートのマスター問合せに ある列に対する索引は、それほど効果がないかもしれません。なぜならこれらの問合せでは、 データベースへのアクセスは 1 回のみだからです。パフォーマンスを大きく向上させるには、 ディテール問合せで結合されているすべての列で索引を使用するようにします。

注意 **:** 適切な索引がない場合は、全表スキャンの回数が多くなり、結果 的にパフォーマンスが悪化します。

# <span id="page-441-1"></span>**20.4.3** 計算

レポート内では、サマリー列や式列による計算のほとんどを、データソースで実行するように します。SQL 問合せの場合、計算は、レポートで取り出したデータに対してではなく、データ ベースで実行されます。データベースに格納されているユーザー定義ファンクションおよびプ ロシージャを、Oracle Database または JDBC 問合せの問合せ選択リストに含めることもできま す。この場合、結果セットの一部としてデータベースから計算されたデータが返されるため、 ローカル・ファンクションを使用するよりも効率的です。

#### 例

次の PL/SQL ファンクションを、Oracle Database に格納するとします。

```
CREATE OR REPLACE FUNCTION CityState (
  p_location_id world_cities.location_id%TYPE)
  RETURN VARCHAR2 is
   v result VARCHAR2(100);
BEGIN
  SELECT city || ','||state
  INTO v_result
  FROM world_cities
  WHERE location_id = p_location_id;
  RETURN v_result;
END CityState;
```

```
このファンクションは、都市名とその州名を、カンマとスペースで区切って返します。この
フォーマットはデータベース・レベルで実行され、結果のみがレポートに返されて表示されま
す。
```

```
レポートでは、次のような SQL 問合せを使用します。
```

```
SELECT location id, citystate(location id)"City
& State" FROM world_cities
```
#### 結果は次のようになります。

```
LOCATION_ID CITY & STATE
 ----------- -------------------------
```
- 1 Redwood Shores, California
- 2 Seattle, Washington
- 3 Los Angeles, California
- 4 New York, New York

## <span id="page-442-0"></span>**20.4.4** 冗長なデータ

パフォーマンスへの影響を考えると、レポートの問合せでは、必要な列のみを選択し、不要な 列(冗長な問合せ)を選択しないことが理想的です。問合せが少なければ少ないほど、レポー トの実行は高速になります。単一問合せによるデータ・モデルは、複数問合せによるデータ・ モデルよりも高速に実行されます。しかし、レポートで、ユーザーごとに別々のフォーマット を使い分けるだけでなく、異なる問合せ文を使用することが必要になるケースもあります。こ の問題は 2 種類の異なるレポートを作成することで解決されますが、メンテナンスを容易にす るには 1 つのレポートを保持するほうが望ましいことは明らかです。この場合は、SRW.SET\_ MAXROW ビルトイン・プロシージャを使用して、冗長な問合せを無効にします。

注意 **:** SRW.SET\_MAXROW ビルトイン・プロシージャを含んだ SRW ビル トイン・パッケージの説明については、Oracle Reports のオンライン・ヘ ルプを参照してください。

#### 例

Before Report トリガーに使用されている次のコードでは、ユーザー・パラメータに応じて、 Query\_Emp または Query Dept のいずれかが無効になります。

```
IF : Parameter 1 = 'A' THEN
 SRW.SET_MAXROW('Query_Emp',0);
ELSE
 SRW.SET_MAXROW('Query_Dept',0);
END IF;
```
注意 **:** SRW.SET\_MAXROW ビルトイン・プロシージャの使用に意味がある のは、Before Report トリガー内(問合せの解析後)のみです。このポイン トよりも後に SRW.SET\_MAXROW ビルトイン・プロシージャをコールする と、SRW.MAXROW UNSET ビルトイン例外が発生します。その場合、問合 せは解析およびバインドされますが、データはレポートに返されません。

XML またはテキスト・プラッガブル・データソースのいずれかに基づいて問合せを定義するに は、問合せで使用するフィールド(使用可能なすべてのフィールドまたはサブセット)を選択 します。フィールドのサブセットを使用する必要がある場合は、すべての値をフェッチしてか らグループ・フィルタやレイアウト・レベルのフォーマット・トリガーを使用してフィルタリ ングを行うのではなく、パラメータを使用して問合せレベルでサブセットを使用します。

# <span id="page-442-1"></span>**20.4.5** ブレーク・グループ

ブレーク・グループの数を制限して、レポートのパフォーマンスを向上させます。Oracle Reports では、最下位レベルの子グループを除き、「ブレーク順序」プロパティが設定されてい るデータ・モデルのすべての列にブレーク・レベルが設定されます。

SQL 問合せでは、この設定が追加の列として問合せの ORDER BY 句に追加されます。ORDER BY 句にある列の数が少ないほど、データを必要な順序に並べ替えて返すためのデータベース操 作が少なくて済みます。ブレーク・グループの作成は、問合せの一部として定義されている ORDER BY 句を無視して、ORDER BY 句を冗長にする場合があります。こうした ORDER BY 句は、データベースで余分な処理が必要となるため削除してください。

レポートでブレーク・グループを使用する必要がある場合は、「ブレーク順序」プロパティを設 定する列を極力少なくします。ブレーク順序列には、Reports Builder のデータ・モデル・ ビューで、グループ内の列名の左に小さな矢印が表示されています。問合せの最下位レベルの 子グループを除く各ブレーク・グループでは、少なくとも 1 つの列に、「ブレーク順序」プロパ ティを設定する必要があります。ソートが必要ない列でブレーク・グループを解除すると、パ フォーマンスが向上します。

ブレーク・グループは、可能であれば 1 列に限定します。これらの列はできるだけ小さくする と同時に、可能であればデータベース列(サマリー列や式列ではなく)にします。これらの両 条件は、データがフォーマットされる前に Oracle Reports により実行されるローカル・キャッ シングを最大限に効率化することに役立ちます。これらの条件は常に満たされるとはかぎりま せんが、条件が満たされる場合に適用すると、パフォーマンスは確実に向上します。

# <span id="page-443-0"></span>**20.4.6** グループ・フィルタ

グループ・フィルタは、表示されるレコードの数を減らすために使用されます。フィルタリン グは、問合せがデータソースから Oracle Reports にデータを返した後に実行されます。上位 5 レコードのみを表示するようにフィルタを定義していても、結果セットには、問合せによって 返されたすべてのレコードが含まれます。そのため、グループ・フィルタ機能を問合せの WHERE 句または「最大行数」プロパティに組み込むと、効率性が高くなります。これにより、 データベースから返されるデータを制限できます。

## <span id="page-443-1"></span>**20.4.7** リンクの可否

複数の表からなるデータ・モデルを作成する方法は多数あります。企業の各部門に所属する全 従業員を一覧表示するレポートを作成する場合に、dept と emp を結合する標準的なケースを 考えてみます。次のいずれかの問合せを作成できます。

■ 単一問合せ :

SELECT d.dname, e.ename FROM emp e, dept d WHERE e.deptno(+) = d.deptno

■ deptno に基づく列リンクを使用する2つの問合せ:

SELECT deptno, dname FROM dept SELECT deptno, ename FROM emp

レポートのデータ・モデルを設計するときは、単純な単一表問合せを多数作成するのではなく、 大きな複数表問合せを少数作成することで、問合せの数を少なくします。Oracle Reports では、 問合せが実行されるたびに、解析、バインドおよびカーソルが実行されます。単一問合せによ るレポートでは、必要なすべてのデータが、複数のカーソルではなく 1 つのカーソルで返され ます。マスター・ディテール問合せでは、取り出された各マスター・レコードに対して、再度、 ディテール問合せが解析、バインドおよび実行されます。この例では、2 つの問合せをマージ し、ブレーク・グループを使用してマスター・ディテール効果を作成したほうが効率的です。

問合せがより大きく複雑になるほど、メンテナンスが難しくなることに注意してください。パ フォーマンスとメンテナンスの要件間のバランスを、どの時点で取るかを決める必要がありま す。

# **20.5** データのフォーマット

データがデータソースから取り出された後は、Oracle Reports によりレポート・レイアウトが 生成され、出力がフォーマットされます。ペーパー・レイアウトに要する時間は多くの要因に 依存しますが、一般に次のことが関係しています。

- オブジェクトが別のオブジェクトにより上書きされることを防ぐために必要な処理
- フォーマット・トリガーで実行される計算またはファンクションの効率性

Web レイアウトのルールは少し異なり、Oracle Reports では、Web ページの所有もレンダリン グ・メカニズムの制御も行われません。データが、通常の JSP ページに送られるだけです。

この項では、レポートのフォーマットの確認およびチューニングについて説明します。

- [ペーパー・レイアウト](#page-444-0)([フォーマット・トリガー](#page-445-0)および[イメージ出力](#page-446-0)を含む)
- Web [レイアウトと](#page-447-0) JSP レポート定義

# <span id="page-444-0"></span>**20.5.1** ペーパー・レイアウト

デフォルトのペーパー・レイアウトを生成すると、Oracle Reports では、オブジェクトが別の オブジェクトに重なって表示されないように、ほとんどすべてのオブジェクトが枠で囲まれま す。実行時は、すべてのレイアウト・オブジェクト(枠、フィールド、ボイラープレートなど) が調べられ、オブジェクトが重なって表示される可能性が判別されます。明らかに重なって表 示される可能性がない場合(たとえば、ボイラープレート・テキスト列のヘッダー)は、オブ ジェクトを直接囲む枠が削除されます。これにより、Oracle Reports によるフォーマットが必 要なオブジェクトの数が減り、結果として、パフォーマンスが向上します。

可変で、水平または垂直あるいはその両方の方向に拡張または縮小可能に定義されているオブ ジェクトには、追加の処理が必要です。この場合、Oracle Reports では、そのオブジェクトと 周辺のオブジェクトをフォーマットする前に、そのオブジェクト・サイズのインスタンスを決 める必要があります。固定サイズが割り当てられたオブジェクトの場合は、そのサイズとオブ ジェクト間の位置関係がわかっているため、処理のオーバーヘッドは生じません。

次に、ペーパー・レイアウトの作成時にパフォーマンスの向上に役立つガイドラインを示しま す。

- 非グラフィカル・レイアウト・オブジェクト(ボイラープレート・テキストやテキスト付 きフィールドなど)は、そのフィールドの「垂直拡張度」および「水平拡張度」プロパ ティを「固定」に設定してサイズを固定します。特に、繰返し枠とそのコンテンツのサイ ズを固定に設定すると、パフォーマンスが向上します。可変サイズの非グラフィカル・オ ブジェクトでは、オブジェクトをフォーマットする前にそのサイズを決める必要があるた め、処理のオーバーヘッドが生じます。一方、固定の非グラフィカル・オブジェクトでは、 追加の処理が必要ないため、オーバーヘッドが少なくなります。
- グラフィカル・レイアウト・オブジェクト(イメージやグラフなど)は、そのオブジェク トの「垂直拡張度」および「水平拡張度」プロパティを「可変」に設定してサイズを変更 可能にします。固定のグラフィカル・オブジェクトでは、そのコンテンツを適切なサイズ にスケーリングする必要があるため、処理のオーバーヘッドが大きくなります。可変オブ ジェクトはそのコンテンツにあわせて拡張または縮小されるため、スケーリングは必要あ りません。
- テキスト・フィールドの行数は 1 行で済むようにし、その内容が指定した幅に収まるよう にします(SUBSTR ファンクションを使用するなどの方法により)。テキスト・フィールド の行数が複数になる場合、Reports Builder では、ワード・ラップ・アルゴリズムによる フィールドのフォーマットが必要になります。テキスト・フィールドは必ず 1 行になるよ うにすると、フォーマット時にワード・ラップ・アルゴリズムによる処理のオーバーヘッ ドを回避できます。
- 同一フィールドやボイラープレート・テキスト内では、複数の異なるフォーマット属性 (フォントなど)の使用は極力少なくします。フォーマットにより長い時間が必要となるた めです。
- レポート問合せで SUBSTR ファンクションを使用して、データベース・レベルでデータを 切り捨てます。Report Builder レイアウトでフィールドから文字列を切り捨てる方法は避 けます。
- ペーパー・レイアウトのみのレポートでは、.rdf および.rep ファイルのほうが.jsp ファイルよりも高速に実行されます。.rdf や .rep ファイルのフォーマットはシリアライ ズされており、解析が不要なためです。また、.rep ファイルは現行プラットフォーム用に 最適化されているため、.rdf ファイルよりも高速に実行されます。

#### <span id="page-445-0"></span>**20.5.1.1** フォーマット・トリガー

フォーマット・トリガーを使用すると、オブジェクトの外観の無効化、有効化および変更を動 的に実行できます。フォーマット・トリガーは、実行時に関連するオブジェクトのインスタン スが作成されフォーマットされるたびに起動されるため、その使用には注意が必要です。

次の例を考えてみます。

表レポートに、垂直に拡張する繰返し枠が 1 つあり、その「ページ保護」プロパティが「はい」 に設定されています。レポートのフォーマット時に、最初のページの下部に 1 行分の余白が 残っていることが検出されると、Oracle Reports は、繰返し枠の次のインスタンスのフォー マットを開始し、関連するフォーマット・トリガーを起動します。繰返し枠内のオブジェクト の 1 つが拡張されたことがわかると、繰返し枠のこのインスタンスは次のページに移動されま す。繰返し枠のフォーマット・トリガーが再起動されます。この場合、繰返し枠は 1 回だけ表 示されますが(2 番目のページの最上部)、フォーマット・トリガーは 2 回起動されます。 フォーマット・トリガーが特定のオブジェクトに対して何回実行されるかわからないため、 フォーマット・トリガー内では DML を実行しないようにしなければなりません。

この例では、フォーマット・トリガー内に INSERT 文があると、データ行が 2 行挿入されてし まいます。

繰返し枠には、データをフィルタリングするフォーマット・トリガーを使用することもできま す。ただし、フィルタリングは適切なレベルで使用することで、レポートのパフォーマンスを 向上させるだけでなく、この種のレポートで必要とされる複雑さを軽減することもできます。

可能であれば、次の順序でフィルタリングを行います。

- サーバーからデータが返されないように SQL 文を変更します。
- グループ・フィルタを使用して、データ・モデルにフィルタリングを導入します。
- フォーマット・トリガー内で return false を使用します。

フォーマット・トリガーは、その起動回数が最小限になるように、オブジェクトまたは枠階層 のできるだけ高いレベルに配置してください。次に例を示します。

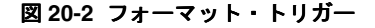

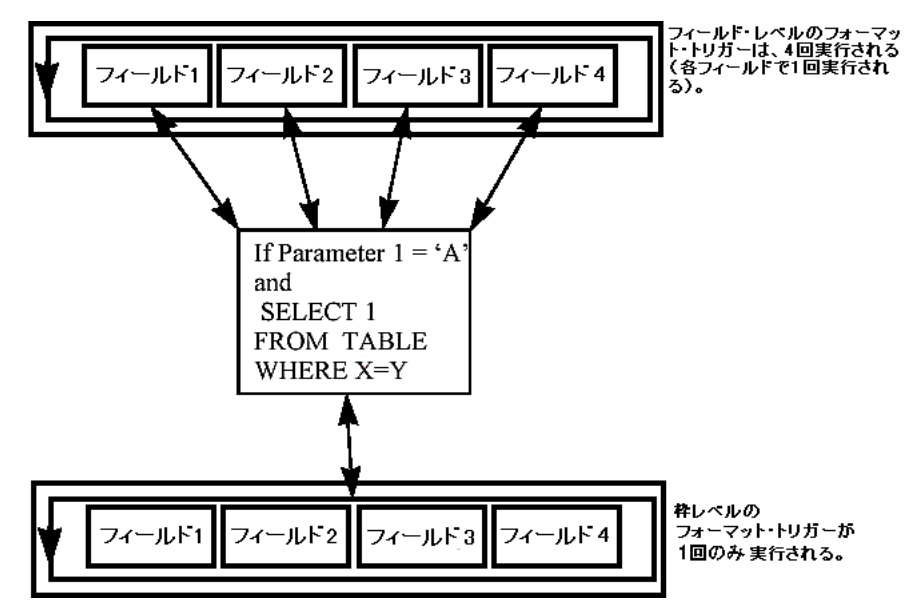

Oracle Reports 内のトリガーまたは PL/SQL プログラム・ユニットを定義するときは、常に コードの効率性を最大化してください。たとえば、フィールドの表示属性を動的に変更して基 準値を超えた値を強調するには、SRW.SET\_TEXT\_COLOR ビルトイン・プロシージャなどの個 別のビルトインを使用してその属性を変更します。

PL/SQL チューニングに関する一般的な問題は、『Oracle Database PL/SQL ユーザーズ・ガイ ドおよびリファレンス』を参照してください。

レイアウト・オブジェクト(枠や繰返し枠など)はビットマップ・ファイルとしてレンダリン グされないため、これらのオブジェクトに透明な境界線と塗りつぶしパターンを割り当てると、 パフォーマンスが向上します。

#### <span id="page-446-0"></span>**20.5.1.2** イメージ出力

イメージのサポートに関連する環境変数を慎重に設定することによって、イメージを含むレ ポートのパフォーマンスを向上させることができます。

#### **PDF** ファイルまたはプリンタへのグラフ出力のパフォーマンスの向上

REPORTS GRAPH IMAGE DPI 環境変数は、PDF ファイルまたはプリンタにグラフを出力する 際のインチ当たりのドット数 (DPI) を指定します。この環境変数のデフォルト値は、72 DPI に設定されています。これは、レポートのファイル・サイズを小さくするとともに、レポート の生成に要する時間を最小化するためです。72 DPI より高い値を指定すると、PDF ファイルや プリンタに出力されるグラフのイメージ解像度が向上します。ただし、これにより、ファイ ル・サイズが大きくなるだけでなく、レポート出力の生成に、より時間がかかります。

値を 250 に設定すると、Oracle Reports グラフを含むレポートの生成にかかる時間が、同じレ ポートを値を 72 DPI で生成する場合の 5 ~ 6 倍になります。PDF ファイルのサイズも 5 ~ 6 倍 になります。

この機能は、PDF 出力およびプリンタ出力専用になっているため、現時点の Oracle Reports 配 布機能ではサポートされていません。

注意 **:** DPI 値を 250 超に設定し、グラフの大きさを 5"x5" より大きくする と、JVM の Out Of Memory エラーを回避するために、REPORTS\_JVM\_ OPTIONS 環境変数を使用して JVM ヒープ・サイズの値を変更することも必 要になります。

詳細は、第 B.1.44 項「[REPORTS\\_GRAPH\\_IMAGE\\_DPI](#page-570-0)」を参照してください。

#### **JPEG/GIF/PNG** 出力イメージ形式のパフォーマンスの向上

入力イメージ形式が IPEG の場合、REPORTS\_OUTPUTIMAGEFORMAT 環境変数を GIF または PNG に設定しないことをお薦めします。設定すると、イメージのサイズがさらに大きくなり、 パフォーマンスが低下する場合があります。同様に、入力イメージ形式が GIF または PNG の 場合、REPORTS OUTPUTIMAGEFORMAT 環境変数を JPEG に設定しないことをお薦めします。 パフォーマンスを向上させるには、入力と出力の両方に同じ形式を使用します。

詳細は、第 B.1.52 項「[REPORTS\\_OUTPUTIMAGEFORMAT](#page-574-0)」を参照してください。

#### **JPEG** イメージのパフォーマンスの向上

REPORTS JPEG\_QUALITY\_FACTOR 環境変数によって、JPEG イメージに求められるイメージ 画質のレベルが指定されます。JPEG イメージの画質とイメージのサイズのトレードオフが制御 されます。イメージの画質がよいほど、イメージ・ファイルのサイズが大きくなり、パフォー マンスが低下します。パフォーマンスを向上させるには、値を 0 に設定します。デフォルト値 は 100(最高画質)です。値を 75 に設定すると、適切な圧縮率を維持したまま、イメージの画 質が向上します。

詳細は、第 B.1.46 項「[REPORTS\\_JPEG\\_QUALITY\\_FACTOR](#page-571-0)」を参照してください。

# <span id="page-447-0"></span>**20.5.2 Web** レイアウトと **JSP** レポート定義

Oracle Reports では、好みの Web オーサリング・ツールを使用して Web ページの静的な部分 を設計してから、Reports Builder を使用して、ページの適切なセクションに動的な部分(デー タ)を挿入できます。設計の悪い Web ページは、体感パフォーマンスに影響を与えます。また は、事前定義済の Oracle Database Web テンプレートを使用して、Web ページを構築すること もできます。

JSP ファイルには、Java コードを記述しないようにします。表示ロジックにビジネスおよび データ・アクセス Java コードを混在させると、JSP のフットプリントが増大し、システム・リ ソースの使用と管理の効率性が制限されます。

Web ページのカスタマイズされたフォーマットは、常に負荷の高い操作になります。Oracle Reports でネイティブに実行できないフォーマット(データ・ブロックのフォアグラウンド・ カラーの変更など)は、すべて Java を使用して実行してください。フォーマット目的で、 PL/SQL ラッパーを使用することはお薦めしません。

.jsp レポート定義には、ペーパー・レイアウト定義と Web レイアウト定義の両方を含めるこ とができます。Oracle Reports では、レポートの実行時に、常にペーパー・レイアウト定義が 最初にフォーマットされます。JSP レポートの Web レイアウト・セクションに、ペーパー・レ イアウト・オブジェクトを参照する <rw:include> タグが含まれる可能性があるためです。 JSP レポートにペーパー・レイアウト・オブジェクトへの参照がまったくない場合は、 SUPPRESSLAYOUT コマンドライン・キーワードを使用して、ペーパー・レイアウトのフォー マットが実行されないようにすることをお薦めします。

# **20.6** レイアウトに関する一般的なガイドライン

この項では、パフォーマンスの向上を目的としてレポートのレイアウトをデザインする場合の 各種ガイドラインを示します。

- [事前フェッチ](#page-447-1)
- [一括処理と配布](#page-447-2)

# <span id="page-447-1"></span>**20.6.1** 事前フェッチ

Oracle Reports では、レポートのマージンまたはレポートのヘッダー・ページに総ページ数や 総計などのデータを表示できます。このオプションは便利ですが、レポート全体を事前に フェッチすることが必要になります。事前フェッチでは、最初のページを出力する前に、レ ポート全体を処理する必要があります。通常は、必要に応じてページのフォーマットが行われ ます。

事前フェッチ機能は、レポート生成にかかる合計時間には影響しませんが、必要となる一時記 憶域の量と最初のページが表示されるまでの時間に影響します。これは、実際のパフォーマン スとは区別される体感パフォーマンスの例です。レポートを本番環境の画面に出力する場合は、 パフォーマンスの変化が許容範囲と思われる場合を除き、事前フェッチは使用しないでくださ い。

#### <span id="page-447-2"></span>**20.6.2** 一括処理と配布

レポートの一括処理を使用して、レポート・レイアウトをヘッダー、本体、トレーラという異 なる 3 つのセクションで構成できます。1 つのレポートにこれら 3 つのセクションを含めるこ とも、1 つのレポート内で 3 つの異なるレポートとして表示することもできます。Oracle Reports では、グループ・レコード・レベルで一括処理を制御でき、より高いレベルの精度が 提供されます。これは、個々のセクションの「配布」プロパティと「繰返し」プロパティによ り可能になります。一括処理を配布オプションとともに使用すると、パフォーマンスは確実に 向上します。これにより、レポートの各セクションに複数のフォーマットを定義し複数の宛先 に送信することも可能になります。配布オプションを設定しておけば、レポートの実行は 1 回 のみです。つまり、問合せの 1 回の実行で複数の宛先に出力されます。以前は、レポートを複 数回実行する必要がありました。

レポートで一括処理および配布を実装する場合は、セクションの「繰返し」プロパティをデー タ・モデルのブレーク・グループに設定すると、セクション・レベルの配布を生成することが できます。これにより、そのブレーク・グループの列レコードごとにセクションのインスタン スが生成されます。その後、セクションの各インスタンスを適宜配布できます(たとえば、 MANAGER グループ内の個々のマネージャへの配布)。

「繰返し」プロパティを複数のレポート・セクション(ヘッダー、メインおよびトレーラ)に対 して設定する場合は、「繰返し」プロパティの値は同じデータ・モデルのブレーク・グループに 設定する必要があります。ヘッダー、メインおよびトレーラ・セクションのいずれかで「繰返 し」プロパティを異なるデータ・モデルのブレーク・グループに設定した場合、Oracle Reports では次のいずれかのメッセージが表示されます。

REP-0069: Internal Error REP-57054: In-Process job terminated: Terminated with error REP-594: No report output generated

# **20.7 Forms** からの **Oracle Reports** のコール

Forms Builder および Reports Builder を使用して構築したアプリケーションでは、そのアプリ ケーションの OracleAS Forms Services セクションにより取出し済または更新済のデータを基に したレポートが必要です。Oracle Reports と OracleAS Forms Services 間の緊密な製品統合によ り、関連する製品間でデータ・ブロックを渡すことができ、同じ問合せを行う必要がなくなり ます。問合せのパーティション化と呼ばれる技法を使用することで、Oracle Reports はデータ のフォーマットのみを行い、トリガーや文字パラメータによる問合せの動的な変更を無視でき ます。

OracleAS Forms Services と Oracle Reports 間でのデータの受渡しは、レコード・グループと データ・パラメータを RUN\_REPORT\_OBJECT ビルトイン(OracleAS Forms Services から Oracle Reports をコールする)と組み合せて使用することで行われます。

OracleAS Forms Services アプリケーションからのレポートのコールの詳細は、OTN (http://www.oracle.com/technology/products/forms/techlisting10g.html)に あるホワイト・ペーパー『Integrating Oracle Reports Services 10*g* in Oracle Forms Services 10*g*』を参照してください。

注意 **:** データ・パラメータが過度に広範な場合や問合せが非常に複雑な 場合を除いて、体感パフォーマンスの向上はごくわずかです。また、 フォームから渡されるデータを受け取ることができるのは、レポートの最 上位レベルのグループのみです。

# **20.8** レポートの実行

特定のランタイム・オプションを設定することで、全体的なパフォーマンスをさらに向上させ ることができます。

- Reports Builder では、ペーパー・レイアウト定義とバインド変数に対して、エラー・ チェックが自動的に実行されます。ランタイム・パラメータ RUNDEBUG=NO を設定すると、 実行時のこのエラー・チェックを無効にできます。
- JSP レポート定義では、タグ検証が実行され、重複フィールドの ID や誤った形式の属性な どの項目がチェックされます。この機能は、本番環境ではなく、設計フェーズでのみ有用 です。デフォルトでは、OracleAS Reports Services のタグ検証はオフです。このオプショ ンをオンにするには、HTTP リクエストで validatetag=yes を指定します(例、 http://my.server.com/myreport.jsp?validatetag=yes)。

注意 **:** validatetag=yes を使用すると、パフォーマンスが低下します。

- デフォルトでは、rwrun コマンドと rwservlet コマンドの両方で使用される RECURSIVE LOAD コマンドライン・キーワードが YES に設定されており、PL/SQL プロ グラム・ユニットの無効な外部参照が自動的に再コンパイルされます。このキーワードは 開発環境でのみ使用されるため、本番環境では、RECURSIVE\_LOAD=NO と設定します。
- SQL 問合せでは、データのフェッチに Oracle データベースの配列処理機能を利用します。 これにより、レコードは 1 回に 1 つではなく一括してデータベースからフェッチされ、結 果的にデータベースのコール回数が少なくなります。ただし、配列処理では、返されたレ コード配列を格納するために、実行プラットフォームでより多くのメモリーが必要になり ます。本番環境でネットワークの負荷(ネットワーク・トリップ数)を減らすには、 ARRAYSIZE コマンドライン・キーワードの値を大きな値に設定します(KB 単位)。
- 第 20.2 項「Reports Server [の構成のチューニング」](#page-436-0)で説明したように、Reports Servlet (rwservlet)または Reports Client(rwclient)で多数のレポートを実行する場合は、 maxQueueSize および cacheSize の値を反映するように EXPIRATION コマンドライン・ キーワードを設定します。たとえば、サーバー構成ファイルの queue 要素で maxQueueSize=6000 と指定している場合は、最大 6000 件のジョブをジョブ・キューに 格納できます。EXPIRATION=1440(1 日)と設定した状態で、1 日に 6000 件超のジョブ を実行すると、EXPIRATION の時間に達する前に一部のジョブが失われる場合がありま す。これは、maxQueueSize とサーバーの安定性を確保するために、期限切れになってい ないジョブでも Reports Server によって削除されるためです。また、サーバー構成ファイ ルの cache 要素で、6000 件のジョブを維持するために十分なキャッシュ・サイズが割り 当てられるように cacheSize を指定する必要があります。一般的なガイドラインとして、 1 日に実行するジョブの数に応じて、EXPIRATION、maxQueueSize および cacheSize を設定します。
- LONG、CLOB または BLOB データ型を使用してレポートで大量のデータを取り出す場合は、 LONGCHUNK コマンドライン・キーワードをできるだけ大きな値に設定します。これによ り、LONG 値を取り出すための、Oracle Reports による変更分の数が減ります。Oracle データベース・サーバーでは、LONG または LONG RAW のかわりに、より効率的な CLOB または BLOB データ型を使用します。
- ペーパー・パラメータ・フォームが必要ない場合は、PARAMFORM コマンドライン・キー ワードを NO に設定します。
- PostScript に出力するときは、COPIES コマンドライン・キーワードの使用に注意する必要 があります。COPIES を 1 よりも大きな値に設定すると、Oracle Reports では、ページを 照合するために、各ページを一時記憶域に保存することが必要になります。これにより、 一時的に使用されるディスク領域の量が増加し、追加ファイルの書込みオーバーヘッドに よりパフォーマンスが悪化します。
- レポートを PDF 出力に生成する場合は、PDFCOMP コマンドライン・キーワードを NO に設 定します。PDF 出力はデフォルトで圧縮されます。圧縮ファイルはダウンロードが短時間 で済みますが、圧縮ファイルの生成にかかる時間は、非圧縮ファイルの場合よりかなり長 くなります。

# 第 **V** 部 付録

第 V 部は、Reports Builder および OracleAS Reports Services 環境での動作に関する追加の詳細 情報が記載されている付録です。これには、Oracle Reports コマンドやそれに関連するコマン ドライン・オプションの情報、Reports 関連の環境変数に関する詳細、およびバッチ・スクリ プトを使用してレポートを OracleAS Portal に登録する方法について記載されています。

第 V 部には、次の付録があります。

- 付録 A[「コマンドライン・キーワード」](#page-452-0)
- 付録 B[「環境変数」](#page-552-0)
- 付録 C「OracleAS Portal [へのレポートのバッチ登録」](#page-584-0)
- 付録 D「OracleAS Reports Services [のトラブルシューティング」](#page-592-0)
- 付録 E「Reports Server [とブリッジの診断ユーティリティ」](#page-616-0)

# コマンドライン・キーワード

<span id="page-452-0"></span>**A**

この付録では、Oracle Reports 実行可能ファイル(rwclient、rwrun、rwbuilder、 rwconverter、rwservlet、rwcgi および rwserver)とともに使用できるコマンドライ ン・キーワードについて説明し、例を示します。各キーワードの説明には、そのキーワードを 使用できる実行可能ファイルを示した表を記載します。

注意 **:** ランタイム URL でのコマンドライン・キーワードの使用例は[、第](#page-310-0) 13 [章「レポート・リクエストの実行」](#page-310-0)を参照してください。

この付録には、次の項があります。

- [コマンドラインの使用方法](#page-453-0)
- Oracle Reports [実行可能ファイルの概要](#page-454-0)
- [コマンドライン・キーワード](#page-469-0)

この付録に記載されている情報は、Oracle Reports のオンライン・ヘルプにも記載されていま す。このオンライン・ヘルプは、「[はじめに」](#page-20-0)の[「関連ドキュメント」の](#page-21-0)説明のように、 Reports Builder または Oracle Technology Network (OTN) から表示できます。

# <span id="page-453-0"></span>**A.1** コマンドラインの使用方法

コマンドラインでの Oracle Reports コマンドは、一般的に次の形式をとります。

*executable\_name keyword*=*value*, *keyword*=*value*, ...

ここで、各 *keyword=value* のペアはコマンドライン・オプションと呼ばれます。

キーワードは必ず指定する必要がありますが、実行可能ファイル名の後ろに順不同で使用でき ます。

# **A.1.1** 全般的な使用上の注意

- オプションの等号記号の前後に空白を入れることはできません。
- オプションを区切るには、1 つ以上の空白を使用します。コンマで区切ることはできませ  $h_{\alpha}$
- 値は一重引用符または二重引用符で囲む場合もあります。一重引用符または二重引用符の 効果はオペレーティング・システムによって異なります。
- どのオプションでも、*keyword=* 部分では大文字と小文字は区別されません。*value* 部分 は、使用しているオペレーティング・システムによって大文字と小文字が区別される場合 があります。
- コマンドラインから一重引用符を渡す場合、2つの引用符(1つはエスケープとして、もう 1 つは実際の引用符として)入力する必要があります。次に例を示します。

rwrun REPORT=myrep DESTYPE=file DESNAME=run.out BATCH=yes p\_value="Roy''s Batch Report"

- フルパス名は、すべてのファイル参照に対してサポートされています(例: DESNAME=/revenues/q1/nwsales)。フルパス名を指定しない場合は、Oracle Reports のファイル検索メソッドが使用されてファイルが検索されます。キーワード値にファイル 名を含むパスを指定しないと、Reports Server は REPORTS\_PATH 環境変数からファイル検 索を試みます。
- クライアントのコマンドラインで指定されたすべてのファイル名とパスは、サーバー・マ シン上のファイルとディレクトリを参照します。ただし、次のコマンドライン・キーワー ドに対して指定されたファイルはこれらを参照しません。
	- **–** CMDFILE=*filename*。この場合は、指定された [CMDFILE](#page-476-0) が読み取られ、元のコマン ドライン(CMDFILE が記述されているコマンドライン)に追加されてから、Reports Server に送信されます。ランタイム・エンジンによって、このコマンド・ファイルが 再び読み取られることはありません。
	- **–** DESNAME=*filename* DESTYPE=LOCALFILE。この場合、DESNAME はクライアント・ マシンにあるファイルを参照します。

## **A.1.2** ルール

- ランタイム・パラメータ・フォームに入力された値は、コマンドラインで入力された値よ りも優先されます。たとえば、コマンドラインで rwrun を COPIES=1 で指定しても、ラ ンタイム・パラメータ・フォームで COPIES=2 と指定した場合は、生成されるレポートの 部数は 2 です。
- コマンドラインに入力した値は、コマンド・ファイルで指定した値よりも優先されます。 たとえば、コマンドラインで rwrun を COPIES=1 および CMDFILE=RUNONE(コマンド・ ファイル)で指定し、コマンド・ファイル RUNONE に rwrun COPIES=2 という記述が含 まれている場合でも、生成されるレポートの部数は 1 です。
- DESTYPE、DESNAME、DESFORMAT、ORIENTATION および COPIES の値は、いくつかの異 なる場所で指定できます。次のリストは、これらの値を指定する場所の優先順位を高いほ うから順に示しています。
	- **1.** 「ジョブの印刷」ダイアログ・ボックス
	- **2.** ランタイム・パラメータ・フォーム(Runtime Parameter Form)
	- **3.** 「プリファレンス」ダイアログ・ボックスの「ランタイム・パラメータ」タブ /「ラン タイム設定」タブ
	- **4.** コマンドラインのキーワード
	- **5.** レポート定義で指定した値
	- **6.** 「プリンタの選択」ダイアログ・ボックス

# <span id="page-454-0"></span>**A.2 Oracle Reports** 実行可能ファイルの概要

この項では、Oracle Reports 実行可能ファイルと各実行可能ファイルで使用できるキーワード について簡単に説明します。

- [キーワードの使用方法の要約](#page-454-1)
- [rwclient](#page-458-0)
- [rwrun](#page-459-0)
- [rwbuilder](#page-461-0)
- [rwconverter](#page-461-1)
- [rwservlet](#page-462-0)
- [rwcgi](#page-465-0)
- [rwserver](#page-468-0)
- [rwbridge](#page-468-1)

# <span id="page-454-1"></span>**A.2.1** キーワードの使用方法の要約

表 [A-1](#page-454-2) では、すべての Oracle Reports コマンドライン・キーワードをアルファベット順に要約 したリストと、各キーワードを使用できる Oracle Reports 実行可能ファイルを示しています。

\* Oracle9*i*AS Portal リリース 1 および Oracle WebDB リリース 2.2 に対する下位互換性を確保す るために維持されています。

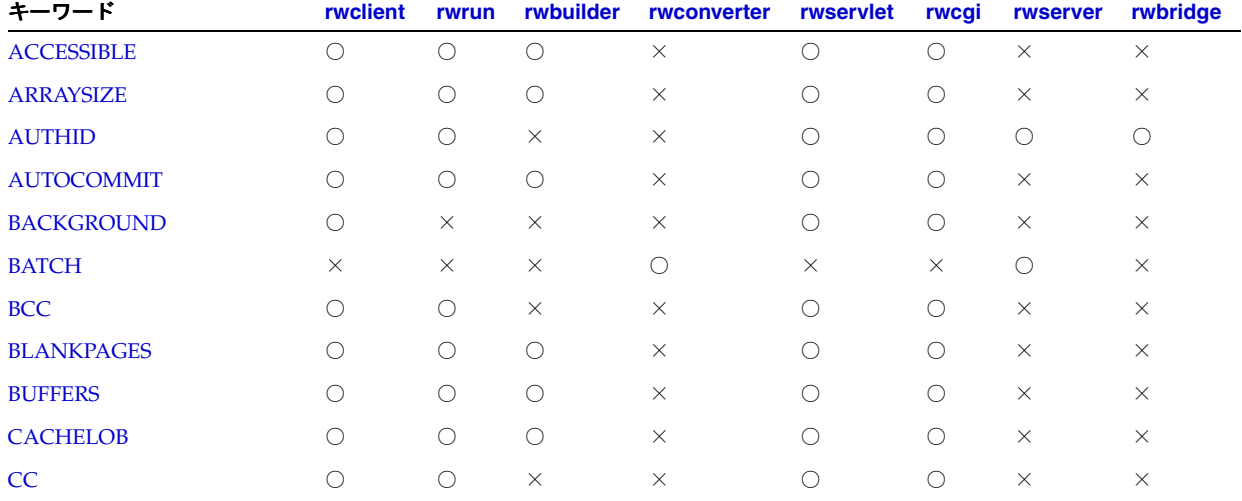

#### <span id="page-454-2"></span>表 **A-1** キーワードおよび各キーワードを使用できる実行可能ファイル

#### 表 **A-1** キーワードおよび各キーワードを使用できる実行可能ファイル(続き)

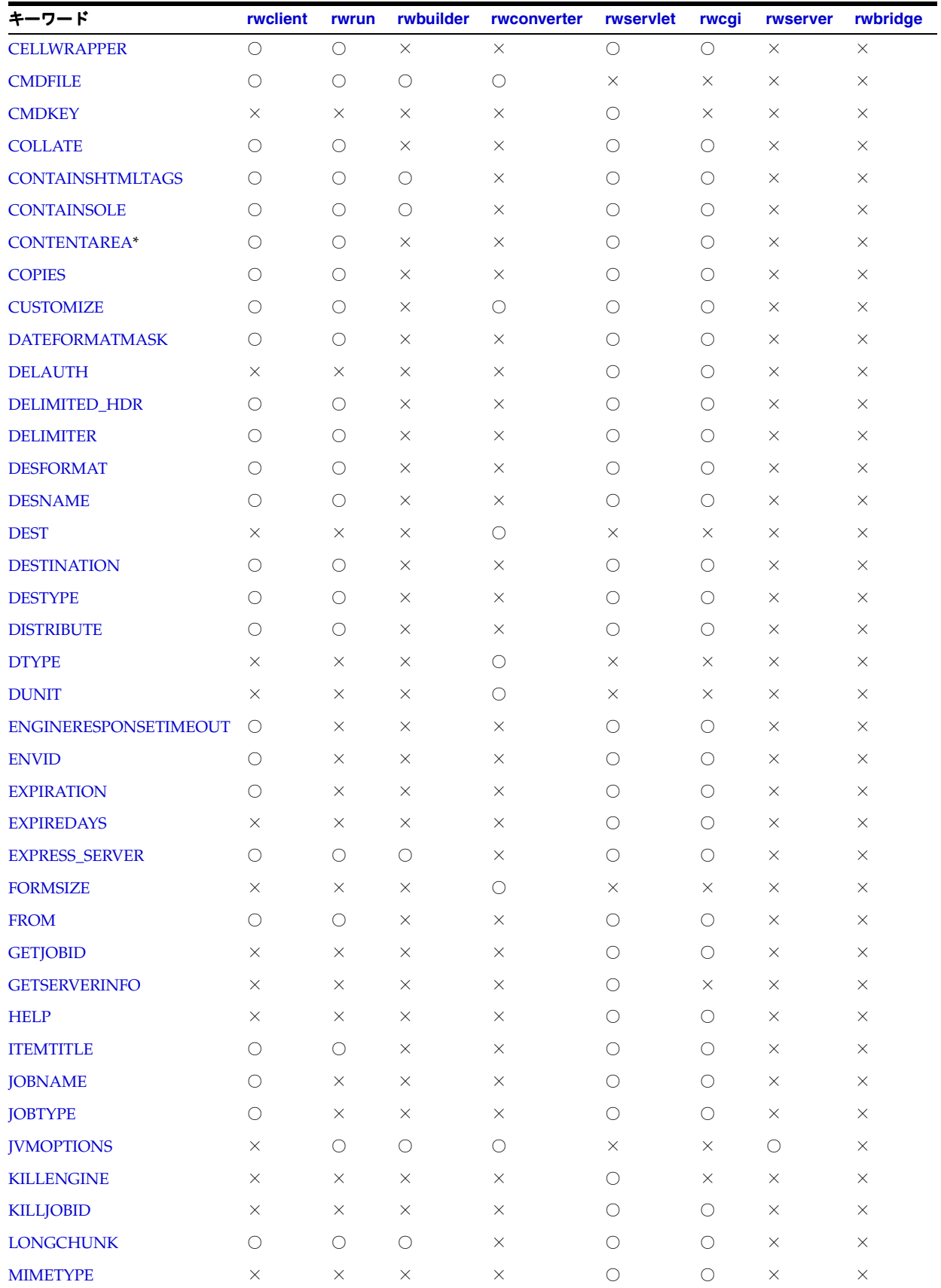

表 **A-1** キーワードおよび各キーワードを使用できる実行可能ファイル(続き)

| キーワード                | rwclient   | rwrun               | rwbuilder  | rwconverter         | rwservlet           | rwcgi               | rwserver | rwbridge   |
|----------------------|------------|---------------------|------------|---------------------|---------------------|---------------------|----------|------------|
| <b>MODE</b>          | $\bigcirc$ | $\bigcirc$          | $\times$   | $\times$            | $\bigcirc$          | $\bigcirc$          | $\times$ | $\times$   |
| <b>MODULE REPORT</b> | $\bigcirc$ | $\bigcirc$          | $\bigcirc$ | $\times$            | $\bigcirc$          | $\bigcirc$          | $\times$ | $\times$   |
| <b>NAME</b>          | $\times$   | X                   | ×          | $\times$            | X                   | $\times$            | $\times$ | $\bigcirc$ |
| NONBLOCKSQL          | $\bigcirc$ | $\circlearrowright$ | $\bigcirc$ | $\times$            | $\bigcirc$          | $\bigcirc$          | $\times$ | $\times$   |
| <b>NOTIFYFAILURE</b> | $\bigcirc$ | $\bigcirc$          | $\times$   | $\times$            | $\bigcirc$          | $\bigcirc$          | $\times$ | $\times$   |
| <b>NOTIFYSUCCESS</b> | $\bigcirc$ | $\bigcirc$          | ×          | $\times$            | $\bigcirc$          | $\bigcirc$          | $\times$ | $\times$   |
| NUMBERFORMATMASK     | $\bigcirc$ | $\circ$             | ×          | $\times$            | $\bigcirc$          | $\bigcirc$          | $\times$ | $\times$   |
| OLAP_CON             | $\bigcirc$ | $\bigcirc$          | $\bigcirc$ | $\times$            | $\bigcirc$          | $\bigcirc$          | $\times$ | $\times$   |
| <b>ONFAILURE</b>     | $\bigcirc$ | $\bigcirc$          | $\bigcirc$ | $\times$            | $\bigcirc$          | $\bigcirc$          | ×        | ×          |
| <b>ONSUCCESS</b>     | О          | $\bigcirc$          | $\bigcirc$ | $\times$            | $\circlearrowright$ | $\bigcirc$          | $\times$ | $\times$   |
| <b>ORIENTATION</b>   | $\bigcirc$ | $\bigcirc$          | ×          | $\times$            | $\bigcirc$          | $\bigcirc$          | ×        | $\times$   |
| <b>OUTPUTFOLDER*</b> | $\bigcirc$ | $\bigcirc$          | ×          | $\times$            | $\bigcirc$          | $\bigcirc$          | $\times$ | $\times$   |
| OUTPUTIMAGEFORMAT    | $\bigcirc$ | $\bigcirc$          | $\bigcirc$ | $\times$            | $\circlearrowright$ | $\bigcirc$          | $\times$ | $\times$   |
| <b>OUTPUTPAGE</b>    | $\bigcirc$ | $\bigcirc$          | $\times$   | $\times$            | $\bigcirc$          | $\bigcirc$          | ×        | $\times$   |
| <b>OVERWRITE</b>     | X          | $\times$            | ×          | $\circlearrowright$ | $\times$            | $\times$            | ×        | $\times$   |
| P_AVAILABILITY       | $\times$   | $\times$            | $\times$   | $\circ$             | $\times$            | $\times$            | $\times$ | $\times$   |
| P_DESCRIPTION        | X          | X                   | ×          | $\bigcirc$          | X                   | $\times$            | ×        | $\times$   |
| P_FORMATS            | $\times$   | $\times$            | $\times$   | $\bigcirc$          | $\times$            | $\times$            | $\times$ | $\times$   |
| <b>P_JDBCPDS</b>     | $\bigcirc$ | $\bigcirc$          | $\bigcirc$ | $\times$            | $\bigcirc$          | $\bigcirc$          | $\times$ | $\times$   |
| <b>P_NAME</b>        | X          | $\times$            | $\times$   | $\bigcirc$          | $\times$            | $\times$            | $\times$ | $\times$   |
| <b>P_OWNER</b>       | X          | X                   | ×          | $\circlearrowright$ | X                   | $\times$            | $\times$ | $\times$   |
| P_PFORMTEMPLATE      | $\times$   | $\times$            | $\times$   | $\bigcirc$          | $\times$            | $\times$            | $\times$ | $\times$   |
| <b>P_PRINTERS</b>    | $\times$   | X                   | ×          | $\circlearrowright$ | X                   | $\times$            | ×        | $\times$   |
| <b>P_PRIVILEGE</b>   | X          | X                   | ×          | $\bigcirc$          | X                   | $\times$            | $\times$ | $\times$   |
| <b>P_SERVERS</b>     | X          | $\times$            | ×          | $\circlearrowright$ | X                   | $\times$            | $\times$ | $\times$   |
| <b>P_TRIGGER</b>     | $\times$   | X                   | ×          | $\circlearrowright$ | X                   | $\times$            | ×        | $\times$   |
| <b>P_TYPES</b>       | $\times$   | X                   | ×          | $\circlearrowright$ | X                   | $\times$            | $\times$ | $\times$   |
| <b>PAGEGROUP</b>     | $\bigcirc$ | $\bigcirc$          | $\times$   | $\times$            | $\bigcirc$          | $\bigcirc$          | $\times$ | $\times$   |
| <b>PAGESIZE</b>      | $\bigcirc$ | $\bigcirc$          | $\bigcirc$ | $\bigcirc$          | $\bigcirc$          | $\bigcirc$          | $\times$ | $\times$   |
| <b>PAGESTREAM</b>    | $\bigcirc$ | $\bigcirc$          | $\times$   | $\times$            | $\bigcirc$          | $\circ$             | $\times$ | $\times$   |
| <b>PARAMFORM</b>     | $\times$   | $\times$            | $\times$   | $\times$            | $\bigcirc$          | $\bigcirc$          | $\times$ | ×          |
| <b>PARSEQUERY</b>    | $\times$   | $\times$            | $\times$   | $\times$            | О                   | $\bigcirc$          | $\times$ | $\times$   |
| <b>PDFCOMP</b>       | О          | $\bigcirc$          | $\times$   | $\times$            | $\bigcirc$          | $\bigcirc$          | $\times$ | $\times$   |
| <b>PDFEMBED</b>      | $\bigcirc$ | $\bigcirc$          | $\times$   | $\times$            | $\bigcirc$          | $\circlearrowright$ | $\times$ | $\times$   |
| <b>PFACTION</b>      | О          | $\times$            | $\circ$    | $\times$            | $\times$            | $\times$            | $\times$ | $\times$   |
| <b>PRINTJOB</b>      | $\times$   | $\times$            | $\bigcirc$ | $\times$            | $\times$            | $\times$            | $\times$ | $\times$   |
| <b>READONLY</b>      | О          | $\bigcirc$          | $\bigcirc$ | $\times$            | О                   | $\circlearrowright$ | $\times$ | ×          |
| RECURSIVE_LOAD       | $\bigcirc$ | $\bigcirc$          | $\times$   | $\bigcirc$          | $\bigcirc$          | $\circ$             | $\times$ | $\times$   |
| <b>REPLYTO</b>       | $\bigcirc$ | $\bigcirc$          | $\times$   | $\times$            | $\bigcirc$          | $\bigcirc$          | $\times$ | $\times$   |

#### 表 **A-1** キーワードおよび各キーワードを使用できる実行可能ファイル(続き)

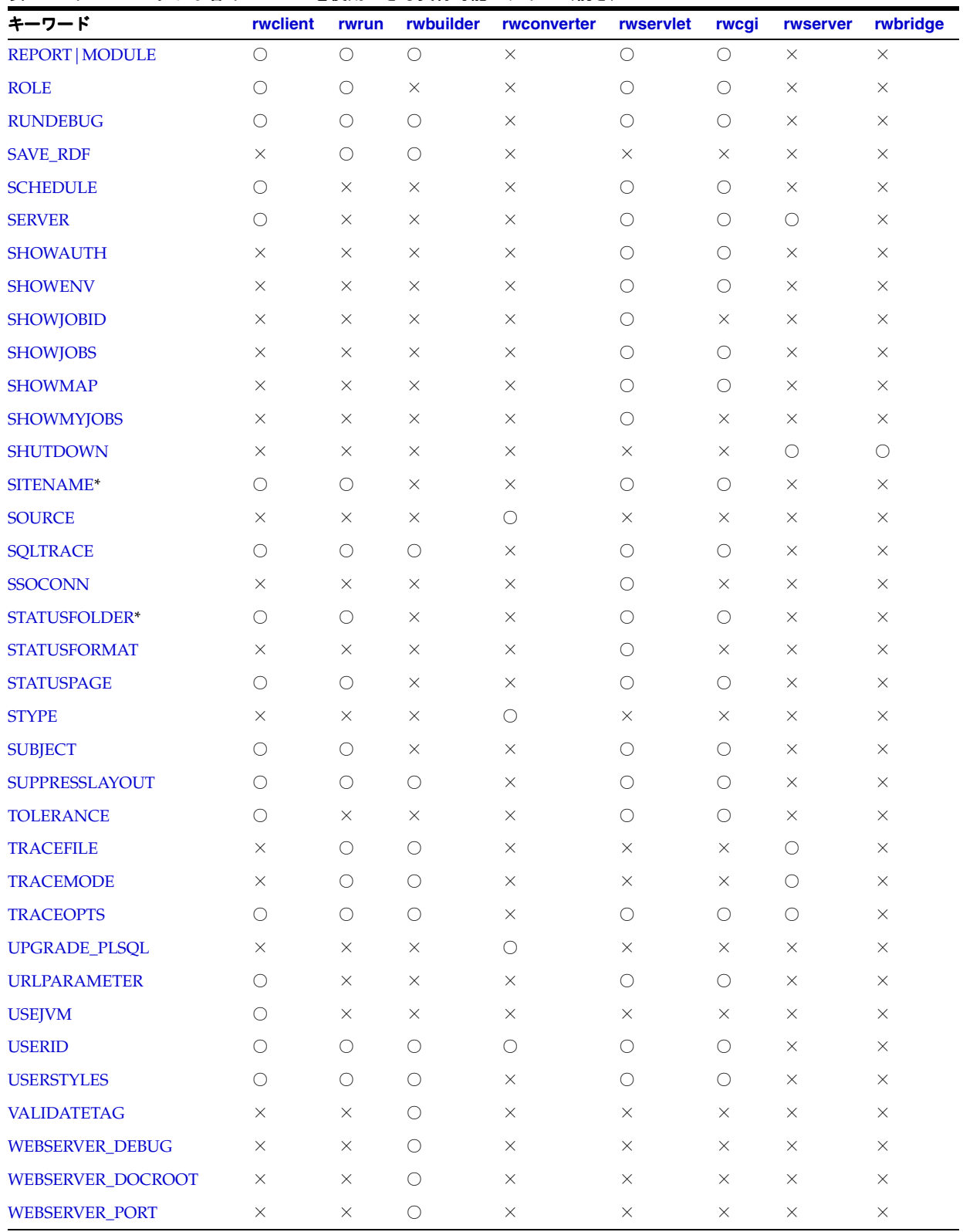

## <span id="page-458-0"></span>**A.2.2 rwclient**

rwclient(Reports クライアント)は、コマンドラインを解析し、指定された Reports Server に転送します。

クライアントのコマンドラインで指定されたすべてのファイル名とパスは、サーバー・マシン 上のファイルとディレクトリを参照します。ただし、次のコマンドライン・キーワードに対し て指定されたファイルはこれらを参照しません。

- CMDFILE=*filename*。この場合は、指定された [CMDFILE](#page-476-0) が読み取られ、元のコマンドラ イン(CMDFILE が記述されているコマンドライン)に追加されてから、Reports Server に 送信されます。ランタイム・エンジンによって、このコマンド・ファイルが再び読み取ら れることはありません。
- DESNAME=*filename* DESTYPE=LOCALFILE。この場合、DESNAME はクライアント・マシ ンにあるファイルを参照します。

rwclient とともに使用できるキーワードは、表 [A-1](#page-454-2) を参照してください。

#### 例

例 **1:** ペーパー・レポートを実行してキャッシュ

rwclient server=myrepserv report=test.rdf userid=scott/tiger@mydb desformat=pdf **[DESTYPE](#page-489-0)**=cache

例 **2:** レポート出力をファイルに送信

rwclient server=myrepserv report=test.rdf userid=scott/tiger@mydb desformat=pdf **[DESTYPE](#page-489-0)**=file **[DESNAME](#page-486-0)**=c:¥mydir¥test

例 **3:** レポート出力をプリンタに送信

rwclient server=myrepserv report=test.rdf userid=scott/tiger@mydb desformat=pdf **[DESTYPE](#page-489-0)**=printer **[DESNAME](#page-486-0)**=myprinter

例 **4:** レポート出力を電子メールで送信

rwclient server=myrepserv report=test.rdf userid=scott/tiger@mydb desformat=pdf **[DESTYPE](#page-489-0)**=mail **[DESNAME](#page-486-0)**="emp1@comp.com, emp2@comp.com" cc="emp3@comp.com" bcc="mgr@comp.com" replyto="me@comp.com" from="me@comp.com"

例 **5:** レポート出力を WebDAV(いずれかの WebDAV サーバーまたは OracleAS Portal WebDAV)に送信

rwclient server=myrepserv report=test.rdf userid=scott/tiger@mydb desformat=htmlcss **[DESTYPE](#page-489-0)**=webdav **[DESNAME](#page-486-0)**="http://myusername:mypassword@mywebdavserv.com/mydir/test.htm l"

例 **6:** レポート出力を OracleAS Portal に送信

rwclient server=myrepserv report=test.rdf userid=scott/tiger@mydb **[DESTYPE](#page-489-0)**=oracleportal desformat=PDF **[PAGEGROUP](#page-521-1)**=mypagegrp **[OUTPUTPAGE](#page-515-0)**=reports\_output **[ITEMTITLE](#page-503-0)**=pushtoportal **[STATUSPAGE](#page-539-1)**=result

例 **7:** XML PDS レポート出力をファイルに送信

rwclient server=myrepserv report=myxmlpdstest.rdf **[DESTYPE](#page-489-0)**=file desformat=PDF desname=c:¥mydir¥my.pdf

例 **8:** JDBC PDS レポート出力をファイルに送信

rwclient server=myrepserv report=myjdbcpdstest.rdf **[DESTYPE](#page-489-0)**=file desformat=PDF desname=c:¥mydir¥myxml.pdf **p\_ jdbcpds=sybuser/sybpwd@server1.mydomain.com:1300**

例 **9:** レポート出力を複数の宛先に配布

rwclient server=myrepserv report=test.rdf userid=scott/tiger@mydb **[DISTRIBUTE](#page-495-0)**=yes **[DESTINATION](#page-488-1)**=c:¥mydistribute.xml

例 **10:** スケジュールされたレポートの実行

rwclient server=myrepserver report=test.rdf **[SCHEDULE](#page-530-0)**="every first fri of month from 15:53 Oct 23, 1999 retry 3 after 1 hour" destype=file desformat=pdf desname=test.pdf

例 **11:** 保護された Reports Server の使用

rwclient server=myrepserv report=test.rdf userid=scott/tiger@mydb desformat=pdf destype=file desname=test.pdf **[AUTHID](#page-470-0)**=myadmin/myadmin

例 **12:** レポートを電子メールによる通知で実行

rwclient server=myrepserver report=test.rdf userid=scott/tiger@mydb destype=file desformat=pdf desname=test.pdf **[NOTIFYSUCCESS](#page-510-0)**="emp@comp.com" **[NOTIFYFAILURE](#page-509-1)**="admin@comp.com"

例 **13:** URL エンジンでフェッチする URL を指定するレポートの実行

rwclient server=myrepserver report=test.rdf userid=scott/tiger@mydb destype=file desformat=pdf desname=test.pdf **[JOBTYPE](#page-504-0)**=rwurl **[URLPARAMETER](#page-545-1)**="http://www.oracle.com"

例 **14:** トレースを使用したレポートの実行

rwclient server=myrepserver report=test.rdf userid=scott/tiger@mydb destype=file desformat=pdf desname=test.pdf **[TRACEOPTS](#page-543-1)**=trace\_all

## <span id="page-459-0"></span>**A.2.3 rwrun**

rwrun (Reports Runtime) は、OracleAS Reports Services のインプロセス・サーバーを使用し てレポートを実行します。

注意 **:** rwrun は、テスト目的にのみ使用することをお薦めします。本番 環境では、rwservlet と rwclient を使用して、OracleAS Reports Services の威力をフル活用してください。

rwrun とともに使用できるキーワードは、表 [A-1](#page-454-2) を参照してください。

#### 例

例 **1:** レポートのカスタマイズ

rwrun userid=scott/tiger@mydb report=emp.rdf [CUSTOMIZE](#page-480-1)=empcustomize.xml destype=file desformat=pdf desname=emp.pdf

例 **2:** レポート出力をファイルに送信

rwrun report=test.rdf userid=scott/tiger@mydb desformat=pdf [DESTYPE](#page-489-0)=file [DESNAME](#page-486-0)=c:¥mydir¥test.pdf

例 **3:** レポート出力をプリンタに送信

rwrun report=test.rdf userid=scott/tiger@mydb desformat=pdf [DESTYPE](#page-489-0)=printer [DESNAME](#page-486-0)=myprinter

例 **4:** レポート出力を電子メールで送信

rwrun report=test.rdf userid=scott/tiger@mydb desformat=pdf [DESTYPE](#page-489-0)=mail [DESNAME](#page-486-0)="emp1@comp.com, emp2@comp.com" cc="emp3@comp.com" bcc="mgr@comp.com" replyto="me@comp.com" from="me@comp.com"

例 **5:** レポート出力を WebDAV(いずれかの WebDAV サーバーまたは OracleAS Portal WebDAV)に送信

rwrun report=test.rdf userid=scott/tiger@mydb desformat=htmlcss [DESTYPE](#page-489-0)=webdav "[DESNAME](#page-486-0)"="http://myusername:mypassword@mywebdavserv.com/mydir/test.h tml"

例 **6:** XML PDS レポート出力をファイルに送信

rwrun report=myxmlpdstest.rdf destype=file desformat=PDF desname=c:¥mydir¥my.pdf

例 **7:** JDBC PDS レポート出力をファイルに送信

rwrun report=myjdbcpdstest.rdf destype=file desformat=PDF desname=c:¥mydir¥myxml.pdf

[P\\_JDBCPDS](#page-517-1)**=sybuser/sybpwd@server1.mydomain.com:1300** 

例 **8:** レポート出力を複数の宛先に配布

rwrun report=test.rdf userid=scott/tiger@mydb [DISTRIBUTE](#page-495-0)=yes [DESTINATION](#page-488-1)=c:¥mydistribute.xml

例 **9:** 保護された Reports Server の使用

rwrun report=test.rdf userid=scott/tiger@mydb desformat=pdf destype=file desname=test.pdf [AUTHID](#page-470-0)=myadmin/myadmin

例 **10:** レポートを電子メールによる通知で実行

rwrun report=test.rdf userid=scott/tiger@mydb destype=file desformat=pdf desname=test.pdf [NOTIFYSUCCESS](#page-510-0)="emp@comp.com" [NOTIFYFAILURE](#page-509-1)="admin@comp.com"

例 **11:** トレースを有効化してレポートを実行

rwrun report=test.rdf userid=scott/tiger@mydb destype=file desformat=pdf desname=test.pdf [TRACEOPTS](#page-543-1)=trace\_prf [TRACEMODE](#page-543-0)=trace\_ replace

## <span id="page-461-0"></span>**A.2.4 rwbuilder**

rwbuilder は、Reports Builder を起動します。コマンドラインで rwbuilder に REPORT|MODULE キーワードを指定すると、Reports Builder が起動し、指定されたレポートが オブジェクト・ナビゲータ内で強調表示されます。指定されたレポートがない場合、Reports Builder は、既存のレポートを開くか新規レポートを作成するかを選択する「ようこそ」ダイア ログとともに起動します。

rwbuilder とともに使用できるキーワードは、表 [A-1](#page-454-2) を参照してください。

#### 例

rwbuilder report=myrep.rdf userid=scott/tiger@mydb

#### <span id="page-461-1"></span>**A.2.5 rwconverter**

rwconverter(Reports Converter)によって、1 つ以上のレポート定義または PL/SQL ライ ブラリをある保存形式から別の保存形式に変換できます。たとえば、rwconverter を使用し て次のような処理ができます。

- レポート・ファイルと XML ファイルの組合せによる新しいレポートの作成
- .rdf ファイルに格納されたレポートを .rep、.rex、.jsp または .tdf (テンプレート) ファイルに変換

注意 **:** レポートをテンプレートに変換する場合、レポートのヘッダー・ セクションとトレーラ・セクションおよびマージン領域にあるオブジェク トのみがテンプレートに使用されます。メイン・セクションにあるオブ ジェクトは無視されます。

- .rex ファイルに格納されたレポートを .rdf またはテンプレート (.tdf ファイル)に変 換
- データベースに格納されたライブラリを .pld または .pll ファイルに変換
- .pld ファイルに格納されたライブラリをデータベース・ライブラリまたは .pll ファイル に変換
- .pl1 ファイルに格納されたライブラリを .pld ファイルのデータベース・ライブラリに変 換

注意 **:** 連結ライブラリ付きのレポートを変換する場合、レポートに連結 された .pll ファイルを変換してから、.rdf/.rex ファイルを変換する 必要があります。

■ OracleAS Portal にレポートをバッチ登録する PL/SQL スクリプトの作成

rwconverter によって、変換処理の一部として、レポートの PL/SQL が自動的にコンパイル される場合もあります。変換先が .rex ファイルでない場合、次の状況では、rwconverter に よって PL/SQL が自動的にコンパイルされます。

- 変換先が.rep ファイルの場合。コンパイルでエラーが発生すると、rwconverter により エラー・メッセージが表示され、.rep ファイルは作成されません。
- ソースとして .rex ファイルを使用する場合。コンパイルでエラーが発生すると、 rwconverter により警告が表示されますが、変換処理は続行します。
- ソースとして別のプラットフォーム上で作成されたレポートを使用する場合。コンパイル でエラーが発生すると、rwconverter により警告が表示されますが、変換処理は続行し ます。

その他の状況では、各自でレポートの PL/SQL をコンパイルする必要があります(Reports Builder の「プログラム」→「コンパイル」→「すべて」を使用します)。

注意 **:** フォントは、変換時ではなく、Reports Builder や Reports Runtime でレポートを開くときにマップされます。

rwconverter とともに使用できるキーワードは、表 [A-1](#page-454-2) を参照してください。

#### 例 **:**

rwconverter scott/tiger@mydb stype=rdffile source=inven1.rdf dtype=xmlfile dest=inven1\_new.xml

## <span id="page-462-0"></span>**A.2.6 rwservlet**

rwservlet (Reports Servlet) は、Web サーバーまたは J2EE コンテナ (OC4J など) と Reports Server との間で情報を変換および送信します。これにより、Web ブラウザからレポー トを動的に実行できるようになります。オプションでインプロセス・サーバーを使用すること もできます。これは、クライアントから最初のリクエストを受信するたびにサーバーを自動的 に起動する手段が提供されるので、Reports Server のメンテナンスと管理を軽減できます。

注意 **:** rwservlet を使用して JSP を実行する場合、rwservlet に適用 可能なキーワードをすべて使用できます。rwservlet による JSP 実行の 詳細は、第 13 [項「レポート・リクエストの実行」を](#page-310-0)参照してください。

注意 **:** キーワード [SHOWENV](#page-532-0)、[SHOWJOBS](#page-533-1)、[SHOWMAP](#page-533-2)、 [SHOWMYJOBS](#page-534-0)、[KILLJOBID](#page-506-0)、[KILLENGINE](#page-505-0)、[PARSEQUERY](#page-524-0)、 [DELAUTH](#page-482-0)、[GETJOBID](#page-501-1) および [GETSERVERINFO](#page-502-0) は、keyword=value の ペアではなくコマンドです。つまり、対応する値を指定せずに、コマンド だけを入力します。

rwservlet とともに使用できるキーワードは、表 [A-1](#page-454-2) を参照してください。

#### 例

次の例では、myias.mycomp.com は、Oracle Application Server インスタンスであり、7779 は rwservlet が実行されるポートです。

例 **1:** ペーパー・レポートをブラウザ(キャッシュ)で実行

http://myias.mycomp.com:7779/reports/rwservlet?server=myrepserv+report= test.rdf+userid=scott/tiger@mydb+desformat=pdf+[DESTYPE](#page-489-0)=cache

例 **2:** レポート出力をファイルに送信

http://myias.mycomp.com:7779/reports/rwservlet?server=myrepserv+report= test.rdf+userid=scott/tiger@mydb+desformat=pdf+[DESTYPE](#page-489-0)=file+[DESNAME](#page-486-0)=c :¥mydir¥test

例 **3:** レポート出力をプリンタに送信

http://myias.mycomp.com:7779/reports/rwservlet?server=myrepserv+report= test.rdf+userid=scott/tiger@mydb+desformat=pdf+[DESTYPE](#page-489-0)=printer+[DESNAM](#page-486-0) [E](#page-486-0)=myprinter

例 **4:** レポート出力を電子メールで送信

http://myias.mycomp.com:7779/reports/rwservlet?server=myrepserv+report= test.rd

f+userid=scott/tiger@mydb+desformat=pdf+[DESTYPE](#page-489-0)=mail+[DESNAME](#page-486-0)="emp1@co

mp.com,emp2@comp.com"+[CC](#page-474-1)="emp3@comp.com"+[BCC](#page-472-1)="mgr@comp.com"+

[REPLYTO](#page-528-0)="me@comp.com"+[FROM](#page-501-0)=me@comp.com"

例 **5:** レポート出力を WebDAV(いずれかの WebDAV サーバーまたは OracleAS Portal WebDAV)に送信

http://myias.mycomp.com:7779/reports/rwservlet?server=myrepserv+report= test.rd

f+userid=scott/tiger@mydb+desformat=htmlcss+[DESTYPE](#page-489-0)=webdav+[DESNAME](#page-486-0)="h

ttp://myusername:mypassword@mywebdavserv.com/mydir/test.html"

例 **6:** レポート出力を OracleAS Portal に送信

http://myias.mycomp.com:7779/reports/rwservlet?server=myrepserv+report= test.rd

f+userid=scott/tiger@mydb+destype=oracleportal+desformat=PDF+[PAGEGROU](#page-521-1)  $P=$  $P=$ 

mypagegrp+[OUTPUTPAGE](#page-515-0)=reports\_

output+[ITEMTITLE](#page-503-0)=pushtoportal+[STATUSPAGE](#page-539-1)=result

例 **7:** XML PDS レポート出力をファイルに送信

http://myias.mycomp.com:7779/reports/rwservlet?server=myrepserv+report= myxmlpdstest.rdf+destype=file+desformat=PDF+[DESNAME](#page-486-0)=c:¥mydir¥my.pdf

例 **8:** JDBC PDS レポート出力をファイルに送信

http://myias.mycomp.com:7779/reports/rwservlet?server=myrepserv+report= myjdb

cpdstest.rdf+destype=file+desformat=PDF+desname=c:¥mydir¥myxml.pdf+

[P\\_JDBCPDS](#page-517-1)=sybuser/sybpwd@server1.mydomain.com:1300

例 **9:** レポート出力を複数の宛先に配布

http://myias.mycomp.com:7779/reports/rwservlet?server=myrepserv+report= test.rdf+userid=scott/tiger@mydb+[DISTRIBUTE](#page-495-0)=yes+[DESTINATION](#page-488-1)=c:¥mydistr ibute.xml

例 **10:** スケジュールされたレポートの実行

http://myias.mycomp.com:7779/reports/rwservlet?server=myrepserver+repor t=test.rdf+[SCHEDULE](#page-530-0)="every first fri of month from 15:53 Oct 23, 1999 retry 3 after 1 hour"+destype=file+desformat=pdf+desname=test.pdf

例 **11:** 保護された Reports Server の使用

http://myias.mycomp.com:7779/reports/rwservlet?server=myrepserv+report= test.rdf+userid=scott/tiger@mydb+desformat=pdf+destype=file+desname=tes t.pdf+[AUTHID](#page-470-0)=myadmin/myadmin

例 **12:** キー・ファイルの使用

http://myias.mycomp.com:7779/report/rwservlet?key1

ここでは

key1 は、cgicmd.dat ファイルで定義されたキーです(キー名は最初のパラメータです)。

または

http://myias.mycomp.com:7779/report/rwservlet?server=myrepserv+userpara m=12+[CMDKEY](#page-477-0)=keyname

例 **13:** レポートをパラメータ・フォームで実行

http://myias.mycomp.com:7779/rwservlet?server=myrepserver+report=test.r df+userid=scott/tiger@mydb+destype=cache+desformat=htmlcss+[PARAMFORM](#page-523-1)= html

例 **14:** レポートを電子メールによる通知で実行

http://myias.mycomp.com:7779/rwservlet?server=myrepserver+report=test.r df+user

id=scott/tiger@mydb+destype=file+desformat=pdf+desname=test.pdf+

[NOTIFYSUCCESS](#page-510-0)="emp@comp.com"+[NOTIFYFAILURE](#page-509-1)="admin@comp"

例 **15:** URL エンジンでフェッチする URL を指定するレポートの実行

http://myias.mycomp.com:7779/rwservlet?server=myrepserver+report=test.r df+user

id=scott/tiger@mydb+destype=file+desformat=pdf+desname=test.pdf+[JOBTYPE](#page-504-0)  $=$ rw

url+URLPARAMETER="http://www.oracle.com"

例 **16:** トレースを有効化してレポートを実行

http://myias.mycomp.com:7779/rwservlet?server=myrepserver+report=test.r df+userid=scott/tiger@mydb+destype=file+desformat=pdf+desname=test.pdf+ [TRACEOPTS](#page-543-1)=trace\_prf

例 **17:** サーバー myrepserver の環境情報の表示

http://myias.mycomp.com:7779/reports/rwservlet/[SHOWENV](#page-532-0)?server=myrepse rver+authid=myrepuser/myreppassword

例 **18:** サーバー myrepserver の過去のジョブ情報の表示

http://myias.mycomp.com:7779/reports/rwservlet/[SHOWJOBS](#page-533-1)?server=myrepse rver+authid=myrepuser/myreppassword**+queuetype=past**

例 **19:** cgicmd.dat キー・マッピングの表示

http://myias.mycomp.com:7779/reports/rwservlet/[SHOWMAP](#page-533-2)?authid=myrepus er/myreppassword

例 **20:** ユーザー myrepuser の現行ジョブ情報の表示

http://myias.mycomp.com:7779/reports/rwservlet/[SHOWMYJOBS](#page-534-0)?server=myre pserver+authid=myrepuser/myreppassword**+queuetype=current**

例 **21:** ジョブ ID 30 のジョブのステータスの取得

http://myias.mycomp.com:7779/reports/rwservlet/[SHOWJOBID](#page-532-1)30?server=myre pserver+authid=myrepuser/myreppassword

例 **22:** ジョブ ID 122 の現在実行中のジョブの取消し

http://myias.mycomp.com:7779/reports/rwservlet/[KILLJOBID](#page-506-0)122?server=myre pserver+authid=myrepuser/myreppassword

例 **23:** コマンドの解析済問合せの表示

http://myias.mycomp.com:7779/reports/rwservlet/[PARSEQUERY](#page-524-0)?server=myrep server+authid=myrepuser/myreppassword+report=test.rdf+userid=scott/tige r@db+destype=cache+desformat=htmlcss

例 **24:** DB 認証ページの表示

http://myias.mycomp.com:7779/reports/rwservlet/[SHOWAUTH](#page-531-1)?server=myreps erver+authid=myrepuser/myreppassword+authtype=D

例 **25:** rwservlet によって設定された Cookie の削除

http://myias.mycomp.com:7779/reports/rwservlet/[DELAUTH](#page-482-0)?server=myrepse rver+authid=myrepuser/myreppassword

例 **26:** サーバー myrepserver からのジョブ ID 87 のジョブの出力の取得

http://myias.mycomp.com:7779/reports/rwservlet/[GETJOBID](#page-501-1)87?server=myreps erver+authid=myrepuser/myreppassword

例 **27:** サーバー myrepserver のサーバー情報の表示

http://myias.mycomp.com:7779/reports/rwservlet/[GETSERVERINFO](#page-502-0)?server=my repserver+authid=myrepuser/myreppassword

例 **28:** サーバー myrepserver のエンジン rwEng-1 の強制終了

http://myias.mycomp.com:7779/reports/rwservlet/[KILLENGINE](#page-505-0)1?type=rwEng+ server=myrepserver+authid=myrepuser/myreppassword

## <span id="page-465-0"></span>**A.2.7 rwcgi**

rwservlet と同様に、rwcgi (Common Gateway Interface: CGI) は、Web サーバーと Reports Server との間で情報を変換および送信します。これにより、Web ブラウザからレポー トを動的に実行できるようになります。

**注意:** Oracle Reports 10g では、Reports CGI (rwcgi) を使用すること はお薦めしません(下位互換性を確保するために維持されています)。か わりに、JSP、rwservlet(Reports Servlet)または Web サービスを使用 します。

パフォーマンス上の理由から、rwcgi よりも rwservlet を使用すること を強くお薦めします。rwcgi では、各リクエストに対して新規プロセスが 起動されます。その際、JVM が初期化されるため、多数のレポート・リク エストを実行するとパフォーマンスが低下します。一方、rwservlet は OC4J インスタンスにデプロイされており、サーブレットの機能を利用す るため、rwcgi よりも高いパフォーマンスを提供します。

rwcgi とともに使用できるキーワードは、表 [A-1](#page-454-2) を参照してください。

#### 例

http://mywebserver.com<sup>1</sup>:7779<sup>2</sup>/cgi-bin/rwcgi.exe<sup>3</sup>?server=myrepserver+repo rt=myrepo.rdf+desname=sample.pdf+desformat=pdf+destype=file

http://mywebserver.com:7779/cgi-bin/rwcgi.sh<sup>4</sup>?server=myrepserver+authid<sup>5</sup> =myrepuser/myreppassword+report=myrepo.rdf+desname=sample.pdf+desformat =pdf+destype=file

例 **1:** ペーパー・レポートをブラウザ(キャッシュ)で実行

http://mywebserver.com:7779/cgi-bin/rwcgi.exe?server=myrepserv+report=t est.rdf+userid=scott/tiger@mydb+[DESFORMAT](#page-484-0)=pdf+[DESTYPE](#page-489-0)=cache

例 **2:** レポート出力をファイルに送信

http://mywebserver.com:7779/cgi-bin/rwcgi.exe?server=myrepserv+report=t est.rdf+userid=scott/tiger@mydb+desformat=pdf+[DESTYPE](#page-489-0)=file+[DESNAME](#page-486-0)=c: ¥mydir¥test

例 **3:** レポート出力をプリンタに送信

http://mywebserver.com:7779/cgi-bin/rwcgi.exe?server=myrepserv+report=t est.rdf+userid=scott/tiger@mydb+desformat=pdf+[DESTYPE](#page-489-0)=printer+[DESNAME](#page-486-0) =myprinter

例 **4:** レポート出力を電子メールで送信

http://mywebserver.com:7779/cgi-bin/rwcgi.exe?server=myrepserv+report=t est.rdf+userid=scott/tiger@mydb+desformat=pdf+[DESTYPE](#page-489-0)=mail+[DESNAME](#page-486-0)="e mp1@comp.com,

emp2@comp.com+[CC](#page-474-1)=emp3@comp.com"+[BCC](#page-472-1)="mgr@comp.com"+[REPLYTO](#page-528-0)="me@comp.co m+from=me@comp.com"

例 **5:** レポート出力を WebDAV(いずれかの WebDAV サーバーまたは OracleAS Portal WebDAV)に送信

http://mywebserver.com:7779/cgi-bin/rwcgi.exe?server=myrepserv+report=t est.rdf

+userid=scott/tiger@mydb+desformat=htmlcss+[DESTYPE](#page-489-0)=webdav+[DESNAME](#page-486-0)="ht  $\ddot{}$ 

p://myusername:mypassword@mywebdavserv.com/mydir/test.html"

例 **6:** レポート出力を OracleAS Portal に送信

http://mywebserver.com:7779/cgi-bin/rwcgi.exe?server=myrepserv+report=t est.rdf

+userid=scott/tiger@mydb+[DESTYPE](#page-489-0)=oracleportal+desformat=PDF+[PAGEGROUP](#page-521-1) =

mypagegrp+[OUTPUTPAGE](#page-515-0)=reports\_

output+[ITEMTITLE](#page-503-0)=pushtoportal+[STATUSPAGE](#page-539-1)=result

<sup>1</sup> CGI スクリプトを実行している Web サーバー

<sup>2</sup> Web サーバー・リスナー・ポート

<sup>3</sup> Windows オペレーティング・システムにインストールされている Web サーバー

<sup>4</sup> UNIX オペレーティング・システムにインストールされている Web サーバー

<sup>5</sup> 保護されたサーバーのみ

例 **7:** XML PDS レポート出力をファイルに送信

http://mywebserver.com:7779/cgi-bin/rwcgi.exe?server=myrepserv+report=m yxmlpdstest.rdf+[DESTYPE](#page-489-0)=file+desformat=PDF+desname=c:¥mydir¥my.pdf

例 **8:** JDBC PDS レポート出力をファイルに送信

http://mywebserver.com:7779/cgi-bin/rwcgi.exe?server=myrepserv+report=m yjdbc

pdstest.rdf+destype=file+desformat=PDF+desname=c:¥mydir¥myxml.pdf+

[P\\_JDBCPDS](#page-517-1)=sybuser/sybpwd@server1.mydomain.com:1300

#### 例 **9:** レポート出力を複数の宛先に配布

http://mywebserver.com:7779/cgi-bin/rwcgi.exe?server=myrepserv+report=t est.rdf+userid=scott/tiger@mydb+[DISTRIBUTE](#page-495-0)=yes+[DESTINATION](#page-488-1)=c:¥mydistri bute.xml

例 **10:** スケジュールされたレポートの実行

http://mywebserver.com:7779/cgi-bin/rwcgi.exe?server=myrepserver+report =test.rdf+[SCHEDULE](#page-530-0)="every first fri of month from 15:53 Oct 23, 1999 retry 3 after 1 hour"+destype=file+desformat=pdf+desname=test.pdf

例 **11:** 保護された Reports Server の使用

http://mywebserver.com:7779/cgi-bin/rwcgi.exe?server=myrepserv+report=t est.rdf+userid=scott/tiger@mydb+desformat=pdf+destype=file+desname=test .pdf+[AUTHID](#page-470-0)=myadmin/myadmin

#### 例 **12:** キー・ファイルの使用

http://mywebserver.com:7779/cgi-bin/rwcgi.exe?key1

ここで、key1 は cgicmd.dat ファイルで定義されたキーです(キー名は最初のパラメータで す)。

または

http://mywebserver.com:7779/cgi-bin/rwcgi.exe?server=myrepserv+userpara m=12+[CMDKEY](#page-477-0)=key1

\*cmdkey とともに使用する場合、URL の任意の位置を指定できます。

例 **13:** レポートをパラメータ・フォームで実行

http://mywebserver.com:7779/cgi-bin/rwcgi.exe?server=myrepserver+report =test.rdf+userid=scott/tiger@mydb+destype=cache+desformat=htmlcss+[PARA](#page-523-1) [MFORM](#page-523-1)=yes

例 **14:** レポートを電子メールによる通知で実行

http://mywebserver.com:7779/cgi-bin/rwcgi.exe?server=myrepserver+report =test.rd

f+userid=scott/tiger@mydb+destype=file+desformat=pdf+desname=test.pdf+

[NOTIFYSUCCESS](#page-510-0)="emp@comp.com"+[NOTIFYFAILURE](#page-509-1)="admin@comp.com"
例 **15:** URL エンジンでフェッチする URL を指定するレポートの実行

http://mywebserver.com:7779/cgi-bin/rwcgi.exe?server=myrepserver+report =test.rd

f+userid=scott/tiger@mydb+destype=file+desformat=pdf+desname=test.pdf+

[JOBTYPE](#page-504-0)=rwurl+[URLPARAMETER](#page-545-0)="http://www.oracle.com"

例 **16:** トレースを有効化してレポートを実行

http://mywebserver.com:7779/cgi-bin/rwcgi.exe?server=myrepserver+report =test.rdf+userid=scott/tiger@mydb+destype=file+desformat=pdf+desname=te st.pdf+[TRACEOPTS](#page-543-0)=trace\_prf

## **A.2.8 rwserver**

rwserver(Reports Server)は、クライアント・リクエストを処理します。この処理では、ク ライアント・リクエストを、認証と許可の確認、スケジューリング、キャッシュ、および配布 (プラッガブル出力先への配布など)など、各種サービスに割り当てます。また、Reports Server は、リクエストされたレポートを生成するランタイム・エンジンを起動したり、生成さ れたレポートを Reports キャッシュから取り出したり、ジョブの準備が完了したことをクライ アントに通知したりします。

rwserver とともに使用できるキーワードは、表 [A-1](#page-454-0) を参照してください。

#### 例 **1**(推奨)**:**

Oracle Process Manager and Notification Server(OPMN)で構成されている場合は、次のコマ ンドで Reports Server が起動します。

\$ORACLE\_HOME/opmn/bin/opmnctl startproc ias-component=*reports\_server\_name* \$ORACLE\_HOME/opmn/bin/opmnctl startproc process-type=*reports\_server\_name*

OPMN による Reports Server の起動の詳細は、第 2.1.2 項「[Oracle Process Manager and](#page-46-0)  Notification Server からの Reports Server [の起動、停止および再起動」を](#page-46-0)参照してください。

### 例 **2**(非推奨)**:**

コマンドラインから次のコマンドを使用すると、Reports Server が起動します。

rwserver server=myrepserver batch=yes

## **A.2.9 rwbridge**

rwbridge (Oracle Reports ブリッジ) は Reports Server と Reports クライアントが異なるサブ ネットにあるときに使用します。Reports クライアントは、デフォルトのブロードキャスト・ メカニズムを使用して、サーバーを検出します。このメカニズムではサブネット内のみで転送 されるパケットが送信されます。Oracle Reports ブリッジは、1 つのネットワーク内の 2 つのサ ブセットをブリッジできます。これは、Reports Server と Reports Client によってブロードキャ ストされたバケットを取得し、ブリッジ構成ファイルで構成されたリモート・ブリッジに転送 します。Oracle Reports ブリッジの構成の情報は、第 3.3.2 [項「ブリッジの構成要素](#page-93-0) ([bridgeconf.dtd](#page-93-0))」を参照してください。

トラブルシューティングの例と解決策については、第 D.8 項「Oracle Reports [ブリッジの問題](#page-612-0) [の診断」](#page-612-0)を参照してください。

rwbridge とともに使用できるキーワードは、次のとおりです。

- [NAME](#page-508-0)
- **[SHUTDOWN](#page-534-0)**
- **[AUTHID](#page-470-0)**

例 **1:** ブリッジの開始

UNIX の場合 : rwbridge.sh name=mybridge

Windows の場合 : rwbridge.bat name=mybridge

例 **2:** ブリッジの停止

UNIX の場合 : rwbridge.sh name=mybridge shutdown=immediate authid=scott/tiger

Windows の場合: rwbridge.bat name=mybridge name=mybridge shutdown=immediate authid=scott/tiger

関連項目 **:** 第 2.2.2 [項「コマンドラインからの](#page-50-0) Oracle Reports ブリッジの [起動と停止」](#page-50-0)

# **A.3** コマンドライン・キーワード

この項では、Oracle Reports で使用できる各コマンドライン・キーワードについて説明します。

# <span id="page-469-0"></span>**A.3.1 ACCESSIBLE**

表 [A-2](#page-469-0) では、ACCESSIBLE キーワードを使用できる実行可能ファイルを示します。

### 表 **A-2 ACCESSIBLE** キーワードを使用する実行可能ファイル

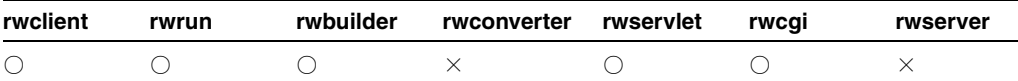

説明 ACCESSIBLE を使用して、Oracle Reports のアクセシビリティ関連の機能が PDF 出力で 有効化されるか (YES) または無効化されるか (NO) を指定します。

**構文** $ACCESSIBLE= ${YES|NO}$$ 

### 値

- YES の場合、アクセシビリティの機能が PDF 出力で有効化されます。
- NO の場合、アクセシビリティの機能が PDF 出力で無効化されます。

### デフォルト NO

## <span id="page-469-1"></span>**A.3.2 ARRAYSIZE**

表 [A-3](#page-469-1) では、ARRAYSIZE キーワードを使用できる実行可能ファイルを示します。

#### 表 **A-3 ARRAYSIZE** キーワードを使用する実行可能ファイル

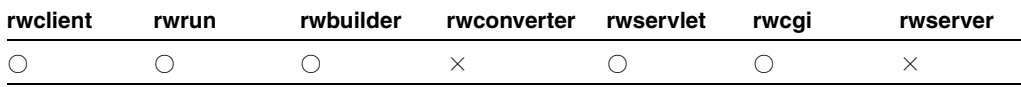

説明 ARRAYSIZE を使用して、Oracle の配列処理で使用するサイズ (KB) を指定します。通 常、配列サイズが大きくなるに従って、レポートの実行速度も高まります。

構文 ARRAYSIZE=*n*

## 値

*n* には 1 ~ 9999 までの数字を使用します(位取りのカンマは使用しないでください)。 Reports Runtime では、レポートでの問合せごとに、指定された KB 数のメモリーを使用できま す。

デフォルト 10

使用上の注意 ARRAYSIZE は、コマンドラインから JSP ベースの Web レポートを実行する場 合に使用できます。

## <span id="page-470-1"></span><span id="page-470-0"></span>**A.3.3 AUTHID**

表 [A-4](#page-470-1) では、AUTHID キーワードを使用できる実行可能ファイルを示します。

表 **A-4 AUTHID** キーワードを使用する実行可能ファイル

| rwclient rwrun |  | rwbuilder rwconverter rwservlet rwcgi rwserver rwbridge |                                                                                                |  |
|----------------|--|---------------------------------------------------------|------------------------------------------------------------------------------------------------|--|
|                |  |                                                         | $\left( \begin{array}{ccc} \cdot & \cdot & \cdot \\ \cdot & \cdot & \cdot \end{array} \right)$ |  |

## 説明

- AUTHID を使用して、制限付きの Reports Server のユーザーの認証に使用されるユーザー 名、およびパスワードを指定します。ユーザー認証によって、レポート・リクエストを 行っているユーザーがリクエストされたレポートを実行するアクセス権限を持っているこ とが保証されます。
- rwbridge の場合、AUTHID を使用して、Oracle Reports ブリッジを停止する権限を持たせ るユーザー名とパスワードを指定します。ブリッジ構成ファイルで [identifier](#page-95-0) 要素を管理者 のユーザー名とパスワードに指定し、ブリッジをセキュリティで保護できます。これによ り、管理者のみがブリッジを停止できるようになります。

構文 AUTHID=*username*/*password*

### 値

- *username*/*password* には、OracleAS Portal で生成した有効なユーザー名、およびパス ワードを指定します。OracleAS Portal に新しいユーザー・アカウントを生成するときは、 データベース管理者に問い合せてください。
- rwbridge の場合:

*username*/*password* は、ブリッジ構成ファイル(rwbridge\_*bridgename*.conf)の [identifier](#page-95-0) 要素で指定されたユーザー名とパスワードです。

## デフォルト なし

### 使用上の注意

- AUTHID は、コマンドラインから JSP ベースの Web レポートを実行する場合に使用できま す。
- Single Sign-On 環境では、Oracle Application Server Single Sign-On Server が認証処理を実 行し、AUTHID 内のユーザー名のみが Reports Server に渡されます。

# <span id="page-471-0"></span>**A.3.4 AUTOCOMMIT**

表 [A-5](#page-471-0) では、AUTOCOMMIT キーワードを使用できる実行可能ファイルを示します。

表 **A-5 AUTOCOMMIT** キーワードを使用する実行可能ファイル

| rwclient | rwrun | rwbuilder | rwconverter rwservlet | rwcai | rwserver |
|----------|-------|-----------|-----------------------|-------|----------|
|          |       |           |                       |       |          |

説明 AUTOCOMMIT を使用して、データベースへの変更 (CREATE など) をデータベースに自 動的にコミットするかどうかを指定します。ある種の非 Oracle データベース(SQL Server な ど)では、AUTOCOMMIT=YES とする必要があります。

**構文**  $\Delta$ UTOCOMMIT= $\{YES|NO\}$ 

### 値

- YES の場合、データ変更が自動的にデータベースにコミットされます。
- NO の場合、COMMIT コマンドが実行されるか、データをコミットする PL/SQL コマンド が実行されるまで、データ変更はデータベースにコミットされません。

### デフォルト NO

使用上の注意 AUTOCOMMIT は、URL から JSP ベースの Web レポートを実行する場合に使用 できます。

## <span id="page-471-1"></span>**A.3.5 BACKGROUND**

表 [A-6](#page-471-1) では、BACKGROUND キーワードを使用できる実行可能ファイルを示します。

### 表 **A-6 BACKGROUND** キーワードを使用する実行可能ファイル

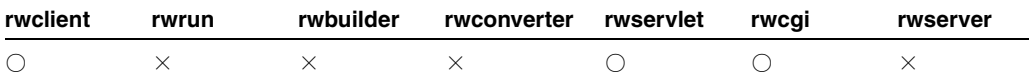

説明 BACKGROUND を使用して、サーバー上のレポートを同期で実行するか (NO) 非同期で実 行するか(YES)を指定できます。

注意 **:** BACKGROUND システム・パラメータは Oracle Reports では使用さ れません。BACKGROUND は、コマンドラインのみで使用します。

 $\sharp \sharp \chi$  BACKGROUND= $\{YES|NO\}$ 

## 値

- YES の場合、レポートを非同期で実行します。クライアントがコールをサーバーに送信す ると、レポート・ジョブが完了するのを待たずに他のプロセスを続行します。クライアン ト・プロセスが中止されると、そのジョブは取り消されます。
- NOの場合、レポートを同期で実行します。クライアントは、レポートがキューに入れら れ、ランタイム・エンジンに割り当てられ、実行されてから完了するまで待ちます。

### デフォルト NO

使用上の注意 rwbuilderに BACKGROUND=YES を使用した場合、警告が出力され、キーワー ドは無視されます。

# <span id="page-472-0"></span>**A.3.6 BATCH**

表 [A-7](#page-472-0) では、BATCH キーワードを使用できる実行可能ファイルを示します。

| rwclient | rwrun | rwbuilder | rwconverter rwservlet | rwcai | rwserver |
|----------|-------|-----------|-----------------------|-------|----------|
|          |       |           |                       |       |          |

表 **A-7 BATCH** キーワードを使用する実行可能ファイル

**説明** BATCHは、サーバーを非 UIモードで実行する場合に使用します。BATCH=YESを指定し たコマンドラインから実行した場合、ユーザー・インタフェースは表示されません。たとえば、 rwserver でこのオプションを使用すると、サーバーをスクリプトおよびリモート・エージェ ントから実行でき、実行中にサーバー・ダイアログは表示されません。

rwconverter で BATCH=YES を使用すると、レポートまたはライブラリの変換にユーザーが 介入しないように、すべての端末入力および出力を抑止します。rwserver で BATCH を使用す ると、サーバー・ダイアログ・ボックスがオフ (YES) またはオン (NO) になり、プロセスの メッセージが表示または非表示になります。

 $\sharp \sharp \chi$  BATCH= $\{YES|NO\}$ 

#### 値

- YES の場合、すべての端末入力および出力を非表示にします (レポートはバックグラウン ドで実行されます)。これは、rwrun の場合、デフォルトです。
- NO の場合、特殊な端末入力および出力を許可します。rwconverter の場合、「変換」ダイ アログ・ボックスが表示され、そのダイアログ・ボックスを受け入れると、変換が実行さ れます。

## デフォルト NO

#### 使用上の注意

- BATCH=YES の場合、エラー・メッセージは SYSOUT に送信されます。SYSOUT の詳細は、 「[DESTYPE](#page-489-0)」を参照してください。
- BATCH=YES の場合、PARAMFORM=YES は無効になります。これは、ランタイム・パラメー タ・フォームをバッチ・モードで表示する意味がないためです。

## <span id="page-472-2"></span><span id="page-472-1"></span>**A.3.7 BCC**

表 [A-8](#page-472-1) では、BCC キーワードを使用できる実行可能ファイルを示します。

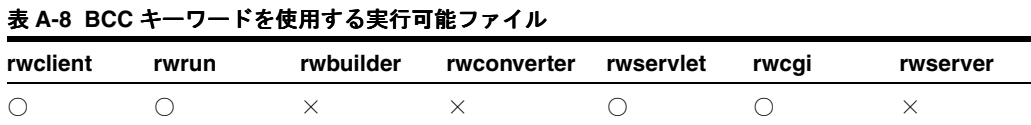

説明 BCC を使用して、電子メールの BCC 宛先(指定された受信者名が他の受信者に見えない (公開されない)宛先)を指定します。

注意 **:** BCC 宛先とは、指定された受信者名が他の受信者に見えない(公 開されない)宛先をいいます。

構文 BCC=*emailid* | ("*emailid*","*emailid*", ...)

#### 値

*emailid* には、*someone*@*foo*.com 形式の有効な電子メール・アドレスを指定します。

デフォルト なし

## 使用上の注意

- 複数の電子メール・アドレスを指定するには、アドレスのリストを引用符で囲み、リスト 内のアドレスをカンマで区切ります。
- 関連するキーワードは、[BCC](#page-472-2)、[CC](#page-474-0)、[FROM](#page-501-0)、[REPLYTO](#page-528-0) および [SUBJECT](#page-540-0) です。電子メール の主な宛先を指定するには、[DESNAME](#page-486-0) を使用します。
- BCC は、コマンドラインから JSP ベースの Web レポートを実行する場合に使用できます。

## <span id="page-473-0"></span>**A.3.8 BLANKPAGES**

表 [A-9](#page-473-0) では、BLANKPAGES キーワードを使用できる実行可能ファイルを示します。

## 表 **A-9 BLANKPAGES** キーワードを使用する実行可能ファイル

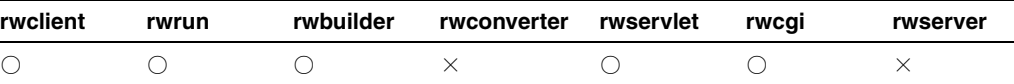

説明 BLANKPAGES を使用して、レポートの印刷時に空白ページの印刷をするかどうか指定し ます。このキーワードは、レポート出力に印刷したくない空白ページがある場合に使用します。

### **構文** $BLANKPAGES= $\{YES|NO\}$$

### 値

- YES の場合、すべての空白ページを印刷します。
- NO の場合、空白ページを印刷しません。

### デフォルト YES

使用上の注意 BLANKPAGES は、論理ページが複数の物理ページ(またはパネル)にわたって いて、すべての空白の物理ページの印刷をしないときに特に便利です。

# <span id="page-473-1"></span>**A.3.9 BUFFERS**

表 [A-10](#page-473-1) では、BUFFERS キーワードを使用できる実行可能ファイルを示します。

### 表 **A-10 BUFFERS** キーワードを使用する実行可能ファイル

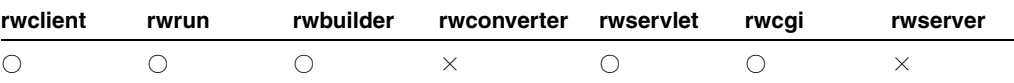

**説明** BUFFERS を使用して、仮想メモリー・キャッシュのサイズを KB で指定します。レポー トの実行に十分な領域を確保する一方で、システムのリソースを使い過ぎないように調整する 必要があります。

構文 BUFFERS=*n*

## 値

*n* には 1 ~ 9999 までの数字を使用します(位取りのカンマや小数点などは使用しないでくだ さい)。オペレーティング・システムによっては、上限がこれより低い場合もあります。

### デフォルト 640

### 使用上の注意

- この設定がセッションの途中で変更されても、変更は次のレポートが実行されるまで有効 になりません。
- BUFFERS は、コマンドラインから JSP ベースの Web レポートを実行する場合に使用できま す。

# <span id="page-474-1"></span>**A.3.10 CACHELOB**

表 [A-11](#page-474-1) では、CACHELOB キーワードを使用できる実行可能ファイルを示します。

### 表 **A-11 CACHELOB** キーワードを使用する実行可能ファイル

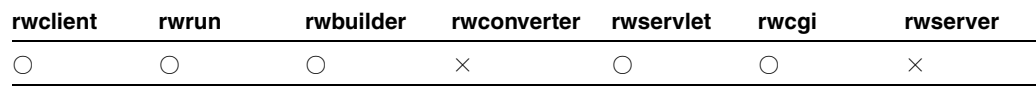

**説明** CACHELOB を使用して、取り出した Oracle のラージ・オブジェクトを Reports Server の 一時ファイル・ディレクトリにキャッシュするかどうかを指定します。一時ファイル・ディレ クトリは、環境変数 REPORTS\_TMP、または tempDir プロパティ(Reports Server 構成ファイ ル *server\_name.*conf の [engine](#page-63-0) 要素のプロパティ)で指定されます。tempDir 設定は REPORTS\_TMP 設定よりも優先されます。

**構文** $CACHELOB= ${YES|NO}$$ 

## 値

- YES の場合、LOB を一時ファイル・ディレクトリにキャッシュします。
- NOの場合、LOBを一時ファイル・ディレクトリにキャッシュしません。

## デフォルト YES

## 使用上の注意

- このオプションは、コマンドラインでのみ設定できます。
- サーバー上の一時ファイル・ディレクトリの場所に、使用可能なディスク領域が十分にな い場合は、この値を NO に設定することをお薦めします。ただし、この値を NO に設定する と、LOB をデータベースから複数回フェッチする必要がある場合があり、それによってパ フォーマンスが低下することがあります。
- CACHELOB は、コマンドラインから JSP ベースの Web レポートを実行する場合に使用でき ます。

# <span id="page-474-2"></span><span id="page-474-0"></span>**A.3.11 CC**

表 [A-12](#page-474-2) では、CC キーワードを使用できる実行可能ファイルを示します。

### 表 **A-12 CC** キーワードを使用する実行可能ファイル

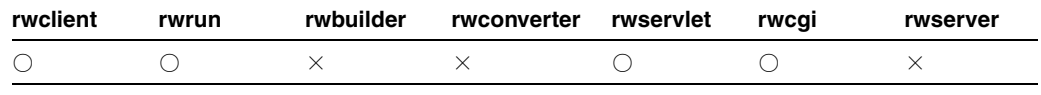

説明 CC を使用して、電子メールの CC 宛先を指定します。

構文 CC=*emailid* | ("*emailid*","*emailid*", ...)

#### 値

*emailid* には、*someone*@*foo*.com. 形式の有効な電子メール・アドレスを指定します。

デフォルト なし

## 使用上の注意

- 複数の電子メール・アドレスを指定するには、アドレスのリストを引用符で囲み、リスト 内のアドレスをカンマで区切ります。
- 関連するキーワードは、[BCC](#page-472-2)、[CC](#page-474-0)、[FROM](#page-501-0)、[REPLYTO](#page-528-0) および [SUBJECT](#page-540-0) です。電子メール の主な宛先を指定するには、[DESNAME](#page-486-0) を使用します。

# <span id="page-475-1"></span><span id="page-475-0"></span>**A.3.12 CELLWRAPPER**

表 [A-13](#page-475-0) では、CELLWRAPPER キーワードを使用できる実行可能ファイルを示します。

### 表 **A-13 CELLWRAPPER** キーワードを使用する実行可能ファイル

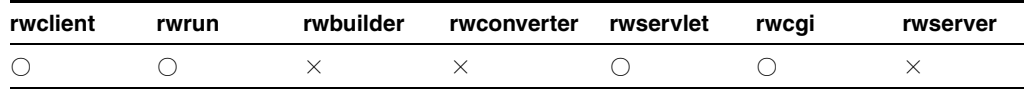

説明 CELLWRAPPER を使用して、レポート出力のデリミタ付きセルの前後に表示される文字 を指定します。

## 構文 CELLWRAPPER=*value*

## 値

*value* には、任意の英数字または英数字の文字列を使用します。

### 表 **A-14** 一般的な有効値

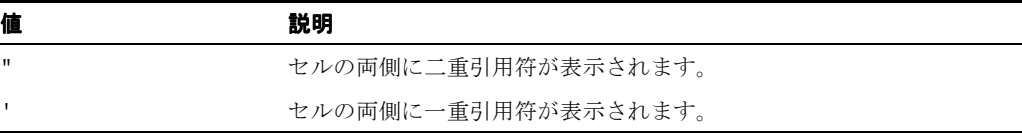

## 表 **A-15** 予約済の有効値

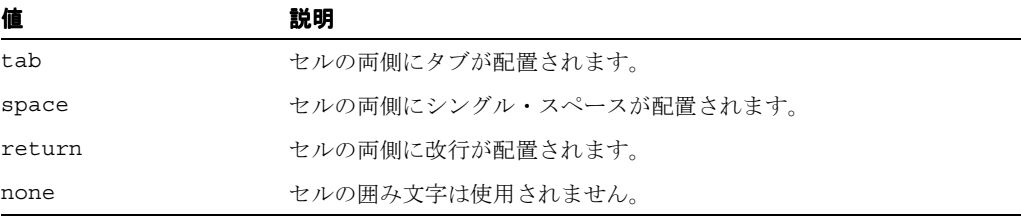

## 表 **A-16 ASCII** キャラクタ・セットに基づくエスケープ・シーケンスの有効値

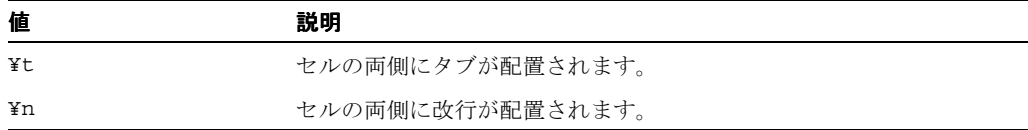

デフォルト なし

### 使用上の注意

- このキーワードを使用できるのは、DESFORMAT=DELIMITED または DESFORMAT=DELIMITEDDATA と指定しているときのみです。
- セルの囲み文字は実際のデリミタとは異なります。セルの囲み文字は、デリミタ付きデー タの周囲に表示される文字を指定します。デリミタは、2 つのデータ間の境界または区切 り位置を示します。

# <span id="page-476-0"></span>**A.3.13 CMDFILE**

表 [A-17](#page-476-0) では、CMDFILE キーワードを使用できる実行可能ファイルを示します。

#### 表 **A-17 CMDFILE** キーワードを使用する実行可能ファイル

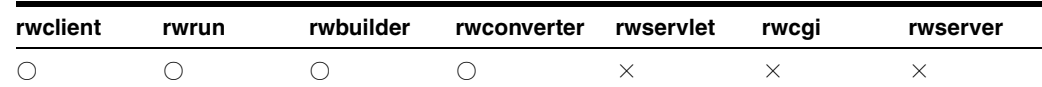

説明 CMDFILE を使用して、レポートのコマンドライン・オプションを格納するファイルを コールします。コールするファイルは、.txt またはその他の ASCII 形式ファイルである必要 があります。

CMDFILE と cgicmd.dat ファイルの違いは、CMDFILE には 1 つのレポートに対する 1 つのコ マンドラインを指定できるのに対し、cgicmd.dat ファイルには、複数のレポートに対して、 キーによって識別される複数のコマンドを格納できる点です。また、CMDFILE キーワードは、 コマンドラインで他の引数とともに使用できますが、cgicmd.dat に関連したキー引数を使用 する場合、コマンドラインで使用するのはその引数のみです。

CMDFILE キーワードを使用すると、実行コマンドを呼び出すたびに多くのオプションを指定し なくても、レポートを実行できます。

構文 CMDFILE=*filename*

### 値

*filename* には、任意の有効なコマンド・ファイル名を指定します。

デフォルト なし

#### 使用上の注意

- rwservlet および rwcgi では、CMDFILE キーワードを使用するのではなく、 cgicmd.dat ファイルのキーを参照する CMDKEY キーワードを使用します。
- コマンド・ファイルは、別のコマンド・ファイルを参照できます。
- コマンド・ファイルで指定するコマンドライン構文は、コマンドラインで使用される構文 と同じです。
- コマンドラインに入力した値は、コマンド・ファイルで指定した値を上書きします。たと えば、コマンドラインから rwclient を COPIES=1 および CMDFILE=RUNONE(コマン ド・ファイル)として指定するとします。一方 RUNONE ファイルには COPIES の値として 2が指定されています。この場合、コマンドラインで指定した COPIES の値(1)は、 RUNONE ファイルで指定した COPIES の値(2)よりも優先されます。この場合、生成され るレポートのコピーは 1 つのみです。
- このキーワードの値は、オペレーティング・システムによって異なります。

# <span id="page-477-0"></span>**A.3.14 CMDKEY**

表 [A-18](#page-477-0) では、CMDKEY キーワードを使用できる実行可能ファイルを示します。

表 **A-18 CMDKEY** キーワードを使用する実行可能ファイル

| rwclient | rwrun | rwbuilder | rwconverter rwservlet | rwcai | rwserver |
|----------|-------|-----------|-----------------------|-------|----------|
|          |       |           |                       |       |          |

**説明** CMDKEY を使用して、cgicmd.dat ファイル内の、キーによって識別されるコマンドラ インをコールします。次に例を示します。

http://*your\_webserver*/reports/rwservlet?cmdkey=*key*& ...

#### 構文 CMDKEY=*key*

## 値

*key* には、cgicmd.dat ファイルで指定されたコマンドラインに関連付けられたキーの名前を 指定します。

## デフォルト なし

## 使用上の注意

- CMDKEY を rwservlet で使用する際、コマンドラインでは順不同で使用できます(URL の 場合は、疑問符の後に使用します)。rwservlet には、CMDKEY とともに他のコマンドラ イン・キーワードも使用できます。
- CMDKEY は、コマンドラインから JSP ベースの Web レポートを実行する場合に使用できま す。

# <span id="page-477-1"></span>**A.3.15 COLLATE**

表 [A-19](#page-477-1) では、COLLATE キーワードを使用できる実行可能ファイルを示します。

### 表 **A-19 COLLATE** キーワードを使用する実行可能ファイル

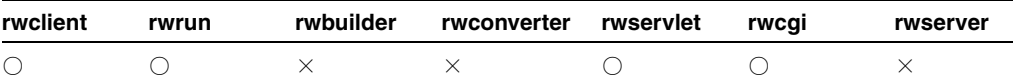

**説明** COLLATEを使用して、レポートをプリンタに出力するときに部単位で印刷する動作を制 御します。

たとえば、3 ページの文書を 3 部印刷する場合に、COLLATE を YES に設定すると、次のように 出力されます。

1 2 3|1 2 3| 1 2 3

文書はこのページ番号の順序で印刷されます。この動作は、「印刷」ダイアログ・ボックスの 「部単位で印刷」チェック・ボックスを選択した場合と同じ動作です。

3 ページの文書を 3 部印刷する場合に、COLLATE を NO に設定すると、次のように出力されま す。

1 1 1| 2 2 2| 3 3 3

**構文** $COLLATE= ${YES|NO}$$ 

値

- YES の場合、プリンタへの出力時に部単位で印刷されます。
- NO の場合、プリンタへの出力時に部単位で印刷されません。

デフォルト YES

## <span id="page-478-0"></span>**A.3.16 CONTAINSHTMLTAGS**

表 [A-20](#page-478-0) では、CONTAINSHTMLTAGS キーワードを使用できる実行可能ファイルを示します。

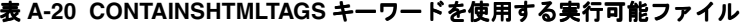

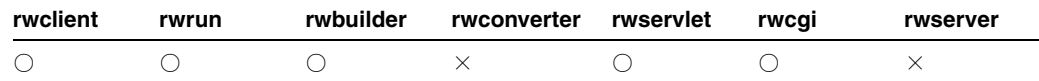

**説明** Oracle Reports 10g リリース2 (10.1.2)では、テキスト書式拡張機能が導入されました。 これにより、オブジェクトの「HTML タグを含む」プロパティを「はい」に設定した場合、 HTML フォーマット・タグの定義済セットを使用して、テキスト・スタイル(太字、イタリッ ク、下線および取消し線)とテキスト属性(フォント名、フォントの色およびフォント・サイ ズ)をフォーマットし、Oracle Reports でサポートされているすべてのビットマップ出力 フォーマットで、フォーマット済テキスト・オブジェクトを生成できます。

CONTAINSHTMLTAGS を使用して、Oracle Reports で、サポートされているすべての出力フォー マットで、HTML フォーマット・タグが解釈されるかどうかを指定します。

**構文** CONTAINSHTMLTAGS=YES NO

### 値

- YES の場合、Oracle Reports では、「HTML タグを含む」プロパティが「はい」に設定され ているすべてのオブジェクトで、HTML フォーマット・タグが解釈されます。
- NO の場合、Oracle Reports では、オブジェクトの「HTML タグを含む」プロパティの設定 に関係なく、そのレポートに対して HTML フォーマット・タグは解釈されません。出力が HTML および HTMLCSS の場合は、ブラウザによって HTML フォーマット・タグが解釈 されます。それ以外の出力フォーマットの場合は、HTML タグ自体がそのままの形でレ ポート出力に表示されます。

デフォルト YES

#### 使用上の注意

- サポートされている出力フォーマットは、PDF、RTF、HTML、HTMLCSS、スプレッド シートおよび PostScript です。
- インライン HTML タグの解釈は、Oracle Reports とブラウザで異なる場合があります。し たがって、Oracle Reports 6*i*、Oracle9*i* Reports または Oracle Reports 10*g*(9.0.4)でイン ライン HTML タグを使用して設計されたレポートは、Oracle Reports 10*g* リリース 2 (10.1.2)では異なる HTML または HTMLCSS 出力を生成することがあります。Oracle Reports で HTML フォーマット・タグが解釈されないようにして、以前のリリースの動作 を保持する場合は、[REPORTS\\_CONTAINSHTMLTAGS](#page-566-0) 環境変数を NO に設定します。
- [REPORTS\\_CONTAINSHTMLTAGS](#page-566-0) 環境変数を NO に設定した場合でも、選択したレポート に対してコマンドラインで CONTAINSHTMLTAGS=YES を指定して、サポートされているす べての出力フォーマットに対して Oracle Reports が HTML フォーマット・タグを解釈する ようにすることもできます。つまり、このコマンドライン・キーワードで指定する値は、 [REPORTS\\_CONTAINSHTMLTAGS](#page-566-0) 環境変数よりも優先されます。

# **A.3.17 CONTAINSOLE**

**注意:** Oracle Reports 10g (9.0.4) では、OLE のサポートは廃止されまし た(OLE は、Web ベースの環境では適用できないクライアント / サー バー機能です)。かわりに、MIME タイプを、関連付けられたプラグイン とハイパーリンクとともに使用します。

表 [A-21](#page-479-0) では、CONTAINSOLE キーワードを使用できる実行可能ファイルを示します。

<span id="page-479-0"></span>表 **A-21 CONTAINSOLE** キーワードを使用する実行可能ファイル

| rwclient | rwrun | rwbuilder | rwconverter rwservlet | rwcai | rwserver |
|----------|-------|-----------|-----------------------|-------|----------|
|          |       |           |                       |       |          |

説明 下位互換性のために、CONTAINSOLE を使用して、レポートのプログラム・ユニットま たは連結ライブラリに OLE (Object Linking and Embedding) コールが含まれているかどうか を指定します。CONTAINSOLE=YES の場合、OLE システムはレポート実行開始時に初期化さ れ、レポート実行終了時に終了します。

**構文** CONTAINSOLE=YES NO

### 値

- YES の場合、レポートのプログラム・ユニットまたは連結ライブラリに OLE コールが含ま れています。
- NO の場合、レポートのプログラム・ユニットまたは連結ライブラリに OLE コールは含まれ ていません。

デフォルト NO

# <span id="page-479-2"></span><span id="page-479-1"></span>**A.3.18 CONTENTAREA**

表 [A-22](#page-479-1) では、CONTENTAREA キーワードを使用できる実行可能ファイルを示します。

#### 表 **A-22 CONTENTAREA** キーワードを使用する実行可能ファイル

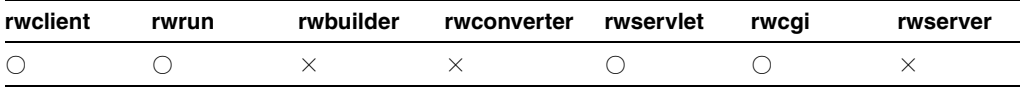

説明 CONTENTAREA を使用して、レポート出力の配信先となる Oracle9*i*AS Portal リリース 1 のコンテンツ領域を指定します。このキーワードは、Oracle9*i*AS Portal リリース 1 に対する下 位互換性を確保するために維持されています。Oracle WebDB リリース 2.2 に対する下位互換性 は、「[SITENAME](#page-535-0)」を参照してください。OracleAS Portal 10g (9.0.4) 以降では、 [PAGEGROUP](#page-521-0) を使用してください。

構文 CONTENTAREA=*name*

## 値

*name* には、有効な Oracle9*i*AS Portal リリース 1 コンテンツ領域の名前(内部名)を指定しま す。

デフォルト なし

### 使用上の注意

- Oracle Reports 出力を Oracle9*i*AS Portal リリース 1 に配信する際、このキーワードの使用は 必須です。
- CONTENTAREA 名には、表示名ではなく内部名を使用する必要があります。内部名は Oracle9*i*AS Portal リリース 1 でのコンポーネント・インスタンスの一意の識別に使用され ます。
- 関連するキーワードは、[CONTENTAREA\\*](#page-479-2)、[EXPIREDAYS](#page-498-0)、[ITEMTITLE](#page-503-0)、 [OUTPUTFOLDER\\*](#page-513-0)、[OUTPUTPAGE](#page-515-0)、[PAGEGROUP](#page-521-0)、[SITENAME\\*](#page-535-0)、[STATUSFOLDER\\*](#page-538-0)、 [STATUSPAGE](#page-539-0) です。

\* Oracle9*i*AS Portal リリース 1 および Oracle WebDB リリース 2.2 に対する下位互換性を確 保するために維持されています。

## <span id="page-480-0"></span>**A.3.19 COPIES**

表 [A-23](#page-480-0) では、COPIES キーワードを使用できる実行可能ファイルを示します。

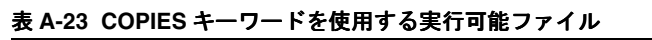

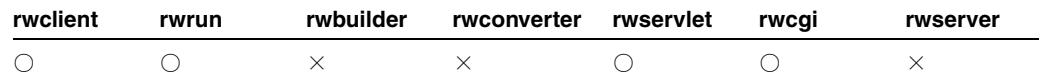

説明 COPIES を使用して、印刷するレポート出力の部数を指定します。

構文 COPIES=*n*

#### 値

*n* には、1 ~ 9999 までの整数を使用します(位取りのカンマや小数点などは使用しないでくだ さい)。

デフォルト COPIES パラメータの初期値プロパティから取得します(初期値は、設計時に Reports Builder で定義されています)。

### 使用上の注意

- DESTYPE が PRINTER でない場合、このキーワードは無視されます。
- ランタイム・パラメータ・フォーム上で COPIES が空白のままになっている場合は、デ フォルトの 1 が使用されます。

## <span id="page-480-1"></span>**A.3.20 CUSTOMIZE**

表 [A-24](#page-480-1) では、CUSTOMIZE キーワードを使用できる実行可能ファイルを示します。

### 表 **A-24 CUSTOMIZE** キーワードを使用する実行可能ファイル

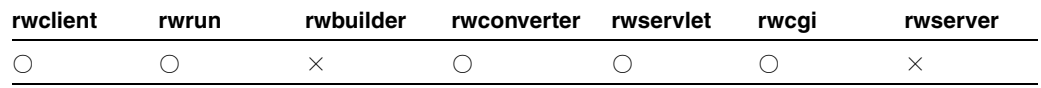

**説明** CUSTOMIZE を使用して、現在のレポートに対して実行する Oracle Reports XML ファイ ルを指定します。XML ファイルには、レポート定義をなんらかの形で変更する、カスタマイズ された設定(レイアウトやデータ・モデルの変更など)が入っています。

構文 CUSTOMIZE=*filename*.xml | (*filename1*.xml, *filename2*.xml, ...)

## 値

*filenamen*.xml には、有効な XML レポート定義を含むファイル名またはファイル名のリス トを指定します。必要に応じて、ファイル名の前にパス情報を付加します (REPORTS\_PATH レ ジストリまたは [engine](#page-63-0) 要素の SourceDir プロパティで指定されているパスにファイルが置か れていない場合は、パスを付加する必要があります)。

注意 **:** XML カスタマイズ・ファイルを使用してレポートを実行時にカス タマイズする方法の詳細は、第 16 章「XML [によるレポートのカスタマイ](#page-368-0) [ズ」を](#page-368-0)参照してください。

デフォルト なし

### 使用上の注意

- 通常、XML レポート定義のファイル拡張子には .xml を付けますが、CUSTOMIZE キーワー ドを使用するときは、その拡張子を付ける必要はありません。
- CUSTOMIZE は、コマンドラインから JSP ベースの Web レポートを実行する場合に使用でき ます。
- Microsoft Internet Explorer では、URL の戻りストリームの MIME タイプが無視され、URL を参照し MIME タイプが設定される場合があります。このため、URL で CUSTOMIZE を最 後のキーワードとして指定した場合に問題が発生することがあります。

...REPORT=emp.rdf CUSTOMIZE=c:¥myreports¥emp.xml

この場合、URL が拡張子 .xml で終わるため、Internet Explorer では、URL の戻りスト リームが実際は HTML であったとしても、XML として処理されます。結果として、ブラ ウザ・エラーが発生します。この問題を回避するには、URL の最後に一般的なファイル拡 張子を使用しないようにします。前述の例では、URL で REPORT パラメータと CUSTOMIZE パラメータの位置を入れ替えることができます。

# <span id="page-481-1"></span><span id="page-481-0"></span>**A.3.21 DATEFORMATMASK**

表 [A-25](#page-481-0) では、DATEFORMATMASK キーワードを使用できる実行可能ファイルを示します。

## 表 **A-25 DATEFORMATMASK** キーワードを使用する実行可能ファイル

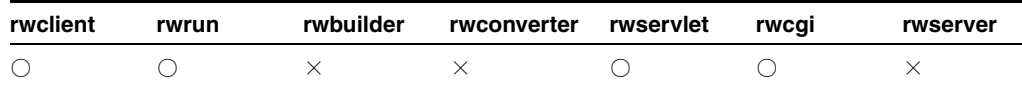

**説明** DATEFORMATMASK を使用して、日付の値がデリミタ付きのレポート出力でどのように表 示されるかを指定します。

構文 DATEFORMATMASK=*mask*

### 値

*mask* には、任意の日付書式マスクを指定します。

デフォルト なし

### 使用上の注意

■ このキーワードを使用できるのは、DESFORMAT=DELIMITED または DESFORMAT=DELIMITEDDATA と指定しているときのみです。

注意 **:** 有効な DATEFORMATMASK 値は、Oracle Reports のオンライン・ヘ ルプのトピック「DATE および TIME 書式マスク構文」を参照してくださ い。

■ DATEFORMATMASK は、コマンドラインから JSP ベースの Web レポートを実行する場合に使 用できます。

# <span id="page-482-0"></span>**A.3.22 DELAUTH**

表 [A-26](#page-482-0) では、DELAUTH キーワードを使用できる実行可能ファイルを示します。

### 表 **A-26 DELAUTH** キーワードを使用する実行可能ファイル

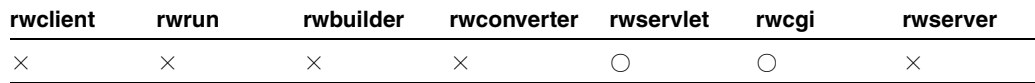

**説明** DELAUTH を使用して、rwservlet または rwcgi のユーザー ID Cookie を削除します。

構文 http://*your\_webserver*/reports/rwservlet/delauth[?][server=*server\_ name*][&authid=*username*/*password*]

値 構文を参照してください。

デフォルト なし

### 使用上の注意

- このキーワードは値を必要としないコマンドです。つまり、対応する値を持たず、コマン ドだけが入力されます。
- 関連するキーワードは、[SERVER](#page-531-0) および [AUTHID](#page-470-0) です。

# <span id="page-482-1"></span>**A.3.23 DELIMITED\_HDR**

表 [A-27](#page-482-1) では、DELIMITED HDR キーワードを使用できる実行可能ファイルを示します。

表 **A-27 DELIMITED\_HDR** キーワードを使用する実行可能ファイル

| rwclient | rwrun | rwbuilder | rwconverter rwservlet | rwcai | rwserver |
|----------|-------|-----------|-----------------------|-------|----------|
|          |       |           |                       |       |          |

説明 DELIMITED HDR を使用して、DESFORMAT=DELIMITED または DESFORMAT=DELIMITEDDATA によるレポート実行の際に、レポート・ヘッダーなどのボイ ラープレート・テキストをオフにします。

**構文** $DELIMITED HDR= ${YES|NO}$$ 

値

- YES の場合、デリミタ付き出力ファイルのボイラープレート・テキストをそのまま残しま す。
- NO の場合、デリミタ付き出力ファイルのボイラープレート・テキストをすべてオフにしま す。

デフォルト YES

使用上の注意 このキーワードを使用できるのは、DESFORMAT=DELIMITED または DESFORMAT=DELIMITEDDATA と指定しているときのみです。

# <span id="page-483-1"></span><span id="page-483-0"></span>**A.3.24 DELIMITER**

表 [A-28](#page-483-0) では、DELIMITER キーワードを使用できる実行可能ファイルを示します。

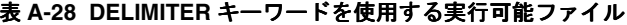

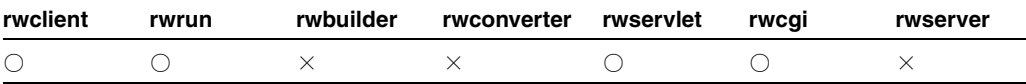

説明 DELIMITER を使用して、レポート出力のセルを区切るために使用する文字を指定しま す。

構文 DELIMITER=*value*

## 値

*value* には、次のような任意の英数字または英数字の文字列を使用します。

## 表 **A-29** 一般的な有効値

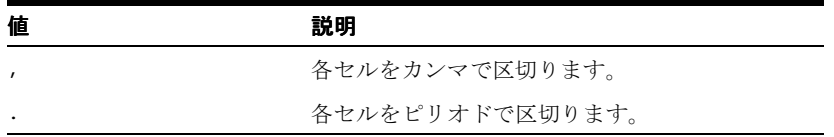

予約値には次のようなものがあります。

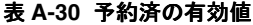

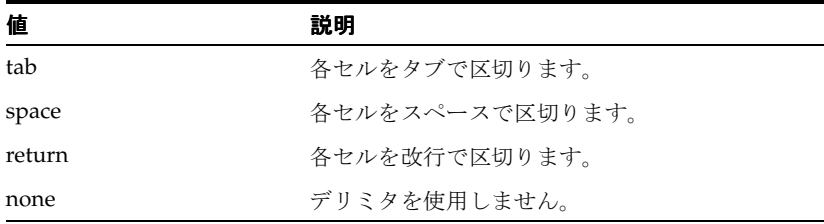

## 表 **A-31 ASCII** キャラクタ・セットに基づくエスケープ・シーケンスの有効値

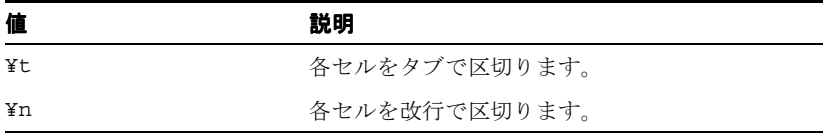

## デフォルト Tab

使用上の注意 このキーワードを使用できるのは、DESFORMAT=DELIMITED または DESFORMAT=DELIMITEDDATA と指定しているときのみです。

# <span id="page-484-2"></span><span id="page-484-0"></span>**A.3.25 DESFORMAT**

表 [A-32](#page-484-0) では、DESFORMAT キーワードを使用できる実行可能ファイルを示します。

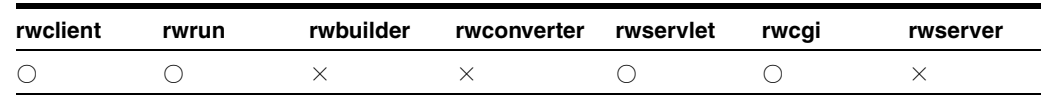

### 表 **A-32 DESFORMAT** キーワードを使用する実行可能ファイル

説明 DESFORMAT を使用して、DESTYPE=FILE および DESNAME=*filename* が指定されてい る場合にレポートのフォーマットに使用するレポートの出力フォーマットまたはプリンタ定義 を指定します。

## 構文 DESFORMAT=*desformat*

値 長さが 1K を超えない任意の有効な宛先フォーマットです。このキーワードの有効値の例 は、表 [A-33](#page-484-1) を参照してください。

### <span id="page-484-1"></span>表 **A-33 DESFORMAT** の有効値

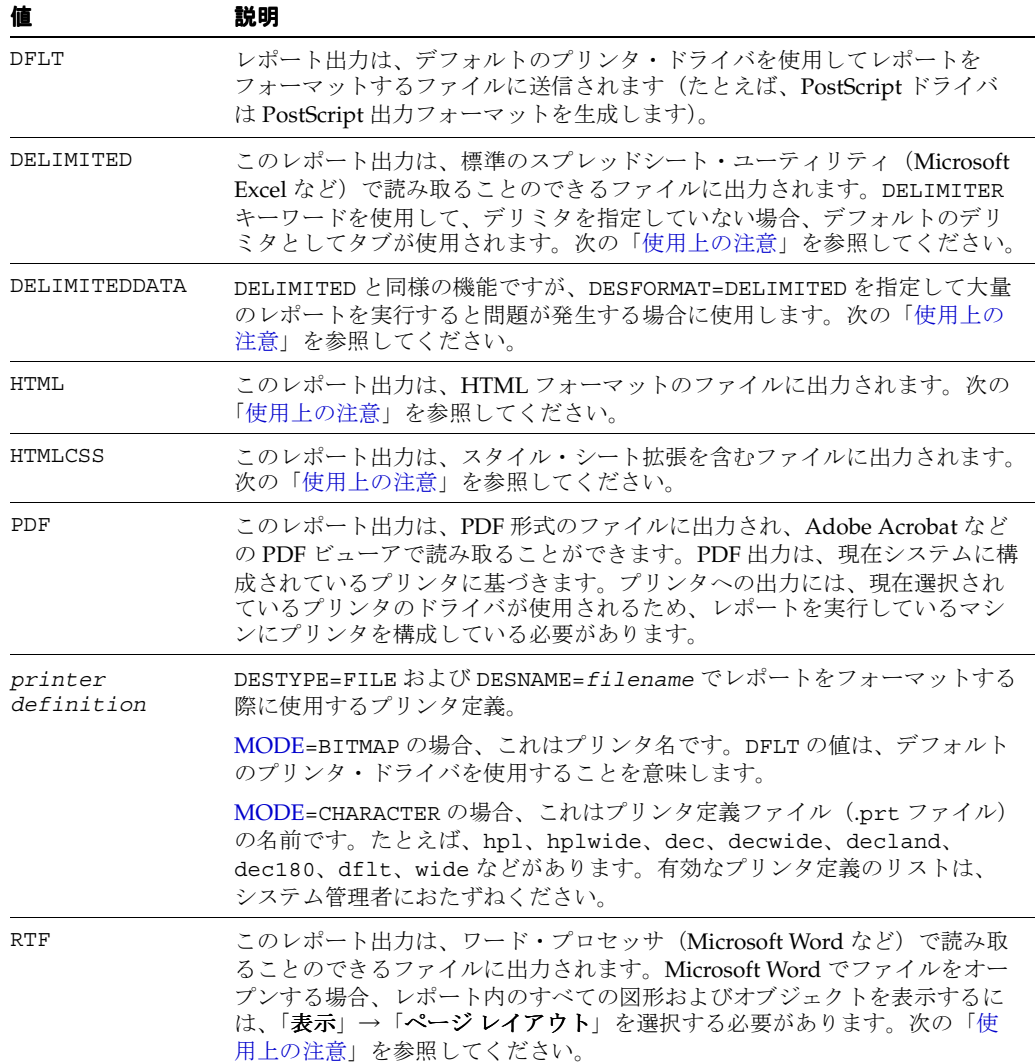

|             | 説明                                                                                                    |
|-------------|----------------------------------------------------------------------------------------------------|
| SPREADSHEET | (コマンドラインのみ)レポート出力は HTML ファイルに送信され、それは<br>Microsoft Excel 2000 で直接開くことができます。スプレッドシート出力は、<br>どのフォーマット (.rdf、.jsp、.xml) で保存されたレポートのペー<br>パー・レイアウトからでも生成できます。次の「使用上の注意」を参照して<br>ください。 |
| XMT.        | このレポート出力は、XML ファイルとして保存されます。このレポートは、<br>XMLをサポートしているブラウザ、あるいは任意の XML 表示アプリケー<br>ションでオープンしたり読み取ることができます。                                                                           |

表 A-33 DESFORMAT の有効値 (続き)

デフォルト DESFORMAT システム・パラメータの初期値プロパティから取得します(設計時に Reports Builder で定義されています)。Reports Builder でレポートを実行するときに DESFORMAT が空白または DFLT である場合、現行のプリンタ・ドライバ (「ファイル」→「プ リンタ」で指定)が使用されます。プリンタ名が選択されていない場合、デフォルトで PostScript 出力フォーマットが使用されます。

### <span id="page-485-0"></span>使用上の注意

- このキーワードの値は、使用しているオペレーティング・システムによっては、大文字と 小文字の区別が必要な場合があります。
- DESFORMAT=HTML または DESFORMAT=HTMLCSS が指定されている場合、スペースは に置き換わります。このデフォルトの動作では、数値を右揃えにする位置合せの 設定は解除されます。HTML および HTMLCSS 出力で空白を に置き換えない場 合、REPORTS NO\_HTML\_SPACE\_REPLACE を YES に設定する必要があります。その場合、 HTML および HTMLCSS 出力時の DELIMITER コマンドライン・キーワードの機能は排除 されます(DESFORMAT=DELIMITED の場合は、DELIMITER は有効です)。
- DESFORMAT=DELIMITED は、.dst ファイルではサポートされません。その場合、Oracle Reports では、次のエラーが表示されます。

REP-34305: destid= 'DEST1' のキーワードの設定が無効です。

DELIMITED 機能では、[DELIMITER](#page-483-1)、[CELLWRAPPER](#page-475-1)、[NUMBERFORMATMASK](#page-510-0) および [DATEFORMATMASK](#page-481-1) コマンドライン・キーワードも使用できます。

■ DESFORMAT=DELIMITEDDATA の場合、DelimitedData ドライバはレポート・データ・モデ ルで実行されず、XML ドライバとほぼ同じ動作をします。ドライバがデータ・モデルで実 行されないため、レイアウトで定義されたフォーマットは DelimitedData 出力に反映され ません。

次の列プロパティを設定して列名を変更し、列を DelimitedData 出力ファイルから除外で きます。

- 「XML タグ」プロパティを使用して列の別名を入力できます。
- 「XML 出力から除外」プロパティを使用して列を DelimitedData 出力から除外できま す。

DELIMITEDDATA 機能では、DELIMITED と同様に、[DELIMITER](#page-483-1)、[CELLWRAPPER](#page-475-1)、 [NUMBERFORMATMASK](#page-510-0) および [DATEFORMATMASK](#page-481-1) コマンドライン・キーワードも使 用できます。

デリミタ付き出力の詳細は、Oracle Reports のオンライン・ヘルプのデリミタ付き出力に 関する項(および『Oracle Reports レポート作成ガイド』の「拡張概念」の章)を参照し てください。

■ DESFORMAT=SPREADSHEET の場合、レポート出力では、色、フォント、条件付き書式、 グラフ、イメージなどのリッチ・レイアウト・フォーマットが保持されます。 DESFORMAT=SPREADSHEET で実行されるレポートで様々なレポート・オブジェクトがど のように生成されるかの詳細は、Oracle Reports のオンライン・ヘルプのスプレッドシー ト出力に関する項(および『Oracle Reports レポート作成ガイド』の「拡張概念」の章) を参照してください。

Oracle Reports で生成された RTF 出力を日本語版 Microsoft Word 95 で開く場合、ダッシュ が正しく表示されないなどの出力の問題が生じる場合があります。この問題は Microsoft Word 95 固有の問題であり、日本語版 Microsoft Word 97 では発生しません。

# <span id="page-486-1"></span><span id="page-486-0"></span>**A.3.26 DESNAME**

表 [A-34](#page-486-1) では、DESNAME キーワードを使用できる実行可能ファイルを示します。

### 表 **A-34 DESNAME** キーワードを使用する実行可能ファイル

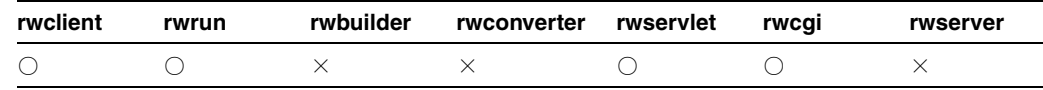

説明 DESNAME を使用して、レポート出力の送信先のキャッシュ、ファイル、プリンタ、 WebDAV サーバー、または電子メール ID (または配布リスト) を指定します。

構文 DESNAME*=desname*

### 値

*desname* には、1KB を超えない長さの任意の有効なキャッシュ宛先、ファイル名、プリンタ 名、電子メール ID または WebDAV サーバーを指定します。プリンタ名には、オプションで ポートを指定できます。次に例を示します。

DESNAME=printer,LPT1:DESNAME=printer,FILE:

デフォルト DESNAME パラメータの初期値プロパティから取得します(初期値は、設計時に Reports Builder で定義されています)。DESTYPE=FILE で、かつ DESNAME が空の文字列であ る場合は、実行時にデフォルトの reportname.lis になります。

#### 使用上の注意

- このキーワードの値は、使用しているオペレーティング・システムによっては、大文字と 小文字の区別が必要な場合があります。
- レポート出力を電子メールで送信するには、電子メール ID を通常の電子メール・アプリ ケーション(任意の SMTP 互換アプリケーション)の場合と同様に指定します。複数の ユーザー名を指定する際は、スペースを入れずにカンマで区切ります。次に例を示します。

### **name,name,name**

■ 場合によっては、このキーワードがオペレーティング・システムによって無効にされるこ ともあります。

## 例

例 1: レポート出力をファイルに送信

rwrun report=test.rdf userid=scott/tiger@mydb desformat=pdf destype=file desname=c:¥mydir¥test.pdf

http://myias.mycomp.com:7779/reports/rwservlet?server=myrepserv+report=test.rdf+ userid=scott/tiger@mydb+desformat=pdf+destype=file+desname=c:¥mydir¥test.pdf

http://mywebserver.com:7779/cgi-bin/rwcgi.exe?server=myrepserv+report=test.rdf+ userid=scott/tiger@mydb+desformat=pdf+destype=file+desname=c:¥mydir¥test.pdf

rwclient server=myrepserv report=test.rdf userid=scott/tiger@mydb desformat=pdf destype=file desname=c:¥mydir¥test.

例 2: レポート出力をプリンタに送信

rwrun report=test.rdf userid=scott/tiger@mydb desformat=pdf destype=printer desname=myprinter

http://myias.mycomp.com:7779/reports/rwservlet?server=myrepserv+report=test.rdf+ userid=scott/tiger@mydb+desformat=pdf+destype=printer+desname=myprinter

http://mywebserver.com:7779/cgi-bin/rwcgi.exe?server=myrepserv+report=test.rdf+ userid=scott/tiger@mydb+desformat=pdf+destype=printer+desname=myprinter

rwclient server=myrepserv report=test.rdf userid=scott/tiger@mydb desformat=pdf destype=printer desname=myprinter

例 3: レポート出力を電子メールで送信

rwrun report=test.rdf userid=scott/tiger@mydb desformat=pdf destype=mail desname="emp1@comp.com, emp2@comp.com" cc="emp3@comp.com" bcc="mgr@comp.com" replyto="me@comp.com" from="me@comp.com"

http://myias.mycomp.com:7779/reports/rwservlet?server=myrepserv+report=test.rdf+ userid=scott/tiger@mydb+desformat=pdf+destype=mail+ desname="emp1@comp.com, emp2@comp.com"+cc="emp3@comp.com"+bcc="mgr@comp.com"+ replyto="me@comp.com"+from="me@comp.com"

http://mywebserver.com:7779/cgi-bin/rwcgi.exe?server=myrepserv+report=test.rdf+ userid=scott/tiger@mydb+desformat=pdf+destype=mail+ desname="emp1@comp.com, emp2@comp.com"+cc="emp3@comp.com"+bcc="mgr@comp.com"+ replyto="me@comp.com"+from="me@comp.com"

rwclient server=myrepserv report=test.rdf userid=scott/tiger@mydb desformat=pdf destype=mail desname="emp1@comp.com, emp2@comp.com" cc="emp3@comp.com" bcc="mgr@comp.com" replyto="me@comp.com" from="me@comp.com"

例 4: レポート出力を WebDAV (いずれかの WebDAV サーバーまたは OracleAS Portal WebDAV)に送信

> 注意 **:** 現在、Reports Builder 環境からの FTP および WebDAV 宛先へのサ ポートはありません。ただし、Reports Runtime および Reports Server 環境 からはサポートされています。

rwrun report=test.rdf userid=scott/tiger@mydb desformat=htmlcss destype=webdav desname="http://myusername:mypassword@mywebdavserv.com/mydir/test.html"

http://myias.mycomp.com:7779/reports/rwservlet?server=myrepserv+report=test.rdf+ userid=scott/tiger@mydb+desformat=htmlcss+destype=webdav+ desname="http://myusername:mypassword@mywebdavserv.com/mydir/test.html"

http://mywebserver.com:7779/cgi-bin/rwcgi.exe?server=myrepserv+report=test.rdf+ userid=scott/tiger@mydb+desformat=htmlcss+destype=webdav+ desname="http://myusername:mypassword@mywebdavserv.com/mydir/test.html"

rwclient server=myrepserv report=test.rdf userid=scott/tiger@mydbdesformat=htmlcss destype=webdav

desname="http://myusername:mypassword@mywebdavserv.com/mydir/test.htm"

# <span id="page-488-0"></span>**A.3.27 DEST**

表 [A-35](#page-488-0) では、DEST キーワードを使用できる実行可能ファイルを示します。

### 表 **A-35 DEST** キーワードを使用する実行可能ファイル

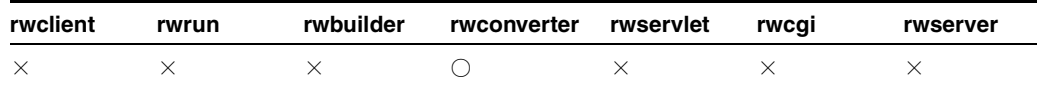

**説明** DESTを使用して、変換後のレポートまたはライブラリの名前を指定します。

構文 DEST={*dest\_name|(dest\_name1, dest\_name2,* …)|*pathname*}

#### 値

dest\_name には、有効なレポート名、ライブラリ名またはファイル名、あるいは名前をカンマ で区切り、括弧で囲んだそれらのリスト((qanda,text,dmast) など)を指定します。

デフォルト DEST キーワードを指定しない場合、rwconverter は次のデフォルト名を使用し ます。

- [DTYPE](#page-495-0) が PLDFILE のとき、DEST のデフォルト名は source.pld です。
- [DTYPE](#page-495-0) が PLLFILE のとき、DEST のデフォルト名は source.pll です。
- [DTYPE](#page-495-0) が RDFFILE のとき、DEST のデフォルト名は source.rdf です。
- [DTYPE](#page-495-0) が REPFILE のとき、DEST のデフォルト名は source.rep です。
- [DTYPE](#page-495-0) が REXFILE のとき、DEST のデフォルト名は source.rex です。
- [DTYPE](#page-495-0) が XMLFILE のとき、DEST のデフォルト名は source.xml です。
- [DTYPE](#page-495-0) が REGISTER のとき、DEST のデフォルト名は SOL\*Plus スクリプト出力ファイルの 名前(output.sql など)です。

### 使用上の注意

ファイル名のレポート / ライブラリ名のリストは、各エントリをカンマで区切り、括弧で 囲む必要があります。次に例を示します。

(qanda,test,dmast) または (qanda, test, dmast)

- 存在するソース名よりも指定した宛先名が多い場合、余分な宛先名は無視されます。存在 するソース名よりも指定した宛先名が少ない場合、宛先名がなくなるとデフォルト名が使 用されます。
- DESTキーワードの値は、オペレーティング・システムによって異なります。
- DTYPE=REGISTER のとき、複数の宛先は不要です。DEST に対して複数の SQL\*Plus スクリ プト・ファイル名を指定した場合、最初のエントリのみが認識され、その他は無視されま す。

## <span id="page-488-2"></span><span id="page-488-1"></span>**A.3.28 DESTINATION**

表 [A-36](#page-488-1) では、DESTINATION キーワードを使用できる実行可能ファイルを示します。

### 表 **A-36 DESTINATION** キーワードを使用する実行可能ファイル

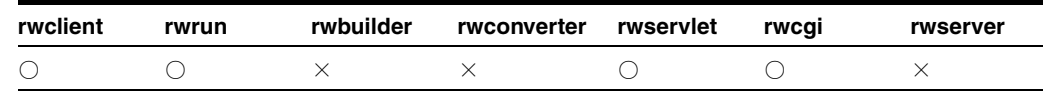

説明 DESTINATION キーワードを使用すると、レポートの現行の実行処理に対応する配布を 定義する XML ファイルの名前を指定できます。

注意 **:** XML ベースの配布ファイルには、.xml 拡張子を付ける必要があ ります。

構文 DESTINATION=*filename*.xml

### 値

*filename*.xml には、レポートあるいはレポートのある部分の配布を定義する XML ファイル の名前を指定します。

デフォルト なし

## 使用上の注意

- DESTINATION キーワードを使用可能にするには、コマンドラインで [DISTRIBUTE=](#page-495-1)YES と 指定する必要があります。これら両方のキーワードを指定した場合に、[DESTYPE](#page-489-0)、 [DESNAME](#page-486-0) および [DESFORMAT](#page-484-2) は指定しても無視されます。
- Microsoft Internet Explorer では、URL の戻りストリームの MIME タイプが無視され、URL を参照し MIME タイプが設定される場合があります。これは、レポートの配布を定義する ときに問題となる場合があります。それは、URL の最後が DESTINATION キーワードにな ることがあるためです。次に例を示します。

...DISTRIBUTE=yes DESTINATION=c:¥oracle¥reports¥dist¥mydist.xml

この場合、URL が拡張子 .xml で終わるため、Internet Explorer では、URL の戻りスト リームが実際は HTML であったとしても、XML として処理されます。結果として、ブラ ウザ・エラーが発生します。この問題を回避するには、URL の最後に一般的なファイル拡 張子を使用しないようにします。前述の例では、URL で DISTRIBUTE パラメータと DESTINATION パラメータの位置を入れ替えることができます。

注意 **:** 拡張配布の作成の詳細は、第 15 [章「拡張配布の作成」を](#page-340-0)参照して ください。

## <span id="page-489-1"></span><span id="page-489-0"></span>**A.3.29 DESTYPE**

表 [A-37](#page-489-1) では、DESTYPE キーワードを使用できる実行可能ファイルを示します。

## 表 **A-37 DESTYPE** キーワードを使用する実行可能ファイル

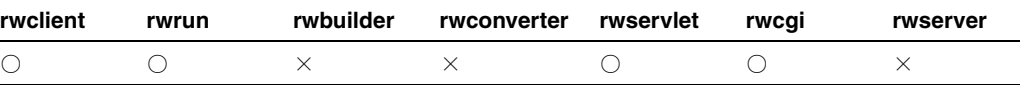

説明 DESTYPE を使用して、ペーパーベースのレポートのレポート出力を受け取るデバイス· タイプを指定できます。Oracle Reports Destination API で独自のプラッガブル・デスティネー ションを作成した場合は、作成した宛先をこのようにしてコールします。

### 構文

DESTYPE={CACHE|LOCALFILE|FILE|PRINTER|SYSOUT|MAIL|ORACLEPORTAL|FTP|WEBD AV|*name\_of\_pluggable\_destination*}

値 表 [A-38](#page-489-2) では、DESTYPE キーワードで使用できる値を説明します。

#### 表 **A-38 DESTYPE** の有効値

<span id="page-489-2"></span>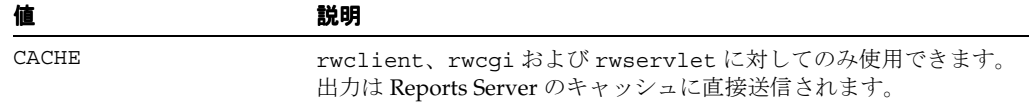

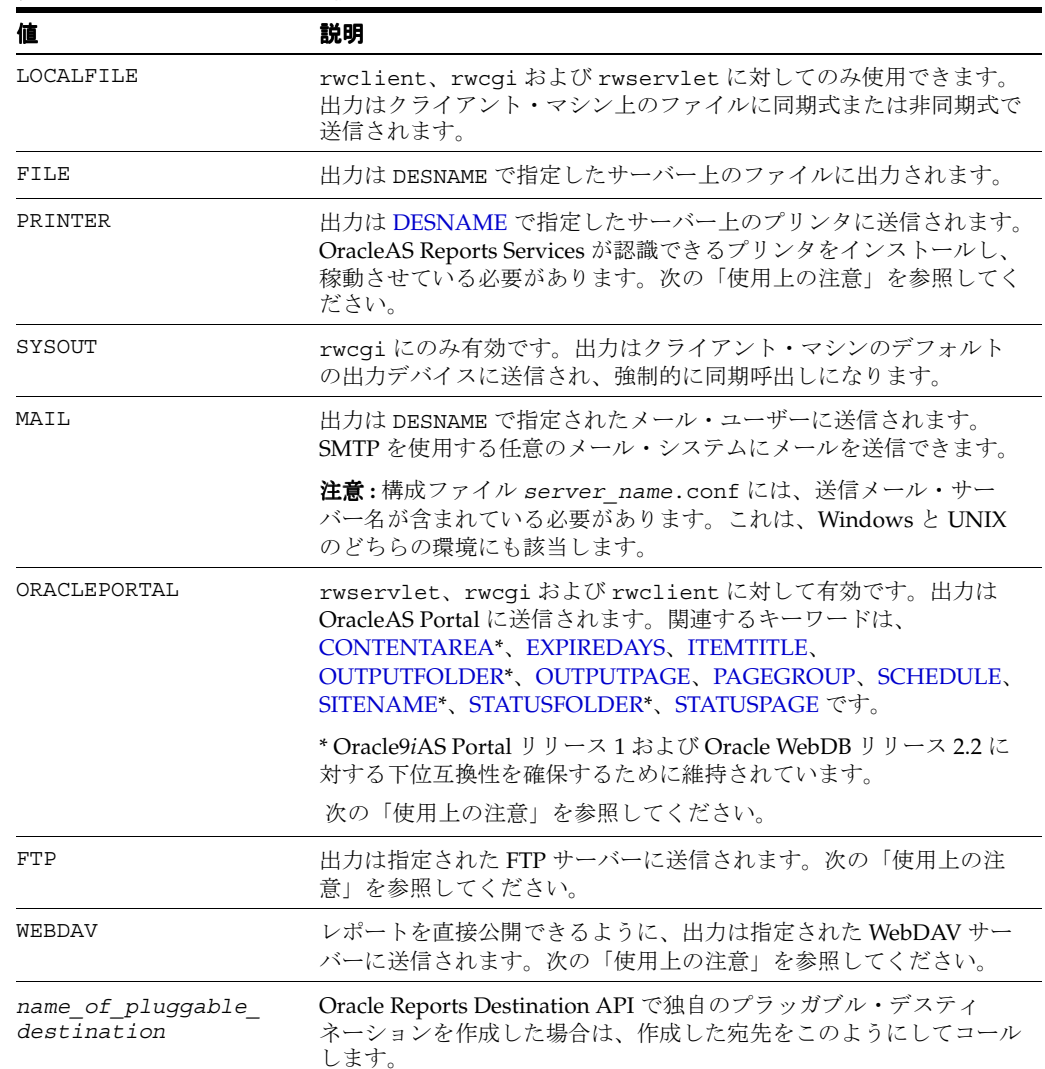

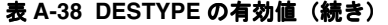

デフォルト DESTYPE システム・パラメータの初期値プロパティから取得します(設計時に Reports Builder で定義されています)。

## 使用上の注意

- Oracle Reports 10g リリース 2 (10.1.2)では、DESTYPE 値の SCREEN と PREVIEW は無効に なりました。Reports Runtime (rwrun) ユーザー・インタフェースが廃止されたためで す。Reports Builder では、依然として DESTYPE システム・パラメータを SCREEN に設定 してレポートをフォーマットし、スクリーン・フォントを Reports Builder ユーザー・イン タフェースのプレビューアに表示できます。
- DESTYPE=PRINTER: Windows では、ハードウェアベースの左マージンはデフォルトで無 視されます。印刷は印刷可能領域ではなく、実際の用紙の左上隅(0、0)を起点として開 始されます。そのため、プリンタ・ハードウェアベースのマージンに依存しないで、レ ポートを容易に設計できます。Windows でハードウェアベースの左マージンを入れずにレ ポートを印刷する際には、レポートのレイアウト時に、データが印刷可能領域に表示され るように十分なマージン・スペースを確保する必要があります。「ページ設定」ダイアログ の「マージン」フィールドは、OracleAS Reports Services との一貫性を保つために無効に なっています。ハードウェア・マージンを入れる従来の動作に戻すには、REPORTS\_ADD\_ HWMARGIN 環境変数を YES に設定します。

■ DESTYPE=ORACLEPORTAL: 配布の宛先に ORACLEPORTAL は使用できません。かわりに、 DESTYPE=WEBDAV を使用して、XML ベースの拡張配布を OracleAS Portal に対し実行で きます。OracleAS Portal インスタンスが WebDAV 対応になっている必要があります。 WebDAV を有効にする方法の詳細は、OracleAS Portal のオンライン・ヘルプを参照して ください。

OracleAS Portal への配布に WebDAV を使用する方法の詳細は、Oracle MetaLink  $(\text{http://metalink.oracle.com}) \oslash [\text{Note 241821.1}] \oslash [\text{How to Send and}]$ Distribute Reports 9*i* Output to Oracle Portal?」を参照してください。

注意 **:** DESTYPE=ORACLEPORTAL コマンドライン・キーワードは、rwrun 実行可能ファイルとともに使用できません。この宛先は、rwservlet、 rwclient または rwcgi に対してのみ使用できます。

Oracle Reports 出力を OracleAS Portal に配信する前に、以下を作成しておく必要がありま す。

- 1つ以上の項目の領域が入った有効な [OUTPUTPAGE](#page-515-0)
- 1つ以上の項目の領域が入った有効な [PAGEGROUP](#page-521-0)

また、Reports Server 構成ファイルを次のように編集する必要があります。

**1.** destype=oraclePortal 要素のコメントを外します。

```
<destination
   destype="oraclePortal"
   class="oracle.reports.server.DesOraclePortal">
    <!--property name="portalUserid"
              value="%PORTAL_DB_USERNAME%/%PORTAL_DB_
                     PASSWORD%@%PORTAL_DB_TNSNAME%"
              confidential="yes"
              encrypted="no"/-->
</destination>
```
**注意: Oracle9i Reports** リリース 2 (9.0.2) では、デフォルトで portalUserid プロパティのコメントが外され、プロパティの接続文字 列がインフラストラクチャ・データベースを示します。レポート出力を OracleAS Portal に配信できるようにするには、portalUserid はコメン トを外したままにする必要があります。

Oracle Reports 10*g* では、デフォルトで portalUserid はコメントアウト されています。Reports Server によって接続文字列が判別され、レポート が OracleAS Portal に配信されます。このコメントを外す必要があるのは、 異なる OracleAS Portal インスタンスを使用しているときのみです。

**2.** Oracle Reports 出力をデフォルトの OracleAS Portal インスタンスに配信しない場合 は、portalUserid プロパティの値を OracleAS Portal 接続情報と置き換えます。

注意 **:** 値を置き換えない、または destype エントリのコメントを外さな い場合は、次のようなエラー・メッセージが表示されます。

```
REP-56092: No class defined for destination type 
oracleportal
```
リクエストの実行方法は他のデフォルトの宛先指定と同様です。次に例を示します。

http://your\_server:port/reports/rwservlet?

report=test.rdf&userid=scott/tiger@repportal&authid=

pushportal/trial&destype=oracleportal&desformat=PDF&pagegroup

=PORTAL\_REPORTS&outputpage=reports\_output&itemtitle=

pushtoportal&statuspage=result

DESTYPE=FTP: リクエストの実行方法は他のデフォルトのプラッガブル宛先指定と同様で す。ファイル名とともに完全な FTP の URL 位置を指定する必要があります。FTP サー バーに認証が必要な場合は、それも含めて次のように URL で指定する必要があります。

#### http://*your\_*

*server:port*/reports/rwservlet?report=rep.jsp&**destype=FTP&desname=ft p://user:pwd@ftpServer/dir/myreport.pdf&desformat=pdf**

この例では、DESTYPE は FTP で、DESNAME 値は完全な FTP の URL 位置で、レポート名 は myreport.pdf です。

プロキシ・サーバーを使用するには、サーバー構成ファイルの destination 要素(デ フォルトの FTP 構成)を次のように編集します。

<destination destype="ftp" class="oracle.reports.plugin.destination.ftp.DesFTP"> <!--property name="proxy" value="proxyinfo.xml"/--> </destination>

プロキシ情報を指定するには、デフォルトの場所(*ORACLE\_HOME*¥reports¥conf)にあ る proxyinfo.xml ファイルを編集します。次に、サーバー構成ファイルの proxy プロ パティのコメントを外し、value には proxyinfo.xml ファイルへの完全なパスを指定し ます。

たとえば、ORACLE HOME が D:¥oracle にある場合は、proxyinfo.xml のデフォルト の場所は次のように指定します。

<destination destype="ftp" class="oracle.reports.plugin.destination.ftp.DesFTP"> <**property name="proxy" value="D:¥¥oracle¥¥reports¥¥conf¥¥proxyinfo.xml"**/> </destination>

注意 **:** FTP 宛先に指定されたプロキシ・サーバーでは、SOCKS プロトコル がサポートされている必要があります。この確認は、初期化中に実行されま す。プロキシ・サーバーで SOCKS プロトコルがサポートされていない場合、 サーバーで次のエラーが発生します。

REP-62352: FTP Proxy Server specified is not responding

DESTYPE=WEBDAV: リクエストの実行方法は他のデフォルトのプラッガブル宛先指定と同 様です。ファイル名とともに完全な WebDAV の URL 位置を指定する必要があります。 WebDAV サーバーに認証が必要な場合は、それも含めて次のように URL で指定する必要 があります。

### http://*your\_*

*server:port*/reports/rwservlet?report=rep.jsp&**destype=webdav&desname =http://user:pwd@webdavserver/myreport.pdf&desformat=pdf**

この例では、DESTYPE は WEBDAV で、DESNAME 値は完全な WebDAV の URL 位置で、レ ポート名は myreport.pdf です。

プロキシ・サーバーを使用するには、サーバー構成ファイルの destination 要素(デ フォルトの WebDAV 構成)を次のように編集します。

<destination destype="webdav" class="oracle.reports.plugin.destination.webdav.DesWebDAV"> <!--property name="proxy" value="proxyinfo.xml"/--> </destination>

プロキシ情報を指定するには、デフォルトの場所(*ORACLE\_HOME*¥reports¥conf)にあ る proxyinfo.xml ファイルを編集します。次に、サーバー構成ファイルの proxy プロ パティのコメントを外し、value には proxyinfo.xml ファイルへの完全なパスを指定し ます。

たとえば、ORACLE\_HOME が D:\reports にある場合は、proxyinfo.xml のデフォルト の場所は次のように指定します。

```
<destination destype="webdav" 
class="oracle.reports.plugin.destination.webdav.DesWebDAV"> 
<property name="proxy" 
value="D:¥¥reports¥¥reports¥¥conf¥¥proxyinfo.xml"/>
</destination>
```
#### 例

例 1: ペーパー・レポートをブラウザ(キャッシュ)で実行

http://myias.mycomp.com:7779/reports/rwservlet?server=myrepserv+report=test.rdf+ userid=scott/tiger@mydb+desformat=pdf+destype=cache

http://mywebserver.com:7779/cgi-bin/rwcgi.exe?server=myrepserv+report=test.rdf+ userid=scott/tiger@mydb+desformat=pdf+destype=cache

rwclient server=myrepserv report=test.rdf userid=scott/tiger@mydb desformat=pdf destype=cache

例 2: レポート出力をファイルに送信

rwrun report=test.rdf userid=scott/tiger@mydb desformat=pdf destype=file desname=c:¥mydir¥test.pdf

http://myias.mycomp.com:7779/reports/rwservlet?server=myrepserv+report=test.rdf+ userid=scott/tiger@mydb+desformat=pdf+destype=file+desname=c:¥mydir¥test.pdf

http://mywebserver.com:7779/cgi-bin/rwcgi.exe?server=myrepserv+report=test.rdf+ userid=scott/tiger@mydb+desformat=pdf+destype=file+desname=c:¥mydir¥test.pdf

rwclient server=myrepserv report=test.rdf userid=scott/tiger@mydb desformat=pdf destype=file desname=c:¥mydir¥test.pdf

例 3: レポート出力をプリンタに送信

rwrun report=test.rdf userid=scott/tiger@mydb desformat=pdf destype=printer desname=myprinter

http://myias.mycomp.com:7779/reports/rwservlet?server=myrepserv+report=test.rdf+ userid=scott/tiger@mydb+desformat=pdf+destype=printer+desname=myprinter

http://mywebserver.com:7779/cgi-bin/rwcgi.exe?server=myrepserv+report=test.rdf+ userid=scott/tiger@mydb+desformat=pdf+destype=printer+desname=myprinter

rwclient server=myrepserv report=test.rdf userid=scott/tiger@mydb desformat=pdf destype=printer desname=myprinter

## 例 4: レポート出力を電子メールで送信

rwrun report=test.rdf userid=scott/tiger@mydb desformat=pdf destype=mail desname="emp1@comp.com, emp2@comp.com" cc="emp3@comp.com" bcc="mgr@comp.com" replyto=me@comp.com" from="me@comp.com"

http://myias.mycomp.com:7779/reports/rwservlet?server=myrepserv+report=test.rdf+ userid=scott/tiger@mydb+desformat=pdf+destype=mail+ desname="emp1@comp.com,emp2@comp.com"+cc="emp3@comp.com"+bcc="mgr@comp.com"+ replyto="me@comp.com"+from="me@comp.com"

http://mywebserver.com:7779/cgi-bin/rwcgi.exe?server=myrepserv+report=test.rdf+ userid=scott/tiger@mydb+desformat=pdf+destype=mail+ desname="emp1@comp.com, emp2@comp.com"+cc="emp3@comp.com"+bcc="mgr@comp.com"+ replyto="me@comp.com"+from="me@comp.com"

rwclient server=myrepserv report=test.rdf userid=scott/tiger@mydb desformat=pdf destype=mail desname="emp1@comp.com, emp2@comp.com" cc="emp3@comp.com" bcc="mgr@comp.com" replyto="me@comp.com" from="me@comp.com"

例 5: レポート出力を WebDAV (いずれかの WebDAV サーバーまたは OracleAS Portal WebDAV)に送信

rwrun report=test.rdf userid=scott/tiger@mydb desformat=htmlcss destype=webdav desname="http://myusername:mypassword@mywebdavserv.com/mydir/test.html"

http://myias.mycomp.com:7779/reports/rwservlet?server=myrepserv+report=test.rdf+ userid=scott/tiger@mydb+desformat=htmlcss+destype=webdav+ desname="http://myusername:mypassword@mywebdavserv.com/mydir/test.html"

http://mywebserver.com:7779/cgi-bin/rwcgi.exe?server=myrepserv+report=test.rdf+ userid=scott/tiger@mydb+desformat=htmlcss+destype=webdav+ desname="http://myusername:mypassword@mywebdavserv.com/mydir/test.html"

rwclient server=myrepserv report=test.rdf userid=scott/tiger@mydb desformat=htmlcss destype=webdav desname="http://myusername:mypassword@mywebdavserv.com/mydir/test.html"

例 6: レポート出力を OracleAS Portal に送信

rwrun report=test.rdf userid=scott/tiger@mydb destype=oracleportal desformat=PDF pagegroup=mypagegrp outputpage=reports\_output itemtitle=pushtoportal statuspage=result

http://myias.mycomp.com:7779/reports/rwservlet?server=myrepserv+report=test.rdf+ userid=scott/tiger@mydb+destype=oracleportal+desformat=PDF+pagegroup=mypagegrp+ outputpage=reports\_output+itemtitle=pushtoportal+statuspage=result

http://mywebserver.com:7779/cgi-bin/rwcgi.exe?server=myrepserv+report=test.rdf+ userid=scott/tiger@mydb+destype=oracleportal+desformat=PDF+pagegroup=mypagegrp+ outputpage=reports\_output+itemtitle=pushtoportal+statuspage=result

rwclient server=myrepserv report=test.rdf userid=scott/tiger@mydb destype=oracleportal desformat=PDF pagegroup=mypagegrp outputpage=reports\_output itemtitle=pushtoportal statuspage=result

# <span id="page-495-2"></span><span id="page-495-1"></span>**A.3.30 DISTRIBUTE**

表 [A-39](#page-495-2) では、DISTRIBUTE キーワードを使用できる実行可能ファイルを示します。

表 **A-39 DISTRIBUTE** キーワードを使用する実行可能ファイル

| rwclient | rwrun | rwbuilder | rwconverter rwservlet | rwcai | rwserver |
|----------|-------|-----------|-----------------------|-------|----------|
|          |       |           |                       |       |          |

**説明** DISTRIBUTEを使用すると、レポート出力の宛先としてレポート配布定義(設計時に Reports Builder で定義します)あるいは配布 XML ファイルで定義されている配布リスト上の 複数の宛先への配布を有効化または無効化できます。

**構文** $DISTRIBUTE= ${YES|NO}$$ 

### 値

- YES の場合、レポートを配布リストにある宛先に配布します。
- NO の場合、配布リストを無視して、[DESNAME](#page-486-0)、[DESTYPE](#page-489-0) および [DESFORMAT](#page-484-2) パラメー タの指定に従ってレポートを出力します。これは基本的に、配布用のレポート設定を実行 するデバッグ・モードで、配布を実際には実行しません。

### デフォルト NO

使用上の注意 DISTRIBUTE キーワードは、[DESTINATION](#page-488-2) キーワードと密接に関連して動作 します。DESTINATION キーワードが効果を発揮するには、DISTRIBUTE に YES を指定する必 要があります。これら両方のキーワードを指定した場合に、[DESTYPE](#page-489-0)、[DESNAME](#page-486-0) および [DESFORMAT](#page-484-2) は指定しても無視されます。

注意 **:** 拡張配布の作成の詳細は、第 15 [章「拡張配布の作成」を](#page-340-0)参照して ください。

# <span id="page-495-3"></span><span id="page-495-0"></span>**A.3.31 DTYPE**

表 [A-40](#page-495-3) では、DTYPE キーワードを使用できる実行可能ファイルを示します。

## 表 **A-40 DTYPE** キーワードを使用する実行可能ファイル

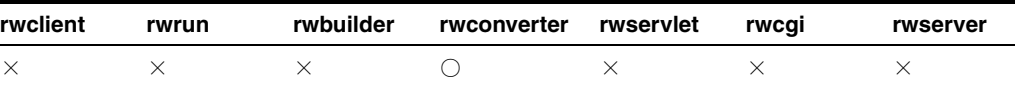

説明 DTYPE を使用して、レポートまたはライブラリの変換後のフォーマットを指定します。

#### 構文

DTYPE={PLDFILE|PLLFILE|RDFFILE|REPFILE|REXFILE|TDFFILE|XMLFILE|JSPFILE| REGISTER}

- 値 次の値が適用されます。
- PLDFILE の場合、変換された PL/SQL ライブラリは、ASCII 形式のファイルに格納されま す。
- PLLFILE の場合、変換された PL/SQL ライブラリは、ソース・コードおよび P コード(コ ンパイル済 PL/SQL)を含むファイルに格納されます。
- RDFFILE の場合、変換されたレポートは、1 つ以上のレポート定義ファイル (.rdf 拡張子 を持つファイル)に格納されます。
- REPFILE の場合、変換されたレポートは、1つ以上のバイナリ実行ファイル(.rep 拡張子 を持つファイル)に格納されます。
- REXFILE の場合、変換されたレポートは、1つ以上のテキスト・ファイル(.rex 拡張子を 持つファイル)に格納されます。
- TDFFILE の場合、レポートはテンプレート・ファイル (.tdf 拡張子を持つファイル)に 変換されます。
- XMLFILE の場合、変換されたレポートは、XML ファイル(.xml 拡張子を持つファイル) に格納されます。
- JSPFILE の場合、変換されたレポートは、JSP ファイル (.jsp 拡張子を持つファイル)に 格納されます。
- REGISTER の場合は、SOURCE によって指定された各レポートを RWWWVREG.REGISTER\_ REPORT 関数で OracleAS Portal にロードするためのスクリプト・ファイルが作成されま す。各ロード関数には、OracleAS Portal にレポートを登録するために必要な情報が入力さ れます。作成された SQL\*Plus のスクリプト・ファイルを Oracle Application Server DB プ ロバイダに対して実行すると、複数のレポートを OracleAS Portal にバッチ登録できます。 詳細は、付録 C「OracleAS Portal [へのレポートのバッチ登録」を](#page-584-0)参照してください。

## デフォルト REPFILE

#### 使用上の注意

- rwconverter を使用して rep ファイルを作成する場合、ソース・レポートの PL/SOL は、 自動的にコンパイルされます。コンパイルでエラーが発生すると、エラー・メッセージが 表示され、.rep ファイルは作成されません。この問題を回避するために、.rep ファイル を作成する前に、必ず Reports Builder で「プログラム」→「コンパイル」を使用してソー ス・レポートの PL/SQL をコンパイルしてください。
- レポートをテンプレートに変換する場合、レポートのヘッダー・セクション、トレーラ・ セクションおよびマージン領域にあるオブジェクトのみがテンプレートに使用されます。 メイン・セクションにあるオブジェクトは無視されます。

# <span id="page-496-1"></span><span id="page-496-0"></span>**A.3.32 DUNIT**

表 [A-41](#page-496-0) では、DUNIT キーワードを使用できる実行可能ファイルを示します。

### 表 **A-41 DUNIT** キーワードを使用する実行可能ファイル

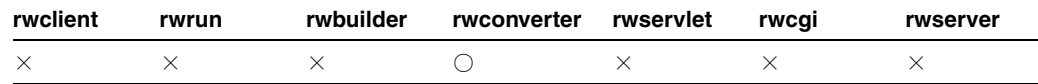

**説明** DUNITを使用して、レポートを変換する宛先のサイズの単位を指定できます。これを指 定する場合、DUNIT は、[SOURCE](#page-535-1) レポートのサイズの単位と異なっている必要があります。こ れを指定しない場合、[SOURCE](#page-535-1) レポートのサイズの単位が使用されます。

**構文** DUNIT= ${CENTIMETER|CHAPTER|INCH|INCH|POINT}$ 

#### 値

- CENTIMETER の場合、変換されたレポートは、サイズの単位として最初にセンチメートル を使用します。
- CHARACTER の場合、変換されたレポートは、サイズの単位として最初に文字を使用しま す。
- INCH の場合、変換されたレポートは、サイズの単位として最初にインチを使用します。
- POINT の場合、変換されたレポートは、サイズの単位として最初にポイントを使用します。

デフォルト Null (レポートのサイズの単位が使用されます)。

# <span id="page-497-0"></span>**A.3.33 ENGINERESPONSETIMEOUT**

表 [A-42](#page-497-0) では、ENGINERESPONSETIMEOUT キーワードを使用できるコマンドを示します。

### 表 **A-42 ENGINERESPONSETIMEOUT** キーワードを使用する実行可能ファイル

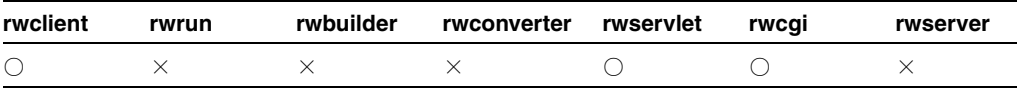

**説明** ENGINERESPONSETIMEOUTを使用すると、現行環境でのレポートの実行時に、エンジ ンがジョブのステータスを更新する最大時間(分)を指定できます。ジョブのステータスを更 新する時間がなんらかの理由(エンジンがハングする、または SQL 問合せが長時間ブロックさ れるなどの理由)でこの最大時間を超えた場合、Reports Server はジョブを終了します。

このパラメータは、Reports Server 構成ファイルの engine 要素の engineResponseTimeOut 属性より優先されます。engine 要素の詳細は、第 [3.2.1.4](#page-63-0) 項 「[engine](#page-63-0)」を参照してください。

構文 ENGINERESPONSETIMEOUT=*number*

## 値

*number* には、分数(5 など)を指定します。

## デフォルト なし

# <span id="page-497-1"></span>**A.3.34 ENVID**

表 [A-43](#page-497-1) では、ENVID キーワードを使用できるコマンドを示します。

## 表 **A-43 ENVID** キーワードを使用する実行可能ファイル

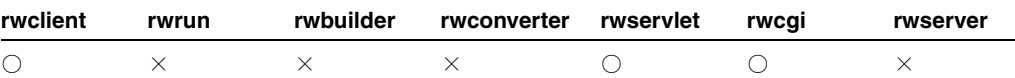

説明 ENVID を使用して、現行のジョブ・リクエストに必要な環境を指定します。第[3.2.2](#page-85-0) 項 [「動的な環境切替え」の](#page-85-0)説明のように、このキーワードによって環境の動的な切替えが可能にな ります。

構文 ENVID=*id*

### 値

*id* には、構成ファイルの environment 要素 id に対応する識別子を指定します。一致する environment 要素によって、現行のジョブ・リクエストに使用される環境変数が定義されま す。例は、第 3.2.2 [項「動的な環境切替え」を](#page-85-0)参照してください。

## デフォルト なし

## <span id="page-497-2"></span>**A.3.35 EXPIRATION**

表 [A-44](#page-497-2) では、EXPIRATION キーワードを使用できるコマンドを示します。

#### 表 **A-44 EXPIRATION** キーワードを使用する実行可能ファイル

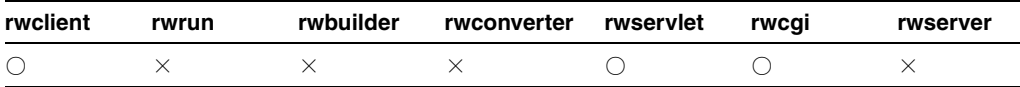

**説明** EXPIRATIONを使用して、レポート出力が削除されるまでキャッシュにとどまることの できる期間を定義します。

重複ジョブの検出の詳細は、第 13.11 [項「キャッシュからのレポート出力の再使用」](#page-324-0)を参照し てください。maxQueueSize および cacheSize 値に関連するチューニングの考慮事項は[、第](#page-436-0) 20.2 項「Reports Server [の構成のチューニング」と](#page-436-0)第 20.8 [項「レポートの実行」](#page-448-0)を参照してく ださい。

構文 EXPIRATION=*time\_string*

## 値

*time\_string* には、次のいずれかの形式を使用できます。

- *n*{*unit*} は、オプションの単位を持つ数値の場合に使用します。unit には、minute(s)、 hour(s) または day(s) を指定できます。単位を指定しない場合は、デフォルトの minute(s) が使用されます。
- {*Mon DD*, *YYYY*} *hh*:*mi*:*ss* am|pm {*timezone*} が、日付 / 時刻の書式として使用さ れます。日付情報はオプションです。日付を指定しない場合は、本日の日付が使用されま す。タイムゾーンもオプションです。タイムゾーンを指定しない場合は、Reports Server のタイムゾーンが使用されます。日付 / 時刻の書式には必ず米国のロケールを使用します。 この形式は、Java DateFormat.MEDIUM タイプの定義と同じです。

デフォルト なし

# <span id="page-498-1"></span><span id="page-498-0"></span>**A.3.36 EXPIREDAYS**

表 [A-45](#page-498-1) では、EXPIREDAYS キーワードを使用できる実行可能ファイルを示します。

表 **A-45 EXPIREDAYS** キーワードを使用する実行可能ファイル

| rwclient | rwrun | rwbuilder | rwconverter rwservlet | rwcai | rwserver |
|----------|-------|-----------|-----------------------|-------|----------|
|          |       |           |                       |       |          |

**説明** EXPIREDAYS を使用して、OracleAS Portal に送信された Oracle Reports 出力が期限切れ になるまでの日数を指定できます。

構文 EXPIREDAYS={PERMANENT|1 day|2 days|3 days|7 days|14 days|31 days|60 days|90 days|120 days}

- 値
	- PERMANENT は、期限がないことを示します。
- *n* days は、*n* 日後に期限が切れることを示します。

デフォルト なし

### 使用上の注意

- Oracle Reports 出力を OracleAS Portal に配信する際、このキーワードの使用はオプション です。
- 関連するキーワードは、[CONTENTAREA\\*](#page-479-2)、[EXPIREDAYS](#page-498-0)、[ITEMTITLE](#page-503-0)、 [OUTPUTFOLDER\\*](#page-513-0)、[OUTPUTPAGE](#page-515-0)、[PAGEGROUP](#page-521-0)、[SITENAME\\*](#page-535-0)、[STATUSFOLDER\\*](#page-538-0)、 [STATUSPAGE](#page-539-0) です。

\* Oracle9*i*AS Portal リリース 1 および Oracle WebDB リリース 2.2 に対する下位互換性を確 保するために維持されています。

# <span id="page-499-0"></span>**A.3.37 EXPRESS\_SERVER**

表 [A-46](#page-499-0) では、EXPRESS\_SERVER キーワードを使用できる実行可能ファイルを示します。

## 表 **A-46 EXPRESS\_SERVER** キーワードを使用する実行可能ファイル

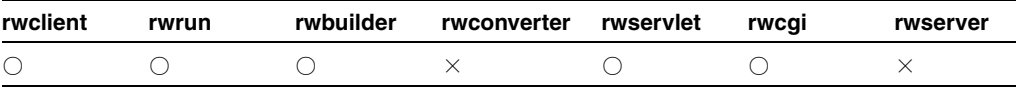

説明 EXPRESS\_SERVER を使用して、接続する OLAP Server を指定できます。

#### 構文 EXPRESS

SERVER="server=*server*/domain=*domain*/user=*userid*/password=*passwd*"

### **RAM とともに使用する場合の構文** EXPRESS

SERVER="server=*server*/domain=*domain*/user=*userid*/password=*passwd*

/ramuser=*ramuserid*/rampassword=*rampasswd*/ramexpressid=*ramexpid*/

ramserverscript=*ramsscript*/rammasterdb=*ramdb*/ramconnecttype=

*reamconn"*

値 二重引用符(")で囲まれた有効な接続文字列を指定します。

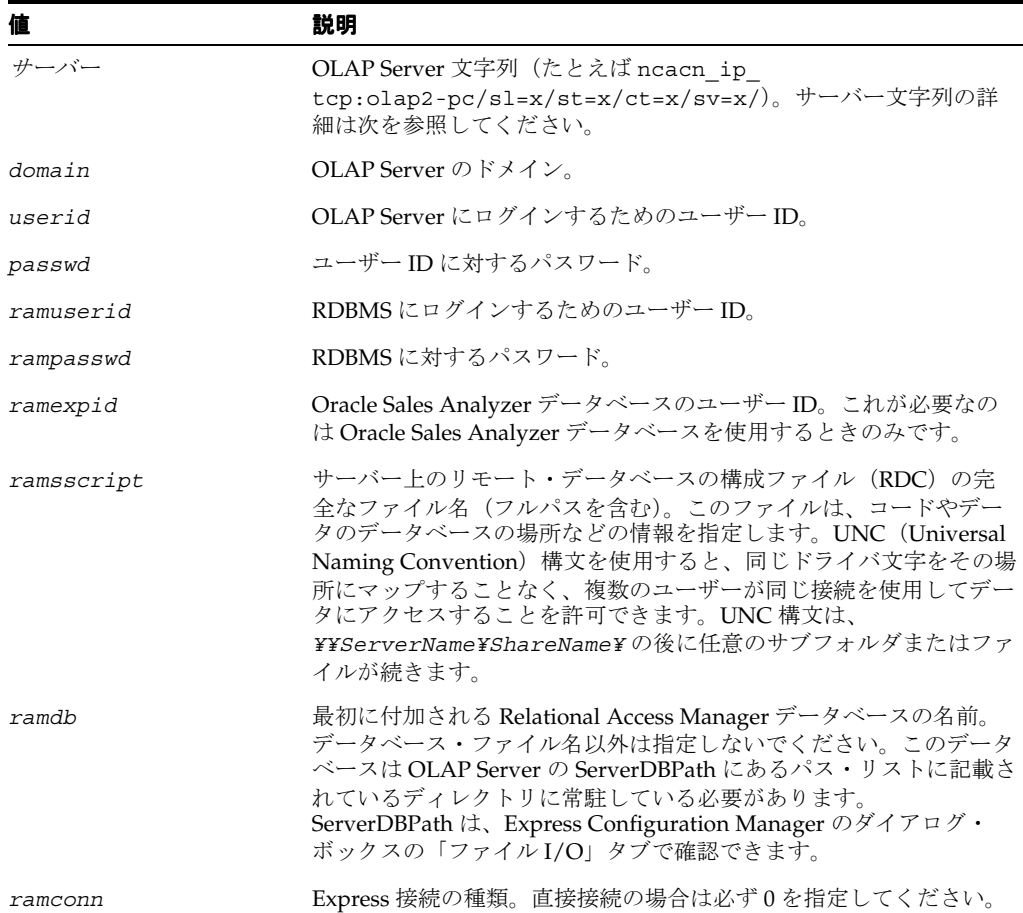

### 表 **A-47** 接続文字列値

パラメータ サーバー値には、Oracle Express Connection Editor で設定され、接続 (XCF) ファイルに格納されている設定値に対応する 4 つのパラメータが含まれています。これら 4 つ のパラメータはすべて必須で、任意の順序で指定できます。表 [A-48](#page-500-0) に、パラメータとその設定 を示します。

<span id="page-500-0"></span>

| パラメータ | 説明             | 設定                                                                                                    |
|-------|----------------|----------------------------------------------------------------------------------------------------|
| sl    | サーバー・          | -2: ホスト(ドメイン・ログイン)                                                                                                    |
|       | ログイン           | -1: ホスト(サーバー・ログイン)                                                                                                    |
|       |                | $0: \mathbb{R}$ 証不要                                                                                                    |
|       |                | 1: ホスト(ドメイン・ログイン)と接続セキュリティ                                                                                                    |
|       |                | 2: ホスト (ドメイン・ログイン) とコール・セキュリティ                                                                                                    |
|       |                | 3: ホスト(ドメイン・ログイン)とパケット・セキュリティ                                                                                                    |
|       |                | 4: ホスト (ドメイン・ログイン) と整合性セキュリティ                                                                                                    |
|       |                | 5: ホスト(ドメイン・ログイン)とプライバシ・セキュリティ                                                                                                    |
|       |                | 注意: Windows ではすべての設定値を使用します。UNIX シス<br>テムでは、設定値 0、-1 および -2 のみを使用します。これら<br>の設定値の情報は、Express Connection Editor の Help システ<br>ムを参照してください。 |
| st    | サーバーの種類        | :1: OLAP Server                                                                                                    |
| ct.   | 接続の種類          | 0: Express 接続                                                                                                    |
| sv    | サーバー・<br>バージョン | 1: Express 6.2 以降                                                                                                    |

表 **A-48 EXPRESS\_SERVER** の **server** 値とともに使用するパラメータの設定

### デフォルト なし

### 使用上の注意

- 文字列の全体が引用符で囲まれるので、必要に応じて(たとえば、ユーザー ID が John Smith である場合など)文字列にスペースを含めることができます。
- 文字列にスラッシュ(/)が必要なときは、エスケープ文字としてスラッシュをもう1つ使 用する必要があります。たとえば、ドメインがツールあるいはレポートである場合は、コ マンドラインは次のようになります。

EXPRESS\_SERVER="server=ncacn\_ip\_tcp:olap2-pc/sl=0/

st=1/ct=0/sv=1/domain=tools//reports"

■ 文字列の中では一重引用符を使用できます。文字列全体が二重引用符で囲まれているため、 特別な扱いは受けません。

## <span id="page-500-1"></span>**A.3.38 FORMSIZE**

表 [A-49](#page-500-1) では、FORMSIZE キーワードを使用できる実行可能ファイルを示します。

表 **A-49 FORMSIZE** キーワードを使用する実行可能ファイル

| rwclient | rwrun | rwbuilder | rwconverter rwservlet | rwcai | rwserver |
|----------|-------|-----------|-----------------------|-------|----------|
|          |       |           |                       |       |          |

説明 FORMSIZE を使用して、変換するレポートのランタイム・パラメータ・フォームを、宛 先のサイズの単位で ([DUNIT](#page-496-1) を使用して) 指定できます。

構文 FORMSIZE=*width x height*

### 値

*width/height* には、指定されたサイズの単位で使用できる任意の値を指定します。

デフォルト なし

## 使用上の注意

- CHARACTER 以外の [DUNIT](#page-496-1) では、端数を指定するのに小数を使用できます (8.5 x 11 な ど)。
- ランタイム・パラメータ・フォームの詳細は、[PARAMFORM](#page-523-0) キーワードを参照してくだ さい。

# <span id="page-501-1"></span><span id="page-501-0"></span>**A.3.39 FROM**

表 [A-50](#page-501-1) では、FROM キーワードを使用できる実行可能ファイルを示します。

### 表 **A-50 FROM** キーワードを使用する実行可能ファイル

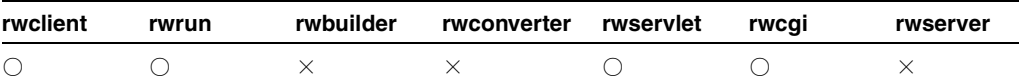

**説明** FROMを使用して、電子メール送信者の電子メール・アドレスを指定できます。

構文 FROM=*emailid*

## 値

*emailid* には、*someone@foo*.com の形式で有効な電子メール・アドレスを指定します。

デフォルト *loginid@machine\_name*

使用上の注意 関連するキーワードは、[BCC](#page-472-2)、[CC](#page-474-0)、[FROM](#page-501-0)、[REPLYTO](#page-528-0) および [SUBJECT](#page-540-0) です。 電子メールの主な宛先を指定するには、[DESNAME](#page-486-0) を使用します。

# <span id="page-501-2"></span>**A.3.40 GETJOBID**

表 [A-51](#page-501-2) では、GETJOBID キーワードを使用できる実行可能ファイルを示します。

### 表 **A-51 GETJOBID** キーワードを使用する実行可能ファイル

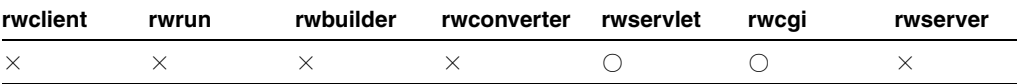

**説明** GETJOBID を使用して、ジョブ ID n の Reports Server ジョブの結果出力を取得できま す。

構文 http://*your\_webserver*/reports/rwservlet/getjobid *n*[?][server=*server\_name*][&authid=*username*/*password*]

値 構文を参照してください。

デフォルト なし

### 使用上の注意

- このキーワードは値を必要としないコマンドです。つまり、対応する値を持たず、コマン ドだけが入力されます。
- ジョブが正常に終了し、Reports Server キャッシュに存在する必要があります。現在のジョ ブ・リストを参照するには、[SHOWJOBS](#page-533-0) を使用します。
- 関連するキーワードは、[SERVER](#page-531-0) および [AUTHID](#page-470-0) です。

# <span id="page-502-0"></span>**A.3.41 GETSERVERINFO**

表 [A-52](#page-502-0) では、GETSERVERINFO キーワードを使用できる実行可能ファイルを示します。

### 表 **A-52 GETSERVERINFO** キーワードを使用する実行可能ファイル

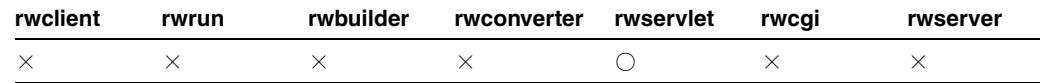

説明 GETSERVERINFO を使用して、Reports Server 情報を表示できます。情報が返される形 式(HTML または XML)は、statusformat で選択できます。

```
構文 http://your_
```
*webserver*/reports/rwservlet/getserverinfo[?][server=*server\_ name*][&authid=*username*/*password*][&statusformat={html|xml}]

値 構文を参照してください。

デフォルト なし

### 使用上の注意

- このキーワードは値を必要としないコマンドです。つまり、対応する値を持たず、コマン ドだけが入力されます。
- 関連するキーワードは、[SERVER](#page-531-0) および [AUTHID](#page-470-0) です。

## <span id="page-502-1"></span>**A.3.42 HELP**

表 [A-53](#page-502-1) では、HELP キーワードを使用できる実行可能ファイルを示します。

### 表 **A-53 HELP** キーワードを使用する実行可能ファイル

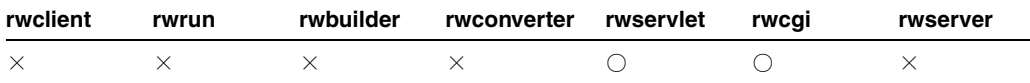

説明 HELP キーワードを使用して、ヘルプ・トピックを表示し、rwservlet コマンドととも に使用できるキーワードを示します。次に例を示します。

http://*your\_webserver*/reports/rwservlet/help?*command*=*keyword*

構文 http://*yourwebserver*/reports/rwservlet/help

または

http://*your\_webserver*/reports/rwservlet/help?*command*=*keyword*

値 構文を参照してください。

デフォルト なし

# <span id="page-503-1"></span><span id="page-503-0"></span>**A.3.43 ITEMTITLE**

表 [A-54](#page-503-1) では、ITEMTITLE キーワードを使用できる実行可能ファイルを示します。

表 **A-54 ITEMTITLE** キーワードを使用する実行可能ファイル

| rwclient | rwrun | rwbuilder | rwconverter rwservlet | rwcai | rwserver |
|----------|-------|-----------|-----------------------|-------|----------|
|          |       |           |                       |       |          |

説明 ITEMTITLE を使用して、OracleAS Portal が Oracle Reports 出力に使用する表示名を指 定できます。OracleAS Portal にはこの名前が表示され、Oracle Reports 出力にリンクされま す。

構文 ITEMTITLE=*title*

## 値

*title* には、任意のテキストを指定します。値に文字スペース単位が含まれる場合や、 cgicmd.dat ファイルでオプションを指定する場合は、値の前後に引用符を付けます。

デフォルト レポートのファイル名

### 使用上の注意

- Oracle Reports 出力を OracleAS Portal に配信する際、このキーワードの使用はオプション です。
- 関連するキーワードは、[CONTENTAREA\\*](#page-479-2)、[EXPIREDAYS](#page-498-0)、[ITEMTITLE](#page-503-0)、 [OUTPUTFOLDER\\*](#page-513-0)、[OUTPUTPAGE](#page-515-0)、[PAGEGROUP](#page-521-0)、[SITENAME\\*](#page-535-0)、[STATUSFOLDER\\*](#page-538-0)、 [STATUSPAGE](#page-539-0) です。

\* Oracle9*i*AS Portal リリース 1 および Oracle WebDB リリース 2.2 に対する下位互換性を確 保するために維持されています。

## <span id="page-503-2"></span>**A.3.44 JOBNAME**

表 [A-55](#page-503-2) では、JOBNAME キーワードを使用できる実行可能ファイルを示します。

## 表 **A-55 JOBNAME** キーワードを使用する実行可能ファイル

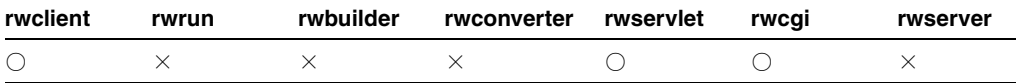

**説明** JOBNAME を使用して、Reports Queue Manager に表示されるジョブの名前を指定できま す。これはコメントとして扱われ、ジョブの実行にはまったく関係しません。JOBNAME が指定 されていないときは、Reports Queue Manager ではレポート名がジョブ名として表示されます。

構文 JOBNAME=*string*

## 値

*string* には、任意のジョブ名を指定します。

デフォルト なし

使用上の注意 JOBNAME は、コマンドラインから JSP ベースの Web レポートを実行する場合 に使用できます。
# <span id="page-504-0"></span>**A.3.45 JOBTYPE**

表 [A-56](#page-504-0) では、JOBTYPE キーワードを使用できる実行可能ファイルを示します。

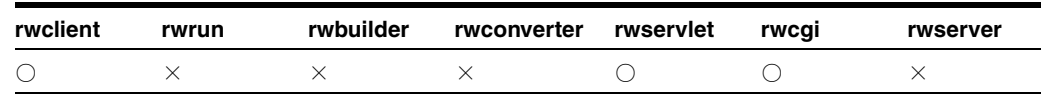

#### 表 **A-56 JOBTYPE** キーワードを使用する実行可能ファイル

**説明** JOBTYPEを使用して、サーバーによって実行されるジョブのタイプを記述できます。 Reports Server に備わっているエンジンがそのジョブ・タイプを処理できれば、任意のジョブ・ タイプを入力できます。

構文 JOBTYPE=*jobtype*

## 値

*jobtype* には、Reports Server のエンジンが処理するジョブを指定します。たとえば、 report (rwEng エンジンの場合)や rwurl (rwURLEng エンジンの場合)を指定します。

#### デフォルト report

使用上の注意 Oracle Reports で提供されるデータベース認証機能は、JOBTYPE=report の場 合にのみ使用できます。これは、OracleAS Reports Services に提供されるデフォルトのエンジ ン (rwEng)のジョブ・タイプです。データベース認証機能は、JOBTYPE が別の値(たとえ ば、独自で開発したカスタム・エンジンなど)を指定されている場合は使用できません。これ は、カスタム・エンジンでは、接続文字列の形式が異なっていることが必要になる場合がある ためです。Oracle Reports のデータベース認証機能では、接続文字列はデフォルトのエンジン で使用される Oracle Reports の形式 user/password@dbname に限定されます。

## <span id="page-504-1"></span>**A.3.46 JVMOPTIONS**

表 [A-57](#page-504-1) では、JVMOPTIONS キーワードを使用できる実行可能ファイルを示します。

#### 表 **A-57 JVMOPTIONS** キーワードを使用する実行可能ファイル

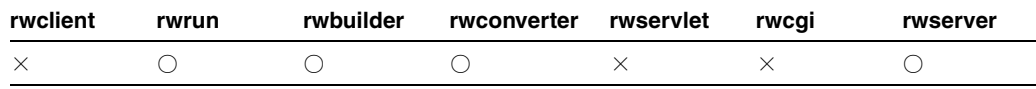

説明 JVMOPTIONS を使用して、Java 仮想マシン (IVM) に対するオプションを設定します。

## 構文

JVMOPTIONS={*options in the Reports Runtime, Reports Builder, Reports Converter, or Reports Server's JVM*}

たとえば、次のようなコマンドラインを使用して、Reports Server(rwserver)を 512MB の ヒープ領域で起動できます。

rwserver server=*servername* jvmoptions=-Xmx512M

また、次のようなコマンドラインを使用して、Reports Builder(rwbuilder)を 512MB の ヒープ領域で起動することもできます。

rwbuilder jvmoptions=-Xmx512M

複数のオプションを指定する場合、それらを引用符で囲む必要があります。

rwserver server=*servername* jvmoptions="-Xmx256M -Xms=128M"

#### 使用上の注意

- デフォルト値 -Xmx256M では、JVM ヒープ・サイズが 256MB に設定されており、大きなグ ラフ付きのレポートやサイズの大きいレポートを実行したときに、エラー・メッセージ Out of memory. が表示されないように考慮されています。
- Reports Engine の起動時に、server\_name.conf ファイルの engine 要素にある jvmoptions 属性で指定されている JVM オプションがチェックされます。詳細は[、第](#page-63-0) 3.2.1.4 項「[engine](#page-63-0)」を参照してください。*server\_name*.conf で JVM オプションが設定 されている場合は、それが REPORTS JVM OPTIONS 環境変数の値よりも優先されます。 *server\_name*.conf で JVM オプションが指定されていない場合は、Oracle Reports では、 REPORTS JVM OPTIONS 環境変数で指定された JVM オプションが使用されます。詳細は、 第 B.1.47 項「REPORTS\_IVM\_OPTIONS」を参照してください。
- Reports Server でレポートを実行する場合、JVM オプションは REPORTS\_JVM\_OPTIONS 環 境変数を使用して設定できません。Reports Server の場合、JVM オプションはコマンドラ インで JVMOPTIONS コマンドライン・キーワードを使用して設定します。
- Reports Builder、Reports Runtime および Reports Converter でレポートを実行する場合、 コマンドラインで JVMOPTIONS コマンドライン・キーワードを使用して指定された JVM オプションは、REPORTS JVM OPTIONS 環境変数で指定された JVM オプションよりも優 先されます。

# <span id="page-505-0"></span>**A.3.47 KILLENGINE**

表 [A-58](#page-505-0) では、KILLENGINE キーワードを使用できる実行可能ファイルを示します。

## 表 **A-58 KILLENGINE** キーワードを使用する実行可能ファイル

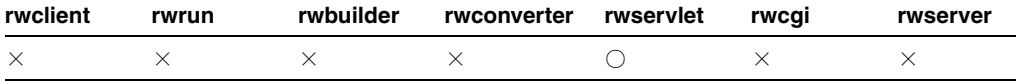

説明 KILLENGINE を使用して、指定されたエンジン ID およびエンジン・タイプを持つ Reports Server エンジンを停止します。セキュリティで保護された Reports Server の場合、管 理者権限を持つユーザーのみがこのキーワードを使用できます。セキュリティで保護されてい ない Reports Server の場合は、[AUTHID](#page-470-0) キーワードのユーザー ID とパスワード値は、 *server*.conf 構成ファイルの identifier タグで指定されたユーザー ID とパスワードと一 致している必要があります。

#### 構文 http://*your\_*

*webserver*/reports/rwservlet/killengine[?][server=*server\_ name*][&authid=*username*/*password*][&type=*engine\_type*]

たとえば、エンジン rwEng-0 を強制終了するには、次のようにします。

http://*yourwebserver*/reports/rwservlet/killengine0?server=myserver&authid=mydb/*password* &type=rwEng

値 構文を参照してください。

デフォルト なし

## 使用上の注意

- エンジンが、現在 Reports Server に存在している必要があります。
- GETSERVERINFO を使用して、サーバーに存在している現行のエンジンを調べます。
- 関連するキーワードは、[GETSERVERINFO](#page-502-0)、[SERVER](#page-531-0)および [AUTHID](#page-470-0) です。

# <span id="page-506-0"></span>**A.3.48 KILLJOBID**

表 [A-59](#page-506-0) では、KILLJOBID キーワードを使用できる実行可能ファイルを示します。

#### 表 **A-59 KILLJOBID** キーワードを使用する実行可能ファイル

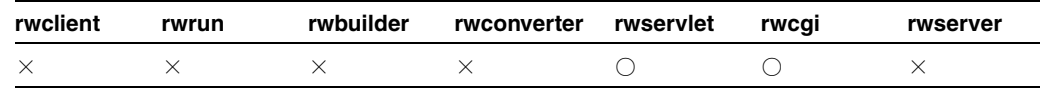

説明 KILLJOBID を使用して、ジョブ ID *n* の Reports Server ジョブを取り消すことができま す。

構文 http://*your\_*

```
webserver/reports/rwservlet/killjobidn[?][server=server_
name][&authid=username/password][&statusformat={html|xml|xmldtd}]
```
値 構文を参照してください。

## デフォルト なし

## 使用上の注意

- ジョブは現行である(キューに入っているかスケジュールされている)必要があります。
- 現在のジョブ・リストを参照するには、SHOWJOBS を使用します。STATUSFORMAT は html(デフォルト)、xml または xmldtd に設定できます。指定した形式でステータスが 返されます。ステータス情報は、HTML、XML または XMLDTD (DTD の内部サブセッ ト)に生成されます。
- 関連するキーワードは、[SHOWJOBS](#page-533-0)、[SERVER](#page-531-0)、[AUTHID](#page-470-0) および [STATUSFORMAT](#page-539-0) です。
- STATUSFORMAT パラメータは、rwservlet に対してのみ使用でき、rwcgi には使用でき ません。

## <span id="page-506-1"></span>**A.3.49 LONGCHUNK**

表 [A-60](#page-506-1) では、LONGCHUNK キーワードを使用できる実行可能ファイルを示します。

#### 表 **A-60 LONGCHUNK** キーワードを使用する実行可能ファイル

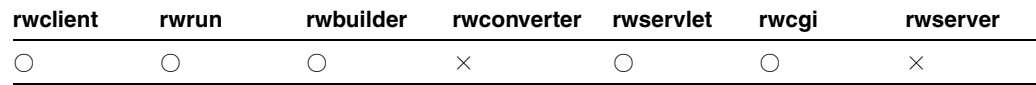

説明 LONGCHUNK は、Reports Builder で LONG 列値を取り出す変更分のサイズ (KB) です。 LONG の値を検索する際に、メモリー容量の制限から一度にすべてを検索するのではなく、少 しずつ検索する方がよい場合があります。LONGCHUNK は、Oracle データベースにのみ適用さ れます。

構文 LONGCHUNK=*n*

## 値

*n* には 1 ~ 9999 までの数字を使用します(位取りのカンマや小数点などは使用しないでくだ さい)。オペレーティング・システムによっては、上限がこれより低い場合もあります。

## デフォルト 10

使用上の注意 LONGCHUNK は、コマンドラインから JSP ベースの Web レポートを実行する場 合に使用できます。

## <span id="page-507-0"></span>**A.3.50 MIMETYPE**

表 [A-61](#page-507-0) では、MIMETYPE キーワードを使用できる実行可能ファイルを示します。

表 **A-61 MIMETYPE** キーワードを使用する実行可能ファイル

| rwclient | rwrun | rwbuilder | rwconverter rwservlet | rwcai | rwserver |
|----------|-------|-----------|-----------------------|-------|----------|
|          |       |           |                       |       |          |

**説明** MIMETYPE を使用して、Web の出力が返されるときに、Reports Server によって割り当 てられた MIME タイプを上書きできます。通常はデフォルトの MIME タイプは有効ですが、 誤っている場合には、このキーワードで無効にできます。次に例を示します。

mimetype=application/vnd.ms-excel

構文 MIMETYPE=*string*

## 値

*string* には、有効な MIME タイプを指定します。

## デフォルト なし

使用上の注意 OracleAS Reports Services では、MIMETYPE に入力された文字列は検証されま せん。返されるレポート出力に対して、入力した文字列が有効であることを確認してください。

# <span id="page-507-1"></span>**A.3.51 MODE**

表 [A-62](#page-507-1) では、MODE キーワードを使用できる実行可能ファイルを示します。

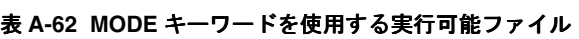

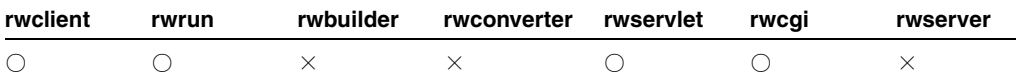

説明 MODE を使用して、レポートをキャラクタ・モードで実行するか、ビットマップで実行す るかを指定できます。これにより、Reports Builder からキャラクタ・モードでレポートを実行 できます。

**構文** $MODE= ${BITMAP|CHARACTER|DEFAULT}$$ 

#### 値

- BITMAP は、レポートをビットマップ・モードで実行します。
- DEFAULT は、現在使用されている実行可能ファイルのモードでレポートを実行します。
- CHARACTER は、Windows で Reports Builder ASCII ドライバを使用し、編集可能な ASCII 出力を生成します。

デフォルト DEFAULT

# <span id="page-508-1"></span><span id="page-508-0"></span>**A.3.52 MODULE|REPORT**

表 [A-63](#page-508-0) では、MODULE|REPORT キーワードを使用できる実行可能ファイルを示します。

## 表 **A-63 MODULE|REPORT** キーワードを使用する実行可能ファイル

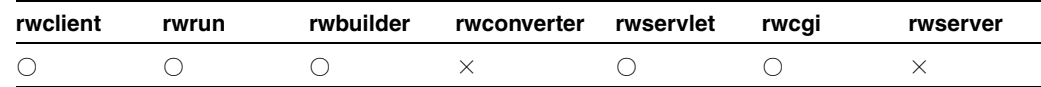

**説明** MODULE または REPORT を使用して、実行するレポートの名前を指定できます。

構文 REPORT|MODULE=*runfile*

#### 値

*runfile* には、任意の有効な実行ファイル(つまり、拡張子が .rep、.rdf、.jsp または .xml のファイル)を指定します。

### デフォルト なし

#### 使用上の注意

- キャラクタ・モード・レポートを指定すると、Reports Builder では警告が表示され、8.5 x 11 インチのページ・サイズと 7 x 6 インチのフォーム・サイズを使用してレポートが開き ます。
- レポートを実行する場合は(たとえば、ペーパー・デザイン・ビューで表示する場合は)、 そのレポートは完全なレポート定義である(独自のデータ・モデルとレイアウト定義を持 つ)必要があります。部分レポート定義は実行できません。
- XML レポート定義を MODULE | REPORT キーワードで指定する場合は、.xml のファイル拡 張子を付ける必要があります。
- ファイルの拡張子を入力しないと、実行モジュールは、ファイルを検索するファイル・パ ス検索順序を使用して、.rep 拡張子、.rdf 拡張子、.jsp 拡張子、拡張子なしの順に ファイルを検索します。

## **A.3.53 NAME**

NAME キーワードは、rwbridge 実行ファイルでのみ使用できます。

説明 NAME を使用して、Oracle Reports ブリッジの名前を指定します。Oracle Reports ブリッ ジ実行可能ファイル(rwbridge)は、ブリッジ構成ファイル repbrg\_*bridgename*.conf を ORACLE\_HOME/reports/conf で検索します。見つからない場合は、新しい構成ファイルが **ORACLE\_HOME/reports/conf に作成されます。** 

構文 NAME=*bridgename*

### 値

*bridgename* には、有効な英数字の文字列を指定します。

デフォルト なし

# <span id="page-509-0"></span>**A.3.54 NONBLOCKSQL**

表 [A-64](#page-509-0) では、NONBLOCKSQL キーワードを使用できる実行可能ファイルを示します。

表 **A-64 NONBLOCKSQL** キーワードを使用する実行可能ファイル

| rwclient | rwrun | rwbuilder | rwconverter rwservlet | rwcai | rwserver |
|----------|-------|-----------|-----------------------|-------|----------|
|          |       |           |                       |       |          |

説明 NONBLOCKSOLを使用して、データベースからデータをフェッチしている間に、他のプ ログラムを実行できるかどうかを指定できます。

**構文** $NONBLOCKSQL= ${YES|NO}$$ 

値

- YESの場合、データをフェッチしているときに他のプログラムを実行できます。
- NO の場合、データをフェッチしているときは他のプログラムを実行できません。

#### デフォルト YES

使用上の注意 NONBLOCKSOL は、コマンドラインから ISP ベースの Web レポートを実行する 場合に使用できます。

# <span id="page-509-1"></span>**A.3.55 NOTIFYFAILURE**

表 [A-65](#page-509-1) では、NOTIFYFAILURE キーワードを使用できる実行可能ファイルを示します。

#### 表 **A-65 NOTIFYFAILURE** キーワードを使用する実行可能ファイル

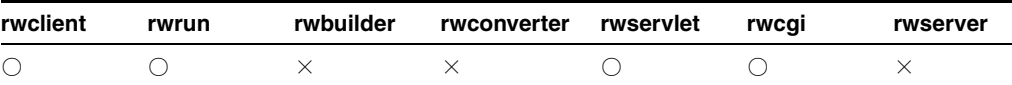

説明 NOTIFYFAILURE を使用して、レポート・リクエストが失敗した場合に電子メールで通 知する宛先を指定できます。このキーワードは、通知クラスを使用するよう Reports Server を 構成した場合使用できます。詳細は、「[OracleAS Reports Services](#page-54-0) の構成」の通知に関する説明 を参照してください。

**構文** NOTIFYFAILURE=*emailid|(emailid,emailid,...)* 

#### 値

*emailid* には、*someone@foo*.com の形式で有効な電子メール・アドレスを指定します。

デフォルト なし

## 使用上の注意

- 通知電子メールの本文に使用されるデフォルトの通知電子メールのテンプレートが、 Oracle Application Server のインストレーションに含まれています。NOTIFYFAILURE テ ンプレートは、failnote.txt という名前で、*ORACLE\_HOME*¥reports¥template に格納さ れています。
- NOTIFYFAILURE は、コマンドラインから JSP ベースの Web レポートを実行する場合に使 用できます。

# <span id="page-510-0"></span>**A.3.56 NOTIFYSUCCESS**

表 [A-66](#page-510-0) では、NOTIFYSUCCESS キーワードを使用できる実行可能ファイルを示します。

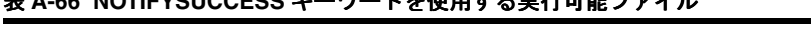

表 **A-66 NOTIFYSUCCESS** キーワードを使用する実行可能ファイル

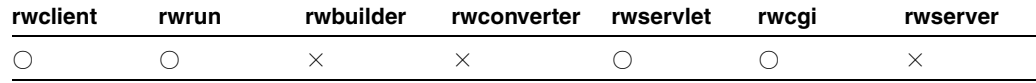

説明 NOTIFYSUCCESS を使用して、レポート・リクエストが成功した場合に電子メールで通 知する宛先を指定できます。このキーワードは、通知クラスを使用するよう Reports Server を 構成した場合使用できます。詳細は、「**[OracleAS Reports Services](#page-54-0)** の構成」の通知に関する説 明を参照してください。

構文 NOTIFYSUCCESS=*emailid|(emailid,emailid,...)*

### 値

*emailid* には、*someone@foo*.com の形式で有効な電子メール・アドレスを指定します。

デフォルト なし

### 使用上の注意

- 通知電子メールの本文に使用されるデフォルトの通知電子メールのテンプレートが、 Oracle Application Server のインストレーションに含まれています。NOTIFYSUCCESS テ ンプレートは、succnote.txt という名前で、*ORACLE\_HOME*¥reports¥template に格 納されています。
- NOTIFYSUCCESS は、コマンドラインから JSP ベースの Web レポートを実行する場合に使 用できます。

# <span id="page-510-1"></span>**A.3.57 NUMBERFORMATMASK**

表 [A-67](#page-510-1) では、NUMBERFORMATMASK キーワードを使用できる実行可能ファイルを示します。

#### 表 **A-67 NUMBERFORMATMASK** キーワードを使用する実行可能ファイル

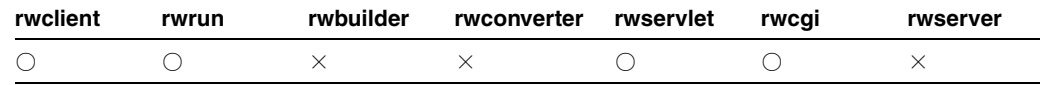

説明 NUMBERFORMATMASK を使用して、数値がデリミタ付きのレポート出力でどのように表 示されるかを指定します。

構文 NUMBERFORMATMASK=*mask*

値 任意の数値書式マスク

デフォルト なし

## 使用上の注意

このキーワードを使用できるのは、DESFORMAT=DELIMITED または DESFORMAT=DELIMITEDDATA と指定しているときのみです。

> 注意 **:** 有効な NUMBERFORMATMASK 値は、Oracle Reports のオンライン・ ヘルプのトピック「Number Format Mask Syntax」を参照してください。

■ NUMBERFORMATMASK は、コマンドラインから JSP ベースの Web レポートを実行する場合 に使用できます。

# <span id="page-511-0"></span>**A.3.58 OLAP\_CON**

表 [A-68](#page-511-0) では、OLAP CON キーワードを使用できる実行可能ファイルを示します。

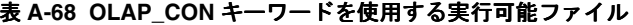

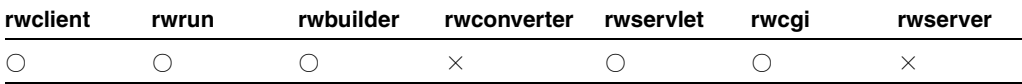

説明 OLAP CONを使用して、Oracle OLAP(オンライン分析処理)接続文字列を指定し、多 次元 Oracle OLAP データが格納されたデータベースに接続します。

構文 OLAP\_CON=*userid/password/hostname/SID/portnumber*

- 値 次のように有効な OLAP 接続文字列を指定します。
- useridには、Oracle OLAP に接続するためのユーザー ID を指定します。
- passwordには、ユーザー ID のパスワードを指定します。
- *hostname* には、データベースのホスト名を指定します。
- *SID* には、データベースに接続するためのシステム識別子(SID)を指定します。
- *portnumber* には、データベースに接続するためのポート番号を指定します。

次に例を示します。

OLAP\_Con="user1/secret1/mypc.us.oracle.com/mySID/9201

# <span id="page-511-1"></span>**A.3.59 ONFAILURE**

表 [A-69](#page-511-1) では、ONFAILURE キーワードを使用できる実行可能ファイルを示します。

#### 表 **A-69 ONFAILURE** キーワードを使用する実行可能ファイル

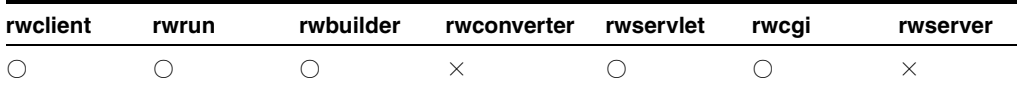

説明 ONFAILURE を使用して、エラーが発生してレポートが完了されなかった場合に COMMIT または ROLLBACK を実行させるかどうかを指定できます。

 $\sharp \sharp \chi$  ONFAILURE={COMMIT|ROLLBACK|NOACTION}

### 値

- COMMIT の場合、レポートが完了しなかった場合に、COMMIT を実行します。
- ROLLBACK の場合、レポートが完了しなかった場合に、ROLLBACK を実行します。
- NOACTION の場合、レポートが失敗しても何も行いません。

### デフォルト

- USERID が指定されている場合は、ROLLBACK です。
- usERID の指定がなく、外部ソース (OracleAS Forms Services など)からコールされる場 合は、NOACTION です。

## 使用上の注意

- ONFAILURE での COMMIT または ROLLBACK は、レポートが失敗した後に実行されます。こ れに先だって、他の COMMIT および ROLLBACK が発生する場合もあります。詳細は、 [READONLY](#page-526-0) コマンドを参照してください。
- ONFAILURE は、コマンドラインから JSP ベースの Web レポートを実行する場合に使用でき ます。

# <span id="page-512-0"></span>**A.3.60 ONSUCCESS**

表 [A-70](#page-512-0) では、ONSUCCESS キーワードを使用できる実行可能ファイルを示します。

#### 表 **A-70 ONSUCCESS** キーワードを使用する実行可能ファイル

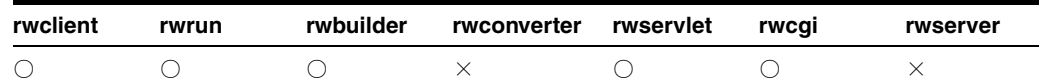

説明 ONSUCCESS を使用して、レポートの実行が終了した時点で COMMIT または ROLLBACK のどちらを実行するかを指定できます。

 $\parallel \parallel \mathbf{x} \parallel$  ONSUCCESS= $\{$  COMMIT  $|$  ROLLBACK $|$  NOACTION $|$ 

### 値

- COMMIT の場合、レポート完了時に COMMIT を実行します。
- ROLLBACK の場合、レポート完了時に ROLLBACK を実行します。
- NOACTION の場合、レポートが終了しても何も行われません。

## デフォルト

- USERID が指定されている場合は COMMIT です。
- usERID の指定がなく、外部ソース (OracleAS Forms Services など) からコールされる場 合は、NOACTION です。

### 使用上の注意

- ONSUCCESS での COMMIT または ROLLBACK は、After Report トリガーが発行されてから実 行されます。これに先だって、他の COMMIT および ROLLBACK が発生する場合もありま す。詳細は、[READONLY](#page-526-0) コマンドを参照してください。
- ONSUCCESS は、コマンドラインから JSP ベースの Web レポートを実行する場合に使用でき ます。

# <span id="page-512-1"></span>**A.3.61 ORIENTATION**

表 [A-71](#page-512-1) では、ORIENTATION キーワードを使用できる実行可能ファイルを示します。

#### 表 **A-71 ORIENTATION** キーワードを使用する実行可能ファイル

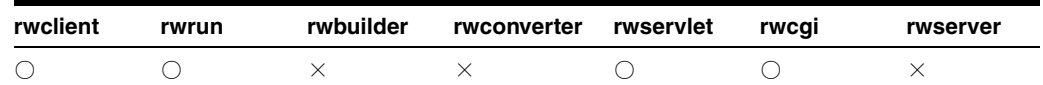

説明 ORIENTATION は、レポートの各ページのプリント方向を指定します。

 $\sharp \sharp \chi$  ORIENTATION={DEFAULT|LANDSCAPE|PORTRAIT}

値

- DEFAULT の場合、現行のプリンタの方向設定を使用します。
- LANDSCAPE は横方向です(長辺が上下になる配置)。
- PORTRAIT は縦方向です(短辺が上下になる配置)。

## デフォルト DEFAULT

#### 使用上の注意

- ORIENTATION コマンドライン・キーワードは、DESTYPE=PRINTER の場合にのみ有効に なります。PDF および RTF レポート出力の場合は、オブジェクト・ナビゲータの「ペー パー・レイアウト」ノードの「メイン」、「ヘッダー」、「トレーラ」の各セクションの「幅」 プロパティ、「高さ」プロパティおよび「印刷方向」プロパティの設定でレポートの方向を 変更します。
	- **–** 横方向の場合、幅が高さよりも大きくなります(11 x 8.5 など)。
	- **–** 縦方向の場合、高さが幅よりも大きくなります(8.5 x 11 など)。
- キャラクタ・モードのレポートに対して ORIENTATION=LANDSCAPE を指定する場合、プ リンタ定義ファイルに横方向を指定する句が含まれていることが必要です。
- このキーワードは、UNIX 上の PCL プリンタに出力する場合はサポートされていません。

## <span id="page-513-1"></span><span id="page-513-0"></span>**A.3.62 OUTPUTFOLDER**

表 [A-72](#page-513-0) では、OUTPUTFOLDER キーワードを使用できる実行可能ファイルを示します。

#### 表 **A-72 OUTPUTFOLDER** キーワードを使用する実行可能ファイル

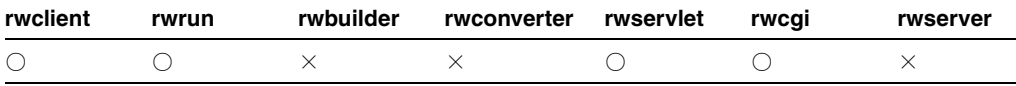

**説明** OUTPUTFOLDER を使用して、レポート出力の配信先となる Oracle WebDB リリース 2.2 または Oracle9*i*AS Portal リリース 1 のフォルダの名前を指定できます。このキーワードは、 Oracle WebDB リリース 2.2 および Oracle9*i*AS Portal リリース 1 に対する下位互換性を確保す るために維持されています。OracleAS Portal 10*g*(9.0.4)以降では、[OUTPUTPAGE](#page-515-0) を使用し てください。

構文 OUTPUTFOLDER=*folder*

## 値

*folder* には、Oracle WebDB リリース 2.2 または Oracle9*i*AS Portal リリース 1 で使用される 有効なフォルダ名(内部名)を指定します。

デフォルト Oracle\_Reports\_Output

## 使用上の注意

- このキーワードの値は大文字と小文字を区別します。
- Oracle Reports 出力を Oracle WebDB リリース 2.2 または Oracle9*i*AS Portal リリース 1 に配 信する際、このキーワードの使用はオプションです。
- 関連するキーワードは、[CONTENTAREA\\*](#page-479-0)、[EXPIREDAYS](#page-498-0)、[ITEMTITLE](#page-503-0)、 [OUTPUTFOLDER\\*](#page-513-1)、[OUTPUTPAGE](#page-515-0)、[PAGEGROUP](#page-521-0)、[SITENAME\\*](#page-535-0)、[STATUSFOLDER\\*](#page-538-0)、 [STATUSPAGE](#page-539-1) です。

\* Oracle9*i*AS Portal リリース 1 および Oracle WebDB リリース 2.2 に対する下位互換性を確 保するために維持されています。

# <span id="page-514-0"></span>**A.3.63 OUTPUTIMAGEFORMAT**

表 [A-73](#page-514-0) では、OUTPUTIMAGEFORMAT キーワードを使用できる実行可能ファイルを示します。

### 表 **A-73 OUTPUTIMAGEFORMAT** キーワードを使用する実行可能ファイル

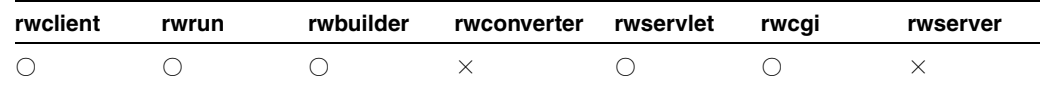

**説明** OUTPUTIMAGEFORMATを使用して、レポート出力のイメージの形式を指定します。

 $\sharp \sharp \chi$  OUTPUTIMAGEFORMAT={PNG|JPEG|JPG|GIF|BMP}

#### 値

■ PNG、JPEG(デフォルト)、JPG

[DESFORMAT](#page-484-0) が PDF、HTML、HTMLCSS、RTF または SPREADSHEET である場合にサポー トされるイメージ形式。

■ GIF

DESFORMAT 値が PDF、HTML、HTMLCSS または SPREADSHEET である場合にサポートされ るイメージ形式。

■ BMP

DESFORMAT 値が RTF の場合にサポートされるイメージ形式。

## 使用上の注意

- このコマンドライン・キーワードは、REPORTS\_OUTPUTIMAGEFORMAT 環境変数の設定よ り優先されます。
- REPORTS DEFAULT DISPLAY 環境変数が明示的に NO (デフォルトは YES) に設定されて いる場合、このコマンドライン・キーワードはサポートされません。その場合、デフォル トのイメージ形式は、HTML、HTMLCSS および PDF 出力の場合 GIF 形式、RTF 出力の場 合 BMP 形式になります。
- 指定した形式が出力タイプに一致するようにしてください。たとえば、BMP は RTF 出力に のみ適用します。HTML、HTMLCSS または PDF 出力には無効です。
- イメージを含むレポートおよびセキュリティで保護された Reports Server を使用した DESFORMAT=SPREADSHEET への実行はサポートされていません。これは、Microsoft Excel の Cookie サポートに対する制限が原因です。かわりに、WebDAV を使用して URL にセ キュリティで保護された Reports Server からの Excel 出力を書き込むことができます。

## 例

### 例 **1**

次のコマンドラインでは、HTML 出力に PNG イメージが生成されます。

rwclient server=my rep server report=images.rdf destype=file desformat=html desname=images.html userid=*user\_id* outputimageformat=PNG

rwrun report=images.rdf destype=file desformat=html desname=images.html userid=*user\_id* outputimageformat=PNG

同様に、DESFORMAT=pdf を指定した場合、イメージは生成された PDF 文書に PNG 形式で埋 め込まれます。

#### 例 **2**

OUTPUTIMAGEFORMAT に無効な値を指定すると、エラー・メッセージが表示されます。次のコ マンドラインでは、エラー・メッセージが表示されます。

rwclient server=my rep server report=images.rdf destype=file desformat=html desname=images.html userid=*user\_id* outputimageformat=ABCD

rwrun report=images.rdf destype=file desformat=html desname=images.html userid=*user\_id* outputimageformat=ABCD

イメージ形式 ABCD は無効であるため、次のエラー・メッセージが表示されます。

REP-35000: The image output format specified is not supported.

# <span id="page-515-1"></span><span id="page-515-0"></span>**A.3.64 OUTPUTPAGE**

表 [A-74](#page-515-1) では、OUTPUTPAGE キーワードを使用できる実行可能ファイルを示します。

表 **A-74 OUTPUTPAGE** キーワードを使用する実行可能ファイル

| rwclient | rwrun | rwbuilder | rwconverter rwservlet | rwcai | rwserver |
|----------|-------|-----------|-----------------------|-------|----------|
|          |       |           |                       |       |          |

説明 OUTPUTPAGE を使用して、レポート出力の配信先となる OracleAS Portal ページの名前 を指定できます。旧バージョン(Oracle WebDB リリース 2.2 および Oracle9*i*AS Portal リリー ス1)に対する下位互換性については、「[OUTPUTFOLDER](#page-513-1)」を参照してください。

構文 OUTPUTPAGE=*page*

## 値

*page* には、OracleAS Portal で使用される有効なページ名(内部名)を指定します。

デフォルト Oracle\_Reports\_Output

## 使用上の注意

- Oracle Reports 出力を OracleAS Portal に配信する際、このキーワードの使用はオプション です。
	- 出力ページを指定しない場合、Oracle Reports Output という名前のデフォルト・ ページが OracleAS Portal により作成されます。
	- 出力ページを指定する場合は、表示名ではなく内部名を使用します。内部名は OracleAS Portal でのコンポーネント・インスタンスの一意の識別に使用されます。
- このキーワードの値は大文字と小文字を区別します。
- DESTYPE=ORACLEPORTAL が指定されている場合、ページには 1 つ以上の項目の領域が含 まれる必要があります。
- 関連するキーワードは、[CONTENTAREA\\*](#page-479-0)、[EXPIREDAYS](#page-498-0)、[ITEMTITLE](#page-503-0)、 [OUTPUTFOLDER\\*](#page-513-1)、[OUTPUTPAGE](#page-515-0)、[PAGEGROUP](#page-521-0)、[SITENAME\\*](#page-535-0)、[STATUSFOLDER\\*](#page-538-0)、 [STATUSPAGE](#page-539-1) です。

\* Oracle9*i*AS Portal リリース 1 および Oracle WebDB リリース 2.2 に対する下位互換性を確 保するために維持されています。

# <span id="page-516-0"></span>**A.3.65 OVERWRITE**

表 [A-75](#page-516-0) では、OVERWRITE キーワードを使用できる実行可能ファイルを示します。

### 表 **A-75 OVERWRITE** キーワードを使用する実行可能ファイル

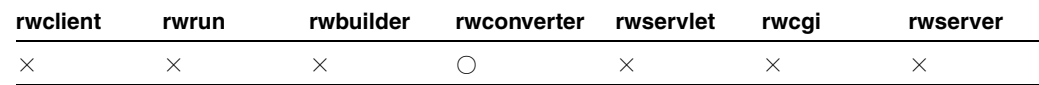

説明 OVERWRITE を使用して、既存のファイルを、変換済のファイルで上書きするかどうかを 指定できます。

**構文** $OVERWRITE= ${YES|NO|PROMPT}$$ 

#### 値

- YES の場合、同名の既存ファイルを自動的にすべて上書きします。
- NO の場合、同名の既存ファイルがあっても、レポートを変換せず、警告メッセージを表示 します。
- PROMPT の場合、既存ファイルを上書きする前に、確認を要求します。

デフォルト NO

## <span id="page-516-1"></span>**A.3.66 P\_AVAILABILITY**

表 [A-76](#page-516-1) では、P\_AVAILABILITY キーワードを使用できる実行可能ファイルを示します。

表 **A-76 P\_AVAILABILITY** キーワードを使用する実行可能ファイル

| rwclient | rwrun | rwbuilder | rwconverter rwservlet | rwcai | rwserver |
|----------|-------|-----------|-----------------------|-------|----------|
|          |       |           |                       |       |          |

説明 P AVAILABILITYを使用して、指定されたレポートがいつ処理できるようになるかを決 定する使用可能日カレンダの名前を指定します。このキーワードが使用されるのは、 DTYPE=REGISTER の場合のみです。

構文 P\_AVAILABILITY=*calendar\_name*

## 値

calendar name には、有効な使用可能日カレンダ名を指定します。

#### デフォルト なし

使用上の注意 使用可能日カレンダは、この SQL\*Plus スクリプトを実行する前に、OracleAS Portal に登録されている必要があります。登録されていない場合、無効なパッケージが作成さ れることがあります。

# <span id="page-516-2"></span>**A.3.67 P\_DESCRIPTION**

表 [A-77](#page-516-2) では、P\_DESCRIPTION キーワードを使用できる実行可能ファイルを示します。

表 **A-77 P\_DESCRIPTION** キーワードを使用する実行可能ファイル

| rwclient | rwrun | rwbuilder | rwconverter rwservlet | rwcai | rwserver |
|----------|-------|-----------|-----------------------|-------|----------|
|          |       |           |                       |       |          |

**説明** P\_DESCRIPTION を使用して、レポートに関する追加情報を提供するテキストを指定で きます。このキーワードが使用されるのは、DTYPE=REGISTER の場合のみです。

構文 P\_DESCRIPTON=*description\_text*

値

*description\_text* には、任意のテキスト文字列を指定します。

デフォルト なし

## <span id="page-517-0"></span>**A.3.68 P\_FORMATS**

表 [A-78](#page-517-0) では、P\_FORMATS キーワードを使用できる実行可能ファイルを示します。

表 **A-78 P\_FORMATS** キーワードを使用する実行可能ファイル

| rwclient | rwrun | rwbuilder rwconverter rwservlet | rwcai | rwserver |
|----------|-------|---------------------------------|-------|----------|
|          |       |                                 |       |          |

説明 P FORMATS を使用して、指定されたレポートに許可された宛先フォーマットを指定でき ます。このキーワードが使用されるのは、DTYPE=REGISTER の場合のみです。

構文 P\_FORMATS=*destination\_format|(destination\_format1,destination\_ format2,...)*

#### 値

*destination\_format* には、有効な宛先の形式(HTML など)または、名前をカンマで区切 り、括弧で囲んだ有効な宛先の形式のリスト((HTMLCSS,PDF,RTF) など)を指定します。

使用上の注意 レポートの宛先フォーマットが DELIMITEDDATA の場合は、レポートを OracleAS Portal にバッチ登録できないことがあります。回避策として、異なる宛先フォーマッ トを定義して、レポートをバッチ登録し、後で手動でレポートを DESFORMAT=DELIMITEDDATA に編集できます。バッチ登録の詳細は、付録 C「[OracleAS](#page-584-0)  Portal [へのレポートのバッチ登録」](#page-584-0)を参照してください。

デフォルト なし

# <span id="page-517-1"></span>**A.3.69 P\_JDBCPDS**

表 [A-79](#page-517-1) では、P\_JDBCPDS キーワードを使用できる実行可能ファイルを示します。

表 **A-79 P\_JDBCPDS** キーワードを使用する実行可能ファイル

| rwclient | rwrun | rwbuilder | rwconverter rwservlet | rwcai | rwserver |
|----------|-------|-----------|-----------------------|-------|----------|
|          |       |           |                       |       |          |

**説明** P\_JDBCPDS を使用して、JDBC 問合せを含むレポートを実行するためにデータベースに 接続するための JDBC プラッガブル・データソース(PDS)接続文字列を指定します。

関連項目 **:** 第 9 章「JDBC PDS [の構成と使用」](#page-230-0)

構文 P\_JDBCPDS=*userid*/*password*@*database*

- 値 次のように有効な JDBC PDS 接続文字列を指定します。
- userid には、JDBC プラッガブル・データ・ソースに接続するためのユーザー ID を指定 します。
- *password* には、ユーザー ID のパスワードを指定します。
- database には、第9.2.1 [項「接続情報の例」の](#page-244-0)説明のように、特定のデータソースに固有 のデータベース接続情報を指定します。

たとえば、Sybase データソースに接続するには次のようにします。

P\_JDBCPDS=sybuser/sybpwd@server1.mydomain.com:1300

使用上の注意 P\_JDBCPDS は、JDBC PDS に接続するためのデフォルトのサインオン名です。 レポート・ウィザードで JDBC 問合せを定義するときに、Reports Builder 内でこの名前を変更 できます。新しいサインオン名は、P\_JDBCPDS コマンドライン・キーワードの値としてコマ ンドラインで使用できます。Reports Builder での JDBC 問合せの定義の詳細は[、第](#page-241-0) 9.2 項 「JDBC [問合せの定義と実行」を](#page-241-0)参照してください。

## <span id="page-518-0"></span>**A.3.70 P\_NAME**

表 [A-80](#page-518-0) では、P\_NAME キーワードを使用できる実行可能ファイルを示します。

#### 表 **A-80 P\_NAME** キーワードを使用する実行可能ファイル

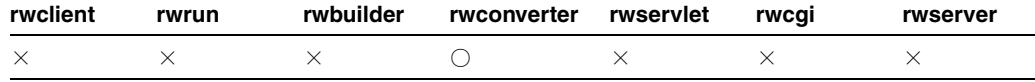

説明 P\_NAME を使用して、OracleAS Portal に表示されるレポート名を指定します。このキー ワードが使用されるのは、DTYPE=REGISTER の場合のみです。

構文 P\_NAME=*report\_name*

#### 値

*report\_name* には、任意のレポート名を指定します。

デフォルト P\_NAME を指定しない場合、PL/SQL ファンクションにはレポート定義ファイル 名が入力されます。

## 使用上の注意

- P\_NAME を指定しない場合、PL/SQL ファンクションにはレポート定義ファイル名が入力さ れます。
- P\_NAME は、OracleAS Portal に登録する各レポート定義ファイルに対して同じレポート名 を使用する場合のみ指定します。このオプションは通常、空白にします。
- レポート名の先頭には数字は使用できません(たとえば、401K\_ report は無効なファイル 名ですが、my\_401K\_report は有効です)。

# <span id="page-518-1"></span>**A.3.71 P\_OWNER**

表 [A-81](#page-518-1) では、P\_OWNER キーワードを使用できる実行可能ファイルを示します。

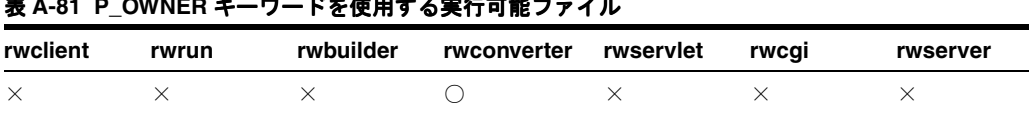

#### 表 **A-81 P\_OWNER** キーワードを使用する実行可能ファイル

**説明** P OWNERを使用して、レポート定義ファイルの登録時に作成された、レポートのパッ ケージを所有する OracleAS Portal DB プロバイダを指定できます。このキーワードが使用され るのは、DTYPE=REGISTER の場合のみです。

構文 P\_OWNER=*portal\_dbprovider*

## 値

*portal\_dbprovider* には、有効な OracleAS Portal DB プロバイダ名を指定します。

デフォルト SQL\*Plus スクリプト・ファイルの実行時に接続した OracleAS Portal DB プロバ イダの名前。

# <span id="page-519-0"></span>**A.3.72 P\_PFORMTEMPLATE**

表 [A-82](#page-519-0) では、P\_PFORMTEMPLATE キーワードを使用する実行可能ファイルを示します。

表 **A-82 P\_PFORMTEMPLATE** キーワードを使用する実行可能ファイル

| rwclient | rwrun | rwbuilder | rwconverter rwservlet | rwcai | rwserver |
|----------|-------|-----------|-----------------------|-------|----------|
|          |       |           |                       |       |          |

**説明** P PFORMTEMPLATEを使用して、ランタイム・パラメータ・フォームのスタイルを決定 する OracleAS Portal テンプレートの名前を指定できます。このキーワードが使用されるのは、 DTYPE=REGISTER の場合のみです。

構文 P\_PFORMTEMPLATE=*template\_name*

## 値

*template\_name* には、有効な OracleAS Portal テンプレート名を指定します。

デフォルト なし

# <span id="page-519-1"></span>**A.3.73 P\_PRINTERS**

表 [A-83](#page-519-1) では、P\_PRINTERS キーワードを使用する実行可能ファイルを示します。

表 **A-83 P\_PRINTERS** キーワードを使用する実行可能ファイル

| rwclient | rwrun | rwbuilder rwconverter rwservlet rwcqi |  | rwserver |
|----------|-------|---------------------------------------|--|----------|
|          |       |                                       |  |          |

説明 P PRINTERS を使用して、指定されたレポートに許可されたプリンタを指定できます。 このキーワードが使用されるのは、DTYPE=REGISTER の場合のみです。

構文 P\_PRINTERS=*printer\_name*

#### 値

*printer\_name* には、有効なプリンタ(PRT1 など)または、名前をカンマで区切り、括弧で 囲んだ有効なプリンタのリスト((PRT1,PRT2,PRT3) など)を指定します。

### デフォルト なし

使用上の注意 プリンタへのアクセスは、この SQL\*Plus スクリプトを実行する前に、 OracleAS Portal に登録されている必要があります。

# <span id="page-520-0"></span>**A.3.74 P\_PRIVILEGE**

表 [A-84](#page-520-0) では、P\_PRIVILEGE キーワードを使用できる実行可能ファイルを示します。

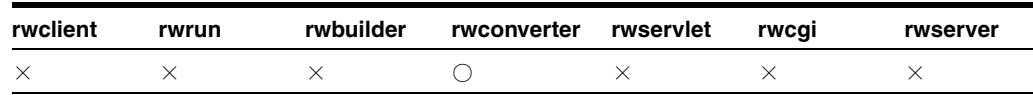

### 表 **A-84 P\_PRIVILEGE** キーワードを使用する実行可能ファイル

**説明** P PRIVILEGEを使用して、選択したレポートを実行するアクセス権限を持つユーザー またはロールを指定できます。このキーワードが使用されるのは、DTYPE=REGISTER の場合の みです。

構文 P\_PRIVILEGE=*user\_name*

値

user\_name には、OracleAS Portal が認識できるユーザー名またはロール (SCOTT など)、ま たは、名前をカンマで区切り、括弧で囲んだユーザー名またはロールのリスト ((SCOTT,JABERS,PMARTIN) など)を指定します。

デフォルト なし

# <span id="page-520-1"></span>**A.3.75 P\_SERVERS**

表 [A-85](#page-520-1) では、P SERVERS キーワードを使用できる実行可能ファイルを示します。

表 **A-85 P\_SERVERS** キーワードを使用する実行可能ファイル

| rwclient | rwrun | rwbuilder | rwconverter rwservlet rwcgi |  | rwserver |
|----------|-------|-----------|-----------------------------|--|----------|
|          |       |           |                             |  |          |

説明 P SERVERS を使用して、レポートを実行できる制限付き Reports Server の名前を指定で きます。このキーワードが使用されるのは、DTYPE=REGISTER の場合のみです。

構文 P\_SERVERS=*tnsname*

### 値

*tnsname* には、Reports Server の有効な TNS 名(repserver など)または、名前をカンマで区 切り、括弧で囲んだ Reports Server の有効な TNS 名のリスト((repserver,acct\_server,sales\_ server) など)を指定します。

デフォルト なし

**使用上の注意** Reports Server ヘアクセスする前に OracleAS Portal に登録されている必要があ ります。

# <span id="page-520-2"></span>**A.3.76 P\_TRIGGER**

表 [A-86](#page-520-2) では、P\_TRIGGERS キーワードを使用する実行可能ファイルを示します。

### 表 **A-86 P\_TRIGGER** キーワードを使用する実行可能ファイル

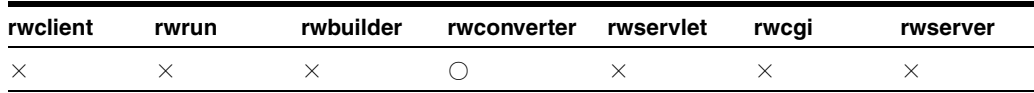

**説明** P TRIGGERを使用して、パラメータ値をコマンドラインで指定する際およびランタイ ム・パラメータ・フォームを確定する際に実行される PL/SQL ファンクションを指定できま す。ファンクションは、ブール値(TRUE または FALSE)を戻す必要があります。次に例を示 します。

P\_TRIGGER="Is begin IF UPPER(DESTYPE) = ''PRINTER'' AND EMPNAME = ''SMITH'' THEN RETURN(TRUE); ELSE RETURN(FALSE); END IF; end;"

このキーワードが使用されるのは、DTYPE=REGISTER の場合のみです。

構文 P\_TRIGGER=*plsql\_function*

値

*plsql\_function* には、ブール値を戻す有効な PL/SQL ファンクションを指定します。

デフォルト なし

## <span id="page-521-1"></span>**A.3.77 P\_TYPES**

表 [A-87](#page-521-1) では、P\_TYPES キーワードを使用できる実行可能ファイルを示します。

#### 表 **A-87 P\_TYPES** キーワードを使用する実行可能ファイル

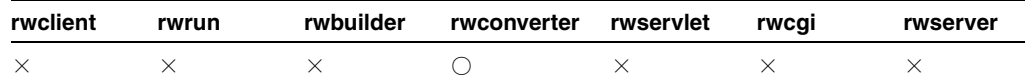

**説明** P TYPESを使用して、指定されたレポートに許可された宛先タイプを指定できます。こ のキーワードが使用されるのは、DTYPE=REGISTER の場合のみです。

構文 P\_TYPES=*destination\_type*

### 値

*destination\_type* には、有効な宛先タイプ(CACHE など)または、名前をカンマで区切 り、括弧で囲んだ有効な宛先タイプのリスト((CACHE,MAIL,PRINTER) など)を指定します。

#### デフォルト なし

# <span id="page-521-2"></span><span id="page-521-0"></span>**A.3.78 PAGEGROUP**

表 [A-88](#page-521-2) では、PAGEGROUP キーワードを使用できる実行可能ファイルを示します。

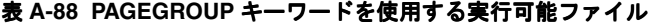

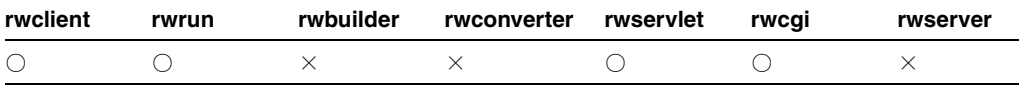

**説明** PAGEGROUP を使用して、レポート出力の配信先となる OracleAS Portal ページ・グルー プの名前を指定できます。旧リリースとの下位互換性については、[SITENAME](#page-535-0)(Oracle WebDB リリース 2.2 の場合) および「[CONTENTAREA](#page-479-0)」(Oracle9*iAS* Portal リリース 1 の場 合)を参照してください。このキーワードを使用するには、ページ・グループを事前に OracleAS Portal で作成しておく必要があります。

構文 PAGEGROUP=*pagegroup*

### 値

*pagegroup* には、OracleAS Portal で使用されている有効なページ・グループ名(内部名)を 指定します。

デフォルト なし

### 使用上の注意

- Oracle Reports 出力を OracleAS Portal に配信する際、このキーワードの使用は必須です。
- ページ・グループ名には、表示名ではなく内部名を使用する必要があります。内部名を使 用して、OracleAS Portal ページ・インスタンスを一意に識別します。
- 関連するキーワードは、[CONTENTAREA\\*](#page-479-0)、[EXPIREDAYS](#page-498-0)、[ITEMTITLE](#page-503-0)、 [OUTPUTFOLDER\\*](#page-513-1)、[OUTPUTPAGE](#page-515-0)、[PAGEGROUP](#page-521-0)、[SITENAME\\*](#page-535-0)、[STATUSFOLDER\\*](#page-538-0)、 [STATUSPAGE](#page-539-1) です。

\* Oracle9*i*AS Portal リリース 1 および Oracle WebDB リリース 2.2 に対する下位互換性を確 保するために維持されています。

## <span id="page-522-0"></span>**A.3.79 PAGESIZE**

表 [A-89](#page-522-0) では、PAGESIZE キーワードを使用できる実行可能ファイルを示します。

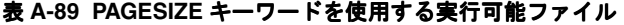

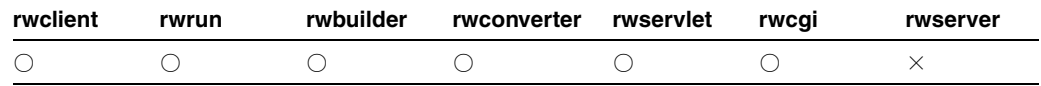

説明 PAGESIZE を使用して、物理ページの大きさ(プリンタが出力するページのサイズ)を 設定できます。ページはレポートが入る大きさである必要があるので注意してください。たと えば、レポートのフレームがページ・ディメンションを超えるサイズになっている場合、レ ポートは実行されません。

構文 PAGESIZE=*width x height*

値 「ページ幅 x ページ高さ」の形式の有効なページ・サイズ。ページ幅とページ高さは 0(ゼ ロ)より大きくする必要があります。最大幅・高さは、Reports Builder に設定されている測定 単位によって異なります(「編集」→「プリファレンス」→「一般」タブ)。インチでは、最大 幅・高さは 512 インチです。cm では 1312cm です。パイカでは 36,864 パイカです。

デフォルト ビットマップの場合は 8.5 × 11 インチです。キャラクタ・モードの場合は 80 × 66 文字です。レポートがキャラクタ・モードに対して設計されていて、ビットマップで実行あ るいは変換される場合、ページ・サイズが指定されていないときは次の式を使用して決定され ます。(デフォルトのページ・サイズ \* 文字ページのサイズ)/ デフォルトの文字のページ・サ イズ。たとえば、文字ページのサイズが 80 × 20 の場合、ビットマップのページは次のサイズ になります。

 $((8.5 * 80)/80)$  x  $((11 * 20)/66) = (680/80)$  x  $(220/66) = 8.5$  x 3.33

## 使用上の注意

- プリンタによっては、物理ページの印刷可能な面積に制限があります。たとえば、プリン タが受け入れる用紙は 8.5 × 11 インチであっても、実際にプリントできる面積は 8 × 10.5 インチである可能性もあります。Reports Builder で、使用するプリンタが許容する印刷可 能面積を超えるページ幅とページ高さを定義すると、レポートを出力した際にクリッピン グが生じる可能性があります。クリッピングを防ぐには、プリンタの印刷可能領域を拡大 するか(オペレーティング・システムで可能な場合)、ページ幅×ページの高さをページの 印刷可能な領域のサイズに設定します。
- レター・サイズは、8.5 × 11 インチです。A4 サイズは、210mm × 297mm です。
- PAGESIZE キーワードを使用すると、その値が、レポート定義のページ・ディメンション よりも優先されます。
- ランタイム・パラメータ・フォームに入力された PAGESIZE 値は、コマンドラインに入力 された PAGESIZE 値よりも優先されます。

# <span id="page-523-0"></span>**A.3.80 PAGESTREAM**

表 [A-90](#page-523-0) では、PAGESTREAM キーワードを使用できる実行可能ファイルを示します。

表 **A-90 PAGESTREAM** キーワードを使用する実行可能ファイル

| rwclient | rwrun | rwbuilder | rwconverter rwservlet | rwcai | rwserver |
|----------|-------|-----------|-----------------------|-------|----------|
|          |       |           |                       |       |          |

**説明** PAGESTREAM は、レポートが HTML あるいは HTMLCSS 出力としてフォーマットされ ている場合に、次のいずれかで設定されているナビゲーション・コントロールを使用して、そ のレポートのページ・ストリーム(ページ区切り)を有効または無効にします。

- レポート・プロパティ・パレットのページ・ナビゲーション・コントロール値プロパティ およびページ・ナビゲーション・コントロール・タイプ・プロパティ
- BEFORE REPORT  $\vdash \mathcal{Y} \mathcal{Y} \neg \mathcal{D}$  PL/SQL (SRW.SET\_PAGE\_NAVIGATION\_HTML)

**構文** $PAGESTREAM= ${YES|NO}$$ 

## 値

- YES の場合、レポート出力のページ区切りを行います。
- NO の場合、ページ区切りなしでレポートを出力します。

デフォルト NO

## <span id="page-523-1"></span>**A.3.81 PARAMFORM**

表 [A-91](#page-523-1) では、PARAMFORM キーワードを使用できる実行可能ファイルを示します。

#### 表 **A-91 PARAMFORM** キーワードを使用する実行可能ファイル

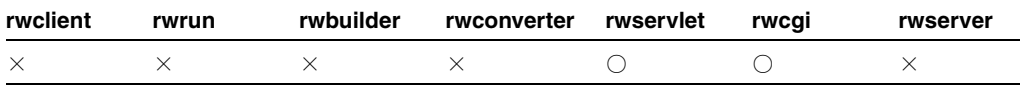

説明 PARAMFORM を使用して、レポートを CGI またはサーブレットを使用して実行するとき にランタイム・パラメータ・フォームを表示するかどうかを指定します。PARAMFORM は、JSP ベースの Web レポートではなく、ペーパー・レイアウト・レポートにパラメータを指定するた めにのみ使用されます。

構文 PARAMFORM=YES | NO | HTML

#### 値

- YES の場合、パラメータ・フォームが表示されます。
- NO の場合、パラメータ・フォームが表示されません。
- HTML の場合、パラメータ・フォームが HTML 形式で表示されます。

デフォルト NO

## 使用上の注意

- BATCH=YES の場合、PARAMFORM=YES を設定しても無効です。これは、バッチ・モードで はランタイム・パラメータ・フォームを表示する意味がないためです。
- このキーワードは、OracleAS Portal 環境でレポートを実行する場合は使用しないでくださ い。これは、OracleAS Portal 上でもレポートのランタイム・パラメータ・フォームの設定 が可能であり、この設定が PARAMFORM キーワードで指定したパラメータ・フォームと競 合する可能性があるためです。

## 例

http://myias.mycomp.com:7779/rwservlet?server=myrepserver+report=test.rdf +userid=scott/tiger@mydb+destype=cache+desformat=htmlcss+paramform=html

http://mywebserver.com:7779/cgi-bin/rwcgi.exe?server=myrepserver+report=test.rdf +userid=scott/tiger@mydb+destype=cache+desformathtmlcss=+paramform=yes

# <span id="page-524-0"></span>**A.3.82 PARSEQUERY**

表 [A-92](#page-524-0) では、PARSEQUERY キーワードを使用できる実行可能ファイルを示します。

## 表 **A-92 PARSEQUERY** キーワードを使用する実行可能ファイル

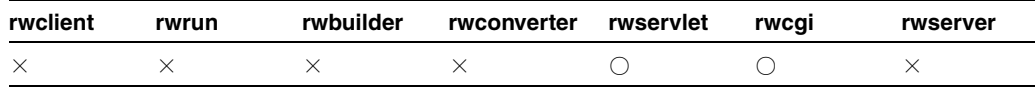

説明 PARSEQUERY を使用して、rwservlet に対するコマンド問合せを解析し、作成された Reports Server コマンドラインを表示できます。

```
構文 http://your_
```
*webserver*/reports/rwservlet/parsequery[?][server=*server\_ name*][&authid=*username*/*password*]

値 構文を参照してください。

デフォルト なし

## 使用上の注意

- このキーワードは値を必要としないコマンドです。つまり、対応する値を持たず、コマン ドだけが入力されます。
- 関連するキーワードは、[SERVER](#page-531-0) および [AUTHID](#page-470-0) です。

## <span id="page-524-1"></span>**A.3.83 PDFCOMP**

表 [A-93](#page-524-1) では、PDFCOMP キーワードを使用できる実行可能ファイルを示します。

### 表 **A-93 PDFCOMP** キーワードを使用する実行可能ファイル

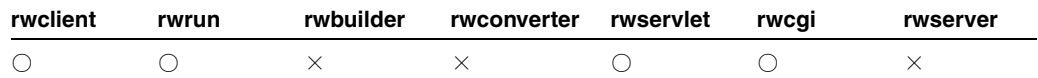

説明 PDFCOMPを使用して、PDF出力を圧縮するかどうかを指定できます。

構文 PDFCOMP=*value*|{YES|NO}

#### 値

- *value* には、0 ~ 9 の任意の値を指定します。0 の場合、PDF 出力は圧縮されません。1 ~ 9 の場合、PDF 出力が圧縮され、ユーザーが圧縮レベルを制御できます。
- YES の場合、出力は圧縮レベル 6 で圧縮されます。
- NO の場合、出力は圧縮レベル 0(非圧縮)で圧縮されます。

デフォルト 6

# <span id="page-525-0"></span>**A.3.84 PDFEMBED**

表 [A-94](#page-525-0) では、PDFEMBED キーワードを使用できる実行可能ファイルを示します。

表 **A-94 PDFEMBED** キーワードを使用する実行可能ファイル

| rwclient | rwrun | rwbuilder | rwconverter rwservlet | rwcai | rwserver |
|----------|-------|-----------|-----------------------|-------|----------|
|          |       |           |                       |       |          |

**説明** PDFEMBED を使用して、uifont.ali で指定した Type1 PostScript フォント・ファイル を Oracle Reports が PDF 出力に埋め込むかどうかを指定できます。

**構文** $PDFEMBED= ${YES|NO}$$ 

値

- YES の場合、uifont.ali ファイルの [PDF:Embed] ヘッダーで指定されたフォントが、 PDF ドライバによって PDF 出力に埋め込まれます。
- NO の場合、フォントは PDF 出力に追加されません。

デフォルト YES

# <span id="page-525-1"></span>**A.3.85 PFACTION**

表 [A-95](#page-525-1) では、PFACTION キーワードを使用できる実行可能ファイルを示します。

表 **A-95 PFACTION** キーワードを使用する実行可能ファイル

| rwclient | rwrun | rwbuilder | rwconverter rwservlet | rwcai | rwserver |
|----------|-------|-----------|-----------------------|-------|----------|
|          |       |           |                       |       |          |

注意 **:** PFACTION は、OracleAS Forms Services のキーワード RUN\_ REPORT\_OBJECT とともに使用することもあります。これは、Web 上で Oracle Forms から Oracle Reports をコールする際の最も安全な方法です。 RUN\_REPORT\_OBJECT を使用して Oracle Forms から Oracle Reports をコー ルする方法の詳細は、OTN にあるホワイト・ペーパー『Oracle Application Server 10*g* Integrating Oracle Reports in Oracle Forms Services Applications』 (http://otn.oracle.com/products/forms/pdf/10g/frm10gsrw10 g.pdf)を参照してください。また、『Oracle Application Server Forms Services 利用ガイド』も参照してください。

説明 PFACTION は、パラメータ・フォームのアクション文字列を指定するために使用します。 rwclient または OracleAS Forms Services の RUN\_REPORT\_OBJECT キーワードを通じてリク エストを送信して、パラメータ・フォームを持つレポートを実行する場合、生成されたパラ メータ・フォームは、コマンドラインに PFACTION が含まれていないと使用できません。パラ メータ・フォームが使用できないという事象は、action 属性が空になっていることが原因で す (rwclient と RUN\_REPORT\_OBJECT が、サーバー上で直接 Oracle Reports をコールする ため、Oracle Reports は、HTML パラメータ・フォームを生成する際に、Web 環境にアクセス して action 属性への値移入に必要な情報を取得できません)。

action 属性は、エンド・ユーザーが「実行」をクリックしたときに実行されるアクションを 定義する標準 HTML タグ form の一部です。Oracle Reports パラメータ・フォームの action 属性は、エンド・ユーザーが「実行」をクリックした後、Oracle Reports のリクエストを処理 するために必要な非表示ランタイム・パラメータを含む必要があります。

構文 PFACTION=*request\_URL\_to\_rwservlet*?\_hidden\_*encoded\_original\_url\_ string*

## 値

- *request URL to rwservlet*: http://*host*:*port*/reports/rwservlet の URL。
- encoded original url string: レポートを実行する問合せ文字列。

```
例 rwclient.exe report=pform.rdf destype=cache desformat=pdf 
paramform=yes 
PFACTION="http://mymachine.mycompany.com:7777/reports/rwservlet?_
hidden_report=pform.rdf%20destype=cache%20desformat=pdf"
```
# <span id="page-526-1"></span>**A.3.86 PRINTJOB**

表 [A-96](#page-526-1) では、PRINTJOB キーワードを使用できる実行可能ファイルを示します。

表 **A-96 PRINTJOB** キーワードを使用する実行可能ファイル

| rwclient | rwrun | rwbuilder | rwconverter rwservlet | rwcai | rwserver |
|----------|-------|-----------|-----------------------|-------|----------|
|          |       |           |                       |       |          |

説明 PRINTJOB を使用して、レポートを実行する前に「ジョブの印刷」ダイアログ・ボック スを表示させるかどうかを指定できます。

#### **構文** $PRINTJOB= ${YES|NO}$$

## 値

- YES の場合、レポートが実行される前に「ジョブの印刷」ダイアログ・ボックスが表示さ れます。
- NO の場合、「ジョブの印刷」ダイアログ・ボックスが表示されずに、レポートが実行され ます。

## デフォルト YES

#### 使用上の注意

- レポートが派生プロセスで実行されるときは(rwrun などの実行ファイルが、rwbuilder などの別の実行ファイル内でコールされる場合)、PRINTJOB の値にかかわりなく、「ジョ ブの印刷」ダイアログ・ボックスは表示されません。
- DESTYPE=MAIL のときは、PRINTJOB の値にかかわりなく、「ジョブの印刷」ダイアログ· ボックスは表示されません。

# <span id="page-526-2"></span><span id="page-526-0"></span>**A.3.87 READONLY**

表 [A-97](#page-526-2) では、READONLY キーワードを使用できる実行可能ファイルを示します。

#### 表 **A-97 READONLY** キーワードを使用する実行可能ファイル

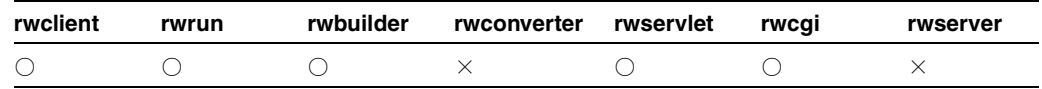

説明 READONLY を使用して、レポートでの複数回にわたる問合せで読取り一貫性をリクエス トできます。Oracle データベースからデータにアクセスする場合、読取り一貫性は、SET TRANSACTION READ ONLY 文で確保されます(SET TRANSACTION READ ONLY の詳細は、 使用している Oracle データベースのドキュメントを参照してください)。

注意 **:** SET TRANSACTION READ ONLY の詳細は、Oracle SQL のドキュ メントを参照してください。このドキュメントは、Oracle Technology Network(http://www.oracle.com/technology/index.html)で 入手できます。

**構文** READONLY= $\{YES|NO\}$ 

## 値

- YES の場合、読取り一貫性をリクエストします。
- NO の場合、読取り一貫性は提供されません。

## デフォルト NO

### 使用上の注意

- READONLY は、複数の問合せを使用するレポートでのみ役立ちます。Oracle データベース では、単一の問合せを使用するレポートに対しては、読取り一貫性がロックなしで自動的 に提供されます。
- レポート・トリガーの実行順に関して、データ・フェッチが行われる前に SET TRANSACTION READ ONLY を設定しておく必要があります。
- READONLY は、コマンドラインから JSP ベースの Web レポートを実行する場合に使用でき ます。

## <span id="page-527-0"></span>**A.3.88 RECURSIVE\_LOAD**

表 [A-98](#page-527-0) では、RECURSIVE\_LOAD キーワードを使用できる実行可能ファイルを示します。

## 表 **A-98 RECURSIVE\_LOAD** キーワードを使用する実行可能ファイル

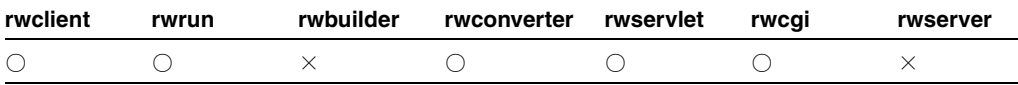

説明 RECURSIVE LOAD を使用して、レポートの実行時に、プログラム・ユニットの外部参照 を検証するかどうかを指定できます。無効な参照があった場合、プログラム・ユニットは自動 的に再コンパイルされます。RECURSIVE\_LOAD を NO に設定することは、最初に **PL/SQL** がコ ンパイルされたデータベースとは異なるデータベースにレポートを実行する場合に役立ちます。

**構文** RECURSIVE LOAD= ${YES|NO}$ 

### 値

- YES の場合、レポートの実行時に外部参照が検証されます。無効な参照があった場合、そ のプログラム・ユニットは(.rdf または .pll であっても)再コンパイルされます。
- NO の場合、レポートの実行時に外部参照が検証されません。この設定は、最初に PL/SQL がコンパイルされたデータベースとは異なるデータベースにレポートを実行する場合に有 効です。

デフォルト YES

# <span id="page-528-1"></span><span id="page-528-0"></span>**A.3.89 REPLYTO**

表 [A-99](#page-528-0) では、REPLYTO キーワードを使用できる実行可能ファイルを示します。

#### 表 **A-99 REPLYTO** キーワードを使用する実行可能ファイル

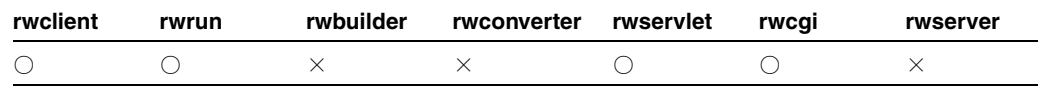

説明 REPLYTO を使用して、送信者が送信者([FROM](#page-501-0) キーワードで指定)以外の宛先に返信を 送信させる場合に、返信の送信先となる電子メール・アドレスを指定できます。

構文 REPLYTO=*emailid*

#### 値

*emailid* には、*someone@foo*.com の形式で有効な電子メール・アドレスを指定します。

デフォルト なし

使用上の注意 関連するキーワードは、[BCC](#page-472-0)、[CC](#page-474-0)、[FROM](#page-501-0)、[REPLYTO](#page-528-1) および [SUBJECT](#page-540-0) です。 電子メールの主な宛先を指定するには、[DESNAME](#page-486-0) を使用します。

# **A.3.90 REPORT|MODULE**

「[MODULE|REPORT](#page-508-1)」を参照してください。

# <span id="page-528-2"></span>**A.3.91 ROLE**

表 [A-100](#page-528-2) では、ROLE キーワードを使用できる実行可能ファイルを示します。

#### 表 **A-100 ROLE** キーワードを使用する実行可能ファイル

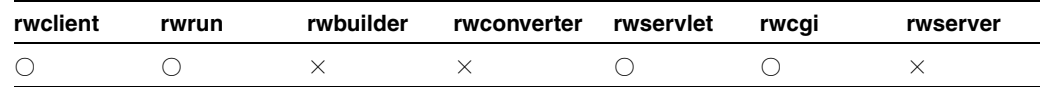

説明 ROLE を使用して、レポートに対するデータベース・ロールを実行時にチェックするよう に指定できます。このキーワードは、通常アクセス権限を持たないデータベース表に対して、 問合せを行うレポートを実行できるようにする場合に有効です。

構文 ROLE=*{rolename[/rolepassword]}*

### 値

*rolename* には、有効なロールを指定します。

*rolepassword* には、(オプションで)ロール・パスワードを指定します。

### デフォルト なし

使用上の注意 ROLE は、コマンドラインから JSP ベースの Web レポートを実行する場合に使 用できます。

# <span id="page-529-0"></span>**A.3.92 RUNDEBUG**

表 [A-101](#page-529-0) では、RUNDEBUG キーワードを使用できる実行可能ファイルを示します。

**rwclient rwrun rwbuilder rwconverter rwservlet rwcgi rwserver** ○○○× ○○×

表 **A-101 RUNDEBUG** キーワードを使用する実行可能ファイル

**説明** RUNDEBUGを使用して、レポート中の論理エラーの実行時チェックを指定できます。 RUNDEBUG では、エラーではなくても不測の出力がされる可能性のある内容がチェックされ、 実行時のレポート出力が表示される前に、警告として表示されます。RUNDEBUG を使用すると レポートはデバッグ・モードで実行されますが、これは、PL/SQL インタプリタを使用したレ ポートのデバッグとは異なります。

RUNDEBUG では、次の内容がチェックされます。

- 枠または繰返し枠で、重なっているが別のオブジェクトを囲まないもの。これは、出力時 にオブジェクトが別のオブジェクトに重なって表示されます。
- 固定サイズを持たないページ依存参照を持つレイアウト・オブジェクト。このようなオブ ジェクトは、「垂直拡張度」と「水平拡張度」のプロパティ設定にかかわらず、サイズが固 定されます。
- PL/SQL の無効な頻度で参照されるバインド変数。

**構文** $RUNDEBUG= ${YES|NO}$$ 

#### 値

- YES の場合、追加の実行時エラー・チェックが実行されます。
- NOの場合、追加の実行時エラー・チェックが実行されません。

#### デフォルト YES

使用上の注意 RUNDEBUG は、コマンドラインから JSP ベースの Web レポートを実行する場合 に使用できます。

## <span id="page-529-1"></span>**A.3.93 SAVE\_RDF**

表 [A-102](#page-529-1) では、SAVE\_RDF キーワードを使用できる実行可能ファイルを示します。

### 表 **A-102 SAVE\_RDF** キーワードを使用する実行可能ファイル

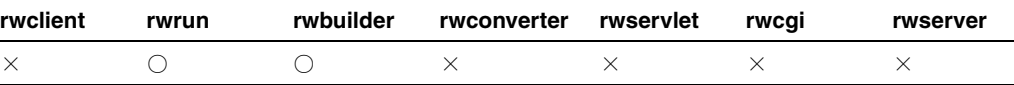

**説明** SAVE RDF を使用して、RDF ファイルおよび XML カスタマイズ・ファイルを複合した ファイル名を指定します。このキーワードは、CUSTOMIZE キーワードを使用して既存の RDF ファイルと Oracle Reports XML カスタマイズ・ファイルを複合し、その複合したものを新しい RDF ファイルに保存する場合に使用します。

構文 SAVE\_RDF=*filename*.rdf

値 任意の有効なファイル名

#### デフォルト なし

使用上の注意 SAVE\_RDF は、JSP ファイルにも使用できますが、ペーパー・レイアウト部分 のみで、Web ソースには使用できません。

# <span id="page-530-0"></span>**A.3.94 SCHEDULE**

表 [A-103](#page-530-0) では、SCHEDULE キーワードを使用できる実行可能ファイルを示します。

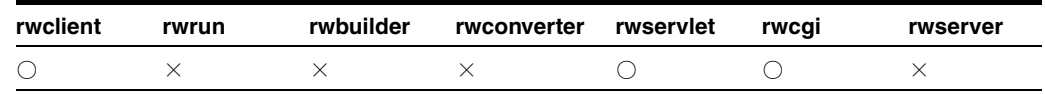

## 表 **A-103 SCHEDULE** キーワードを使用する実行可能ファイル

説明 SCHEDULE を使用して、レポートを実行する日付、時刻および頻度を設定できます。デ フォルトは、1 回および即時のレポート実行です。時刻値は、24 時間方式で表します(例: 1 時は13:00)。スケジュール・コマンドは引用句(")で囲むか、もしくはスペースのかわりに アンダースコア(\_)を使用します。また、ある実行回数の後、または特定の日付 / 時刻にレ ポート・ジョブの期限切れを指定することもできます。次に例を示します。

SCHEDULE=every first fri of month from 15:53 Oct 23, 1999 retry 3 after\_1\_hour\_expires\_on\_15:53\_Oct\_23,\_2003

SCHEDULE=last weekday before 15 from 15:53 Oct 23, 1999 retry after 1 hour\_expires\_after\_100

または

SCHEDULE="every first fri of month from 15:53 Oct 23, 1999 retry 3 after 1 hour expires on 15:53 Oct 23, 2003"

SCHEDULE="last weekday before 15 from 15:53 Oct 23, 1999 retry after 1 hour expires after 100"

## 構文 SCHEDULE=*string*

ここで、*string* は次のように指定します。

[*FREQ* from] *TIME* [retry {*n*} after *LEN* expires {on|after} time|*n*]

この文字列で使用される値は、表 [A-104](#page-530-1) で説明します。

### 表 **A-104 SCHEDULE** キーワードで使用できる文字列値

<span id="page-530-1"></span>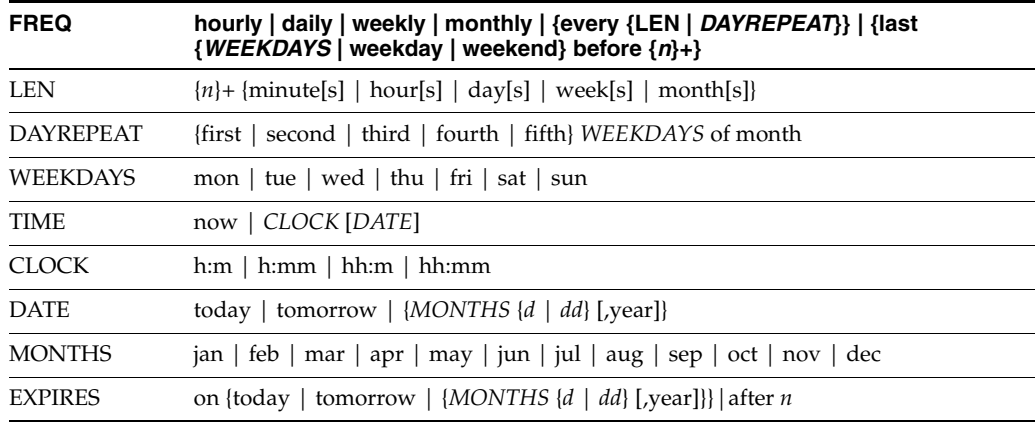

## デフォルト なし

## <span id="page-531-1"></span><span id="page-531-0"></span>**A.3.95 SERVER**

表 [A-105](#page-531-1) では、SERVER キーワードを使用できる実行可能ファイルを示します。

表 **A-105 SERVER** キーワードを使用する実行可能ファイル

| rwclient | rwrun | rwbuilder | rwconverter rwservlet | rwcai | rwserver |
|----------|-------|-----------|-----------------------|-------|----------|
|          |       |           |                       |       |          |

**説明** SERVER を使用して、このレポートを実行する Reports Server の名前を指定できます。

構文 SERVER=*server\_name*

値 構文を参照してください。

デフォルト rwcgi の REPORTS SERVER 環境変数で指定したサーバー名。

#### 使用上の注意

- rwcgi で実行されるジョブについては、Web サーバー・マシン上で REPORTS\_SERVER 環 境変数を設定して、SERVER キーワードを省略すると、リクエストがデフォルト・サー バーを使用して処理されます。SERVER キーワードを含めるとデフォルトよりも優先され ます。rwservlet で実行されるか JSP として実行されるジョブについては、デフォルト・ サーバーをサーブレット構成ファイル(rwservlet.properties)で指定している場合 は、SERVER キーワードを省略できます。あるいは、SERVER キーワードを含めてデフォ ルトより優先させることができます。
- SERVER は、コマンドラインから JSP ベースの Web レポートを実行する場合に使用できま す。

## <span id="page-531-2"></span>**A.3.96 SHOWAUTH**

表 [A-106](#page-531-2) では、SHOWAUTH キーワードを使用できる実行可能ファイルを示します。

## 表 **A-106 SHOWAUTH** キーワードを使用する実行可能ファイル

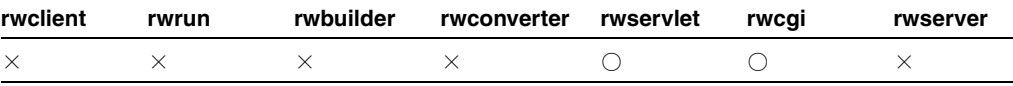

説明 SHOWAUTH を使用して、Reports Server ログイン・ページを表示し、レポートを実行で きます。

構文 http://*your\_webserver*/reports/rwservlet/showauth[?][server=*server\_ name*][&authid=*username*/*password*][&nextpage=*run\_report\_ URL*][&authtype={s|d}]

値 構文を参照してください。

デフォルト なし

#### 使用上の注意

- このキーワードは値を必要としないコマンドです。つまり、対応する値を持たず、コマン ドだけが入力されます。
- authtype=s の場合、Reports の「システム・ユーザー認証」ダイアログ・ボックスが表 示されます。authtype=d の場合、Reports の「データベース・ユーザー認証」ダイアロ グ・ボックスが表示されます。
- 関連するキーワードは、[SERVER](#page-531-0) および [AUTHID](#page-470-0) です。

# <span id="page-532-0"></span>**A.3.97 SHOWENV**

表 [A-107](#page-532-0) では、SHOWENV キーワードを使用できる実行可能ファイルを示します。

### 表 **A-107 SHOWENV** キーワードを使用する実行可能ファイル

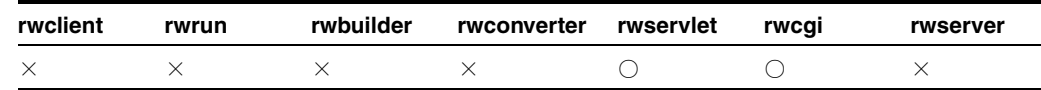

**説明** SHOWENV を使用して、rwservlet 構成ファイル (rwservlet.properties) を表示 できます。

構文 http://*your\_webserver*/reports/rwservlet/showenv[?][server=*server\_ name*][&authid=*username*/*password*]

値 構文を参照してください。

デフォルト なし

## 使用上の注意

- このキーワードは値を必要としないコマンドです。つまり、対応する値を持たず、コマン ドだけが入力されます。
- 関連するキーワードは、[SERVER](#page-531-0) および [AUTHID](#page-470-0) です。

# <span id="page-532-1"></span>**A.3.98 SHOWJOBID**

表 [A-108](#page-532-1) では、SHOWJOBID キーワードを使用できる実行可能ファイルを示します。

### 表 **A-108 SHOWJOBID** キーワードを使用する実行可能ファイル

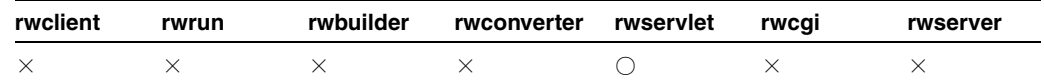

説明 SHOWJOBID を使用して、Reports Server のジョブ・ステータスとジョブ ID *n* を表示で きます。

## 構文 http://*your\_*

*webserver*/reports/rwservlet/showjobidn[?][server=*server\_ name*][&authid=*username*/*password*][&statusformat={html|xml|xmldtd}]

値 構文を参照してください。

## デフォルト なし

#### 使用上の注意

- このキーワードは値を必要としないコマンドです。つまり、対応する値を持たず、コマン ドだけが入力されます。
- ジョブは現行である(キューに入っているかスケジュールされている)必要があります。
- 現在のジョブ・リストを参照するには、SHOWJOBS を使用します。STATUSFORMAT は html(デフォルト)、xml または xmldtd に設定できます。指定した形式でステータスが 返されます。ステータス情報は、HTML、XML または XMLDTD (DTD の内部サブセッ ト)に生成されます。
- 関連するキーワードは、[SHOWJOBS](#page-533-0)、[SERVER](#page-531-0)、[AUTHID](#page-470-0) および [STATUSFORMAT](#page-539-0) です。
- STATUSFORMAT パラメータは、rwservlet に対してのみ使用でき、rwcgi には使用でき ません。

# <span id="page-533-1"></span><span id="page-533-0"></span>**A.3.99 SHOWJOBS**

表 [A-109](#page-533-1) では、SHOWJOBS キーワードを使用できる実行可能ファイルを示します。

表 **A-109 SHOWJOBS** キーワードを使用する実行可能ファイル

| rwclient | rwrun | rwbuilder | rwconverter rwservlet | rwcai | rwserver |
|----------|-------|-----------|-----------------------|-------|----------|
|          |       |           |                       |       |          |

**説明** SHOWJOBS を使用して、Reports Server のキュー・ステータスを Web 形式で表示できま す。

#### 構文 http://*your\_*

*webserver*/*reports*/rwservlet/showjobs[*n*][?][server=*server\_ name*][&authid=*username*/*password*][&queuetype={current|past|future}][&sta rtrow=*start\_position\_in\_job\_queue*][&count=*number\_of\_jobs\_to\_* display][&statusformat={html|xml|xmldtd}]

値 構文を参照してください。

デフォルト なし

### 使用上の注意

- このキーワードに値は必要ありません。つまり、対応する値を指定せず、キーワードのみ で入力します。
- Reports Server の名前が、環境変数またはサーブレット構成ファイルによって暗黙的に指定 されているか、URL リクエストで明示的に指定されている必要があります。リフレッシュ 数 *n* はオプションです。この値を指定すると、レポートのキュー・ステータスが *n* 秒ごと に更新されます。
- STATUSFORMAT は html(デフォルト)、xml または xmldtd に設定できます。指定した形 式でステータスが返されます。ステータス情報は、HTML、XML または XMLDTD (DTD の内部サブセット)に生成されます。
- QUEUETYPE、STARTROW、COUNT および STATUSFORMAT パラメータは、rwservlet に対 してのみ使用でき、rwcgi には使用できません。
- 関連するキーワードは、[SERVER](#page-531-0)、[AUTHID](#page-470-0) および [STATUSFORMAT](#page-539-0) です。

## <span id="page-533-2"></span>**A.3.100 SHOWMAP**

表 [A-110](#page-533-2) では、SHOWMAP キーワードを使用できる実行可能ファイルを示します。

表 **A-110 SHOWMAP** キーワードを使用する実行可能ファイル

| rwclient | rwrun | rwbuilder | rwconverter rwservlet rwcqi |  | rwserver |
|----------|-------|-----------|-----------------------------|--|----------|
|          |       |           |                             |  |          |

説明 SHOWMAPを使用して、rwservlet のキー・マッピングを表示できます。

構文 http://*your\_webserver*/reports/rwservlet/showmap[?][server=*server\_ name*][&authid=*username*/*password*]

値 構文を参照してください。

デフォルト なし

#### 使用上の注意

- このキーワードは値を必要としないコマンドです。つまり、対応する値を持たず、コマン ドだけが入力されます。
- 関連するキーワードは、[SERVER](#page-531-0) および [AUTHID](#page-470-0) です。

# <span id="page-534-2"></span><span id="page-534-0"></span>**A.3.101 SHOWMYJOBS**

表 [A-111](#page-534-0) では、SHOWMYJOBS キーワードを使用できる実行可能ファイルを示します。

#### 表 **A-111 SHOWMYJOBS** キーワードを使用する実行可能ファイル

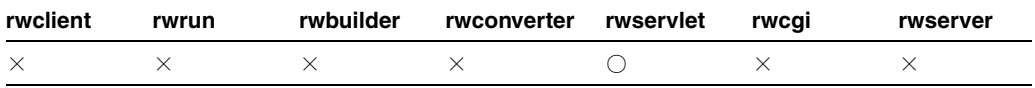

**説明** SHOWMYJOBS を使用して、特定ユーザーに対する Reports Server のキュー・ステータス を表示できます。

構文 http://*your\_*

*webserver*/reports/rwservlet/showmyjobs[?][server=*server\_ name*][&authid=*username*/*password*][&statusformat={html|xml|xmldtd}]

値 構文を参照してください。

## デフォルト なし

## 使用上の注意

- このキーワードは値を必要としないコマンドです。つまり、対応する値を持たず、コマン ドだけが入力されます。
- STATUSFORMAT は html(デフォルト)、xml または xmldtd に設定できます。指定した形式 でステータスが返されます。ステータス情報は、html、xml または xmldtd(dtd の内部サ ブセット)に生成されます。
- 関連するキーワードは、[SERVER](#page-531-0)、[AUTHID](#page-470-0) および [STATUSFORMAT](#page-539-0) です。
- STATUSFORMAT パラメータは、rwservlet に対してのみ使用でき、rwcqi には使用でき ません。

# <span id="page-534-1"></span>**A.3.102 SHUTDOWN**

表 [A-112](#page-534-1) では、SHUTDOWN キーワードを使用できる実行可能ファイルを示します。

表 **A-112 SHUTDOWN** キーワードを使用する実行可能ファイル

| rwclient rwrun |  | rwbuilder rwconverter rwservlet rwcgi rwserver rwbridge |  |  |
|----------------|--|---------------------------------------------------------|--|--|
|                |  |                                                         |  |  |

説明 SHUTDOWN を使用して、すでに実行中のサーバーを停止したり、Oracle Reports ブリッ ジを停止します。また、rwserver とともに使用する場合は、[AUTHID](#page-470-0) を使用してユーザー名 とパスワードを指定する必要があります。ブリッジがセキュリティで保護されている場合 ([identifier](#page-95-0) 要素がブリッジ構成ファイルで設定されている場合)、rwbridge とともに使用する ときは、[AUTHID](#page-470-0) も使用してユーザー名とパスワードを指定する必要があります。

**構文** SHUTDOWN={NORMAL|IMMEDIATE}

### 値

- NORMAL の場合、通常の停止プロシージャを使用して、サーバーまたはブリッジを正常に 停止します。
- IMMEDIATE の場合、他のプロセスが実行を完了するまで待機せずに、サーバーまたはブ リッジをただちに停止します。

#### デフォルト NORMAL

使用上の注意 SHUTDOWN キーワードを使用するユーザーは、Oracle Reports 管理ユーザーで ある必要があります。サーバーのセキュリティが有効な場合、サーバーは security API に問合 せを行い、ユーザーのロールが停止を実行するのに適切かどうか(つまり、ユーザーが Oracle Reports 管理ユーザーかどうか)を判別します。セキュリティが有効でない場合も、ユーザー は、そのサーバーで定義された Oracle Reports 管理ユーザーである必要があります。

## <span id="page-535-1"></span><span id="page-535-0"></span>**A.3.103 SITENAME**

表 [A-113](#page-535-1) では、SITENAME キーワードを使用できる実行可能ファイルを示します。

#### 表 **A-113 SITENAME** キーワードを使用する実行可能ファイル

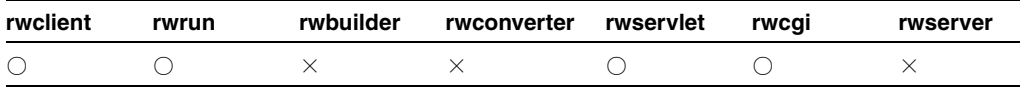

説明 SITENAME を使用して、レポート出力の配信先となる Oracle WebDB リリース 2.2 サイ トの名前を指定します。このキーワードは、Oracle WebDB リリース 2.2 に対する下位互換性を 確保するために維持されています。Oracle9*i*AS Portal リリース 1 に対する下位互換性は、 「[CONTENTAREA](#page-479-0)」を参照してください。OracleAS Portal 10*g*(9.0.4)以降については、 [PAGEGROUP](#page-521-0) を使用します。

構文 SITENAME=*name*

## 値

*name* には、Oracle WebDB リリース 2.2 で使用されている有効なサイト名を指定します。

デフォルト なし

## 使用上の注意

- Oracle Reports 出力を Oracle WebDB リリース 2.2 に配信する場合、このキーワードの使用 は必須です。
- 関連するキーワードは、[CONTENTAREA\\*](#page-479-0)、[EXPIREDAYS](#page-498-0)、[ITEMTITLE](#page-503-0)、 [OUTPUTFOLDER\\*](#page-513-1)、[OUTPUTPAGE](#page-515-0)、[PAGEGROUP](#page-521-0)、[SITENAME\\*](#page-535-0)、[STATUSFOLDER\\*](#page-538-0)、 [STATUSPAGE](#page-539-1) です。

\* Oracle9*i*AS Portal リリース 1 および Oracle WebDB リリース 2.2 に対する下位互換性を確 保するために維持されています。

# <span id="page-535-2"></span>**A.3.104 SOURCE**

表 [A-114](#page-535-2) では、SOURCE キーワードを使用できる実行可能ファイルを示します。

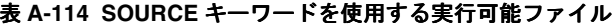

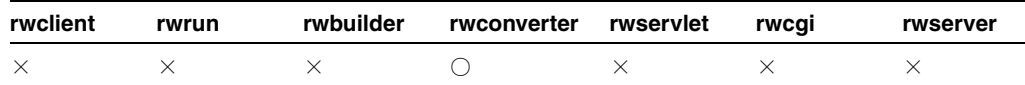

**説明** source を使用して、変換する1つのレポートまたはライブラリ、あるいはそれらのリ ストを指定できます。rwconverter コマンドを実行するには、ソース・レポートまたはソー ス・ライブラリを指定する必要があります。

構文 SOURCE={*source\_name*|(*source\_name1*, *source\_name2*, ...)}

値 有効なレポート名、ライブラリ名またはファイル名、あるいは名前をカンマで区切り、括 弧で囲んだそれらのリスト((qanda, test, dmast) など)を指定します。

#### デフォルト なし

#### 使用上の注意

- データベースに格納されているレポートまたはライブラリには、SQL のワイルドカード文 字(% および \_) を使用できます。たとえば、R% では、データベースに格納されている R で始まるすべてのレポートがフェッチされます。一致するすべてのレポートが変換されま す。
- レポート名、ライブラリ名、ファイル名のリストは、名前をカンマで区切り、括弧で囲む 必要があります。次に例を示します。

(qanda,test,dmast) または (qanda, test, dmast)

- ワイルドカード文字は、ファイルに保存されているレポートまたはライブラリ(.rdf、 .rep、.rex、.pld、.pll または .xml 拡張子を持つもの)に対しては無効です。
- SOURCE キーワードの値は、オペレーティング・システムによって異なります。
- ユーザー所有の Reports Builder 表を使用する場合、複数のユーザーからのレポートまたは ライブラリは、各ユーザー用に個別に変換する必要があります。
- レポートまたはライブラリを変換するには、これらを自分で作成済であるか、または自分 が作成したものでない場合は、アクセス権限が付与されている必要があります。レポート またはライブラリ名の前に USERID 文字列が付いていない場合、USERID 文字列は現行の ユーザーと想定されます。
- DTYPE=REGISTER である場合、宛先タイプや出力フォーマット、ユーザー・アクセス、お よび使用可能日カレンダなどのパラメータが共通のレポート定義ファイルのみを指定する 必要があります。

# <span id="page-536-0"></span>**A.3.105 SQLTRACE**

表 [A-115](#page-536-0) では、SQLTRACE キーワードを使用できる実行可能ファイルを示します。

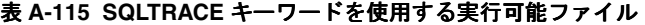

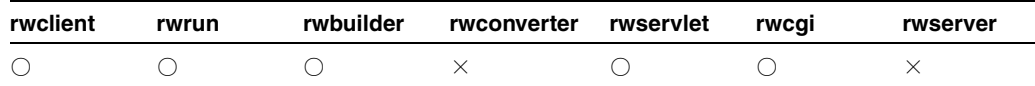

説明 SQLTRACE を使用して、レポート定義を変更せずに、レポートに SQL トレースを実行す るかどうかを指定できます。

**構文** SQLTRACE=[YES|NO]

#### 値

- YES の場合、レポートに SQL トレースが実行されます。
- NOの場合、レポートに SOL トレースは実行されません。

デフォルト NO

# <span id="page-537-0"></span>**A.3.106 SSOCONN**

表 [A-116](#page-537-0) では、SSOCONN キーワードを使用できる実行可能ファイルを示します。

| rwclient | rwrun | rwbuilder | rwconverter rwservlet | rwcai | rwserver |
|----------|-------|-----------|-----------------------|-------|----------|
|          |       |           |                       |       |          |

表 **A-116 SSOCONN** キーワードを使用する実行可能ファイル

**説明** SSOCONN を使用して、Single Sign-On 環境で1つ以上のデータソースへの接続に使用す る 1 つ以上の接続文字列を指定できます。

構文 SSOCONN=*key*[/*type*[/*conn\_string\_parameter*]][,*key*[/*type*[/*conn\_ string\_parameter*]]]

- 値 SSOCONN 構文で表される変数値に関する情報を次に示します。
- *key* は、Oracle Internet Directory に格納される接続文字列値を参照します。
- *type* は、接続するデータソースの種類であり、*key* と関連付けられた文字列の書式を識別 します。*type* 値は、Oracle Internet Directory に格納されている有効なリソース・タイプ である必要があります。Oracle Reports では、次のものに対してデフォルトのリソース・ タイプを提供しています。
	- Oracle データベース (OracleDB)
	- JDBC(JDBCPDS)
	- Oracle Express (EXPRESSPDS)
- *conn\_string\_parameter* は、Oracle Reports システムの名前、または接続文字列を rwservlet に渡してレポートを実行するために使用されるユーザー・パラメータです。た とえば、OracleDB データソースの場合、Oracle Reports は USERID パラメータを介して 接続文字列を受け取り、これを使用して、指定された Oracle データベースに接続します。 同様に、EXPRESSPDS の場合は EXPRESS\_SERVER パラメータが使用され、JDBCPDS の場 合は P\_JDBCPDS が使用されます。独自のプラッガブル・データ・ソースがある場合、 Oracle Reports に接続文字列を渡すための独自のユーザー・パラメータを定義して、それ を SSOCONN の *conn\_string\_parameter* として指定する必要があります。

次に例を示します。

SSOCONN=mykey/OracleDB/USERID

デフォルト なし

## 使用上の注意

■ レポートに複数のデータソースが使用されている場合、データソース接続文字列をカンマ で区切ります。次に例を示します。

ssoconn=key1/type1/conn\_str,key2/type2/conn\_str2,key3/type3/conn\_ str3

- SSOCONN をコマンドラインで使用する場合は、次のことが行えません。
	- 同一のコマンドラインで AUTHID を指定する。
	- セキュアでない Reports Server に対して実行する。
	- rwservlet.properties で SINGLESIGNON=NO に設定する。
- 表 [A-117](#page-538-1) に示すように SSOCONN の簡易バージョンも使用できます。

#### <span id="page-538-1"></span>表 **A-117 SSOCONN** オプションの簡易バージョン

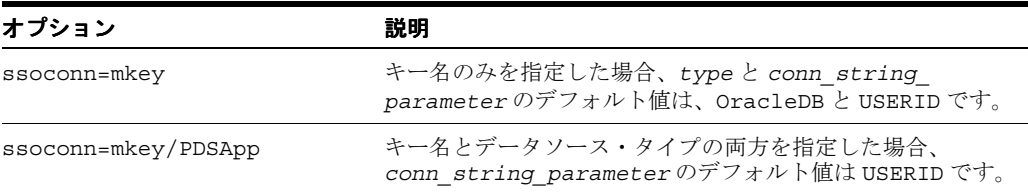

■ SSOCONN は、コマンドラインから JSP ベースの Web レポートを実行している場合にも使用 できます。JSP として実行するレポートに SSOCONN キーワードを使用する場合、アンパサ ンド(&)を使用して、接続文字列を区切ります。次に例を示します。

http://...:8888/myjsp/foo.jsp?name1=*value1*&name2=*value2* …

**注意:** Oracle Reports と Single Sign-On (SSO) の詳細は[、第](#page-266-0) 11 章 「[OracleAS Single Sign-On](#page-266-0) の構成と管理」を参照してください。

# <span id="page-538-2"></span><span id="page-538-0"></span>**A.3.107 STATUSFOLDER**

表 [A-118](#page-538-2) では、STATUSFOLDER キーワードを使用できる実行可能ファイルを示します。

## 表 **A-118 STATUSFOLDER** キーワードを使用する実行可能ファイル

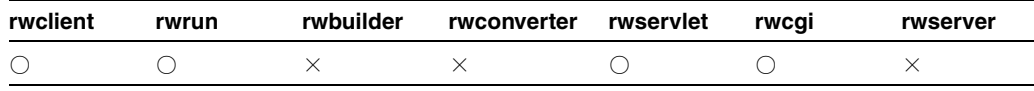

説明 STATUSFOLDER を使用して、ジョブ・ステータス情報の配信先となる Oracle WebDB リ リース 2.2 または Oracle9*i*AS Portal リリース 1 のフォルダの名前を指定できます。この指定を 省略すると、Oracle Reports Status という新規フォルダが作成されます。このキーワー ドは、Oracle WebDB リリース 2.2 および Oracle9*i*AS Portal リリース 1 に対する下位互換性を 確保するために維持されています。OracleAS Portal 10g (9.0.4)以降では、[STATUSPAGE](#page-539-1) を使 用してください。

構文 STATUSFOLDER=*folder*

## 値

*folder* には、Oracle WebDB リリース 2.2 または Oracle9*i*AS Portal リリース 1 で使用される 有効なフォルダ名(内部名)を指定します。

デフォルト Oracle\_Reports\_Status

## 使用上の注意

- Oracle Reports 出力を Oracle WebDB リリース 2.2 または Oracle9*i*AS Portal リリース 1 に配 信する際、このキーワードの使用はオプションです。
- このキーワードの値は大文字と小文字を区別します。
- 関連するキーワードは、[CONTENTAREA\\*](#page-479-0)、[EXPIREDAYS](#page-498-0)、[ITEMTITLE](#page-503-0)、 [OUTPUTFOLDER\\*](#page-513-1)、[OUTPUTPAGE](#page-515-0)、[PAGEGROUP](#page-521-0)、[SITENAME\\*](#page-535-0)、[STATUSFOLDER\\*](#page-538-0)、 [STATUSPAGE](#page-539-1) です。

\* Oracle9*i*AS Portal リリース 1 および Oracle WebDB リリース 2.2 に対する下位互換性を確 保するために維持されています。

# <span id="page-539-2"></span><span id="page-539-0"></span>**A.3.108 STATUSFORMAT**

表 [A-119](#page-539-2) では、STATUSFORMAT キーワードを使用できる実行可能ファイルを示します。

表 **A-119 STATUSFORMAT** キーワードを使用する実行可能ファイル

| rwclient | rwrun | rwbuilder | rwconverter rwservlet | rwcai | rwserver |
|----------|-------|-----------|-----------------------|-------|----------|
|          |       |           |                       |       |          |

**説明** STATUSFORMAT を使用して、Reports Server のキュー・ステータスを Web で表示する際 の形式を指定できます。

構文 http://*yourwebserver*/rwservlet/showjobs?server=*server\_ name*&statusformat={html|xml|xmldtd}

#### 値

- html の場合、Reports Server のキュー・ステータスを HTML 形式で出力します。
- xml の場合、Reports Server のキュー・ステータスを XML 形式で出力します。
- xmldtd の場合、Reports Server のキュー・ステータスをインライン・データ型定義情報を 持つ XML 形式で出力します。

## デフォルト html

使用上の注意 STATUSFORMAT は、[SHOWJOBS](#page-533-0) および [SHOWMYJOBS](#page-534-2) キーワードとともに使 用します。

## <span id="page-539-3"></span><span id="page-539-1"></span>**A.3.109 STATUSPAGE**

表 [A-120](#page-539-3) では、STATUSPAGE キーワードを使用できる実行可能ファイルを示します。

## 表 **A-120 STATUSPAGE** キーワードを使用する実行可能ファイル

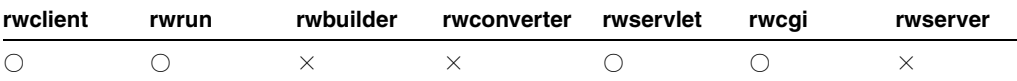

説明 STATUSPAGE を使用して、ジョブ・ステータス情報の配信先となる OracleAS Portal ページの名前を指定できます。この指定を省略すると、Oracle\_Reports\_Status という新 規ページが作成されます。旧リリース(Oracle WebDB リリース 2.2 および Oracle9*i*AS Portal リリース 1)に対する下位互換性については、「[STATUSFOLDER](#page-538-0)」を参照してください。

構文 STATUSPAGE=*page*

### 値

*page* には、OracleAS Portal で使用される有効なページ名(内部名)を指定します。

デフォルト Oracle\_Reports\_Status

## 使用上の注意

- 出力を OracleAS Portal に配信する際、このキーワードの使用はオプションです。
- このキーワードの値は大文字と小文字を区別します。
関連するキーワードは、[CONTENTAREA\\*](#page-479-0)、[EXPIREDAYS](#page-498-0)、[ITEMTITLE](#page-503-0)、 [OUTPUTFOLDER\\*](#page-513-0)、[OUTPUTPAGE](#page-515-0)、[PAGEGROUP](#page-521-0)、[SITENAME\\*](#page-535-0)、[STATUSFOLDER\\*](#page-538-0)、 [STATUSPAGE](#page-539-0) です。

\* Oracle9*i*AS Portal リリース 1 および Oracle WebDB リリース 2.2 に対する下位互換性を確 保するために維持されています。

## <span id="page-540-0"></span>**A.3.110 STYPE**

表 [A-121](#page-540-0) では、STYPE キーワードを使用できる実行可能ファイルを示します。

#### 表 **A-121 STYPE** キーワードを使用する実行可能ファイル

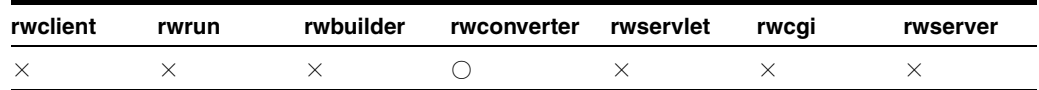

**説明** sTYPEを使用して、変換するレポートまたはライブラリの形式を指定できます。

**構文** STYPE={PLDFILE|PLLFILE|RDFFILE|REXFILE|XMLFILE|JSPFILE}

- 値 次の値をどれか1つ指定します。
- PLDFILE の場合、ソース PL/SQL ライブラリは ASCII 形式のファイルに格納されていま す。
- PLLFILE の場合、ソース PL/SQL ライブラリは、ソース・コードおよび P コード (コンパ イル済 PL/SQL)を含むファイルに格納されています。
- RDFFILE の場合、ソース・レポートは1つ以上のレポート定義ファイル(拡張子 rdf を持 つファイル)に格納されています。
- REXFILE の場合、ソース・レポートは1つ以上のテキスト・ファイル (拡張子 rex を持つ ファイル)に格納されています。
- XMLFILE の場合、ソース・レポートは 1 つ以上の XML ファイルに格納されています。
- JSPFILE の場合、ソース・レポートは1つ以上のJSP ファイルに格納されています。

デフォルト RDFFILE

使用上の注意 DTYPE=REGISTER である場合、STYPE には RDDFILE、REXFILE、XML または JSPFILE を選択します。

## <span id="page-540-2"></span><span id="page-540-1"></span>**A.3.111 SUBJECT**

表 [A-122](#page-540-1) では、SUBJECT キーワードを使用できる実行可能ファイルを示します。

#### 表 **A-122 SUBJECT** キーワードを使用する実行可能ファイル

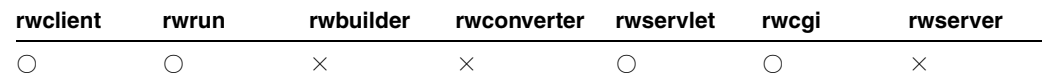

説明 SUBJECT を使用して、電子メールの件名を指定できます。

構文 SUBJECT=*string*

値 任意のテキスト文字列。

デフォルト なし

#### 使用上の注意

- 文字スペースを含む件名は、引用符("")で囲みます。単一語句の件名には引用符は不要 です。
- 関連するキーワードは、[BCC](#page-472-0)、[CC](#page-474-0)、[FROM](#page-501-0)、[REPLYTO](#page-528-0) および [SUBJECT](#page-540-2) です。電子メール の主な宛先を指定するには、[DESNAME](#page-486-0) を使用します。

## <span id="page-541-0"></span>**A.3.112 SUPPRESSLAYOUT**

表 [A-123](#page-541-0) では、SUPPRESSLAYOUT キーワードを使用できる実行可能ファイルを示します。

#### 表 **A-123 SUPPRESSLAYOUT** キーワードを使用する実行可能ファイル

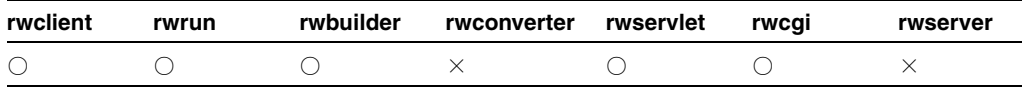

**説明** SUPPRESSLAYOUTを使用して、実行時にペーパー・レイアウトのフォーマットを実行す るかどうかを指定します。このキーワードにより、レポートの実行時にペーパー・レイアウト を実行させるかどうかを制御できます。このキーワードは通常、JSP レポートのパフォーマン スを向上させる場合に使用します。JSP レポートにペーパー・レイアウトがある場合、そのレ イアウト内のオブジェクトは <rw:include> タグで参照されるため、Oracle Reports は、レ ポートの JSP セクションを実行する前に、ペーパー・レイアウトをフォーマットします。ペー パー・レイアウトと Web レイアウトの両方が保存されているが、ペーパー・レイアウト・オブ ジェクトが参照されない単一のソース JSP レポートのパフォーマンスを向上させる場合は、コ マンドラインで SUPPRESSLAYOUT=YES に設定します。

注意 **:** <rw:include> タグがある場合、そのタグの出力は作成されませ ん。

**構文** SUPPRESSLAYOUT=[YES|NO]

#### 値

- YES の場合、実行時にペーパー・レイアウト・オブジェクトはフォーマットされません。
- NO の場合、実行時にペーパー・レイアウト・オブジェクトはフォーマットされます。

デフォルト NO

## <span id="page-541-1"></span>**A.3.113 TOLERANCE**

表 [A-124](#page-541-1) では、TOLERANCE キーワードを使用できる実行可能ファイルを示します。

#### 表 **A-124 TOLERANCE** キーワードを使用する実行可能ファイル

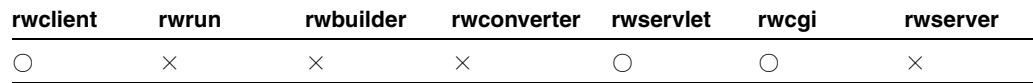

**説明** TOLERANCE を使用して、重複したジョブが検出された場合の、レポートのキャッシュ済 出力の再利用に対する最大許容時間(分)を設定できます。レポートについて許容時間を設定 すると、重複したジョブが見つかった場合の処理時間が短縮されます。

重複ジョブの検出の詳細は、「[キャッシュからのレポート出力の再使用」](#page-324-0)を参照してください。

構文 TOLERANCE=*time\_string*

#### 値

*time\_string* には、次のいずれかの形式を使用できます。

- *n*{*unit*} は、オプションの単位を持つ数値の場合に使用します。unit には、minute(s)、 hour(s) または day(s) を指定できます。単位を指定しない場合は、デフォルトの minute(s) が使用されます。
- {*Mon DD*, *YYYY*} *hh*:*mi*:*ss* am|pm {*timezone*} が、日付 / 時刻の書式として使用さ れます。日付情報はオプションです。日付を指定しない場合は、本日の日付が使用されま す。タイムゾーンもオプションです。タイムゾーンを指定しない場合は、Reports Server のタイムゾーンが使用されます。日付 / 時刻の書式には必ず米国のロケールを使用します。 この形式は、Java の DateFormat.MEDIUM タイプの定義と同じです。

#### デフォルト なし

#### 使用上の注意

- TOLERANCE が設定されていないときは、キャッシュに重複レポートが見つかった場合で も、OracleAS Reports Services はそのレポートを再実行します。
- 同一ジョブが送信されたときにレポートが処理中(つまり、現行ジョブ・キューにあると き)であった場合は、TOLERANCE が設定されていない場合やゼロに設定されている場合で
	- も、OracleAS Reports Services は現在実行中のジョブの出力を再利用します。

## <span id="page-542-1"></span><span id="page-542-0"></span>**A.3.114 TRACEFILE**

表 [A-125](#page-542-0) では、TRACEFILE キーワードを使用できる実行可能ファイルを示します。

#### 表 **A-125 TRACEFILE** キーワードを使用する実行可能ファイル

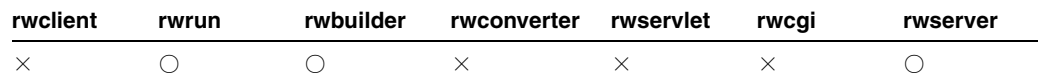

**説明** TRACEFILE は、トレース情報を書き込むファイルの名前です。

注意 **:** レポート・トレースは、後述の「使用上の注意」および第 [20.1.2](#page-428-0) [項「レポート・トレース」の](#page-428-0)説明のように様々な方法で指定できます。

構文 TRACEFILE=*tracefile*

値 任意の有効なファイル名

デフォルト rwserver.trc または rwEng-*x*.trc(「使用上の注意」を参照)

#### 使用上の注意

- コマンドラインで指定したトレース・オプションは、構成ファイルの設定より優先されま す。
- Reports Builder (rwbuilder) および Reports Runtime (rwrun) の場合、トレース・オ プション (第 [3.2.1.13](#page-75-0) 項「trace」で説明) は、ビルダー構成ファイル (rwbuilder.conf)で構成するか、コマンドラインで指定できます。

注意 **:** トレース・ファイルの位置は、Oracle Reports ログ・ディレクト リ(*ORACLE\_HOME*¥reports¥logs¥rep\_*machinename*-rwbuilder¥) に対する相対パスか、または絶対パス(フルパス名が指定されている場 合)です。トレース・ファイル名を指定しない場合、デフォルトのビル ダー・トレース・ファイル名は rwserver.trc です。

Reports Server (rwserver) の場合、トレース・オプション (第 [3.2.1.13](#page-75-0) 項「trace」で説 明)は、サーバー構成ファイル (server\_name.conf) で構成するか、サーバーの起動時 にコマンドラインで指定できます。

注意 **:** トレース・ファイルの位置は、サーバー・ログ・ディレクトリ (*ORACLE\_HOME*¥reports¥logs¥*server\_name*)に対する相対パスか、 または絶対パス(フルパス名が指定されている場合)です。トレース・ ファイル名を指定しない場合、デフォルトのサーバー・トレース・ファイ ル名は rwserver.trc、デフォルトのエンジン・トレース・ファイル名 は rwEng-*x*.trc(*x* はエンジン ID)です。

- [Reports](#page-102-0) Servlet(rwservlet)の場合、トレース・オプションは、第 3.4.5 項「Reports Servlet と JSP [のトレース・オプションの設定」](#page-102-0)の説明のようにサーブレット構成ファイル (rwservlet.properties)で構成されます。
- 既存のファイルが上書きまたは追加されるかどうかは、TRACEMODE の設定によって決まり ます。

## <span id="page-543-0"></span>**A.3.115 TRACEMODE**

表 [A-126](#page-543-0) では、TRACEMODE キーワードを使用できる実行可能ファイルを示します。

#### 表 **A-126 TRACEMODE** キーワードを使用する実行可能ファイル

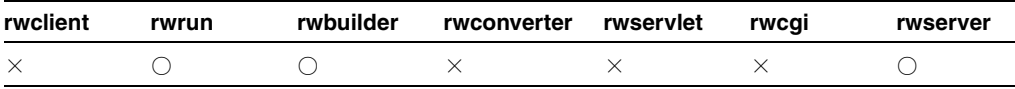

説明 TRACEMODE には、新規トレース情報を、TRACEFILE で指定されたファイルの既存情報 に追加するか、ファイル全体を上書きするかを指定します。

注意 **:** レポートのトレースを指定する方法はいくつもあります(第 [20.1.2](#page-428-0) [項「レポート・トレース」を](#page-428-0)参照)。

 $\sharp \sharp \chi$  TRACEMODE= $\{ \text{TRACE} \text{ APPEND} \mid \text{TRACE} \text{ REPLACE} \}$ 

## 値

- TRACE\_APPEND は、新しい情報をファイルの末尾に追加します。
- TRACE REPLACE は、ファイルを上書きします。

デフォルト TRACE APPEND

#### 使用上の注意

第 A.3.114 項「[TRACEFILE](#page-542-1)」の「使用上の注意」を参照してください。

## <span id="page-543-1"></span>**A.3.116 TRACEOPTS**

表 [A-127](#page-543-1) では、TRACEOPTS キーワードを使用できる実行可能ファイルを示します。

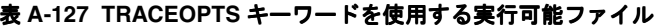

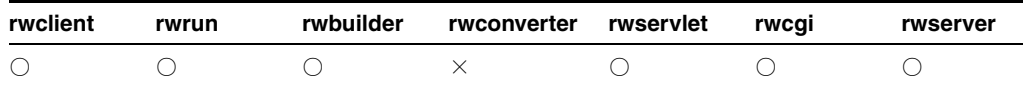

**説明** TRACEOPTS は、TRACEFILE で指定されるファイルに記録するトレース情報を指定しま す。

注意 **:** レポートのトレースを指定する方法はいくつもあります(第 [20.1.2](#page-428-0) [項「レポート・トレース」](#page-428-0)を参照)。

**構文** TRACEOPTS={TRACE\_ALL|TRACE\_APP|TRACE\_BRK|TRACE

DBG|TRACE\_DST|TRACE\_ERR|TRACE\_EXC|TRACE\_INF|TRACE\_

LOG|TRACE\_PLS|TRACE\_PRF|TRACE\_SQL|TRACE\_STA|TRACE\_

TMS|TRACE\_WRN}

値 次の値が適用されます。

- TRACE ALL の場合、トレース・ファイルにすべてのトレース情報を記録します。
- TRACE APP の場合、トレース・ファイルにすべてのレポート・オブジェクトのトレース情 報を記録します。
- TRACE BRK の場合、トレース・ファイルにすべてのブレーク・ポイントを記録します。
- TRACE DBG の場合、デバッグ情報を記録します。
- TRACE DST の場合、トレース・ファイルに宛先リストを記録します。この情報を使用し て、どのセクションがどの宛先に送られたかを調べることができます。
- TRACE ERR の場合、トレース・ファイルにエラー・メッセージと警告を記録します。
- TRACE EXC の場合、Reports Server の例外を記録します。
- TRACE INF の場合、他のオプションでトレース・ファイルに記録されないすべての情報を 記録します。
- TRACE LOG の場合、トレース・ファイルのログ情報を複製します。サーバー構成ファイル で trace 要素のほかに log 要素も指定した場合、ログ・ファイルに出力された情報がト レース・ファイルにも送信されます。
- TRACE PLS の場合、トレース・ファイルにすべての PL/SQL オブジェクトのトレース情報 を記録します。
- TRACE PRF の場合、トレース・ファイルに、パフォーマンス統計を記録します。
- TRACE SOL の場合、トレース・ファイルにすべての SOL に関するトレース情報を記録し ます。
- TRACE STA の場合、初期化中、準備完了、実行中および停止など、サーバーおよびエンジ ンの状態に関する情報を記録します。
- TRACE TMS の場合、トレース・ファイルの各エントリに対してタイムスタンプを入力しま す。
- TRACE\_WRN の場合、サーバーの警告メッセージを記録します。

#### デフォルト TRACE\_ALL

#### 使用上の注意

- 第 A.3.114 項「[TRACEFILE](#page-542-1)」の「使用上の注意」を参照してください。
- 複数のオプションを使用する場合は、オプションを括弧内に指定します。たとえば、 TRACEOPTS=(TRACE APP, TRACE PRF) は、TRACE APP と TRACE PRF の両方を適用 することを意味します。

## <span id="page-545-0"></span>**A.3.117 UPGRADE\_PLSQL**

表 [A-128](#page-545-0) では、UPGRADE\_PLSQL キーワードを使用できる実行可能ファイルを示します。

表 **A-128 UPGRADE\_PLSQL** キーワードを使用する実行可能ファイル

| rwclient | rwrun | rwbuilder | rwconverter rwservlet | rwcai | rwserver |
|----------|-------|-----------|-----------------------|-------|----------|
|          |       |           |                       |       |          |

説明 UPGRADE PLSQL を使用して、レポート内の PL/SQL コードを、Oracle Reports に必要 な最新リリースにアップグレードするかどうかを指定できます。

**構文** UPGRADE PLSQL=[YES|NO]

値

- YES の場合、PL/SOL コードは必要に応じて自動的にアップグレードされます。
- NOの場合、PL/SQL コードは更新されません。

デフォルト YES

## <span id="page-545-1"></span>**A.3.118 URLPARAMETER**

表 [A-129](#page-545-1) では、URLPARAMETER キーワードを使用できる実行可能ファイルを示します。

#### 表 **A-129 URLPARAMETER** キーワードを使用する実行可能ファイル

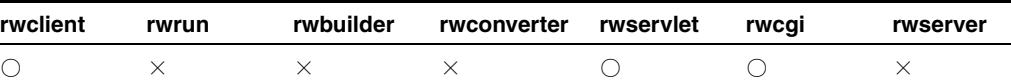

**説明** URLPARAMETER を使用して、URL エンジンでフェッチする URL を指定できます。

構文 URLPARAMETER=http://*your\_webserver*/*page\_name*.html

値 有効な URL

デフォルト なし

使用上の注意 このキーワードは、Reports Server 構成ファイルの [job](#page-71-0) 要素で jobType=rwurl が指定されていて、かつ URL エンジンが存在する場合に使用できます。

## <span id="page-545-2"></span>**A.3.119 USEJVM**

表 [A-130](#page-545-2) では、USEJVM キーワードを使用できる実行可能ファイルを示します。

#### 表 **A-130 USEJVM** キーワードを使用する実行可能ファイル

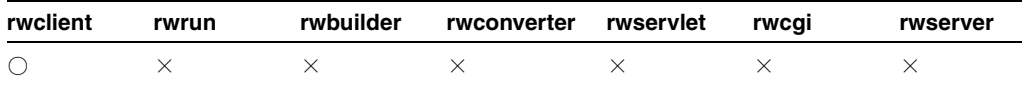

**説明** USEJVMを使用して、rwclient が Reports Server との通信に Java 仮想マシン (JVM) を使用するかどうかを指定します。

**構文** USEJVM=YES NO

#### 値

- YES の場合、rwclient は JVM を起動し、CORBA を使用して Reports Server に接続を試み ます。これに失敗した場合は、下位互換性のために維持されている SQLNet を使用して接 続を試みます。
- NO の場合、rwclient は JVM を起動しません。かわりに、SQLNet を使用して Reports Server(rwproxy または Oracle Reports 6*i* サーバー)と通信します。

デフォルト YES

## <span id="page-546-0"></span>**A.3.120 USERID**

表 [A-131](#page-546-0) では、USERID キーワードを使用できる実行可能ファイルを示します。

表 **A-131 USERID** キーワードを使用する実行可能ファイル

| rwclient | rwrun | rwbuilder | rwconverter rwservlet | rwcai | rwserver |
|----------|-------|-----------|-----------------------|-------|----------|
|          |       |           |                       |       |          |

**説明** USERID は、Single Sign-On を使用していない場合にのみ、Oracle ユーザー名およびパ スワードを、リモート・データベースにアクセスするためのオプションのデータベース名とと もに指定するために使用します。パスワードを省略すると、ユーザーにレポートの実行が許可 される前に、データベース・ログイン・フォームが自動的に表示されます。

ユーザーのデータベースへのログインを実施させるには、レポート・リクエストから USERID キーワードのパスワード部分を省いてください。レポート・リクエストを実行するたびにユー ザーにログインさせるようにするには、Oracle Reports のキー・マップ・ファイル cgicmd.dat を使用してランタイム・コマンドを指定し、%D オプションを関連のキー・マッ プ・エントリに含めます。

注意 **:** cgicmd.dat ファイルの使用方法の詳細は、第 13 [章「レポート・](#page-310-0) [リクエストの実行」を](#page-310-0)参照してください。

構文 userid=*username*[/*password*][@*database*]

#### 値

- username には、データベース管理者によって割り当てられているユーザー名を指定しま す。
- *password* には、ユーザー名に対するパスワードを指定します。後述の「使用上の注意」 を参照してください。
- database には、アクセスするデータベースの名前を指定します。

#### デフォルト なし

#### 使用上の注意

- ログイン定義は 512 バイトを超えることはできません。
- USERID は、コマンドラインから JSP ベースの Web レポートを実行する場合にも使用でき ます。
- USERIDを rwbuilder、rwrun、rwclient または rwconverter と使用する場合は、パ スワードを含めないことを強くお薦めします。多くのオペレーティング・システムでは、 この情報はどのようなユーザーでも入手できます(たとえば、UNIX では ps コマンドで可 能)。かわりに、[SSOCONN](#page-537-0) キーワードを使用してください。

## <span id="page-547-0"></span>**A.3.121 USERSTYLES**

表 [A-132](#page-547-0) では、USERSTYLES キーワードを使用できる実行可能ファイルを示します。

| rwclient | rwrun | rwbuilder | rwconverter rwservlet | rwcai | rwserver |
|----------|-------|-----------|-----------------------|-------|----------|
|          |       |           |                       |       |          |

表 **A-132 USERSTYLES** キーワードを使用する実行可能ファイル

**説明** USERSTYLES を使用して、HTMLCSS 出力を生成するときに、外部スタイル・シート・ ファイル(.css)をレポートと関連付けるかどうかを指定します。レポートに適用するスタイ ル・シートは、レポートの「スタイル・シート」プロパティで指定します。この値は、デフォ ルトでは YES に設定されています。また、この値は、ペーパー・デザイン・レイアウトに組み 込まれた設計時スタイルより優先されます。

関連項目 **:** インライン HTML 形式の詳細は、『Oracle Reports レポート作成 ガイド』を参照してください。

**構文** USERSTYLES=YES NO

#### 値

- YES の場合、HTMLCSS 出力を生成するときに、レポートの「スタイル・シート」プロパ ティで指定された 1 つ以上の外部スタイル・シートとレポートを関連付けます。
- NO の場合、レポートの設計時に適用された形式がレポートと関連付けられます。外部スタ イル・シートは無視されます。

#### デフォルト YES

#### 使用上の注意

- YES と NO 以外の値を指定した場合、Oracle Reports ではデフォルトの YES になります。
- レポートが外部スタイル・シートと関連付けられていないと判明した場合、次の事項を確 認します。
	- **–** 「スタイル・シート」プロパティでスタイル・シートへの正しいパスを指定してある。
	- **–** 「CSS クラス名」および「CSS ID」プロパティで指定されたスタイルが、指定されたス タイル・シートで定義されている。

関連項目 **:** 「スタイル・シート」、「CSS クラス名」および「CSS ID」プロパ ティの詳細は、Oracle Reports のオンライン・ヘルプを参照してください。

**–** USERSTYLES が YES に設定されている。

#### 例

http://myias.mycomp.com:7779/reports/rwservlet?server=myrepserv+report=test.jsp+us erid=scott/tiger@mydb+desformat=HTMLCSS+DESTYPE=cache+userstyles=yes

## <span id="page-547-1"></span>**A.3.122 VALIDATETAG**

表 [A-133](#page-547-1) では、VALIDATETAG キーワードを使用できる実行可能ファイルを示します。

#### 表 **A-133 VALIDATETAG** キーワードを使用する実行可能ファイル

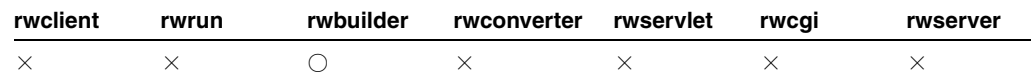

**説明** VALIDATETAG は、JSP ベースの Web レポートの設計時または配布時に、JSP タグの検 証を強制し、重複フィールドの ID や不正な属性などの項目をチェックするかどうかを指定しま す。

関連項目 **:** VALIDATETAG を使用したレポートのパフォーマンスのチューニ ングの詳細は、第 20.8 [項「レポートの実行」](#page-448-0)を参照してください。

**構文** VALIDATETAG=YES | NO

#### 値

- YES の場合、タグ検証が強制され、重複フィールドのID や不正な属性などの項目がチェッ クされます。
- NO の場合、タグの検証は行われません。

#### デフォルト

- 設計時に、Reports Builder から JSP ベースの Web レポートを実行する場合は YES。
- 実行時に、JSPベースの Web レポートを配布する場合は NO。

#### 使用上の注意

- この機能は、本番環境ではなく、設計フェーズでのみ有用です。デフォルトでは、Reports Builder でレポートの設計中は VALIDATETAG=YES であり、OracleAS Reports Services で レポートの配布の場合は VALIDATETAG=NO です。レポートを配布するときにこのオプ ションをチューニングするには、http リクエストで VALIDATETAG=YES を指定します (http://my.server.com/myreport.jsp?VALIDATETAG=YES など)。
- レポートを配布するときに VALIDATETAG=YES を使用すると、パフォーマンスが低下しま す。
- Reports Builder をコマンドラインから rwbuilder VALIDATETAG=NO を指定して起動する と、無効な JSP タグ構造を含むレポートが設計されるおそれがあります。

## <span id="page-548-1"></span><span id="page-548-0"></span>**A.3.123 WEBSERVER\_DEBUG**

表 [A-134](#page-548-0) では、WEBSERVER DEBUG キーワードを使用できる実行可能ファイルを示します。

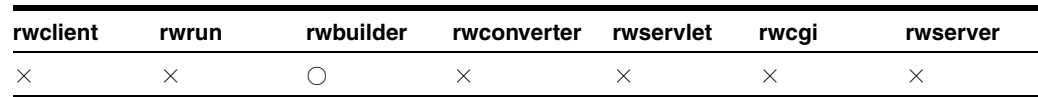

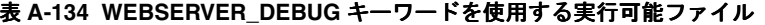

**説明** WEBSERVER\_DEBUG を使用して、JSP のデバッグを実行できます。このキーワードを使 用すると、stderr.log ファイルおよび stdout.log ファイルが *docroot*/*port#* ディレク トリに作成され、JSP 一時ファイルは *docroot*/*port#*/*default* に、ログ・ファイルは *docroot*/*port#*/log に残されるので、ユーザーが調べることができます。

**構文** $WEBSERVER DEBUG= ${YES|NO}$$ 

#### 値

- YES の場合、デバッグ・ファイルが作成されます。
- NO の場合、デバッグ・ファイルは作成されません。

デフォルト NO

#### 使用上の注意

- このキーワードは、ジョブを JSP として実行している場合のみ使用してください。
- 関連するキーワードは、[WEBSERVER\\_DEBUG](#page-548-1)、[WEBSERVER\\_DOCROOT](#page-549-0)、 [WEBSERVER\\_PORT](#page-549-1) です。

## <span id="page-549-2"></span><span id="page-549-0"></span>**A.3.124 WEBSERVER\_DOCROOT**

表 [A-135](#page-549-2) では、WEBSERVER\_DOCROOT キーワードを使用できる実行可能ファイルを示します。

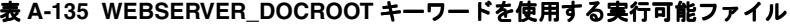

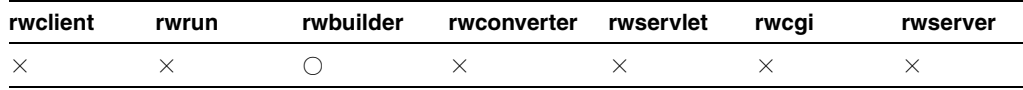

**説明** WEBSERVER DOCROOTを使用して、Reports Builder ドキュメント・ルート・ディレクト リを設定できます。イメージ、HTML など JSP で参照するすべてのファイルは、このディレク トリに対する相対パスで指定される必要があります。ドキュメント・ルートを作業ディレクト リに設定することで、これらのファイルをコピーする必要がなくなります。

構文 WEBSERVER\_DOCROOT=*REPORTS\_TMP/docroot*

次に例を示します。

WEBSERVER\_DOCROOT=c:/temp/docroot

値 Oracle Reports 一時フォルダ内のドキュメント・ルート・フォルダへのディレクトリ

デフォルト なし

#### 使用上の注意

- このキーワードは、ジョブを JSP として実行している場合のみ使用してください。
- 関連するキーワードは、[WEBSERVER\\_DEBUG](#page-548-1)、[WEBSERVER\\_DOCROOT](#page-549-0)、 [WEBSERVER\\_PORT](#page-549-1) です。

## <span id="page-549-3"></span><span id="page-549-1"></span>**A.3.125 WEBSERVER\_PORT**

表 [A-136](#page-549-3) では、WEBSERVER PORT キーワードを使用できる実行可能ファイルを示します。

表 **A-136 WEBSERVER\_PORT** キーワードを使用する実行可能ファイル

| rwclient | rwrun | rwbuilder | rwconverter rwservlet | rwcai | rwserver |
|----------|-------|-----------|-----------------------|-------|----------|
|          |       |           |                       |       |          |

説明 WEBSERVER PORT を使用して、内部 Web サーバーがリスニングするポート番号を指定 できます。単一のポート番号(3002など)またはポート番号の範囲(3100-3200 など)を指定 できます。単一のポート番号を指定した場合、Oracle Reports は内部 Web サーバーのリスニン グをそのポートから開始します。そのポートが使用中の場合、次に利用可能なポートに移りま す。ポート番号の範囲を指定した場合、Oracle Reports はその範囲内で空きポートを検索しま す。

構文 WEBSERVER\_PORT=*port\_num*

#### 値

*port\_num* には、有効なポート番号またはポート番号の範囲を指定します。

## デフォルト

ポート番号 : 3000 ポート番号の範囲 : 3000-3010

#### 使用上の注意

- このキーワードは、ジョブをJSP として実行している場合のみ使用してください。
- 関連するキーワードは、[WEBSERVER\\_DEBUG](#page-548-1)、[WEBSERVER\\_DOCROOT](#page-549-0)、 [WEBSERVER\\_PORT](#page-549-1) です。

# **B**

## 環境変数

環境変数とは、Oracle Reports 環境を構成するパラメータです。関連する環境変数には、 Oracle Application Server のインストーラによって自動的にデフォルト値が定義されます。環 境変数の設定を編集してデフォルトの動作を変更します。

- Windows の場合は、レジストリ・エディタで環境変数を編集します(「スタート」→ 「ファイル名を指定して実行」→「Regedit」)。
- UNIXの場合は、初期のデフォルト値を定義するシェル・スクリプト (reports.sh) を 修正して実行することで、環境変数を編集します。この場合、変更前の reports.sh ファ イルのバックアップを作成してください。

**注意:** Oracle Reports 10g リリース 2 (10.1.2) の reports.sh ファイル には、そのリリースに必要な変更がいくつか含まれている可能性がありま す。したがって、以前のリリースで reports.sh ファイルに変更を行っ た場合、アップグレードを実行する前にバックアップを保存してくださ い。アップグレードした後、その変更を Oracle Reports 10*g* リリース 2 (10.1.2)でインストールされた reports.sh ファイルとマージします。

この付録に記載されている情報は、Oracle Reports のオンライン・ヘルプにも記載されていま す。このオンライン・ヘルプは、「[はじめに」](#page-20-0)の[「関連ドキュメント」の](#page-21-0)説明のように、 Reports Builder または Oracle Technology Network (OTN) から表示できます。

## **B.1** 環境変数

表 [B-1](#page-553-0) では、すべての Oracle Reports 環境変数をアルファベット順に要約したリストと、その 有効値およびデフォルト値を示しています。

- すべてのグローバリゼーション・サポート環境変数の詳細は、Oracle Technology Network  $(http://www.oracle.com/technology/index.html)$   $\oslash$  [Oracle Application Server グローバリゼーション・サポート・ガイド』を参照してください。また[、第](#page-400-0) 18 章 [「グローバリゼーションと双方向のサポートの実装」も](#page-400-0)参照してください。
- イタリックで記載された環境変数は、Common Gateway Interface (CGI) レポートの下位 互換性のため、または Single Sign-On が使用されていない場合のために、Oracle Reports でサポートされています。

**注意:** CGI のサポートにかわり、JavaServer Pages (JSP) またはサーブ レットの機能が実装されています。

表 [B-1](#page-553-0) では、すべての Oracle Reports 環境変数をアルファベット順に要約したリストと、その 有効値およびデフォルト値を示しています。

#### <span id="page-553-0"></span>表 **B-1 Oracle Reports** 環境変数

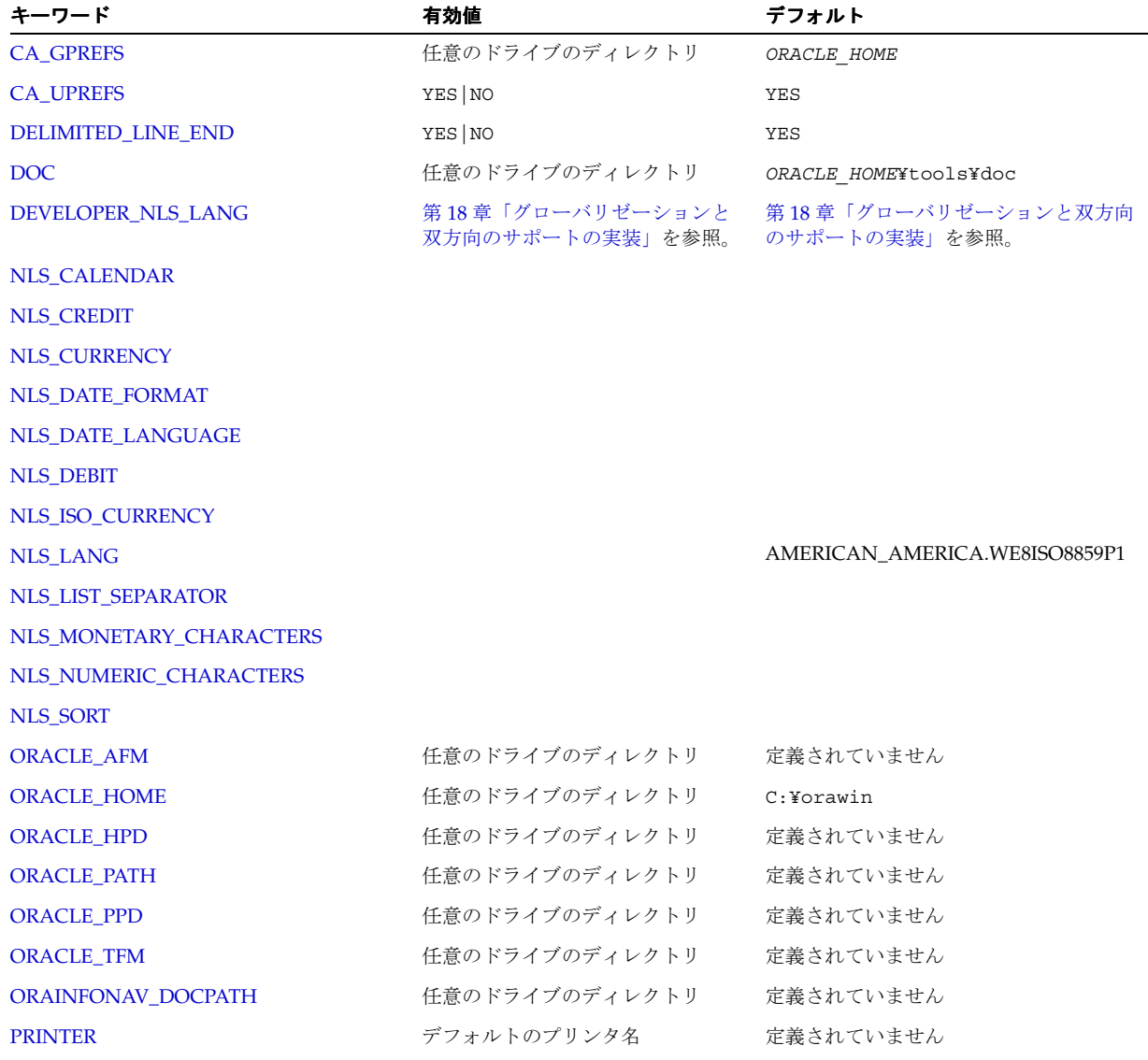

#### 表 **B-1 Oracle Reports** 環境変数(続き)

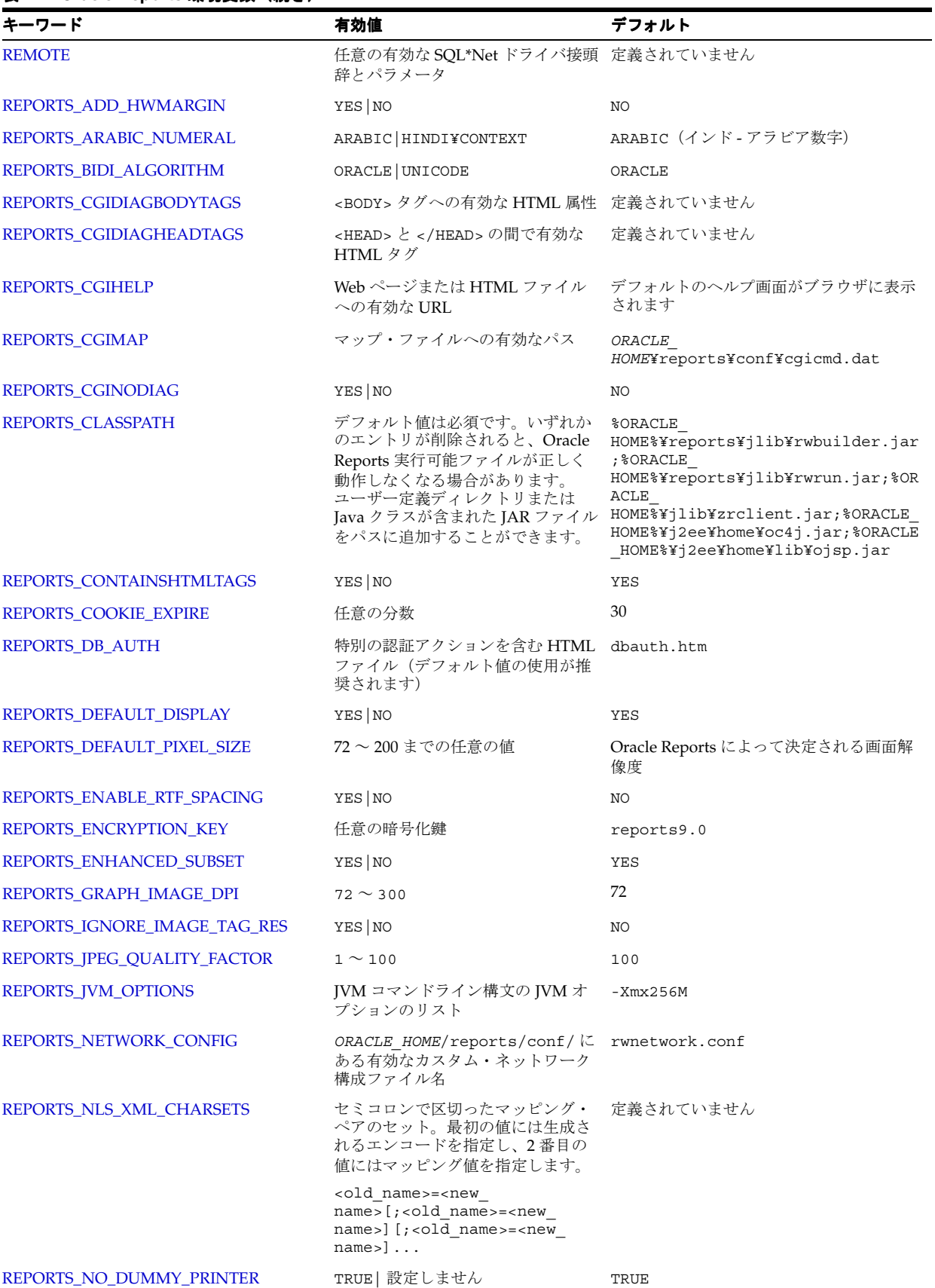

表 **B-1 Oracle Reports** 環境変数(続き)

| キーワード                         | 有効値                                                                                                    | デフォルト                                                                                                    |
|-------------------------------|----------------------------------------------------------------------------------------------------|----------------------------------------------------------------------------------------------------|
| REPORTS_NO_HTML_SPACE_REPLACE | YES   設定しません                                                                                                    | 設定しません                                                                                                    |
| REPORTS_OUTPUTIMAGEFORMAT     | GIF   JPEG   JPG   PNG   BMP                                                                                                    | JPEG                                                                                                    |
| <b>REPORTS_PATH</b>           | 任意のドライブのディレクトリ                                                                                                    | %ORACLE HOME%¥REPORT¥TEMPLATES;<br>%ORACLE<br>HOME%¥REPORT¥samples¥demo;<br>%ORACLE<br>HOME%¥REPORT¥integ;%ORACLE<br>HOME%¥REPORT¥Printers |
| REPORTS_RESOURCE              | 任意のドライブのディレクトリ                                                                                                    | %ORACLE HOME%¥reports¥res¥US                                                                                                    |
| <b>REPORTS_SERVER</b>         | 任意の Reports Server サービス・エ<br>ントリ名                                                                                                    |                                                                                                    |
| REPORTS_SOLARIS_9             | YES NO                                                                                                    | Solaris 2.9 の場合は YES、他のプラット<br>フォームの場合は NO                                                                                                 |
| REPORTS_SPACE_BREAK           | YES NO                                                                                                    | YES                                                                                                    |
| REPORTS_SRWRUN_TO_SERVER      | YES   設定しません                                                                                                    | 設定しません                                                                                                    |
| REPORTS_SSLPORT               | 有効なポート番号                                                                                                    | 443                                                                                                    |
| REPORTS_SYS_AUTH              | 特別の認証アクションを含む HTML<br>ファイル(デフォルト値の使用が推<br>奨されます)                                                                                            | sysauth.htm                                                                                                    |
| REPORTS_TAGLIB_URI            | Oracle Reports タグ・ライブラリを<br>参照する任意の "uri"                                                                                                   | /WEB-INF/lib/reports tld.jar                                                                                                    |
| <b>REPORTS_TMP</b>            | 任意のドライブのディレクトリ                                                                                                    | 定義されていません                                                                                                    |
| REPORTS_USEREXITS             | 任意のユーザー・イグジット<br>Dynamic Link Library (絶対パス)                                                                                                | 定義されていません                                                                                                    |
| REPORTS_UTF8_XMLOUTPUT        | YES NO                                                                                                    | YES                                                                                                    |
| <b>RW</b>                     | 有効なディレクトリ名                                                                                                    | (Windows)<br>%ORACLE HOME¥reports                                                                                                    |
|                               |                                                                                                    | \$ORACLE HOME/reports (UNIX)                                                                                                    |
| <b>TK_PRINT</b>               | PRINT コマンドと使用している<br>UNIX に応じたすべての必要なキー<br>ワード。これには次の要素が含まれ<br>ます。                                                                          | 定義されていません                                                                                                    |
|                               | %nは、プリンタ名の文字列で<br>す。                                                                                                    |                                                                                                    |
|                               | %cは、印刷部数です。                                                                                                    |                                                                                                    |
|                               | この文字列は、printf() 書式とほ<br>ぼ同じです。この環境変数が設定さ<br>れていない場合、Oracle Reports 6i<br>は、プラットフォームの標準のデ<br>フォルト値を使用します。プラット<br>フォームごとのデフォルト値の例を<br>次に示します。 |                                                                                                    |
|                               | System V: 1p -s -d'%n' -n%c                                                                                                    |                                                                                                    |
|                               | <b>Solaris:</b> $1pr - P'sn' - #sc -s$                                                                                                    |                                                                                                    |
| TK_PRINT_STATUS               | プリンタ名の %n を含める必要があ<br>ります(「TK_PRINT」も参照)。                                                                                                   | 定義されていません                                                                                                    |
|                               | この環境変数が設定されていない場<br>合、Oracle Reports では、組込みの<br>デフォルト値が使用されます。                                                                              |                                                                                                    |
|                               | System V: /usr/bin/lpstat<br>$-p'$ °n' 2>&1                                                                                                 |                                                                                                    |
|                               | その他:/usr/etc/lpc status<br>$'sn' 2 > \&1$                                                                                                   |                                                                                                    |

#### 表 **B-1 Oracle Reports** 環境変数(続き)

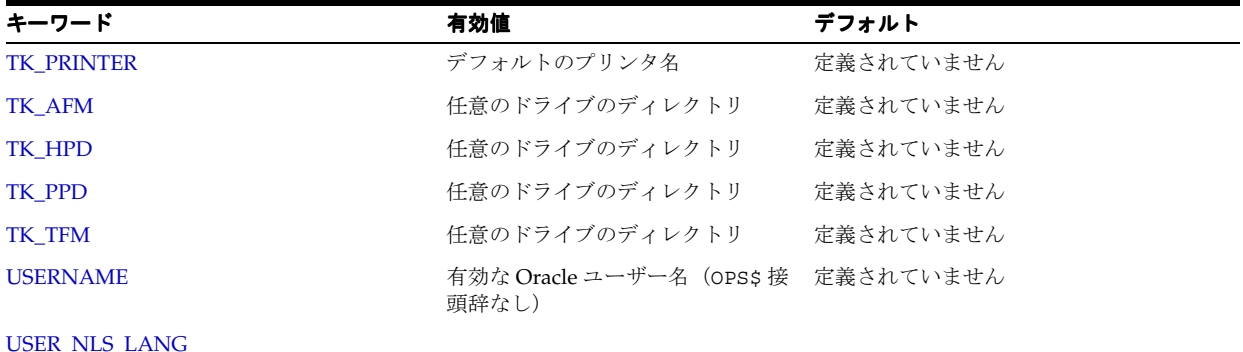

## <span id="page-556-0"></span>**B.1.1 CA\_GPREFS**

説明 この環境変数は、グローバル設定ファイル、CAGPREFS.ORA の位置を指定します。グ ローバル設定はネットワーク・ユーザー間で共有されます。Oracle Reports では、CA\_GPREFS で指定されたディレクトリのみでなく、CAGPREFS.ORA ファイルの現行ディレクトリも検索さ れます。

CAGPREFS.ORA ファイルは、Oracle Installer によって自動的に作成されます。グローバル設定 ファイルの内容を変更するには、メモ帳などのテキスト・エディタを使用して、ファイルを手 動で編集します。この CAGPREFS.ORA ファイルのグローバル設定よりも、CA\_UPREFS で定義 されるローカル設定ファイル、CAUPREFS.ORA が優先します。

有効値 任意のドライブのディレクトリ

デフォルト *ORACLE\_HOME*

**例** CA GPREFS=C:¥orawin

## <span id="page-556-1"></span>**B.1.2 CA\_UPREFS**

説明 この環境変数は、ユーザー設定ファイル、CAUPREFS.ORA の位置を指定します。 CAUPREFS.ORA ファイルでは、製品内で「ツール」→「オプション」を選択して設定したプリ ファレンスが保持されます。Oracle Reports では、CA\_UPREFS で指定されたディレクトリのみ でなく、CAUPREFS.ORA ファイルの現行ディレクトリも検索されます。

Oracle 製品の中には、その設定情報が CAUPREFS.ORA ファイルに書き込まれるものもありま す。ユーザー設定の内容を手動で変更するには、メモ帳などのテキスト・エディタを使用して、 そのファイルを編集します。この CAUPREFS.ORA ファイルのユーザー設定は、CA\_GPREFS で 定義される CAGPREFS.ORA ファイルのグローバル設定よりも優先します。

有効値 任意のドライブのディレクトリ

デフォルト *ORACLE\_HOME* 

**例** CA UPREFS=C:¥orawin

## <span id="page-556-2"></span>**B.1.3 DELIMITED\_LINE\_END**

**説明** この環境変数は、デリミタ付き出力の行末にデリミタ付き文字を出力するかどうかを指 定します。

有効値 YES|NO

デフォルト YES

#### 使用上の注意

この環境変数を NO に設定すると、デリミタ付き文字が行末に出力されません。

## <span id="page-557-0"></span>**B.1.4 DOC**

説明 この環境変数は、オンライン・ヘルプを含むオンライン・ドキュメント・ファイルの位 置を指定します。

有効値 任意のドライブのディレクトリ

デフォルト *ORACLE\_HOME*¥tools¥doc

例 DOC=C:¥myreports\_1012¥tools¥doc

## <span id="page-557-1"></span>**B.1.5 DEVELOPER\_NLS\_LANG**

説明 この環境変数は、レポートの言語を指定します。この環境変数とその有効な値の詳細は、 第 18 [章「グローバリゼーションと双方向のサポートの実装」を](#page-400-0)参照してください。

## <span id="page-557-2"></span>**B.1.6 NLS\_CALENDAR**

説明 この環境変数は、使用するカレンダー・システムを指定します。

## <span id="page-557-3"></span>**B.1.7 NLS\_CREDIT**

説明 この環境変数は、正の通貨値を示す文字列を指定します。

## <span id="page-557-4"></span>**B.1.8 NLS\_CURRENCY**

説明 この環境変数は、各国の通貨記号を指定します。

## <span id="page-557-5"></span>**B.1.9 NLS\_DATE\_FORMAT**

説明 この環境変数は、日付に使用するデフォルトの書式を指定します。

## <span id="page-557-6"></span>**B.1.10 NLS\_DATE\_LANGUAGE**

説明 この環境変数は、日付に使用するデフォルトの言語を指定します。

## <span id="page-557-7"></span>**B.1.11 NLS\_DEBIT**

説明 この環境変数は、負の通貨値を示す文字列を指定します。

## <span id="page-557-8"></span>**B.1.12 NLS\_ISO\_CURRENCY**

説明 この環境変数は、ISO 通貨記号を指定します。

## <span id="page-558-0"></span>**B.1.13 NLS\_LANG**

説明 この環境変数は、次のような言語と設定を指定します。

- 「しばらくお待ちください」など、ユーザーに表示されるメッセージの言語
- 日付や数値に使用されるデフォルトの書式マスク
- ソート基準
- キャラクタ・セットを構成する文字

この環境変数とその有効値の詳細は、第 18 [章「グローバリゼーションと双方向のサポートの実](#page-400-0) [装」](#page-400-0)を参照してください。

構文 NLS\_LANG= *language\_territory*:*charset*

#### 有効値

- *language* は、メッセージおよび月と曜日の名前を表示する言語とその表記規則を指定し ます。
- *territory* は、週番号と曜日番号の計算に使用される地域とその表記規則を指定します。
- c*harset*は、UPPER、LOWER および INITCAP 関数に使用されるキャラクタ・セットと、 ORDER BY 問合せによって使用されるソートのタイプを指定します。この引数は、メッ セージの表示に使用するキャラクタ・セットも制御します。

Oracle Technology Network(http://www.oracle.com/technology/index.html)の 『Oracle Application Server グローバリゼーション・サポート・ガイド』を参照してください。

デフォルト AMERICAN\_AMERICA.WE8ISO8859P1

#### 使用上の注意

ロケールを変更するには、[REPORTS\\_RESOURCE](#page-575-0) 環境変数以外に、この環境変数も変更す る必要があります。

例 アプリケーションをフランス語で実行するとします。まず、アプリケーションをフランス で使用し、データを WE8ISO8895P1 キャラクタ・セットで表示するとします。この場合、 NLS LANG を次のように設定します。

NLS\_LANG=French\_France.WE8ISO8895P1

今度は、アプリケーションを同じフランス語で実行しますが、スイスで使用するとします。こ の場合、NLS LANG を次のように設定します。

NLS\_LANG=French\_Switzerland.WE8ISO8895P1

その他の例

NLS\_LANG=Norwegian\_Norway.NDK7DEC

NLS\_LANG=Norwegian\_Norway.WE8ISO8895P1

NLS\_LANG=Japanese\_Japan.JA16SJIS

NLS\_LANG=Arabic\_Egypt.AR8MSWIN1256

NLS\_LANG=American\_America.AR8MSWIN1256

NLS\_LANG=American\_America.WE8ISO8859P1

## <span id="page-559-0"></span>**B.1.14 NLS\_LIST\_SEPARATOR**

説明 この環境変数は、リスト内の項目を区切るための文字を指定します。

## <span id="page-559-1"></span>**B.1.15 NLS\_MONETARY\_CHARACTERS**

説明 この環境変数は、通貨値用の小数点文字と 3 桁区切りを指定します。

## <span id="page-559-2"></span>**B.1.16 NLS\_NUMERIC\_CHARACTERS**

説明 この環境変数は、数値用の小数点文字と桁グループ・セパレータを指定します。

## <span id="page-559-3"></span>**B.1.17 NLS\_SORT**

説明 この環境変数は、文字データに使用されるソートのタイプを指定します。

## <span id="page-559-4"></span>**B.1.18 ORACLE\_AFM**

説明 この環境変数は、AFM ファイルの位置を指定します。[TK\\_AFM](#page-581-0) の後に、ORACLE\_AFM が参照されます。

有効値 任意のドライブのディレクトリ

デフォルト 定義されていません

## 使用上の注意

■ いずれの変数にも値を指定しない場合、Oracle Reports では、次のディレクトリの AFM ファイルが検索されます。

*ORACLE\_HOME*/guicommon/tk/admin/AFM

■ UNIX 上で印刷する場合、適切な印刷環境の作成には、いくつかの設定および構成が必要 になります。詳細は、第 5 章「UNIX での [Oracle Reports](#page-150-0) による印刷」を参照してくださ い。

## <span id="page-559-5"></span>**B.1.19 ORACLE\_HOME**

**説明** この環境変数は、Windows Oracle 製品がインストールされるホーム・ディレクトリを指 定します。このディレクトリは、Oracle ディレクトリ階層の中の最上位ディレクトリです。

有効値 任意のドライブのディレクトリ

デフォルト C:¥orawin

#### 使用上の注意

- Reports Runtime (rwrun) を使用する場合は、ORACLE\_HOME と [ORACLE\\_PATH](#page-560-1) を合せ た長さが 255 文字を超えないようにしてください。
- **例** ORACLE HOME=C:¥orawin

## <span id="page-560-0"></span>**B.1.20 ORACLE\_HPD**

説明 この環境変数は、HPD ファイルの位置を指定します。[TK\\_HPD](#page-581-1) の後に、ORACLE\_HPD が参照されます。

有効値 任意のドライブのディレクトリ

デフォルト 定義されていません

#### 使用上の注意

■ いずれの変数にも値を指定しない場合、Oracle Reports では、次のディレクトリの HPD ファイルが検索されます。

*ORACLE\_HOME*/guicommon/tk/admin/HPD

UNIX 上で印刷する場合、適切な印刷環境の作成には、いくつかの設定および構成が必要 になります。詳細は、第 5 章「UNIX での [Oracle Reports](#page-150-0) による印刷」を参照してくださ い。

## <span id="page-560-1"></span>**B.1.21 ORACLE\_PATH**

**説明** この環境変数は、Reports Runtime で参照されるファイルの検索パスを指定します。た だし、ORACLE\_PATH で指定されたディレクトリは、[REPORTS\\_PATH](#page-574-1) で指定されたディレク トリの後に検索されます。

ORACLE\_PATH では、複数のディレクトリを指定できます。パス・リスト内でディレクトリ名 を区切るには、セミコロン(;)を使用します。

有効値 任意のドライブのディレクトリ

デフォルト 定義されていません

#### 使用上の注意

- Reports Runtime (rwrun) を使用する場合は、[ORACLE\\_HOME](#page-559-5) と ORACLE\_PATH を合せ た長さが 255 文字を超えないようにしてください。
- $\varphi$  ORACLE PATH=C:¥oracle¥apps¥forms;C:¥oracle¥apps¥reports

## <span id="page-560-2"></span>**B.1.22 ORACLE\_PPD**

説明 この環境変数は、PPD ファイルの位置を指定します。[TK\\_PPD](#page-582-0) の後に、ORACLE\_PPD が 参照されます。

有効値 任意のドライブのディレクトリ

デフォルト 定義されていません

#### 使用上の注意

■ いずれの変数にも値を指定しない場合、Oracle Reports では、次のディレクトリの PPD ファイルが検索されます。

*ORACLE\_HOME*/guicommon/tk/admin/PPD

UNIX 上で印刷する場合、適切な印刷環境の作成には、いくつかの設定および構成が必要 になります。詳細は、第 5 章「UNIX での [Oracle Reports](#page-150-0) による印刷」を参照してくださ い。

## <span id="page-561-0"></span>**B.1.23 ORACLE\_TFM**

**説明** この環境変数は、TFM ファイルの位置を指定します。[TK\\_TFM](#page-582-1) の後に、ORACLE\_TFM が参照されます。

有効値 任意のドライブのディレクトリ

デフォルト 定義されていません

#### 使用上の注意

■ いずれの変数にも値を指定しない場合、Oracle Reports では、次のディレクトリの TFM ファイルが検索されます。

*ORACLE\_HOME*/guicommon/tk/admin/TFM

UNIX 上で印刷する場合、適切な印刷環境の作成には、いくつかの設定および構成が必要 になります。UNIX 上で Oracle Reports を使用した印刷の詳細は、第 5 章「[UNIX](#page-150-0) での [Oracle Reports](#page-150-0) による印刷」を参照してください。

## <span id="page-561-1"></span>**B.1.24 ORAINFONAV\_DOCPATH**

- 説明 この環境変数では、オンライン・ドキュメントの目次と索引の位置を指定します。
- 有効値 任意のドライブのディレクトリ

デフォルト 定義されていません

**例** ORAINFONAV DOCPATH=C:¥orawin¥oin

## <span id="page-561-2"></span>**B.1.25 PRINTER**

- 説明 この環境変数は、デフォルトのプリンタ名を指定します。
- 有効値 デフォルトのプリンタ名

デフォルト 定義されていません

#### 使用上の注意

[TK\\_PRINTER](#page-580-1) は、PRINTER よりも優先します。つまり、両方の変数が設定されている場合 は、TK\_PRINTER が最初に参照されます。PRINTER が参照されるのは、TK\_PRINTER に 有効なプリンタが指定されていない場合のみです。TK\_PRINTER と PRINTER の両方に、 有効なプリンタが設定されていない場合は、Oracle Reports では uiprint.txt ファイル の最初のエントリが使用されます。REPORTS\_NO\_DUMMY\_PRINTER が設定されており、 uiprint.txt ファイルに有効なエントリが含まれていない場合は、 uiscreenprint.txt に指定されている screenprinter.ppd が使用されます。

注意 **:** REPORTS\_NO\_DUMMY\_PRINTER はデフォルトで設定され、常に設 定されている必要があります。これが設定されていない場合は(ユーザー が変更した結果)、REP-1800 エラー・メッセージが表示されます。

関連項目 **:** PostScript プリンタ・ドライバ screenprinter.ppd の詳細 は、第 3.10.1 項「[ScreenPrinter](#page-120-0)」を参照してください。

UNIX 上で印刷する場合、適切な印刷環境の作成には、いくつかの設定および構成が必要 になります。詳細は、第 5 章「UNIX での [Oracle Reports](#page-150-0) による印刷」を参照してくださ い。

## <span id="page-562-0"></span>**B.1.26 REMOTE**

説明 この環境変数は、ローカル・データベースに接続する際に使用するデフォルトのリモー ト SQL\*Net ドライバを指定します。パラメータには、デフォルトの SQL\*Net パラメータ(完 全なデータベース文字列)を設定できます。

ユーザーがログインし、REMOTE の指定と一致するドライバ接頭辞を明示的に使用して接続を 指定し、SQL\*Net パラメータを指定しなかった場合は、REMOTE で指定されているパラメータ が使用されます。このパラメータにより DBA は、SQL\*Net ユーザーが接続パラメータを指定 する必要のない標準のネットワーク接続を定義できます。このパラメータは、コマンドライン からいつでもリセットできます。

注意 **:** Windows 用 DOS SQL\*Net ドライバを使用する場合、DOS Oracle ホーム・ディレクトリにある CONFIG.ORA ファイルに REMOTE パラメー タが設定されているかどうかを確認してください。CONFIG.ORA に REMOTE が設定されている場合、同じ値をレジストリに設定する必要があ ります。

構文 REMOTE= *netPrefix*:*databaseName*

#### 有効値

- *netPrefix* には、任意の有効な SQL\*Net ドライバ接頭辞を指定します。
- databaseNameには、ローカル·データベースの名前を指定します。

デフォルト 定義されていません

- 例 REMOTE=P:PIPER
- ここでは
- P は、Named Pipes のネットワーク接頭辞です。

PIPER は、データベース名です。

## <span id="page-562-1"></span>**B.1.27 REPORTS\_ADD\_HWMARGIN**

説明 (Windows のみ)この環境変数は、プリンタのハードウェアベースの左マージンを設定 するかどうかを指定します。デフォルトでは、このマージンは無視されます。印刷は印刷可能 領域ではなく、実際の用紙の左上隅(0、0)を起点として開始されます。そのため、プリン タ・ハードウェアのマージンに依存しないレポートを容易に設計できます。これらのレポート は、様々なプリンタに配布できます。

それまではプリンタの印刷可能領域が使用されていたため、プリンタの機種によって、レポー ト出力の位置が異なっていました。

必要に応じて、以前の動作に戻すことができます。その場合は、レジストリ変数 REPORTS\_ ADD HWMARGIN を YES に設定します。

REPORTS\_ADD\_HWMARGIN レジストリ変数を設定するには、次の手順を実行します。

**1.** レジストリ・エディタ(たとえば、regedit.exe)を使用して Windows のレジストリを 編集します。

注意 **:** レジストリを編集する前に、レジストリのバックアップを作成してく ださい。

**2.** 次に示すキーにナビゲートします。

HKEY\_LOCAL\_MACHINE¥SOFTWARE¥ORACLE¥HOME*n*

*n* は、このインストールが格納されている *ORACLE\_HOME* の数です。

**3.** REPORTS\_ADD\_HWMARGIN という新しい文字列値を追加し、この値を YES に設定します。

有効値 YES|NO

デフォルト NO

#### 使用上の注意

■ Windows でハードウェアベースの左マージンを入れずにレポートを印刷する際には、レ ポートのレイアウト時に、データが印刷可能領域に表示されるように十分なマージン・ス ペースを確保する必要があります。Reports Builder の「ページ設定」ダイアログ・ボック スの「マージン」フィールドは、OracleAS Reports Services との一貫性を保つために無効 になっています。

## <span id="page-563-0"></span>**B.1.28 REPORTS\_ARABIC\_NUMERAL**

説明 この環境変数は、アラビア語の PDF 出力での数値の書式を指定します。この環境で有効 な値は、ARABIC(アラビア数字)、HINDI(ヒンディー数字)または CONTEXT (コンテキスト に応じてアラビア数字またはヒンディー数字)です。この環境変数では、大文字と小文字は区 別されません。

有効値 ARABIC|HINDI|CONTEXT

**デフォルト** ARABIC (インド - アラビア数字)

## <span id="page-563-1"></span>**B.1.29 REPORTS\_BIDI\_ALGORITHM**

**説明** この環境変数は、双方向(BiDi)言語(アラビア語やヘブライ語など)の双方向レイア ウト・アルゴリズムを切り替えます。この環境変数では、大文字と小文字は区別されません。

#### 有効値

- oRACLE の場合、Oracle Reports は Oracle BiDi アルゴリズムに従います。
- UNICODE の場合、Oracle Reports は **Unicode** BiDi アルゴリズムに従います。

Unicode BiDi アルゴリズムの詳細は、http://www.unicode.org/reports/tr9/ を参照し てください。

#### デフォルト ORACLE

## <span id="page-563-2"></span>**B.1.30 REPORTS\_CGIDIAGBODYTAGS**

説明 この環境変数は、rwcgi 診断およびデバッグ出力の <BODY> タグに追加する HTML 属 性を指定します。たとえば、この環境変数を使用して、テキストと背景色または背景イメージ を設定できます。

この環境変数には下位互換性があります。

有効値 <BODY>タグへの有効な HTML 属性

デフォルト 定義されていません

#### 使用上の注意

この環境変数は、Common Gateway Interface (CGI)レポートの下位互換性のため、または Single Sign-On が使用されていない場合のために、Oracle Reports でサポートされています。

**注意: CGI** のサポートにかわり、JavaServer Pages(JSP)またはサーブ レットの機能が実装されています。

**例** REPORTS CGIDIAGBODYTAGS="bgcolor="#CC3366""

## <span id="page-564-0"></span>**B.1.31 REPORTS\_CGIDIAGHEADTAGS**

説明 この環境変数は、rwcgi 診断およびデバッグ出力の <HEAD> タグと </HEAD> タグの 間に挿入する HTML タグを指定します。たとえば、この環境変数を使用して <TITLE> または <META> タグを設定できます。

有効値 <HEAD> タグと </HEAD> タグの間で有効な HTML タグ

デフォルト 定義されていません

#### 使用上の注意

この環境変数は、Common Gateway Interface (CGI)レポートの下位互換性のため、また は Single Sign-On が使用されていない場合のために、Oracle Reports でサポートされてい ます。

**注意:** CGI のサポートにかわり、JavaServer Pages (JSP) またはサーブ レットの機能が実装されています。

**例** REPORTS CGIDIAGHEADTAGS="<title>Employee List</title>"

## <span id="page-564-1"></span>**B.1.32 REPORTS\_CGIHELP**

説明 この環境変数は、rwcgi が次に示す空のリクエストで起動された場合に表示される rwcgi ヘルプ・ファイルの URL および URI を指定します。

この環境変数には下位互換性があります。

http://your\_webserver/rwcgi?

有効値 Web ページまたは HTML ファイルへの有効な URL

デフォルト デフォルトのヘルプ画面がブラウザに表示されます

#### 使用上の注意

この環境変数は、Common Gateway Interface (CGI)レポートの下位互換性のため、また は Single Sign-On が使用されていない場合のために、Oracle Reports でサポートされてい ます。

**注意: CGI** のサポートにかわり、JavaServer Pages(JSP)またはサーブ レットの機能が実装されています。

#### 例

ブラウザに www.yahoo.com ページを表示するには、次のように指定します。

REPORTS\_CGIHELP=http://www.yahoo.com

```
ブラウザに myhelpfile.htm という HTML ファイルを表示するには、次のように指定しま
す。
```
REPORTS\_CGIHELP=http://your\_webserver/myhelpfile.htm

## <span id="page-565-0"></span>**B.1.33 REPORTS\_CGIMAP**

説明 この環境変数は、マップ・ファイル構成を使用する場合に、rwcgi マップ・ファイルの 完全修飾ファイル名および位置を指定します。

この環境変数には下位互換性があります。

有効値 マップ・ファイルへの有効なパス

デフォルト *ORACLE\_HOME*¥reports¥conf¥cgicmd.dat

#### 使用上の注意

この環境変数は、Common Gateway Interface (CGI) レポートの下位互換性のため、また は Single Sign-On が使用されていない場合のために、Oracle Reports でサポートされてい ます。

**注意:** CGI のサポートにかわり、JavaServer Pages (JSP) またはサーブ レットの機能が実装されています。

例 REPORTS\_CGIMAP=c:¥orawin¥reports¥conf¥cgicmd.dat

## <span id="page-565-1"></span>**B.1.34 REPORTS\_CGINODIAG**

説明 この環境変数は、help や showmap などの、rwcgi からのデバッグおよび診断出力をす べて無効にするかどうかを指定します。

この環境変数には下位互換性があります。

有効値 YES|NO

デフォルト NO

#### 使用上の注意

この環境変数は、Common Gateway Interface (CGI)レポートの下位互換性のため、また は Single Sign-On が使用されていない場合のために、Oracle Reports でサポートされてい ます。

**注意:** CGI のサポートにかわり、JavaServer Pages (JSP) またはサーブ レットの機能が実装されています。

例 REPORTS CGINODIAG=YES に設定されていると、次のリクエストが機能しなくなります。

http://your\_webserver/rwcgi/help?

## <span id="page-566-0"></span>**B.1.35 REPORTS\_CLASSPATH**

**説明** この環境変数は、Oracle Reports 実行可能ファイルで起動する場合に、Java Virtual Machine (JVM) が使用する JAR ファイルとディレクトリのリストを指定します。このリスト を追加するのは通常、レポートの設計時に独自のクラスを追加する必要がある場合(たとえば、 プラッガブル・データソース(PDS)を追加したり、PL/SQL-Java ブリッジを使用する場合な ど)です。

**注意:** REPORTS CLASSPATH 環境変数(レジストリ)の値が 511 文字を 超えると、Reports Builder は正しく動作しません。この問題を解決するに は、CLASSPATH 環境変数(システム)を使用して 511 文字を超える値を 指定します。

有効値 デフォルト値は必須です。いずれかのエントリが削除されると、Oracle Reports 実行 可能ファイルが正しく動作しなくなる場合があります。ユーザー定義ディレクトリまたは Java クラスが含まれた JAR ファイルをパスに追加することができます。

デフォルト %ORACLE HOME%¥reports¥jlib¥rwbuilder.jar;%ORACLE HOME%¥reports¥jlib¥rwrun.jar;%ORACLE\_HOME%¥jlib¥zrclient.jar;%ORACLE\_ HOME%¥j2ee¥home¥oc4j.jar;%ORACLE\_HOME%¥j2ee¥home¥lib¥ojsp.jar

#### 使用上の注意

- この環境変数のデフォルト値は、Oracle Reports 実行可能ファイルが正しく動作するうえ で必要です。ユーザー・クラスを追加することはできますが、そのリストはプラット フォーム固有の Java の CLASSPATH 定義に従っている必要があります。
	- 例

REPORTS CLASSPATH=%ORACLE HOME%¥reports¥jlib¥rwbuilder.jar; %ORACLE\_HOME%¥reports¥jlib¥rwrun.jar;%ORACLE\_ HOME%¥jlib¥zrclient.jar;%ORACLE\_HOME%¥j2ee¥home¥oc4j.jar;%ORACLE\_ HOME%¥j2ee¥home¥lib¥ojsp.jar

■ REPORTS CLASSPATH 環境変数(レジストリ)の値が 511 文字を超えると、Reports Builder は正しく動作しません。この問題を解決するには、CLASSPATH 環境変数(システ ム)を使用して 511 文字を超える値を指定します。

## <span id="page-566-1"></span>**B.1.36 REPORTS\_CONTAINSHTMLTAGS**

説明 この環境変数は、Oracle Reports で、サポートされているすべての出力フォーマットで、 HTML フォーマット・タグが解釈されるかどうかを指定します。

注意 **:** インライン HTML タグの解釈は、Oracle Reports とブラウザで異な る場合があります。したがって、Oracle Reports 6*i*、Oracle9*i* Reports または Oracle Reports 10g (9.0.4) でインライン HTML タグを使用して設計された レポートは、Oracle Reports 10g リリース 2 (10.1.2)では異なる HTML また は HTMLCSS 出力を生成することがあります。

#### 有効値

- YES の場合、Oracle Reports では、「HTML タグを含む」プロパティが「はい」に設定され ているすべてのオブジェクトで、HTML タグが解釈されます。
- NO の場合、Oracle Reports では、オブジェクトの「HTML タグを含む」プロパティの設定 に関係なく、そのレポートに対して HTML タグは解釈されません。出力が HTML および HTMLCSS の場合は、ブラウザによって HTML フォーマット・タグが解釈されます。それ 以外の出力フォーマットの場合は、HTML タグ自体がそのままの形でレポート出力に表示 されます。Oracle Reports で HTML フォーマット・タグが解釈されないようにして、以前 のリリースの動作を保持する場合は、この環境変数を NO に設定します。

関連項目 **:** インライン HTML フォーマット・タグの実装の詳細は[、第](#page-478-0) A.3.16 項「[CONTAINSHTMLTAGS](#page-478-0)」を参照してください。

デフォルト YES

#### 使用上の注意

コマンドライン・キーワード CONTAINSHTMLTAGS は、この環境変数の値よりも優先されます。

## <span id="page-567-0"></span>**B.1.37 REPORTS\_COOKIE\_EXPIRE**

**説明** この環境変数は、指定された Reports Server セッション内の Cookie の存続期間を指定し ます。

Single Sign-On を使用せずに、Reports Server のセキュリティ保護されたインスタンスへユー ザーがアクセスする場合、Oracle Reports 6*i* の場合と同様に、独自の認証メカニズムを使用し て rwservlet により識別情報を提供する必要があります。HTTP 1.0 プロトコルはステートレ スであるため(つまり、サーバーへの各コールは、事実上独立しているので)、Cookie が保持 されていないかぎり、レポート・リクエストのたびにユーザーの認証が必要になる場合があり ます。

セッションごとに 1 度の認証で済むように、rwservlet には独自のクライアント側の Cookie である authidCookie が保存されます。ここには、現行セッションに必要な認証情報が格納さ れます。一度ユーザーが認証されると、暗号化された Cookie がブラウザで作成され、ユーザー はリクエストごとに認証を受けることなく、複数のレポート・ジョブを実行できます。ユー ザーがブラウザ・セッションを終了すると authid Cookie も終了しますが、この方法だけで Cookie を終了するのは十分とはいえません。REPORTS\_COOKIE\_EXPIRE 環境変数を使用し て、セッション内の Cookie の存続期間を制限する必要があります。たとえば、ユーザーがログ インし、昼食のためにブラウザ・セッションを起動したまま席を外したとします。管理者が Reports Server で REPORTS\_COOKIE\_EXPIRE 環境変数を定義しておけば、そのような潜在的 セキュリティ侵害を最小限に抑えることができます。rwservlet でジョブ・リクエストが受信 されると、Cookie に保存された時間と現在のシステム時間が比較されます。この時間が環境変 数で定義された時間(たとえば、30分)を超えていると、Cookie は否定され、ユーザーには認 証情報を提供する必要が生じます。

注意 **:** 特定のレポートに対してユーザーに認証を要求する場合は、 SHOWAUTH コマンドライン・キーワードを使用できます。または、キー・ マップ・ファイル内の対応するレポート・エントリに %S を使用すること もできます。このファイルは通常 cgicmd.dat という名前で、*ORACLE\_ HOME*¥reports¥conf に格納されています。%S を使用すると、ユーザー はレポートをコールするたびに、ユーザー名とパスワードの入力が要求さ れます。

有効値 任意の分数

デフォルト 30

#### 使用上の注意

この環境変数は、Common Gateway Interface(CGI)レポートの下位互換性のため、または Single Sign-On が使用されていない場合のために、Oracle Reports でサポートされています。

**注意: CGI** のサポートにかわり、JavaServer Pages(JSP)またはサーブ レットの機能が実装されています。

**例** REPORTS COOKIE EXPIRE=30

## <span id="page-568-0"></span>**B.1.38 REPORTS\_DB\_AUTH**

説明 この環境変数は、データベースにログインするためのデータベース認証テンプレートを 指定します。この環境変数には下位互換性があります。

有効値 特別の認証アクションを含む HTML ファイル(デフォルト値の使用が推奨されます)

デフォルト dbauth.htm

#### 使用上の注意

この環境変数は、Common Gateway Interface(CGI)レポートの下位互換性のため、または Single Sign-On が使用されていない場合のために、Oracle Reports でサポートされています。

**注意:** CGI のサポートにかわり、JavaServer Pages (JSP) またはサーブ レットの機能が実装されています。

**例** REPORTS DB AUTH=dbauth.htm

## <span id="page-568-1"></span>**B.1.39 REPORTS\_DEFAULT\_DISPLAY**

**説明** この環境変数は、Oracle Reports 10g (9.0.4)で導入された次の機能を実装するかどうか を指定します。

- DISPLAY 変数への依存性の排除(UNIX のみ)
- イメージの画面解像度とフォント情報のための [ScreenPrinter](#page-120-0) (screenprinter.ppd)の 使用。これによって、Reports Runtime に対して有効なプリンタを定義すること (PRINTER および TK\_PRINTER 環境変数を有効なプリンタに設定すること。または uiprint.txt の有効なエントリ)への依存性が排除されます(UNIXのみ)。
- 拡張イメージングのサポート(すべてのプラットフォーム)

詳細は、第 3.10.2 [項「拡張イメージングのサポート」](#page-121-0)を参照してください。

#### 有効値 YES NO

デフォルト YES

#### 使用上の注意

- UIを非表示にするには、Reports Server をバッチ・モードで起動する必要があります。
- REPORTS DEFAULT DISPLAY=YES に設定することにより、REPORTS [OUTPUTIMAGEFORMAT](#page-574-0) 環境変数と OUTPUTIMAGEFORMAT コマンドライン・キーワー ドで導入される拡張イメージング・サポートが有効になります。画面解像度は、 screenprinter.ppd ファイルのエントリで制御できます。REPORTS\_DEFAULT DISPLAY=NO に設定すると、イメージング・サポートは、GIF 形式(PDF 出力、HTML、 HTMLCSS の場合)および BMP 形式 (RTF 出力の場合)に制限されます。
- UNIX では、REPORTS\_DEFAULT\_DISPLAY=YES は、DISPLAY 変数で設定された値よりも 優先されます。DISPLAY 変数が定義されている場合でも X-Windows 表示画面はデフォル トでは使用されません。画面解像度は、screenprinter.ppd のエントリで制御できま す。Oracle Reports 10*g*(9.0.4)より前のリリースからアップグレードする場合、この変更 が、既存のレポートの外観、ページ数、出力ファイル・サイズまたはパフォーマンスに影 響を与えることがあります。
- この機能は IBM JDK 1.4 (ヘッドレス・オプションはサポートしていません) においてサ ポートされていないので、IBM AIX プラットフォームでは使用できません。このため、 AIX の場合は DISPLAY への依存が依然として存在します。
- DISPLAY に依存するように戻し、スクリーン・フォント(従来のフォント検索アルゴリズ ム)を使用する手順は次のとおりです。
	- REPORTS DEFAULT DISPLAY=NO に設定します。
	- uiscreenprint.txt ファイルの screenprinter.ppd エントリを削除します。
	- DISPLAY 変数をアクティブな X-Windows 表示画面に設定します。
- UNIX 上で印刷する場合、適切な印刷環境の作成には、いくつかの設定および構成が必要 になります。詳細は、第 5 章「UNIX での [Oracle Reports](#page-150-0) による印刷」を参照してくださ い。

## <span id="page-569-0"></span>**B.1.40 REPORTS\_DEFAULT\_PIXEL\_SIZE**

説明 この環境変数は、レポートを HTML 出力で生成する場合に、表示サーバーのデフォルト のピクセル・サイズより優先されるピクセル・サイズを指定します。通常、Oracle Reports で は表示サーバーのピクセル・サイズが使用されます。以前のレポートで作業しており、そのレ ポートに表示サーバーと異なるピクセル・サイズ(たとえば、ピクセル・サイズ 80)が使用さ れている場合、この変数を使用すれば以前のレポートと同じ動作を再現できます。

有効値 72 ~ 200 までの任意の値

デフォルト Oracle Reports で決定される画面解像度

#### 使用上の注意

- Windows の場合、REPORTS\_DEFAULT\_PIXEL\_SIZE はレジストリで設定されます。 UNIX の場合、コマンド・プロンプトまたはシェル・スクリプトから設定されます。
- REPORTS DEFAULT\_DISPLAY = YES(デフォルト)の場合、Oracle Reports の HTML 出 力には、REPORTS DEFAULT PIXEL SIZE で指定された値が使用されます。ただし、値 が REPORTS DEFAULT PIXEL SIZE で明示的に設定されていない場合は[、第](#page-150-0)5章 「UNIX での [Oracle Reports](#page-150-0) による印刷」に記載されているとおり、画面解像度は screenprinter.ppd ファイルのエントリで制御できます。

## <span id="page-569-1"></span>**B.1.41 REPORTS\_ENABLE\_RTF\_SPACING**

この環境変数は、RTF 出力で複数行テキストの切捨てを防止する機能を有効化するかどうかを 指定します。この環境変数は、ほとんどの環境で必要ありませんが、RTF 出力で複数行テキス トの切捨てが表示された場合のみ、YES を設定してください。

#### 有効値

- YES の場合、RTF 出力で複数行テキストの切捨てを防止する機能が有効になります。
- NO の場合、RTF 出力で複数行テキストの切捨てを防止する機能が無効になります。切捨て が行われる可能性があります。

デフォルト NO

## <span id="page-570-0"></span>**B.1.42 REPORTS\_ENCRYPTION\_KEY**

説明 この環境変数は、ユーザー名とパスワードの暗号化に使用する暗号化鍵を指定します。

有効値 任意の暗号化鍵

デフォルト reports9i

#### 使用上の注意

この環境変数は、Common Gateway Interface (CGI)レポートの下位互換性のため、または Single Sign-On が使用されていない場合のために、Oracle Reports でサポートされています。

**注意:** CGI のサポートにかわり、JavaServer Pages (JSP) またはサーブ レットの機能が実装されています。

**例** REPORTS ENCRYPTION KEY=oraclereports10g

## <span id="page-570-1"></span>**B.1.43 REPORTS\_ENHANCED\_SUBSET**

説明 この環境変数は、レポートを生成するときに拡張 TTF フォント・サブセット機能を含め るかどうかを指定します。この環境変数はデフォルトでは YES に設定されており、この設定で 生成される PDF ファイルはアクセス可能で検索可能になります。

有効値 YES | NO

デフォルト YES

#### 使用上の注意

Oracle Reports では、デフォルトでは拡張フォント・サブセットの実装が使用されます。 REPORTS\_ENHANCED\_SUBSET=NO を設定した場合、Oracle Reports は、Oracle Reports 10*g* リ リース 2 (10.1.2) よりも前のリリースで使用されている Type 3 フォント・サブセットの実装に 戻ります。

PDF フォント・サブセットの詳細は、第 6.1.2.2 [項「フォント・サブセット」を](#page-182-0)参照してくださ い。

## <span id="page-570-2"></span>**B.1.44 REPORTS\_GRAPH\_IMAGE\_DPI**

説明 この環境変数は、PDF ファイルまたはプリンタにグラフを出力する際のインチ当たりの ドット数(DPI)を指定します。この環境変数のデフォルト値は、72 DPI に設定されています。 これは、レポートのファイル・サイズを小さくするとともに、レポートの生成に要する時間を 最小化するためです。

72 DPI より高い値を指定すると、PDF ファイルやプリンタに出力されるグラフのイメージ解像 度が向上します。ただし、これにより、ファイル・サイズが大きくなるだけでなく、レポート 出力の生成に、より時間がかかります。

注意 **:** REPORTS\_GRAPH\_IMAGE\_DPI=250 の値の場合 :

- グラフを含むレポートの生成にかかる時間が、同じレポートを 72 DPI で 生成する場合の 5 ~ 6 倍になります。
- PDF ファイルのサイズも 5 ~ 6 倍になります。

有効値  $72 \sim 300$ 

#### デフォルト 72

#### 使用上の注意

- Windows では、レジストリを使用して、値を指定します。UNIX または Linux では、 reports.sh で環境変数を設定します。
- 高い DPI 値を設定する場合は、[REPORTS\\_JVM\\_OPTIONS](#page-571-2) の JVM ヒープ・サイズ値も変更 し、JVM にエラー・メッセージ「Out Of Memory」が表示されないようにする必要があ ります。
- この環境変数は、PDF 出力およびプリンタ出力専用になっているため、Oracle Reports 配 布機能ではサポートされていません。

## <span id="page-571-0"></span>**B.1.45 REPORTS\_IGNORE\_IMAGE\_TAG\_RES**

説明 この環境変数は、レポートにイメージの物理サイズ(通常は解像度とピクセル・サイズ) を格納できる特定のイメージ形式が含まれている場合に役立ちます。イメージが物理サイズに 拡大縮小されないようにするために、この環境変数を YES に設定し、Oracle Reports でイメー ジ解像度情報が無視され、イメージのピクセル・サイズのみが使用されるようにできます。こ れによって、データベース列のこのタイプのイメージが、サムネイルで表示されるかわりに適 切に表示されるようになります。

#### 有効値

- YES の場合、Oracle Reports でイメージ解像度情報が無視され、そのイメージのピクセル· サイズのみが使用されます。
- NO の場合、Oracle Reports でそのイメージのイメージ解像度情報は無視されません。

#### デフォルト NO

## <span id="page-571-1"></span>**B.1.46 REPORTS\_JPEG\_QUALITY\_FACTOR**

説明 この環境変数は、JPEG イメージに適した画質のレベルを指定します。JPEG イメージの 画質とイメージのサイズのトレードオフが制御されます。通常は、イメージの画質がよいほど、 イメージ・ファイル・サイズが大きくなります。

#### 有効値  $0 \sim 100$

デフォルト 100 (最高画質)

#### 使用上の注意

- Windows では、レジストリを使用して、値を指定します。UNIX または Linux では、 reports.sh で環境変数を設定します。
- REPORTS JPEG QUALITY FACTOR が指定されていないか不適切な値(文字列や範囲外の 値など)に設定されている場合、デフォルト値が使用されます。
- 75 の値を指定すると、イメージの画質もよく、圧縮率も適切になります。

## <span id="page-571-2"></span>**B.1.47 REPORTS\_JVM\_OPTIONS**

**説明** この環境変数は、Reports Builder、Reports Runtime または Reports Converter が JVM を起動するときの JVM オプションを指定します。たとえば、この環境変数を使用して JVM の 開始ヒープ・サイズと最大ヒープ・サイズ、追加の CLASSPATH エントリなどを指定できま す。

有効値 IVM コマンドライン構文の IVM オプションのリスト

デフォルト -Xmx256M

#### 使用上の注意

- デフォルト値 -Xmx256M では、JVM ヒープ・サイズが 256MB に設定されており、大きなグ ラフ付きのレポートやサイズの大きいレポートを実行したときに、エラー・メッセージ Out of memory が表示されないように考慮されています。
- Reports Engine の起動時に、server\_name.conf ファイルの engine 要素にある jvmoptions 属性で指定されている JVM オプションがチェックされます。詳細は[、第](#page-63-0) 3.2.1.4 項「[engine](#page-63-0)」を参照してください。*server\_name*.conf で JVM オプションが設定 されている場合は、それが REPORTS\_JVM\_OPTIONS 環境変数の値よりも優先されます。 *server\_name*.conf で JVM オプションが指定されていない場合は、Oracle Reports では、 REPORTS\_JVM\_OPTIONS 環境変数で指定された JVM オプションが使用されます。
- Reports Server でレポートを実行する場合、JVM オプションは REPORTS\_JVM\_OPTIONS 環 境変数を使用して設定できません。Reports Server の場合、JVM オプションはコマンドラ インで JVMOPTIONS コマンドライン・キーワードを使用して設定します。詳細は[、第](#page-504-0) A.3.46 項「[JVMOPTIONS](#page-504-0)」を参照してください。
- Reports Builder、Reports Runtime および Reports Converter でレポートを実行する場合、 コマンドラインで JVMOPTIONS コマンドライン・キーワードを使用して指定された JVM オプションが、REPORTS JVM OPTIONS 環境変数で指定された JVM オプションよりも優 先されます。

## <span id="page-572-0"></span>**B.1.48 REPORTS\_NETWORK\_CONFIG**

**説明** この環境変数は、rwclient、rwrqm、rwcgi または OracleAS Forms Services で、カス タム・ネットワーク構成ファイルを使用する場合にのみ設定します。この環境変数が設定され ていない場合、これらの実行可能ファイルでは、デフォルトのネットワーク構成ファイル (rwnetwork.conf)が使用されます。rwnetwork.conf の詳細は、第 3.3.1 [項「ネットワー](#page-90-0) クの構成要素([rwnetworkconf.dtd](#page-90-0))」を参照してください。

有効値 *ORACLE\_HOME*¥reports¥conf にある有効なカスタム・ネットワーク構成ファイル

デフォルト rwnetwork.conf

## <span id="page-572-1"></span>**B.1.49 REPORTS\_NLS\_XML\_CHARSETS**

説明 この環境変数により、レポートを XML 形式で保存する場合に使用するキャラクタ・ セットのエンコードを優先的に定義するオプションが提供されます。この設定が必要になるの は、NLS\_LANG と XML IANA 定義のキャラクタ・セット間で使用されるキャラクタ・セット・ マッピングで、思いどおりの結果が得られない場合のみです。

XML パーサーが XML ファイル内の文字を認識できるようにするために、Oracle Reports では 次のことが実行されます。

- **1.** NLS CHARACTERSET(NLS LANG 変数のキャラクタ・セット部分)の値に基づき、XML 宣言にエンコード属性が追加されます。
- **2.** NLS\_LANG キャラクタ・セットとして設定されている値(たとえば、JA16SJIS)が、 XML 仕様で想定されている値(たとえば、Shift\_JIS)に変換されます。

このマッピングは、REPORTS\_NLS\_XML\_CHARSET にエントリを追加することによって無効に できます。

有効値 セミコロンで区切ったマッピング・ペアのセット。最初の値には生成されるエンコー ドを指定し、2 番目の値にはマッピング値を指定します。

<old name>=<new name> $[j$ <old name>=<new name>] $[j$ <old name>=<new name>]...

デフォルト 定義されていません

 $\pmb{\vartheta}$  WISO-8859-8=ISO-8859-8-1;CSEUCKR=EUC-KR;WINDOWS-949=EUC-KR;EUC-CN=GBK;WINDOWS-936=GBK

## <span id="page-573-0"></span>**B.1.50 REPORTS\_NO\_DUMMY\_PRINTER**

説明 この環境変数は、他のプリンタおよび表示環境変数および設定とともに、プリンタのか わりにシステムの画面とフォントを使用するかどうかを指定します。

有効値 TRUE|設定しません

デフォルト TRUE

#### 使用上の注意

REPORTS NO DUMMY PRINTER はデフォルトで設定され、常に設定されている必要があり ます。これが設定されていない場合は(ユーザーが変更した結果)、有効なプリンタが検出 されず、REP-1800 エラー・メッセージが表示されます。代替として、有効なプリンタが ない場合は、[TK\\_PRINT\\_STATUS](#page-580-0) を使用することもできます。有効なプリンタからのレス ポンスは、ファイルに出力している場合でも、Oracle Reports が出力を生成するために必 要です。

Oracle Reports 10*g* 以降、uiprint.txt ファイルに有効なエントリが含まれていない(有 効なプリンタが定義されていない)が、REPORTS\_NO\_DUMMY\_PRINTER が設定されている 場合、Oracle Reports では、uiscreenprint.txt で指定された screenprinter.ppd が使用されます。この環境変数の設定を解除する必要があるのは、有効なプリンタが存在 せず、Oracle Reports で screenprinter.ppd ドライバを使用しない場合のみです。

関連項目 **:** PostScript プリンタ・ドライバ screenprinter.ppd の詳細 は、第 3.10.1 項「[ScreenPrinter](#page-120-0)」を参照してください。

- この方法には制約があり、レポートが設計されたシステムとは異なるシステムからレポー トを表示した場合、そのレポートのフォーマットが失われることがあります。また、この レポートを印刷した場合、フォントやメトリックが異なるため、正しくフォーマットされ ないこともあります。
- UNIX 上で印刷する場合、適切な印刷環境の作成には、いくつかの設定および構成が必要 になります。詳細は、第 5 章「UNIX での [Oracle Reports](#page-150-0) による印刷」を参照してくださ い。

## <span id="page-573-1"></span>**B.1.51 REPORTS\_NO\_HTML\_SPACE\_REPLACE**

#### 説明

この環境変数は、HTML または HTMLCSS の出力時に、空白を で置き換えないかどう かを指定します。

Oracle Reports では、フィールドに取得したデータの HTML メタデータ・キャラクタが適切な エンコードにマッピングされます。つまり、Oracle Reports は、次のように自動的にマッピン グします。

- <を&1t;に。
- "を " に。

通常は、ブラウザで正しい結果が生成され、スペースも適切に処理されます。しかし、ブラウ ザのスペース処理で、思いどおりの結果が得られないこともあります。たとえば、ユーザーが データの前にインデントを入れた場合などに起こります。ブラウザでは複数のスペースが 1 つ のスペースとして処理されるため、インデントは失われます。

有効値 YES| 設定しません

デフォルト 設定しません

#### 使用上の注意

- 値を設定しない場合、すべてのスペースが に置き換わります。この場合、ブラウ ザでスペースに改行を入れるとき、出力で問題が発生します。また、生成される HTML ファイルのサイズも増加します。
- フィールドの「HTML タグを含む」プロパティが「はい」に設定されている場合、Oracle Reports は、フィールドの値をそのまま出力に渡すため、エンコードは行われません。

#### 例

REPORTS NO HTML SPACE REPLACE が YES に設定されている場合、[ Typical data output] 文の出力は次のようになります。

[ Typical data output]

そして、次のように表示されます(先頭のスペースは無視されます)。

[Typical data output]

この環境変数を設定しない場合は、次のように出力が変換されます。

 $[\ \ \text{Typical}\ \text{data}\ \text{output}]$ 

そして、次のように表示されます(先頭のスペースは維持されます)。

[ Typical data output]

注意 **:** 前述の例にある括弧は先頭の空白を表示するために使用されてお り、文章の一部ではありません。

## <span id="page-574-0"></span>**B.1.52 REPORTS\_OUTPUTIMAGEFORMAT**

説明 この環境変数は、レポートで使用するデフォルトのイメージ形式を指定します。

有効値 GIF JPEG JPG PNG BMP

デフォルト JPEG

#### 使用上の注意

- 指定した形式が出力タイプに一致するようにしてください。たとえば、BMP は RTF および スプレッドシート出力にのみ適用します。HTML、HTMLCSS または PDF 出力には無効で す。
- この環境変数の設定よりも、[OUTPUTIMAGEFORMAT](#page-514-0) コマンドライン・キーワードの値 が優先します。

詳細は、第 3.10.2 [項「拡張イメージングのサポート」](#page-121-0)を参照してください。

### <span id="page-574-1"></span>**B.1.53 REPORTS\_PATH**

**説明** この環境変数は、Reports Runtime で参照されるファイルの検索パスを指定します。 REPORTS PATH で指定されたディレクトリが最初に検索され、その後で ORACLE PATH で指定 されたディレクトリが検索されます。この環境変数を使用することにより、レポートと、レ ポートに使用する外部オブジェクト(PL/SQL ライブラリ、外部問合せ、外部ボイラープレー トなど)を検索できます。そのため、ディレクトリ・パスをハードコーティングしなくても、 オペレーティング・システム間で容易に移動可能なレポートを作成できます。

REPORTS PATH は、オペレーティング・システムの他の環境変数と同じ方法で定義し、パス長 などのプラットフォーム固有のルールに従ってください。

REPORTS PATH を定義する際には、ディレクトリ・パス以外にキーワード DB も指定できま す。これにより、Reports Builder に対して、現在接続しているデータベースを検索するように 指示できます。

たとえば、UNIX プラットフォームで次のように指定したとします。

setenv REPORTS\_PATH /home/tkostin/pay:/home/tkostin/receive

Reports Builder では、最初にディレクトリ /home/tkostin/pay が検索されます。そして、 該当するファイルが見つからなかった場合は、/home/tkostin/receive が検索されます。 それでもファイルが見つからなかった場合は、Reports Builder セッションの開始時に接続した データベースが検索されます。

有効値 任意のドライブのディレクトリ

デフォルト %ORACLE\_HOME%¥REPORT¥TEMPLATES; %ORACLE\_ HOME%¥REPORT¥samples¥demo; %ORACLE\_HOME%¥REPORT¥integ;%ORACLE\_ HOME%¥REPORT¥Printers

#### 使用上の注意

- REPORTS PATH の最大入力文字数は 256 文字です。
- Reports Server 構成ファイル (server\_name.conf) に含まれる engine 要素の sourceDir 属性にパスを指定すると、ここに設定した値よりも sourceDir 値が優先され ます。

#### 例

REPORTS\_PATH=C:¥oracle¥apps¥reports;C:¥myfiles

## <span id="page-575-0"></span>**B.1.54 REPORTS\_RESOURCE**

この環境変数は、レポートに必要なリソース・ファイルの位置を指定します。リソース・ファ イルの位置を指定する際には、このパスにグローバリゼーション・サポート・ディレクトリの 展開先を含む必要があります。

有効値 任意のドライブのディレクトリ

デフォルト %ORACLE\_HOME%¥reports¥res¥US¥

#### 使用上の注意

ロケールを変更するには、[NLS\\_LANG](#page-558-0) 以外に、この環境変数も変更する必要があります。

例 米語ファイルの場合 :

REPORTS RESOURCE = %ORACLE HOME%¥reports¥res¥US¥

日本語ファイルの場合 :

REPORTS RESOURCE = %ORACLE HOME%¥reports¥res¥JA¥

## <span id="page-575-1"></span>**B.1.55 REPORTS\_SERVER**

**説明** この環境変数は、Web Cartridge または Web CGI リクエストに対するデフォルトの Reports Server を指定します。この環境変数が設定されているときは、レポート・リクエスト で SERVER コマンドライン・キーワードを指定せず、デフォルトの Reports Server を使用して リクエストを処理できます。または、SERVER コマンドライン・キーワードを使用してデフォ ルトより優先することもできます。

この環境変数には下位互換性があります。

**有効値** 任意の Reports Server サービス・エントリ名
#### 使用上の注意

この環境変数は、Common Gateway Interface(CGI)レポートの下位互換性のため、または Single Sign-On が使用されていない場合のために、Oracle Reports でサポートされています。

**注意: C**GI のサポートにかわり、JavaServer Pages(JSP)またはサーブ レットの機能が実装されています。デフォルトの Reports Server 名は[、第](#page-105-0) 3.4.11 [項「インプロセス・サーバーの識別」](#page-105-0)の説明のように、Reports Servlet (rwservlet)構成ファイル (rwservlet.properties)で定 義されます。

例 REPORTS\_SERVER=my\_rep\_server

### **B.1.56 REPORTS\_SOLARIS\_9**

**説明** この環境変数は、Solaris 2.9 上のネイティブ Motif ライブラリと JDK UI パッケージとの 間の同期の問題を解決します。REPORTS SOLARIS 9=YES を設定した場合、Reports Builder は想定されたとおりに応答します。Solaris 2.9 環境で REPORTS\_SOLARIS\_9=NO を設定した場 合、レポート・ウィザードまたはデータ・ウィザードを起動したときに Reports Builder が応答 を停止することがあります。

有効値 YES NO

デフォルト Solaris 2.9 の場合は YES、他のプラットフォームの場合は NO

### **B.1.57 REPORTS\_SPACE\_BREAK**

説明 この環境変数は、空白をデリミタとして処理するかどうかを指定します。Oracle Reports には、単語が 1 行に収まらない場合に、その行を適切に折り返すアルゴリズムが採用されてい ます。このワード・ラップ・アルゴリズムでは、デフォルトで空白をデリミタとして処理しま す。

#### 有効値 YES | NO

デフォルト YES

#### 使用上の注意

この環境変数を NO に設定するのは、日本語や中国語のようなマルチバイト・キャラクタ・ セットを使用するアジア系言語の場合のみです。これにより、Oracle Reports では、空白がデ リミタとして処理されず、マルチバイト・キャラクタ・セットの言語に必要なワード・ラップ 機能が適切に実行されます。

### **B.1.58 REPORTS\_SRWRUN\_TO\_SERVER**

#### 説明

この環境変数は、SRW.RUN REPORT 組込みプロシージャを使用してレポートを実行するとき に、SERVER または USERID キーワードを許可するかどうかを指定します。

有効値 YES 設定しません

デフォルト 設定しません

#### 使用上の注意

Oracle Reports 10g リリース 2 (10.1.2)では、キーワード SERVER および USERID を SRW.RUN\_REPORT とともに使用することは薦められません。これらのキーワードを

SRW.RUN\_REPORT とともに使用するレポートを以前のリリースで作成した場合は、 REPORTS SRWRUN TO SERVER=YES を設定して、これらのレポートを引き続き Oracle Reports 10g リリース 2 (10.1.2) で実行できます。

以前のリリースで作成したレポートを、非同期で実行しようとすると問題が発生すること があります。このため、できるかぎり早くレポートを Oracle Reports 10*g* リリース 2 (10.1.2)に移行することが重要です。

注意 **:** SRW.RUN\_REPORT 組込みプロシージャを含む SRW 組込みパッ ケージの説明は、Oracle Reports のオンライン・ヘルプを参照してくださ い。

### **B.1.59 REPORTS\_SSLPORT**

説明 この環境変数は、SSL を使用する場合のポート番号を指定します。

有効値 有効なポート番号

デフォルト 443

#### 使用上の注意

この環境変数は、Common Gateway Interface (CGI)レポートの下位互換性のため、または Single Sign-On が使用されていない場合のために、Oracle Reports でサポートされています。

**注意: CGI** のサポートにかわり、JavaServer Pages(JSP)またはサーブ レットの機能が実装されています。

**例** REPORTS SSLPORT=442

### **B.1.60 REPORTS\_SYS\_AUTH**

説明 この環境変数は、制限付き Reports Server に対してレポート・リクエストを実行する場 合に、ユーザー名とパスワードの認証に使用する認証テンプレートを指定します。

有効値 特別の認証アクションを含む HTML ファイル(デフォルト値の使用が推奨されます)

デフォルト sysauth.htm

#### 使用上の注意

この環境変数は、Common Gateway Interface(CGI)レポートの下位互換性のため、または Single Sign-On が使用されていない場合のために、Oracle Reports でサポートされています。

**注意:** CGI のサポートにかわり、JavaServer Pages (JSP) またはサーブ レットの機能が実装されています。

**例** REPORTS SYS AUTH=sysauth.htm

# **B.1.61 REPORTS\_TAGLIB\_URI**

説明 この環境変数は、JSPベースのレポートの Web ソースに使用されるタグ接頭辞の位置を 指定します。これにより、.jsp ファイルのタグ・ライブラリ(TAGLIB)宣言の Reports URI が 定義されます。これは、通常次のように定義されています。

<%@ taglib uri="/WEB-INF/lib/reports\_tld.jar" prefix="rw" %>

Oracle Reports が環境変数と一致する "uri" を見つけると、対応する接頭辞属性を使用して、 .jsp ファイル内の Oracle Reports タグを識別します。

有効値 Oracle Reports タグ・ライブラリを参照する任意の "uri"

テフォルト /WEB-INF/lib/reports tld.jar

#### 使用上の注意

通常、デフォルト値は変更しません。これは、JDeveloper と Oracle Reports のどちらのレポー ト・ファイルでも同様です。接頭辞属性を変更して、"uri" 属性に依存しないように、ネーミン グの競合を回避できす。

### **B.1.62 REPORTS\_TMP**

**説明** この環境変数は、Reports Builder 一時ファイルの保存先ディレクトリを指定します。こ の目的において、Reports Builder が使用するディレクトリは 1 つのみであるため、2 つ以上定 義しないでください。

REPORTS TMP は、基本オペレーティング・システムの他の環境変数と同じ方法で定義し、パ ス長などのプラットフォーム固有のルールに従ってください。REPORTS\_TMP を定義しない場 合は、デフォルトで現行の作業ディレクトリが使用されます。

有効値 任意のドライブのディレクトリ

デフォルト 定義されていません

**例** REPORTS TMP=C:¥tmp

### **B.1.63 REPORTS\_USEREXITS**

説明 この環境変数は、Oracle Reports によって使用されるライブラリを指定します。これら のライブラリは、ユーザーが作成したプログラム・モジュールで、Oracle Reports によって コールされます。

REPORTS USEREXITS では、複数のライブラリを指定できます。Windows では、パス内で ディレクトリを区切るには円記号(¥)を使用し、パスを区切るにはセミコロン(;)を使用し ます。UNIX では、パス内でディレクトリを区切るにはスラッシュ(/)を使用し、パスを区切 るにはコロン(:)を使用します。

この値が明示的に設定されない場合、Oracle Reports では、システムのパス変数に従って rwxtb.dll が検索されます。

注意 **:** Oracle Reports 10*g* では、ORA\_JAVA 組込みパッケージおよび Java Importer を使用して Java メソッドをコールできます。これによって レポートでのユーザー・イグジットの必要性が軽減され、さらにオープン でポータブルな配置が可能になります。ORA\_FFI 組込みパッケージも使 用できます。これにより、動的ライブラリの C 関数を起動するための外部 関数インタフェースが提供されます。これらの組込みパッケージが使用可 能になったことにより、ユーザー・イグジットの使用は Oracle Reports で は推奨されなくなりました。ただし、makefile は、既存のユーザー・イグ ジットを引き続き使用できるようにするために提供されています。

下位互換性のために、この環境変数には以前の名前 REPORTS\_USEREXIT を使用できます。

有効値 任意のユーザー・イグジット・ライブラリ (絶対パス)

デフォルト 定義されていません

#### 例

Windows の場合 :

REPORTS\_USEREXITS=C:¥mydll.dll;d:¥mynew.dll;e:¥bin¥speed.dll

UNIX の場合 :

REPORTS\_USEREXITS=/usr/oracle/mylib.so:/usr/oracle/myfolder/speed.so

### **B.1.64 REPORTS\_UTF8\_XMLOUTPUT**

**説明** この環境変数は、NLS LANG キャラクタ・セットのかわりに UTF8 キャラクタ・セット を使用するかどうかを指定します。この環境変数が有効になるのは、エンコード属性が「XML Prolog 値」プロパティで指定されていない場合のみです(「XML Prolog 値」プロパティの説明 は、Oracle Reports のオンライン・ヘルプを参照してください)。

#### 有効値

YES の場合、UTF8 キャラクタ・セットを割り当てます(「XML Prolog 値」プロパティが設定 されていない場合)。

NO の場合、NLS\_LANG(または IANA 定義)のキャラクタ・セットを割り当てます(「XML Prolog 値」プロパティが設定されていない場合)。

#### デフォルト YES

### **B.1.65 RW**

この環境変数は、*ORACLE\_HOME* 内のレポート固有のディレクトリを指定します。

有効値 有効なディレクトリ名

#### デフォルト

%ORACLE\_HOME%¥reports(Windows)

\$ORACLE\_HOME/reports(UNIX)

### <span id="page-579-0"></span>**B.1.66 TK\_PRINT**

**説明** (UNIX のみ) この環境変数は、UNIX で動作する Oracle Reports 6i の印刷コマンドを指 定します。Oracle Reports の後のリリースでは、TK\_PRINT は廃止されました。同じ結果を得 るには、印刷スクリプト・ファイル *ORACLE\_HOME*/bin/rwlpr.sh を使用します。このスク リプトでは、デフォルトで lp と lpr コマンドがサポートされます。ご使用のマシンに他の印 刷コマンドを使用している場合は、それに合せてこのファイルを変更する必要があります。

有効値 PRINT コマンドと使用している UNIX に応じたすべての必要なキーワード。これには 次の要素が含まれます。

- %n は、プリンタ名の文字列です。
- %c は、印刷部数です。

この文字列は、printf() 書式とほぼ同じです。この環境変数が設定されていない場合、 Oracle Reports 6*i* は、プラットフォームの標準のデフォルト値を使用します。プラットフォー ムごとのデフォルト値の例を次に示します。

**System V:** lp -s -d'%n' -n%c **Solaris:** lpr -P'%n' -#%c -s デフォルト 定義されていません

#### 使用上の注意

- デフォルトの印刷コマンドで通常のニーズに対応できます。この環境変数を設定するのは、 デフォルト値を変更する特別な必要性がある場合のみにしてください。たとえば、出力を 多重化する場合は、TK\_PRINT に設定する必要があります。
- UNIX 上で印刷する場合、適切な印刷環境の作成には、いくつかの設定および構成が必要 になります。詳細は、第 5 章「UNIX での [Oracle Reports](#page-150-0) による印刷」を参照してくださ い。

### **B.1.67 TK\_PRINT\_STATUS**

説明 (UNIX のみ)この環境変数は、プリンタを有効化するために実行するコマンドを指定し ます。プリンタを有効化するには、このコマンドを実行し、その出力から unknown、 non-existent または invalid の文字列を検索します。このいずれかの文字列が出力に表示された 場合、プリンタは無効で、選択できません。そうでない場合は、プリンタは Oracle Reports で 使用できます。

有効値 プリンタ名の %n を含める必要があります(「[TK\\_PRINT](#page-579-0)」も参照)。

この環境変数が設定されていない場合、Oracle Reports では、ビルトインのデフォルト値が使 用されます。

**System V**: /usr/bin/lpstat -p'%n' 2>&1

その他 **:** /usr/etc/lpc status '%n' 2>&1

デフォルト 定義されていません

#### 使用上の注意

- この環境変数を使用するのは、使用しているプラットフォームのプリンタのステータス・ コマンドがデフォルト値と異なる場合や、有効なプリンタが存在しない場合のみにしてく ださい。有効なプリンタが存在しない場合、TK\_PRINT\_STATUS=echo を設定し、 uiprint.txt ファイルにダミー・エントリを指定できます。これにより、Oracle Reports では、プリンタの確認時に有効なレスポンスを得ることができます。
- [REPORTS\\_NO\\_DUMMY\\_PRINTER](#page-573-0) が設定されていても、uiprint.txt ファイルに有効 なエントリが含まれていない場合は、uiscreenprint.txt に指定されている screenprinter.ppd が使用されます。

**注意:** REPORTS NO DUMMY PRINTER はデフォルトで設定され、常に設 定されている必要があります。これが設定されていない場合は(ユーザー が変更した結果)、REP-1800 エラー・メッセージが表示されます。

関連項目 **:** PostScript プリンタ・ドライバ screenprinter.ppd の詳細 は、第 3.10.1 項「[ScreenPrinter](#page-120-0)」を参照してください。

■ UNIX 上で印刷する場合、適切な印刷環境の作成には、いくつかの設定および構成が必要 になります。詳細は、第 5 章「UNIX での [Oracle Reports](#page-150-0) による印刷」を参照してくださ い。

## **B.1.68 TK\_PRINTER**

説明 (UNIX のみ)この環境変数は、デフォルトのプリンタ名を指定します。

有効値 デフォルトのプリンタ名

デフォルト 定義されていません

#### 使用上の注意

TK [PRINTER](#page-561-0) は、PRINTER よりも優先します。つまり、両方の変数が設定されている場合 は、TK\_PRINTER が最初に参照されます。PRINTER が参照されるのは、TK\_PRINTER に 有効なプリンタが指定されていない場合のみです。TK\_PRINTER と PRINTER の両方に、 有効なプリンタが設定されていない場合は、Oracle Reports では uiprint.txt ファイル の最初のエントリが使用されます。REPORTS\_NO\_DUMMY\_PRINTER が設定されており、 uiprint.txt ファイルに有効なエントリが含まれていない場合は、 uiscreenprint.txt に指定されている screenprinter.ppd が使用されます。

**注意:** REPORTS NO DUMMY PRINTER はデフォルトで設定され、常に設 定されている必要があります。これが設定されていない場合は(ユーザー が変更した結果)、REP-1800 エラー・メッセージが表示されます。

関連項目 **:** PostScript プリンタ・ドライバ screenprinter.ppd の詳細 は、第 3.10.1 項「[ScreenPrinter](#page-120-0)」を参照してください。

UNIX 上で印刷する場合、適切な印刷環境の作成には、いくつかの設定および構成が必要 になります。詳細は、第 5 章「UNIX での [Oracle Reports](#page-150-0) による印刷」を参照してくださ い。

## **B.1.69 TK\_AFM**

説明 この環境変数は、AFM ファイルの位置を指定します。TK\_AFM の後で、ORACLE\_AFM が 参照されます。

有効値 任意のドライブのディレクトリ

デフォルト 定義されていません

#### 使用上の注意

■ いずれの変数にも値を指定しない場合、Oracle Reports では、次のディレクトリの AFM ファイルが検索されます。

*ORACLE\_HOME*/guicommon/tk/admin/AFM

■ UNIX 上で印刷する場合、適切な印刷環境の作成には、いくつかの設定および構成が必要 になります。詳細は、第 5 章「UNIX での [Oracle Reports](#page-150-0) による印刷」を参照してくださ い。

### **B.1.70 TK\_HPD**

説明 この環境変数は、HPD ファイルの位置を指定します。TK\_HPD の後で、ORACLE\_HPD が 参照されます。

有効値 任意のドライブのディレクトリ

デフォルト 定義されていません

#### 使用上の注意

■ いずれの変数にも値を指定しない場合、Oracle Reports では、次のディレクトリの HPD ファイルが検索されます。

*ORACLE\_HOME/*guicommon/tk/admin/HPD

■ UNIX 上で印刷する場合、適切な印刷環境の作成には、いくつかの設定および構成が必要 になります。詳細は、第 5 章「UNIX での [Oracle Reports](#page-150-0) による印刷」を参照してくださ い。

# **B.1.71 TK\_PPD**

説明 この環境変数は、PPD ファイルの位置を指定します。TK\_PPD の後で、ORACLE\_PPD が 参照されます。

有効値 任意のドライブのディレクトリ

デフォルト 定義されていません

#### 使用上の注意

■ いずれの変数にも値を指定しない場合、Oracle Reports では、次のディレクトリの PPD ファイルが検索されます。

*ORACLE\_HOME*/guicommon/tk/admin/PPD

■ UNIX 上で印刷する場合、適切な印刷環境の作成には、いくつかの設定および構成が必要 になります。詳細は、第 5 章「UNIX での [Oracle Reports](#page-150-0) による印刷」を参照してくださ い。

# **B.1.72 TK\_TFM**

説明 この環境変数は、TFM ファイルの位置を指定します。TK\_TFM の後で、ORACLE\_TFM が 参照されます。

有効値 任意のドライブのディレクトリ

デフォルト 定義されていません

#### 使用上の注意

■ いずれの変数にも値を指定しない場合、Oracle Reports では、次のディレクトリの TFM ファイルが検索されます。

*ORACLE\_HOME*/guicommon/tk/admin/TFM

■ UNIX 上で印刷する場合、適切な印刷環境の作成には、いくつかの設定および構成が必要 になります。UNIX 上で Oracle Reports を使用した印刷の詳細は、第 5 章「[UNIX](#page-150-0) での [Oracle Reports](#page-150-0) による印刷」を参照してください。

### **B.1.73 USERNAME**

説明 この環境変数は、デフォルトのログオン・アカウントを指定します。USERNAME の設定 の詳細は、ご使用のデータベースのドキュメントを参照してください。

有効値 有効な Oracle ユーザー名 (OPS\$ 接頭辞なし)

デフォルト 定義されていません

**例** USERNAME=dsanvita

# **B.1.74 USER\_NLS\_LANG**

**説明** この環境変数は、Oracle Reports Runtime コンポーネントの言語を指定します。この環 境変数とその有効値の詳細は、第 18 [章「グローバリゼーションと双方向のサポートの実装」を](#page-400-0) 参照してください。

# **OracleAS Portal** へのレポートのバッチ登録

OracleAS Portal に多数のレポートを登録する場合は、OracleAS Portal ユーザー・インタ フェースで個別に登録するのではなく、バッチ・スクリプトを使用してまとめて登録できます。 同様に、多数のレポートを登録解除する場合にも、バッチ・スクリプトを使用すれば効率的で す。

- [レポート定義ファイルのバッチ登録](#page-585-0)
- [レポート・パッケージのバッチ削除](#page-587-0)
- PL/SQL [バッチ登録ファンクション](#page-588-0)

# <span id="page-585-0"></span>**C.1** レポート定義ファイルのバッチ登録

OracleAS Portal でレポートをバッチ登録するには、次の手順を実行します。

- **1.** rwconverter の実行による SQL [スクリプトの生成](#page-585-1)
- **2.** SQL\*Plus [でのスクリプトの実行](#page-586-0)

# <span id="page-585-1"></span>**C.1.1 rwconverter** の実行による **SQL** スクリプトの生成

SQL\*Plus で実行可能なレポート登録用 SQL スクリプトを生成する手順は、次のとおりです。

1. オペレーティング・システム・プロンプト (DOS または UNIX) から、rwconverter コ マンドをキーワードとともに入力して、レポート定義ファイルをバッチ登録します。

関連項目 **:** rwconverter キーワードの詳細は付録 A[「コマンドライン・](#page-452-0) [キーワード」を](#page-452-0)参照してください。

注意 **:** 必要なロード関数を持つスクリプト・ファイルを作成するには、 DTYPE、STYPE、SOURCE および DEST キーワードを指定します。 OracleAS Portal で機能パッケージを作成するには、スクリプト・ファイ ルの作成に使用したキーワードに加え、P\_SERVERS、P\_PRIVILEGE、P\_ TYPES、P\_FORMATS キーワードを指定する必要があります。

次に、Microsoft Windows での rwconverter コマンドラインの例を示します。

```
rwconverter.exe dtype="register" stype="rdffile"
source="(security.rdf,earnings.rdf,acc_pay.rdf)" dest="(output.sql)"
p_owner="PORTAL_APP" p_servers="(repserver,acct_server)"
p_description="restricted report" p_privilege="(SCOTT,JABERS,ACCT)"
p_availability="production" p_types="(Cache,printer)"
p_formats="(HTMLCSS,PDF)" p_printers="(sales_printer,acct_printer)"
p_pformTemplate="public.finance_template"
p_trigger="Is begin IF UPPER(DESTYPE) = ''PRINTER'' AND
EMPNAME = ''SMITH'' THEN RETURN(TRUE); ELSE RETURN(FALSE); END IF; end;"
```
前述のコマンドラインを指定すると、output.sql という名前で、次の内容を含む SQL ス クリプト・ファイルが生成されます。

SET SERVEROUTPUT ON

VAR STATUS NUMBER.

```
EXEC :STATUS := RWWWVREG.REGISTER REPORT (P_NAME=>'Security',
P_OWNER=>'PORTAL_APP', P_SERVERS=>'repserver,acct_server',
P_FILENAME=>'security.rdf', P_DESCRIPTION=>'restricted report',
P_PRIVILEGE=>'SCOTT,JABERS,ACCT', P_AVAILABILITY=>'production'
P_TYPES=>'Cache,printer', P_FORMATS=>'HTMLCSS,PDF',
P_PRINTERS=>'sales_printer,acct_printer
P_PFORMTEMPLATE=>'public.finance_template' P_PARAMETERS=>'(P_LASTNAME)
(P_SSN)', P_TRIGGER=>'Is begin IF UPPER(DESTYPE) = ''PRINTER'' AND
EMPNAME = ''SMITH''THEN RETURN(TRUE); ELSE RETURN(FALSE); END IF; end;');
EXEC : STATUS := RWWWVREG.REGISTER REPORT (P_NAME=>'Earnings',
P_OWNER=>'PORTAL_APP', P_SERVERS=>'repserver,acct_server',
P_FILENAME=>'earnings.rdf', P_DESCRIPTION=>'restricted report',
P_PRIVILEGE=>'SCOTT,JABERS,ACCT', P_AVAILABILITY=>'production'
P_TYPES=>'Cache,printer)', P_FORMATS=>'HTMLCSS, PDF',
P_PRINTERS=>'sales_printer,acct_printer',
P_PFORMTEMPLATE=>'public.finance_template',
P_TRIGGER='Is begin IF UPPER(DESTYPE) = ''PRINTER'' AND EMPNAME = ''JABERS''
```
THEN RETURN(TRUE); ELSE RETURN(FALSE); END IF; end;');

EXEC :STATUS := RWWWVREG.REGISTER\_REPORT (P\_NAME=>'Acc\_pay', P\_OWNER=>'PORTAL\_APP', P\_SERVERS=>'repserver,acct\_server', P\_FILENAME=>'acc\_pay.rdf', P\_DESCRIPTION=>'restricted report', P\_PRIVILEGE=>'SCOTT,JABERS,ACCT', P\_AVAILABILITY=>'production' P\_TYPES=>'Cache,printer', P\_FORMATS=>'HTMLCSS, PDF', p\_printers=>'sales\_printer,acct\_printer', P\_PFORMTEMPLATE=>'public.finance\_template' P\_TRIGGER=>'Is begin IF UPPER(DESTYPE) = ''PRINTER'' AND EMPNAME =  $'$ 'JABERS''THEN RETURN(TRUE); ELSE RETURN(FALSE); END IF; end;');

この SQL スクリプト・ファイルの内容の詳細は、第 C.3 項「PL/SQL [バッチ登録ファンク](#page-588-0) [ション」](#page-588-0)を参照してください。

- **2.** reports.log ファイルで、変換処理中に発生したエラーがないかどうかを確認します。 このファイルは通常、現在作業中のディレクトリに作成されます。reports.log ファイ ルが生成されなかった場合、rwconverter で発生したエラーがないことを示します。
- **3.** ここで、システム・パラメータおよびユーザー・パラメータの値を必要に応じて編集でき ます。たとえば、前述のサンプル・スクリプトで最初の RWWWVREG ファンクションによ り、P PARAMETERS という追加パラメータが生成されました。この処理が行われた理由 は、security.rdf ファイルに、P\_LASTNAME と P\_SSN という 2 つのユーザー定義パラメー タが次のように記述されているためです。

P\_PARAMETERS=>'(P\_LASTNAME)(P\_SSN)',

この場合、デフォルト、下限、上限の各値をオプションで定義したり、各ユーザー・パラ メータの値リストを定義して、実行時にユーザーが入力できる値を制限できます。同様に、 システム・パラメータを制限する場合には(たとえば、COPIES を使用してユーザーが作 成できるコピーの数を制限する場合)、P PARAMETERS キーワードを使用します。編集後 の P PARAMETERS キーワードは、次のようになります。

P\_PARAMETERS=>'(P\_LASTNAME, LOV=LASTNAME\_LOV)(P\_SSN)(COPIES, DEFAULT=1,LOW=1,HIGH=2)'

この修正後のコード・セグメントでは、レポートは次のように制限されます。

- P\_LASTNAME ユーザー・パラメータは、LASTNAME\_LOV 値リストに含まれる値に制限 されます。
- P\_SSN にユーザーが指定する値が必要です。
- COPIES システム・パラメータのデフォルト値は 1、また印刷部数は 1 か 2 である必要 があります。
- **4.** output.sql ファイルを保存して閉じます。

# <span id="page-586-0"></span>**C.1.2 SQL\*Plus** でのスクリプトの実行

レポートを OracleAS Portal に実際に登録するには、rwconverter により生成したスクリプト を実行する必要があります。

- **1.** SQL\*Plus を開始し、パッケージ・プロシージャを所有させる OracleAS Portal スキーマに 接続します。
- **2.** SQL\*Plus コマンド・プロンプトから、rwconverter で作成したスクリプトを実行しま す。

@ output.sql

このスクリプトにより、スクリプトに示された各レポートについて、指定されたパラメー タを使用して OracleAS Portal でパッケージが実行および作成されます。

- **3.** RW\_ADMINISTRATOR 権限を持つユーザーとして OracleAS Portal にログインします。
- **4.** 「企業ドキュメント」タブをクリックします。
- **5.** 「ビルダー」をクリックします。
- **6.** 「管理」タブをクリックします。
- **7.** 「Oracle Reports セキュリティ」ポートレットで、「Oracle Reports セキュリティの設定」 をクリックします。
- **8.** 「レポート定義ファイル・アクセス」ポートレットで、SQL スクリプトでバッチ登録したい ずれかのレポートの P\_NAME を入力します。
- **9.** 「編集」をクリックします。「コンポーネントの管理」ページが表示されます。
- **10.** ページ下部の「編集」をクリックして、レポートのパラメータを編集します。
- **11.** パラメータを必要に応じて編集します。
- **12.** 「**OK**」をクリックします。
- **13.** 「閉じる」をクリックします。
- **14.** スクリプトでバッチ登録したレポートごとに手順 8 ~ 13 を繰り返します。

# <span id="page-587-0"></span>**C.2** レポート・パッケージのバッチ削除

OracleAS Portal から多数のレポートをバッチ削除する手順は、次のとおりです。

**1.** テキスト・エディタで、削除するレポート定義ファイル・パッケージごとに、1 つの RWWWVREG.DEREGISTER\_REPORT ファンクション・コールを含む SQL スクリプト・ファ イル(例:rmv\_rdfs.sql)を作成します。次に例を示します。

```
VAR STATUS NUMBER;
```
EXEC :STATUS := RWWWVREG.DEREGISTER REPORT (P\_NAME=>'Security'); EXEC :STATUS := RWWWVREG.DEREGISTER REPORT (P\_NAME=>'Earnings'); EXEC :STATUS := RWWWVREG.DEREGISTER\_REPORT (P\_NAME=>'Acc\_pay');

**注意:** P\_NAME は、OracleAS Portal から削除するレポート定義ファイ ル・パッケージの名前です。

- **2.** SQL\*Plus を開始し、レポートのパッケージ・プロシージャを所有する OracleAS Portal ス キーマにログインします。
- **3.** SQL\*Plus コマンド・プロンプトから、最初の手順で作成したスクリプトを実行します。

@ rmv\_rdfs.sql

このスクリプトは、スクリプトに示された各レポートについて、OracleAS Portal からパッ ケージを削除します。

注意 **:** このプロシージャを実行しても、レポート定義ファイルはファイ ル・システムから削除されません。レポートが登録解除され、OracleAS Portal から利用できなくなるだけです。レポート定義ファイルを削除する には、ユーザーがファイル・システムから削除する必要があります。

# <span id="page-588-0"></span>**C.3 PL/SQL** バッチ登録ファンクション

レポートを Oracle Application Server にバッチ登録する目的で rwconverter によって生成さ れた SQL スクリプトは、主に RWWWVREG.REGISTER\_REPORT ファンクションへのコールで構 成されています。RWWWVREG.REGISTER\_REPORT の構文を次に示します。

Function Rwwwreg.register report(

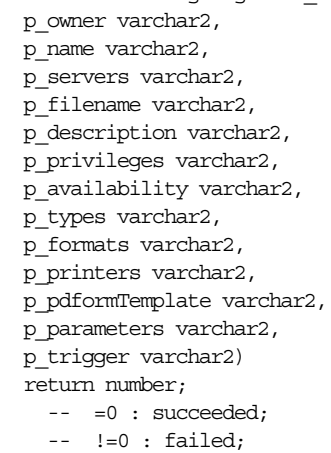

次の表に、RWWWVREG.REGISTER\_REPORT によって取得されるパラメータを示します。

| パラメータ      | 説明                                                                                                    |
|------------|----------------------------------------------------------------------------------------------------|
| P OWNER    | DB プロバイダ名。デフォルトは、SQL*Plus スクリプト開始時に<br>接続する現行の Oracle Application Server DB プロバイダです。                                               |
|            | 次に例を示します。                                                                                                    |
|            | P OWNER=>'PORTAL APP'                                                                                                    |
| P NAME     | OracleAS Portal でのレポートの識別に使用される名前。                                                                                                 |
|            | P NAME は、「レポート定義ファイルのアクセス権限を作成」ウィ<br>ザードの「名前」フィールドに対応しています。                                                                        |
|            | 次に例を示します。                                                                                                    |
|            | P NAME=>'Earnings'                                                                                                    |
| P SERVERS  | P SERVERS パラメータで定義されたレポート定義ファイルがア<br>クセス権を持つ Reports Server の名前。Reports Server のリスト<br>はカンマで区切ります。                                 |
|            | P SERVERSは、「レポート定義ファイルのアクセス権限を作成」<br>ウィザードおよび「レポート定義ファイルの編集」ページの<br>「Reports Server」フィールドに対応しています。                                 |
|            | 次に例を示します。                                                                                                    |
|            | P_SERVERS=>'repserver, acct'                                                                                                    |
|            | <b>注意:</b> P SERVERS で示す Reports Server は、事前に OracleAS<br>Portal に登録されている必要があります。詳細は、第12章<br>「OracleAS Portal でのレポートの配布」を参照してください。 |
| P FILENAME | 登録するレポート定義ファイルの名前。                                                                                                    |
|            | P FILENAMEは、「レポート定義ファイルのアクセス権限を作成」<br>ウィザードおよび「レポート定義ファイルの編集」ページの<br>「Oracle Reports ファイル名」に対応しています。                               |
|            | 次に例を示します。                                                                                                    |
|            | P FILENAME=>'earnings.rdf'                                                                                                    |

表 C-1 RWWWVREG.REGISTER\_REPORT のパラメータ

表 C-1 RWWWVREG.REGISTER\_REPORT のパラメータ (続き)

| パラメータ          | 説明                                                                                                    |
|----------------|----------------------------------------------------------------------------------------------------|
| P DESCRIPTION  | レポートの説明。                                                                                                    |
|                | P DESCRIPTION は、「レポート定義ファイルのアクセス権限を作<br>成」ウィザードおよび「レポート定義ファイルの編集」ページの<br>「説明」フィールドに対応しています。                                                                  |
|                | 次に例を示します。                                                                                                    |
|                | P DESCRIPTION=>'restricted report'                                                                                                    |
| P PRIVILEGE    | P FILENAME で定義されたレポート定義ファイルの実行に必要な<br>権限を持つユーザーまたはロール。このリストはカンマで区切り<br>ます。                                                                                   |
|                | P PRIVILEGE は、「コンポーネントの管理」ページの「アクセ<br>ス」タブの、レポートに対する「ユーザー / ロール」リストに対<br>応しています。「ユーザー / ロール」リストを表示するには、<br>「Portal DB プロバイダから権限を継承」のチェックを外す必要が<br>あります。      |
|                | 次に例を示します。                                                                                                    |
|                | P PRIVILEGE=>'SCOTT, JABERS, PORTAL90'                                                                                                    |
| P AVAILABILITY | P FILENAME パラメータで定義されたレポート定義ファイルがい<br>つ処理できるようになるかを決定する使用可能日カレンダの名前。                                                                                         |
|                | P_AVAILABILITYは、「レポート定義ファイルのアクセス権限を<br>作成」ウィザードおよび「レポート定義ファイルの編集」ページ<br>の「使用可能日カレンダ名」フィールドに対応しています。                                                          |
|                | 次に例を示します。                                                                                                    |
|                | P AVAILABILITY=>'production'                                                                                                    |
|                | 注意:使用可能日カレンダは、事前に OracleAS Portal に登録れさ<br>れている必要があります。使用可能日カレンダの作成の詳細は、<br>第12章「OracleAS Portal でのレポートの配布」を参照してくだ<br>さい。                                    |
| P TYPES        | P FILENAME パラメータで定義されたレポート定義ファイルを送<br>信できる宛先タイプ(キャッシュ、プリンタなど)。このリストは<br>カンマで区切ります。                                                                           |
|                | P TYPESは、「レポート定義ファイルのアクセス権限を作成」<br>ウィザードおよび「レポート定義ファイルの編集」ページの「タ<br>イプ」複数選択ボックスに対応しています。                                                                     |
|                | 次に例を示します。                                                                                                    |
|                | P TYPES=>'CACHE, printer'                                                                                                    |
| P FORMATS      | P FILENAME パラメータで定義されたレポート定義ファイルを送<br>信できる宛先フォーマット (HTML、PDFなど)。このリストは<br>カンマで区切ります。                                                                         |
|                | P FORMATS は、「レポート定義ファイルのアクセス権限を作成」<br>ウィザードおよび「レポート定義ファイルの編集」ページの「書<br>式」複数選択ボックスに対応しています。                                                                   |
|                | 次に例を示します。                                                                                                    |
|                | P FORMATS=>'HTMLCSS, PDF'                                                                                                    |
|                | 注意:レポートの宛先フォーマットが DELIMITEDDATA である場<br>合は、レポートをバッチ登録できないことがあります。回避策と<br>して、異なる宛先フォーマットを定義して、レポートをバッチ登<br>録し、後で手動でレポートを DESFORMAT=DELIMITEDDATA に編<br>集できます。 |

| パラメータ           | 説明                                                                                                    |
|-----------------|----------------------------------------------------------------------------------------------------|
| P PRINTERS      | P FILENAME パラメータで定義されたレポート定義ファイルを印<br>刷できるプリンタ。このリストはカンマで区切ります。                                                                                                  |
|                 | P PRINTERS は、「レポート定義ファイルのアクセス権限を作成」<br>ウィザードおよび「レポート定義ファイルの編集」ページの「プ<br>リンタ」複数選択ボックスに対応しています。                                                                    |
|                 | 次に例を示します。                                                                                                    |
|                 | P_PRINTERS=>'sales_printer, acct_printer'                                                                                                    |
|                 | 注意: P PRINTERS で示すプリンタは、事前に OracleAS Portal に<br>登録されている必要があります。詳細は、第12章「OracleAS<br>Portal でのレポートの配布」を参照してください。                                                 |
| P PFORMTEMPLATE | ランタイム・パラメータ・フォームのページ・スタイルを決定す<br>るパラメータ・フォーム・テンプレート。                                                                                                    |
|                 | P PFORMTEMPLATEは、「レポート定義ファイルのアクセス権限<br>を作成」ウィザードおよび「レポート定義ファイルの編集」ペー<br>ジの「パラメータ・フォーム・テンプレート」フィールドに対応<br>しています。                                                  |
|                 | 次に例を示します。                                                                                                    |
|                 | P PFORMTEMPLATE=>'public.finance template'                                                                                                    |
| P PARAMETERS    | ユーザー・パラメータおよびシステム・パラメータのデフォルト<br>値、上限値および下限値、あるいは値リストの名前。                                                                                                    |
|                 | 注意:P PARAMETERS パラメータには、対応する rwconverter<br>オプションがありません。このため、ユーザー・パラメータの値、<br>範囲、または値リストをバッチ・インポートする場合には、<br>rwconverter によって生成された SQL スクリプトを手動で編集<br>する必要があります。 |
|                 | P PARAMETERS は、「レポート定義ファイルのアクセス権限を作<br>成」ウィザードおよび「レポート定義ファイルの編集」ページの<br>「(パラメータの)名前」、「LOV」、「下限」および「上限」フィー<br>ルドに対応しています。                                         |
|                 | デフォルトは、指定されたパラメータのランタイム・パラメー<br>タ・フォームに設定されている値に対応しています。                                                                                                    |
|                 | 次に例を示します。                                                                                                    |
|                 | P PARAMETERS=>'(P LASTNAME, LOV=LASTNAME LOV) (P<br>SSN) (COPIES, DEFAULT=1, LOW=1, HIGH=2)'                                                                     |
|                 | ここでは                                                                                                    |
|                 | P LASTNAME、P SSN および COPIES は、パラメータ名です。                                                                                                    |
|                 | LOVは、値リスト名です。                                                                                                    |
|                 | DEFAULTは、デフォルト値です。                                                                                                    |
|                 | LOW は、値範囲の下限です。                                                                                                    |
|                 | HIGH は、値範囲の上限です。                                                                                                    |
|                 |                                                                                                    |

表 C-1 RWWWVREG.REGISTER\_REPORT のパラメータ (続き)

表 C-1 RWWWVREG.REGISTER\_REPORT のパラメータ (続き)

| パラメータ     | 説明                                                                                      |
|-----------|-----------------------------------------------------------------------------------------|
| P TRIGGER | PL/SOL で記述された妥当性チェック・トリガーで、ブール文<br>(TRUE(成功した場合)または FALSE(失敗した場合))を返し<br>ます。            |
|           | P TRIGGER は、「レポート定義ファイルのアクセス権限を作成」<br>ウィザードおよび「レポート定義ファイルの編集」ページのテキ<br>スト・ボックスに対応しています。 |
|           | 次に例を示します。                                                                               |
|           | P TRIGGER=>'Is begin                                                                    |
|           | IF UPPER(DESTYPE) = ''PRINTER'' AND                                                     |
|           | $EMPNAME = 'SMITH'$                                                                     |
|           | THEN                                                                                    |
|           | RETURN (TRUE);                                                                          |
|           | ELSE                                                                                    |
|           | RETURN (FALSE);                                                                         |
|           | END IF;                                                                                 |
|           | end;                                                                                    |

**D**

# **OracleAS Reports Services** の トラブルシューティング

この付録では、OracleAS Reports Services を使用してレポートを配布する際に発生する可能性 のある一般的な問題とその解決方法について説明します。また、問題の診断手順についても説 明します。この付録には、次の項があります。

- [問題と解決策](#page-593-0)
- [パフォーマンスの問題の診断](#page-611-0)
- [フォントの問題の診断](#page-611-1)
- [印刷の問題の診断](#page-612-0)
- JDBC PDS [の問題の診断](#page-612-1)
- [OracleAS Portal](#page-612-2) の問題の診断
- [グローバリゼーションの問題の診断](#page-612-3)
- Oracle Reports [ブリッジの問題の診断](#page-612-4)
- [その他の解決策](#page-615-0)

# <span id="page-593-0"></span>**D.1** 問題と解決策

この項では、一般的な問題と解決策について説明します。この項は次のトピックで構成されて います。

- [レポート・リクエストのハング](#page-593-1)
- Reports Server [のアクティビティによりエラー](#page-601-0) REP-50125 が生成される
- Reports Servlet [を使用して長期レポートを実行すると失敗する](#page-602-0)
- [プラットフォームによってフォントの表示が異なる](#page-602-1)
- UNIX [プラットフォームでレポートを実行すると](#page-603-0) REP-56048 が生成される
- 過負荷状態で OPMN [を使用するとインプロセス・サーバーに障害が発生する](#page-606-0)
- [右から左に表示する言語のフォントの問題](#page-607-0)
- RUN\_REPORT\_OBJECT を使用して Oracle Forms [からレポートを実行する際のエラー](#page-608-0)
- Microsoft Excel [でのレポート出力の表示](#page-609-0)
- [ユーザー・イグジットが含まれるレポートの](#page-610-0) UNIX での障害
- [インプロセス・サーバーを使用する際の印刷エラーとフォント・エラー](#page-610-1)

# <span id="page-593-1"></span>**D.1.1** レポート・リクエストのハング

Reports Server でレポート・リクエストを実行すると、レポート・リクエストが様々な理由で ハングすることがあります。このハングが適切なタイミングで検出されない場合は、安定性が 損なわれる場合があります。ここでは、このようなシナリオに焦点をあて、問題を解説し、こ のようなパターンの特定方法と対処方法を示します。さらに、オラクル社カスタマ・サポー ト・センターに問題を報告する際に必要な情報の収集方法についても説明します。

まず第一に、Reports Server でどのように重複ジョブが識別されるかを理解することが重要で す。ジョブが Reports Server に送信されると、ジョブ・キューに同様のジョブが存在していな いかどうかがチェックされます。送信されたジョブが現在実行中のジョブと同一の場合、 Reports Server は送信されたジョブを重複ジョブ、現在実行中のジョブをマスター・ジョブと 判断します。Reports Server は重複ジョブを実行することなく、かわりにマスター・ジョブの 終了を待機してから、同じ出力を重複ジョブに渡します。アイドル・エンジンが利用可能で あっても、重複ジョブはエンジンに送信されません。これは正常な動作であり、リクエストが ハングしたわけではありません。

この項で説明する解決策以外の詳細は、第 20.2 項「Reports Server [の構成のチューニング」](#page-436-0)を 参照してください。

**注意:** Oracle Reports 10g リリース 2 (10.1.2) のスケーラビリティの向 上により、Reports Server の安定性も、レポート・リクエストが正常に実 行されるように改善されています。

#### 問題 **1**

マスター・ジョブが終了前にハングします。

#### 解決策 **1**

マスター・ジョブがなんらかの理由でハングすると、マスター・ジョブの終了を待機している 重複ジョブもハングします。1 つのマスター・ジョブに対して複数の重複ジョブが待機してい る場合は、問題に対処しないかぎり、そのマスター・ジョブがハングすると、サーバーが不安 定になる場合があります。

*server\_name*.conf ファイルの engine 要素にある engineResponseTimeOut 属性を確認 してください(第 3.2.1.4 項「[engine](#page-63-0)」を参照)。サーバーが不安定にならないよう、この属性 を慎重に設定します。これにより、Reports Server はこのようなハング状況を自動的に検出し、 回復できるようになります。また、showjobs コマンドを使用してハングしたジョブを終了し、 Reports Server に他のリクエストを処理させることもできます。showjobs コマンドの詳細は、 第 2.5 項「Reports Servlet および Reports Server [が実行されていることの確認」お](#page-52-0)よび[第](#page-533-0) A.3.99 項「[SHOWJOBS](#page-533-0)」を参照してください。

たとえば、一連のレポートを実行する必要があるとします。最も大きいレポートは、実行に最 大 5 分かかります。このような場合は、engineResponseTimeOut を 5 分に設定することが できます。

#### 注意 **:**

エンジンでジョブが実行されると、サーバーは最新のステータスに更新されま す。たとえば、ページ 1、2 というようにフォーマットが行われます。5 分経過 しても Reports Server がエンジンから更新情報を受信しない場合は、エンジン がハングしていると見なされ、Reports Server はエンジンを停止します。

実行に 1 分から 1 時間かかる複雑なレポートがある場合は、レポートの実行中 に、コマンドラインで ENGINERESPONSETIMOUT を指定します(第 [A.3.33](#page-497-0) 項 「[ENGINERESPONSETIMEOUT](#page-497-0)」を参照)。

スケジュールされているジョブやバッチ・ジョブのほかに対話型のジョブがあ る場合は、前者と後者で 1 台ずつ個別のサーバーを起動することをお薦めしま す。パフォーマンスと安定性の理由から、対話型のジョブとバッチ・ジョブま たはスケジュールされたジョブの両方に同じサーバーを使用しないでください。

engineResponseTimeOut 属性またはコマンドラインの ENGINERESPONSETIMEOUT キー ワードを慎重に設定したにもかかわらず、サーバーが不安定になったりクラッシュしたりする 場合は、次の手順を実行して、オラクル社カスタマ・サポート・センターに報告してください。

- **1.** サーバーのトレースとログを有効にします(第 20.1.2 [項「レポート・トレース」](#page-428-0)を参照)。 トレースを有効にできない場合、server\_name.conf ファイルで log 要素の option 属 性を failedJobs に設定することでログのみを有効にします(第 [3.2.1.11](#page-73-0) 項「log」を参 照)。ログを有効にすると、失敗したジョブ・レポートを reports.log ファイルで確認で きます。失敗したレポートまたはエンジンのハングを引き起こしたレポートを特定します。
- **2.** *server\_name*.conf ファイルの engine 要素を編集し、diagnosis プロパティを追加し てエンジンの診断ログを有効にします(第 3.2.1.4 項「[engine](#page-63-0)」の[「プロパティ」を](#page-65-0)参照)。 その後、手順 1 で特定したレポートを実行し、ハングを再現します。
- **3.** 次の情報を添えて、オラクル社カスタマ・サポート・センターにハングの問題を報告しま す。
	- **–** *server\_name*.conf ファイル
	- **–** reports.log ファイル
	- **–** ハングが再現されたときのエンジンの診断結果の出力
	- **–** レポート定義ファイル(オラクル社カスタマ・サポート・センターにおける問題再現 用)

#### 問題 **2**

レポート・リクエストの実行中に、次のような現象で Reports Server がレスポンスを停止した かクラッシュします。

- ブラウザを通じてジョブが送信されると、ブラウザがハングします(レスポンスがない)。
- エンジンがアイドル状態であるのに、ジョブがエンジンに送信されません。
- Web コマンドが機能せず、しばらくしてブラウザがタイムアウトになります。
- スケジュールされているジョブが実行されません。

#### <span id="page-595-1"></span>解決策 **2**

問題から回復するために、Reports Server を再起動します。それでも問題が解決しない場合は、 次の情報を添えて、オラクル社カスタマ・サポート・センターに報告してください。

- *server\_name*.conf ファイル
- ハング時の Reports Server のおおよその負荷率
- Reports Server のスレッド・ダンプ。これは、次の手順で出力できます。
	- Solaris の場合は、Reports Server がハングしたときに、kill -3 *server\_pid* コマン ドを使用します。このコマンドは、スレッド情報をコンソール出力に書き込みます。 スレッド情報とエラー・ストリームの出力先をコンソールからファイルに変更するに は、ORACLE\_HOME/bin ディレクトリの rwserver.sh ファイルを修正します。次に 例を示します。

exec \$ORACLE\_HOME/bin/rwserver "\$@" > threaddump.txt 2>&1

注意 **:** これは、UNIX k シェルの場合の例を示しています。他のシェルを 使用している場合は、コードが多少異なることがあります。

インプロセス・サーバーを使用している場合は、OC4J\_BI\_Forms プロセス ID に kill -3 コマンドを使用します。スレッド・ダンプは、*ORACLE\_HOME*/opmn/logs ディレクトリの OC4J ログ(OC4J~OC4J\_BI\_Forms~default\_island~1)ファイ ルに出力されます。

■ Windows の場合は、kill -3 コマンドは機能しません。かわりに、コマンド・プロ ンプトで表 [D-1](#page-595-0) に示すコマンドを入力し、Reports Server を起動します。問題が再現 されたら、コマンド・プロンプトのウィンドウに移動し、[Ctrl] を押しながら [Break] キーを押してスレッド・ダンプを出力します。

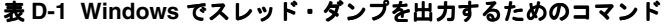

<span id="page-595-0"></span>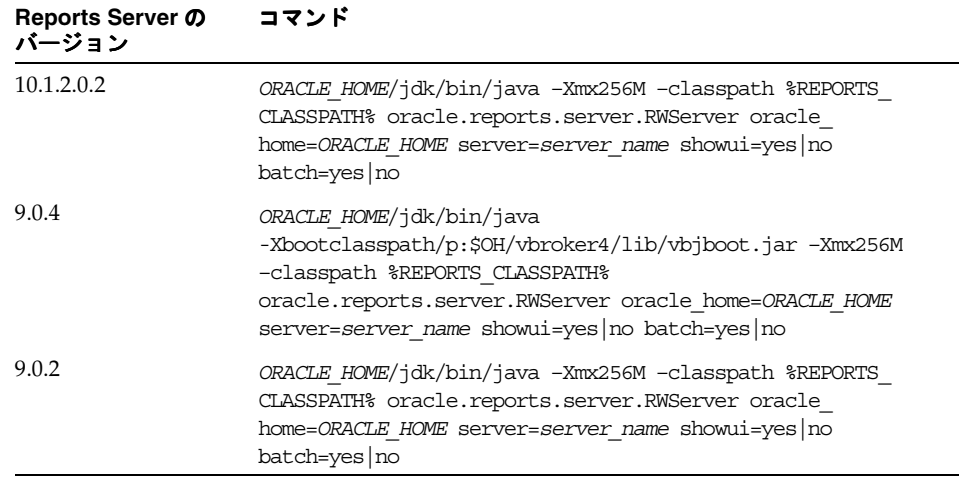

#### 問題 **3**

インプロセス・サーバーでレポートを実行しようとすると、インプロセス・サーバーが起動に 失敗し、ブラウザに次のメッセージが表示されます。

REP-52266: The in-process Reports Server failed to start.

スタンドアロン・サーバーを起動すると、すぐに停止します。

#### 解決策 **3**

トレースを有効にして(第 20.1.2 [項「レポート・トレース」](#page-428-0)を参照)、インプロセス・サーバー を起動してください。デフォルトでは、Reports Server の rwserver.trc ファイルに実際の問 題の原因が記録されます。

- **Reports Server** が、いずれかのプラッガブル・データソースまたはプラッガブル・デス ティネーションの初期化に失敗しました。プラッガブル・データソース (PDS)またはプ ラッガブル・デスティネーションの構成を修正して、Reports Server を再起動してくださ い。PDS の詳細は、Oracle Reports のオンライン・ヘルプの「プラッガブル・データソー ス」の項を参照してください。JDBC PDS の詳細は、第 9 章「JDBC PDS [の構成と使用」を](#page-230-0) 参照してください。
- エンジンが起動に失敗しました。*ORACLE\_HOME*/reports/logs/*server\_name* ディレ クトリの rwEng-*enginenumber.*trc ファイルを確認してください。このファイルには、 次の行が含まれている必要があります。

Debug 50103 (EngineImpl:EngineImpl): CInitEngine returns 0 Info 55003 (RWEngine:init): Register this engine to Oracle Reports Server *server\_ name*

rwEng-*enginenumber.*trc ファイルにこれらの行が存在しない場合は、エンジンが起動 に失敗したことを示します。

このファイルの CinitEngine 戻り値が負の値の場合は、Reports Engine の初期化時にエ ラーが発生したことを示します。CinitEngine 戻り値がゼロ以外の場合は、PATH 環境変 数 (Windows を使用している場合)または LD\_LIBRARY\_PATH 環境変数 (Solaris を使用 している場合)を確認してください。インプロセス・サーバーでは、PATH および LD\_ LIBRARY\_PATH の値は、ORACLE\_HOME/j2ee/OC4J\_BI\_Forms/config ディレクトリ の oc4j.properties ファイルから取得されます。

#### 問題 **4**

レポート・リクエストを実行すると Reports Engine がクラッシュまたはハングします。

#### <span id="page-596-0"></span>解決策 **4**

ケース **1**: Reports Server で毎日大量のレポートを実行し、レポートの印刷や Web への公開も 行っている場合。この場合では、ブラウザがレスポンスを待機し、最終的にタイムアウトにな る場合があります。ジョブ・キューを確認するための Web コマンドも、機能しないことがあり ます。

トレースを有効にして(第 20.1.2 [項「レポート・トレース」](#page-428-0)を参照)この問題が発生したら、 「[解決策](#page-595-1) **2**」で説明した kill -3 *server\_pid* コマンドを Solaris で実行して、スレッド・ダン プを出力します。次に示すコード行は、kill -3 *server\_pid* コマンドの実行結果です。こ れらの行は、Reports Server が、ネットワーク・ドライブにレポートを書き込もうとしたとき にハングしたことを示しています。

"RequestProcessor[7]" daemon prio=5 tid=0x1835f210 nid=0x181c waiting on condition [224cf000..224cfd88]

- at java.io.FileOutputStream.write (Native Code)
- at oracle.reports.utility.copyFile (Utility.java:424)
- at oracle.reports.server.DesFile.sendFile(DesFile.java:74)
- at oracle.reports.server.Destination.send(Destination.java:484)
- at oracle.reports.server.JobObject.distribute(JobObject.java:1582)
- at oracle.reports.server.JobManager.updateJobStatus(JobManager.java:2231)
- at oracle.reports.server.EngineCommImpl.updateEngineJobStatus(
	- EngineCommImpl.java:134)
- at oracle.reports.server. EngineCommImplBase. invoke( \_EngineCommImplBase.java:94)
- at com.sun.corba.se.internal.corba.ServerDelegate.dispatch (ServerDelegate.java:353)
- at com.sun.corba.se.internal.iiop.ORB.process(ORB.java:280)
- at com.sun.corba.se.internal.iiop.RequestProcessor.process (RequestProcessor.java:81)
- at com.sun.corba.se.internal.orbutil.ThreadPool\$PooledThread.run (ThreadPool.java:106)

このシナリオのトレース・ファイルは次のとおりです。

[2005/5/31 6:26:47:321] Info 50132 (JobObject:reset): jobid = 15 Get command line: server=vin report=c:¥backup¥reps¥emp.rdf destype=file desformat=html desname=c:¥test.html userid=scott@ora9i authid=vnhegde [2005/5/31 6:26:48:92] Debug 50103 (JobManager:firstToRun): job 15 is first to run [2005/5/31 6:26:48:212] Debug 50103 (ConnectionImpl:runJob): Job queue for jobid = 15 is 0 [2005/5/31 6:26:48:212] Debug 50103 (ConnectionImpl:runJob): jobid = 15 is in current queue [2005/5/31 6:26:48:212] Debug 50103 (ConnectionImpl:runJob): Calling findDuplicatedJob for jobid = 15 [2005/5/31 6:26:48:212] Debug 50103 (JobManager:findDuplicatedJob): Found no duplicated job for job 15 [2005/5/31 6:26:48:212] Debug 50103 (ConnectionImpl:runJob): No Duplicate jobs for  $jobid = 15$ [2005/5/31 6:26:48:212] Debug 50103 (ConnectionImpl:runJob): Job 15 is Enqueued [2005/5/31 6:26:48:212] Debug 50103 (JobManager:firstToRun): job 15 is first to run [2005/5/31 6:26:48:212] Debug 50103 (JobManager.runJobLocal): Trying to get engine for Job 15 [2005/5/31 6:26:48:212] Debug 50103 (EngineManager:getIdleEngine): Target max engines = 1 [2005/5/31 6:26:48:222] Debug 50103 (EngineManager:getIdleEngine): rwEng-0 is used = true [2005/5/31 6:26:48:222] Debug 50103 (EngineManager:getIdleEngine): rwEng-0 state is 1 [2005/5/31 6:26:48:222] State 56004 (EngineInfo:setState): Engine rwEng-0 state is: Reserved [2005/5/31 6:26:48:222] Debug 50103 (JobManager.runJobLocal): Job 15 got Engine rwEng-0 [2005/5/31 6:26:48:222] Debug 50103 (JobManager:runJobInEngine): Job 15 calling setCommand on engine rwEng-0 [2005/5/31 6:26:48:222] Debug 50103 (EngineManager:updateEngineState): Engine rwEng-0 status is 3 [2005/5/31 6:26:48:222] State 56004 (EngineInfo:setState): Engine rwEng-0 state is: Running [2005/5/31 6:26:48:222] Debug 50103 (EngineManager:updateEngineState): Engine rwEng-0 status is 5 [2005/5/31 6:26:48:222] State 56004 (EngineInfo:setState): Engine rwEng-0 state is: Idle [2005/5/31 6:26:48:232] Debug 50103 (JobManager:runJobInEngine): Send job 15 to engine rwEng-0 [2005/5/31 6:26:48:232] Debug 50103 (EngineManager:updateEngineState): Engine rwEng-0 status is 3 [2005/5/31 6:26:48:232] State 56004 (EngineInfo:setState): Engine rwEng-0 state is: Running [2005/5/31 6:26:48:482] State 56016 (JobManager:updateJobStatus): Job 15 status is: Running the report Initializing report [2005/5/31 6:26:48:482] Debug 50103 (JobManager:updateJobStatus): Finished updating job: 15 [2005/5/31 6:26:50:856] State 56016 (JobManager:updateJobStatus): Job 15 status is: Running the report Formatting page 1 [2005/5/31 6:26:50:856] Debug 50103 (JobManager:updateJobStatus): Finished updating job: 15 [2005/5/31 6:26:52:468] Debug 50103 (RWCacheItem:addFile): add file 'test33347112.htm' for job 15 [2005/5/31 6:26:52:468] Debug 50103 (RWCache:updateCurrentCapacity): Current cache capacity is 197239

このトレース・ファイルでは、次のイベントに注目してください。

- ID 15 のジョブが 6:26:47:321 に送信されています。
- 重複ジョブが 6:26:48:212 にチェックされています。
- rwEng-0 が 6:26:48:222 に取得されています。
- エンジンが 6:26:48:222 で実行を開始しています。
- 最初のページが 6:26:50:856 でフォーマットされています。

この後、このジョブに対する更新はありません。Finished successfully 行も存在しませ ん。これは、ジョブに問題があることを示しています。

次の例は、正常に終了したジョブのトレース・ファイルです。

[2005/5/31 6:25:57:198] Info 50132 (JobObject:reset): jobid = 14 Get command line: server=vin report=c:¥backup¥reps¥emp.rdf destype=file desformat=html desname=c:¥test.html userid=scott@ora9i authid=vphegde [2005/5/31 6:25:58:80] Debug 50103 (ConnectionImpl:runJob): Job queue for jobid = 14 is 0 [2005/5/31 6:25:58:90] Debug 50103 (ConnectionImpl:runJob): jobid = 14 is in current queue [2005/5/31 6:25:58:90] Debug 50103 (ConnectionImpl:runJob): Calling findDuplicatedJob for jobid = 14 [2005/5/31 6:25:58:90] Debug 50103 (JobManager:findDuplicatedJob): Found no duplicated job for job 14 [2005/5/31 6:25:58:90] Debug 50103 (ConnectionImpl:runJob): No Duplicate jobs for  $jobid = 14$ [2005/5/31 6:25:58:90] Debug 50103 (ConnectionImpl:runJob): Job 14 is Enqueued [2005/5/31 6:25:58:90] Debug 50103 (JobManager:firstToRun): job 14 is first to run [2005/5/31 6:25:58:90] Debug 50103 (JobManager.runJobLocal): Trying to get engine for Job 14 [2005/5/31 6:25:58:90] Debug 50103 (EngineManager:getIdleEngine): Target max engines = 1 [2005/5/31 6:25:58:90] Debug 50103 (EngineManager:getIdleEngine): rwEng-0 is used = true [2005/5/31 6:25:58:90] Debug 50103 (EngineManager:getIdleEngine): rwEng-0 state is 1 [2005/5/31 6:25:58:90] State 56004 (EngineInfo:setState): Engine rwEng-0 state is: Reserved [2005/5/31 6:25:58:90] Debug 50103 (JobManager.runJobLocal): Job 14 got Engine rwEng-0 [2005/5/31 6:25:58:90] Debug 50103 (JobManager:runJobInEngine): Job 14 calling setCommand on engine rwEng-0 [2005/5/31 6:25:58:100] Debug 50103 (EngineManager:updateEngineState): Engine rwEng-0 status is 3 [2005/5/31 6:25:58:100] State 56004 (EngineInfo:setState): Engine rwEng-0 state is: Running [2005/5/31 6:25:58:100] Debug 50103 (EngineManager:updateEngineState): Engine rwEng-0 status is 5 [2005/5/31 6:25:58:100] State 56004 (EngineInfo:setState): Engine rwEng-0 state is: Idle [2005/5/31 6:25:58:100] Debug 50103 (JobManager:runJobInEngine): Send job 14 to engine rwEng-0 [2005/5/31 6:25:58:110] Debug 50103 (EngineManager:updateEngineState): Engine rwEng-0 status is 3 [2005/5/31 6:25:58:110] State 56004 (EngineInfo:setState): Engine rwEng-0 state is: Running [2005/5/31 6:25:58:350] State 56016 (JobManager:updateJobStatus): Job 14 status is: Running the report Initializing report [2005/5/31 6:25:58:350] Debug 50103 (JobManager:updateJobStatus): Finished updating job: 14 [2005/5/31 6:26:0:663] State 56016 (JobManager:updateJobStatus): Job 14 status is: Running the report Formatting page 1

```
[2005/5/31 6:26:0:663] Debug 50103 (JobManager:updateJobStatus): Finished updating
  job: 14
[2005/5/31 6:26:2:256] Debug 50103 (RWCacheItem:addFile): add file
  'test54106877.htm' for job 14
[2005/5/31 6:26:2:256] Debug 50103 (RWCache:updateCurrentCapacity): Current cache
  capacity is 182329
[2005/5/31 6:26:2:286] State 56016 (JobManager:updateJobStatus): Job 14 status is:
  Finished successfully
[2005/5/31 6:26:3:7] Debug 50103 (JobManager:notifyWaitingJobs): Master job 14
  notify its duplicated jobs.
[2005/5/31 6:26:3:7] Debug 50103 (JobManager:updateJobStatus): Finished updating
  job: 14
[2005/5/31 6:26:3:7] Debug 50103 (EngineManager:updateEngineState): Engine rwEng-0
  status is 1
[2005/5/31 6:26:3:7] State 56004 (EngineInfo:setState): Engine rwEng-0 state is:
  Ready
[2005/5/31 6:26:3:57] Info 56013 (ConnectionManager:release): Connection 1 is
  released
このトレース・ファイルでは、ページ 1 のフォーマットの後に続く次のイベントに注目してく
ださい。
   ■ ジョブが 6:26:2:286 で正常終了しています。
```
- 重複ジョブが 6:26:3:7 で通知されています。
- 接続が 6:26:3:57 で切断されています。

これらの行は、最初の例には存在しませんでした。すべてのジョブの Reports Server トレー ス・ファイルには、これらの行が存在している必要があります。イベントの欠落や強制終了は、 ジョブが正常に終了していないことを示しており、ハングの原因と考えられます。

ケース **2**:次のエラーが表示される場合。

REP-56048: Engine rwEng-0 crashed, job Id: 17

このシナリオでは、Reports Server とエンジンのトレース・ファイルを確認します。通常のク ラッシュでは、Reports Server トレース・ファイルは次のようになります。

[2005/6/1 3:38:35:156] Exception 50125 (org.omg.CORBA.COMM\_FAILURE: vmcid: SUN minor code: 208 completed: Maybe

at com.sun.corba.se.internal.iiop.IIOPConnection.purge\_

calls(IIOPConnection.java:438)

at com.sun.corba.se.internal.iiop.ReaderThread.run(ReaderThread.java:70)

): Internal error org.omg.CORBA.COMM\_FAILURE: vmcid: SUN minor code: 208 completed: Maybe

[2005/6/1 3:38:35:156] Info 56029 (EngineManager:shutdownEngine): Shutting down engine rwEng-0

[2005/6/1 3:38:36:137] Exception 50125 (org.omg.CORBA.COMM\_FAILURE: vmcid: SUN minor code: 201 completed: No

 at com.sun.corba.se.internal.iiop.ConnectionTable.getConnection (ConnectionTable.java:148)

 at com.sun.corba.se.internal.iiop.ConnectionTable.getConnection (ConnectionTable.java:65)

at com.sun.corba.se.internal.iiop.GIOPImpl.getConnection(GIOPImpl.java:67)

- at com.sun.corba.se.internal.corba.ClientDelegate.createRequest (ClientDelegate.java:652)
- at com.sun.corba.se.internal.corba.ClientDelegate.createRequest (ClientDelegate.java:594)
- at com.sun.corba.se.internal.corba.ClientDelegate.request (ClientDelegate.java:886)
- at org.omg.CORBA.portable.ObjectImpl.\_request(ObjectImpl.java:431)

at oracle.reports.engine.\_EngineClassStub.shutdown(\_EngineClassStub.java:173)

- at oracle.reports.server.EngineManager.shutdownEngine(EngineManager.java:1354)
- at oracle.reports.server.JobManager.runJobInEngine(JobManager.java:974)
- at oracle.reports.server.JobManager.runJobLocal(JobManager.java:1779)

```
 at oracle.reports.server.JobManager.dispatch(JobManager.java:1045)
     at oracle.reports.server.ConnectionImpl.runJob(ConnectionImpl.java:1274)
    at oracle.reports.server. ConnectionImplBase. invoke
       (_ConnectionImplBase.java:401)
     at com.sun.corba.se.internal.corba.ServerDelegate.dispatch
       (ServerDelegate.java:353)
     at com.sun.corba.se.internal.iiop.ORB.process
       (ORB.java:280)
    at com.sun.corba.se.internal.iiop.RequestProcessor.process
       (RequestProcessor.java:81)
     at com.sun.corba.se.internal.orbutil.ThreadPool$PooledThread.run
       (ThreadPool.java:106)
): Internal error org.omg.CORBA.COMM_FAILURE: vmcid: SUN minor code: 201
   completed: No
[2005/6/1 3:38:36:147] State 56004 (EngineInfo:setState): Engine rwEng-0 state is:
  Shutdown
[2005/6/1 3:38:36:147] Info 56047 (EngineManager:remove): Reports Server shut down
   engine rwEng-0
[2005/6/1 3:38:36:147] State 56016 (JobManager:updateJobStatus): Job 17 status is:
   Terminated with error:
REP-56048: Engine rwEng-0 crashed, job Id: 17
[2005/6/1 3:38:36:157] Debug 50103 (JobManager:notifyWaitingJobs): Master job 17
  notify its duplicated jobs.
[2005/6/1 3:38:36:157] Debug 50103 (JobManager:updateJobStatus): Finished updating
   job: 17
[2005/6/1 3:38:36:157] Exception 56048 (): Engine rwEng-0 crashed, job Id: 17
oracle.reports.RWException: IDL:oracle/reports/RWException:1.0
    at oracle.reports.server.JobManager.runJobInEngine(JobManager.java:1009)
   at oracle.reports.server.JobManager.runJobLocal(JobManager.java:1779)
    at oracle.reports.server.JobManager.dispatch(JobManager.java:1045)
    at oracle.reports.server.ConnectionImpl.runJob(ConnectionImpl.java:1274)
   at oracle.reports.server. ConnectionImplBase. invoke
       (_ConnectionImplBase.java:401)
    at com.sun.corba.se.internal.corba.ServerDelegate.dispatch
       (ServerDelegate.java:353)
    at com.sun.corba.se.internal.iiop.ORB.process
       (ORB.java:280)
    at com.sun.corba.se.internal.iiop.RequestProcessor.process
       (RequestProcessor.java:81)
    at com.sun.corba.se.internal.orbutil.ThreadPool$PooledThread.run
       (ThreadPool.java:106)
エンジンのトレース・ファイルでは、クラッシュのトレースを示す最後の数行が次のようにな
ります。
[2005/6/1 3:38:34:575] (rwfdt:rwfdtprint) Distributing the report
[2005/6/1 3:38:34:585] (rwfdt:rwfdtpredo) running
[2005/6/1 3:38:34:585] (rwfdt:rwfdtpredo) no preformat of pages requested, quit
[2005/6/1 3:38:34:585] (rwfdt:rwfdtni_NextInstance) running
[2005/6/1 3:38:34:595] (rwfdt:rwfdtni_NextInstance) quit
[2005/6/1 3:38:34:595] (rwfdt:rwfdtgcf_GenCachefile) running
[2005/6/1 3:38:34:615] (rwfdt:rwfdtgcf_GenCachefile) Cache file is
  D:¥orawin¥reports¥cache¥03564661.htm
[2005/6/1 3:38:34:615] (rwfdt:rwfdtgcf_GenCachefile) quit
[2005/6/1 3:38:34:615] (rwfdt:rwfdtprint) caching output from backend drivers
[2005/6/1 3:38:34:755] (C Engine)
```
注意 **:** エンジンのトレース・ファイルは、エンジンがクラッシュすると 中断します。

処置:エンジンのクラッシュを引き起こしているレポートを特定します。これには、ジョブ ID を特定します。前述の例の場合、エンジンは jobid 17 の実行中にクラッシュしています。 サーバーのトレース・ファイルで、jobid = 17 Get command line 文字列を検索します。 この行には、レポート名も含む完全なコマンド行が含まれています。トレースとエンジンの診 断を有効にします。問題のあるレポートを何度か実行し、クラッシュを再現します。クラッ シュが再現されたら、トレース・ファイルと診断の出力をオラクル社カスタマ・サポート・セ ンターに送り、分析を依頼します。

# <span id="page-601-0"></span>**D.1.2 Reports Server** のアクティビティによりエラー **REP-50125** が生成される

REP-50125 は、Reports Server が関係する様々な状況で生成される一般的なエラー・メッセー ジです。

REP-50125: Caught exception: {0}

原因: Oracle Reports で内部例外が発生しました。

処置:オラクル社カスタマ・サポート・センターにサポートを依頼してください。

#### 問題 **1**

REP-50125 のヘルプ・トピックの原因および処置に関する項には、問題を効率的に特定し診断 するための十分な情報が記載されていません。

#### 解決策 **1**

Oracle Reports 10g リリース 2 (10.1.2) では、次の新しいエラー・メッセージを特定のシナリ オに適用し、焦点を絞ったトラブルシューティング・サポート情報がヘルプ・トピックの原因 および処置に関する項で用意されています。

REP-56126: Failed to parse server config file  $\{0\}$ 

原因:サーバー構成ファイルの解析が失敗しました。XML 構文に誤りがあります。

処置:サーバー構成ファイルを修正して、サーバーを起動してください。

REP-56127: Failed to decrypt  $\langle 0 \rangle$  element

原因:要素に対する復号化コールが失敗しました。

処置: encrypted 属性が要素に正しく設定されていることを確認してください。

REP-56128: Failed to initialize  $\{0\}$  destination. Nested Exception: {1}

原因:宛先の初期化が失敗しました。

処置:宛先の構成を確認し、修正してください。

#### 問題 **2**

Reports Server の起動時に REP-50125 が表示されます。

#### 解決策 **2**

Oracle MetaLink(http://metalink.oracle.com)で、Reports Server の起動時の問題に 関するトラブルシューティングのノート 289748.1 を参照してください。

#### 問題 **3**

レポート・リクエストを実行すると REP-50125 が表示されます。

#### 解決策 **3**

Oracle MetaLink (http://metalink.oracle.com) で、Reports Server に発行されたレ ポート・リクエストの失敗に関するトラブルシューティングのノート 290827.1 を参照してくだ さい。

#### 問題 **4**

SLES-8/UnitedLinux 1.0 で Reports Server を起動すると、セグメンテーション違反とともに REP-50125 が表示されます。

#### 解決策 **4**

Oracle Reports 10*g* リリース 2(10.1.2)では、SLES8 と SLES9 がサポートされています。しか し、Oracle Reports 10g リリース 2 (10.1.2) では UnitedLinux 1.0 はサポートされていないた め、このプラットフォームを使用してレポート・リクエストを実行することはできません。

#### 問題 **5**

Linux で openmotif を使用してレポート・リクエストを実行すると、REP-50125 が表示されま す。

#### 解決策 **5**

Linux 上の Oracle Reports 6*i*、9*i* および 10*g* では、openmotif 2.1.30 のみがサポートされます。

# <span id="page-602-0"></span>**D.1.3 Reports Servlet** を使用して長期レポートを実行すると失敗する

Reports Servlet (rwservlet)から送信された長期レポート・リクエストは、AS コンポーネ ントによっては、失敗したりエンジンのクラッシュやハングを引き起こす場合があります。

#### 問題

rwservlet を使用して長期にわたって実行しているレポートが終了しません。

#### 解決策

次のことを確認してください。

- Web ブラウザから同期式にレポートを実行している場合は、この障害が HTTP サーバーの タイムアウトによるものかどうかを確認します。同じジョブを非同期で送信してみます。 正常に終了する場合は、アプリケーション・サーバー構成の HTTP サーバーのタイムアウ トを変更するか、長期レポートを非同期で実行すること(この方法をお薦めします)を検 討してください。Reports Server の通知機能を利用すると、ジョブが終了したことをユー ザーに通知できます。
- Enterprise Manager で Reports Server の統計を調べ、サーバーの全般的なレスポンス時間 が大幅に変化していないかどうかを確認します。
- データベース・サーバーが正常にレスポンスしているかどうかを確認します。長期にわ たって実行されるレポートでは特に、データベースの負荷がパフォーマンスに重大な影響 を及ぼす場合があります。

# <span id="page-602-1"></span>**D.1.4** プラットフォームによってフォントの表示が異なる

複数のプラットフォームにレポートを配布すると、フォントの問題が生じる場合があります。

#### 問題

複数のプラットフォームにレポートを配布した場合に、プラットフォーム間のフォントの表示 およびマッピングが一致しません。

#### 解決策

Oracle Reports 10*g* リリース 2(10.1.2)では、この問題について、新しいマニュアルの次の各 章で取り上げています。

- 第4章「Oracle Reports [でのフォントの管理」\(](#page-124-0)特に、Oracle Reports におけるフォントの 処理メカニズムの詳細は、第 4.1 [項「フォントの使用」を](#page-125-0)参照)。
- 第6章「[Oracle Reports](#page-178-0) での PDF の使用」(特に、第6.1.2 [項「フォント関連の機能」](#page-179-0)および 第 6.2 [項「プラットフォーム間の配布時における](#page-190-0) PDF フォントの問題への対応」を参照)。

■ 第 7 [章「クロス・プラットフォームの移植問題の解決」\(](#page-200-0)特に、第 7.1.1 [項「プラットフォー](#page-201-0) [ムによって異なるフォント」](#page-201-0)および第 7.1.2 [項「フォントに関連する問題の解決」を](#page-202-0)参照)。

# <span id="page-603-0"></span>**D.1.5 UNIX** プラットフォームでレポートを実行すると **REP-56048** が生成される

REP-56048 は、UNIX で rwservlet、rwclient、Oracle Forms などを使用してレポートを 実行したときに発行される、一般的なエラー・メッセージです。Reports Server は、レポート を実行する Report Engine にジョブを渡します。その Report Engine がクラッシュすると、こ のエラーが発生します。

REP-56048: Engine {0} crashed

原因: Reports Server で、指定したエンジンのクラッシュが検出されました。

処置: Reports Server で別のエンジンを再起動します。エンジンがクラッシュするテスト・ ケースとともに、問題をオラクル社カスタマ・サポート・センターに報告してください。

後述の解決策および第 D.1.1 [項「レポート・リクエストのハング」の](#page-593-1)「[解決策](#page-596-0) 4」を参照し、問 題に対処します。それでも REP-56048 が発生する場合は、次の手順を実行して、問題をオラク ル社カスタマ・サポート・センターに報告してください。

- **1.** サーバーのトレースとログを有効にします(第 20.1.2 [項「レポート・トレース」](#page-428-0)を参照)。 トレースを有効にできない場合、*server\_name*.conf ファイルで log 要素の option 属 性を failedJobs に設定することでログのみを有効にします(第 [3.2.1.11](#page-73-0) 項「log」を参 照)。ログを有効にすると、失敗したジョブ・レポートを reports.log ファイルで確認で きます。失敗したレポートまたはエンジンのクラッシュを引き起こしたレポートを特定し ます。
- **2.** *server\_name*.conf ファイルの engine 要素を編集し、diagnosis プロパティを追加し てエンジンの診断ログを有効にします(第 3.2.1.4 項「[engine](#page-63-0)」の[「プロパティ」を](#page-65-0)参照)。 その後、手順 1 で特定したレポートを実行し、クラッシュを再現します。
- **3.** 次の情報を添えて、オラクル社カスタマ・サポート・センターにクラッシュの問題を報告 します。
	- **–** *server\_name*.conf ファイル
	- **–** reports.log ファイル
	- **–** クラッシュが再現されたときのエンジンの診断結果の出力
	- **–** レポート定義ファイル(オラクル社カスタマ・サポート・センターにおける問題再現 用)

#### 問題 **1**

UNIX プラットフォームでレポートを実行したときに、NLS\_LANG に WE8ISO8859P1 または IW8ISO8859P8 以外のキャラクタ・セットが定義されている場合、REP-56048 が表示されま す。

#### 解決策 **1**

Oracle のキャラクタ・セット名および XLFD の CHARSET\_REGISTRY と CHARSET\_ENCODING とのマッピングに使用される Tk2Motif.rgb 内のエントリを修正します(最後の 2 つの フィールド。iso8859-1 など)。詳細は、次を参照してください。

- 第 4.3 [項「フォント構成ファイル」](#page-131-0)
- 第13.3.6 項「UNIX で WE8MSWIN1252 [キャラクタ・セットを使用したレポートの実行」](#page-321-0)
- 第18.7 [項「グローバリゼーションに関する問題のトラブルシューティング」](#page-411-0)
	- **–** [グローバリゼーション・サポートの環境変数の設定](#page-412-0)
	- **–** HP-UX [の日本語環境での](#page-414-0) Oracle Reports の実行

また、Report Engine でレポートを実行する前に、Reports Runtime (rwrun)を使用してこの レポートを実行し、環境設定を確認することもできます。

### 問題 **2**

UNIX プラットフォームでレポートを実行したときに、DISPLAY 環境変数が設定されていない 場合、REP-56048 が表示されます。

#### 解決策 **2**

Oracle Reports 10*g* (9.0.4) では、REPORTS DEFAULT DISPLAY 環境変数により、DISPLAY 環境変数への依存性が解消されます。デフォルトでは REPORTS DEFAULT\_DISPLAY=YES で す。REPORTS\_DEFAULT\_DISPLAY が NO に設定されていないことを確認してください。

注意 **:** この機能は IBM JDK 1.4(ヘッドレス・オプションはサポートし ていません)においてサポートされていないので、IBM AIX プラット フォームでは使用できません。AIX では、REPORTS\_DEFAULT DISPLAY=NO に設定し、DISPLAY をアクティブな X-Window 表示画面 に設定してください。

詳細は、第 B.1.39 項「[REPORTS\\_DEFAULT\\_DISPLAY](#page-568-0)」を参照してください。

#### 問題 **3**

巨大なレポートを実行しているときにトレースを有効にすると、REP-56048 が表示されます。

#### 解決策 **3**

トレースを有効にした場合、膨大な出力のレポートを実行したときに、Reports Engine がク ラッシュすることがあります。これは、トレース・ファイルのサイズの問題と、トレースの作 成に使用できるディスク領域、メモリーまたはプロセッサ処理能力が不十分であることが原因 と考えられます。このエラーに対処するには、診断情報を使用してレポートの問題をトラブル シューティングする必要がある場合に、エンジンの診断ログのみを有効にします。これには、 *server\_name*.conf ファイルの engine 要素を編集して、diagnosis プロパティを追加しま す(第 3.2.1.4 項「[engine](#page-63-0)」の[「プロパティ」を](#page-65-0)参照)。*server\_name*.conf 構成ファイルの trace 要素にある traceModule 属性を使用して、生成されるトレース・ファイルを制限する こともできます。

traceModule 属性と他のトレース・オプションの詳細は、第 [3.2.1.13](#page-75-0) 項「trace」を参照して ください。トレースの詳細は、第 20.1.2 [項「レポート・トレース」](#page-428-0)を参照してください。

#### 問題 **4**

UNIX で DISTRIBUTE=YES に設定すると REP-56048 が表示されます。

#### 解決策 **4**

配布ファイルに指定されている宛先の 1 つがプリンタの場合、PRINTER 環境変数が有効なプリ ンタに設定されていないと、UNIX で配布エラーが発生します。次の環境変数を設定してくだ さい。

PRINTER=*printer\_name*; export PRINTER TK\_PRINTER=*printer\_name*; export TK\_PRINTER TK\_PRINT\_STATUS="echo %n is valid"; export TK\_PRINT\_STATUS TK\_PRINT=echo; export TK\_PRINT

\$ORACLE\_HOME/guicommon/tk/admin/uiprint.txt に、次の行を追加します。

*printer\_name*:PostScript:1:test:default.ppd:

レポートの配布の詳細は、第 15 [章「拡張配布の作成」を](#page-340-0)参照してください。

#### 問題 **5**

UNIX でレポートを印刷すると REP-56048 が表示されます。

#### 解決策 **5**

Oracle Reports は、UNIX での印刷にシェル・スクリプト rwlpr.sh を使用します。このファ イルは直接変更することはできません。オラクル社カスタマ・サポート・センターにサポート を依頼してください。

UNIX での印刷の詳細は、第 5 章「UNIX での [Oracle Reports](#page-150-0) による印刷」を参照してくださ い。

#### 問題 **6**

UNIX でグラフィックが含まれるレポートを実行すると REP-56048 が表示されます。

#### 解決策 **6**

このエラーは、Oracle Reports が、オペレーティング・システムのデフォルト以外の Motif バージョンにリンクされている場合に発生することがあります。リンク先となる正しい Motif のバージョンの詳細は、Oracle Application Server のリリース・ノートの Oracle Reports の章 を参照してください。

#### 問題 **7**

マトリックス・レポートのデリミタ付きレポート出力を生成すると REP-56048 が表示されま す。

#### 解決策 **7**

レポート出力を、デリミタ付きではなく、DelimitedData (DESFORMAT=DELIMITEDDATA)ま たはスプレッドシート(DESFORMAT=SPREADSHEET)出力に生成してください。 DelimitedData を使用すると、大量のレポートをサポートできますが、Microsoft Excel の出力

には、レポート・データ・モデルで定義されているデータのみが表示され、レイアウト情報は 表示されません。レポート・レイアウトに定義されているフォーマットを維持したレポート出 力を生成するには、Oracle Reports 10g リリース 2 (10.1.2) の新しい出力フォーマットである DESFORMAT=SPREADSHEET を使用します。

デリミタ付き出力およびスプレッドシート出力の詳細は、Oracle Reports のオンライン・ヘル プのデリミタ付き出力とスプレッドシート出力に関する項、および『Oracle Reports レポート 作成ガイド』の「拡張概念」の章を参照してください。第 A.3.25 項「[DESFORMAT](#page-484-0)」も参照し てください。

#### 問題 **8**

前述の解決策で問題を解決できなかった場合に、Reports Engine からレポートを実行すると、 REP-56048 が表示されます。

#### 解決策 **8**

このエラーは、環境設定に関連しているか、レポート自体の問題によって発生する場合があり ます。Reports Server で Reports Servlet(rwservlet)の showjobs ページを調べると、エ ラーを引き起こしているジョブを特定できます。UNIX マシンを使用している場合は、実行環 境にコア・ダンプが作成されます。関連するバグを簡単に検索できるよう、このコア・ダンプ からスタック・トレースを抽出します。実行可能ファイルは、rwrun ではなく、java になる ことに注意してください。

以前のリリースでは、コア・ファイルからスタック・トレースを抽出するのに、ランタイム実 行可能ファイルでデバッガを実行していました。この方法は、rwrun 実行可能ファイルのみで 問題を再現できる場合は、現在でも有効です。しかし、Reports Server を使用した場合でのみ クラッシュが発生する場合は、エンジンが Java ラッパーを使用してコールされるため、Java 実 行可能ファイルでデバッガを実行する必要があります。これにより、すべての Oracle Reports ライブラリが自動的にロードされます。

次に例を示します。

dbx java core

この例は、dbx の場合を示しています。スタック・トレースを抽出したら、Oracle MetaLink (http://metalink.oracle.com)で、スタックにある最後の数コールを使用して、関連す る問題を検索できます。

特定のジョブが問題の原因と思われる場合は、次の手順として、コマンドラインの実行可能 ファイル rwclient および rwrun を使用して、そのレポートを実行します。rwclient を使 用して実行すると、Web コンポーネントが環境から削除されます。rwrun を使用して実行する と、Reports Server をバイパスしてエンジンのみで実行することと同じことになります。

# <span id="page-606-0"></span>**D.1.6** 過負荷状態で **OPMN** を使用するとインプロセス・サーバーに障害が発 生する

OPMN の実装に関連する各種の問題により、インプロセス・サーバーは、過負荷状態の低速コ ンピュータで実行した場合に、タイムアウトになったり停止したりします。

#### 問題 **1**

インプロセス・サーバーが低速コンピュータでの起動に失敗すると、それが OC4J\_BI\_FORMS OC4J インスタンスの起動シーケンスのトリガーとなります。

現時点では、pingserver?start=auto URL が渡されると、インプロセス・サーバーの状態 が CORBA コールを通じて取得されます。この CORBA コールは、1 秒でタイムアウトになり ます。したがって、サーバーを実行しているコンピュータが低速の場合、CORBA コールは失 敗する可能性があります。このような障害が発生すると、インプロセス・サーバーは稼動して いるにもかかわらず、稼動していないものと見なされるため、起動シーケンスが開始します。

インプロセス・サーバーを再起動すると、ネットワークに同じ名前の別のサーバーが存在する かどうかがチェックされます。同じ名前の別のサーバーが存在する場合、インプロセス・サー バーは停止します。その結果、CORBA コールが失敗し、OC4J が再起動されます。

#### 解決策 **1**

Oracle Reports 10*g* リリース 2(10.1.2)では、この問題に対応するために、次の変更が行われ ています。

- CORBA コールは、スタンドアロン・サーバーのみの状態を取得するために実行されます。 インプロセス・サーバーの状態のチェックには CORBA コールは使用されません。
- インプロセス・サーバーと同じ名前のスタンドアロン・サーバーが稼動している場合、 Reports Servlet (rwservlet)はそのスタンドアロン・サーバーとの接続を確立します。
- Reports Servlet は、最初の CORBA コールにかぎり、start=auto を使用してインプロセ ス・サーバーを起動します。後からインプロセス・サーバーが手動で停止された場合、 Reports Servlet はインプロセス・サーバーを起動できません。

#### 問題 **2**

インプロセス・サーバーが終了する前に ping がタイムアウトになります。

#### 解決策 **2**

OPMN は、インプロセス・サーバー(OC4J\_BI\_FORMS 内)からのコールバックを待機する必 要がありますが、第 3.9 [項「レポート配布の最適化」で](#page-118-0)説明しているように、ping のタイムア ウトは、そのコールバックがタイムアウトと見なされるまでの待ち時間を特定するための目安 となります。

ping のタイムアウトを構成するには、opmn.xml の次の要素に ping エントリを追加して、マ シンの負荷にあった十分なタイムアウト値を指定します。

<ias-component id="OC4J"> <process-type id="OC4J\_BI\_Forms" module-id="OC4J"> ... <restart timeout="720" retry="2" /> ... <ping timeout="110" interval="30" /> ...

また、opmn.xml の次の要素を削除またはコメント・アウトして、URL ping をオフにすること もできます。

<category id="urlping-parameters"> <data id="/reports/rwservlet/pingserver?start=auto" value="200" /> </category>

その後で OC4J\_BI\_Forms を再起動します。

Reports Server での OPMN の使用方法の詳細は、第 2.1.2 項「[Oracle Process Manager and](#page-46-0)  Notification Server からの Reports Server [の起動、停止および再起動」お](#page-46-0)よび第 3.8 項「[Oracle](#page-118-1)  Reports と [Oracle Workflow](#page-118-1) の通信の構成」を参照してください。

# <span id="page-607-0"></span>**D.1.7** 右から左に表示する言語のフォントの問題

双方向サポートは、利用対象者の要件に応じて、左から右または右から左の方向にレポート出 力を表示できるようにします。右から左に表示する言語にはフォントの問題があるため、レ ポート出力の生成が完全ではありません。

#### 問題

右揃えのテキストが正しく表示されず、固定幅フォントを必要とする制限が生じます。

#### 解決策

Oracle Reports 10*g* リリース 2(10.1.2)では、右から左に表示する言語(ヘブライ語、アラビ ア語など)にフォント・サブセットを適用して、テキストが正しく右揃えされるように PDF 出 力を改善することで、この問題に対応しています。しかし、UNIX プラットフォームでは、右 揃えのテキストが正しく表示されない場合があります。

右から左に表示するテキストの問題に対処するには、次の各項を参照してください。

- 第18.4 [項「双方向サポート」](#page-407-0)では、右から左に表示する言語のレポートを設計する際に使 用できるオプションについて説明します。
- 第 6.4 項「双方向 (BiDi) PDF [ファイルの生成」](#page-196-0)では、双方向 (BiDi) 言語の PDF ファイ ルを生成する手順について説明します。
- 第 B.1.28 項「[REPORTS\\_ARABIC\\_NUMERAL](#page-563-0)」では、アラビア語の PDF 出力での数値の書 式を指定する環境変数の使用方法について説明します。この環境で有効な値は、ARABIC (アラビア数字)、HINDI(ヒンディー数字)または CONTEXT(コンテキストに応じてアラ ビア数字またはヒンディー数字)です。
- 第 B.1.29 項「[REPORTS\\_BIDI\\_ALGORITHM](#page-563-1)」では、双方向 (BiDi) 言語(アラビア語やへ ブライ語など)の双方向レイアウト・アルゴリズムを切り替える環境変数について説明し ます。
- 第 7.4 [項「マルチバイト](#page-211-0) PDF 出力の生成」では、UNIX で固定幅フォントを対処する方法の 例を示します。

# <span id="page-608-0"></span>**D.1.8 RUN\_REPORT\_OBJECT** を使用して **Oracle Forms** からレポートを実行する 際のエラー

Web 上で Oracle Forms から Oracle Reports をコールする際の最も安全な方法は、Oracle Application Server Reports Services を RUN\_REPORT\_OBJECT とともに使用することです。 RUN\_REPORT\_OBJECT を使用して Oracle Forms から Oracle Reports をコールする方法の詳細 は、OTN にあるホワイト・ペーパー『Oracle Application Server 10*g* Integrating Oracle Reports in Oracle Forms Services Applications』

(http://otn.oracle.com/products/forms/pdf/10g/frm10gsrw10g.pdf)を参照し てください。

『Oracle Application Server Forms Services 利用ガイド』も参照してください。

#### 問題 **1**

RUN REPORT OBJECT で次のエラーが生成されます。

FRM-41214: Unable to run report.

#### 解決策 **1**

Web でレポートを配布し、ブラウザ・ウィンドウに出力を表示する場合は、DESTYPE を、 SCREEN または PREVIEW ではなく、CACHE に設定します。ブラウザにレポート出力を表示す るには、RUN\_REPORT\_OBJECT ではなく、WEB.SHOW\_DOCUMENT を使用します。

#### 問題 **2**

RUN REPORT OBJECT で次のエラーが生成されます。

FRM-41213: Unable to connect to the report server *server\_name*.

#### 解決策 **2**

次を確認してください。

- RUN REPORT OBJECT コードで参照されている Reports Server が起動していることを確認 します。
- Oracle Reports の OC4J インスタンスが起動していることを確認します。
- RUN REPORT OBJECT に渡されるパラメータの値にスペースが使用されていないこと、お よびパラメータが一重引用符で囲まれていることを確認します。

#### 問題 **3**

RUN\_REPORT\_OBJECT で次のエラーが生成されます。

REP-503 You did not specify the name of a report.

#### 解決策 **3**

Oracle Forms オブジェクト・ナビゲータのレポート・オブジェクトのプロパティ・インスペク タに、レポート名が指定されていることを確認します。

#### 問題 **4**

フォームからレポートを実行して、フォームからレポートにパラメータを渡すことができませ ん。

#### 解決策 **4**

次を確認してください。

- Oracle Forms から渡すパラメータが正しいフォーマットであることを確認します。パラ メータの初期値は、Reports Builder のパラメータのプロパティ・インスペクタで指定され ます。
- パラメータの初期値が、Reports Builder のパラメータのプロパティ・インスペクタで指定 されていることを確認します。

Before Report トリガーまたはレポート・パラメータ・フォームを使用して、コマンドライ ンを渡します。

```
それでも問題が解決しない場合は、レポートのトレースを有効にして(第 20.1.2 項「レポー
ト・トレース」を参照)、問題の原因を絞り込みます。
```
#### 問題 **5**

レポート・パラメータ・フォーム (PARAMFORM=YES) を RUN\_REPORT\_OBJECT とともに使用 するとエラーになり、Internal Server Error が発生します。

#### 解決策 **5**

OTN にあるホワイト・ペーパー『Oracle Forms Services - Using Run\_Report\_Object() to call Reports with a parameter form』

(http://otn.oracle.com/products/forms/pdf/10g/frmrepparamform.pdf)を参 照してください。

# <span id="page-609-0"></span>**D.1.9 Microsoft Excel** でのレポート出力の表示

Microsoft Excel に表示するためにデリミタ付きのレポート出力を生成することは、一般的な要 件であり、様々な方法で実現できます。しかし、どの方法を選択したらよいかわからない場合 があります。

#### 問題

要件に最も適したデリミタ付き出力のソリューションがわかりません。

#### 解決策

レポートの定義および出力ディスプレイの要件に応じて、Microsoft Excel 用のデリミタ付きレ ポート出力を生成する適切な方法を選択します。

■ 要件:ペーパー・レイアウト・レポートがあり、Microsoft Excel に出力する必要はあるが、 レポート・レイアウトをリッチ・フォーマットにする必要はない。

出力ソリューション:デリミタ付きのレポート出力を生成します。

- DESFORMAT=DELIMITED
- DESFORMAT=DELIMITEDDATA (DELIMITED を使用すると、大量のレポートの実行に 問題が生じる場合)
- 要件:ペーパー・レポートがあり、レポート・レイアウトをリッチ・フォーマットにする ことを含めて、Microsoft Excel に出力する必要がある。

出力ソリューション:スプレッドシート形式のレポート出力を生成します(Oracle Reports 10g リリース 2 (10.1.2) の新機能)。

- DESFORMAT=SPREADSHEET
- 要件:ペーパー・レポートがあり、レポート・レイアウトをリッチ・フォーマットにする ことを含めて、Microsoft Excel に出力する必要がある。さらに、レポートを JSP として配 布する必要がある。

出力ソリューション: JSP レポートであるため、直接 .xls ファイル(DESTYPE=FILE) に生成することはできませんが、ブラウザに .xls ファイルとして表示される出力を保存す ることはできます。<rw:include> を使用してこのソリューションを実行するには、 『Oracle Reports レポート作成ガイド』にある、第 29 章「スプレッドシート出力のレポー トの作成」の章を参照してください。

■ 出力要件: JSP ベースの Web レポートがあり、Microsoft Excel に出力する必要がある。

ソリューション: JSP レポートであるため、直接 .xls ファイル (DESTYPE=FILE)に生成 することはできませんが、ブラウザに .xls ファイルとして表示される出力を保存すること はできます。Excel テンプレートと JSP タグを使用してこのソリューションを実行する方法 の詳細は、OTN の Oracle Reports 10*g* のページで「**Getting Started with Oracle Reports**」 をクリックし、「Generating Excel Output with Oracle Reports」というタイトルのデモを参 照してください。

スプレッドシート出力およびデリミタ付き出力の詳細は、Oracle Reports のオンライン・ヘル プおよび『Oracle Reports レポート作成ガイド』を参照してください。

# <span id="page-610-0"></span>**D.1.10** ユーザー・イグジットが含まれるレポートの **UNIX** での障害

ユーザー・イグジットは、Oracle Reports の以前のリリースで開発されたレポートに存在する 場合があります。

注意 **:** Oracle Reports 10*g* では、ORA\_JAVA ビルトイン・パッケージと Java Importer を使用して Java メソッドをコールできます。これによって レポートでのユーザー・イグジットの必要性が軽減され、さらにオープン でポータブルな配置が可能になります。また、ダイナミック・ライブラリ のC関数を呼び出すための外部関数インタフェースを提供する、ORA FFI ビルトイン・パッケージを使用することもできます。これらのビルト イン・パッケージが利用できるようになったため、Oracle Reports では、 ユーザー・イグジットの使用はお薦めしません。ただし、既存のユー ザー・イグジットを引き続き使用できるように、makefile が提供されてい ます。

#### 問題

UNIX でユーザー・イグジットが含まれるレポートを実行すると失敗します。

#### 解決策

UNIX では、Reports Builder(rwbuilder)と Reports Runtime(rwrun)によってユー ザー・イグジット・ライブラリが動的にロードされ、ユーザー・イグジットが含まれるレポー トが正常に実行されます。Reports Server (rwserver) を使用してレポートを実行する場合 は、rwengine.sh に次の環境変数を追加して、ユーザー・イグジット・ライブラリをロード する必要があります。

LD\_PRELOAD==librw.so:*user\_exit\_library*; export LD\_PRELOAD

# <span id="page-610-1"></span>**D.1.11** インプロセス・サーバーを使用する際の印刷エラーとフォント・ エラー

インプロセス・サーバーでは、現在 Windows に直接ログオンしているユーザーのデフォルト のプリンタが認識されません。これは、インプロセス・サーバーを実行しているサービスが Local System としてログオンされているためです。

#### 問題

次のような問題があります。

デフォルトのプリンタに出力すると、REP 3002 エラー・メッセージが出力されます。た とえば、次のようなコマンドを入力したとします。

http://myrepsrvr.us.oracle.com:7777/reports/rwservlet?report=myrep.rdf&destype=prin ter&desformat=html

この場合、次のエラー・メッセージが表示されます。

Error:"REP-3002: Error initializing printer. Please make sure a printer is installed."

- Oracle6*i* Graphics(OGD)グラフィックが含まれるレポートを配布すると、Reports Server がレスポンスを停止します。
- インプロセス・サーバーから PDF ファイルを出力すると、フォントの位置に問題が発生し ます。

#### 解決策

これらの問題をすべて対処する手順は、次のとおりです。

- **1.** レジストリ・エディタ(regedit.exe など)を使用して Windows のレジストリを開きま す。編集する前に、レジストリのバックアップを作成します。
- **2.** 次に示すキーにナビゲートします。

HKEY\_CURRENT\_USER¥Software¥Microsoft¥Windows¥CurrentVersion¥Windows

**3.** このキーの Device の文字列値をコピーします。次に例を示します。

¥¥MOWGLI¥sierra,winspool,Ne02:

**4.** 次に示すキーにナビゲートします。

HKEY\_USERS¥.DEFAULT¥Software¥Microsoft¥Windows¥CurrentVersion¥Windows

**5.** HKEY CURRENT USER からコピーした Device の値を貼り付けます(このキーの Device の文字列値は空になります)。

注意 **:** この対処方法は、Default Printer の値を変更するたびに実行する必要 があります。

この対処方法は、OPMN-managed Reports Server では機能しません。

インプロセス・サーバーの実行の長所と短所は、第 1 章「[OracleAS Reports Services](#page-26-0) のアーキ [テクチャについて」を](#page-26-0)参照してください。その他の詳細は、第 3.4.10 [項「インプロセス・サー](#page-105-1) [バーの指定」お](#page-105-1)よび第 3.4.11 [項「インプロセス・サーバーの識別」](#page-105-0)を参照してください。

# <span id="page-611-0"></span>**D.2** パフォーマンスの問題の診断

レポートの実行時間を改善する方法および全体的なパフォーマンスを効率化する方法の詳細は、 第 20 章「Oracle Reports [のチューニング」を](#page-426-0)参照してください。

Oracle Reports のトレース・オプションを使用して、Oracle Reports のパフォーマンス関連の問 題などをトレースおよび診断する方法の詳細は、第 20.1.2 [項「レポート・トレース」](#page-428-0)を参照し てください。

# <span id="page-611-1"></span>**D.3** フォントの問題の診断

UNIX マシンでフォントを使用する際の一般的な問題および解決策の詳細は、第 7 [章「クロス・](#page-200-0) [プラットフォームの移植問題の解決」](#page-200-0)を参照してください。
# **D.4** 印刷の問題の診断

<span id="page-612-4"></span>UNIX でレポートを印刷する際の一般的な問題および解決策の詳細は、第 5 章「[UNIX](#page-150-0) での [Oracle Reports](#page-150-0) による印刷」の第 5.7 [項「よくある質問」](#page-167-0)を参照してください。

# **D.5 JDBC PDS** の問題の診断

<span id="page-612-1"></span>JDBC PDS を使用する際の一般的な問題および解決策の詳細は、第 9 章「JDBC PDS [の構成と使](#page-230-0) [用」の](#page-230-0)第 9.4 [項「トラブルシューティング情報」を](#page-246-0)参照してください。

# **D.6 OracleAS Portal** の問題の診断

<span id="page-612-3"></span>レポートをポートレットまたはアイテム・リンクとして OracleAS Portal に公開する際の一般的 な問題およびソリューションの詳細は、第 12 章「OracleAS Portal [でのレポートの配布」の](#page-282-0)[第](#page-306-0) 12.4 [項「トラブルシューティング情報」](#page-306-0)を参照してください。

# **D.7** グローバリゼーションの問題の診断

<span id="page-612-5"></span>Oracle Reports の一般的なグローバリゼーションの問題および解決策の詳細は、第 18 [章「グ](#page-400-0) [ローバリゼーションと双方向のサポートの実装」の](#page-400-0)第 18.7 [項「グローバリゼーションに関する](#page-411-0) [問題のトラブルシューティング」を](#page-411-0)参照してください。

# <span id="page-612-0"></span>**D.8 Oracle Reports** ブリッジの問題の診断

<span id="page-612-2"></span>ビルトインのブロードキャスト・メカニズムを使用中に、サブネット間で通信の問題が発生し た場合、Oracle Reports ブリッジに関連している可能性があります。この問題を診断するには、 第 [3.3.2.6](#page-97-0) 項「trace」の説明に従って、Oracle Reports ブリッジのトレースを有効にします。

#### 問題 **1**

Oracle Reports ブリッジのトレース・ファイルには、次の情報が含まれます。

[2005/12/8 1:45:7:339] Info 50103 (BridgeConnection:getResponsePacket): Getting response object from remote bridge usunrao06.us.oracle.com/130.35.37.76:14011 [2005/12/8 1:45:8:340] Debug 50103 (BridgePacketHandler:handleRequestPacket): Got response from remote subnet null [2005/12/8 1:45:8:991] Error 64013 (BridgeConnection:getResponsePacket): Bridge failed to serve the requestjava.net.ConnectException: **Connection refused: connect**

#### 解決策 **1**

リモートの Oracle Reports ブリッジが実行されていません。第 2.2 項「[Oracle Reports](#page-49-0) ブリッジ [の起動と停止」の](#page-49-0)説明に従って、Oracle Reports ブリッジを起動します。

#### 問題 **2**

ローカル・サブネット(クライアントが配置されているサブネット)にある Oracle Reports ブ リッジのトレース・ファイルには、次の情報が含まれます。

[2005/12/8 1:50:34:219] Info 50103 (BridgeConnection:getResponsePacket): Getting response object from remote bridge usunrao06.us.oracle.com/130.35.37.76:14011 [2005/12/8 1:50:34:469] Debug 50103 (NetworkUtility:write): Writing ...... [2005/12/8 1:50:34:469] Debug 50103 (NetworkUtility:read): Reading ...... [2005/12/8 1:50:35:220] Debug 50103 (BridgePacketHandler:handleRequestPacket): Got response from remote subnet null

さらに、リモート・サブネット(Reports Server が配置されているサブネット)にある Oracle Reports ブリッジのトレース・ファイルには、次の情報が含まれます。

[2005/12/8 2:36:59:997] Debug 50103 (Multicast:registerReceiver): Packet handler registered [2005/12/8 2:37:1:16] Info 65003 (NetworkUtility:getIOR): Request timed out [2005/12/8 2:37:2:19] Info 65003 (NetworkUtility:getIOR): Request timed out [2005/12/8 2:37:3:30] Info 65003 (NetworkUtility:getIOR): Request timed out [2005/12/8 2:37:3:31] Debug 50103 (NetworkUtility:getIOR): No response from server retuning null ior [2005/12/8 2:37:3:32] Info 50103 (Multicast:registerReceiver): Packet handler unregistered [2005/12/8 2:37:3:32] Debug 50103 (NetworkUtility:write): Writing ......

#### 解決策 **2**

Reports Server がリモート・サブネットで実行されていません。第 2.1 項「[Reports Server](#page-45-0) の起 [動と停止」の](#page-45-0)説明に従って、Reports Server を起動します。

比較のために、次のサンプル出力で、Oracle Reports ブリッジが Reports Server の検出に成功 した場合の Oracle Reports ブリッジのトレースを示します。

```
[2005/12/8 4:4:6:700] Info 50103 (BridgeConnection:getResponsePacket):
Getting response object from remote bridge usunrao06.us.oracle.com/130.35.37.76:14011
[2005/12/8 4:4:6:950] Debug 50103 (NetworkUtility:write): Writing ......
[2005/12/8 4:4:6:950] Debug 50103 (NetworkUtility:read): Reading ......
[2005/12/8 4:4:7:932] Error 50103 (BridgeConnection:run): Got response
[2005/12/8 4:4:7:942] Debug 50103 (BridgePacketHandler:handleRequestPacket):
Got response from remote subnet Response Packet -
```

```
ServerName = vinCorrelationID = 1134056309492
SenderID = ServerName: vinVMID: 7e444dbc56c79b06:f9c40:10809ddbdaf:-8000
Duplicate = false
Type = FULLAdd. Info = Type = server : Host = usunrao06.us.oracle.com
```
#### 問題 **3**

Reports Server はリモート・サブネット上で実行されており、Oracle Reports ブリッジは両方の サブネット上で実行され、正しく構成されていますが、Oracle Reports クライアントはリモー ト Reports Server に接続できません。

これは、ブリッジ構成ファイルのタイムアウトの設定値が不適切であることが原因となってい る場合があります。このような場合、ローカル・サブネット(クライアントが配置されている サブネット)にある Oracle Reports ブリッジは、リモート・サブネットにある Oracle Reports ブリッジが応答する前に、タイムアウトになる場合があります。

#### 解決策 **3**

Oracle Reports ブリッジ構成ファイル(rwbridge\_*bridgename*.conf)のタイムアウト値を 増やします。次に例を示します。

<bridge version="10.1.2" port="14011" timeout="2000">

ローカル・サブネットにある Oracle Reports ブリッジは、リモート・サブネットにある Oracle Reports ブリッジからのレスポンスを、タイムアウトになるまで待ちます。ネットワークの接 続スピードが低いと、Oracle Reports ブリッジがタイムアウトする場合があります。

さらに、Oracle Reports ブリッジが応答する前に Oracle Reports クライアントがタイムアウト しないように、ネットワーク構成ファイル (rwnetwork.conf) のタイムアウト値を増やしま す。次に例を示します。

<multicast channel="228.5.6.7" port="14021" timeout="1000" retry="3"/>

一般的には、Oracle Reports ブリッジのタイムアウトを設定する場合は、次の手順を実行しま す。両方のブリッジが正しく構成されていることを前提とします。

- **1.** ローカル・サブネットにある Oracle Reports ブリッジに、非常に大きなタイムアウト値を 設定します。
- **2.** 両方の Oracle Reports ブリッジを起動します。
- **3.** (リモート・サブネットにある) Reports Server を起動します。
- **4.** ローカル・サブネットで、次のコマンドを使用して rwdiag ユーティリティを実行します。

rwdiag –find *server\_name*

このコマンドによって、Oracle Reports ブリッジによるリモート Reports Server の検出所 要時間が出力されます。次に例を示します。

D:¥orawin¥reports¥conf>rwdiag -find vin

```
Broadcast mechanism used to locate servers
------------------------------------------
Channel address = 228.5.6.7
Channel port = 14021
```
'vin' found in the network

Time taken - 1181 milliseconds

Name = vin : Type = server : Host = usunrao06.us.oracle.com

この例では、Oracle Reports ブリッジはリモート Reports Server の検出に 1181 ミリ秒か かっています。

**5.** 次のように、ローカル・サブネットにある Oracle Reports ブリッジのタイムアウト値を予 測します。

timeout = *time taken to discover the remote Reports Server* \* *safety factor*

次に例を示します。

timeout = 1181 \* 1.3

これは、約 1500 ミリ秒になります。

**6.** repbrg\_*bridgename*.conf ファイルでタイムアウト値を設定します。次に例を示しま す。

<bridge version="10.1.2" port="14011" timeout="1500">

**7.** rwnetwork.conf ファイルのタイムアウト値が、次の条件に従っているか確認します。

*timeout (in rwnetwork.conf)* \* *retry (in rwnetwork.conf)* > *timeout (in repbrg\_ bridgename.conf)*

次に例を示します。

*timeout (in rwnetwork.conf)* \* 3 > 1500

したがって、rwnetwork.conf の timeout の値は、500 以上にする必要があります。

#### 問題 **4**

どの Oracle Reports ブリッジが構成され、サブネットで実行されているか確認することが必要 になる場合もあります。

#### 解決策 **4**

rwdiag ユーティリティを使用して、すべての Reports Server と Oracle Reports ブリッジを検 出します。たとえば、次のようなコマンドを実行します。

rwdiag -findall

このコマンドにより、次の例のような出力が生成されます。

C:¥>rwdiag -findall Broadcast mechanism used to locate servers ------------------------------------------  $Channel$  address = 228.5.6.7  $Channel port = 14021$ 

(1) Name = bugupdate : Type = server : Host = strep15.idc.oracle.com

- (2) Name = rep\_supadhya-pc\_frhome1 : Type = server : Host = supadhya-pc.idc.oracle.com
- (3) Name = vinod : Type = server : Host = strep10.idc.oracle.com
- (4) Name = rep\_strep10 : Type = server : Host = strep10.idc.oracle.com
- (5) Name = abc : Type = bridge : Host = strep12.idc.oracle.com
- (6) Name = rep\_stfrm08\_frhome1 : Type = server : Host = stfrm08.idc.oracle.com
- (7) Name = rep\_stport79\_as101202mid : Type = server : Host = stport79.idc.oracle.com

```
(8) Name = rep_iwinreb20_0508041930_bif : Type = server : Host =
```

```
iwinreb20.us.oracle.com
```
 $C:Y>$ 

rwdiag ユーティリティの詳細は、付録 E「Reports Server [とブリッジの診断ユーティリティ」](#page-616-0) を参照してください。

# **D.9** その他の解決策

Oracle MetaLink(http://metalink.oracle.com)には、さらに詳しい解決策が掲載され ています。問題の解決策が見つからない場合は、オラクル社カスタマ・サポート・センターで サービス・リクエストを受け付けています。

オラクル社カスタマ・サポート・センターに問題のトラブルシューティングを依頼する場合は、 次の手順を実行してください。

- 1. 第 20.1.2 [項「レポート・トレース」の](#page-428-0)説明に従って、**レポートの実行をトレースします**。
- 2. オラクル社カスタマ·サポート·センターに問い合せます。オラクル社カスタマ·サポー ト・センターに問題のトラブルシューティングを依頼するには、必要に応じて、トレース 情報、配布のシナリオ、レポート出力のサンプルなどが含まれる Zip ファイルを提供して ください。

#### <span id="page-615-0"></span>関連項目 **:**

■ Oracle Technology Network (OTN) の Oracle Application Server のリ リース・ノート

<span id="page-616-0"></span>**E**

# <span id="page-616-1"></span>**Reports Server** とブリッジの 診断ユーティリティ

この付録では、Reports Server とブリッジの診断ユーティリティ rwdiag の引数および使用方 法について説明します。

- [rwdiag](#page-617-0) の概要
- [コマンドライン構文](#page-618-0)

トラブルシューティングの例と解決策については、第 D.8 項「[Oracle Reports](#page-612-0) ブリッジの問題 [の診断」](#page-612-0)を参照してください。

# <span id="page-617-0"></span>**E.1 rwdiag** の概要

rwdiag は、ネットワーク上の Reports Server とブリッジを検出し、ネットワーク上のパケッ トのブロードキャストを Reports Server とそのクライアント単位で監視するためのユーティリ ティです。このユーティリティは、*ORACLE\_HOME*/reports/conf/rwnetwork.conf とブ リッジのタイムアウト値の最適な設定を選択する場合にも役立ちます。rwdiag は、Borland 社 の VisiBroker ORB に付属する osfind ユーティリティと似ています。このユーティリティは、 Oracle Reports 10g リリース 2 (10.1.2)で JDK ORB に置き換わっています。

<span id="page-617-1"></span>**注意: Oracle Reports 10g リリース 2(10.1.2)では、Borland 社の** VisiBroker が、業界標準である Sun 社の Java Developer's Kit Object Request Broker (JDK ORB)に置き換わっています。JDK ORB は、異なるサブネット のクライアントからの Reports Server リクエストをサポートし、サブネット 内とサブネット間の両方で、動的に Reports Server を検出するためのブロー ドキャスト・メカニズムを有効にします。

rwdiag は、使用しているプラットフォームに応じて、次の 2 つのスクリプトのいずれかで起 動できます。

Microsoft Windows の場合:

*ORACLE\_HOME*/bin/rwdiag.bat

UNIX の場合 :

*ORACLE\_HOME*/bin/rwdiag.sh

# **E.1.1** 例

<span id="page-617-2"></span>次の各項では、rwdiag の使用例を示します。

#### **E.1.1.1** 例 **1**

このコマンドラインは、デフォルトの検出タイムアウト値 10 秒を使用して、ネットワークから abc という名前のブリッジまたは Reports Server を検出します。

rwdiag.bat -find abc

ネットワークで abc が検出されると、検出成功を示すメッセージ、名前、タイプ、ホスト名お よび所要時間が返されます。Oracle Reports の検出メカニズムとしてネーミング・サービスが 使用されている場合は、このユーティリティにホスト名が使用できないため、検出成功を示す メッセージのみが返されます。

#### **E.1.1.2** 例 **2**

このコマンドは、検出タイムアウトを 5 秒に指定して、ネットワークで abc という名前のブ リッジまたは Reports Server を検出します。

rwdiag.bat -find abc -timeout 5

#### **E.1.1.3** 例 **3**

このコマンドは、構成ファイル xyz.conf 内の設定を使用して、ネットワークで abc という名 前のブリッジまたは Reports Server を検出します。

rwdiag.bat -find abc -conf xyz.conf

```
xyz.conf の内容は次のとおりです。
```
<?xml version = '1.0' encoding = 'ISO-8859-1'?> <!DOCTYPE discoveryService SYSTEM "file:c:¥orawin¥reports¥dtd¥rwnetworkconf.dtd"> <discoveryService> <multicast channel="105.2.3.8" port="35078" timeout="1000" retry="3"/> <!--namingService name="Cos" host="localhost" port="9999"/--> </discoveryService>

構成ファイルからどのようにチャネル・アドレスとポート番号が選択されるかに注目してくだ さい。abc がなんらかの理由で別のポートで実行されていると、検出されません。

#### **E.1.1.4** 例 **4**

このコマンドは、ネットワーク上のすべての Reports Server とブリッジの検出を試みます。

rwdiag.bat -findAll

ブロードキャスト・メカニズムにより、すべての情報が用意されます。Oracle Reports の検出 メカニズムとしてネーミング・サービスが使用されている場合は、ホスト情報は使用できませ  $h_{\circ}$ 

#### **E.1.1.5** 例 **5**

このコマンドは、すべてのブロードキャスト・パケットを Reports Server とそのクライアント 単位で監視し、画面にパケット情報を表示します。[q] を押してから [Enter] を押すと、監視が 停止します。

rwdiag.bat -monitor

#### **E.1.1.6** 例 **6**

このコマンドは、すべてのブロードキャスト・パケットを Reports Server とそのクライアント 単位で監視し、ログ・ファイル c:¥log.txt にパケット情報を保存します。[q] を押してから [Enter] を押すと、監視が停止します。

rwdiag.bat -monitor -log c:¥log.txt

# <span id="page-618-0"></span>**E.2** コマンドライン構文

rwdiag には、次の操作を実行するためのキーワードを使用します。

- ネットワーク上で稼動する Reports Server またはブリッジを検索する。
- ネットワークで稼動しているすべての Reports Server またはブリッジをリストする。
- ネットワークのブロードキャスト・パケットを Reports Server またはクライアント単位で 監視する。

# **E.2.1** 構文

<span id="page-618-1"></span>rwdiag.bat | rwdiag.sh {-find *server\_or\_bridge\_name* | -findAll | -monitor [-log *log\_file\_name*]} [-conf *config\_file\_name*] [-timeout *seconds*]

ここでは

rwdiag.bat は、Microsoft Windows 用のスクリプトです。

rwdiag.sh は、UNIX 用のスクリプトです。

-find *server or bridge name* は、*server or bridge name* という名前のブリッジま たは Reports Server を検出します。

-findAll は、ネットワーク上のすべての Reports Server とブリッジを検出し、リストします。

-monitor は、ネットワーク上のブロードキャスト・パケットをリストします。監視を終了す るには、[q] を押してから [Enter] を押します。このオプションは、ネットワーク構成ファイル に指定されている検出メカニズムがネーミング・サービスの場合、使用できません。

-log *log\_file\_name* は、監視結果を書き込むログ・ファイルを指定します。指定しない場 合、監視結果は画面に表示されます。ファイル名には絶対パスを使用できます。ファイル名の みを指定した場合、ログ・ファイルは現在使用されているフォルダに作成されます。

-conf *config\_file\_name* は、カスタムの構成ファイルを指定します。指定しない場合、 rwnetwork.conf がデフォルトのファイル名になります。検出メカニズム(ブロードキャスト またはネーミング・サービス)やポート番号などの設定は、このファイルから取得されます。 このユーティリティでは、構成ファイルは *ORACLE\_HOME*¥reports¥conf にあるものと見な されます。存在しないファイルを指定すると、そのファイルが rwnetwork.template 内のデ フォルト設定を使用して作成されます。

-timeout *seconds* は、タイムアウト値を秒単位で指定します。指定しない場合、デフォル ト値は 10 秒になります。タイムアウトは、クライアントがリクエスト・パケットをブロード キャストしてから、サーバーのレスポンスを待機する時間です。このオプションは、ネット ワーク構成ファイルに指定されている検出メカニズムがネーミング・サービスの場合、無視さ れます。

## **E.2.2** 使用上の注意

- <span id="page-619-0"></span>■ 検出メカニズムにネーミング・サービスを使用している場合、ホスト情報は使用できませ ん。
- 検出メカニズムにネーミング・サービスを使用している場合、検出はネーミング・サービ ス内の Reports Server 名に基づいて行われるため、サーバーの検出に要した時間は表示さ れません。このユーティリティがサーバーのレスポンスを待機する必要がないため、ネー ミング・サービスの場合は、所要時間は意味がありません。
- ブリッジは、ネーミング・サービスにバインドしていないため、ネーミング・サービスを 使用して検出できません。Reports Server の実装のみがネーミング・サービスにバインド しています。
- 構成ファイルにあるタイムアウト値は無視されます。コマンドラインで指定した値のみが 適用されます。コマンドラインに値を指定しない場合、デフォルト値は 10 秒になります。
- 検出対象となる Reports Server が検出されなかった場合、サーバーが見つからなかったこ とを示す REP-50504 メッセージが生成されます。

# 用語集

#### <span id="page-620-0"></span>**AFM**

Adobe Font Metrics の略称。AFM ファイルおよび [PPD](#page-622-0) ファイルは、Adobe およびプリンタの ベンダーによって提供される。これらのファイルには、プリンタに関する情報が含まれる。 Oracle Reports では、これらのファイルから、プリンタで使用可能なフォントに関する情報が 他のパラメータとともに読み取られる。PPD ファイルに記述されているすべてのフォントにつ いて、フォント名を基に対応する AFM ファイルが検索され、有効な AFM が存在するすべての フォントがロードされる。

#### **CGI**

Common Gateway Interface の略称。Web サーバーと CGI プログラム間の情報の転送に使用さ れる標準規格。CGI は、HTTP リクエストの一部として引数をプログラムに渡す方法を指定し、 プログラムで使用可能になる一連の環境変数を定義する。プログラムはその後、ブラウザに返 す出力を生成する。CGI は、Web サーバーがユーザーと動的に対話できるよう、サーバー側の 処理を提供する。

#### **HTML**

Hypertext Markup Language の略称。インターネットの Web サーバー上のコンテンツおよび 他のドキュメントへのリンクの指定に使用される、タグベースの ASCII 言語。エンド・ユー ザーは、Web ブラウザから HTML ドキュメントを表示し、リンクを追って他のドキュメント を表示する。

#### **HTTP**

HyperText Transfer Protocol の略称。Web ブラウザ・コンピュータとアクセス先の Web サー バー間で Web 通信を行うためのプロトコル。

#### **IANA**

Internet Assigned Numbers Authority の略称。インターネット全体の新しい IP アドレスの割当 てを管理する、Internet Architecture Board (IAB)の下位組織。IANA 定義のキャラクタ・ セットとは、charset タグに対して定義でき、インターネットで使用可能なキャラクタ・セッ トのことを指す。

#### **J2EE**

Java 2 Platform, Enterprise Edition の略称。Java で企業アプリケーションを開発、デプロイす るための環境。複数層からなる Web ベースのアプリケーションの開発を可能にする、一連の サービス、Application Programming Interface(API)、プロトコルを提供する。

#### **JAR**

Java ARchive の略称。複数のファイル(Java クラス・ファイル、イメージなど)を 1 つのファ イルに統合する際に使用するファイル。

#### **Java**

プラットフォームに依存しないサーブレットまたはアプレットの形式でインターネット向けの プログラミングをサポートするコンピュータ言語。

**JSP** 

JavaServer Page の略称。JSP テクノロジは、Sun 社の Java サーブレット・テクノロジの拡張機 能で、Web ページ上に動的コンテンツを表示するための簡単なプログラミング手段を提供す る。JSP はサーバー側テクノロジである。また、JSP は、Web またはアプリケーション・サー バーで実行される埋込みの Java ソース・コードを持つ HTML ページである。HTML は Web ブ ラウザに表示されるページ・レイアウトを提供し、Java はビジネス・ロジックを提供する。

#### **Oracle Application Server**(**OracleAS**)

ネットワーク・アプリケーションを配置するための戦略的プラットフォーム。アプリケーショ ン・ロジックをアプリケーション・サーバーに移動し、ネットワーク・クライアントを配置す ることで、複雑さが緩和され、管理が容易になり、開発と配布が簡素化されるため、組織は大 幅な省力化を実現できる。OracleAS のみが、ビジネスに不可欠なプラットフォームを提供す る。このプラットフォームによって、データベース Web パブリッシングが容易になるほか、従 来のクライアント / サーバー・アーキテクチャからネットワーク・アプリケーション・アーキ テクチャに移行しつつ、過去の資産を完全に統合できる。

#### **Oracle Developer Suite**

Oracle の優れたアプリケーション開発ツールとビジネス・インテリジェンス・ツールを結合し て 1 つの統合製品としたもの。Java や XML などのインターネット標準に基づくこの製品は、 Oracle Application Server および Oracle Database 向けのアプリケーションを作成するための、 高い完成度と生産性を持つ開発環境を提供する。

#### **OracleAS Portal**

スケーラブルかつセキュアで拡張可能な HTML アプリケーションおよび Web サイトを作成す るためのブラウザベースの開発ツール。OracleAS Reports Services では、OracleAS Portal を使 用して様々な情報を保存することにより、Web 上で発行されたレポートに対するエンド・ユー ザーのアクセスを制御する。この保存する情報とは、レポート・リクエスト、保護されている サーバー、およびレポート出力の印刷に使用する OracleAS Reports Services プリンタに関する ものである。

#### <span id="page-621-0"></span>**OracleAS Reports Services**

「[Reports Services](#page-622-1)」を参照。

#### **ORACLE\_HOME**

ディレクトリベースのオペレーティング・システムにおける、Oracle ディレクトリ階層の最上 位ディレクトリの別名。Oracle 製品のルート・ディレクトリを示す環境変数。

*ORACLE\_HOME* に指定されたディレクトリは、次の構文で参照できる。

UNIX の場合 : \$ORACLE\_HOME

Windows の場合 : %ORACLE\_HOME%

#### **PDF**

Portable Document Format の略称。ドキュメントを、その作成に使用されたアプリケーショ ン・ソフトウェア、ハードウェアおよびオペレーティング・システムに依存することなく表示 できるようにする Adobe Acrobat 専用のファイル形式。PDF ファイルでは、テキスト、グラ フィックおよびイメージのあらゆる組合せを含むドキュメントを、デバイスや解像度に依存し ない形式で記述できる。

#### **PL/SQL**

SQL 言語に対する Oracle 独自の拡張。アプリケーションの作成に適したプロシージャ構造やそ の他の構造を SQL に追加する。

#### <span id="page-622-0"></span>**PPD**

PostScript Printer Definition の略称。PPD ファイルおよび [AFM](#page-620-0) ファイルは、Adobe およびプ リンタのベンダーによって提供される。これらのファイルには、プリンタに関する情報が含ま れる。Oracle Reports では、これらのファイルから、プリンタで使用可能なフォントに関する 情報が他のパラメータとともに読み取られる。PPD ファイルに記述されているすべてのフォン トについて、フォント名を基に対応する AFM ファイルが検索され、有効な AFM が存在するす べてのフォントがロードされる。

#### **RDF** ファイル(**RDF file**)

単一のレポート定義をバイナリ形式で保存したファイル。RDF ファイルは、レポートを実行お よび編集するために使用される。

#### **Reports Builder**(rwbuilder)

Oracle Reports の実行可能ファイル。これにより、レポート開発者はレポート定義を作成およ び保守できる。

#### **Reports CGI**(rwcgi)

注意 **:** Oracle Reports 10*g* では、Reports CGI(rwcgi)は使用不可にな り(下位互換性を確保するためにのみ維持されている)、かわりに、 Reports JSP、rwservlet(Reports Servlet)または Reports Web サービ スを使用することができる。

Common Gateway Interface(CGI)または Reports Web Cartridge とも呼ばれる Oracle Reports の実行可能ファイル。Web サーバーまたは J2EE コンテナ(OC4J など)と Reports Server との間で情報の変換と配布を行い、Web ブラウザからレポートを動的に実行する。

#### **Reports Engine**

OracleAS Reports Services のコンポーネント。データソースからのデータの取得、レポートの フォーマット、キャッシュへの出力の送信を行い、ジョブの準備が完了したことを Reports Server に通知する。

#### **Reports Queue Manager**(rwrqm)

(Windows のみ) Reports Server (rwserver) で管理されているレポート・ジョブのタイムス タンプやステータス情報を保持する。

#### **Reports Runtime**(rwrun)

OracleAS Reports Services インプロセス・サーバーを使用してレポートを実行する、Oracle Reports の実行可能ファイル。

#### **Reports Server**(rwserver)

Oracle Reports の実行可能ファイル。これにより、レポート・サービスは全社規模でレポート を実行、配布および公開できる。OracleAS Reports Services のコンポーネントで、ユーザー認 証、スケジューリング、キャッシュ、レポート配布などのクライアント・リクエストを処理す る。レポートを Reports Server に送信するには、rwservlet、Reports JSP、CGI、rwclient などの Oracle Reports クライアントを使用する。

#### <span id="page-622-1"></span>**Reports Services**

Reports Developer アプリケーションのランタイム環境。OracleAS Reports Services では、各レ ポートを全社規模で実行、配布および公開できる。OracleAS Reports Services を使用してレ ポートを配置することで、柔軟性が増し、時間が節約され、処理能力も高まる。

#### **Reports Servlet**(rwservlet)

OracleAS Reports Services のコンポーネント。Web サーバーまたは J2EE コンテナ(OC4J な ど)と Reports Server との間で情報の変換と配布を行い、Web ブラウザからレポートを動的に 実行できる。

#### **Reports** キャッシュ(**Reports cache**)

完了したジョブの出力を格納する OracleAS Reports Services のコンポーネント。

#### **Reports** クライアント(rwclient)

Oracle Reports の実行可能ファイル。コマンドライン・インタフェースを使用してレポートを リモートの Reports Server (rwserver)に送信できる。

#### **REP** ファイル(**REP file**)

単一のレポート定義をバイナリ形式で保存したファイル。.REP ファイルはレポートの実行用に のみ使用され、編集はできない。

#### **SELECT** 文(**SELECT statement**)

1 つ以上の表またはビューからフェッチする行と列を指定する SQL 文。

#### **SQL**

リレーショナル・データベースに対して、情報を格納または取り出すための標準インタフェー ス。SQL は、Structured Query Language の略称。

#### **SQL** スクリプト(**SQL script**)

SQL 文を含むファイル。これを実行すると、データベースの管理をすばやく容易に実施でき る。Oracle 製品には SQL スクリプトがいくつか付属している。

#### **SQL** ファイル(**SQL file**)

テキスト形式(ASCII や EBCDIC など)で保存された問合せを含むファイル。

#### **SQL** 文(**SQL statement**)

Oracle に対する SQL 命令。SELECT 文は SQL 文の一種である。

#### **URL**

Uniform Resource Locator の略称。インターネットを通じて利用できるリソースの場所を簡潔 な文字列で表したもの。また、クライアントが OracleAS へのリクエストをエンコードするた めに使用するテキスト文字列の書式でもある。

#### **Web** サーバー(**Web server**)

Web サイトで実行されるサーバー・プロセス (HTTP デーモン)で、リモートの Web ブラウザ からの HTTP リクエストに応じて Web ページを送信する。

#### <span id="page-623-0"></span>**Web** ソース・ビュー(**Web Source view**)

レポート・エディタのビューの 1 つ。レポートの HTML または JSP ソースを表示する。この ビューでレポート・ブロック・ウィザードおよびグラフ・ウィザードを使用することにより、 Web ページに動的なコンテンツを追加できる。熟練した Java 開発者であれば、このビューで直 接 Web ソースを編集できる。

#### **Web** ブラウザ(**Web browser**)

エンド・ユーザーが、コンピュータに格納されている HTML ドキュメントおよびプログラム (Web サーバーを通じて提供される)を読み取るために使用するプログラム。

#### **XML**

Extensible Markup Language の略称。SGML を使用してデータの定義と構造化を行うメタ言 語。Reports Builder では、XML の出力をサポートすることで、Web パブリッシングおよび サードパーティ製アプリケーションとの電子データ交換を実現している。XML を使用して、実 行時に他のレポート定義とマージできるレポート定義や、個別に実行できるレポート定義を作 成することもできる。

#### アイコン(**icon**)

ウィンドウやツールのグラフィック表示。

#### イメージ(**image**)

アプリケーションに格納およびロードできるビットマップ・オブジェクト。クライアントは、 インポートされたイメージを変更できない。

#### イントラネット(**intranet**)

内部的な TCP/IP ネットワークであり、これに対するアクセスは(ファイアウォールにより) 企業や組織内の人物に制限されている。イントラネットは、インターネットと同様のサービス を組織内で提供するが、必ずしもインターネットに接続されているとはかぎらない。企業内で 情報やアプリケーションの配布のため、内部ネットワーク上に 1 つ以上の Web サーバーをセッ トアップするのはイントラネットの一般的な例である。

#### <span id="page-624-1"></span>ウィザード(**wizard**)

一般的に実行されるタスクを、順を追って実行するためのインタフェース。Reports Builder で のウィザードは、次のとおり。

- <span id="page-624-4"></span>レポート・ウィザード:基本的なペーパー・レポートまたは Web レポートを作成するため の手順を示す。ウィザードの各ページでは、最初のレポートを作成するための情報の入力 が要求される。
- <span id="page-624-3"></span>■ データ・ウィザード:複数問合せデータ・モデルで使用する問合せを簡単に定義または変 更できるようにする。
- グラフ・ウィザード:真の 3 次元グラフなどの様々なチャートやグラフを追加する。 Reports Builder では、Oracle BI Graph Bean で実装される。
- <span id="page-624-5"></span><span id="page-624-2"></span>■ レポート・ブロック・ウィザード:静的 HTML ページにデータを追加できるようにする。

#### エディタ(**editor**)

「[ビュー」](#page-626-0)を参照。

#### オブジェクト(**object**)

- **1.** レイアウト上に配置できるアイテム。オブジェクトの例としては、四角形、線、楕円、円 弧、多角形、折れ線、丸い四角形、手書き、チャート、テキスト、記号、テキスト・ フィールドなどがある。
- **2.** Oracle のデータベースにおけるオブジェクト・タイプのインスタンス。オブジェクト表の 行、またはリレーショナル表の列オブジェクトに含まれる行の一部がオブジェクトとなる。

#### <span id="page-624-0"></span>オブジェクト・ナビゲータ(**Object Navigator**)

アプリケーション・オブジェクトの検索と操作を迅速かつ容易に実行できる、階層的な表示お よび編集インタフェース。次のような機能がある。

- インデントと開閉可能ノードによる階層表現(トップ・レベルのノードに、モジュール・ タイプ、データベース・オブジェクトおよびビルトイン・パッケージを表示)。オブジェク トの作成、編集、削除、名前の変更などのタスクを実行できる。
- 検索のフィールドとアイコン。あらゆるレベルのノードやノード内の個別項目の順方向 / 逆方向検索を実行できる。
- 水平ツールバーの各種アイコン。「ファイル」メニューの一般的な機能と同じもの。

#### 外部キー(**foreign key**)

表内の値または列で、別の表の主キーを参照するもの。

#### 行(**row**)

表内のフィールド値の 1 セット。たとえば、サンプル表 EMP 内の 1 人の従業員を表すフィール ドなど。

#### 繰返し枠(**repeating frame**)

グループに対してフェッチされたデータの行の表示に使用されるレイアウト・オブジェクト。

#### グループ(**group**)

- **1.** Reports Builder では、問合せによって選択されたすべての列を格納するために自動的に作 成されるか、レポートに表示するデータの階層を変更するためにユーザーが作成するデー タ・モデル・オブジェクト。グループは主にレポートでのブレークの作成や、計算のリ セットを目的として使用される。
- **2.** 他の複数のオブジェクトで構成されるオブジェクト。

#### サーブレット

Web サーバーまたはアプリケーション・サーバーで実行される Java アプリケーション。通常は データベースへのアクセス、E-Commerce プロセスなどのサーバー側の処理を行う。サーブ レットは Java で記述されているため、サーバー間やオペレーティング・システム間での移植性 が高い。

Reports Servlet (rwservlet) と JSP は、カスタム (JSP) レポート・タグを処理し、Oracle HTTP Server と Reports Server との間で情報を配布する OracleAS Reports Services のコンポー ネントである。

#### 式列(**formula column**)

PL/SQL ファンクションまたは式、SQL 文、あるいはこれらの組合せからデータを取得する ユーザー作成の列。

#### 書式マスク(**format mask**)

フィールドの値の表示方法を定義する設定。たとえば、書式マスクは通貨金額や日付の表示の 指定に使用される。

#### スキーマ(**schema**)

関連するデータベース・オブジェクトの集合。通常、データベース・ユーザー ID によってグ ループ化される。スキーマ・オブジェクトには、表、ビュー、順序、ストアド・プログラム・ ユニット、シノニム、索引、クラスタ、データベース・リンクなどがある。

#### スタイル・シート(**style sheet**)

HTML ドキュメントで強力なフォーマットの柔軟性を提供する、HTML の拡張書式。スタイ ル・シートを利用する HTML ドキュメントは、スタイル・シートをサポートしているブラウザ で表示する必要がある。

#### ダイアログ・ボックス(**dialog box**)

操作を完了するために必要な情報の入力を求める、部分的な画面またはウィンドウ。

#### ツール(**tool**)

アプリケーションでオブジェクトの作成や操作に使用されるアイコン・ボタン。

#### ツールバー(**toolbar**)

製品のコマンドを実行するアイコン・ボタンの集合。通常、ウィンドウ上部に水平に表示され るか、ウィンドウの右側または左側に垂直に表示される。

#### ツール・パレット(**tool palette**)

ユーザー・インタフェースのアイコン・ボタンによって表されるツールの集合。これにより、 レポート開発者は[、ペーパー・レイアウト・ビューで](#page-627-0)の四角形の描画や[データ・モデル・](#page-626-1) [ビューで](#page-626-1)の問合せの作成などのタスクを実行できる。

#### <span id="page-626-2"></span>データソース(**data source**)

問合せから返されるデータのソース。表、ビュー、シノニム、スナップショット、ビューとし て格納された問合せなどのデータベース・オブジェクトがある。[OracleAS Reports Services](#page-621-0) で は、様々なデータソースにアクセスできる。

Oracle Open Client Adapter (OCA) は新しいプラッガブル・データソース (PDS) アーキテク チャに置き換えられ、Open Database Connectivity(ODBC)ドライバは、Oracle Reports 10*g* ではサポートされなくなった。ただし、Java Database Connectivity(JDBC)は、JDBC-ODBC Bridge を使用できるプラッガブル・データソースの 1 つであり、これを利用することにより他 のデータソースへのアクセスが可能になる。

## データベース(**database**)

- **1.** ユニットとして扱われる、1 組のディクショナリ表とユーザー表。
- **2.** (Oracle OLAP Server)データを編成、格納および操作するオブジェクトを含む単一ファイ ル(通常は拡張ファイルを伴う)。Oracle OLAP Server には、このようなオブジェクトの 例として、変数、ディメンション、式、モデル、プログラムなどがある。

#### データ・モデル(**data model**)

[データソースか](#page-626-2)らフェッチするデータ、計算する値、およびレポートでのデータの順序を定義 するリレーショナル・モデル。データ・モデルを定義する Reports Builder のオブジェクトとし て、問合せ、グループ、列、パラメータおよびリンクがある。

#### <span id="page-626-1"></span>データ・モデル・ビュー(**Data Model view**)

レポート・エディタのビューの 1 つ。レポート内のデータを構造的に表示する。レポート出力 にオブジェクトは表示されないが、構造によってレイアウト・スタイルが決まり、データ・オ ブジェクトによってレイアウト・オブジェクトに表示される値が提供される。

#### ディテール問合せ(**detail query**)

マスター / ディテール・レポートの定義時には、マスター(親)問合せによって取得された各 レコードのすべての関連レコードがディテール問合せによって取得される。

#### テンプレート(**template**)

共通のスタイルと標準を含むフレームワークを定義したもの。グラフィックを含む場合もある。 テンプレートによって提供される標準書式を基に、専門的な水準のルック・アンド・フィール を備えたレポートを迅速かつ簡単に開発できる。

#### <span id="page-626-3"></span>テンプレート・エディタ(**Template Editor**)

テンプレートのオブジェクトおよび書式設定プロパティを定義できる作業領域[。レポート・エ](#page-628-0) [ディタの](#page-628-0)[ペーパー・レイアウト・ビューに](#page-627-0)似ている。このマージン領域で、オブジェクト (ページ番号、テキスト、グラフィックなど)を作成、削除および変更できる。本体領域ではオ ブジェクトの作成も削除も行えないが、本体オブジェクトのプロパティは[プロパティ・インス](#page-627-1) [ペクタで](#page-627-1)変更できる。

#### 問合せ(**query**)

データベースの 1 つ以上の表またはビューから取り出すデータを指定する SQL SELECT 文。

#### ハイパーリンク(**hyperlink**)

ドキュメント内の特定の場所から別のドキュメント(内の特定の場所)または同じドキュメン ト内の別の場所への参照(リンク)。Web ブラウザでは通常、ハイパーリンクが強調表示(異 なる色、フォントまたはスタイルの使用により)される。ユーザーがハイパーリンクをアク ティブにすると(マウスでクリックすることによって)、ブラウザにリンク先が表示される。

#### <span id="page-626-0"></span>ビュー(**view**)

- **1.** Reports Builder では、レポートのデータ・モデル、レイアウトまたはパラメータ・フォー ムの定義など、一連の特定のタスクを実行する作業領域。
- **2.** 実際にはデータベースに存在しないデータ行から構成されるが、データベースに物理的に 格納されている表に基づく仮想表。

#### 表(**table**)

関連する情報の集合を行と列で構成される 2 次元のグリッド形式にして名前を付けたもの。リ レーショナル・データベースまたはサーバーに格納される。

#### 表形式(**tabular**)

ページの最上部にラベルを表示し、その下にデータ列を表示したデフォルト・レイアウト。

#### フィールド(**field**)

- **1.** その中でデータの入力、編集および削除が可能なインタフェース要素。
- **2.** 特定の問合せ列のデータ表示方法を定義するレイアウト・オブジェクト。

#### フォーマット・トリガー(**format trigger**)

オブジェクトのフォーマット属性を動的に変更するときに使用できる PL/SQL ファンクショ  $\mathcal{L}_\circ$ 

#### プロパティ・インスペクタ(**Property Inspector**)

<span id="page-627-1"></span>[オブジェクト・ナビゲータ](#page-624-0)[、レポート・エディタお](#page-628-0)よび[テンプレート・エディタで](#page-626-3)現在選択さ れているオブジェクトのプロパティの表示、検索および設定が可能なウィンドウ。Reports Builder の各オブジェクト(問合せ、グループ、枠、パラメータなど)にはプロパティが関連付 けられており、プロパティ・インスペクタを使用して表示できる。プロパティ・インスペクタ には、次のような機能がある。

- 開閉可能ノード
- プロパティのインプレイス編集
- 検索機能
- 複数選択
- 複合プロパティ・ダイアログ
- プロパティ・インスペクタの複数のインスタンスの起動機能

プロパティに関するヘルプを参照するには、プロパティ・インスペクタでプロパティをクリッ クして [F1] を押す。

#### <span id="page-627-2"></span>ペーパー・デザイン・ビュー(**Paper Design view**)

レポート・エディタのビューの 1 つ。ペーパー・レポートの出力を表示し、レイアウトに対す る間隔設定、フィールドの書式設定、カラー設定、テキスト編集などの一般的で簡単な変更の 多くを、ペーパー・レイアウト・ビューを開くことなく実行できるようにする。

#### <span id="page-627-3"></span>ペーパー・パラメータ・フォーム・ビュー(**Paper Parameter Form view**)

パラメータ・フォームのレイアウトを表示し、ユーザーは実行時に[ランタイム・パラメータ・](#page-628-1) [フォーム](#page-628-1)でパラメータ値を入力することができる。

#### <span id="page-627-0"></span>ペーパー・レイアウト・ビュー(**Paper Layout view**)

レポート・エディタのビューの 1 つ。ペーパー・レポート内のレイアウト・オブジェクトを表 示し、あらゆるレイアウト・オブジェクトに対して多くの変更を実行できるようにする。すべ てのレイアウト・オブジェクトには、プロパティ・インスペクタで変更可能なプロパティが設 定されている。レイアウト・オブジェクトの階層はデータ・モデルによって決まる。

#### マージン(**margin**)

レポート・セクション(ヘッダー、メインまたはトレーラ)の各論理ページの上部および下部 に表示されるオプションのレポート・リージョン。マージンにはあらゆるレイアウト・オブ ジェクトを挿入できるが、通常は、ボイラープレートやフィールド(ページ番号、ページ合計、 総計、現在の日付と時刻など)が組み込まれる。

#### 無効化(**disabled**)

インタフェース要素の状態の 1 つ。メニュー項目やボタンなどが現行コンテキストで使用でき ない(つまり、キーボードやマウスによる入力に反応しない)ことを表す。

#### 有効化(**enabled**)

インタフェース要素の状態の 1 つ。メニュー項目やボタンなどが現行コンテキストで使用でき る(つまり、キーボードやカーソル / マウスによる入力に反応する)ことを表す。

#### <span id="page-628-1"></span>ランタイム・パラメータ・フォーム(**Runtime Parameter Form**)

実行時に必要に応じて表示される画面またはウィンドウ。ユーザーはレポートの実行前に、こ の画面で印刷オプションやパラメータを変更できる。

#### レイアウト(**layout**)

「[ペーパー・レイアウト・ビュー」](#page-627-0)を参照。

#### レコード(**record**)

SQL SELECT 文でフェッチされる 1 つの行。

#### 列(**column**)

- **1.** データの特定のドメインを表す、データベース表内の垂直方向の領域。列には列名 (ENAME など)があり、特定のデータ型(CHAR など)を持っている。たとえば、従業 員情報の表で従業員名すべてが 1 つの列を構成するなど。レコード・グループ列は、デー タベースの列を表す。
- **2.** 問合せの SELECT リスト内の列のそれぞれの式に対して自動的に作成されるか、集計や式 を実行するため、またはプレースホルダとして使用するために手動で作成されるデータ・ モデル・オブジェクト。
- **3.** エンティティの属性を表したもの。

#### <span id="page-628-0"></span>レポート・エディタ(**Report Editor**)

Reports Builder のウィンドウ。Web レポートおよびペーパー・レポートのデータ・オブジェク トやレイアウト・オブジェクトの処理に役立つ様々なビューを備える。提供されるビューは、 次のとおり。

- [データ・モデル・ビュー](#page-626-1)
- [ペーパー・レイアウト・ビュー](#page-627-0)
- [ペーパー・デザイン・ビュー](#page-627-2)
- [ペーパー・パラメータ・フォーム・ビュー](#page-627-3)
- Web [ソース・ビュー](#page-623-0)

#### 枠(**frame**)

他のレイアウト・オブジェクトを囲むために使用されるレイアウト・オブジェクト。複数のオ ブジェクトの書式、表示頻度および位置を同時に制御できる。

# 索引

## **A**

accessible [コマンド・キーワード](#page-469-0) , A-18 [Adobe Font Metrics](#page-133-0) (AFM) ファイル, 4-10 AFM [ファイル](#page-133-0) , 4-10, [4-23](#page-146-0) ALLOWHTMLTAGS、[rwservlet.properties, 3-50](#page-103-0) API [cache, 3-9](#page-62-0) [destinations, 3-16](#page-69-0) [engine, 3-10](#page-63-0) [notification, 3-19](#page-72-0) [Pluggable destinations, 8-2](#page-225-0) [repository, 3-21](#page-74-0) [security, 3-14](#page-67-0) [イベント](#page-71-0) , 3-18, [17-1](#page-388-0) ~ [17-10](#page-397-0) [デバッグ・イベント](#page-393-0), 17-6 arraysize [コマンド・キーワード](#page-449-0) , 20-24, [A-18](#page-469-1) attach [配布要素](#page-348-0) , 15-9 format 属性 [, 15-9](#page-348-1) [instance](#page-348-2) 属性 , 15-9 name 属性 [, 15-9](#page-348-3) [srcType](#page-348-4) 属性 , 15-9 authid [コマンド・キーワード](#page-48-0) , 2-5, [A-19](#page-470-0) authid [パラメータ、イベント](#page-391-0) , 17-4 autocommit [コマンド・キーワード](#page-471-0) , A-20 [auxDatFiles](#page-82-0) 属性 , 3-29

# **B**

background [コマンド・キーワード](#page-471-1) , A-20 batch [コマンド・キーワード](#page-47-0) , 2-4, [2-5,](#page-48-1) [A-21](#page-472-0) bcc [コマンド・キーワード](#page-472-1) , A-21 bcc 属性 [mail, 15-7](#page-346-0) blankpages [コマンド・キーワード](#page-473-0) , A-22 body [配布要素](#page-346-1) , 15-7 format 属性 [, 15-8](#page-347-0) [instance](#page-347-1) 属性 , 15-8 [srcType](#page-347-2) 属性 , 15-8 [Borland VisiBroker, 1-8,](#page-33-0) [3-36](#page-89-0) [bridgeconf.dtd, 3-40](#page-93-0) bridge 要素 [, 3-41](#page-94-0) [identifier](#page-95-0) 要素 , 3-42 [networkConfig](#page-95-1) 要素 , 3-42 [remoteBridges](#page-96-0) 要素 , 3-43 [remoteBridge](#page-96-1) 要素 , 3-43 trace 要素 [, 3-44](#page-97-1) bridge [構成要素](#page-94-0) , 3-41

buffers [コマンド・キーワード](#page-473-1) , A-22

## **C**

[CA\\_GPREFS, B-5](#page-556-0) [CA\\_UPREFS, B-5](#page-556-1) [cache, 3-9](#page-62-1) cacheDir [プロパティ](#page-62-2), 3-9 cachelob [コマンド・キーワード](#page-474-0) , A-23 cacheSize  $\mathcal{S} \square \wedge \overline{\mathcal{T}} \wedge$ , 3-9 Reports Server [構成のチューニング](#page-437-0) , 20-12, [20-24](#page-449-1) cache [宛先タイプ](#page-228-0) , 8-5 cache [構成要素](#page-62-3) , 3-9, [13-15](#page-324-0) cacheSize [プロパティ](#page-437-0) , 20-12, [20-24](#page-449-1) class 属性 [, 3-9](#page-62-1) [callBackTimeOut](#page-64-0) 属性 , 3-11 cc [コマンド・キーワード](#page-474-1) , A-23 cc 属性 [mail, 15-6](#page-345-0) cellwrapper [コマンド・キーワード](#page-475-0) , A-24 [CGI, 1-2,](#page-27-0) [1-5](#page-30-0) URL 構文 [, 13-4](#page-313-0) [下位互換性](#page-61-0) , 3-8 [cgicmd.dat, 3-47,](#page-100-0) [13-16](#page-325-0)  $\sim$  [13-17](#page-326-0) [エントリの追加](#page-325-1) , 13-16 [使用方法](#page-326-1) , 13-17 CID [フォント](#page-148-0) , 4-25 class、JDBC [構成ファイル](#page-233-0) , 9-4 classPath 属性、[engine, 3-11](#page-64-1) class 属性 [cache, 3-9](#page-62-1) [destination, 3-17](#page-70-0) [engine, 3-10](#page-63-1) [jobStatusRepository, 3-21](#page-74-1) [notification, 3-19](#page-72-1) [security, 3-14](#page-67-1) cmdfile [コマンド・キーワード](#page-476-0) , A-25 cmdkey [コマンド・キーワード](#page-477-0) , A-26 cmdkey [パラメータ、イベント](#page-394-0), 17-7 collate [コマンド・キーワード](#page-477-1) , A-26 Common Object Service(COS[\)ネーミング・サービス](#page-33-1) [, 1-8,](#page-33-1) [3-36](#page-89-1) [compatible](#page-56-0) 構成要素 , 3-3, [3-8](#page-61-1) [version](#page-61-2) 属性 , 3-8 [confidential](#page-68-0) 属性 , 3-15, [8-5](#page-228-1) [CONNECTION\\_POOLSIZE](#page-104-0)、 rwservlet.properties, 3-51 connection、JDBC [構成ファイル](#page-234-0) , 9-5

[connection](#page-77-0) 構成要素 , 3-24 [idleTimeOut](#page-77-1) 属性 , 3-24 [maxConnect](#page-77-2) 属性 , 3-24 [connectString, 9-4](#page-233-1) containshtmltags [コマンド・キーワード](#page-478-0) , A-27 containsole [コマンド・キーワード](#page-479-0) , A-28 contentarea [コマンド・キーワード](#page-479-1) , A-28 [Cookie, 11-2](#page-267-0) copies [コマンド・キーワード](#page-449-2) , 20-24, [A-29](#page-480-0) copies 属性 [printer, 15-15](#page-354-0) [CORBA, A-95](#page-546-0) COS [ネーミング・サービス](#page-33-1) , 1-8 OPMN [による制御](#page-91-0) , 3-38, [3-63](#page-116-0) [Custom Tag Handler, 1-5](#page-30-1) customize [コマンド・キーワード](#page-368-0) , 16-1, [A-29](#page-480-1)

## **D**

DAS、「[Delegated Administration Services](#page-267-1)」を参照 dateformatmask [コマンド・キーワード](#page-481-0) , A-30 DB2 [ドライバ](#page-237-0) , 9-8 DBAUTH、[rwservlet.properties, 3-49](#page-102-0) [dbms\\_AQadm](#page-395-0) パッケージ , 17-8 [dbms\\_aq.dequeue, 17-9](#page-396-0) DEFAULTCHARSET、[rwservlet.properties, 3-50](#page-103-1) delauth [コマンド・キーワード](#page-482-0) , A-31 [Delegated Administration Services, 10-12,](#page-263-0) [11-2,](#page-267-1) [12-4](#page-285-0) delimited\_hdr [コマンド・キーワード](#page-482-1) , A-31 [DELIMITED\\_LINE\\_END, B-5](#page-556-2) delimiter [コマンド・キーワード](#page-483-0) , A-32 [DEQUEUE, 17-7](#page-394-1) desformat [コマンド・キーワード](#page-484-0) , A-33 desname [コマンド・キーワード](#page-486-0) , A-35 destination [宛先タイプ](#page-227-0) , 8-4 [クラス](#page-227-0) , 8-4 [有効な値](#page-227-0) , 8-4 [destinations](#page-343-0) 配布要素 , 15-4 [destination](#page-69-1) 構成要素 , 3-16, [3-17,](#page-70-1) [8-4](#page-227-1) class 属性 [, 3-17](#page-70-0) [destype](#page-70-2) 属性 , 3-17 destination [コマンド・キーワード](#page-488-0) , A-37 destype [コマンド・キーワード](#page-489-0) , A-38 destype 属性 [, 3-17,](#page-70-2) [8-4](#page-227-0) [cache, 8-5](#page-228-0) [file, 8-5](#page-228-2) [mail, 8-5](#page-228-3) [oraclePortal, 8-5](#page-228-4) [printer, 8-5](#page-228-5) destype [配布要素](#page-354-1) , 15-15 id 属性 [, 15-16](#page-355-0) [instance](#page-356-0) 属性 , 15-17 name 属性 [, 15-16](#page-355-1) dest [コマンド・キーワード](#page-488-1) , A-37 [DEVELOPER\\_NLS\\_LANG, 18-6,](#page-405-0) [B-6](#page-557-0) DIAGHEADTAGS、[rwservlet.properties, 3-53](#page-106-0) diagnosis [プロパティ](#page-594-0) , D-3, [D-12,](#page-603-0) [D-13](#page-604-0) DIAGNOSTIC、[rwservlet.properties, 3-48](#page-101-0) [discoveryService](#page-91-1) 構成要素 , 3-38 DISPLAY UNIX [での印刷](#page-120-0) , 3-67, [5-25](#page-174-0) distribute [コマンド・キーワード](#page-495-0) , A-44

[distribution.dtd, 15-2](#page-341-0) dist [パラメータ、イベント](#page-394-2) , 17-7 [DOC, B-6](#page-557-1) DTD[、内部](#page-231-0) , 9-2 DTD[、「データ型ディクショナリ」を参照](#page-341-0) dtype [コマンド・キーワード](#page-495-1) , A-44 dunit [コマンド・キーワード](#page-496-0) , A-45

# **E**

EM、「[Oracle Enterprise Manager](#page-418-0)」を参照 [encrypted](#page-68-0) 属性 , 3-15, [8-5](#page-228-1) [engineId](#page-72-2) 属性 , 3-19 [engineresponsetimeout](#page-497-0) コマンド・キーワード , A-46 engineResponseTimeOut 属性 Reports Server [構成のチューニング](#page-438-0) , 20-13 engine [構成要素](#page-63-2) , 3-10 [callBackTimeOut](#page-64-0) 属性 , 3-11 [classPath](#page-64-1) 属性 , 3-11 class 属性 [, 3-10](#page-63-1) diagnosis  $\mathcal{I} \square \wedge \bar{\mathcal{I}} \wedge$ , 3-13 [engineResponseTimeOut](#page-438-0) 属性 , 20-13 [engLife](#page-64-2) 属性 , 3-11 id 属性 [, 3-10](#page-63-3) [initEngine](#page-64-3) 属性 , 3-11, [20-12](#page-437-1) [maxConnect](#page-438-1) 属性 , 20-13 [maxEngine](#page-64-4) 属性 , 3-11, [20-12](#page-437-1) [maxIdle](#page-64-5) 属性 , 3-11 [minEngine](#page-64-6) 属性 , 3-11, [20-12](#page-437-1) [engLife](#page-64-2) 属性 , 3-11 [ENQUEUE, 17-7](#page-394-1) envid [コマンド・キーワード](#page-497-1) , A-46 [environment](#page-84-0) 構成要素 , 3-31 id 属性 [, 3-32](#page-85-0) envVariable 構成要素 [envVariable](#page-85-1) の属性 , 3-32 name 属性 [, 3-32](#page-85-2) ERRORTEMPLATE、[rwservlet.properties, 3-51](#page-104-1) expiration [コマンド・キーワード](#page-31-0) , 1-6, [A-46](#page-497-2) Reports Server [構成のチューニング](#page-437-0) , 20-12, [20-24](#page-449-1) expiredays [コマンド・キーワード](#page-498-0) , A-47 [EXPLAIN PLAN](#page-433-0)、SQL $\mathcal{F}\cup\mathcal{F}$  , 20-8 express\_server [コマンド・キーワード](#page-499-0) , A-48

# **F**

FAX [配布の例](#page-365-0) , 15-26 [fileName](#page-81-0) 属性 , 3-28 file [宛先タイプ](#page-228-2) , 8-5 file [配布要素](#page-351-0) , 15-12 format 属性 [, 15-13](#page-352-0) id 属性 [, 15-13](#page-352-1) [instance](#page-352-2) 属性 , 15-13 name 属性 [, 15-13](#page-352-3) [fnchk.exe, 4-16](#page-139-0) foreach [配布要素](#page-343-1) , 15-4 format 属性 [attach, 15-9](#page-348-1) [body, 15-8](#page-347-0) [file, 15-13](#page-352-0) 配布 [, 15-28](#page-367-0) Forms Services

[セキュリティに関する考慮事項](#page-279-0) , 11-14 formsize [コマンド・キーワード](#page-500-0) , A-49 from [コマンド・キーワード](#page-501-0) , A-50 from 属性 [mail, 15-7](#page-346-2) FTP [配布の例](#page-364-0) , 15-25 FTP 宛先 [, 3-16,](#page-69-2) [8-2,](#page-225-1) [A-39](#page-490-0)

## **G**

gateway [パラメータ、イベント](#page-391-1), 17-4 getjobid [コマンド・キーワード](#page-501-1) , A-50 getserverinfo [コマンド・キーワード](#page-502-0) , A-51

## **H**

HELP、[rwservlet.properties, 3-54](#page-107-0) help [コマンド・キーワード](#page-502-1) , A-51 HPD [ファイル](#page-133-1) , 4-10 HTML [診断の出力](#page-106-0) , 3-53 診断の出力 DIAGBODYTAGS、 [rwservlet.properties, 3-53](#page-106-0) [HTTP Secure Sockets Layer, 1-4](#page-29-0) [HTTP Server, 1-4,](#page-29-0) [10-11](#page-262-0) [HTTPS, 1-4](#page-29-0) HTTP タイムアウト値 Reports Server [構成のチューニング](#page-438-2) , 20-13

# **I**

[identifier](#page-82-1) 構成要素 , 3-29, [3-42](#page-95-0) [idleTimeOut](#page-77-1) 属性 , 3-24 id 属性 [, 3-32](#page-85-0) [destype, 15-16](#page-355-0) [engine, 3-10](#page-63-3) [file, 15-13](#page-352-1) [mail, 15-6](#page-345-1) [notification, 3-19](#page-72-3) [orbClient, 3-25](#page-78-0) [printer, 15-14](#page-353-0) [security, 3-14](#page-67-2) IMAGE\_URL、[rwservlet.properties, 3-53](#page-106-1) include [配布要素](#page-349-0) , 15-10 src 属性 [, 15-12](#page-351-1) increment 属性 [oidconnection, 3-15](#page-68-1) [Informix](#page-239-0) ドライバ , 9-10 [initEngine](#page-64-3) 属性 , 3-11 Reports Server [構成のチューニング](#page-437-1) , 20-12 init 属性 [oidconnection, 3-15](#page-68-2) instance 属性 [attach, 15-9](#page-348-2) [body, 15-8](#page-347-1) [destype, 15-17](#page-356-0) [file, 15-13](#page-352-2) [printer, 15-15](#page-354-2) itemtitle [コマンド・キーワード](#page-503-0) , A-52 IX [ユーティリティ](#page-165-0) , 5-16

## **J**

[Java 2 Enterprise Edition, 1-4](#page-29-1) [Java Developer's Kit Object Request Broker, 1-8](#page-33-2) Java Importer [パフォーマンス分析](#page-436-0) , 20-11 Java [仮想マシン\(](#page-545-0)JVM), A-94 Java [サーブレット](#page-27-0) , 1-2 Java ストアド・プロシージャ [パフォーマンス分析](#page-436-1) , 20-11 [JDBC, D-21](#page-612-1) JDBC PDS [トラブルシューティング](#page-612-1) , D-21 [JDBC-ODBC](#page-235-0) ドライバ , 9-6 JDBC [構成ファイル](#page-231-1) , 9-2 JDBC 問合せ[, 9-12](#page-241-0) JDBC [プラッガブル・データソース\(](#page-230-1)PDS), 9-1 JDBC [レポート](#page-245-0) , 9-16 [JDK ORB, 1-8,](#page-33-2) [3-36,](#page-89-0) [E-2](#page-617-1) jobname [コマンド・キーワード](#page-503-1) , A-52 [jobRecovery](#page-81-1) 構成要素 , 3-28 [auxDatFiles](#page-82-0) 属性 , 3-29 [jobStatusRepository](#page-74-2) 構成要素 , 3-21 class 属性 [, 3-21](#page-74-1) [repositoryconn](#page-433-1) プロパティ , 20-8 jobtype [コマンド・キーワード](#page-504-0) , A-53 [jobType](#page-71-1) 属性 , 3-18 job [構成要素](#page-71-2) , 3-18 [engineId](#page-72-2) 属性 , 3-19 [jobType](#page-71-1) 属性 , 3-18 [securityId](#page-72-4) 属性 , 3-19 [JSP, 1-2,](#page-27-0) [1-5](#page-30-2) URL 構文 [, 13-3](#page-312-0) [VALIDATETAG, 20-23,](#page-448-0) [A-97](#page-548-0) [イメージ](#page-106-1), 3-53 [キー・マッピングの使用方法](#page-326-2) , 13-17 [キャラクタ・セットの指定](#page-405-1) , 18-6 ~ [18-8](#page-407-0) [グローバリゼーション・サポート](#page-405-1) , 18-6 ~ [18-8](#page-407-0) JSP レポート、Web [またはペーパーへの配布](#page-316-0) , 13-7 [JVM, A-94](#page-545-0) jvmoptions [コマンド・キーワード](#page-504-1) , A-53

# **K**

[KEYMAPFILE, 3-47](#page-100-1) killengine [コマンド・キーワード](#page-505-0) , A-54 killjobid [コマンド・キーワード](#page-506-0) , A-55

## **L**

[LDAP, 12-2](#page-283-0) [ldapmodify](#page-278-0)  $\exists \forall \forall \forall$  , 11-13 LDIF [ファイル](#page-278-0) , 11-13 [loginTimeout, 9-5](#page-234-1) log [構成要素](#page-73-0) , 3-20 option 属性 [, 3-21](#page-74-3) longchunk [コマンド・キーワード](#page-449-3) , 20-24, [A-55](#page-506-1)

### **M**

mail [宛先タイプ](#page-228-3) , 8-5 mail [配布要素](#page-345-2) , 15-6 bcc 属性 [, 15-7](#page-346-0)

cc 属性 [, 15-6](#page-345-0) from 属性 [, 15-7](#page-346-2) id 属性 [, 15-6](#page-345-1) [organization](#page-346-3) 属性 , 15-7 [priority](#page-346-4) 属性 , 15-7 [replyTo](#page-346-5) 属性 , 15-7 [returnReciept](#page-346-6) 属性 , 15-7 subject 属性 [, 15-7](#page-346-7) to 属性 [, 15-6](#page-345-3) [maxConnect](#page-77-2) 属性 , 3-24 Reports Server [構成のチューニング](#page-438-1) , 20-13 [maxEngine](#page-64-4) 属性 , 3-11 Reports Server [構成のチューニング](#page-437-1) , 20-12 [maxIdle](#page-64-5) 属性 , 3-11 [maxQueueSize](#page-80-0) 属性 , 3-27 Reports Server [構成のチューニング](#page-437-0) , 20-12, [20-24](#page-449-1) Merant [ドライバ](#page-235-1) , 9-6 [MESSAGES, 17-7](#page-394-1) [mfontchk, 4-16](#page-139-0) mimetype [コマンド・キーワード](#page-507-0) , A-56 [minEngine](#page-64-6) 属性 , 3-11 Reports Server [構成のチューニング](#page-437-1) , 20-12 [mod\\_oc4j, 1-4](#page-29-1) mode [コマンド・キーワード](#page-507-1) , A-56 module [コマンド・キーワード](#page-508-0) , A-57 [multicast](#page-91-2) 構成要素 , 3-38 [MyIdent.AuthID, 17-4](#page-391-2) [MyIdent.GatewayURL, 17-4](#page-391-3) [MyIdent.JobID, 17-4](#page-391-4) [MyIdent.ServerName, 17-4](#page-391-5)

## **N**

name [コマンド・キーワード](#page-508-1) , A-57 name 属性 [, 3-31](#page-84-1) [attach, 15-9](#page-348-3) [destype, 15-16](#page-355-1) [envVariable, 3-32](#page-85-2) [file, 15-13](#page-352-3) [printer, 15-15](#page-354-3) [namingService](#page-92-0) 構成要素 , 3-39 [networkConfig](#page-95-1) 構成要素 , 3-42 NLS [「グローバリゼーション・サポート」を参照](#page-400-1) , 18-1 [NLS\\_CALENDAR, B-6](#page-557-2) [NLS\\_CREDIT, B-6](#page-557-3) [NLS\\_CURRENCY, B-6](#page-557-4) [NLS\\_DATE\\_FORMAT, B-6](#page-557-5) [NLS\\_DATE\\_LANGUAGE, B-6](#page-557-6) [NLS\\_DEBIT, B-6](#page-557-7) [NLS\\_ISO\\_CURRENCY, B-6](#page-557-8) [NLS\\_LANG, 18-3,](#page-402-0) [B-7](#page-558-0) [NLS\\_LIST\\_SEPARATOR, B-8](#page-559-0) [NLS\\_MONETARY\\_CHARACTERS, B-8](#page-559-1) [NLS\\_NUMERIC\\_CHARACTERS, B-8](#page-559-2) [NLS\\_SORT, B-8](#page-559-3) nonblocksql [コマンド・キーワード](#page-509-0) , A-58 [notification](#page-72-5) 構成要素 , 3-19 class 属性 [, 3-19](#page-72-1) id 属性 [, 3-19](#page-72-3) notifyfailure [コマンド・キーワード](#page-509-1) , A-58 notifysuccess [コマンド・キーワード](#page-510-0) , A-59 numberformatmask [コマンド・キーワード](#page-510-1) , A-59

# **O**

[Object Request Broker, 1-8](#page-33-2) [OC4J, 10-11](#page-262-1) OIDCON\_INCREMENT、[rwservlet.properties, 3-52](#page-105-0) OIDCON\_INIT、[rwservlet.properties, 3-52](#page-105-1) OIDCON\_TIMEOUT、[rwservlet.properties, 3-52](#page-105-2) [oidconnection](#page-68-3) 構成要素 , 3-15 [increment](#page-68-1) 属性 , 3-15 init 属性 [, 3-15](#page-68-2) [timeout](#page-68-4) 属性 , 3-15 oidEntity [プロパティ](#page-67-3), 3-14 OID、「[Oracle Internet Directory](#page-283-0)」を参照 olap\_con [コマンド・キーワード](#page-511-0) , A-60 onfailure [コマンド・キーワード](#page-511-1) , A-60 onsuccess [コマンド・キーワード](#page-512-0) , A-61 OPMN COS [ネーミング・サービスの指定](#page-91-0) , 3-38, [3-63](#page-116-0) インプロセス [Reports Server](#page-114-0) の指定 , 3-61 [スタンドアロンの](#page-111-0) Reports Server の指定 , 3-58 [ブリッジの指定](#page-115-0) , 3-62 [ロードするモジュールの指定](#page-111-1) , 3-58 OPMN ([Oracle Process Management and Notification](#page-45-1)) , 2-2 [Reports Server](#page-110-0) の構成 , 3-57 [opmn.xml, 3-58](#page-111-2) option 属性 [, 3-21](#page-74-3) [ORA\\_PROF, 20-10](#page-435-0) [Oracle Advanced Queuing, 17-2,](#page-389-0) [17-7,](#page-394-3) [17-8,](#page-395-0) [17-9](#page-396-1) [dbms\\_AQadm](#page-395-0) パッケージ , 17-8 [dbms\\_aq.dequeue, 17-9](#page-396-0) [DEQUEUE, 17-7](#page-394-1) [ENQUEUE, 17-7](#page-394-1) [MESSAGES, 17-7](#page-394-1) [Oracle Application Server Containers for J2EE, 1-4](#page-29-1) [Oracle Application Server Containers for Java 2](#page-262-1)  Enterprise Edition, 10-11 Oracle Enterprise Manager,  $19-1 \sim 19-7$  $19-1 \sim 19-7$ [Reports Server](#page-45-2) の起動 , 2-2 [Reports Server](#page-110-0) の構成 , 3-57 [Reports Server](#page-45-2) の再起動 , 2-2 [Reports Server](#page-45-2) の停止 , 2-2 [Reports Services](#page-419-0) へのナビゲート , 19-2 起動 [, 19-2](#page-419-0) [パフォーマンス分析](#page-427-0) , 20-2 [Oracle HTTP Server, 1-4,](#page-29-0) [10-11](#page-262-0) [Oracle Internet Directory, 10-11,](#page-262-2) [12-2](#page-283-0) rwservlet [の接続パラメータの指定](#page-105-3) , 3-52 [接続エンティティの選択](#page-278-0) , 11-13 接続パラメータの指定 [rwserver, 3-15](#page-68-5) [Oracle JDBC OCI](#page-235-2)(Thick)ドライバ , 9-6 [Oracle JDBC Thin](#page-235-3) ドライバ , 9-6 [Oracle Login Server, 10-11](#page-262-3) [Oracle Process Manager and Notification Server](#page-45-1)、 「OPMN」を参照 Oracle Reports ブリッジ OPMN [による制御](#page-115-0) , 3-62 [rwbridge, A-17](#page-468-0) 構成 [, 3-40](#page-93-0) [トラブルシューティング](#page-612-2) , D-21 [Oracle Technology Network, 12-1](#page-282-1) [Oracle Workflow](#page-118-0)、統合 , 3-65

[ORACLE\\_AFM, B-8](#page-559-4) [ORACLE\\_HOME, B-8](#page-559-5) [ORACLE\\_HPD, B-9](#page-560-0) [ORACLE\\_PATH, B-9](#page-560-1) [ORACLE\\_PPD, B-9](#page-560-2) [ORACLE\\_TFM, B-10](#page-561-0) OracleAS Forms Services [クラスタ名の移行](#page-107-1) , 3-54 [セキュリティに関する考慮事項](#page-279-0) , 11-14 [レポートのコール](#page-448-1) , 20-23 OracleAS Portal,  $12-1 \sim 12-25$  $12-1 \sim 12-25$ [destination, 3-16,](#page-69-3) [8-2](#page-225-2) [destination](#page-229-0) 要素、例 , 8-6 [oraclePortal](#page-228-4) 宛先タイプ , 8-5 [RW\\_ADMINISTRATOR, 12-2](#page-283-1) [RW\\_BASIC\\_USER, 12-2](#page-283-2) [RW\\_DEVELOPER, 12-2](#page-283-3) [RW\\_POWER\\_USER, 12-2](#page-283-4) [WebDAV, A-36](#page-487-0) 概要 [, 10-12](#page-263-1) [サーバー・アクセス](#page-285-1) , 12-4 使用可能日カレンダ 結合 [, 12-15](#page-296-0) [シンプル](#page-295-0), 12-14 [トラブルシューティング](#page-612-3) , D-21 [レポートのバッチ登録](#page-584-0) , C-1 ~ [C-8](#page-591-0) [配布の制限](#page-366-0) , 15-27 [配布の例](#page-364-1) , 15-25 [プリンタ・アクセス](#page-292-0) , 12-11 [ユーザーとグループ](#page-283-5) , 12-2 [ランタイム・パラメータ・フォーム](#page-291-0) , 12-10 [レポート・アクセス](#page-288-0) , 12-7 [レポートの実行](#page-303-0) , 12-22 [レポート・ポートレットの公開](#page-322-0) , 13-13 [レポート・リクエスト](#page-314-0), 13-5 OracleAS Portal [へのレポートのバッチ登録](#page-584-0), C-1 [~](#page-591-0) [C-8](#page-591-0) OracleAS Reports Services [Single Sign-On, 3-54,](#page-107-2) [10-13,](#page-264-0) [11-1](#page-266-0)  $\sim$  [11-15](#page-280-0) [永続性](#page-27-1) , 1-2 概要 [, 1-2](#page-27-2) [コンポーネント](#page-29-2), 1-4 OracleAS Single Sign-On [rwservlet.properties, 3-54](#page-107-2) 機能 [, 10-13](#page-264-0) 構成 [, 11-1](#page-266-0) ~ [11-15](#page-280-0) [ORACLEPORTAL](#page-366-1) 宛先 , 15-27, [A-39](#page-490-1) [oraclePortal](#page-228-4) 宛先タイプ , 8-5 [ORAINFONAV\\_DOCPATH, B-10](#page-561-1) ORB [JDK, E-2](#page-617-1) [VisiBroker, E-2](#page-617-1) [orbClient](#page-78-1) 構成要素 , 3-25 id 属性 [, 3-25](#page-78-0) [publicKeyFile](#page-78-2) 属性 , 3-25 [ORBPorts](#page-79-0) 構成要素 , 3-26 value 属性 [, 3-26](#page-79-1) ORDER BY [ブレーク・グループ](#page-442-0) , 20-17 organization 属性 [mail, 15-7](#page-346-3) orientation [コマンド・キーワード](#page-512-1) , A-61 OTN、「[Oracle Technology Network](#page-282-1)」を参照

outputfolder [コマンド・キーワード](#page-513-0) , A-62 outputimageformat [コマンド・キーワード](#page-514-0) , A-63 outputpage [コマンド・キーワード](#page-515-0) , A-64 overwrite [コマンド・キーワード](#page-516-0) , A-65

## **P**

p\_availability [コマンド・キーワード](#page-516-1) , A-65 p\_description [コマンド・キーワード](#page-516-2) , A-65 p\_formats [コマンド・キーワード](#page-517-0) , A-66 p\_jdbcpds [コマンド・キーワード](#page-517-1) , A-66 p\_name [コマンド・キーワード](#page-518-0) , A-67 p\_owner [コマンド・キーワード](#page-518-1) , A-67 p\_pformtemplate [コマンド・キーワード](#page-519-0) , A-68 p\_printers [コマンド・キーワード](#page-519-1) , A-68 p\_privilege [コマンド・キーワード](#page-520-0) , A-69 p\_servers [コマンド・キーワード](#page-520-1) , A-69 p\_trigger [コマンド・キーワード](#page-520-2) , A-69 p\_types [コマンド・キーワード](#page-521-0) , A-70 pagegroup [コマンド・キーワード](#page-521-1) , A-70 pagesize [コマンド・キーワード](#page-522-0) , A-71 pagestream [コマンド・キーワード](#page-523-0) , A-72 paramform [コマンド・キーワード](#page-449-4) , 20-24, [A-72](#page-523-1) parsequery [コマンド・キーワード](#page-524-0) , A-73 PASTA [ユーティリティ](#page-165-0), 5-16 [PATH, 2-4](#page-47-1) PCL フォント 追加 [, 4-8](#page-131-0) pdfcomp [コマンド・キーワード](#page-449-5) , 20-24, [A-73](#page-524-1) pdfembed [コマンド・キーワード](#page-525-0) , A-74 PDF 出力 [アクセシビリティ](#page-189-0) , 6-12 圧縮 [, 6-2](#page-179-0) [パフォーマンスのためのチューニング](#page-449-5) , 20-24 [フォント関連の機能](#page-179-1) , 6-2 [フォント機能の優先順位](#page-188-0) , 6-11 分類 [, 6-12](#page-189-1) PDF [出力でのフォント埋込み](#page-186-0) , 6-9 PDF [出力でのフォント・エイリアシング](#page-180-0) , 6-3 PDF [出力でのフォント・サブセット](#page-182-0) , 6-5 [persistFile](#page-56-0) 構成要素 , 3-3, [3-27](#page-80-1) [fileName](#page-81-0) 属性 , 3-28 pfaction [コマンド・キーワード](#page-525-1) , A-74 PFA [ファイル](#page-146-0) , 4-23 PFB [ファイル](#page-146-0) , 4-23 PFM [ファイル](#page-146-0) , 4-23 [ping interval, 3-65](#page-118-1) [ping timeout, 3-65](#page-118-1) PL/SQL [SRW\\_PARAMETER, 17-2](#page-389-1) [SRW\\_PARAMLIST, 17-2,](#page-389-1) [17-4,](#page-391-6) [17-8](#page-395-1) [srw\\_test.sql, 17-6](#page-393-1) [SRW.ADD\\_PARAMETER, 17-2](#page-389-2) [srwAPIdrop.sql, 17-2](#page-389-3) [srwAPIgrant.sql, 17-2](#page-389-4) [srwAPIins.sql, 17-2](#page-389-5) [SRW.APPLY\\_DEFINITION, 16-2](#page-369-0) [SRW.CANCEL\\_REPORT, 17-5](#page-392-0) [SRW.CLEAR\\_PARAMETER\\_LIST, 17-3](#page-390-0) [SRW.DO\\_SQL, 20-10](#page-435-1) [SRW.JOB\\_IDENT, 17-4](#page-391-6) [SRW.MAXROW\\_UNSET, 20-17](#page-442-1) [SRW.REMOVE\\_PARAMETER, 17-3](#page-390-1)

[SRW.REPORT\\_STATUS, 17-4](#page-391-7) [SRW.SET\\_MAXROW\(\), 20-17](#page-442-2) [SRW.SET\\_TEXT\\_COLOR, 20-20](#page-445-0) [SRW.START\\_DEBUGGING, 17-6](#page-393-2) [SRW.STATUS\\_RECORD, 17-4](#page-391-8) [SRW.STOP\\_DEBUGGING, 17-6](#page-393-3) SRW [パッケージ](#page-389-6) , 17-2 [ストアド・プロシージャ](#page-435-2), 20-10 [パフォーマンス分析](#page-435-0) , 20-10 [ブロックの翻訳](#page-410-0) , 18-11 PL/SQL[、拡張配布](#page-342-0) , 15-3 Pluggable [cache, 3-9](#page-62-0) [destinations, 3-16,](#page-69-0) [8-2,](#page-225-0) [15-15](#page-354-4) [engine, 3-10](#page-63-0) [notification, 3-19](#page-72-0) [repository, 3-21](#page-74-0) [security, 3-14](#page-67-0) [イベント](#page-71-0) , 3-18 pluginParam notification [とともに使用](#page-73-1) , 3-20 [pluginParam](#page-83-0) 構成要素 , 3-30, [15-7](#page-346-8) destination [とともに使用](#page-70-3) , 3-17 name 属性 [, 3-31](#page-84-1) type 属性 [, 3-31](#page-84-2) Portal [OracleAS Portal](#page-69-3) を参照 , 3-16 PostScript [プリンタ・ドライバ](#page-120-1) , 3-67 PostScript フォント 追加 [, 4-7](#page-130-0) PostScript プリンタ定義 (PPD) ファイル, 4-10 PPD [ファイル](#page-133-0) , 4-10 [PRINTER, B-10](#page-561-2) printer [宛先タイプ](#page-228-5) , 8-5 printer [配布要素](#page-353-1) , 15-14 copies 属性 [, 15-15](#page-354-0) id 属性 [, 15-14](#page-353-0) [instance](#page-354-2) 属性 , 15-15 name 属性 [, 15-15](#page-354-3) printjob [コマンド・キーワード](#page-526-0) , A-75 priority 属性 [mail, 15-7](#page-346-4) property、JDBC [構成ファイル](#page-234-2) , 9-5 [property](#page-356-1) 配布要素 , 15-17 [publicKeyFile](#page-78-2) 属性 , 3-25

# **Q**

[Queue Manager, 1-2,](#page-27-3) [13-14](#page-323-0) queue 構成要素 [maxQueueSize](#page-80-0) 属性 , 3-27, [20-12,](#page-437-0) [20-24](#page-449-1) queue 要素 [, 3-27](#page-80-2)

# **R**

readonly [コマンド・キーワード](#page-526-1) , A-75 recursive\_load [コマンド・キーワード](#page-449-6) , 20-24, [A-76](#page-527-0) RELOAD\_KEYMAP、[rwservlet.properties, 3-48](#page-101-1) [REMOTE, B-11](#page-562-0) [remoteBridges](#page-96-0) 構成要素 , 3-43 [remoteBridge](#page-96-1) 構成要素 , 3-43 [REP-50125, D-10](#page-601-0)

[REP-52266, D-4](#page-595-0) [REP-56048, D-12](#page-603-1) replyto [コマンド・キーワード](#page-528-0) , A-77 replyTo 属性 [mail, 15-7](#page-346-5) [Reports CGI, 1-5](#page-30-0) [Reports Engine, 1-5,](#page-30-3) [1-7](#page-32-0) diagnosis [プロパティ](#page-66-0) , 3-13 [Reports JSP, 1-5](#page-30-2) [Reports Queue Manager, 1-2,](#page-27-3) [13-14](#page-323-0) [Reports Queue Viewer, 1-2](#page-27-3) Reports Server OID [接続パラメータの指定](#page-68-5) , 3-15 [Oracle Enterprise Manager](#page-45-2) からの起動 , 2-2 [Oracle Enterprise Manager](#page-45-2) からの再起動 , 2-2 [Oracle Enterprise Manager](#page-45-2) からの停止 , 2-2 Windows [サービスとして実行](#page-45-3) , 2-2, [2-3](#page-46-0) [アクセス制御](#page-285-1) , 12-4 [宛先処理](#page-226-0) , 8-3 [宛先タイプの登録](#page-227-2) , 8-4 [インプロセス](#page-27-4) , 1-2, [1-5,](#page-30-4) [3-52](#page-105-4) [インプロセス、](#page-114-0)OPMN による制御 , 3-61 永続性 [, 3-27,](#page-80-1) [13-15](#page-324-1) [クラスタリング\(非推奨\)](#page-78-3), 3-25, [3-54](#page-107-1) 検出 [, 1-8](#page-33-1) [検出メカニズム](#page-89-2), 3-36 [検出ユーティリティ](#page-616-1), E-1 [構成のチューニング](#page-436-2) , 20-11 [構成ファイル](#page-32-1) , 1-7, [3-2](#page-55-0) [コマンドラインからの起動](#page-47-2) , 2-4 [サーブレットとしての起動](#page-47-3) , 2-4 [スタンドアロン、](#page-111-0)OPMN による制御 , 3-58 [ステータス・レコード](#page-392-1) , 17-5 Reports Services [cache API, 3-9](#page-62-0) [Destinations API, 3-16,](#page-69-0) [8-2](#page-225-0) [engine API, 3-10](#page-63-0) [notification API, 3-19](#page-72-0) [repository API, 3-21](#page-74-0) [security API, 3-14](#page-67-0) [Single Sign-On, 3-54,](#page-107-2) [10-13,](#page-264-0) [11-1](#page-266-0)  $\sim$  [11-15](#page-280-0) イベント [API, 3-18](#page-71-0) [永続性](#page-27-1) , 1-2 監視,  $19-1 \sim 19-7$  $19-1 \sim 19-7$ 管理 [, 19-1](#page-418-0) ~ [19-7](#page-424-0) 概要 [, 1-2](#page-27-2) [起動と停止](#page-44-0) , 2-1 [コンポーネント](#page-29-2) , 1-4 [Reports Services](#page-418-0) の監視 , 19-1 ~ [19-7](#page-424-0) [Reports Services](#page-418-0) の管理 , 19-1 ~ [19-7](#page-424-0) [Reports Servlet, 1-5,](#page-30-2) [3-3,](#page-56-1) [10-11](#page-262-4) OID [接続パラメータの指定](#page-105-3) , 3-52 URL 構文 [, 13-2](#page-311-0) [カスタム・ヘルプの追加](#page-107-0) , 3-54 構成 [, 3-45](#page-98-0) [REPORTS\\_ADD\\_HWMARGIN, B-11](#page-562-1) [REPORTS\\_ARABIC\\_NUMERAL, 6-19,](#page-196-0) [B-12](#page-563-0) [REPORTS\\_BIDI\\_ALGORITHM, 6-19,](#page-196-1) [B-12](#page-563-1) [REPORTS\\_CGIDIAGBODYTAGS, B-12](#page-563-2) [REPORTS\\_CGIDIAGHEADTAGS, B-13](#page-564-0) [REPORTS\\_CGIHELP, B-13](#page-564-1) [REPORTS\\_CGIMAP, B-14](#page-565-0) [REPORTS\\_CGINODIAG, B-14](#page-565-1)

[REPORTS\\_CLASSPATH, B-15](#page-566-0) [REPORTS\\_CONTAINSHTMLTAGS, B-15](#page-566-1) [REPORTS\\_COOKIE\\_EXPIRE, B-16](#page-567-0) [REPORTS\\_DB\\_AUTH, B-17](#page-568-0) [REPORTS\\_DEFAULT\\_DISPLAY, B-17](#page-568-1) [REPORTS\\_DEFAULT\\_PIXEL\\_SIZE, B-18](#page-569-0) [REPORTS\\_ENABLE\\_RTF\\_SPACING, B-18](#page-569-1) [REPORTS\\_ENCRYPTION\\_KEY, B-19](#page-570-0) [REPORTS\\_ENHANCED\\_SUBSET, 6-7,](#page-184-0) [B-19](#page-570-1) [REPORTS\\_GRAPH\\_IMAGE\\_DPI, B-19](#page-570-2) [REPORTS\\_IGNORE\\_IMAGE\\_TAG\\_RES, B-20](#page-571-0) [REPORTS\\_JPEG\\_QUALITY\\_FACTOR, B-20](#page-571-1) [REPORTS\\_JVM\\_OPTIONS, B-20](#page-571-2) [REPORTS\\_NETWORK\\_CONFIG, B-21](#page-572-0) [REPORTS\\_NETWORK\\_CONFIG](#page-107-3)、 rwservlet.properties, 3-54 [REPORTS\\_NLS\\_XML\\_CHARSETS, B-21](#page-572-1) [REPORTS\\_NO\\_DUMMY\\_PRINTER, B-22](#page-573-0) [REPORTS\\_NO\\_HTML\\_SPACE\\_REPLACE, B-22](#page-573-1) [REPORTS\\_OUTPUTIMAGEFORMA, B-23](#page-574-0) [REPORTS\\_PATH, B-23](#page-574-1) [REPORTS\\_RESOURCE, B-24](#page-575-0) [REPORTS\\_SERVER, B-24](#page-575-1) REPORTS\_SERVERMAP、[rwservlet.properties, 3-54](#page-107-4) [REPORTS\\_SOLARIS\\_9, B-25](#page-576-0) [REPORTS\\_SPACE\\_BREAK, B-25](#page-576-1) [REPORTS\\_SRWRUN\\_TO\\_SERVER, B-25](#page-576-2) [REPORTS\\_SSLPORT, B-26](#page-577-0) [REPORTS\\_SYS\\_AUTH, B-26](#page-577-1) [REPORTS\\_TAGLIB\\_URI, B-26](#page-577-2) [REPORTS\\_TMP, B-27](#page-578-0) [REPORTS\\_USEREXITS, B-27](#page-578-1) [REPORTS\\_UTF8\\_XMLOUTPUT, B-28](#page-579-0) report [コマンド・キーワード](#page-508-0) , A-57 report [パラメータ、イベント](#page-391-9) , 17-4, [17-7](#page-394-0) repositoryconn プロパティ [confidential](#page-433-1) 属性 , 20-8 returnReceipt 属性 [mail, 15-7](#page-346-6) role [コマンド・キーワード](#page-528-1) , A-77 rundebug [コマンド・キーワード](#page-448-2) , 20-23, [A-78](#page-529-0) [RW\\_ADMINISTRATOR, 12-2](#page-283-1) [RW\\_BASIC\\_USER, 12-2](#page-283-2) [RW\\_DEVELOPER, 12-2](#page-283-3) [RW\\_POWER\\_USER, 12-2](#page-283-4) [RW\\_SERVER\\_JOB\\_QUEUE](#page-430-0) 表 , 20-5 [RW\\_SERVER\\_QUEUE](#page-433-2) ビュー, 20-8 [rw\\_server.sql, 20-8](#page-433-3) [rwbridge](#page-468-1)  $\exists \forall \forall \forall$ , A-17 [rwbuilder.conf, 3-2](#page-55-0) [rwbuilder](#page-385-0)  $\exists \forall \forall \mathbf{F}$ , 16-18, [A-10](#page-461-0) rwcgi  $\exists \forall \forall \forall$  , A-14 [rwclient, 13-5](#page-314-1) rwclient [コマンド](#page-458-0) , A-7 rwconverter バッチ登録用 SQL [スクリプトの生成](#page-585-0) , C-2 [rwconverter](#page-380-0)  $\Box \Diamond \lor \Diamond$ , 16-13, [A-10](#page-461-1) [rwdiag, 20-13,](#page-438-3) [E-2](#page-617-1) 構文 [, E-3](#page-618-1) [使用上の注意](#page-619-0) , E-4 例[, E-2](#page-617-2) [rwnetworkconf.dtd, 3-37](#page-90-0) [discoveryService](#page-91-1) 要素 , 3-38

[multicast](#page-91-2) 要素 , 3-38 [namingService](#page-92-0) 要素 , 3-39 [rwproxy, 3-8](#page-61-0) rwrun  $\exists \; \forall \; \forall \; \mathbf{F}$ , A-8 [rwserver, 2-5](#page-48-0) [server, 2-4](#page-47-4) [rwserverconf.dtd, 3-2,](#page-55-0) [3-4,](#page-57-0) [8-4,](#page-227-3) [8-5](#page-228-6) cache 要素 [, 3-9](#page-62-3) [compatible](#page-61-1) 構成要素 , 3-8 [connection](#page-77-0) 要素 , 3-24 [destination](#page-69-1) 要素 , 3-16, [3-17](#page-70-1) engine 要素 [, 3-10](#page-63-2) [environment](#page-84-0) 要素 , 3-31 [identifier](#page-82-1) 要素 , 3-29 [jobRecovery](#page-81-1) 要素 , 3-28 [jobStatusRepository](#page-74-2) 要素 , 3-21 job 要素 [, 3-18](#page-71-2) log 要素 [, 3-20](#page-73-0) [notification](#page-72-5) 要素 , 3-19 [oidconnection](#page-68-3) 要素 , 3-15 [orbClient](#page-78-1) 要素 , 3-25 [ORBPorts](#page-79-0) 要素 , 3-26 [persistFile](#page-80-1) 要素 , 3-27 [pluginParam](#page-83-0) 要素 , 3-30 queue 要素 [, 3-27](#page-80-2) [security](#page-66-1) 要素 , 3-13 [server](#page-60-0) 要素 , 3-7 trace 要素,  $3-22$ [rwserver.template, 3-3](#page-56-2) [rwserver](#page-468-2)  $\exists \forall \forall \forall$ , A-17 [rwservlet, 1-5,](#page-30-4) [2-4](#page-47-3) Web [サービスとして公開](#page-323-1) , 13-14 [rwservlet.properties, 3-3](#page-56-1) [ALLOWHTMLTAGS, 3-50](#page-103-0) [CONNECTION\\_POOLSIZE, 3-51](#page-104-0) [COOKIEEXPIRE, 3-53](#page-106-2) [DBAUTH, 3-49](#page-102-0) [DEFAULTCHARSET, 3-50](#page-103-1) [DIAGBODYTAGS, 3-53](#page-106-0) [DIAGHEADTAGS, 3-53](#page-106-0) [DIAGNOSTIC, 3-48](#page-101-0) [ENCRYPTIONKEY, 3-53](#page-106-3) [ERRORTEMPLATE, 3-51](#page-104-1) [HELP, 3-54](#page-107-0) [IMAGE\\_URL, 3-53](#page-106-1) [KEYMAPFILE, 3-47](#page-100-1) [OIDCON\\_INCREMENT, 3-52](#page-105-0) [OIDCON\\_INIT, 3-52](#page-105-1) [OIDCON\\_TIMEOUT, 3-52](#page-105-2) [RELOAD\\_KEYMAP, 3-48](#page-101-1) [REPORTS\\_NETWORK\\_CONFIG, 3-54](#page-107-3) [REPORTS\\_SERVERMAP, 3-54](#page-107-4) [SERVER, 3-52](#page-105-5) [SERVER\\_IN\\_PROCESS, 3-52](#page-105-4) [SINGLESIGNON, 3-54,](#page-107-2) [11-3](#page-268-0) [SYSAUTH, 3-49](#page-102-0) [TRACEFILE, 3-49](#page-102-1) [TRACEMODE, 3-49](#page-102-1) [TRACEOPTS, 3-49](#page-102-2) [rwservlet](#page-462-0)  $\exists \forall \forall \forall$  , A-11 RW [環境変数](#page-579-1) , B-28

**S**

```
save \text{rdf}コマンド・キーワード, A-78
schedule コマンド・キーワード , 13-14, A-79
screenprinter.ppd, 3-67, 4-9
Secure Sockets Layer, 1-4
securityId 属性 , 3-19, 11-4
security 構成要素 , 3-13, 11-4
  class 属性 , 3-14
  id 属性 , 3-14
SERVER、rwservlet.properties, 3-52
SERVER_IN_PROCESS、rwservlet.properties, 3-52
server_name.conf, 3-2
SERVEROUT, 17-6
server 構成要素 , 3-7
server コマンド・キーワード , 2-4, 2-5, A-80
パラメータ、イベント, 17-4
showauth \exists \forall y \in \mathbb{R} \cdot \exists y \in \mathbb{R}, A-80
コマンド・キーワード, A-81
showjobid コマンド・キーワード , A-81
コマンド・キーワードA-82
コマンド・キーワード, A-82
showmyjobs コマンド・キーワード , A-83
コマンド・キーワードA-83
Single Sign-On
  rwservlet.properties, 3-54
  機能 , 10-13
  構成, 11-15SINGLESIGNON, 11-3
SINGLESIGNON、rwservlet.properties, 3-54
sitename コマンド・キーワード , A-84
SMTP, 3-20, 15-6, 15-7
sourceDatabase, 9-4
source コマンド・キーワード , A-84
SQL
  パフォーマンス分析 , 20-8
SQL Server ドライバ , 9-9
SQL*PLUS, 17-6
SQLNet, A-95
SQL トレース , 20-8
srcType 属性
  attach, 15-9
  body, 15-8
src 属性
  include, 15-12
SRW_PARAMETER, 17-2
SRW_PARAMLIST, 17-2, 17-4, 17-8
SRW_ParamList, 17-2
SRW_ParamList_Object, 17-2
srw_test.sql, 17-6
SRW.ADD_PARAMETER, 17-2
srwAPIdrop.sql, 17-2
srwAPIgrant.sql, 17-2
srwAPIins.sql, 17-2
SRW.APPLY_DEFINITION, 16-2
SRW.CANCEL_REPORT, 17-5
SRW.CLEAR_PARAMETER_LIST, 17-3
SRW.DO_SQL, 20-10
SRW.JOB_IDENT, 17-4
SRW.REMOVE_PARAMETER, 17-3
SRW.REPORT_STATUS, 17-4
SRW.RUN_REPORT, 13-5
SRW.SET_MAXROW, 20-17
```
[SRW.SET\\_PRINTER\\_TRAY, 5-23](#page-172-0) [SRW.SET\\_TEXT\\_COLOR, 20-20](#page-445-0) [SRW.START\\_DEBUGGING, 17-6](#page-393-2) [SRW.STATUS\\_RECORD, 17-4](#page-391-8) [SRW.STOP\\_DEBUGGING, 17-6](#page-393-3) SRW [パッケージ](#page-389-6) , 17-2 [SSL, 1-4](#page-29-0) SSO [rwservlet.properties, 3-54](#page-107-2) 機能[, 10-13](#page-264-0) 構成 [, 11-1](#page-266-0) ~ [11-15](#page-280-0) ssoconn [コマンド・キーワード](#page-270-0) , 11-5, [A-86](#page-537-0) statusfolder [コマンド・キーワード](#page-538-0) , A-87 statusformat [コマンド・キーワード](#page-539-0) , A-88 statuspage [コマンド・キーワード](#page-539-1) , A-88 stype [コマンド・キーワード](#page-540-0) , A-89 subject [コマンド・キーワード](#page-540-1) , A-89 subject 属性 [mail, 15-7](#page-346-7) [subProtocol, 9-4](#page-233-3) Sybase [ドライバ](#page-236-0) , 9-7 SYSAUTH、[rwservlet.properties, 3-49](#page-102-0) Sysout 宛先 [, A-39](#page-490-2)

## **T**

TFM [ファイル](#page-133-1) , 4-10 timeout 属性 [oidconnection, 3-15](#page-68-4) [TK\\_AFM, B-30](#page-581-0) [TK\\_HPD, B-30](#page-581-1) [TK\\_PPD, B-31](#page-582-0) [TK\\_PRINT, B-28](#page-579-2) [TK\\_PRINT\\_STATUS, B-29](#page-580-0) [TK\\_PRINTER, B-29](#page-580-1) [TK\\_TFM, B-31](#page-582-1) [Tk2Motif.rgb, 13-12](#page-321-0) [Tk2Motif.rgb](#page-134-0) ファイル , 4-11 [TKPROF](#page-433-0)、SQL トレース , 20-8 [tnsnames.ora, 3-8](#page-61-3) tolerance [コマンド・キーワード](#page-31-0) , 1-6, [13-15,](#page-324-2) [A-90](#page-541-0) to 属性 [mail, 15-6](#page-345-3) [trace\\_all, 3-24](#page-77-3) trace\_all[\(ブリッジ\)](#page-98-1), 3-45 [trace\\_app, 3-23](#page-76-0) [trace\\_brk, 3-23](#page-76-1) [trace\\_dbg, 3-24](#page-77-4) trace\_dbg[\(ブリッジ\)](#page-98-2), 3-45 [trace\\_dst, 3-24](#page-77-5) [trace\\_err, 3-24](#page-77-6) trace\_err[\(ブリッジ\)](#page-98-3), 3-45 [trace\\_exc, 3-24](#page-77-7) [trace\\_inf, 3-24](#page-77-8) trace\_inf[\(ブリッジ\)](#page-98-4), 3-45 [trace\\_log, 3-24](#page-77-9) [trace\\_pls, 3-23](#page-76-2) [trace\\_prf, 3-23](#page-76-3) [trace\\_sql, 3-23](#page-76-4) [trace\\_sta, 3-24](#page-77-10) [trace\\_tms, 3-23](#page-76-5) [trace\\_wrn, 3-24](#page-77-11) TRACEFILE、[rwservlet.properties, 3-49](#page-102-1)

tracefile [コマンド・キーワード](#page-542-0) , A-91 [traceFile](#page-76-6) 属性 , 3-23, [20-3](#page-428-1) traceFile [属性\(ブリッジ\)](#page-98-5), 3-45 TRACEMODE、[rwservlet.properties, 3-49](#page-102-1) tracemode [コマンド・キーワード](#page-543-0) , A-92 [traceMode](#page-76-7) 属性 , 3-23, [20-3](#page-428-2) traceMode [属性\(ブリッジ\)](#page-98-6), 3-45 TRACEOPTS、[rwservlet.properties, 3-49](#page-102-2) traceopts [コマンド・キーワード](#page-543-1) , A-92 [traceOpts](#page-76-8) 属性 , 3-23, [20-3](#page-428-1) traceOpts [属性\(ブリッジ\)](#page-98-7), 3-45 trace [構成要素](#page-75-0) , 3-22 [traceFile](#page-76-6) 属性 , 3-23, [20-3](#page-428-1) traceFile [属性\(ブリッジ\)](#page-98-5), 3-45 [traceMode](#page-76-7) 属性 , 3-23, [20-3](#page-428-2) traceMode [属性\(ブリッジ\)](#page-98-6), 3-45 [traceOpts](#page-76-8) 属性 , 3-23, [20-3](#page-428-1) traceOpts [属性\(ブリッジ\)](#page-98-7), 3-45 trace [構成要素\(ブリッジ\)](#page-97-1), 3-44 [TrueType Big Font, 4-19,](#page-142-0) [18-10](#page-409-0) [TrueType Collection](#page-147-0) (TTC), 4-24 [TrueType](#page-147-1) フォント , 4-24 TTC ([TrueType Collection](#page-147-0)), 4-24 Type1 [フォント](#page-146-0) , 4-23 type 属性 [, 3-31](#page-84-2)

## **U**

[uifont.ali, 4-9,](#page-132-1) [5-11](#page-160-0) 検証 [, 4-16](#page-139-0) [セクション](#page-137-0) , 4-14 場所 [, 4-14](#page-137-0) [uiprint.txt, 4-9,](#page-132-2) [5-5](#page-154-0) Unicode,  $4-23$ ,  $18-9 \sim 18-11$  $18-9 \sim 18-11$  $18-9 \sim 18-11$ UNIX、印刷 [, 3-67,](#page-120-0) [5-1,](#page-150-1) [5-25](#page-174-0) UNIX [での印刷](#page-120-0) , 3-67, [5-1,](#page-150-1) [5-25](#page-174-0) upgrade\_plsql [コマンド・キーワード](#page-545-1) , A-94 urlparameter [コマンド・キーワード](#page-545-2) , A-94 URL エンジン 構成 [, 3-55](#page-108-0) 要素 [, 3-55](#page-108-0) [レポート・リクエスト](#page-322-1) , 13-13 URL [ジョブ・リクエスト](#page-310-0) , 13-1 ~ [13-17](#page-326-0) URL[、ランタイム構文](#page-311-1), 13-2 usejvm [コマンド・キーワード](#page-545-3) , A-94 [USER\\_NLS\\_LANG, 18-6,](#page-405-0) [B-32](#page-583-0) userid [コマンド・キーワード](#page-546-1) , A-95 userid [パラメータ、イベント](#page-391-11) , 17-4, [17-7](#page-394-0) [USERNAME, B-31](#page-582-2) userstyles [コマンド・キーワード](#page-547-0) , A-96 [UTF8, 18-10](#page-409-1)

## **V**

[VALIDATETAG, 20-23,](#page-448-0) [A-97](#page-548-0) validatetag [コマンド・キーワード](#page-448-0) , 20-23, [A-96](#page-547-1) value 属性 [, 3-26,](#page-79-1) [3-32](#page-85-1) [version](#page-61-2) 属性 , 3-8 [VisiBroker, 3-36,](#page-89-0) [E-2](#page-617-1)

## **W**

WE8MSWIN1252 [キャラクタ・セット](#page-321-1) , 13-12

WebDAV [DESNAME, A-36](#page-487-0) [配布の例](#page-364-2) , 15-25 [WebDAV](#page-490-3) 宛先, A-39 webserver\_debug [コマンド・キーワード](#page-548-1) , A-97 webserver\_docroot [コマンド・キーワード](#page-549-0) , A-98 webserver\_port [コマンド・キーワード](#page-549-1) , A-98 Web [サービス](#page-328-0) , 14-1 [rwservlet](#page-323-1) の公開 , 13-14 WSDL の表示 [, 14-3](#page-330-0) 操作 [, 14-5](#page-332-0) Web ブラウザ [レポート・リクエスト](#page-322-2) , 13-13 Web [リスナー](#page-29-0), 1-4, [10-11](#page-262-0) [Windows](#page-45-3) サービス , 2-2, [2-3](#page-46-0) Windows [のレジストリ](#page-403-0) , 18-4

# **X**

XML 1 [つの定義の適用](#page-380-1) , 16-13 [distribution.dtd, 15-2](#page-341-0) JDBC [構成ファイル](#page-231-2) , 9-2 PL/SQL [による適用](#page-381-0) , 16-14 [Reports Builder](#page-385-0) でのオープン , 16-18 解析[, 16-2](#page-369-1) [拡張配布](#page-340-0),  $15-1 \sim 15-28$  $15-1 \sim 15-28$ [カスタマイズの作成](#page-369-2) , 16-2, [16-3](#page-370-0) ~ [16-7](#page-374-0) [カスタマイズの適用](#page-369-2) , 16-2 [カスタマイズのデバッグ](#page-384-0) , 16-17 ~ [16-19](#page-386-0) [カスタマイズのトレース・オプション](#page-385-1) , 16-18 [クロス積グループの作成](#page-377-0) , 16-10 [グループ階層の作成](#page-376-0) , 16-9 [サマリーの作成](#page-378-0) , 16-11 [式の作成](#page-378-0) , 16-11 [書式マスクの変更](#page-371-0) , 16-4 [書式例外の追加](#page-372-0) , 16-5 [新規問合せの追加](#page-374-1) , 16-7 [実行時の適用](#page-380-2) , 16-13 [スタイルの変更](#page-371-1) , 16-4 [単独での実行](#page-384-1) , 16-17 適用[, 16-13](#page-380-3) ~ [16-17](#page-384-2) [データソースのリンク](#page-376-1) , 16-9 [データの検証](#page-440-0) , 20-15 [データ・モデルの作成](#page-375-0) , 16-8 ~ [16-12](#page-379-0) [デバッグ](#page-386-1) , 16-19 [ハイパーリンクの追加](#page-373-0) , 16-6 配布 XML [ファイルの使用](#page-365-1) , 15-26 [配布の制限](#page-366-2) , 15-27 [バッチ変更](#page-384-3) , 16-17 [パーサーのエラー・メッセージ](#page-385-2) , 16-18 [パラメータの作成](#page-379-1) , 16-12 [必須カスタマイズ・タグ](#page-370-1), 16-3 [複数の定義の適用](#page-381-1) , 16-14 [複数のデータソースの作成](#page-375-1) , 16-8 [プレースホルダの作成](#page-378-0) , 16-11 [プログラム・ユニットの追加](#page-373-0) , 16-6 [マトリックス・グループの作成](#page-377-0) , 16-10 [レポートのカスタマイズ](#page-368-1) , 16-1 ~ [16-19](#page-386-0) XML [属性、変数の使用](#page-342-1) , 15-3

あ

アーキテクチャ [グローバリゼーション・サポート](#page-401-0) , 18-2 [アクセス制御](#page-285-2) , 12-4 [サーバー](#page-285-1) , 12-4 [使用可能日カレンダ、結合](#page-296-0) , 12-15 [使用可能日カレンダ、シンプル](#page-295-0) , 12-14 [プリンタ](#page-292-0) , 12-11 [レポート](#page-288-0) , 12-7 [宛先タイプ](#page-69-4) , 3-16, [8-4](#page-227-4) [アドバンスト・キューイング](#page-389-0) , 17-2, [17-7,](#page-394-3) [17-8,](#page-395-0) [17-9](#page-396-1) [dbms\\_AQadm](#page-395-0) パッケージ , 17-8 [dbms\\_aq.dequeue, 17-9](#page-396-0) [DEQUEUE, 17-7](#page-394-1) [ENQUEUE, 17-7](#page-394-1) [MESSAGES, 17-7](#page-394-1) [アプリケーション・エンティティのマージ](#page-278-0) , 11-13 [アプリケーションの翻訳](#page-410-2) , 18-11 ~ [18-12](#page-411-1) [暗号化](#page-228-1) , 8-5 [一括処理](#page-343-2) , 15-4 配布 [, 20-22](#page-447-0) イベント authid [パラメータ](#page-391-0) , 17-4 cmdkey [パラメータ](#page-394-0) , 17-7 dist [パラメータ](#page-394-2) , 17-7 gateway [パラメータ](#page-391-1) , 17-4 [MyIdent.AuthID, 17-4](#page-391-2) [MyIdent.GatewayURL, 17-4](#page-391-3) [MyIdent.JobID, 17-4](#page-391-4) [MyIdent.ServerName, 17-4](#page-391-5) report [パラメータ](#page-391-9) , 17-4, [17-7](#page-394-0) server [パラメータ](#page-391-10) , 17-4 [SRW\\_PARAMETER, 17-2](#page-389-1) [SRW\\_PARAMLIST, 17-2,](#page-389-1) [17-4,](#page-391-6) [17-8](#page-395-1) [SRW\\_ParamList, 17-2](#page-389-7) [SRW\\_ParamList\\_Object, 17-2](#page-389-0) [srw\\_test.sql, 17-6](#page-393-1) [SRW.ADD\\_PARAMETER, 17-2](#page-389-2) [srwAPIdrop.sql, 17-2](#page-389-3) [srwAPIgrant.sql, 17-2](#page-389-4) [srwAPIins.sql, 17-2](#page-389-5) [SRW.CANCEL\\_REPORT, 17-5](#page-392-0) [SRW.CLEAR\\_PARAMETER\\_LIST, 17-3](#page-390-0) [SRW.JOB\\_IDENT, 17-4](#page-391-6) [SRW.REMOVE\\_PARAMETER, 17-3](#page-390-1) [SRW.REPORT\\_STATUS, 17-4](#page-391-7) [SRW.START\\_DEBUGGING, 17-6](#page-393-2) [SRW.STATUS\\_RECORD, 17-4](#page-391-8) [SRW.STOP\\_DEBUGGING, 17-6](#page-393-3) SRW [パッケージ](#page-389-6), 17-2 userid [パラメータ](#page-391-11) , 17-4, [17-7](#page-394-0) [エンキュー・プロシージャの作成](#page-395-2) , 17-8 [ジョブの取消し](#page-392-2), 17-5 [デキュー・プロシージャの作成](#page-396-2) , 17-9 [デバッグ](#page-393-0) , 17-6 [メッセージ・キューの作成](#page-395-1) , 17-8 [レポートの起動](#page-393-5) , 17-6 [イベント・ドリブンの公開](#page-32-2) , 1-7, [17-1](#page-388-0) ~ [17-10](#page-397-0) [イメージ、サポート](#page-121-0) , 3-68 印刷 [トラブルシューティング](#page-612-4) , D-21 インプロセス [Reports Server, 3-52](#page-105-4)

OPMN [による制御](#page-114-0) , 3-61 [インプロセス・サーバー](#page-27-4) , 1-2, [1-5](#page-30-4) [デフォルト・プリンタの設定](#page-610-0) , D-19 ウィザード 用語集 , [用語集](#page-624-1) -5 永続性 [, 1-2,](#page-27-1) [3-27,](#page-80-1) [13-15](#page-324-1) [エラー・メッセージ](#page-101-0), 3-48 [エラー・メッセージ、](#page-385-2)XML, 16-18 [エンキュー、プロシージャの作成](#page-395-2) , 17-8 [エンジンの診断](#page-66-0) , 3-13 [大文字と小文字の区別](#page-52-0) , 2-9

### か

[カスタム・ドライバ](#page-240-0) , 9-11 [環境切替え](#page-85-3) , 3-32 環境変数 [CA\\_GPREFS, B-5](#page-556-0) [CA\\_UPREFS, B-5](#page-556-1) [DELIMITED\\_LINE\\_END, B-5](#page-556-2) [DEVELOPER\\_NLS\\_LANG, 18-6,](#page-405-0) [B-6](#page-557-0) [DOC, B-6](#page-557-1) [NLS\\_CALENDAR, B-6](#page-557-2) [NLS\\_CREDIT, B-6](#page-557-3) [NLS\\_CURRENCY, B-6](#page-557-4) [NLS\\_DATE\\_FORMAT, B-6](#page-557-5) [NLS\\_DATE\\_LANGUAGE, B-6](#page-557-6) [NLS\\_DEBIT, B-6](#page-557-7) [NLS\\_ISO\\_CURRENCY, B-6](#page-557-8) [NLS\\_LANG, 18-3,](#page-402-0) [B-7](#page-558-0) [NLS\\_LIST\\_SEPARATOR, B-8](#page-559-0) [NLS\\_MONETARY\\_CHARACTERS, B-8](#page-559-1) [NLS\\_NUMERIC\\_CHARACTERS, B-8](#page-559-2) [NLS\\_SORT, B-8](#page-559-3) [ORACLE\\_AFM, B-8](#page-559-4) [ORACLE\\_HOME, B-8](#page-559-5) [ORACLE\\_HPD, B-9](#page-560-0) [ORACLE\\_PATH, B-9](#page-560-1) [ORACLE\\_PPD, B-9](#page-560-2) [ORACLE\\_TFM, B-10](#page-561-0) [ORAINFONAV\\_DOCPATH, B-10](#page-561-1) [PATH, 2-4](#page-47-1) [PRINTER, B-10](#page-561-2) [REMOTE, B-11](#page-562-0) [REPORTS\\_ADD\\_HWMARGIN, B-11](#page-562-1) [REPORTS\\_ARABIC\\_NUMERAL, 6-19,](#page-196-0) [B-12](#page-563-0) [REPORTS\\_BIDI\\_ALGORITHM, 6-19,](#page-196-1) [B-12](#page-563-1) [REPORTS\\_CGIDIAGBODYTAGS, B-12](#page-563-2) [REPORTS\\_CGIDIAGHEADTAGS, B-13](#page-564-0) [REPORTS\\_CGIHELP, B-13](#page-564-1) [REPORTS\\_CGIMAP, B-14](#page-565-0) [REPORTS\\_CGINODIAG, B-14](#page-565-1) [REPORTS\\_CLASSPATH, B-15](#page-566-0) [REPORTS\\_CONTAINSHTMLTAGS, B-15](#page-566-1) [REPORTS\\_COOKIE\\_EXPIRE, B-16](#page-567-0) [REPORTS\\_DB\\_AUTH, B-17](#page-568-0) [REPORTS\\_DEFAULT\\_DISPLAY, B-17](#page-568-1) [REPORTS\\_DEFAULT\\_PIXEL\\_SIZE, B-18](#page-569-0) [REPORTS\\_ENABLE\\_RTF\\_SPACING, B-18](#page-569-1) [REPORTS\\_ENCRYPTION\\_KEY, B-19](#page-570-0) [REPORTS\\_ENHANCED\\_SUBSET, 6-7,](#page-184-0) [B-19](#page-570-1) [REPORTS\\_GRAPH\\_IMAGE\\_DPI, B-19](#page-570-2) [REPORTS\\_IGNORE\\_IMAGE\\_TAG\\_RES, B-20](#page-571-0)

[REPORTS\\_JPEG\\_QUALITY\\_FACTOR, B-20](#page-571-1) [REPORTS\\_JVM\\_OPTIONS, B-20](#page-571-2) [REPORTS\\_NETWORK\\_CONFIG, B-21](#page-572-0) [REPORTS\\_NLS\\_XML\\_CHARSETS, B-21](#page-572-1) [REPORTS\\_NO\\_DUMMY\\_PRINTER, B-22](#page-573-0) [REPORTS\\_NO\\_HTML\\_SPACE\\_REPLACE, B-22](#page-573-1) [REPORTS\\_OUTPUTIMAGEFORMAT, B-23](#page-574-0) [REPORTS\\_PATH, B-23](#page-574-1) [REPORTS\\_RESOURCE, B-24](#page-575-0) [REPORTS\\_SERVER, B-24](#page-575-1) [REPORTS\\_SOLARIS\\_9, B-25](#page-576-0) [REPORTS\\_SPACE\\_BREAK, B-25](#page-576-1) [REPORTS\\_SRWRUN\\_TO\\_SERVER, B-25](#page-576-2) [REPORTS\\_SSLPORT, B-26](#page-577-0) [REPORTS\\_SYS\\_AUTH, B-26](#page-577-1) [REPORTS\\_TAGLIB\\_URI, B-26](#page-577-2) [REPORTS\\_TMP, B-27](#page-578-0) [REPORTS\\_USEREXITS, B-27](#page-578-1) [REPORTS\\_UTF8\\_XMLOUTPUT, B-28](#page-579-0) [RW, B-28](#page-579-1) [TK\\_AFM, B-30](#page-581-0) [TK\\_HPD, B-30](#page-581-1) [TK\\_PPD, B-31](#page-582-0) [TK\\_PRINT, B-28](#page-579-2) [TK\\_PRINT\\_STATUS, B-29](#page-580-0) [TK\\_PRINTER, B-29](#page-580-1) [TK\\_TFM, B-31](#page-582-1) [USER\\_NLS\\_LANG, 18-6,](#page-405-0) [B-32](#page-583-0) [USERNAME, B-31](#page-582-2) [環境変数、グローバリゼーション・サポート](#page-401-1) , 18-2 ~ [18-6](#page-405-2) [環境変数、編集](#page-552-0), B-1 [キー・マップ・ファイル](#page-325-0) , 13-16 ~ [13-17](#page-326-0) URL [パラメータのマッピング](#page-325-2) , 13-16 [位置の指定](#page-100-0) , 3-47 [エントリの追加](#page-325-1) , 13-16 [再ロード](#page-101-1) , 3-48 [使用可能にする方法](#page-325-3) , 13-16 [使用方法](#page-326-1) , 13-17 [パラメータ・フォームを使用した制限付きの実行](#page-326-3) , 13-17 利点 [, 13-16](#page-325-4) キーワード [accessible, A-18](#page-469-0) [arraysize, A-18](#page-469-1) [authid, A-19](#page-470-0) [autocommit, A-20](#page-471-0) [background, A-20](#page-471-1) [batch, A-21](#page-472-0) [bcc, A-21](#page-472-1) [blankpages, A-22](#page-473-0) [buffers, A-22](#page-473-1) [cachelob, A-23](#page-474-0) [cc, A-23](#page-474-1) [cellwrapper, A-24](#page-475-0) [cmdfile, A-25](#page-476-0) [cmdkey, A-26](#page-477-0) [collate, A-26](#page-477-1) [containshtmltags, A-27](#page-478-0) [containsole, A-28](#page-479-0) [contentarea, A-28](#page-479-1) [copies, A-29](#page-480-0) [customize, 16-1,](#page-368-0) [A-29](#page-480-1)

[dateformatmask, A-30](#page-481-0) [delauth, A-31](#page-482-0) [delimited\\_hdr, A-31](#page-482-1) [delimiter, A-32](#page-483-0) [desformat, A-33](#page-484-0) [desname, A-35](#page-486-0) [dest, A-37](#page-488-1) [destination, A-37](#page-488-0) [destype, A-38](#page-489-0) [distribute, A-44](#page-495-0) [dtype, A-44](#page-495-1) [dunit, A-45](#page-496-0) [engineresponsetimeout, A-46](#page-497-0) [envid, A-46](#page-497-1) [expiration, A-46](#page-497-2) [expiredays, A-47](#page-498-0) [express\\_server, A-48](#page-499-0) [formsize, A-49](#page-500-0) [from, A-50](#page-501-0) [getjobid, A-50](#page-501-1) [getserverinfo, A-51](#page-502-0) [help, A-51](#page-502-1) [itemtitle, A-52](#page-503-0) [jobname, A-52](#page-503-1) [jobtype, A-53](#page-504-0) [jvmoptions, A-53](#page-504-1) [killengine, A-54](#page-505-0) [killjobid, A-55](#page-506-0) [longchunk, A-55](#page-506-1) [mimetype, A-56](#page-507-0) [mode, A-56](#page-507-1) [module, A-57](#page-508-0) [name, A-57](#page-508-1) [nonblocksql, A-58](#page-509-0) [notifyfailure, A-58](#page-509-1) [notifysuccess, A-59](#page-510-0) [numberformatmask, A-59](#page-510-1) [olap\\_con, A-60](#page-511-0) [onfailure, A-60](#page-511-1) [onsuccess, A-61](#page-512-0) [orientation, A-61](#page-512-1) [outputfolder, A-62](#page-513-0) [outputimageformat, A-63](#page-514-0) [outputpage, A-64](#page-515-0) [overwrite, A-65](#page-516-0) [p\\_availability, A-65](#page-516-1) [p\\_description, A-65](#page-516-2) [p\\_formats, A-66](#page-517-0) [p\\_jdbcpds, A-66](#page-517-1) [p\\_name, A-67](#page-518-0) [p\\_owner, A-67](#page-518-1) [p\\_pformtemplate, A-68](#page-519-0) [p\\_printers, A-68](#page-519-1) [p\\_privilege, A-69](#page-520-0) [p\\_servers, A-69](#page-520-1) [p\\_trigger, A-69](#page-520-2) [p\\_types, A-70](#page-521-0) [pagegroup, A-70](#page-521-1) [pagesize, A-71](#page-522-0) [pagestream, A-72](#page-523-0) [paramform, A-72](#page-523-1) [parsequery, A-73](#page-524-0) [pdfcomp, A-73](#page-524-1)

[pdfembed, A-74](#page-525-0) [pfaction, A-74](#page-525-1) [printjob, A-75](#page-526-0) [readonly, A-75](#page-526-1) [recursive\\_load, A-76](#page-527-0) [replyto, A-77](#page-528-0) [report, A-57](#page-508-0) [role, A-77](#page-528-1) [rundebug, A-78](#page-529-0) [save\\_rdf, A-78](#page-529-1) [schedule, 13-14,](#page-323-0) [A-79](#page-530-0) [server, A-80](#page-531-0) [showauth, A-80](#page-531-1) [showenv, A-81](#page-532-0) [showjobid, A-81](#page-532-1) [showjobs, A-82](#page-533-0) [showmap, A-82](#page-533-1) [showmyjobs, A-83](#page-534-0) [shutdown, A-83](#page-534-1) [sitename, A-84](#page-535-0) [source, A-84](#page-535-1) [ssoconn, A-86](#page-537-0) [statusfolder, A-87](#page-538-0) [statusformat, A-88](#page-539-0) [statuspage, A-88](#page-539-1) [stype, A-89](#page-540-0) [subject, A-89](#page-540-1) [tolerance, 13-15,](#page-324-2) [A-90](#page-541-0) [tracefile, A-91](#page-542-0) [tracemode, A-92](#page-543-0) [traceopts, A-92](#page-543-1) [upgrade\\_plsql, A-94](#page-545-1) [urlparameter, A-94](#page-545-2) [usejvm, A-94](#page-545-3) [userid, A-95](#page-546-1) [userstyles, A-96](#page-547-0) [validatetag, A-96](#page-547-1) [webserver\\_debug, A-97](#page-548-1) [webserver\\_docroot, A-98](#page-549-0) [webserver\\_port, A-98](#page-549-1) [北アフリカ圏の言語](#page-407-1) , 18-8 [キャッシュ](#page-324-3) , 13-15 [キャッシュ宛先](#page-489-1) , A-38 [キャッシュ・キー](#page-324-3) , 13-15 [キャラクタ・セット](#page-146-2) , 4-23, [18-1,](#page-400-2) [18-4,](#page-403-1) [18-6](#page-405-1) ~ [18-8](#page-407-0) Unicode,  $18-9 \sim 18-11$  $18-9 \sim 18-11$ [UTF8, 18-10](#page-409-1) [設計上の考慮事項](#page-403-2) , 18-4 [フォントのエイリアシング](#page-404-0) , 18-5 [キュー・ビューア](#page-27-3) , 1-2 [クラスタリング、](#page-78-3)Reports Server(非推奨), 3-25, [3-54](#page-107-1) [「繰返し」プロパティ](#page-447-1), 20-22 [クロス・プラットフォームの移植](#page-200-0) , 7-1 ~ [7-23](#page-222-0) グラフ・ウィザード 用語集 , [用語集](#page-624-2) -5 [グループ・フィルタ](#page-443-0) , 20-18 [WHERE](#page-443-1) 句, 20-18 グローバリゼーション [トラブルシューティング](#page-612-5) , D-21 [グローバリゼーション・サポート](#page-400-2) , 18-1 ~ [18-15](#page-414-0) [DEVELOPER\\_NLS\\_LANG, 18-6](#page-405-0) JSP,  $18-6 \sim 18-8$  $18-6 \sim 18-8$ [NLS\\_LANG, 18-3](#page-402-0)

Unicode,  $18-9 \sim 18-11$  $18-9 \sim 18-11$ [USER\\_NLS\\_LANG, 18-6](#page-405-0) [アーキテクチャ](#page-401-0) , 18-2 [アプリケーションの翻訳](#page-410-2) , 18-11 ~ [18-12](#page-411-1) [環境変数](#page-401-1) , 18-2 ~ [18-6](#page-405-2) [キャラクタ・セット](#page-403-1) , 18-4 [言語依存データ](#page-401-2) , 18-2 [言語に依存しない機能](#page-401-3) , 18-2 [双方向サポート](#page-407-2) , 18-8 ~ [18-9](#page-408-1) [トラブルシューティング](#page-411-2) , 18-12 ~ [18-15](#page-414-1) [フォントのサポート](#page-409-2) , 18-10 [検索、ファイル](#page-134-1), 4-11 検出 Reports Server [のユーティリティ](#page-616-1) , E-1 [検出メカニズム](#page-89-2) , 3-36, [3-54](#page-107-3) 言語 [北アフリカ圏](#page-407-1) , 18-8 中東圏 [, 18-8](#page-407-1) 構成,  $3-1 \sim 3-69$  $3-1 \sim 3-69$ URL [エンジン](#page-108-0) , 3-55 [考慮事項](#page-38-0) , 1-13 [チューニング](#page-426-0) , 20-1 ~ [20-24](#page-449-5) [プロキシ情報](#page-109-0) , 3-56 構成、[Reports Server, 1-7](#page-32-1) 構成ファイル [Reports Server, 3-2](#page-55-0) [rwserverconf.dtd, 3-4](#page-57-0) [rwserver.template, 3-3](#page-56-2) [rwservlet.properties, 3-3](#page-56-1) [フォント](#page-131-1), 4-8 構成要素 [bridge, 3-41](#page-94-0) [cache, 3-9,](#page-62-3) [13-15](#page-324-0) [compatible, 3-3,](#page-56-0) [3-8](#page-61-1) [connection, 3-24](#page-77-0) [destination, 3-16,](#page-69-1) [3-17,](#page-70-1) [8-4](#page-227-1) [discoveryService, 3-38](#page-91-1) [engine, 3-10](#page-63-2) [environment, 3-31](#page-84-0) [identifier, 3-29,](#page-82-1) [3-42](#page-95-0) [job, 3-18](#page-71-2) [jobRecovery, 3-28](#page-81-1) [jobStatusRepository, 3-21](#page-74-2) [log, 3-20](#page-73-0) [multicast, 3-38](#page-91-2) [namingService, 3-39](#page-92-0) [networkConfig, 3-42](#page-95-1) [notification, 3-19](#page-72-5) [oidconnection, 3-15](#page-68-3) [orbClient, 3-25](#page-78-1) [ORBPorts, 3-26](#page-79-0) [persistFile, 3-3,](#page-56-0) [3-27](#page-80-1) [pluginParam, 3-30,](#page-83-0) [15-7](#page-346-8) [queue, 3-27](#page-80-2) [remoteBridge, 3-43](#page-96-1) [remoteBridges, 3-43](#page-96-0) [security, 3-13](#page-66-1) [server, 3-7](#page-60-0) [trace, 3-22](#page-75-0) trace[\(ブリッジ\)](#page-97-1), 3-44 構文、Reports の [URL, 13-2](#page-311-1) [構文、コマンド](#page-453-0), A-2

[コールバックのタイムアウト](#page-119-0), 3-66

コマンド [rwbridge, A-17](#page-468-1) [rwbuilder, 16-18,](#page-385-0) [A-10](#page-461-0) [rwcgi, A-14](#page-465-0) [rwclient, A-7](#page-458-0) [rwconverter, 16-13,](#page-380-0) [A-10](#page-461-1) [rwdiag, E-2](#page-617-1) [rwrun, A-8](#page-459-0) [rwserver, A-17](#page-468-2) [rwservlet, A-11](#page-462-0) 概要 [, A-3](#page-454-0) 構文[, A-2](#page-453-0) コマンド・キーワード [accessible, A-18](#page-469-0) [arraysize, 20-24,](#page-449-0) [A-18](#page-469-1) [authid, 2-5,](#page-48-0) [A-19](#page-470-0) [autocommit, A-20](#page-471-0) [background, A-20](#page-471-1) [batch, 2-4,](#page-47-0) [2-5,](#page-48-1) [A-21](#page-472-0) [bcc, A-21](#page-472-1) [blankpages, A-22](#page-473-0) [buffers, A-22](#page-473-1) [cachelob, A-23](#page-474-0) [cc, A-23](#page-474-1) [cellwrapper, A-24](#page-475-0) [cmdfile, A-25](#page-476-0) [cmdkey, A-26](#page-477-0) [collate, A-26](#page-477-1) [containshtmltags, A-27](#page-478-0) [containsole, A-28](#page-479-0) [contentarea, A-28](#page-479-1) [copies, 20-24,](#page-449-2) [A-29](#page-480-0) [customize, 16-1,](#page-368-0) [A-29](#page-480-1) [dateformatmask, A-30](#page-481-0) [delauth, A-31](#page-482-0) [delimited\\_hdr, A-31](#page-482-1) [delimiter, A-32](#page-483-0) [desformat, A-33](#page-484-0) [desname, A-35](#page-486-0) [dest, A-37](#page-488-1) [destination, A-37](#page-488-0) [destype, A-38](#page-489-0) [distribute, A-44](#page-495-0) [dtype, A-44](#page-495-1) [dunit, A-45](#page-496-0) [engineresponsetimeout, A-46](#page-497-0) [envid, A-46](#page-497-1) [expiration, 1-6,](#page-31-0) [20-24,](#page-449-1) [A-46](#page-497-2) [expiredays, A-47](#page-498-0) [express\\_server, A-48](#page-499-0) [formsize, A-49](#page-500-0) [from, A-50](#page-501-0) [getjobid, A-50](#page-501-1) [getserverinfo, A-51](#page-502-0) [help, A-51](#page-502-1) [itemtitle, A-52](#page-503-0) [jobname, A-52](#page-503-1) [jobtype, A-53](#page-504-0) [jvmoptions, A-53](#page-504-1) [killengine, A-54](#page-505-0) [killjobid, A-55](#page-506-0) [longchunk, 20-24,](#page-449-3) [A-55](#page-506-1) [mimetype, A-56](#page-507-0)

[mode, A-56](#page-507-1) [module, A-57](#page-508-0) [name, A-57](#page-508-1) [nonblocksql, A-58](#page-509-0) [notifyfailure, A-58](#page-509-1) [notifysuccess, A-59](#page-510-0) [numberformatmask, A-59](#page-510-1) [olap\\_con, A-60](#page-511-0) [onfailure, A-60](#page-511-1) [onsuccess, A-61](#page-512-0) [orientation, A-61](#page-512-1) [outputfolder, A-62](#page-513-0) [outputimageformat, A-63](#page-514-0) [outputpage, A-64](#page-515-0) [overwrite, A-65](#page-516-0) [p\\_availability, A-65](#page-516-1) [p\\_description, A-65](#page-516-2) [p\\_formats, A-66](#page-517-0) [p\\_jdbcpds, A-66](#page-517-1) [p\\_name, A-67](#page-518-0) [p\\_owner, A-67](#page-518-1) [p\\_pformtemplate, A-68](#page-519-0) [p\\_printers, A-68](#page-519-1) [p\\_privilege, A-69](#page-520-0) [p\\_servers, A-69](#page-520-1) [p\\_trigger, A-69](#page-520-2) [p\\_types, A-70](#page-521-0) [pagegroup, A-70](#page-521-1) [pagesize, A-71](#page-522-0) [pagestream, A-72](#page-523-0) [paramform, 20-24,](#page-449-4) [A-72](#page-523-1) [parsequery, A-73](#page-524-0) [pdfcomp, 20-24,](#page-449-5) [A-73](#page-524-1) [pdfembed, A-74](#page-525-0) [pfaction, A-74](#page-525-1) [printjob, A-75](#page-526-0) [readonly, A-75](#page-526-1) [recursive\\_load, 20-24,](#page-449-6) [A-76](#page-527-0) [replyto, A-77](#page-528-0) [report, A-57](#page-508-0) [role, A-77](#page-528-1) [rundebug, 20-23,](#page-448-2) [A-78](#page-529-0) [save\\_rdf, A-78](#page-529-1) [schedule, 13-14,](#page-323-0) [A-79](#page-530-0) [server, 2-4,](#page-47-4) [2-5,](#page-48-0) [A-80](#page-531-0) [showauth, A-80](#page-531-1) [showenv, A-81](#page-532-0) [showjobid, A-81](#page-532-1) [showjobs, 20-8,](#page-433-4) [A-82](#page-533-0) [showmap, A-82](#page-533-1) [showmyjobs, A-83](#page-534-0) [shutdown, 2-5,](#page-48-0) [A-83](#page-534-1) [sitename, A-84](#page-535-0) [source, A-84](#page-535-1) [ssoconn, A-86](#page-537-0) [statusfolder, A-87](#page-538-0) [statusformat, A-88](#page-539-0) [statuspage, A-88](#page-539-1) [stype, A-89](#page-540-0) [subject, A-89](#page-540-1) [tolerance, 1-6,](#page-31-0) [13-15,](#page-324-2) [A-90](#page-541-0) [tracefile, A-91](#page-542-0) [tracemode, A-92](#page-543-0)

[traceopts, A-92](#page-543-1) [upgrade\\_plsql, A-94](#page-545-1) [urlparameter, A-94](#page-545-2) [usejvm, A-94](#page-545-3) [userid, A-95](#page-546-1) [userstyles, A-96](#page-547-0) [validatetag, 20-23,](#page-448-0) [A-96](#page-547-1) [webserver\\_debug, A-97](#page-548-1) [webserver\\_docroot, A-98](#page-549-0) [webserver\\_port, A-98](#page-549-1) [コマンドライン、指定](#page-314-1), 13-5

# さ

[サーバー](#page-262-5) , 10-11 [rwbridge](#page-468-1) コマンド , A-17 [rwserver](#page-468-2)  $\exists \forall \forall \forall \in$  A-17 [インプロセス](#page-27-4) , 1-2, [1-5,](#page-30-4) [3-52](#page-105-4) [インプロセス、](#page-114-0)OPMN による制御 , 3-61 [サーバー・アクセス制御](#page-285-1) , 12-4 [サーブレット](#page-27-0) , 1-2, [1-5,](#page-30-2) [2-4,](#page-47-3) [3-3,](#page-56-1) [10-11](#page-262-4) [rwservlet, A-11](#page-462-0) URL 構文 [, 13-2](#page-311-0) 出力 [UNIX, 3-67,](#page-120-0) [5-25](#page-174-0) [出力処理](#page-224-0) , 8-1 ~ [8-3](#page-226-1) [使用可能日カレンダ](#page-294-0) , 12-13 ~ [12-17](#page-298-0) 結合 [, 12-15](#page-296-0) [シンプル](#page-295-0) , 12-14 [シングルバイト言語](#page-409-3) , 18-10 診断ログ [Reports Engine, 3-13](#page-66-0) [事前フェッチ](#page-447-2) , 20-22 実行可能ファイル 概要 [, A-3](#page-454-0) [ジョブ、実行](#page-310-0) , 13-1 ~ [13-17](#page-326-0) [ジョブの取消し](#page-392-2), 17-5 スクリプト [srw\\_test.sql, 17-6](#page-393-1) [srwAPIdrop.sql, 17-2](#page-389-3) [srwAPIgrant.sql, 17-2](#page-389-4) [srwAPIins.sql, 17-2](#page-389-5) スタンドアロンの Reports Server OPMN [による制御](#page-111-0) , 3-58 [ステータス・レコード](#page-392-1) , 17-5 スプレッドシート出力 [配布の制限](#page-366-3) , 15-27 セキュリティに関する考慮事項 [OracleAS Forms Services, 11-14](#page-279-0) セッション [Cookie, 11-2](#page-267-0) [セルの囲み文字](#page-440-1) , 20-15 [テキスト・データソース](#page-440-1) , 20-15 [双方向サポート](#page-407-2) , 18-8, [18-9](#page-408-1) [ソート基準、言語](#page-404-1) , 18-5 [属性、変数の使用](#page-342-1) , 15-3

# た

タイムアウト設定 [rwdiag, 20-13](#page-438-4) [多言語テキストの表示](#page-409-4) , 18-10 [中東圏の言語](#page-407-1) , 18-8 チューニング

[レポートのパフォーマンス](#page-426-0) , 20-1 ~ [20-24](#page-449-5) [月名、言語](#page-404-2) , 18-5 [テキストの表示、多言語](#page-409-4) , 18-10 [テキストの読取り順序](#page-400-2) , 18-1 テンプレート、[rwserver.template, 3-3](#page-56-2) データ・ウィザード 用語集 , [用語集](#page-624-3) -5 データ型 [BLOB, 20-24](#page-449-3) [CLOB, 20-24](#page-449-3) [DATE, 18-3](#page-402-1) [LONG, 20-24](#page-449-3) [LONG RAW, 20-24](#page-449-3) [NUMBER, 18-3](#page-402-1) データ型ディクショナリ [distribution.dtd, 15-2](#page-341-0) [DTD, 20-15](#page-440-2) [rwserverconf.dtd, 3-2,](#page-55-1) [3-3,](#page-56-3) [3-4](#page-57-1) データソース XML [によるグループ階層](#page-376-0) , 16-9 XML [による作成](#page-375-1) , 16-8 XML [によるリンク](#page-376-1) , 16-9 データ定義 DTD [スキーマ](#page-440-2), 20-15 XML [スキーマ](#page-440-2) , 20-15 [データベース・トリガー](#page-393-5), 17-6 データベース認証 Cookie COOKIEEXPIRE、 [rwservlet.properties, 3-53](#page-106-2) データベース認証 Cookie ENCRYPTIONKEY、 [rwservlet.properties, 3-53](#page-106-3) データベースの索引 [SQL WHERE](#page-441-0) 句 , 20-16 [データ・モデル、作成](#page-375-0) , 16-8 ~ [16-12](#page-379-0) [デキュー、プロシージャの作成](#page-396-2) , 17-9 [デバッグ・イベント](#page-393-0), 17-6 デリミタ付き出力 [配布の制限](#page-366-4) , 15-27 統合、[Oracle Workflow, 3-65](#page-118-0) トラブルシューティング [JDBC PDS, D-21](#page-612-1) [Oracle Reports](#page-612-2) ブリッジ , D-21 [OracleAS Portal, D-21](#page-612-3) OracleAS Reports Services,  $D-1 \sim D-24$  $D-1 \sim D-24$ 印刷[, D-21](#page-612-4) [クロス・プラットフォームの問題](#page-205-0) , 7-6, [7-12,](#page-211-0) [7-16,](#page-215-0)  [7-20](#page-219-0) [グローバリゼーション](#page-612-5) , D-21 [グローバリゼーションに関する問題](#page-411-2) , 18-12 ~ [18-15](#page-414-1) [パフォーマンス](#page-611-0) , D-20 [フォント](#page-611-1) , D-20 [フォントの問題](#page-139-1) , 4-16 ~ [4-22](#page-145-0) [トリガー、データベース](#page-393-5) , 17-6 トレース [Reports Servlet](#page-102-3) と JSP, 3-49 XML [レポート定義](#page-380-4) , 16-13, [16-18](#page-385-1) [診断オプションとの比較](#page-66-0) , 3-13 [レポート](#page-428-0) , 20-3 [トレーラ](#page-447-1) , 20-22 [動的な環境切替え](#page-85-3), 3-32 [動的な検出](#page-33-1), 1-8 [同等の記号](#page-404-3) , 18-5 [ドライバ](#page-235-4) , 9-6 [ドライバ、カスタム](#page-240-0) , 9-11

## な

```
値のペア、宛先, 8-5
認証 Cookie, 3-53
ネーミング・サービス , 3-36
ネーミング・サービス(COS), 1-8
ネットワーク
 タイムアウトのチューニング , 20-13
```
## は

[ハイパーリンク、](#page-373-0)XML による追加 , 16-6 配布,  $15-1 \sim 15-28$  $15-1 \sim 15-28$ [OracleAS Portal, 15-27](#page-366-0) XML 出力 [, 15-27](#page-366-2) [一括処理](#page-343-2) , 15-4, [20-22](#page-447-0) [スプレッドシート出力](#page-366-3), 15-27 制限 [, 15-27](#page-366-5) [デリミタ付き出力](#page-366-4) , 15-27 [動的フォーマット属性値](#page-367-0) , 15-28 配布、XML [ファイルの使用](#page-365-1) , 15-26 [配布の概要](#page-341-1) , 15-2 [配布の例](#page-356-2) , 15-17 ~ [15-26](#page-365-2) [destype, 15-25](#page-364-3) [file, 15-21](#page-360-0) [foreach, 15-17](#page-356-3) [mail, 15-19](#page-358-0) [printer, 15-23](#page-362-0) [「配布」プロパティ](#page-447-1) , 20-22 配布要素 [attach, 15-9](#page-348-0) [body, 15-7](#page-346-1) [destinations, 15-4](#page-343-0) [destype, 15-15](#page-354-1) [file, 15-12](#page-351-0) [foreach, 15-4](#page-343-1) [include, 15-10](#page-349-0) [mail, 15-6](#page-345-2) [printer, 15-14](#page-353-1) [property, 15-17](#page-356-1) [バーコード・フォント](#page-148-1) , 4-25 バッチ変更、[XML, 16-17](#page-384-3) パフォーマンス 向上,  $20-1 \sim 20-24$  $20-1 \sim 20-24$ [トラブルシューティング](#page-611-0) , D-20 [配布の最適化](#page-118-2) , 3-65 [パラメータ・フォーム](#page-291-0) , 12-10 [キー・マップ・ファイル](#page-326-3) , 13-17 パラメータ・リスト(イベント) 作成,  $17-2 \sim 17-3$  $17-2 \sim 17-3$ 操作,  $17-2 \sim 17-3$  $17-2 \sim 17-3$ [表記の方向、言語](#page-404-4) , 18-5 ファイアウォール [プロキシ情報](#page-109-0) , 3-56 [ファイルの検索](#page-134-1) , 4-11 [ファイル宛先](#page-490-4) , A-39 フォーマット [グラフィカル・レイアウト・オブジェクト](#page-444-0) , 20-19 [垂直拡張度](#page-444-1) , 20-19 [水平拡張度](#page-444-1) , 20-19 [非グラフィカル・レイアウト・オブジェクト](#page-444-1), 20-19 [フォーマット・トリガー](#page-445-1), 20-20 フォント

[構成ファイル](#page-131-1) , 4-8 [使用と管理](#page-124-0) , 4-1 追加 [, 4-6](#page-129-0) [トラブルシューティング](#page-139-1) , 4-16, [D-20](#page-611-1) フォント、[TrueType Big, 4-19,](#page-142-0) [18-10](#page-409-0) [フォント検索アルゴリズム](#page-126-0) , 4-3 [フォント検証ユーティリティ](#page-139-0) , 4-16 [フォントのエイリアシング](#page-135-0) , 4-12, [18-5](#page-404-0) 検証 [, 4-16](#page-139-0) [フォントのサポート、グローバリゼーション](#page-409-2) , 18-10 [ブリッジ](#page-438-3) , 20-13 [タイムアウトのチューニング](#page-438-4) , 20-13 「Oracle Reports [ブリッジ」を参照](#page-468-0) , A-17 [ブリッジおよびネットワークのタイムアウトのチューニ](#page-438-3) ング , 20-13 [ブリッジ構成\(](#page-115-0)OPMN), 3-62 ブレーク・グループ [ORDER BY, 20-17](#page-442-3) [ブロードキャスト・メカニズム](#page-33-1) , 1-8, [3-36](#page-89-0) [プリンタ・アクセス制御](#page-292-0) , 12-11 [プリンタ宛先](#page-490-5) , A-39 プロキシ情報 構成 [, 3-56](#page-109-0) [プログラム・ユニット、](#page-373-0)XML による追加 , 16-6 プロバイダ [レポートに対して作成](#page-302-0) , 12-21 [ヘッダー](#page-447-1) , 20-22 変数、XML [属性での使用](#page-342-1) , 15-3 [変数、グローバリゼーション・サポートの環境](#page-401-1) , 18-2  $\sim$  [18-6](#page-405-2) [方向、言語](#page-404-4) , 18-5 本体 [, 20-22](#page-447-1) 翻訳 PL/SQL [ブロック](#page-410-0) , 18-11 [TranslationHub](#page-410-3) ツール , 18-11 ポートレット [ページへの追加](#page-304-0) , 12-23 [レポートに対するプロバイダの作成](#page-302-0) , 12-21

## ま

マップ URL [パラメータ、キー・マップ・ファイル](#page-325-2) , 13-16 [マルチバイト・キャラクタ・セット](#page-400-3) , 18-1, [18-9](#page-408-2) [メール宛先](#page-490-6) , A-39 [メッセージ・キュー、作成](#page-395-1) , 17-8 [メッセージ、言語](#page-404-5) , 18-5

## や

[要素、「配布」または「構成」を参照](#page-342-2) [曜日名、言語](#page-404-2) , 18-5 [読取り順序](#page-400-2) , 18-1, [18-8](#page-407-1)

## ら

ランタイム [URL, 13-1](#page-310-0) ~ [13-17](#page-326-0) [ランタイム](#page-311-1) URL 構文 , 13-2 [ランタイム・パラメータ・フォーム](#page-291-0) , 12-10 [リスナー](#page-29-0) , 1-4 例 [rwdiag, E-2](#page-617-2) [例、配布](#page-356-2) , 15-17 ~ [15-26](#page-365-2)

[destype, 15-25](#page-364-3) [file, 15-21](#page-360-0) [foreach, 15-17](#page-356-3) [mail, 15-19](#page-358-0) [printer, 15-23](#page-362-0) レジストリ、[Windows, 18-4](#page-403-0) [レジストリ、編集](#page-552-1), B-1 レポート OracleAS Portal [からのバッチ削除](#page-587-0) , C-4 Portal [を使用した要求](#page-314-0) , 13-5 URL 構文 [, 13-2](#page-311-1) URL [リクエスト](#page-314-3), 13-5 XML [カスタマイズ](#page-370-0) , 16-3 ~ [16-7](#page-374-0)  $\text{XML }\vec{\tau}\,\vec{\!\:-}\,\beta\,\cdot\,\vec{\tau}\,\vec{\!\top}\,\vec{\!\,\nu}\,\,,\ \ 16\text{-}8\sim16\text{-}12$ [一括処理](#page-343-2) , 15-4 [イベントによる起動](#page-393-5) , 17-6 [カスタム](#page-380-3) XML の適用 , 16-13 ~ [16-17](#page-384-2) カスタム XML [のデバッグ](#page-384-0) , 16-17 ~ [16-19](#page-386-0) [キャッシュ](#page-324-3) , 13-15 [コマンドライン・リクエスト](#page-314-1), 13-5 処理 [, 1-6](#page-31-1) [自動実行](#page-323-0) , 13-14 [スケジューリング](#page-323-0) , 13-14 [パッケージ・プロシージャを使用した要求](#page-314-4) , 13-5 [要求の方法](#page-314-5) , 13-5 [レポート・アクセス制御](#page-288-0) , 12-7 レポート・ウィザード 用語集 , [用語集](#page-624-4) -5 [レポート、実行](#page-310-0) , 13-1 ~ [13-17](#page-326-0) [レポート定義、](#page-368-1)XML, 16-1 ~ [16-19](#page-386-0) [レポートでの計算](#page-441-1) , 20-16 [レポート・トレース](#page-428-0) , 20-3 [レポートのカスタマイズ、](#page-368-1)XML, 16-1 ~ [16-19](#page-386-0) [レポートの実行](#page-310-0) , 13-1 [レポートの自動実行](#page-323-2) , 13-14 [OracleAS Portal](#page-303-0) の使用 , 12-22 [レポートの配布](#page-282-2) , 12-1 ~ [12-25](#page-306-1) [レポートの配布、最適化](#page-118-2) , 3-65 レポート・ブロック・ウィザード 用語集 , [用語集](#page-624-5) -5 [レポート・ポートレットの公開](#page-322-0) , 13-13 レポート・リクエスト URL [エンジン](#page-322-1) , 13-13 Web [ブラウザから](#page-322-2) , 13-13 [自動実行のスケジューリング](#page-323-2) , 13-14 [レポート・ポートレットの公開](#page-322-0) , 13-13 [ローカルファイル宛先](#page-490-7) , A-39

# わ

[ワークフロー](#page-118-0) , 3-65